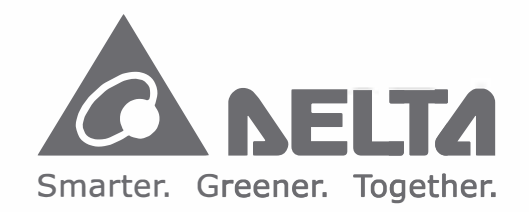

# DVP-PLC LC Application Manual ( **Applic:** ation Manua <u>man</u> (Programming) Programming  $\overline{\phantom{0}}$

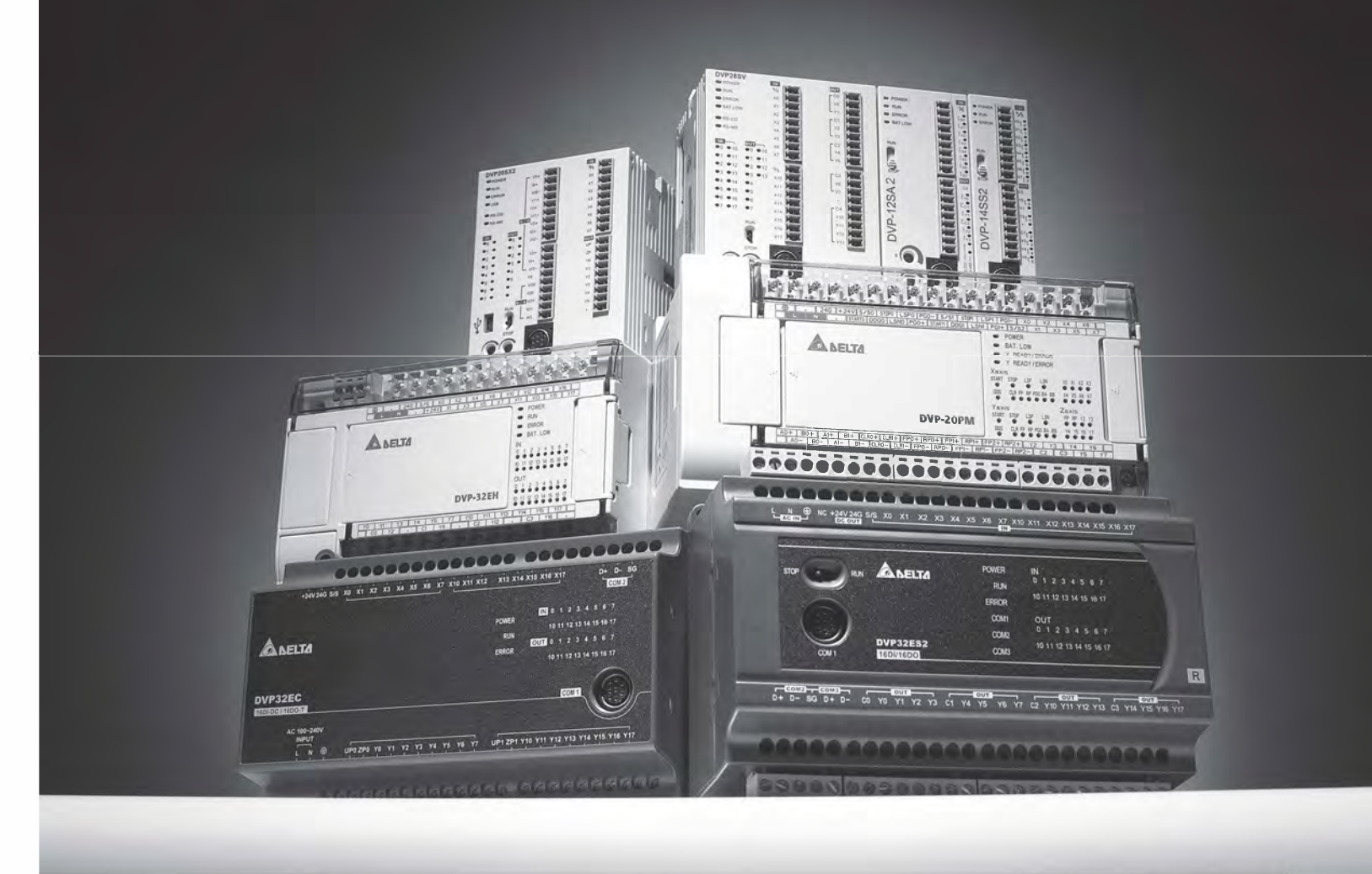

# DVP-PLC Application Manual ( Pro gramming)

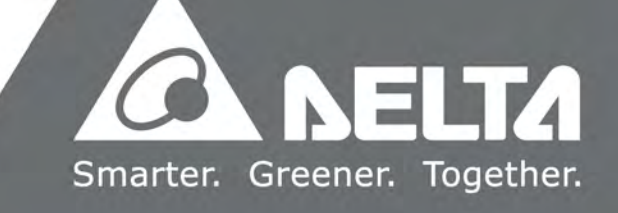

## **DVP-PLC Application Manual: Programming**

### **Table of Contents**

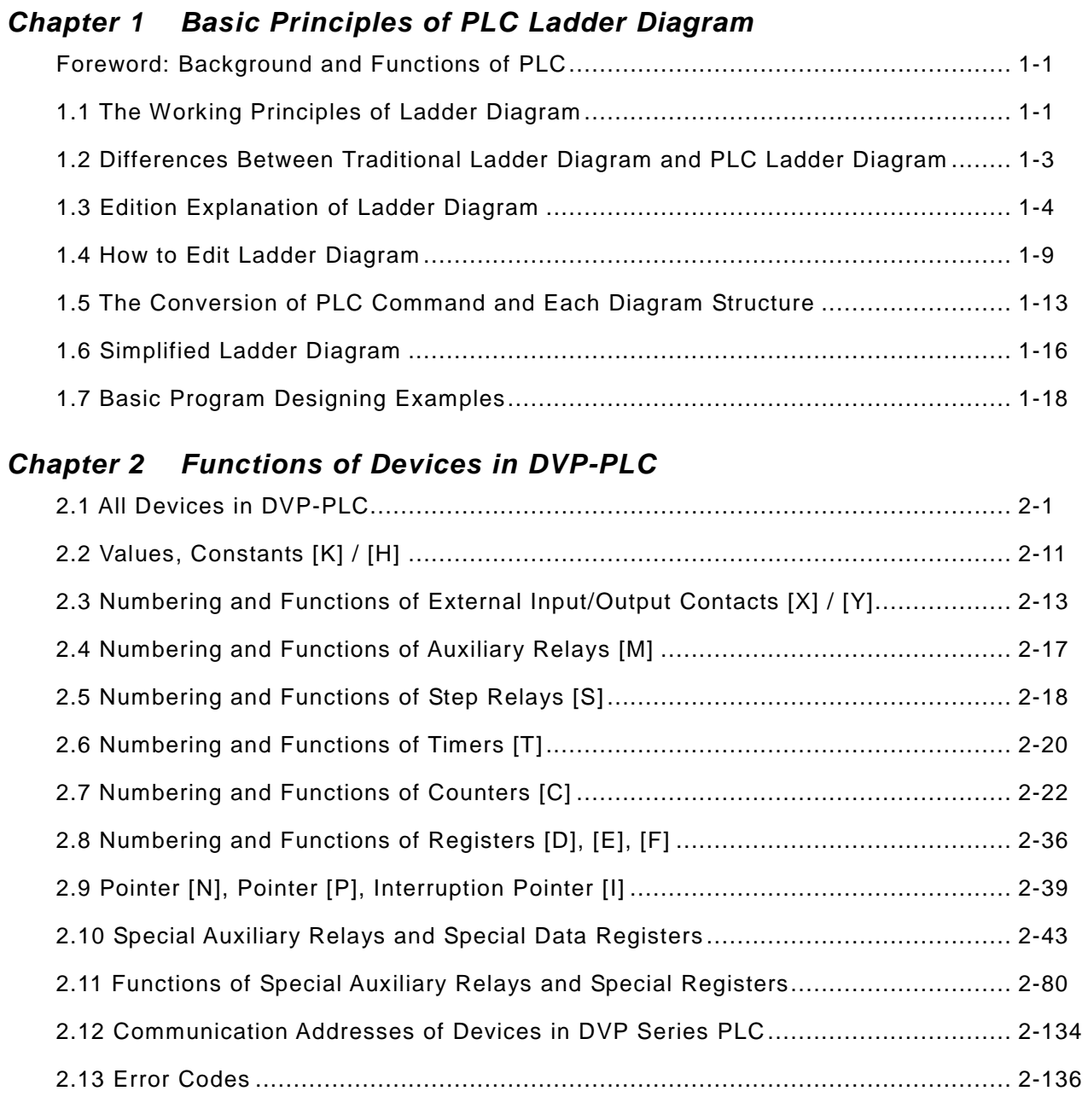

#### *Chapter 3 Basic Instructions*

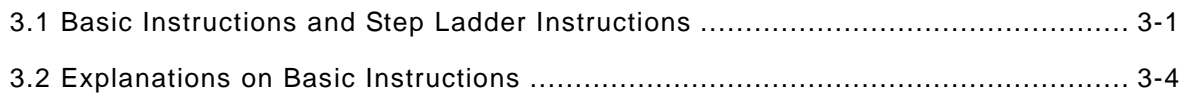

#### *Chapter 4 Step Ladder Instructions*

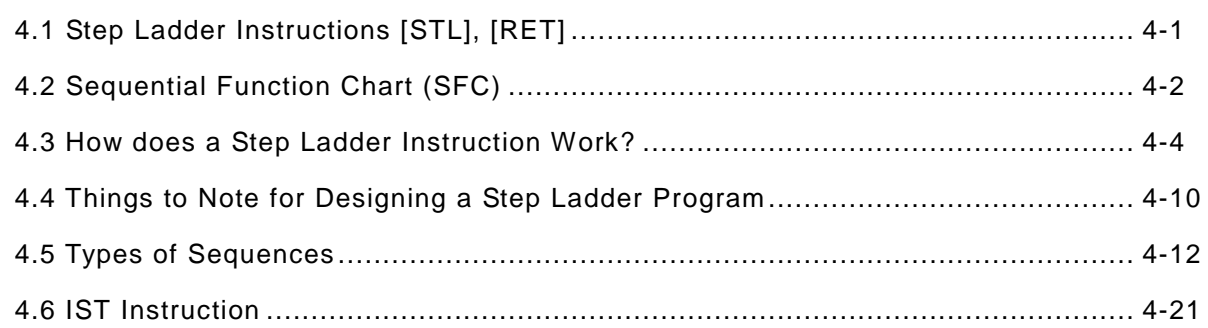

#### *Chapter 5 Categories & Use of Application Instructions*

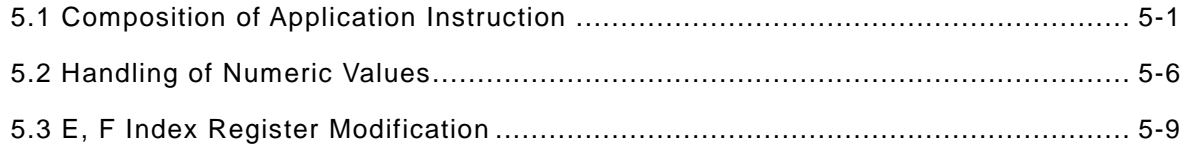

#### *Chapter 6 Application Instructions API 00-49*

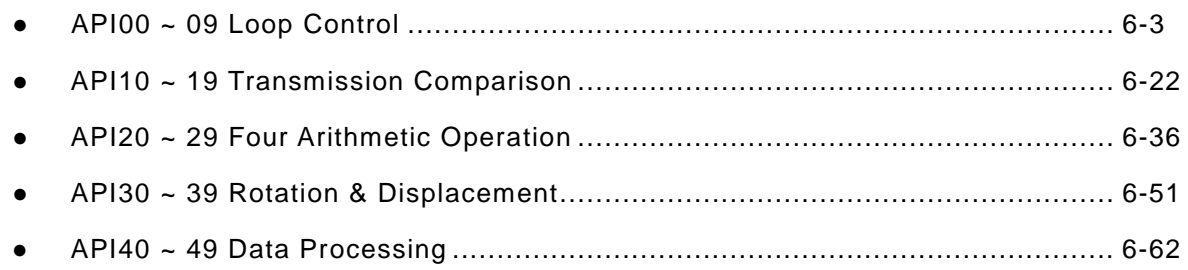

#### *Chapter 7 Application Instructions API 50-88*

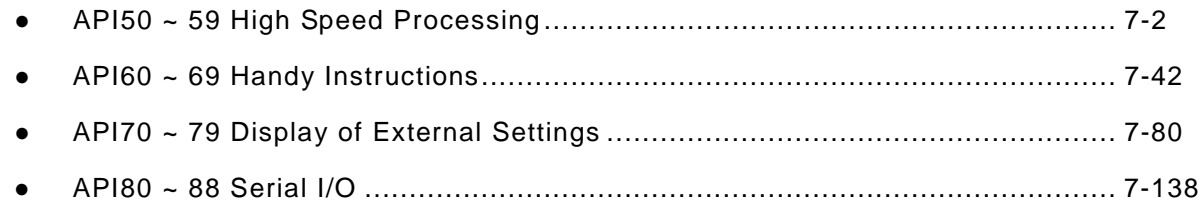

#### *Chapter 8 Application Instructions API 100-149*

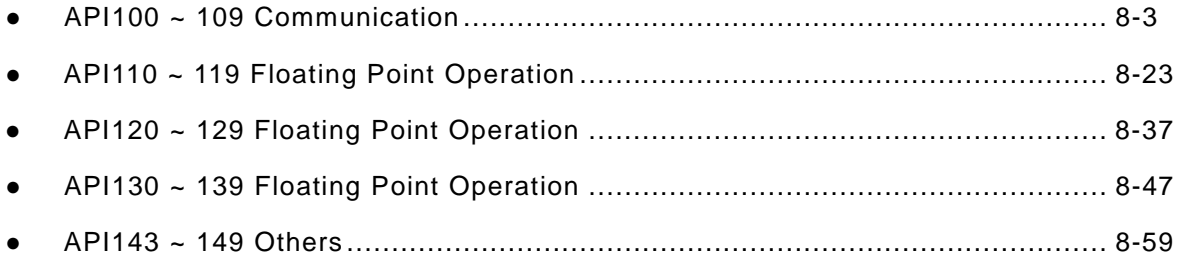

#### *Chapter 9 Application Instructions API 150-199*

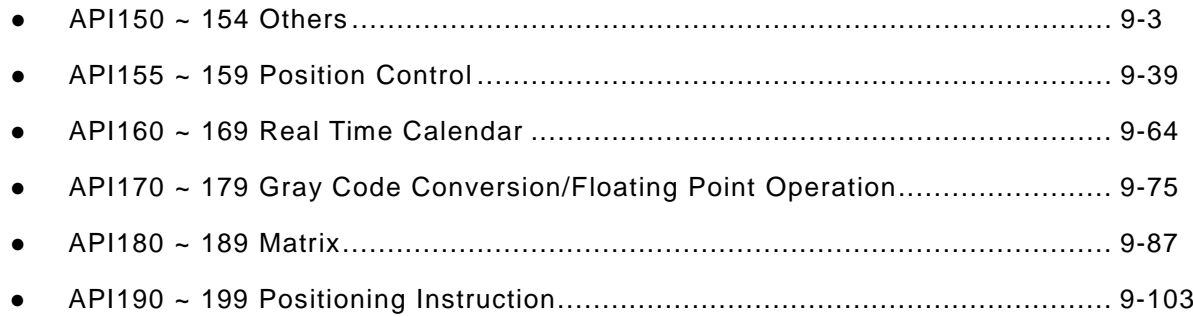

#### *Chapter 10 Application Instructions API 202-328*

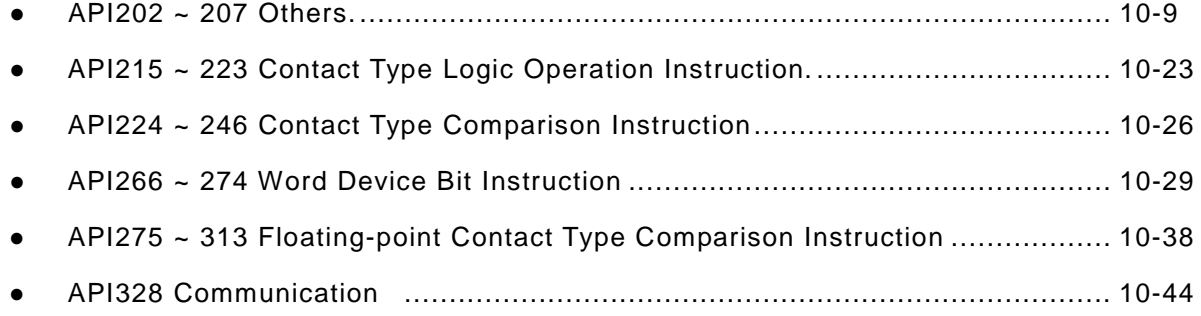

#### *Chapter 11 Appendix*

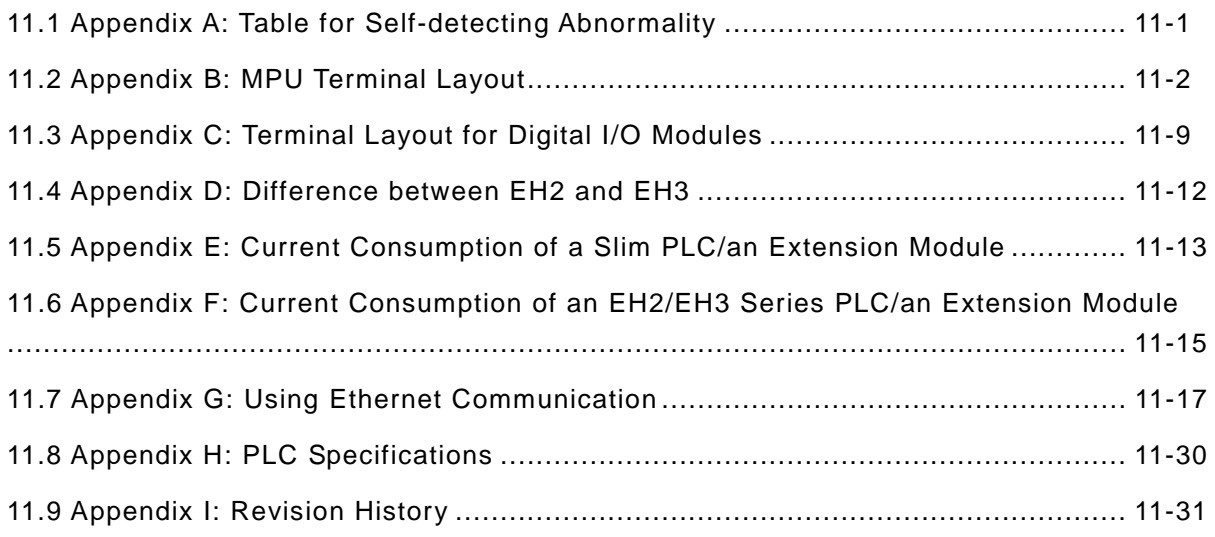

The models that every series includes are as follows.

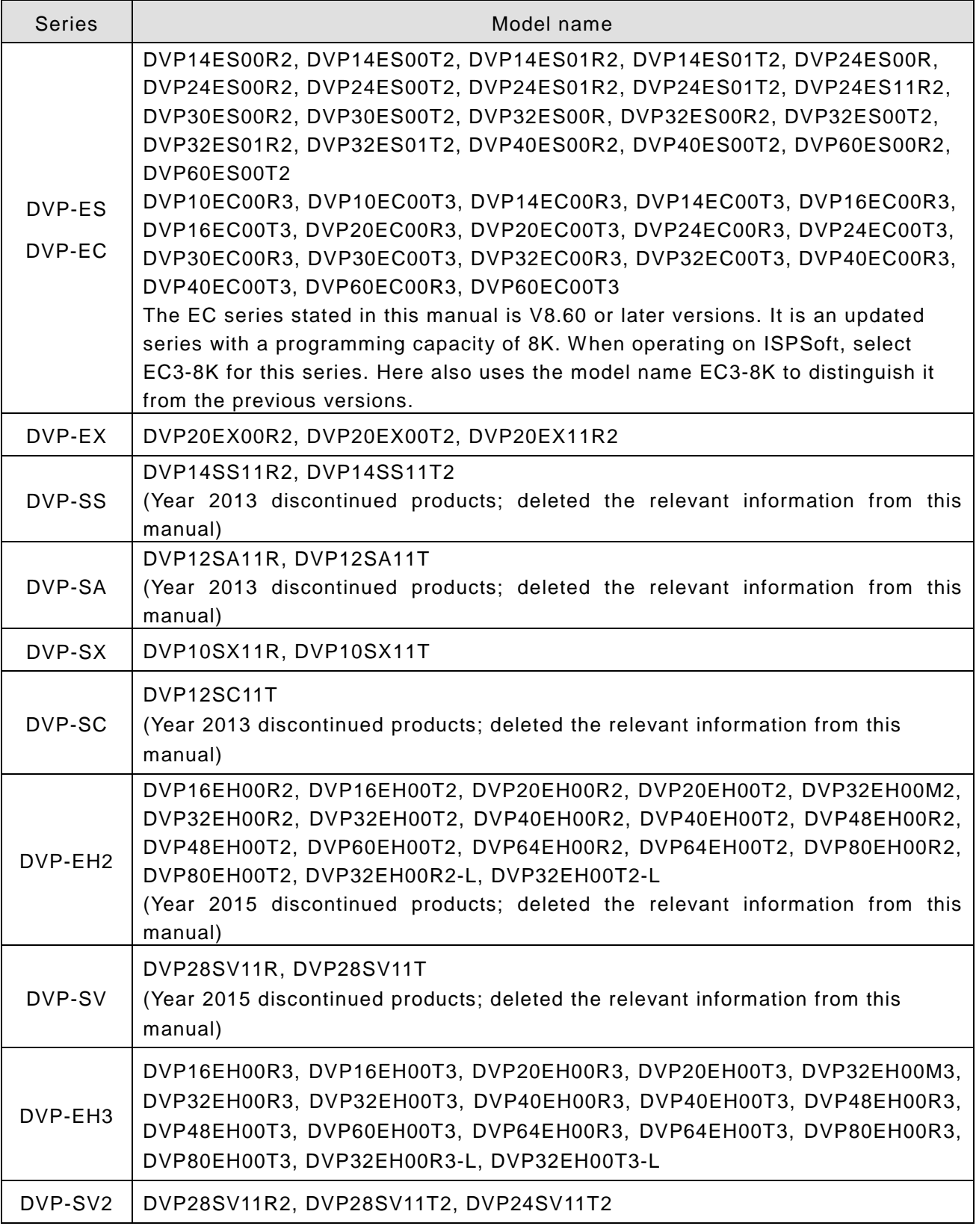

Note: This manual does not include descriptions for the discontinued products.

#### **Foreword: Background and Functions of PLC**

PLC (Programmable Logic Controller) is an electronic device, previously called "sequence controller". In 1978, NEMA (National Electrical Manufacture Association) in the United States officially named it as "programmable logic controller". PLC reads the status of the external input devices, e.g. keypad, sensor, switch and pulses, and execute by the microprocessor logic, sequential, timing, counting and arithmetic operations according the status of the input signals as well as the pre-written program stored in the PLC. The generated output signals are sent to output devices as the switch of a relay, electromagnetic valve, motor drive, control of a machine or operation of a procedure for the purpose of machine automation or processing procedure. The peripheral devices (e.g. personal computer/handheld programming panel) can easily edit or modify the program and monitor the device and conduct on-site program maintenance and adjustment. The widely used language in designing a PLC program is the ladder diagram. With the development of the electronic technology and wider applications of PLC in the industry, for example in position control and the network function of PLC, the input/output signals of PLC include DI (digital input), AI (analog input), PI (pulse input), NI (numeric input), DO (digital output), AO (analog output), and PO (pulse output). Therefore, PLC will still stand important in the industrial automation field in the future.

#### **1.1 The Working Principles of Ladder Diagram**

The ladder diagram was a diagram language for automation developed in the WWII period, which is the oldest and most widely adopted language in automation. In the initial stage, there were only A (normally open) contact, B (normally closed) contact, output coil, timer and counter…the sort of basic devices on the ladder diagram (see the power panel that is still used today). After the invention of programmable logic controllers (PLC), the devices displayable on the ladder diagram are added with differential contact, latched coil and the application commands which were not in a traditional power panel, for example the addition, subtraction, multiplication and division operations.

The working principles of the traditional ladder diagram and PLC ladder diagram are basically the same. The only difference is that the symbols on the traditional ladder diagram are more similar to its original form, and PLC ladder diagram adopts the symbols that are easy to recognize and shown on computer or data sheets. In terms of the logic of the ladder diagram, there are combination logic and sequential logic.

1. Combination Logic

Examples of traditional ladder diagram and PLC ladder diagram for combination logic:

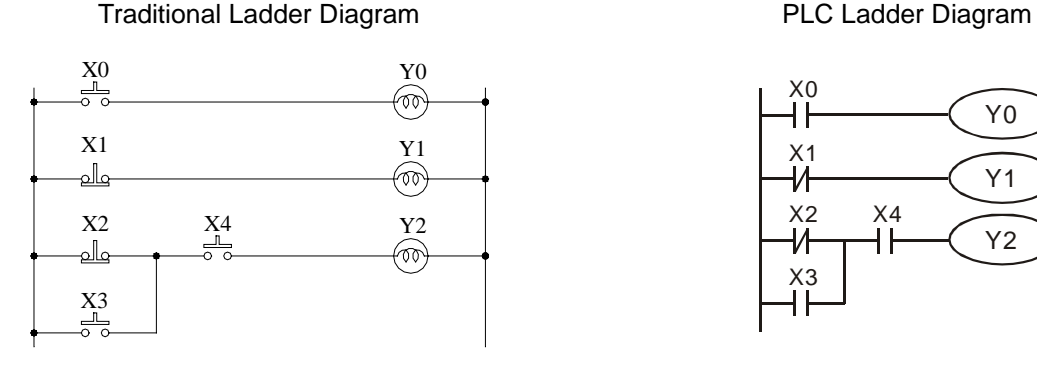

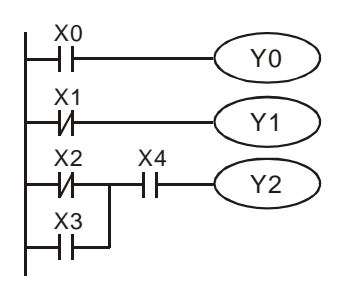

- Row 1: Using a normally open (NO) switch X0 ("A" switch or "A" contact). When X0 is not pressed, the contact will be open loop (Off), so Y0 will be Off. When X0 is pressed, the contact will be On, so Y0 will be On.
- Row 2: Using a normally closed (NC) switch X1 ("B" switch or "B" contact). When X1 is not pressed, the contact will be On, so Y1 will be On. When X1 is pressed, the contact will be open loop (Off), so Y1 will be Off.
- Row 3: The combination logic of more than one input devices. Output Y2 will be On when X2 is not pressed or X3 and X4 are pressed.
- 2. Sequential Logic

Sequential logic is a circuit with "draw back" structure, i.e. the output result of the circuit will be drawn back as an input criterion. Therefore, under the same input criteria, different previous status or action sequence will follow by different output results.

Examples of traditional ladder diagram and PLC ladder diagram for sequential logic:

Traditional Ladder Diagram PLC Ladder Diagram

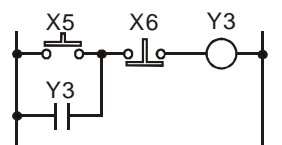

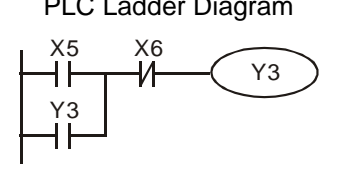

When the circuit is first connected to the power, though X6 is On, X5 is Off, so Y3 will be Off. After X5 is pressed, Y3 will be On. Once Y3 is On, even X5 is released (Off), Y3 can still keep its action because of the draw back (i.e. the self-retained circuit). The actions are illustrated in the table below.

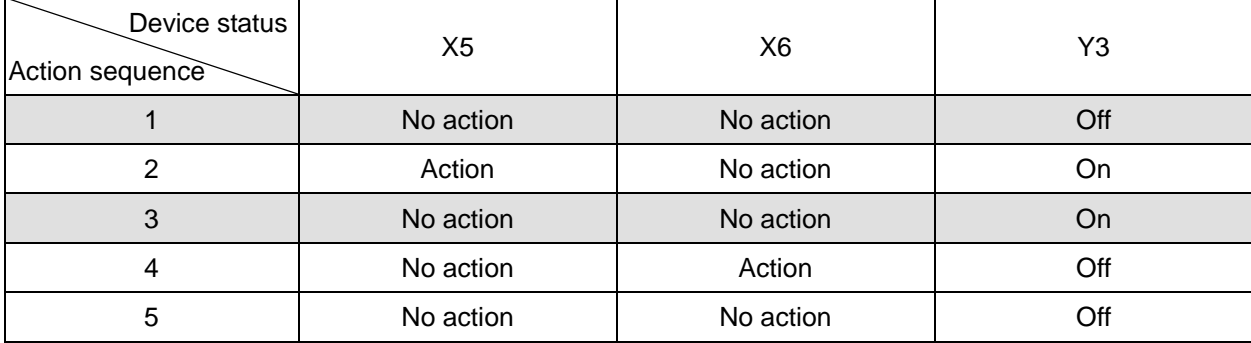

From the table above, we can see that in different sequence, the same input status can result in different output results. For example, switch X5 and X6 of action sequence 1 and 3 do not act, but Y3 is Off in sequence 1 and On in sequence 3. Y3 output status will then be drawn back as input (the so-called "draw back"), making the circuit being able to perform sequential control, which is the main feature of the ladder diagram circuit. Here we only explain contact A, contact B and the output coil. Other devices are applicable to the same method. See Chapter 3 "Basic instructions" for more details.

#### **1.2 Differences Between Traditional Ladder Diagram and PLC Ladder Diagram**

Though the principles of traditional ladder diagram and PLC ladder diagram are the same, in fact, PLC adopts microcomputer to simulate the motions of the traditional ladder diagram, i.e. scan-check status of all the input devices and output coil and calculate to generate the same output results as those from the traditional ladder diagram based on the logics of the ladder diagram. Due to that there is only one microcomputer, we can only check the program of the ladder diagram one by one and calculate the output results according to the program and the I/O status before the cyclic process of sending the results to the output interface  $\rightarrow$  re-reading of the input status  $\rightarrow$  calculation  $\rightarrow$  output. The time spent in the cyclic process is called the "scan time" and the time can be longer with the expansion of the program. The scan time can cause delay from the input detection to output response of the PLC. The longer the delay, the bigger the error is to the control. The control may even be out of control. In this case, you have to choose a PLC with faster scan speed. Therefore, the scan speed is an important specification requirement in a PLC. Owing to the advancement in microcomputer and ASIC (IC for special purpose), there has been great improvement in the scan speed of PLC nowadays. See the figure below for the scan of the PLC ladder diagram program.

The output result is calculated based on the ladder diagram. (The result has not yet sent to the external output point, but the internal device will perform an immediate output.)

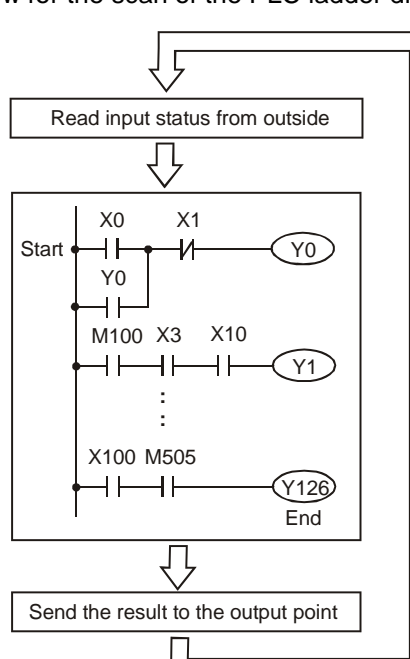

Executing in cycles

Besides the difference in the scan time, PLC ladder and traditional ladder diagram also differ in "reverse current". For example, in the traditional ladder diagram illustrated below, when X0, X1, X4 and X6 are On and others are Off, Y0 output on the circuit will be On as the dotted line goes. However, the PLC ladder diagram program is scanned from up to down and left to right. Under the same input circumstances, the PLC ladder diagram editing tool WPLSoft will be able to detect the errors occurring in the ladder diagram.

#### **Reverse current of traditional ladder diagram**

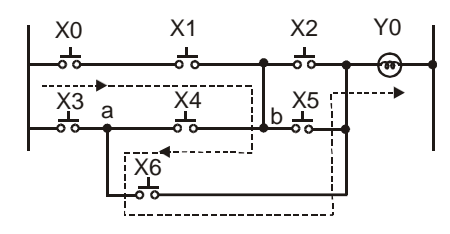

#### **Reverse current of PLC ladder diagram**

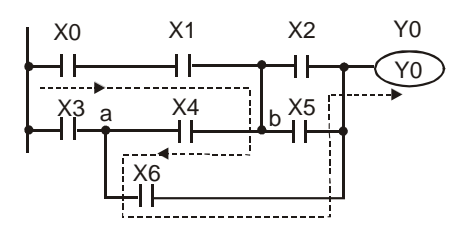

Error detected in the third row

#### **1.3 How to Edit Ladder Diagram**

Ladder diagram is a diagram language frequently applied in automation. The ladder diagram is composed of the symbols of electric control circuit. The completion of the ladder diagram by the ladder diagram editor is the completion of the PLC program design. The control flow illustrated by diagram makes the flow more straightforward and acceptable for the technicians of who are familiar with the electric control circuit. Many basic symbols and actions in the ladder diagram come from the frequently-seen electromechanical devices, e.g. buttons, switches, relay, timer and counter, etc. in the traditional power panel for automation control.

Internal devices in the PLC: The types and quantity of the devices in the PLC vary in different brand names. Though the internal devices in the PLC adopt the names, e.g. transistor, coil, contact and so on, in the traditional electric control circuit, these physical devices do not actually exist inside the PLC. There are only the corresponding basic units (1 bit) inside the memory of the PLC. When the bit is "1", the coil will be On, and when the bit is "0", the coil will be Off. The normally open contact (NO or contact A) directly reads the value of the corresponding bit. The normally close contact (NC or contact B) reads the opposite state of the value of the corresponding bit. Many relays will occupy many bits. 8 bits equal a "byte". 2 bytes construct a "word" and 2 words combined is "double word". Byte, word or double words are used when many relays are processed (e.g. addition/subtraction, displacement) at the same time. The other two devices, timer and counter, in the PLC have coil, timer value and counter value and they have to process some values in byte, word or double word.

All kinds of internal devices in the value storage area in the PLC occupy their fixed amount of storage units. When you use these devices, you are actually read the contents stored in the form of bit, byte or word.

Introductions on the basic internal devices in the PLC (See Ch 2. Functions of Devices in DVP-PLC for more details.)

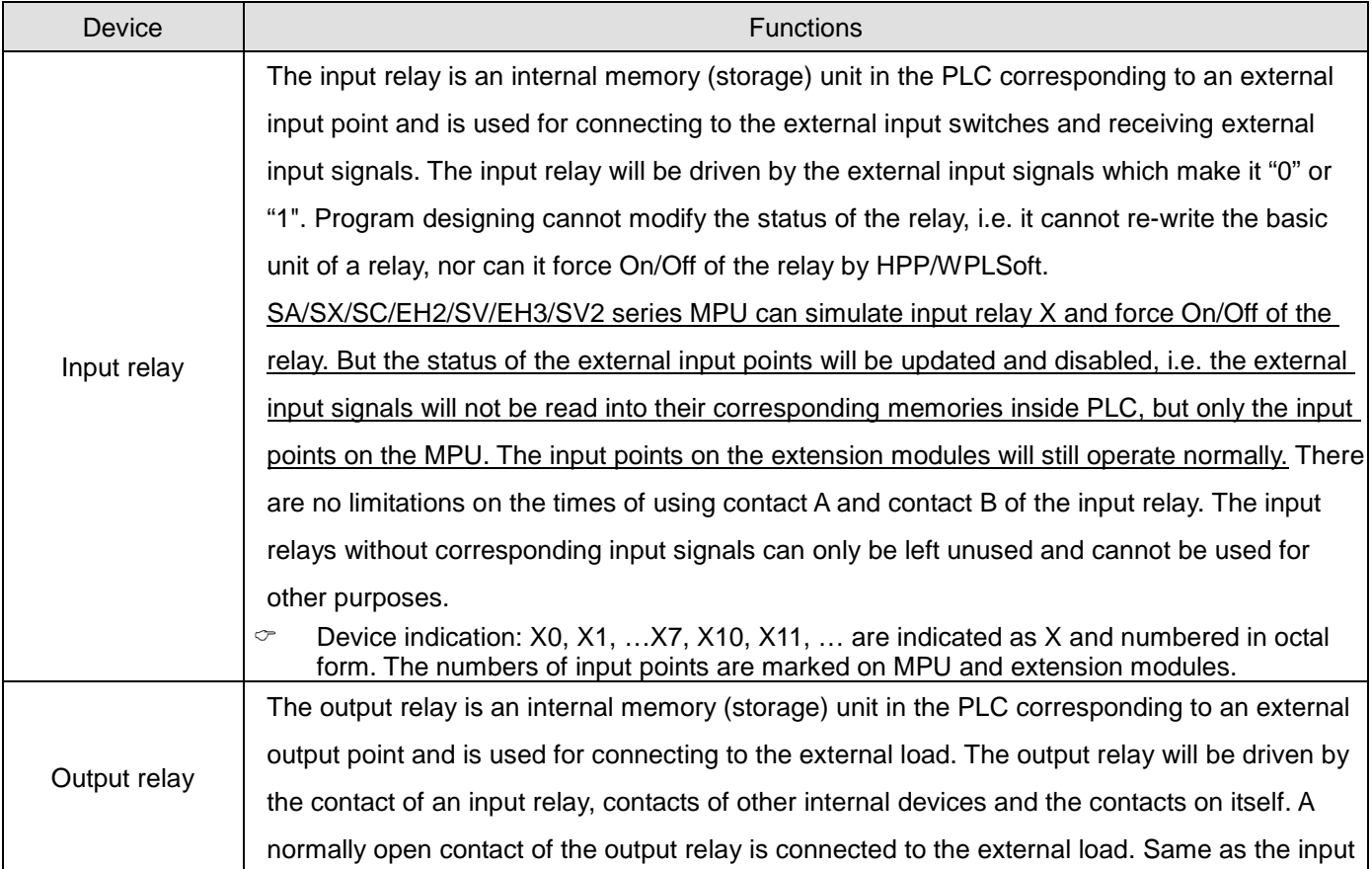

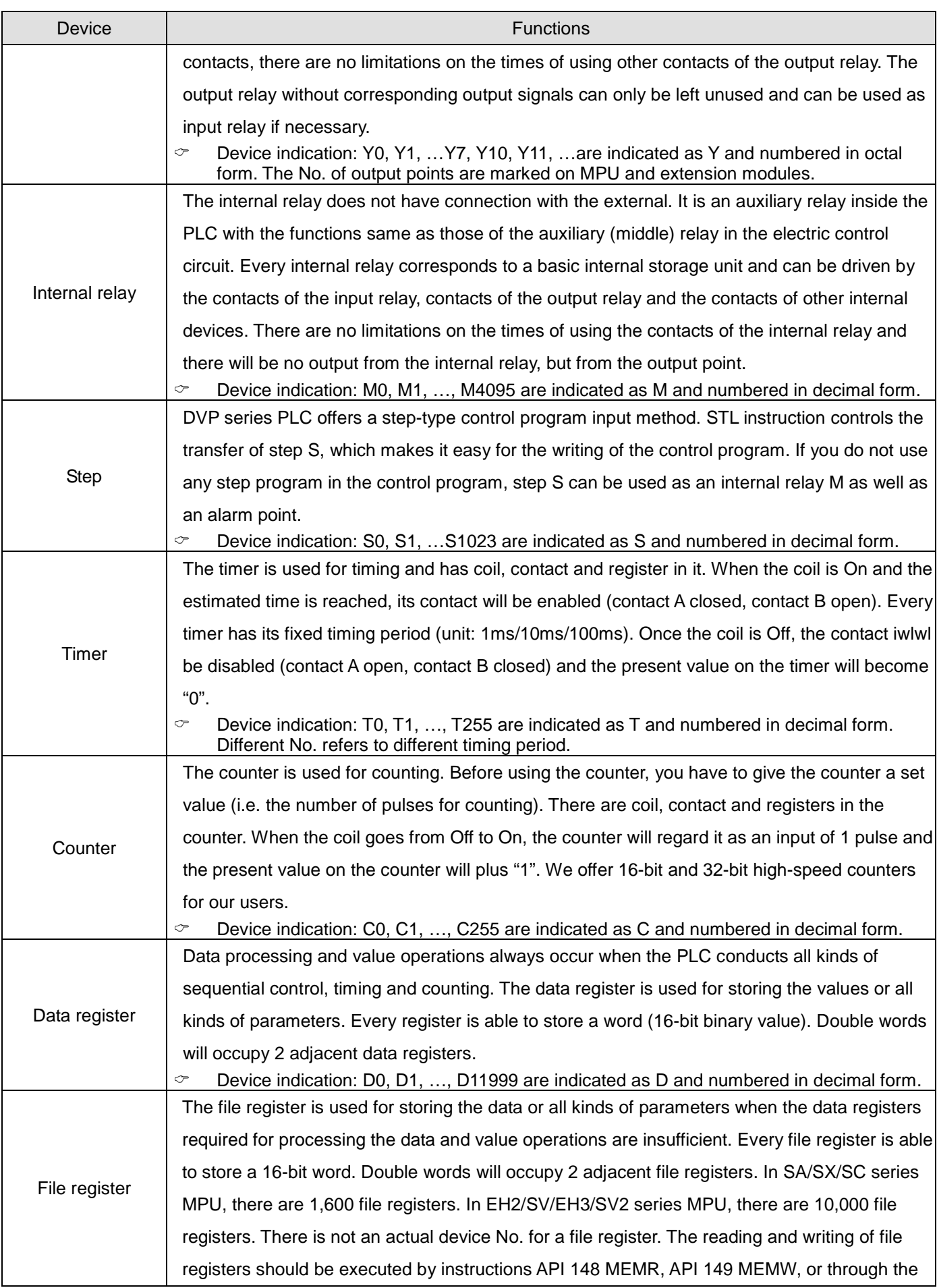

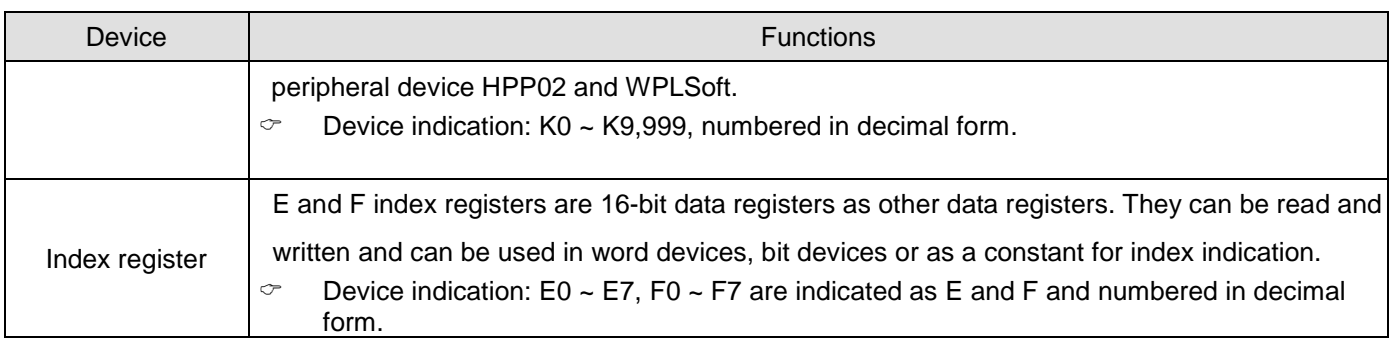

The structure of a ladder diagram:

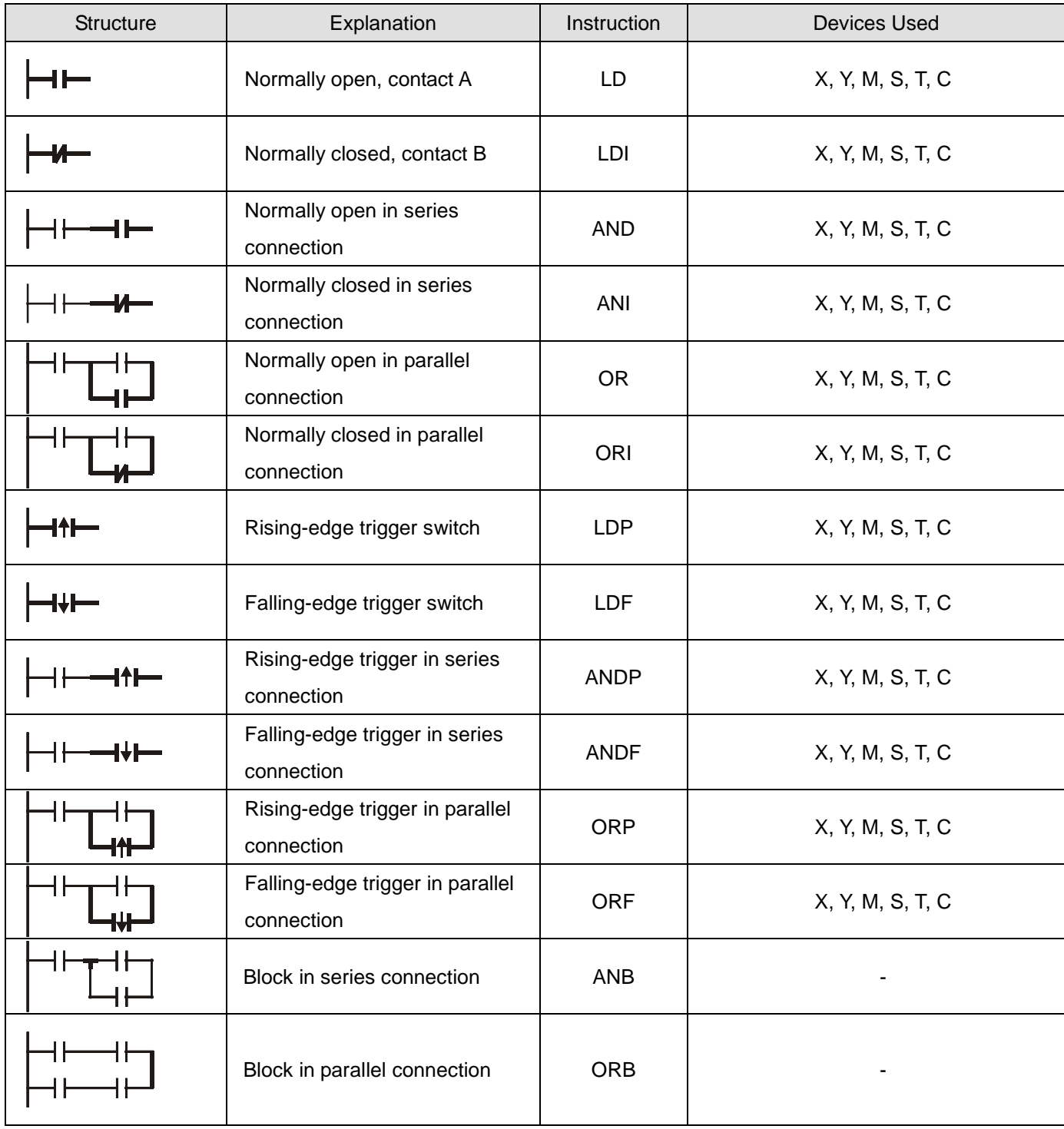

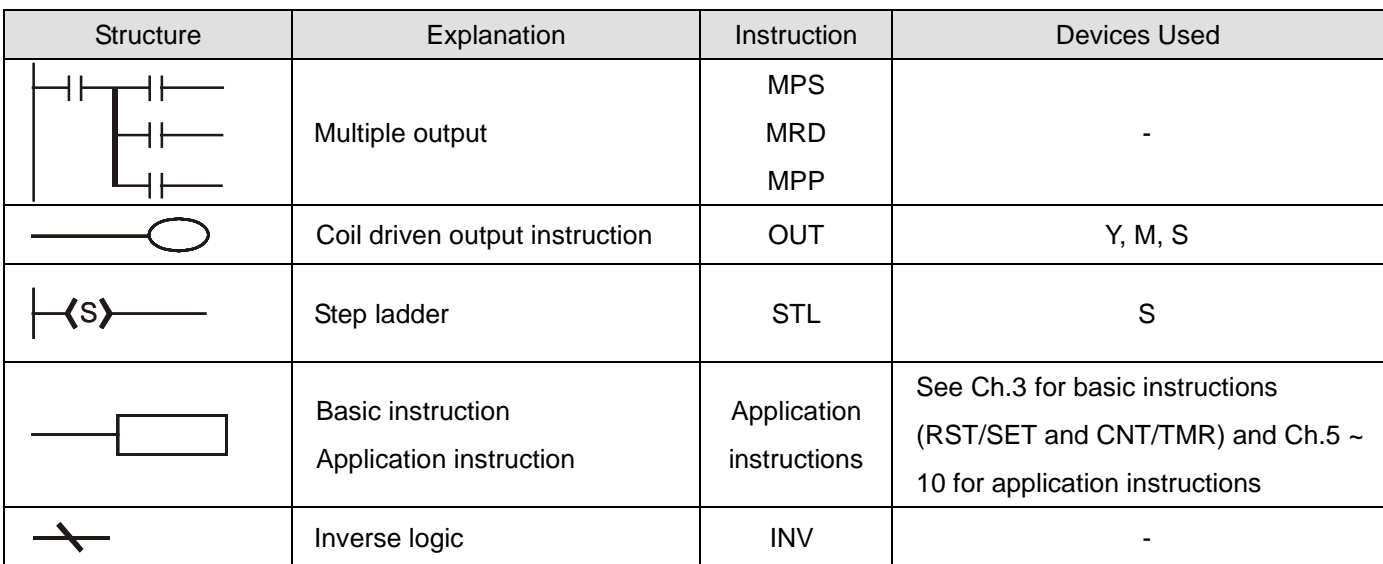

#### Block:

A block is a series or parallel operation composed of more than 2 devices. There are series block and parallel block.

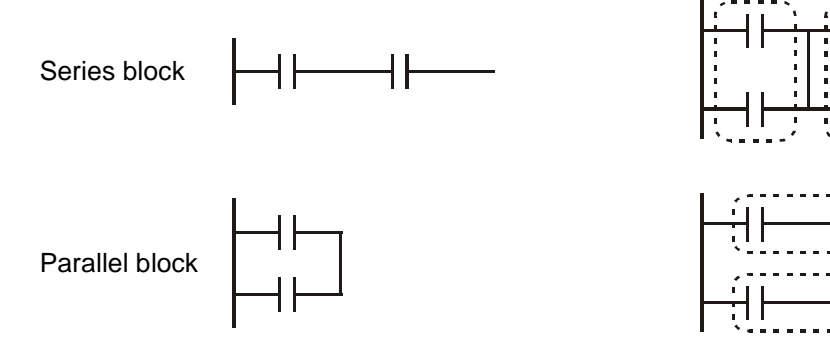

#### Separation line and combination line:

The vertical line is used for separating the devices. For the devices on the left, the vertical line is a combination line, indicating that there are at least 2 rows of circuits on the left connected with the vertical line. For the devices on the right, the vertical line is a separation line, indicating that there are at least 2 rows of circuits interconnected on the right side of the vertical line).

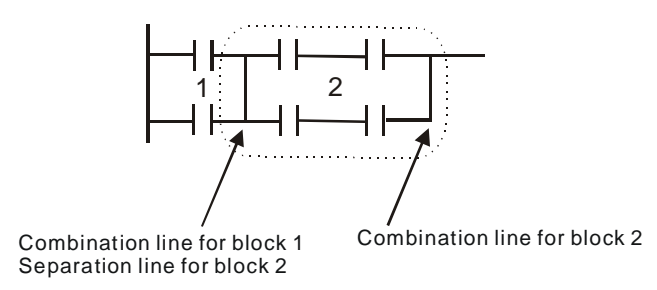

#### Network:

A complete block network is composed of devices and all kinds of blocks. The blocks or devices connectable by a vertical line or continuous line belong to the same network.

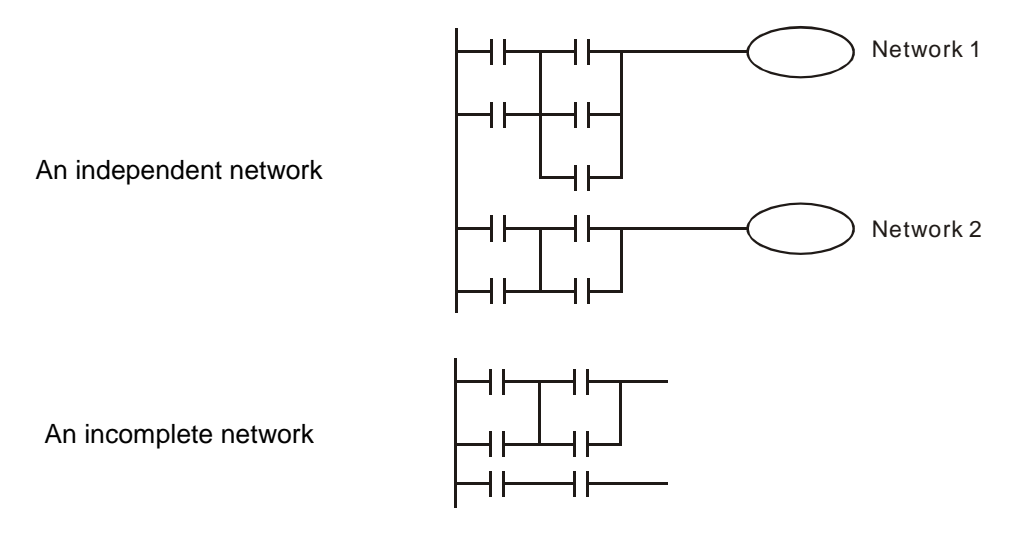

#### **1.4 How to Edit a PLC Ladder Diagram**

The editing of the program should start from the left power line and ends at the right power line, a row after another. The drawing of the right power line will be omitted if edited from WPLSoft. A row can have maximum 11 contacts on it. If 11 is not enough, you can continuously connect more devices and the continuous number will be generated automatically. The same input points can be used repeatedly. See the figure below:

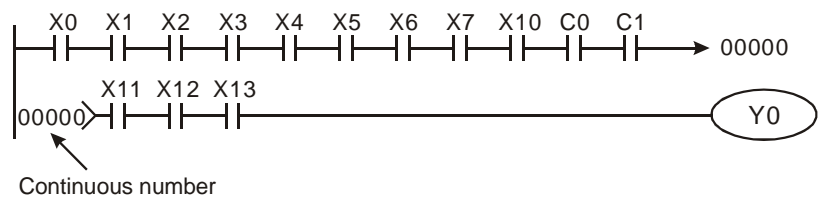

The operation of the ladder diagram program is scanning from top left to bottom right. The coil and the operation frame of the application instruction belong to the output side in the program and are placed in the right if the ladder diagram. Take the figure below for example, we will step by step explain the process of a ladder diagram. The numbers in the black circles indicate the order.

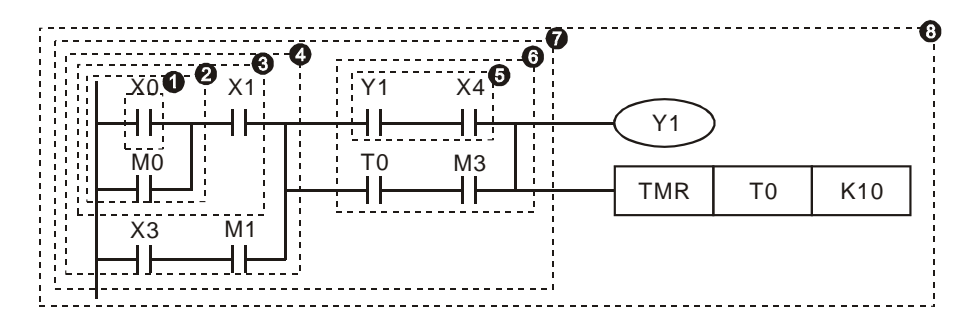

The order of the instructions:

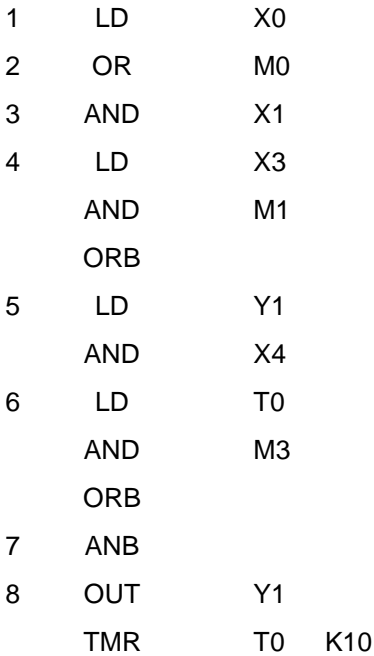

Explanations on the basic structures in the ladder diagram:

1. LD (LDI) instruction: Given in the start of a block.

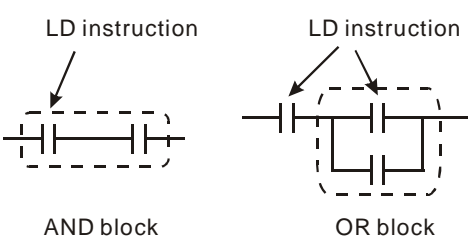

The structure of LDP and LDF instructions are the same as that of LD instruction, and the two only differ in their actions. LDP and LDF instructions only act at the rising edge or falling edge when the contact is On, as shown in the figure below.

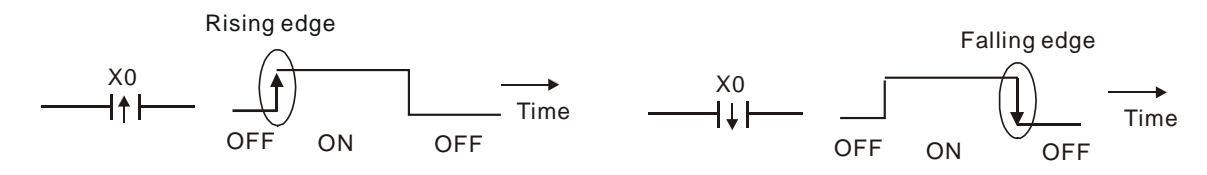

2. AND (ANI) instruction: A single device connects to another single device or a block in series

AND instruction AND instruction

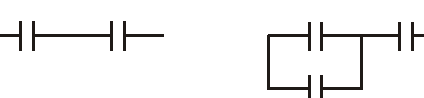

The structure of ANDP and ANDF instructions are the same. ANDP and ANDF instructions only act at the rising edge or falling edge.

3. OR (ORI) instruction: A single device connects to another single device or a block

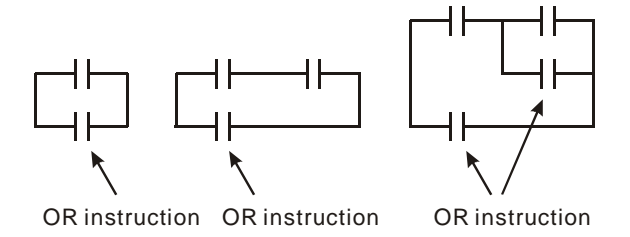

The structure of ORP and ORF instructions are the same. ORP and ORF instructions only act at the rising edge or falling edge.

4. ANB instruction: A block connects to a device or another block in series

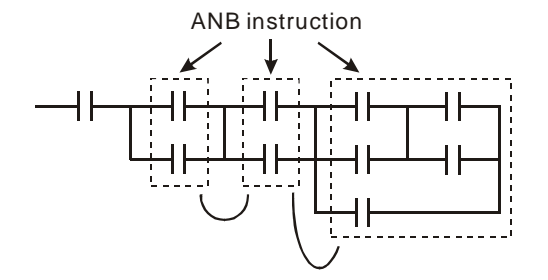

5. ORB instruction: A block connects to a device or another block in parallel

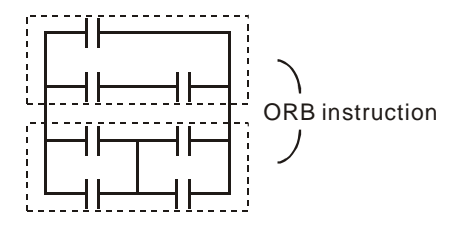

If the ANB and ORB operations are with several blocks, the operation should be performed from up to down or left to right, combining into a block or network.

6. MPS, MRD, MPP instructions: Bifurcation point of multiple outputs, for generating many and diverse outputs. MPS instruction is the start of the bifurcation point. The bifurcation point is the intersection of the horizontal line and vertical line. We will have to determine whether to give a contact memory instruction by the contact status of the same vertical line. Basically, every contact can be given a memory instruction, but considering the convenience of operating the PLC and the limitation on its capacity, some parts in the ladder diagram will be omitted during the conversion. We can determine the type of contact memory instruction by the structure of the ladder diagram. MPS is recognized as " $\tau$ " and the instruction can be given continuously for 8 times.

MRD instruction is used for reading the memory of the bifurcation point. Due to that the same vertical line is of the same logic status, in order to continue analyzing other ladder diagrams, we have to read the status of the original contact again. MRD is recognized as "├".

MPP instruction is used for reading the start status of the top bifurcation point and popping it out from the stack.

Since MPP is the last item on the vertical line, the vertical line ends at this point.

MPP is recognized as " $L$ ". Using the method given above for the analysis cannot be wrong. However, sometimes the compiling program will ignore the same output status, as shown in the figure.

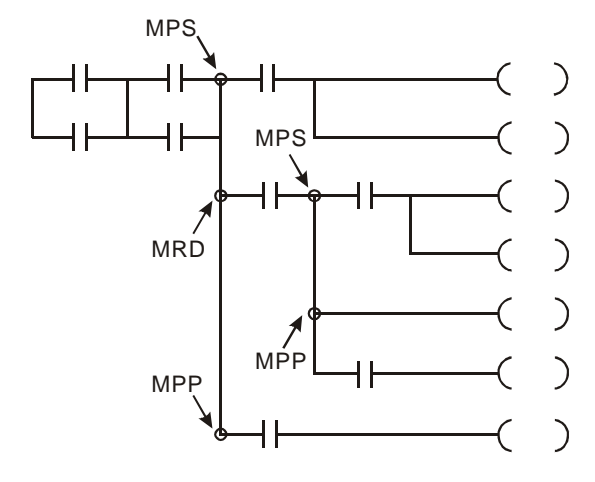

7. STL instruction: Used for designing the syntax of the sequential function chart (SFC).

STL instruction allows the program designer a clearer and readable picture of the sequence of the program as when they draw a sequence chart. From the figure below, we can see clearly the sequence to be planned. When the step S moves to the next step, the original S will be "Off". Such a sequence can then be converted into a PLC ladder diagram and called "step ladder diagram".

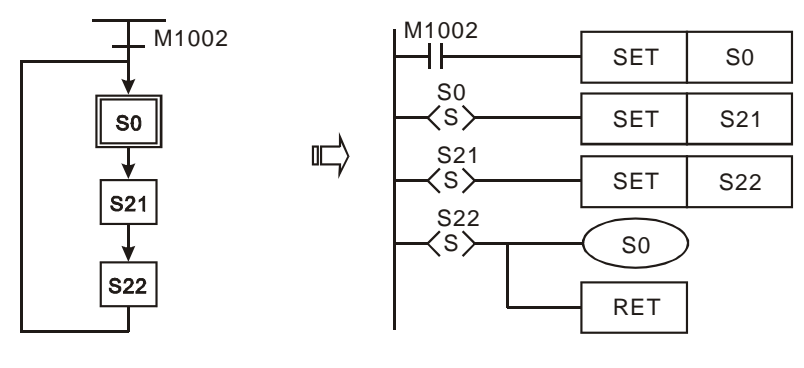

8. RET instruction: Placed after the completed step ladder diagram.

RET also has be placed after STL instruction. See the example below.

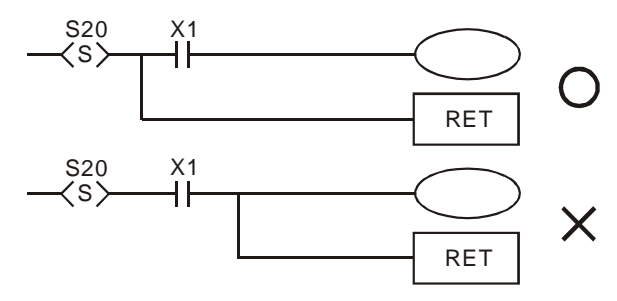

See step ladder instructions [STL], [RET] in Ch. 4 for the structure of the ladder diagram.

#### **1.5 The Conversion of PLC Command and Each Diagram Structure**

LD X0 OR OR X1 block LD X2 OR  $\mathbf{\Phi}_{\text{block}}$ OR M0 X0 X2 X1 Y0 ORI M1 M0  $C<sub>0</sub>$ X1 Series ANB SET | SO connection blcok LD M2 M1 AND AND Y0 block Parallel M2-----Y0 ORB connection block ANI X1 **O** ANI Ø The output will continue 0 OUT Y0 following the status of Multiple AND C0  $1<sub>0</sub>$ c o outputs Y10 SET S0 S  $\bf \bm \Theta$ Ω STL S0 Step ladder Start @  $\overline{\mathbf{0}}$  $SET$  S<sub>10</sub> LD X10 Status S0 and X10 operation $|\mathbf{O}|$ Ω OUT Y10 Status working item and step point transfer SET S10 X11 S10 Y11 STL S10 S **Withdraw S10 status** LD X11 Withdraw X11 status  $SET$  S<sub>11</sub>  $\mathbf 0$ OUT Y11 SET S11 Status working item and  $SET$  S12 step point transfer SET S12  $SET$  S<sub>13</sub> SET S13 4 Withdraw S11 status STL S11 LD X12 **B** Withdraw X12 status  $\mathbf{C}$ S11 - X12 OUT Y12 Status working item and Y12 S T É step point transfer  $\bigcirc$ SET S20  $SET$  S<sub>20</sub> STL S20 **Bifurcation**  $\bullet$ STL S<sub>12</sub> convergence S20  $-$ S<sub>12</sub> S13 X13 STL S<sub>13</sub> S0 ์ร` S S Status working item **C** End of step ladder LD X13 and step point transfer OUT S0 **RFT** Return RET  $\bullet$  $^{\prime}$   $\cap$ LD X0  $CNT$  C<sub>0</sub> K<sub>10</sub> ¢ CNT C0 K10 Œ **Read CO** LD C0 X1 MPS  $\pm\frac{1}{2}$ M0 AND X1 X1  $\mathbf \Phi$ M1 OUT M0 M2<br><del>-</del>И− **MRD**  $M<sub>2</sub>$ Multiple ANI X1 outputs  $RST$   $CO$ OUT M1 **C** MPP END ANI M2 OUT M2 RST C0

END

End of program

Ladder Diagram

#### **Fuzzy Syntax**

The correct ladder diagram analysis and combination should be conducted from up to down and left to right. However, without adopting this principle, some instructions can make the same ladder diagram.

#### Example Program 1

See the ladder diagram below. There are 2 ways to indicate the ladder by instruction programs with the same result.

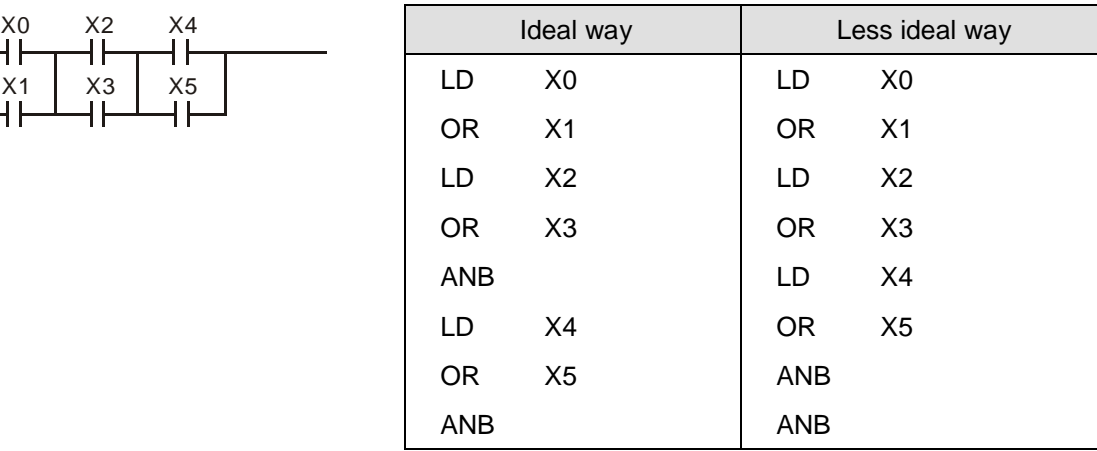

The two instruction programs will be converted into the same ladder diagram. The difference between the ideal one and less ideal one is the operation done by the MPU. For the ideal way, the combination is done block by block whereas the less idea way combines all the blocks combine with one another in the last step. Though the length of the program codes of the two ways are equal, the combination done in the last step (by ANB instruction, but ANB cannot be used continuously for more than 8 times) will have to store up the previous calculation results in advance. In our case, there are only two blocks combined and the MPU allows such kind of combination. However, once the number of blocks exceeds the range that the MPU allows, problems will occur. Therefore, the best way is to execute the block combination instruction after a block is made, which will also make the logic sequence planned by the programmer more in order.

#### Example Program 2

See the ladder diagram below. There are 2 ways to indicate the ladder by instruction programs with the same result.

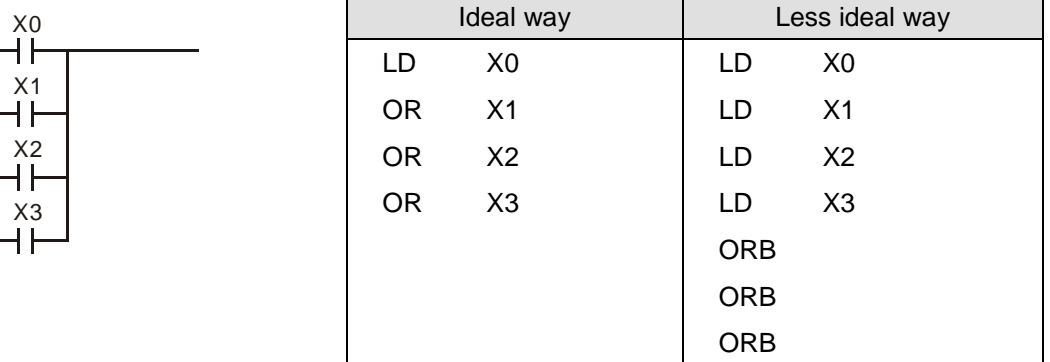

In this example, the program codes and the operation memory in the MPU increase in the less ideal way. Therefore, it is better that you edit the program following the defined sequence.

#### **Incorrect Ladder Diagram**

PLC processes the diagram program from up to down and left to right. Though we can use all kinds of ladder symbols to combine into various ladder diagrams, when we draw a ladder diagram, we will have to start the diagram from the left power line and end it at the right power line (In WPLSoft ladder diagram editing area, the right power line is omitted), from left to right horizontally, one row after another from up to down. See bellows for the frequently seen incorrect diagrams:

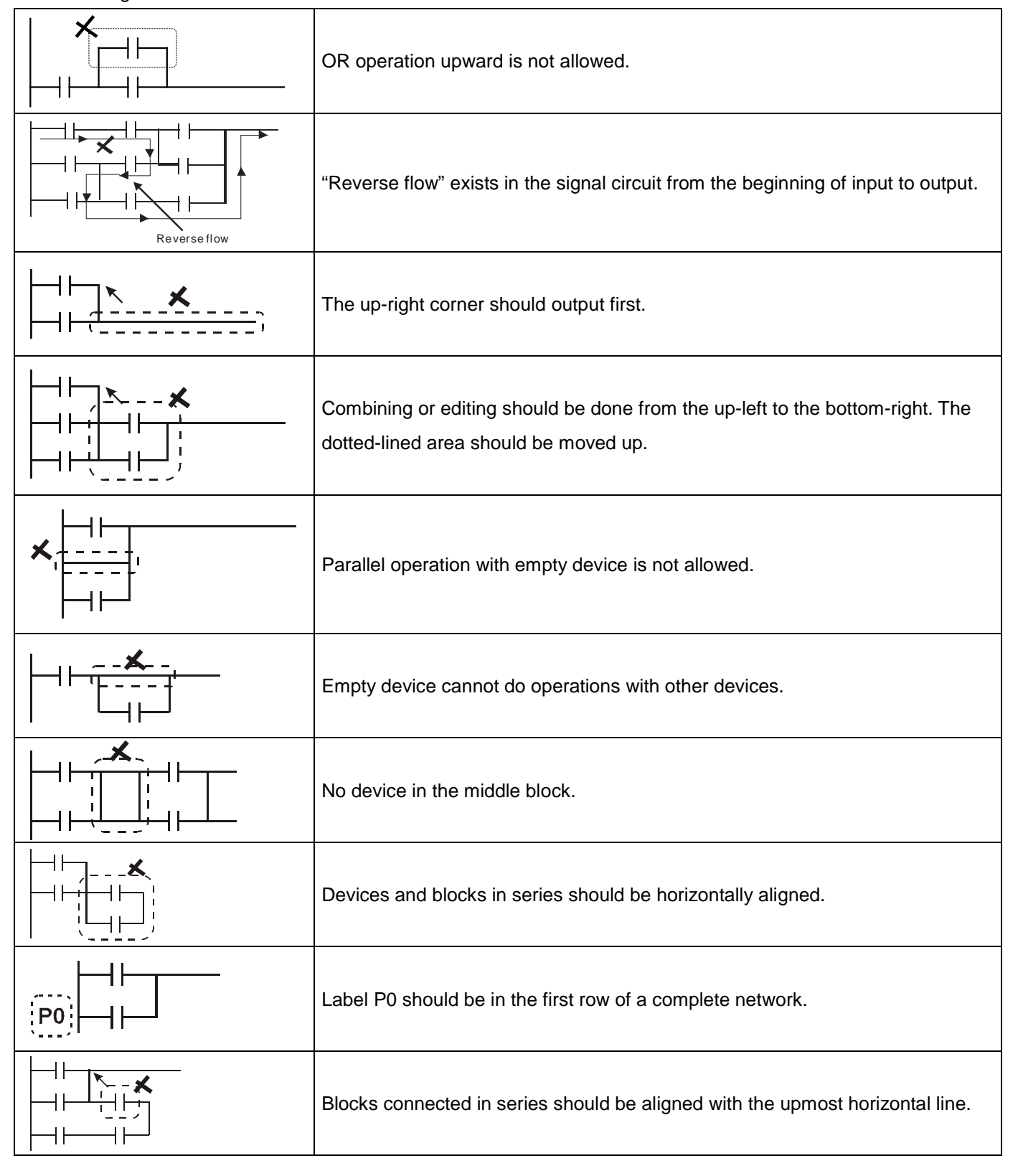

#### **1.6 Simplified Ladder Diagram**

 $\overline{u}$ 

■ When a series block is connected to a parallel block in series, place the block in the front to omit ANB instruction.

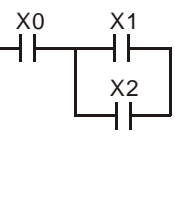

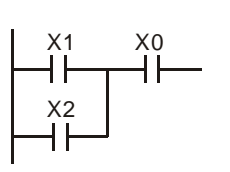

Ladder diagram complied into instruction LD X0 LD X1 OR X2 ANB Ladder diagram complied into instruction LD X1 OR X2 AND X0

■ When a single device is connected to a block in parallel, place the block on top to omit ORB instruction.

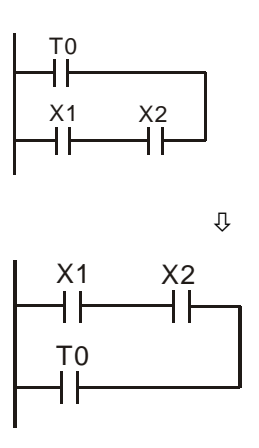

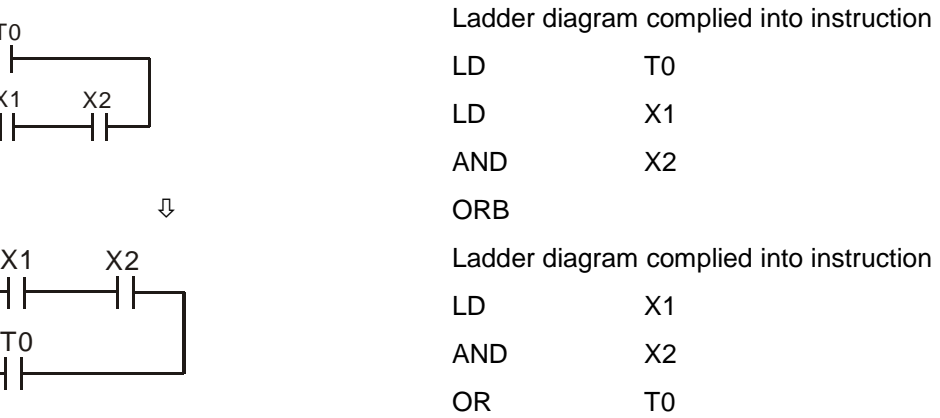

 In diagram (a), the block on top is shorter than the block in the bottom, we can switch the position of the two blocks to achieve the same logic. Due to that diagram (a) is illegal, there is a "reverse flow" in it.

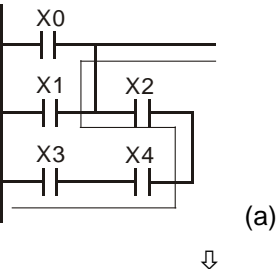

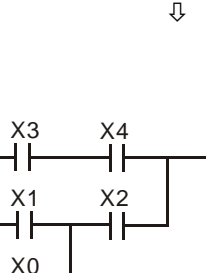

(b)

LD X0 OR X1 AND X2 LD X3 AND X4 **ORB** Ladder diagram complied into instruction LD X3 AND X4 LD X1 OR X0 AND X2 ORB

Ladder diagram complied into instruction

MPS and MPP instruction can be omitted when the multiple outputs in the same horizontal line do not need to operate with other input devices.

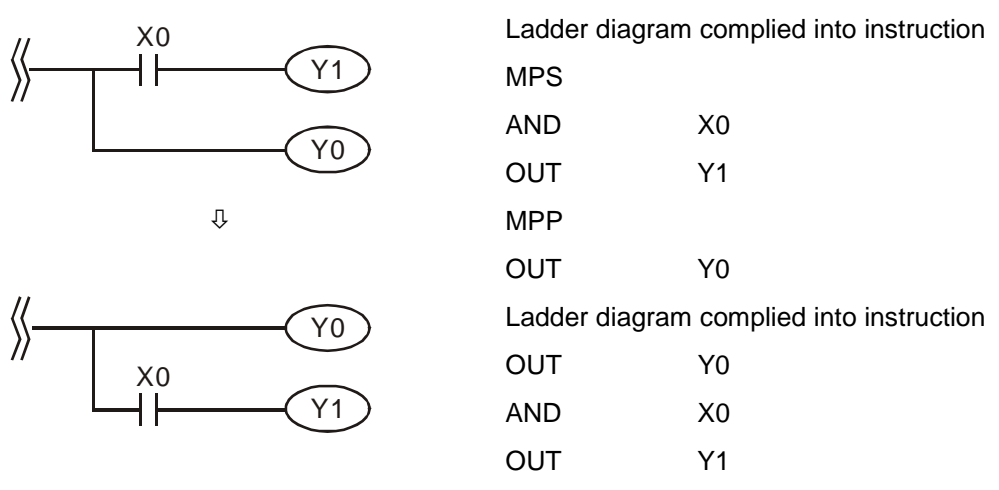

■ Correct the circuit of reverse flow

In the following two examples, the diagram in the left hand side is the ladder diagram we desire. However, the illegal "reverse flow" in it is incorrect according to our definition on the ladder diagram. We modify the diagram into the diagram in the right hand side.

Example 1

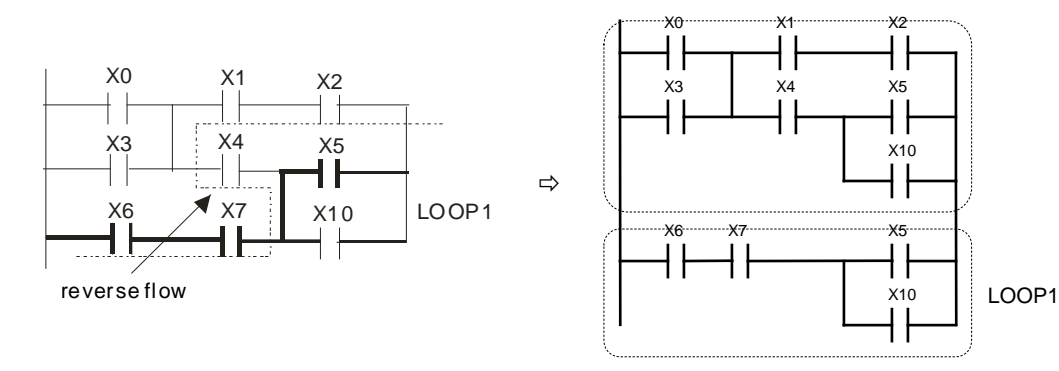

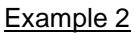

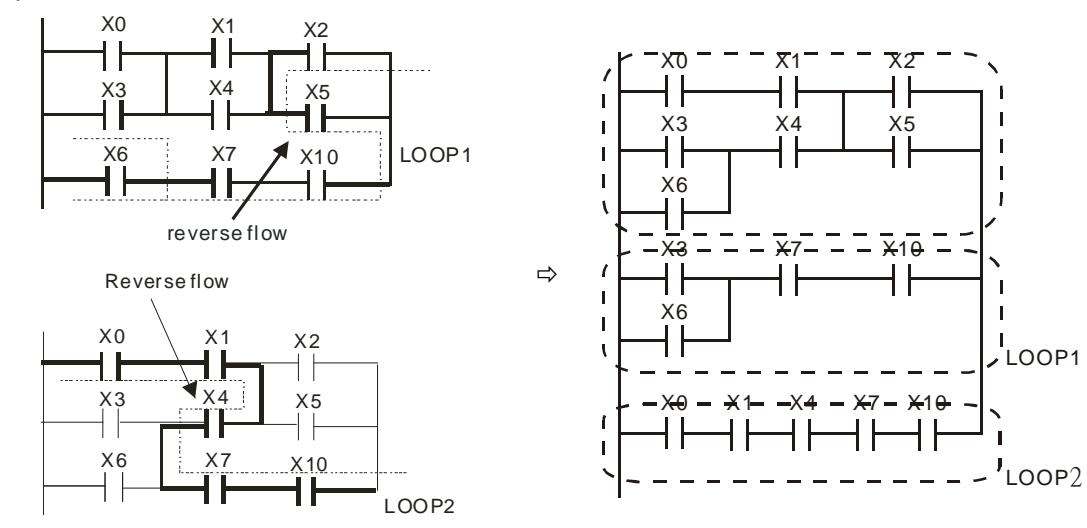

#### **1.7 Basic Program Designing Examples**

#### $\blacksquare$  Start, Stop and Latched

In some application occasions, we need to use the transient close/open buttons for the start and stop of equipment. To maintain its continuous action, you have to design latched circuits.

#### Example 1: Stop first latched circuit

When the normally open contact  $X1 = On$  and the normally closed contact  $X2 = \text{Off}$ , Y1 will be On. If you make  $X2 = \text{On}$  at this time, Y1 will be Off. It is the reason why this is called "stop first".

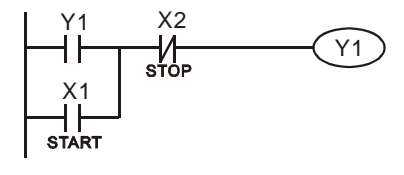

#### Example 2: Start first latched circuit

When the normally open contact  $X1 = On$  and the normally closed contact  $X2 = \text{Off}$ , Y1 will be On and latched. If you make X2 = On at this time, Y1 will continue to be On because of the latched contact. It is the reason why this is called "start first".

#### Example 3: Latched circuit for SET and RST instructions

See the diagram in the right hand side for the latched circuit consist of RST and SET instructions.

In the stop first diagram, RST is placed after SET. PLC executes the program from up to down, so the On/Off of Y1 will be determined upon its status in the end of the program. Therefore, when X1 and X2 are enabled at the same time, Y1 will be Off. It is the reason why this is called "stop first". In the start first diagram, SET is placed after RST. When X1 and X2 are enabled at the same time, Y1 will be On. It is the reason why this is called "start first".

#### Example 4: Power shutdown latched

The auxiliary relay M512 is latched (see instruction sheets for DVP series PLC MPU). The circuit can not only be latched when the power is on, but also keep the continuity of the original control when the power is shut down and switched on again.

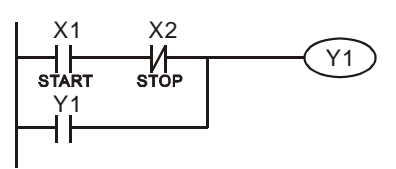

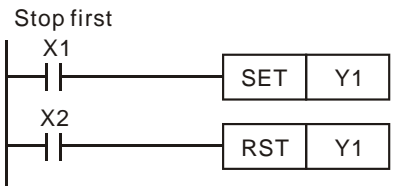

Start first

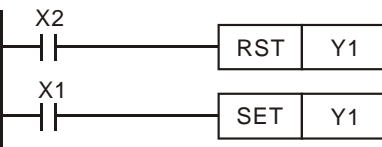

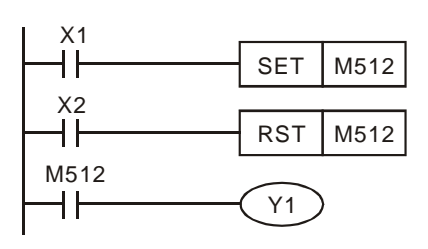

#### **Figure 1** Frequently Used Control Circuit

Example 5: Conditional control

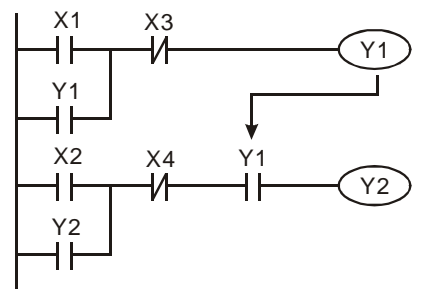

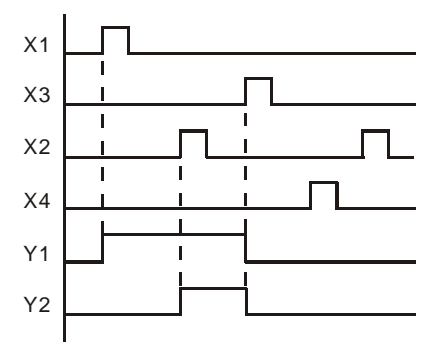

X1 and X3 enables and disables Y1; X2 and X4 enables and disables Y2, and all are latched. Due to that the normally open contact of Y1 is connected to the circuit of Y2 in series, Y1 becomes an AND condition for Y2. Therefore, only when Y1 is enabled can Y2 be enabled.

Example 6: Interlock control

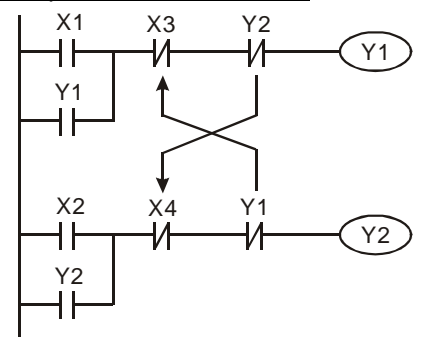

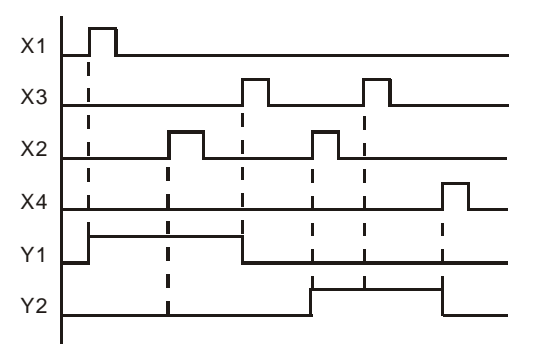

Which of the X1 and X2 is first enabled decides either the corresponding output Y1 or Y2 will be enabled first. Either Y1 or Y2 will be enabled at a time, i.e. Y1 and Y2 will not be enabled at the same time (the interlock). Even X1 and X2 are enabled at the same time, Y1 and Y2 will not be enabled at the same time due to that the ladder diagram program is scanned from up to down. In this ladder diagram, Y1 will be enabled first.

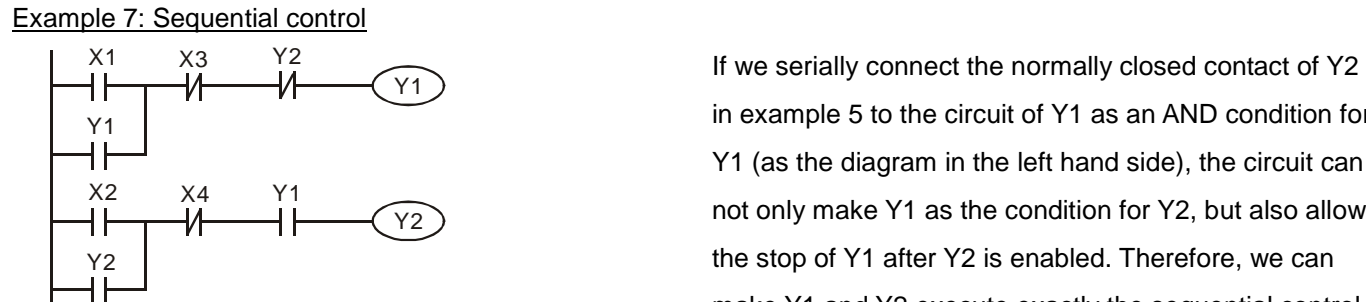

in example 5 to the circuit of Y1 as an AND condition for Y1 (as the diagram in the left hand side), the circuit can not only make Y1 as the condition for Y2, but also allow the stop of Y1 after Y2 is enabled. Therefore, we can make Y1 and Y2 execute exactly the sequential control.

Example 8: Oscillating circuit An oscillating circuit with cycle ΔT+ΔT

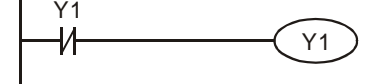

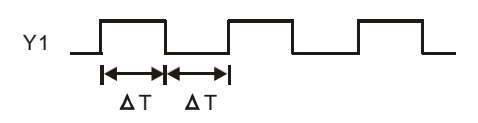

The ladder diagram above is a very simple one. When the program starts to scan the normally closed contact Y1, Y1 will be closed because coil Y1 is Off. When the program then scan to coil Y1 and make it On, the output will be 1. When the program scans to the normally closed contact Y1 again in the next scan cycle, because coil Y1 is On, Y1 will be open and make coil Y1 Off and output 0. The repeated scans will result in coil Y1 outputs oscillating pulses by the cycle ΔT(On)+ΔT(Off).

#### An oscillating circuit with cycle nT+ΔT

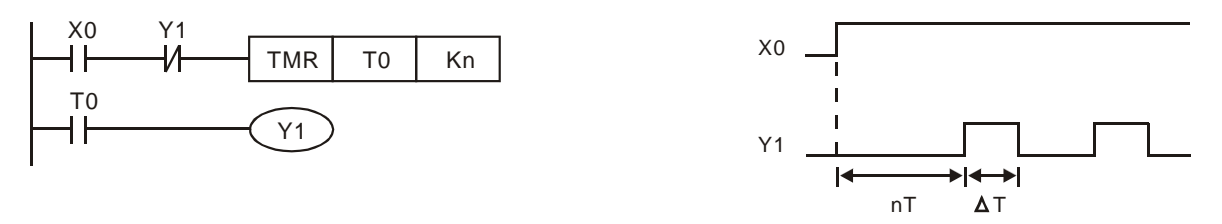

The ladder diagram program controls the On time of coil Y1 by timer T0 and disable timer T0 in the next scan cycle, resulting in the oscillating pulses in the output of Y1. n refers to the decimal set value in the timer and T is the cycle of the clock.

Example 9: Flashing circuit

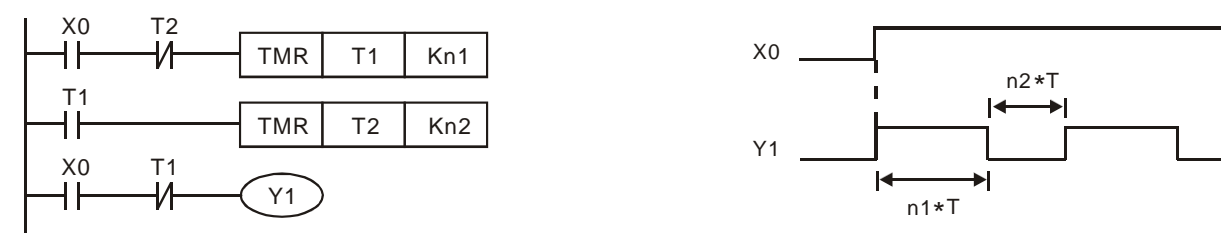

The ladder diagram is an oscillating circuit which makes the indicator flash or enables the buzzer alarms. It uses two timers to control the On/Off time of coil Y1. n1 and n2 refer to the set values in T1 and T2 and T is the cycle of the clock.

#### Example 10: Trigger circuit

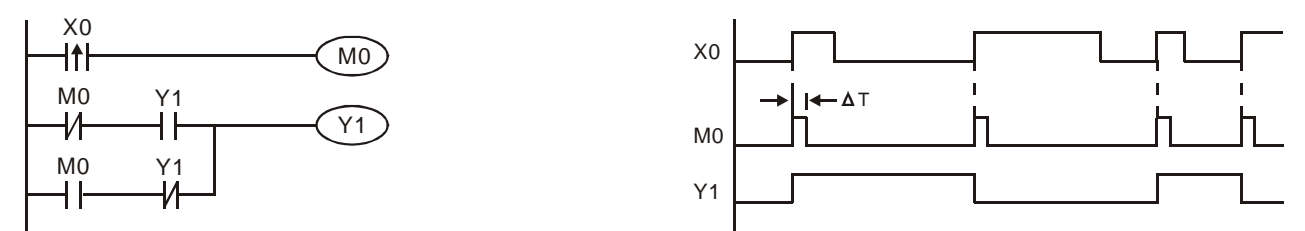

The rising-edge differential instruction of X0 makes coil M0 generate a single pulse of ΔT (one scan cycle). Coil Y1 will be On during this scan period. In the next scan period, coil M0 will be Off and the normally closed contact M0 and Y1 will all be closed, making coil Y1 continue to be On until another rising-edge arrives in input X0, making coil M0 On for another scan period and Y1 Off. Such kind of circuit relies on an input to make two actions execute interchangeably. Also from the timing diagram on the last page, we can see that input X0 are square pulse signals of the cycle T and coil Y1 output are square pulse signals of the cycle 2T.

Example 11: Delay circuit

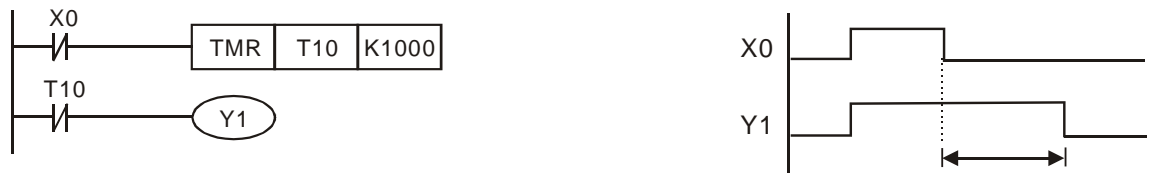

Time base:  $T = 0.1$  sec

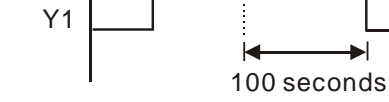

When input X0 is On, due to that its corresponding normally closed contact is Off, time T10 will be Off and the output coil Y1 will be On. T10 will be On and start to count until input X0 is Off. Output coil Y1 will be delayed for 100 seconds (K1,000  $\times$  0.1 sec = 100 secs) and be Off. See the timing diagram above.

#### Example 12: Output delay circuit

The output delay circuit is the circuit composed of two timers. When input X0 is On and Off, output Y4 will be delayed.

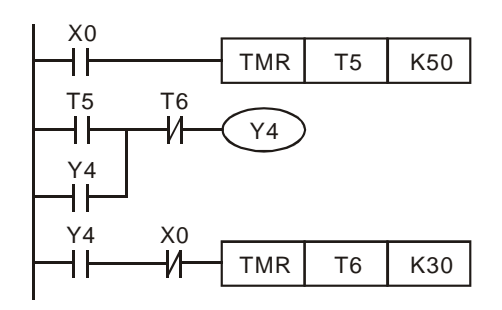

#### Example13: Timing extension circuit

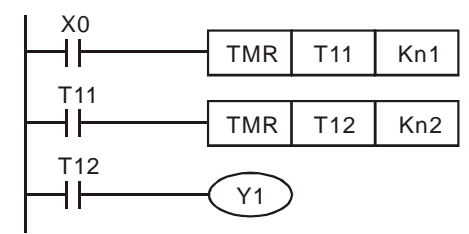

Timer = T11, T12 Clock cycle: T

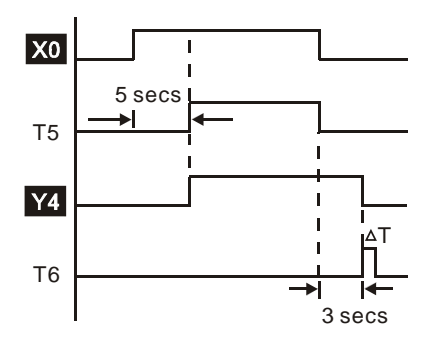

The total delay time from input X0 is closed to output Y1 is  $On = (n1+n2)^*$  T. T refers to the clock cycle.

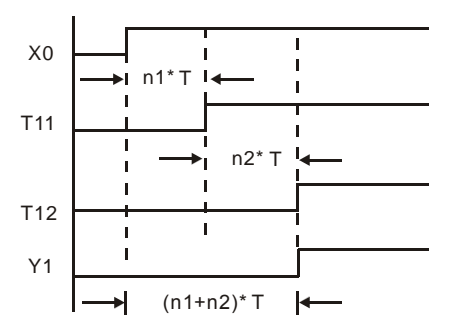

Example 14: How to enlarge the counting range

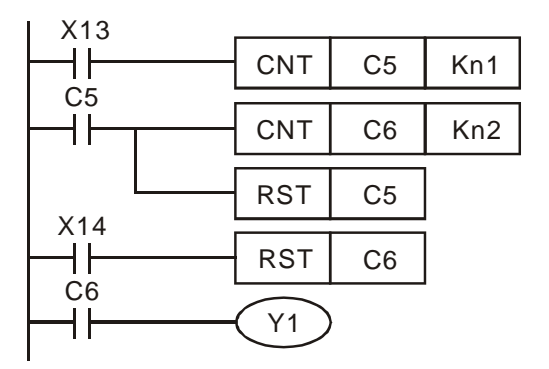

The counting range of a 16-bit counter is  $0 \sim 32,767$ . As the circuit in the left hand side, using two counters can increase the counting range to n1\*n2. When the counting of counter C5 reaches n1, C6 will start to count for one time and reset for counting the pulses from X13. When the counting of counter C6 reaches n2, the pulses from input X13 will be n1\*n2.

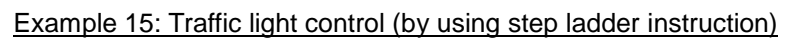

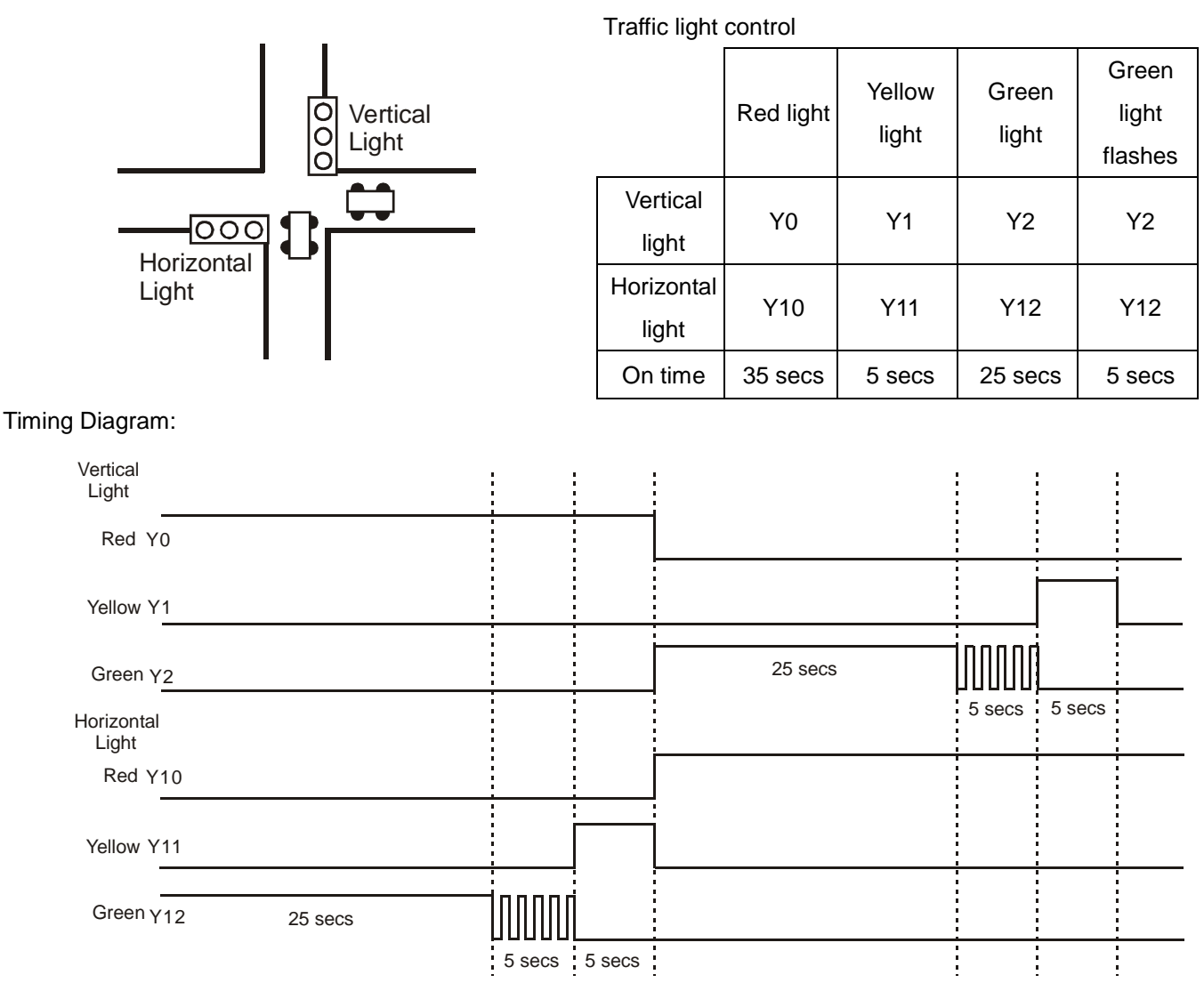

#### SFC Figure:

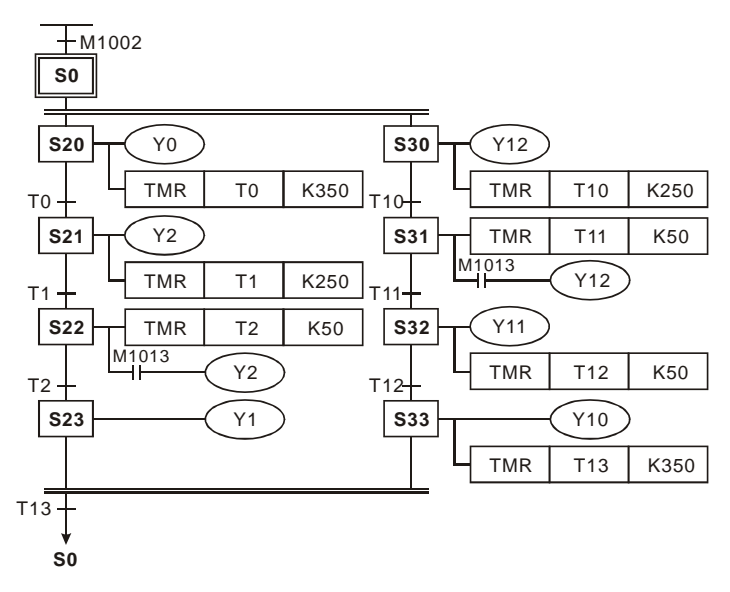

Ladder Diagram:

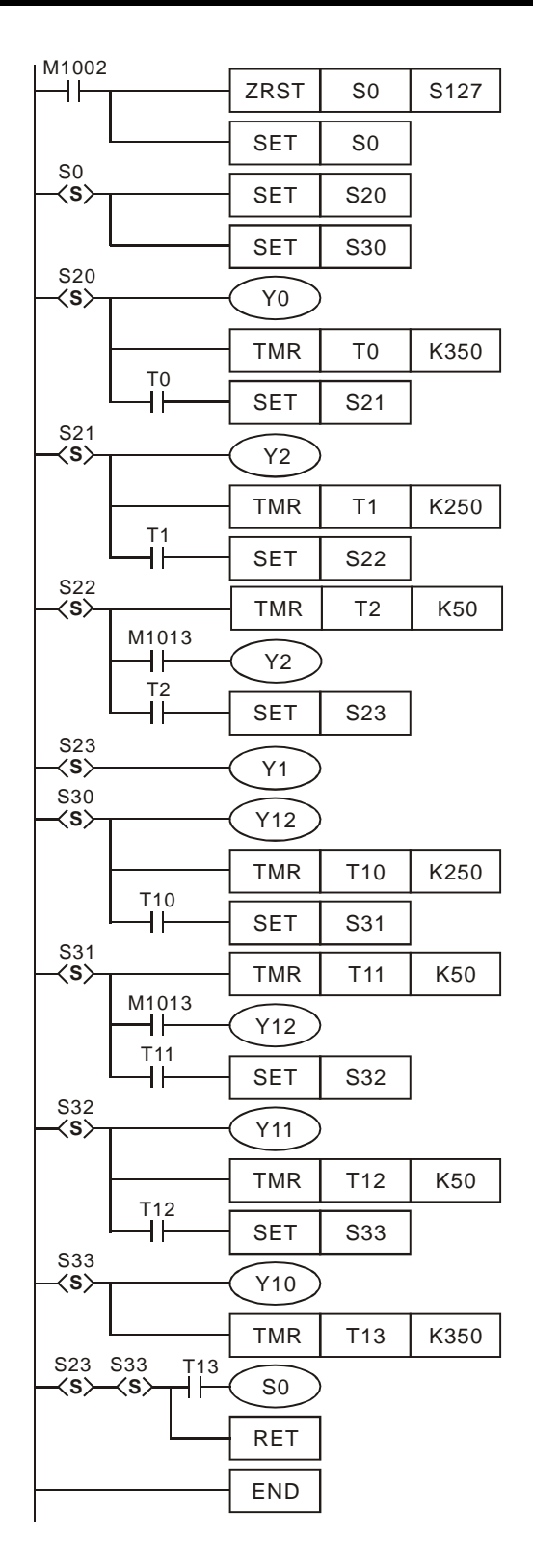

#### ■ Drawing by SFC Editor (WPLSoft)

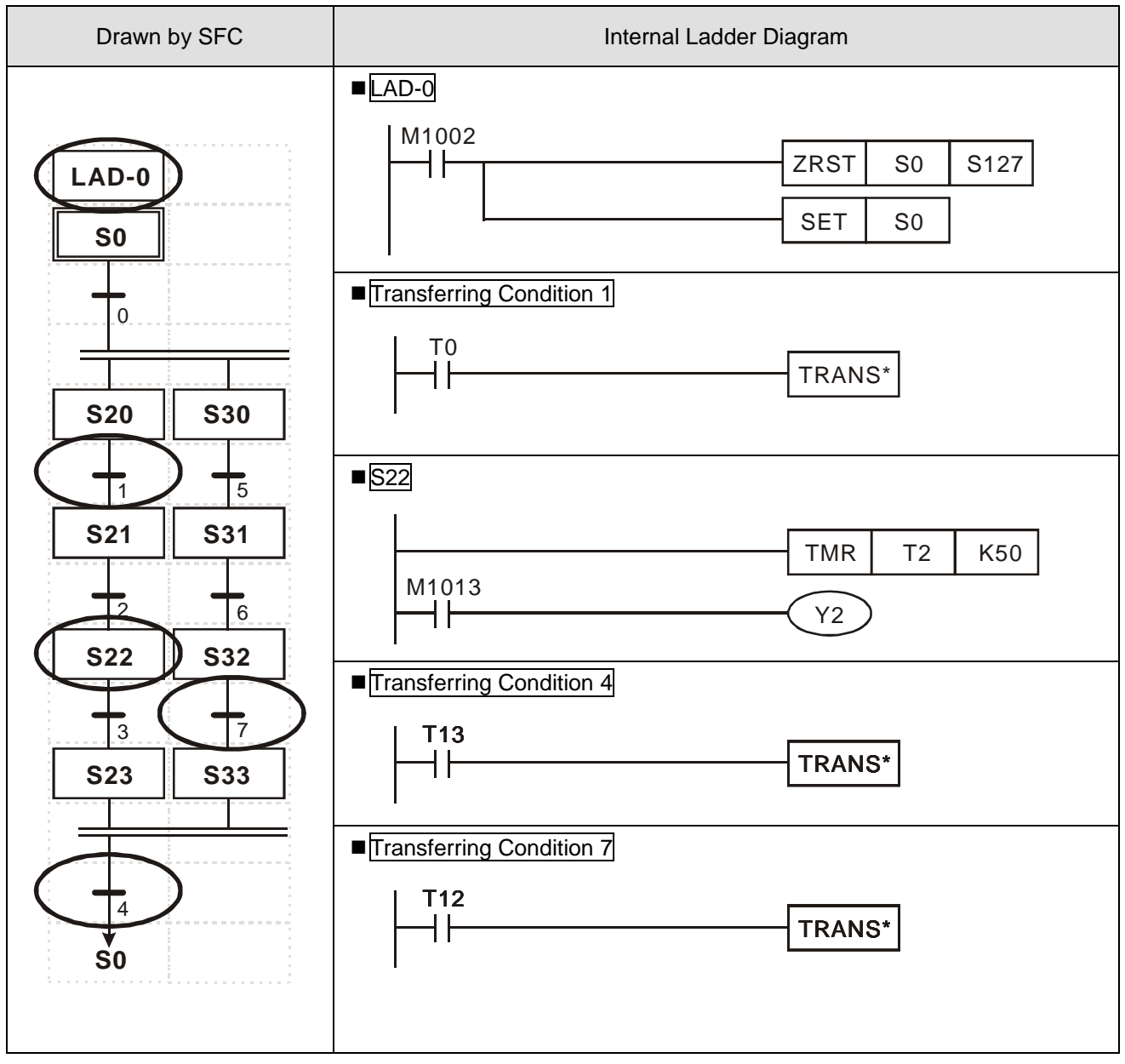

#### **2.1 All Devices in DVP-PLC**

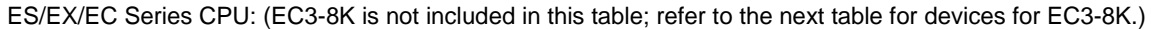

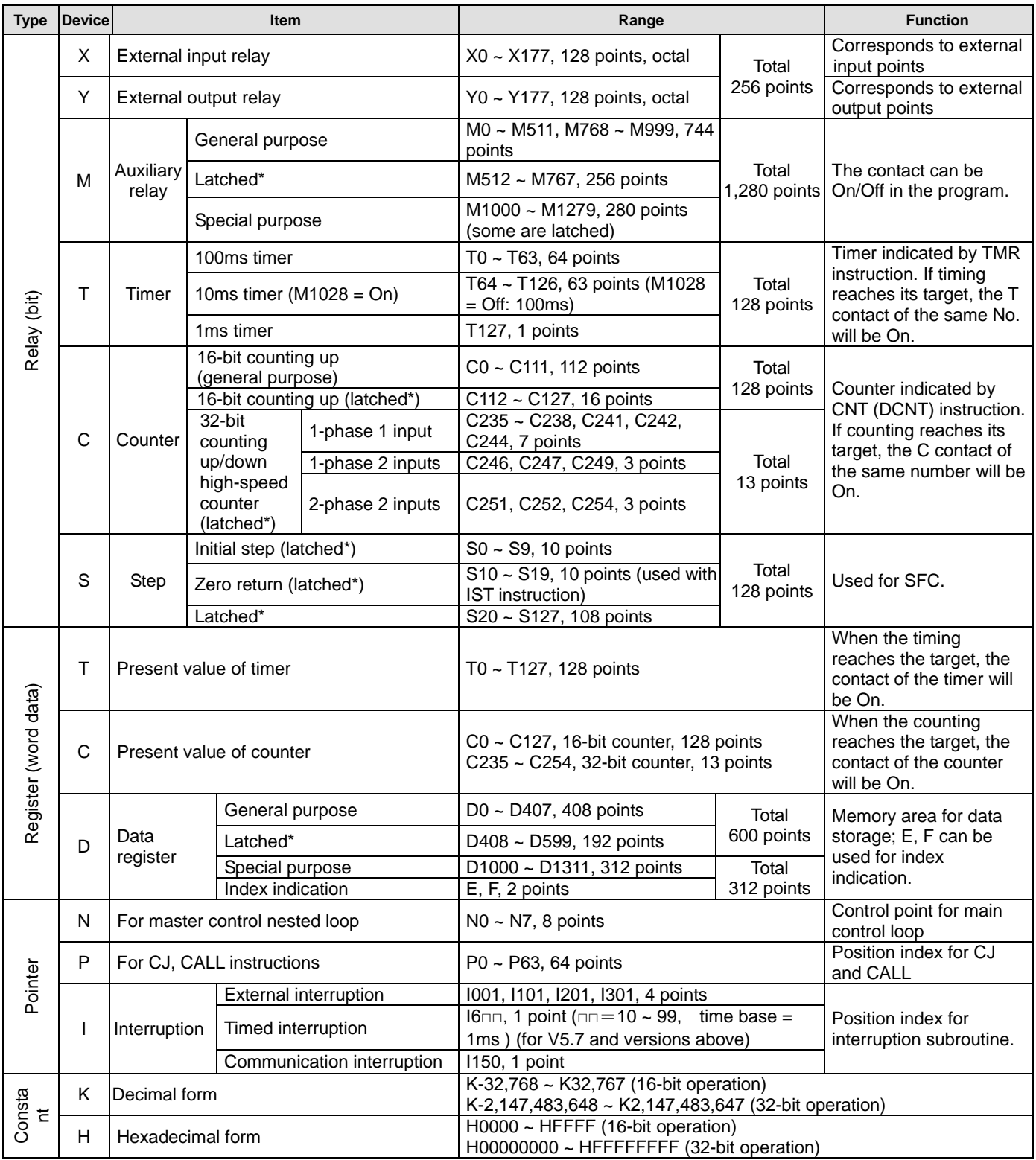

\* The latched area is fixed and cannot be changed.

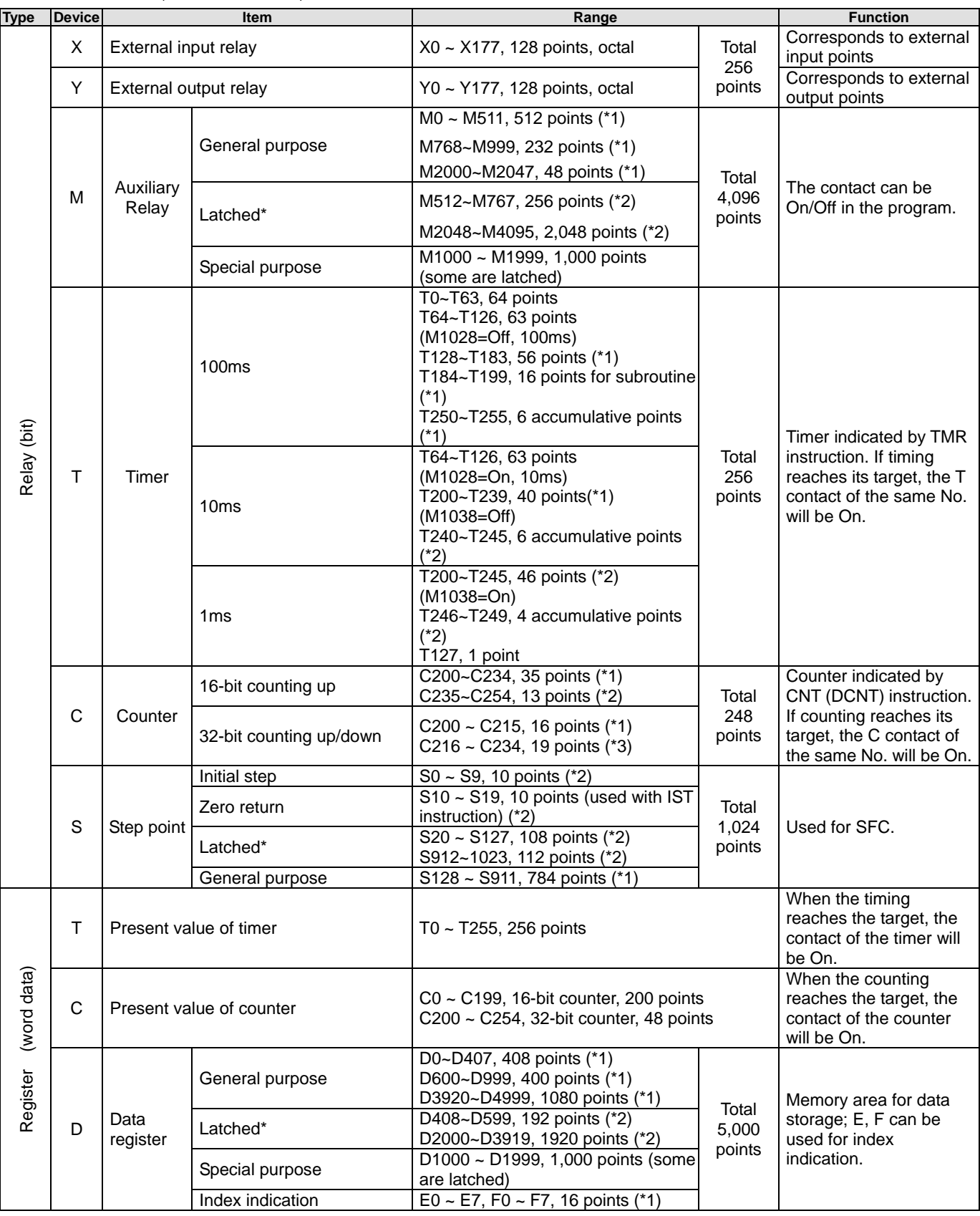

EC3-8K Series CPU (FW V8.60 or later)

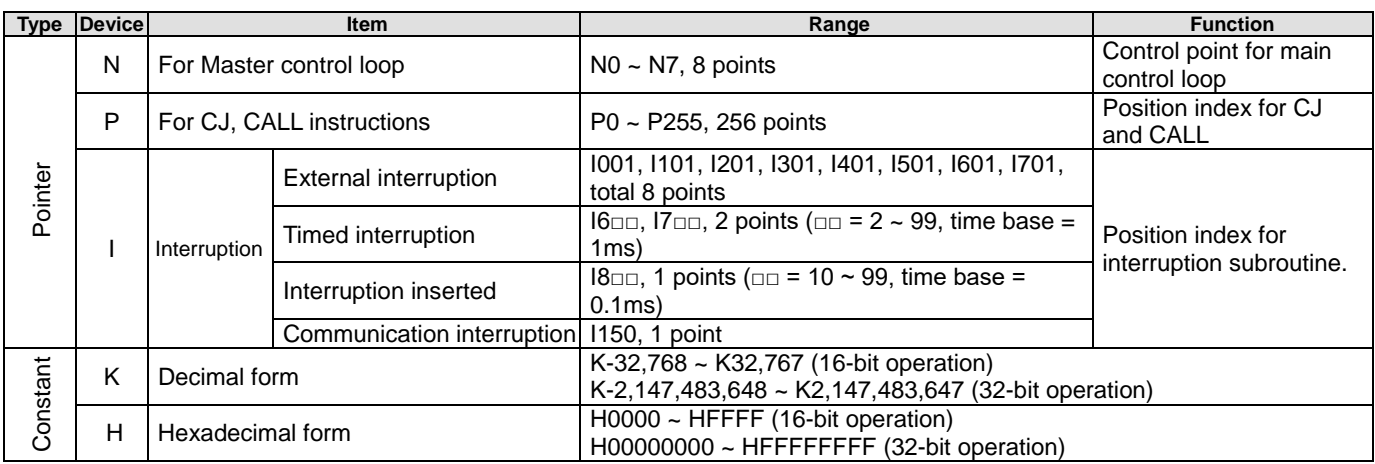

\*1. Non-latched area cannot be modified.

\*2. The fixed latched area cannot be modified

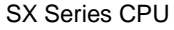

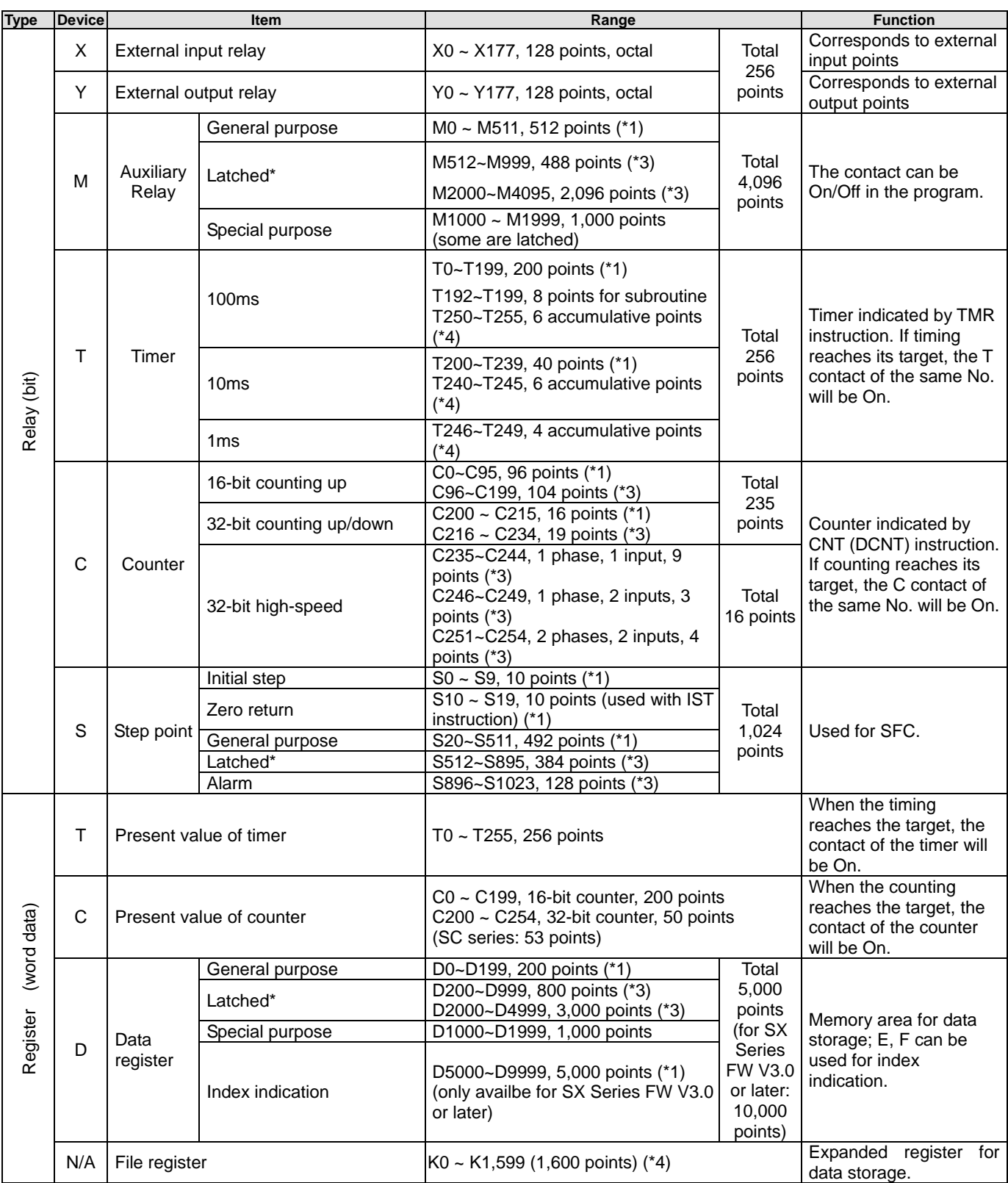

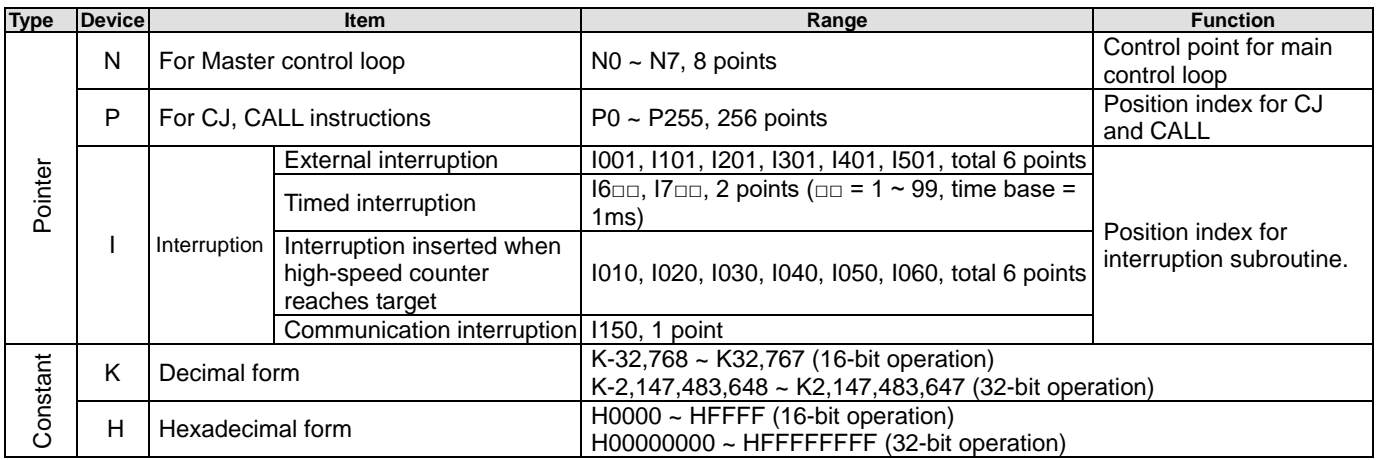

\*1. Non-latched area cannot be modified.

\*2. The preset non-latched area can be modified into latched area by setting up parameters.

\*3. The preset latched area can be modified into non-latched area by setting up parameters.

\*4. The fixed latched area cannot be modified

Latched settings for all devices in SX Series CPU:

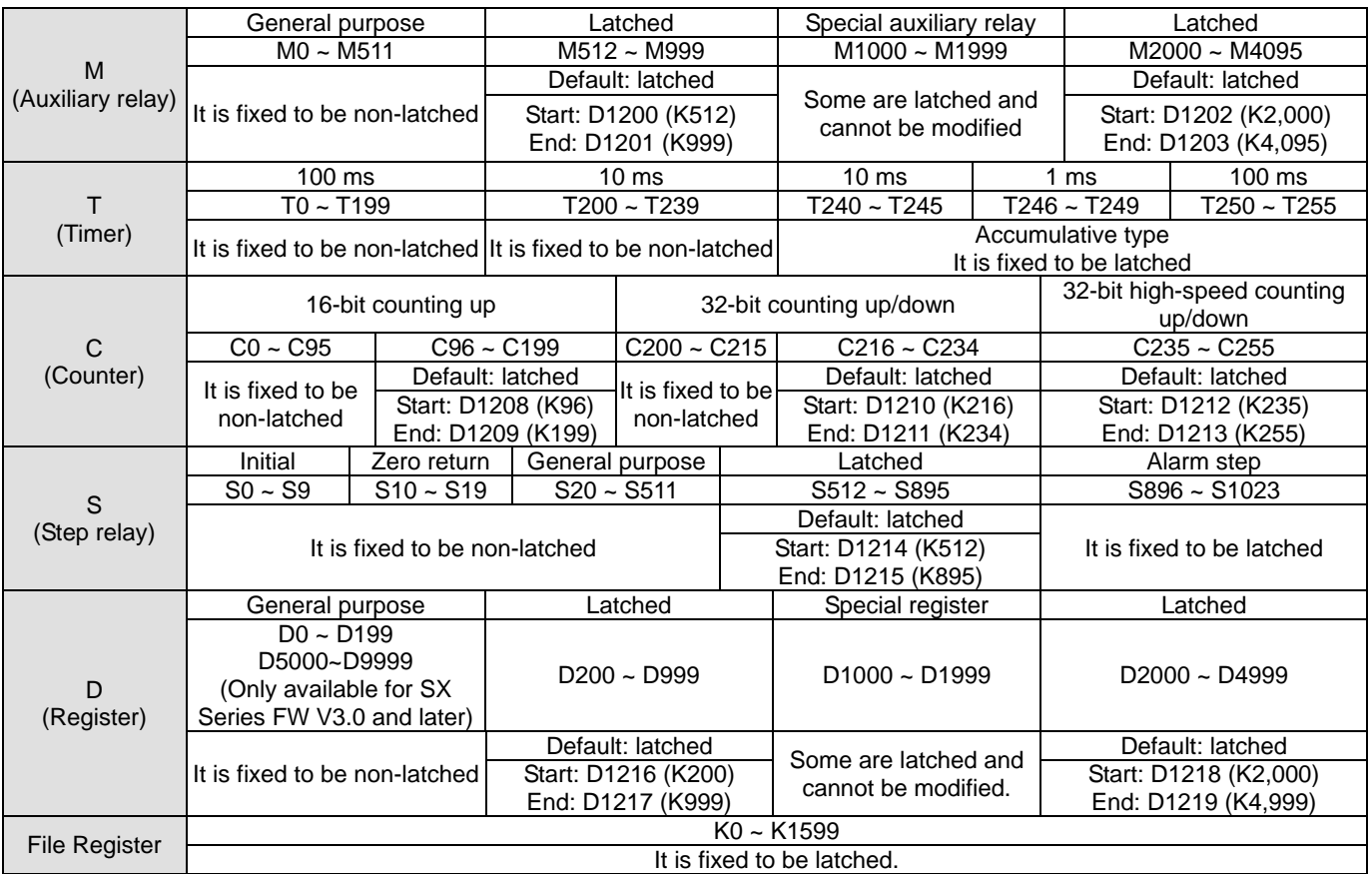

#### EH2/SV Series CPU:

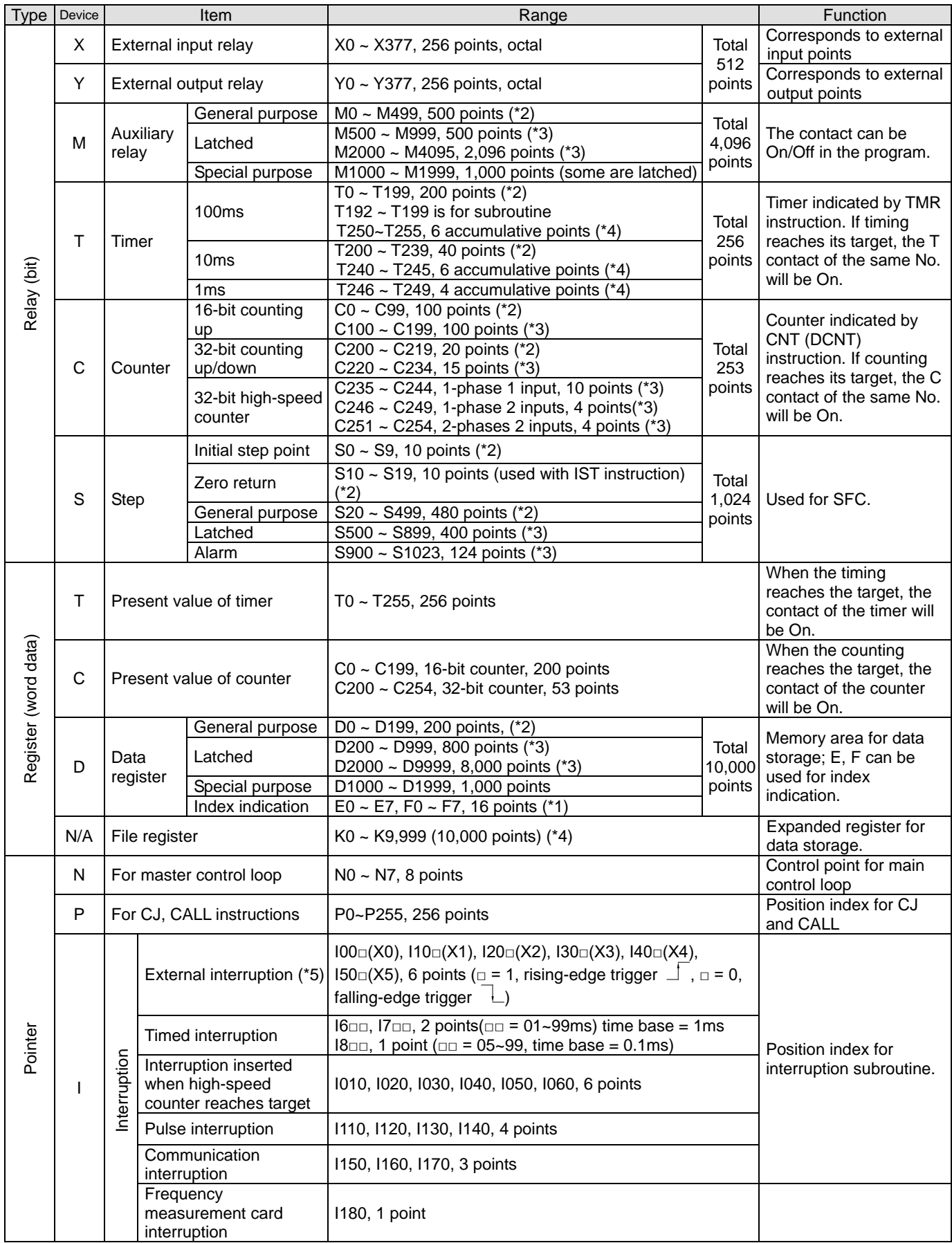

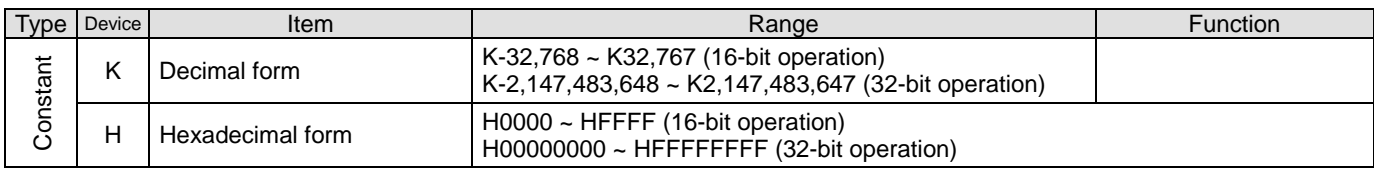

\*1. Non-latched area cannot be modified.

\*2. The preset non-latched area can be modified into latched area by setting up parameters.

- \*3. The preset latched area can be modified into non-latched area by setting up parameters.
- \*4. The fixed latched area cannot be modified.
- \*5. The speed at which an external interrupt subroutine is executed depends on the size of the external interrupt subroutine. It is

suggested that external interrupt subroutines not be used with high-speed counters.

#### Latched settings for all devices in EH2/SV Series CPU:

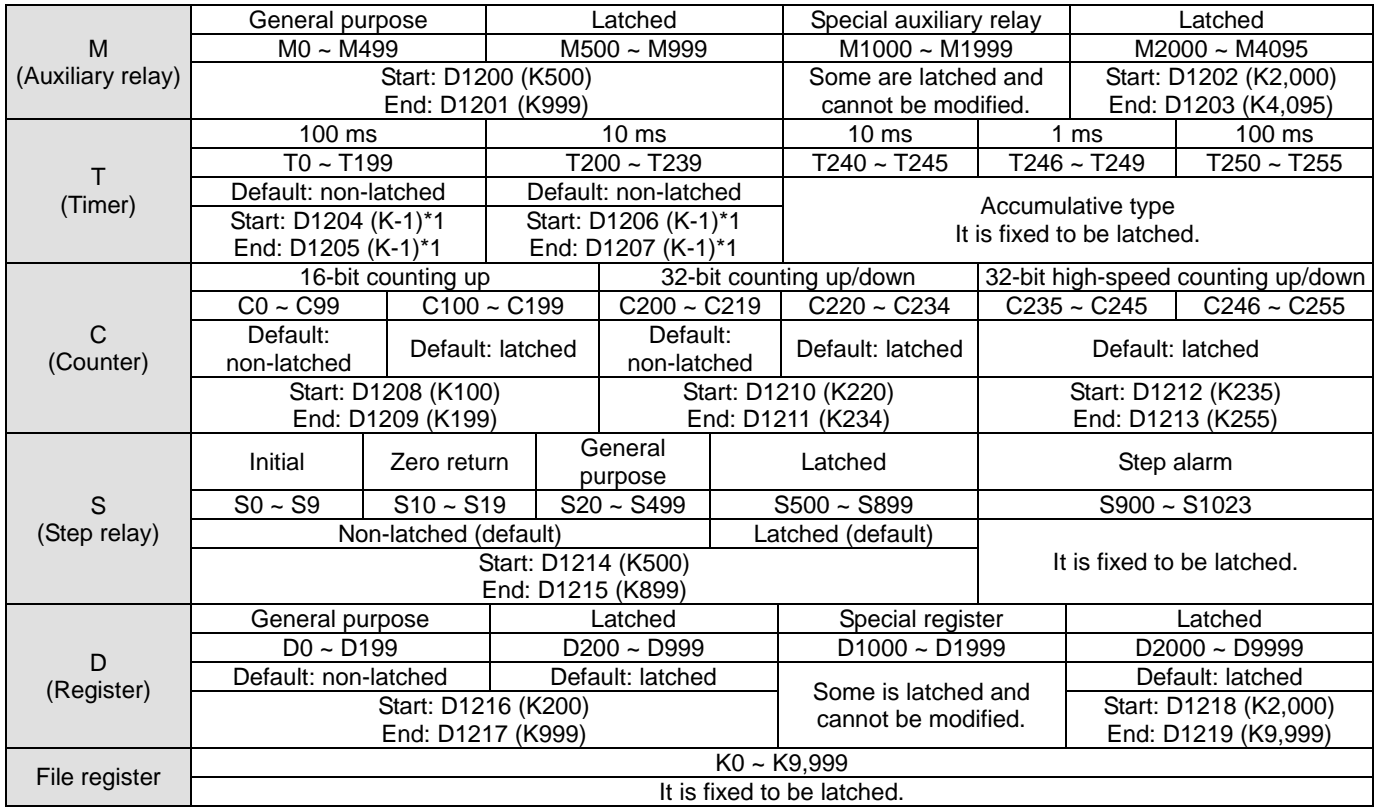

\*1: K-1 refers to the default setting is non-latched.
# EH3/SV2 Series CPU:

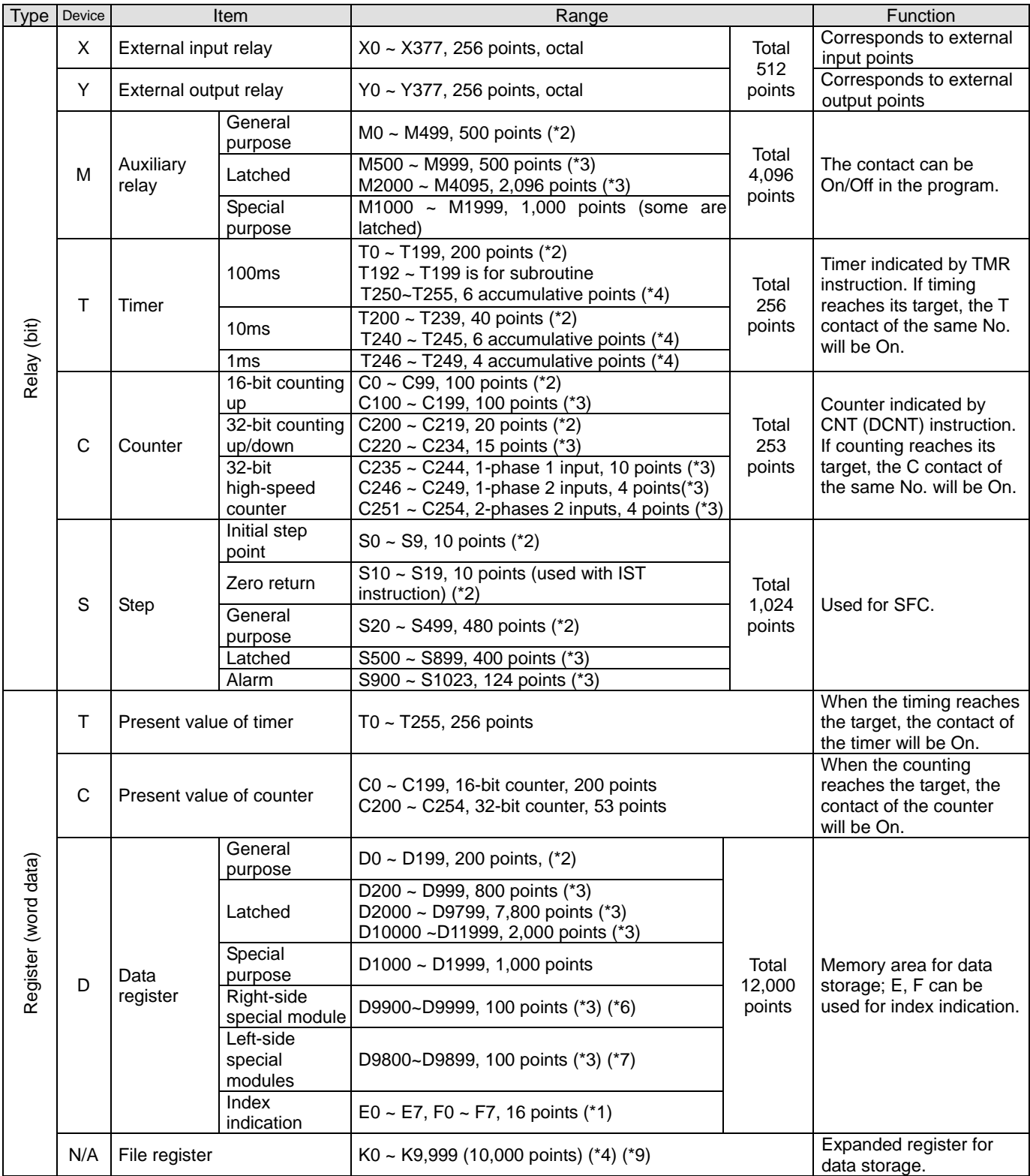

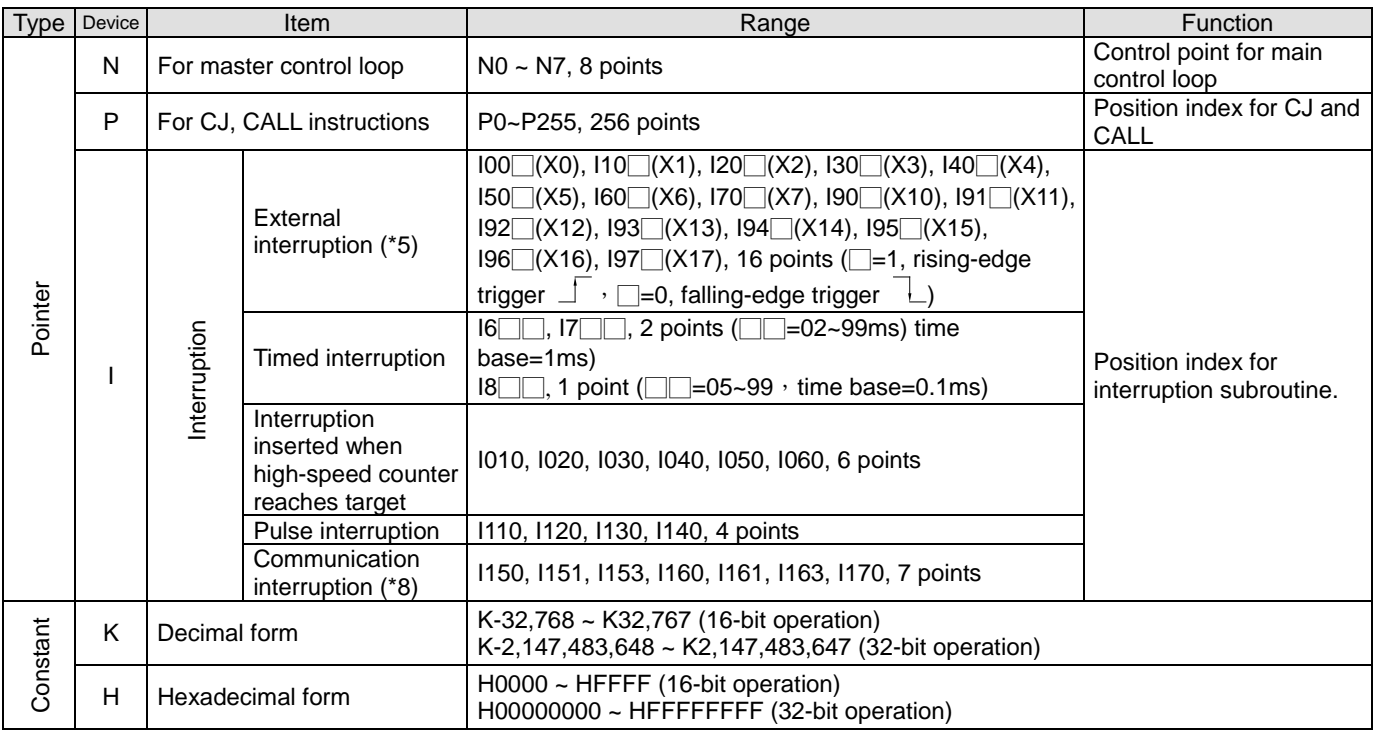

\*1. Non-latched area cannot be modified.

\*2. The preset non-latched area can be modified into latched area by setting up parameters.

\*3. The preset latched area can be modified into non-latched area by setting up parameters.

\*4. The fixed latched area cannot be modified

- \*5. The speed at which an external interrupt subroutine is executed depends on the size of the external interrupt subroutine. It is suggested that external interrupt subroutines not be used with high-speed counters.
- \*6. If a PLC is connected to right-side special modules, and M1183 is reset to OFF, the data registers will be available. Every right-side special module connected to a PLC occupies 10 data registers.
- \*7. If a PLC is connected to left-side special modules, and M1182 is reset to OFF, the data registers will be available. Every left-side special module connected to a PLC occupies 10 data registers.
- \*8. Please refer to section 2.9 for more information.
- \*9. The following series EH3 FW V1.40, SV2 FW V1.20 or later support 50000 file registers.

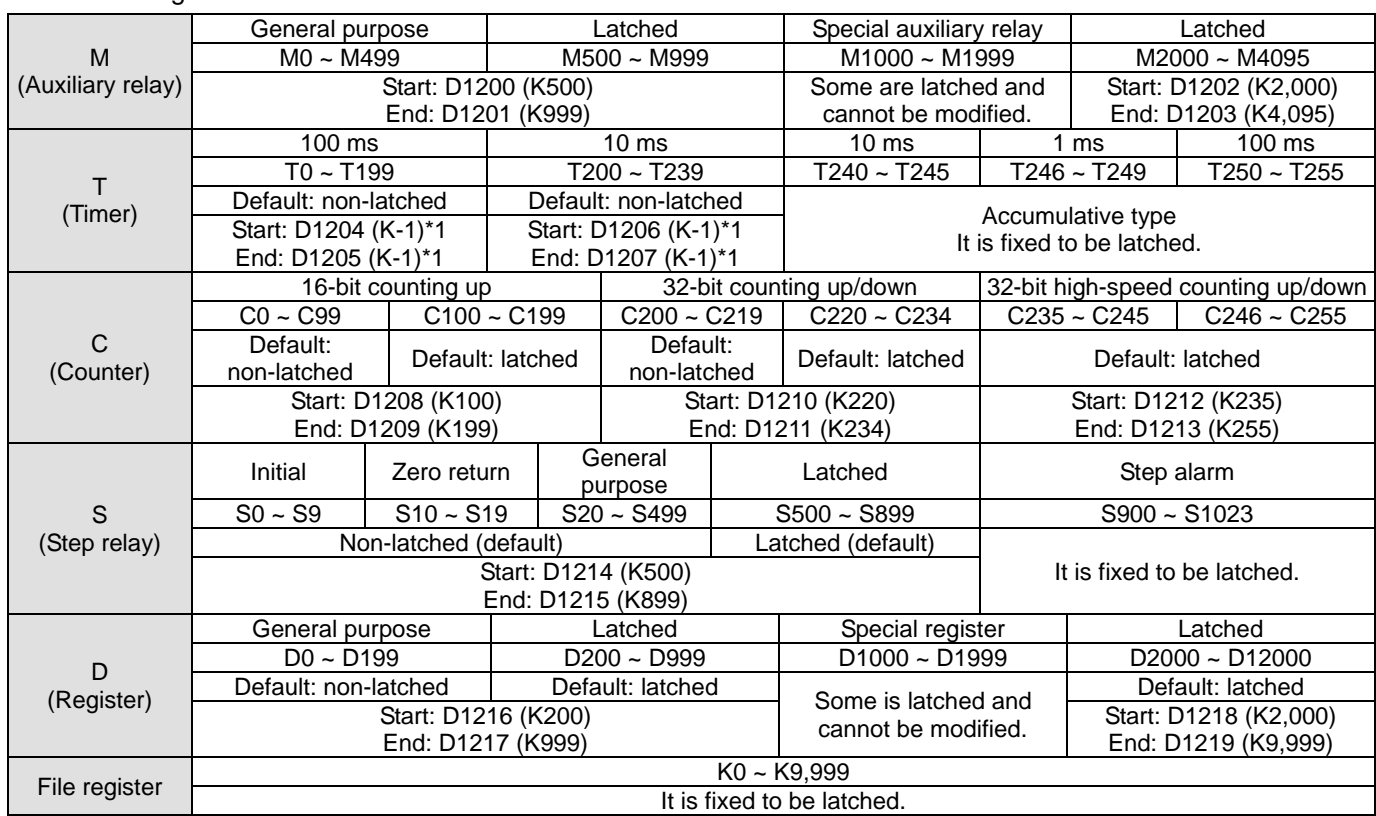

## Latched settings for all devices in EH3/SV2 Series CPU:

\*1: K-1 refers to the default setting is non-latched.

# **Power On/Off or the CPU switches between RUN/STOP:**

Memory of ES/EX/EC3-8K Series FW V5.5 and later versions

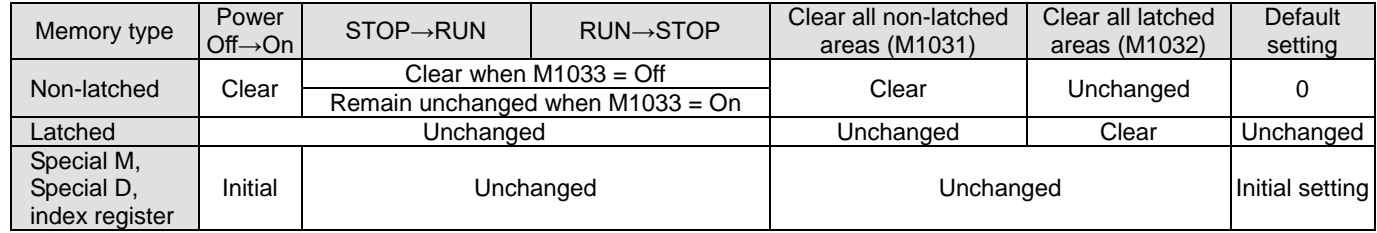

## Memory of SX/EH3/SV2 Series CPU:

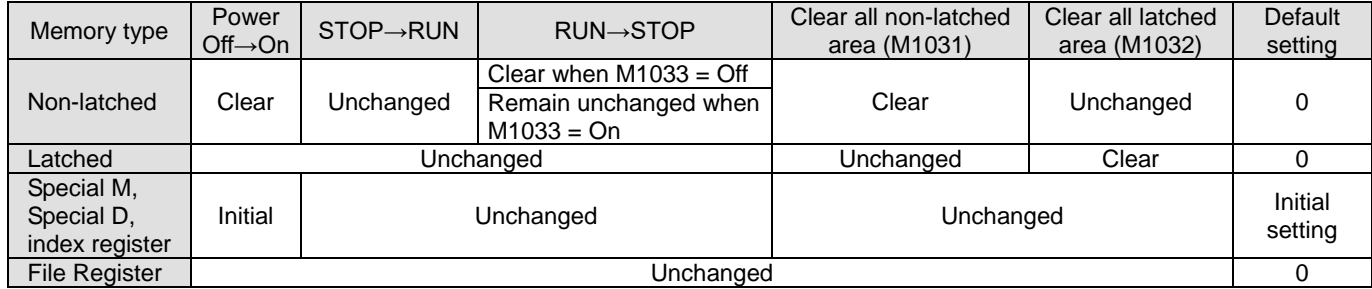

# **2.2 Values, Constants [K] / [H]**

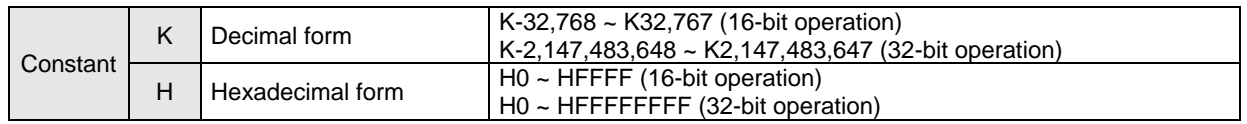

For different control purposes, there are five types of values inside DVP-PLC for executing the operations. See the explanations bellows for the functions and works of every type of value.

## 1. Binary value (BIN)

All the operations and storage of values in PLC are conducted in BIN. Belows are the terms for BIN values.

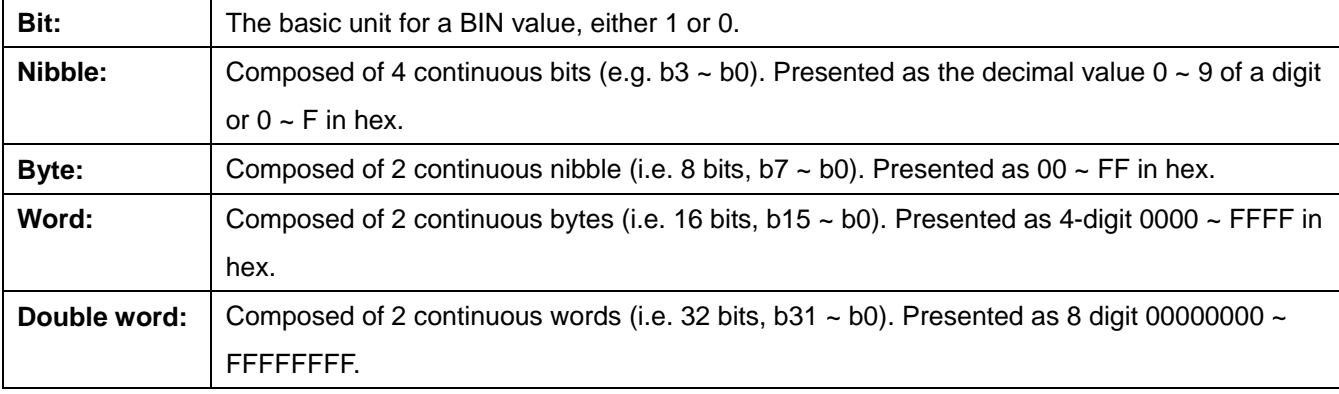

Bit, nibble, byte, word, and double word in a binary system:

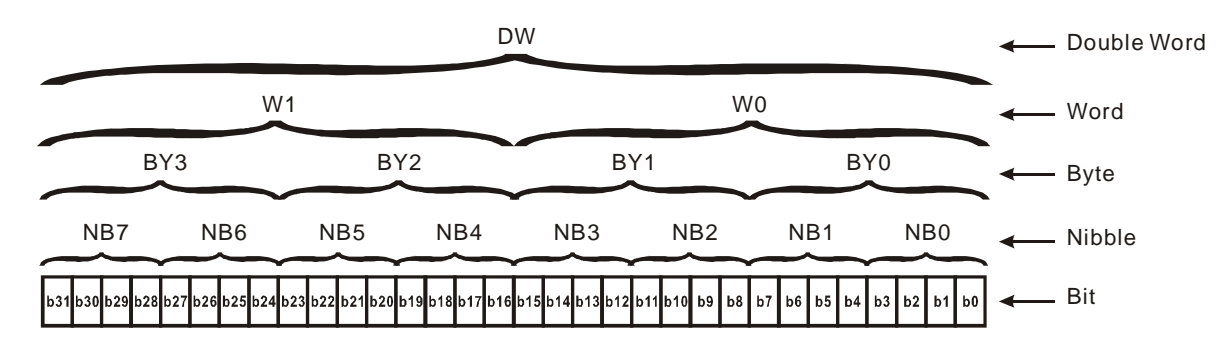

2. Octal value (OCT)

The No. of external input and output terminals in DVP-PLC is numbered in octal system.

For example:

External input: X0 ~ X7, X10 ~ X17…(device No.)

External output:  $Y0 \sim Y7$ ,  $Y10 \sim Y17$ ...(device No.)

# 3. Decimal value (DEC)

Occasions of using decimal values in DVP-PLC:

- Set value in timer T and counter C, e.g. TMR C0 K50 (constant K)
- $\blacksquare$  No. of device S, M, T, C, D, E, F, P, I, e.g. M10, T30. (device No.)
- Operands in application instructions, e.g. MOV K123 D0 (constant K)
- 4. Binary code decimal (BCD)

A decimal datum is presented by a nibble or 4 bits. Therefore, a continuous 16 bits can be presented as a 4-digit decimal value. BCD is mainly used on reading the input value from the DIP switch or the data output to a 7-section display.

5. Hexadecimal value (HEX)

Occasion of using hexadecimal values:

Operands in application instructions, e.g. MOV H1A2B D0 (constant H)

## **Constant K:**

"K" is normally placed before a decimal value in the PLC. For example, K100 refers to a decimal value, 100.

Exception:

K and bit devices X, Y, M and S can combine into data in bit, byte, word or double word, e.g. K2Y10, K4M100. Here K1 refers to a 4-bit data and K2 ~ K4 refer to 8-bit, 12-bit and 16-bit data.

## **Constant H:**

"H" is normally placed before a hexadecimal value in the PLC. For example, H100 refers to a hexadecimal value, 100. Reference table:

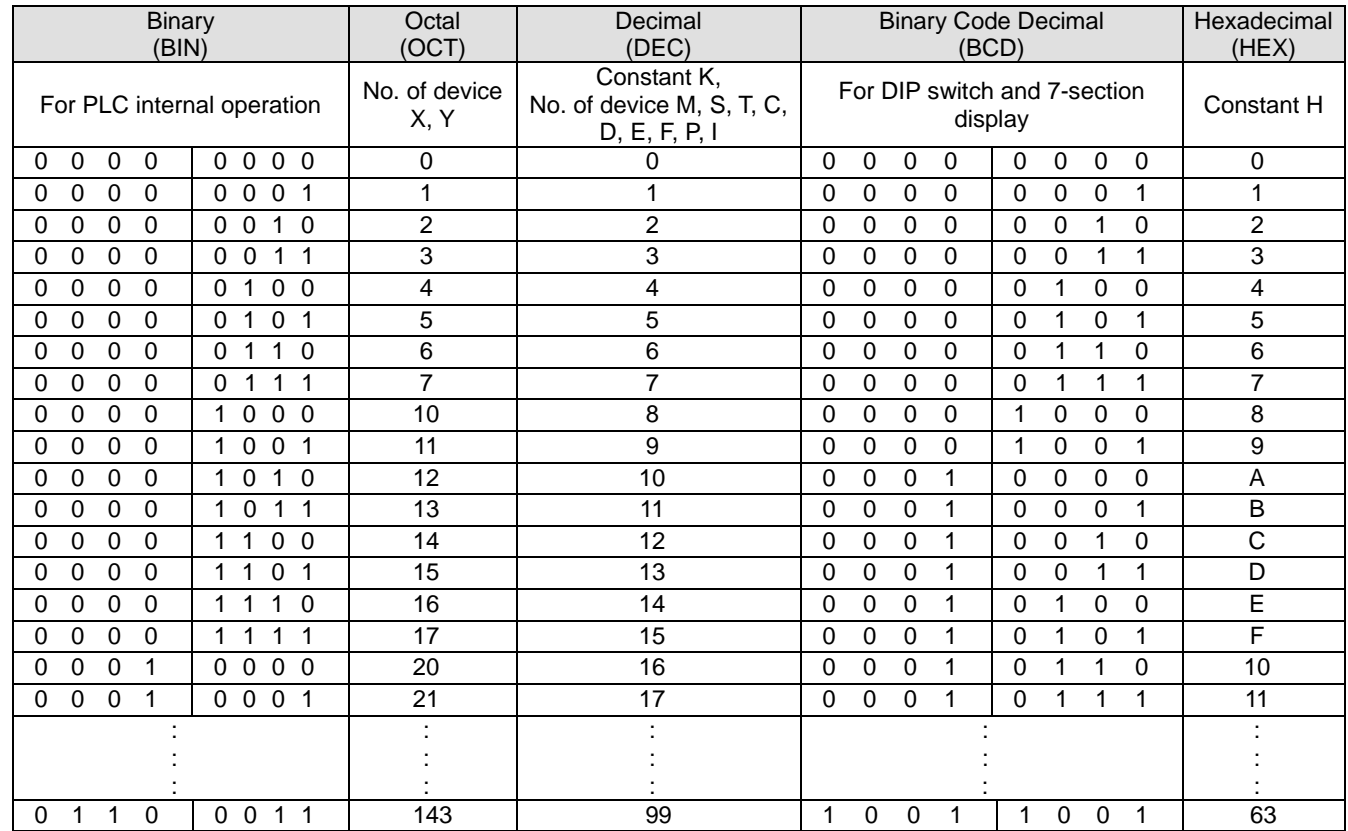

# **2.3 Numbering and Functions of External Input/Output Contacts [X] / [Y]**

## No. of input/output contacts (in octal):

The No. of input and output contacts on the PLC CPU starts from X0 and Y0. The range of the No. varies upon the number of points on the CPU. For I/O extension units, the No. of input and output contacts is calculated according to its connection sequence with the CPU.

## **ES/EX Series CPU:**

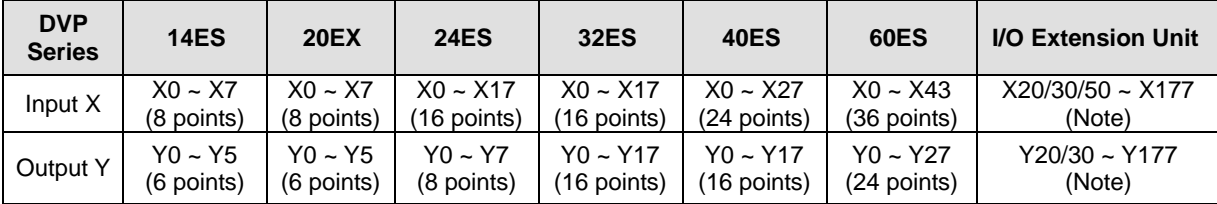

**Note:** The input points on I/O extension units start from X20 and output points from Y20, except input points on DVP-40ES start from X30 and output from Y20; input points on DVP-60ES start from X50 and output from Y30. The No. of input/output points on the I/O extension units increases by 8's multiple. If the number of points is less than 8, it will be counted as 8.

## **EC/EC3-8K Series CPU:**

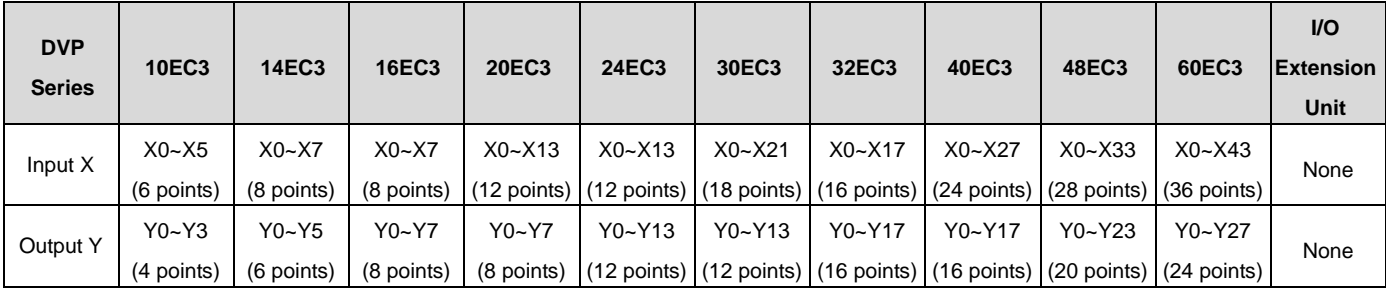

## **SX Series CPU:**

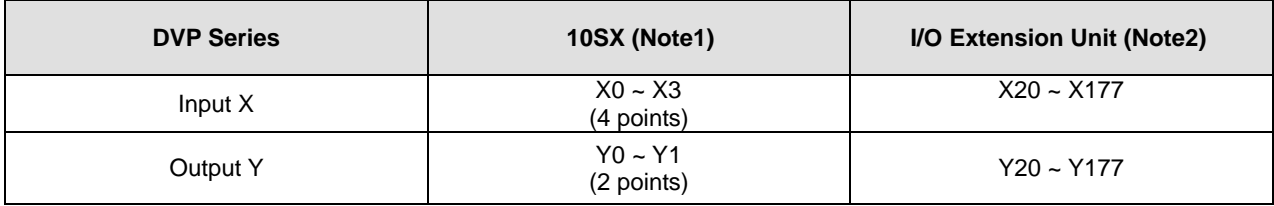

**Note 1:** Besides 4DI and 2DO, SX Series CPU has also 2AI (12-bit) and 2AO (12-bit).

**Note 2:** SX Series CPU shares the extension units with Silm type Series CPU. The input points on I/O extension units start from X20 and output points start from Y20. The calculation on the number of I/O points is the same as that in Silm type Series CPU.

## **SV Series CPU:**

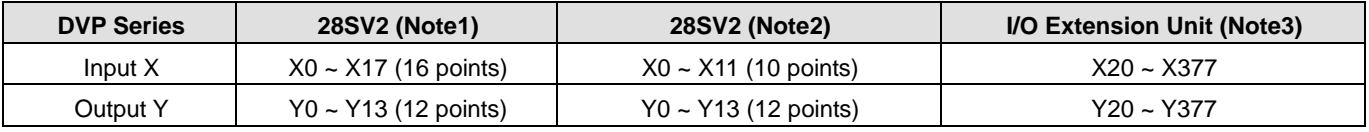

**Note 1:** The output type is transistor, among which CH0 (Y0, Y1), CH1 (Y2, Y3), CH2 (Y4) and CH3 (Y6) are high-speed transistor output (200kHz); others are normal transistor output (10kHz).

**Note 2:** The output type is transistor, among which CH0 (Y0, Y1), CH1 (Y2, Y3), CH2 (Y4) and CH3 (Y6) are high-speed transistor output (200kHz); others are normal transistor output (10kHz). And 2AI (12-bit) are analog input points.

**Note 3:** The input points on I/O extension units start from X20 and output points start from Y20. The calculation on the No. of I/O points is the same as that in SS series.

#### **EH3 Series CPU:**

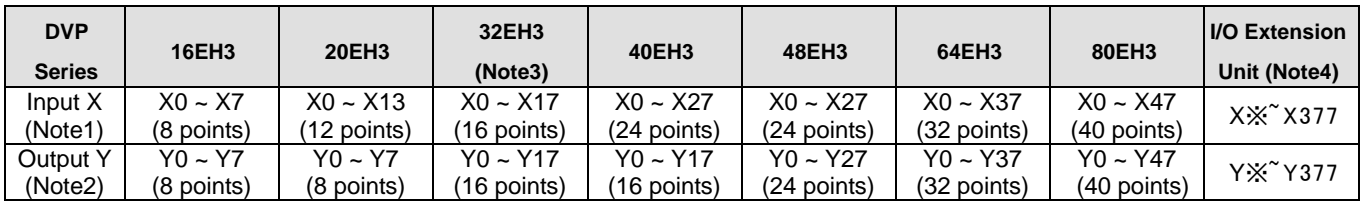

**Note 1:** High-speed input points (X0~X17) on the CPU: The 200KHz input points on 16EH3 are Ch0(X0/X1) and Ch1(X4/X5); the 200KHz input points on 20EH3 are Ch0(X0/X1) and Ch1(X4/X5); the 20KHz input point on 20EH3 is Ch2(X10/X11); the 200KHz input points on other CPUs are Ch0(X0/X1), Ch1(X4/X5), Ch2(X10/X11) and Ch3(X14/X15). X2~X17 which are not listed above are 10KHz input points.

**Note 2:** High-speed output points (Y0~Y17) on the CPU: The 200KHz output points on 16EH3 and 20EH3 are Ch0 (Y0) and Ch1 (Y2); the 200KHz output points on 32EH3, 40EH3, 48EH3, 64EH3, and 80EH3 are Ch0 (Y0/Y1), Ch1 (Y2/Y3), Ch2 (Y4), and CH3 (Y6). Other output points which are not listed are 10KHz output points.

**Note 2:** The high-speed input points Ch0 (X0/X1) and Ch1 (X4/X5) on DVP32EH00M3 are 200KHz differential input points; Ch2 (X10/X11) and Ch3 (X14/X15) are 200KHz open collector input points; other input points are 10KHz open collector input points. The high-speed output points Ch0 (Y0/Y1) and Ch1 (Y2/Y3) are 200KHz differential output points; other output points are 10KHz open collector output points.

**Note 4:** The I/O points on I/O extension units follow the I/O points on CPUs. The input points on DVP-16EH3 and DVP-20EH3 start from X20 and output points from Y20. The I/O points on I/O extension units are numbered in sequence. The maximal input number is X377, and the maximal output number is Y377.

#### **The placement of input points and output points on the EH DIO module:**

When connecting to a less than 32-points CPU, the first input point of the connected I/O module starts from X20 and counting up accordingly for the rest input points. As for the first output point of the connected I/O module, it starts from Y20 and counting up accordingly for the rest output points. When connecting to a more than 32-points CPU, the numbering for the first input point of the connected I/O module starts right after the last input point of the CPU and the same rule applies to the output point numbering.

See the example below for reference. Connected to a more than 32-points CPU, the input/output point number starts right after the last CPU input/output point. The last digit of the input/output ranges from 0 to 7. Thus when the last digit of the CPU input point number ends at 7, the input point number of the connected I/O starts at 0, right after the CPU input point number. If the last digit of the input point number ends at 3, the last digit of the next I/O module input point number starts at 4 as the example of 08HP and 16HP shown below.

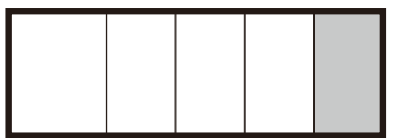

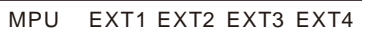

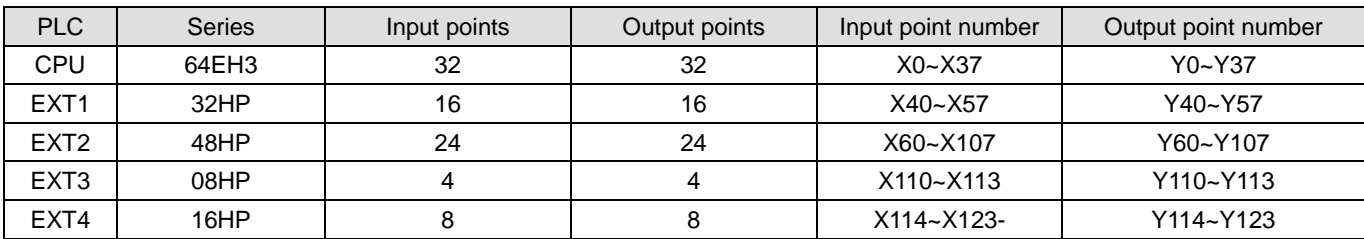

#### **Input relay X0 ~ X377**

The numbering of input relays (or input terminals) is in octal form. EH Series CPU can have up to 256 points and the range is: X0 ~ X7, X10 ~ X17, …, X370 ~ X377.

#### **Output relay Y0 ~ Y377**

The numbering of output relays (or output terminals) is also in octal form. EH2 Series CPU can have up to 256 points and the range is: Y0 ~ Y7, Y10 ~ Y17, …, Y370 ~ Y377.

#### **Functions of input contact X**

The input contact X is connected to the input device and reads the input signals into the PLC. There is no limitation on the times of using contact A or B of input contact X in the program. On/Off of the input contact X only changes with On/Off of the input device. You cannot use the peripheral devices (HPP or WPLSoft) to force On/Off of the input contact X. The special relay M1304 in ES/EC3-8K/EX/SX/EH3/SV2 Series CPU allows WPLSoft to set up On/Off of the CPU input contact X, but the PLC will not be able to receive external input signals at this time.

#### **Functions of output contact Y**

Output contact Y sends out On/Off signals to drive the load connected to output contact Y. There are two types of output contacts, relay and transistor. There is no limitation on the times of using contact A or B of output contact Y in the program, but the No. of output coil Y can only be used once in the program; otherwise according to the scan principle of the PLC program, the output status will be determined by the circuit of the last output Y in the program.

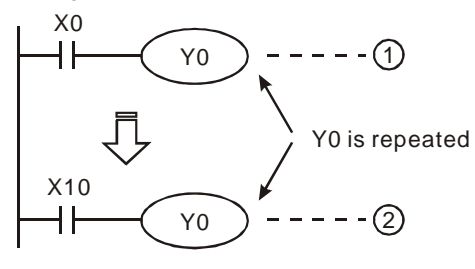

The output of Y0 will be determined by circuit  $\oslash$ , i.e. On/Off of X10 will determine the output status of Y0.

### The Handling Process of PLC Program (Batch I/O)

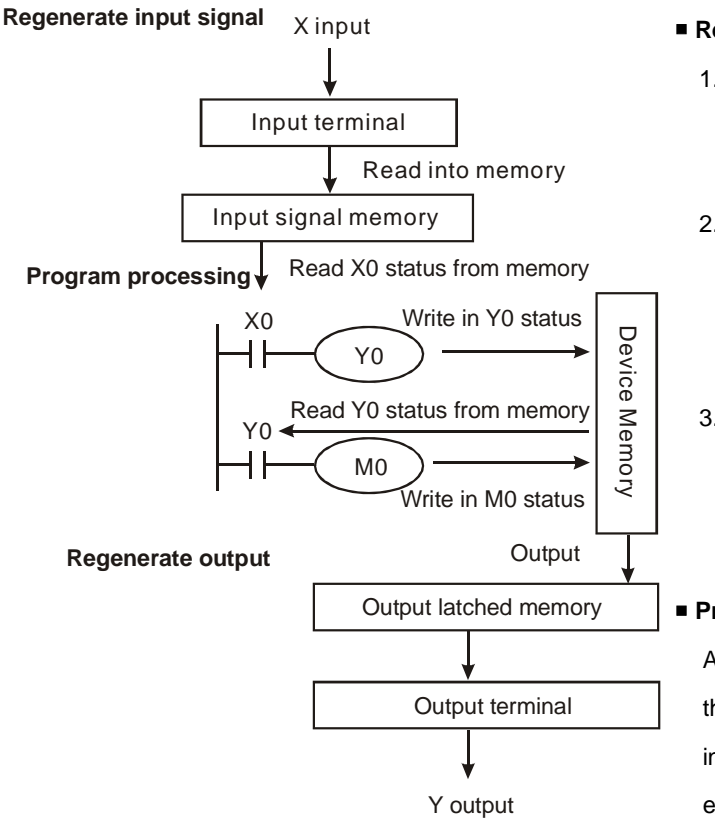

#### **Regenerate input signal**

- 1. Before the execution of the program, PLC reads the On/Off status of the external input signals into the input signal memory at a time.
- 2. The On/Off status of the input signal during the execution of the program will not change the signal status in the input signal memory. The new On/Off status will be read in the next scan.
- 3. There will be approximately a 10ms delay from the On→Off or Off→On changes to the status being recognized by the contact in the program. The delay time may be affected by the scan time in the program.

### **Program processing**

After the PLC reads the On/Off status of every input signal in the input signal memory, it will start to execute every instruction in the program in order starting from address 0. The execution result (On/Off of every output coil) will be stored in order into the device memory.

#### **Regenerate output**

- 1. When the program executes to END instruction, it will send the On/Off status of Y in the device memory to the output latched memory. The output latched memory is the coil of the output relay.
- 2. There will be a 10ms delay from  $On\rightarrow$  Off or Off $\rightarrow$  On of the relay coil to the On/Off status of the contact.
- 3. There will be a 10  $\sim$  20 us delay from On  $\rightarrow$  Off or Off $\rightarrow$ On of the transistor module to the On/Off status of the contact.

# **2.4 Numbering and Functions of Auxiliary Relays [M]**

No. of auxiliary relays (in decimal)

#### **ES/EX/EC Series CPU:**

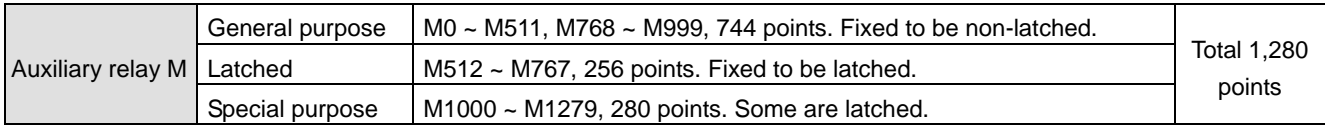

#### **EC3-8K Series CPU (FM V8.60 or later):**

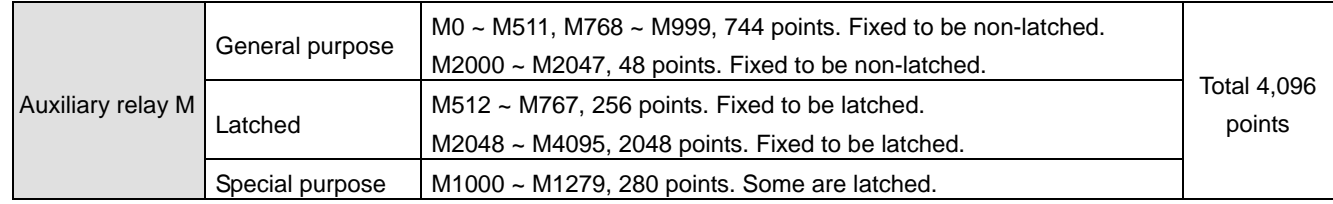

### **SX Series CPU:**

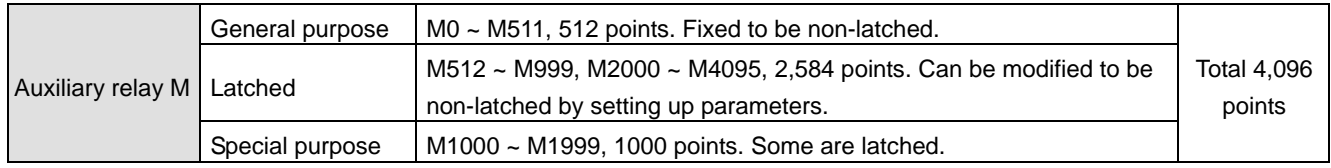

### **EH3/SV2 Series CPU:**

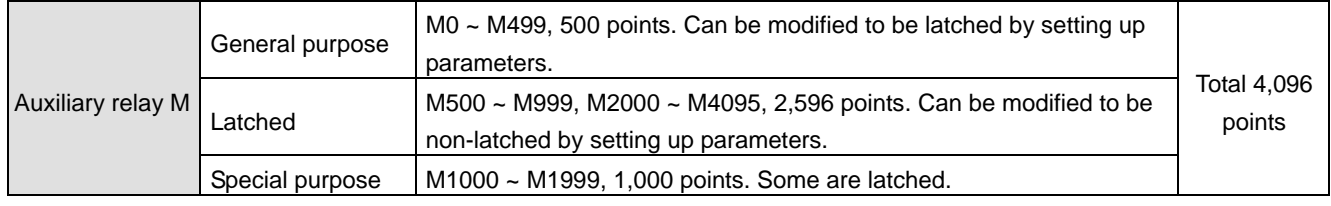

#### Functions of auxiliary relays:

Both auxiliary relay M and output relay Y have output coils and contact A, B, and there is no limitation on the times of using the contact. You can use auxiliary relay M to assemble a control loop, but it cannot directly drive the external load. There are three types of auxiliary relays:

- 1. **General purpose auxiliary relay:** If the relay encounters power cut during the operation of the PLC, its status will be reset to Off and stay Off when the power is on again.
- 2. **Latched auxiliary relay:** If the relay encounters power cut during the operation of the PLC, its status will be retained and stay at the status before the power cut when the power is on again.
- 3. **Special purpose auxiliary relay:** Every relay of this kind has its specific function. Do not use undefined special purpose auxiliary relay. See 2.10 for special purpose auxiliary relay of all Series CPU and 2.11 for its functions.

# **2.5 Numbering and Functions of Step Relays [S]**

No. of step relays (in decimal)

# **ES/EX/EC Series CPU:**

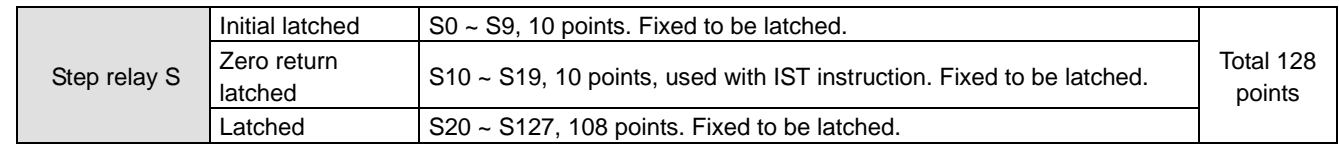

#### **EC3-8K Series CPU:**

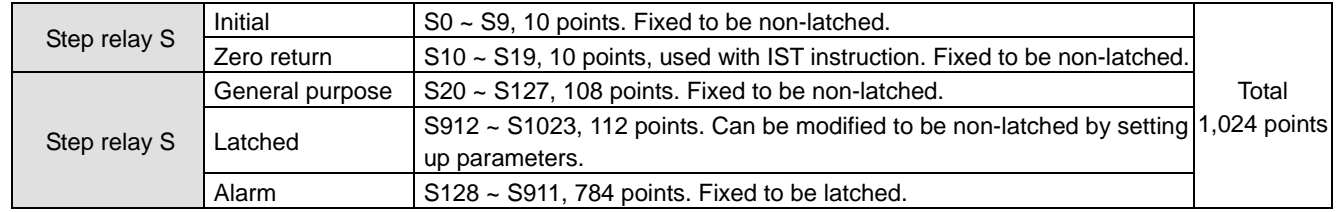

### **SX Series CPU:**

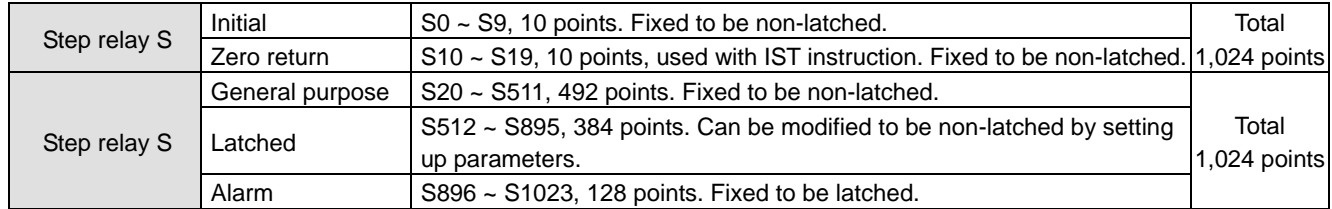

### **EH3/SV2 Series CPU:**

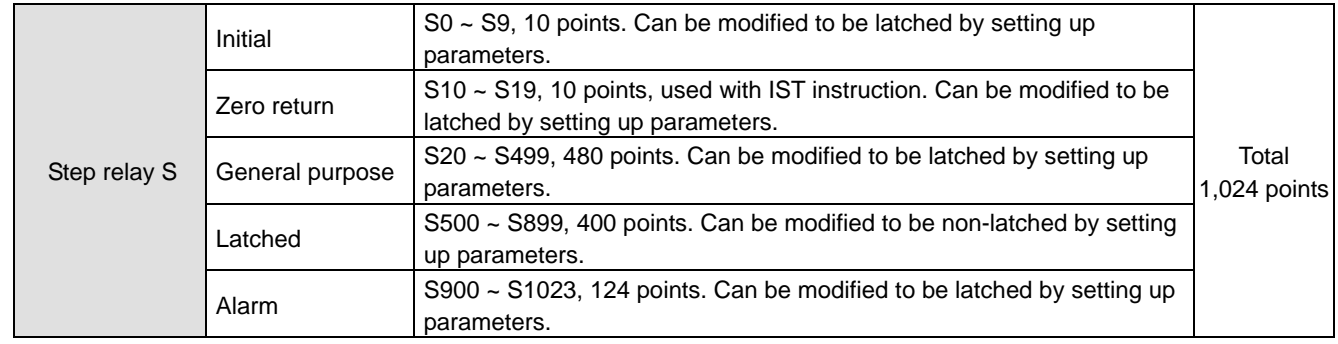

Functions of step relays:

The step relay S can easily set up the procedure in the industrial automation, which is the most basic device in the sequential function chart (SFC) and has to be used with STL, RET instructions.

The device No. of S is S0 ~ S1023 (total 1,024 points) and both step relay S and output relay Y have output coils and contact A, B, and there is no limitation on the times of using the contact. S cannot directly drive the external load. When the step relay is not used in SFC, it can be used as a normal auxiliary relay. There are four types of step relays:

- 1. **Initial step relay:** S0 ~ S9, total 10 points, used for initial steps.
- 2. **Zero return step relay:** S10 ~ S19, total 10 points. S10 ~ S19 are planned for zero return when used with API 60 IST instruction in the program. If they are not used with IST, they will become normal step relays.
- 3. **General purpose step relay:** S128 ~ S911, total 784 points (for EC3-8K Series CPU); S20 ~ S511, total 492 points (for SX Series CPU); S20 ~ S499, total 480 points (for EH3/SV2 Series CPU). Used for general purposes in SFC and their status will all be cleared when the operation of the PLC encounters power cut.
- 4. **Latched step relay:** S20 ~ S127, total 108 points (for ES/EX/EC Series CPU); S912 ~ S1023, total 112 points (for EC3-8K Series CPU); S512 ~ S895, total 384 points (for SX Series CPU); S500 ~ S899, total 400 points (for EH3/SV2 Series CPU). Used for latched function in SFC and their status will all be retained when the operation of the PLC encounters power cut. They will remain at the status before the power cut when the PLC is powered again.
- 5. **Alarm step relay:** S896 ~ S1023, total 128 points (for SX Series CPU); S900 ~ S1023, total 124 points (for EH3/SV2 Series CPU). Used with alarm driving instruction API 46 ANS as an alarm contact for recording the alarm messages or eliminating external malfunctions.

# **2.6 Numbering and Functions of Timers [T]**

No. of timers (in decimal)

## **ES/EX/SS Series CPU:**

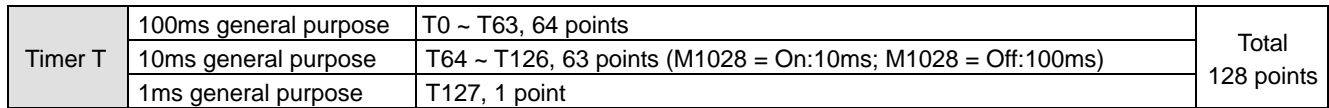

## **EC3-8K Series CPU:**

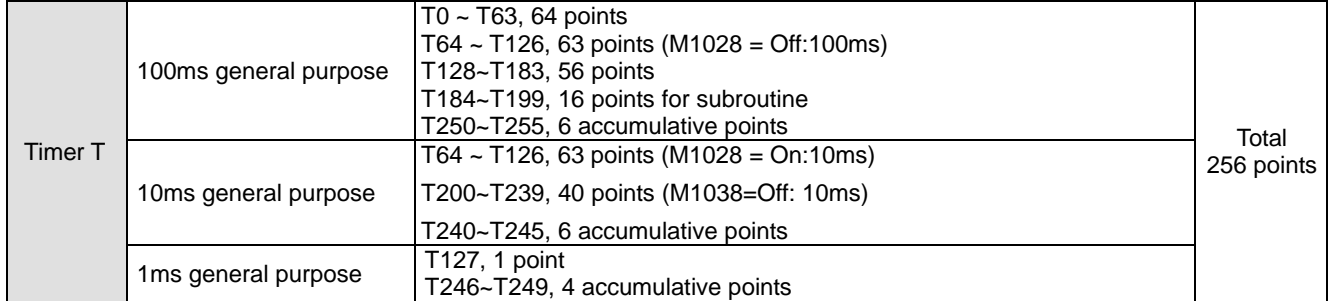

# **SX Series CPU:**

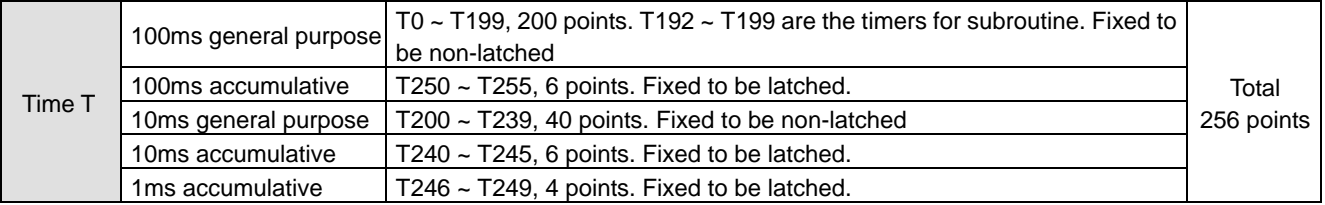

## **EH3/SV2 Series CPU:**

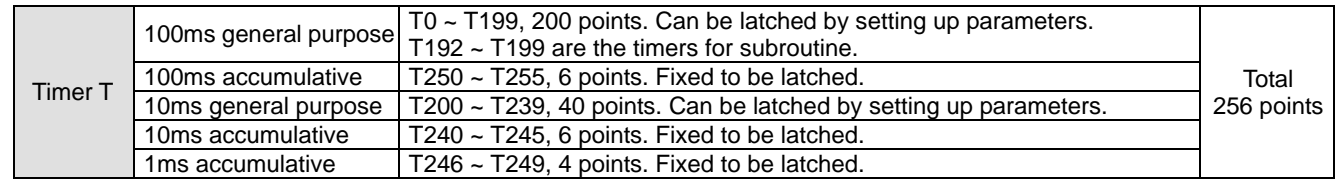

Functions of timers:

The units of the timer are 1ms, 10ms and 100ms and the counting method is counting up. When the present value in the timer

equals the set value, the output coil will be On. The set value should be a K value in decimal and the data register D can also be a set value.

The actual set time in the timer  $=$  timing unit  $\times$  set value

There are three types of timers:

#### 1. **General purpose timer:**

For ES/EC3-8K/SX Series CPU: The timer executes once when the program reaches END instruction. When TMR instruction is executed, the output coil will be On when the timing reaches its target.

For EH3/SV2 Series CPU: The timer executes once when the program reaches TMR instruction. When TMR instruction is executed, the output coil will be On when the timing reaches its target.

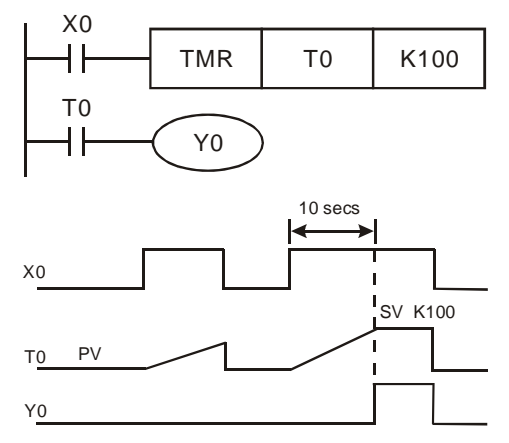

- When X0 = On, The PV in timer T0 will count up by 100ms. When the PV = SV K100, the output coil T0 will be On.
- When  $X0 =$  Off or the power is off, the PV in timer T0 will be cleared as 0, and the output coil T0 will be Off.

#### 2. **Accumulative type timer:**

For ES/EC3-8K/SX Series CPU: The timer executes once when the program reaches END instruction. When TMR instruction is executed, the output coil will be On when the timing reaches its target.

For EH3/SV2 Series CPU: The timer executes once when the program reaches TMR instruction. When TMR instruction is executed, the output coil will be On when the timing reaches its target.

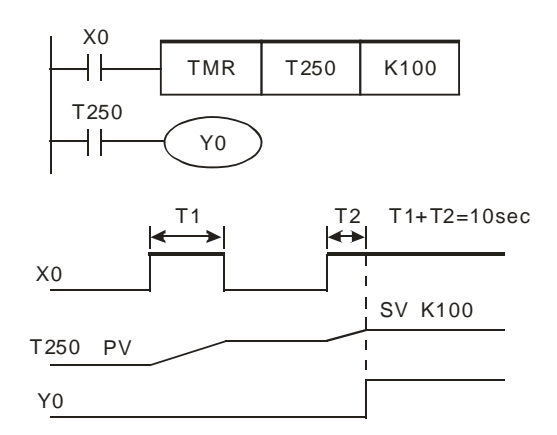

- When X0 = On, The PV in timer T250 will count up by 100ms. When the PV = SV K100, the output coil T0 will be On.
- When X0 = Off or the power is off, timer T250 will temporarily stop the timing and the PV remain unchanged. When X0 is On again, the timing will resume and the PV will count up and when the  $PV = SV K100$ , the output coil T0 will be On.

#### 3. **Subroutine timer:**

Timer T192 ~ T199 are used in subroutines or interruption subroutines for EH3/SV2 Series; T184 ~T199 are for EC3-8K.. For EC3-8K Series CPU: The timer executes once when the program reaches END instruction. When END instruction is executed, the output coil will be On when the timing reaches its target.

For EH3/SV2 Series CPU: The timer executes once when the program reaches TMR or END instruction. When TMR or END instruction is executed, the output coil will be On when the PV equals SV.

If the general purpose timer is used in a subroutine or interruption subroutine but the subroutine is not being executed, the timer will not be able to time correctly.

How to designate SV: The actual set time in the timer  $=$  timing unit  $\times$  set value

- a) Designating constant K: SV is a constant K
- b) Indirectly designating D: SV is data register D

# **2.7 Numbering and Functions of Counters [C]**

No. of counters (in decimal)

# **ES/EX/EC Series CPU:**

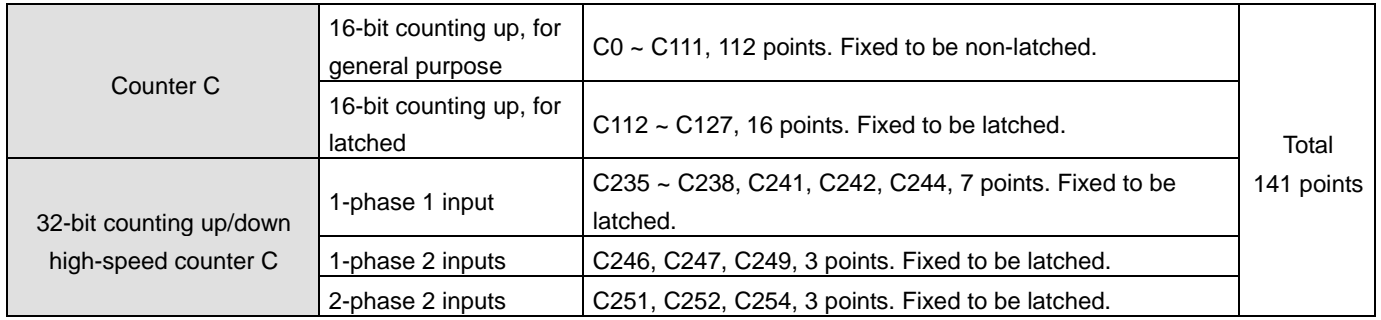

## **EC3-8K Series CPU:**

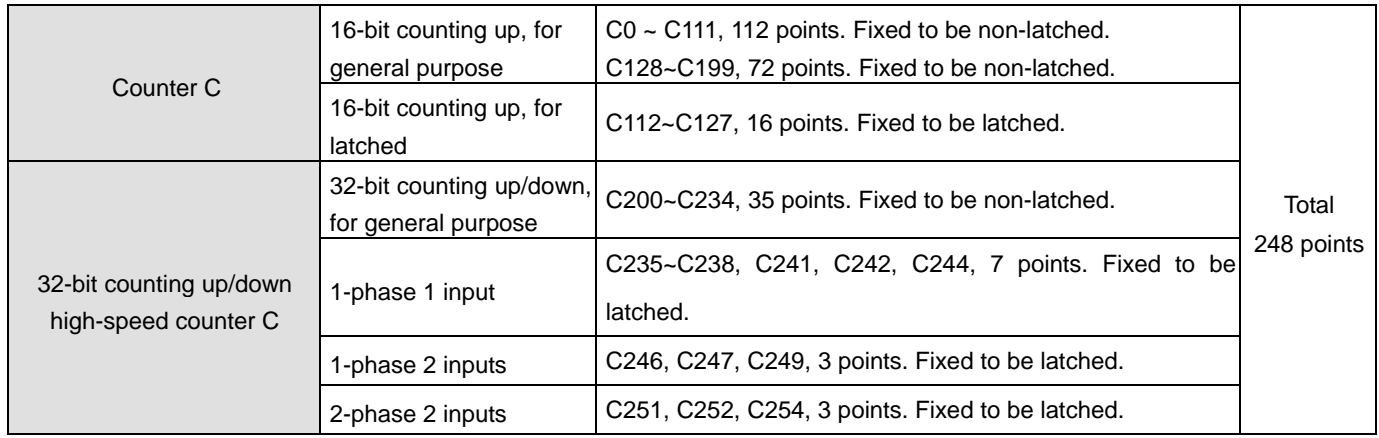

### **SX Series CPU:**

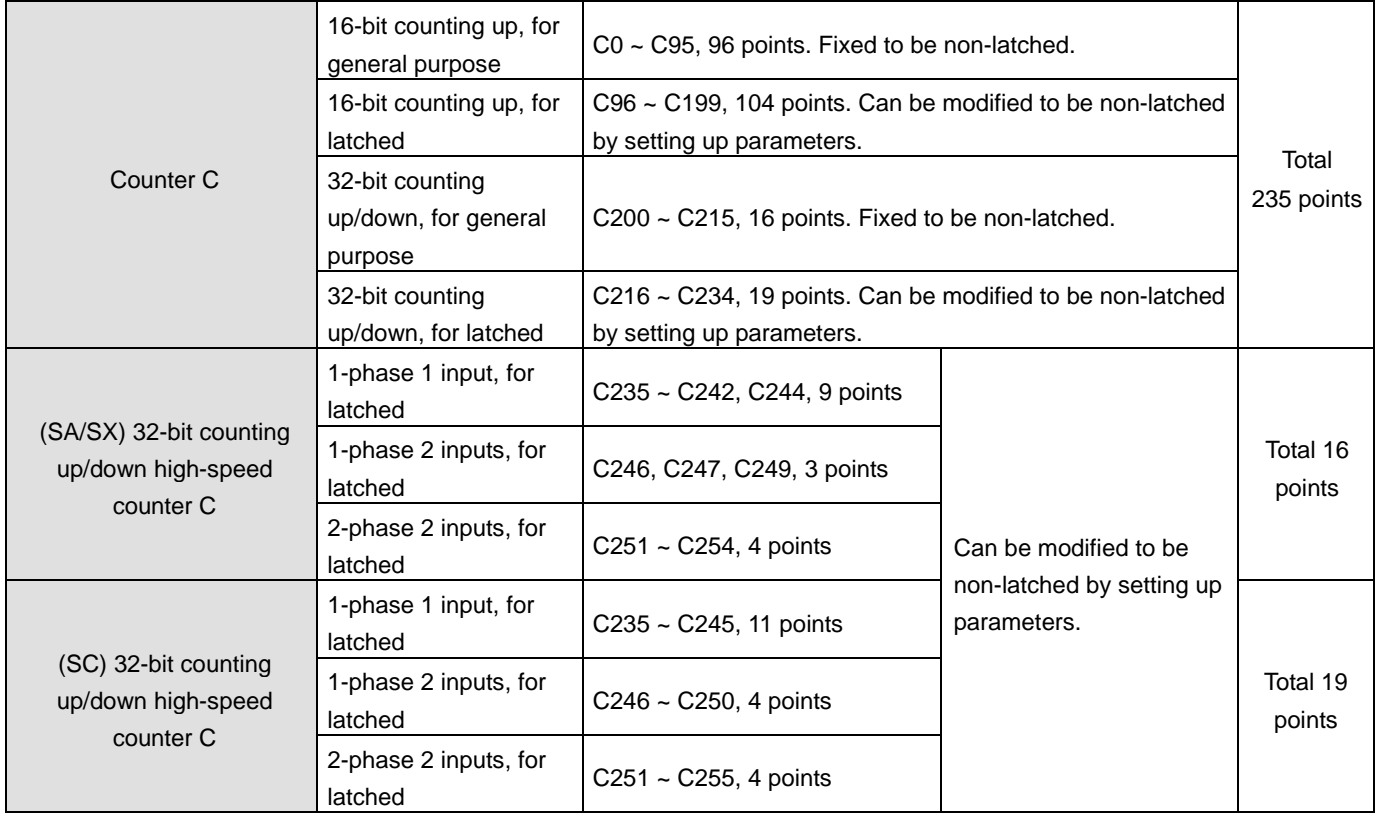

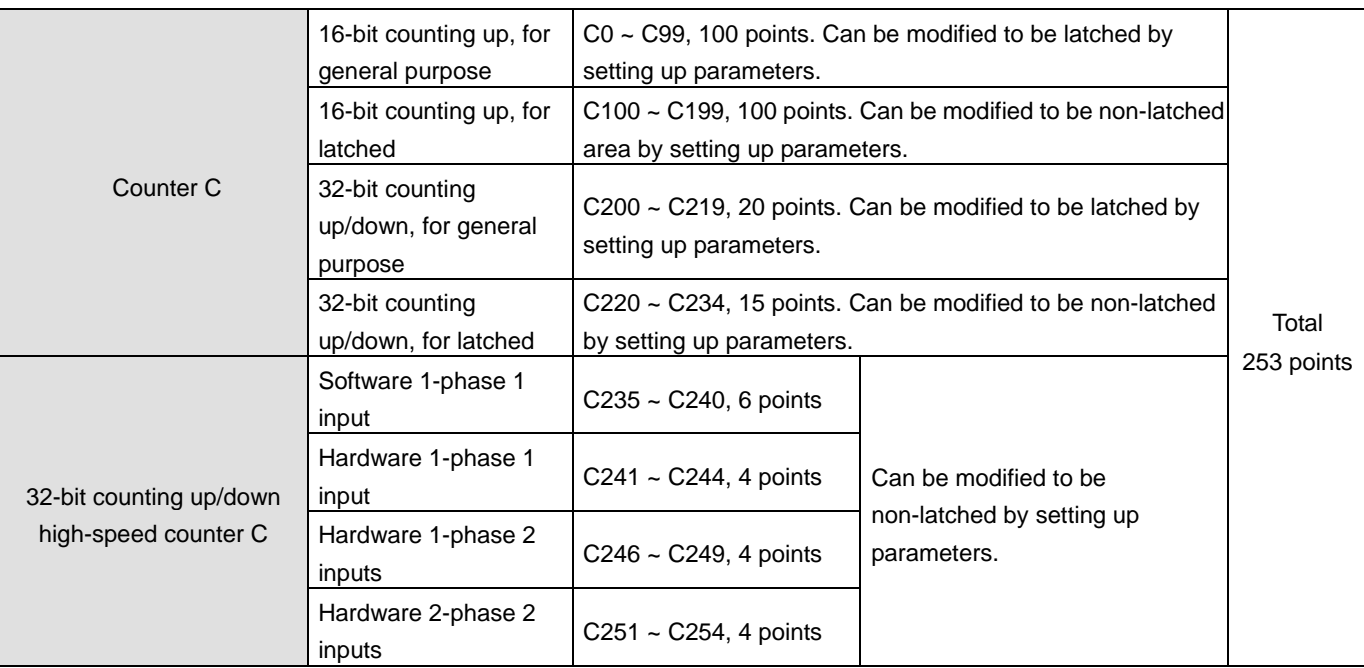

#### **EH3/SV2 Series CPU:**

### **Features of counter:**

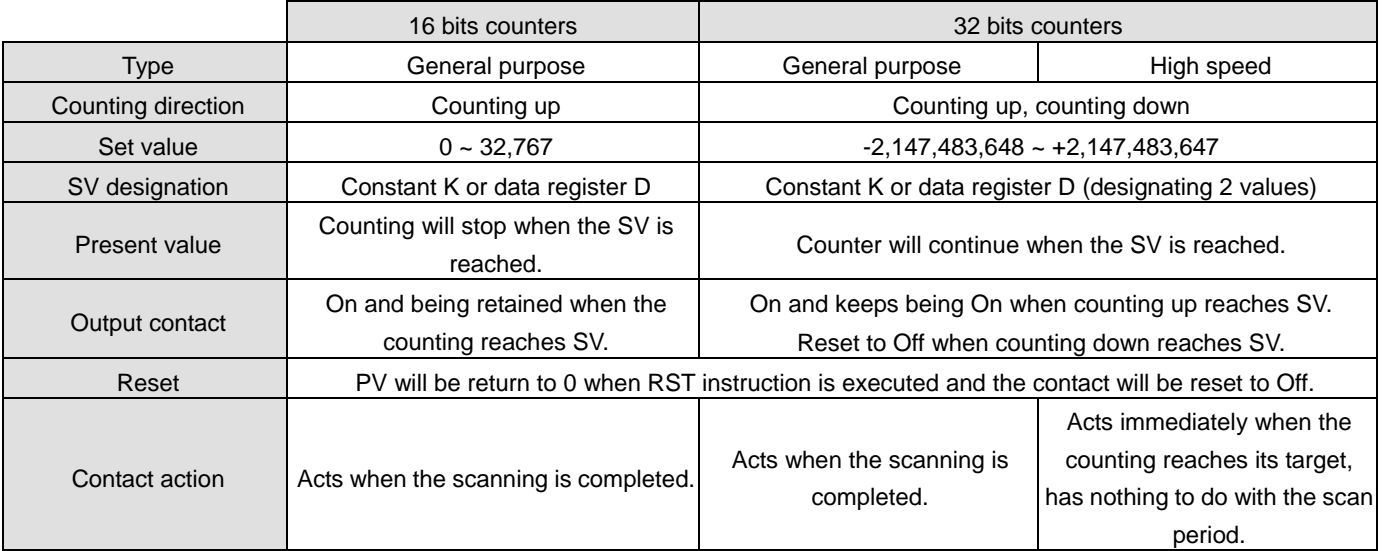

Functions of counters:

When the pulse input signals of the counter go from Off to On and the present value in the counter equals the set value, the output coil will be On. The set value should be a K value in decimal and the data register D can also be a set value.

#### **16-bit counters C0 ~ C199:**

- 1. The setup range of 16-bit counter: K0 ~ K32,767. K0 is the same as K1. The output contact will be On immediately when the first counting starts.
- 2. PV in the general purpose counter will be cleared when the power of the PLC is switched off. If the counter is a latched type, the counter will retain the PV and contact status before the power is off and resume the counting after the power is on again.
- 3. If you use MOV instruction, WPLSoft or HPP to send a value bigger than the SV to the present value register of C0, next time when X1 goes from Off to On, the contact of counter C0 will be On and its PV will equal SV.
- 4. The SV in the counter can be constant K (set up directly) or the values in register D (set up indirectly, excluding special data registers D1000~ D1999).

5. If you set up a constant K as the SV, it should be a positive value. Data register D as SV can be positive or negative. When the PV reaches up to 32,767, the next PV will turn to -32,768.

Example:

LD X0 RST C0 LD X1 CNT C0 K5 LD C0 OUT Y0

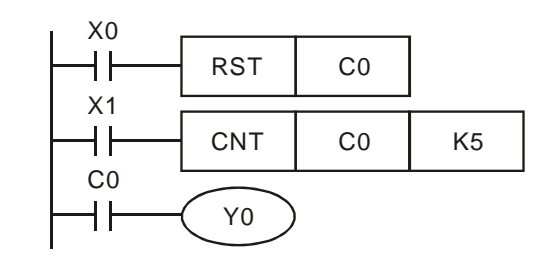

- a) When  $X0 = On$ , RST instruction will be executed, PV in C0 will be "0" and the output contact will be reset to Off.
- b) When X1 goes from Off to On, the PV in the counter will count up (plus 1).
- c) When the counting of C0 reaches SV K5, the contact of C0 will be On and PV of  $CO = SV =$ K5. The X1 trigger signal comes afterwards will not be accepted by C0 and the PV of C0 will stay at K5.

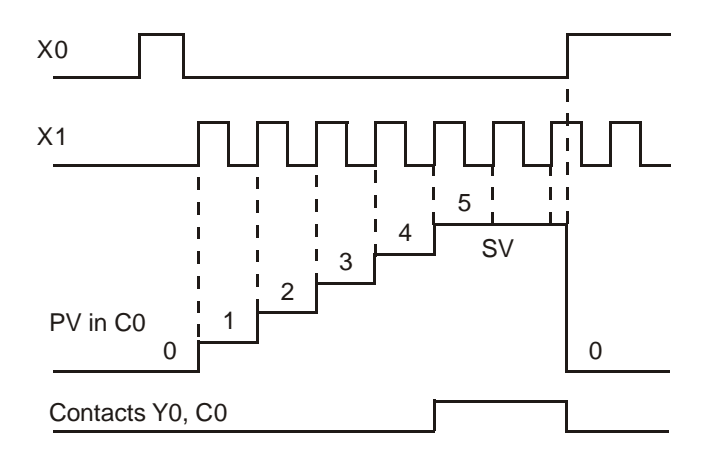

# **32-bit general purpose addition/subtraction counters C200 ~ C234:**

- 1. The setup range of 32-bit counter: K-2,147,483,648 ~ K2,147,483,647 (not available for ES/EX/SS Series CPU).
- 2. Addition or subtraction of the counters is designated by On/Off status of special auxiliary relays M1200 ~ M1234. For example, when M1200 = Off, C200 will be an addition counter; when M1200 = On, C200 will be a subtraction counter.
- 3. The SV can be constant K or data register D (excluding special data registers D1000 ~ D1999). Data register D as SV can be a positive or negative value and an SV will occupy two consecutive data registers.
- 4. PV in the general purpose counter will be cleared when the power of the PLC is switched off. If the counter is a latched type, the counter will retain the PV and contact status before the power is off and resume the counting after the power is on again.
- 5. When the PV reaches up to 2,147,483,647, the next PV will turn to -2,147,483,648. When the PV reaches down to -2,147,483,648, the next PV will turn to 2,147,483,647.

Example:

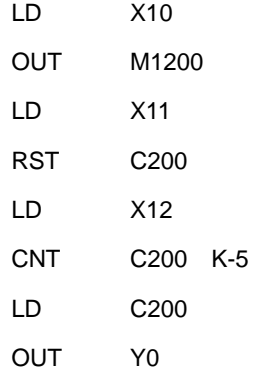

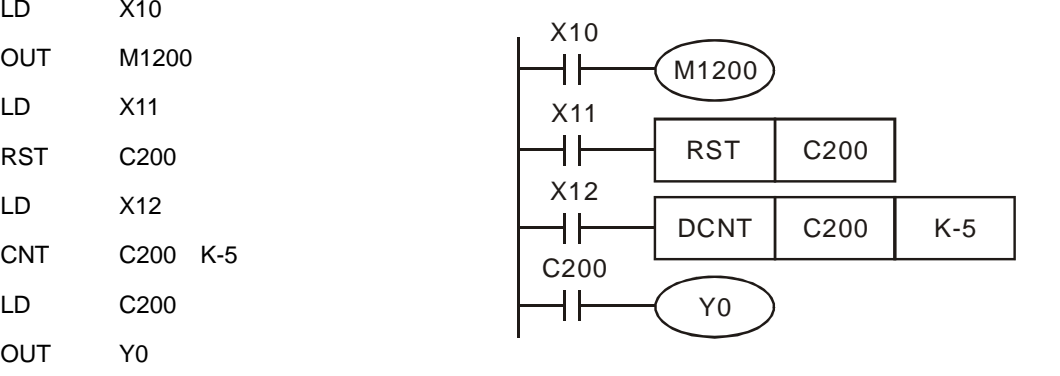

- a) X10 drives M1200 to determine whether C200 is an addition or subtraction counter.
- b) When X11 goes from Off to On, RST instruction will be executed and the PV in C200 will be cleared to "0" and the contact will be Off.
- c) When X12 goes from Off to On, the PV in the counter will count up (plus 1) or count down (minus 1).
- d) When the PV in C200 changes from K-6 to K-5, the contact of C200 will go from Off to On. When the PV in C200 changes from K-5 to K-6, the contact of C200 will go from On to Off.
- e) If you use MOV instruction, WPLSoft or HPP to send a value bigger than the SV to the present value register of C0, next time when X1 goes from Off to On, the contact of counter C0 will be On and its PV will equal SV.

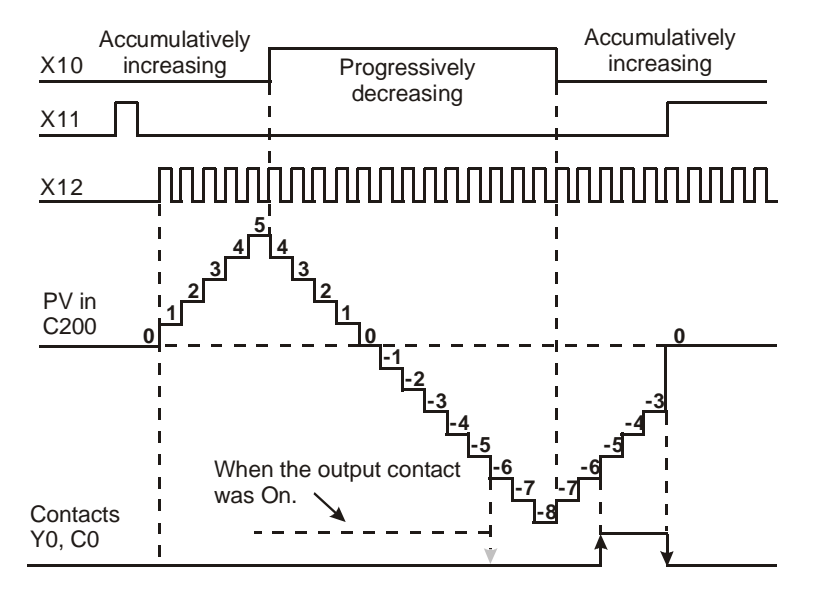

#### **32-bit high-speed addition/subtraction counters C235 ~ C255:**

- 1. The setup range of 32-bit counter: K-2,147,483,648 ~ K2,147,483,647
- 2. Addition or subtraction of C235 ~ C244 is designated by On/Off status of special auxiliary relays M1235 ~ M1244. For example, when M1235 = Off, C235 will be an addition counter; when M1235 = On, C235 will be a subtraction counter.
- 3. Addition or subtraction of C246 ~ C255 is designated by On/Off status of special auxiliary relays M1246 ~ M1255. For example, when M1246 = Off, C246 will be an addition counter; when M1246 = On, C246 will be a subtraction counter.
- 4. The SV can be constant K or data register D (excluding special data registers D1000 ~ D1999). Data register D as SV can be a positive or negative value and an SV will occupy two consecutive data registers.
- 5. If using DMOV instruction, WPLSoft or HPP to send a value which is large than the setting to any high-speed counter, next time when the input point X of the counter goes from Off to On, this contact will remain unchanged and it will perform addition and subtraction with the present value.
- 6. When the PV reaches up to 2,147,483,647, the next PV will turn to -2,147,483,648. When the PV reaches down to -2,147,483,648, the next PV will turn to 2,147,483,647.

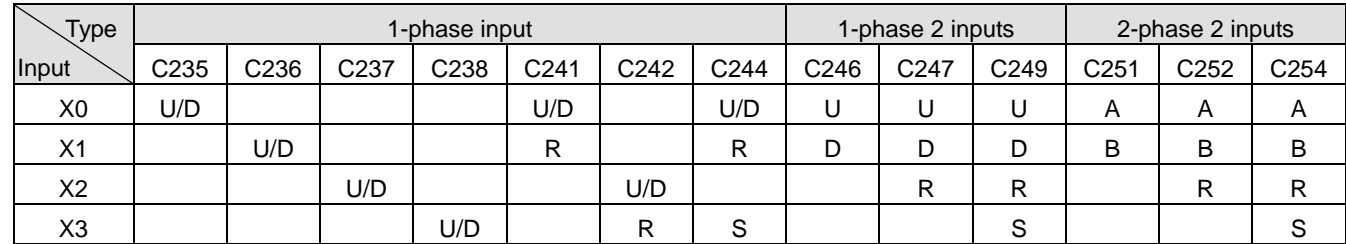

#### **High-speed counters for ES/EX/EC3-8K Series CPU, total bandwidth: 20kHz**

U: Progressively increasing input A: A phase input S: Input started D: Progressively decreasing input B: B phase input R: Input cleared

1. Input points X0 and X1 can be planned as counters of higher speed with 1-phase 1 input reaching 20kHz. But the two counting frequencies added together have to be smaller or equal 20kHz. If the input is a 2-phase 2 input signal, the counting frequency will be approximately 4kHz. The 1-phase input of high-speed counters X2 and X3 and reach 10kHz.

2. The use of DHSCS instruction together with DHSCR instruction in ES Series CPU cannot exceed 4 times.

#### **High-speed counters for SX Series CPU, total bandwidth: 40kHz**

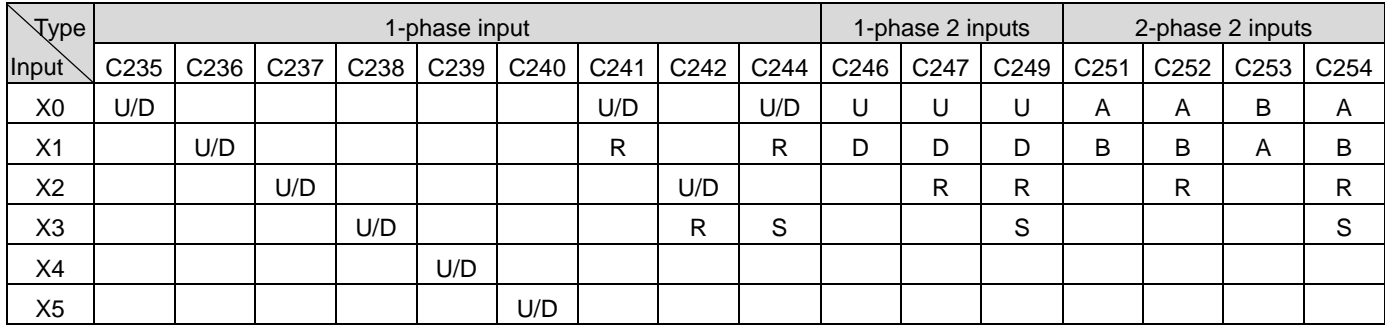

U: Progressively increasing input A: A phase input S: Input started

D: Progressively decreasing input B: B phase input R: Input cleared

1. The frequency of input points X0 and X1 of 1-phase input can reach up to 20kHz, X2 ~ X5 can reach 10kHz. The frequency of C251, C252 and C254 of 2-phase input (X0, X1) can reach up to 4kHz. The maximum frequency of C253 is 4kHz (only supports 4 times frequency counting).

## 2. Input point X5 has two functions:

- a) When M1260 = Off, C240 will be normal U/D high-speed counter.
- b) When M1260 = On and DCNT instruction enables C240, X5 will be the shared reset signal for C235 ~ C239. Counter C240 will continue to receive the input signals from X5.

#### **Counting modes:**

a) The 2-phase 2 inputs counting mode of the high speed counters in ES/EX/EC/EC3-8K (V5.5 and versions above) and SX Series CPU is set by special D1022 with normal frequency, double frequency and 4 times frequency modes. The contents in D1022 will be loaded in the first scan when PLC is switched from STOP to RUN.

| Device No.        | <b>Function</b>                                    |  |
|-------------------|----------------------------------------------------|--|
| D <sub>1022</sub> | Setting up the multiplied frequency of the counter |  |
| $D1022 = K1$      | Normal frequency mode selected                     |  |
| $D1022 = K2$ or 0 | Double frequency mode selected (default)           |  |
| $D1022 = K4$      | 4 times frequency mode selected                    |  |

b) Multiplied frequency mode ( $t\downarrow$  indicates the occurrence of counting)

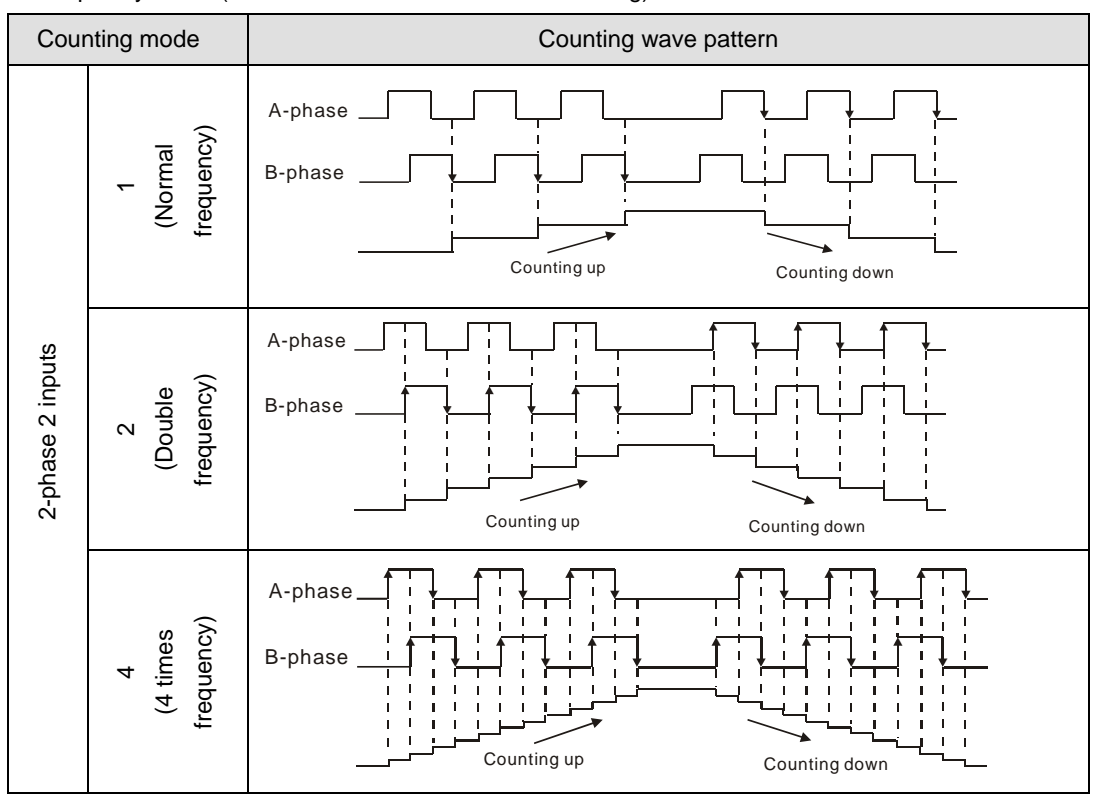

EH3/SV2 Series CPU supports high speed counters. C235~C240 are program-interruption 1-phase high speed counter, and can be used with a counting frequency of up to 10kHz.

C241 ~ C254 are hardware high speed counter (HHSC). See the table below.

|                                                | HHSC <sub>1</sub> | HHSC <sub>2</sub> | HHSC <sub>3</sub>                                      | HHSC4            |
|------------------------------------------------|-------------------|-------------------|--------------------------------------------------------|------------------|
| Counter number                                 | C241, C246, C251  | C242, C247, C252  | C <sub>243</sub> , C <sub>248</sub> , C <sub>253</sub> | C244, C249, C254 |
| 16,20 EH3<br>SV2 hardware version: A0, A1      | 200 kHz           | 200 kHz           | $20$ kHz                                               | 20 kHz           |
| 32,40,48,64,80 EH3<br>SV2 hardware version: A2 | 200 kHz           | 200 kHz           | 200 kHz                                                | 200 kHz          |

You can find the hardware version on the side of the CPU. See the example photo below.

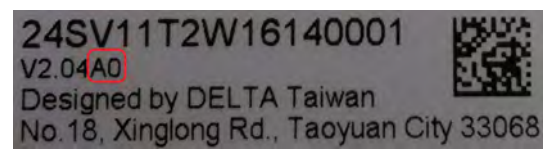

- 1. Every HHSC can only be designated to one counter by DCNT instruction.
- 2. Each HHSC contains three kinds of counter mode.
	- a) 1-phase 1 input refers to "pulse/direction" mode.
	- b) 1-phase 2 inputs refers to "clockwise/counterclockwise (CW/CCW)" mode.
	- c) 2-phase 2 inputs refers to "A-B phase" mode.

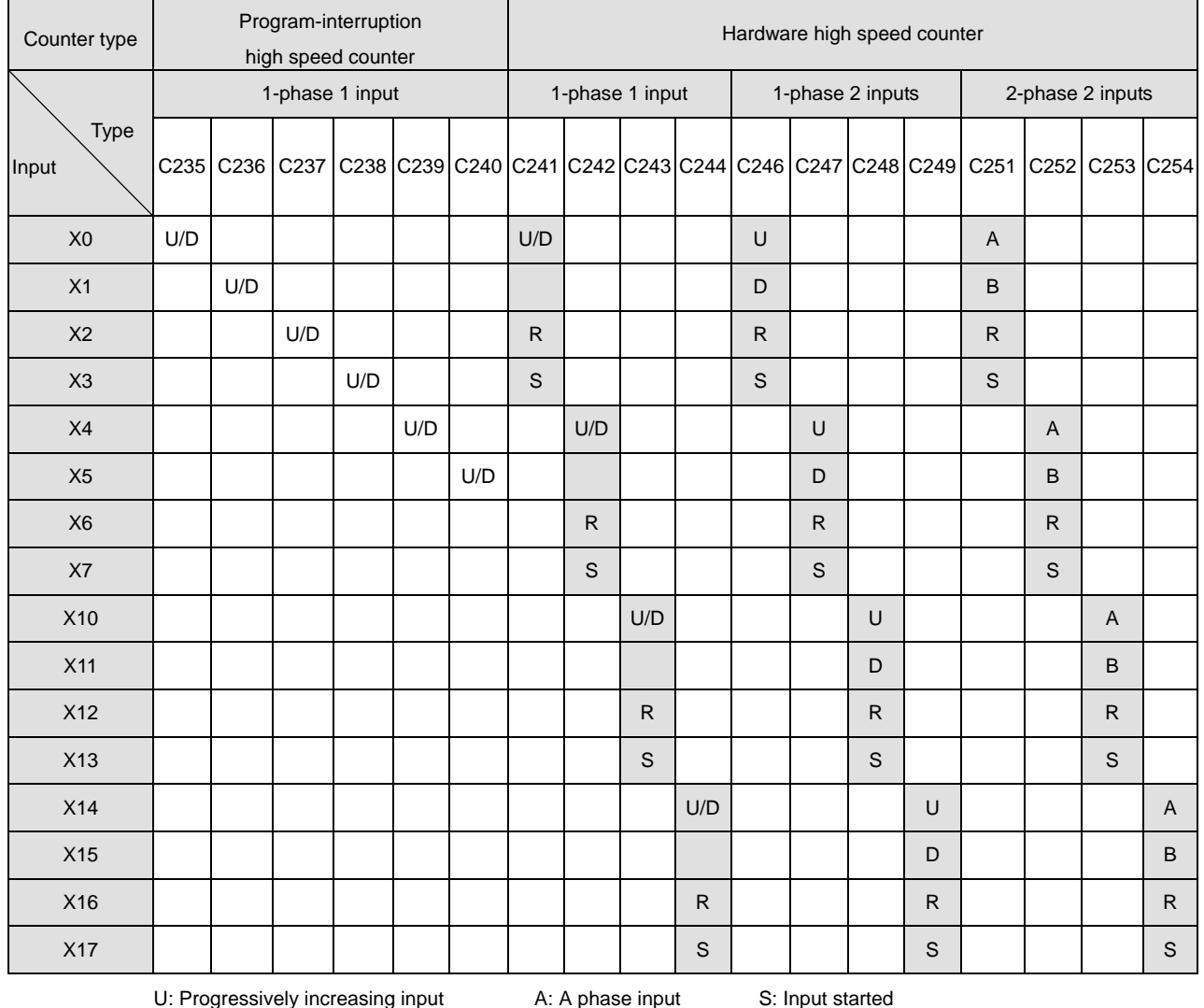

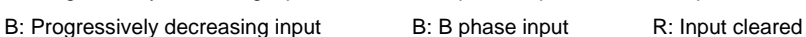

3. System structure of the hardware high speed counters:

- a) HHSC0 ~ 3 have reset signals and start signals from external inputs. Settings in M1272, M1274, M1276 and M1278 are reset signals of HHSC0, HHSC1, HHSC2 and HHSC3. Settings in M1273, M1275, M1277 and M1279 are start signals of HHSC0, HHSC1, HHSC2 and HHSC3.
- b) If the external control signal inputs of R and S are not in use, you can set M1264/M1266/M1268/M1270 and M1265/M1267/M1269/M1271 as True and disable the input signals. The corresponding external inputs can be used again as general input points (see the figure below).

c) When special M is used as a high speed counter, the inputs controlled by START and RESET will be affected by the scan time.

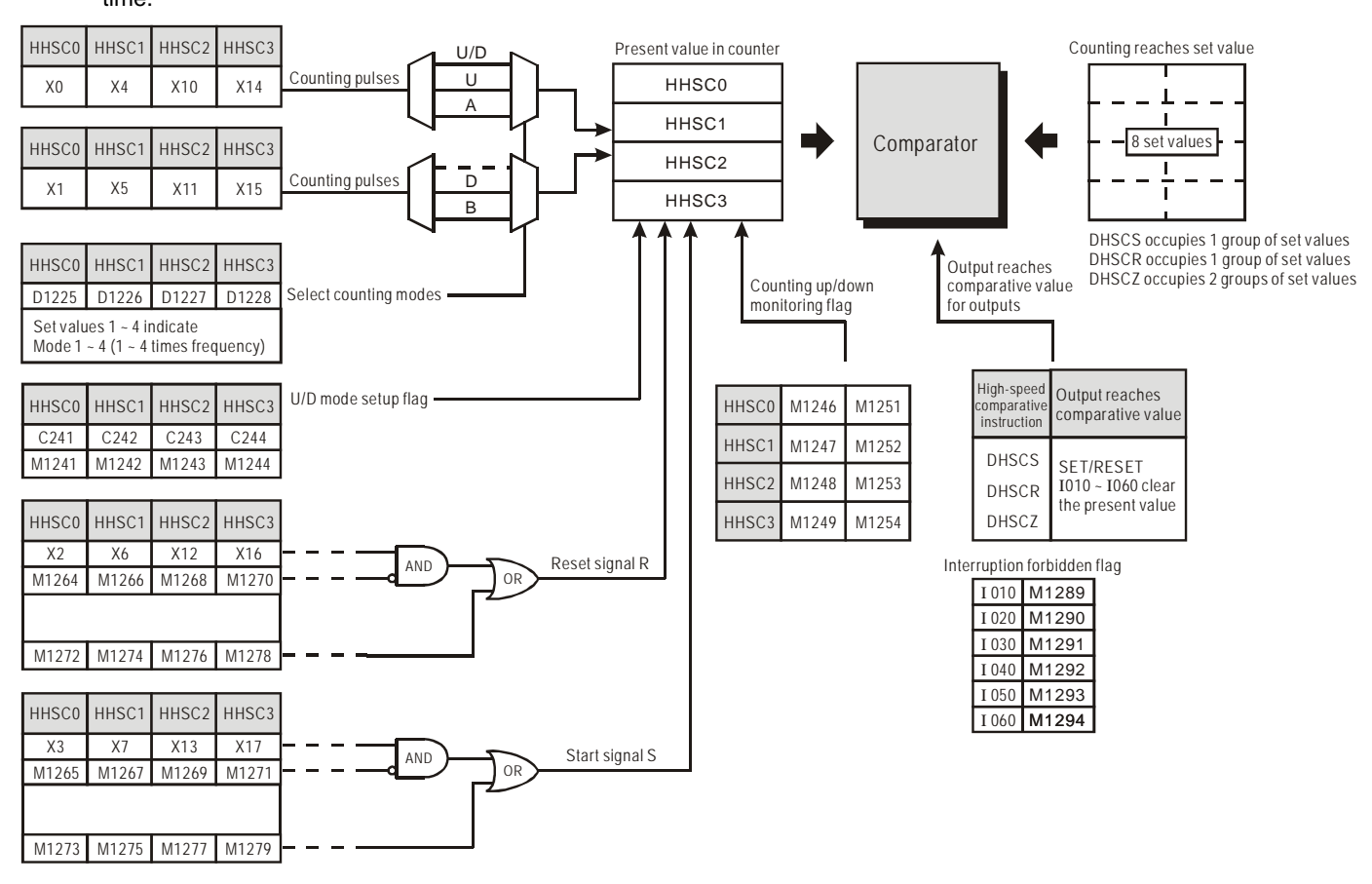

## 4. Counting modes:

The counting modes of the hardware high-speed counters in EH3/SV2 Series CPU can be set in D1225 ~ D1228.

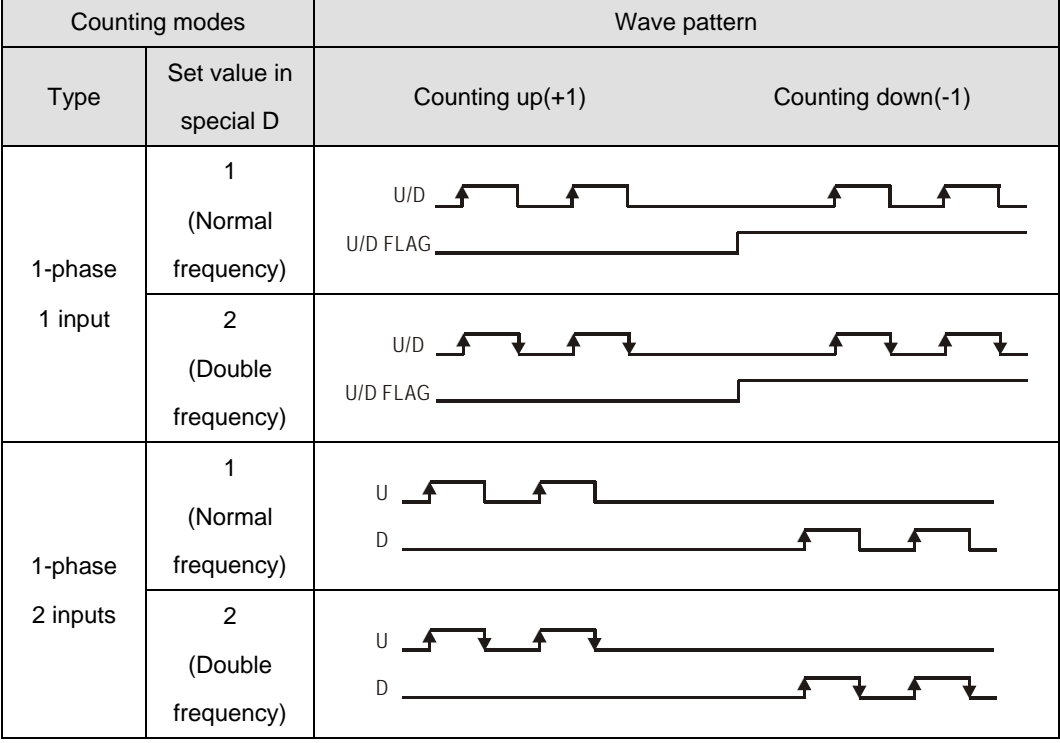

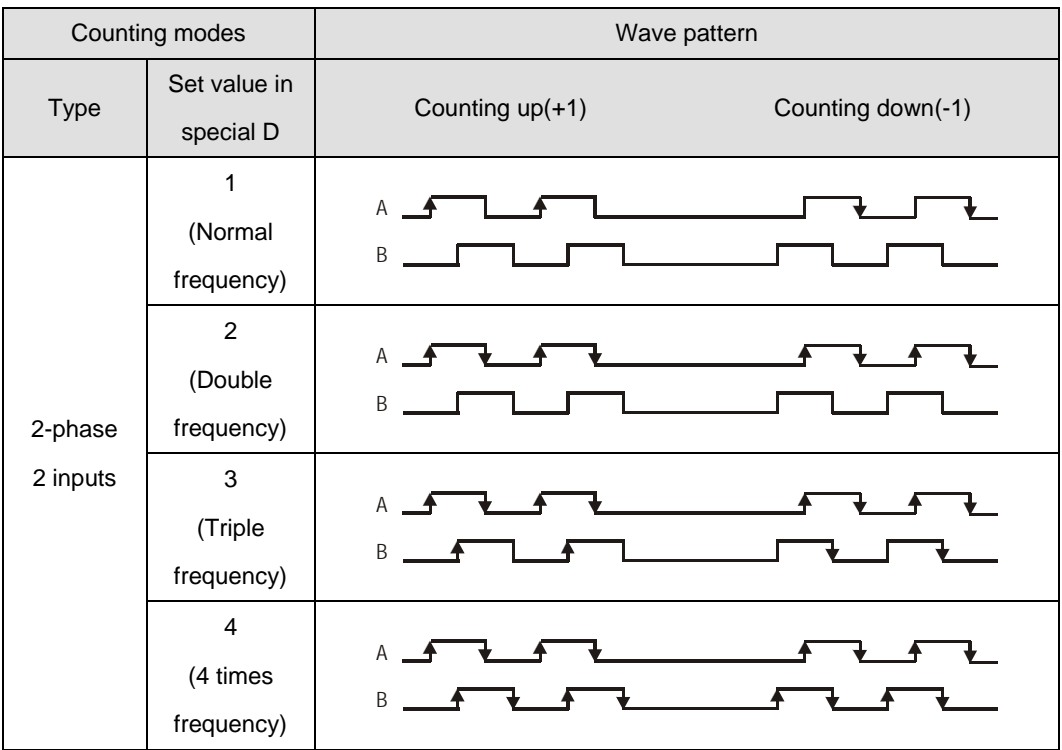

Special registers for relevant flags and settings of high speed counters:

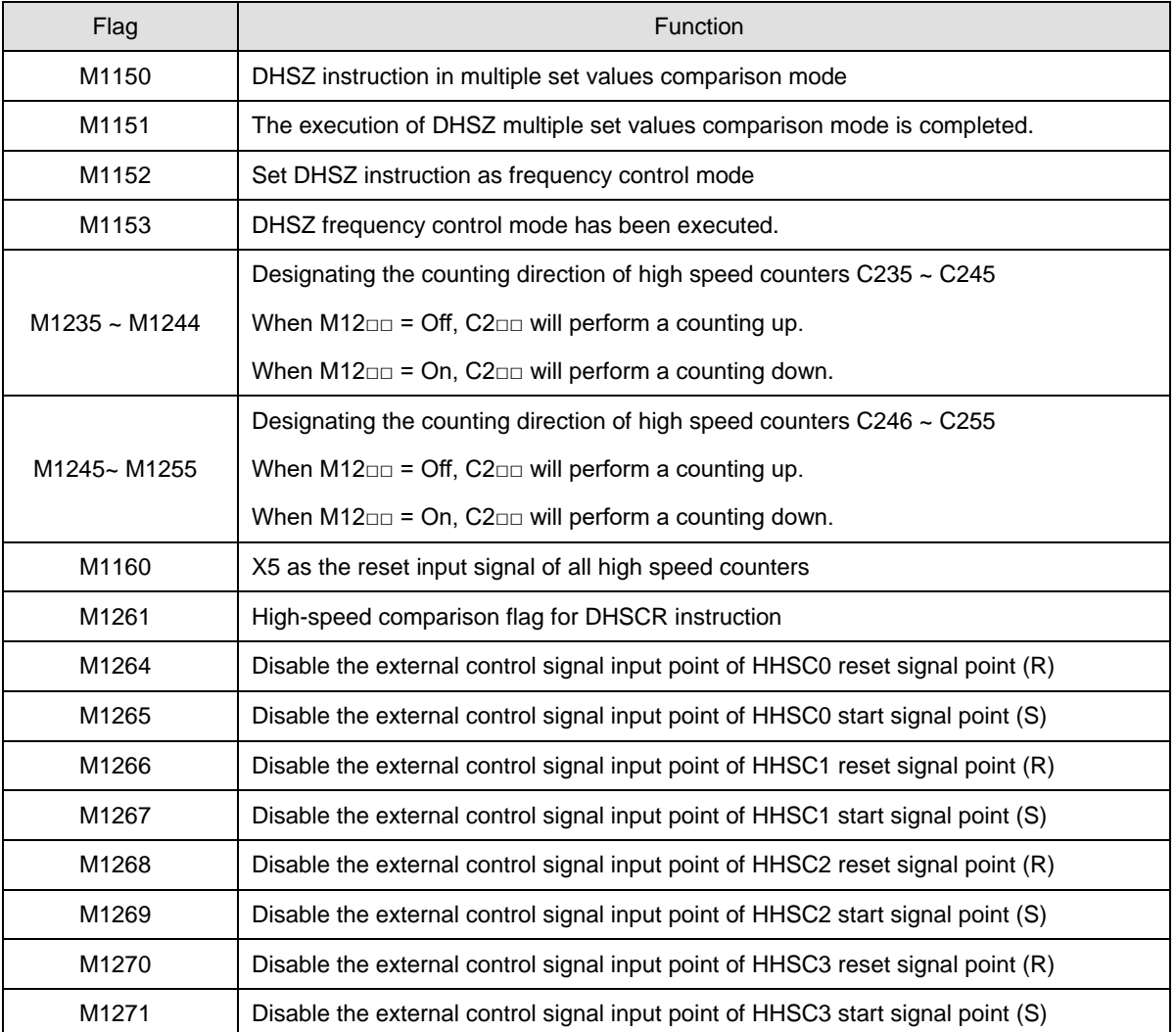

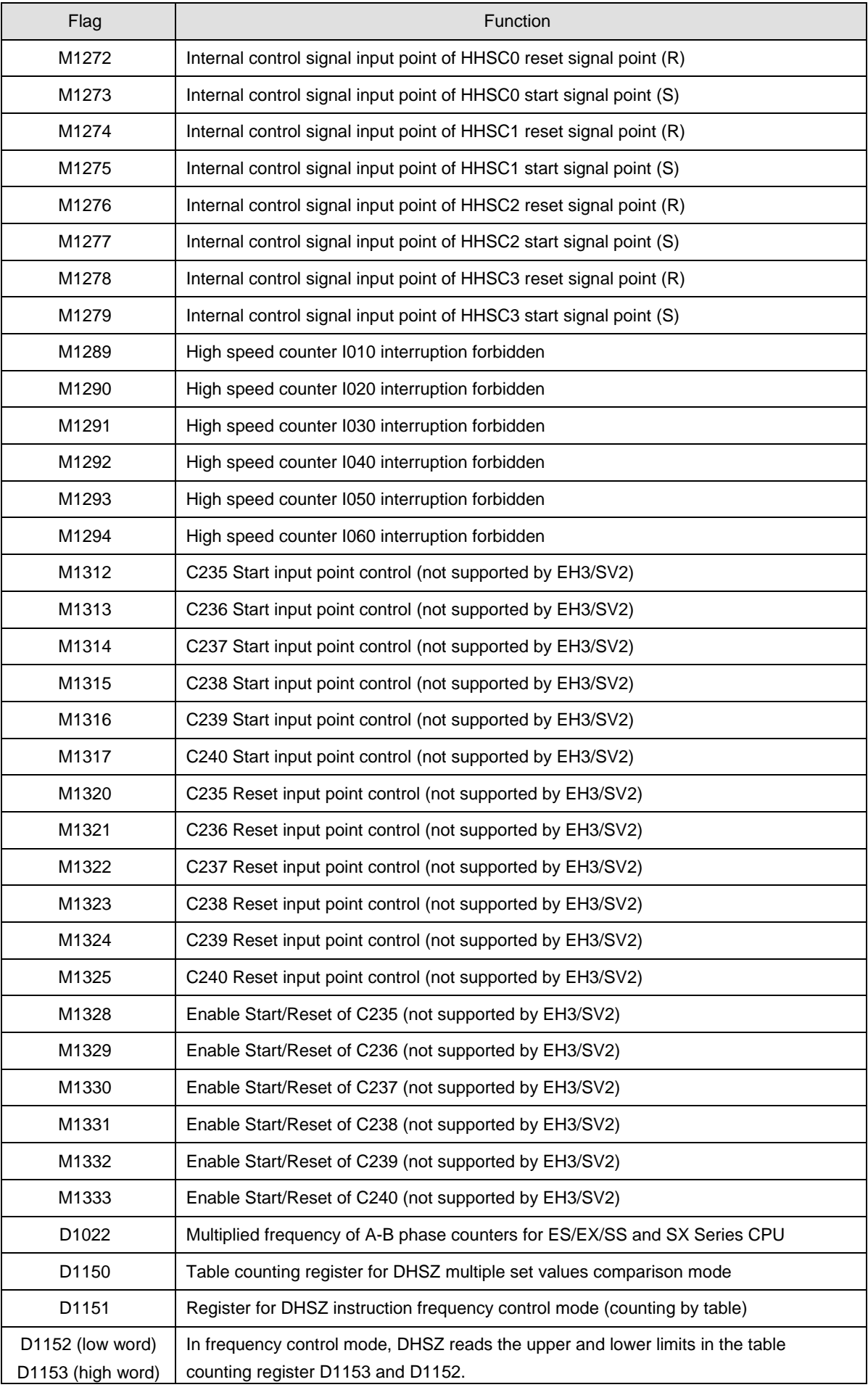

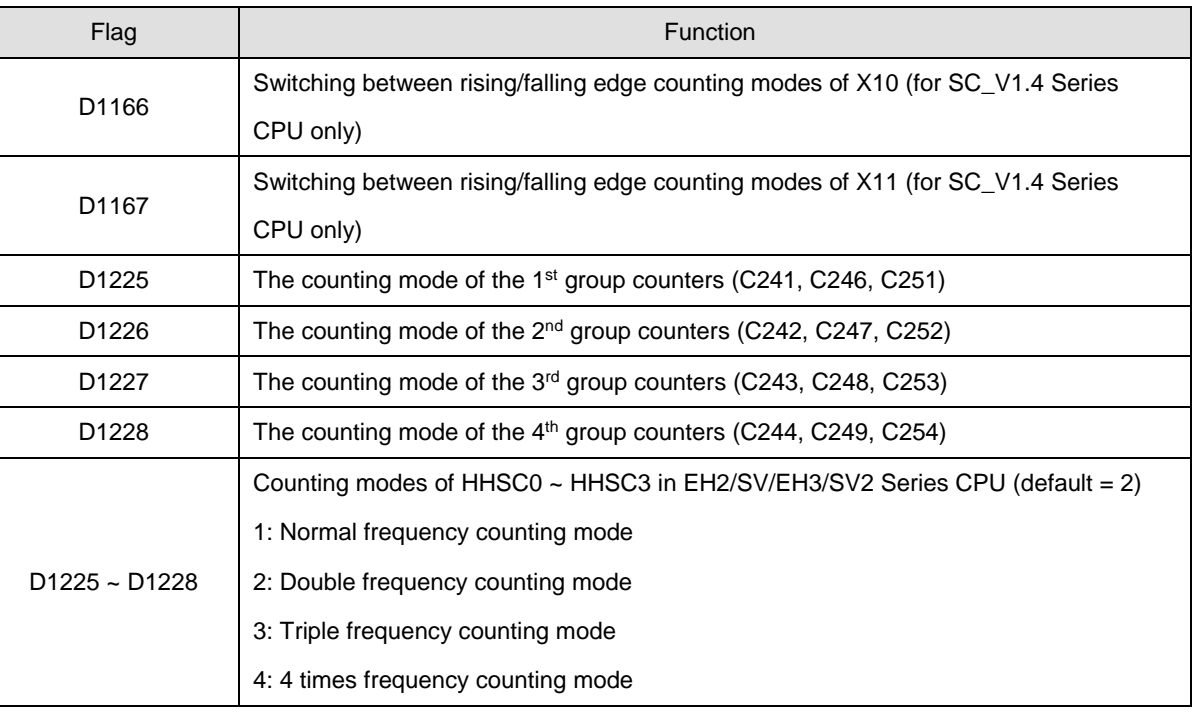

#### 1-phase 1 input high-speed counter

#### Example:

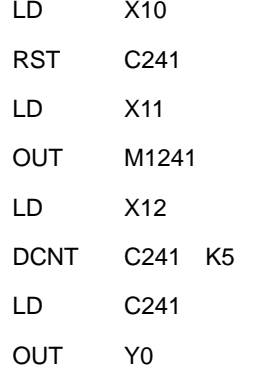

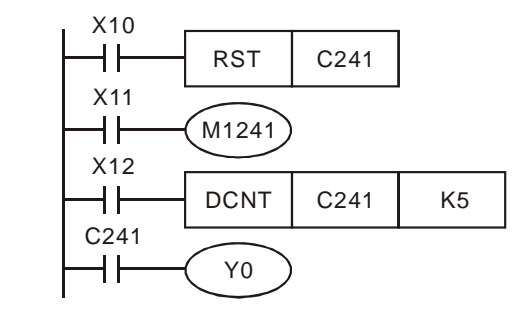

- 1. X11 drives M1241 to determine whether C241 is an addition or subtraction counter.
- 2. When X10 is On, RST instruction will be executed and the PV in C241 will be cleared to "0" and the contact will be Off.
- 3. In C241, when X12 is On and C241 receives the signals from X0, the PV in the counter will count up (plus 1) or count down (minus 1).
- 4. When the counting of C241 reaches SV K5, the contact of C241 will be On. If there are still input signals from X0, the counting will continue.
- 5. C241 in ES/EX/EC/EC3-8K and SX Series CPU has external input signals to reset X1.
- 6. C241 in EH3/SV2 Series CPU has external input signals to reset X2 and start X3.
- 7. The external input contact of reset signal of C241 (HHSC0) in EH3/SV2 Series CPU is disabled by M1264. The external input contact of start signal is disabled by M1265.
- 8. The internal input contact of reset signal of C241 (HHSC0) in EH3/SV2 Series CPU is disabled by M1272. The internal input contact of start signal is disabled by M1273.
- 9. The counting modes (normal frequency or double frequency) of C246 (HHSC0) in EH3/SV2 Series CPU can be set up by D1225. The default setting is double frequency mode.

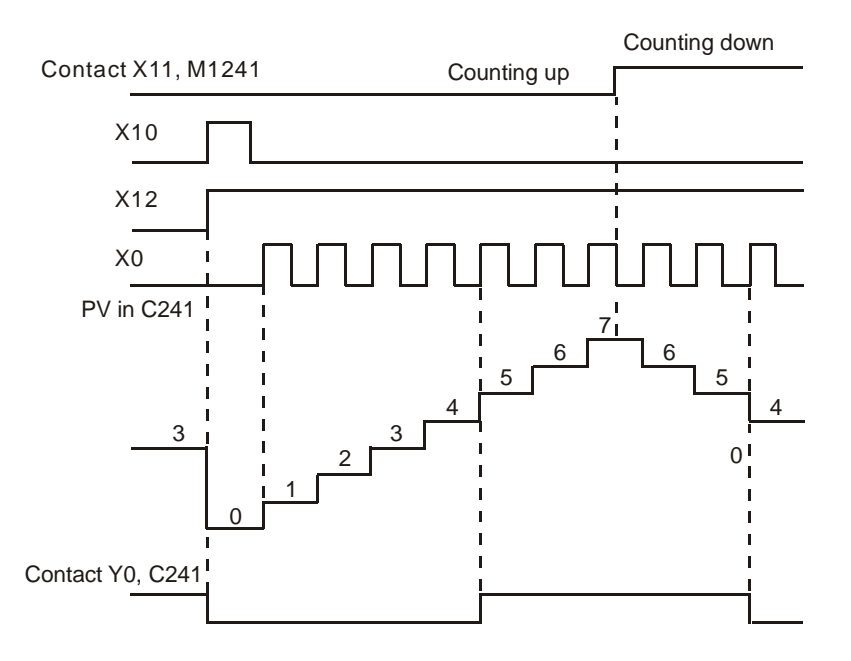

## 1-phase 2 inputs high-speed counter

Example:

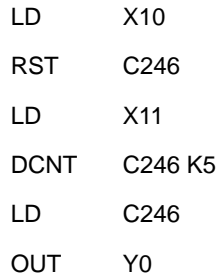

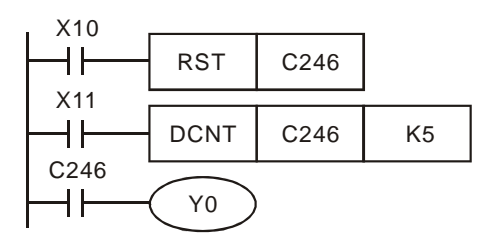

- 1. When X10 is On, RST instruction will be executed. The PV in C246 will be cleared to "0" and the output contact will be reset to be Off.
- 2. In C246, when X11 is On and C246 receives the signals from X0, the PV in the counter will count up (plus 1) or count down (minus 1).
- 3. When the counting of C246 reaches SV K5, the contact of C246 will be On. If there are still input signals from X0, the counting will continue.
- 4. C246 in EH3/SV2 Series CPU has external input signals to reset X2 and start X3.

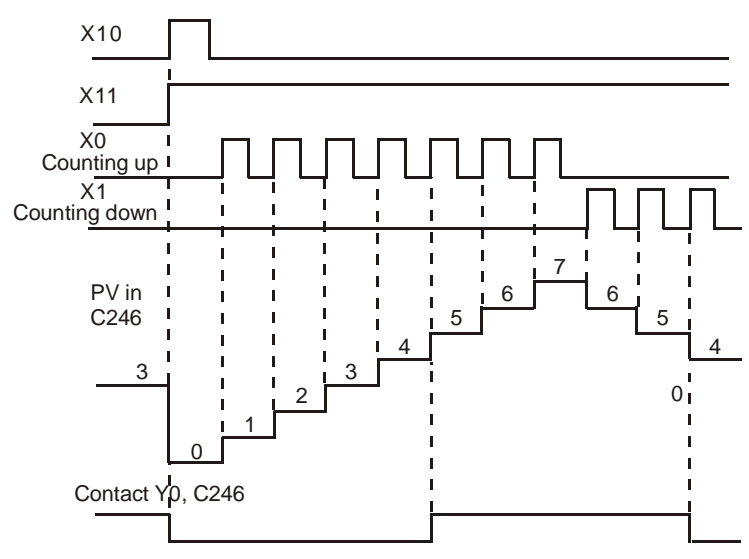

- 5. The counting modes (normal frequency or double frequency) of C246 (HHSC0) in EH3/SV2 Series CPU can be set up by D1225. The default setting is double frequency mode.
- 6. The external input contact of reset signal of C246 (HHSC0) in EH3/SV2 Series CPU is disabled by M1264. The external input contact of start signal is disabled by M1265.
- 7. The internal input contact of reset signal of C246 (HHSC0) in EH3/SV2 Series CPU is disabled by M1272. The internal input contact of start signal is disabled by M1273.

### 2-phase AB input high-speed counter

#### Example:

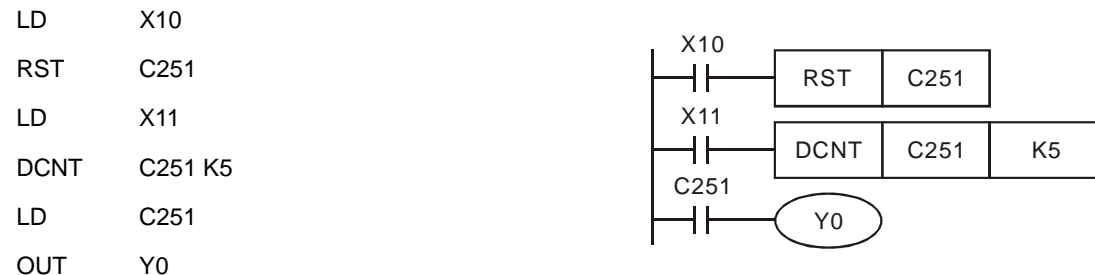

- 1. When X10 is On, RST instruction will be executed. The PV in C251 will be cleared to "0" and the output contact will be reset to be Off.
- 2. In C251, when X11 is On and C251 receives the A-phase signals from X0 and B-phase signals from X1, the PV in the counter will count up (plus 1) or count down (minus 1). You can select different counting modes if you use EH3/SV2 Series CPU.
- 3. When the counting of C251 reaches SV K5, the contact of C251 will be On. If there are still input signals coming in, the counting will continue.
- 4. The counting modes (normal frequency, double frequency or 4 times frequency) of C251 (HHSC0) in ES/EC3-8K Series CPU can be set up by D1022. The default setting is double frequency mode.
- 5. C251 in EH3/SV2 Series CPU has external input signals to reset X2 and start X3.
- 6. The counting modes (normal frequency, double frequency, triple frequency or 4 times frequency) of C251 (HHSC0) in EH3/SV2 Series CPU can be set up by D1225. The default setting is double frequency mode.
- 7. The external input contact of reset signal of C246 (HHSC0) in EH3/SV2 Series CPU is disabled by M1264. The external input contact of start signal is disabled by M1265.
- 8. The internal input contact of reset signal of C246 (HHSC0) in EH3/SV2 Series CPU is disabled by M1272. The internal input contact of start signal is disabled by M1273.

ES/EX/EC3-8K and SX Series CPU (double frequency)

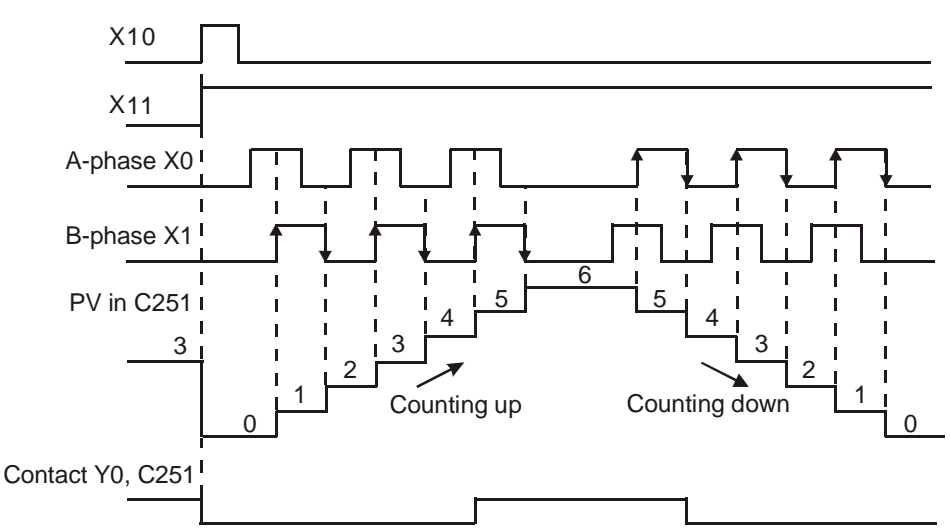

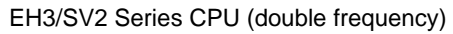

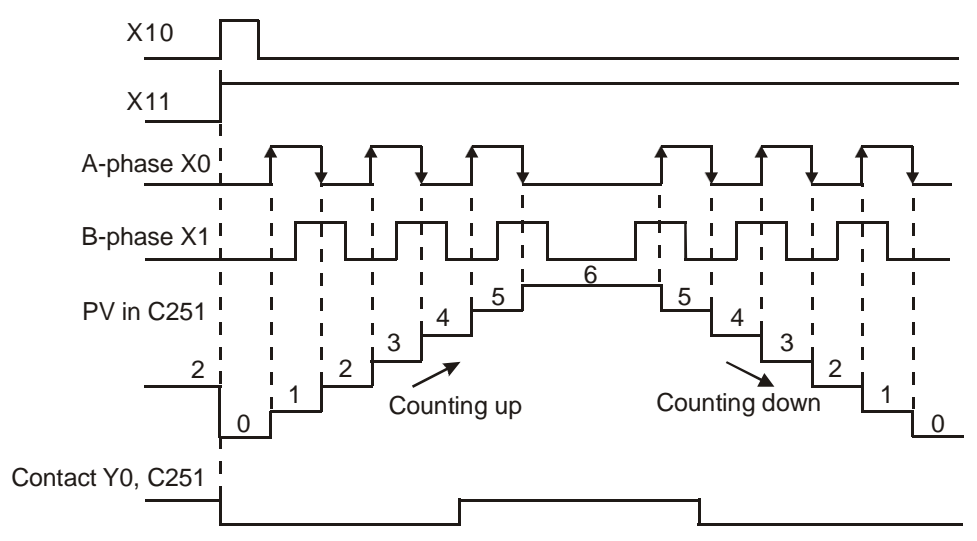

# **2.8 Numbering and Functions of Registers [D], [E], [F]**

# **2.8.1 Data register [D]**

A data register is for storing a 16-bit datum of values between -32,768 to +32,767. The highest bit is "+" or "-" sign. Two 16-bit registers can be combined into a 32-bit register (D + 1; D of smaller No. is for lower 16 bits). The highest b it is "+" or "-" sign and it can store a 32-bit datum of values between -2,147,483,648 to +2,147,483,647.

### **ES/EX/EC Series CPU:**

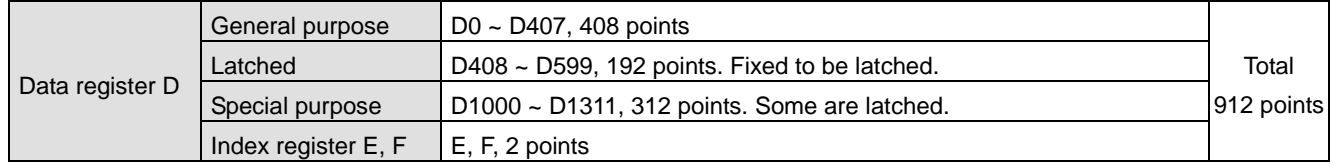

#### **EC3-8K Series CPU:**

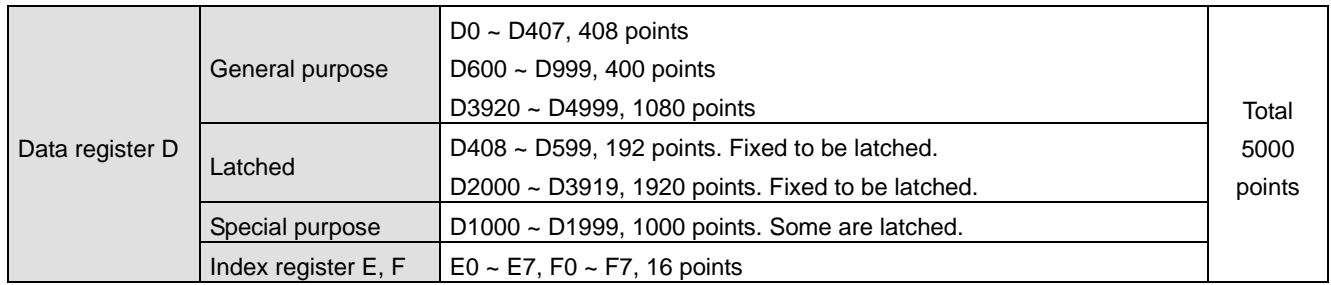

### **SX Series CPU:**

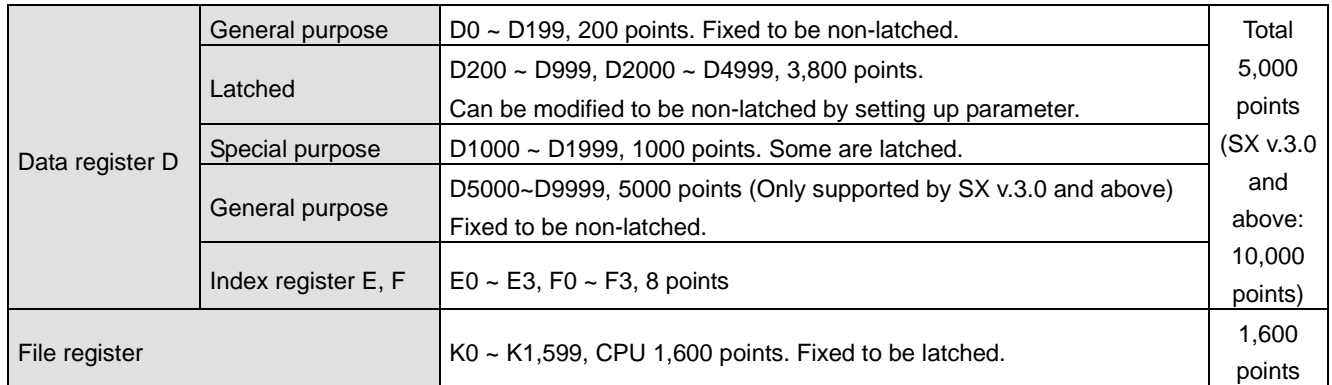

#### **EH3/SV2 Series CPU:**

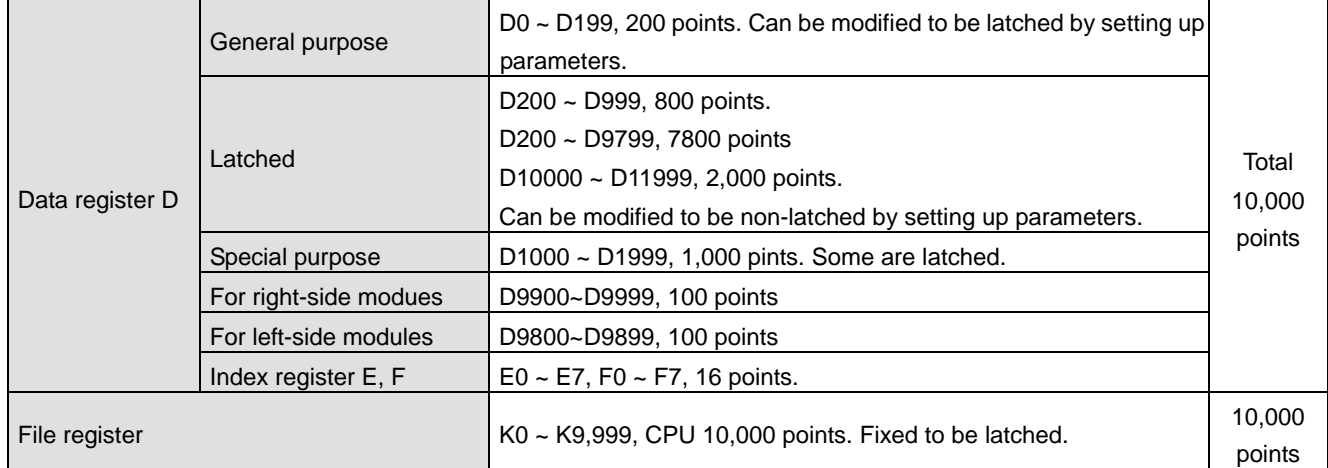

There are five types of registers:

- 1. **General purpose register:** When PLC goes from RUN to STOP or the power of the PLC is switched off, the data in the register will be cleared to "0". When M1033 = On and PLC goes from RUN to STOP, the data will not be cleared, but will still be cleared to "0" when the power is off.
- 2. **Latched register:** When the power of PLC is switched off, the data in the register will not be cleared but will retain at the value before the power is off. You can use RST or ZRST instruction to clear the data in the latched register.
- 3. **Special purpose register:** Every register of this kind has its special definition and purpose, mainly for storing the system status, error messages and monitored status. See 2.10 and 2.11 for more details.
- 4. **Index register E, F:** The index register is a 16-bit register. There are 2 points of E, F in ES/EX/EC Series CPU; 8 points (E0 ~ E3, F0 ~ F3) in SX Series CPU; 16 points (E0 ~ E7, F0 ~ F7) in EC3-8K/EH3/SV2 Series CPU. If the index register is to be used as a 32-bit register, please designate E. When E is already designated in a 32-bit instruction, using also F will not be allowed.
- 5. **File register:** There are 1,600 file registers (K0 ~ K1,599) in SX Series CPU and 10,000 file registers (K0 ~ K9,999) in EH3/SV2 Series CPU. The file register does not have an exact device No.; therefore the read/write function of file registers has to be executed by instruction API 148 MEMR, API 149 MEMW or through WPLSoft.

#### **2.8.2 Index Register [E], [F]**

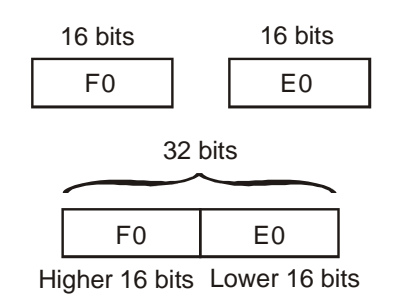

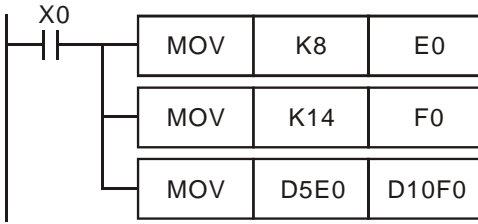

Index registers E, F are 16-bit data registers and can be written and read. If you need to use a 32-bit register, you have to designate E. In this case, F will be covered by E and cannot be used anymore; otherwise, the content in E (32-bit) will be incorrect. We suggest you use DMOVP K0 E instruction, the content in E (including F) will be cleared to "0" when the power of PLC is switched on.

The combination of E, F when you use a 32-bit index register:

(F0, E0), (F1, E1), (F2, E2), …(F7, E7)

When  $X0 = On$ ,  $E0 = 8$ ,  $F0 = 14$ ,  $D5E0 = D(5 + 8) = D13$ ,  $D10F0 = D(10 + 14)$ = D24. At this moment, the content in D13 will be moved to D24.

The index register is the same as normal operands, can be used for moving or comparison on word devices (KnX, KnY, KnM, KnS, T, C, D) and bit devices (X, Y, M, S). ES/EC/EC3-8K Series CPU does not support constant (K, H) index register, but EH2/SV/EH3/SV2 Series CPU supports constant (K, H) index register.

ES/EX/EC Series CPU has 2 points of index registers E0, F0

SX Series CPU has 8 points of index registers E0 ~ E3, F0 ~ F3

EC3-8K/EH3/SV2 Series CPU has 16 points of index registers E0 ~ E7, F0 ~ F7

 Some instructions do not support index registers. For how to use index register E, F to modify the operands, see Chapter 5.3 for more details.

- When you use the instruction mode in WPLSoft to generate constant (K, H) index register function, please use symbol "@". For example, "MOV K10@E0 D0F0"
- When you use index register E, F to modify the operands, the modification range CANNOT exceed the range of special purpose registers D1000 ~ D1999 and special auxiliary registers M1000 ~ M1999 in case errors may occur.

#### **2.8.3 Functions and Features of File Registers**

When the power of PLC is switched on, SX and EH3/SV2 Series CPU will check the following devices:

- 1. M1101 (whether the file register is enabled)
- 2. D1101 (No. of file registers in SX Series CPU: K0 ~ K1,599; No. of file registers in EH3/SV2 Series CPU: K0 ~ K9,999)
- 3. D1102 (Number of file registers to be read in SX Series CPU: K0 ~ K1,600; number of file registers to be read in EH3/SV2 Series CPU: K0 ~ K8,000)
- 4. D1103 (devices for storing the data read from file registers; the No. of designated data register D starts from K2,000 ~ K9,999; determining whether to automatically send the content in the file register to the designated data register.)

#### **Note:**

- 1. When D1101 of SX Series CPU is bigger than 1,600, D1101 of EH3/SV2 Series CPU is bigger than 8,000 and D1103 is smaller than 2,000 or bigger than 9,999, the data read from file registers will not be sent to data register D.
- 2. When the program starts to send the data read from the file register to data register D and the address of the file register or the data register D exceed their ranges, PLC will stop the reading.
- 3. There are 1,600 file registers in SX Series CPU and 10,000 in EH3/SV2 Series CPU. The file register does not have an exact device No.; therefore the read/write function of file registers has to be executed by instruction API 148 MEMR, API 149 MEMW or through peripheral devices HPP and WPLSoft.
- 4. If you tend to read a file register with an address that is not within the range, the read value will be "0".

# **2.9 Pointer [N], Pointer [P], Interruption Pointer [I]**

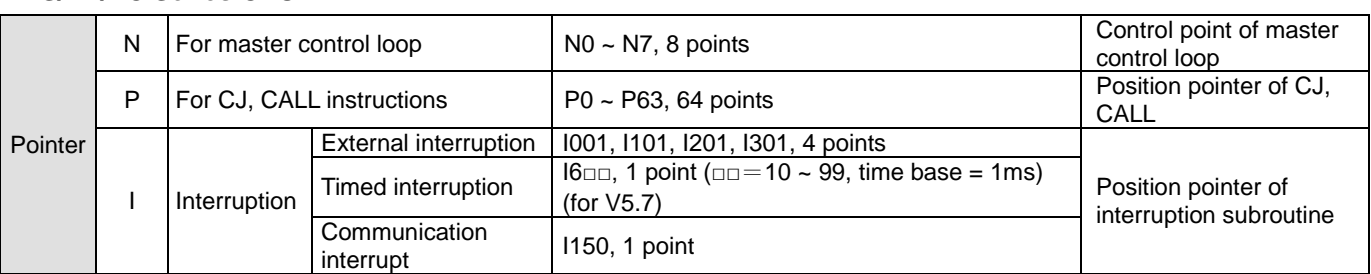

# **ES/EX/EC Series CPU:**

# **EC3-8K Series CPU:**

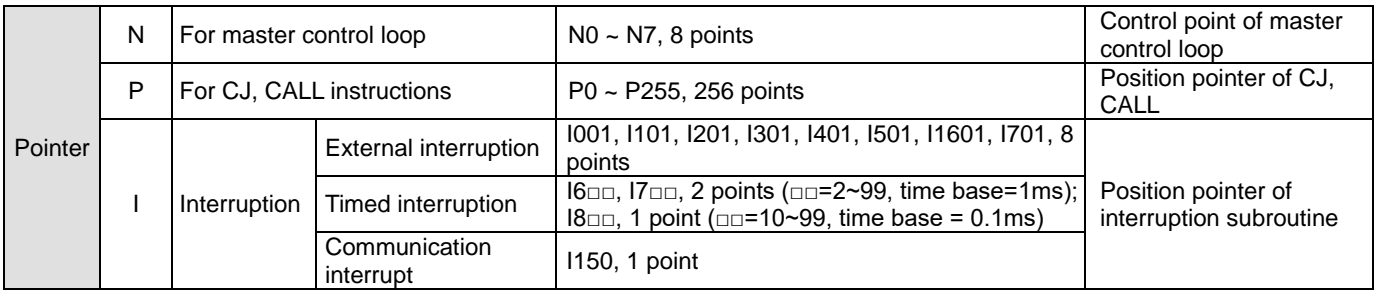

## **SX Series CPU:**

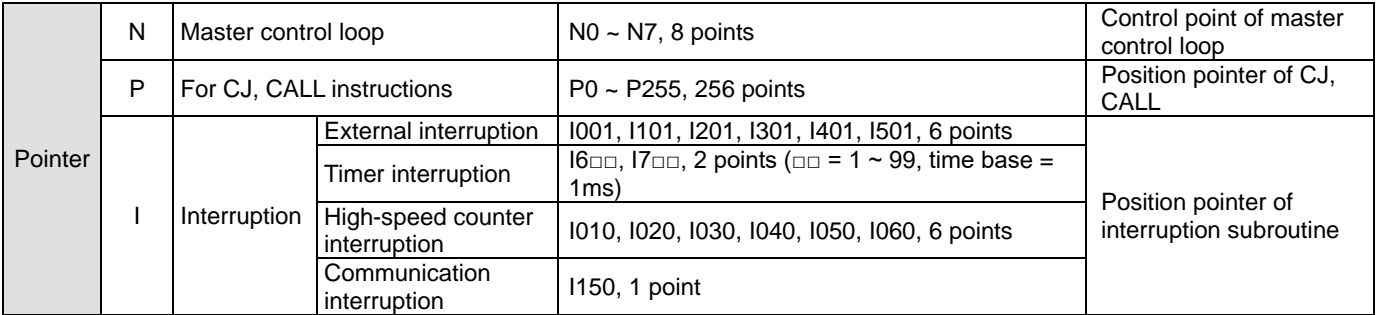

**Note:** Among the 6 pairs of interruption No. (I001, I010), (I101, I020), (I201, I030), (I301, I040), (I401, I050), (I501, I060), only 1 No. in the pair is allowed to be used in the program. If you use both No. in the pair and write them into the program, there may be syntax errors occurring.

## **EH3/SV2 Series CPU:**

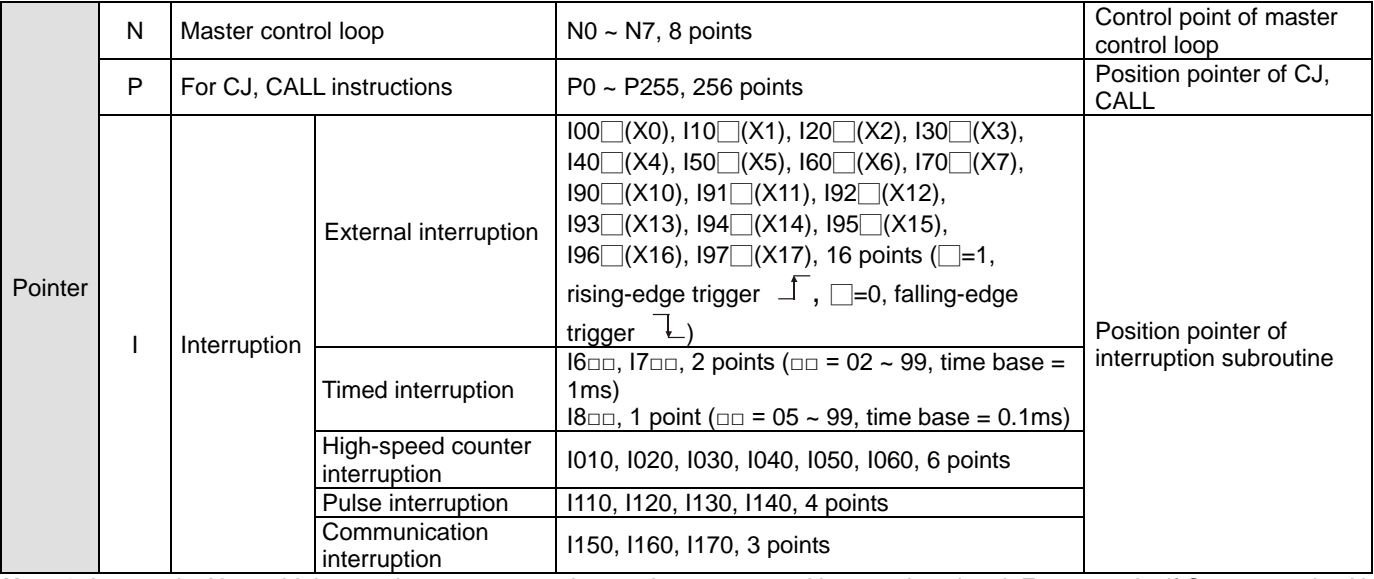

**Note 1:** Input point X as a high-speed counter cannot be used as an external interruption signal. For example, if C251 occupies X0,

X1, X2 and X3, the external input interruption No.  $IO \Box (X0)$ ,  $IO \Box (X1)$ ,  $IO \Box (X2)$ , and  $IO \Box (X3)$  cannot be used. **Note 2:** If an interrupt subroutine is executed, the next interrupt subroutine will not be executed until the execution of the interrupt is complete.

**Note 3:** The time it takes for an interrupt subroutine in a PLC to be executed affects the efficiency of the PLC. It is suggested that the size of an interrupt subroutine not be large.

**Pointer N:** Used with MC and MCR instructions. MC is the master control start instruction. When MC instruction is executer, the instructions between MC and MCR will still be executed normally. See Chapter 3 explanations on MC and MCR instructions for more details.

**Pointer P:** Used with API 00 CJ, API 01 CALL and API 02 SRET. See Chapter 6 explanations on CJ, CALL and SRET instructions for more details.

# **CJ Conditional Jump:**

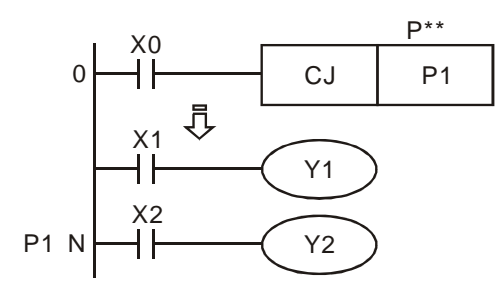

## **CALL Call Subroutine, SRET Subroutine Return:**

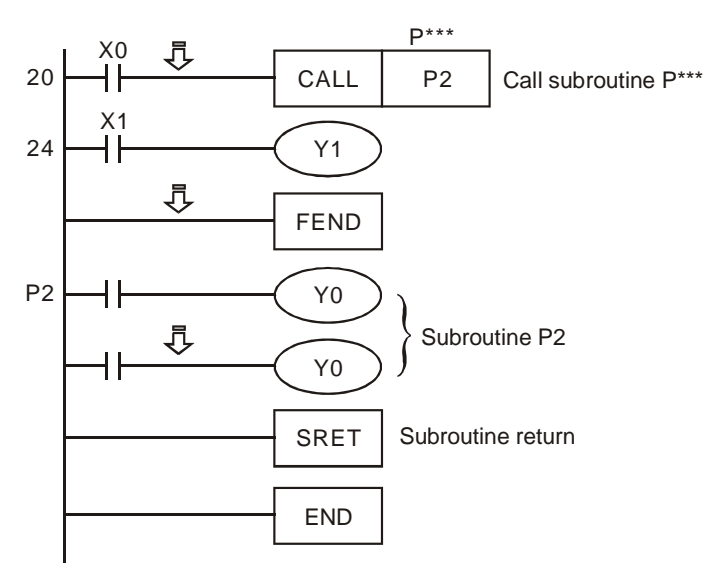

- When  $X0 = On$ , the program will jump from address 0 to N (designated label P1) and keep on the execution. The addresses in the middle will be ignored.
- $\blacksquare$  When X0 = Off, the program will execute from address 0 and keep on executing. At this time, CJ instruction will not be executed.
- When  $X0 = On$ , CALL instruction will be executed and the program will jump to P2 and executed the designated subroutine. When SRET instruction is executed, the program will return to address 24 and keep on the execution.

**Interruption Pointer I:** Used with API 04 EI, API 05 DI, API 03 IRET. See Chapter 6 for more details. There are 6 types of interruption pointer. To insert an interruption, you have to combine the action with EI (enable interruption), DI (disable interruption), IRET (interruption return) instructions.

When you use EI instruction to activate an interruption, PLC checks if there is any interrupt occurs automatically after each instruction is executed. If the interrupt is inserted in the middle of the instrucitons in the program, PLC stops executing the current instruction in the main program and starts executing the interrupt. If the interrupt is not inserted in the middle of the instructions, PLC executes the instructions in the program by order. Thus, the longest time for the interrupt to occur is one instruction executing time.

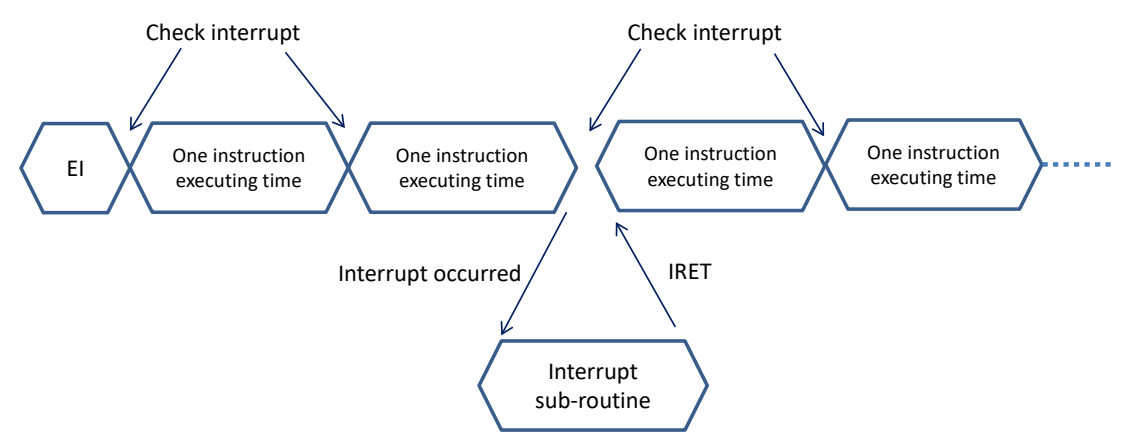

- 1. External interruption: Due to the special hardware design inside the CPU, the input signals coming in at input terminals X0 ~ X5 (EH3/SV2: X0~X17) when rising-edge or falling-edge triggers will not be affected by the scan cycle. The currently executed program will be interrupted immediately and the execution will jump to the designated interruption subroutine pointer I00□(X0), I10□(X1), I20□(X2), I30□(X3), I40□(X4), I50□(X5). Till the execution reaches IRET instruction, the program will return to the original position and keep on its execution. In SX Series CPU, X0 (pulse input point) works with X4 (external interruption point), corresponding to C235, C251 and C253 work with I401, which will be able to interrupt and intercept the present value in the high-speed counter. D1181 is the device to store the 32-bit value. X1 (pulse input point) works with X5 (external interruption point), corresponding to C236 works with I501, which will be able to interrupt and intercept the present value in the high-speed counter. D1198 and D1199 are the devices to store the 32-bit value.
- 2. Timed interruption: PLC automatically interrupts the currently executed program every a fixed period of time and jumps to the execution of a designated interruption subroutine.
- 3. Interruption when the counting reaches the target: The high-speed counter comparison instruction API 53 DHSCS can designates that when the comparison reaches the target, the currently executed program will be interrupted and jump to the designated interruption subroutine executing the interruption pointers I010, I020, I030, I040, I050 and I060.
- 4. Pulse interruption: The pulse output instruction API 57 PLSY can be set up that the interruption signal is sent out synchronously when the first pulse is sent out by enabling flags M1342 and M1343. The corresponding interruptions are I130 and I140. You can also set up that the interruption signal is sent out after the last pulse is sent out by enabling flags M1340 and M1341. The corresponding interruptions are I110 and I120.
- 5. Communication interruption:

I150: After COM2 receives a specific character by means of the communication instruction RS, I150 will be enabled. The specific character is set in the low byte in D1168. If a PLC is connected to a communication device, and the length of the data that the PLC receives is not the same, this function can be used. I160: After COM2 receives a certain number of data by means of the communication instruction RS, I160 will be enabled. The number of data can be set in the low byte in D1169. If D1169 = 0, I160 will not be triggered. I170: After the slave station COM2 finishes receiving data, I170 will be enabled. Normally when the communication terminal of the PLC is in Slave mode, PLC will not immediately process the communication data entered but process it after the END is executed. Therefore, when the scan time is very long and you need the communication data to be processed immediately, you can use interruption I170 for this matter. I151, I161, I153, and I163 are only applicable to EH3/EH3-L/SV2 version 2.00 and above.

I151: After COM1 receives a specific character by means of the communication instruction RS, I151 will be enabled. The specific character is set in the low byte in D1397. If a PLC is connected to a communication device, and the length of the data that the PLC receives is not the same, this function can be used. If D1397 = 0, I151 will not be triggered.

I161: After COM1 receives a certain number of data by means of the communication instruction RS, I161 will be enabled. The number of data can be set in the low byte in D1398. If D1398 = 0, I161 will not be triggered. I153: After COM3 receives a specific character by means of the communication instruction RS, I153 will be enabled. The specific character is set in the low byte in D1242. If a PLC is connected to a communication device, and the length of the data that the PLC receives is not the same, this function can be used. If D1242 = 0, I153 will not be triggered.

I163: After COM3 receives a certain number of data by means of the communication instruction RS, I163 will be enabled. The number of data can be set in the low byte in D1243. If D1243 = 0, I163 will not be triggered. In the program in a EH3/SV2 series PLC, three communication interrupts at most can be enabled. Please see the table below for more information. (SV2 series PLCs do not support COM3.)

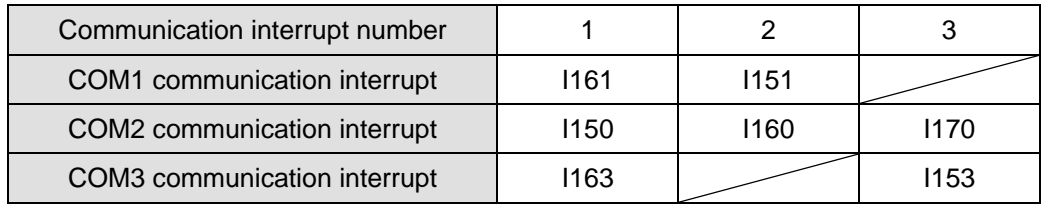

Example: If the COM1 communication interrupt I161 has been selected, the communication interrupts I150 and I163 can not be used. Although there is no such warning during the writing of a program, a warning message will appear after the program is downloaded to a PLC.

# **2.10 Special Auxiliary Relays and Special Data Registers**

The types and functions of special auxiliary relays (special M) and special data registers (special D) are listed in the table below. Please be noted that some devices of the same No. may bear different meanings in different Series CPUs. Special M and special D marked with "\*" will be further illustrated in the 2.11. Columns marked with "R" refers to "read only", "R/W" refers to "read and write", "-" refers to the status remains unchanged and "#" refers to the system will set it up according to the status of the PLC.

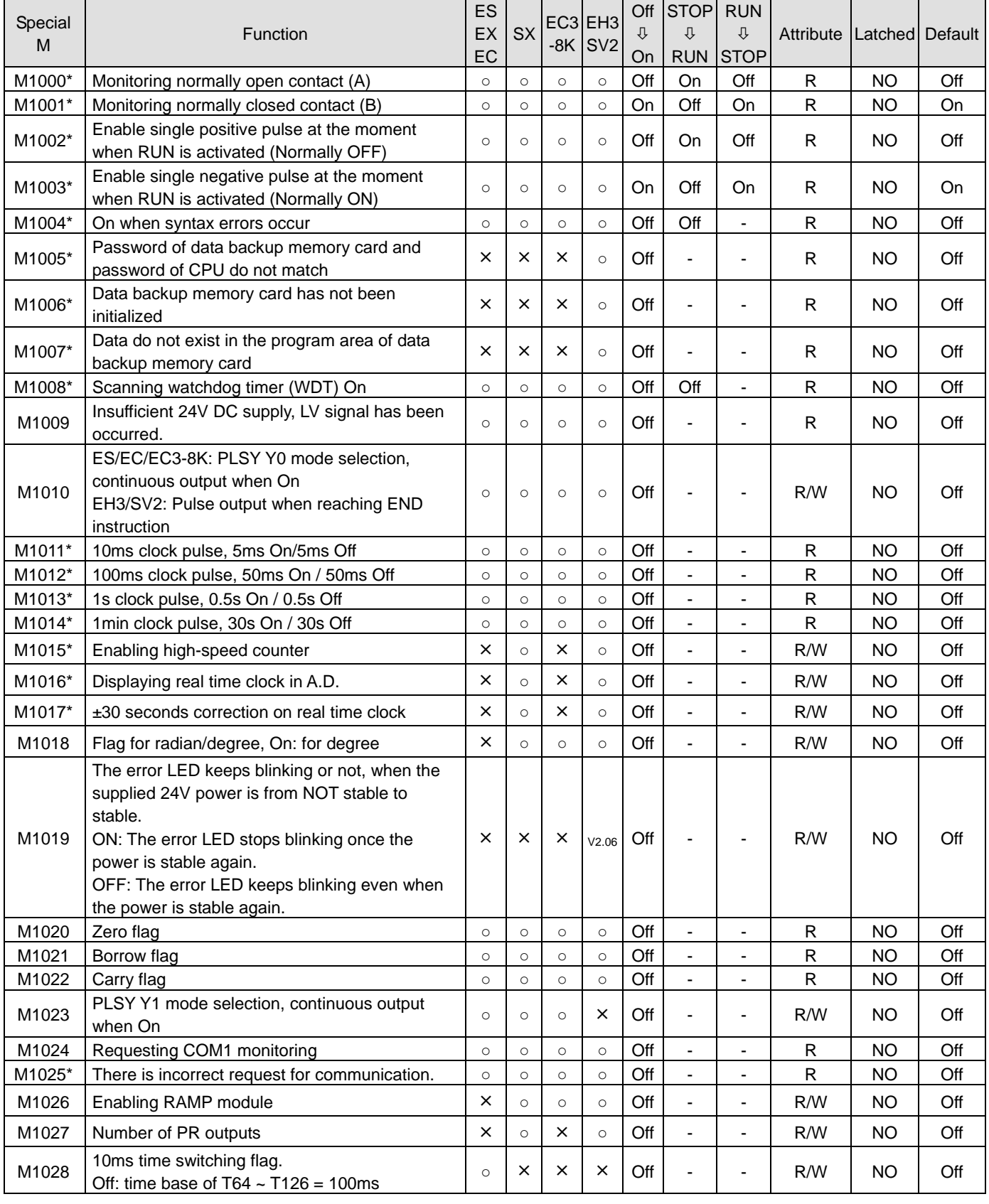
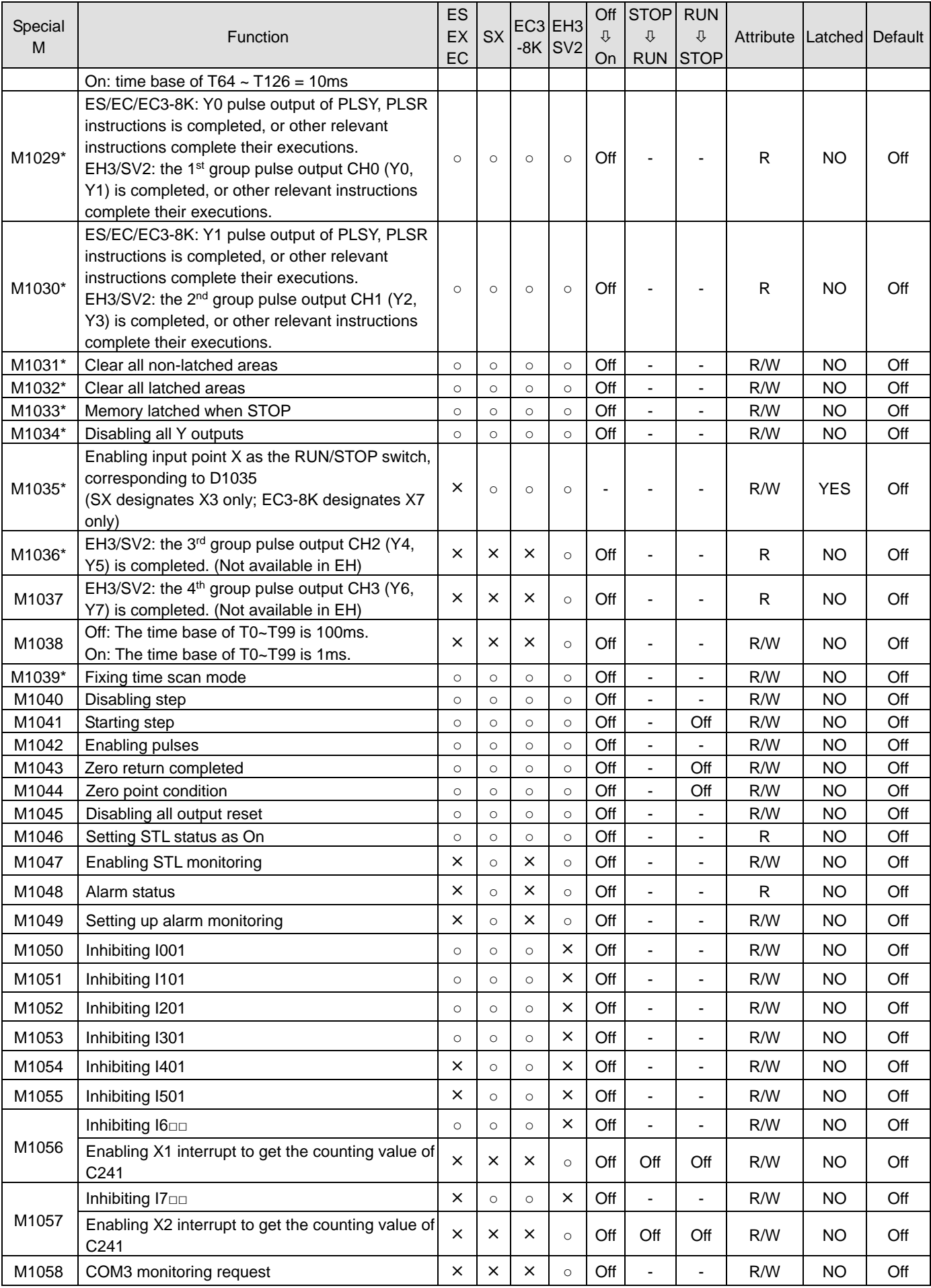

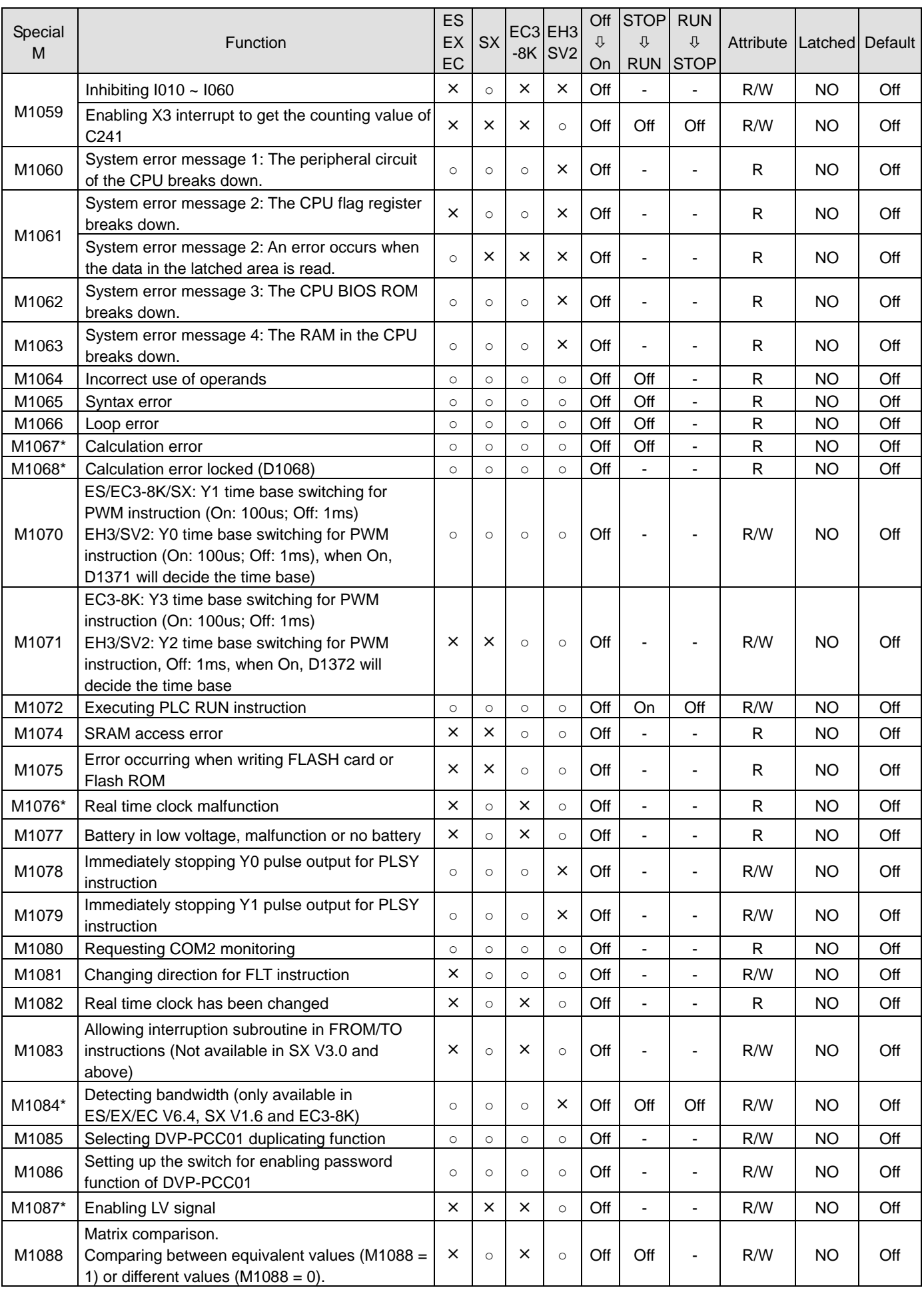

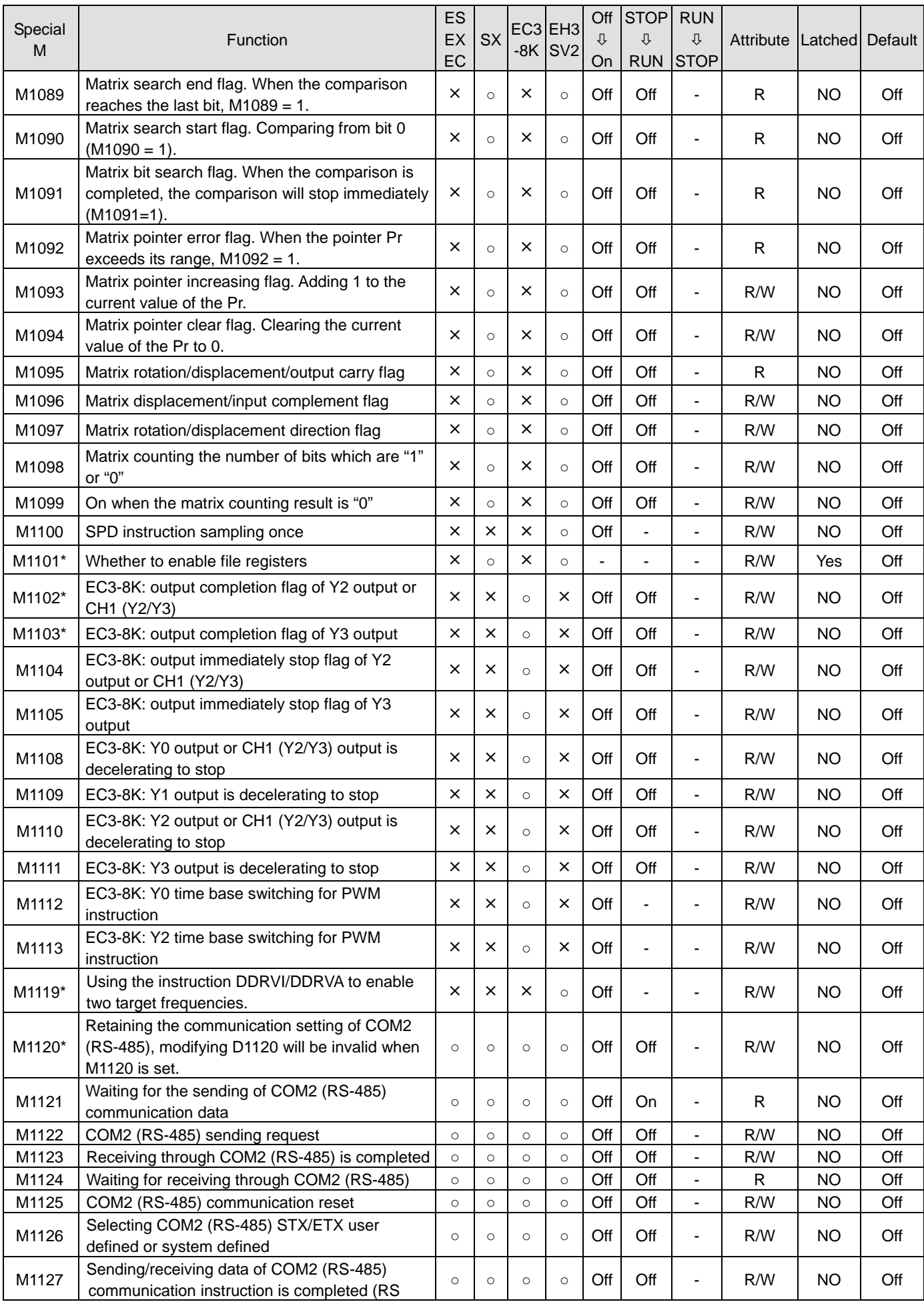

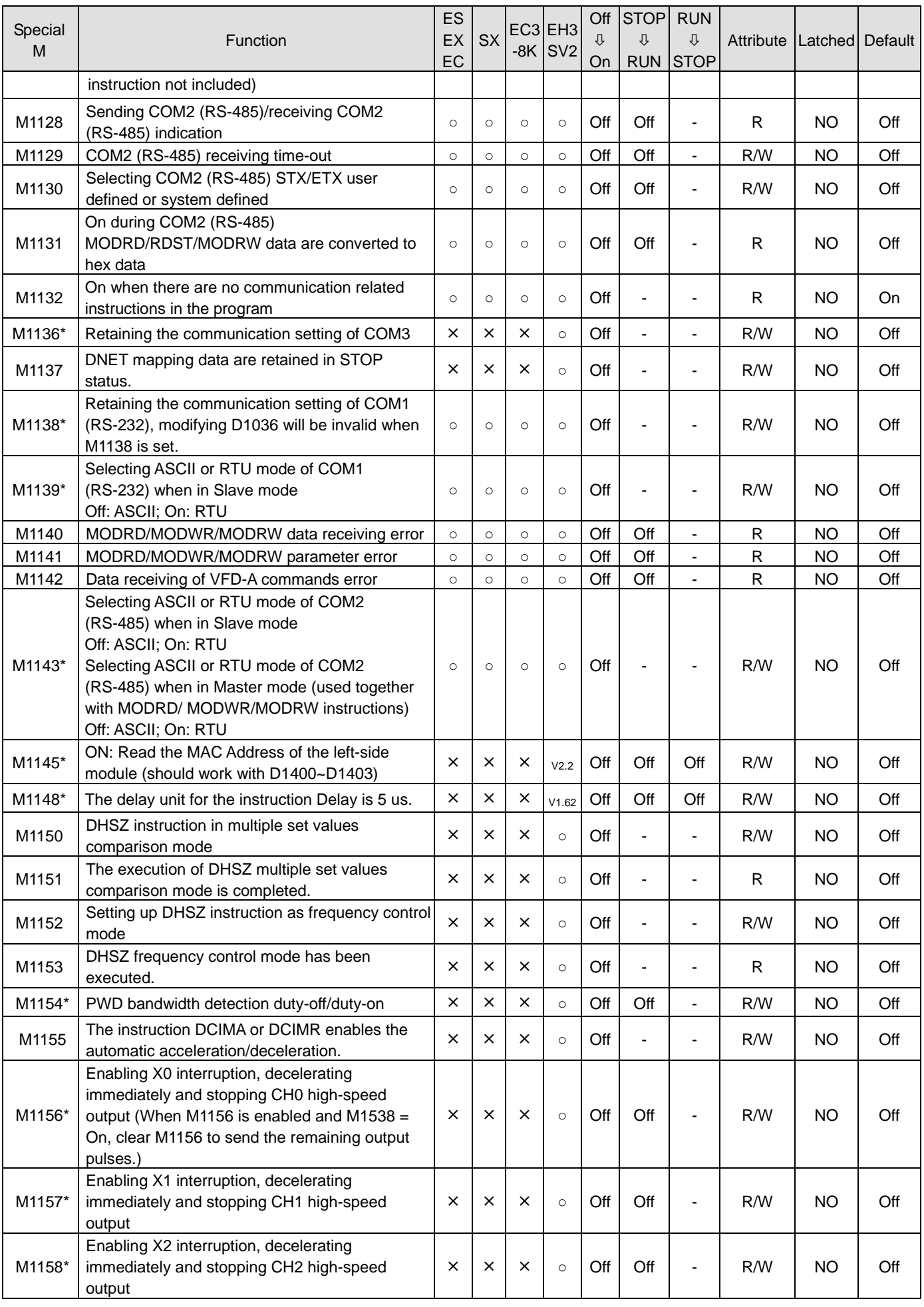

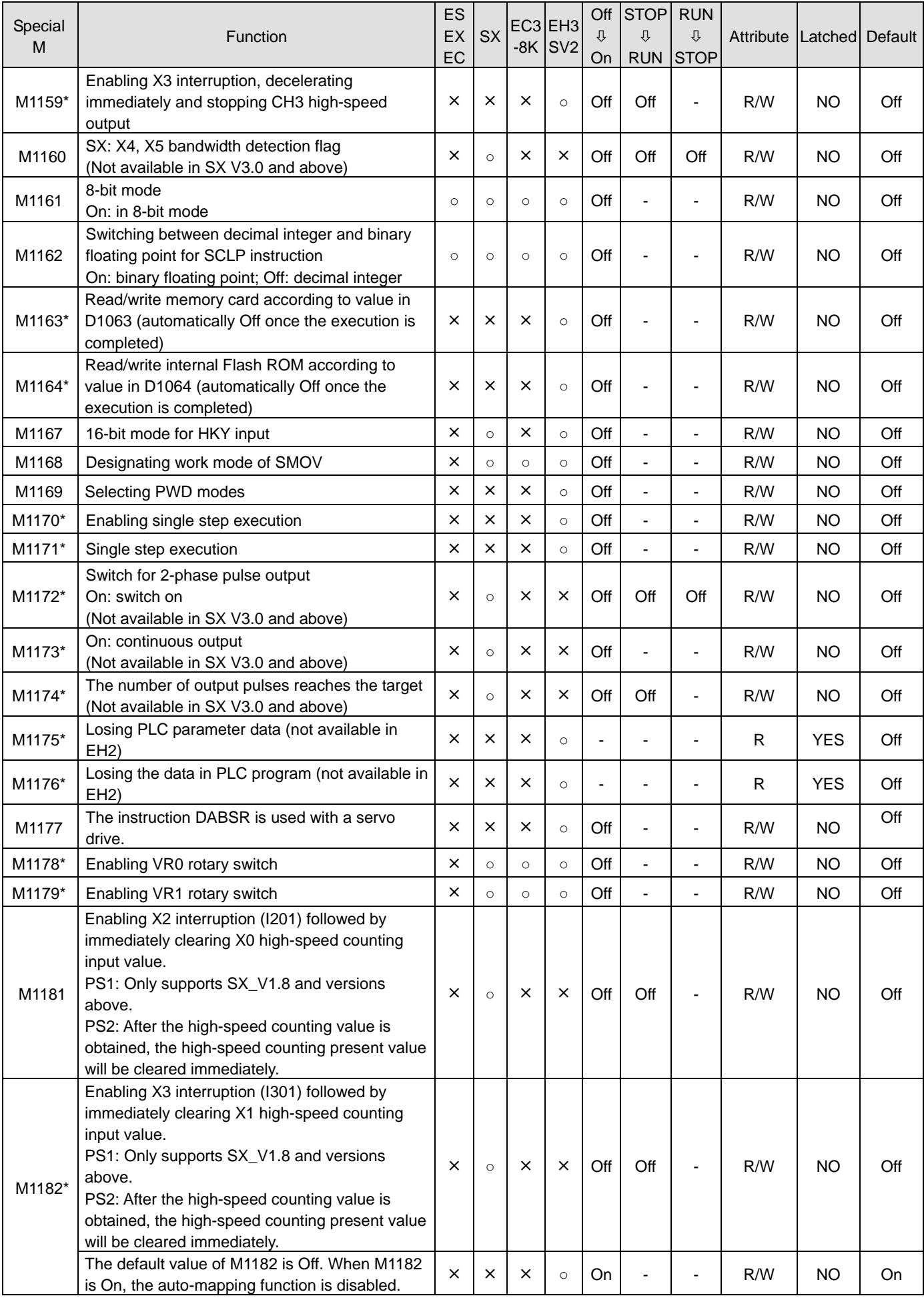

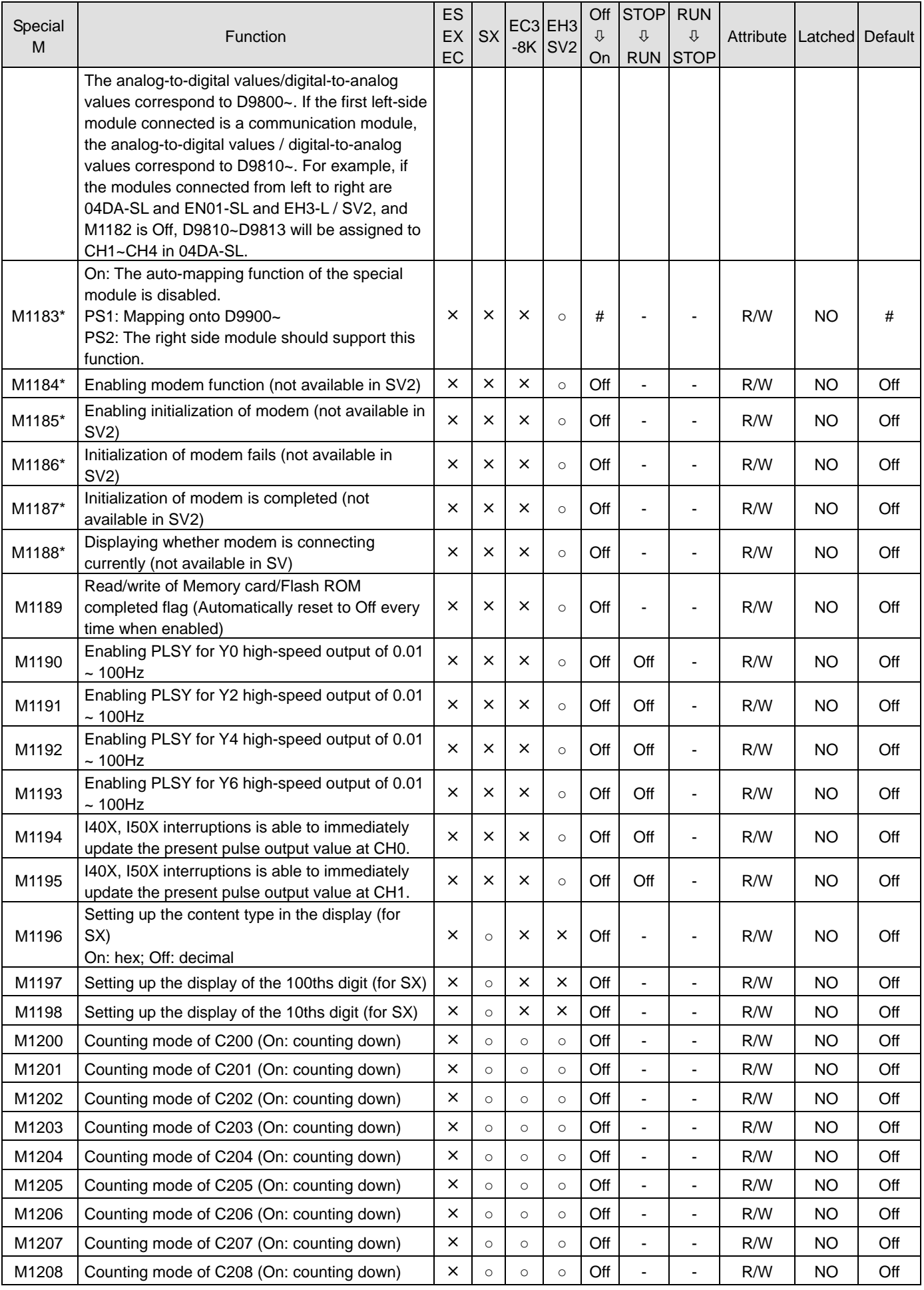

#### Special M<sub>N</sub> ES EX EC  $S_X$  EC3 EH3 -8K SV2 **Off** л On **STOP** л RUN RUN Л **STOP** Attribute Latched Default M1209 Counting mode of C209 (On: counting down)  $\vert x \vert \circ \vert \circ \vert$  or  $\vert$  Off  $\vert$  -  $\vert$  - R/W  $\vert$  NO  $\vert$  Off M1210 Counting mode of C210 (On: counting down)  $\vert x \vert \circ \vert \circ \vert \circ$  | Off | - | - | R/W | NO | Off M1211 Counting mode of C211 (On: counting down)  $\vert x \vert \circ \vert \circ \vert \circ$  | Off | - | - | R/W | NO | Off M1212 Counting mode of C212 (On: counting down)  $\vert x \vert \circ \vert \circ \vert \circ \vert$  Off  $\vert - \vert - \vert$  R/W  $\vert$  NO  $\vert$  Off M1213 Counting mode of C213 (On: counting down)  $\vert x \vert \circ \vert \circ \vert$  or  $\vert$  of  $\vert$  -  $\vert$  -  $\vert$  R/W  $\vert$  NO  $\vert$  Off M1214 Counting mode of C214 (On: counting down)  $\vert x \vert \circ \vert \circ \vert \circ \vert$  Off  $\vert - \vert - \vert$  R/W  $\vert$  NO  $\vert$  Off M1215 Counting mode of C215 (On: counting down)  $\vert x \vert \circ \vert \circ \vert$  or  $\vert$  Off  $\vert$  -  $\vert$  - R/W  $\vert$  NO  $\vert$  Off M1216 Counting mode of C216 (On: counting down)  $\vert x \vert \circ \vert \circ \vert$  of  $\vert$  -  $\vert$  -  $\vert$  R/W  $\vert$  NO  $\vert$  Off M1217 Counting mode of C217 (On: counting down)  $\vert x \vert \circ \vert \circ \vert \circ$  | Off | - | - | R/W | NO | Off M1218 Counting mode of C218 (On: counting down)  $\vert x \vert \circ \vert \circ \vert$  or  $\vert$  of  $\vert$  -  $\vert$  - R/W  $\vert$  NO  $\vert$  Off M1219 Counting mode of C219 (On: counting down)  $\vert x \vert \circ \vert \circ \vert \circ \vert$  Off  $\vert - \vert - \vert$  R/W  $\vert$  NO  $\vert$  Off M1220 Counting mode of C220 (On: counting down)  $\vert x \vert \circ \vert \circ \vert \circ \vert$  Off  $\vert - \vert - \vert$  R/W  $\vert$  NO  $\vert$  Off M1221 Counting mode of C221 (On: counting down)  $\vert x \vert \circ \vert \circ \vert$  or  $\vert$  Off  $\vert$  -  $\vert$  - R/W  $\vert$  NO  $\vert$  Off M1222 Counting mode of C222 (On: counting down)  $\vert x \vert \circ \vert \circ \vert$  or  $\vert$  of  $\vert$  -  $\vert$  -  $\vert$  R/W  $\vert$  NO  $\vert$  Off M1223 Counting mode of C223 (On: counting down)  $\vert x \vert \circ \vert \circ \vert$  of  $\vert$  -  $\vert$  -  $\vert$  R/W  $\vert$  NO  $\vert$  Off M1224 Counting mode of C224 (On: counting down)  $\vert x \vert \circ \vert \circ \vert \circ \vert$  Off  $\vert - \vert - \vert$  R/W  $\vert$  NO  $\vert$  Off M1225 Counting mode of C225 (On: counting down)  $\vert x \vert \circ \vert \circ \vert$  or  $\vert$  Off  $\vert$  -  $\vert$  - R/W  $\vert$  NO  $\vert$  Off M1226 Counting mode of C226 (On: counting down)  $\vert x \vert \circ \vert \circ \vert$  or  $\vert$  of  $\vert$  -  $\vert$  - R/W  $\vert$  NO  $\vert$  Off M1227 Counting mode of C227 (On: counting down)  $\vert x \vert \circ \vert \circ \vert$  or  $\vert$  Off  $\vert$  -  $\vert$  - R/W  $\vert$  NO  $\vert$  Off M1228 Counting mode of C228 (On: counting down)  $\vert x \vert \circ \vert \circ \vert \circ$  Off  $\vert - \vert - \vert$  R/W  $\vert$  NO  $\vert$  Off M1229 Counting mode of C229 (On: counting down)  $\vert x \vert \circ \vert \circ \vert \circ \vert$  Off  $\vert - \vert - \vert$  R/W  $\vert$  NO  $\vert$  Off M1230 Counting mode of C230 (On: counting down)  $\vert x \vert \circ \vert \circ \vert \circ$  Off  $\vert - \vert - \vert$  R/W  $\vert$  NO  $\vert$  Off M1231 Counting mode of C231 (On: counting down)  $\vert x \vert \circ \vert \circ \vert$  or  $\vert$  Off  $\vert$  -  $\vert$  - R/W  $\vert$  NO  $\vert$  Off M1232 Counting mode of C232 (On: counting down)  $\vert x \vert \circ \vert \circ \vert$  or  $\vert$  of  $\vert$  -  $\vert$  -  $\vert$  R/W  $\vert$  NO  $\vert$  Off M1233 Counting mode of C233 (On: counting down)  $\vert x \vert \circ \vert \circ \vert$  or  $\vert$  Off  $\vert$  -  $\vert$  - R/W  $\vert$  NO  $\vert$  Off M1234 Counting mode of C234 (On: counting down)  $\vert x \vert \circ \vert \circ \vert$  or  $\vert$  of  $\vert$  -  $\vert$  - R/W  $\vert$  NO  $\vert$  Off M1235 Counting mode of C235 (On: counting down) ○ ○ ○ ○ Off - - R/W NO Off M1236 Counting mode of C236 (On: counting down)  $\vert \circ \vert \circ \vert \circ \vert \circ \vert$  Off  $\vert - \vert - \vert$  R/W  $\vert$  NO  $\vert$  Off M1237 Counting mode of C237 (On: counting down)  $\vert \circ \vert \circ \vert \circ \vert \circ \vert$  Off  $\vert - \vert - \vert$  R/W  $\vert$  NO  $\vert$  Off M1238 Counting mode of C238 (On: counting down)  $\vert \circ \vert \circ \vert \circ \vert \circ$  Off  $\vert - \vert - \vert$  R/W  $\vert$  NO  $\vert$  Off M1239 Counting mode of C239 (On: counting down)  $\vert x \vert \circ \vert x \vert \circ$  | Off | - | - | R/W | NO | Off M1240 Counting mode of C240 (On: counting down)  $\vert x \vert \circ \vert x \vert \circ$  | Off | - | - | R/W | NO | Off M1241 Counting mode of C241 (On: counting down) ○ ○ ○ ○ Off - - R/W NO Off M1242 Counting mode of C242 (On: counting down)  $\|\circ\|\circ\|\circ\|\circ$  Off  $\|\cdot\|$  -  $\|\cdot\|$  R/W  $\|\cdot\|$  NO  $\|\cdot\|$  Off M1243 Counting mode of C243 (On: counting down) (Not available in SX V3.0 and above) × | ○ | × | ○ | Off | - | - | R/W | NO | Off M1244 Counting mode of C244 (On: counting down) ○ ○ ○ ○ Off - - R/W NO Off M1245 Counting mode of C245 (On: counting down) (Not available in SX V3.0 and above) × | ○ | × | × | Off | - | - | R/W | NO | Off M1246 C246 counter monitoring (On: counting down) ○ ○ ○ ○ Off - - R NO Off M1247 C247 counter monitoring (On: counting down)  $\vert \circ \vert \circ \vert \circ \vert \circ$  | Off | - | - | R | NO | Off M1248 C248 counter monitoring (On: counting down)  $\vert x \vert x \vert x \vert$  o  $\vert$  Off  $\vert$  -  $\vert$  - R  $\vert$  NO  $\vert$  Off M1249 C249 counter monitoring (On: counting down)  $\vert \circ \vert \circ \vert \circ \vert \circ \vert$  Off  $\vert - \vert - \vert$  R  $\vert$  NO  $\vert$  Off M1250 C250 counter monitoring (On: counting down)  $\vert x \vert \circ \vert x \vert \times$  | Off | - | - | R | NO | Off M1251 C251 counter monitoring (On: counting down) ○ ○ ○ ○ Off - - R NO Off M1252 C252 counter monitoring (On: counting down)  $\vert \circ \vert \circ \vert \circ \vert \circ \vert$  Off  $\vert - \vert - \vert$  R  $\vert$  NO  $\vert$  Off

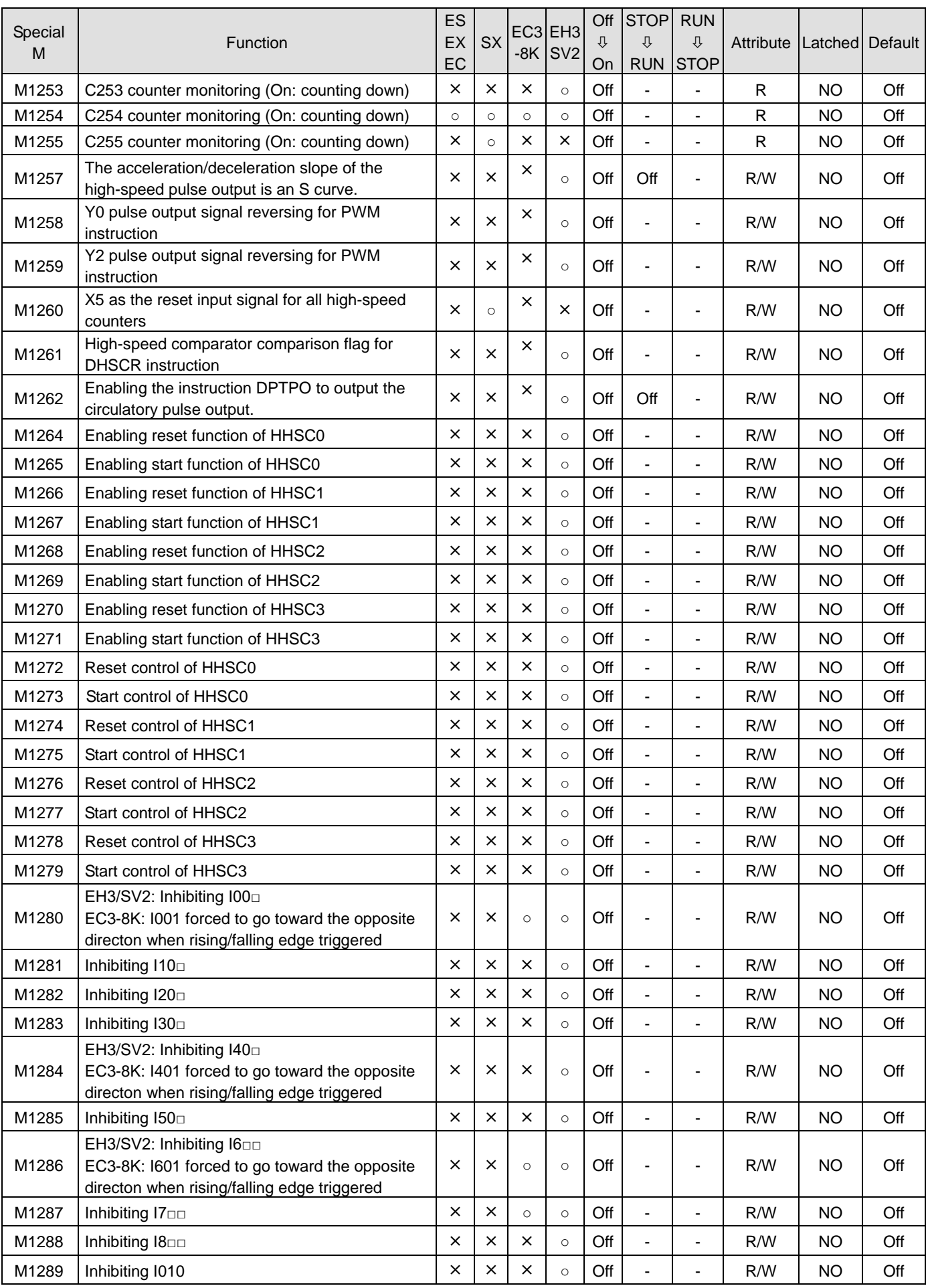

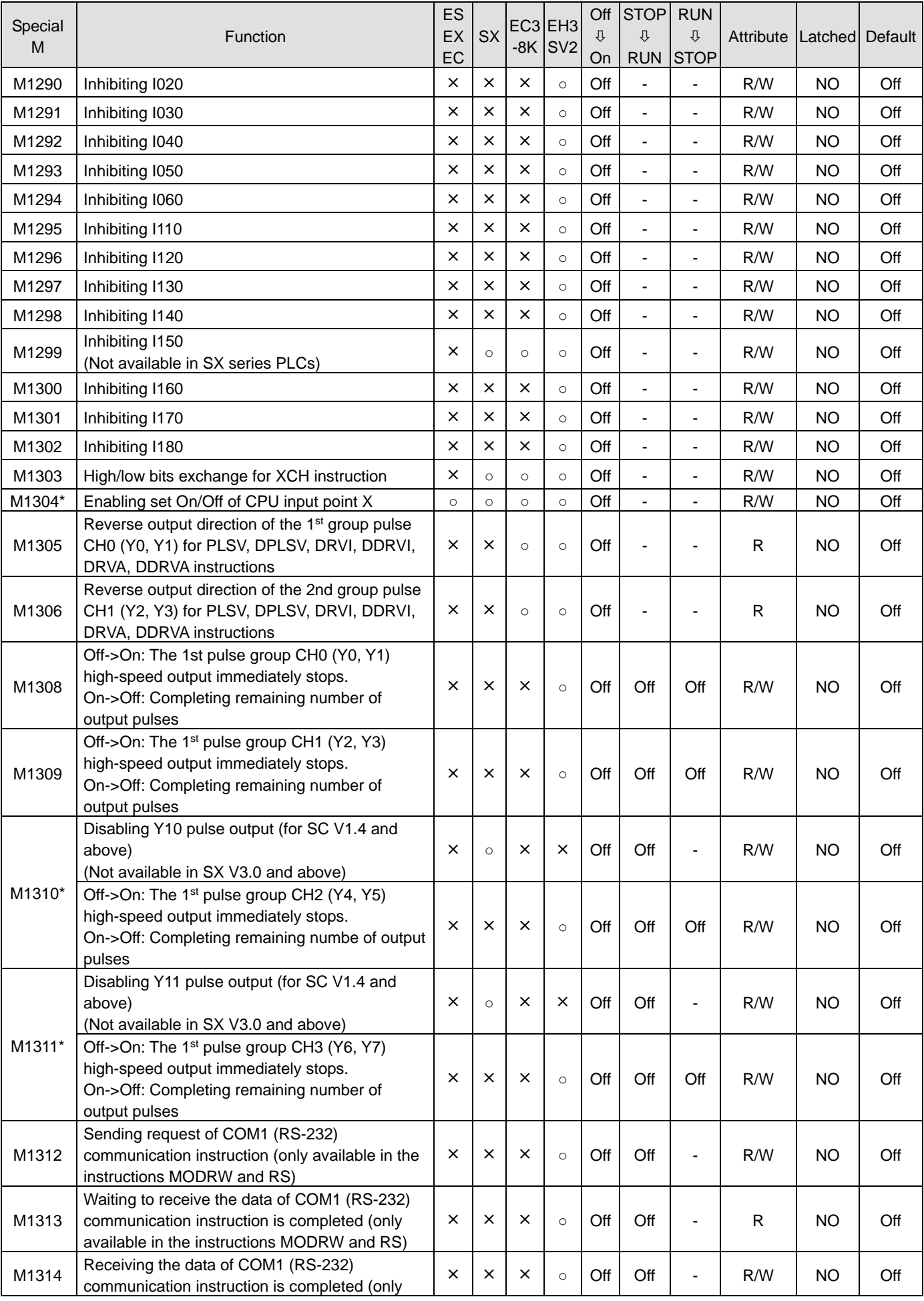

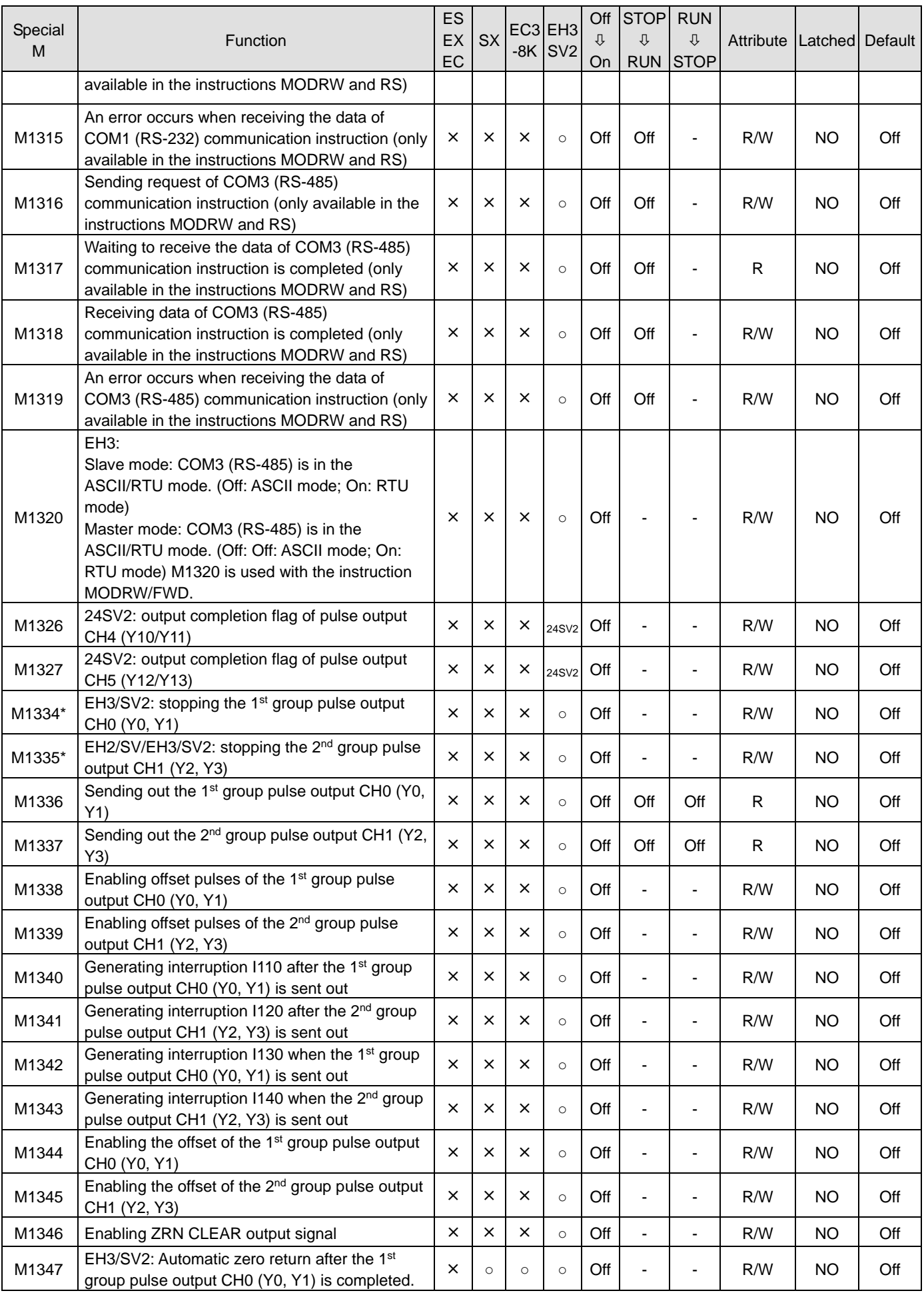

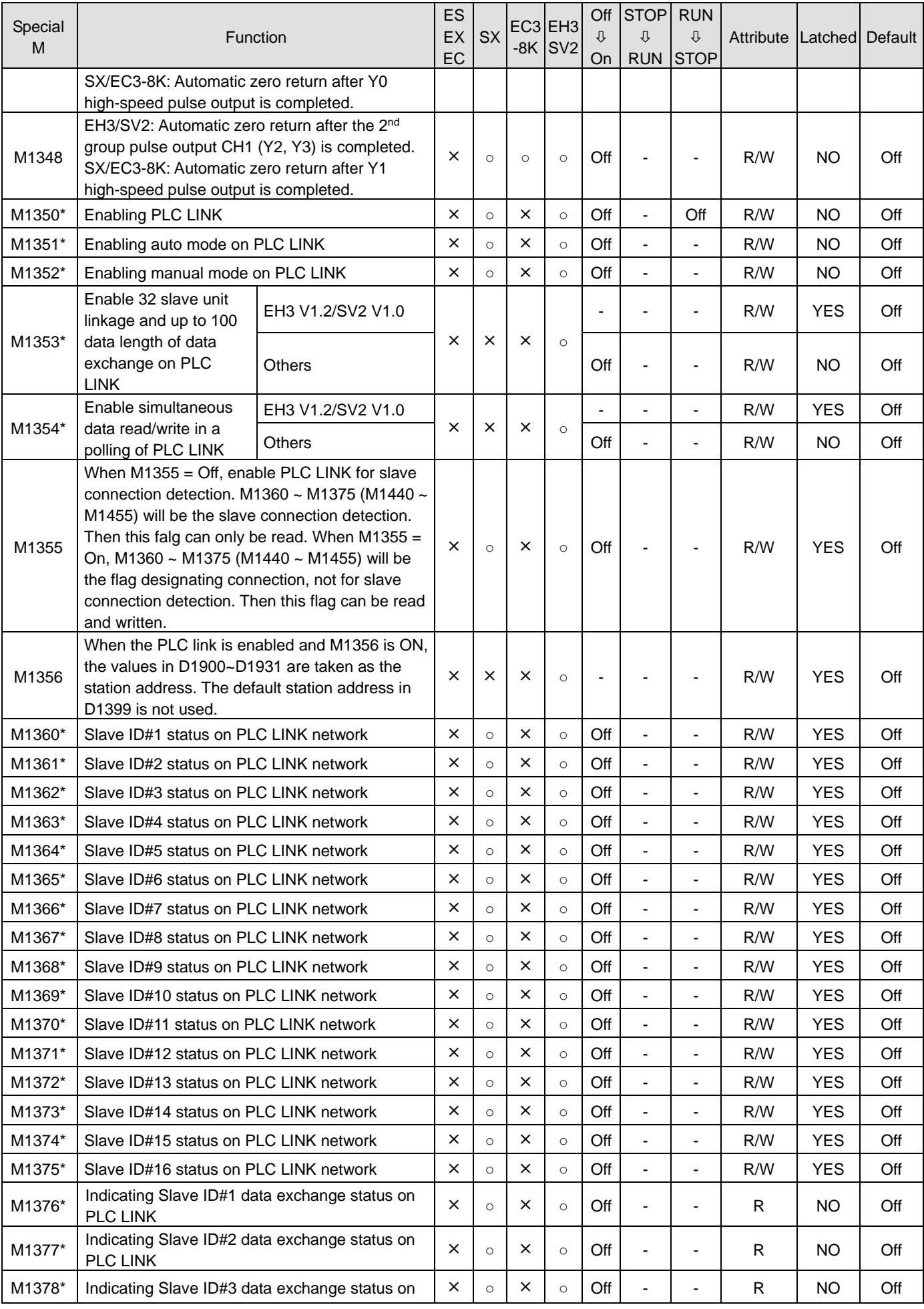

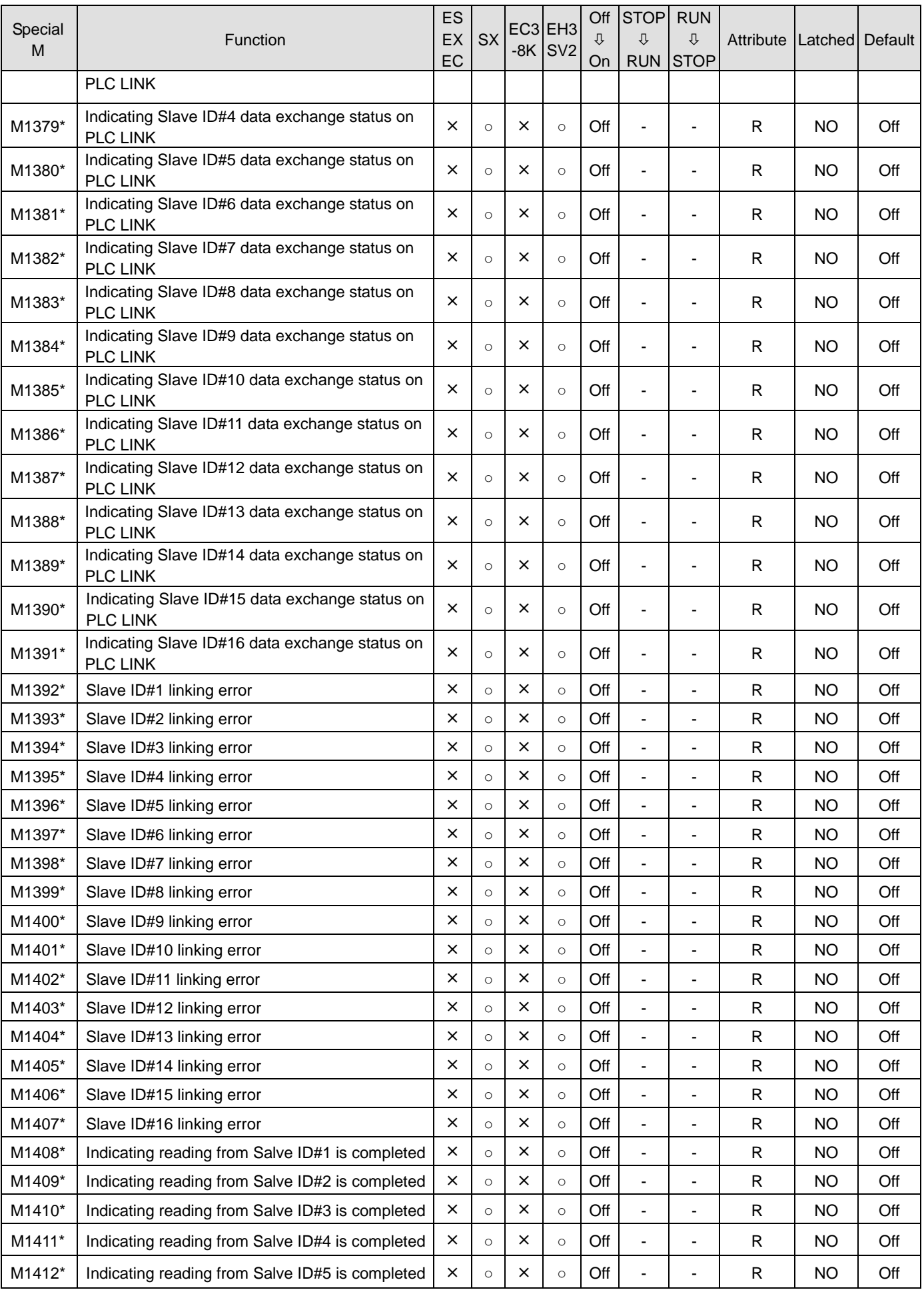

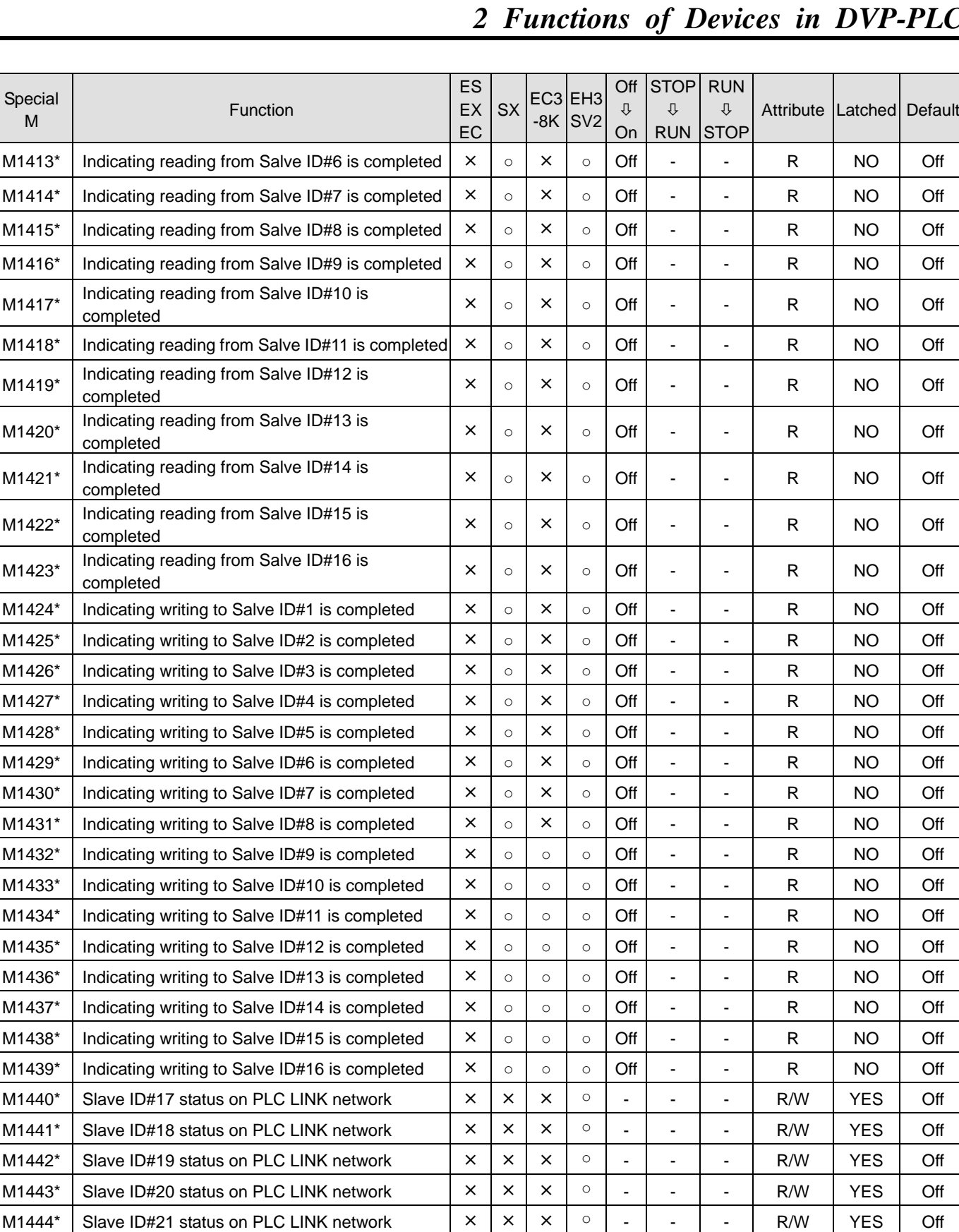

M1445\* Slave ID#22 status on PLC LINK network  $\vert x \vert x \vert x \vert x$  |  $\vert x \vert -$  | - | R/W | YES | Off M1446\* Slave ID#23 status on PLC LINK network  $\vert x \vert x \vert x \vert - \vert - \vert - \vert$  -  $\vert$  R/W  $\vert$  YES  $\vert$  Off M1447\* Slave ID#24 status on PLC LINK network  $\vert x \vert x \vert x$  |  $\vert x \vert x$  |  $\vert \cdot \vert$  - | R/W | YES | Off M1448\* Slave ID#25 status on PLC LINK network  $\vert x \vert x \vert x \vert \cdot \cdot \cdot \cdot$  -  $\vert x \vert$  R/W  $\vert$  YES  $\vert$  Off M1449\* Slave ID#26 status on PLC LINK network  $\vert x \vert x \vert x \vert x$  |  $\vert x \vert -$  | - | R/W | YES | Off M1450\* Slave ID#27 status on PLC LINK network  $\vert x \vert x \vert x$  |  $\vert x \vert x$  |  $\vert \cdot \vert$  - | R/W | YES | Off

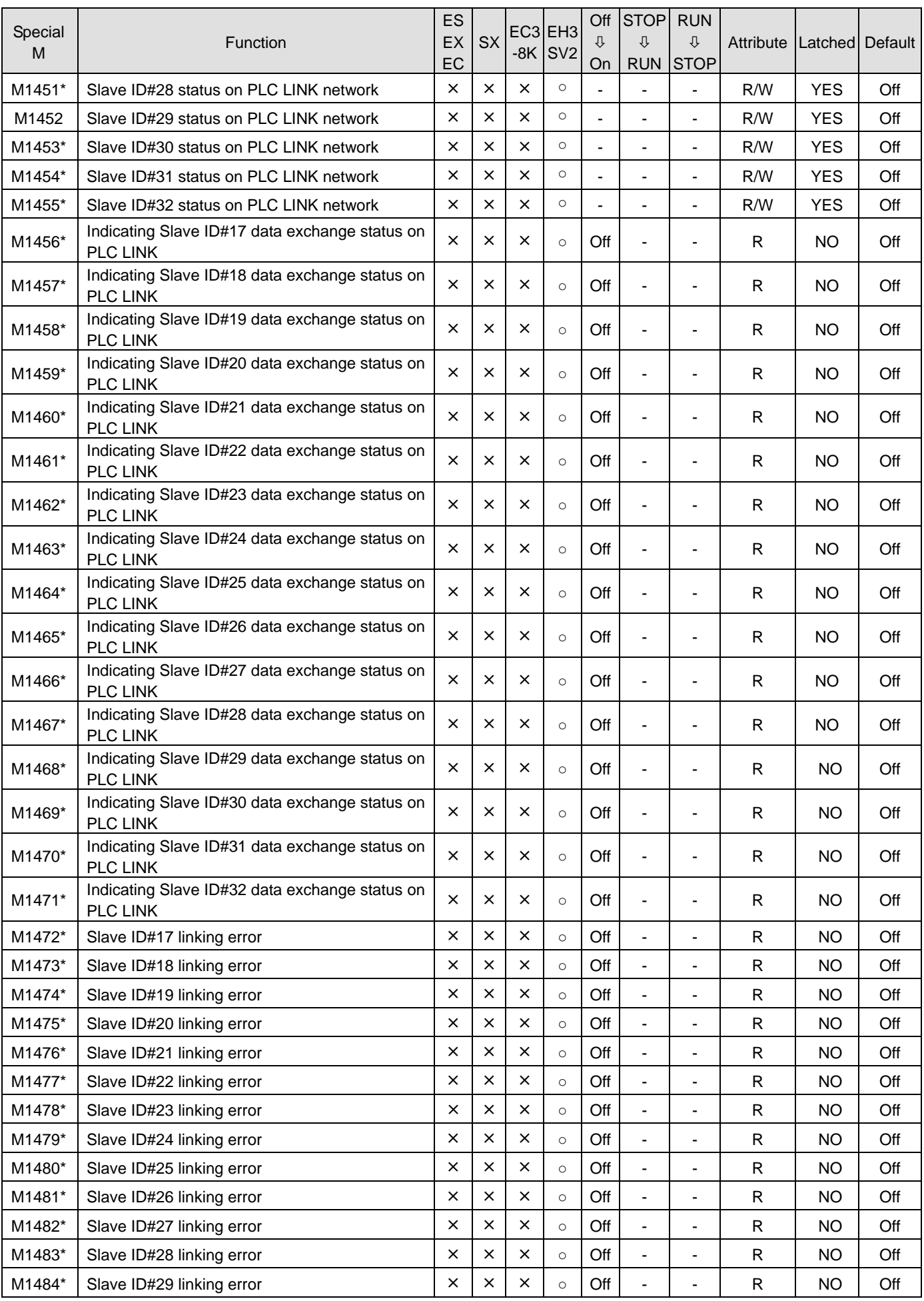

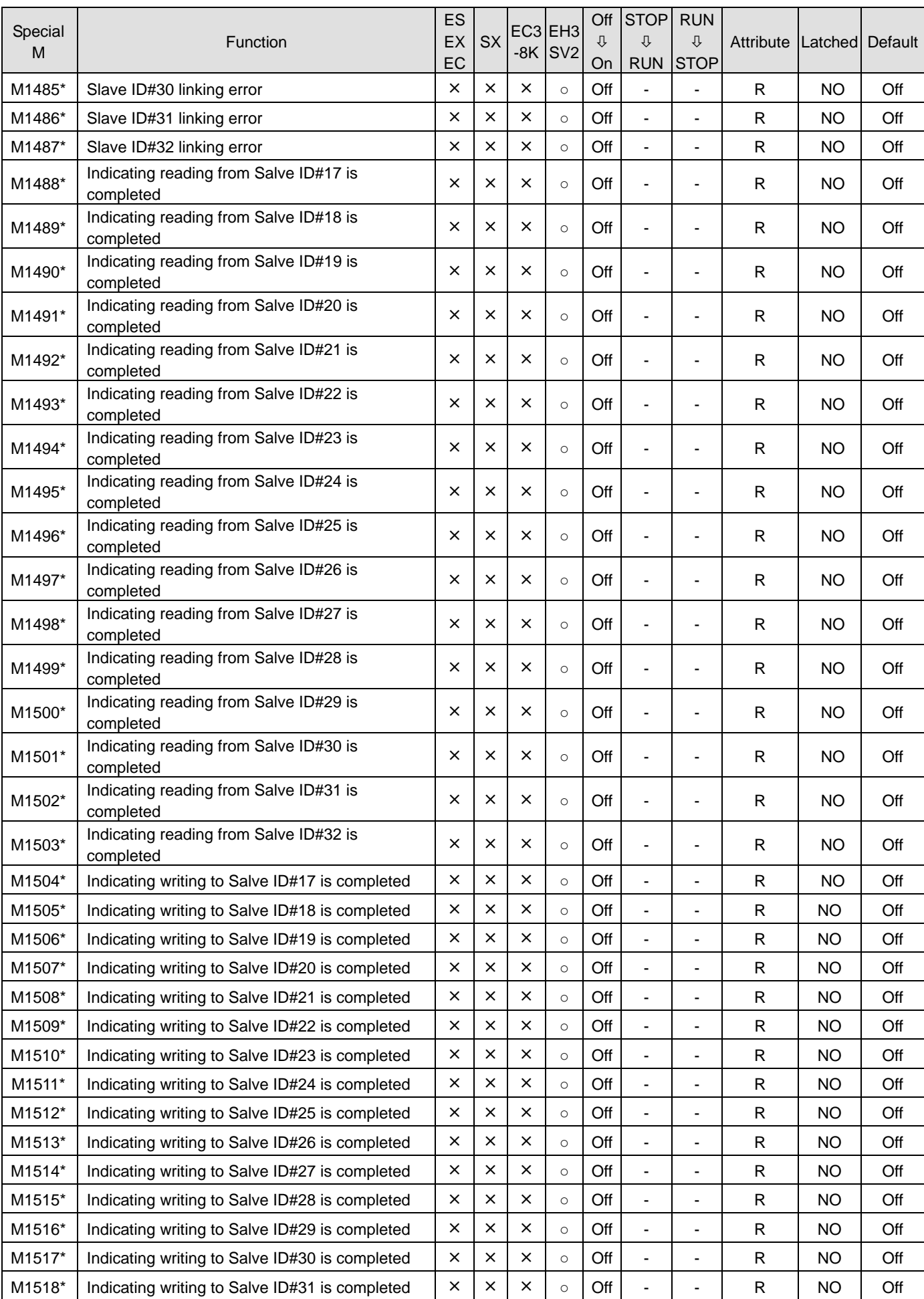

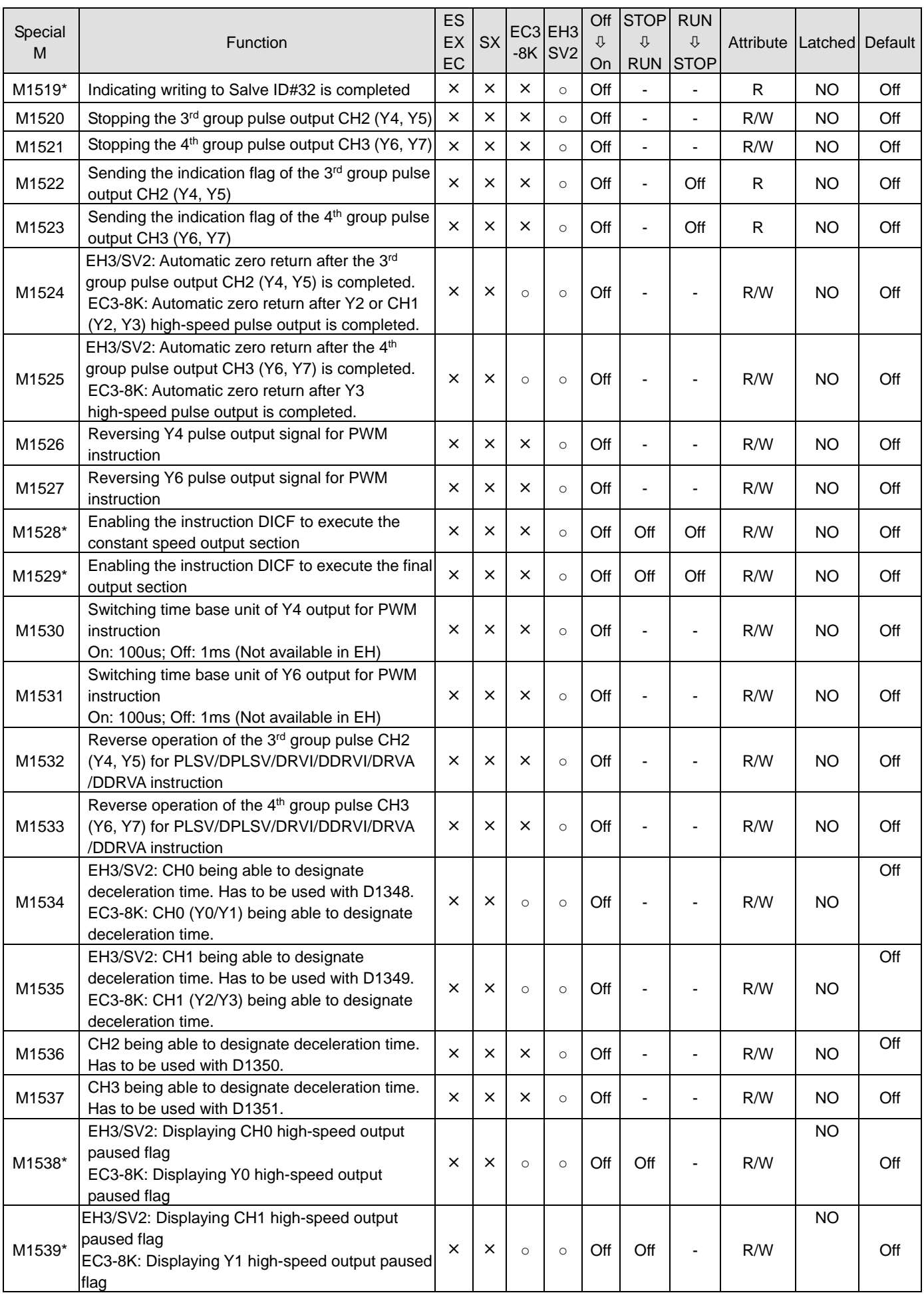

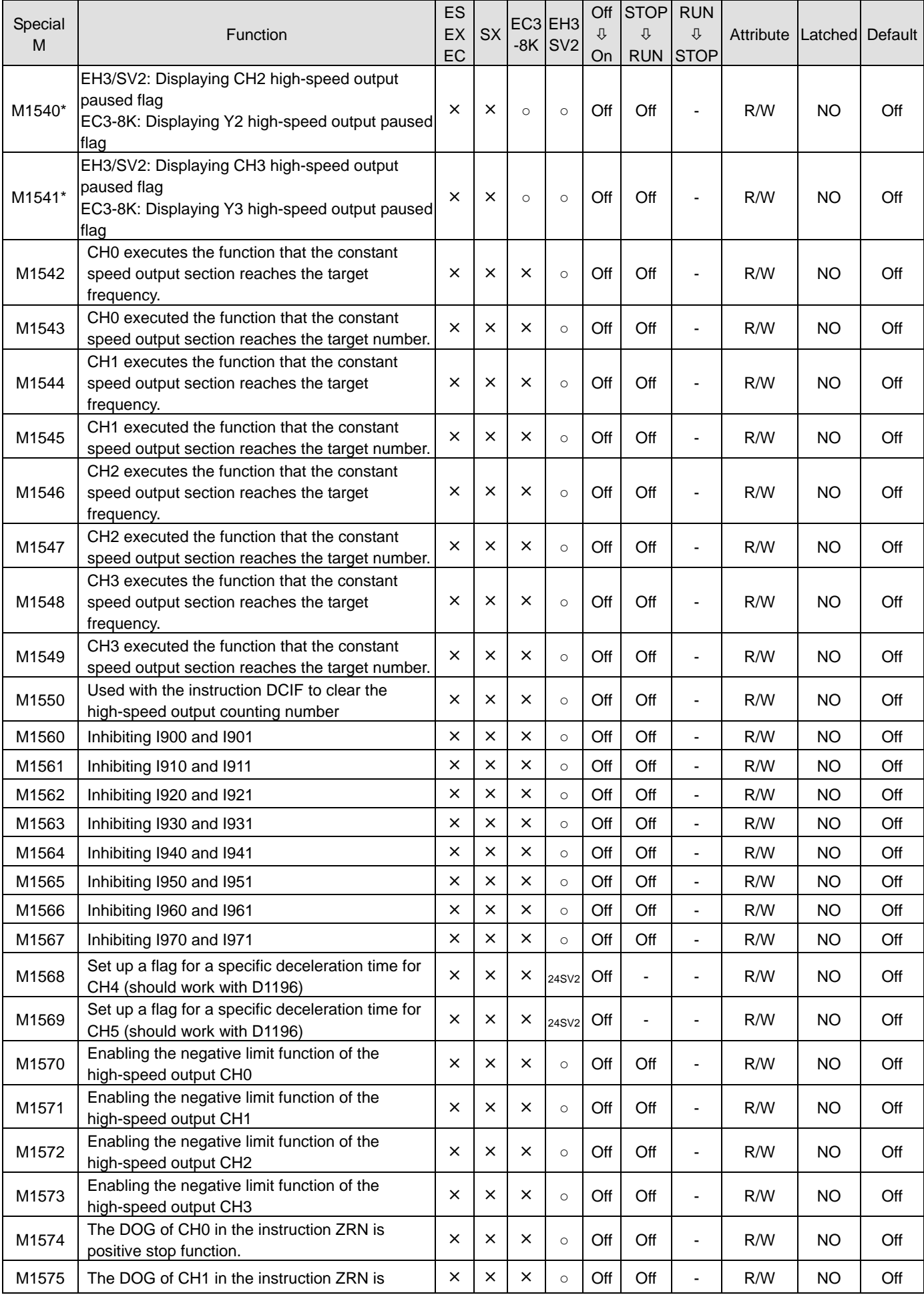

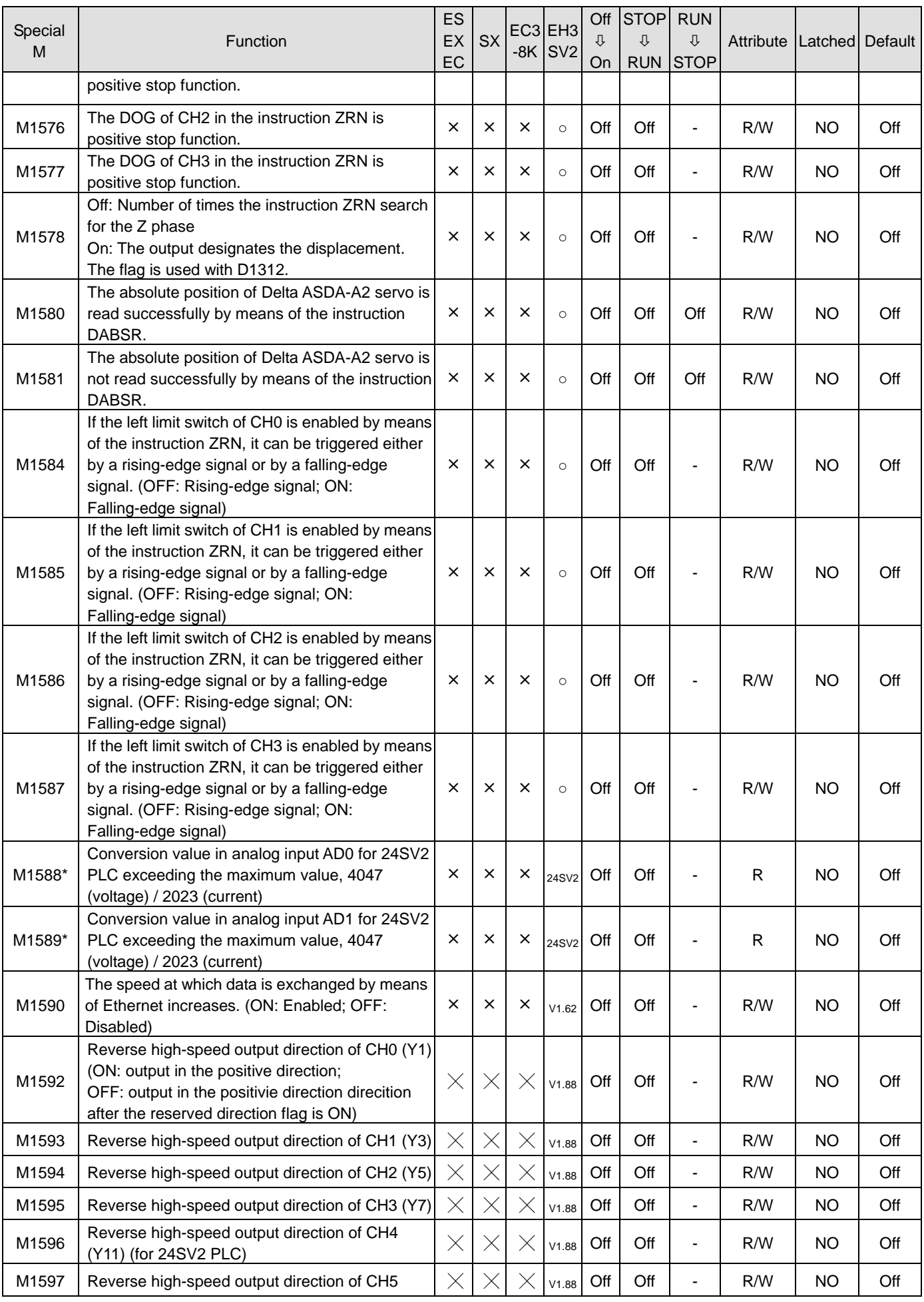

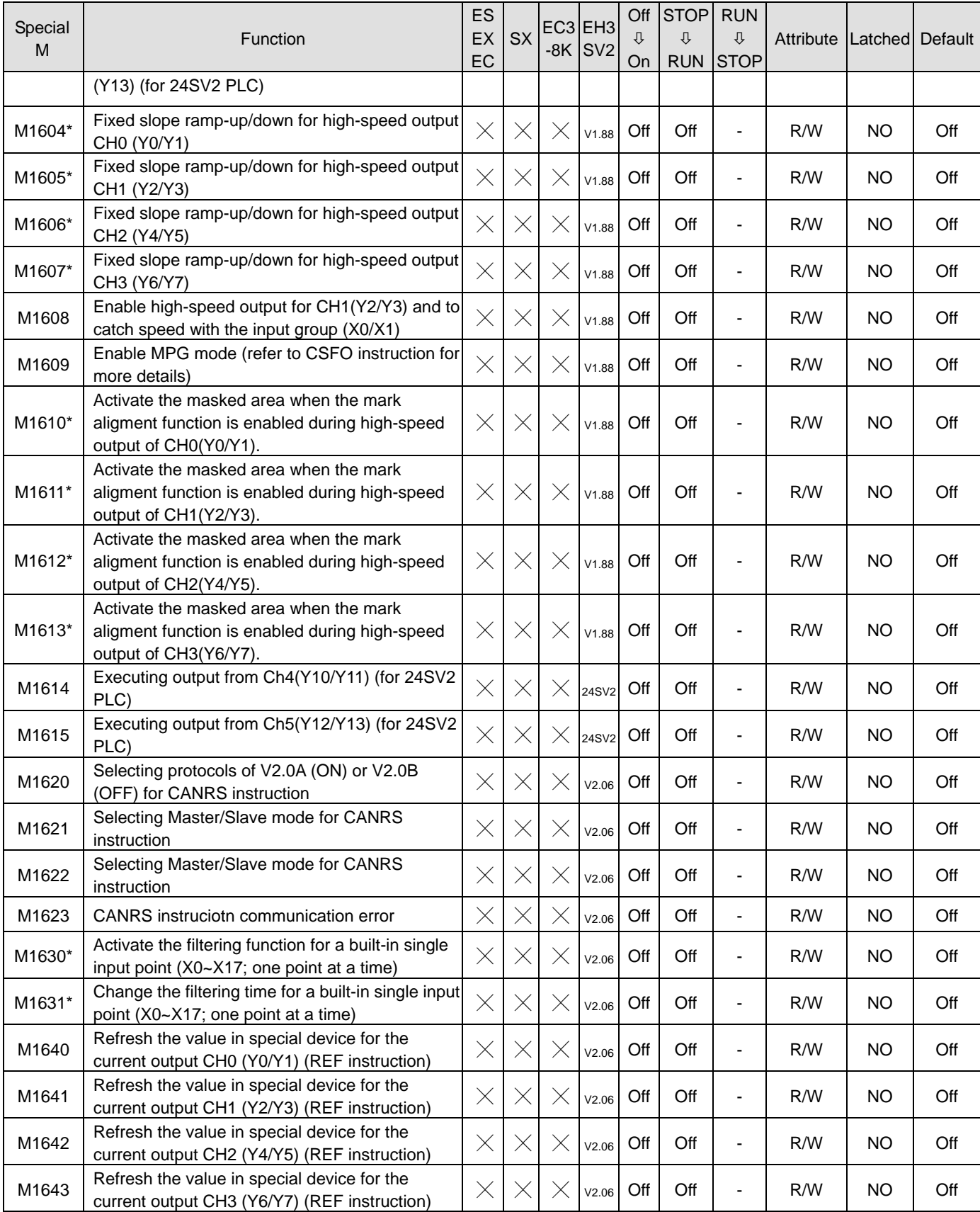

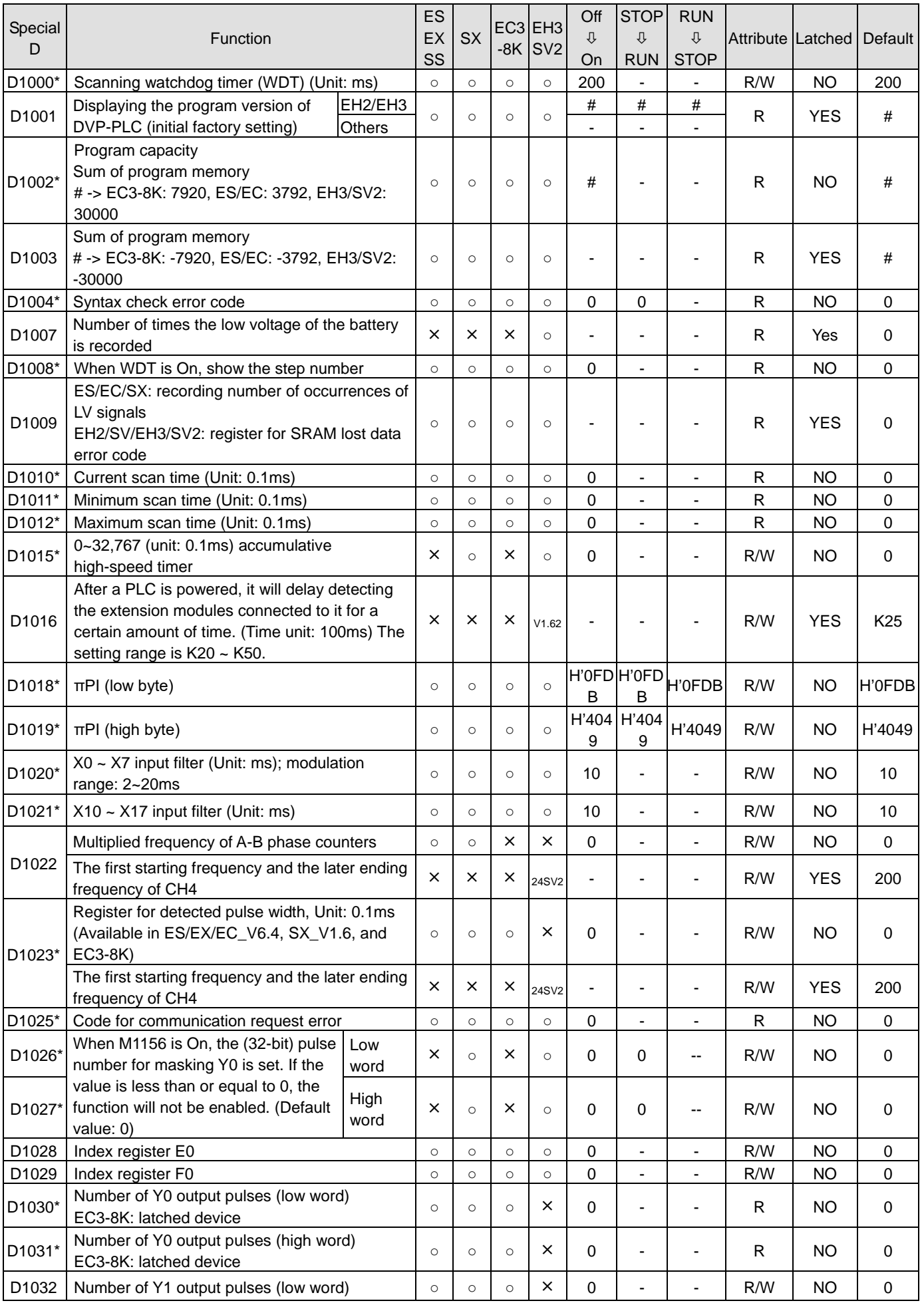

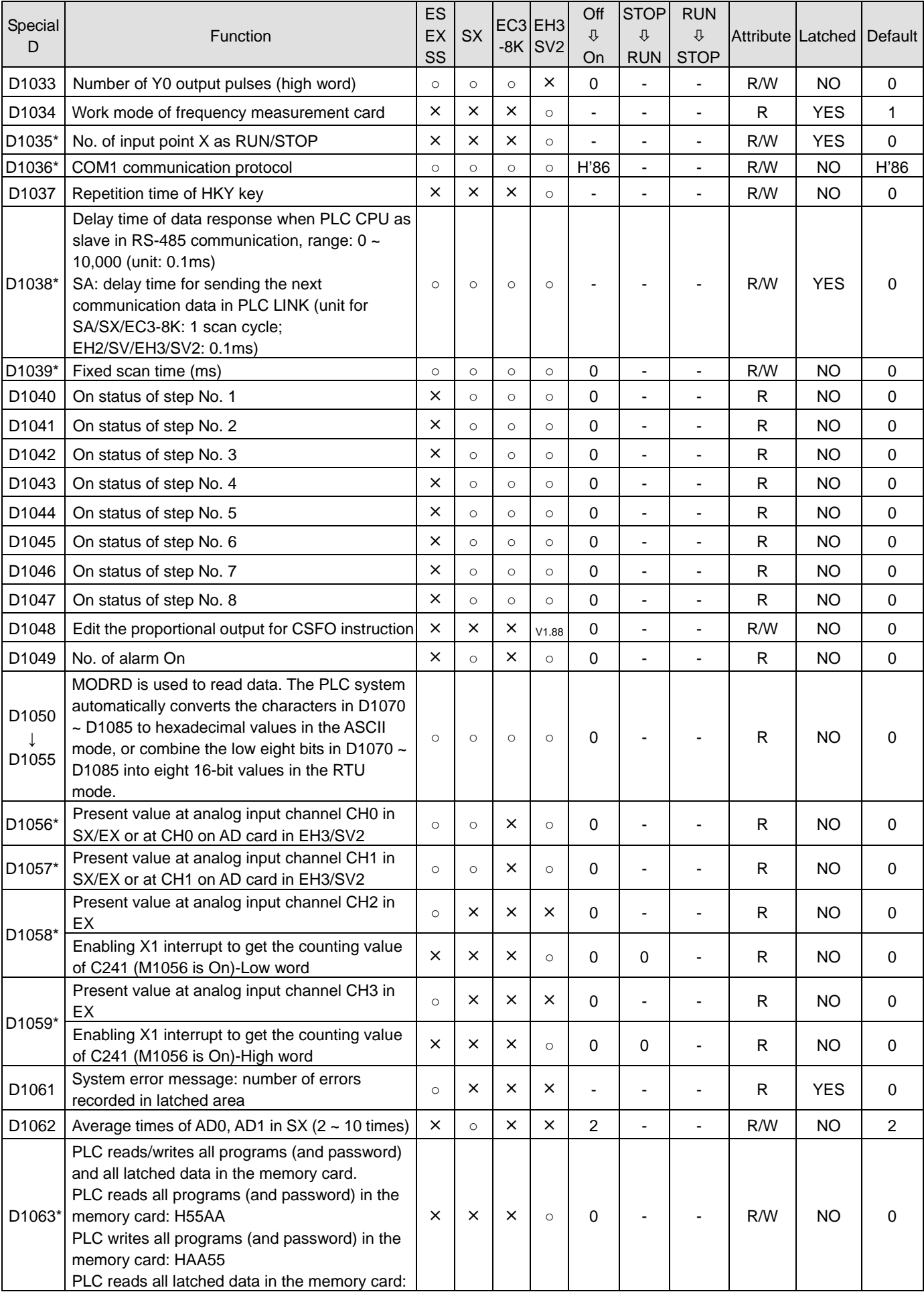

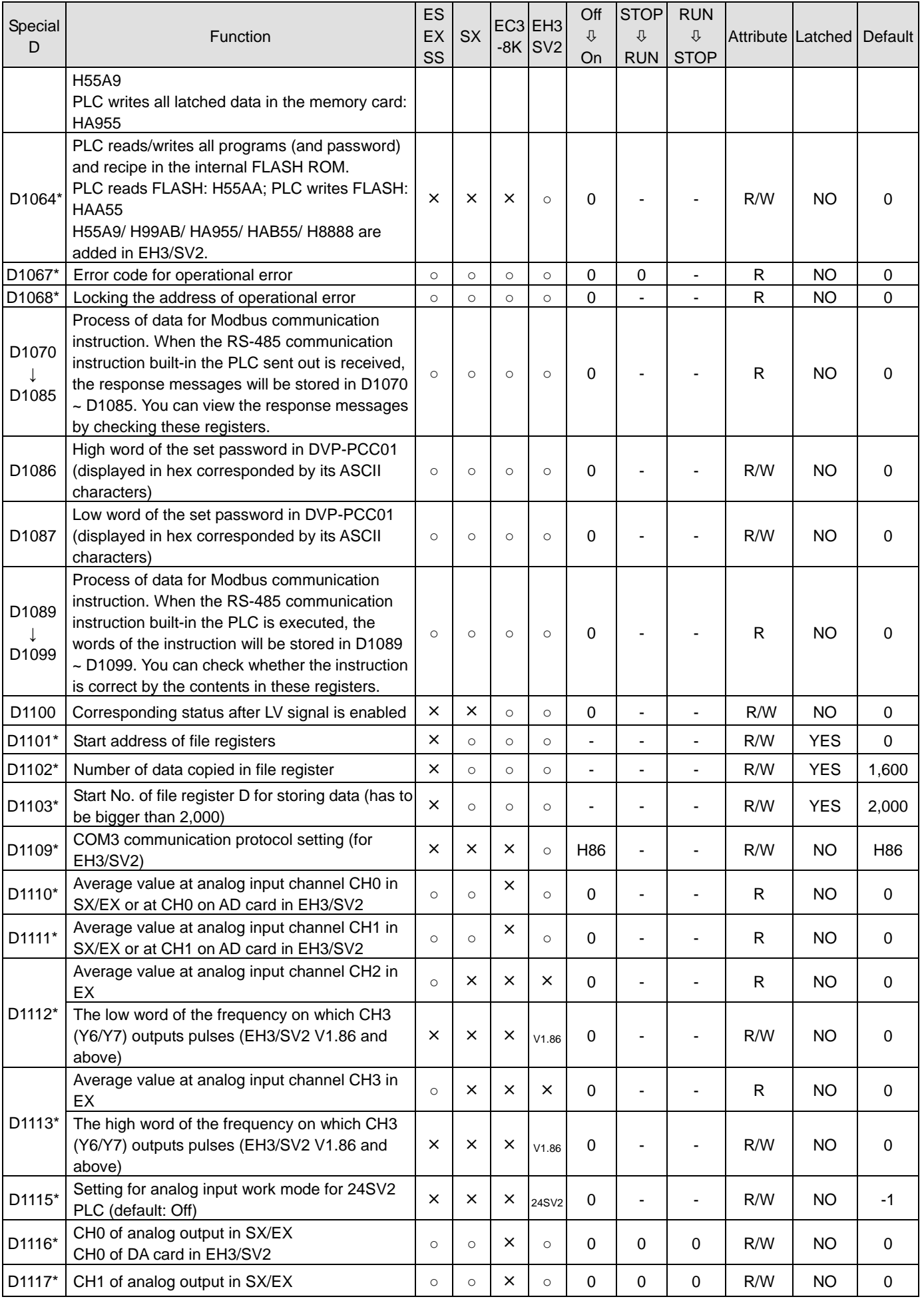

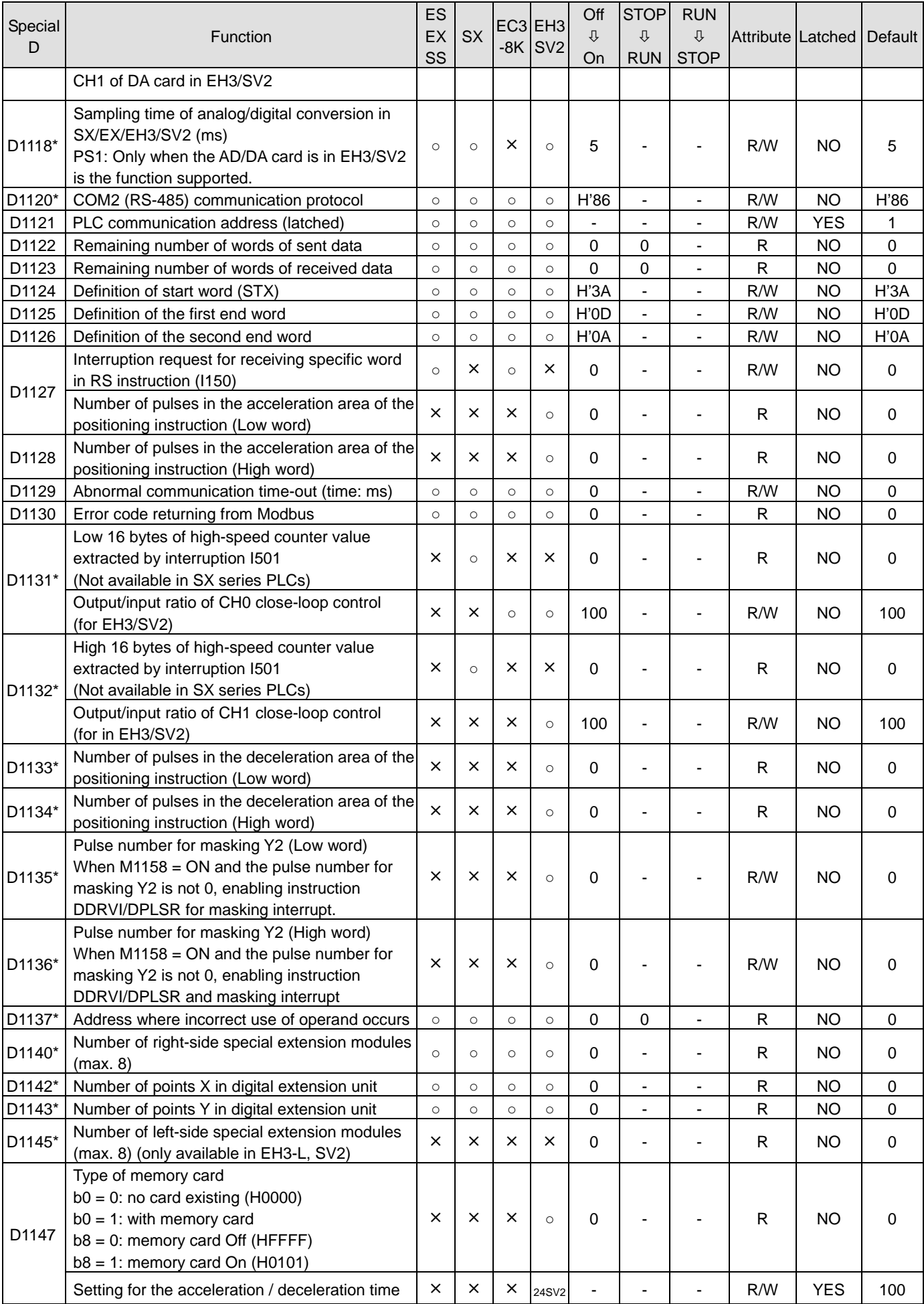

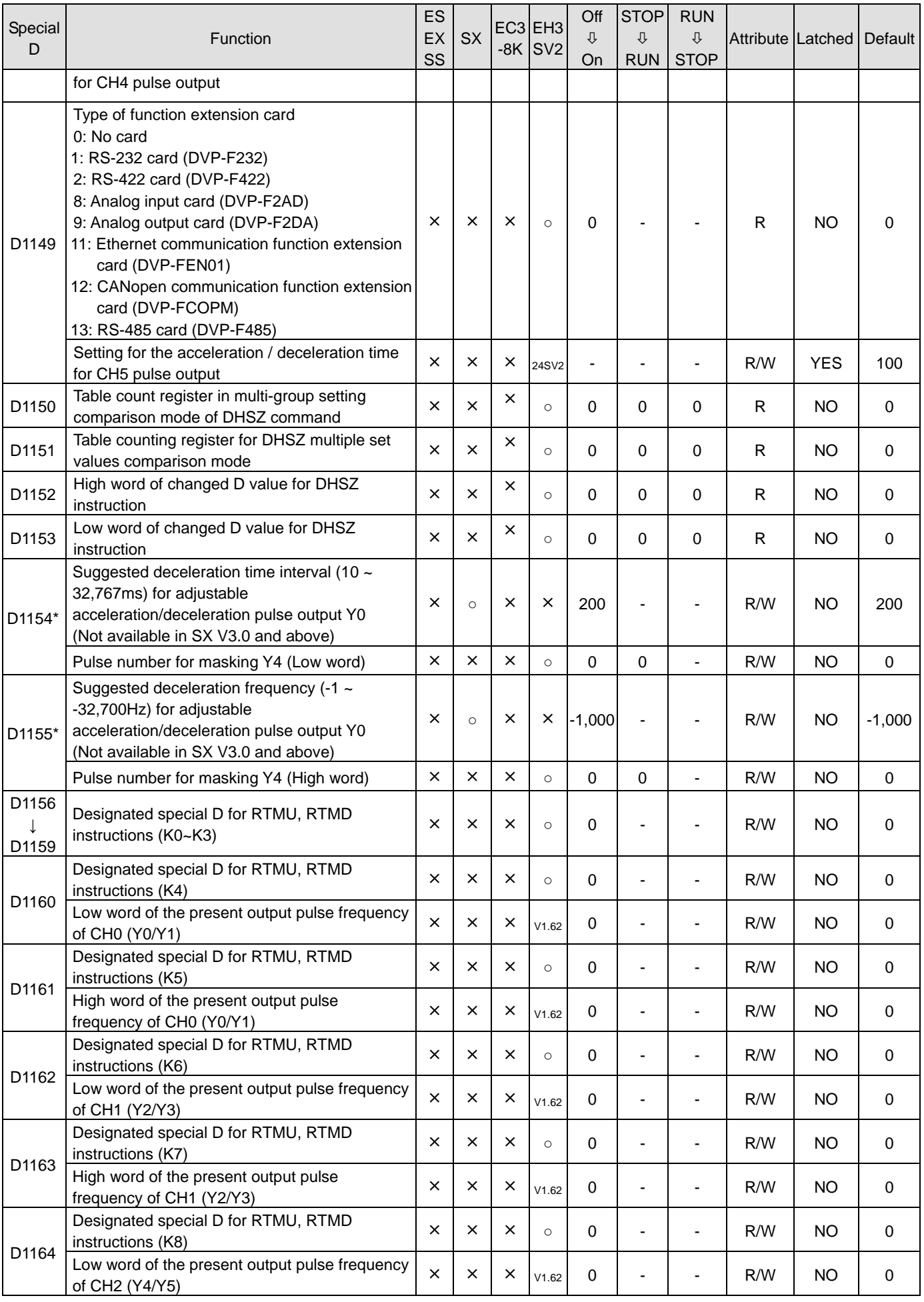

#### Special D<sub>D</sub>Pecial Punction ES EX SS  $S_X$  EC3 EH3 -8K SV2 Off Л On **STOP** Л RUN RUN л **STOP** Attribute Latched Default D1165 Designated special D for RTMU, RTMD instructions (K9) × | × | × | ○ | 0 | - | - | R/W | NO | 0 High word of the present output pulse frequency of CH2 (Y4/Y5) × | × | × |<sub>V1.62</sub> | 0 | - | - | R/W | NO | 0  $D1166^*$  Low word of the present output pulse frequency of CH3 (Y6/Y7) (EH3/SV2 V1.62 ~ V1.84) × | × | × |<sub>V1.62</sub> | 0 | - | - | R/W | NO | 0 D1167\* High word of the present output pulse frequency of CH3 (Y6/Y7) (EH3/SV2 V1.62 ~ V1.84) X | X | X | <sub>V1.62</sub>| 0 | - | - | R/W | NO | 0 D1168 | Interruption request for receiving specific word in RS instruction (I150) × | ○ | ○ | ○ | 0 | - | - | R/W | NO | 0 D1169 Interruption request for receiving specific word in RS instruction (I160) × | × | × | ○ | 0 | - | - | R/W | NO | 0 D1170\* PC value when executing single step (Single stSC) × | × | × | ○ | 0 | 0 | 0 | 0 | R | NO | 0 D1172\* Frequency of 2-phase pulse output (12Hz ~ 20kHz) (Not available in SX V3.0 and above) × | ○ | × | × | 0 | - | - | R/W | NO | 0 EH3: enable the software filtering function for X20~X37 input points × | × | × | ○ | 0 | - | - | R/W | NO | 0 D1173\* Modes of 2-phase pulse output (K1 and K2) (Not available in SX V3.0 and above) × | ○ | × | × | 0 | - | - | R/W | NO | 0 EH3: enable the software filtering function for X20~X37 input points × | × | × | ○ | 2 | - | - | R/W | NO | 2 D1174\* Low 16 bits of target numbers of 2-phase output pulses (Not available in SX V3.0 and above) × | ○ | × | × | 0 | - | - | R/W | NO | 0 EH3: enable the software filtering function for X40~X57 input points × | × | × | ○ | 0 | - | - | R/W | NO | 2 D1175\* High 16 bits of target numbers of 2-phase output pulses (Not available in SX V3.0 and above) × | ○ | × | × | 0 | - | - | R/W | NO | 0 EH3: enable the software filtering function for X20~X37 input points When CANRS instruction is in broadcast mode. the sum of th accumulated communication packet received  $\mathsf{x} \mathsf{I} \mathsf{x} \mathsf{I} \mathsf{x} \mathsf{I}^\circ$ V2.06 2 | - | - | R/W | NO | 2 D1176 Low 16 bits of current numbers of 2-phase output pulses (Not available in SX V3.0 and above) × | ○ | × | × | 0 | - | - | R/W | NO | 0 D1177 High 16 bits of current numbers of 2-phase output pulses (Not available in SX V3.0 and above) × | ○ | × | × | 0 | - | - | R/W | NO | 0 CANRS instruction communication timeout (ms) × | × | × |<sub>V2.06</sub> | 200 | 0 | - | R/W | NO | 0 D1178\* VR0 value ╳ ○ ○ ○ 0 - - R NO 0 D1179\* VR1 value ╳ ○ ○ ○ 0 - - R NO 0 D1180\* When X2 interruption (I201) occurs, immediately extracting the low 16 bytes from X0 high-speed counting value. (Only supports V1.8 and above versions.) × | ○ | × | × | 0 | 0 | - | R/W | NO | 0 Enabling X2 to get the counting value of the high-speed counter C241 (M1057 is On)(Low word) × | × | × | ○ | 0 | 0 | 0 | - | R | NO | 0 D1181\* When X2 interruption (I201) occurs, immediately extracting the high 16 bytes from X0 high-speed counting value. × | ○ | × | × | 0 | 0 | - | R/W | NO | 0

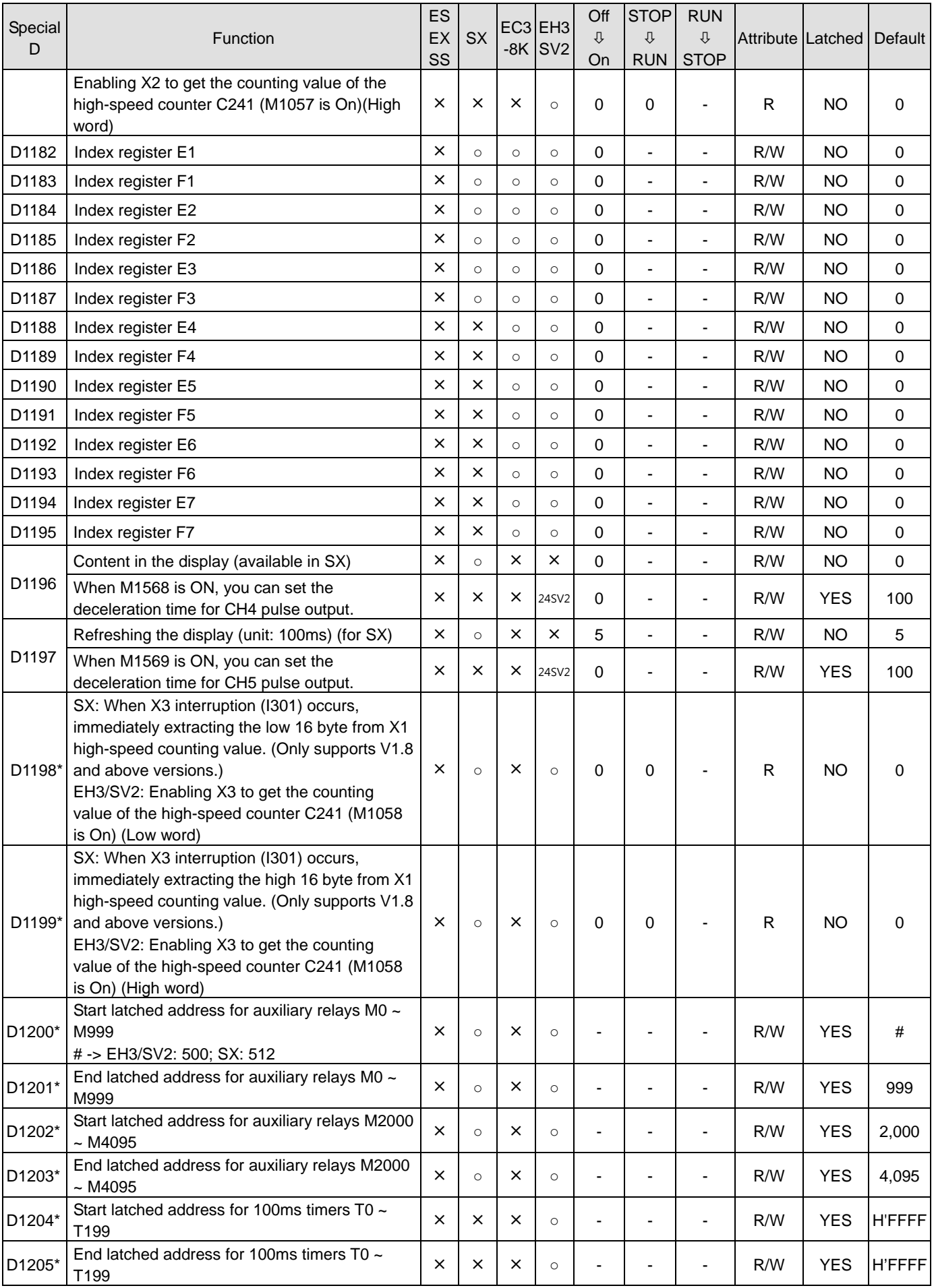

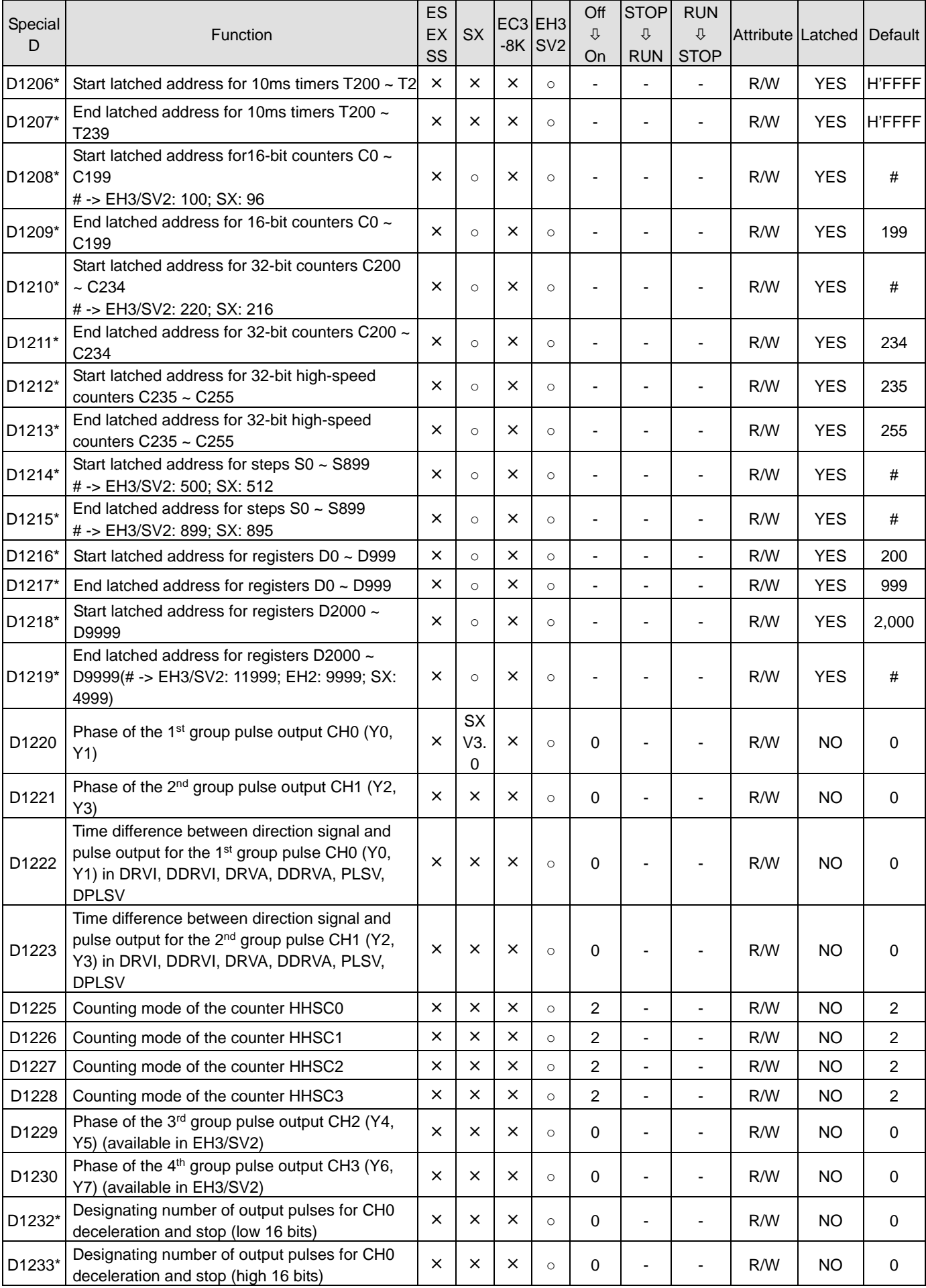

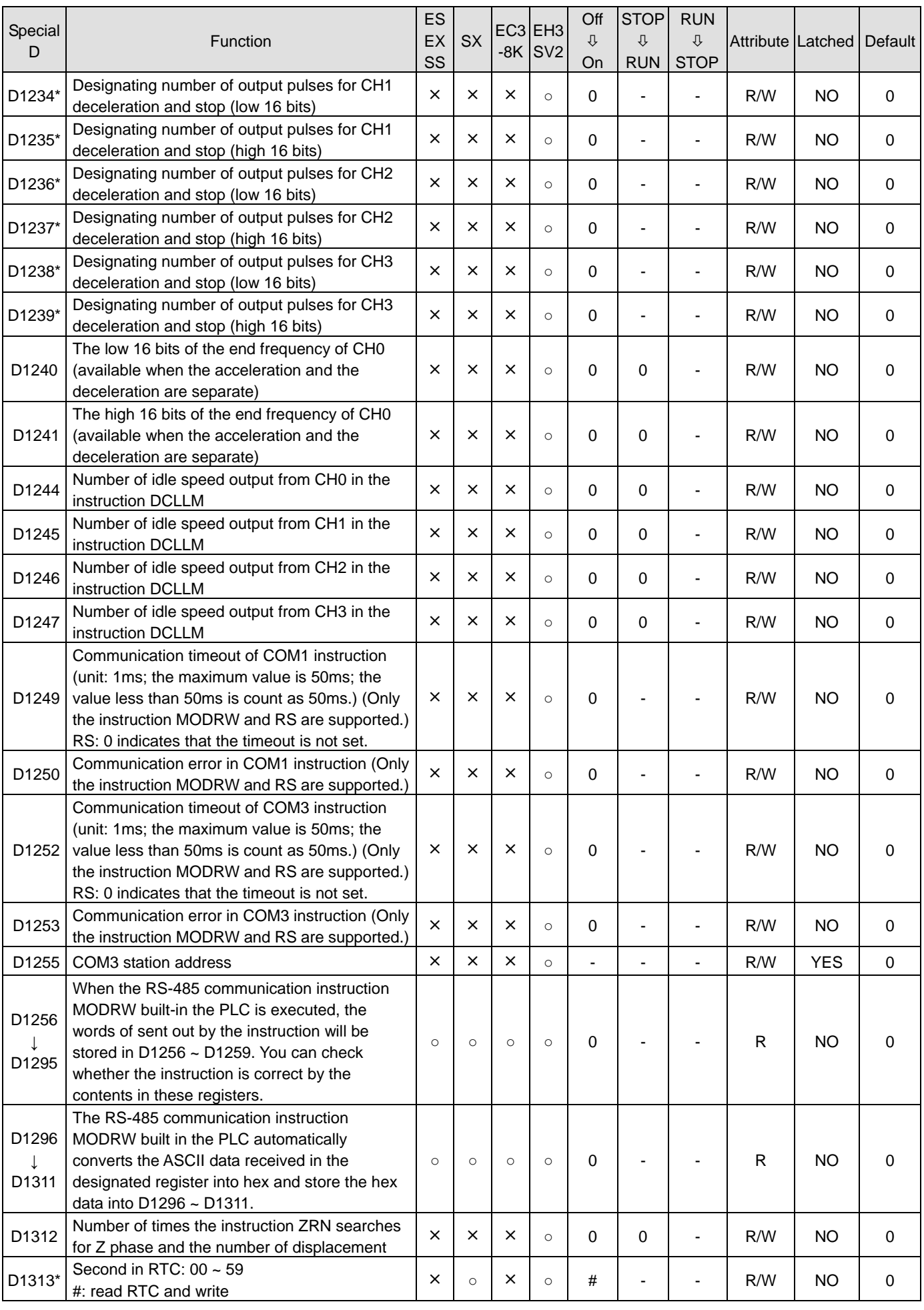

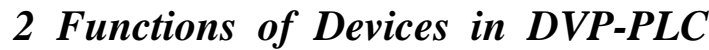

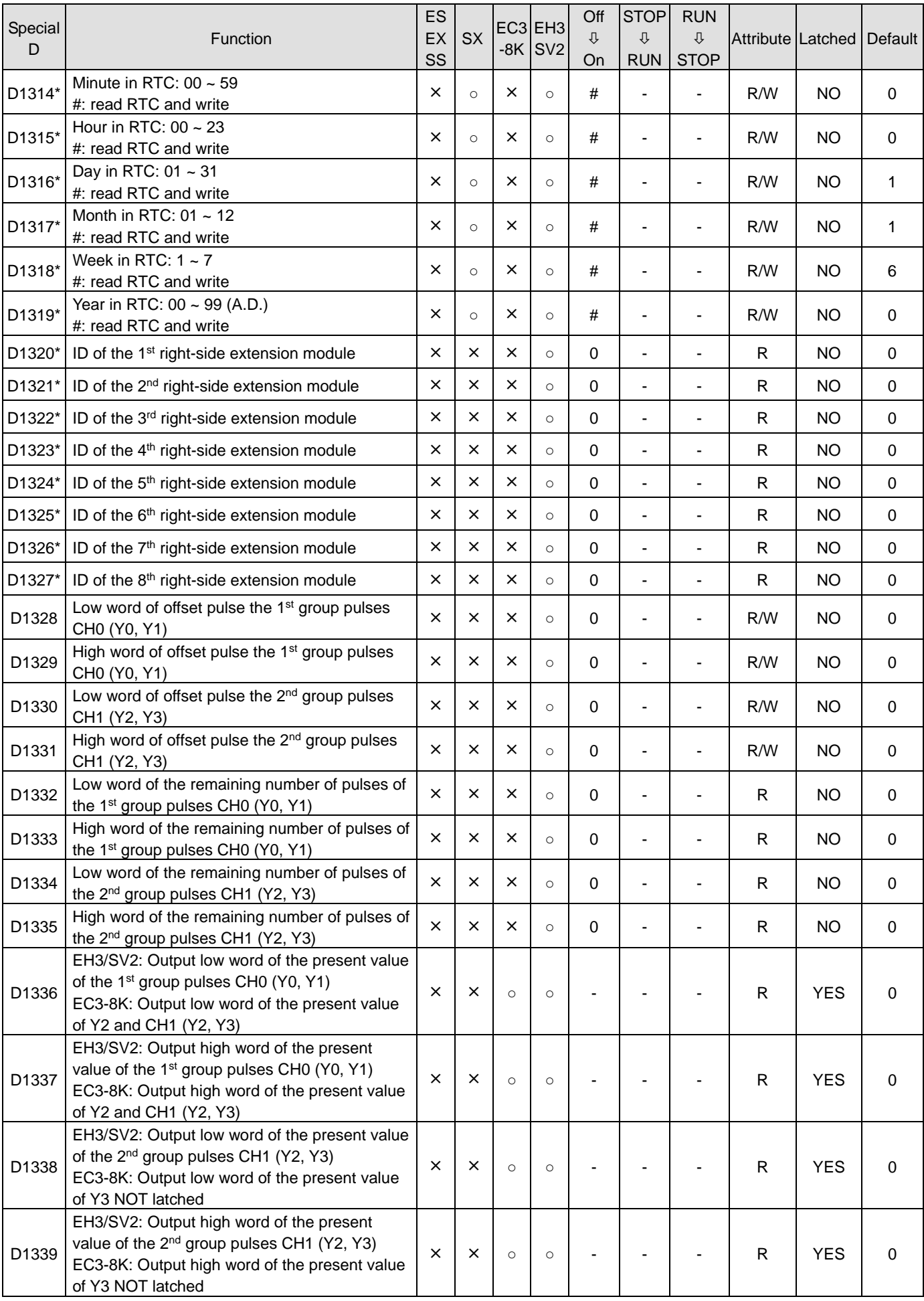

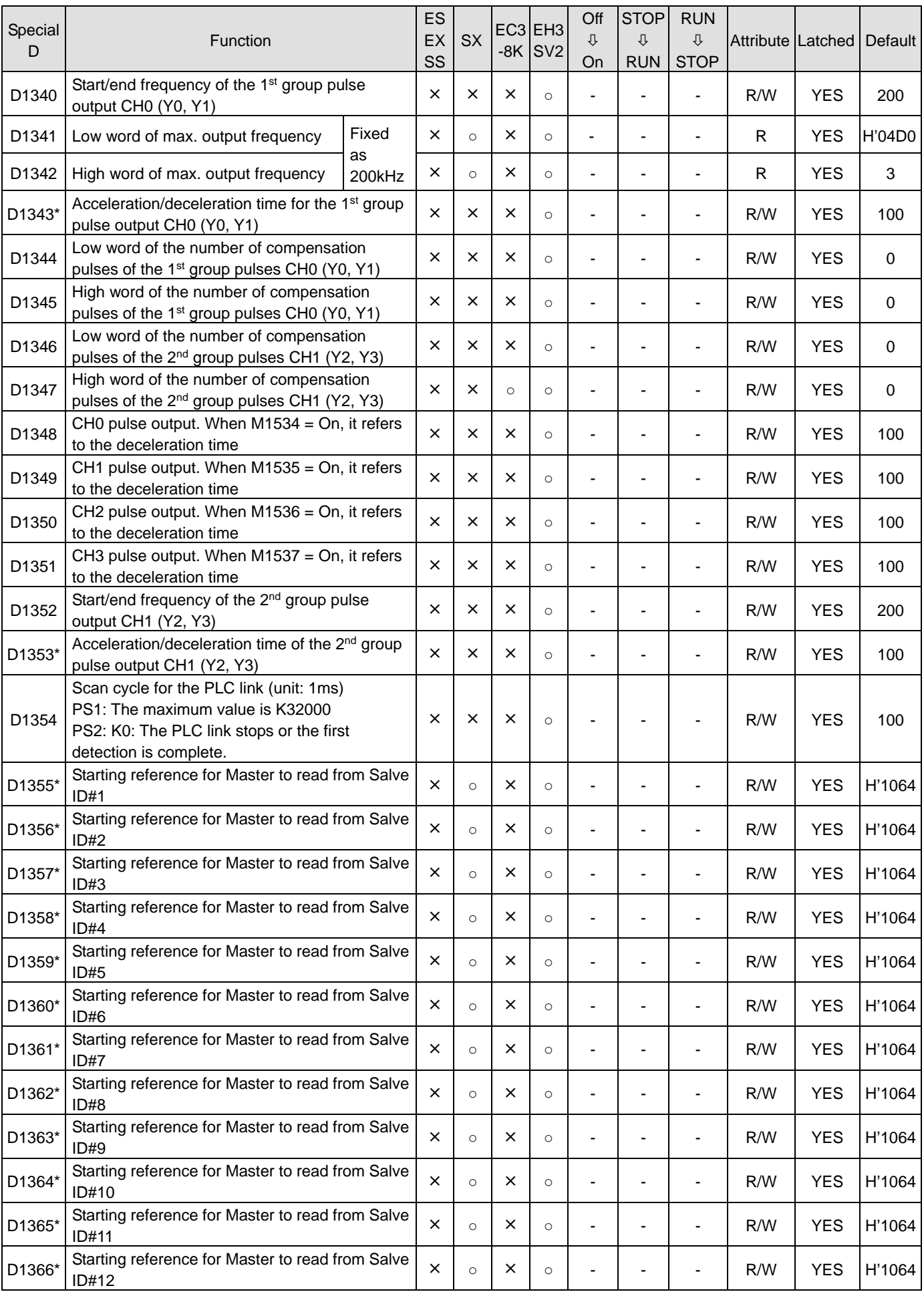

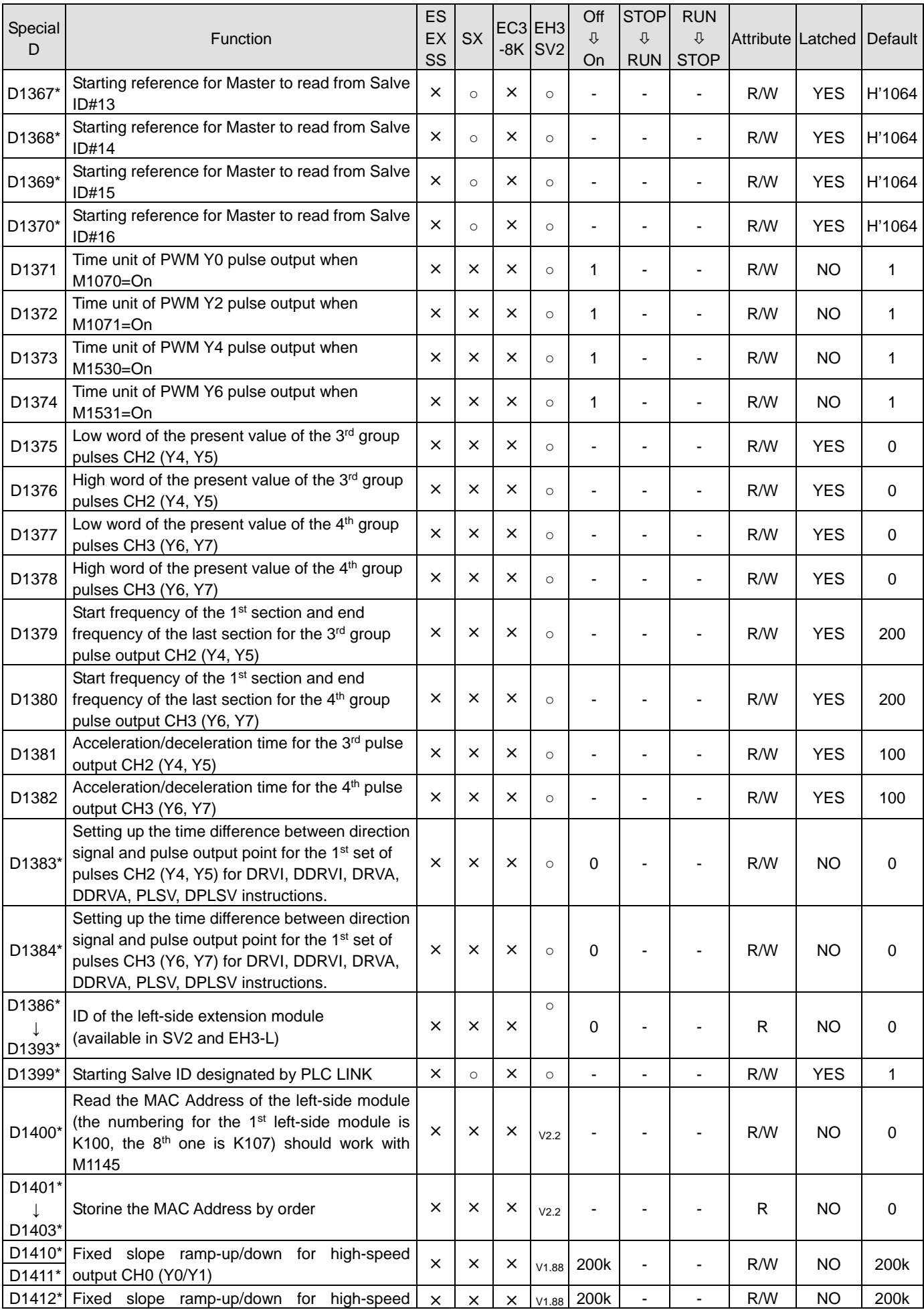

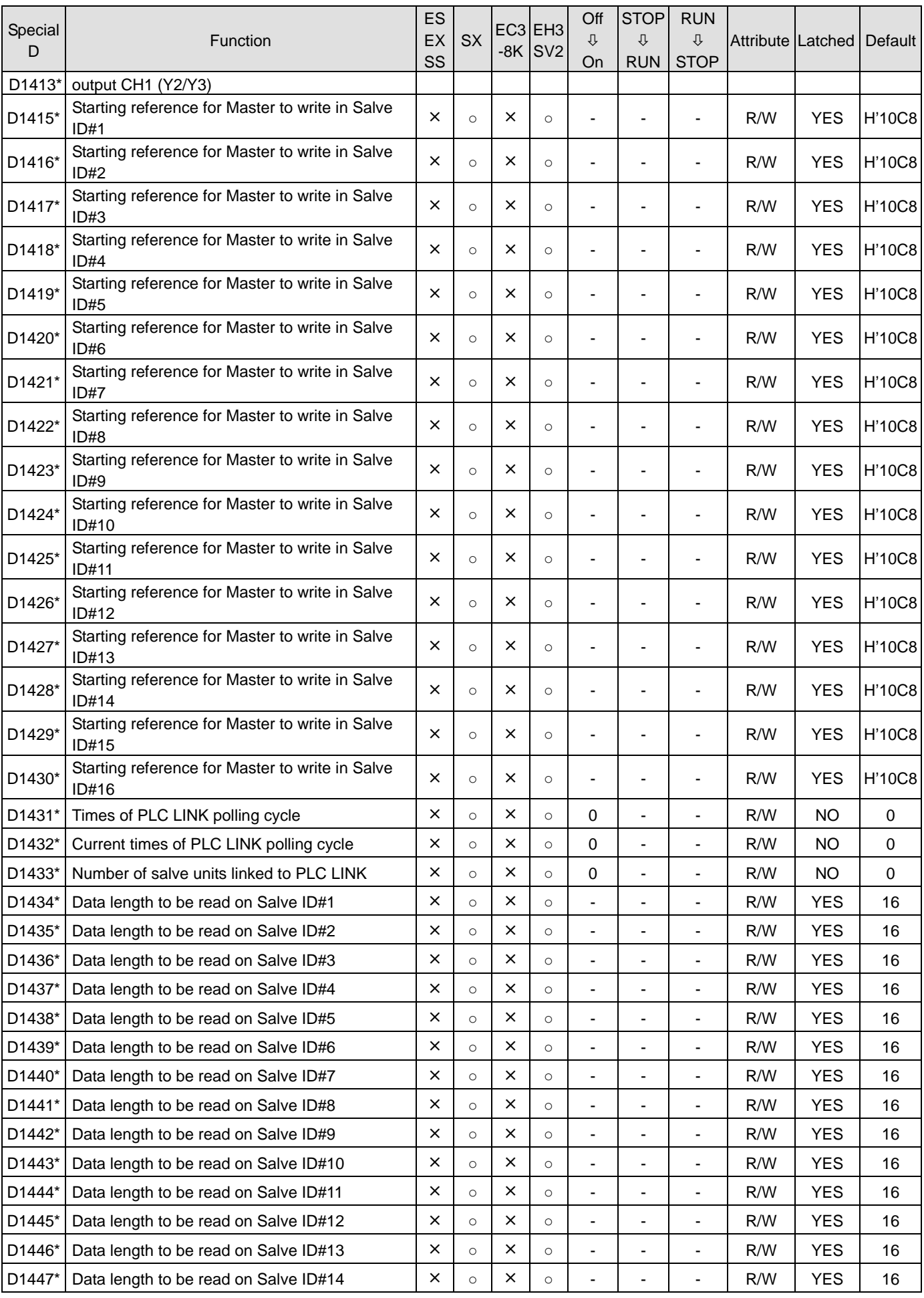

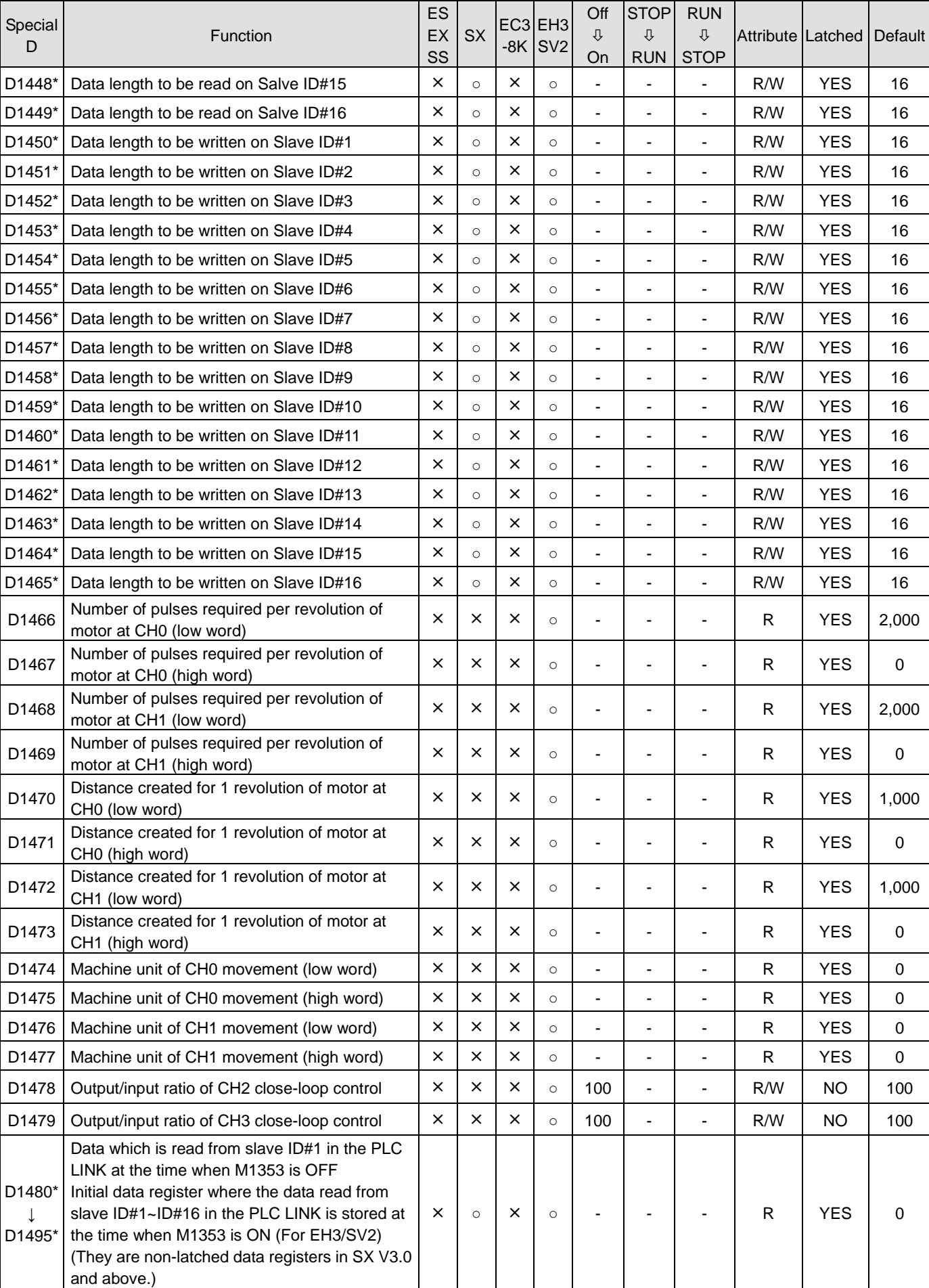

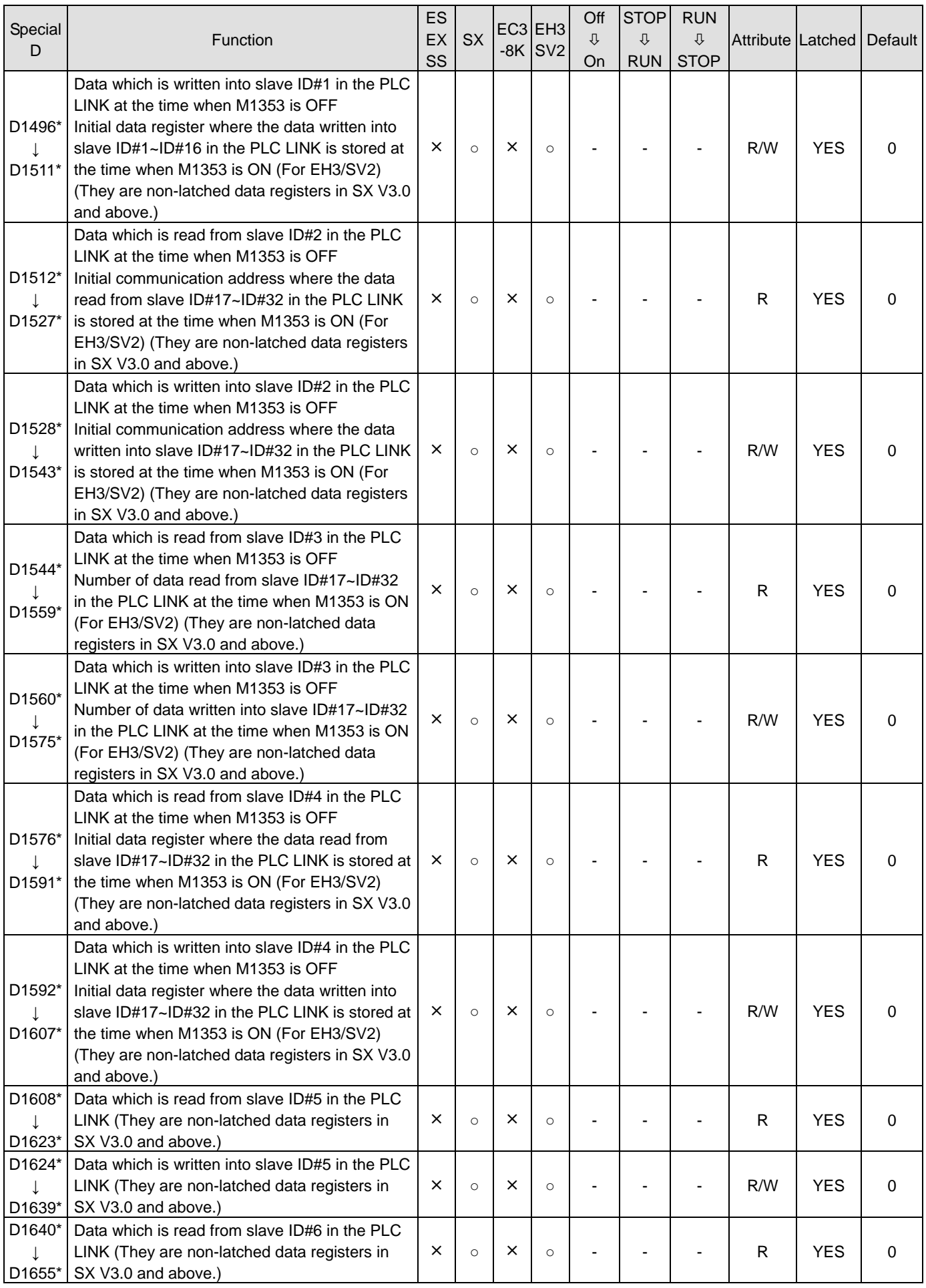

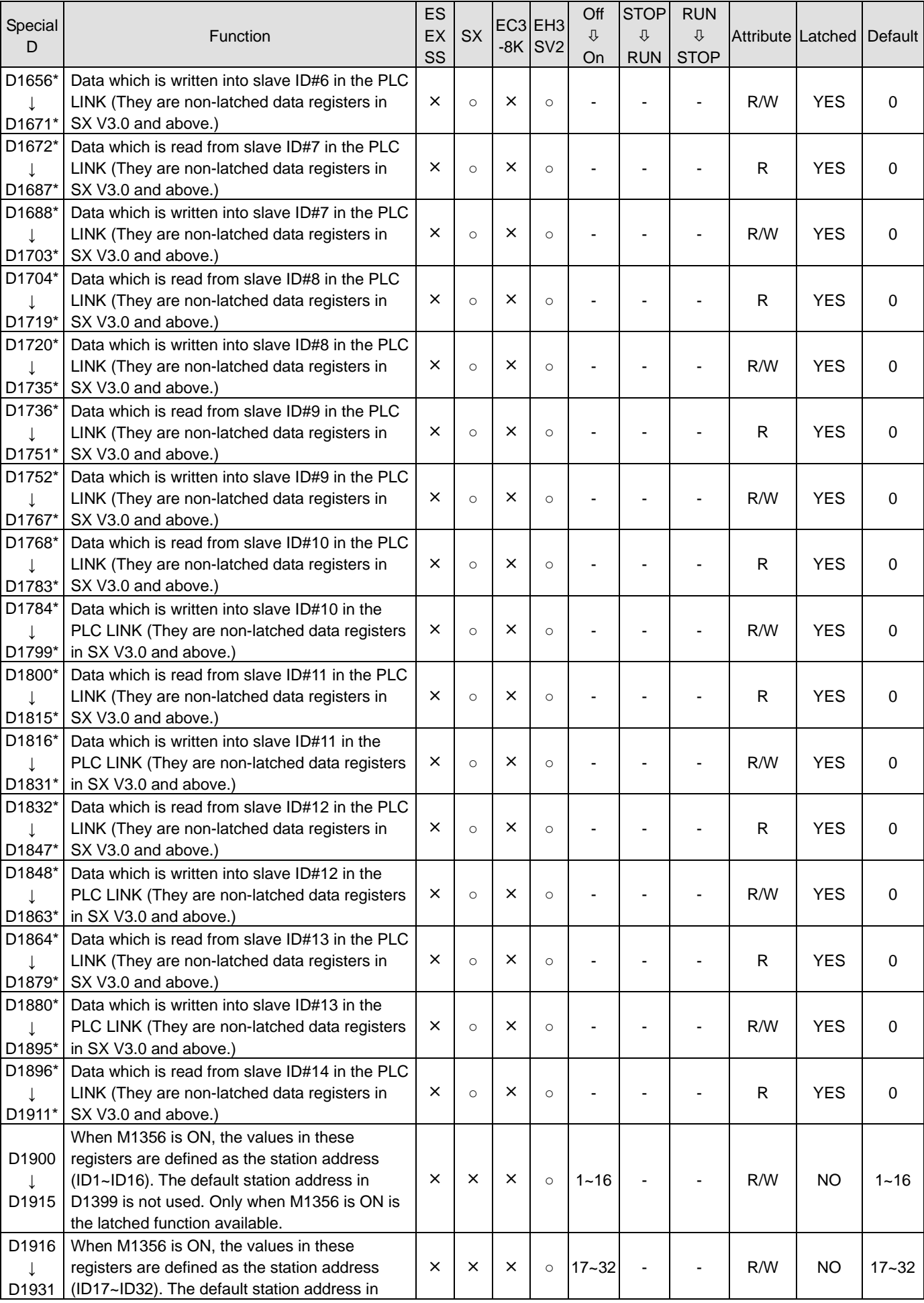

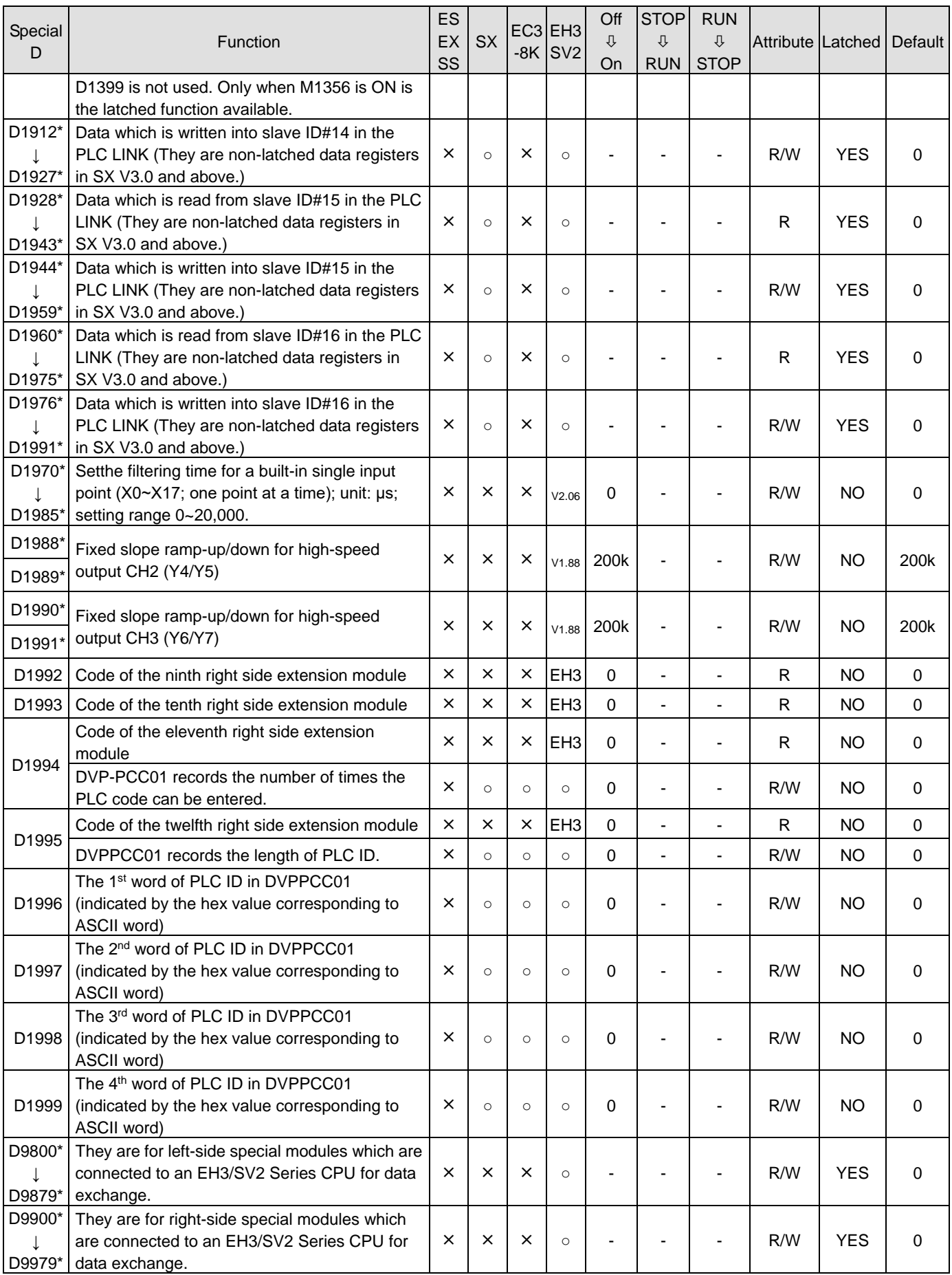
# **2.11 Functions of Special Auxiliary Relays and Special Registers**

**Function Group** PLC Operation Flag

**Number M1000 ~ M1003** 

## **M1000:**

M1000 (A contact) is constantly "On" during operation and detection. When PLC is in RUN status, M1000 remains

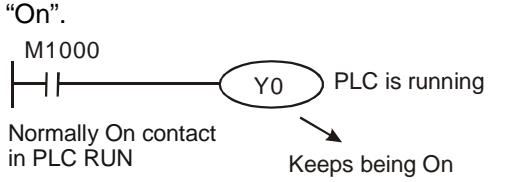

### **M1001:**

M1001 (B contact) is constantly "On" during operation and detection. When PLC is in RUN status, M1001 remains "On".

### **M1002:**

M1002 is to enable single positive pulse at the moment when RUN is activated (Normally OFF). The pulse width = 1 scan time. Use this contact for all kinds of initial settings.

## **M1003:**

M1003 is to enable single negative pulse at the moment when RUN is activated (Normally ON).

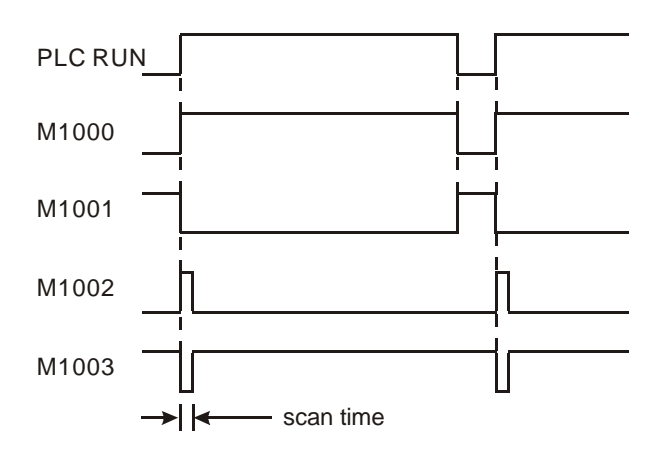

## **Function Group** Monitor Timer

**Number** D1000

## **Contents:**

- 1. Monitor timer is used for monitoring PLC scan time. When the scan time exceeds the set time in the monitor timer, the red ERROR LED indicator remains beaconing and all outputs will be "Off".
- 2. The initial set value of the time in the monitor timer is 200ms. If the program is long or the operation is too complicated, MOV instruction can be used for changing the set value. See the example below for SV = 300ms.

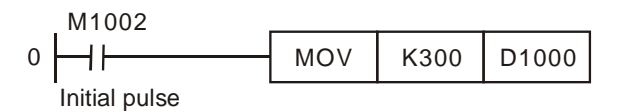

- 3. The maximum set value in the monitor timer is 32,767ms. Please be noted that if the SV is too big, the timing of detecting operational errors will be delayed. Therefore, it is suggested that you remain the scan time of shorter than 200ms.
- 4. Complicated instruction operations or too many extension modules being connected to the CPU will result in the scan time being too long. Check D1010 ~ D1012 to see if the scan time exceeds the SV in D1000. In this case, besides modifying the SV in D1000, you can also add WDT instruction (API 07) into the PLC program. When the CPU execution progresses to WDT instruction, the internal monitor timer will be cleared as "0" and the scan time will not exceed the set value in the monitor timer.

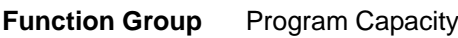

**Number** D1002

### **Contents:**

The program capacity differs in different series of CPUs.

- 1. ES/EX/EC Series CPU: 3,792 steps
- 2. EC3-8K Series CPU: 7,920 steps
- 3. SX Series CPU: 7920 steps (There are 15872 steps in SX V3.0 or above.)
- 4. EH3/SV2 Series CPU: 30000 steps

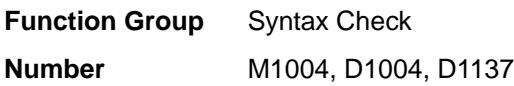

### **Contents:**

- 1. When errors occur in syntax check, ERROR LED indicator will flash and special relay M1004 = On.
- 2. Timings for PLC syntax check:
	- a) When the power goes from "Off" to "On".
	- b) When the program is written into PLC by WPLSoft, ISPSoft or HPP.
	- c) When using WPLSoft/ISPSfot for programming in on-line mode for SX , EH3 and SV2 Series CPU.
- 3. The syntax check may start due to illegal use of instruction operands (devices) or incorrect program syntax loop. The error can be detected by the error code in D1004 and error table. The address where the error exists will be stored in D1137. (The address value in D1137 will be invalid if the error is a general loop error.)
- 4. See Chapter 2.13 for error codes for syntax check.

## **Function Group** Data Backup Memory

**Number** M1005~M1007

### **Contents:**

When the data backup memory card is installed in EH3 CPU, CPU will operate according to the On/Off of switch on the card. If the switch is "On", the following comparisons will be conducted and the card will be copied to CPU. If the switch is "Off", CPU will not perform any action.

- 1. M1005 = On: An error occurs in the comparison between the ciphers of CPU and the data backup memory card and CPU does not perform any action.
- 2. M1006 = On: The data backup memory card has not been initialized.
- 3. M1007 = On: Data in the program area of the data backup memory card do not exist, it means data doesn't exist in the program area of data backup memory card.

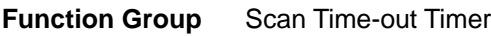

**Number** M1008, D1008

### **Contents:**

- 1. M1008 = On: Scan time-out occurs during the execution of the program, and PLC ERROR LED indicator remains beaconing.
- 2. Users can use WPLSoft or ISPSoft to monitor the content (STEP address when WDT timer is "On").

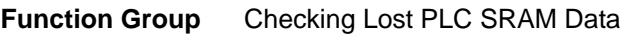

**Number**  D1009, M1175, M1176

### **Contents:**

- 1. bit0  $\sim$  bit7 record the types of data lost. bit = 1 refers to losing data; bit = 0 refers to correct data.
- 2. What are lost

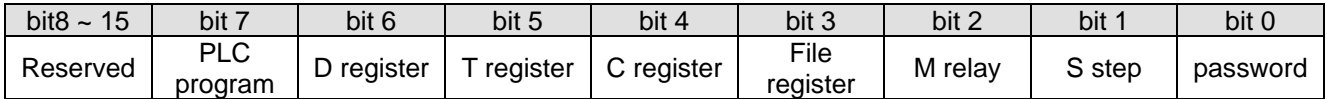

3. After the PLC is powered, the data in SRAM will be verified. If the SRAM data are lost, the PLC will record the error in D1009 and set on M1175 or M1176 according to the content of the data.

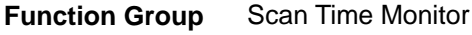

**Number** D1010 ~ D1012

### **Contents:**

The present value, minimum value and maximum value of scan time are stored in D1010 ~ D1012.

- 1. D1010: Present scan time value
- 2. D1011: Minimum scan time value
- 3. D1012: Maximum scan time value

### **Function Group** Internal Clock Pulse

**Number M1011 ~ M1014** 

### **Contents:**

1. All PLC CPUs provide four different clock pulses. When PLC is powered, the four clock pulses will start automatically.

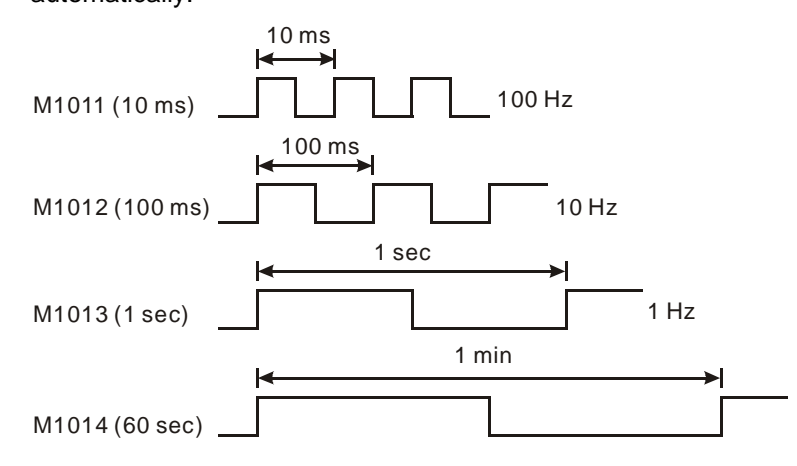

2. The clock pulses also start when PLC is in STOP status. The activation timing of clock pulses and that of RUN will not happen synchronously.

### **Function Group** High-Speed Timer

**Number** M1015, D1015

### **Contents:**

- 1. The steps for using special M and special D directly:
	- a) High-speed counter is valid only when PLC is in RUN status for EH3/SV2, but is valid when PLC is in RUN or STOP stauts for SX.
	- b) M1015 = On: High-speed counter D1015 is enabled only whtn PLC scans to END instruction. (Min. timing unit of D1015: 100us)
	- c) Timing range of D1015: 0~32,767. When the timing reaches 32,767, the next timing restarts from 0.
	- d) M1015 = Off: D1015 stops timing immediately.
- 2. EH3/SV2 Series CPU offers high-speed timer instruction HST. See API 196 HST for more details.
- 3. Example:
	- a) When X10 = On, M1015 will be On. The high-speed timer will start to time and record the present value in D1015.
	- b) When X10 = Off, M1015 will be Off. The high-speed timer will be disabled.

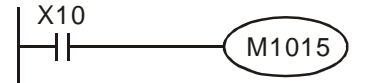

**Function Group** Real Time Clock

**Number** M1016, M1017, M1076, D1313 ~ D1319

## **Contents:**

1. Special M and special D relevant to RTC

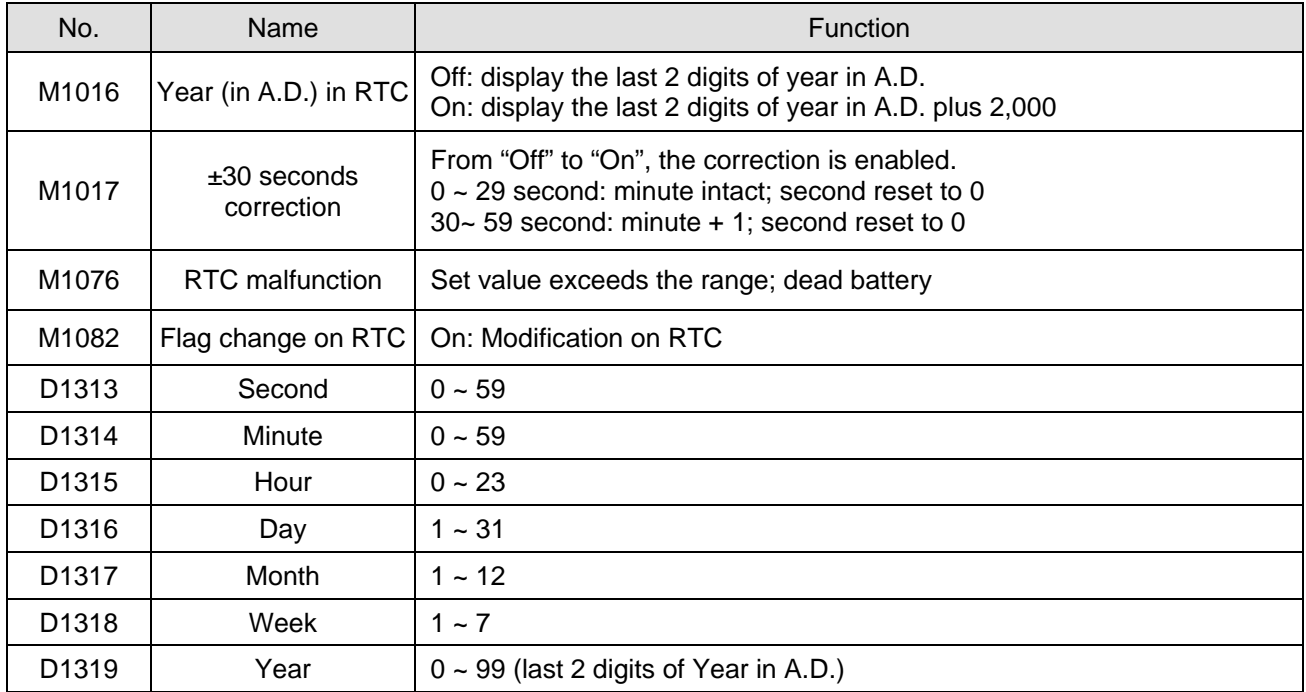

- 2. If the set value in RTC is incorrect, the time will be recovered as "Saturday, 00:00 Jan. 1, 2000" when PLC is powered and restarted.
- 3. D1313 ~ D1319 will immediately update the RTC only when in TRD instruction or WPLSoft monitoring mode.
- 4. How to make corrections on RTC:
	- a) Use TWR instruction fir SX/EH3/SV2 Series CPU. See API 167 TWR for more details.
	- b) Use WPLSoft or ISPSoft for setup.

## **Function Group** π(PI)

**Number** D1018, D1019

### **Contents:**

- 1. D1018 and D1019 are combined as 32-bit data register for storing the floating point value of π(PI)
- 2. Floating point value = H 40490FDB

**Function Group** Adjustment on Input Terminal Response Time

**Number** D1020, D1021

- **Contents:**
- 1. D1020 can be used for setting up the response time of receiving pulses at X0 ~X7 for EC/ES/EX/EC3-8K/SX Series CPU. (Setup range:  $0 \sim 20$ : Unit: ms)
- 2. D1021 can be used for setting up the response time of receiving pulses at X10 ~X17 for ES/EC/EC3-8K Series CPU. (Setup range:  $0 \sim 20$ : Unit: ms)
- 3. D1020 can be used for setting up the response time of receiving pulses at X0 ~X7 for EH3/SV2 Series CPU. (Setup range:  $0 \sim 60$ ; Unit: ms)
- 4. D1021 can be used for setting up the response time of receiving pulses at X10 ~X17 for EH3/SV2 Series CPU. (Setup range:  $0 \sim 60$ ; Unit: ms)
- 5. When the power of PLC goes from "Off" to "On", the content of D1020 and D1021 turn to 10 automatically.

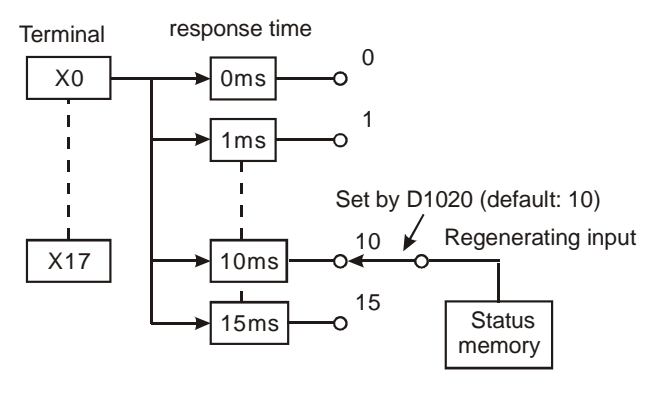

6. If the following programs are executed during the program, the response time of X0 ~ X7 will be set to 0ms. The fastest response time of input terminals is 50μs due to that all terminals are connected with RC filter loop.

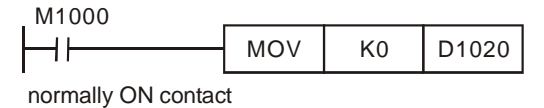

- 7. There is no need to make adjustment on response time when using high-speed counters and interruptions during the program.
- 8. Using API 51 REFF instruction has the same effect as modifying D1020 and D1021.

**Function Group** Software filtering function for the input points of the EH3 Series

**Number D1172, D1173, D1174, D1175** 

### **Contents:**

New software filtering funciton for input points X20~57, available for EH3 Series PLC with FW version 2.04 or later.

1. D1172 is the switch for X20~X37 to enable or disable the filtering funciton. Filtering time is set by D1173, ranging from 2~20, unit: 10 ms, default: 2. Refer to the following table for more information.

2. D1174 is the switch for X40~X57 to enable or disable the filtering funciton. Filtering time is set by D1175, ranging from 2~20, unit: 10 ms, default: 2. Refer to the following table for more information.

Example: Enable the filtering function for the input points X24, X25 and X30; set the filtering time to 30 ms. You need to set D1172 to H0130 and D1173 to K3.

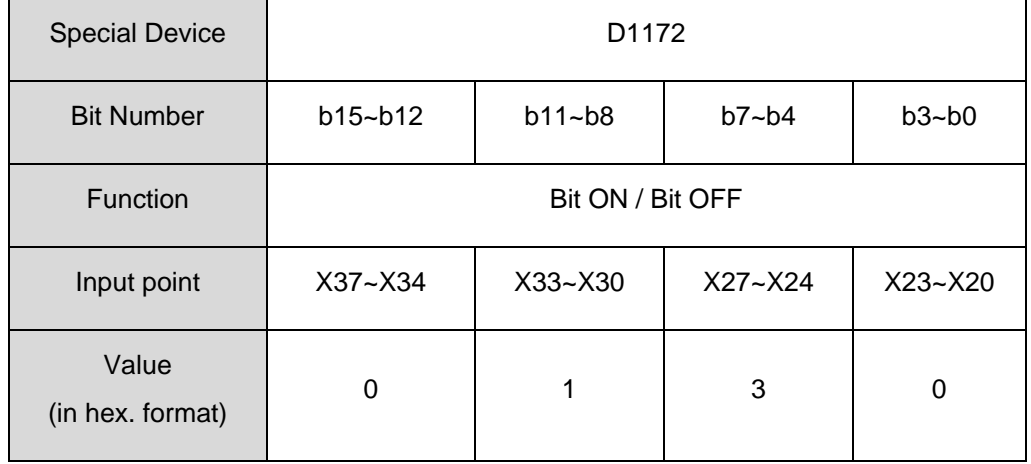

**Function Group** Hardware filtering function

**Number** M1630, M1631, D1970~D1985

## **Contents:**

1. New hardware filtering funciton for EH3 and SV2 Series PLC with FW version 2.06 or later.

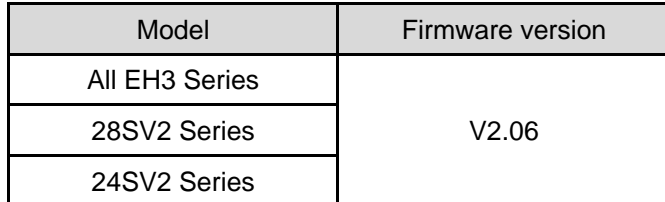

2. Use M1630 to enable or disable the filtering funciton for X0~X17. Use M1631 to set the filtering time for X0~X17. After you set the filtering time, PLC clears the flags automatically.

3. Use D1970~1977 to set the pulse-receiving response time for X0~X7. Use D1978~1985 to set the pulse-receiving response time for X10~X17. Setting range: 0~20,000; unit: μs. After updating D1970~1985, you need to use M1631 to update the filtering time to PLC.

**Function Group** Execution Completed Flag

**Number** M1029, M1030, M1036, M1037, M1102, M1103

## **Contents:**

Using execution completed flag:

- 1. API 52 MTR, API 71 HKY, API 72 DSW, API 74 SEGL, API 77 PR: M1029 = On whenever the instruction completes one scan period.
- 2. API 57 PLSY, API 59 PLSR:
	- a) M1029 will be "On" after Y0 pulse output of SX/ES/EX/EC3-8K is completed. M1030 will be "On" after Y1 pulse output is compeleted. When PLSY and PLSR instruction is "Off", M1029 and M1030 turn "Off". You have to reset M1029 and M1030 after the action is completed.
	- b) M1029 will be "On" after Y0 and Y1 pulse output of EH3/SV2 is completed. M1030 will be "On" after Y2 and Y3 pulse output is compeleted. M1036 will be "On" after Y4 and Y5 pulse output of EH2/SV is completed. M1037 will be "On" after Y6 and Y7 pulse output is completed.When PLSY and PLSR instruction is "Off", M1029, M1030, M1036 and M1037 turn "Off". When the instruction is re-executed for the next time, M1029, M1030, M1036 and M1037 will turn "Off" and "On" again when the execution is completed.
- 3. API 63 INCD: M1029 will be "On" for a scan period when the assigned group numbers of data are compared.
- 4. API 67 RAMP, API 69 SORT:
	- a) When the execution of the instruction is completed, M1029= On. You have to reset M1029.
	- b) M1029 turns "Off" when the instruction is "Off".
- 5. API 155 DABSR, API 156 ZRN, API 158 DRVI, API 159 DRVA for EH3/SV2 Series CPU:
	- a) M1029 = On when the 1<sup>st</sup> output group Y0 and Y1 of EH3/SV2 is completed. M1030 = On when the 2<sup>nd</sup> output group Y2 and Y3 is completed.
	- b) When the instruction is re-executed for the next time, M1029 or M1030 will turn "Off" and "On" again when the execution is completed.

### **Function Group** Communication Error Code

**Number** M1025, D1025

### **Contents:**

When PC or HMI is connected to the PLC and the PLC receives illegal communication request during the transmission of data, M1025 will be On and the error code will be written in D1025. See the error codes below.

- 01: Illegal instruction code
- 02: Illegal device address
- 03: Requested data exceed the range
- 07: Checksum error

**Function Group** Clear Instruction

**Number** M1031, M1032

## **Contents:**

M1031 (clearing non-latched area) , M1032 (clearing latched area)

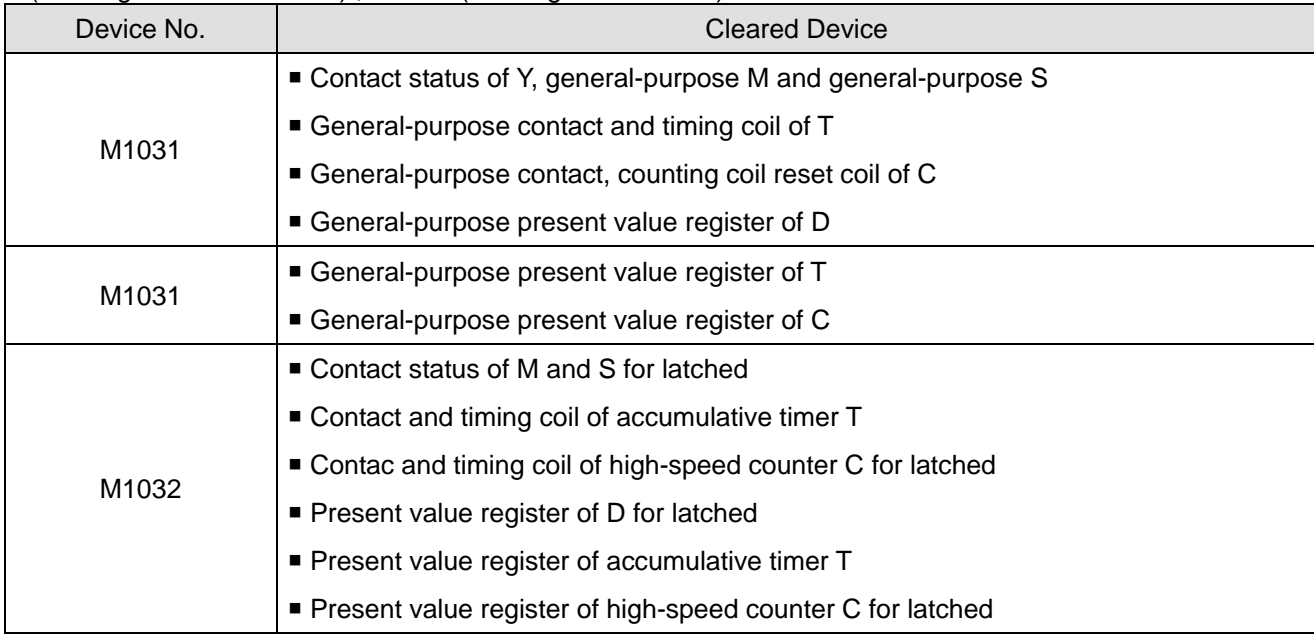

## **Function Group** Output Latched During STOP

**Number** M1033

## **Contents:**

When M1033 = On and PLC goes from "RUN" to "STOP", the On/Off status of output will be retained.

Assume the output contact load of the PLC is a heater, when PLC switches from RUN to STOP, the status of the heater will be retained. After the PLC program is modified, the PLC will RUN again.

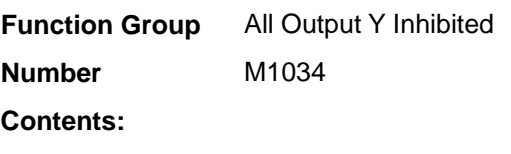

When M1034 = On, all Y outputs will turn "Off".

 $M1034$  all outputs inhibited

**Function Group** RUN/STOP Switch

**Number** M1035, D1035

### **Contents:**

- 1. When M1035 = On, EH3/SV2 Series CPU will determine the content (K0 ~ K15) in D1035 to enable input points X0 ~ X17 as the RUN/STOP switch.
- 2. When M1035 = On, SX/EC3-8K Series CPU will enable the input point X3 (in SX) and X7 (in EC3-8K) as the RUN/STOP switch.

**Function Group** X0 Detecting Pulse Width

**Number** M1084, D1023

## **Contents:**

When M1084 = On, X0 of ES/EX/EC (V6.4), SX (V1.6), and EC3-8K can detect pulse width. Whenever X0 turns from "On" to "Off", the value is updated once and stored in D1023 (unit: 0.1ms). The minimum detectable width is 0.1ms and maximum 1,000ms.

**Function Group** Two speeds **Number** M1119

## **Contents:**

- 1. Supports EH3/SV2 (V1.2) and versions above.
- 2. Before the instruction is enabled, M1119 has to be set to On. After the instruction is enabled, M1119 is set to Off automatically.
- 3. **S**<sup>1</sup> and **S**1+1 in DDRVI/DDRVA designates the position of the first speed and the position of the second speed respectively, **S**<sup>2</sup> and **S**2+1 designates the fist speed and the second speed respectively.
- 4. The second speed must be less than the first speed. Otherwise, the first speed is taken.

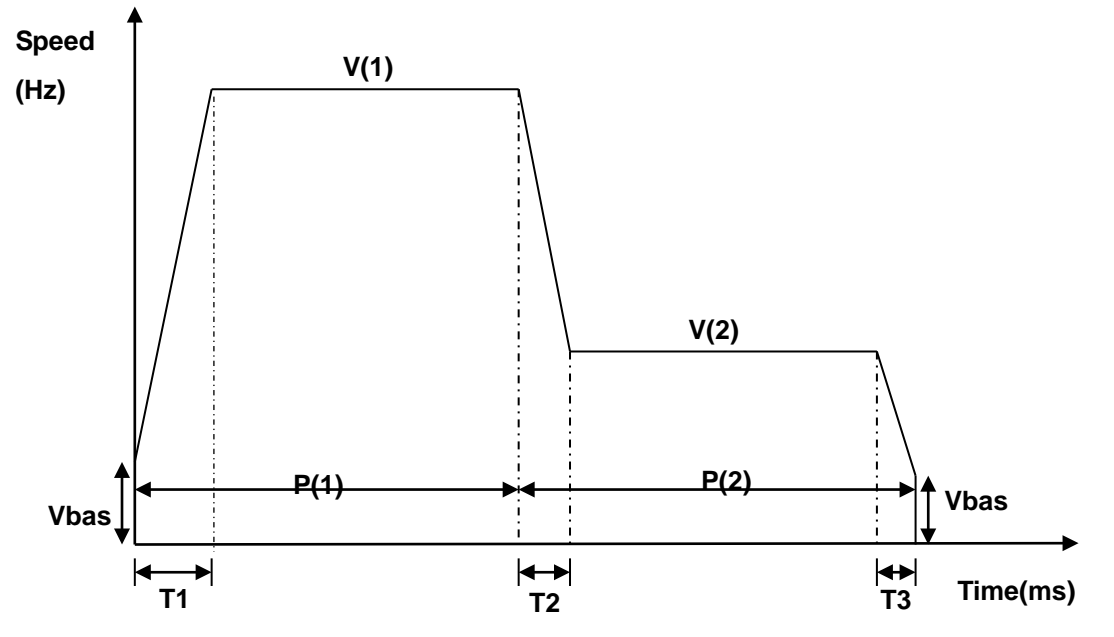

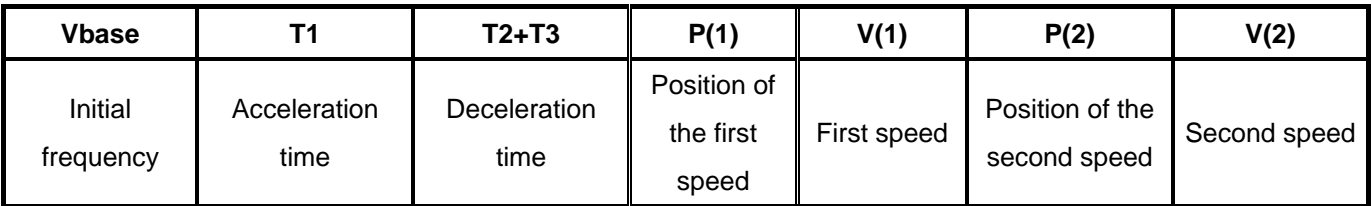

#### **Example:**

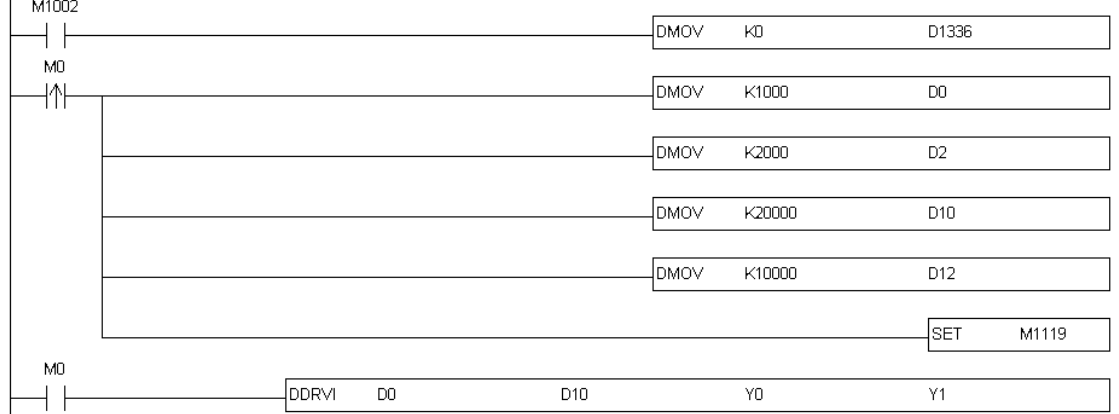

#### **Explanation:**

- 1. Set P(1) to 1000 pulse, P(2) to 2000 pulse, V(1) to 20kHz, and V(2) to 10kHz.
- 2. Set M1119 to On.
- 3. Execute DDRVI/DDRVA.

### \***New functions only available for EH3/SV2 V1.88 and later versions:**

1. The second speed can be higher than the first speed. See the description below.

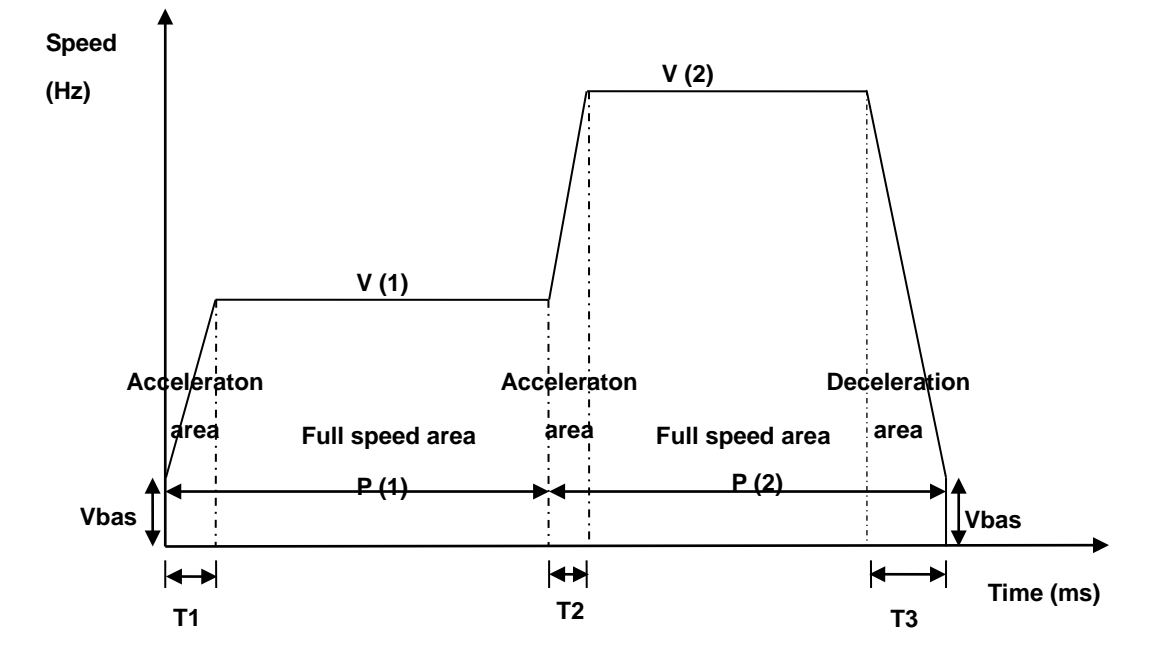

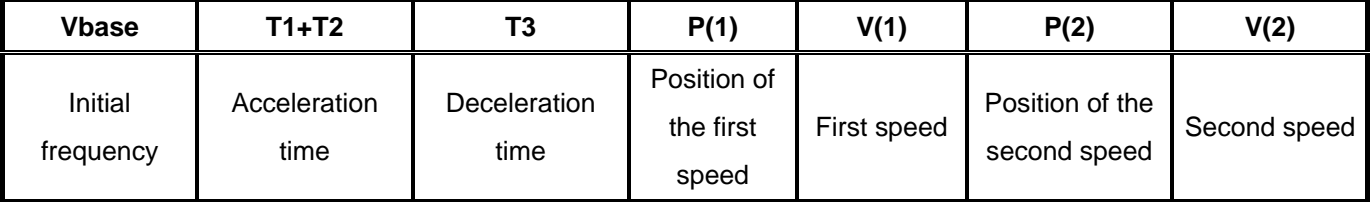

2. Marking alignment on two speeds.

Refer to M1156 to M1159 for more information on marking alignment.

When the second speed is higher than the first speed, the marking aligment goes as below.

**Acelceration area**: As the number of pulse in deceleration goes to decelerate and then to a stop, see red line 1 and 3 from the image below.

**Full speed area**: As the number of pulse in deceleration goes to decelerate and then to a stop, see red line 2 and 4 from the image below.

**Deelceration area**: As the number of pulse in deceleration goes to decelerate and then to a stop, see red line 5 from the image below.

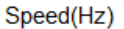

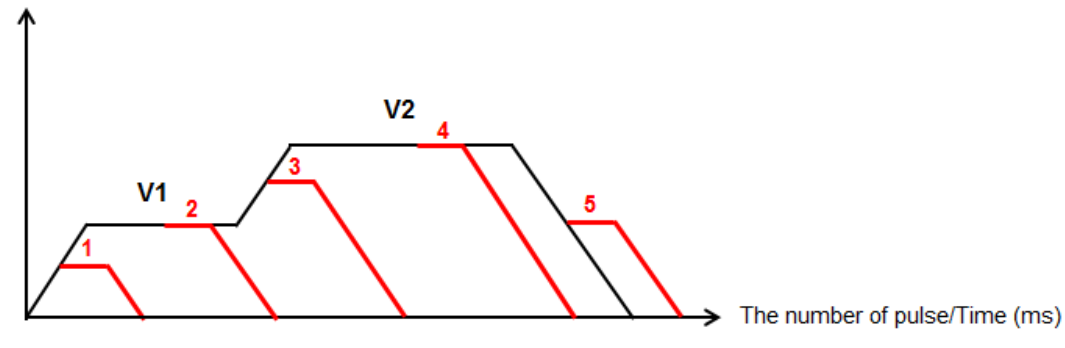

When the first speed is higher than the second speed, the marking aligment goes as below.

**Acelceration area**: As the number of pulse in deceleration goes to decelerate and then to a stop, see red line 1 from the image below.

**Full speed area**: As the number of pulse in deceleration goes to decelerate and then to a stop, see red line 2 and 4 from the image below.

**Deelceration area**: As the number of pulse in deceleration goes to decelerate and then to a stop, see red line 3 and 5from the image below.

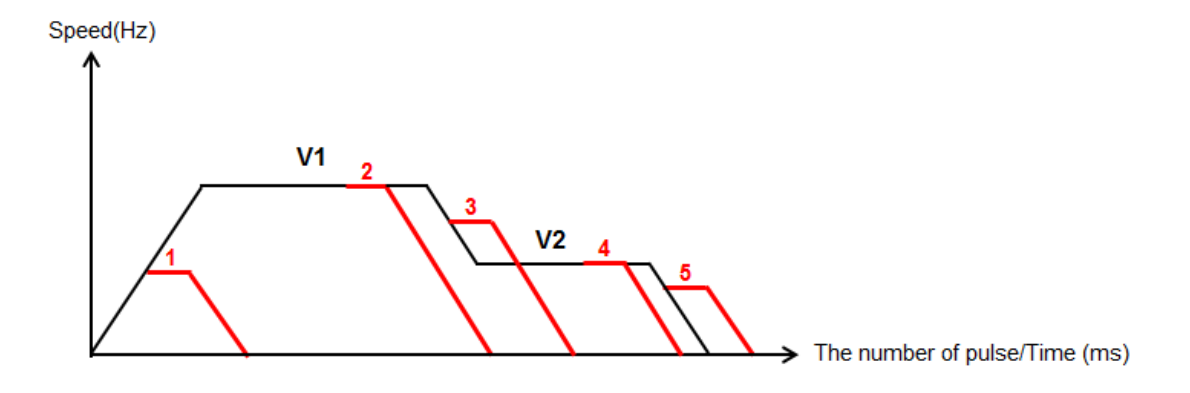

**Function Group** Communication Port Function

**Number** M1120, M1136, M1138, M1139, M1143, D1036, D1109, D1120

### **Contents:**

- 1. Supports ES/EX/EC (V6.0), EC3-8K, SX (V1.2), EH3/SV2 (V1.0) and higher versions.
- 2. COM ports (COM1: RS-232; COM2: RS-485) in SX Series CPU and COM ports (COM1: RS-232; COM2: RS-232/RS-485/RS-422) in EH3/SV2 Series CPU support Modbus ASCII/RTU communication format with speed of up to 115,200bps. COM1 and COM2 can be used at the same time. The communication port (COM3: DVP-F232, -F485, -F422) in EH3 Series CPU supports ASCII/RTU communication format with speed of up to 115,200bps.
	- COM1: For slave stations only. Supports ASCII/RTU communication format, adjustable baud rate with speed of up to 115,200bps, and modification on data length (data bits, parity bits, stop bits). EH3/SV2 Series CPUs can be as a masters or slaves, and supports ASCII/RTU communication format, adjustable baud rate with speed of up to 115,200bps, and modification on data length (data bits, parity bits, stop bits).
	- COM2: For master or slave stations. Supports ASCII/RTU communication format, adjustable baud rate with speed of up to 115,200bps, and modification on data length (data bits, parity bits, stop bits).

COM3 EH3 Series CPUs can be as a masters or slaves, and supports ASCII/RTU communication format,

(DVP-F232, adjustable baud rate with speed of up to 115,200bps, and modification on data length (data bits,

-F485, -F422 parity bits, stop bits).

cards)

- Communication Format Settings:
	- COM1: 1. Communication format is set in D1036. b8 ~ b15 do not support the communication protocol of COM1 (RS-232) Slave.
		- 2. The communication format in EH3/SV2 Series CPU is set in D1036. b8 ~ b15 do not support the communication protocol of COM1 (RS-232) Slave/Master.
		- 3. Communication setting in M1138 remains.
		- 4. M1139 is set in ASCII/RTU mode
	- COM2: 1. Communication format is set in D1120. Communication protocol of COM2 (RS-485) Master or Slave.
		- 2. Communication setting in M1120 remains
		- 3. M1143 is set in ASCII/RTU mode
	- COM3: 1. The communication format in EH3-SV2 is set in D1109. b0  $\sim$  b3 and b8  $\sim$  b15 do not support the communication protocol of COM3 (DVP-F232, -F485, -F422 cards) Slave or Master.
		- 2. Communication setting in M1136 remains

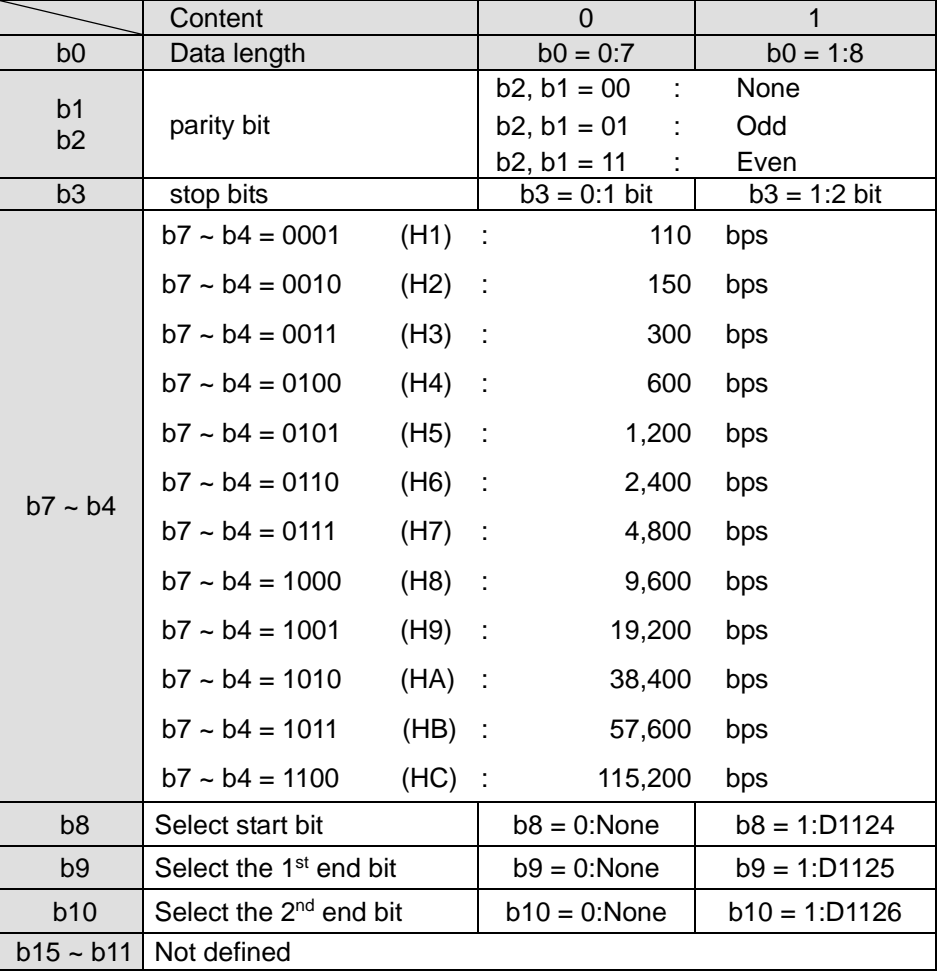

Communication protocols and how to set:

#### Example 1: Modifying communication format of COM2

- 1. Add the program code below on top of the program to modify the communication format of COM2. When PLC switches from STOP to TUN, the program will detect whether M1120 is On in the first scan time. If M1120 is On, the program will modify the relevant settings of COM2 according to the value set in D1120.
- 2. Modify the communication format of COM2 into ASCII mode, 57,600bps, 7 data bits, even parity, 1 stop bit (57,600, 7, E, 1)

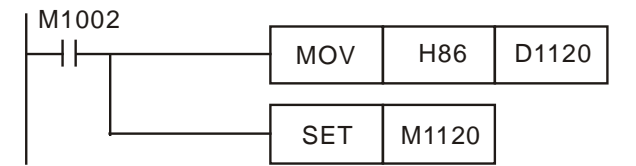

Notes:

- 1. If COM2 is to be used as a Slave terminal, make sure there is no communication instruction existing in the program.
- 2. After the communication format is modified, the format will stay intact when PLC switches from RUN to STOP.
- 3. If you shut down the power of the PLC and repower it again, the modified communication format will return to default setting.

Example 2: Modifying the communication format of COM1

- 1. Add the program code below on top of the program to modify the communication format of COM1. When PLC switches from STOP to TUN, the program will detect whether M1138 is On in the first scan time. If M1138 is On, the program will modify the relevant settings of COM1 according to the value set in D1036.
- 2. Modify the communication format of COM1 into ASCII mode, 115,200bps, 7 data bits, even parity, 1 stop bit (115,200, 7, E, 1)

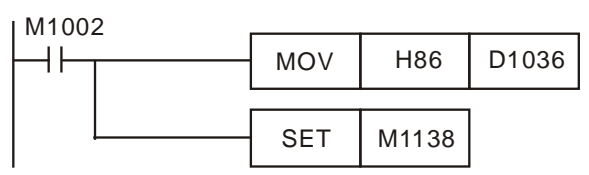

### Notes:

- 1. After the communication format is modified, the format will stay intact when PLC switches from RUN to STOP.
- 2. If you shut down the power of the PLC and repower it again, the modified communication format will return to default setting.

### Example 3: Modifying the communication format of COM3

- 1. The communication format of COM3 is fixed as 7 data bits, even parity, 1 stop bit. Add the program code below on top of the program to modify the baud rate of COM3 into 38,400bps. When PLC switches from STOP to TUN, the program will detect whether M1136 is On in the first scan time. If M1136 is On, the program will modify the relevant settings of COM3 according to the value set in D1109.
- 2. Modify the baud rate of COM3 into 38,400bps

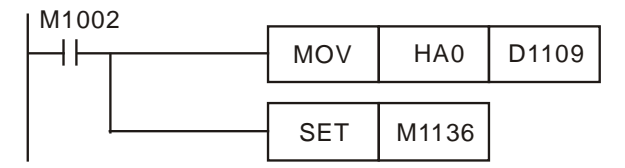

#### Notes:

- 1. After the communication format is modified, the format will stay intact when PLC switches from RUN to STOP.
- 2. If you shut down the power of the PLC and repower it again, the modified communication format will return to default setting.

#### Example 4: Setting up RTU mode of COM1 and COM2

- 1. COM1 and COM2 support ASCII/RTU mode. COM1 is set by M1139 and COM2 is set by M1143. When the flags are On, they are in RTU mode; when the flags are Off, they are in ASCII mode.
- 2. How to set up RTU mode COM1: (9,600, 8, E, 1, RTU)

M1002

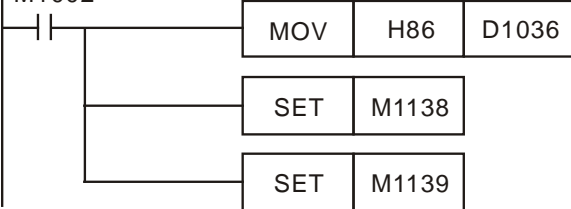

COM2: (9,600, 8, E, 1, RTU)

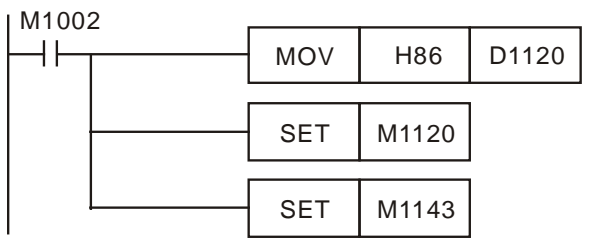

- 3. EH3/SV2 Series CPU supports the generation of interruption I170 when the data receiving is completed in Slave mode.
- 4. Normally when the communication terminal of the PLC is in Slave mode, PLC will not immediately process the communication data entered but process it after the END is executed. Therefore, when the scan time is very long and you need the communication data to be processed immediately, you can use interruption I170 for this matter.
- 5. Example of interruption I170 (after the data receiving is completed in Slave mode)

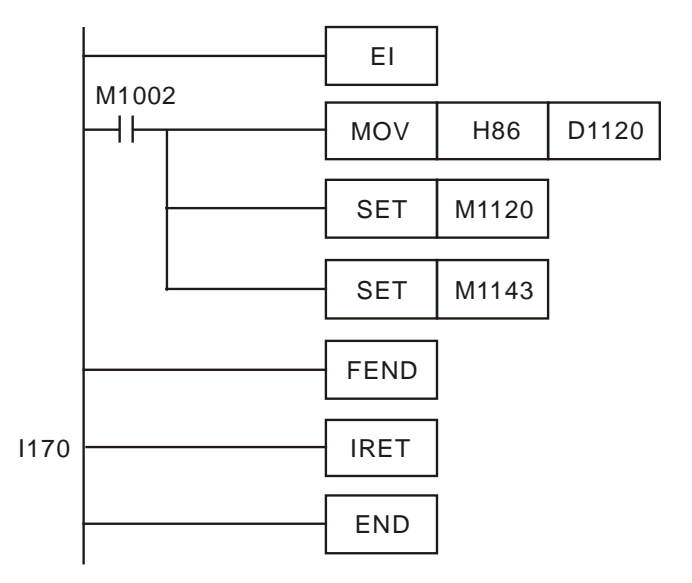

With I170 in the program, when COM2 is in Slave mode and there are communication data coming in, PLC will process the data and respond immediately.

Notes:

- 1. DO NOT update program on-line when using I170.
- 2. The scan time of PLC will be slightly longer.

Definitions of the pins in COM1: (It is suggested that the Delta communication cable DVPACAB2A30.)

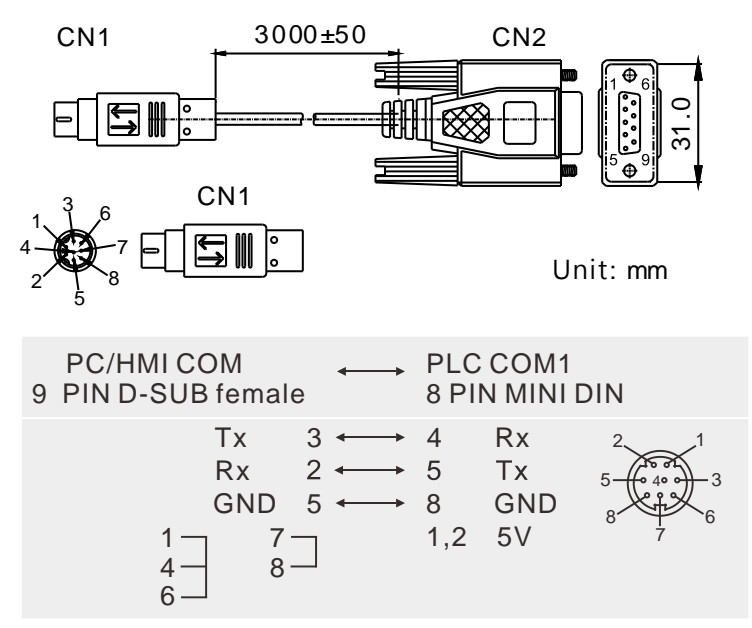

Note: The 5V power from COM1 of the PLC CPU is only for DVPPCC01 and TP04G. Do NOT use it on other devices.

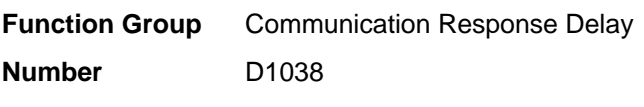

### **Contents:**

- 1. When PLC is used as slave station, in RS-485 communication interface, users can set up communication response delay time ranging from 0 to 10,000 ( $0 \sim 1$  second). If the time is without the range, D1038 = O (time unit: 0.1ms). The set value of time must be less than that in D1000(scan time-out timer WDT).
- 2. In PLC LINK, you can set up delayed transmission of the next communication data (unit: 1 scan period for SX/EC3-8K; 0.1ms for EH3/SV2).

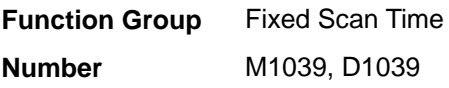

#### **Contents:**

1. When M1039 = On, the scan time of program is determined by the content in D1039. When the execution of the program is completed, the next scan will take place when the fixed scan time is reached. If the content in D1039 is less than the actual scan time of the program, the scan time will follow the actual scan time of the program. M1000

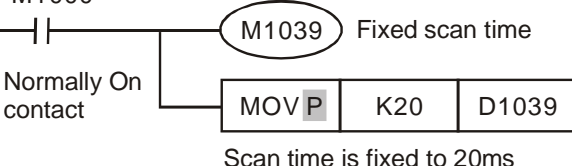

- 2. Instructions related to scan time, RAMP (API 67), HKY (API 71), SEGL (API 74), ARWS (API 75) and PR (API 77) should be used together with "fixed scan time" or "constant interruption".
- 3. Particularly for HKY instruction, when the 16-digit button input is operated by 4x4 matrix, the scan time has to be fixed to longer than 20ms.
- 4. The scan time in D1010 ~ D1012 also includes fixed scan time.

**Function Group** Analog Function

**Number D1056 ~ D1059, D1062, D1110 ~ D1113, D1115 ~ D1118, D1588 ~ D1589** 

## **Contents:**

- 1. Resolution of analog input channel: 10 bits for EX, corresponding to  $0 \sim \pm 10$  V (-512  $\sim$  +511) or  $0 \sim \pm 20$  mA  $(-512 \approx +511)$ ; 12 bits for SX, corresponding to 0  $\approx \pm 10$  V (-2,000  $\approx +2,000$ ) or 0  $\approx \pm 20$  mA (-1,000  $\approx +1,000$ ).
- 2. Resolution of analog output channel: 8 bits for EX, corresponding to  $0 \sim 10 \vee (0 \sim 255)$  or  $0 \sim 20$  mA  $(0 \sim 255)$ ; 12 bits for SX, corresponding to  $0 \sim \pm 10$  V (-2,000  $\sim \pm 2,000$ ) or  $0 \sim \pm 20$  mA (-2,000  $\sim \pm 2,000$ ).
- 3. Sampling time of analog/digital conversion. Default setting = 5; unit: ms. If D1118 ≤ 5, it will be regarded as 5ms.
- 4. Resolution of EH3/SV2 analog input AD card (DVP-F2AD): 12 bits 0 ~ 10 V (0 ~ +4,000) or 11 bits 0 ~ 20 mA  $(0 - +2,000)$
- 5. Resolution of EH3/SV2 analog input DA card (DVP-F2DA): 12 bits  $0 \sim 10 \text{ V}$  (0  $\sim$  +4,000) or  $0 \sim 20 \text{ mA}$  (0  $\sim$ +4,000)
- 6. Resolution of 24SV2 analog input: 12 bits, current 11 bit,  $0 \sim 10$  V ( $0 \sim +4,000$ ) or  $0 \sim 20$  mA ( $0 \sim +2,000$ ).

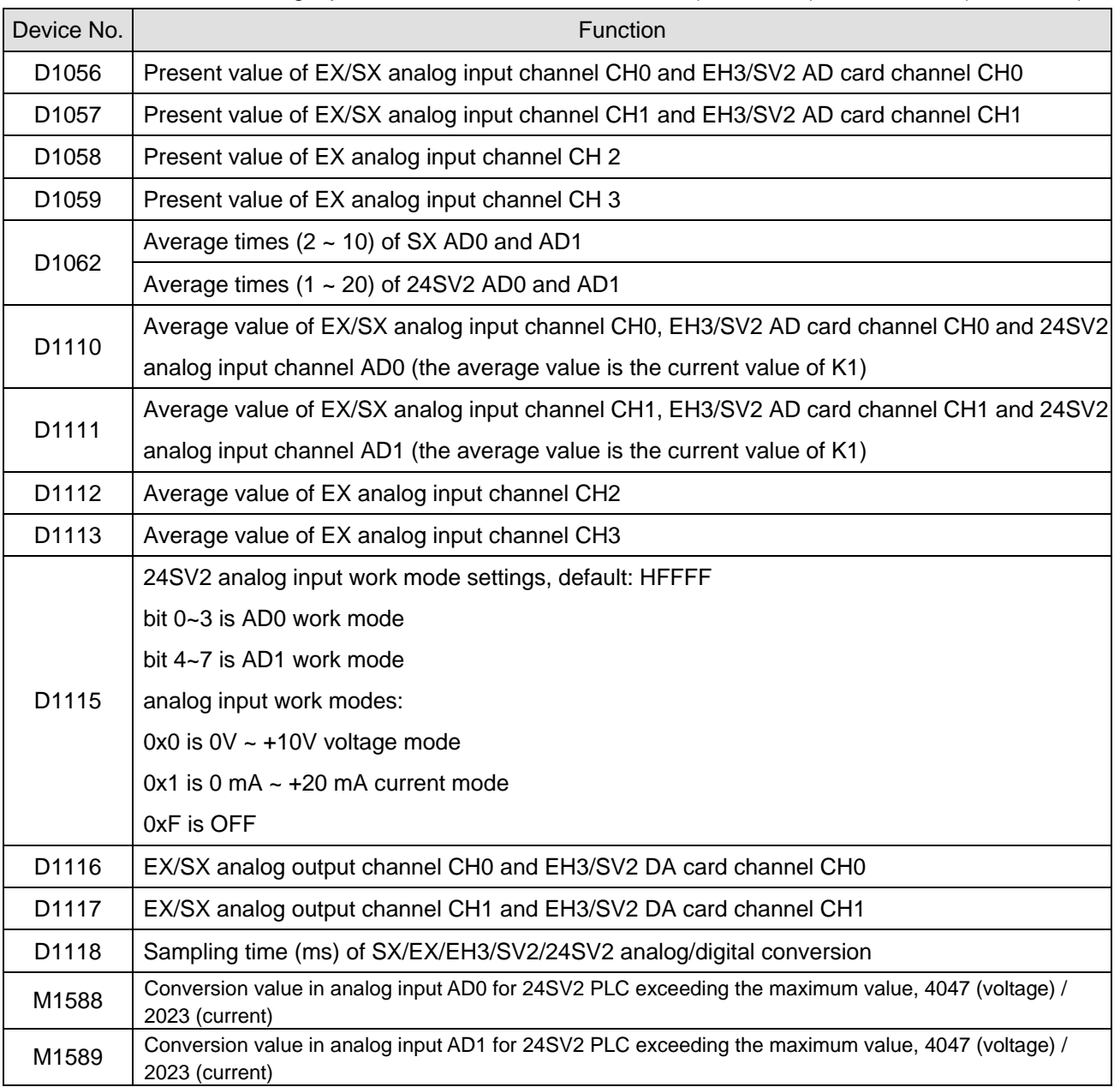

**Function Group** Reading/Writing the data from/into the memory card

**Number** M1163, D1063

## **Contents:**

- 1. The function of reading/writing data from/into the memory card in a PLC can be used only when the PLC stops.
- 2. The reading/writing of the data between the EH3 Series CPU and the memory card:

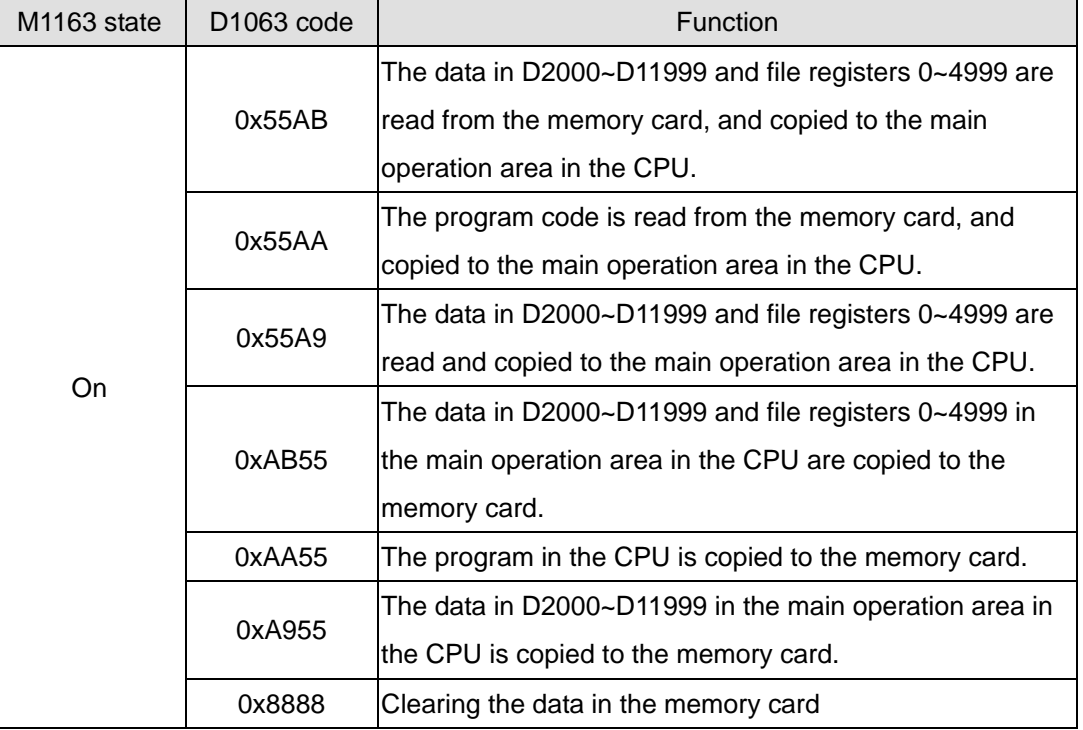

### **Note:**

(1) After the reading/writing of the data is complete, M1163 is automatically set to Off. After the reading/writing of the data is complete, the following flags are On.

M1189  $\rightarrow$  The data which is read/written is correct.

 $M1075 \rightarrow$  An error occurs when the data is written into the memory card. Please check if the memory card is inserted or damaged.

 $M1005 \rightarrow$  The PLC ID on the CPU or the main password is different from the memory card.

 $M1006 \rightarrow No$  data or program is in the memory card.

- (2) Enter the function code in D1063 first, and then set M1163 to On. Otherwise, M1163 is automatically reset to Off.
- (3) If an error occurs during the reading/writing of the data, the special M will be set. No error LED indicator will flash or no situation in which the CPU can not run occurs. Therefore, if customers need an alarm, please make the warning message on the device or superior machine according to the flags above.
- (4) Owing to the fact that the storage material of the memory card is Flash ROM, it takes some execution time to write the data into the memory card.
- (5) When the program is copied, the CPU automatically copies the password function (including the main password, the limit on the number of errors, the subroutine password, and the PLC ID).

**Function Group** Reading/Writing the data from/into the backup area

**Number** M1164, D1064

## **Contents:**

- 1. The function of reading/writing data from/into the backup area in a PLC can be used only when the PLC stops.
- 2. The reading/writing of the data between the EH3/SV2 Series CPU and the backup area:

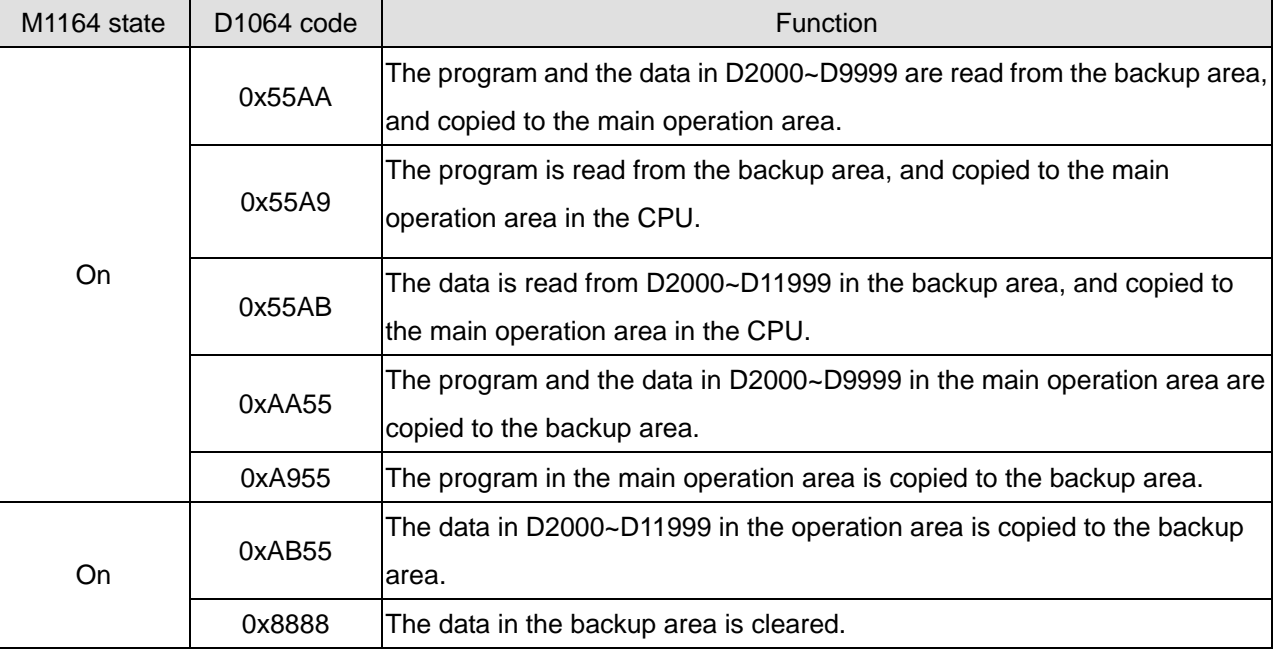

### **Note**:

- (1) After the reading/writing of the data is complete, M1164 is automatically set to Off. After the reading/writing of the data is complete, the following flags are On.
	- M1189  $\rightarrow$  The data which is read/written is correct.
	- M1075  $\rightarrow$  An error occurs when the data is written into the backup area. Before replacing the PLC, please read the program and the data form the main operation area first.

 $M1006 \rightarrow No$  data or program is in the memory card.

- (2) Enter the function code in D1064 first, and then set M1164 to On. Otherwise, M1164 is automatically reset to Off.
- (3) If an error occurs during the reading/writing of the data, the special M will be set. No error LED indicator will flash or no situation in which the CPU can not run occurs. Therefore, if customers need an alarm, please make the warning message on the device or superior machine according to the flags above.
- (4) Owing to the fact that the storage material of the backup area is Flash ROM, it takes some execution time to write the data into the memory card.
- (5) When the program is copied, the CPU automatically copies the password function (including the main password, the limit on the number of errors, the subroutine password, and the PLC ID).

## **Function Group** Operational Error Flag

**Number 11067 ~ M1068, D1067 ~ D1068** 

## **Contents:**

1. Operational error flag:

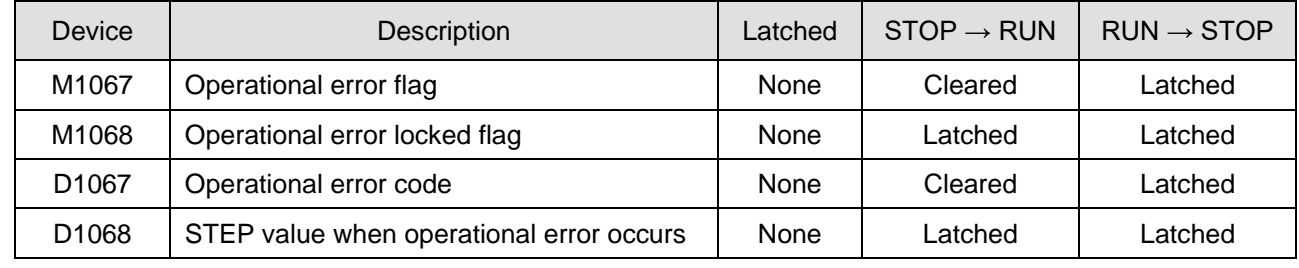

### 2. Error code explanation:

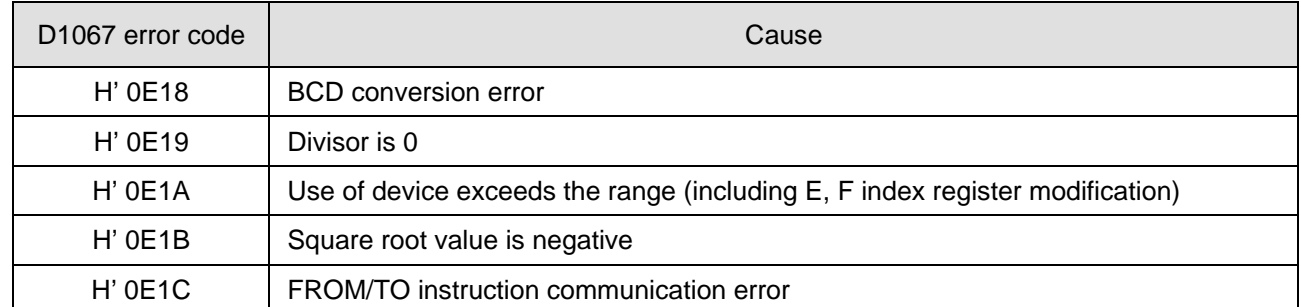

### **Function Group** Low Voltage

**Number** M1087, D1100

### **Contents:**

- 1. When PLC detects LV (Low Voltage) signal, it will check if M1087 is "On" or not. If M1087 is "On", the content in D1100 will be stored in  $Y0 \sim Y17$ .
- 2. bit0 (LSB) of D1100 corresponds to Y0, bit1 corresponds to Y1, bit8 corresponds to Y10 and so on.

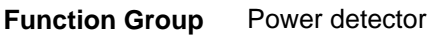

**Number** M1019

### **Contents:**

EH3/SV2 (V2.06 or later) supports this function.

The error LED keeps blinking or not, when the supplied 24V power is from NOT stable (power is lower than 17.8 V) to stable (for more than 2 seconds).

ON: The error LED stops blinking once the power is stable again.

OFF: The error LED keeps blinking even when the power is stable again.

**Function Group** File Register

**Number M1101, D1101 ~ D1103** 

### **Contents:**

1. When the power of PLC turns from "Off" to "On", PLC determines whether to automatically send the content in the file register to the assigned data register by checking M1101, D1101 ~ D1103 (for SX/EH3/SV2).

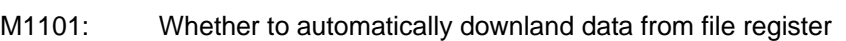

- D<sub>1101:</sub> Start No. of file register K0 ~ K1,599 (for SX) Start No. of file register K0 ~ K9,999 (for EH3/SV2) D<sub>1102</sub>. Number of data read from file register K1 ~ K1,600 (for SX) Number of data read from file register K1 ~ K8,000 (for EH3/SV2) D1103: Location for storing data read from file register Start No. of assigned data register D K2,000 ~ K4,999 (for SX) Start No. of assigned data register D K2,000 ~ K9,999 (for EH3/SV2)
- 2. See API 148 MEMR and API 149 MEMW for more details.

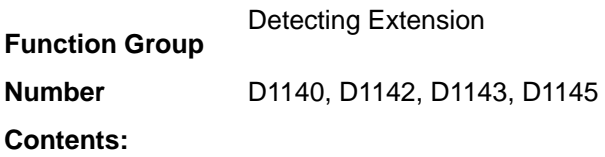

- 1. D1140: Number of special right-side extension modules (AD, DA, XA, PT, TC…); Max. 8
- 2. D1142: Number of X input points on digital extension device
- 3. D1143: Number of Y output points on digital extension device
- 4. D1145: Number of left-side special extension modules (max. 8) (only available in EH3-L, SV2)

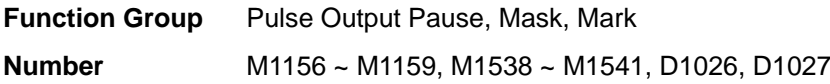

### **Contents:**

1. Actions of interruption type pulse output pause function (with deceleration):

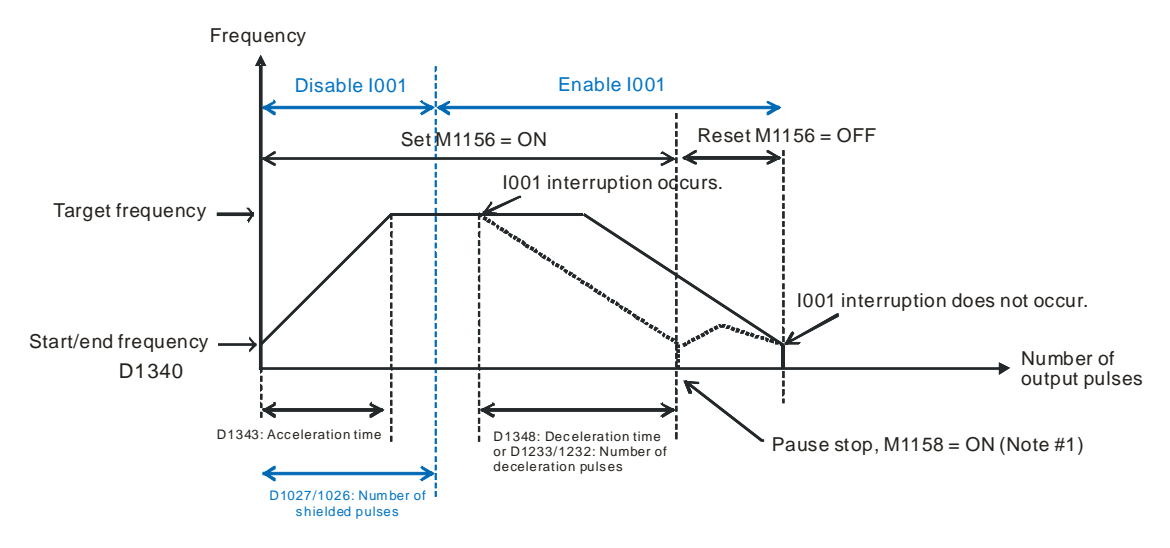

Note: Actual line ( **—** ) -> Action when I001 interruption does not occur.<br>Dotted line ( •••• ) -> Action when I001 interruption occurs in unmasked area.

Note #1: After M1538 = ON and the user reset M1156 = OFF, PLC will complete the remaining number of output pulses automatically.

- Applicable instructions: DRVI/DDRVI/PLSR/DPLSR
- Usage restriction: Has to work with external interruptions, special M and special D.
- Other explanations:
	- a) When this function is enabled, PLC will start to decelerate according to the set deceleration time. Even if the user does not set up the number of deceleration pulses (i.e. special  $D = 0$ ), or the set number of pulses is less than the number planned for the deceleration time, PLC will still decelerate within the deceleration time. On the contrary, if the number of deceleration pulses is more than the planned number for the deceleration time, PLC will decelerate according to the number set in the special D.
	- b) Range for deceleration time:  $10 \sim 10,000$ ms
	- c) There is mask interruption in CH0 high-speed output. When D1027/D1026 (32-bit)  $\neq$  0, the mask function will be enabled, i.e. X0 external interruption will not be activated when the number of output pulses is within the mask area.

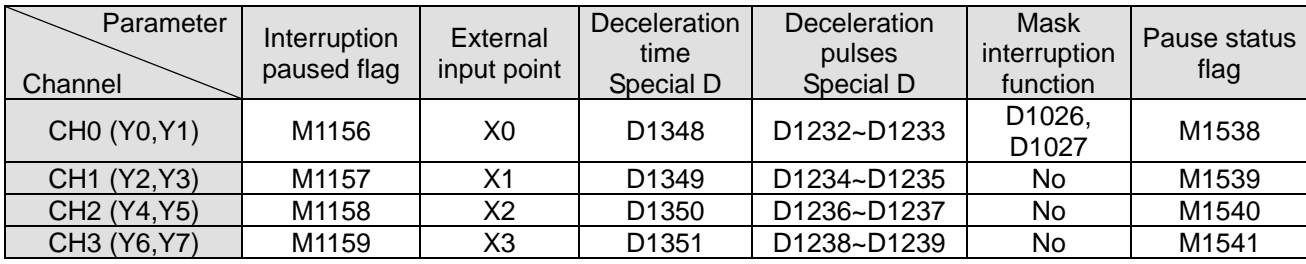

 $\blacksquare$  High-speed output CH0 ~ CH3 v.s. pause function of external input points X0 ~ X3:

#### EH3/SV2

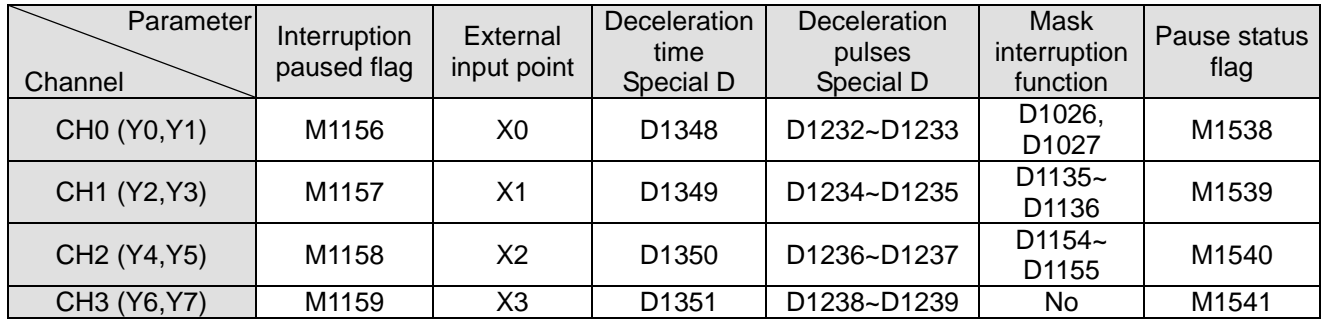

Application examples:

- $\triangleright$  When M0 turns from Off to On, Y0 will start to output pulses and wait for the external input interruption X0 to take place. When interruption signals occur in the acceleration section or the highest speed section during the output, Y0 will immediately decelerate and stop the output after 100ms, and M1538 = On.
- $\triangleright$  When M1538 = On, the user can reset (RST) M1156, and PLC will start to output the remaining pulses. When all the target pulses are completed, M1029 will be On.
- $\triangleright$  If the external interruption occurs in the planned deceleration area, the output will not decelerate or set M1538 to On.
- a) Example 1: Immediately decelerate and pause within deceleration time
	- $\triangleright$  Application: When external interruptions occur, the high-speed output has to achieve deceleration and pause within the designated deceleration time. It is generally applied in the searching mark function in single-axis motion control.

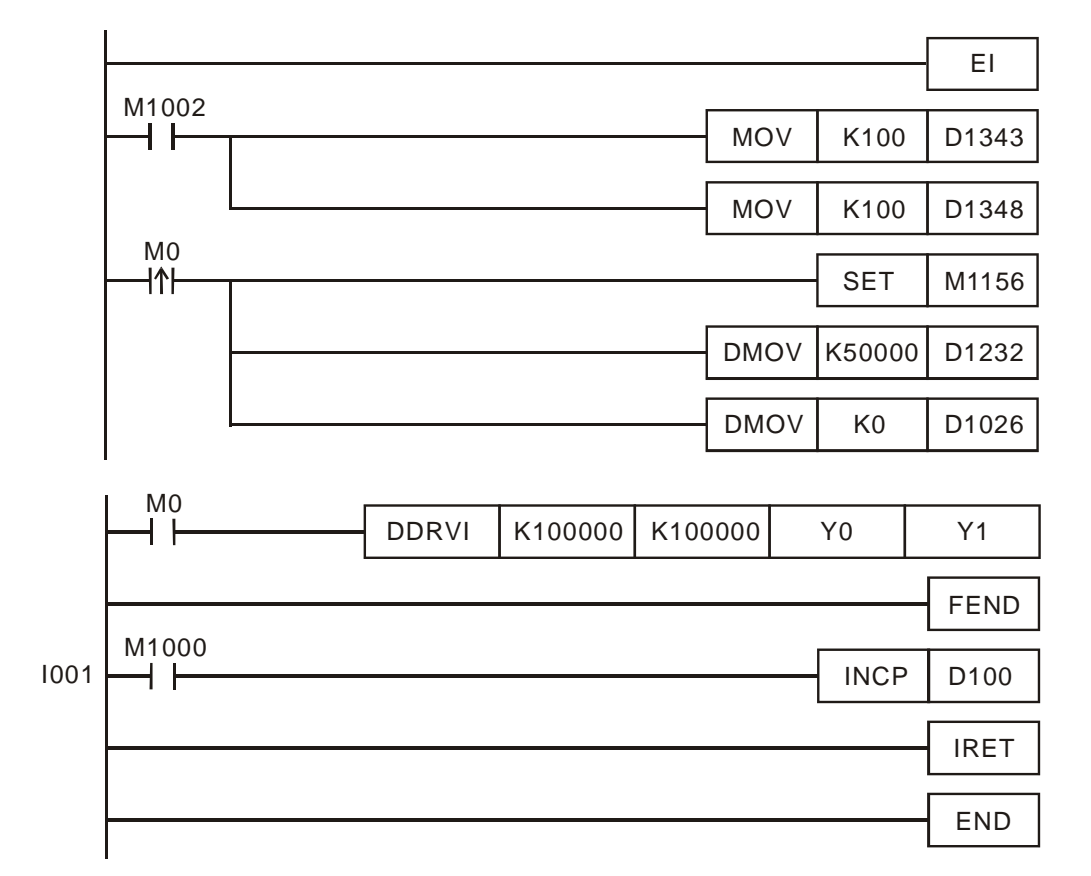

The program:

Program explanation:

- When M0 turns from Off to On, Y0 will start to output pulses and wait for the external input interruption X0 to take place. When interruption signals occur in the acceleration section or the highest speed section during the output, Y0 will immediately decelerate and stop the output after 100ms, and M1538 = On.
- $\triangleright$  When M1538 = On, the user can reset (RST) M1156, and PLC will start to output the remaining pulses. When all the target pulses are completed, M1029 will be On.
- $\triangleright$  If the external interruption occurs in the planned deceleration area, the output will not decelerate or set M1538 to On.
- b) Example 2: Immediately decelerate and pause within the number of deceleration pulses
	- $\triangleright$  Application: When external interruptions occur, the high-speed output has to achieve deceleration and pause within the designated number of deceleration pulses. It is generally applied in the searching mark function in single-axis motion control.
	- $\triangleright$  The program:

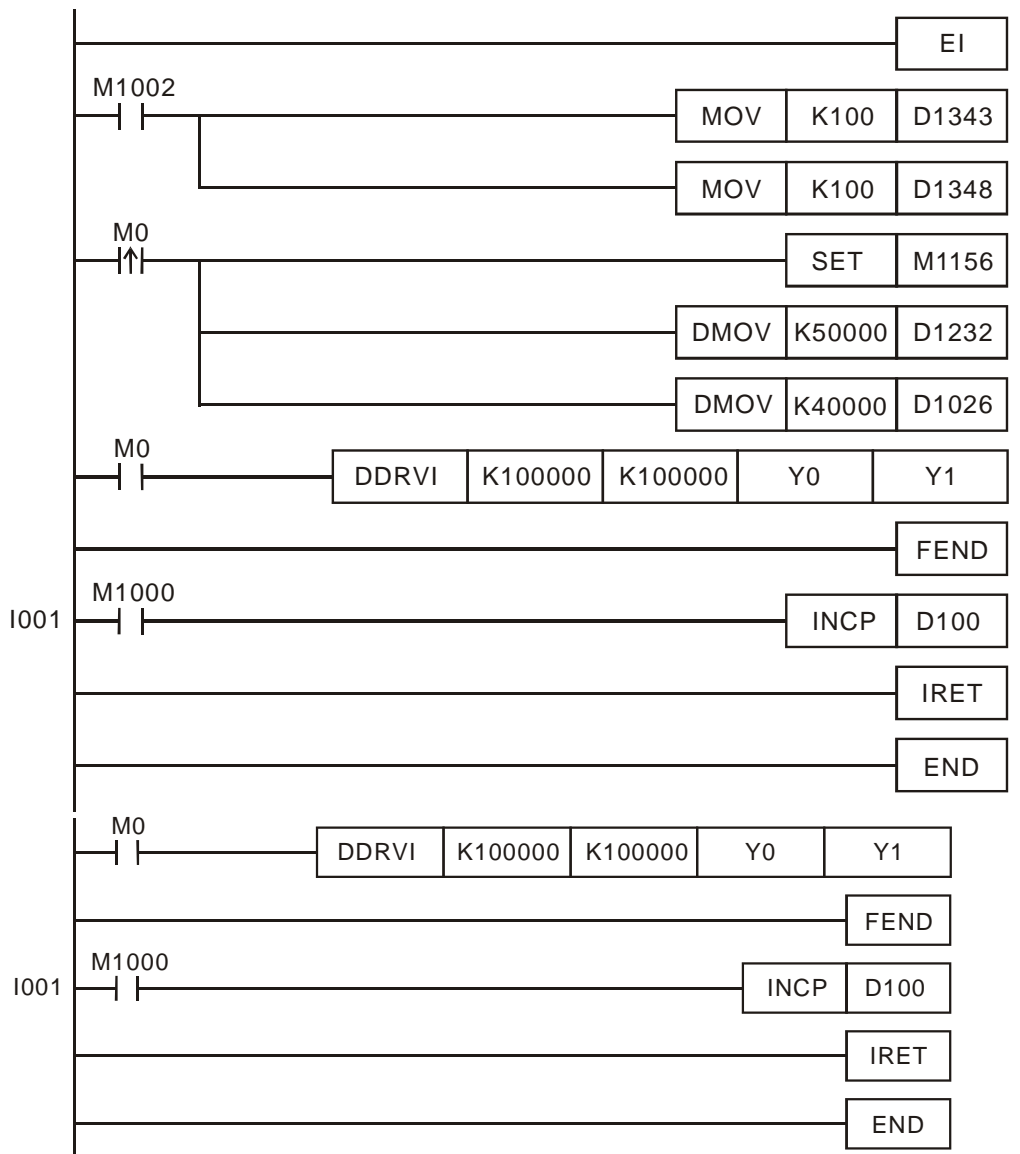

Program explanation:

- When M0 turns from Off to On, Y0 will start to output pulses. After the external input interruption X0 occurs during the output, Y0 will immediately decelerate and output 50,000 pulses before it stops and set M1538 (pause status flag) to On.
- $\triangleright$  When M1538 = On, the user can reset (RST) M1156, and PLC will start to output the remaining pulses. When all the target pulses are completed, M1029 will be On.
- $\triangleright$  If the external interruption occurs in the planned deceleration area, the output will not decelerate or set M1538 to On.
- 2. Added the functions of activating mask flags (M1610 ~ M1613) and marking alignment. (available for EH3/SV2 V1.88 or later versions)
	- $\triangleright$  Special D:

If the value in D1026/D1027, D1135/D1136, D1154/D1155 is equal to or less than 0, it means the masking function in the former section is disabled. On the other hand, if the value is larger than 0, the masking function in the former section is enabled.

If the value is equal to or less than 0 in D1166 in the interruption area, it means the masking function in the later section is disabled. On the other hand, if the value is larger than 0, the masking function in the later section is enabled. Special D can be used for the masking function in the former section for outputting via  $CH0 \sim CH2$  and in the later section for outputting via CH0  $\sim$  CH3.

 $\triangleright$  Special M:

When any of the M1610 ~ M1613 is ON, the masking function is activated on its corresponding output point and no external marking or interrupt is allowed.

When any of the M1610 ~ M1613 is OFF, the masking function is deactivated on its corresponding output point. The external marking or interrupt is allowed and to mask or not is determined by its corresponding special D. Speial M can be used for masking function for outputting via CH0~CH3.

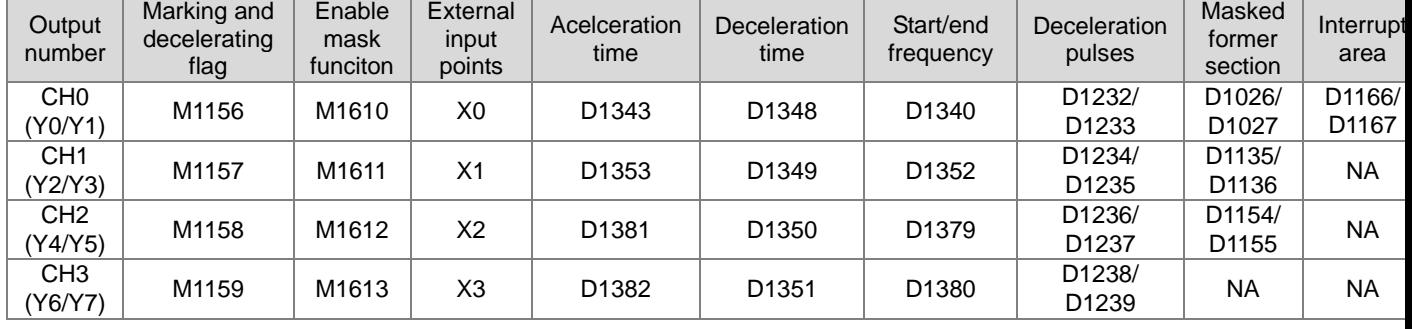

24SV2 doesnot support D1026/D1027 and D1135/D1136.

Masked actions for CH0 in the former and later sections.

- $\triangleright$  The number of ending pulses for the front masking of CH0 includes the number of starting pulses for the interrupt area of CH0. The value in D1167 indicates the number of pulses for the interrupt area of CH0. The area in which an interrupt is allowed to occur is in the range of (D1026, D1027)-D1166 to (D1026, D1027)+D1167.
- $\geq$  Example: The value in (D1026, D1027) is 250000, the value in D1166 is 30000, and the value in D1167 is 30000. The area in which an interrupts is allowed to occur is in the range of 220001 to 279999. If the number of pulses output by Y0 is less than or equal to 220000, or greater than or equal to 280000, no interrupt will be valid.
- $\triangleright$  The number of later masking pulses is equal to the number of pulses output by Y0 minus the value in (D1026, D1027) minus the value in D1167.

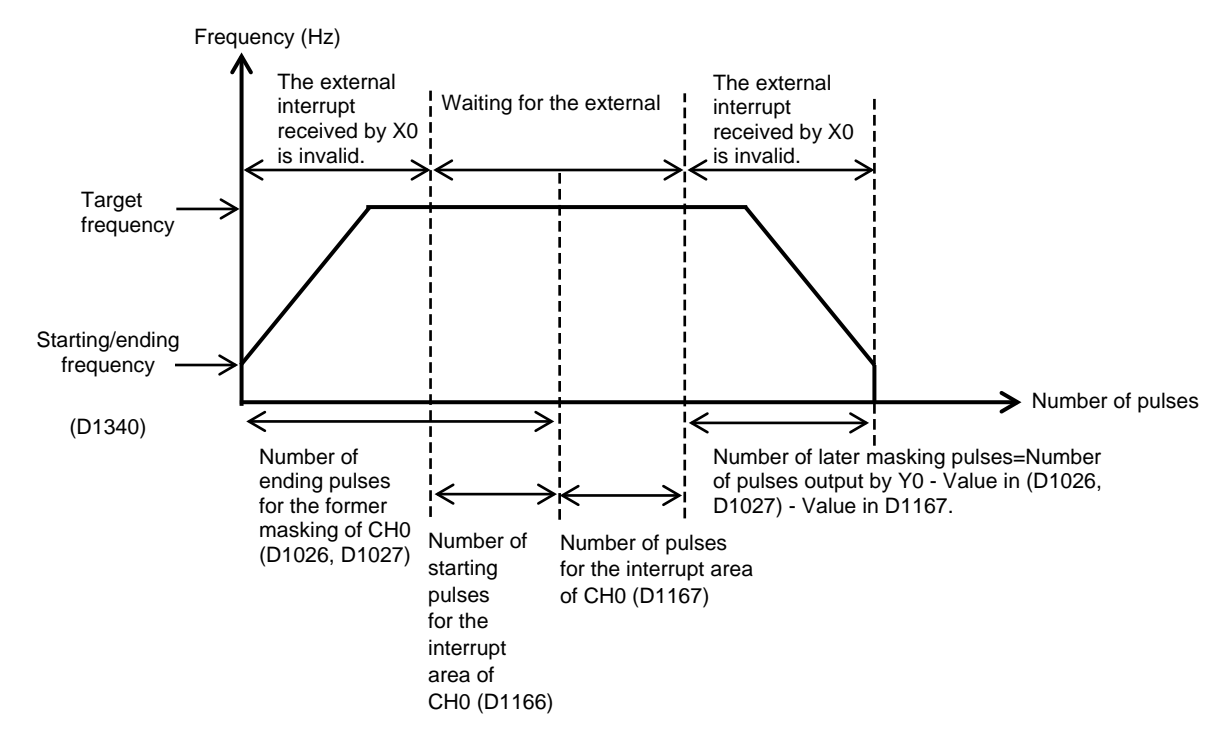

The marking function can be used in acceleration, full speed and deceleration setions. See the image below for reference.

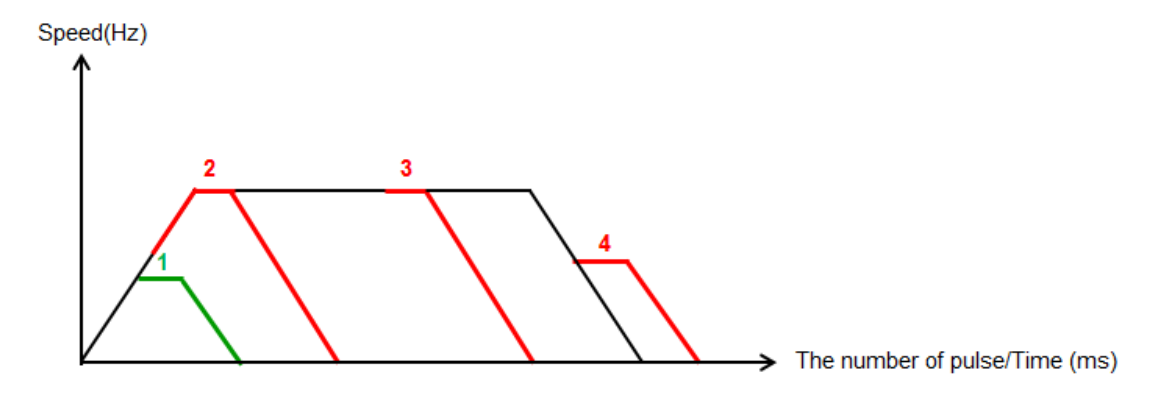

3. Actions of program type pulse output pause function (with no deceleration):

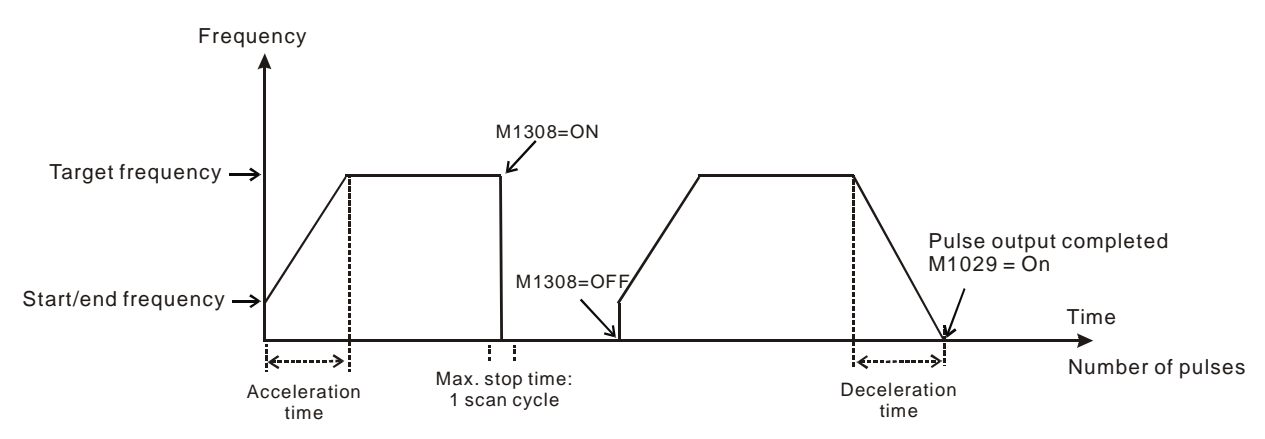

- Applicable model/firmware version: EH3/SV2 (V1.4 or later)
- Applicable instructions: DRVI/DDRVI/DRVA/DDRVA/PLSR/DPLSR
- During the pulse output, force On M1308 will stop the output, and force Off M1308 will start the output of remaining pulses.
- The max. stop time inaccuracy in this pause function is 1 scan cycle.
- High-speed output CH0 ~ CH3 v.s. pause function of pause flags:

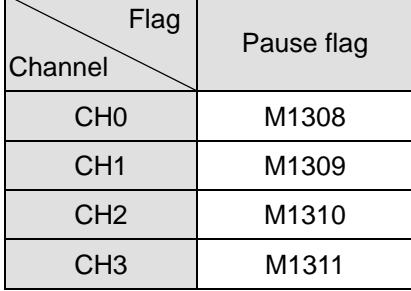

4. Special M and special D registers for SV V1.4 and later versions when conducting deceleration to pausing output

(for the ongoing high-speed pulse output encountering interruption signals), mask and mark.

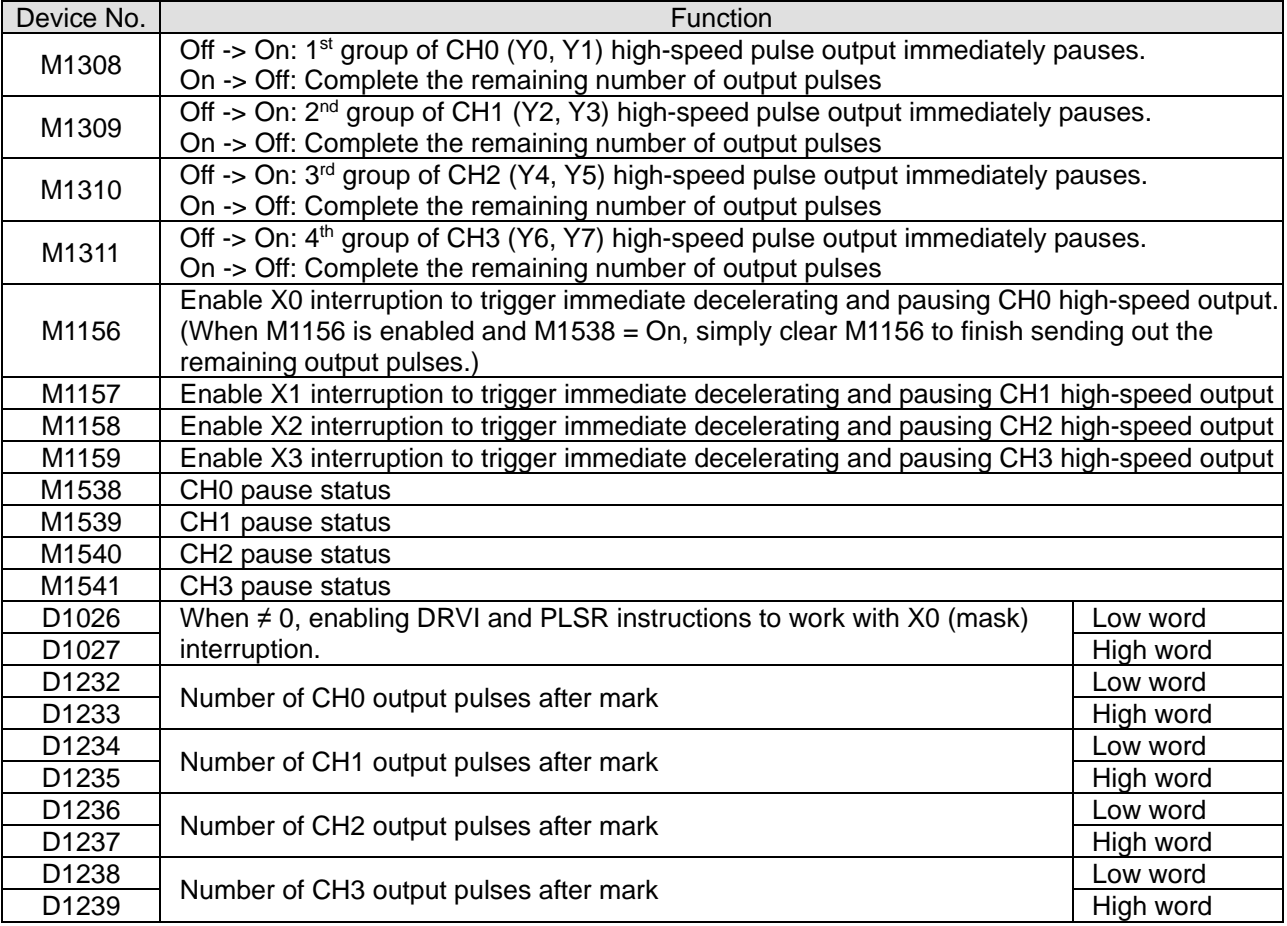

**Function Group** Fixed Slop Funciton

**Number** M1604 ~ M1607, D1410 ~ D1413, D1988 ~ D1991

## **Contents:**

- Applicable model/firmware version: EH3/SV2 (V1.88 or later)
- Applicable instructions: DRVI/DDRVI/PLSR/DPLSR

The channels CH0~CH3 support the fixed slope function. M1604~M1607 are used to enable fixed acceleration/deceleration slopes for CH0~CH3. D1410~D1413 and D1988~D1991 are used to set the maximum frequencies of the fixed acceleration/deceleration slopes for CH0~CH3.

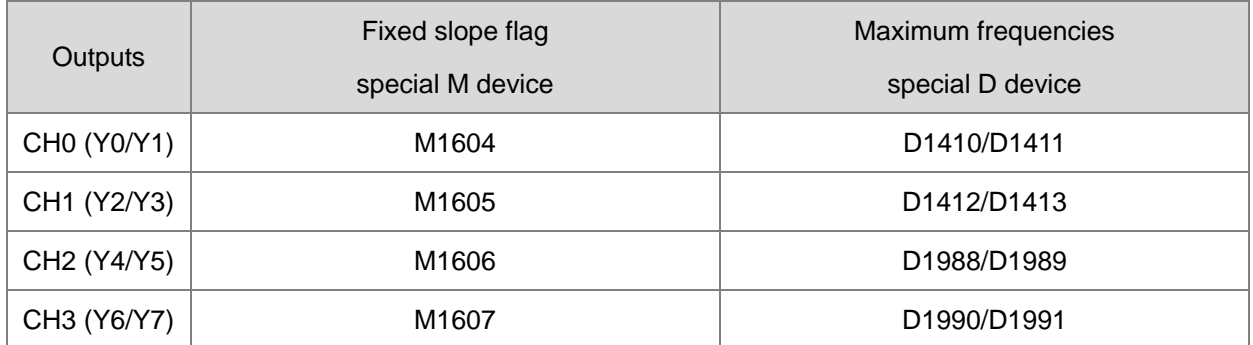

A general acceleration/deceleration slope is determined by a starting frequency, a closing frequency, a target frequency, acceleration time, and deceleration time. Please see the back line below for more information about acceleration and deceleration. If the starting frequency and the acceleration/deceleration time are fixed, the black slopes will vary with the target frequency.

A fixed acceleration/deceleration slope is determined by a starting frequency, a closing frequency, a maximum frequency, acceleration time, and deceleration time. Please see the red line below for more information about acceleration and deceleration. If the target frequency is changed, the acceleration slope and the deceleration slope will not be changed.

The function can be used to drive step motors in that it can prevent the adjustment of a target frequency from causing a step motor to stall.

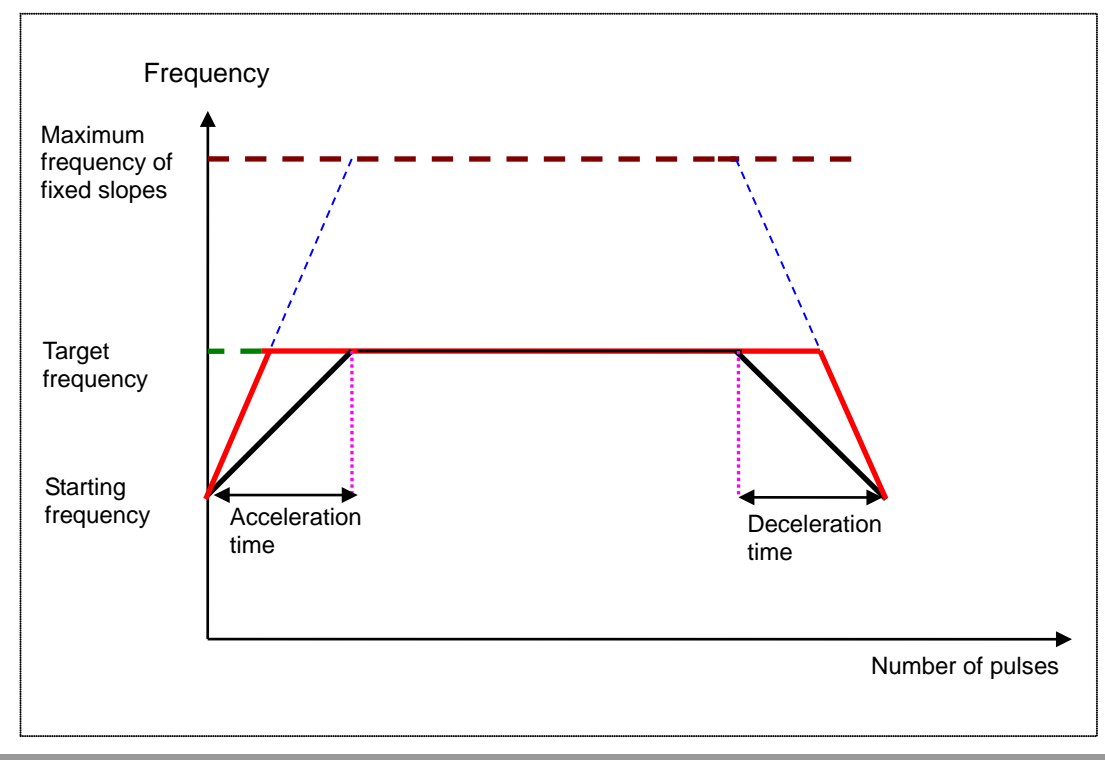

### **Function Group** Single Step Execution

**Number** M1170, M1171, D1170

#### **Contents:**

1. Special D and special M for single step execution for EH3/SV2:

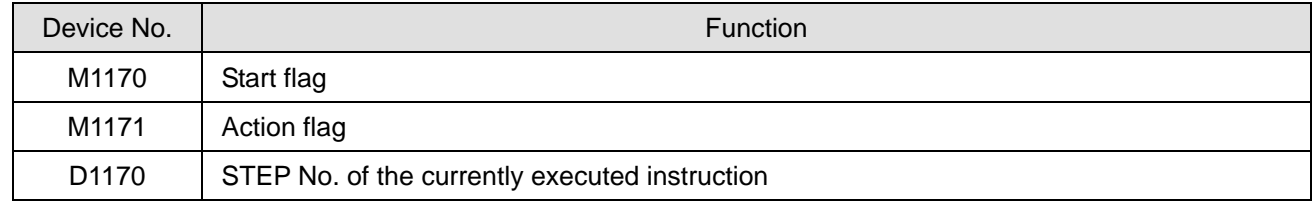

### 2. The function:

- a) Execution timing: The flag is valid only when PLC is in RUN status.
- b) Action steps:
	- i) When M1170 is enabled, PLC enters the single step execution mode. PLC stays at a specific instruction, stores the location of STEP in D1170 and executes the instruction once.
	- ii) When M1171 is forced "On", PLC executes the next instruction and stops. At the same time, PLC auto-force "O ff" M1171 and stops at the next instruction. D1170 stores the present STEP value.
	- iii)When Y output is in single step execution mode, Y outputs immediately without having to wait until END instruction is being executed.
- 3. Note:
	- a) Instruction that will be affected by scan time will be executed incorrectly due to the single step execution. For example, when HKY instruction is executed, it takes 8 scan times to obtain a valid input value from a key. Therefore, the single step execution will result in incorrect actions.
	- b) High-speed pulse input/output and high-speed counter comparison instructions are executed by hardware; therefore, they will not be affected by the single step execution.

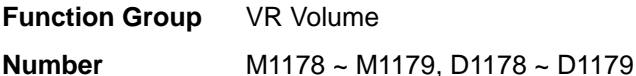

# **Contents:**

1. Special D and special M for built-in 2-point VR volume for EH3/SV2 and EC/EC3-8K:

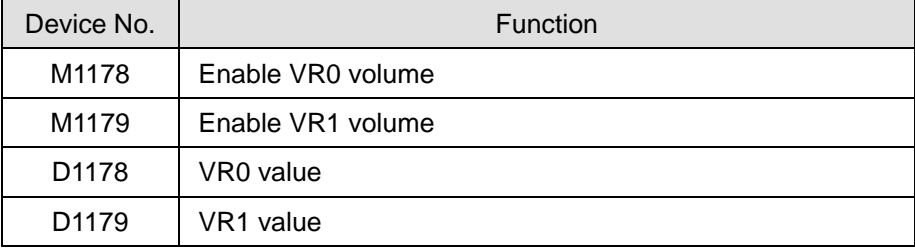

2. The function:

This function should be used when PLC is in RUN status. When M1178 = On, VR0 value will be converted into a value of  $0 \sim 255$  and stored in D1178. When M1179 = On, VR1 value will be converted into a value of  $0 \sim 255$  and stored in D1179.

3. See API 85 VRRD for more details.

**Function Group** Interruption Instruction for Reading the Number of Pulses

**Number** M1181 ~ M1182, D1180 ~ D1181, D1198 ~ D1199

### **Contents:**

- 1. SX can use external interruption to store the present value in the middle-high-speed counter into D1180 ~ D1181 and D1198 ~ D1199, and use M1181 ~ M1182 to clear the present value in the high-speed counter.
- 2. The function:
- a) X0 (pulse input point) has to work with X2 (external interruption point), and C235/C251/C253 (high-speed counter) has to work with I201 (interruption No.). D1180 and D1181 are the registers to store the 32-bit values. If M1181 is enabled before the interrupt is triggered, the value in C235/C251/C253 is moved to D1180 and D1181 when the interrupt is triggered, and the value in C235/C251/C253 will be cleared.

Condition: When the program enables I201 (X2 is the external interruption input), and C235, C251, and C253 are used, the function is enabled.

b) X1 (pulse input point) has to work with X3 (external interruption point), and C236 has to work with I301. D1198 and D1199 are the registers to store the 32-bit values. If M1182 is enabled before the interrupt is triggered, the value in C236 is moved to D1198 and D1199 when the interrupt is triggered, and the value in C236 will be cleared.

Condition: When the program enables I301 (X3 is the external interruption input), and C236 is used, the function is enabled.

### **Function Group** Auto-mapping Function

**Number** M1182 ~ M1183, D9800 ~ D9879, D9900~D9979

1. The default value of M1182 is ON.

When M1182 is OFF, the auto-mapping function is enabled. The analog-to-digital values/digital-to-analog values correspond to D9800~D9879. If the first left-side module connected to EH3-L/SV2 is a communication module, the analog-to-digital values/digital-to-analog values correspond to D9810~. For example, if the modules connected to SV2 from left to right are 04DA-SL, EN01-SL, and 04AD-SL, and M1182 is OFF, D9820~D9823 will be assigned to CH1~CH4 in the third left-side module 04DA-SL.

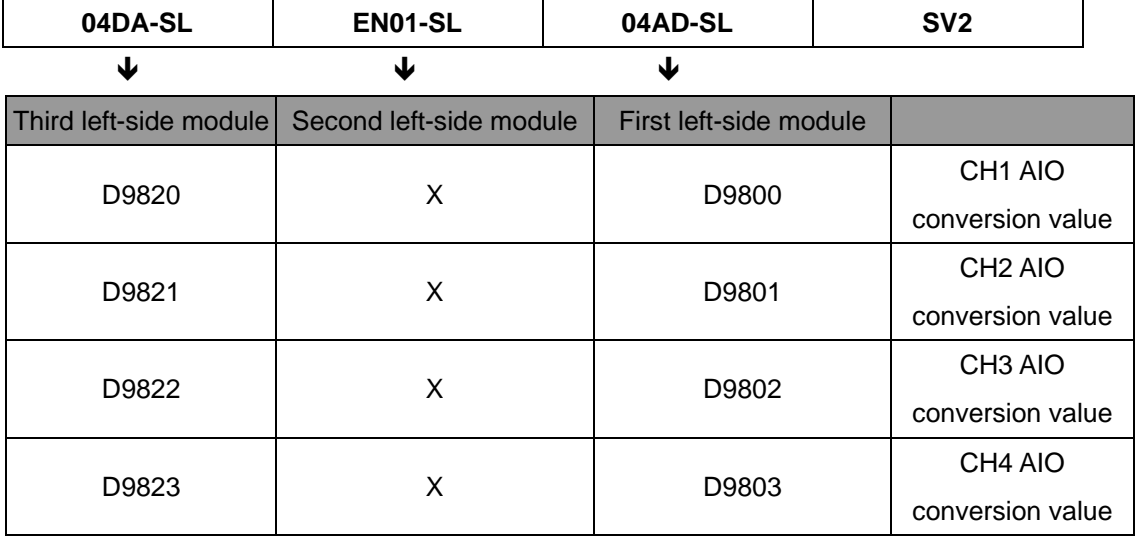

Note: The default value of M1182 in SV2 version 1.0 is OFF. If users want to disable the auto-mapping function, they have to set M1182 to ON.

2. The default value of M1183 is ON.

When M1183 is OFF, the auto-mapping function is enabled. The analog-to-digital values/digital-to-analog values correspond to D9900~D9979. For example, if the modules connected to SV2 from left to right are 04DA-S, 04DA-S, and 06XA-S, and M1182 is OFF, D9900~D9903 will be assigned to CH1~CH4 in the first right-side module 04DA-S, D9910~D9913 will be assigned to CH1~CH4 in the second right-side module 04DA-S, and D9920~D9925 will be assigned to CH1~CH6 in the third module 06XA-S.

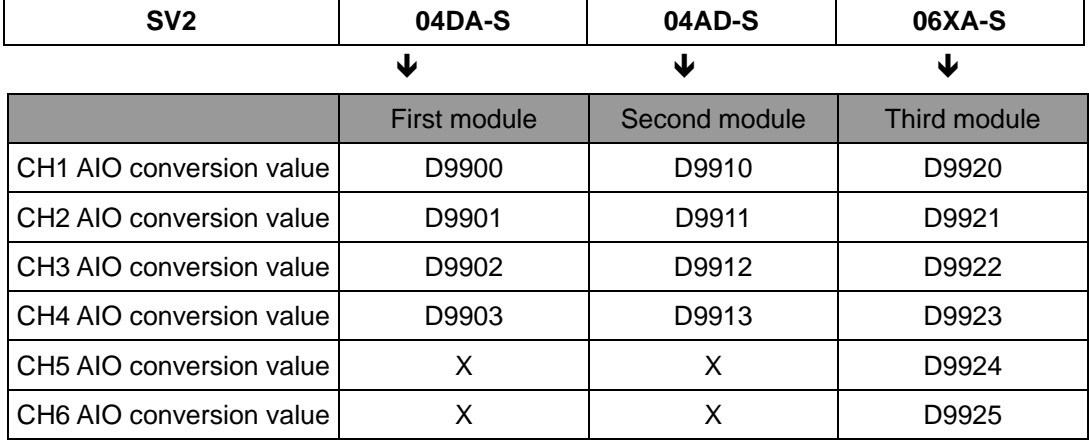

### **Function Group** MODEM Connection Function

**Number** M1184 ~ M1188

### **Contents:**

1. The system connection

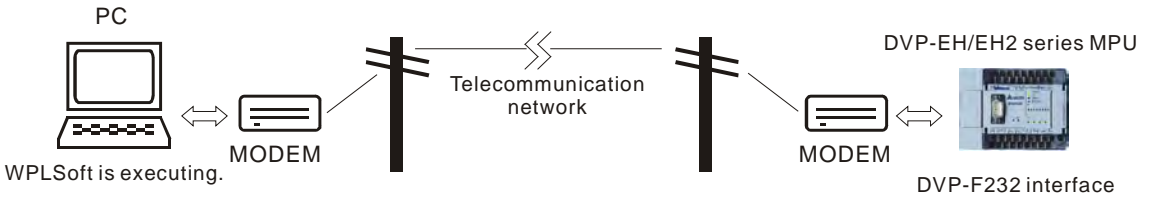

2. Special M for MODEM connection for EH3/SV2:

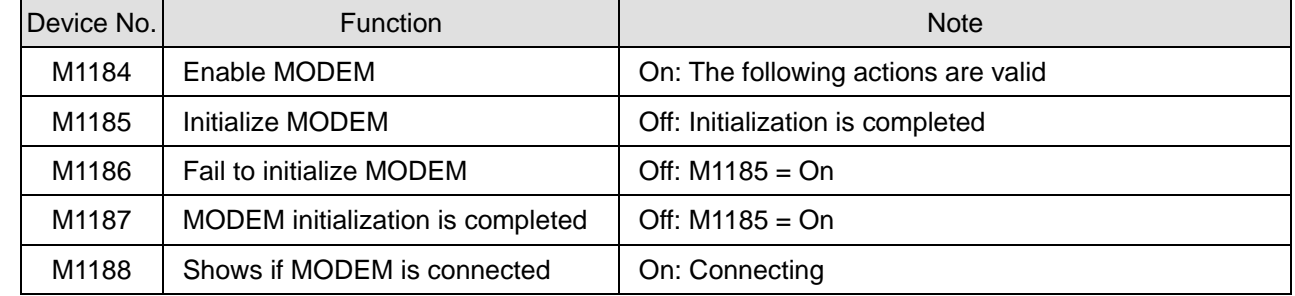

Note: The special Ms are both applicable when PLC is in RUN or STOP status.

- 3. How to connect (Please follow the steps below):
	- a) Set "On" M1184 (Enable PLC MODEM connection).
	- b) Set "On" M1185 (Enable initialization of MODEM from PLC).
	- c) Check if the initialization of MODEM is successful from M1186, M1187.
	- d) Wait for the connection.
- 4. Note:
	- a) When PLC is to be connected with MODEM, a RS-232 extension card is required. If there is no RS-232 extension card, all special M above will be invalid.
	- b) After enabling MODEM (M1184 = On), PLC has to initialize MODEM first (M1185 = On). If PLC fails to initialize MODEM, the auto-answering function of the MODEM will not be enabled.
	- c) After MODEM is initialized, it will enter auto-answering mode automatically.
	- d) If the remote PC is disconnected, MODEM will enter stand-by mode automatically and if the user turns off MODEM now, MODEM will have to be initialized again when it is turned on again.
	- e) The connection speed is set by PLC as 9,600bps fixed and modification on the speed is not allowed. MODEM has to be able to support the speed of 9,600bps and versions above.
	- f) The initialization format from PLC to MODEM are ATZ and ATS0 = 1.
	- g) If PLC fails to initialize MODEM, use the super terminal in PC to initialize it by the format ATZ and ATS0 = 1.

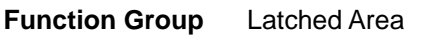

**Number D1200 ~ D1219** 

#### **Contents:**

- 1. The latched area for EH3/SV2 and SX is from the start address No. to the end address No.
- 2. See the tables in Chapter 2.1 for more details.

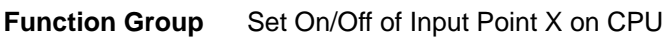

**Number** M1304

#### **Contents:**

- 1. For ES/EX/EC/EC3-8K, when M1304 = On, the X input points (X0  $\sim$  X17) on CPU can be set On/Off by peripheral devices, e.g. WPLSoft or DVP-HPP. However, the LED indicators will not respond to the setup.
- 2. For SX, when M1304 = On, peripheral devices, e.g. WPLSoft, can set On/Off of X0 ~ X17 on the CPU, but the LED indicators will not respond to it.
- 3. For EH3/SV2, when M1304 = On, peripheral devices, e.g. WPLSoft or DVP-HPP, can set On/Off of X input points on the CPU, but the LED indicators will not respond to it.

Function Group Right-Side Special Extension Module ID

**Number D1320 ~ D1327** 

## **Contents:**

- 1. The ID of right-side special extension module, if any, connected to EH3/SV2 are stored in D1320 ~ D1327 in sequence.
- 2. Special extension module ID for H:

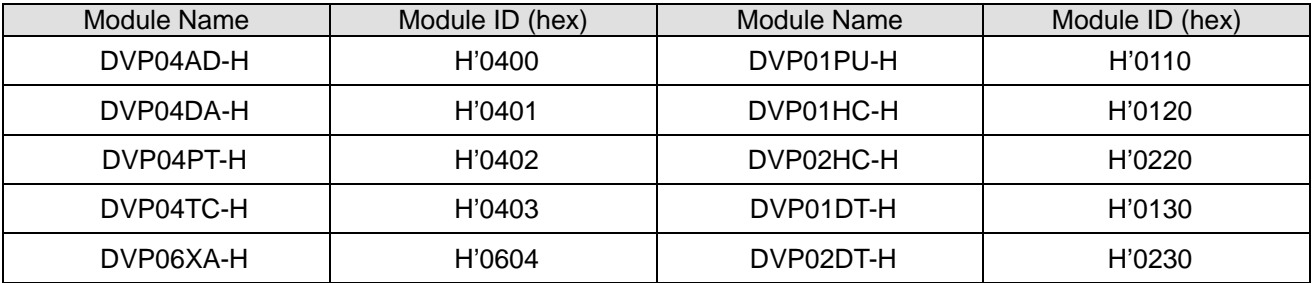

3. Special extension module ID for H2 (EH3 can be connected to the special extension module of H2):

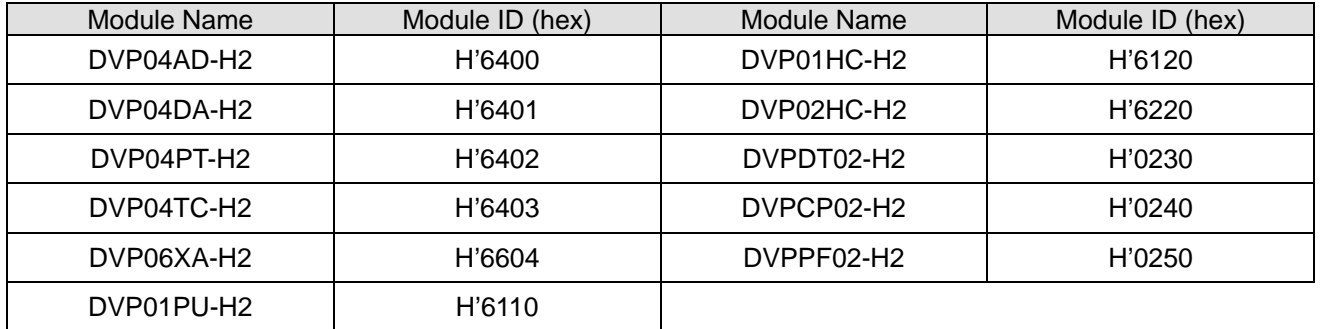

4. Special extension module ID for H3:

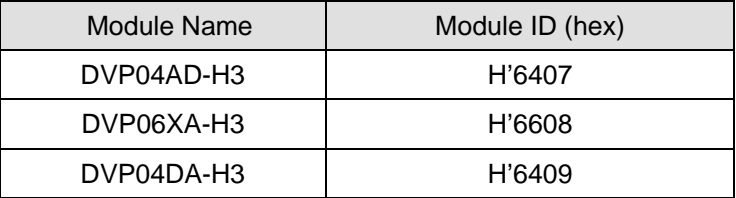

**Function Group** Left-Side High-Speed Special Extension Module ID

**Number D1386 ~ D1393** 

## **Contents:**

- 1. The ID of left-side special extension module, if any, connected to SV2/EH2-L are stored in D1386 ~ D1393 in sequence.
- 2. Left-side special extension module ID for SV2/EH2-L:

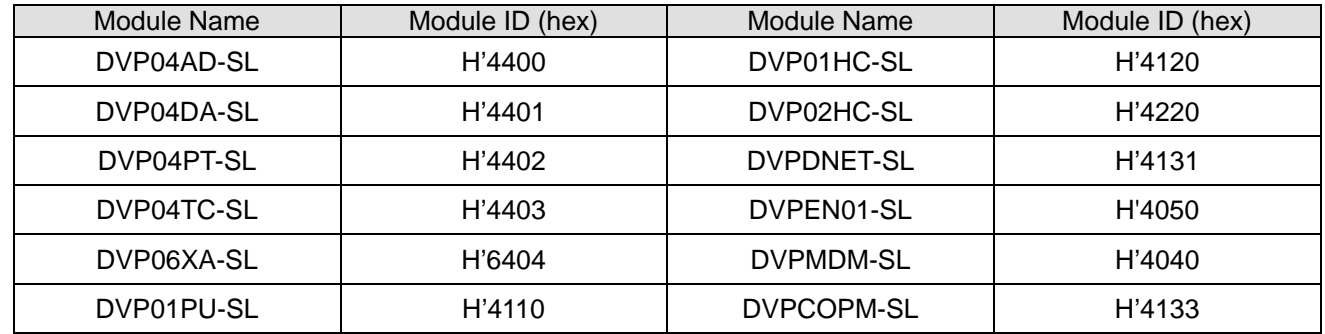

### **Function Group** PLC LINK

# **Number** M1350 ~ M1354, M1360 ~ M1519, D1399, D1355 ~ D1370, D1415 ~ D1465, D1480 ~ D1991

### **Contents:**

1. Special D and special M for ID1 ~ ID8 of the 16 stations in PLC LINK (M1353 = Off) for SX/EH3/SV2:

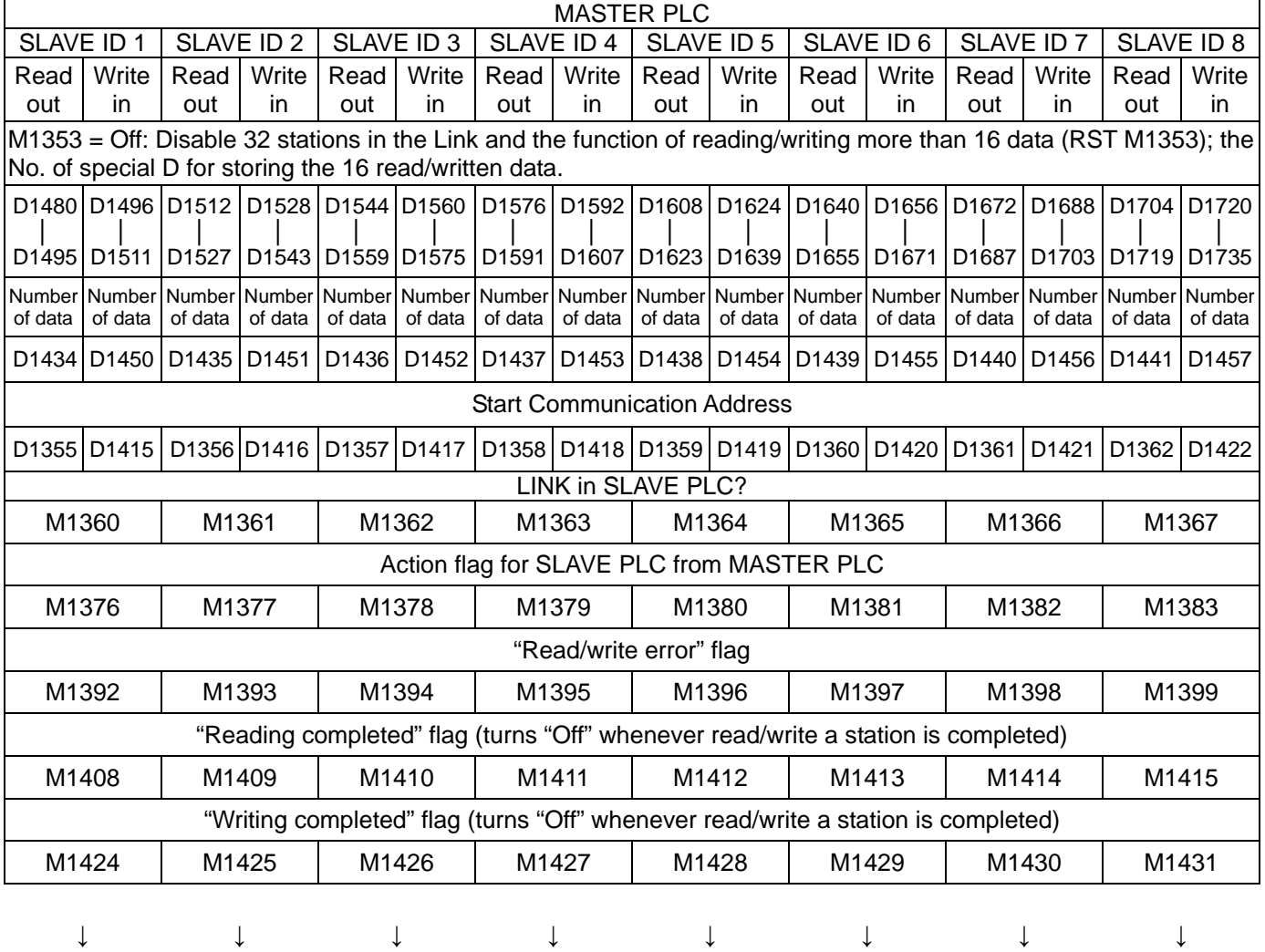

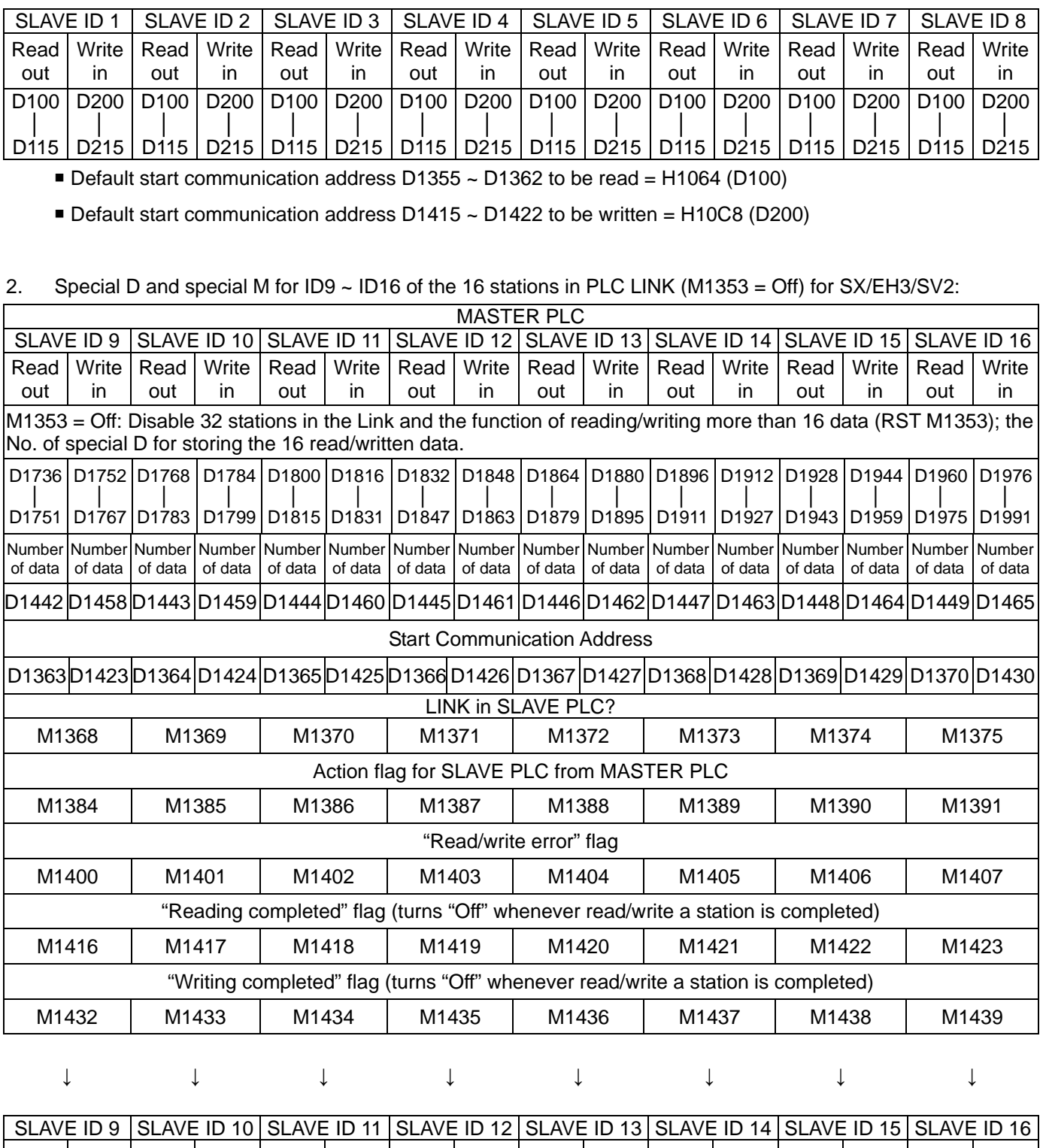

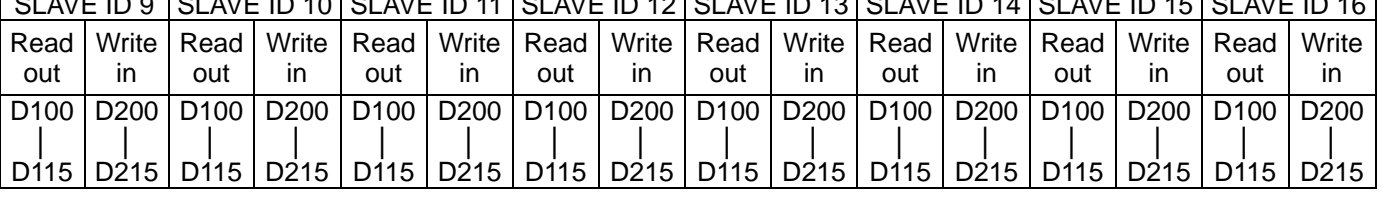

■ Default start communication address D1363 ~ D1370 to be read = H1064 (D100)

■ Default start communication address D1423 ~ D1430 to be written = H10C8 (D200)
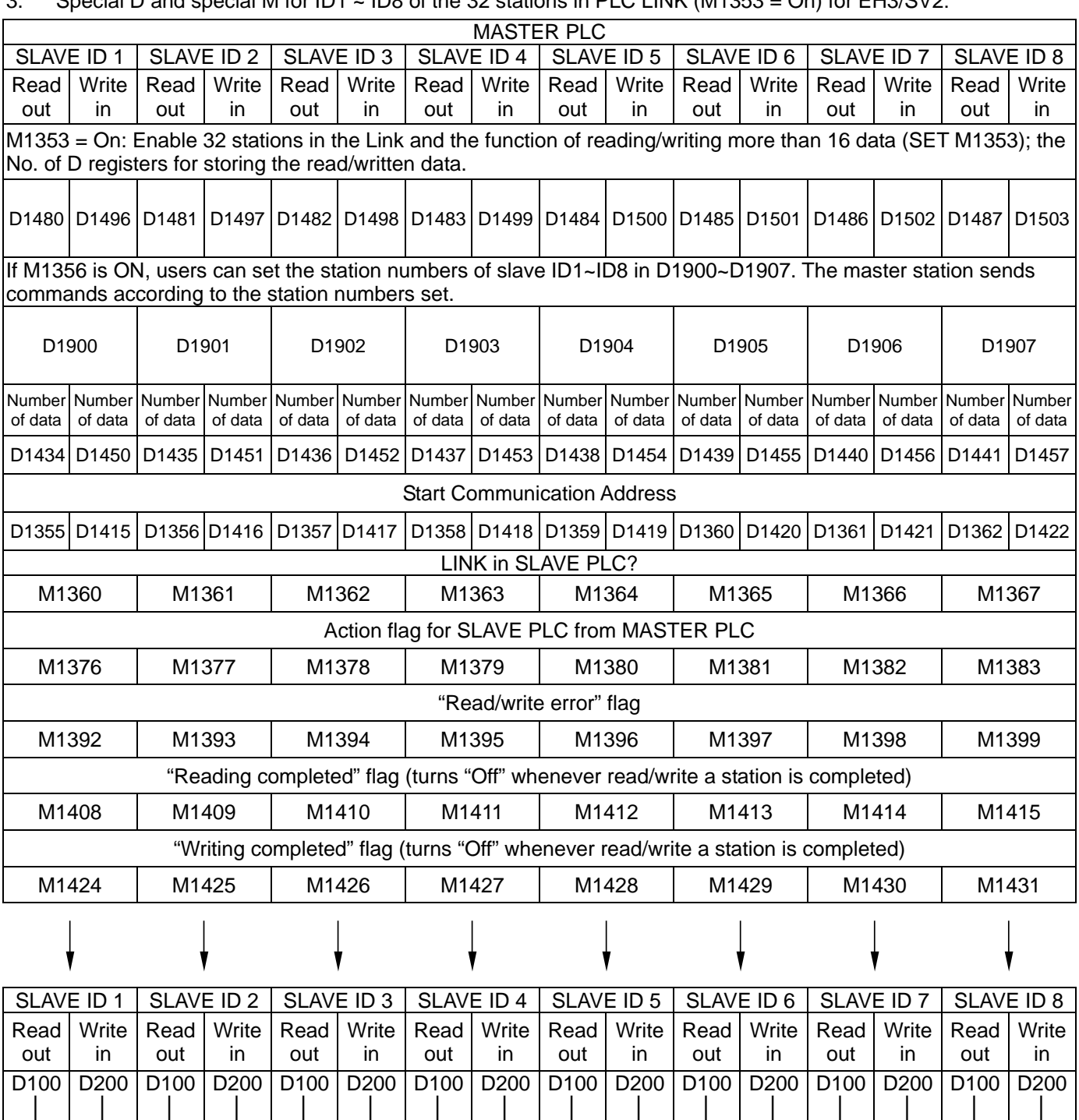

Special D and special M for ID1  $\cdot$  ID8 of the 32 stations in PLC LINK (M1353 – On) for EH3/SV2:

D115 ■ Default start communication address D1355 ~ D1362 to be read = H1064 (D100)

D215

D115

D215

D115

D215

D115

D215

D115

D215

■ Default start communication address D1415 ~ D1422 to be written = H10C8 (D200)

D115

D215

D115

D215

D115

D215

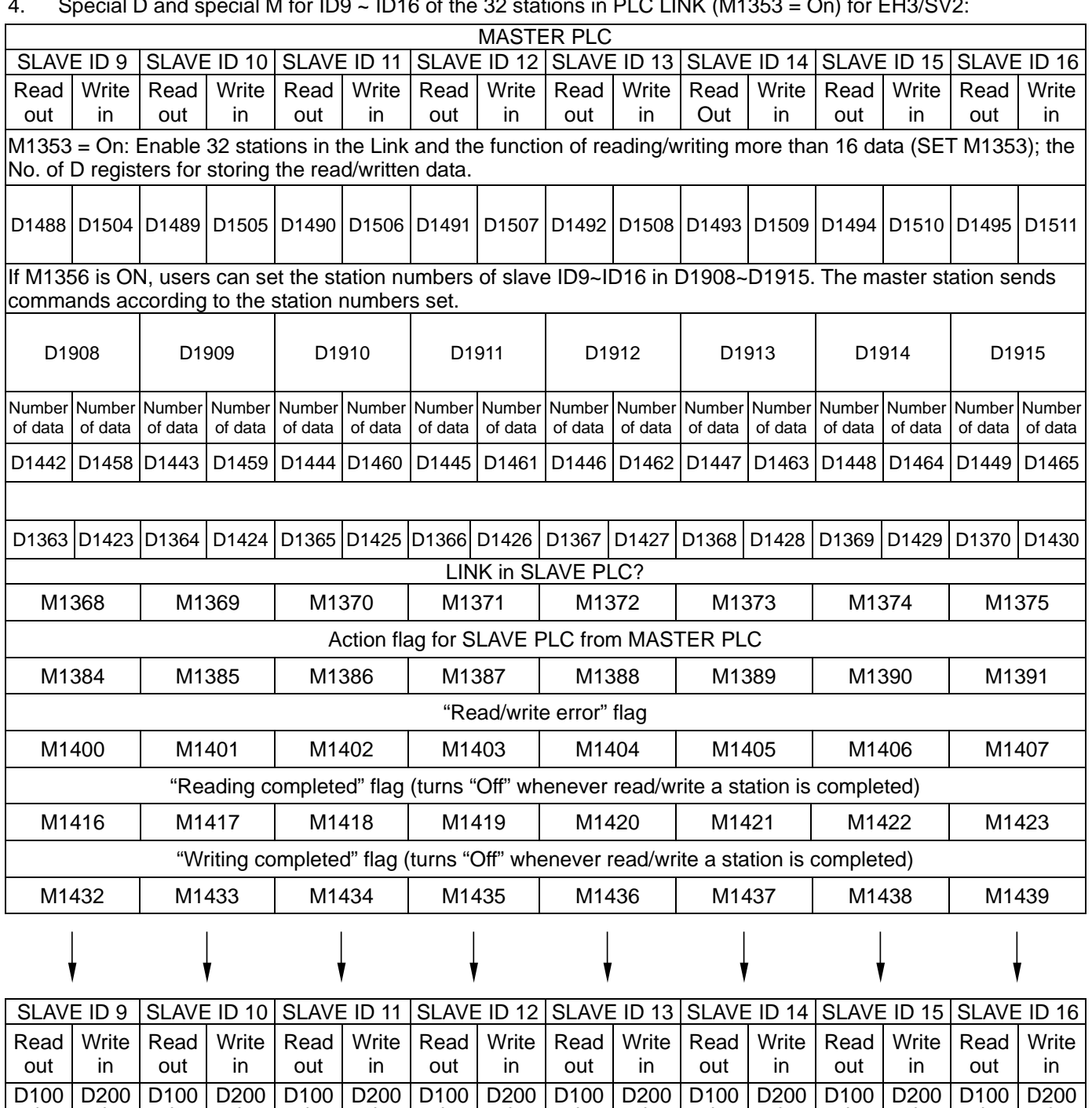

4. Special D and special M for ID9 ~ ID16 of the 32 stations in PLC LINK (M1353 = On) for EH3/SV2:

D115 D215 D115 D215 D115 ■ Default start communication address D1363 ~ D1370 to be read = H1064 (D100)

│

│

│

│

│

│

D215 | D115 | D215 | D215 | D115 | D215

│

│

│

│

■ Default start communication address D1423 ~ D1430 to be written = H10C8 (D200)

│ D115 D215

│

│ D<sub>115</sub>

│ D215 │

│

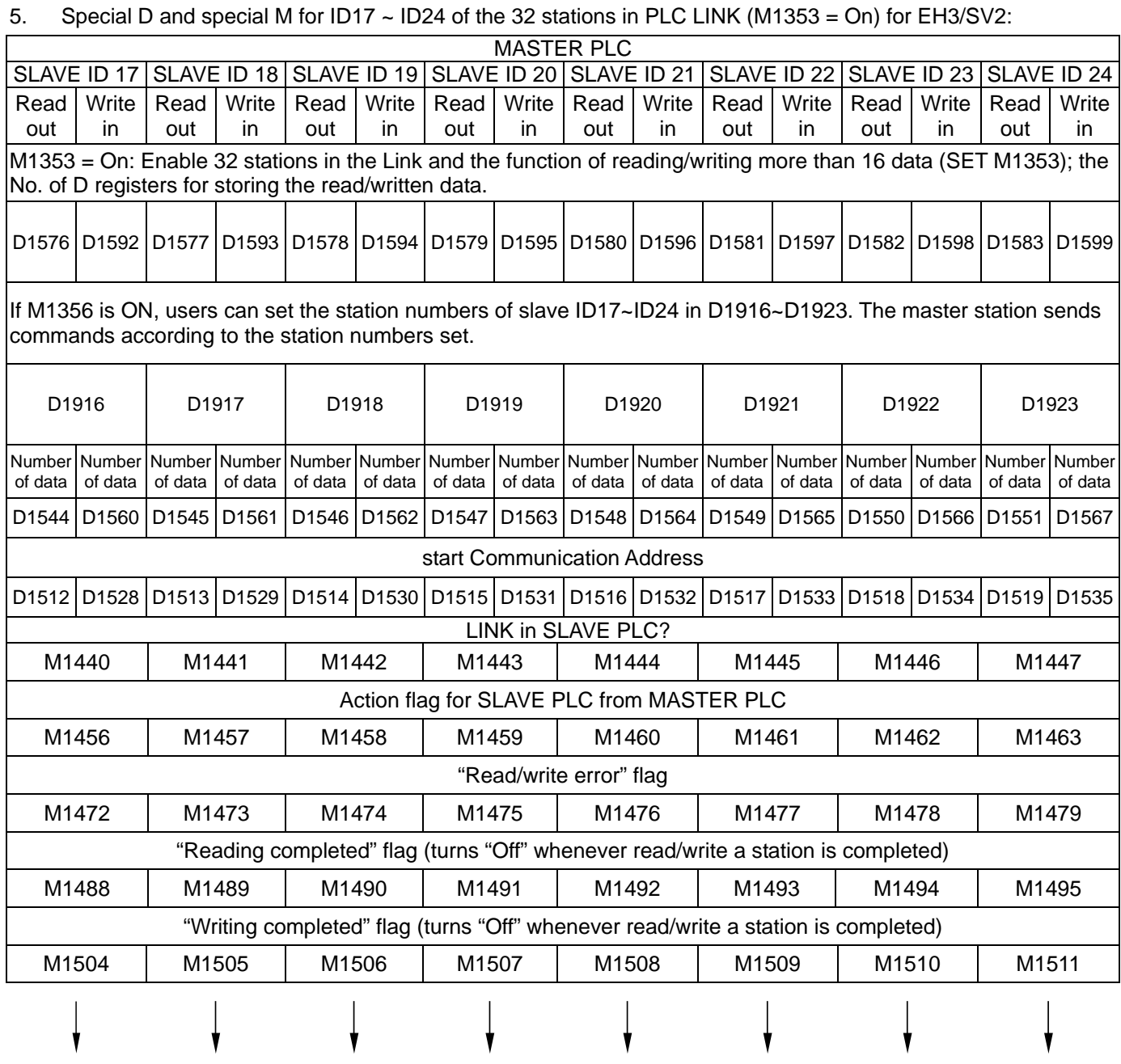

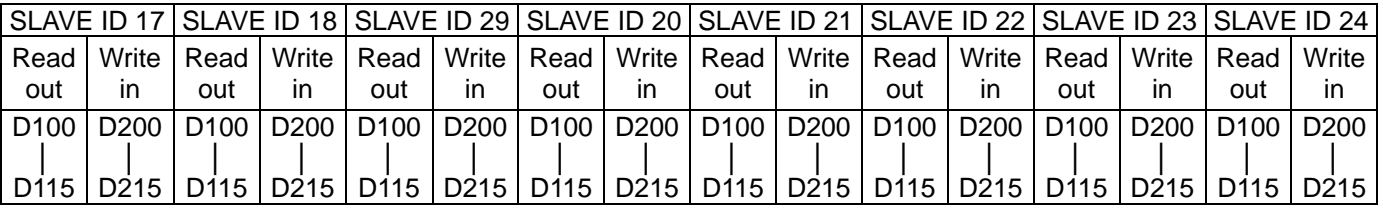

■ Default start communication address D1512 ~ D1519 to be read = H1064 (D100)

■ Default start communication address D1528 ~ D1535 to be written = H10C8 (D200)

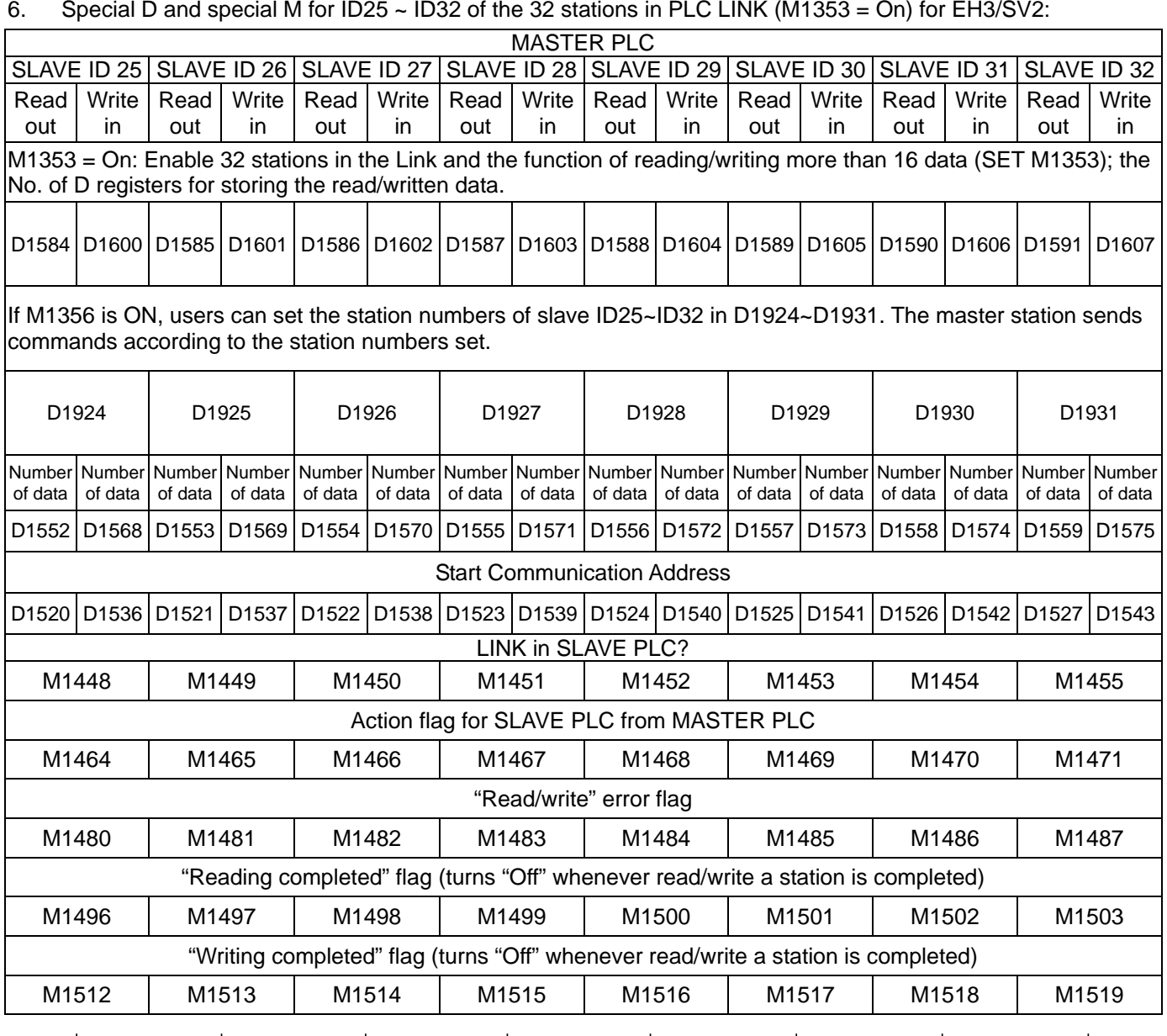

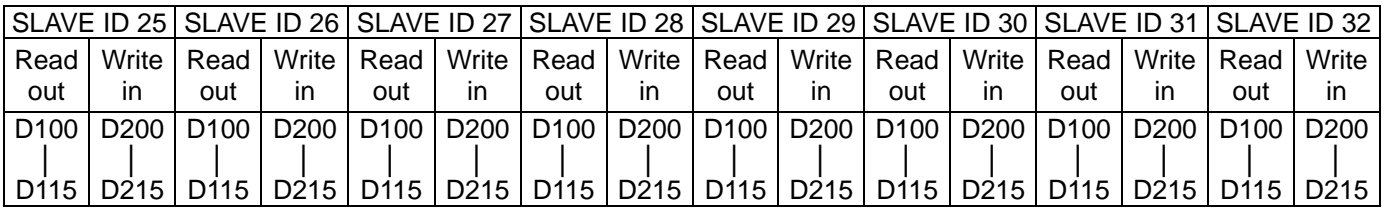

■ Default start communication address D1520 ~ D1527 to be read = H1064 (D100)

Default start communication address D1536 ~ D1543 to be written = H10C8 (D200)

#### 7. Note:

- a) PLC LINK is based on Modbus communication protocol.
- b) EH3/SV2 supports 32 stations in the LINK and reading/writing of more than 16 data (SET1353) (M1353 = On). SX supports 16 devices in the LINK and reading/writing of 16 data.
- c) EH3/SV2: When a MASTER PLC and a Slave PLC is connected, they are able to read/write maximum 100 WORD data (M1353 = On). SX/EC3-8K: Does not support M1353. When a Master PLC and a Slave PLC is connected, they are able to read/write maximum 16 WORD data.
- d) When the Master PLC is connected through COM2 (RS-485), baud rates and communication formats of all Slave PLCs must be the same (set in D1120). When SX/EH3/SV2 serves as Master, it supports ASCII and RTU format.
- e) When the Slave PLC is connected through COM2 (RS-232/RS-485/RS-422), baud rates and communication formats of all connected Slave PLCs must be the same as those in the Master PLC (set in D1120). When SX/EH3/SV2 serves as Slave, it supports ASCII and RTU format.
- f) When the Slave PLC is connected through COM1 (RS-232), baud rates and communication formats of all connected Slave PLCs must be the same as those in the Master PLC (set in D1036). When SX/EH3/SV2 serves as Slave, it supports ASCII and RTU format.
- g) When the Slave PLC is connected through COM3 (RS-232/RS-485), baud rates and communication formats of all connected Slave PLCs must be the same as those in the Master PLC (set in D1109). When SX/EH3/SV serves as Slave, it only supports ASCII format (Max. baud rate = 38,400bps).
- h) The start station No. (K1 ~ K214) of Slave ID1 is assigned by D1399 of Master PLC. Station No. of every Slave and Master PLC can not be the same (set in D1121).
- i) For one-to-one LINK: Connected through RS-232, RS-485, RS-422. PLC COM1, COM2, COM3 support many communication formats. For one-to-many LINK: Connected through RS-485. PLC COM1, COM2, COM3 support many communication formats.
- 8. How to operate PLC LINK:
	- a) Set up the baud rates and communication formats of Master PLC and all connected Slave PLCs and make them the same. COM1\_RS-232: D1136; COM2\_RS-232/RS-485/RS-422: D1120; COM3\_RS-232/RS-485: D1109.
	- b) Set up the station No. of Master PLC (in D1121) and assign the start station No. of Slave PLC from D1399 of Master PLC. Next, set up the station No. of Slave PLC. Station No. of Master and Slave cannot be the same.
	- c) Set up the number of connected Slave stations and the number of data to be read in/written to Slave stations. For EH3/SV2 (M1353 = On): Enable the function of the 32 conncected Slaves and reading/writing of more than 16 data (Max. 100 data). Next, set up the No. of D registers for storing the read data (D1480 ~ D1495, D1576 ~ D1591) and written data (D1496 ~ D1511, D1592 ~ D1607) (See the explanations above on special D). SX only supports reading/writing of 16 data.
	- d) Set up the length of data to be read from/written into the Slave. (If the user does not set up set them up, PLC will follow the initial setting or the setting set in the previous operation.) (See the explanations above on special D.)
- e) Set up the start communication address of the Slave to be read/written. (See the explanations above on special D). The default start communication address of Slave to be read: H1064 = D100. The default start communication address of Slave to be written: H10C8 = D200.
- f) Operation procedure:
	- i) Enable the function of more than 32 stations connected to PLC LINK and reading/writing of 16 data (Max. 100 data) (M1353).
	- ii) Enable reading/writing of PLC LINK in the same polling (M1354).
	- iii) Set up PLC LINK as auto mode (M1351), or manual mode (M1352) and the times of polling (D1431).
	- iv) When M1355 = On, M1360  $\sim$  M1375 (M1440  $\sim$  M1455) will be the flags for the PLC designated to be connected to. When M1355 = Off, there will be detection on the slaves connected, and M1360  $\sim$  M1375 (M1440 ~ M1455) will become the flags for the existence of connected PLC.
	- v) Enable PLC LINK (M1350).
- 9. How does Master PLC work:
	- a) To detect station No. of Slave: Set up the LINK to be automatic mode (M1351 = On) or manual mode (M1352 = On) (Note: M1351 and M1352 cannot be "On" at the same time) When M1350 = On, Master PLC starts to detect the total number of Slave stations connected to the LINK and records the number in D1433. The detection time may differ upon the number of Slave stations and the setting of communication timeout in D1129.
	- b) When M1360 ~ M1375, M1440 ~ M1455 = On, Slave ID1 ~ ID32 exist.
	- c) If the detected number Slave stations is 0, M1350 will be "Off" and the LINK will be stopped.
	- d) M1353 and M1354 should be set before PLC LINK is enabled. When PLC LINK is executed, the two special M will not afftec the action of PLC LINK.
	- e) When M1355 = On, M1360 ~ M1375 (M1440 ~ M1455) will be the flags for the PLC designated to be connected to. Therefore, no matter how many PLCs are actually connected, the PLC LINK function will continue to send read/write instruction in cycle according to the designated flags.
	- f) When 1353 = On, D1480  $\sim$  D1607 (read/write buffer of SLAVE ID1  $\sim$  4) will be used for storing the No. of registers D for Slave ID1 ~ ID32, The No. of register D shall not be "> 9,900" or "< 0" ; otherwise, PLC will auto-set it as 9,900. The data length shall not be " > 100" or "<0"; otherwise, PLC will auto-set it as 100.
	- g) When M1354 = On, set up Modbus Function H17 (synchronous read/write) for PLC LINK communication. If the number of written data is set to be "0", the communication of PLC LINK will be automatically converted into Modbus Function H03 (read multiple words). Similarly, if the number of read data is set to be "0", the communication of PLC LINK will be converted into Modbus Function H06 (write 1 word) or Modbus Function H10 (write multiple words).
	- h) If the number of read/written data  $> 16$ , the time for timeout (D1129) shall be  $> 500$ ms in case communication timeout may occur.
	- i) After M1350 = On, Master PLC detects the ID of Slave E PLC only right after the LINK is enabled and will not detect the ID again afterward.
	- j) After the detection on Slave PLCs is completed, Master PLC starts to read and write data from/into every Slave PLC. Please be noted that, Master PLC only reads/writes data from/into the detected Slave PLC.

Master PLC will not read/write from/into the new Slave PLC to the LINK, unless it re-detects the ID of Slave PLCs.

- k) Master PLC conducts reading before writing. The ranges of Slave PLCs to be read/written will follow the setting.
- l) Master PLC will move to the reading/writing of the next Slave PLC after finishing reading/writing the current Slave PLC.
- 10. Auto mode and maual mode:
	- a) Auto mode (M1351 = On): Master PLC automatically reads/writes from/to Slave PLC and stops when M1350/M1351 = Off to terminate PLC LINK.
	- b) Manual mode (M1352 = On): When M1352 = On, you also have to set up the times of polling in D1431. One time of polling refers to the completion of reading and writing all Slaves. After the PLC LINK is enabled, D1432 will start to count how many LINKs have been done. When D1431 = D1432, PLC LINK stops and M1352 is reset. To re-enable PLC LINK in the manual mode, simply turn "On" M1352 and D1431 will starts to count the times of LINK again.
	- c) Note:
	- i) Automatic mode (M1351) and manual mode (M1352) cannot be "On" at the same time; otherwise PLC LINK will stop and M1350 will be reset.
	- ii) For EH3/SV2: M1350 has to be reset before switching between automatic mode and manual mode. For SX: No such restriction.
	- iii) When M1355 = On, M1360  $\sim$  M1375 (M1440  $\sim$  M1455) will be the flags for the PLC designated to be connected to. Therefore, no matter how many PLCs are actually connected, the PLC LINK function will continue to send read/write instruction in cycle according to the designated flags.
	- iv) The communication timeout is adjustable (D1129, range: 200 ≤ D1129 ≤ 3,000). If D1129 falls out the range, PLC will determine the time by 200 or 3,000. The timeout setting of PLC LINK is only valid if it is set before the LINK is enabled. If the number of read/written data >16, the communication timeout shall be > 500ms in case a communication timeout may occur.
	- v) PLC LINK is only workable when the baud rate is > 1,200bps. If the baud rate is < 9,600, the communication timeout setting shall be > 1 second.
	- vi) The communication is unworkable when the number of read/written data  $= 0$ .
	- vii) PLC LINK does not support the reading/writing from/to 32-bit counters (C200  $\sim$  C255).
	- viii)The maximum set value for D1399 is 230. If the set value is bigger than 230, PLC will automatically correct it as 230. The minimum set value for D1300 is 1. If the set value is smaller than 1, PLC will automatically correct it as 1.
	- ix) Setting up of D1399 has to be done before PLC LINK is enabled. After PLC LINK is enabled, setting up D1399 will not result in any changes.
	- x) Advantages (when using a multi-layer network): Assume you are using a network with 3 layers and the first and second layer and the second and third layer are using PLC LINK for communication, the IDs in the second and third layer will definitely overlap due to the old version of PLC LINK detects only Slave ID#1 ~ 16. When the IDs of Slave and Master overlap, PLC LINK will ignore the PLC of overlapping ID, resulting in the

situation that the third layer can have only 15 PLCs. Therefore, D1399 allows more PLCs connected in a

multi-layer network.

11. Operation Procedure of PLC LINK

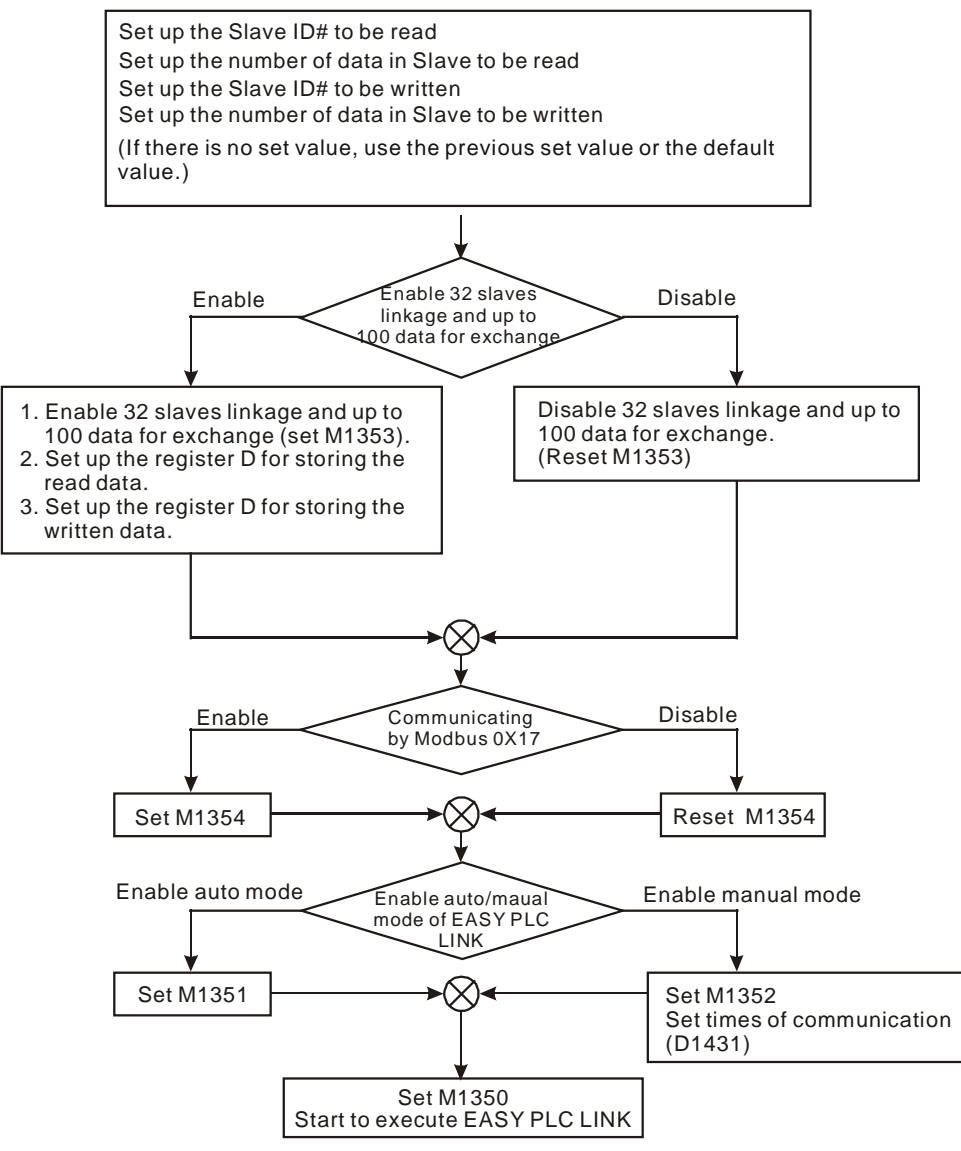

a) Example 1: Enabling 32 slave units linkage and up to 100 data for exchange in PLC LINK by M1353

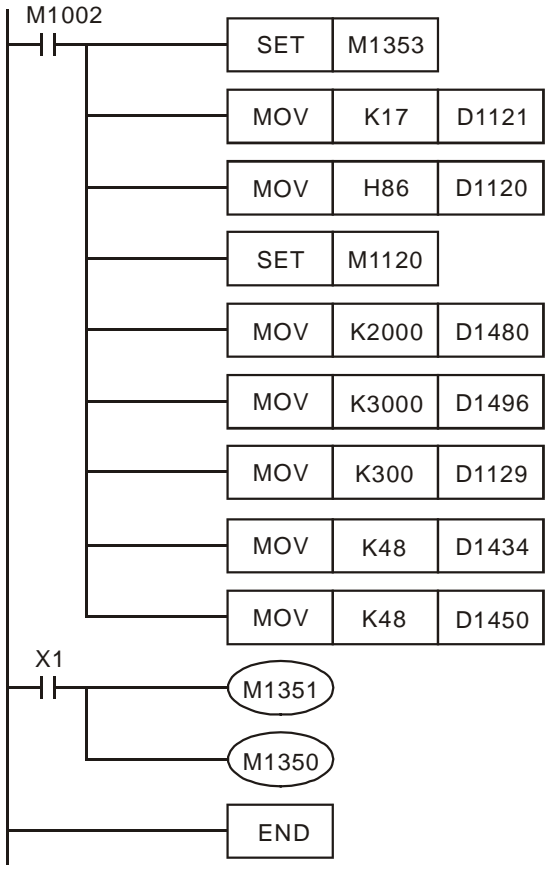

- M1353 has to be set On before PLC LINK is enabled. When PLC LINK is executed, On/Off of M1353 will not affect the execution.
- Registers designated in D1480 ~ D1495, D1576~D1591 (starting register for data read from Slave ID#1 ~ 16) and D1496 ~ D1511, D1592 ~ D1607 (starting register for data written into Slave ID#1 ~ 16) can only be register D, and every special D will correspond to one Slave ID#, e.g. D1480 corresponds to ID1, D1481 to ID2, and so on.
- D1480 ~ D1495, D1576 ~ D1591, D1496 ~ D1511 and D1592 ~ D1607 have to be set before PLC LINK is enabled. In the execution of PLC LINK, you can modify the contents in these special Ds, but the modified results will take effect in the next PLC LINK polling.
- If the ID# designated by D1480 ~ D1495, D1576 ~ D1591, D1496 ~ D1511 and D1592 ~ D1607 is smaller than 0 or bigger than 9,900, PLC will automatically correct the ID# into 9,900.
- If M1353 is not enabled during the execution of PLC LINK, the range for D1434  $\sim$  D1449, D1544  $\sim$  D1559 (number of data read from Slave ID#) and D1450 ~ D1465, D1560 ~ D1575 (numbere of data written into Slave ID#) will be  $0 \sim 16$ . If the setting in the special D exceeds the range, PLC will correct it to 16. When M1353 is enabled, the range will be  $0 \sim 100$ . If the setting in the special D exceeds the range, PLC will correct it to 100.
- You can modify the settings in D1434 ~ D1449, D1544 ~ D1559, D1450 ~ D1465 and D1560 ~ D1575 during the execution of PLC LINK, but the modified results will take effect in the next PLC LINK polling.

b) Example 2: PLC LINK with M1353 and I170

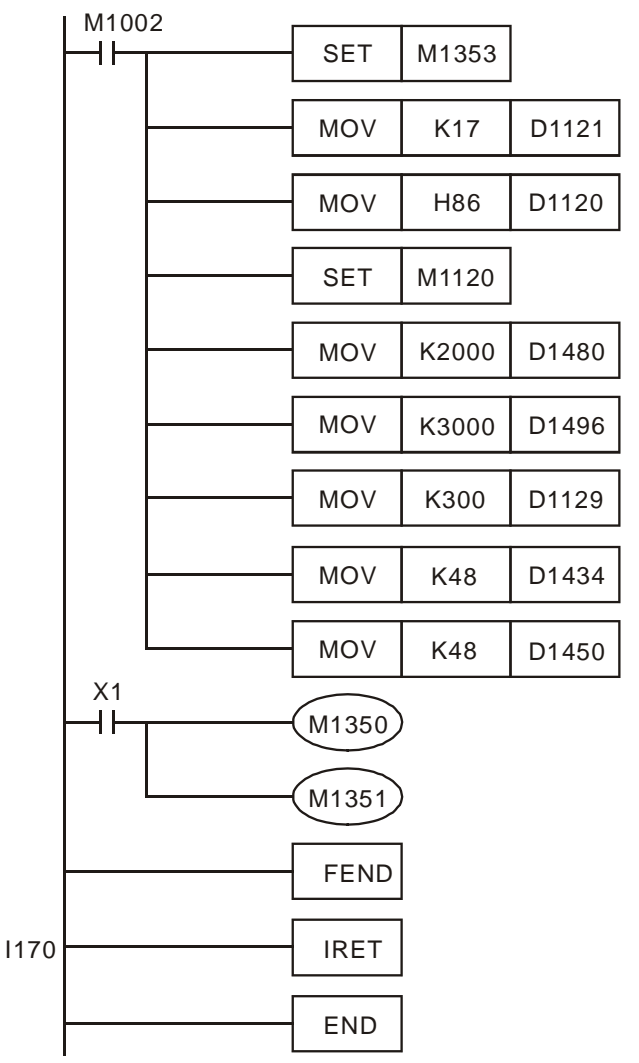

- With I170, the processing of data in PLC LINK will not be done at END, but at the enabling of I170 immediately after the receiving of data is completed
- If the reaction speed of the RS-485 IC direction control signal pin of the Slave is slow, it is suggested that you do not enable I170.
- You can set up D1399 (starting Slave ID designated by PLC LINK), and the ID# of the next 15 Slaves have to be in sequence. For example, when D1399 is set as K20, the Master PLC will detect Slave ID# 20  $~1 - 35.$
- c) Example 3: Connection of 1 Master and 2 Slaves by RS-485 and exchange of 16 data between Master and Slaves through PLC LINK (M1353 = Off, linkage of 16 stations, 16 data read/write mode)
	- Write the ladder diagram program into Master PLC (ID#17)

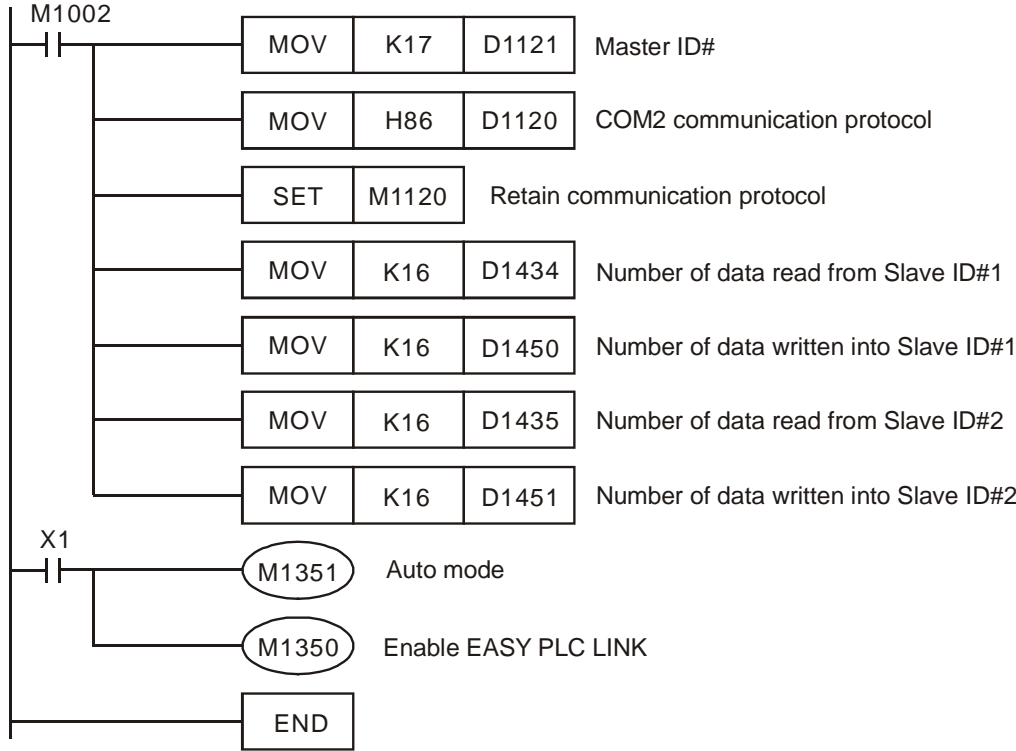

■ When X1 = On, the data exchange between Master and the two Slaves will be automatically done in PLC LINK, i.e. the data in D100  $\sim$  D115 in the two Slaves will be read into D1480  $\sim$  D1495 and D1512  $\sim$  D1527 of the Master, and the data in D1496 ~ D1511 and D1528 ~ D1543 will be written into D200 ~ D215 of the two Slaves.

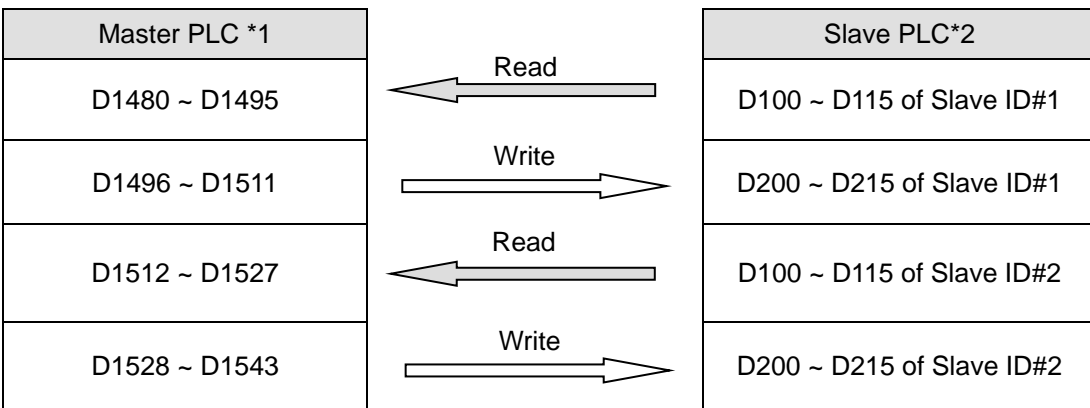

 Assume the data in D for data exchange between Master and Slave before PLC LINK is enabled (M1350  $=$  Off) are as the follow:

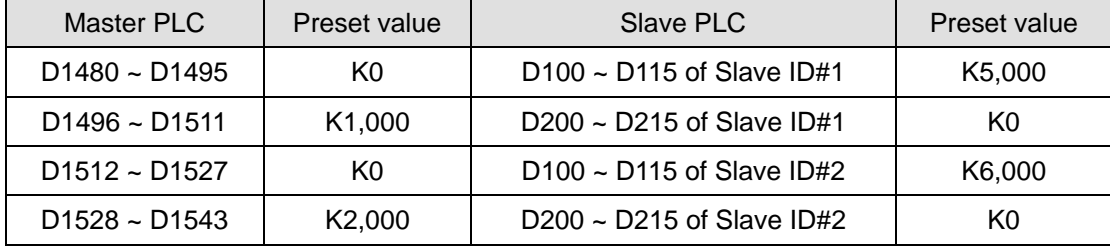

| Master PLC         | Preset value        | Slave PLC                                              | Preset value        |
|--------------------|---------------------|--------------------------------------------------------|---------------------|
| $D1480 \sim D1495$ | K5,000              | $D100 \sim D115$ of Slave ID#1                         | K5,000              |
| $D1496 \sim D1511$ | K <sub>1</sub> ,000 | D200 ~ D215 of Slave $ID#1$                            | K <sub>1</sub> ,000 |
| $D1512 \sim D1527$ | K6,000              | D <sub>100</sub> $\sim$ D <sub>115</sub> of Slave ID#2 | K6,000              |
| $D1528 \sim D1543$ | K <sub>2</sub> ,000 | D200 $\sim$ D215 of Slave ID#2                         | K <sub>2</sub> ,000 |

After PLC LINK is enabled (M1350 = On), the data in D for data exchange will become:

- The Master PLC has to be SX/EH3/SV2 Series CPU, and the Slave PLC can be any CPU of DVP series.
- There can be maximum 16 Slave PLCs in PLC LINK. See the special Ds in the Master PLC corresponding to D100 ~ D115 and D200 ~ D215 in every Slave PLC in the tables of special M and special D.
- d) Example 4: Connection between Delta PLC and Delta VFD-M AC motor drive through PLC LINK for STOP, forward/reverser revolution and writing/reading of frequency.

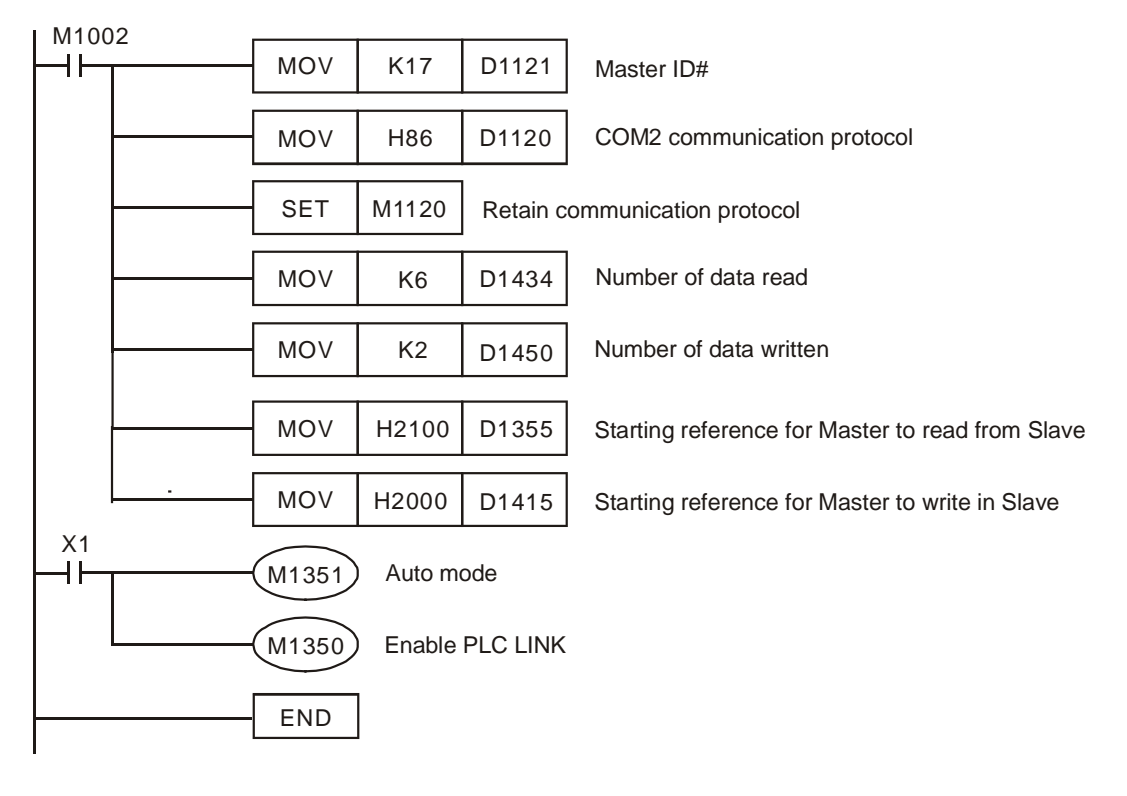

Write the ladder diagram program into Master PLC (ID#17)

- D1480 ~ D1485 correspond to parameters H2100 ~ H2105 in VFD-M. When X1 = On, PLC LINK will be enabled, and the data in H2100  $\sim$  H2105 will be displayed in D1480  $\sim$  D1485.
- $\blacksquare$  D1496 ~ D1497 correspond to parameters H2000 ~ H2001 in VFD-M. When X1 = On, PLC LINK will be enabled, and the data in H2000  $\sim$  H2001 will be displayed in D1496  $\sim$  D1497.
- Modify D1496 to give command to VFD, e.g. D1496 = H12: enabling forward revolution of VFD-M; D1496 = H11: enabling reverse revolution of VFD.
- Modify D1497 to change the frequency of VFD, e.g. D1497 = K5,000: changing the frequency to 50kHz.
- The Master PLC has to be SX/EH3/SV2 Series CPU, and the Slave AC motor drive can be any VFD series models except VFD-A.
- The Slave can also be Delta temperature controller DTA, DTB, Delta servo ASDA and so on which are compatible to Modbus protocol. Maximum 16 devices are connectable to the LINK.
- See the tables of special M and special D for the starting ID of Slave to be read/written and the number of data to be read/written.

**Function Group** Enabling the instruction DICF to execute the constant speed/final output section

**Number** M1528~M1529

# **Contents:**

- 1. M1528 $\rightarrow$  On: Enabling the instruction DICF to execute the constant speed output section  $M1529 \rightarrow$  On: Enabling the instruction DICF to execute the final output section If users want to use this special output function, they have to use M1528/M1529 with DVSPO/DICF. Please do not enable the two flags simultaneously.
- 2. The instruction format is **DVSPO**  $S_1$   $S_2$   $S_3$  **D**. The instruction is a 32-bit instruction.  $S_1$  is the target frequency of output, **S2** is the target number of pulses, **S3** indicates the gap time and the gap frequency, and **D** is the pulse output device. (If S<sub>2</sub> is K0, there will be no limit on the number of output pulses, and pulses will be output until the final output section is set.
- 3. The instruction format is **DICF S1 S2 D**. The instruction is a 32-bit instruction. **S1** is the target frequency to be changed, **S2** indicates the gap time and the gap frequency, and **D** is the pulse output device.
- 4. If users do not need to set the target number of pulses when DVSPO enables output, they can set S<sub>2</sub> to K0, and then set the target frequency of the output, the gap time, and the gap frequency. If users want to end the output, they can use DICF and M1529 to execute the final output section. After the execution of the final output section is complete, DVSPO sill set the completion flag. (Please refer to example 1.)
- 5. When DICF is used with M1529 to execute the final output section,  $S_1$  is the target frequency of output ( $S_1$  can not be modified by an E device or an F device), and the 32-bit value indicated by  $S_{1+2}$  is the number of pulses which need to be output in the final section. For example, if  $S_1$  is D100, the 32-bit value in (D101, D100) is the target frequency of output, and the 32-bit value in (D103, D102) is the number of pulses which need to be output in the final section. After M1529 successfully enables the final output section, M1529 will be reset to Off automatically.
- 6. In the final output section, DICF carries out acceleration/deceleration operations according to the acceleration/deceleration time specified by the axes (the parameter indicated by S2 is not used), and the current output speed increases/decreases until the number of pulses required is reached. DVSPO sets the completion flag. (Please refer to the examples in 1.1~1.2 in example 1 for more information.)
- 7. If the number of pulses in the final section is not sufficient for the acceleration/deceleration output set by users, DICF will automatically change the acceleration/deceleration operation to the default acceleration/deceleration operation so that the target number of pulses in the final output section can be reached.
- 8. When DICF is used with M1528 to execute the constant speed output section, **S1** is the target frequency of output (**S1** can not be modified by an E device or an F device), and the 32-bit value indicated by **S1**+2 is the number of pulses which need to be output in the constant speed output section. For example, if S<sub>1</sub> is D100, the

32-bit value in (D101, D100) is the target frequency of output, and the 32-bit value in (D103, D102) is the number of pulses which need to be output in the constant speed section. After M1528 successfully enables the constant speed output section, M1528 will be reset to Off automatically. (Please refer to example 2 for more information.)

9. After DICF enables the execution the final output section (M1529)/constant speed output section (M1528), the variable speed function of DVSPO/DICF will be disabled. Not until the execution is complete can the variable speed function of DVSPO/DICF be used.

#### **Example:**

- The timing diagram for the final output section is shown below.
	- 1. The target frequency in the final section is higher than the current output frequency.

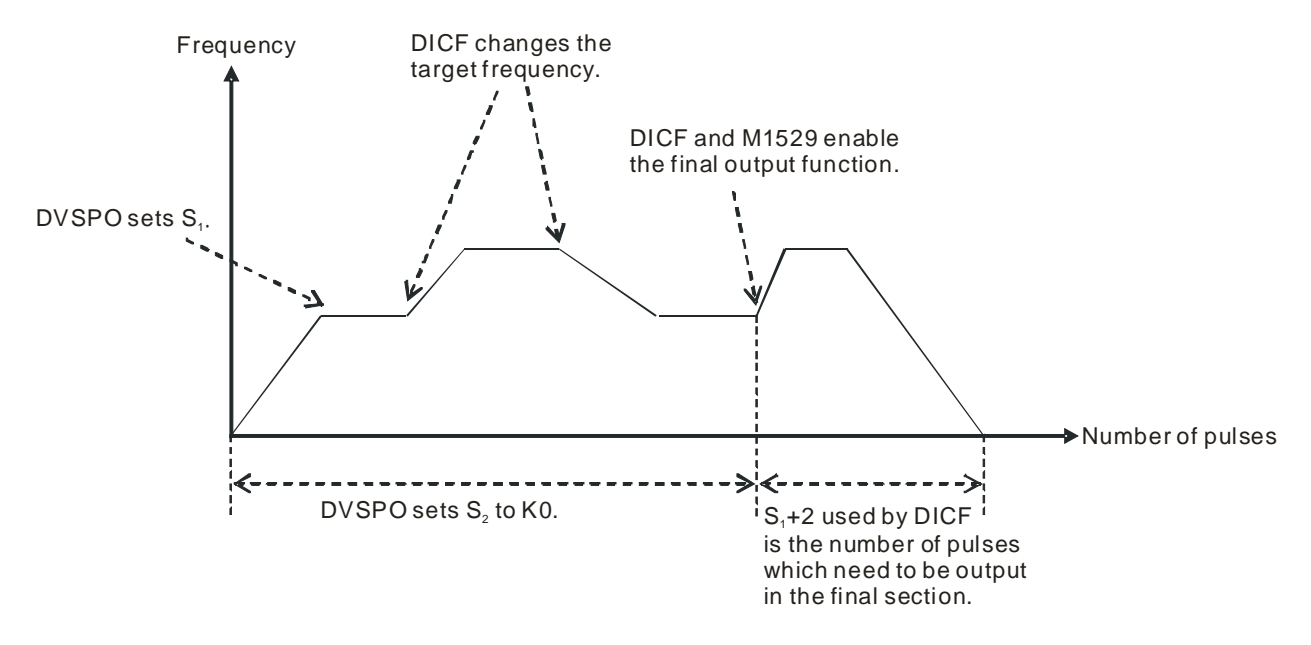

2. The target frequency in the final section is lower than the current output frequency

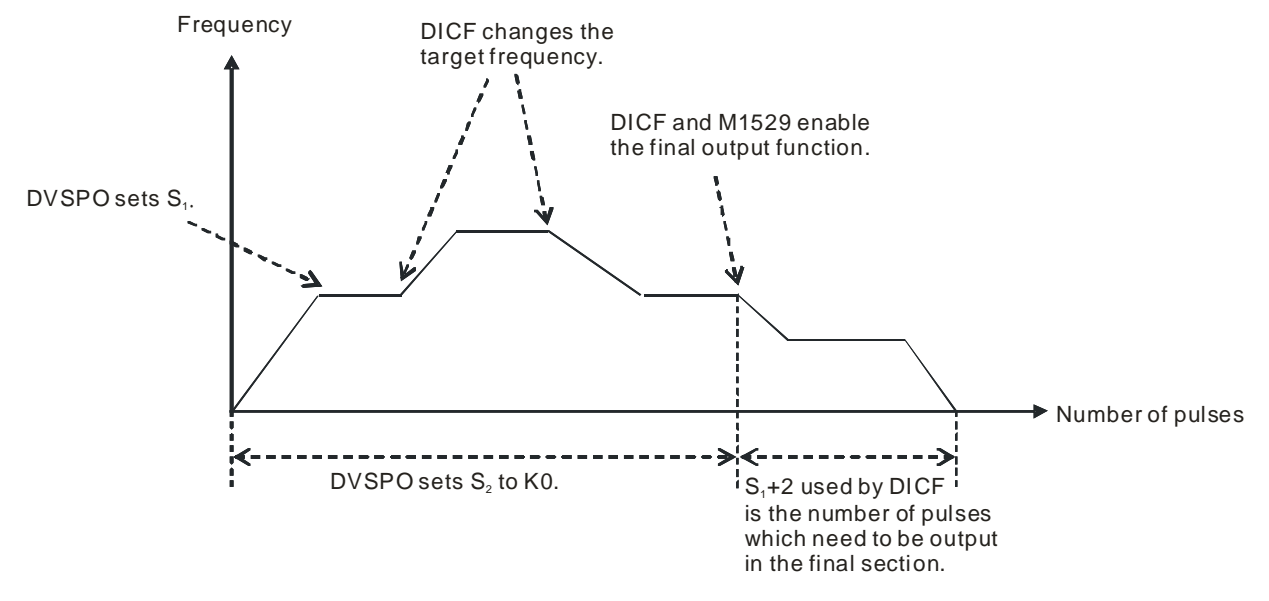

Note 1: Although there will be no limit on the number of output pulses if S<sub>2</sub> is K0, the number of pulses in the final section will be the target number of pulses in the final section after the final output section is enabled, and the completion flag will be set after the target number of pulses is reached.

Note 2: If DICF in an interrupt is used to change the target frequency, please note that the reaction time of the interrupt will affect the execution of the final output section.

- 3. Sample program
	- Setting initial values

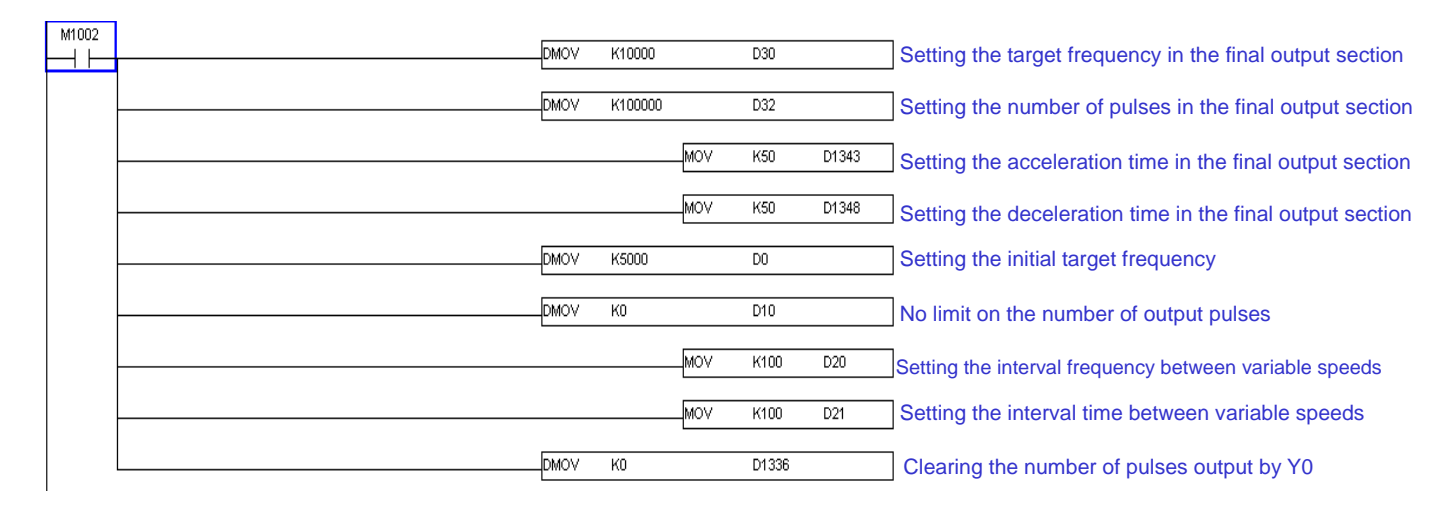

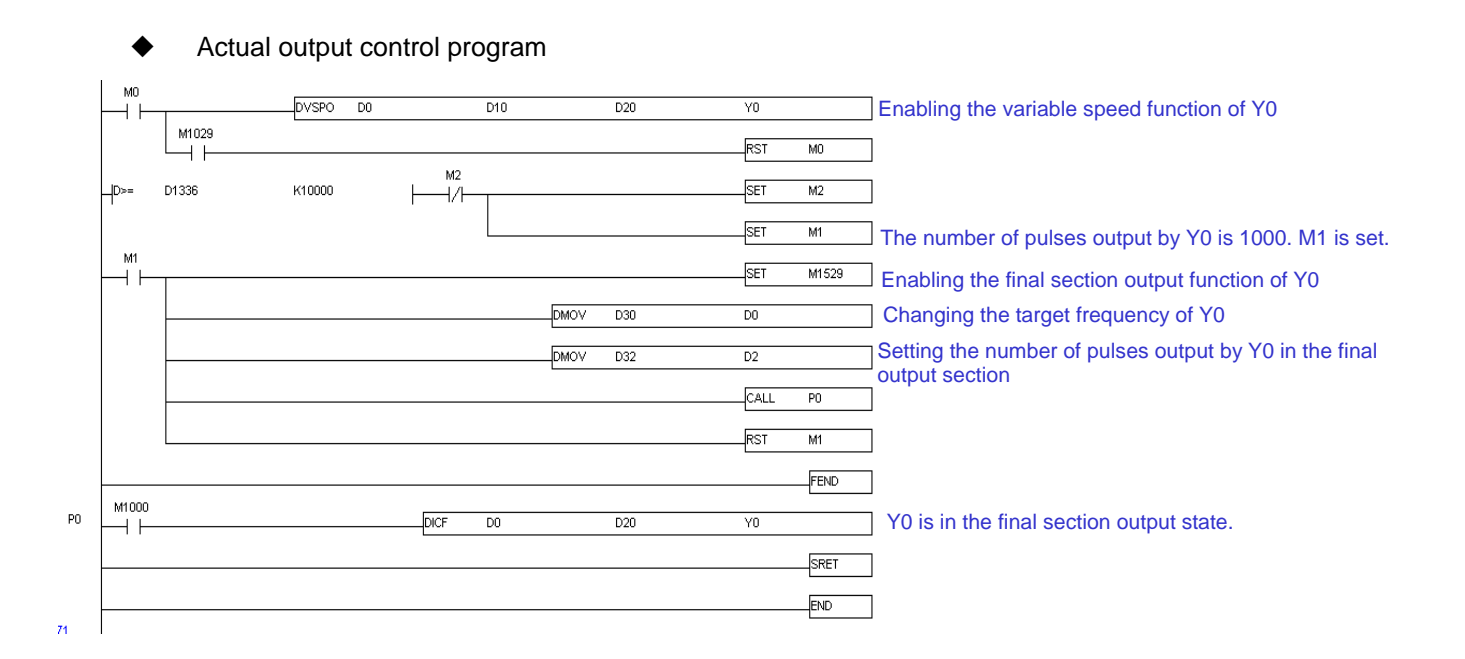

The timing diagram for the constant speed output section is shown below.

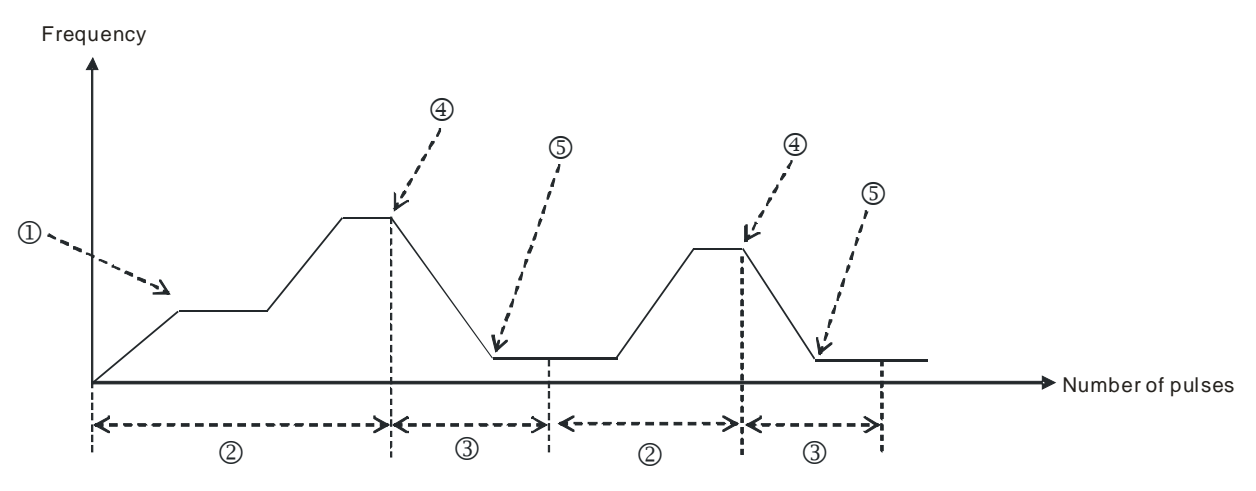

- $\textcircled{1}$   $\rightarrow$  DVSPO sets the target frequency (S<sub>1</sub>)
- $\oslash$   $\rightarrow$  DVSPO sets the number of pulses (S<sub>2</sub>) to K0 (no limit on the number of output pulses).
- $\textcircled{3}$   $\rightarrow$  DICF sets the number of pulses which need to be output in the constant speed output section ( $\textbf{S}_1$ +2).
- $\textcircled{4}$   $\rightarrow$  DICF and M1528 are used to reach the target frequency and the target number of pulses in the constant speed output section.
- $\circ$   $\rightarrow$  The acceleration/deceleration is complete, and M1542 is set to On.
- $\textcircled{\tiny{\textsf{B}}}$  > The target number of pulses in the constant speed output section is reached, M1543 is set to On, and M1542 is reset to Off. (The output used is Y0.)

Note: Whenever the constant speed output section is executed, the instruction resets the reaching flag and the completion flag.1. The flags corresponding to the axes used to execute the constant speed output section are shown below.

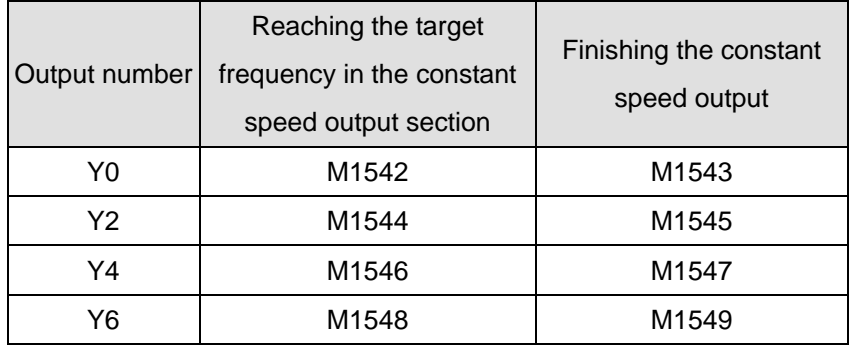

- 2. Sample program:
	- Setting initial values

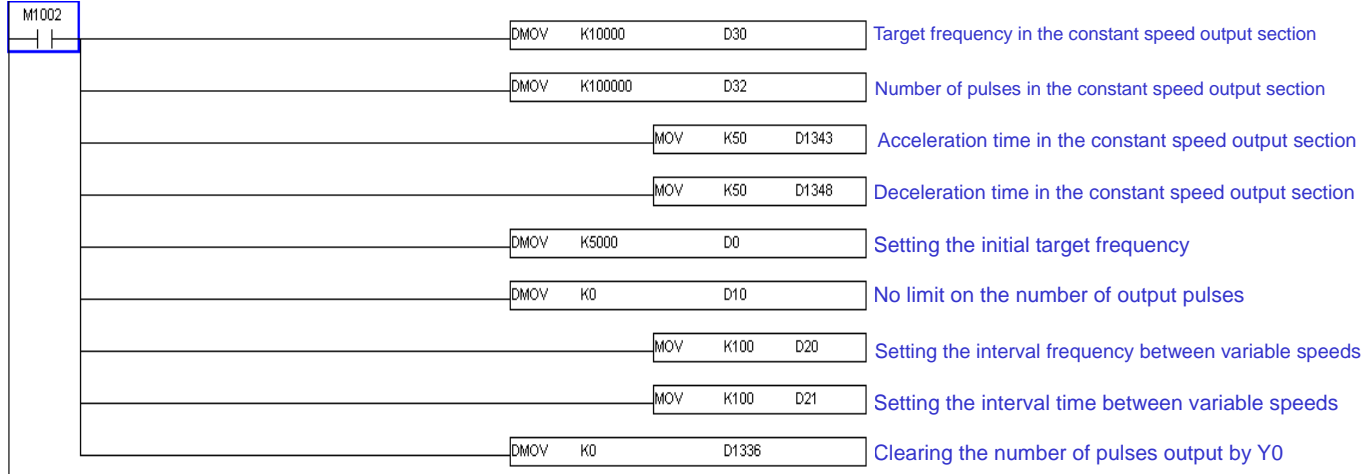

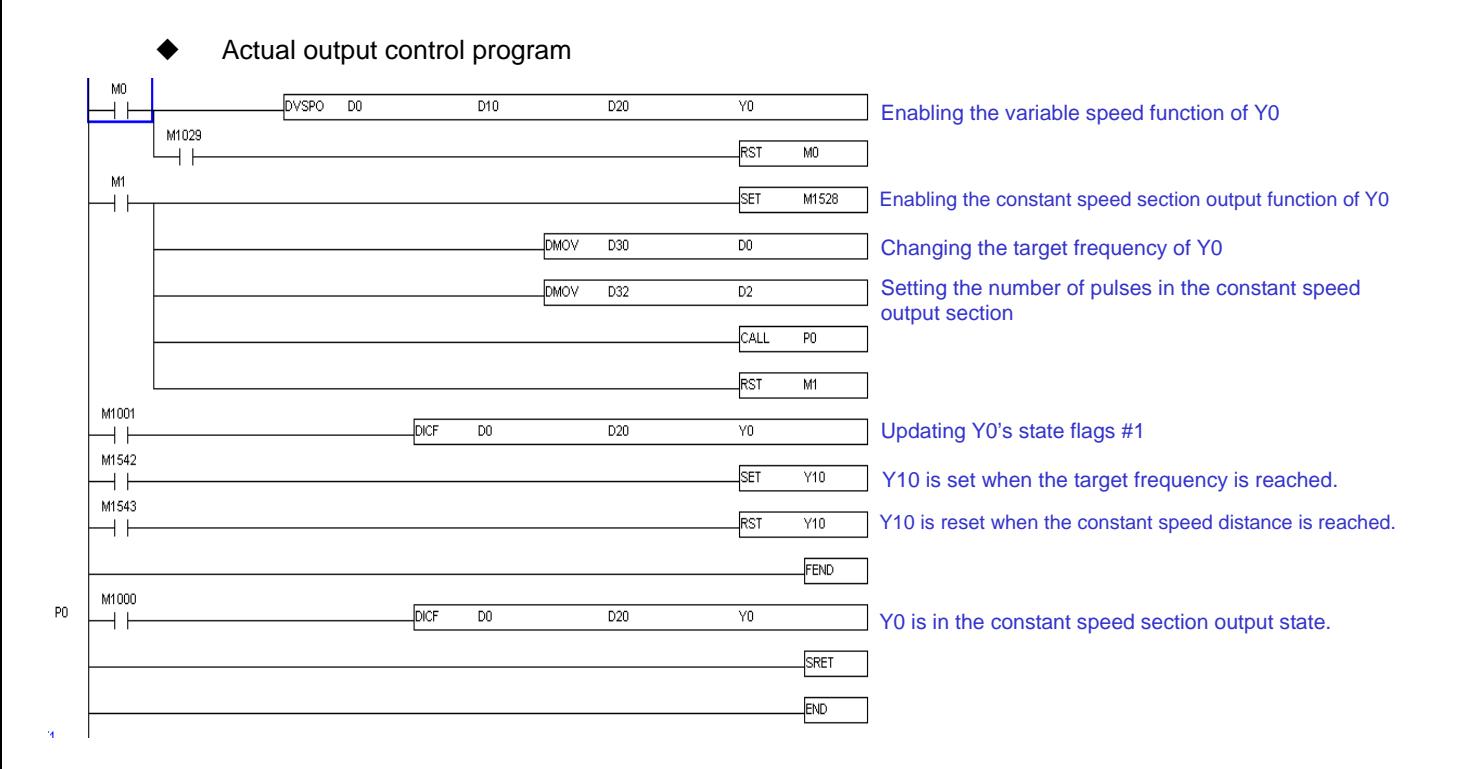

Note 1: If DICF is not enabled, and the constant speed output section is executed, the instruction will constantly check whether the target frequency is reached and whether the output state is complete, and will set the corresponding flags. If the scan time is long, users can insert many lines of DICF instructions, or execute DICF in a time interrupt (do not need to enable the instruction) to update the output state constantly.

# **Function Group** PLC Operation Flag

**Number** M1145 (should work with D1400 ~ D1403)

# **Contents:**

Read the MAC Address of the left-side module (the numbering for the 1st left-side module is K100, the 8th one is K107. See the example below.

- 1. If you need the MAC address of the 2<sup>nd</sup> left-side module, you can set the value to K101 in D1400.
- 2. Set M1145 to ON and PLC stores the MAC address of the 2nd left-side module in D1401~1403.
- 3. If the MAC address of the 2nd left-side module is 11:22:33:44:55:66, D1401 D1401 = 0x1122, D1402 = 0x3344,  $D1403 = 0x5566$ .
- 4. Available for EH3/SV2 (V2.2 or later versions).

# **2.12 Communication Addresses of Devices in DVP Series PLC**

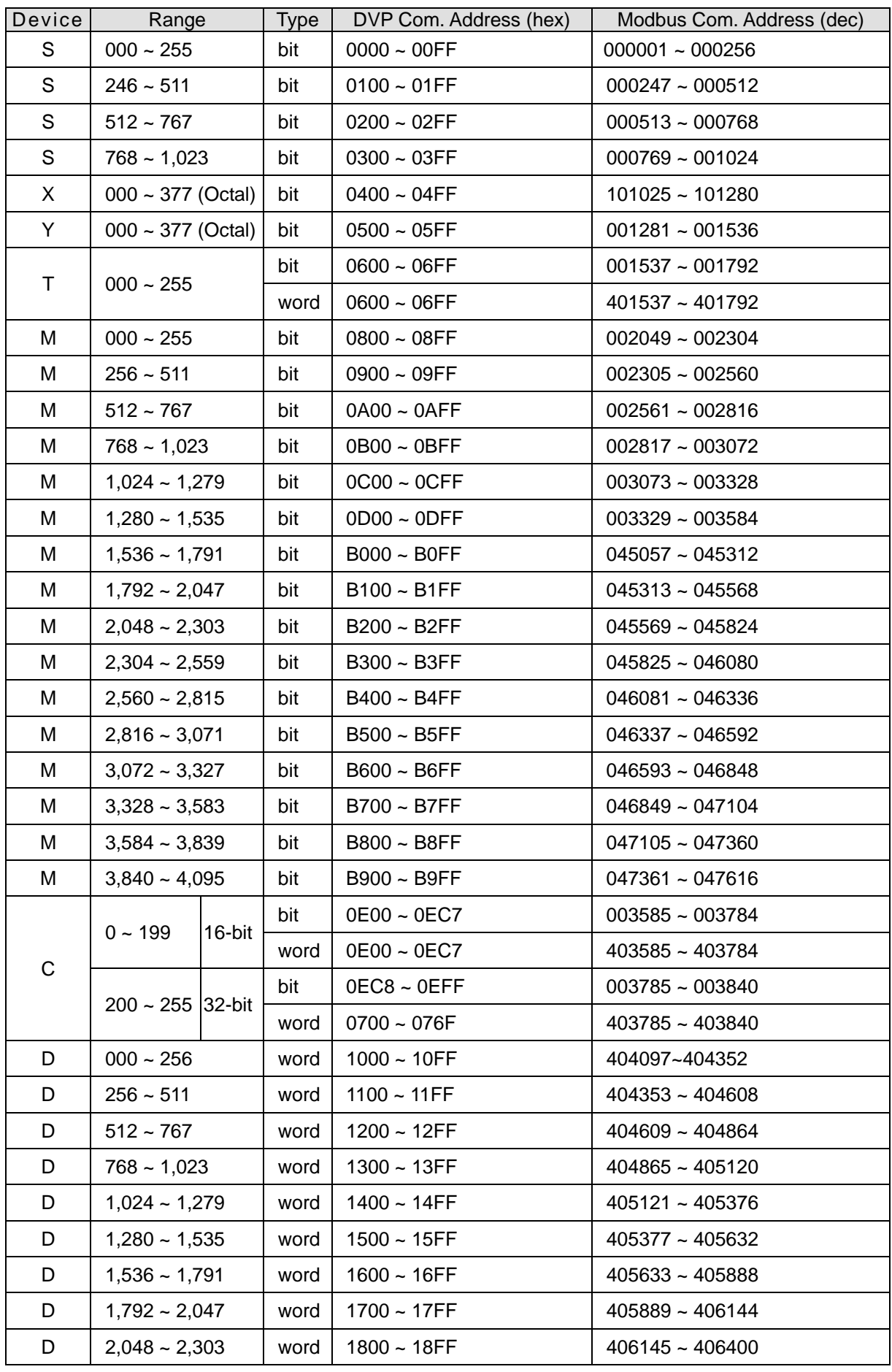

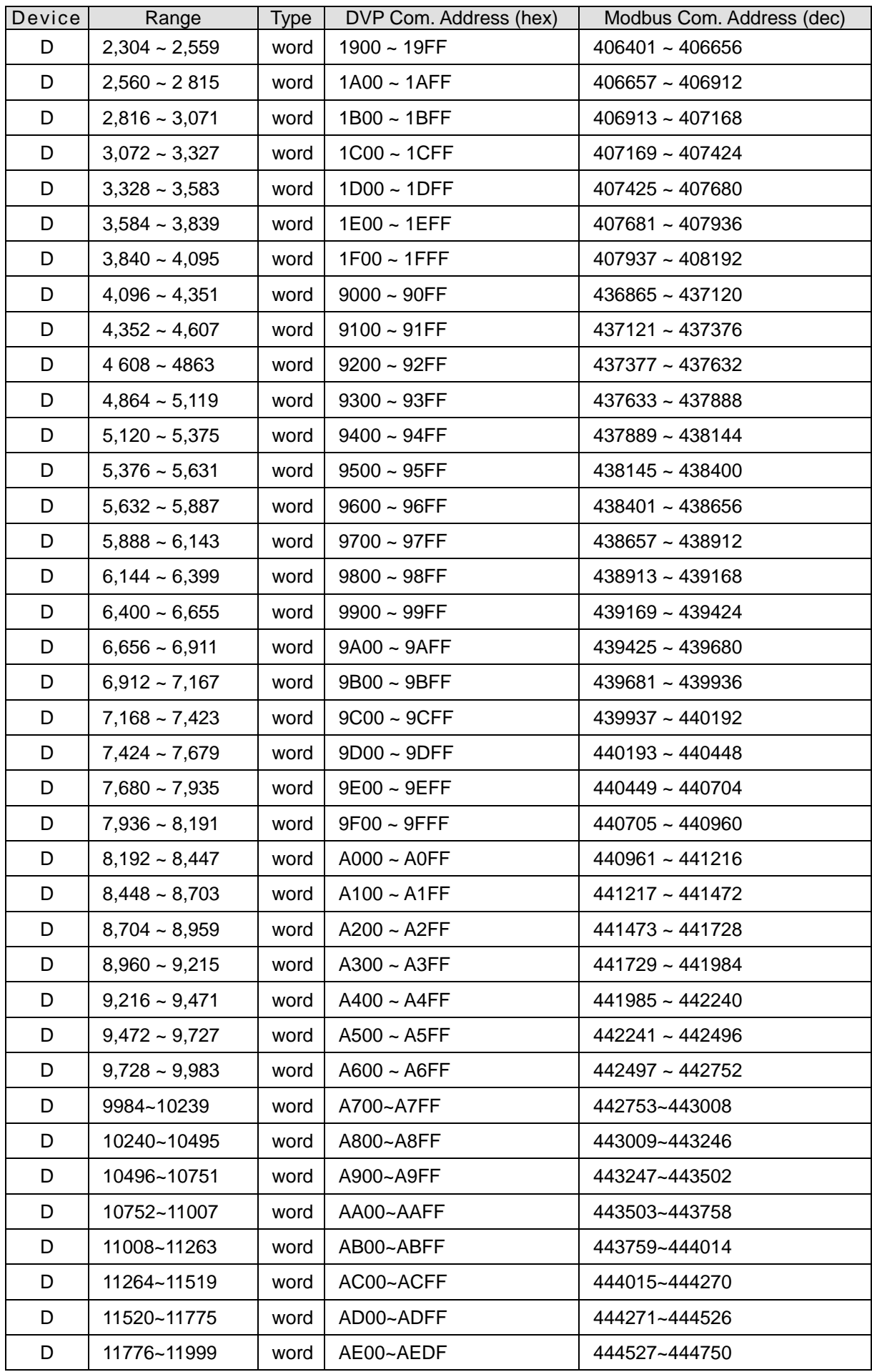

# **2.13 LED Indicators and Error Codes**

### **Error: Power indicator blinking - communication not working**

**Situation:** Once the PLC is supplied with power and the power indicator of the PLC CPU is blinking, that means the power supply is not sufficient or the electrical load that PLC CPU provides is not sufficient.

**Solution:** Make sure the power supply is correctly wired and no short-circuit or wrong wiring is presented.

### **Error: Error LED indicator and RUN indicator are blinking at the same time- communication not working**

**Situation:** Once the PLC is supplied with power and both the power indicator and ERROR LED indicator of the PLC CPU are blinking at the same time; that means the last firmware upgrade had failed, if you have tried to upgrade the firmware. If you did not upgrade the firmware and the indicators are blinking for 3 to 5 times and then they stop for 2 seconds and then blink again. That means the PLC CPU cannot self-diagnose itself or its connected device. **Solution:** Contact the local distributor for servicing information.

#### **Error: Error indicator ON - communication okay**

**Situation:** When the PLC runs and the Error LED indicator of the PLC CPU is blinking and M1008 is ON, that means the program scan cycle exceeded the value set in special register D1000 (default 200 ms).

**Solution:** You can use D1008 to see in which step that the error occured, and then check the steps before and after the errorous step to see if there is any problem in the procedure. If the PLC program is too large and you cannot see why the error occurs, it is suggested to delete some programs and leave some questionable ones to examine.

#### **Error: Error indicator blinking every 0.2 seconds - communication not working**

**Situation:** Once the PLC is supplied with power, the Error LED indicator of the PLC CPU is blinking rapidly. That means the 24V power supply is not sufficient. After the 24V power is supplied stably for more than 2 seconds, the RUN indicator will be ON.

**Solution:** If the rapid blinking persists, check if the power supply is normal.

# **Error: Error indicator blinking every 0.5 seconds - communication okay**

**Situation:** After you download the PLC program to the PLC CPU or when the PLC is supplied with power, the Error LED indicator starts to blinking every 0.5 seconds. That means the use of operands (devices) or syntax in the program is illegal and the special register M1004 is On.

**Solution:** Check the error code (hex) in the special register D1004 to see the cause. See the error codes listed below for reference. The address where the error occured is stored in the data register D1137. But if the error is a general loop one, the address stored in D1137 is invalid.

# *2 Functions of Devices in DVP-PLC*

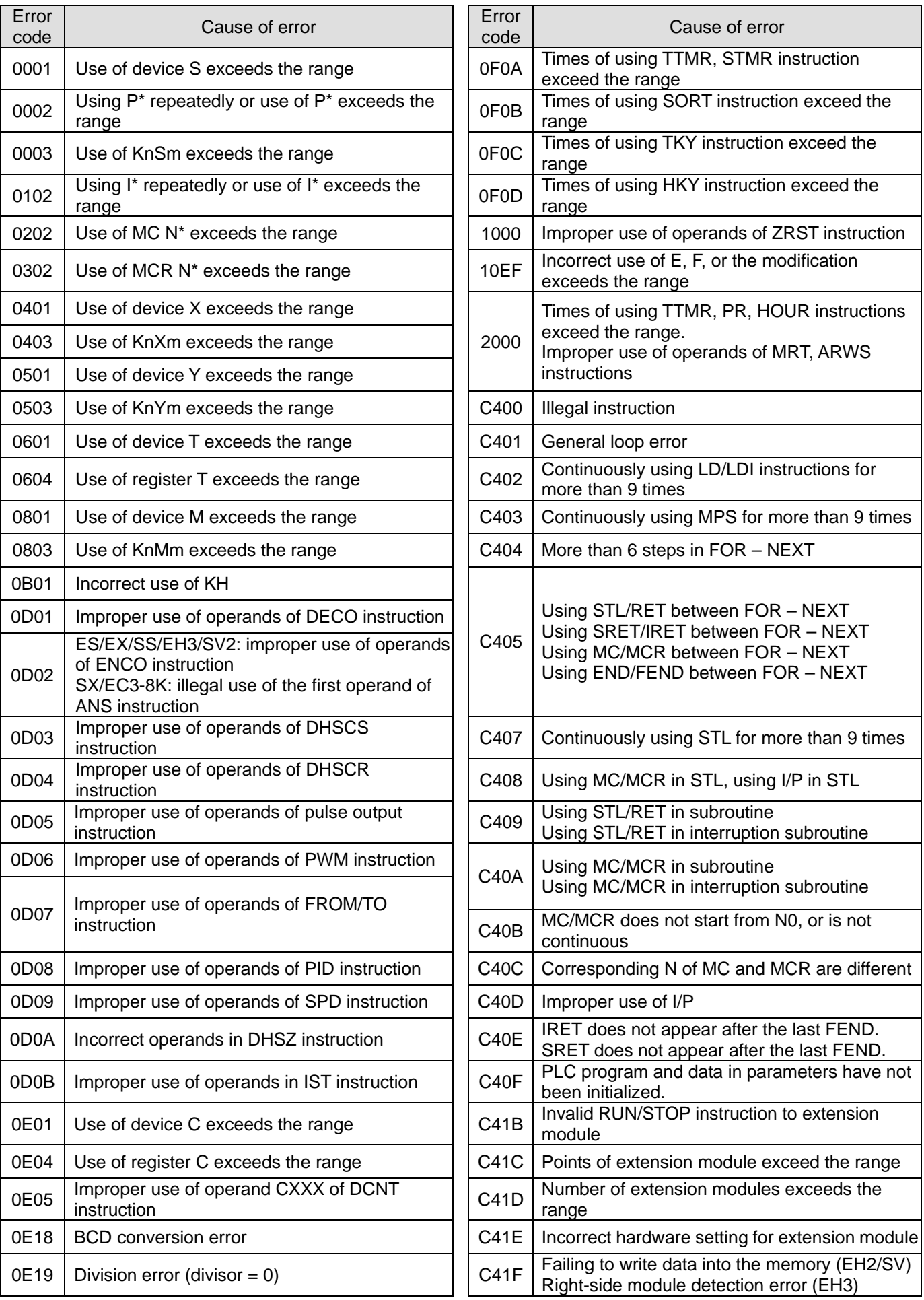

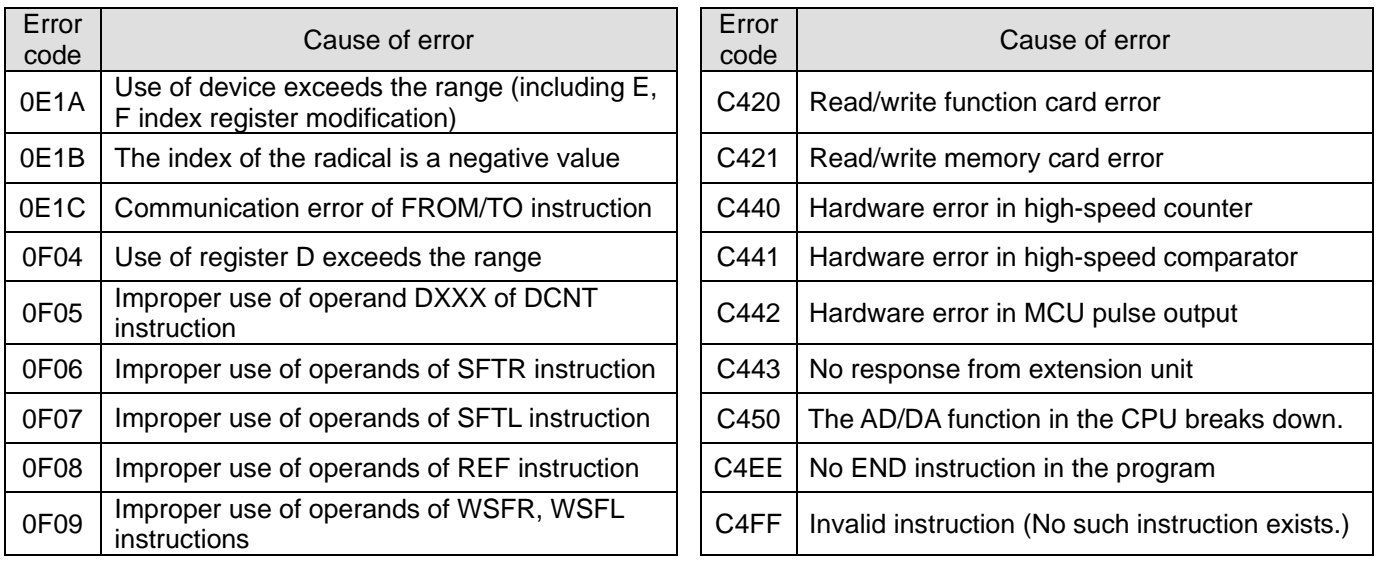

# **BAT. LOW indicator ON - communication okay**

# **For SX, EH Series PLC CPU:**

**Situation:** No battery or the power of the built-in battery is low.

**Solution:** It is suggested to turn the power off and then change battery or you can also change battey in 3 minutes without turning the power off so that for EH series PLC CPU, the retentive data in the latched area willnot be lost and for SX and EH series PLC CPU, the RTC function to keep track of the current time can stay normal.

#### **For SV Series PLC CPU:**

**Situation:** The power of the built-in battery is low and is now being charged.

**Solution:** It is suggested to charge it for at least 6 hours to ensure the built-in battery is sufficiently charged. If the BAT. LOW indicator is from ON to blinking, the built-in battery can no longer be charged and you need to back up the retentive data in the latched area and contact the local distributor for a battey change. If this happens, it is highly possible that the retentive data in the latched area is lost.

#### **Finding out the module which is disconnected or damaged in an EH system:**

**Situation:** A DVP-EH2/EH3 Series CPU is powered, the ERROR LED indicator blinks, and the error code in D1004 is H'C41E.

**Reading the value in D1104:** The value in D1104 indicates the GPIO which is damaged. It represents a GPIO number. (GPIOs are numbered from 0.)

#### **The number of GPIOs in an CPU or an extension module is described below.**

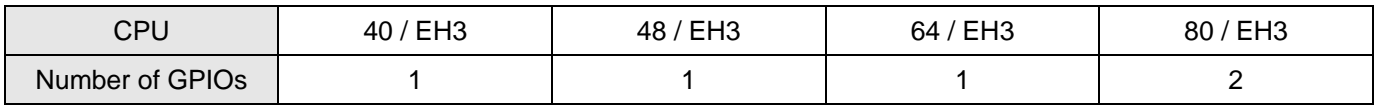

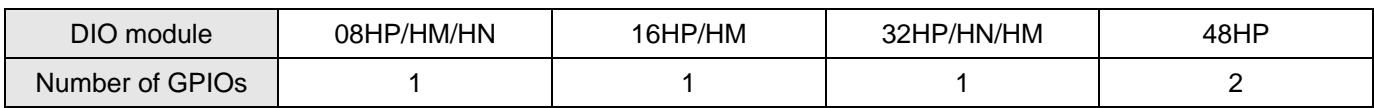

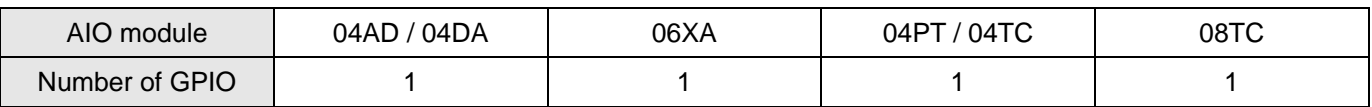

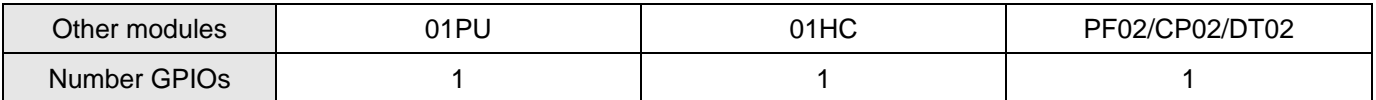

**Example 1:** The system created is 32EH3 + 16HP + 04AD + 32HM.

If the error code in D1004 is H'C41E, and the value in D1104 is K1, the GPIO numbers in the system will be as shown in the table below.

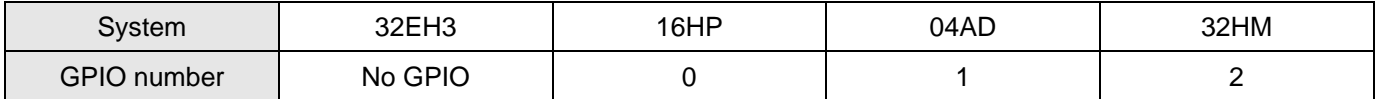

The GPIO which is damaged is probably the GPIO in 04AD. If the error code still exists after 04AD is replaced, there may be something wrong with the communication interface in 16HP.

# **Example 2:** The system created is 40EH3 + 48HP + 04AD + 04PT.

If the error code in D1004 is H'C41E, and the value in D1104 is K2, the GPIO numbers in the system will be as shown in the table below.

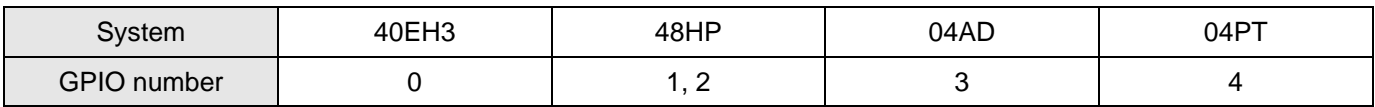

The GPIO which is damaged is probably a GPIO in 48HP.

# **Example 3:** There is only one 64EH3.

If the error code in D1004 is H'C41E, and the value in D1104 is K0, the GPIO number in 64EH3 will be as shown in the table below.

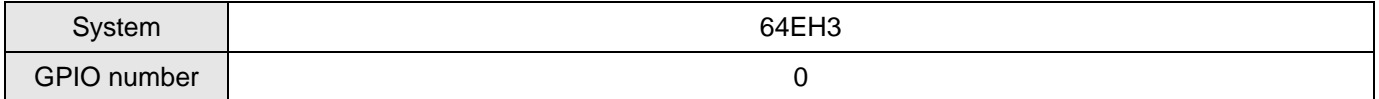

The GPIO on the driver board in 64EH3 is damaged. The driver board needs to be replaced.

# **3.1 Basic Instructions and Step Ladder Instructions**

ES includes ES/EX/EC/EC3-8K (FW V8.60 or later); SX (FW V3.00); EH3 includes EH3/SV2.

For EH3 series CPU, the execution speed in the brackets ( ) refers to the execution speed of designated operand M1536 ~ M4095.

# **Basic Instructions**

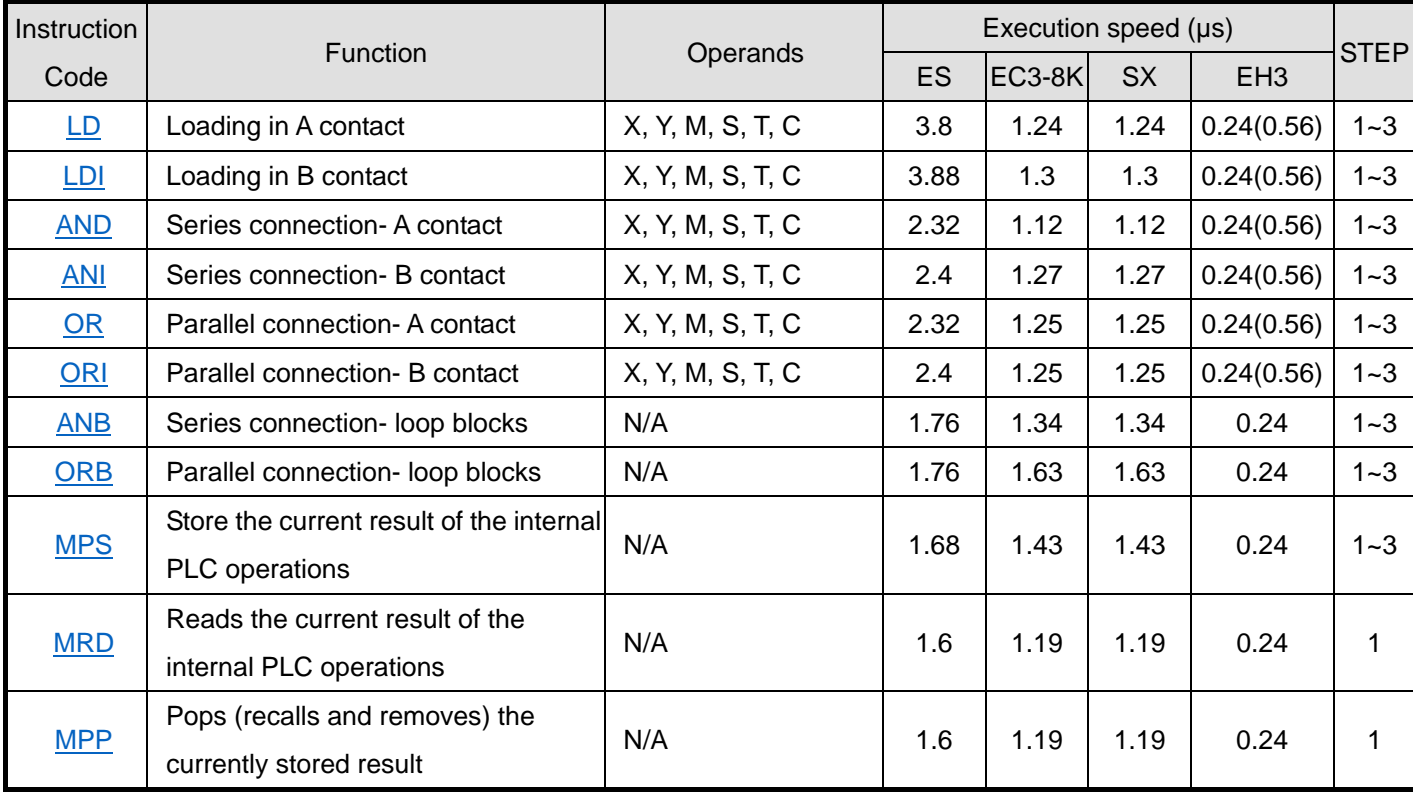

# **Output instructions**

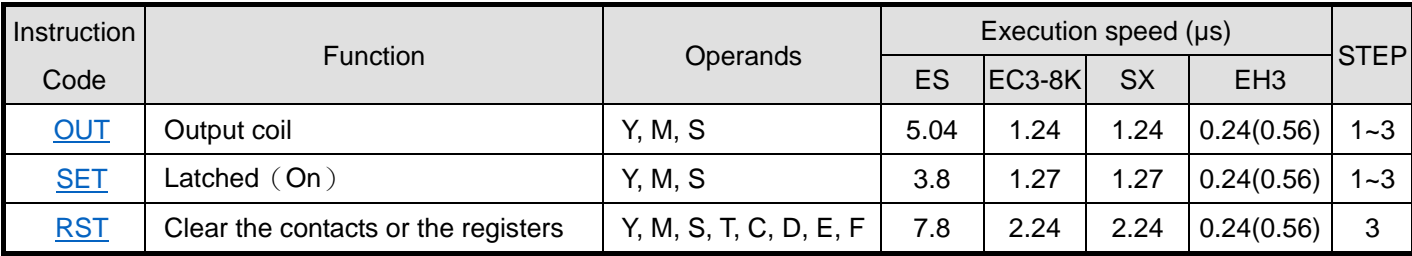

# **Timers, Counters**

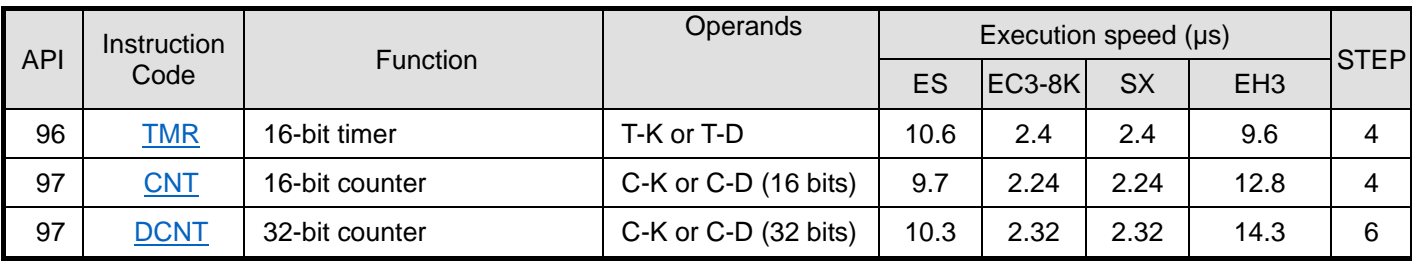

# **Main control instructions**

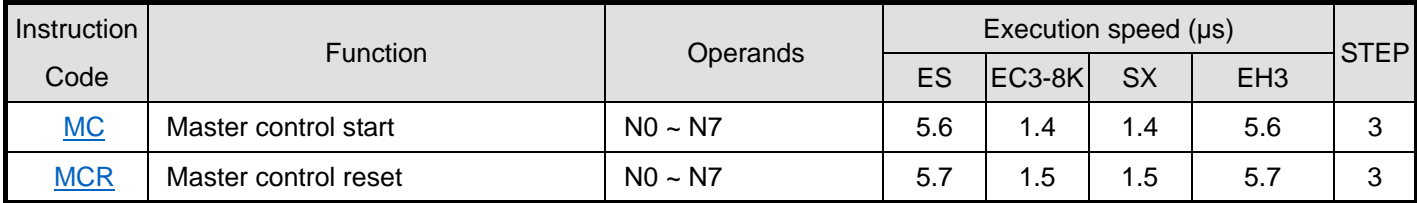

# **Instructions for detecting the contacts of rising-/falling-edge**

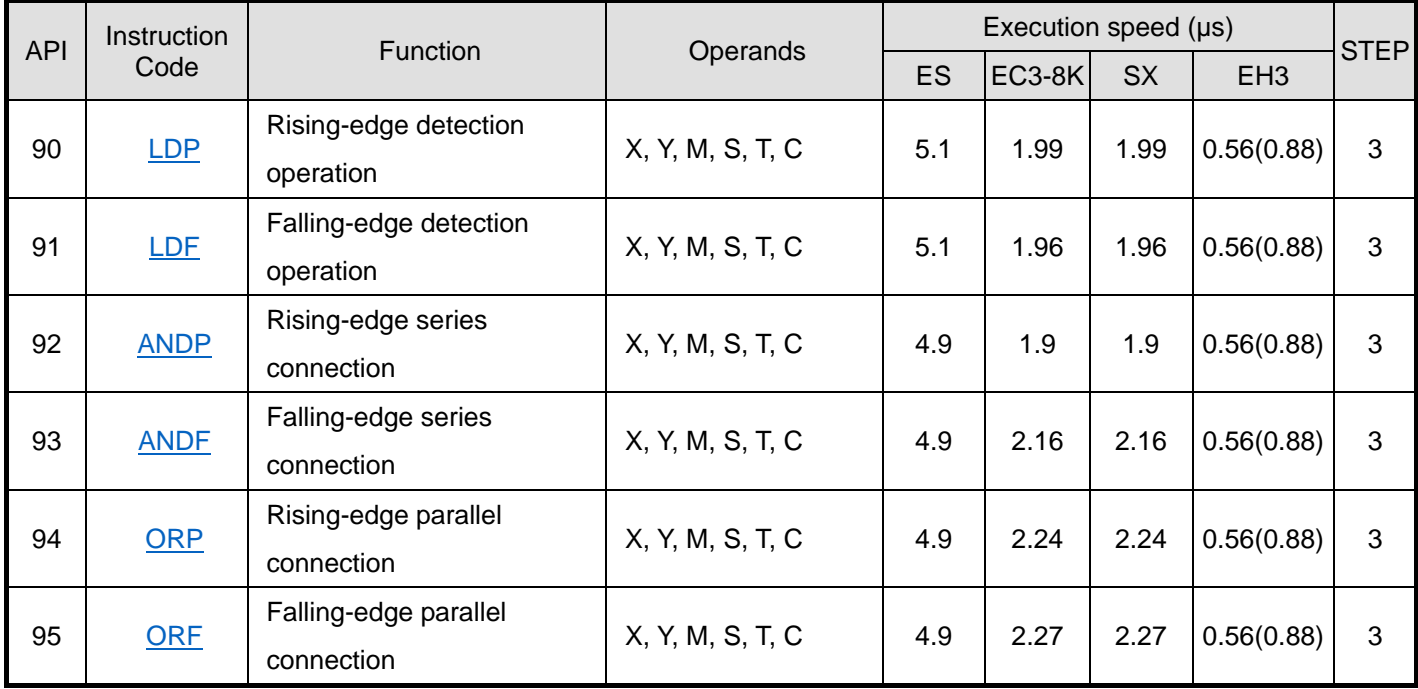

# **Rising-/falling-edge output instructions**

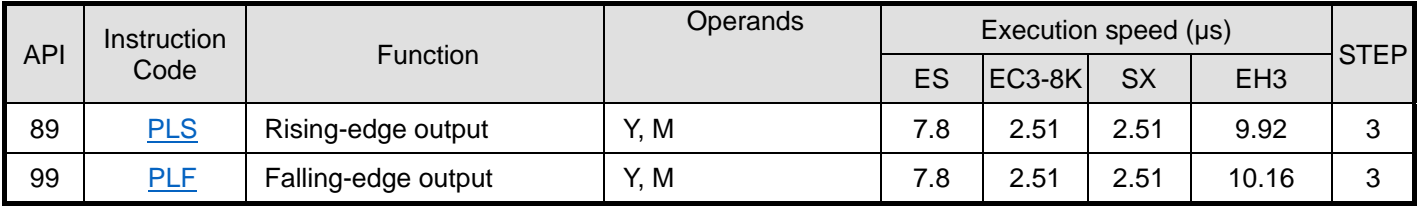

# **End instruction**

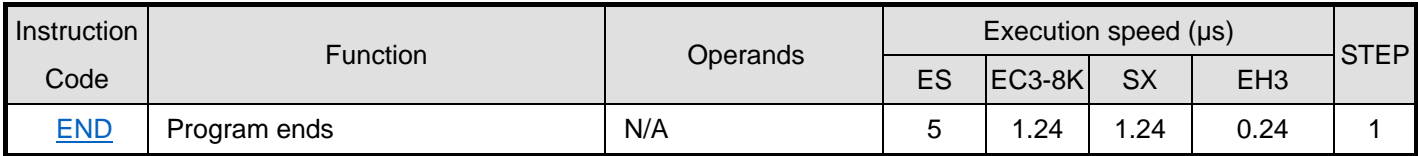

# **Other instructions**

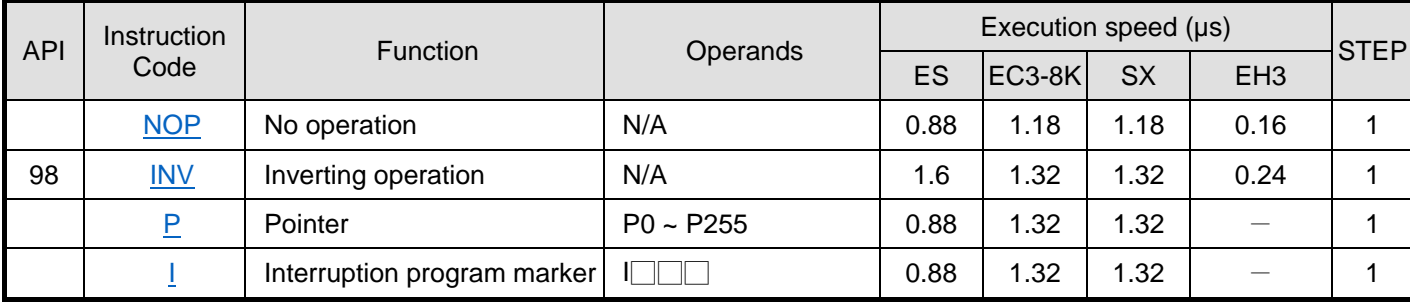

# **Step ladder instructions**

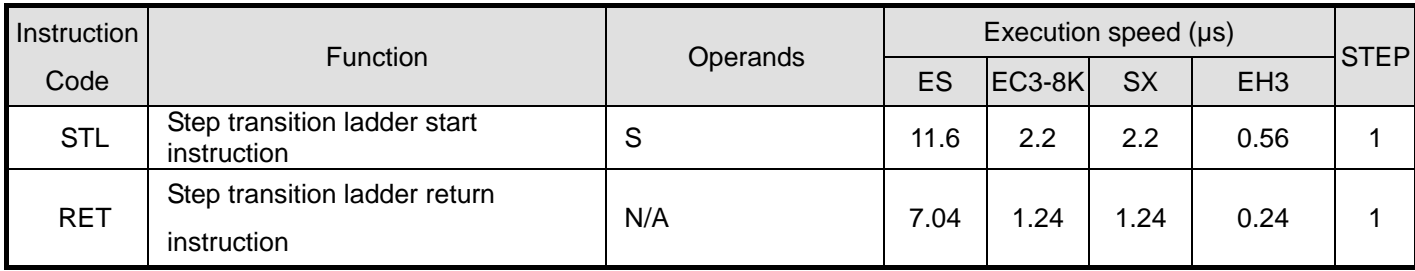

Note 1: ES includes ES/EX/SS; SA includes SA/SX/SC; EH includes EH/EH2/SV.

Note 2: For EH series MPU, the execution speed in the brackets ( ) refers to the execution speed of designated operand M1536 ~ M4095.

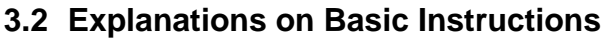

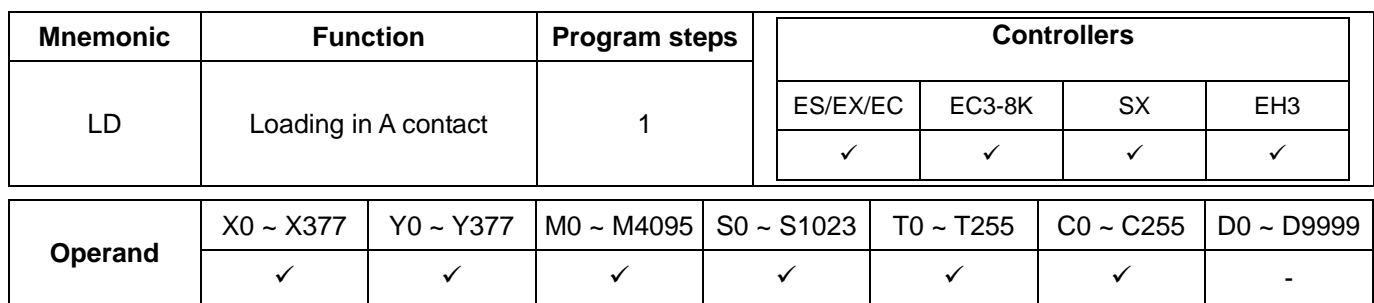

The LD instruction is used on the A contact that has its start from the left BUS or the A contact that is the start of a contact circuit. The functions are to save the present contents and store the acquired contact status into the accumulative register.

#### **Program Example:**

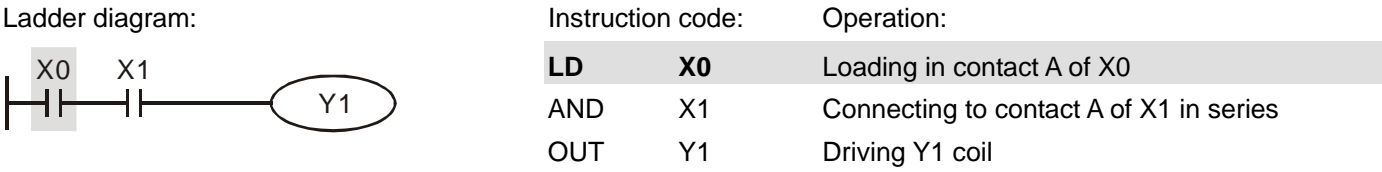

Note: DVP-EH3 series PLCs whose version is 1.40 and DVP-SV2 series PLCs whose version is 1.20 support the operands X, Y, M, and S. These operands can be qualified by E or F, e.g. LD X0E1.

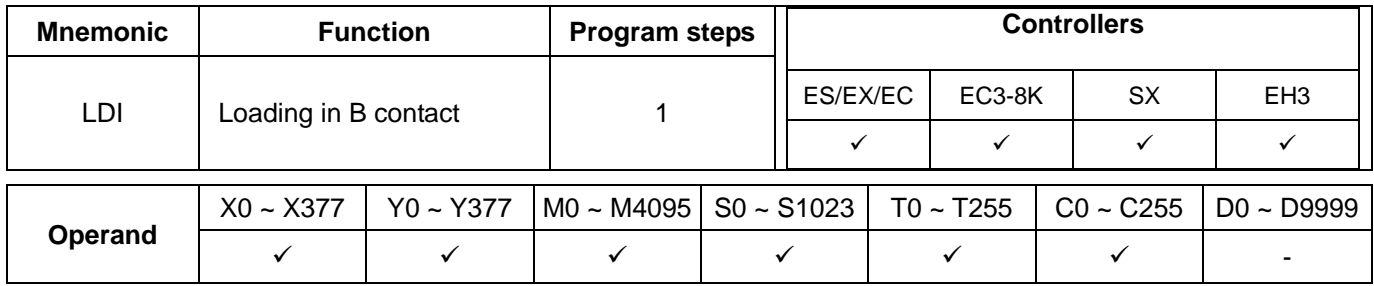

# **Explanations:**

The LDI instruction is used on the B contact that has its start from the left BUS or the B contact that is the start of a contact circuit. The functions are to save the present contents and store the acquired contact status into the accumulative register.

# **Program Example:**

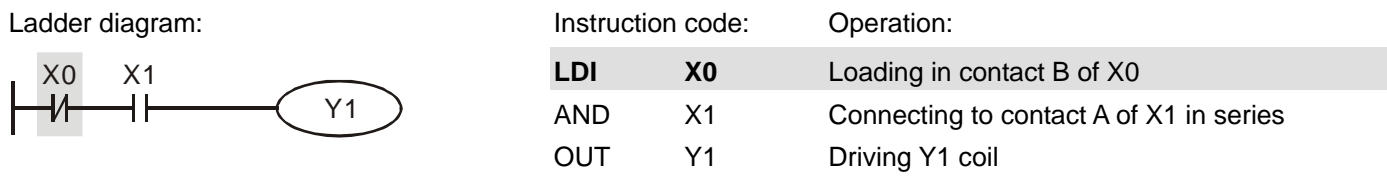

Note: DVP-EH3 series PLCs whose version is 1.40 and DVP-SV2 series PLCs whose version is 1.20 support the operands X, Y, M, and S. These operands can be qualified by E or F, e.g. LDI X0E1.

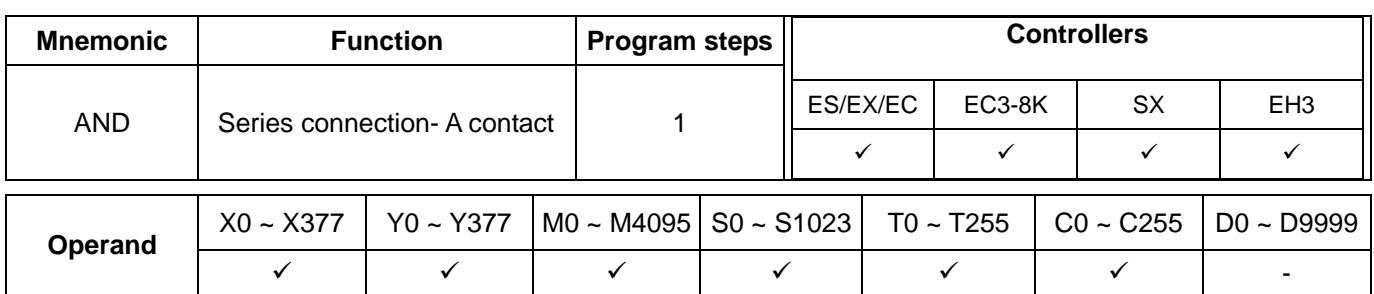

The AND instruction is used in the series connection of A contact. The functions are to read out the status of present d series connection contacts and perform the "AND" operation with the logical operation result obtained. The final result will be store in the accumulative register.

#### **Program Example:**

Ladder diagram:

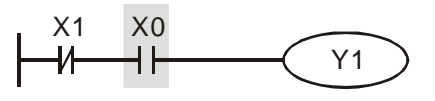

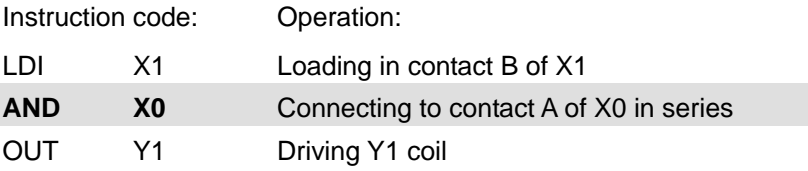

Note: DVP-EH3 series PLCs whose version is 1.40 and DVP-SV2 series PLCs whose version is 1.20 support the operands X, Y, M, and S. These operands can be qualified by E or F, e.g. AND X0E1.

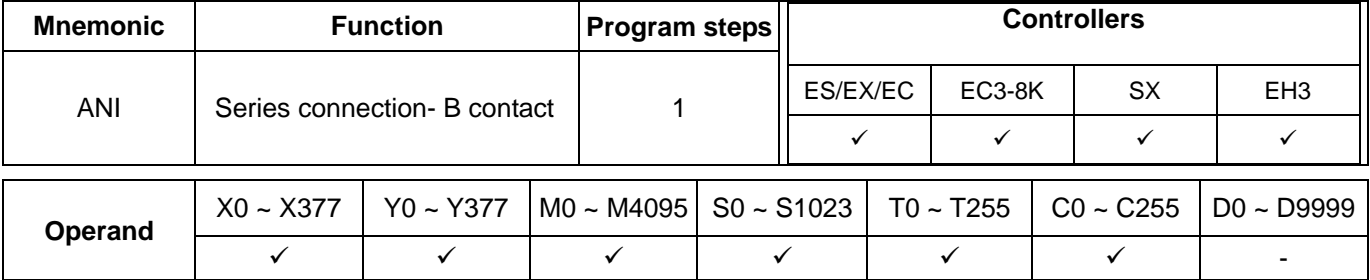

#### **Explanations:**

The ANI instruction is used in the series connection of B contact. The functions are to read out the status of present designated series connection contacts and perform the "AND" operation with the logical operation result obtained. The final result will be store in the accumulative register.

#### **Program Example:**

Ladder diagram:

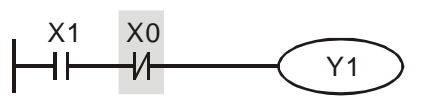

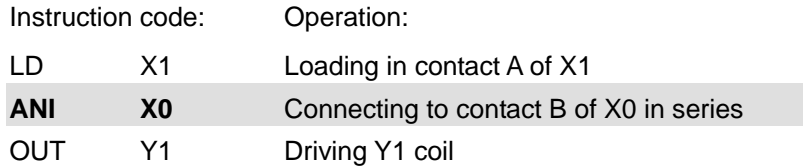

Note: DVP-EH3 series PLCs whose version is 1.40 and DVP-SV2 series PLCs whose version is 1.20 support the operands X, Y, M, and S. These operands can be qualified by E or F, e.g. ANI X0E1.

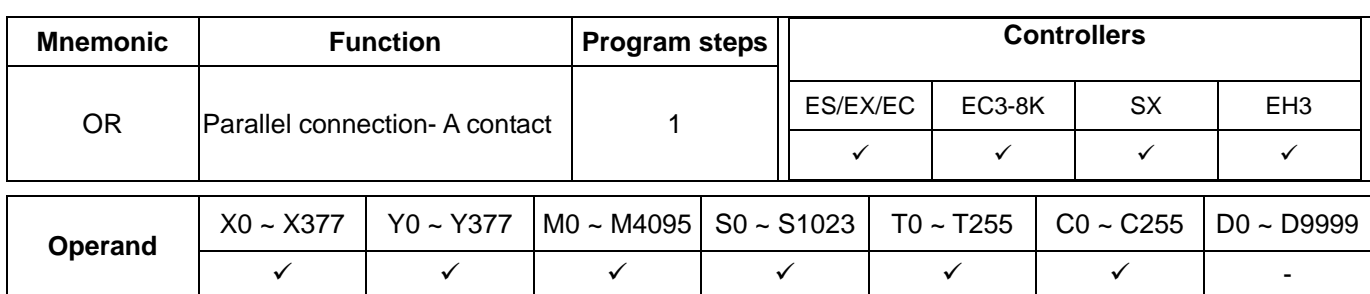

The OR instruction is used in the parallel connection of A contact. The functions are to read out the status of present designated parallel connection contacts and perform the "OR" operation with the logical operation result obtained. The final result will be store in the accumulative register.

# **Program Example:**

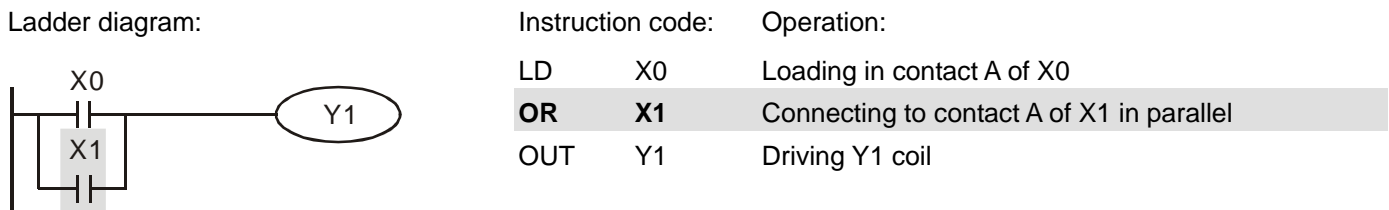

Note: DVP-EH3 series PLCs whose version is 1.40 and DVP-SV2 series PLCs whose version is 1.20 support the operands X, Y, M, and S. These operands can be qualified by E or F, e.g. OR X1E1.

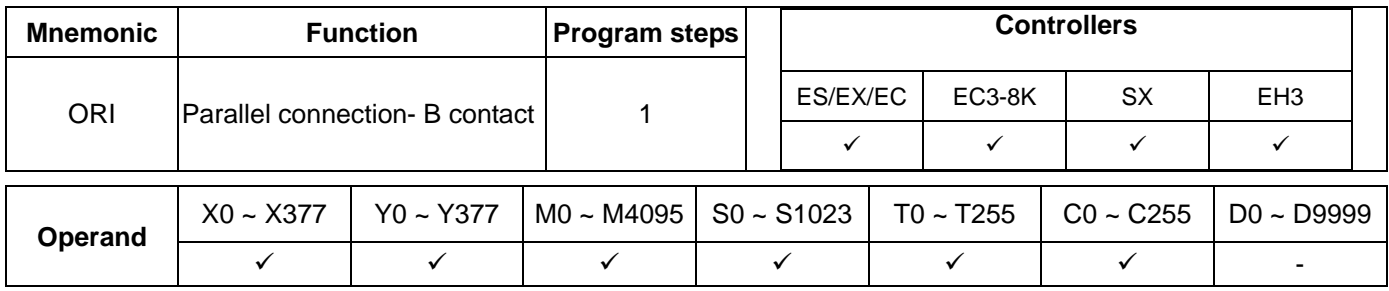

# **Explanations:**

The OR instruction is used in the parallel connection of B contact. The functions are to read out the status of present designated parallel connection contacts and perform the "OR" operation with the logical operation result obtained. The final result will be store in the accumulative register.

# **Program Example:**

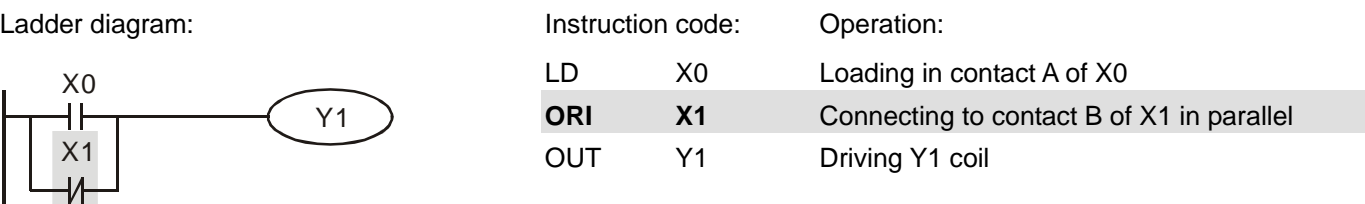

Note: DVP-EH3 series PLCs whose version is 1.40 and DVP-SV2 series PLCs whose version is 1.20 support the operands X, Y, M, and S. These operands can be qualified by E or F, e.g. ORI X1E1.

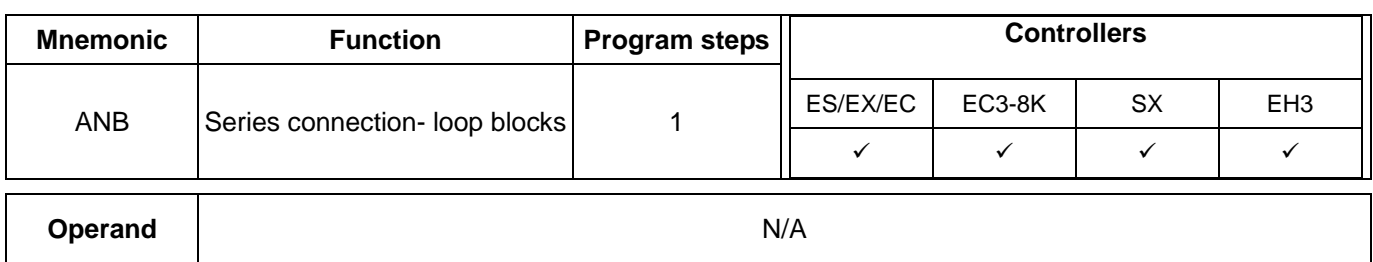

To perform the "AND" operation of the preserved logic results and content in the accumulative register.

# **Program Example:**

Ladder diagram:

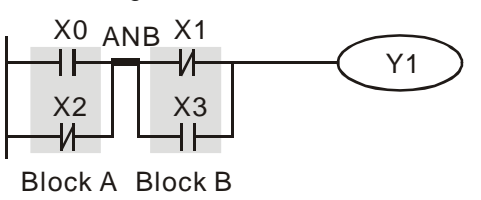

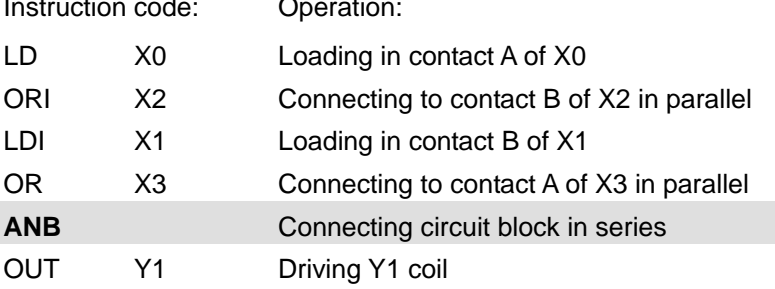

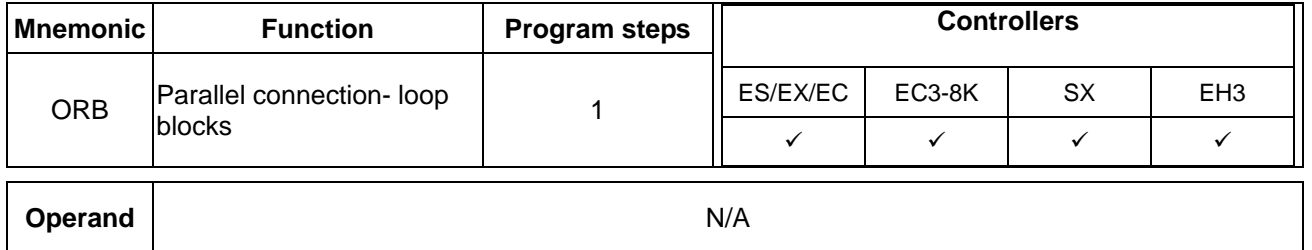

# **Explanations:**

To perform the "OR" operation of the preserved logic results and content in the accumulative register.

#### **Program Example:**

Ladder diagram:

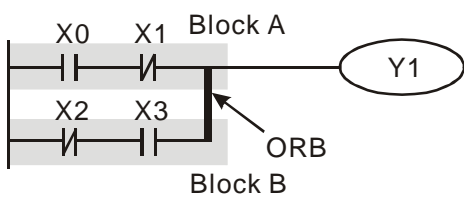

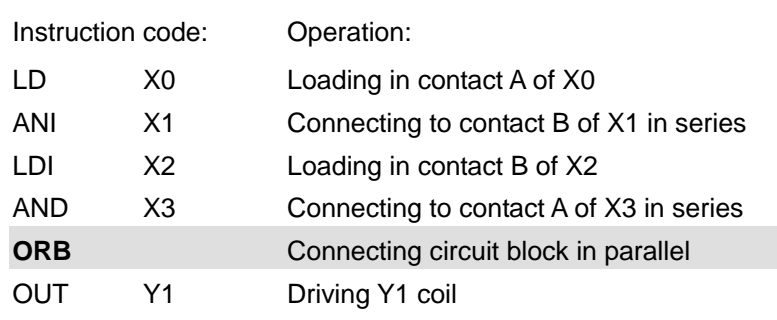

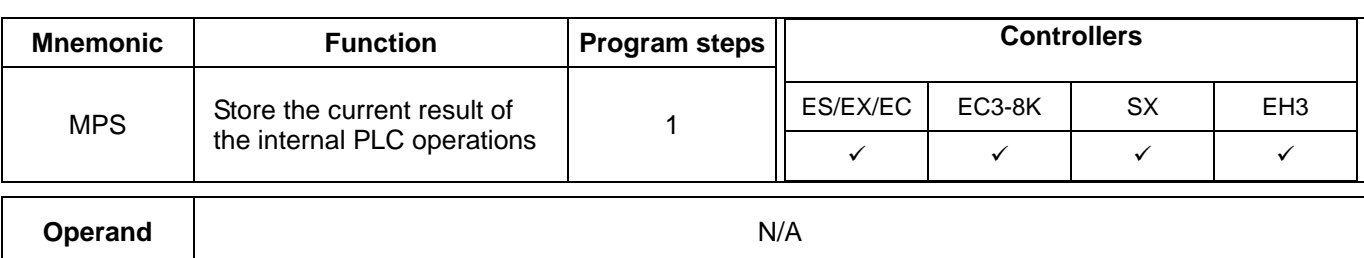

To save the content in the accumulative register into the operational result (the pointer of operational result will plus 1).

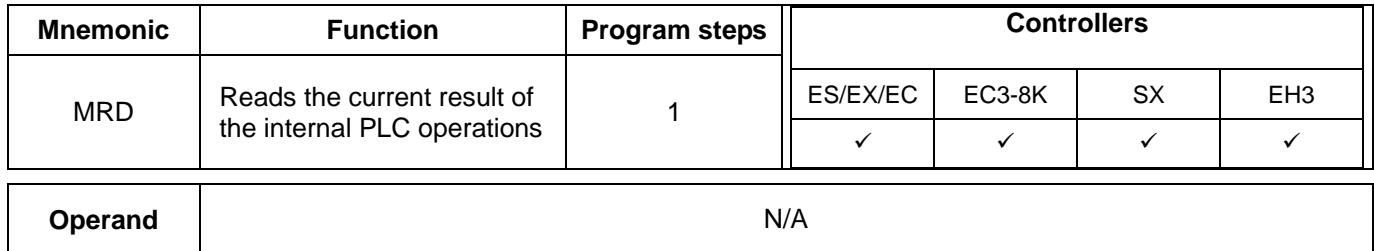

#### **Explanations:**

To read the operational result and store it into the accumulative register (the pointer of operational result stays intact).

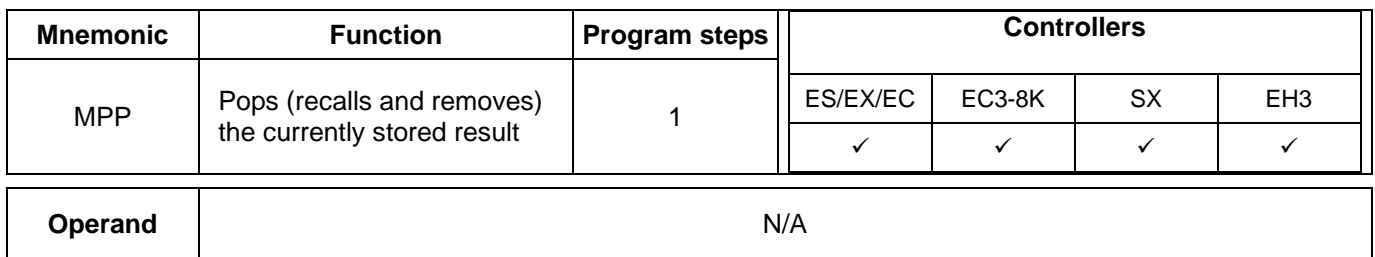

# **Explanations:**

To retrieve the previous preserved logical operation result and store it into the accumulative register (the pointer of operational result will minus 1).

# **Program Example:**

Ladder diagram:

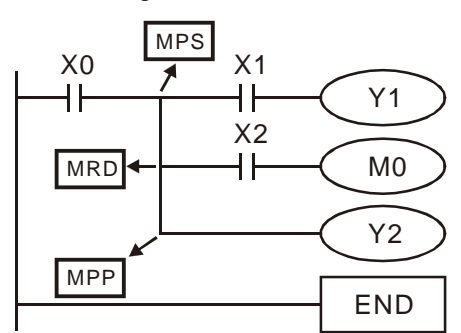

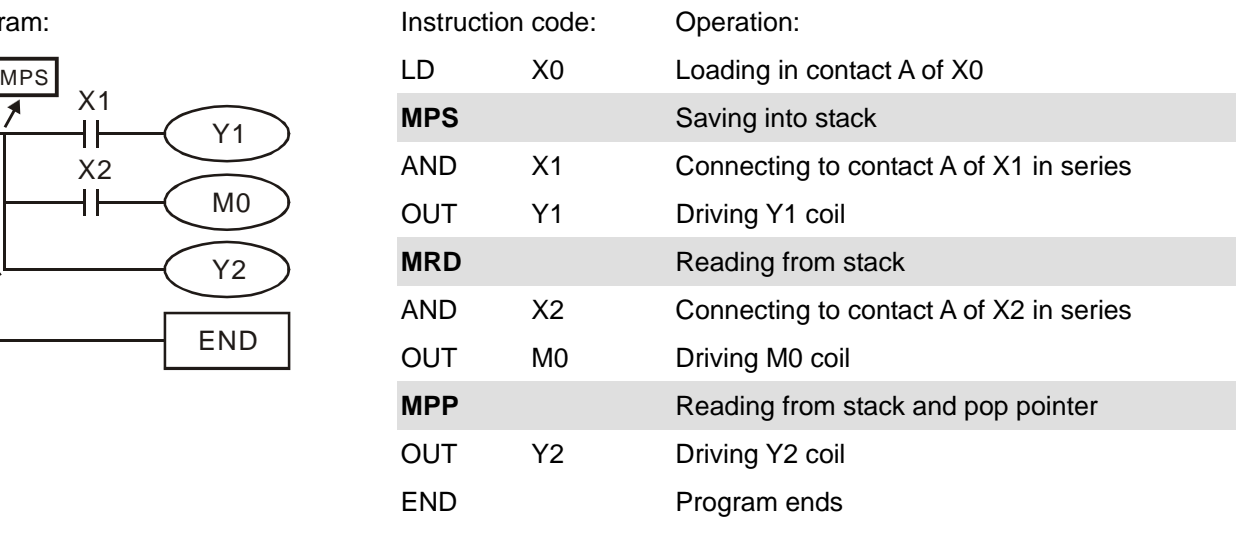

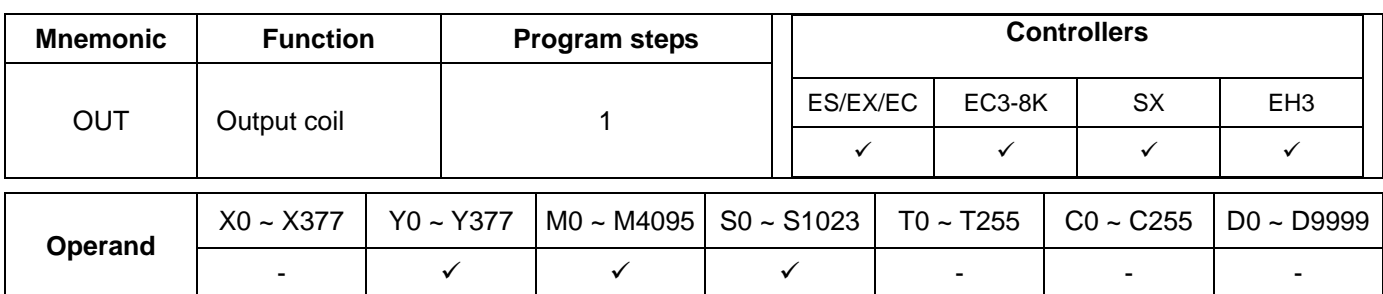

- 1. To output the logical operation result before OUT instruction into a designated device.
- 2. Actions of coil contact:

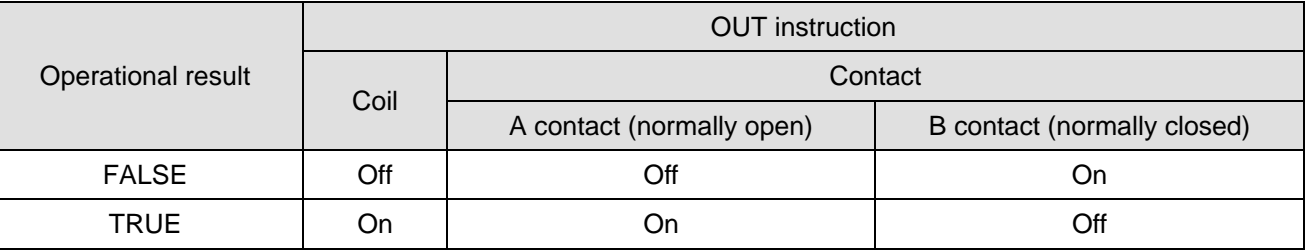

#### **Program Example:**

Ladder diagram:

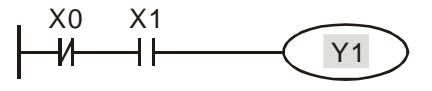

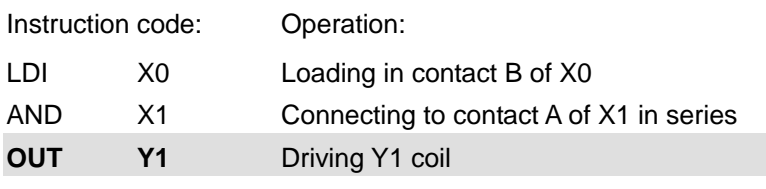

Note: DVP-EH3 series PLCs whose version is 1.40 and DVP-SV2 series PLCs whose version is 1.20 support the operands Y, M, and S. These operands can be qualified by E or F, e.g. OUT Y1E2.

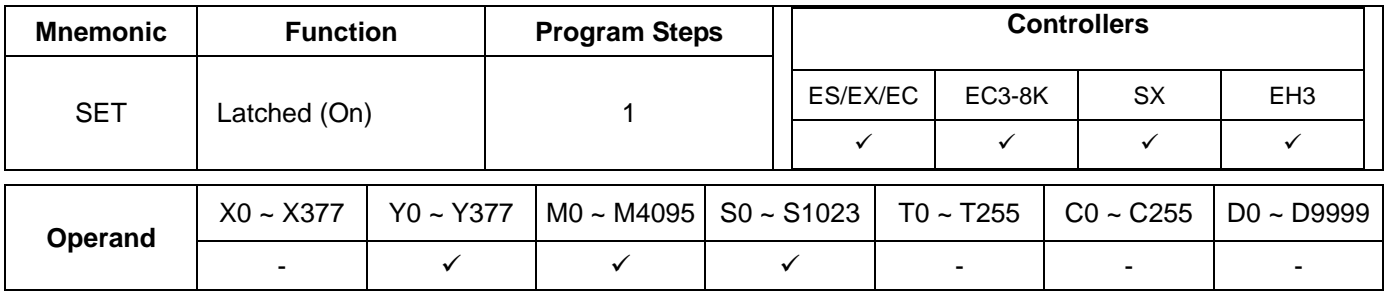

#### **Explanations:**

When the SET instruction is driven, its designated device will be "On" and keep being On both when SET instruction is still being driven or not driven. Use RST instruction to set "Off" the device.

#### **Program Example:**

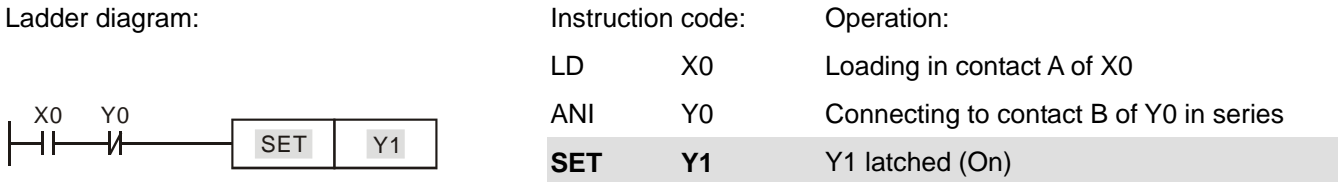

Note: DVP-EH3 series PLCs whose version is 1.40 and DVP-SV2 series PLCs whose version is 1.20 support the operands Y, M, and S. These operands can be qualified by E or F, e.g. SET Y1E2.

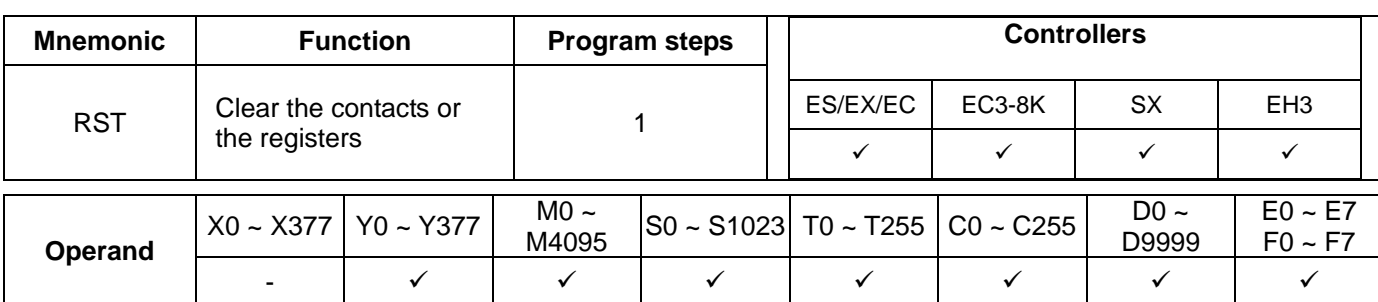

1. When the RST instruction is driven, the actions of the designated devices are:

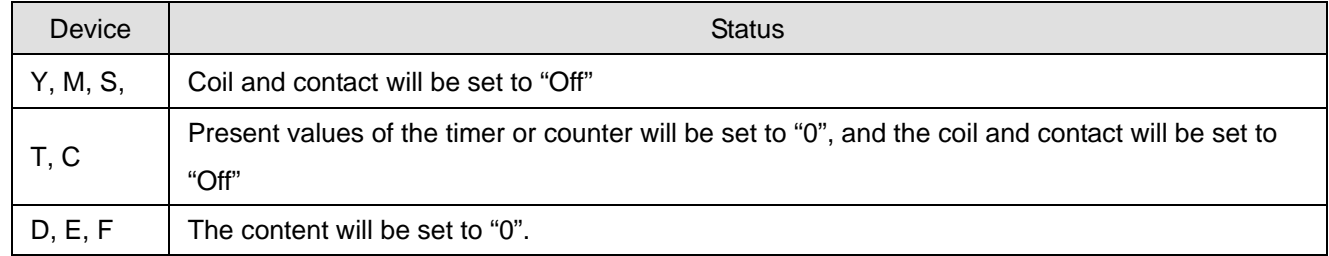

2. If RST instruction is not being executed, the status of the designated device will stay intact.

# **Program Example:**

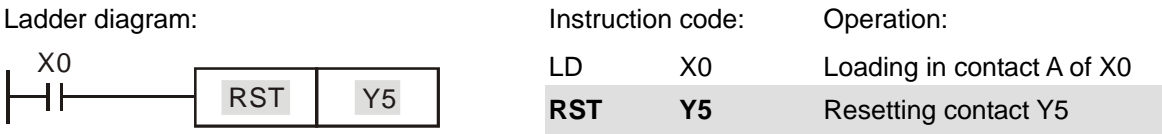

Note: DVP-EH3 series PLCs whose version is 1.40 and DVP-SV2 series PLCs whose version is 1.20 support the operands Y, M, and S. These operands can be qualified by E or F, e.g. RST Y5E2.

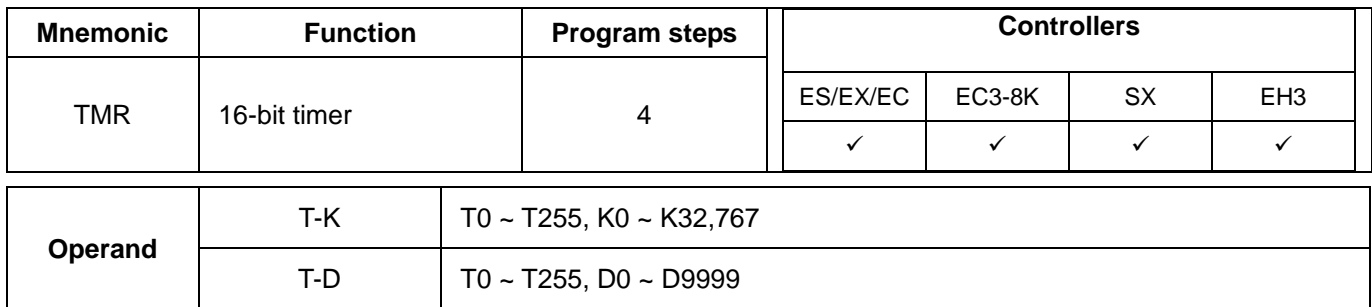

# **Explanations:**

When TMR instruction is executed, the designated coil of the timer will be On and the timer will start to time. When the set value in the timer is reached (present ≥ set value), the contact will be:

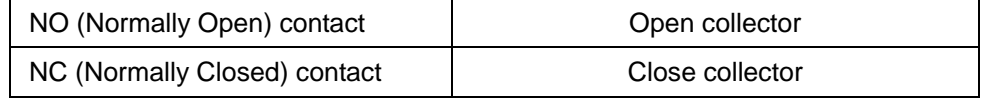

# **Program Example:**

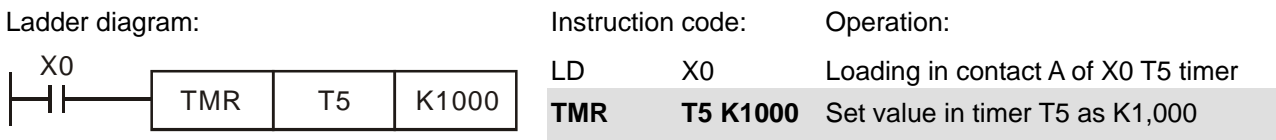

#### **Remarks:**

See the specification of each model for the range of operand T.

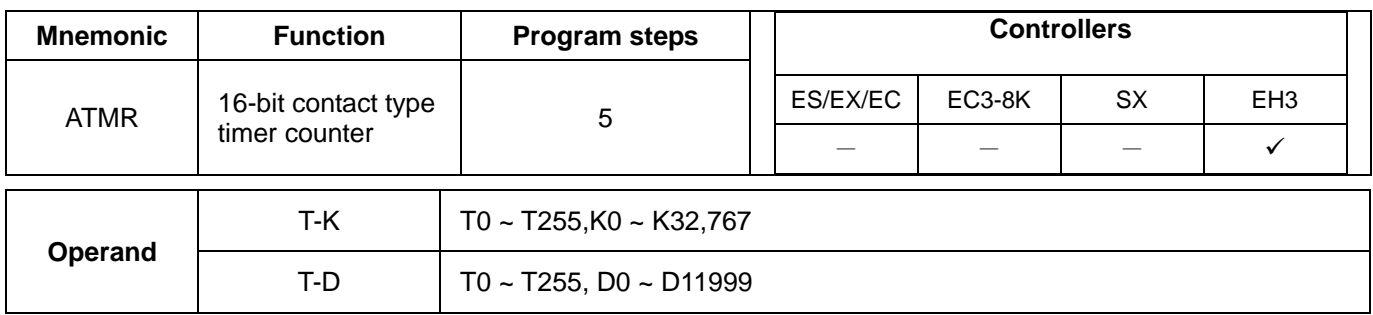

#### **Explanations:**

1. The instruction ATMR corresponds to the combination of AND and TMR. If the contact preceding ATMR is ON, the timer specified will begin to count. When the count value is greater than or equal to the setting value, the AND contact is ON. If the contact preceding ATMR is not ON, ATMR will automatically clear the count value.

#### **Program Example:**

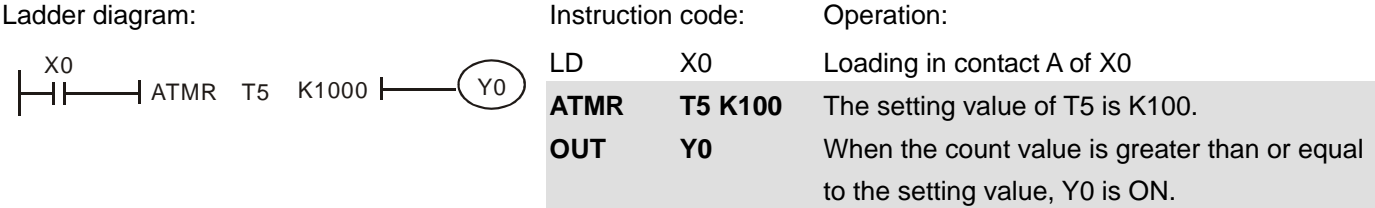

#### **Remarks:**

- 1. Please refer to specifications for the model used for more information about the timers which can be used.
- 2. EH3 series PLCs whose version is 1.40 and SV2 series PLCs whose version is 1.20 support ATMR.

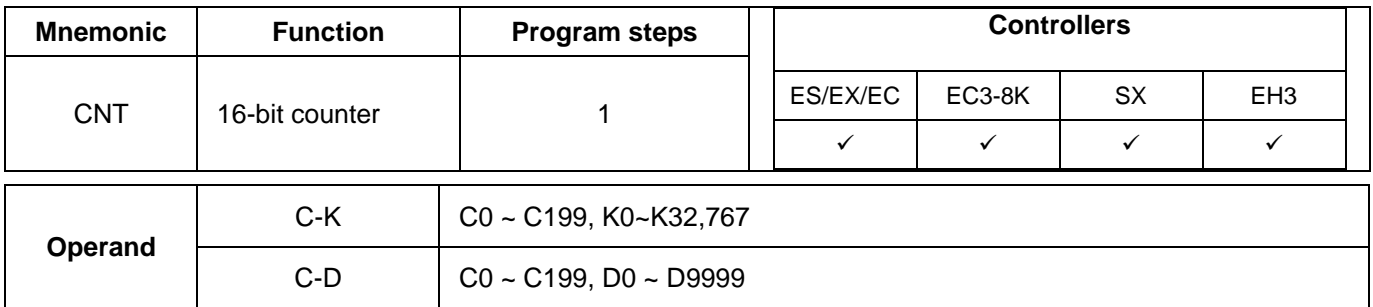

#### **Explanations:**

3. When the CNT instruction goes from Off to On, the designated counter coil will be driven, and the present value in the counter will plus 1. When the counting reaches the set value (present value = set value), the contact will be:

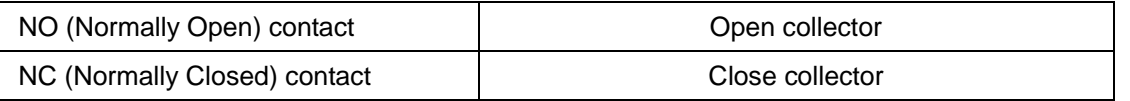

4. If there are other counting pulse inputs after the counting reaches its target, the contact and present value will stay intact. Use RST instruction to restart or reset the counting.

# **Program Example:**

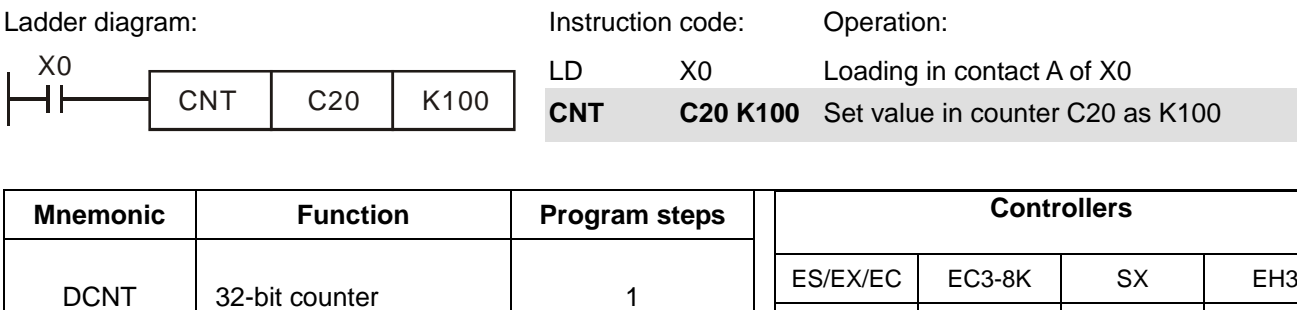

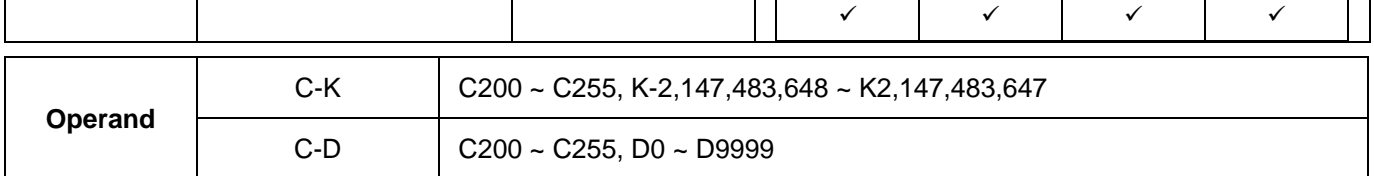

# **Explanations:**

- 1. DCNT is the instruction for enabling the 32-bit high-speed counters C200 ~ C255.
- 2. For general purpose addition/subtraction counters C200 ~ C234, when DCNT goes from Off to On, the present value in the counter will pulse 1 (counting up) or minus 1 (counting down) according to the modes set in special M1200 ~ M1235.
- 3. For high-speed addition/subtraction counters C235 ~ C255, when the high-speed counting pulse input goes from Off to On, the counting will start its execution. For the input terminals (X0 ~ X17) and counting methods (counting up/down) of the high-speed counter, see Chapter 2.7 Numbering and Function of Counter [C] for more details.
- 4. When DCNT is Off, the counting will stop, but the existing present value in the counter will not be cleared. To clear the present value and the contact, you have to use the instruction RST C2XX. Use externally designated input points to clear the present values and contacts of high-speed addition/subtraction counters C235 ~ C255.

# **Program Example:**

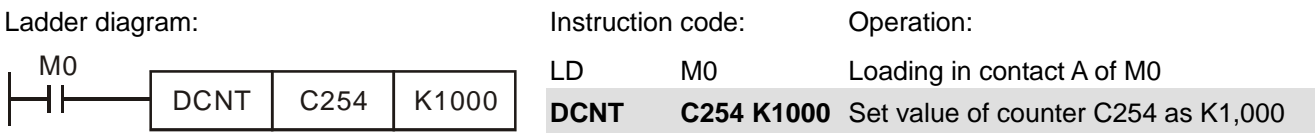

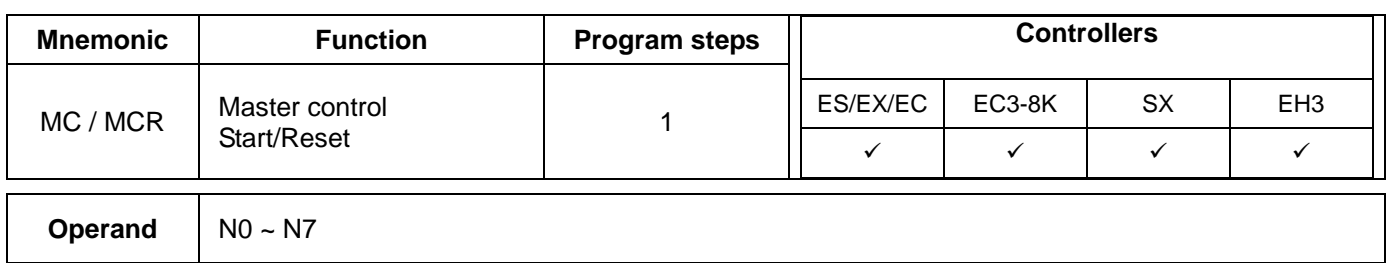

#### **Explanations:**

1. MC is the main-control start instruction. When MC instruction is executed, the execution of instructions between MC and MCR will not be interrupted. When MC instruction is Off, the actions of the instructions between MC and MCR are:
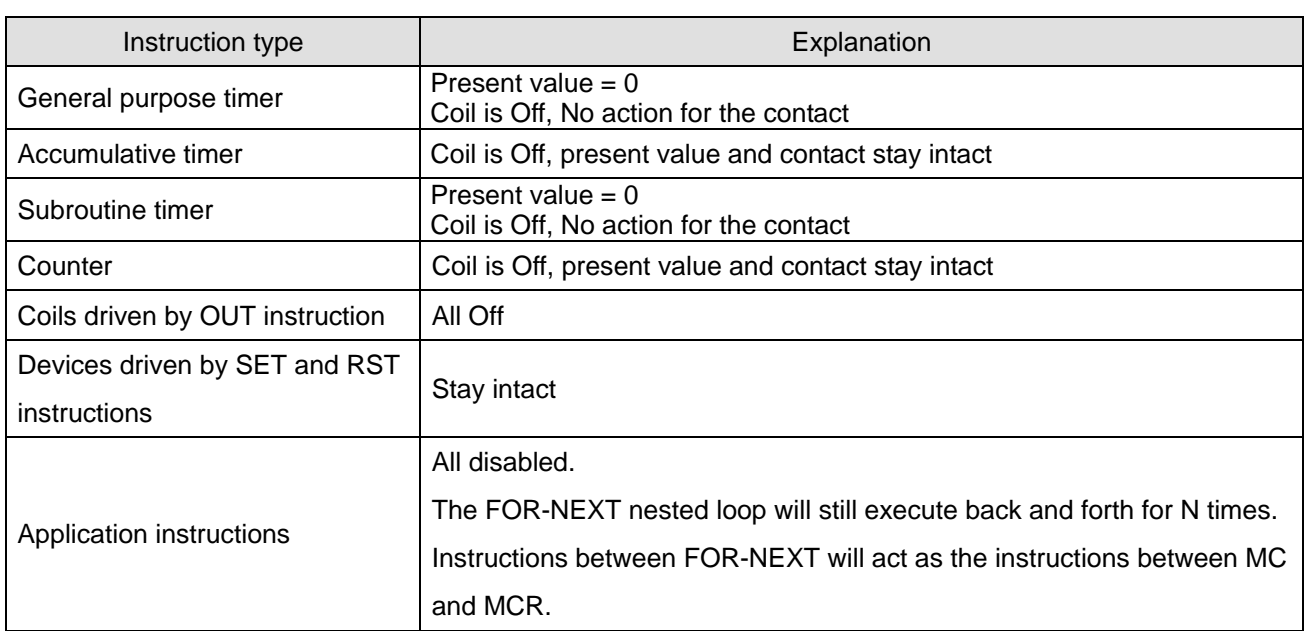

- 2. MCR is the main-control end instruction that is placed in the end of the main-control program. There should not be any contact instructions prior to MCR instruction.
- 3. MC-MCR main-control program instructions support the nested program structure (max. 8 layers) and please use the instruction in the order  $NO ~ N$ 7.

## **Program Example:**

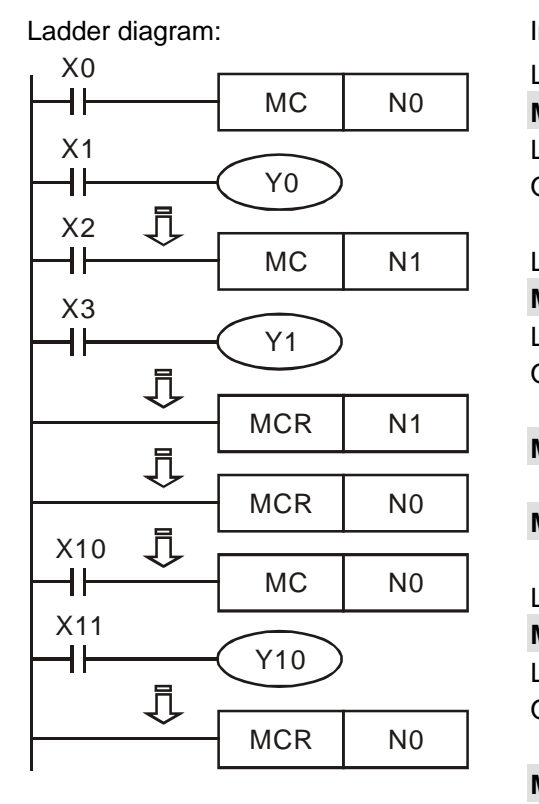

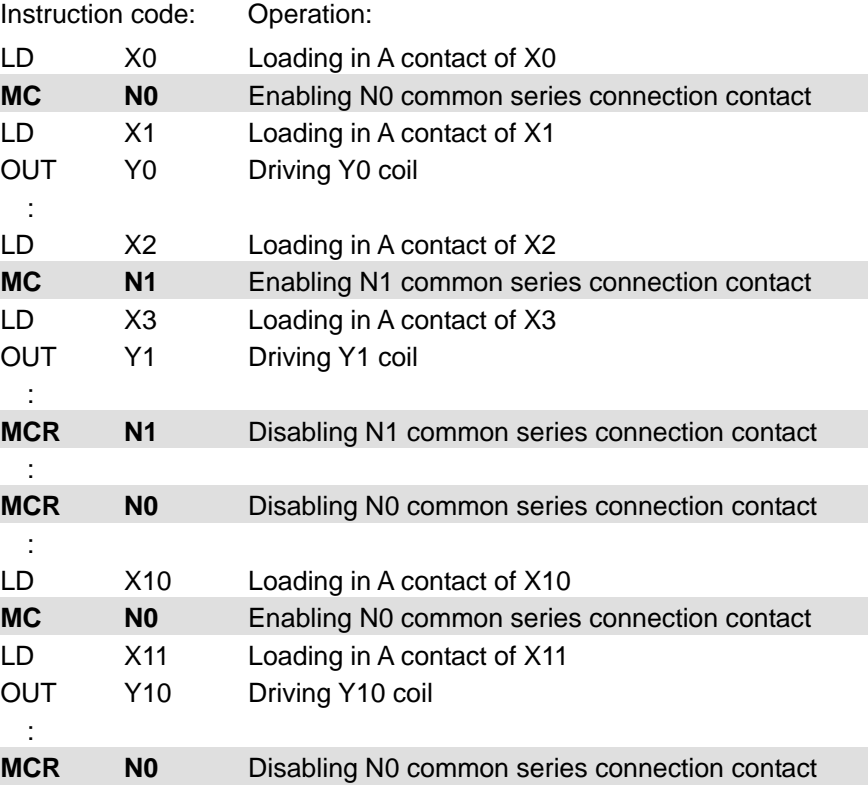

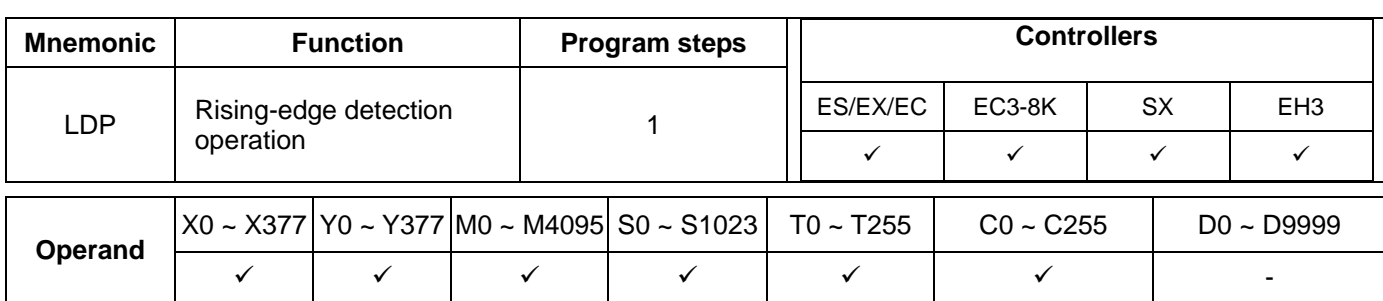

## **Explanations:**

The method of using LDP is the same as using LD, but the actions of the two instructions differ. LDP saves the current content and store the detected status of rising-edge to the accumulative register.

### **Program Example:**

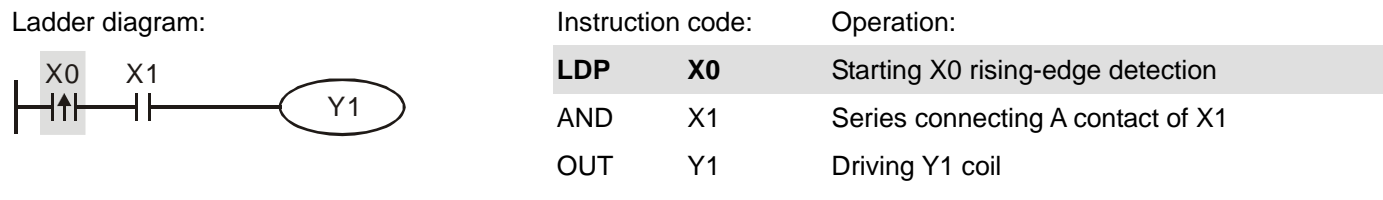

### **Remarks:**

- 1. See the specification of each model for the range of operands.
- 2. If the status of a designated rising-edge is On before the PLC is powered, the contact of the rising-edge will be TRUE after PLC is powered.

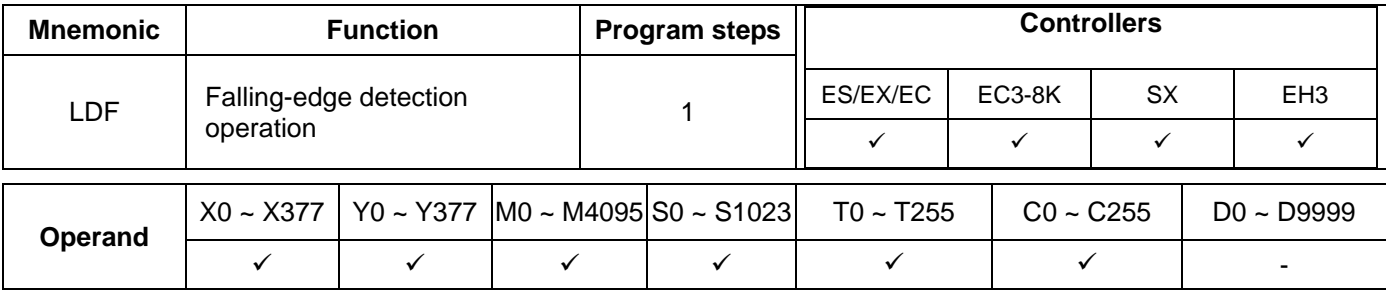

### **Explanations:**

The method of using LDF is the same as using LD, but the actions of the two instructions differ. LDF saves the current content and store the detected status of falling-edge to the accumulative register.

### **Program Example:**

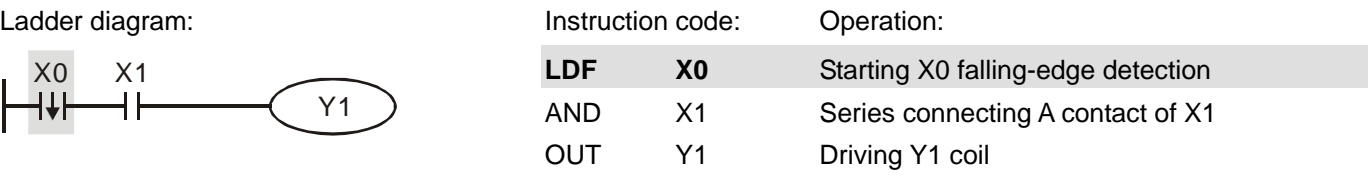

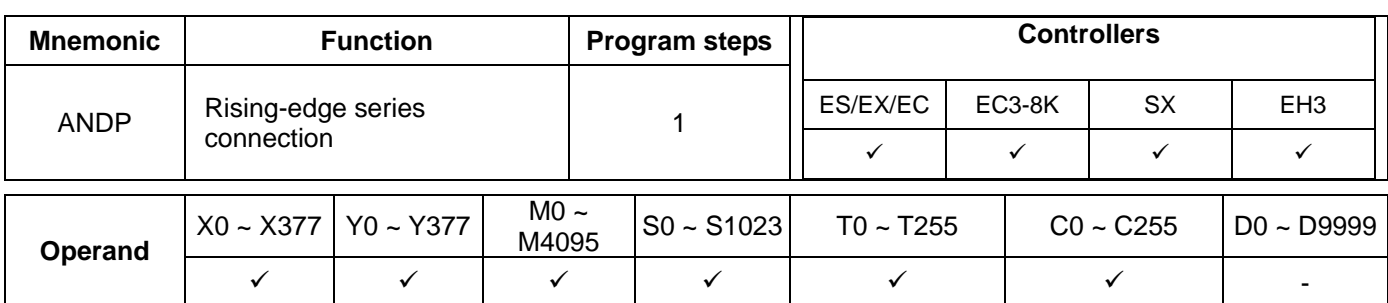

## **Explanations:**

ANDP instruction is used in the series connection of the contacts' rising-edge detection.

### **Program Example:**

Ladder diagram:

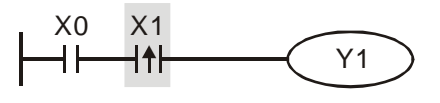

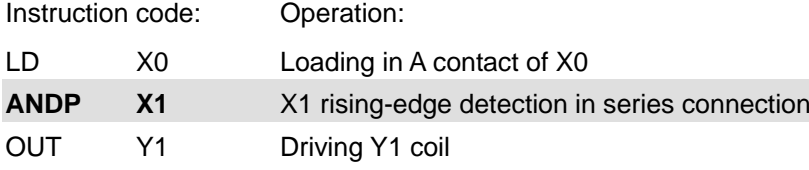

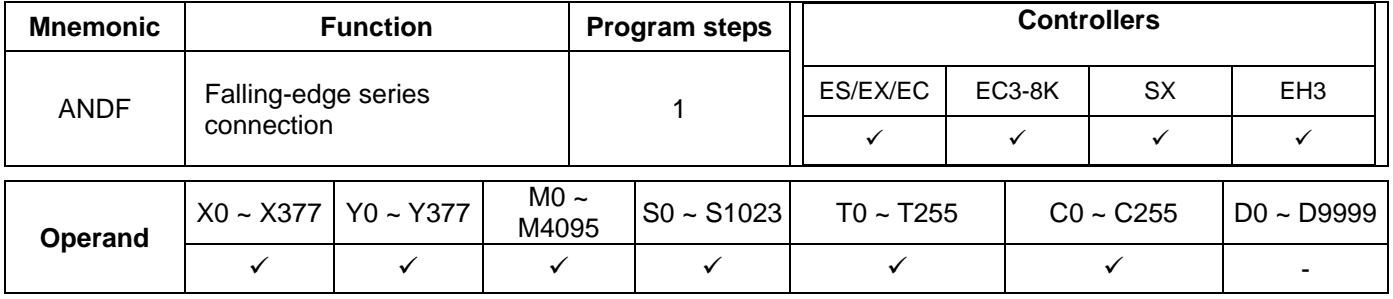

### **Explanations:**

ANDF instruction is used in the series connection of the contacts' falling-edge detection.

### **Program Example:**

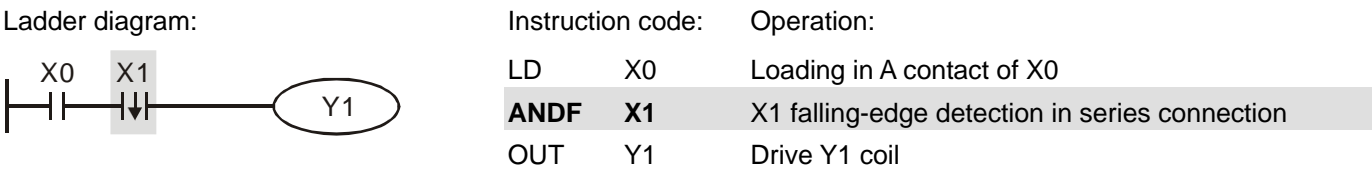

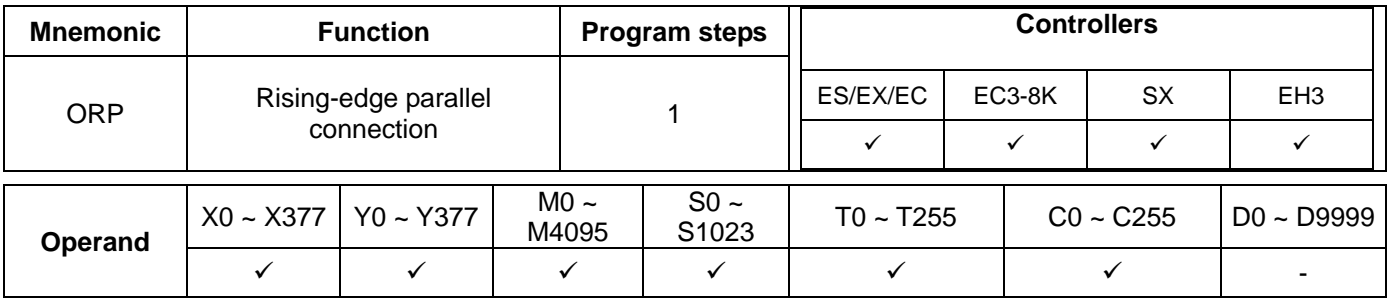

### **Explanations:**

The ORP instructions are used in the parallel connection of the contact's rising-edge detection.

# *3 Basic Instructions*

## **Program Example:**

Ladder diagram: Instruction code: Operation: LD X0 Loading in A contact of X0 X0 **ORP X1** X1 rising-edge detection in parallel connection Y1 4 L X1 OUT Y1 Driving Y1 coil

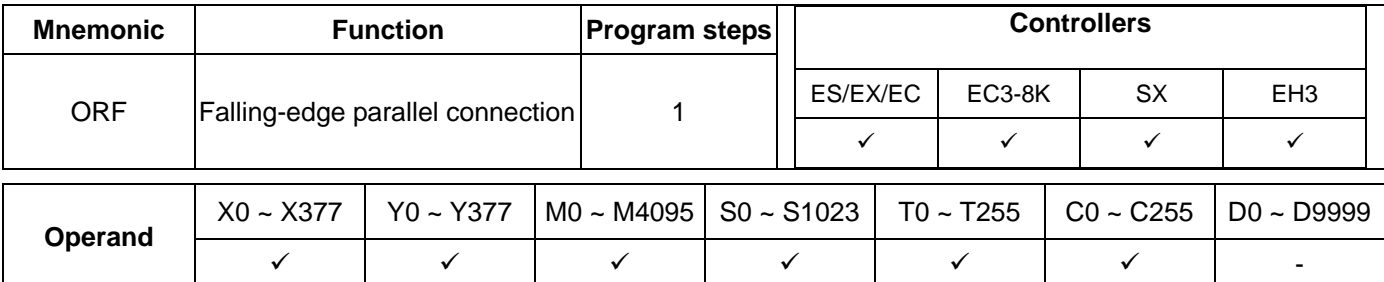

### **Explanations:**

The ORP instructions are used in the parallel connection of the contact's falling-edge detection.

## **Program Example:**

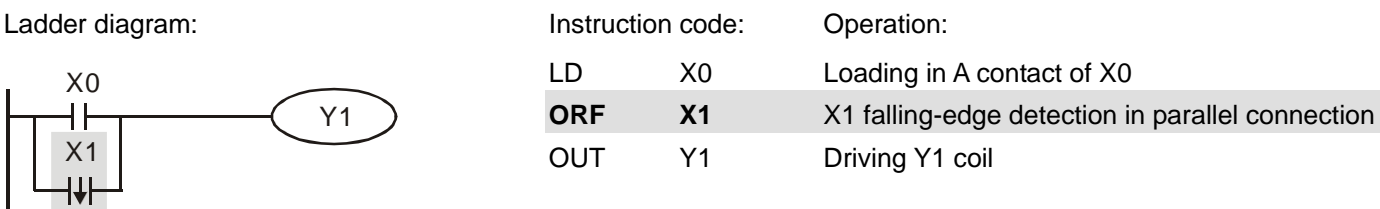

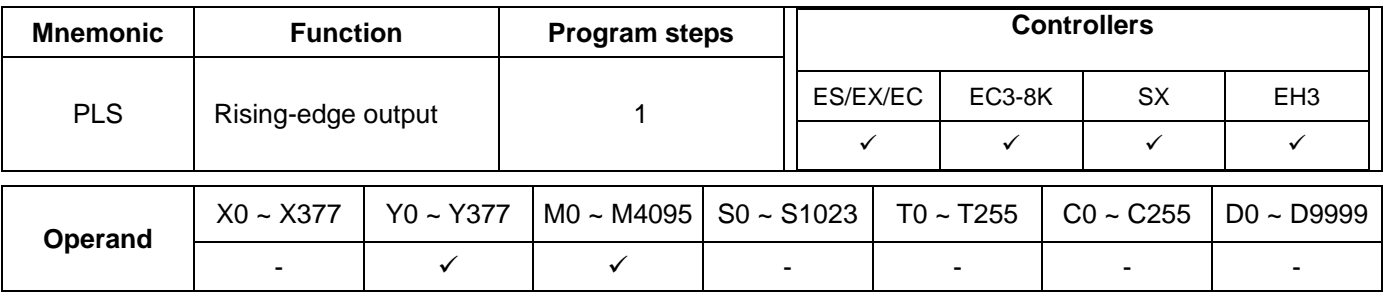

### **Explanations:**

When X0 goes from Off to On (rising-edge trigger), PLS instruction will be executed and **S** will send out pulses for once of 1 scan time.

### **Program Example:**

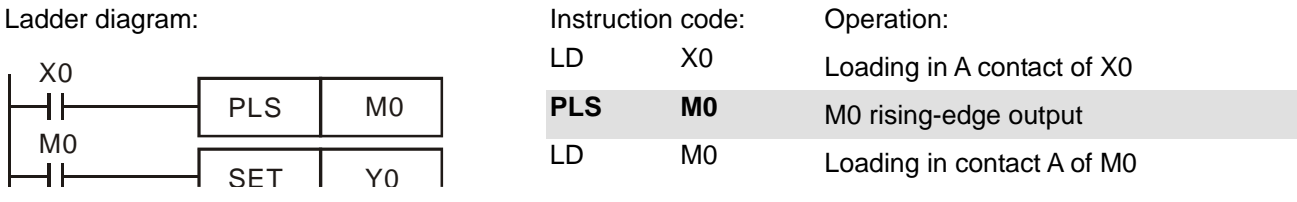

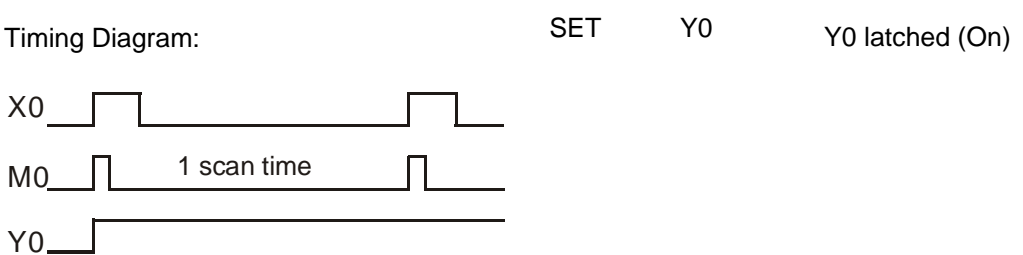

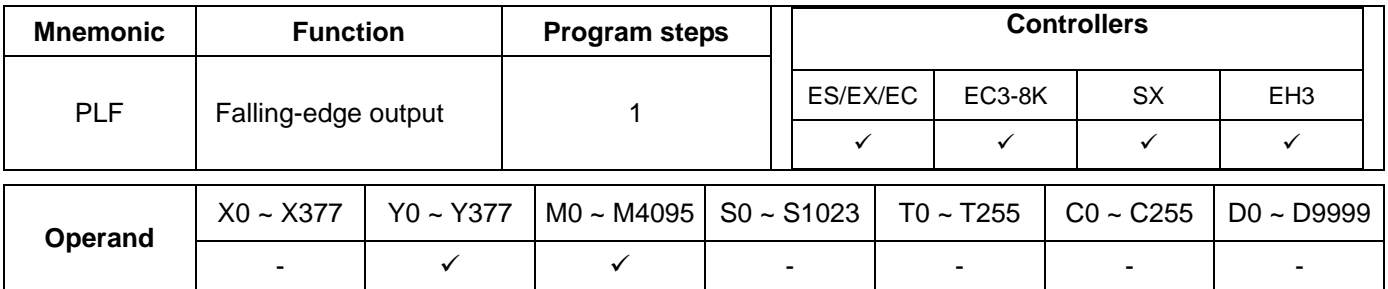

## **Explanations:**

When X0 goes from On to Off (falling-edge trigger), PLF instruction will be executed and **S** will send out pulses for once of 1 scan time.

## **Program Example:**

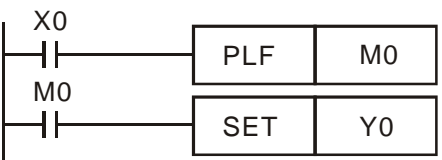

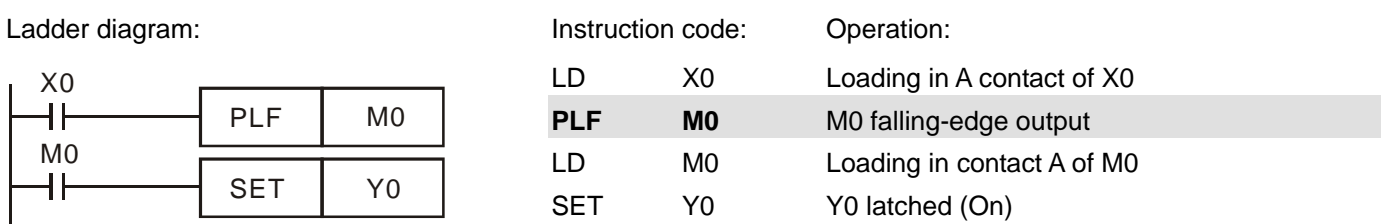

Timing Diagram:

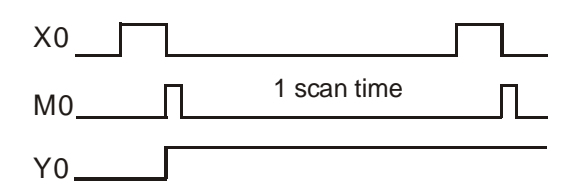

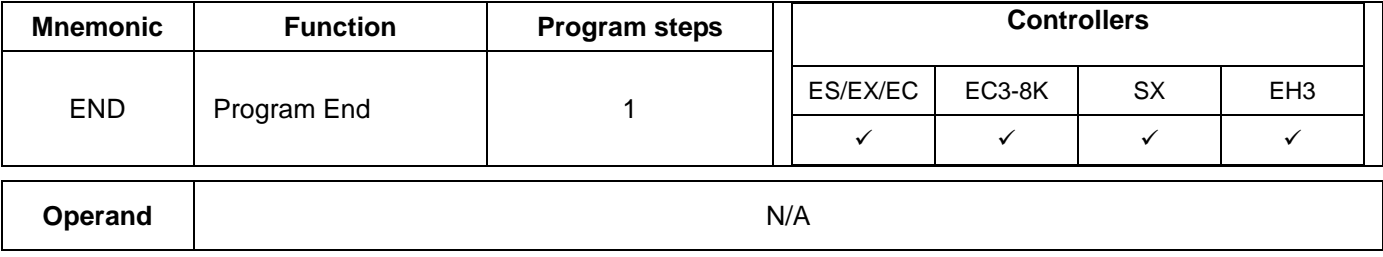

## **Explanations:**

END instruction has to be placed in the end of a ladder diagram or instruction program. PLC will start to scan from address 0 to END instruction and return to address 0 to restart the scan.

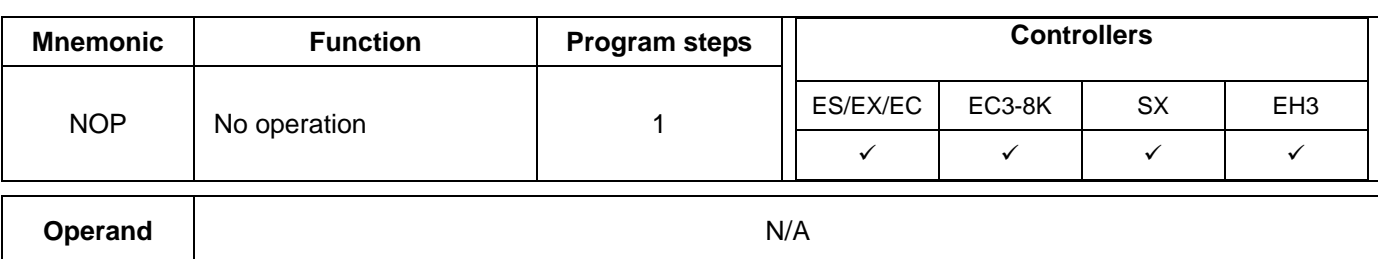

### **Explanations:**

NOP instruction does not conduct any operations in the program; therefore, after the execution of NOP, the existing logical operation result will be kept. If you want to delete a certain instruction without altering the length of the program, you can use NOP instruction.

### **Program Example:**

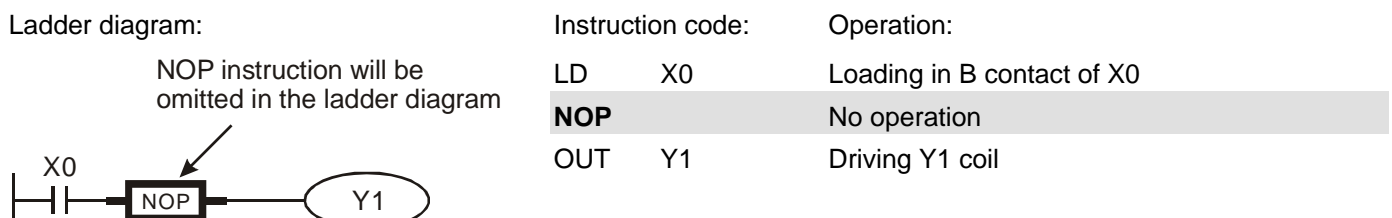

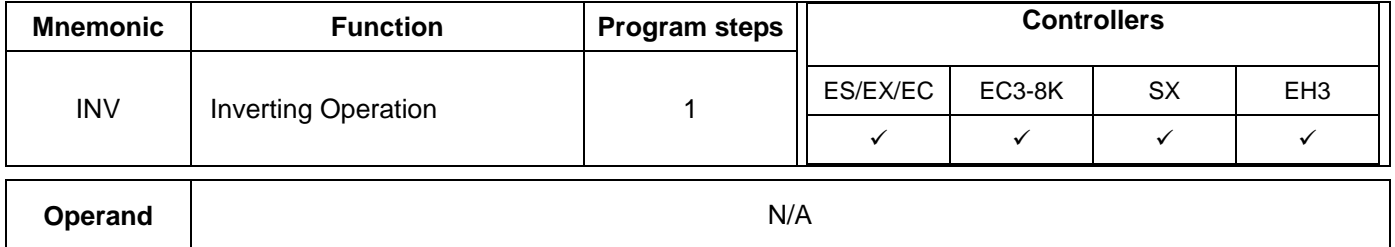

### **Explanations:**

The logical operation result before INV instruction will be inverted and stored in the accumulative register.

### **Program Example:**

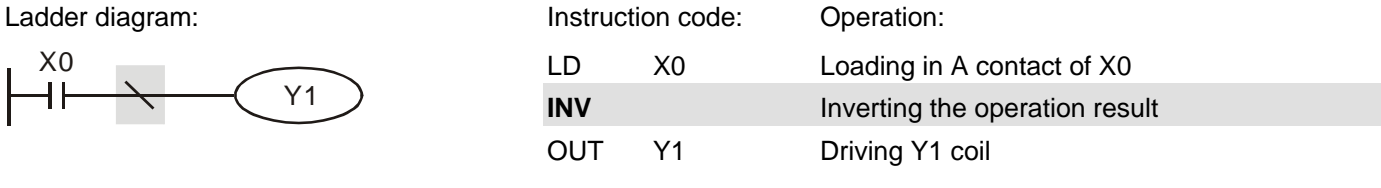

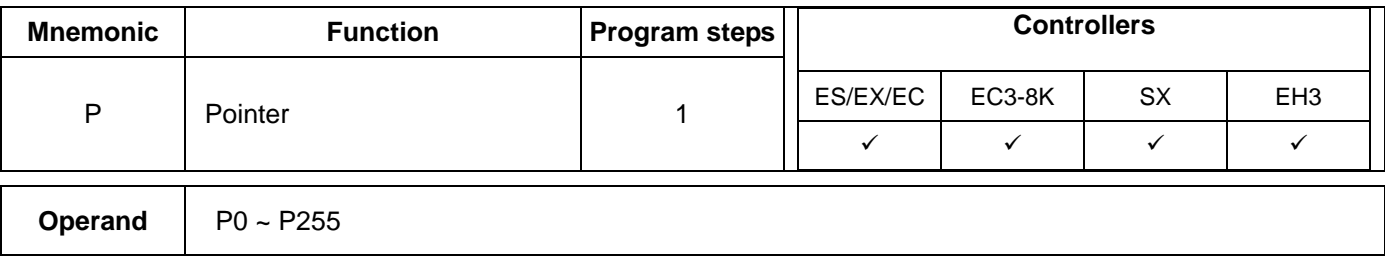

### **Explanations:**

Pointer P is used in API 00 CJ and API 01 CALL instructions. The use of P does not need to start from No. 0, and the No. of P cannot be repeated; otherwise, unexpected errors may occur.

## **Program Example:**

Ladder diagram:

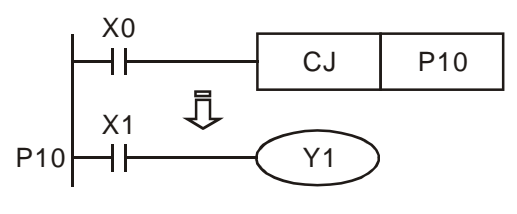

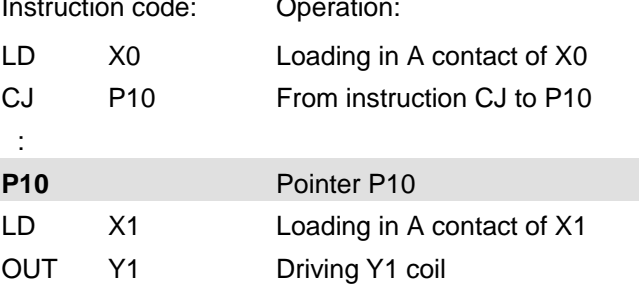

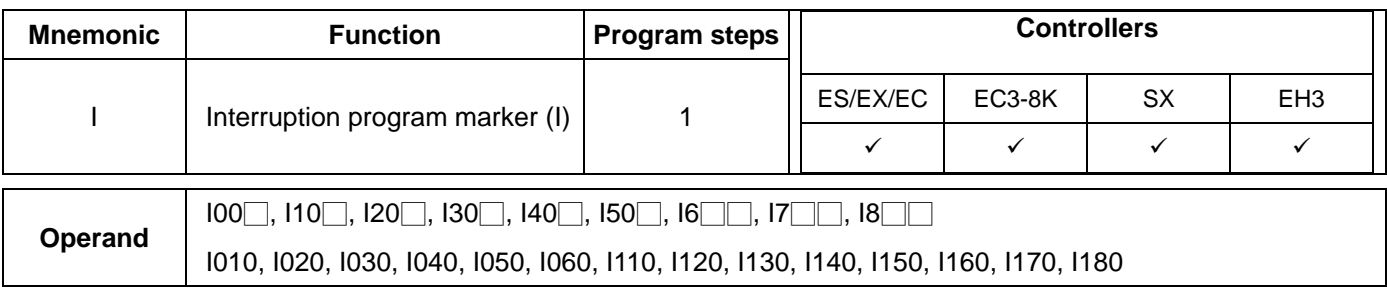

### **Explanations:**

A interruption program has to start with a interruption pointer (I□□□) and ends with API 03 IRET. I instruction has to be used with API 03 IRET, API 04 EI, and API 05 DI. See Chapter 2.9 for pointers of all DVP series PLCs.

## **Program Example:**

Ladder diagram:

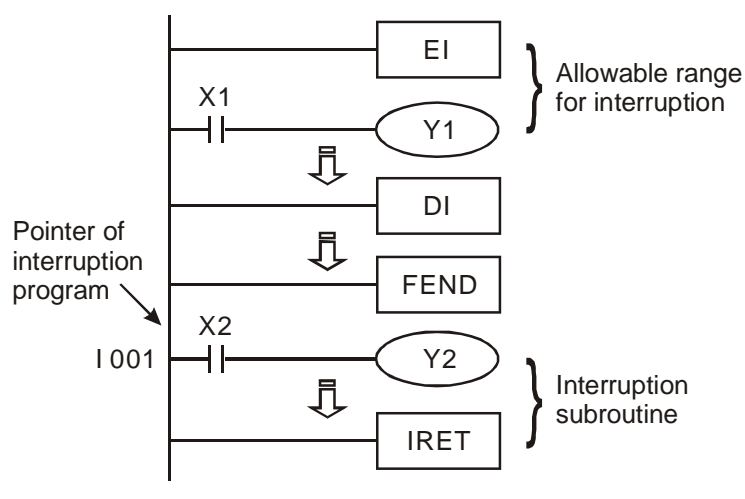

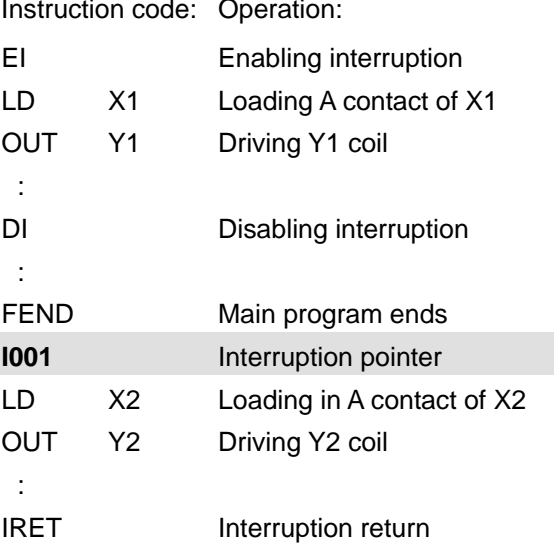

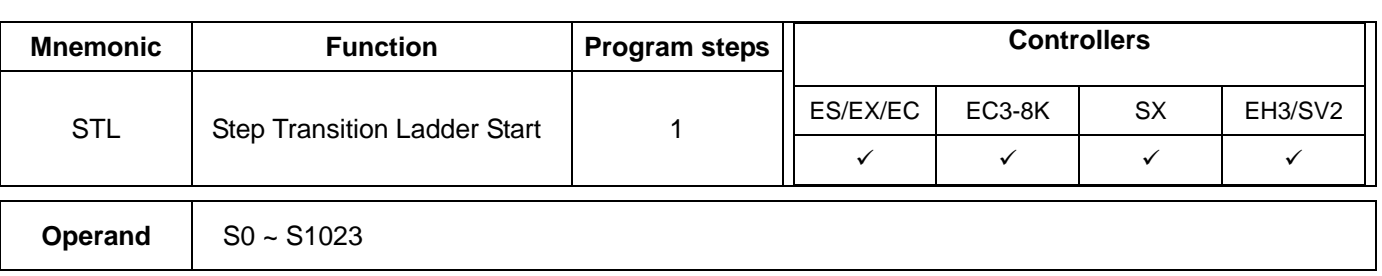

# **4.1 Step Ladder Instructions [STL], [RET]**

### **Explanations:**

STL Sn constructs a step. When STL instruction appears in the program, the program will enter a step ladder diagram status controlled by steps. The initial status has to start from  $So \sim S9$ . RET instruction indicates the end of a step ladder diagram starting from S0 ~ S9 and the bus returns to a normal ladder diagram instruction. SFC uses the step ladder diagram composed of STL/RET to complete the action of a circuit. The No. of S cannot be repeated.

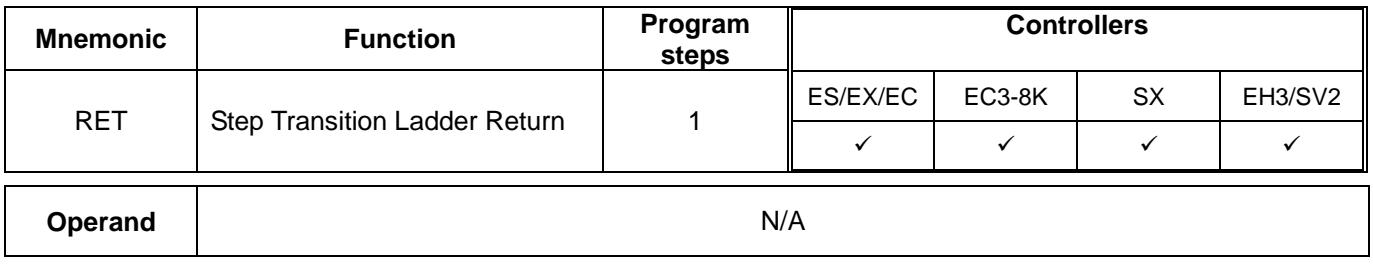

### **Explanations:**

RET indicates the end of a step. There has to be a RET instruction in the end of a series of steps. One PLC program can be written in maximum 10 steps (S0  $\sim$  S9) and every step should end with a RET.

## **Program Example:**

Ladder diagram: SFC:

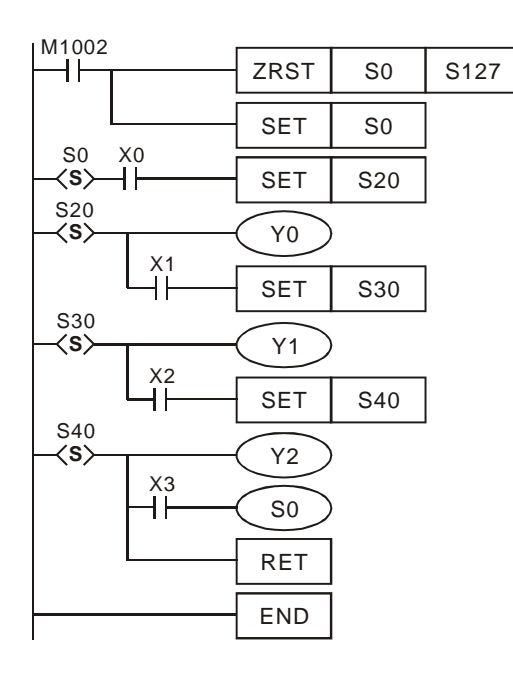

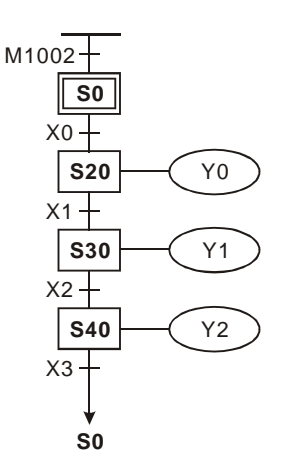

# **4.2 Sequential Function Chart (SFC)**

In automation, we always need electric control to work with mechanical control for an automation control. The sequential control can be divided into several orderly steps (or stages). Each step has its actions that should be completed and the transition from one step to another normally requires some criteria. The action of the last step finishes when all criteria is true and the beginning of the next step will clear the actions of the last step. This is the concept of designing a sequential function chart (SFC).

### **Features:**

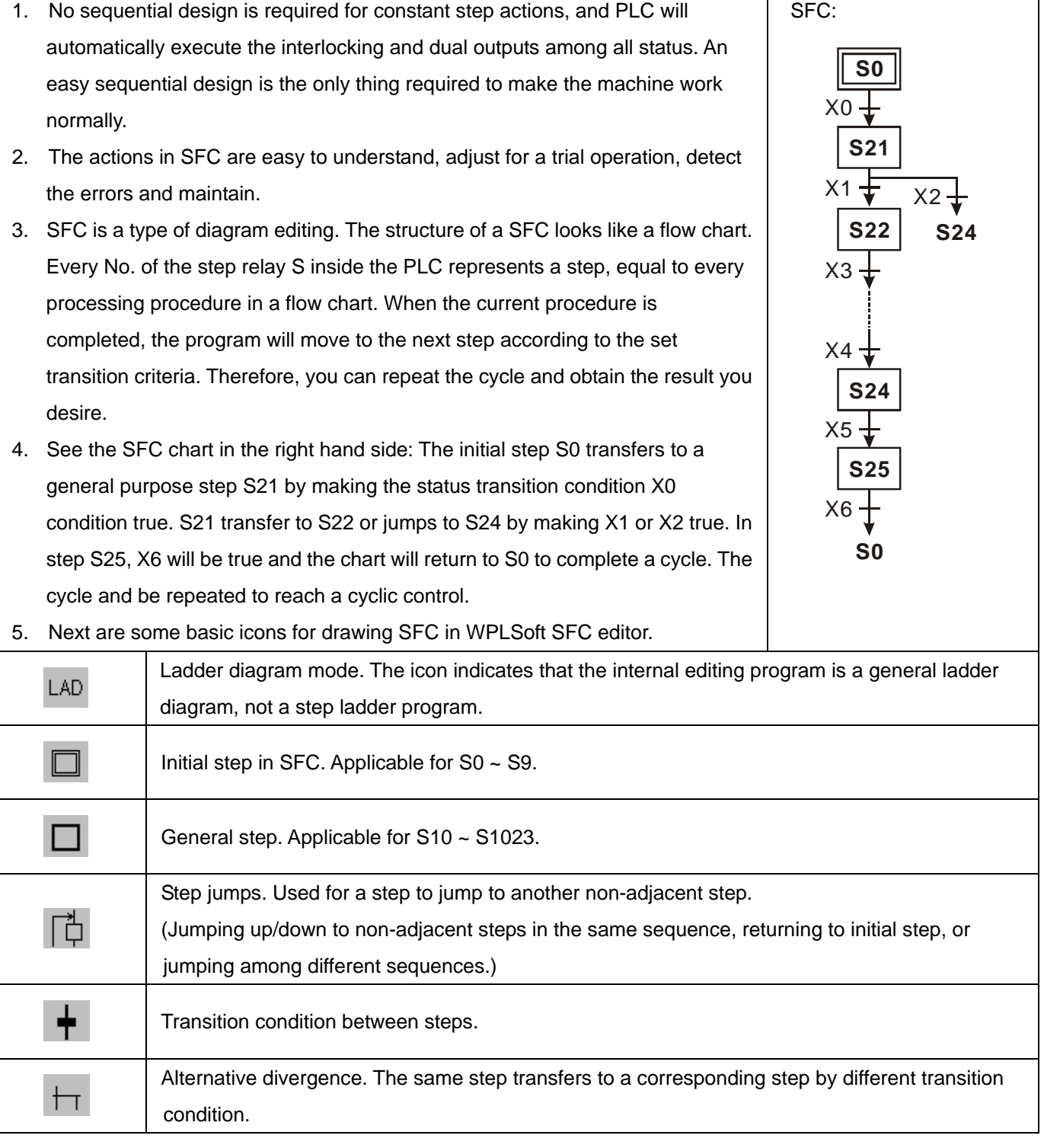

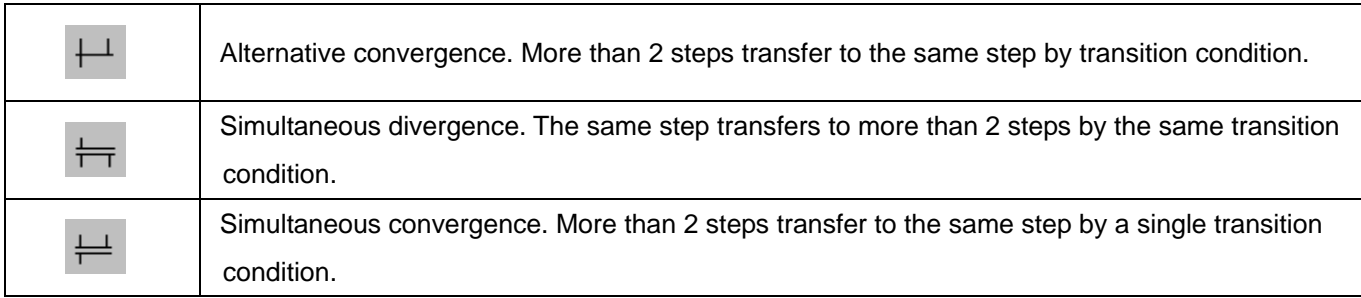

# **4.3 How does a Step Ladder Instruction Work?**

STL instruction is used for designing the syntax of a sequential function chart (SFC), making the program designing similar to drawing a flow chart and allowing a more explicit and readable program. From the figure in the left hand side below, we can see very clearly the sequence to be designed, and we can convert the sequence into the step ladder diagram in the right hand side.

RET instruction has to be written at the end of every step sequence, representing the end of a sequence. There can be more than one step sequence in a program. Therefore, we have to write in RET at the end of every step sequence. There is no limitation on the times of using RET which is used together with  $SO \sim SO$ .

If there is no RET instruction at the end of a step sequence, errors will be detected by WPL editor.

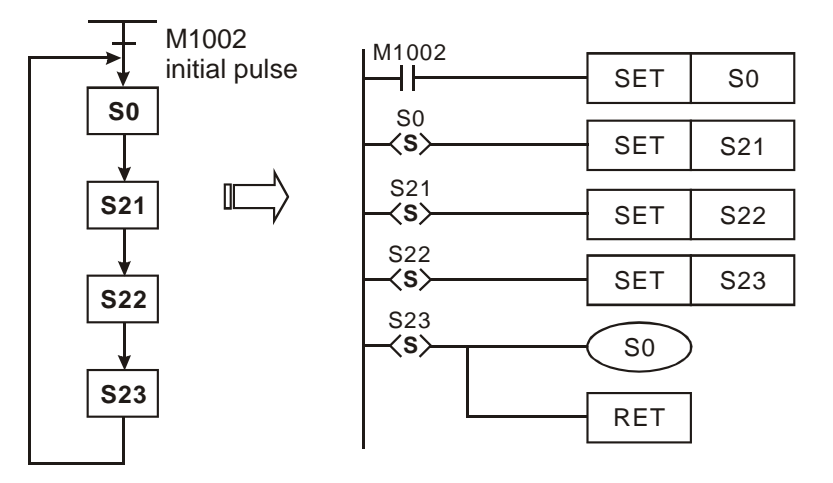

1. Actions of Step Ladder:

A step ladder is composed of many steps and every step controls an action in the sequence. The step ladder has to:

- a) Drive the output coil
- b) Designate the transition condition
- c) Designate which step will take over the control from the current step

Example:

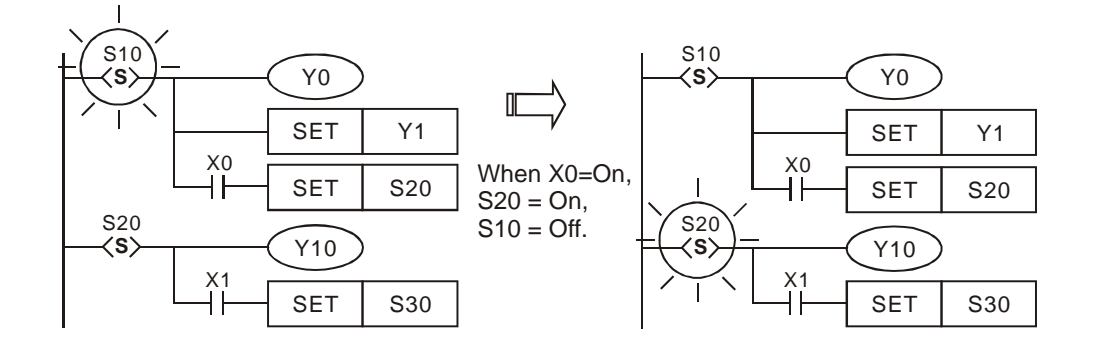

Explanation:

When  $S10 = On$ , Y0 and Y1 will be On. When  $X0 = On$ , S20 will be On and Y10 will be On. When  $S10 = Off$ , Y0 will be Off and Y1 will be On.

## 2. Timing Diagram of Step Ladder:

When the status contact Sn = On, the circuit will be activated. When Sn = Off, the circuit will be inactivated. The actions will delay for 1 scan time.

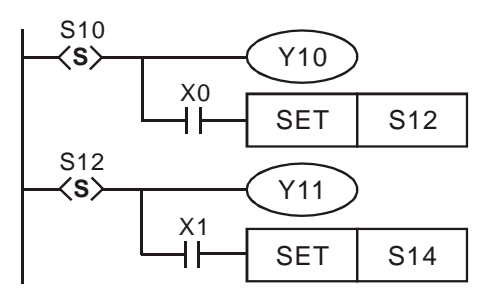

Y10 Executing the timing diagram below. After the status of S10 and S12 are transferred (taking place simultaneously), and after a delay of 1 scan time, Y10 will be Off and Y11 will be On. There will not be overlapping outputs.

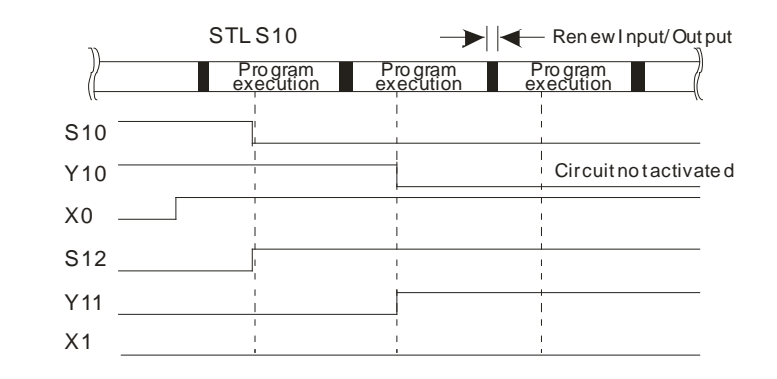

3. Repeated Use of Output Coil:

- a) You can use output coils of the same No. in different steps.
- b) See the diagram in the right. There can be the same output device (Y0) among different statuses. Y0 will be On when S10 or S20 is On. Such as right diagram, there is the same output device Y0 in the different state. No matter S10 or S20 is On, Y0 will be On.
- c) Y0 will be Off when S10 is transferring to S20. After S20 is On, Y0 will output again. Therefore in this case, Y0 will be On when S10 or S20 is On.
- d) Normally in a ladder diagram, avoid repeated use of an output coil. The No. of output coil used by a step should also avoid being used when the step ladder diagram returns to a general ladder diagram.

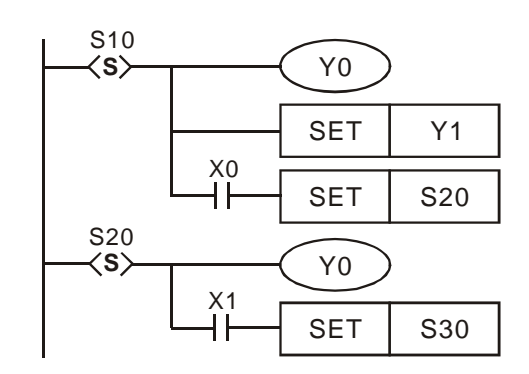

# 4. Repeated Use of Timer:

The timers in EH2/SV series MPU are the same as general output points and can be repeatedly used in different steps. This is one of the features of the step ladder diagram. However, in a general ladder diagram, it is better not be repeatedly use the output coil. Also avoid using the No. of the output coil used by a step after the step ladder diagram returns to a general ladder diagram.

Note: See the figure in the right. The timers in ES/EX/SS/SA/ SX/SC series MPU can be used repeatedly in non-adjacent steps.

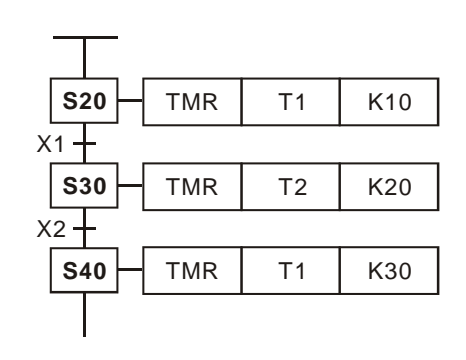

## 5. Transfer of Step:

SET Sn and OUT Sn instructions are used to enable (or transfer to) another step. When the control power is shifted to another step, the status of the previous step S and the action of the output point will be cleared. Due to that there can be many step control sequences (i.e. the step ladder diagram starting with  $SO \sim SO$ ) co-existing in the program. The transfer of a step can take place in the same step sequence, or be transferred to different step sequence. Therefore, there are some slight differences regarding how to use SET Sn and OUT Sn. See the explanations below.

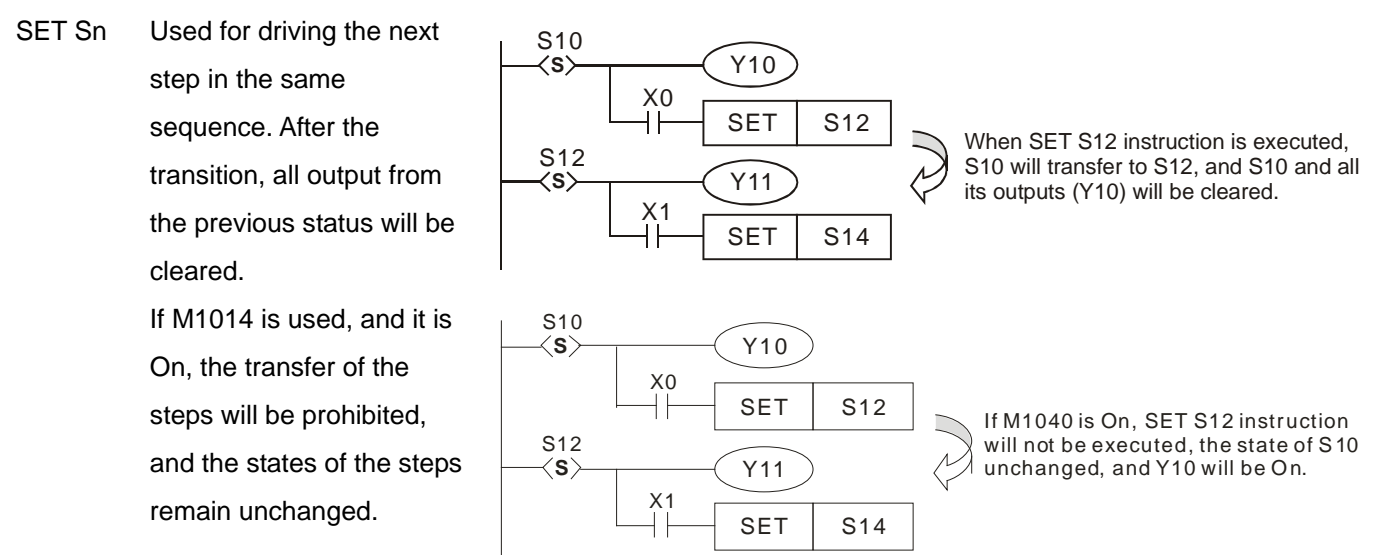

OUT Sn Used for returning to the initial step in the same step sequence. Also for jumping up/down to non-adjacent steps in the same sequence, or separating steps in different sequences. After the transition, all output from the previous status will be cleared.

SFC: Ladder diagram: Returning to the initial step in the Driving the jumping **OUT** S0 **S0** of step **S** same sequence.  $\ddagger$ S21 Using OUT S24 Jumping up/down **S S21** X2 S24 to non-adjacent  $-*X*2$ Л S23 steps in the same **S** S24 sequence. **S24** OUT Return to initial step **S** ╈ S25 Using OUT S0 **S25 S**  $\overline{z}$ X7  $\overline{+x}$ S0 S25 returns to the initial RET step S0 by using OUT. **3** Separating steps SFC: Ladder diagram: in different Driving the separating **S0 OUT**  $\overline{\longrightarrow}$  so  $\overline{\longrightarrow}$  s1 **S0** of steps **S** sequences. Л S<sub>21</sub> Using OUT S42 ⇟ ⇟ **S** Step sequence **S21 S41**  $\lambda$ initiated by S0 S42 S23 ┧ X2  $\Box$ **S** OUT **S42** RET **S1** ⇟ **S S23 S43** Л S42  $\langle \overline{s} \rangle$ Step sequence initiated by S1 S43 Two different step sequence: S0 and S1 **S** S23 returns to initial step S0 by using OUT. RET S43 returns to initial step S1 by using OUT.

If M1014 is used, and M1040 is On, the steps in the same sequence will be cleared to Off.

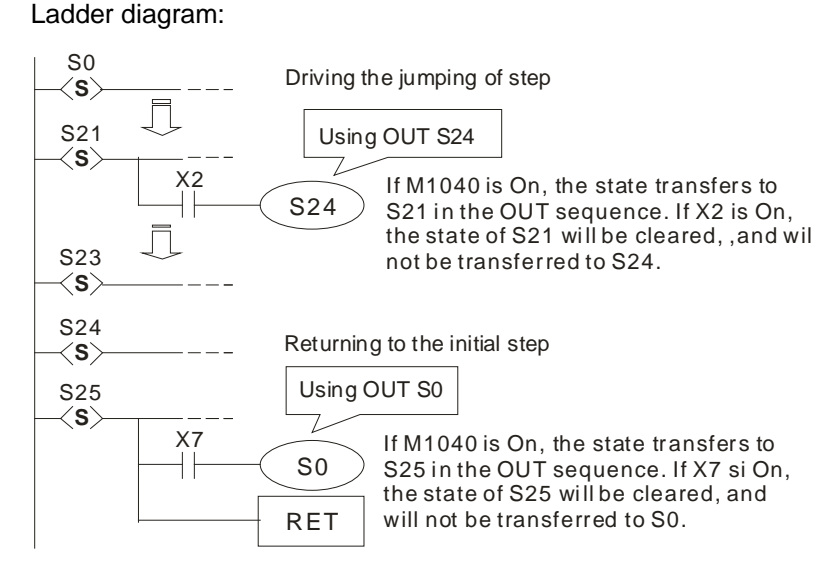

*DVP-PLC Application Manual* 4-7

## 6. Cautions for Driving Output Point:

See the figure below. After the step point and once LD or LDI instructions are written into the second line, the bus will not be able to connect directly to the output coil, and errors will occur in the compilation of the ladder diagram. You have to correct the diagram into the diagram in the right hand side for a correct compilation.

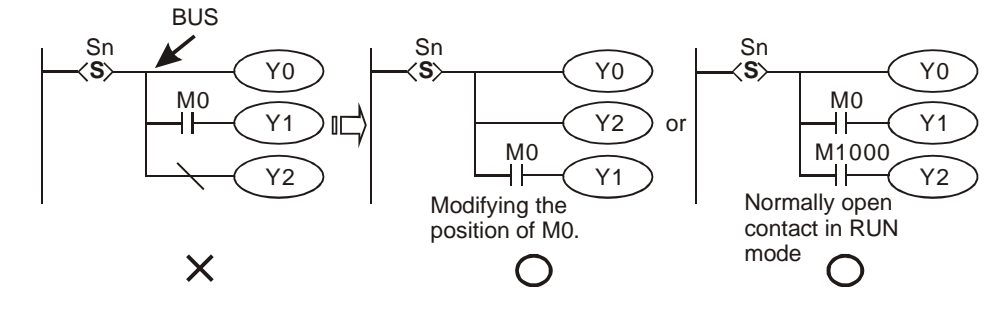

7. Restrictions on Using Some Instructions:

The program of every step is the same as a general ladder diagram, in which you can use all kinds of series/parallel circuits or instructions. However, there are restrictions on some of the instructions. Basic instructions applicable in a step

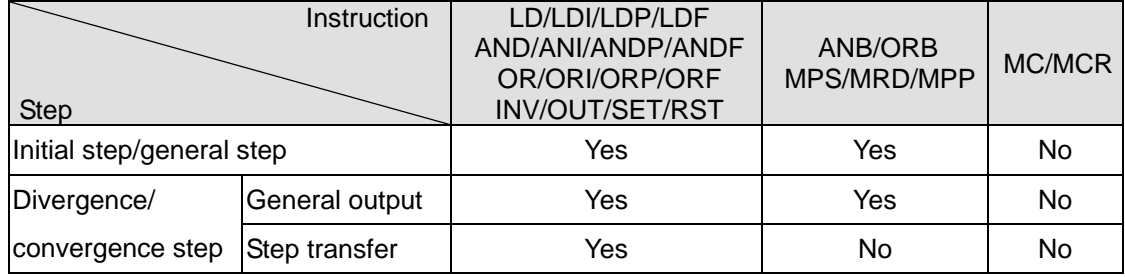

- DO NOT use MC/MCR instruction in the step.
- DO NOT use STL instruction in a general subroutine or interruption subroutine.
- You can still use CJ instruction in STL instruction, but this will make the actions more complicated. We do not recommend you do so.
- The position of MPS/MRD/MPP instruction:

Ladder diagram:

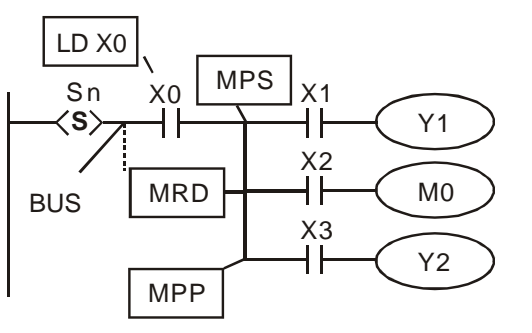

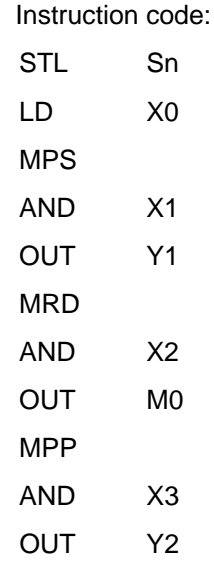

Explanation: MPS/MRD/MPP instruction cannot be used directly on the new bus. You have to execute LD or LDI instruction first before applying MPS/MRD/MPP.

### 8. Other Points to Note:

The instruction used for transferring the step (SET  $S\Box$  or OUT  $S\Box$ ) can only be executed after all the relevant outputs and actions in the current status are completed. See the figure below. The executed results by the PLC are the same, but if there are many conditions or actions in S10, it is recommended that you modify the diagram in the left hand side into the diagram in the right hand side. SET S20 is only executed after all relevant outputs and actions are completed, which is a more explicit sequence.

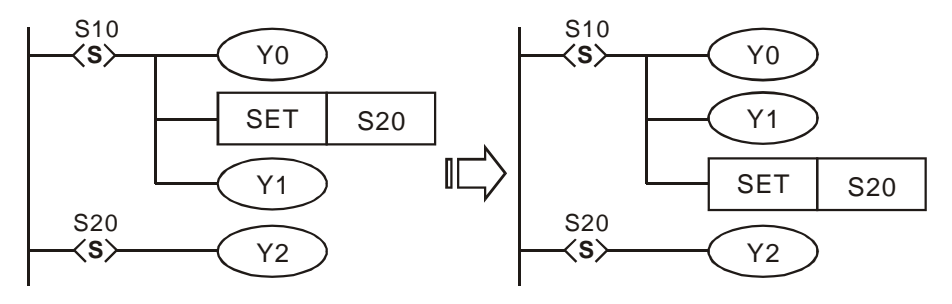

Make sure to add RET instruction after STL at the end of the step ladder diagram.

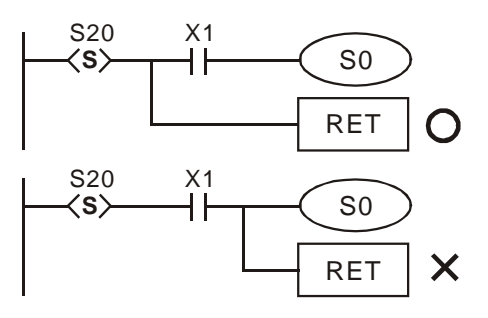

# **4.4 Things to Note for Designing a Step Ladder Program**

- 1. The first step in the SFC is called the "initial step", S0 ~ S9. Use the initial step as the start of a sequence and end a complete sequence with RET instruction.
- 2. If STL instruction is not in use, step S can be a general-purpose auxiliary relay.
- 3. When STL instruction is in use, the No. of step S cannot be repeated.
- 4. Types of sequences:

Single sequence: There is only one sequence without alternative divergence, alternative convergence, simultaneous divergence and simultaneous convergence in a program.

Complicated single sequence: There is only one sequence with alternative divergence, alternative convergence,

simultaneous divergence and simultaneous convergence in a program.

Multiple sequences: There are more than one sequence in a program, maximum 10 sequences,  $So \sim S9$ .

5. Separation of sequence: Multiple sequences are allowed to be written into the step ladder diagram.

a) See the diagram in the right hand side. There are two sequences S0 and S1. The program writes in S0  $\sim$  S30 first and S1  $\sim$  S43 next.

- b) You can designate a step in the sequence to jump to any step in another sequence.
- c) When the condition below S21 is true, the sequence will jump to step S42 in sequence S1, which is called "separating the step".
- 6. Restrictions on diverging sequence: See 4.5 for example
	- a) You can use maximum 8 diverged steps in a divergence sequence.
	- b) You can use maximum 16 loops in multiple divergence sequences or in simultaneous sequences combined into one sequence.
	- c) You can designate a step in the sequence to jump to any step in another sequence.
- 7. Reset of the step and the inhibiting output:
	- a) Use ZRST instruction to reset a step to be Off.
	- b) Make M1034 = On to inhibit output Y.
- 8. Latched step:

The On/Off status of the latched step will be memorized when the power of the PLC is switched off. When the PLC is re-powered, the status before the power-off will be recovered and the execution will resume. Please be aware of the area for the latched steps.

9. Special auxiliary relays and special registers: See 4.6refer to chapter 4.6 IST instruction for more details.

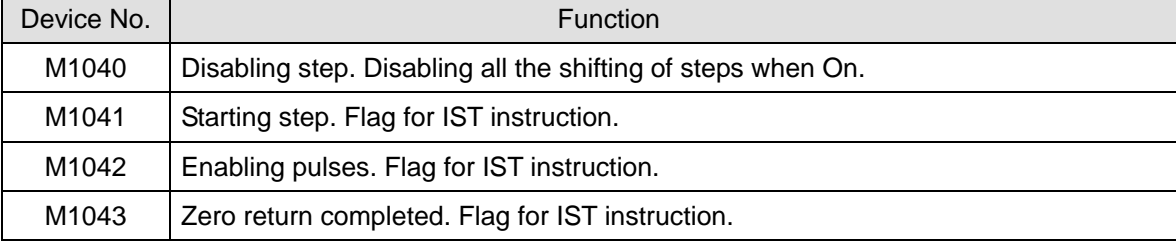

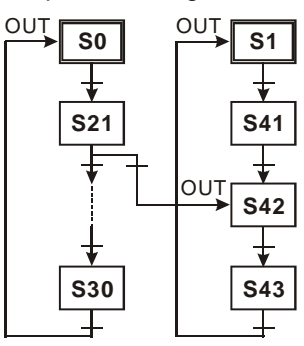

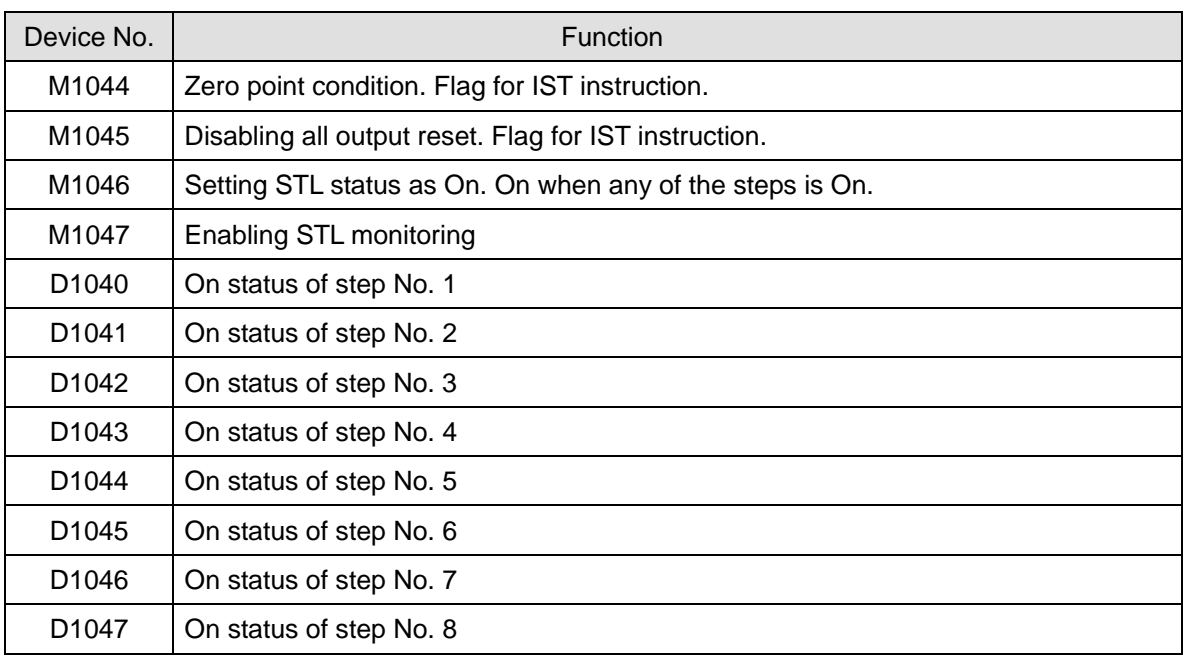

# **4.5 Types of Sequences**

**Single Sequence:** The basic type of sequences

The first step in a step ladder diagram is called the initial step, which can be  $S0 \sim S9$ . The steps following the initial step are general steps, which can be  $$10 \sim $1023$ . If you are using IST instruction,  $$10 \sim $19$  will become the steps for zero return.

SFC:

# *a) Single sequence without divergence and convergence*

After a sequence is completed, the control power on the steps will be given to the initial step.

Step ladder diagram

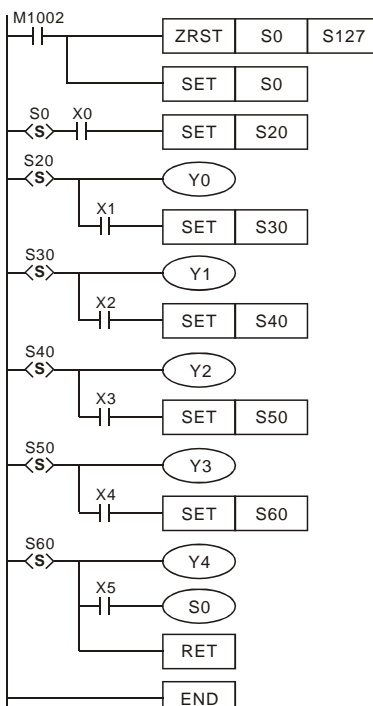

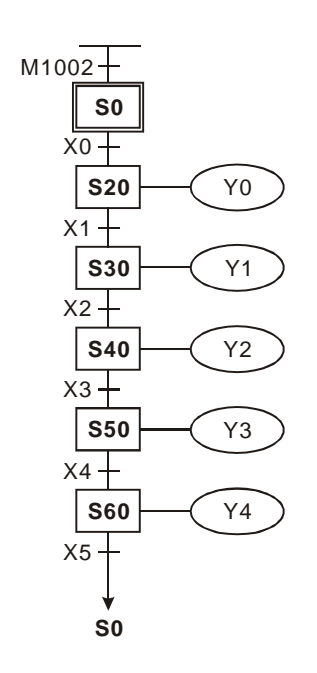

# *b) Jumping Sequence*

1. The control power over the step is transferred to a certain step on top.

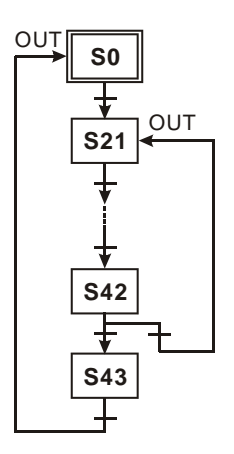

2. The control power over the step is transferred to the step in another sequence.

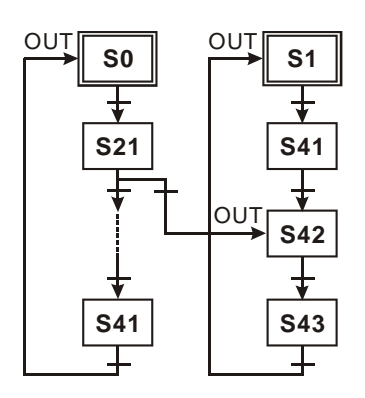

# *c) Reset Sequence*

See the diagram in the right hand side. When the condition at S50 is true, S50 will be reset and the sequence will be completed at this time.

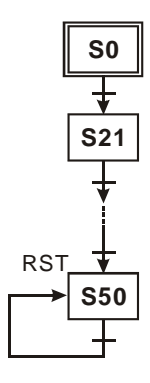

## **Complicated Single Sequence:**

Including simultaneous divergence, alternative divergence, simultaneous convergence and alternative convergence.

### *a) Structure of simultaneous divergence*

When the condition at the current step is true, the step can be transferred to many steps. See the diagrams below. When X0 = On, S20 will be simultaneously transferred to S21, S22, S23 and S24.

Ladder diagram:

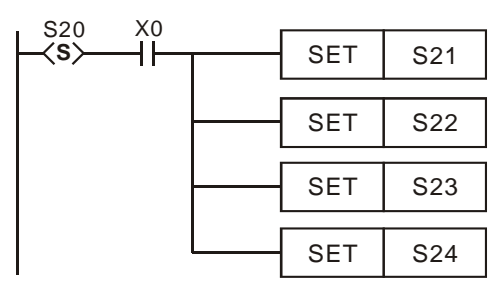

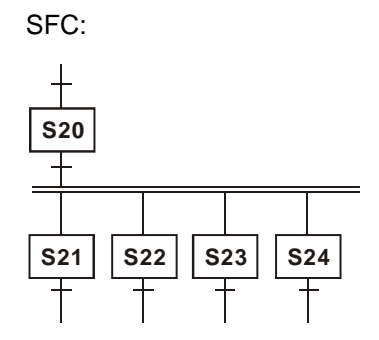

## *b) Structure of alternative divergence*

When the individual condition at the current status is true, the step will be transferred to another individual step. See the diagrams below. When X0 = On, S20 will be transferred to S30; when X1 = On, S20 will be transferred to S31; when X2 = On, S20 will be transferred to S32.

Ladder diagram:

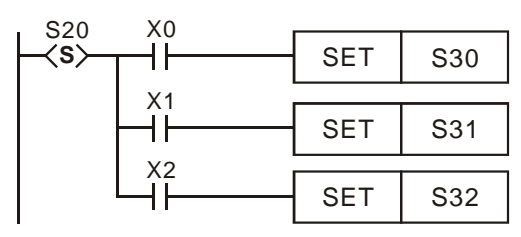

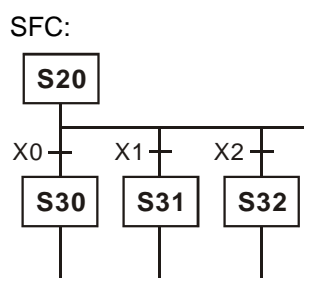

## *c) Structure of the simultaneous convergence*

See the ladder diagram below. A continuous STL instruction represents a simultaneous convergence. When the condition is true after a continuous output, the step will be transferred to the next step. In the simultaneous convergence, only when several conditions are true will the transfer be allowed.

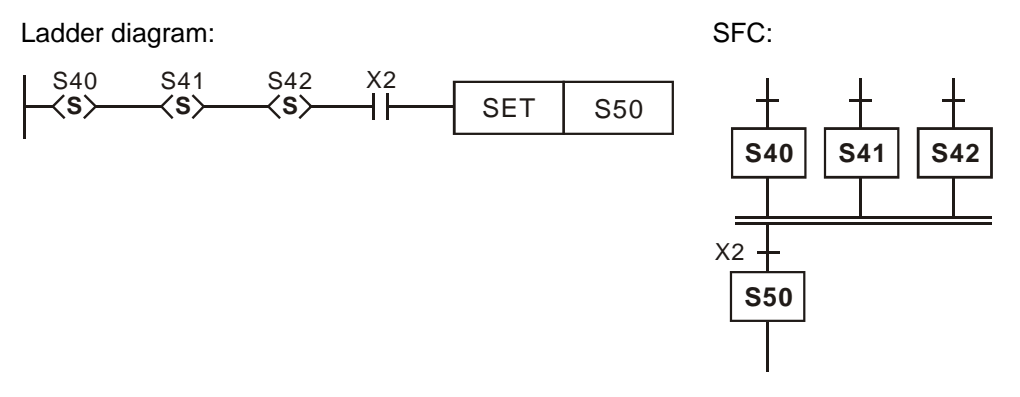

### *d) Structure of alternative convergence*

See the diagrams below. Depending on the condition of the input signal of which of S30, S40 and S50 becomes true first, the first one will be first transferred to S60.

Ladder diagram:

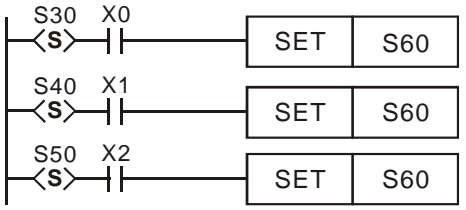

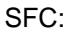

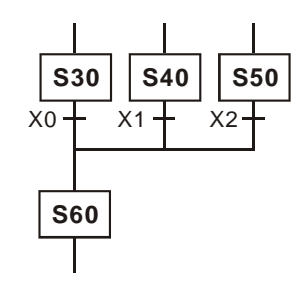

# **Examples of alternative divergence & alternative convergence:**

Ladder diagram:

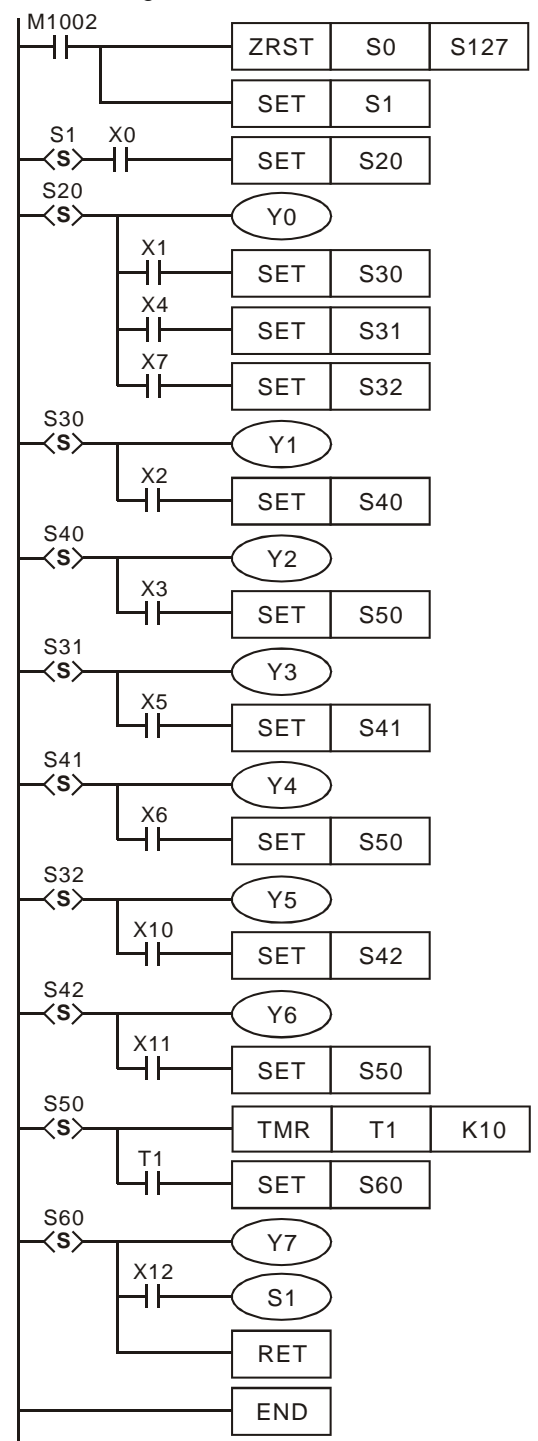

SFC:

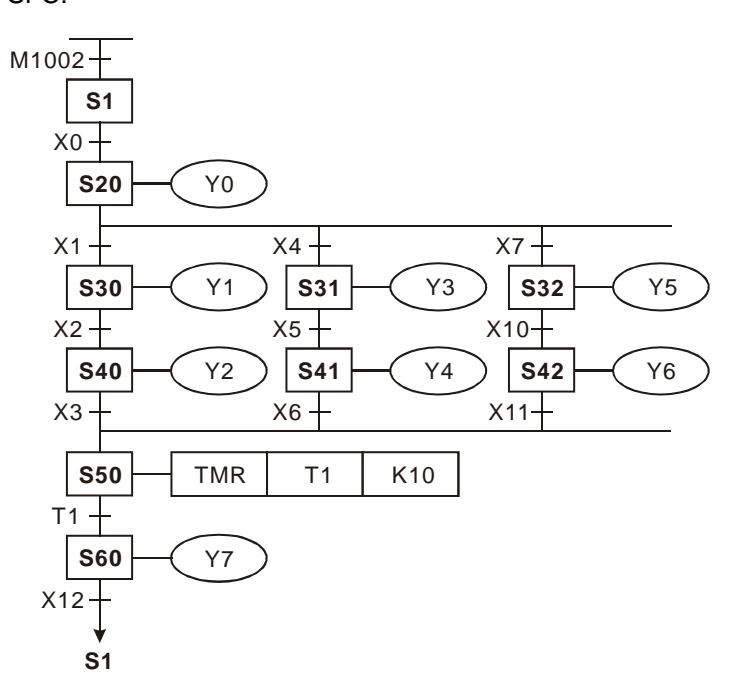

## **Examples of simultaneous divergence & simultaneous convergence:**

Ladder diagram:

## SFC:

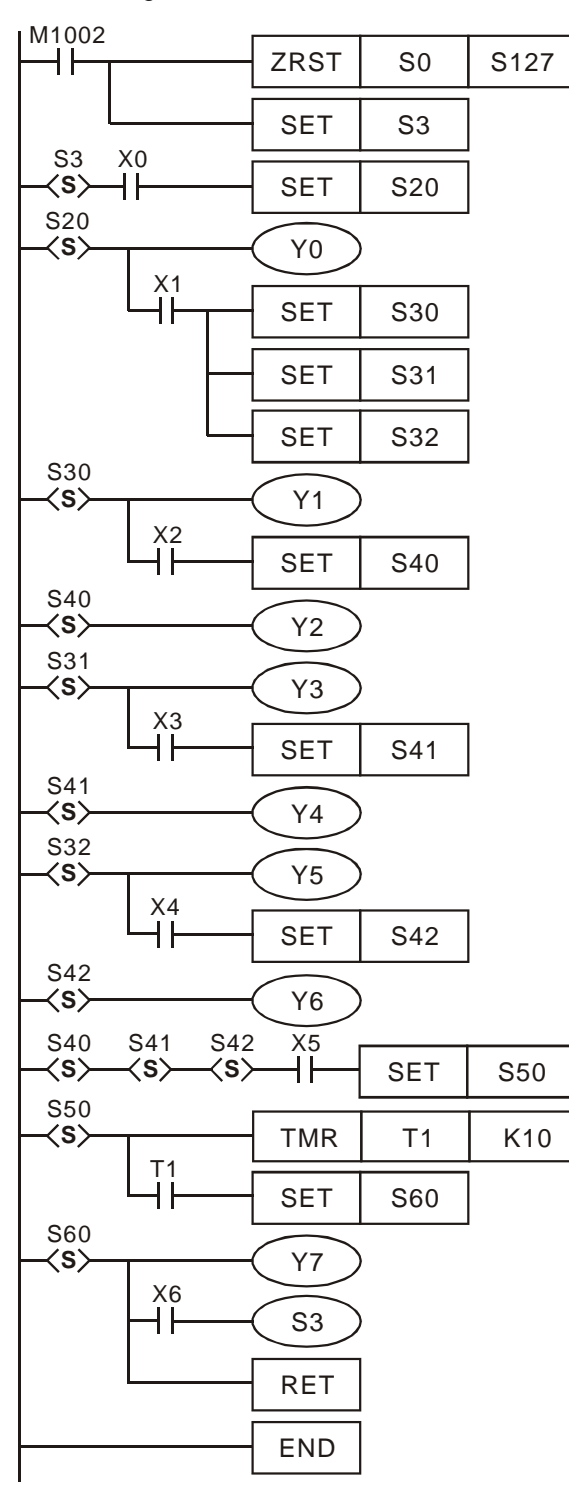

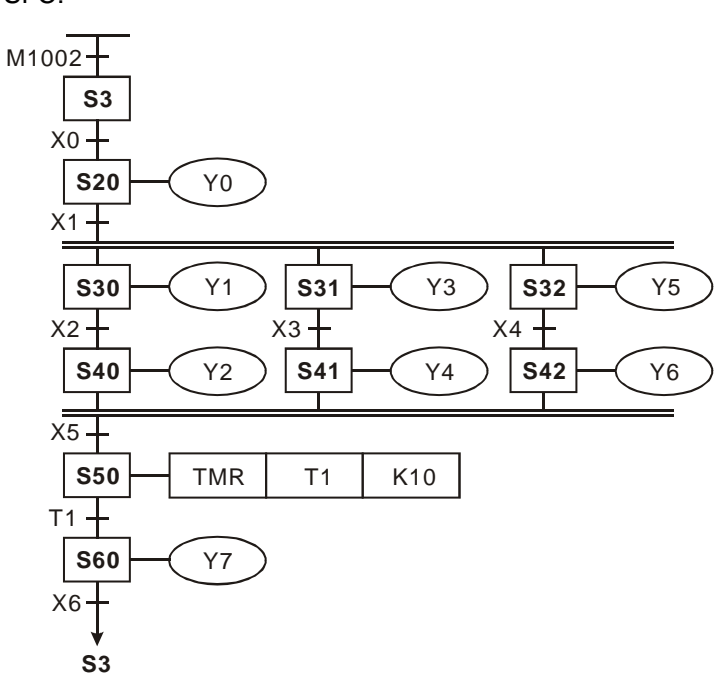

## **Example of the simultaneous divergence & alternative convergence:**

Ladder diagram:

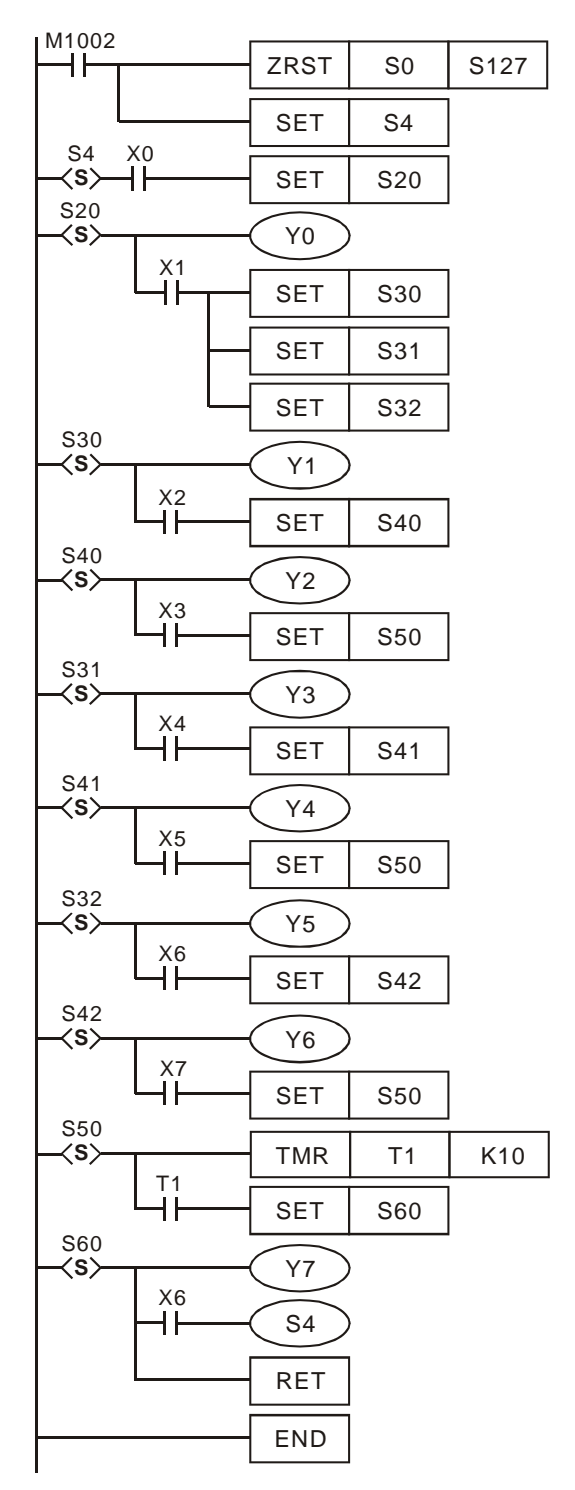

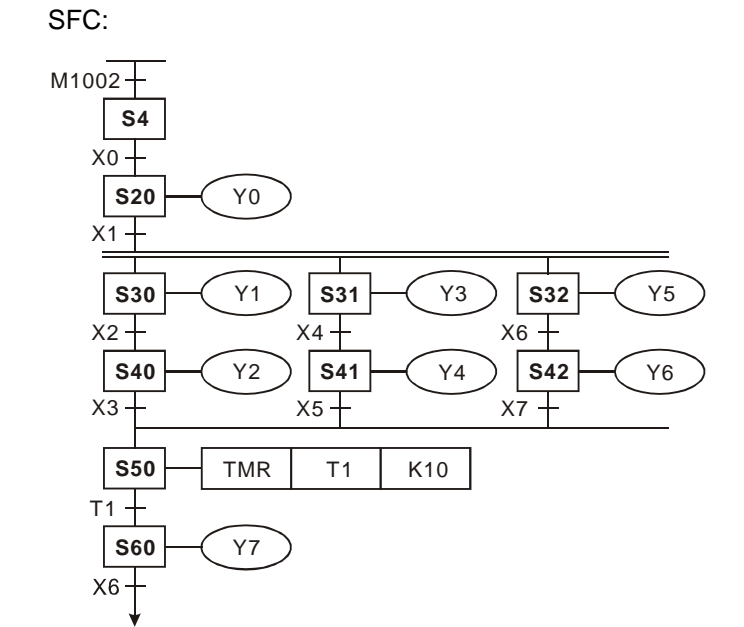

**S4**

## **Combination Example 1:**

## **(Including alternative divergence/convergence and simultaneous divergence/convergence)**

Ladder diagram:

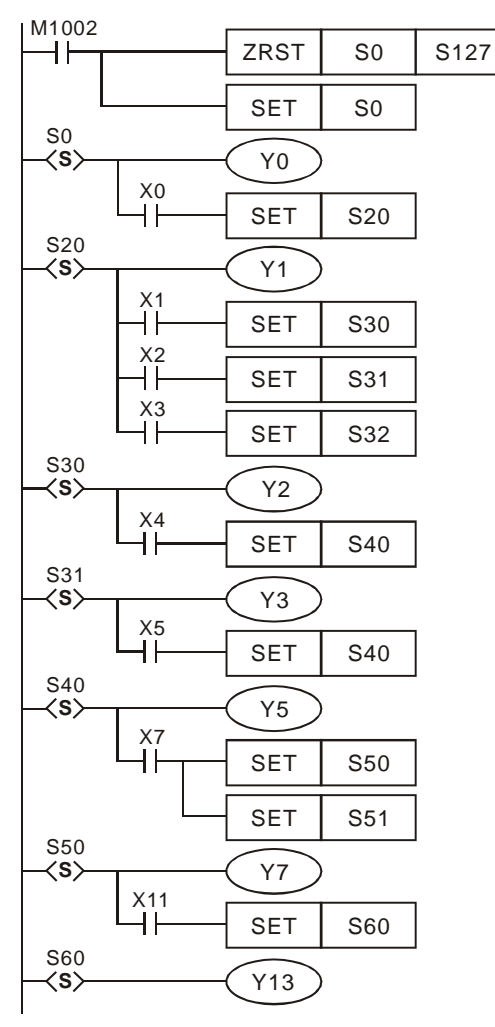

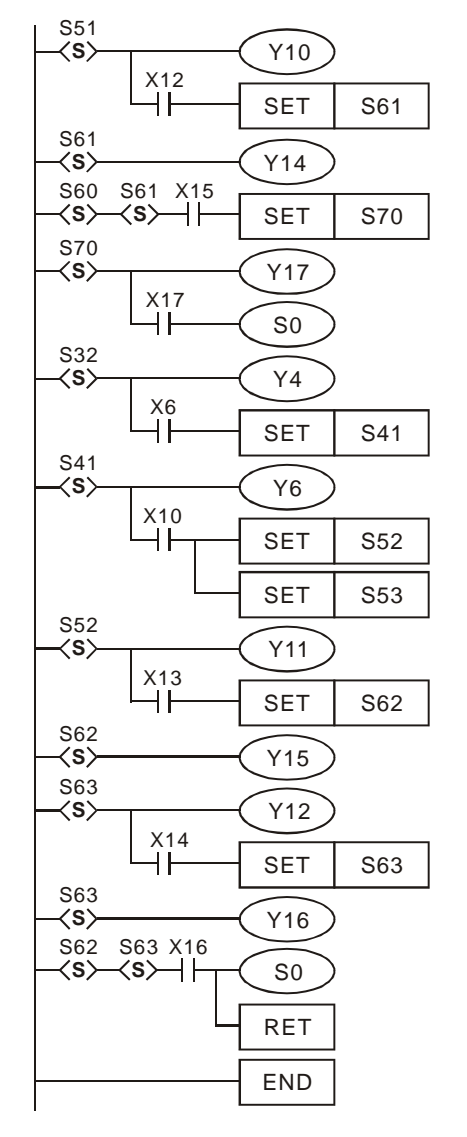

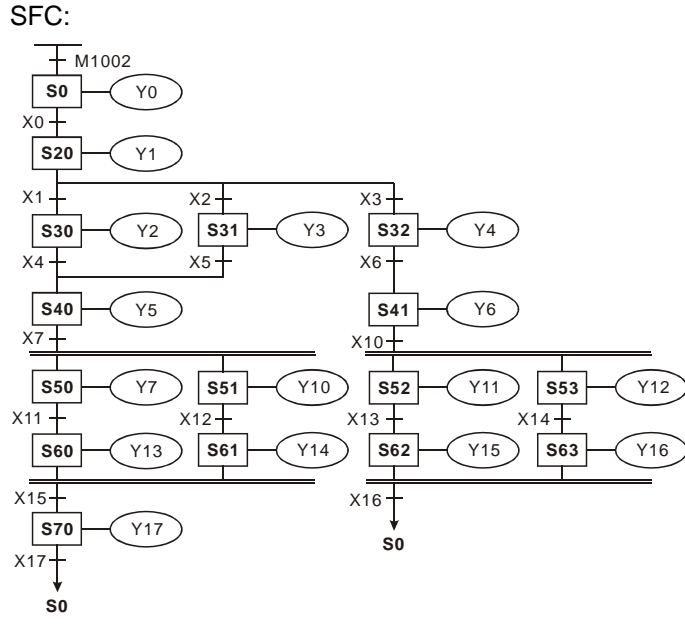

## **Combination Example 2:**

## **(Including alternative divergence/convergence and simultaneous divergence/convergence)**

Ladder diagram: SFC:

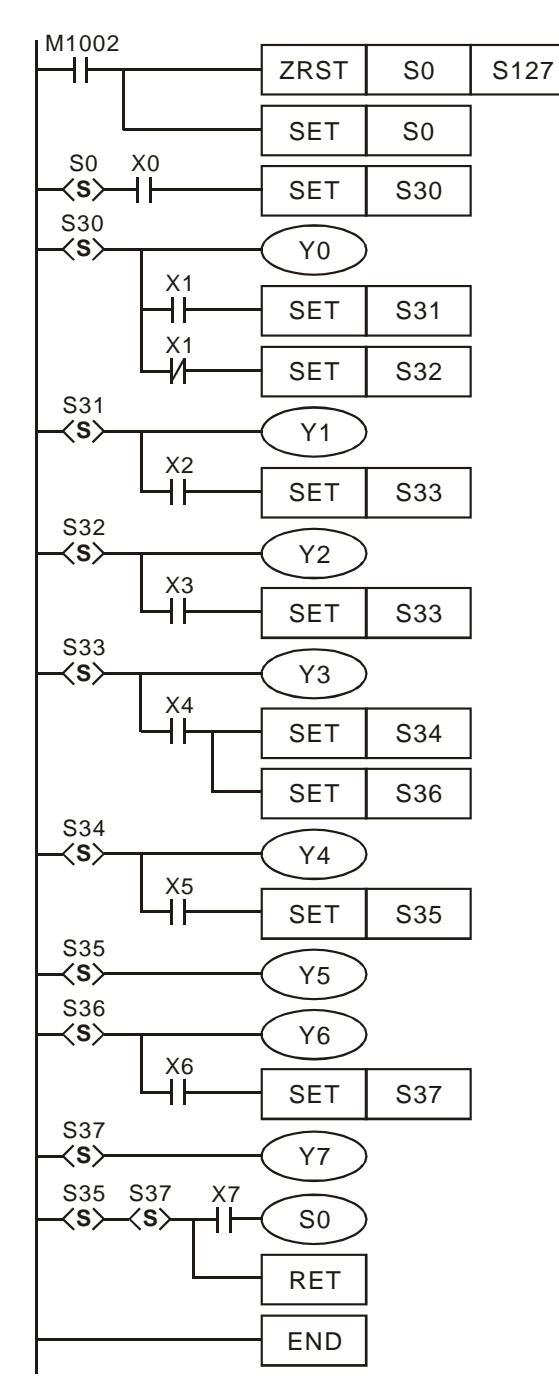

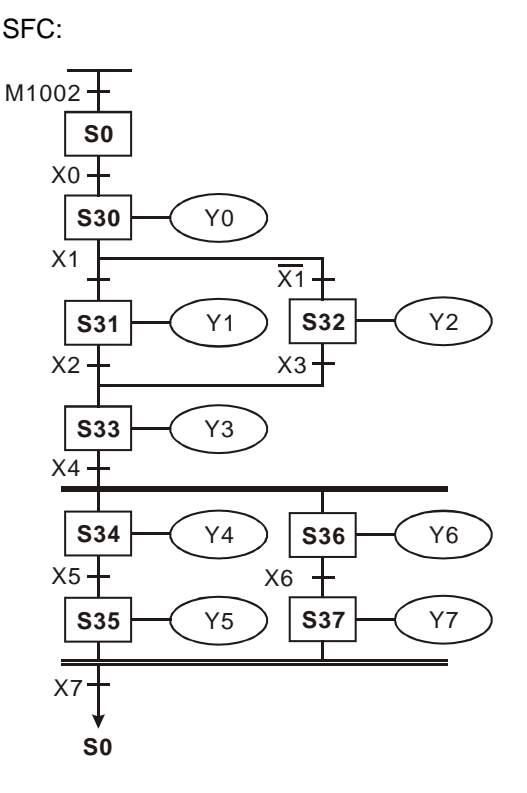

## **Restrictions on Divergence Sequence:**

- 1. You can use maximum 8 divergence steps in a divergence sequence. As the diagram below, there are maximum 8 diverged steps S30 ~ S37 after step S20.
- 2. You can use maximum 16 loops in multiple divergence sequences or in simultaneous sequences combined into one sequence. As the diagram below, there are 4 steps diverged after S40, 7 steps diverged after S41, and 5 steps diverged after S42. There are maximum 16 loops in this sequence.
- 3. You can designate a step in the sequence to jump to any step in another sequence.

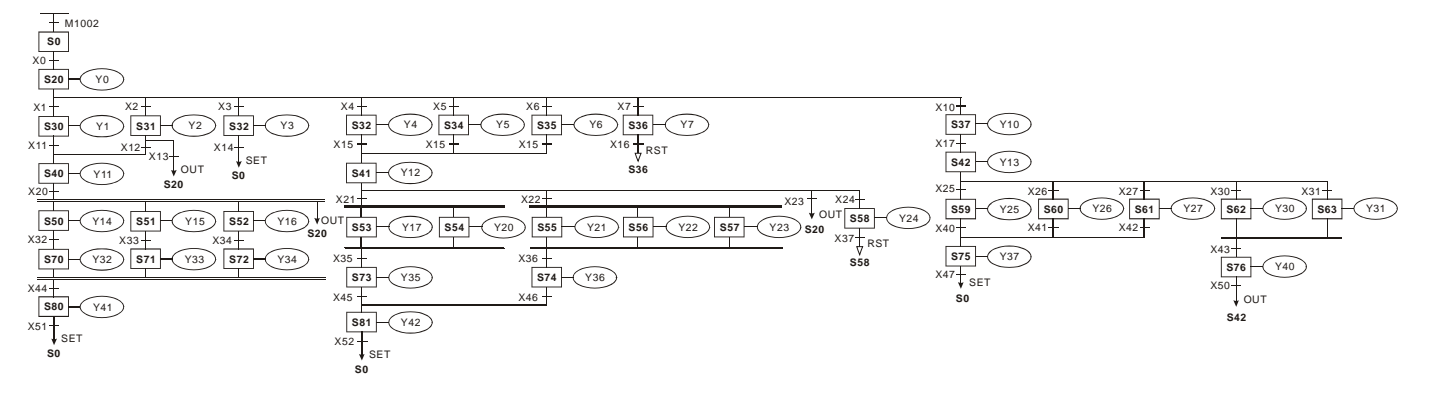

# **4.6 IST Instruction**

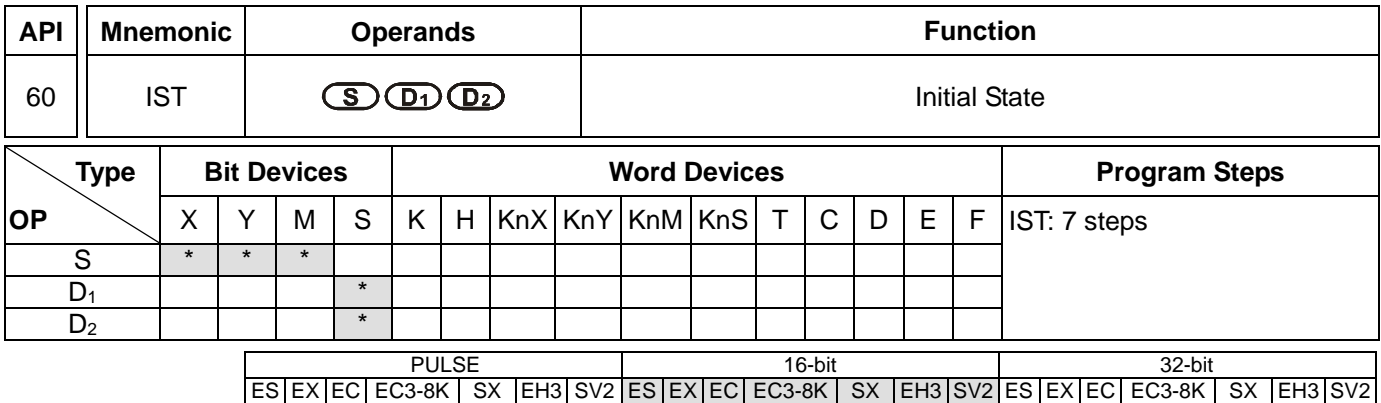

### **Operands:**

**S**: Start device in the designated operation mode **D**<sub>1</sub>: The smallest No. of designated step in auto mode

**D**<sub>2</sub>: The biggest No. of designated step in auto mode

### **Explanations:**

- 1. **S** will occupy 8 consecutive points.
- 2. Range of **D1** and **D2**: for SA/SX/SC/EH2/SV/EH3/SV2 S20 ~ S899; for ES/EX/SS S20 ~ S127; **D2** > **D1**.
- 3. See the specifications of each model for their range of use.
- 4. IST instruction can only be used once in the program.
- 5. Flags: M1040 ~ M1047. See remarks for more details.
- 6. IST instruction is a handy instruction specifically for the initial status of step ladder control procedure to accommodate special auxiliary relay.

### **Program Example 1:**

1. Use of IST instruction

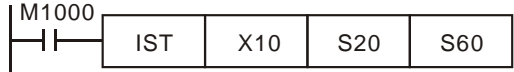

- **S** X10: Individual operation
	- X11: Zero return
- X15: Zero return enabled switch X16: Start switch
- X12: Step operation
- X13: One cycle operation X17: Stop switch
- 2. When IST instruction is being executed, the following special auxiliary relays will switch automatically.
	- M1040: Operation forbidden M1041: Operation starts M1042: Pulse output enabled

M1047: STL monitor enabled

S0: Initiates manual operation

X14: Continuous operation

- S1: Initiates zero return
	- S2: Initiates auto operation
- 3.  $S10 \sim S19$  are for zero return and cannot be used as general steps. When S0  $\sim$  S9 are in use, S0  $\sim$  S2 represent manual operation mode, zero return mode and auto operation mode. Therefore, in the program, you have to write the circuit of the three steps in advance.
- 4. When switched to S1 (zero return) mode, any On in S10 ~ S19 will result in no zero return.
- 5. When switched to S2 (auto operation) mode, any On of the S in  $D_1 \sim D_2$  or M1043 = On will result in no auto operation.

## **Program Example 2:**

- 1. Robot arm control (by IST instruction):
	- a) Motion request: Separate the big ball and small ball and move them to different boxes. Configure the control panel for the control.
	- b) Motions of the robot arm: descending, clipping ball, ascending, right shifting, releasing ball, ascending, left shifting.
	- c) I/O devices:

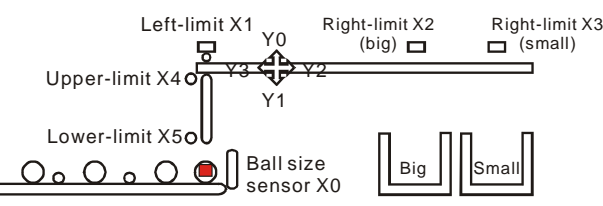

2. Operation modes:

Manual operation: Turn On/Off of the load by a single button.

Zero return: Press the zero return button to automatically zero-return the machine.

Auto operation:

- a) Single step operation: Press "auto start" button for every one step forward.
- b) One cycle operation: Press "auto start" button at the zero point. After a cycle of auto operation, the operation will stops at the zero point. Press "auto stop" button in the middle of the operation to stop the operation and press "auto start" to restart the operation. The operation will resume until it meets the zero point.
- c) Continuous operation: Press "auto start" button at the zero point to resume the operation. Press "auto stop" to operate until it meets the zero point.
- 3. The control panel:

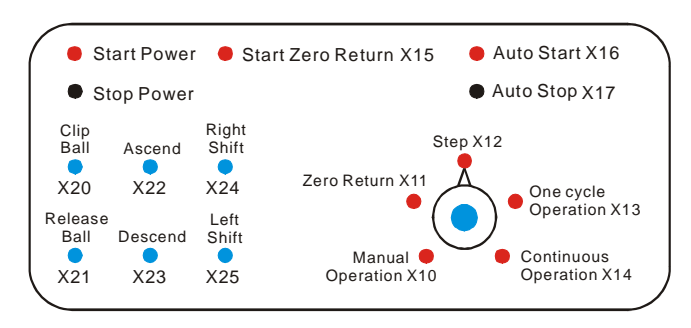

- a) Ball size sensor X0.
- b) Robot arm: left limit X1, big ball right limit X2, small ball right limit X3, upper limit X4, lower limit X5.
- c) Robot arm: ascending Y0, descending Y1, right shifting Y2, left shifting Y3, clipping Y4.

## **Start Circuit**

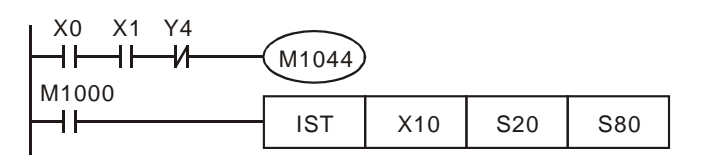

## Manual Operation Mode

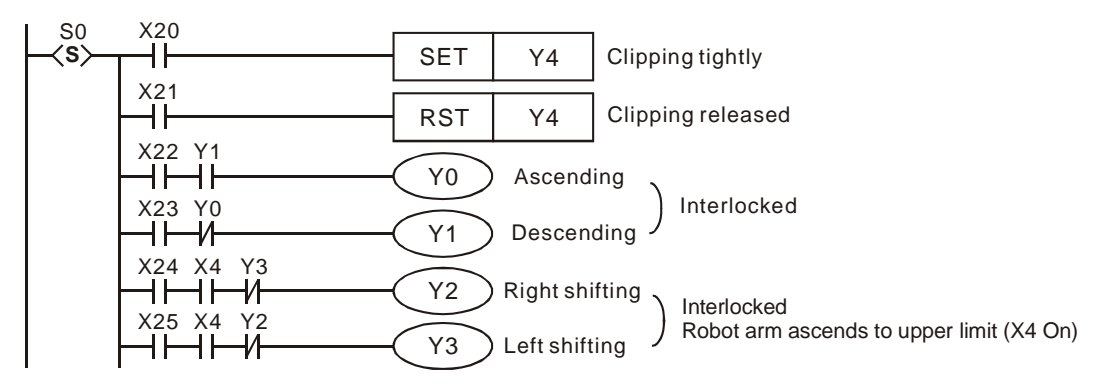

### Zero Return Mode

SFC:

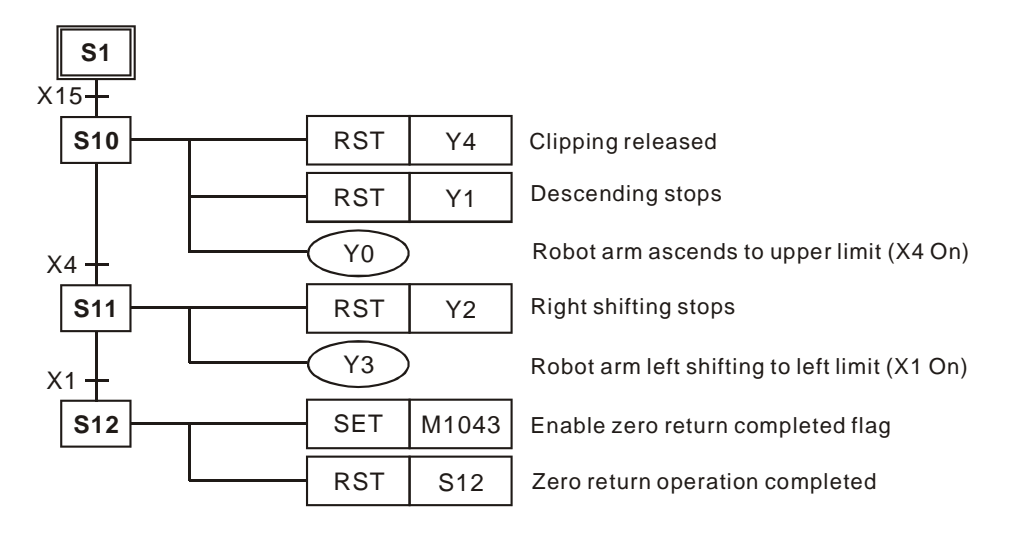

Ladder Diagram:

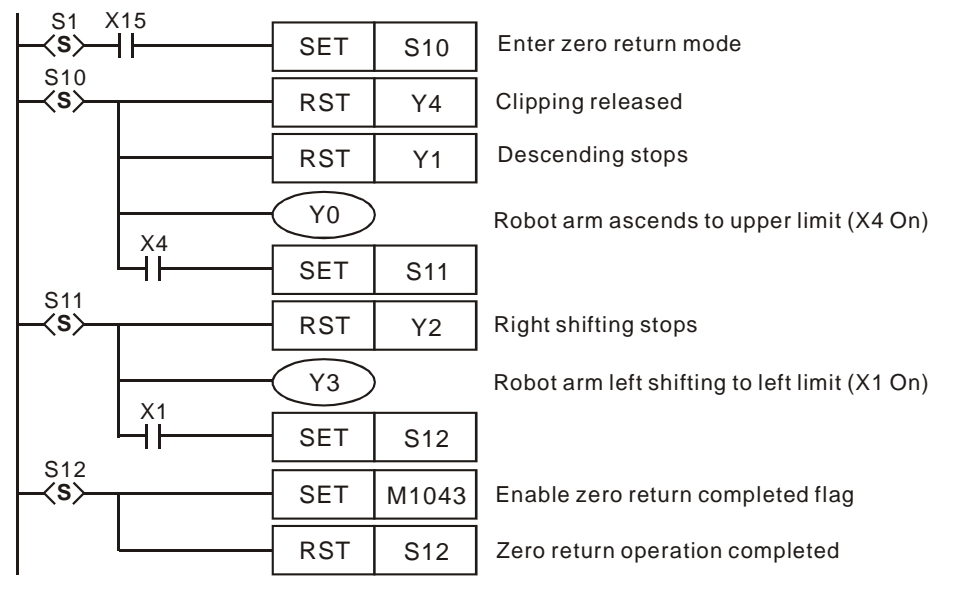

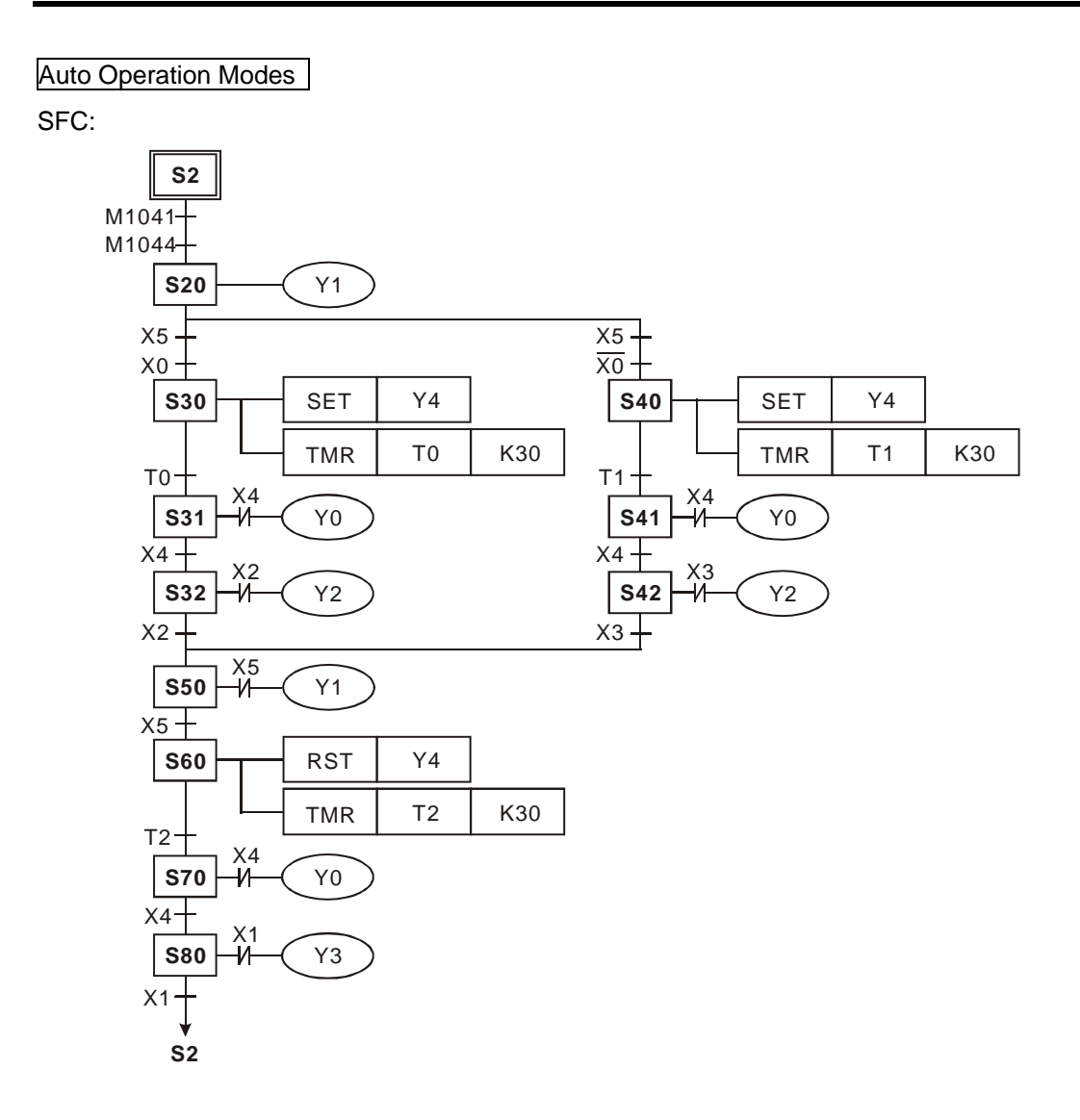

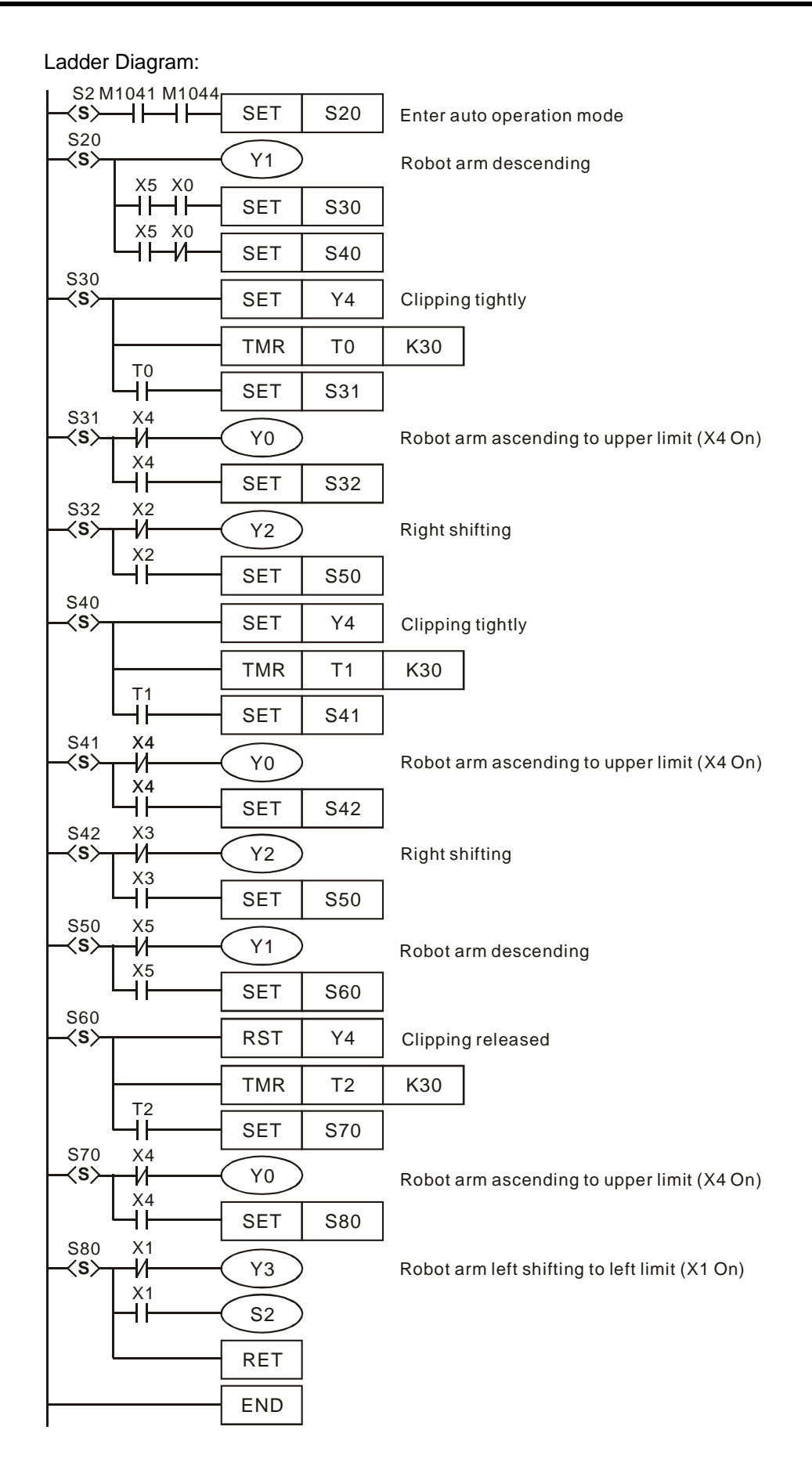

# **5.1 Composition of Application Instruction**

An application instruction has two parts: the instruction and operands.

Instruction: The function of the instruction

Operands: Devices for processing the operations of the instruction

The instruction part of an application instruction usually occupies 1 step, and one operand occupies 2 or 4 steps depending on the instruction is a 16-bit or 32-bit one.

**Format of an application instruction:** 

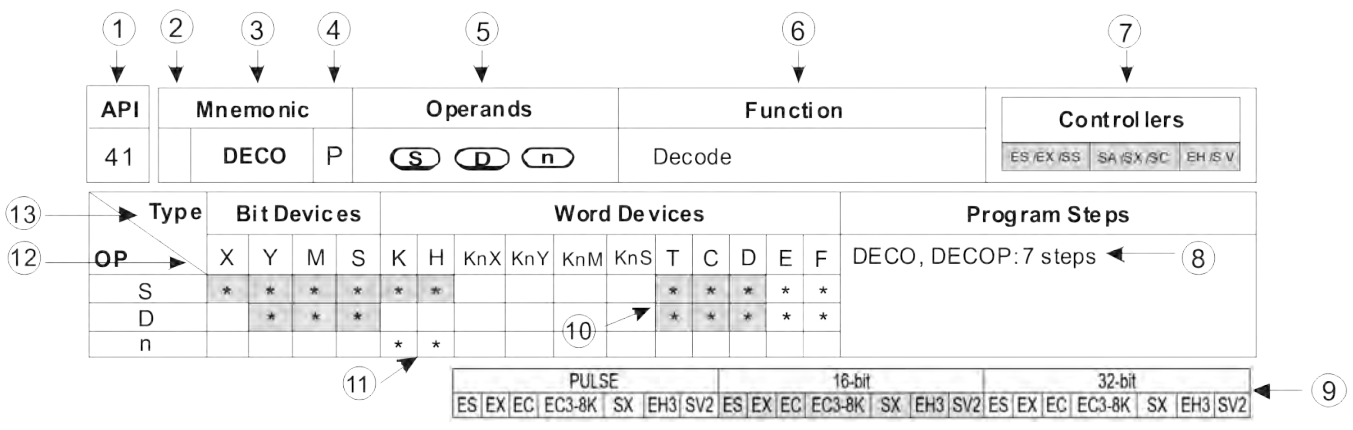

- API No.
- Indication of if there is a 16-bit or 32-bit instruction. If there is a 32-bit instruction, the column will be marked with "D".
- Mnemonic of the application instruction
- Indication of if there is a pulse execution type instruction. If there is a pulse instruction, the column will be marked with "P".
- Operands
- Function of the application instruction
- DVP-PLC applicable to the application instruction. ES includes ES/EX/EC/EC3-8K (FW V8.60 or later); SX (FW V3.00); EH3 includes EH3/SV2.
- Steps occupied by the 16-bit/32-bit/pulse execution instruction
- DVP-PLC applicable to the pulse/16-bit/32-bit instruction
- Column marked with \* and in grey refers to E, F index register modification is applicable.
- 11 Column marked with \* is the device applicable for the operand
- 12 Device name
- **13** Device type

### Input of application instruction:

Some application instructions are only composed of the instruction part (mnemonic), e.g. EI, DI, WDT…. Most application instructions are composed of the instruction part and many operands.

The application instructions for DVP-PLC are represented as API 00  $\sim$  API 246. Every application instruction has its own mnemonic. For example, the mnemonic of API 12 is MOV. If you are using the ladder diagram editing software (WPLSoft) to input API 12 into the program, you only have to enter "MOV". Different application instructions designate different operands. Take MOV instruction for example:

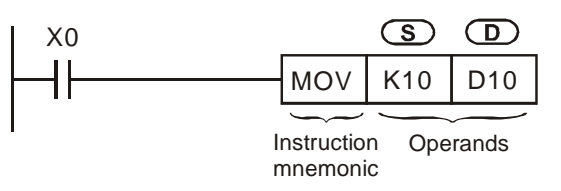

MOV instruction is to move the operand designated in **S** to the operand designated in **D**.

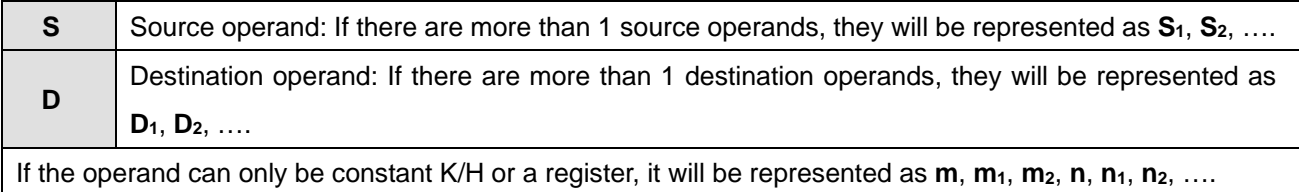

### ■ Length of operand (16-bit instruction or 32-bit instruction)

Depending on the contents in the operand, the length of an operand can be 16-bit or 32-bit. Therefore, a 16-bit instruction is for processing 16-bit operands, and 32-bit instruction is for processing 32-bit operands. The 32-bit instruction is indicated by adding a "D" before the 16-bit instruction.

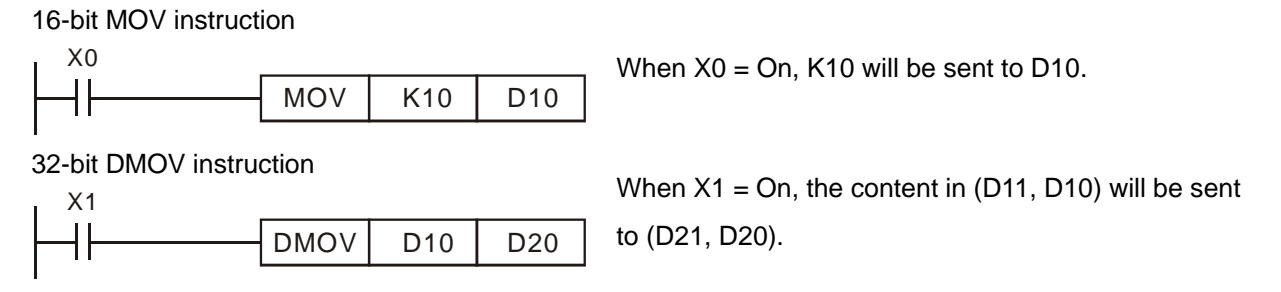

■ Continuous execution instruction and pulse execution instruction

Continuous execution and pulse execution are the two types of execution for an application instruction. Due to that the execution time required will be shorter when the instruction is not executer, the pulse execution instructions are used more to shorten the scan period. Instructions marked with a "P" following the mnemonic are pulse execution instruction. Some instructions are mostly used as pulse execution type, e.g. INC, DEC, the kind of displacement instructions.

Pulse execution instruction

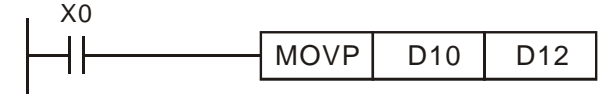

When X0 goes from Off to On, MOVP instruction will be executed once and the instruction will not be executed again in the scan period.

Continuous execution instruction

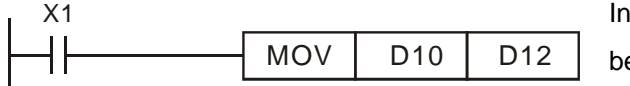

In every scan period when  $X1 = On$ , MOV instruction will be executed once.

In the two figures, when X0, X1 = Off, the instruction will not be executed, and the content in operand **D** will remain unchanged.

- Designation of operands
	- 1. Bit devices X, Y, M, and S can be combined into word device, storing values and data for operaions in the form of KnX, KnY, KnM and KnS in an application instruction.
	- 2. Data register D, timer T, counter C and index register E, F are designated by general operands.
	- 3. A data register is usually in 16 bits, i.e. of the length of 1 register D. A designated 32-bit data register refers to 2 consecutive register Ds.
	- 4. If an operand of a 32-bit instruction designates D0, the 32-bit data register composed of (D1, D0) will be occupied. D1 is the higher 16 bits; D0 is the lower 16 bits. The same rule also apply to timer T, 16-bit timers and  $CO \sim C199$ .
	- 5. When the 32-bit counters C200 ~ C255 are used as data registers, they can only be designataed by the operands of 32-bit instructions.
- Format of operand
	- 1. X, Y, M, and S can only On/Off a single point and are defined as bit devices.
	- 2. 16-bit (or 32-bit) devices T, C, D, and registers E, F are defined as word devices.
	- 3. You can place Kn (n = 1 refers to 4 bits. For 16-bit instruction,  $n = K1 \sim K4$ ; for 32-bit instruction,  $n = K1 \sim K8$ ) before bit devices X, Y, M and S to make it a word device for performing word-device operations. For example, K1M0 refers to 8 bits,  $MO \sim M7$ .

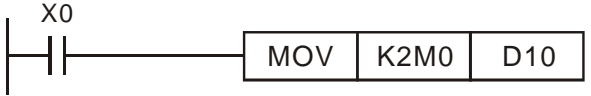

When  $X0 = On$ , the contents in M0  $\sim$  M7 will be moved to bit0  $\sim$  7 in D10 and bit8  $\sim$  15 will be set to "0".

## ■ Data processing of word devices combined from bit devices

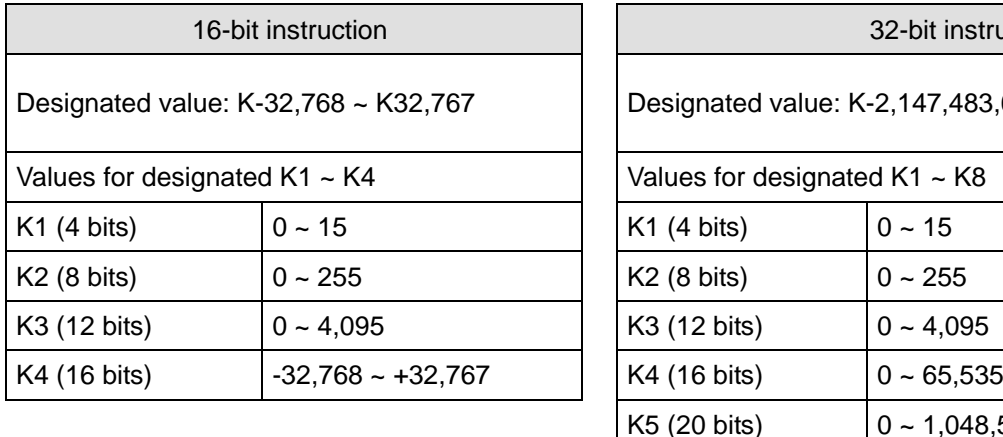

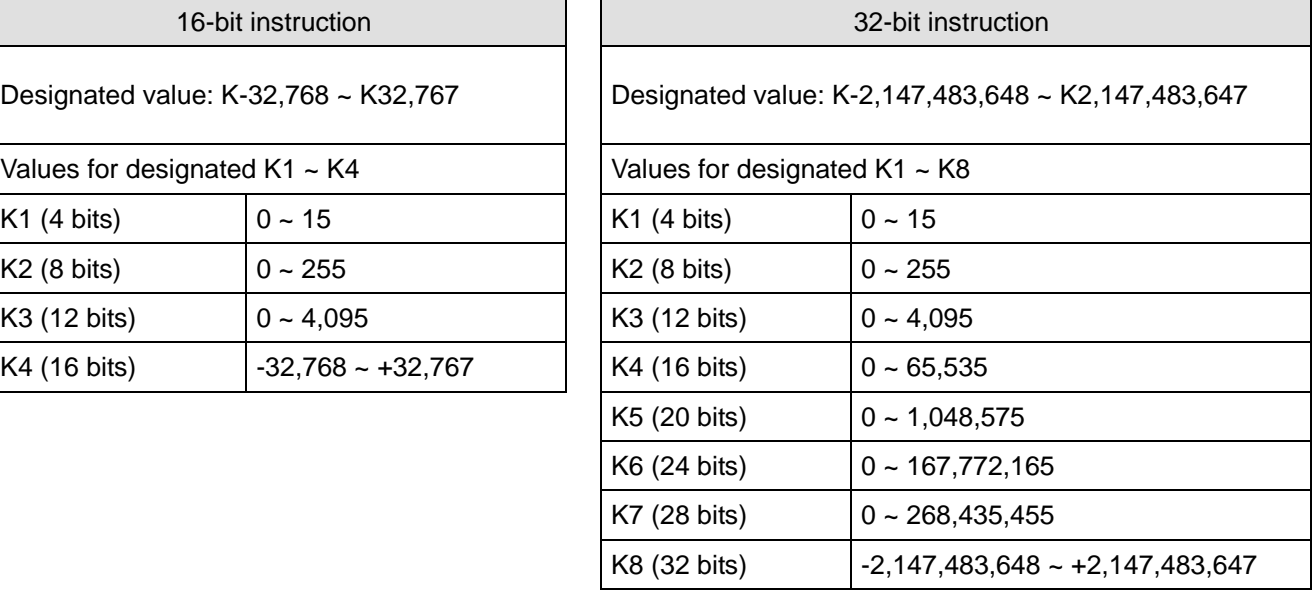

## ■ Flags

- 1. General flags
	- a) The flags listed below are for indicating the operational result of the application instruction.

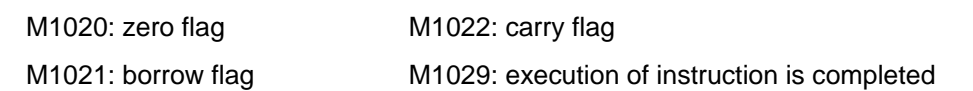

All flags will turn On or Off according to the operational result of an instruction. For example, the execution result of operation instructions ADD/SUB/MUL/DVI will affect the status of M1020 ~ M1022. When the instruction is not executed, the On/Off status of the flag will be held. The status of the four flags relates to many instructions. See relevant instructions for more details.

b) Example of M1029

When the contact of DSW (Digital Switch) instruction is On, 4 output points will automatically act in cycle at the frequency of 0.1 second in order to read the set value of the digital switch. If the contact goes Off during the execution, the action will be disabled. When it is On again, the disabled action will be re-executed. If you do not wish the action to be disabled, you can take the circuit below as a reference.

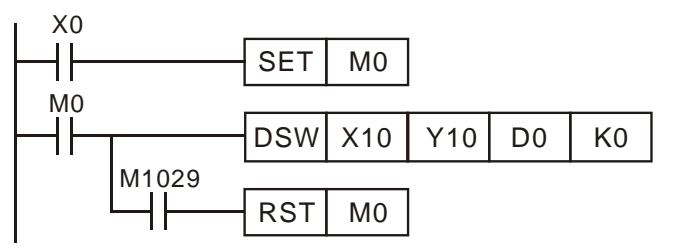

When  $X0 = On$ , DSW will be enabled. When  $X0 = \text{Off}$ , M0 will be Off only when DSW completes a cycle and M1029 = On.

## 2. Error Operation Flags

Errors occur during the execution of the instruction when the combination of application instructions is incorrect or the devices designated by the operand exceed their range. Other than errors, the flags listed in the table below will be On, and error codes will also appear.

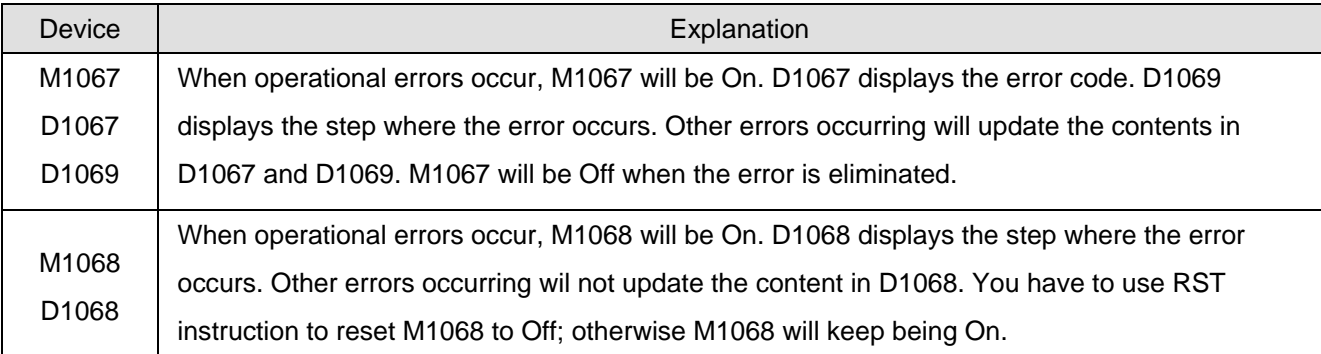

3. Flags for expanding functions

Some application instructions can use some special flags to expand their functions or complete special functions. For example, the communication instruction RS can use M1161 to switch between 8-bit and 16-bit transmission mode.

■ Times of using instructions

Since it takes time for some instructions to be executed and some instructions shuld work with the corresponding parts of PLC, there are limitation on the times of using some instructions in the program. Refer to the table below for reference.
1. Can be edited or executed only once in the program:

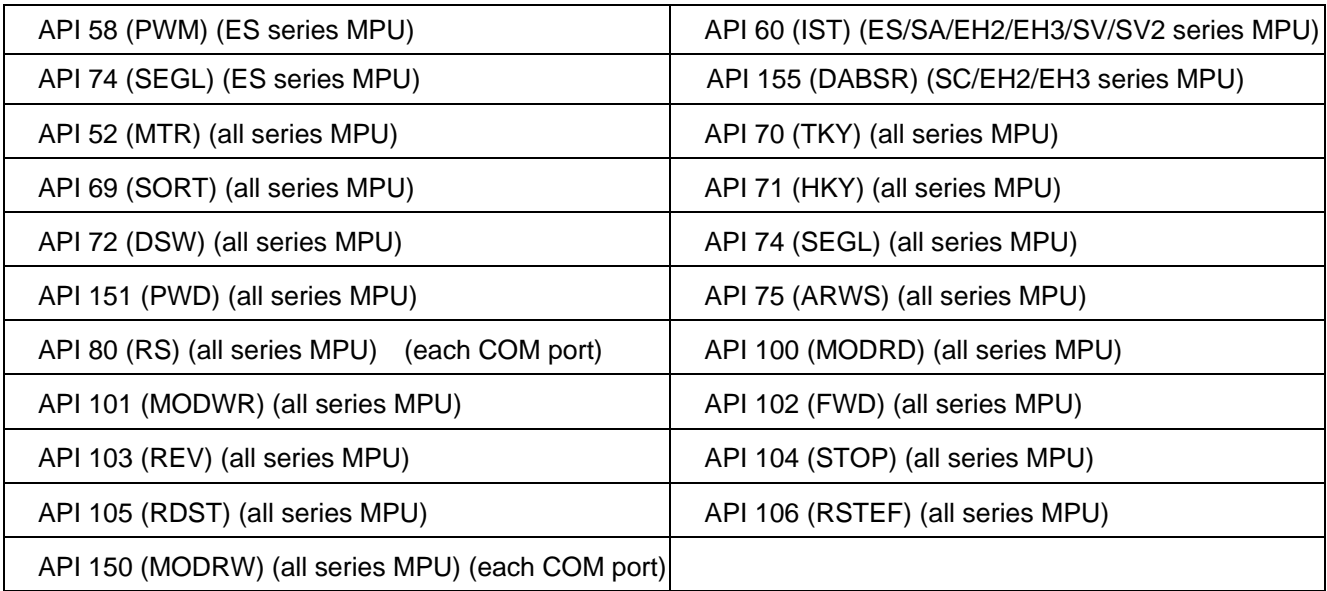

### 2. Can be edited or executed twice in the program:

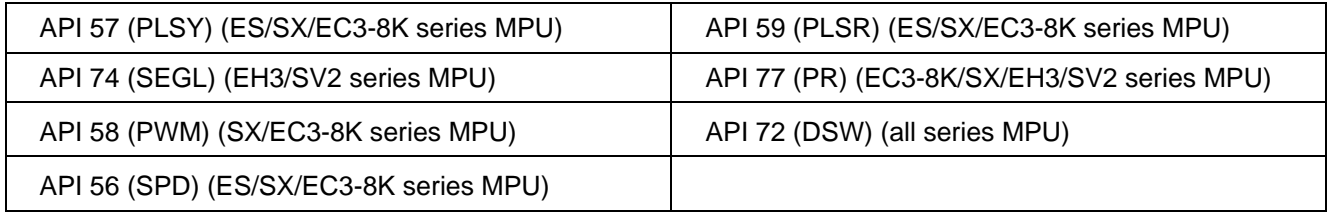

3. Can be edited or executed 4 times in the program:

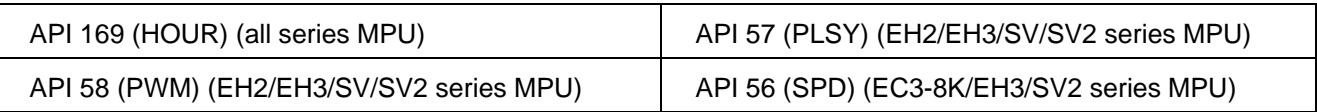

4. Can be edited or executed 8 times in the program:

API 64 (TTMR) (all series MPU)

- 5. API 53 DHSCS and API 54 DHSCR together can be used only maximum 4 times in the program (ES series MPU).
- 6. API 53 DHSCS, API 54 DHSCR, and API 55 DHSZ together can be used only maximum 6 times in the program (SX/EC3-8K series MPU).
- 7. There is on limitation on the times of using the high-speed output instructions PLSY, PWM and PLSR and positioning instructios, but only one high-speed output instruction will be enabled in every scan.
- 8. In EH2/EH3/SV/SV2 series MPU, there is no limitation on the times of using hardware high-speed counter instructions DHSCS, DHSCR and DHSZ, but when the three instructions are enabled at the same time, DHSCS will occupy 1 memory unit, DHSCR 1 memory unit, and DHSZ 2 memory units. The total memeory units occupied by the three instructions cannot be more than 8 units. If there are more than 8 memory units occupied, the PLC system will execute the instruction that is first scanned and enabled and ignore the rest.

# **5.2 Handling of Numeric Values**

- Devices only with On/Off status are called bit devices, e.g. X, Y, M and S. Devices used exclusively for storing numeric values are called word devices, e.g. T, C, D, E and F. Bit device plus a specific bit device (place a digit before the bit device in Kn) can be used in the operand of an application instruction in the form of numeric value.
- $n = K1 K4$  for a 16-bit value;  $n = K1 K8$  for a 32-bit value. For example, K2M0 refers to an 8-bit value composed of  $MO \sim M7$ .

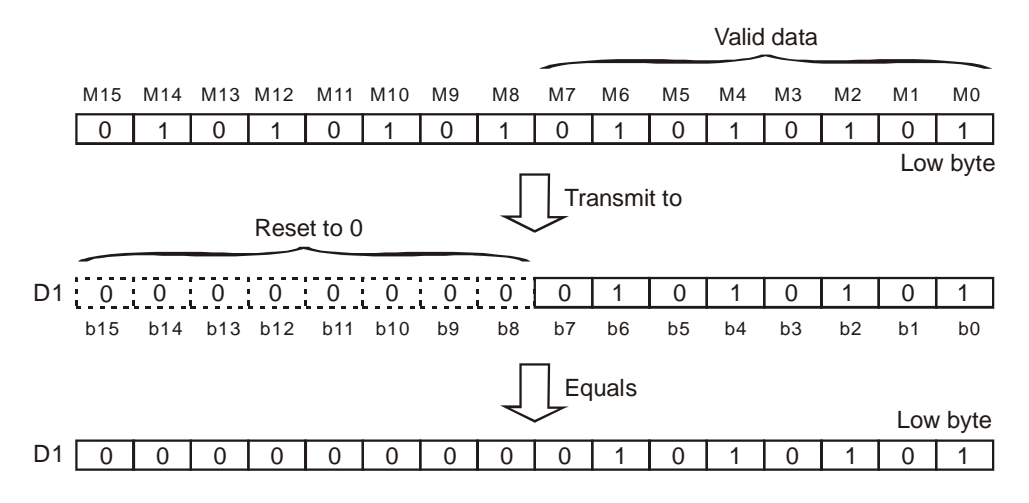

- K1M0, K2M0, and K3M0 are transmitted to 16-bit registers and the vacant high bits will be filled in "0". The same rule applied to when K1M0, K2M0, K3M0, K4M0, K5M0, K6M0, and K7M0 are transmitted to 32-bit registers and the vacant high bits will be filled in "0".
- In the 16-bit (or 32-bit) operation, if the contents of the operand are designated as bit devices K1  $\sim$  K3 (or K4  $\sim$  K7), the vacant high bits will be regarded as "0". Therefore, the operation is a positive-value one.

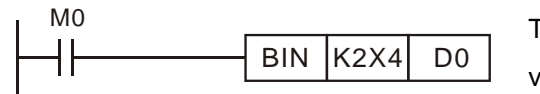

The BCD value composed of X4 ~ X13 will be converted to BIN value and sent to D0.

- You can choose any No. for bit devices, but please make the 1s digit of X and Y "0", e.g. X0, X10, X20, …Y0, Y10…, and the 1s digit of M and S "8's multiple" ("0" is still the best choice), e.g. M0, M10, M20….
- Designating continuous device No.

Take data register D for example, continuous D refers to D0, D1, D2, D3, D4….

For bit devices with specifically designated digit, continuous No. refers to:

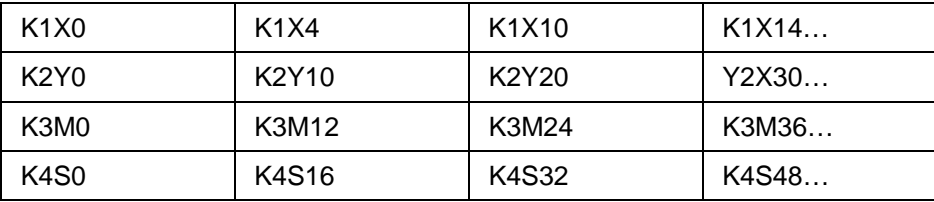

Please follow the No. in the table and do not skip No. in case confusion may occur. In addition, if you use K4Y0 in the 32-bit operation, the higher 16 bits will be regarded as "0". For 32-bit data, please use K8Y0.

The operations in DVP-PLC are conducted in BIN integers. When the integer performs division, e.g.  $40 \div 3 = 13$ and the remainder is 1. When the integer performs square root operations, the decimal point will be left out. Use decimal point operation instructions to obtain the decimal point.

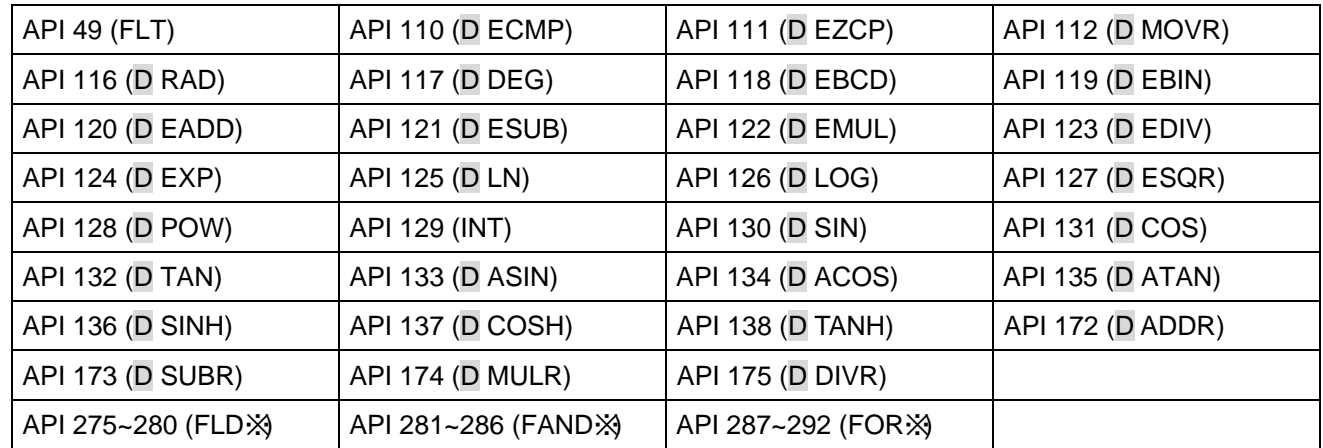

Application instructions revelant to decimal point:

## **Binary Floating Point**

DVP-PLC represents floating points in 32 bits, following the IEEE754 standard:

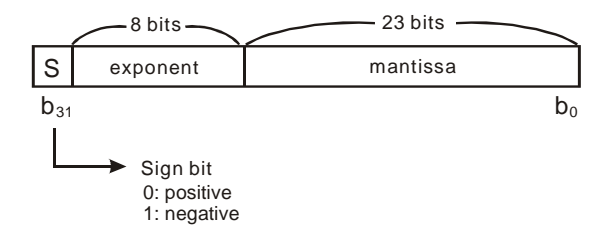

 $(-1)^S \times 2^{E-B} \times 1.M$ , in which B = 127

Therefore, the range for the 32-bit floating point is  $\pm 2^{-126} \sim \pm 2^{+128}$ , i.e.  $\pm 1.1755 \times 10^{-38} \sim \pm 3.4028 \times 10^{+38}$ 

Example 1: Representing "23" in 32-bit floating point

Step 1: Convert "23" into a binary value: 23.0 = 10111

Step 2: Normalize the binary value: 10111 = 1.0111  $\times$  2<sup>4</sup>, in which 0111 is mantissa and 4 is exponent

Step 3: Obtain the exponent: ∴ E – B = 4  $\rightarrow$  E – 127 = 4 ∴ E = 131 = 1000001 b

Step 4: Combine the sign bit, exponent and mantissa into a floating point

0 100**0001**1 011**1000**0000**0000**0000**0000**<sup>2</sup> = 41B8000016

#### Example 2: Representing "-23.0" in 32-bit floating point

The steps required are the same as those in Example 1. The only difference is you have to alter the sign bit into "1".

DVP-PLC uses registers of 2 continuous No. to combine into a 32-bit floating point. For example, we use registers

(D1, D0) for storing a binary floating point as below:

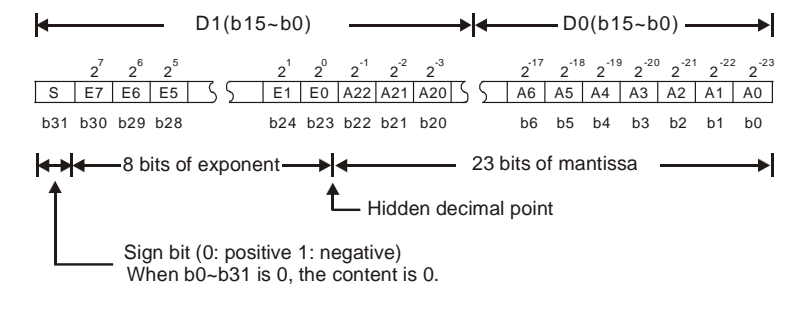

# **Decimal Floating Point**

- Since the binary floating point are not very user-friendly, we can convert it into a decimal floating point for use. Please be noted that the decimal point operation in DVP-PLC is still in binary floating point.
- The decimal floating point is represented by 2 continuous registers. The register of smaller No. is for the constant while the register of bigger No. is for the exponent.

Example: Storing a decimal floating point in registers (D1, D0)

Decimal floating point = [constant D0]  $\times$  10 [exponent D1]

Constant D0 =  $\pm$ 1,000 ~  $\pm$ 9,999

Exponent  $D1 = -41 \sim +35$ 

The constant 100 does not exist in D0 due to 100 is represented as 1,000  $\times$  10<sup>-1</sup>. The range of decimal floating point is  $\pm$ 1175  $\times$  10<sup>-41</sup> ~  $\pm$ 3402 $\times$ 10<sup>+35</sup>.

- The decimal floating point can be used in the following instructions: D EBCD: Converting binary floating point to decimal floating point D EBIN: Converting decimal floating point to binary floating point
- Zero flag (M1020), carry flag (M1021), carry flag (M1022) and the floating point operation instructions: Zero flag:  $M1020 = On$  if the operational result is "0".

Borrow flag: M1021 = On if the operational result exceeds the minimum unit.

Carry flag: M1022 = On if the absolute value of the operational result exceeds the range of use.

# **5.3 E, F Index Register Modification**

The index registers are 16-it registers. There are 2 points of E, F in ES/EC, 8 points E0 ~ E3 and F0 ~ F3 in SX, and 16 points E0 ~ E7 and F0 ~ F7 in EH3/SV2/EC3-8K series MPU.

> ■ E and F index registers are 16-bit data registers. They can be read and written.

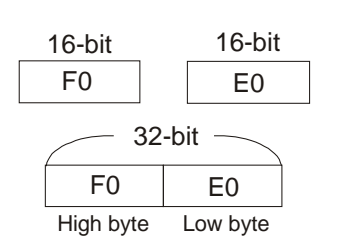

- If you need a 32-bit register, you have to designate E. In this case, F will be covered up by E and cannot be used; otherwise, the contents in E may become incorrect. (We recommend you use MOVP instruction to reset the contents in D to 0 when the PLC is switched on.)
- Combination of E and F when you designate a 32-bit index register: (E0, F0), (E1, F1), (E2, F2), ... (E7, F7)

$$
\begin{array}{|c|c|c|c|c|}\n\hline\n\hline\n\multicolumn{3}{|c|}{\text{MOV k20E0}}\n\multicolumn{3}{|c|}{\text{D10F0}}\n\end{array}
$$

 $E0 = 8$   $F0 = 14$  $20 + 8 = 28$  10 + 14 = 24 Transmission  $K28 \rightarrow D24$  See the diagram in the left hand side. E, F index register modification refers to the content in the operand changes with the contents in E and F. For example, E0 = 8 and K20E0 represents constant K28 (20 + 8). When the condition is true, constant K28 will be

transmitted to register D24.

Devices modifiable in ES/EC/EC3-8K/SX series MPU: P, X, Y, M, S, KnX, KnY, KnM, KnS, T, C, D.

Devices modifiable in EH2/SV/EH3/SV2 series MPU: P, I, X, Y, M, S, K, H, KnX, KnY, KnM, KnS, T, C, D

E and F can modify the devices listed above but cannot modify themselves and Kn. K4M0E0 is valid and K0E0M0 is invalid. Grey columns in the table of operand at the beginning page of each application instruction indicate the operands modifiable by E and F.

If you need to modify device P, I, X, Y, M, S, KnX, KnY, KnM, KnS, T, C and D by E, F, you have to select a 16-bit register, i.e. you can designate E or F. To modify constant K and H in a 32-bit instruction, you have to select a 32-bit register, i.e. you have to designate E.

When you use the instruction mode in WPLSoft to modify constant K and H, you have to use @, e.g. "MOV K10@E0 D0F0"

DVP-PLC applicable to the application instruction. ES includes ES/EX/EC/EC3-8K (FW V8.60 or later) (EC3: FW V8.40 or previous version); SX (FW V3.00); EH3 includes EH3/SV2.

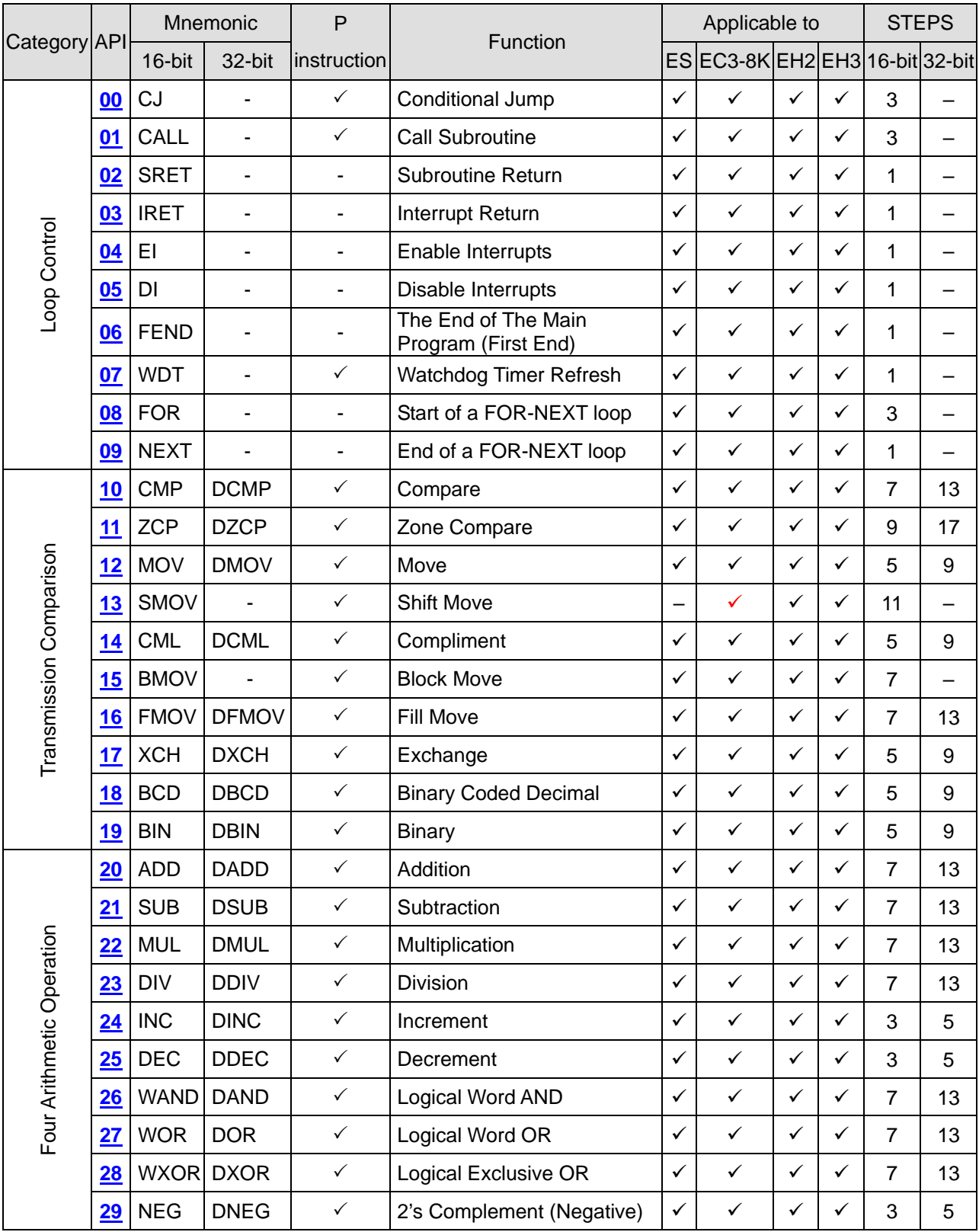

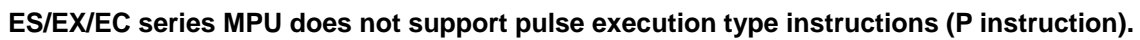

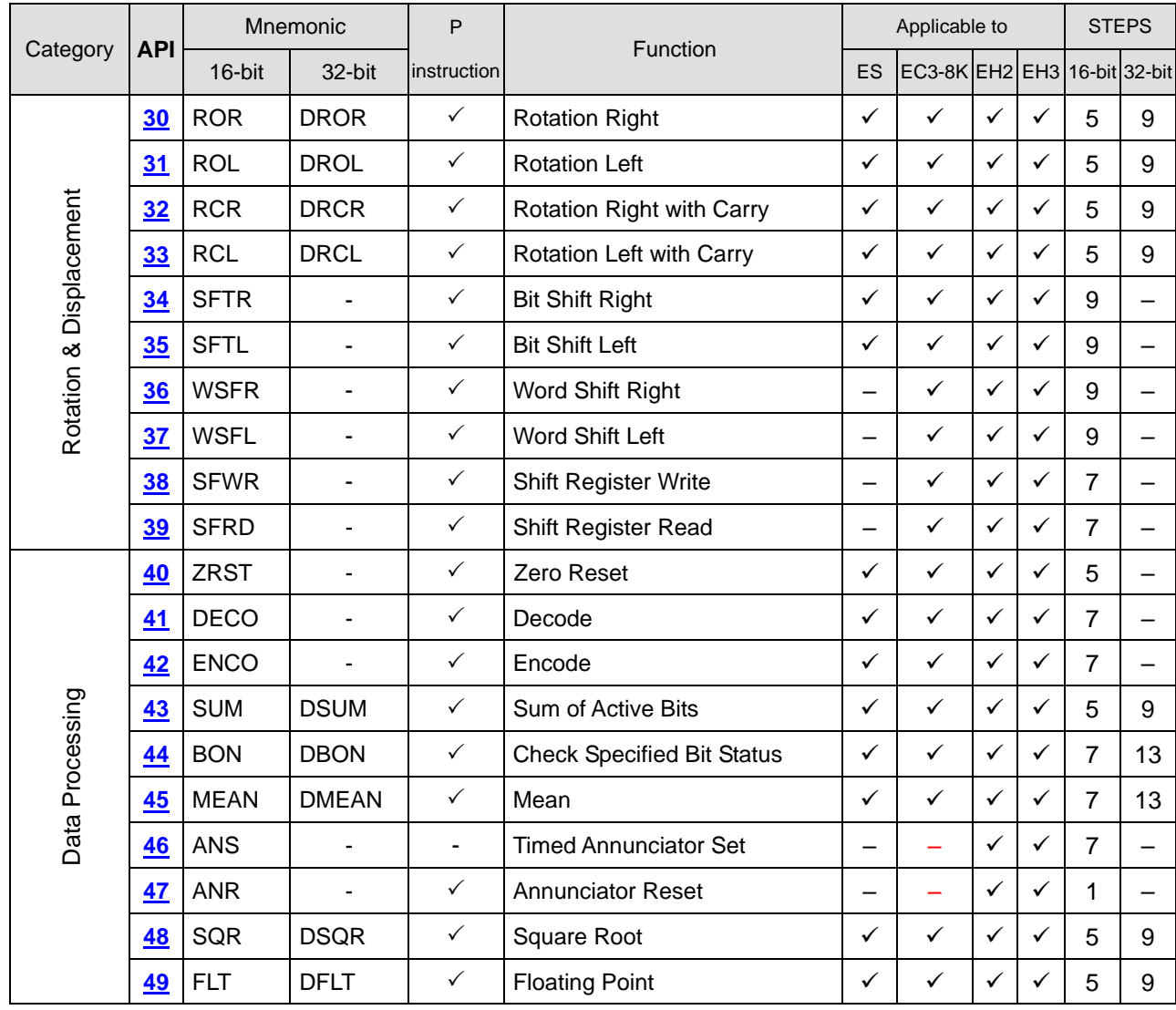

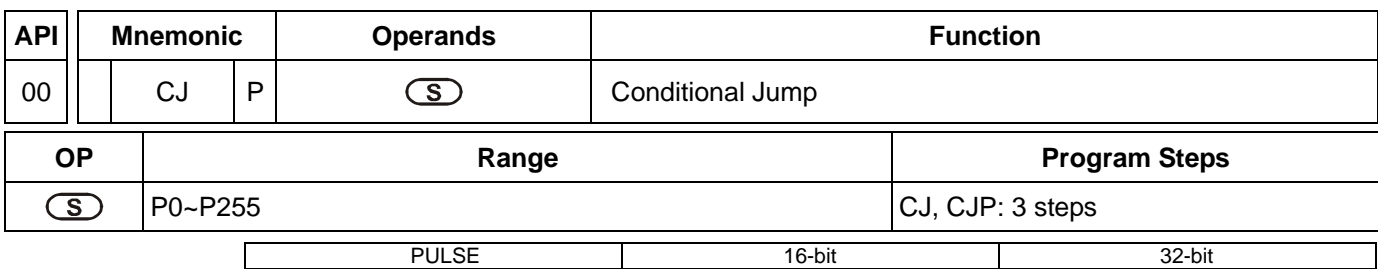

#### **Operands:**

**S**: The destination pointer of conditional jump

- 1. Operand **S** can designate P.
- 2. P can be modified by index register E, F.
- 3. In ES series models: Operand S can designate P0 ~ P63.
- 4. In EC3-8K/SX/EH3 series models: Operand S can designate P0 ~ P255.
- 5. When the user does not wish a particular part of PLC program in order to shorten the scan time and execute dual outputs, CJ instruction or CJP instruction can be adopted.
- 6. When the program designated by pointer P is prior to CJ instruction, WDT timeout will occur and PLC will stop running. Please use it carefully.
- 7. CJ instruction can designate the same pointer P repeatedly. However, CJ and CALL cannot designate the same pointer P; otherwise an error will occur.
- 8. Actions of all devices while conditional jumping is being executed.
- a) Y, M and S remain their previous status before the conditional jump takes place.
- b) Timer 10ms and 100ms that is executing stops.
- c) Timer T192 ~ T199 that execute the subroutine program will continue and the output contact executes normally.
- d) The high-speed counter that is executing the counting continues counting and the output contact executes normally.
- e) The ordinary counters stop executing.
- f) If the "reset instruction" of the timer is executed before the conditional jump, the device will still be in the reset status while conditional jumping is being executed.
- g) Ordinary application instructions are not executed.
- h) The application instructions that are being executed, i.e. API 53 DHSCS, API 54 DHSCR, API 55 DHSZ, API 56 SPD, API 57 PLSY, API 58 PWM, API 59 PLSR, API 157 PLSV, API 158 DRVI, API 159 DRVA, continue being executed.

# **Program Example 1:**

- 1. When X0 = On, the program automatically jumps from address 0 to N (the designated label P1) and keeps its execution. The addresses between 0 and N will not be executed.
- 2. When X0 = Off, as an ordinary program, the program keeps on executing from address 0. CJ instruction will not be executed at this time.

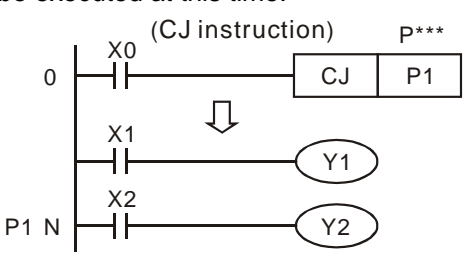

## **Program Example 2:**

- 1. CJ instruction can be used in the following 5 conditions between MC and MCR instructions.
- a) Without MC  $\sim$  MCR.
- b) From without MC to within MC. Valid in the loop P1 as shown in the figure below.
- c) In the same level N, inside of MC~MCR.
- d) From within MC to without MCR.
- e) Jumping from this MC  $\sim$  MCR to another MC  $\sim$  MCR<sup>\*</sup>

\*Note: This function is only available in ES/EC series models V4.9 (and above) and EC3-8K/SX/EH3/SV2 series models.

- 2. Actions in ES/EC series models V4.7 (and below): When CJ instruction is used between MC and MCR, it can only be applied without MC  $\sim$  MCR or in the same N layer of MC  $\sim$  MCR. Jumping from this MC  $\sim$  MCR to another MC ~ MCR will result in errors, i.e. a) and c) as stated above can ensure correct actions; others will cause errors.
- 3. When MC instruction is executed, PLC will push the status of the switch contact into the self-defined stack in PLC. The stack will be controlled by the PLC, and the user cannot change it. When MCR instruction is executed, PLC will obtain the previous status of the switch contact from the top layer of the stack. Under the conditions as stated in b), d) and e), the times of pushing-in and obtaining stack may be different. In this case, the maximum stack available to be pushed in is 8 and the obtaining of stacks cannot resume once the stack becomes empty. Thus, when using CALL or CJ instructions, the user has to be aware of the pushing-in and obtaining of stacks.

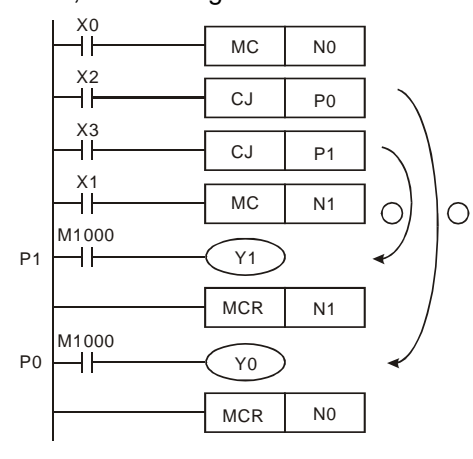

# **Program Example 3:**

1. The states of each device

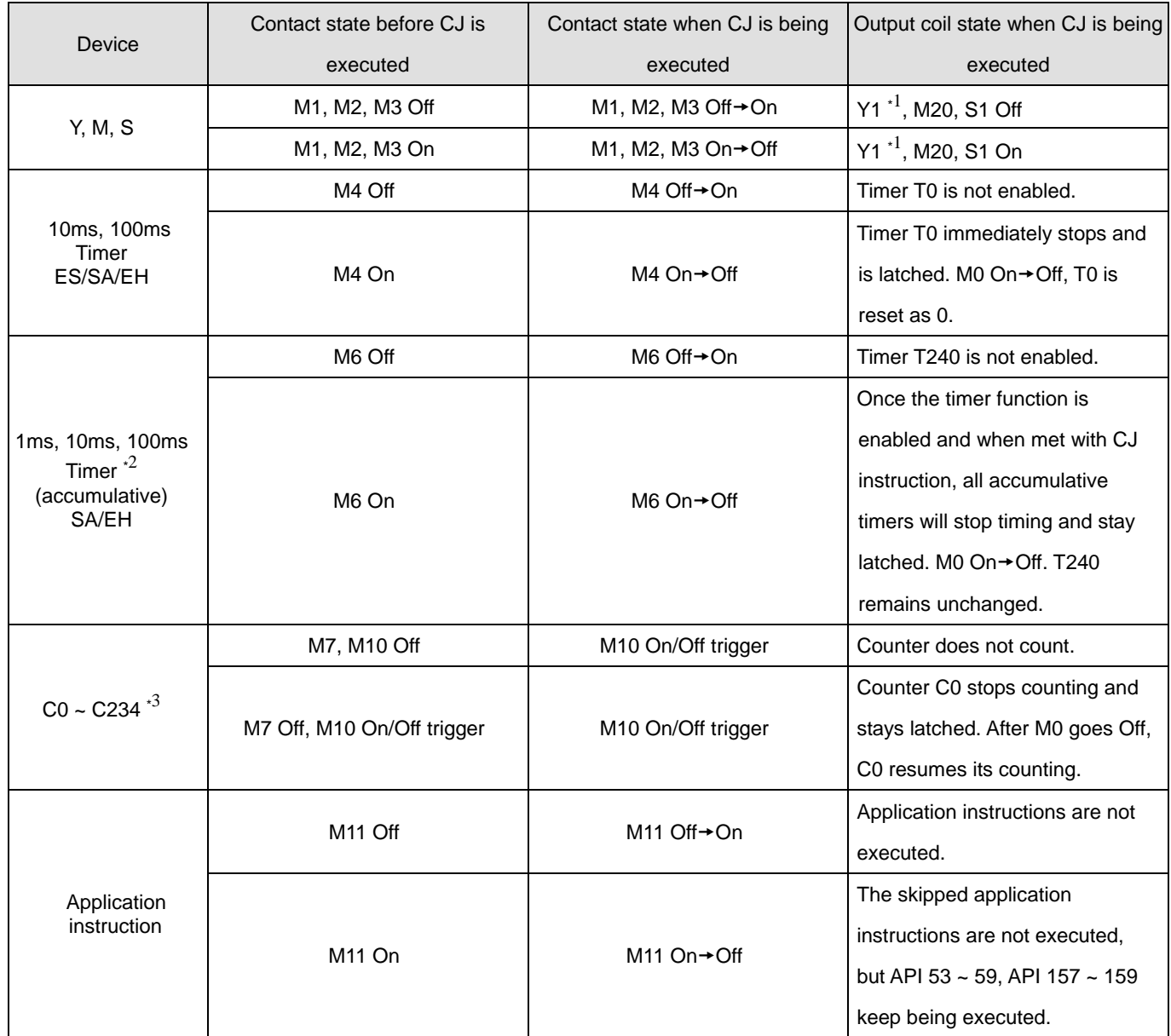

\*1: Y1 is a dual output. When M0 is Off, M1 will control Y1. When M0 is On, M12 will control Y1.

\*2: When the timers (T184 ~ T199, applicable in EC3-8K; T192 ~ T199 applicable in SX/EH3/SV2 series MPU) used by a subroutine re driven and encounter the execution of CJ instruction, the timing will resume. After the timing target is reached, the output contact of the timer will be On.

\*3: When the high-speed counters (C235 ~ C255) are driven and encounter the execution of CJ instruction, the counting will resume, as well as the action of the output points.

2. Y1 is a dual output. When M0 = Off, Y1 is controlled by M1. When M0 = On, Y1 is controlled by M12.

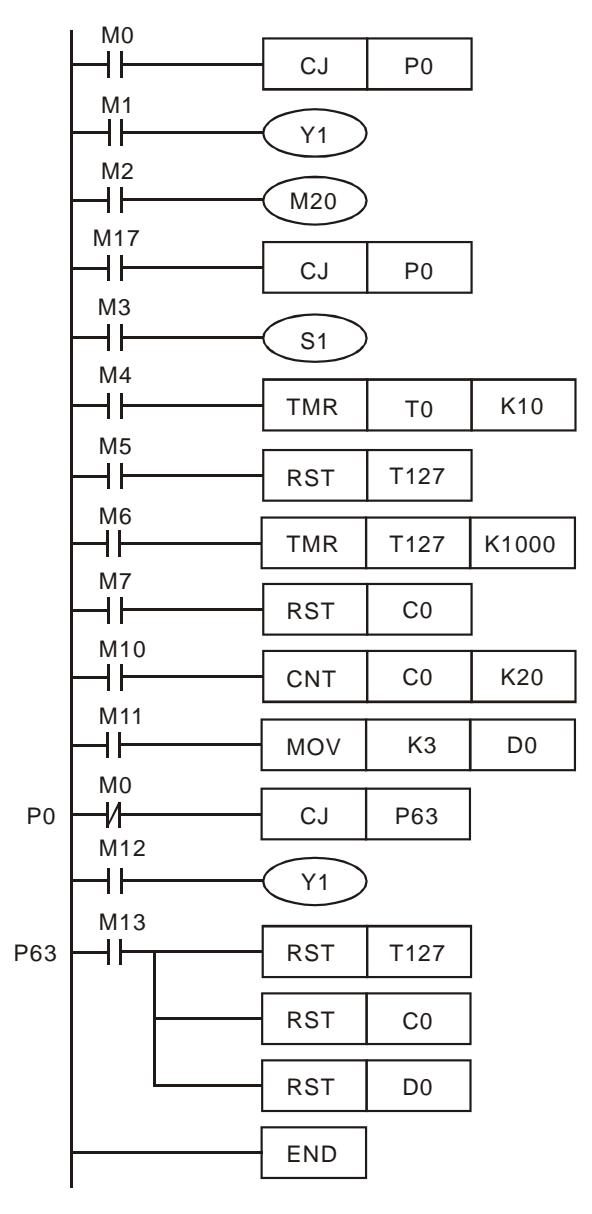

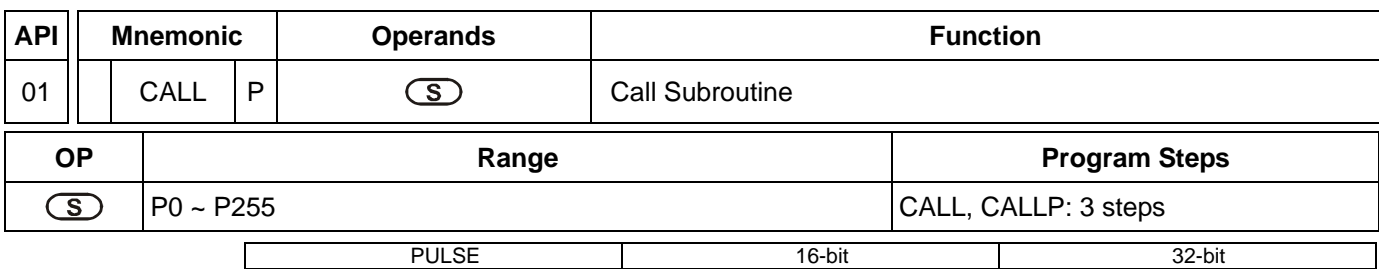

### **Operands:**

**S**: The pointer of call subroutine.

- 1. Operand S can designate P.
- 2. P can be modified by index register E, F.
- 3. In ES series models: Operand S can designate P0 ~ P63.
- 4. In EC3-8K/SX/EH3 series models: Operand S can designate P0 ~ P255.
- 5. Edit the subroutine designated by the pointer after FEND instruction.
- 6. The number of pointer P, when used by CALL, cannot be the same as the number designated by CJ instruction.
- 7. If only CALL instruction is in use, it can call subroutines of the same pointer number with no limit on times.
- 8. Subroutine can be nested for 5 levels including the initial CALL instruction. (If entering the sixth level, the subroutine won't be executed.)

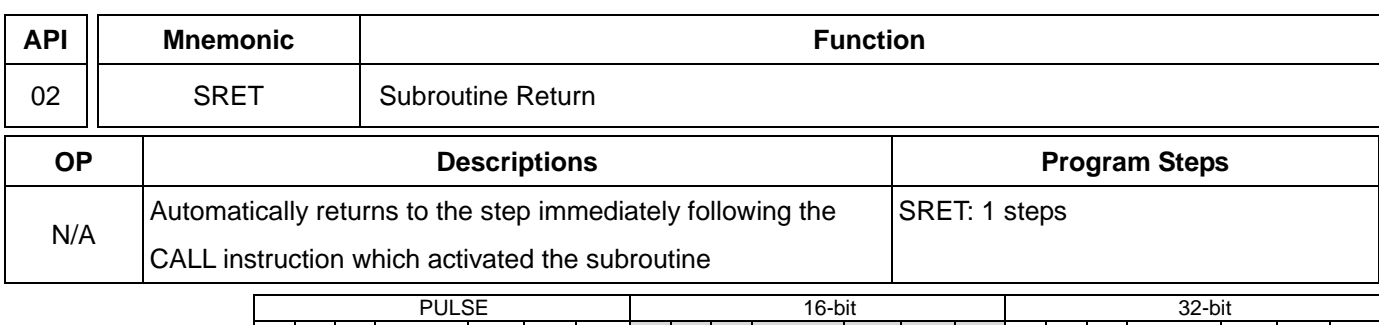

### **Explanations:**

- 1. No operand. No contact to drive the instruction is required.
- 2. The subroutine will return to main program by SRET after the termination of subroutine and execute the sequence program located at the next step to the CALL instruction.

#### **Program Example 1:**

When X0 = On, CALL instruction is executed and the program jumps to the subroutine designated by P2. When SRET instruction is executed, the program returns to address 24 and continues its execution.

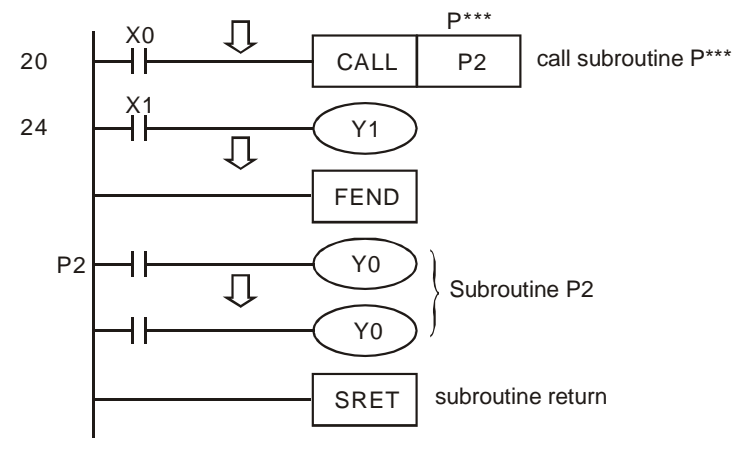

## **Program Example 2:**

- 1. When X10 goes from Off to On, its rising-edge trigger executes CALL P10 instruction and the program jumps to the subroutine designated by P10.
- 2. When X11 is On, CALL P11 is executed and the program jumps to the subroutine designated by P11.
- 3. When X12 is On, CALL P12 is executed and the program jumps to the subroutine designated by P12.
- 4. When X13 is On, CALL P13 is executed and the program jumps to the subroutine designated by P13.
- 5. When X14 is On, CALL P14 is executed and the program jumps to the subroutine designated by P14. When SRET is executed, the program returns to the previous P※ subroutine and continues its execution.
- 6. After SRET instruction is executed in P10 subroutine, returning to the main program.

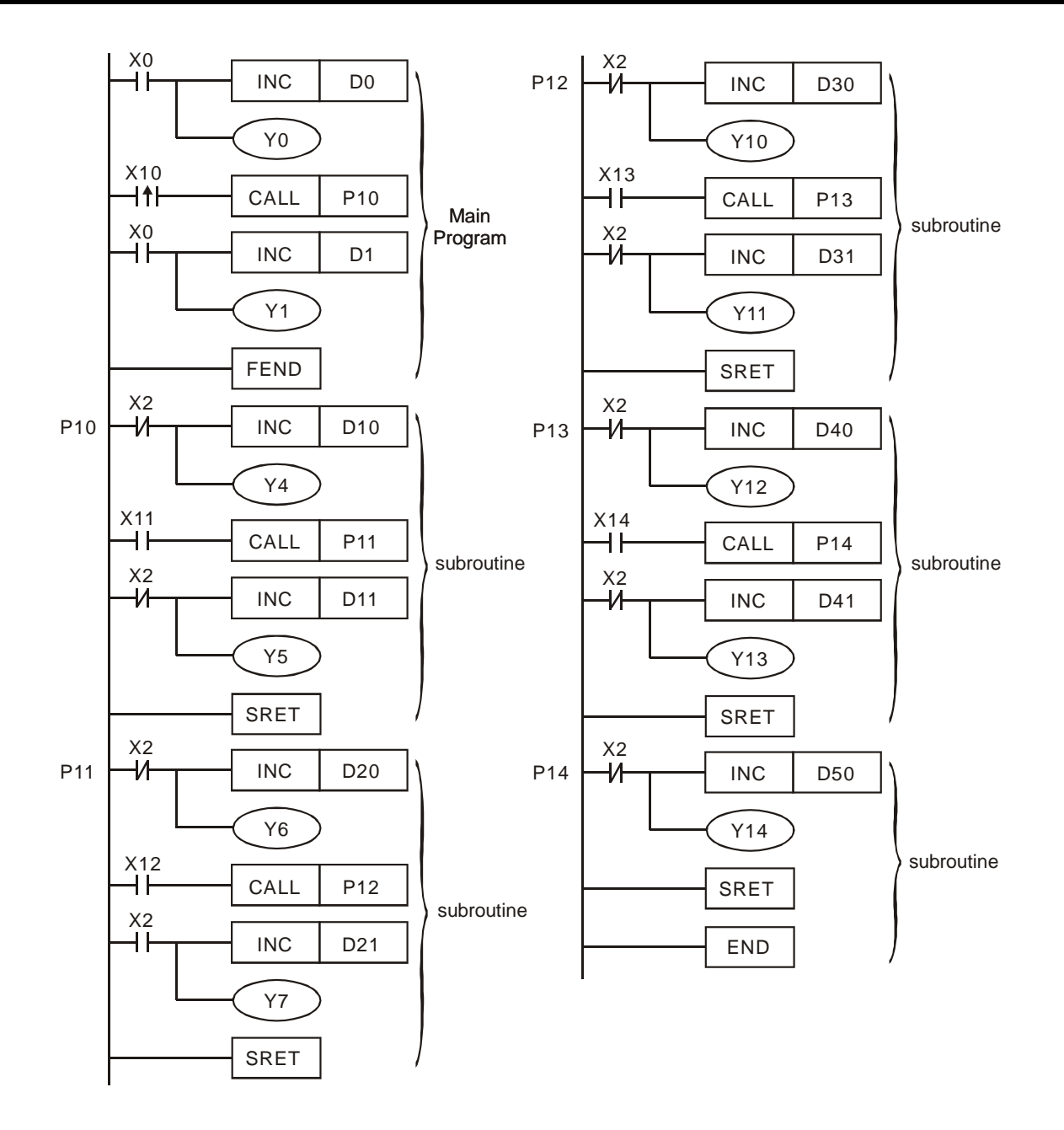

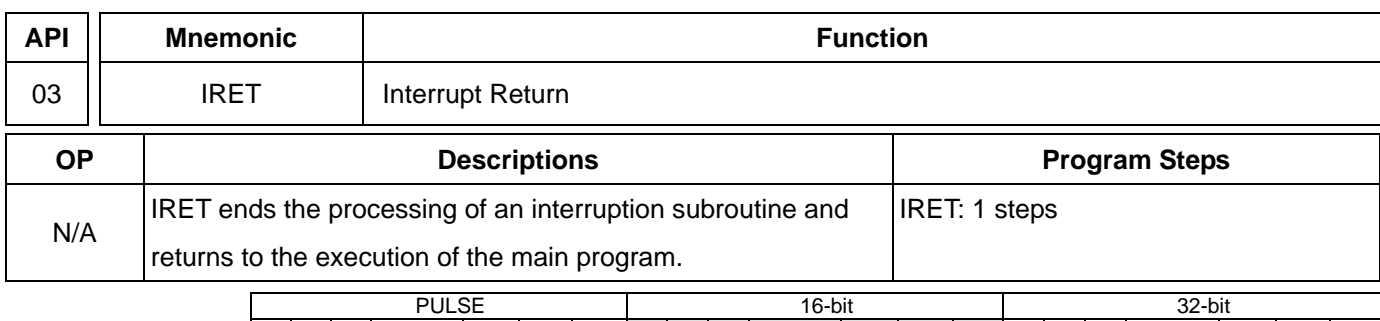

- 1. No operand. No contact to drive the instruction is required.
- 2. Interruption return refers to interrupt the subroutine.
- 3. After the interruption is over, returning to the main program from IRET to execute the next instruction where the program was interrupted.

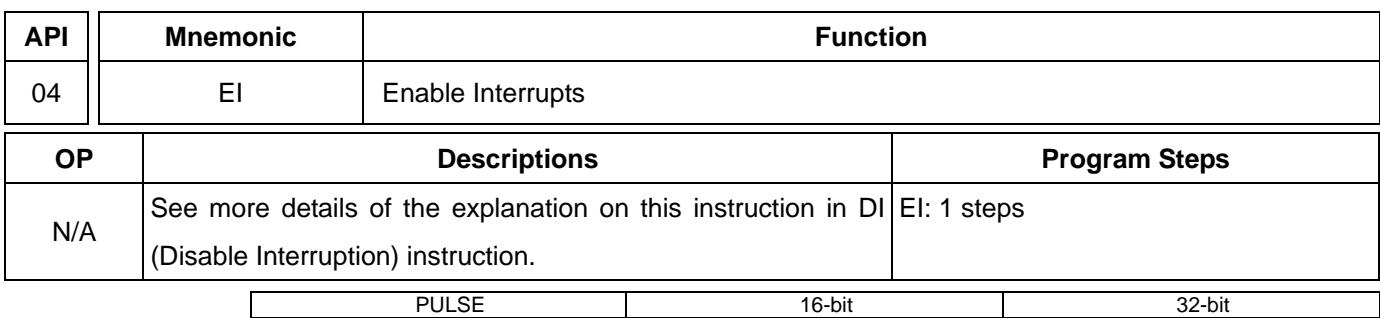

- 1. No operand. No contact to drive the instruction is required.
- 2. The pulse width of the interruption signal should be >200us.
- 3. See DI instruction for the range of the No. of I for all models.
- 4. See DI instruction for more details about M1050 ~ M1059, M1280 ~ M1299.

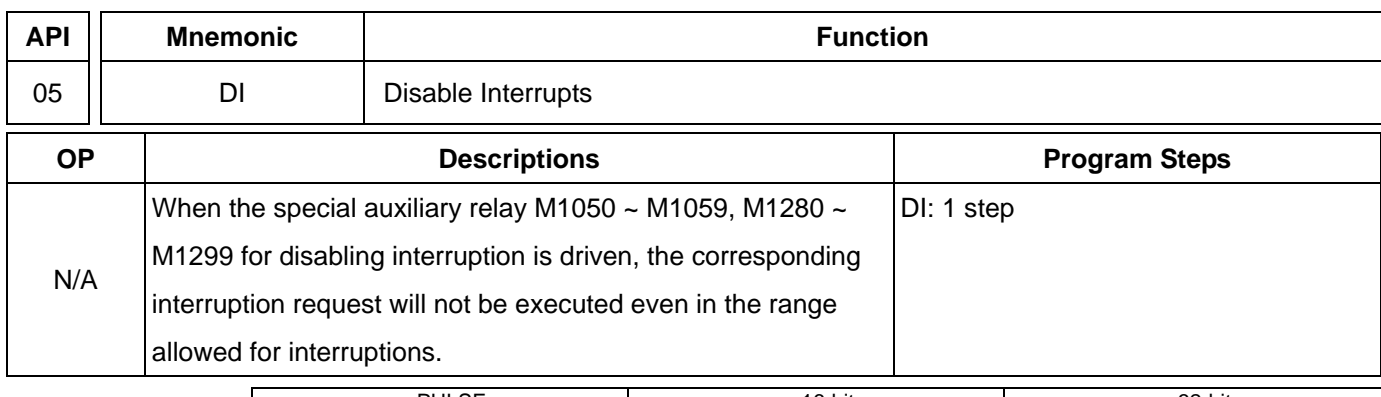

PULSE 16-bit 32-bit ES|EX|EC|EC3-8K| SX |EH3|SV2|ES|EX|EC|EC3-8K| SX |EH3|SV2|ES|EX|EC|EC3-8K| SX |EH3|SV2

- 1. No operand. No contact to drive the instruction is required.
- 2. EI instruction allows interrupting subroutine in the program, e.g. external interruption, timed interruption, and high-speed counter interruption.
- 3. In the program, using interruption subroutine between EI and DI instruction is allowed. However, you can choose not to use DI instruction if there is no interruption-disabling section in the program.
- 4. When M1050 ~ M1059 are the special auxiliary relays to drive disabling interruption in ES/SX/EC3-8K, or M1280 ~ M1299 are the special auxiliary relays to drive disabling interruption in EH3/SV2, the corresponding interruptions will not be executed even in the area allowed for interruptions.
- 5. Pointer for interruption (I) must be placed after FEND instruction.
- 6. Other interruptions are not allowed during the execution of interruption subroutine.
- 7. When many interruptions occur, the priority is given to the firstly executed interruption. If several interruptions occur simultaneously, the priority is given to the interruption with the smaller pointer No.
- 8. The interruption request occurring between DI and EI instructions that cannot be executed immediately will be memorized and will be executed in the area allowed for interruption.
- 9. When using the interruption pointer, DO NOT repeatedly use the high-speed counter driven by the same X input contact.
- 10. When immediate I/O is required during the interruption, write REF instruction in the program to update the status of I/O.

## **Program Example:**

During the operation of PLC, when the program scans to the area between EI and DI instructions and  $X1 = \text{Off}\rightarrow\text{On}$ or X2 = Off→On, interruption subroutine A or B will be executed. When the subroutine executes to IRET, the program will return to the main program and resumes its execution.

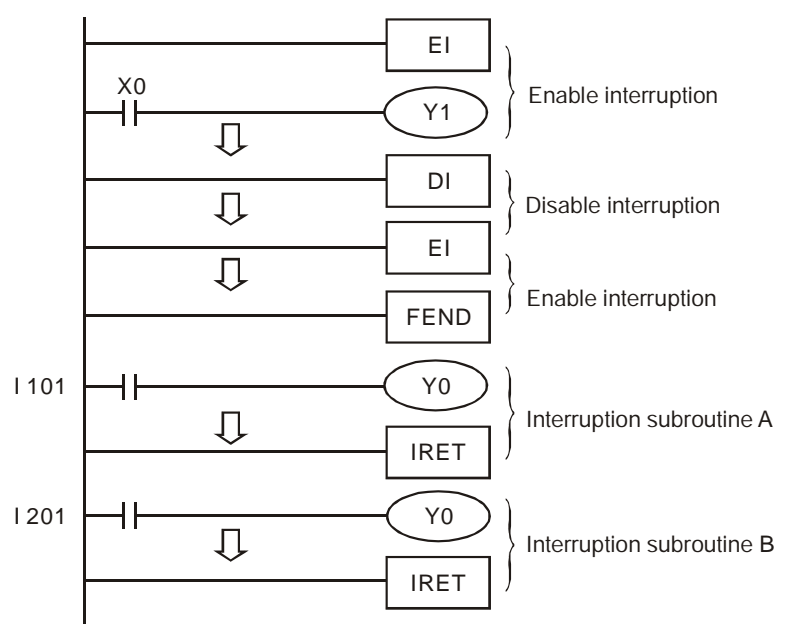

#### **Remarks:**

- 1. No. of interruption pointer I in ES/EX/EC:
- a) External interruptions: (1001, X0), (1101, X1), (1201, X2), (1301, X3) 4 points<sup>1</sup>.
- b) Time interruptions:  $I6\Box$ , 1 point ( $\Box$  = 10 ~ 99, time base = 1ms) (support V5.7 and above)
- c) Communication interruption for receiving specific words (I150) (support V5.7 and above)
- 2. No. of interruption pointer I in SX/EC3-8K:
- a) External interruptions: SX series: (I001, X0), (I101, X1), (I201, X2), (I301, X3), (I401, X4), (I501, X5) 6 points; EC3-8K series: (I001,X0), (I101, X1), (I201, X2), (I301, X3), (I401, X4), (I501, X5), (I601, X6), (I701, X7) 8 points.
- b) Time interruptions: SX series:  $16$  |  $\Box$ ,  $17$  | 2 points. ( $\Box$  = 1 ~ 99ms, time base = 1ms); EC3-8K series:  $I6\Box$   $I7\Box$  2 points  $\cdot$  ( $\Box$ =2~99, time base =1ms);  $I8\Box$ , 1 point( $\Box$ =10~99, time base =0.1ms)
- c) SX series: High-speed counter interruptions: I010, I020, I030, I040, 1050, 1060, 6 points. (used with API 53 DHSCS instruction to generate interruption signals)
- d) Communication interruption for receiving specific words .(I150)
- e) The order for execution of interruption pointer I: high-speed counter interruption, external interruption, time interruption and communication interruption for receiving specific words.
- f) Among the following 6 interruption No., (I001, I010), (I101, I020), (I201, I030), (I301, I040), (I401, I050), (I501, I060), the program allows the user to use only one of the two numbers in a pair. If the user uses the two numbers in the pair, grammar check errors may occur when the program is written into PLC.
- 3. No. of interruption pointer I in EH3/SV2:

 $\overline{a}$ 1 Input points occupied by external interruptions cannot be used for inputs of high-speed counters; otherwise grammar check errors may occur when the program is written in PLC.

- a) External interruptions: (I00 $\Box$ , X0), (I10 $\Box$ , X1), (I20 $\Box$ , X2), (I30 $\Box$ , X3), (I40 $\Box$ , X4), (I50 $\Box$ , X5) 6 points. ( $\Box$  = 0 designates interruption in falling-edge,  $\square$  = 1 designates interruption in rising-edge)
- b) Time interruptions:  $16\text{ m}$ ,  $17\text{ m}$ , 2 points. ( $\text{ m}$  = 1~99ms, time base = 1ms)

```
\sqrt{18} 1 point. (\sqrt{1} = 1 ~ 99ms, time base = 0.1ms)
```
- c) High-speed counter interruptions: I010, I020, I030, I040, 1050, 1060 6 points. (used with API 53 DHSCS instruction to generate interruption signals)
- d) When pulse output interruptions I110, I120 (triggered when pulse output is finished), I130, I140 (triggered when the first pulse output starts) are executed, the currently executed program is interrupted and jumps to the designated interruption subroutine.
- e) Communication interruption: I150, I160, I170
- f) Frequency measurement card interruption: I180
- g) The order for execution of interruption pointer I: external interruption, time interruption, high-speed counter interruption, pulse interruption, communication interruption and frequency measurement card interruption.
- 4. No. of interruption pointer I in EH3/SV2:
- a) External interruptions: (I00□, X0), (I10□, X1), (I20□, X2), (I30□, X3), (I40□, X4), (I50□, X5), (I60□, X6), (I70□, X7), (I90□, X10), (I91□, X11), (I92□, X12), (I93□, X13), (I94□, X14), (I95□, X15), (I96□, X16), (I97□, X17) 16 points. ( $\Box$  = 0 designates interruption in falling-edge,  $\Box$  = 1 designates interruption in rising-edge)
- b) Time interruptions:  $16$ ,  $17$ ,  $2$  points. ( $\Box$  = 2~99ms, time base = 1ms)

 $\overline{18}$  1 point. ( $\overline{1}$  = 1 ~ 99ms, time base = 0.1ms)

- c) High-speed counter interruptions: I010, I020, I030, I040, 1050, 1060 6 points. (used with API 53 DHSCS instruction to generate interruption signals)
- d) When pulse output interruptions I110, I120 (triggered when pulse output is finished), I130, I140 (triggered when the first pulse output starts) are executed, the currently executed program is interrupted and jumps to the designated interruption subroutine.
- e) Communication interruption: I150, I151, I153、I160, I161, I163, I170
- f) The order for execution of interruption pointer I: external interruption, time interruption, high-speed counter interruption, pulse interruption, and communication interruption.
- 5. "Disable interruption" flags in ES/EX/EC:

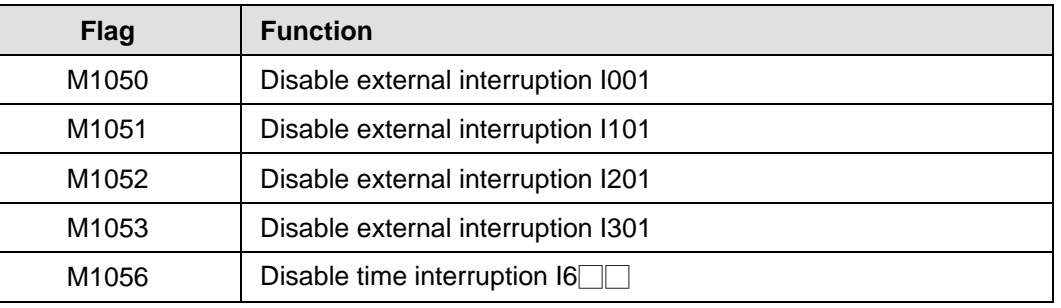

6. "Disable interruption" flags in SX/EC3-8K:

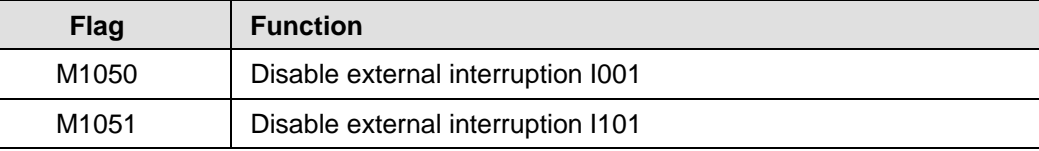

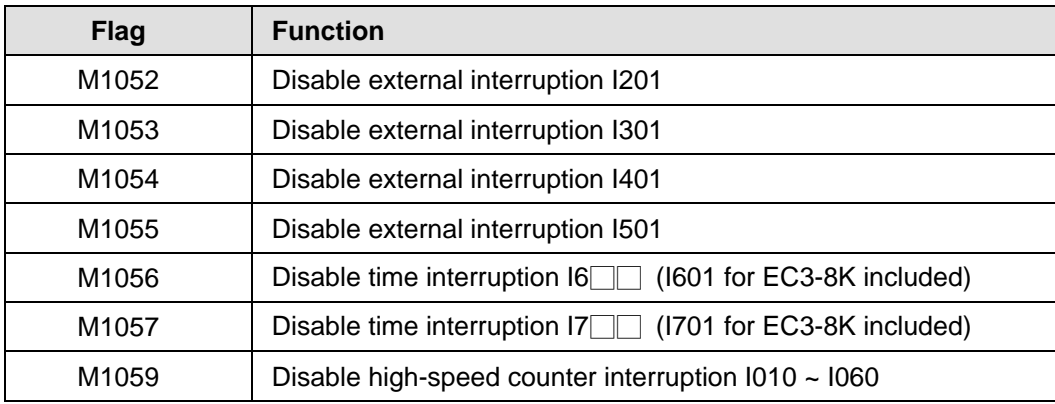

7. "Disable interruption" flags in EH3/SV2:

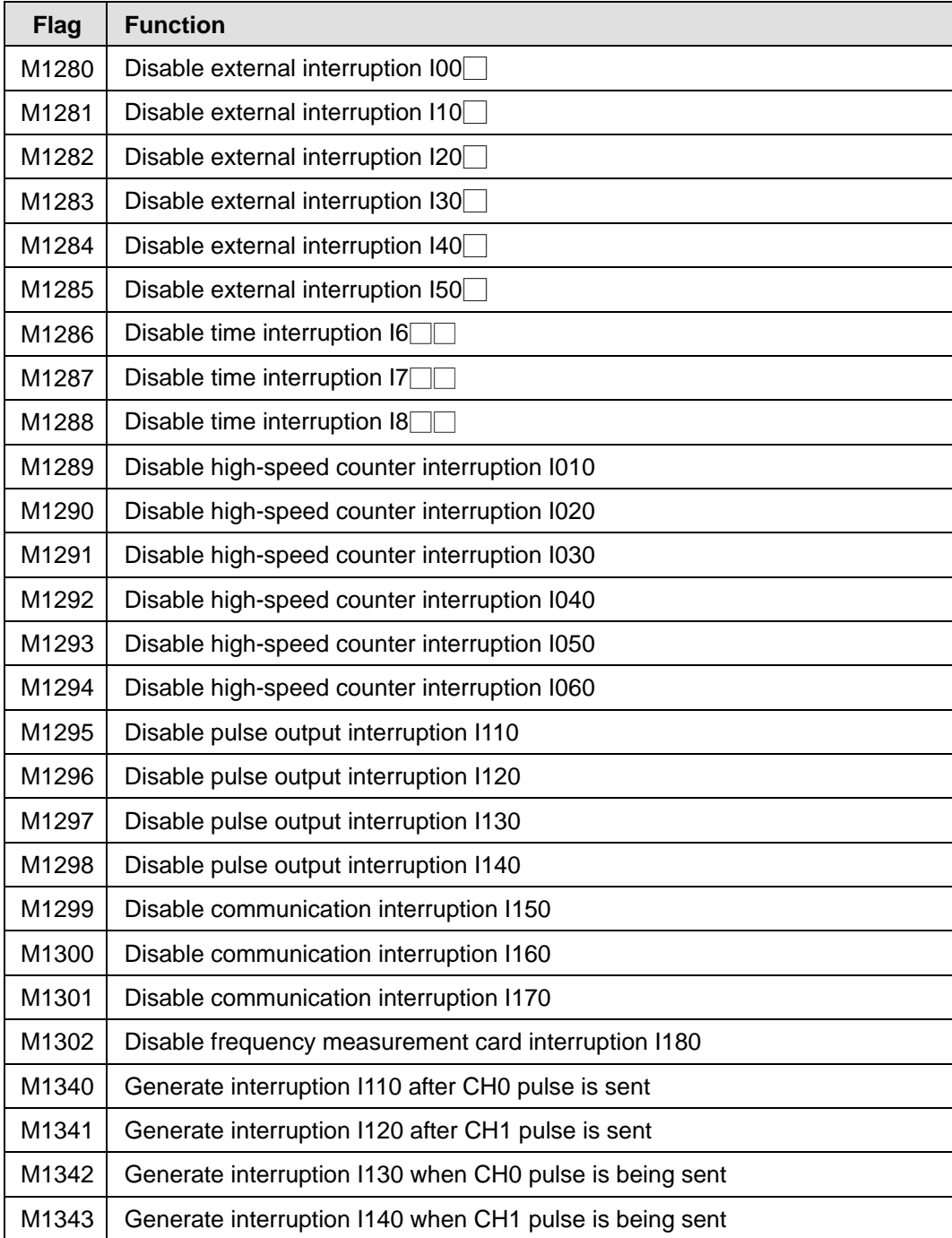

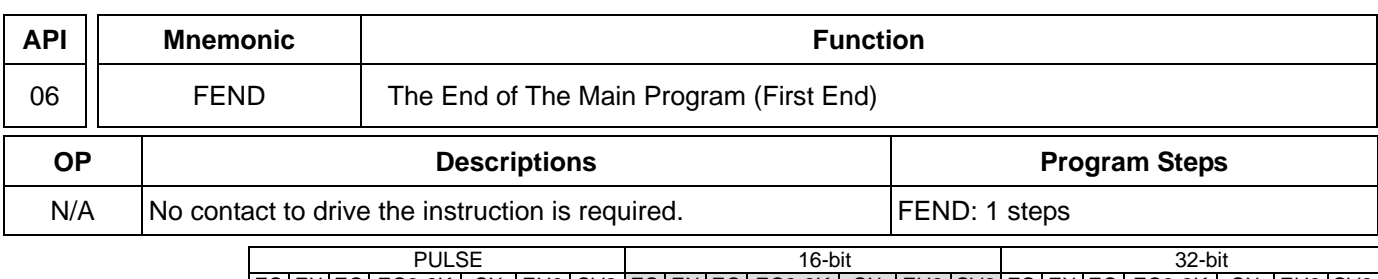

### **Explanations:**

- 1. This instruction denotes the end of the main program. It has the same function as that of END instruction when being executed by PLC.
- 2. CALL must be written after FEND instruction and add SRET instruction in the end of its subroutine. Interruption program has to be written after FEND instruction and IRET must be added in the end of the service program.
- 3. If several FEND instructions are in use, place the subroutine and interruption service programs between the final FEND and END instruction.
- 4. After CALL instruction is executed, executing FEND before SRET will result in errors in the program.
- 5. After FOR instruction is executed, executing FEND before NEXT will result in errors in the program.

### **CJ Instruction Program Flow:**

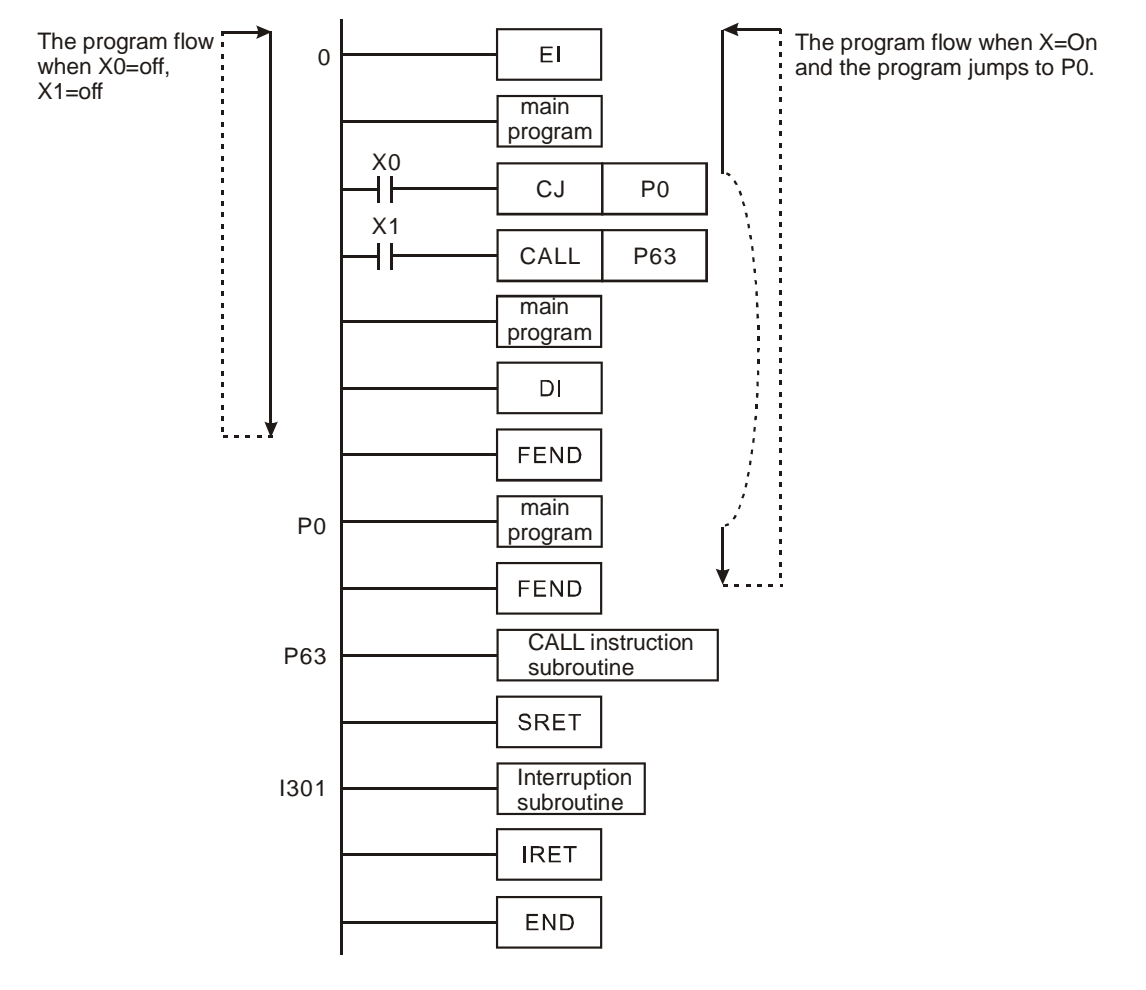

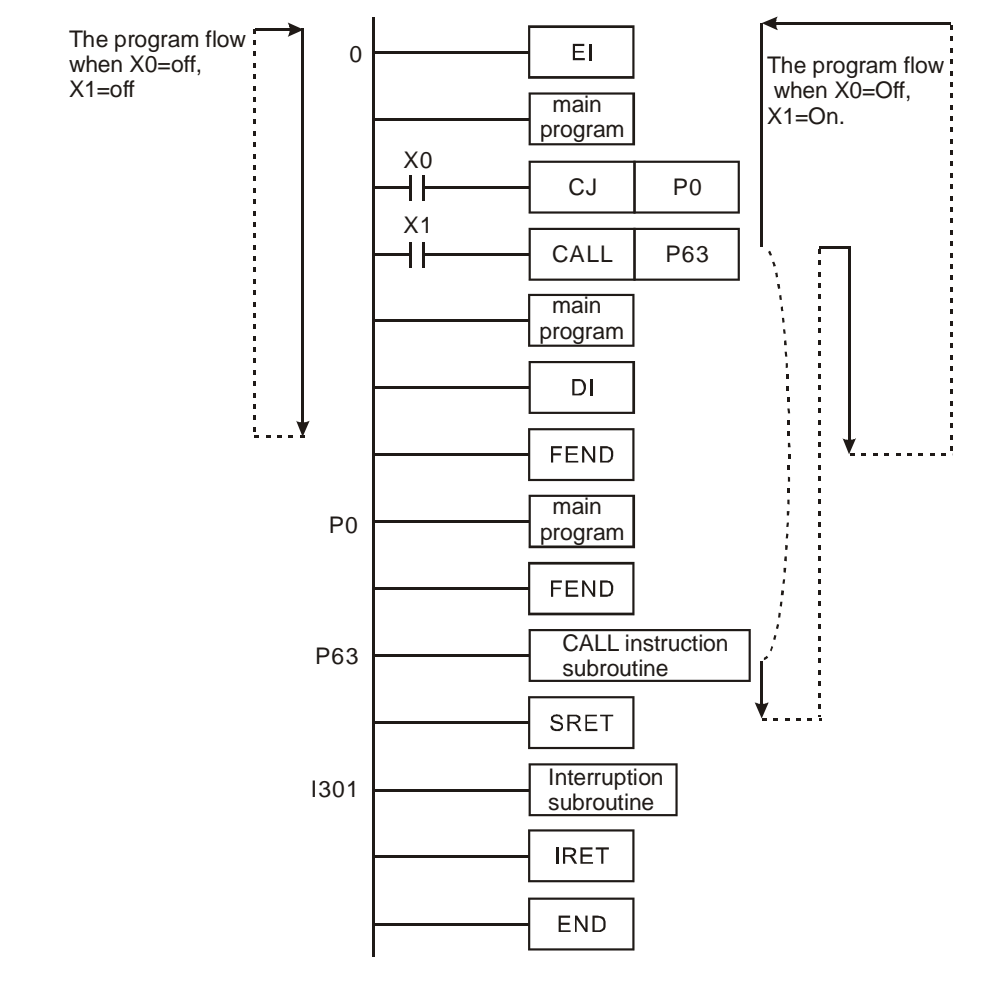

### **CALL Instruction Program Flow:**

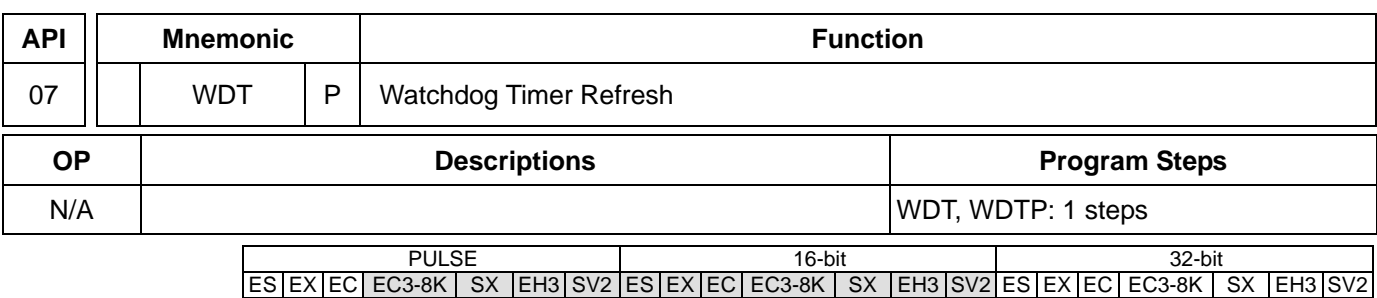

#### **Explanations:**

- 1. No operand.
- 2. The watchdog timer in DVP series PLCs is used for monitoring the operation of the PLC system.
- 3. WDT instruction can be used to reset Watch Dog Timer. If the PLC scan time (from step 0 to END or when FEND instruction is executed) exceeds 200ms, PLC ERROR LED will flash. The user will have to turn off PLC and back On again. PLC will determine RUN/STOP status by RUN/STOP switch. If there is no RUN/STOP switch, PLC will return to STOP status automatically.
- 4. When to use WDT:
- a) When errors occur in the PLC system.
- b) When the executing time of the program is too long, resulting in the scan time being larger than the content in D1000, the user can improve the problem by the following two methods.
	- **Using WDT instruction**

$$
\begin{array}{c}\n \text{STEP0} & \text{wDT} \quad \text{END}(\text{FEND}) \\
\hline\n \begin{array}{c}\n \leftarrow & \text{N} \\
\hline\n \text{t1} & \text{t2}\n \end{array}\n \end{array}
$$

■ Using the set value in D1000 (default value: 200ms) to change the time for watchdog.

#### **Program Example:**

Assume the scan time of the program is 300ms, divide the program into two parts and place WDT instruction in the middle of the two parts, making scan time of the first half and second half of the program being less than 200ms.

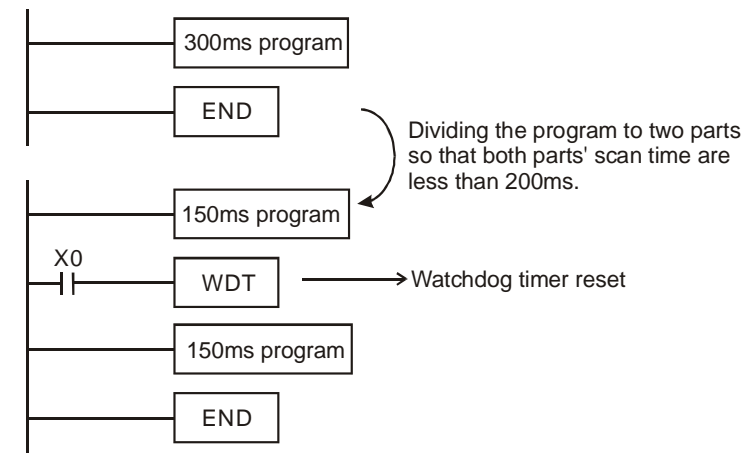

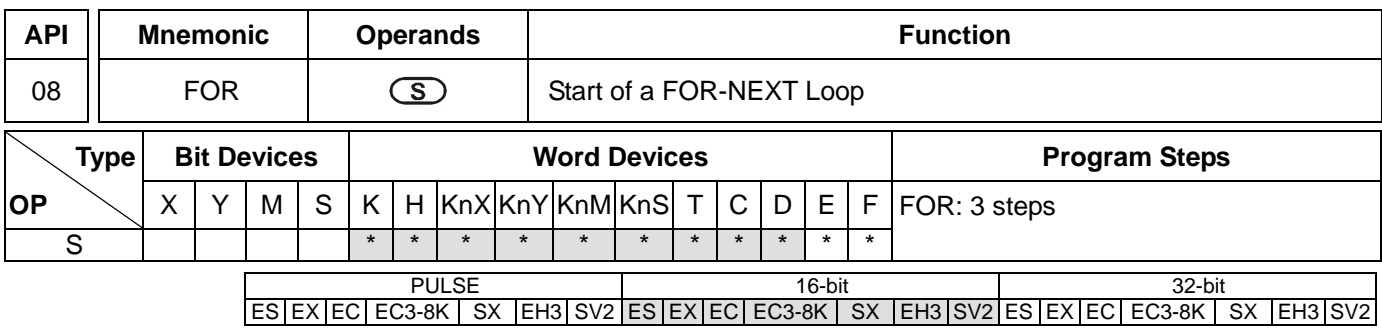

**S**: The number of repeated nested loops

- 1. No contact to drive the instruction is required.
- 2. See the specifications of each model for their range of use.

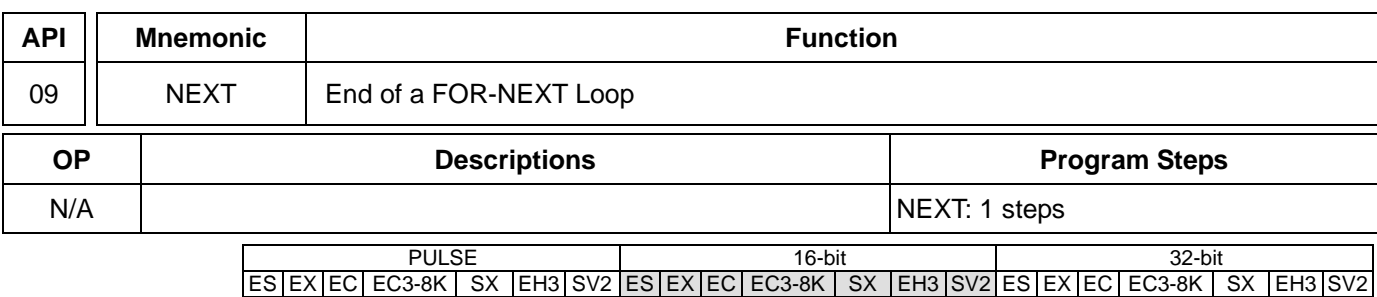

#### **Explanations:**

- 1. No operand. No contact to drive the instruction is required.
- 2. FOR instruction indicates FOR ~ NEXT loops executing back and forth N times before escaping for the next execution.
- 3.  $N = K1 \sim K32,767$ . N is regarded as K1 when  $N \le 1$ .
- 4. When FOR~NEXT loops are not executed, the user can use the CJ instruction to escape the loops.
- 5. Error will occur when
- a) NEXT instruction is before FOR instruction.
- b) FOR instruction exists but NEXT instruction does not exist.
- c) There is NEXT instruction after FEND or END instruction.
- d) The number of instructions between FOR  $\sim$  NEXT differs.
- 6. FOR~NEXT loops can be nested for maximum five levels. Be careful that if there are too many loops, the increased PLC scan time may cause timeout of watchdog timer and error. Users can use WDT instruction to modify this problem.

#### **Program Example 1:**

After program A has been executed for 3 times, it will resume its execution after NEXT instruction. Program B will be executed for 4 times whenever program A is executed once. Therefore, program B will be executed  $3 \times 4 = 12$  times in total.

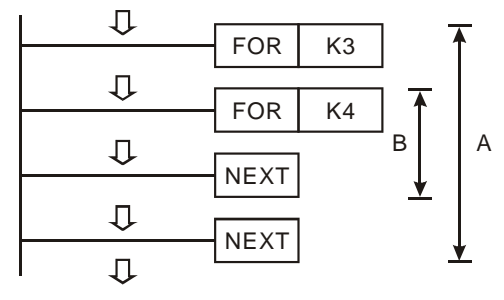

## **Program Example 2:**

When X7 = Off, PLC will execute the program between FOR ~ NEXT. When X7 = On, CJ instruction jumps to P6 and avoids executing the programs between FOR ~ NEXT.

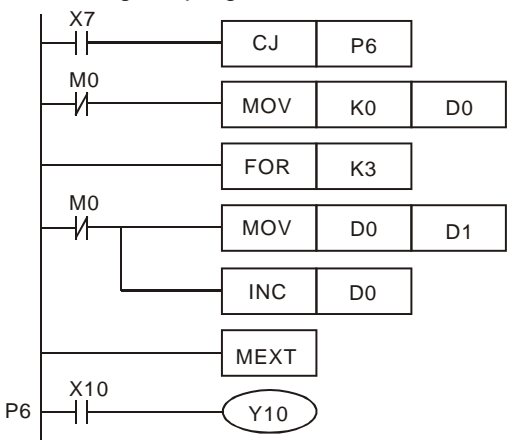

### **Program Example 3:**

When the programs between FOR ~ NEXT are not to be executed, the user can adopt CJ instruction for a jumping. When the most inner FOR  $\sim$  NEXT loop is in the status of X1 = On, CJ instruction executes jumping to P0 and skips the execution on P0.

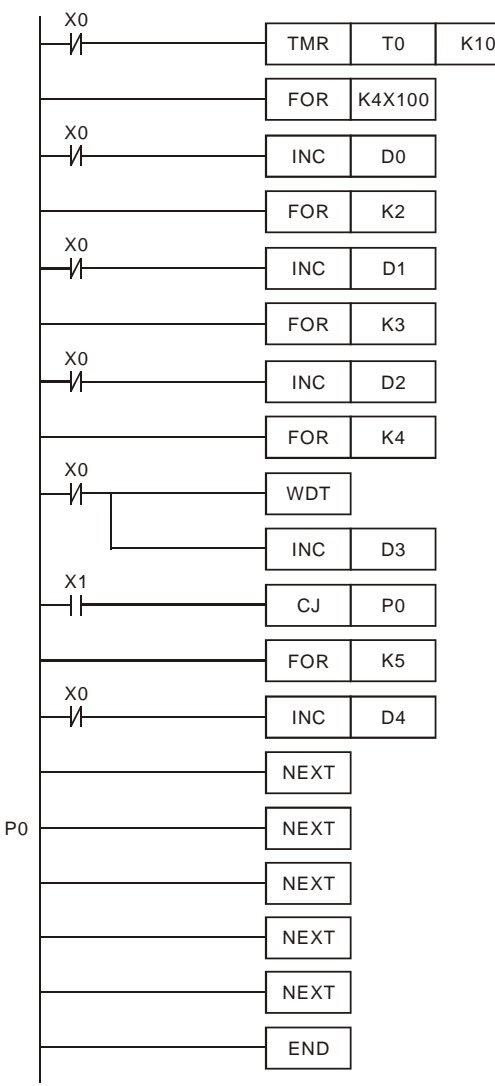

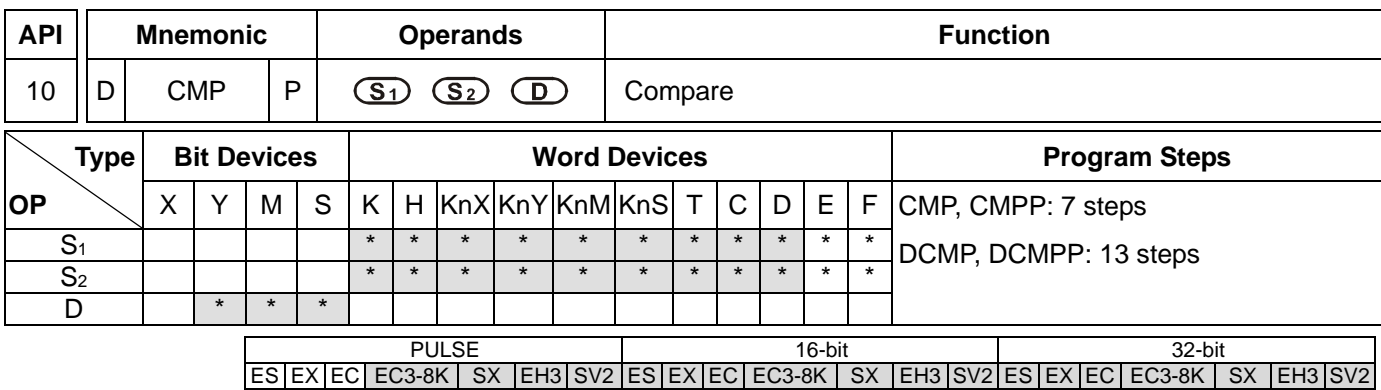

**S<sub>1</sub>**: Comparison Value 1 **S**<sub>2</sub>: Comparison Value 2 **D**: Comparison result

#### **Explanations:**

- 1. If **S1** and **S2** are used in device F, only 16-bit instruction is applicable.
- 2. Operand **D** occupies 3 consecutive devices.
- 3. See the specifications of each model for their range of use.
- 4. The contents in **S1** and **S2** are compared and the result will be stored in **D**.
- 5. The two comparison values are compared algebraically and the two values are signed binary values. When b15

 $=$  1 in 16-bit instruction or b31  $=$  1 in 32-bit instruction, the comparison will regard the value as negative binary values.

#### **Program Example:**

- 1. Designate device Y0, and operand D automatically occupies Y0, Y1, and Y2.
- 2. When X10 = On, CMP instruction will be executed and one of Y0, Y1, and Y2 will be On. When X10 = Off, CMP instruction will not be executed and Y0, Y1, and Y2 remain their status before  $X10 =$  Off.
- 3. If the user need to obtain a comparison result with ≥  $\leq$ , and  $\neq$ , make a series parallel connection between Y0 ~ Y2.

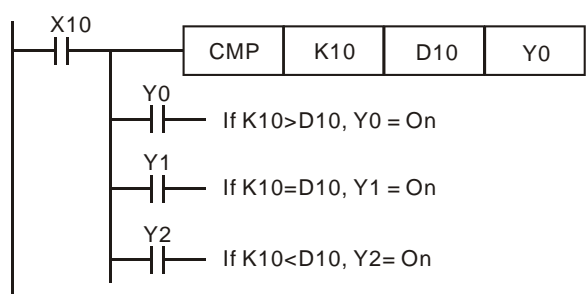

4. To clear the comparison result, use RST or ZRST instruction.

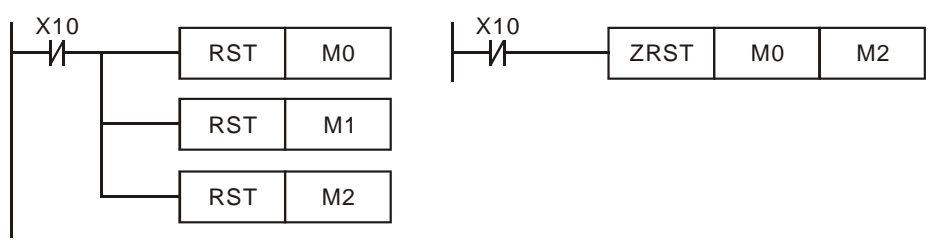

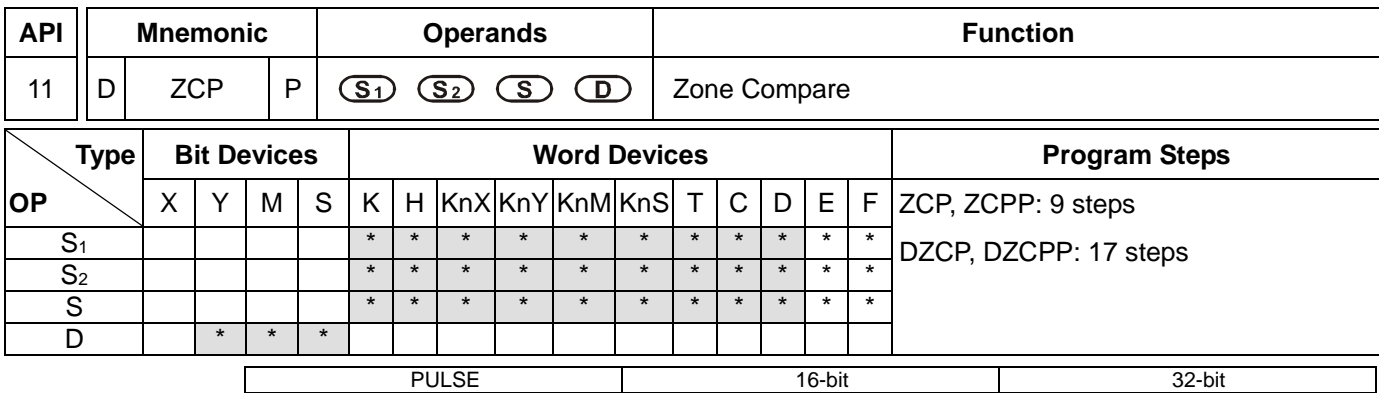

#### **Operands:**

**S**<sub>1</sub>: Lower bound of zone comparison **S**<sub>2</sub>: Upper bound of zone comparison **S**: Comparison value

**D**: Comparison result

#### **Explanations:**

- 1. If **S1**, **S2** and **S** are used in device F, only 16-bit instruction is applicable.
- 2. The content in **S1** should be smaller than the content in **S2**.
- 3. Operand **D** occupies 3 consecutive devices.
- 4. See the specifications of each model for their range of use.
- 5. **S** is compared with its **S1**, **S2** and the result is stored in **D**.
- 6. When  $S_1 > S_2$ , the instruction performs comparison by using  $S_1$  as the lower/upper bound.
- 7. The two comparison values are compared algebraically and the two values are signed binary values. When b15  $= 1$  in 16-bit instruction or b31 = 1 in 32-bit instruction, the comparison will regard the value as negative binary values.

#### **Program Example:**

- 1. Designate device M0, and operand D automatically occupies M0, M1 and M2.
- 2. When X0 = On, ZCP instruction will be executed and one of M0, M1, and M2 will be On. When X0 = Off, ZCP instruction will not be executed and M0, M1, and M2 remain their status before  $X0 = Off$ .

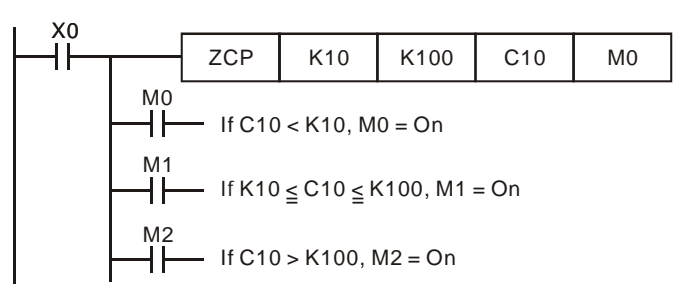

3. To clear the comparison result, use RST or ZRST instruction.

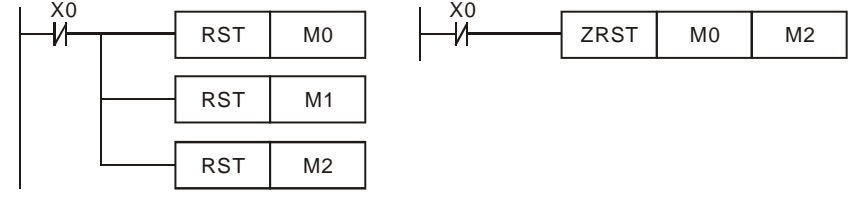

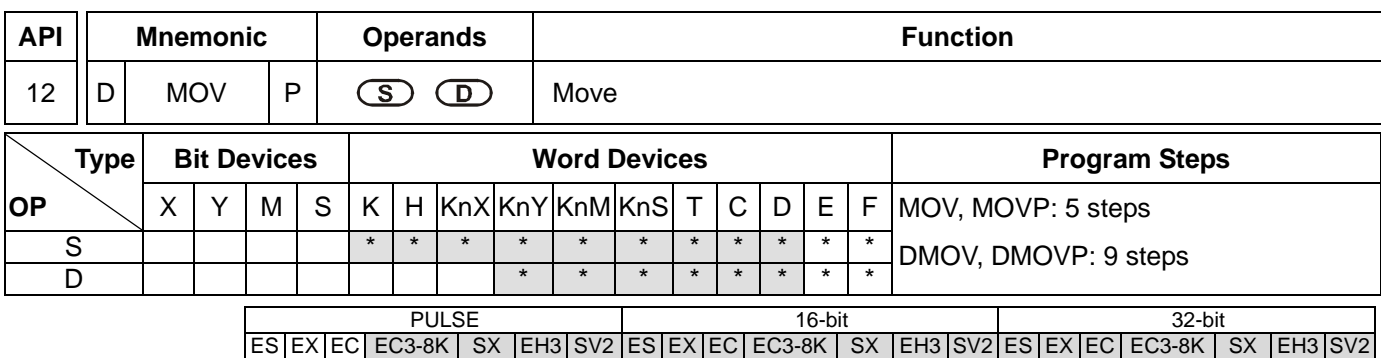

**S**: Source of data **D**: Destination of data

### **Explanations:**

- 1. If **S** and **D** are used in device F, only 16-bit instruction is applicable.
- 2. See the specifications of each model for their range of use.
- 3. When this instruction is executed, the content of **S** will be moved directly to **D**. When this instruction is not executed, the content of **D** remains unchanged.
- 4. If the operation result refers to a 32-bit output, (i.e. application instruction MUL and so on), and the user needs to move the present value in the 32-bit high-speed counter, DMOV instruction has to be adopted.

### **Program Example:**

- 1. MOV instruction has to be adopted in the moving of 16-bit data.
- a) When X0 = Off, the content in D10 will remain unchanged. If X0 = On, the value K10 will be moved to D10 data register.
- b) When  $X1 = \text{Off}$ , the content in D10 will remain unchanged. If  $X1 = \text{On}$ , the present value T0 will be moved to D10 data register.
- 2. DMOV instruction has to be adopted in the moving of 32-bit data.

When  $X2 =$  Off, the content in (D31, D30) and (D41, D40) will remain unchanged. If  $X2 =$  On, the present value of (D21, D20) will be sent to (D31, D30) data register. Meanwhile, the present value of C235 will be moved to (D41, D40) data register.

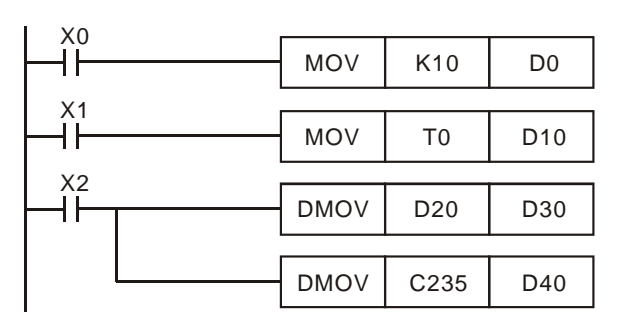

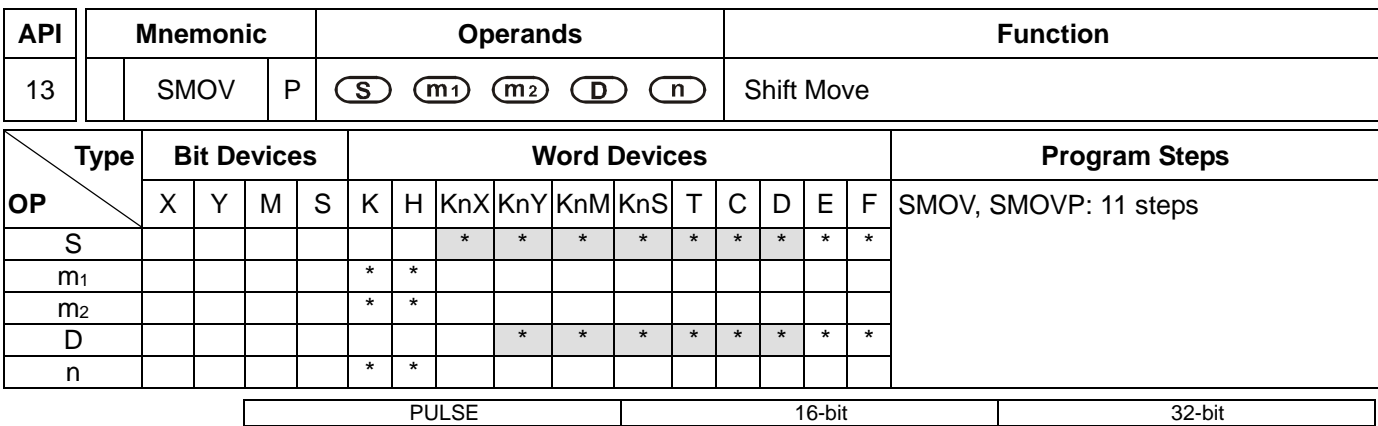

#### **Operands:**

**S**: Source of data **m**<sub>1</sub>: Start digit to be moved of the source data **m**<sub>2</sub>: Number of digits (nibbles) to be moved of the source data **D**: Destination device **n**: Start digit of the destination position for the moved digits

### **Explanations:**

- 1. This instruction is able to re-allocate or combine data. When the instruction is executed, **m2** digits of contents starting from digit **m1** (from high digit to low digit) of **S** will be sent to **m2** digits starting from digit **n** (from high digit to low digit) of **D**.
- 2. Range:  $m_1 = 1 \sim 4$ ;  $m_2 = 1 \sim m_1$ ;  $n = m_2 \sim 4$
- 3. See the specifications of each model for their range of use.
- 4. M1168 is designated by SMOV working mode. When M1168 = On, the program is in BIN mode. When M1168 = Off, the program is in BCD mode.

#### **Program Example 1:**

- 1. When M1168 = Off (in BCD mode) and  $X0 = On$ , the  $4<sup>th</sup>$  (thousand) and  $3<sup>rd</sup>$  (hundred) digit of the decimal value in D10 start to move to the 3<sup>rd</sup> (hundred) and  $2^{nd}$  (ten) digit of the decimal value in D20. 10<sup>3</sup> and 10<sup>0</sup> of D20 remain unchanged after this instruction is executed.
- 2. When the BCD value exceeds the range of 0 ~ 9,999, PLC will determine an operation error and will not execute the instruction. M1067, M1068 = On and D1067 records the error code OE18 (hex).

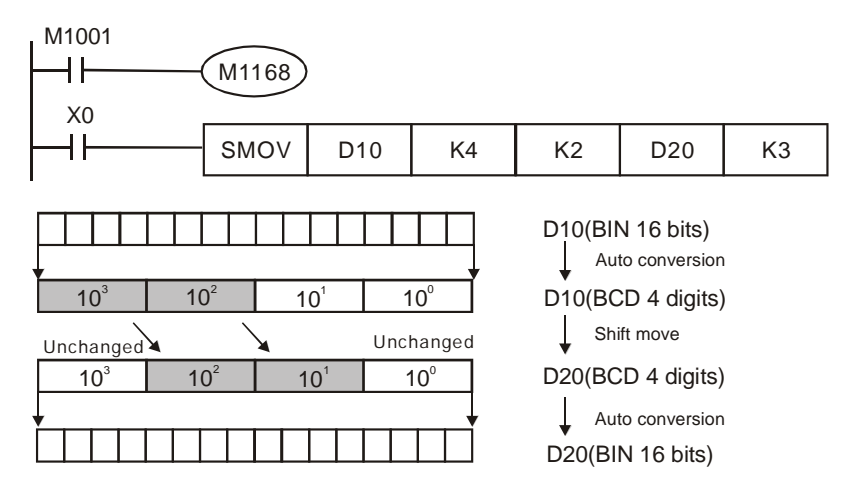

Before the execution, assume D10 = K1234 and D20 = K5678. After the execution, D10 will remain unchanged and D20 will become K5128.

# **Program Example 2:**

When M1168 = On (in BIN mode) and SMOV instruction is in use, D10 and D20 will not be converted in BCD format but be moved in BIN format (4 digits as a unit).

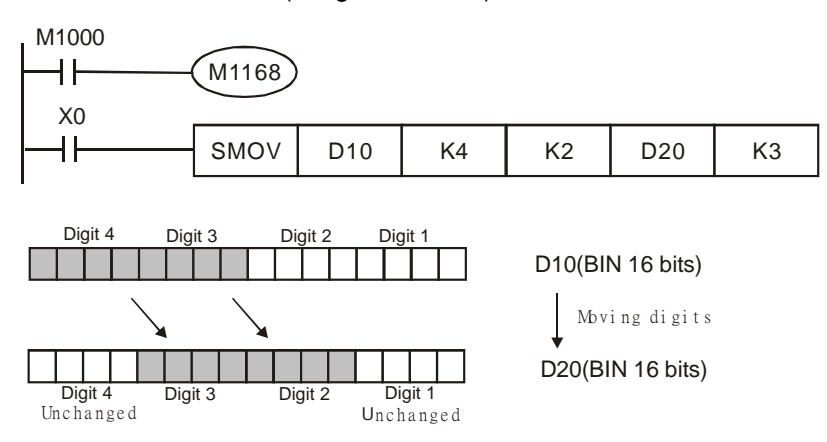

Before the execution, assume D10 = H1234 and D20 = H5678. After the execution, D10 will remain unchanged and D20 will become H5128.

## **Program Example 3:**

- 1. This instruction can be used to combine the DIP switches connected to the input terminals with interrupted No.
- 2. Move the 2<sup>nd</sup> right digit of the DIP switch to the 2<sup>nd</sup> right digit of D2, and the 1<sup>st</sup> left digit of the DIP switch to the 1<sup>st</sup> right digit of D1.
- 3. Use SMOV instruction to move the 1<sup>st</sup> digit of D1 to the 3<sup>rd</sup> digit of D2 and combine the two DIP switches into one.

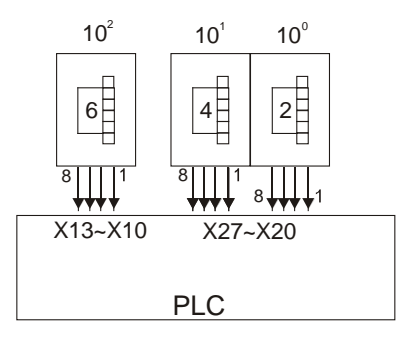

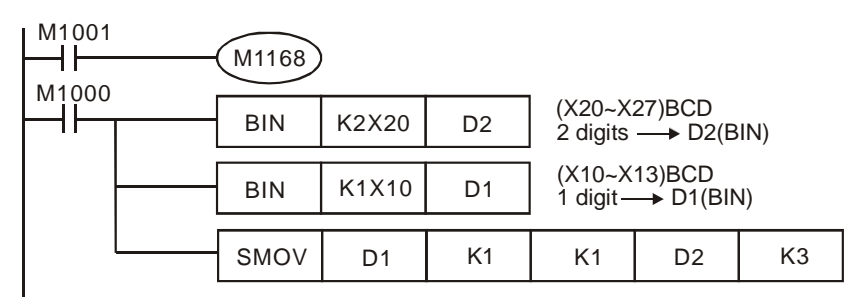

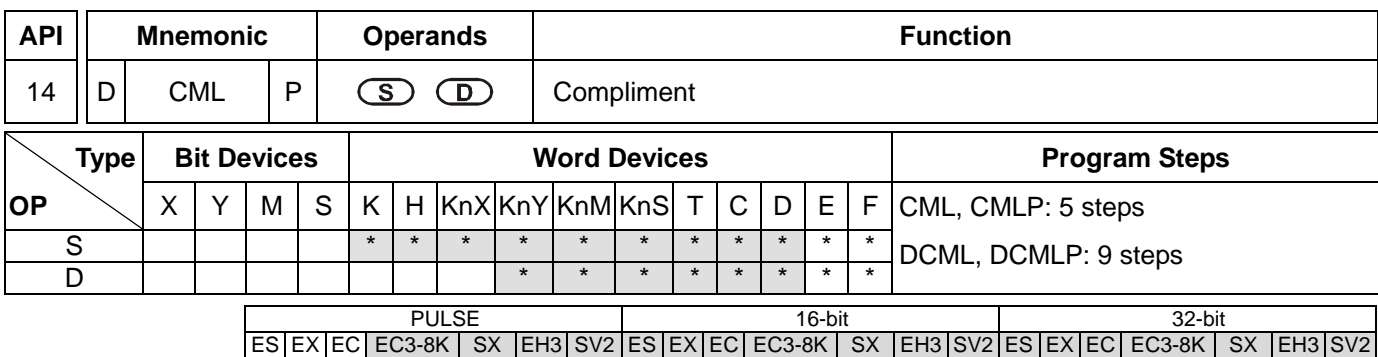

**S**: Source of data **D**: Destination device

#### **Explanations:**

- 1. If **S** and **D** are used in device F, only 16-bit instruction is applicable.
- 2. See the specifications of each model for their range of use.
- 3. This instruction can be used for phase-reversed output.
- 4. Reverse the phase (0→1, 1→0) of all the contents in **S** and send the contents to **D**. Given that the content is a constant K, K will be automatically converted into a BIN value.

#### **Program Example 1:**

1. When  $X10 = On$ ,  $b0 \sim b3$  in D1 will be phase-reversed and send to Y0  $\sim$  Y3.

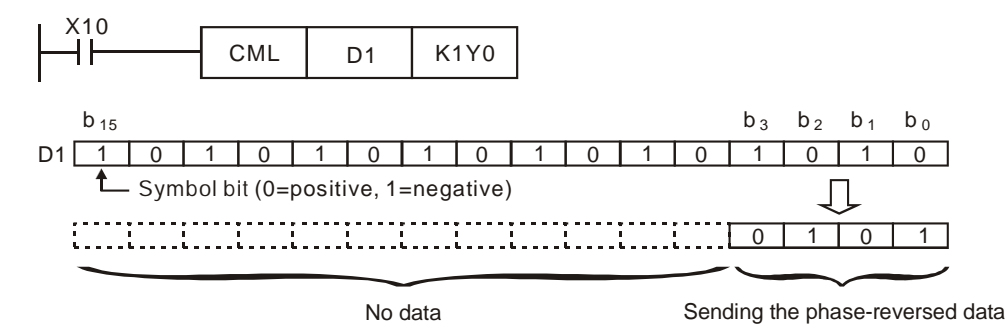

#### **Program Example 2:**

The loop below can also adopt CML instruction (see right below).

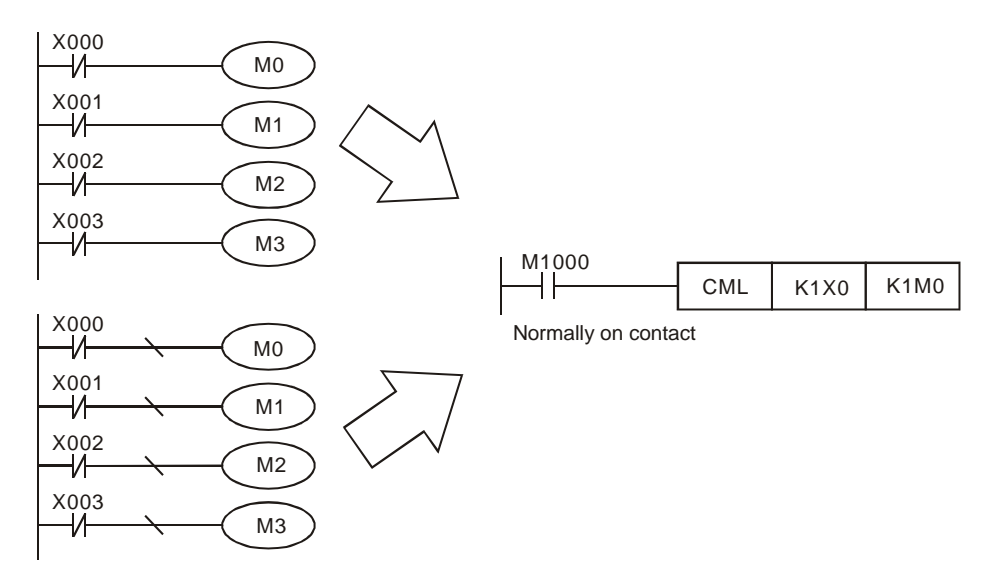

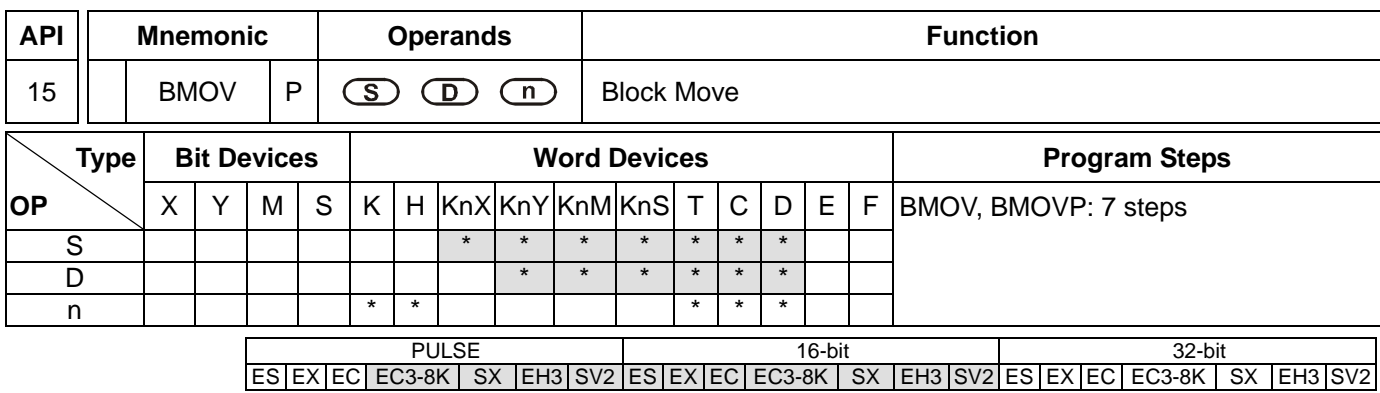

**S**: Start of source devices **D**: Start of destination devices **n**: Number of data to be moved

### **Explanations:**

- 1. Range of **n**: 1 ~ 512
- 2. See the specifications of each model for their range of use.
- 3. The contents in n registers starting from the device designated by **S** will be moved to n registers starting from the device designated by **D**. If n exceeds the actual number of available source devices, only the devices that fall within the valid range will be used.

### **Program Example 1:**

When  $X10 = On$ , the contents in registers  $Do \sim D3$  will be moved to the 4 registers  $D20 \sim D23$ .

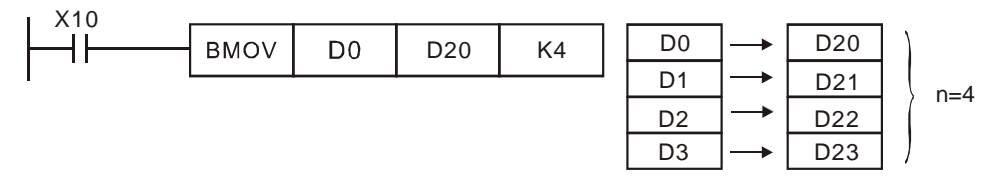

## **Program Example 2:**

- 1. Assume the bit devices KnX, KnY, KnM and KnS are designated for moving, the number of digits of **S** and **D** has to be the same, i.e. their n has to be the same.
- 2. ES/EX/EC do not support the use of KnX, KnY, KnM, KnS and E, F index register modification.

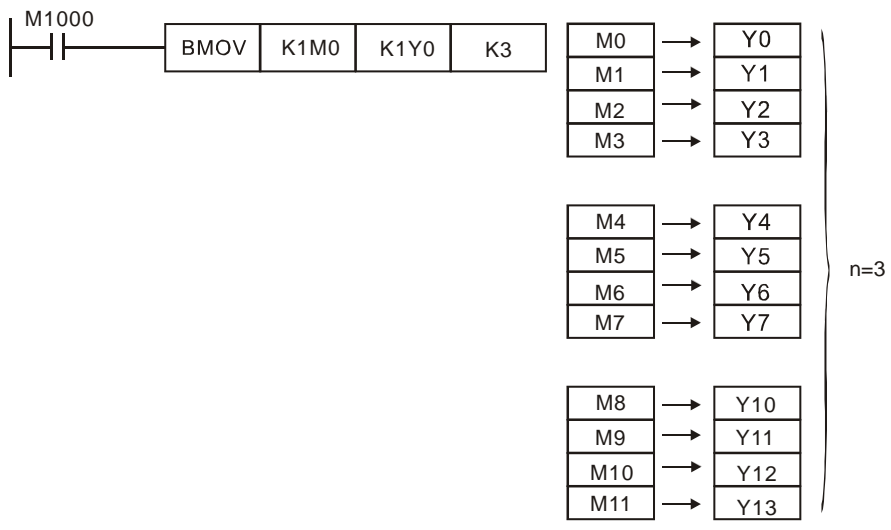

### **Program Example 3:**

To avoid coincidence of the device numbers to be moved designated by the two operands and cause confusion,

please be aware of the arrangement on the designated device numbers.

1. When  $S > D$ , the instruction is processed following the order  $\mathbb{O} \rightarrow \mathbb{O} \rightarrow \mathbb{O}$ 

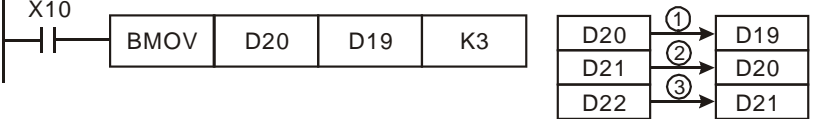

2. In EH/EH2/SV/EH3/SV2, when **S** < **D**, the instruction is processed following the order ①→②→③

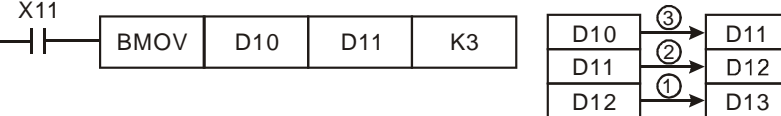

3. In ES/EX/EC/SX, when **S** < **D**, avoid the number difference of "1" and the instruction is processed following the order  $\textcircled{3}\rightarrow\textcircled{2}\rightarrow\textcircled{1}$ . If the devices have the number difference of "1", the contents in D11 ~ D13 will all be the content in D10.

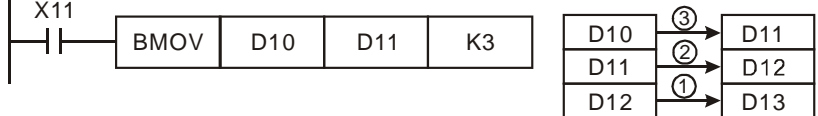

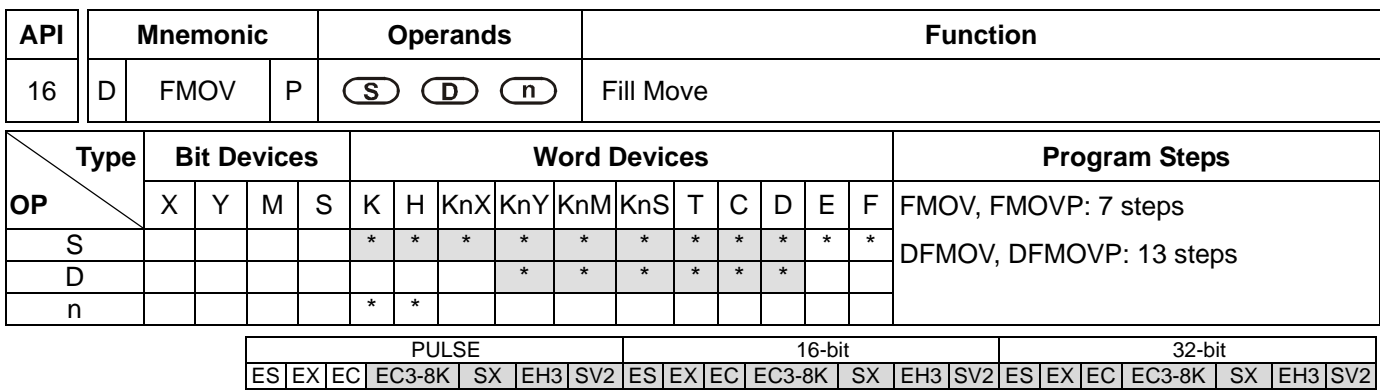

**S**: Source of data **D**: Destination of data **n**: Number of data to be moved

### **Explanations:**

- 1. If **S** is used in device F, only 16-bit instruction is applicable.
- 2. Range of **n**: 1~ 512 (16-bit, 32-bit instructions)
- 3. See the specifications of each model for their range of use.
- 4. The contents in n registers starting from the device designated by **S** will be moved to n registers starting from the device designated by **D**. If n exceeds the actual number of available source devices, only the devices that fall within the valid range will be used.
- 5. ES/EX/EC do not support the use of KnX, KnY, KnM, KnS and E, F index register modification.

## **Program Example:**

When X10 = On, K10 will be moved to the 5 consecutive registers starting from D10.

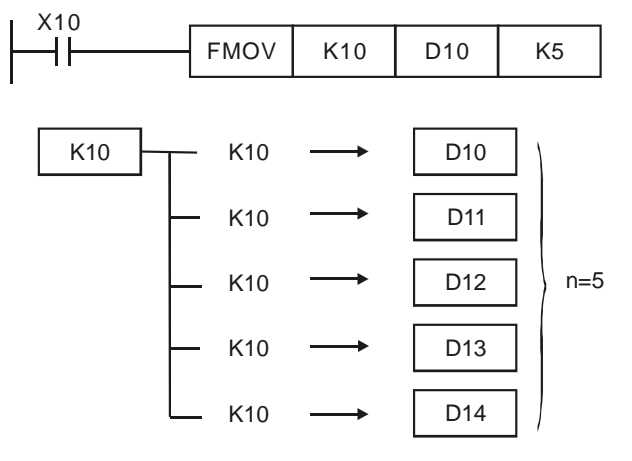

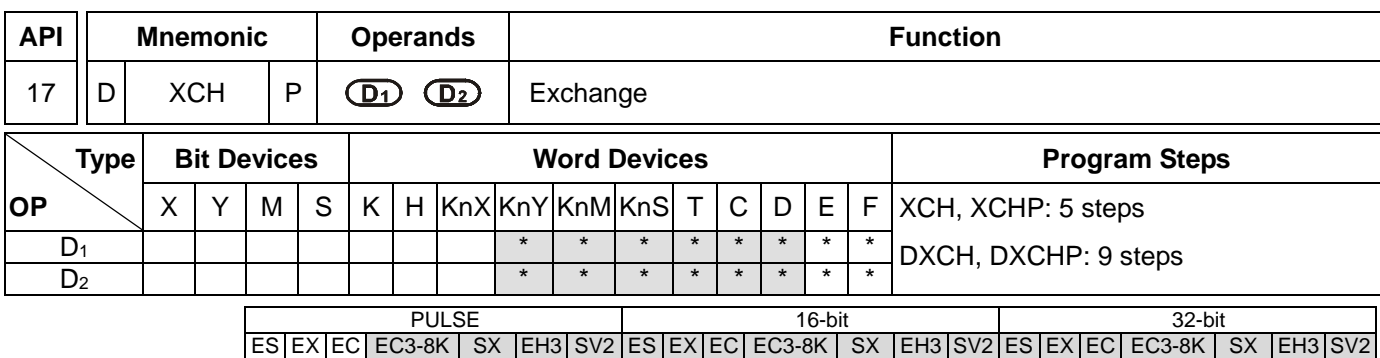

**D<sub>1</sub>**: Data to be exchanged 1 **D**<sub>2</sub>: Data to be exchanged 2

#### **Explanations:**

- 1. If **D1** and **D2** are used in device F, only 16-bit instruction is applicable.
- 2. See the specifications of each model for their range of use.
- 3. The contents in the devices designated by **D1** and **D2** will exchange.
- 4. Flag: M1303 (designated by XCH working mode).

#### **Program Example 1:**

When  $X0 = \text{Off} \rightarrow \text{On}$ , the contents in D20 and D40 exchange with each other.

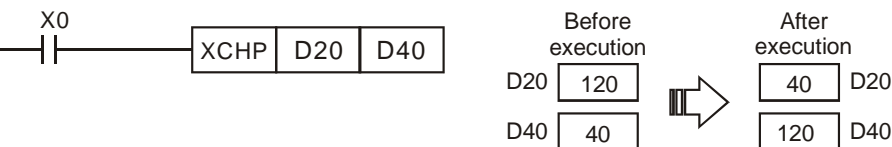

#### **Program Example 2:**

When  $X0 = \text{Off} \rightarrow \text{On}$ , the contents in D100 and D200 exchange with each other.

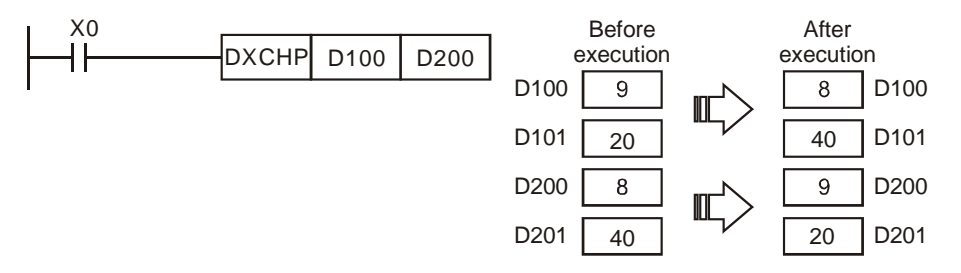

#### **Remarks:**

- 1. ES/EX/EC do not support M1303.
- 2. As a 16-bit instruction, when the devices designated by  $D_1$  and  $D_2$  are the same and M1303 = On, the upper and lower 8 bits of the designated devices exchange with each other.
- 3. As a 32-bit instruction, when the devices designated by **D1** and **D2** are the same and M1303 = On, the upper and lower 16 bits in the individual designated device exchange with each other.
4. When X0 = On and M1303 = On, the 16-bit contents in D100 and those in D101 will exchange with each other.

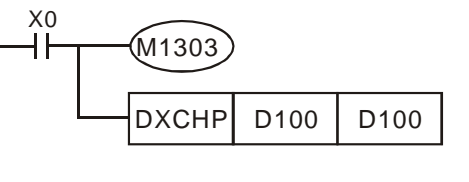

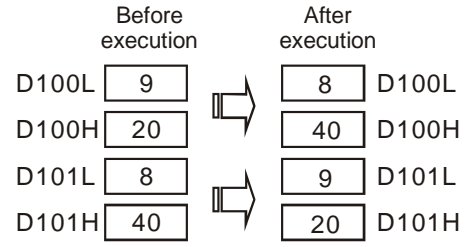

5. When X0 = ON and M1303 = ON, the high 8 bits and the low 8 bits in D0 are exchanged, the high 8 bits and the low 8 bits in D1 are exchanged., and the high 8 bits and the low 8 bits in D2 are exchanged.

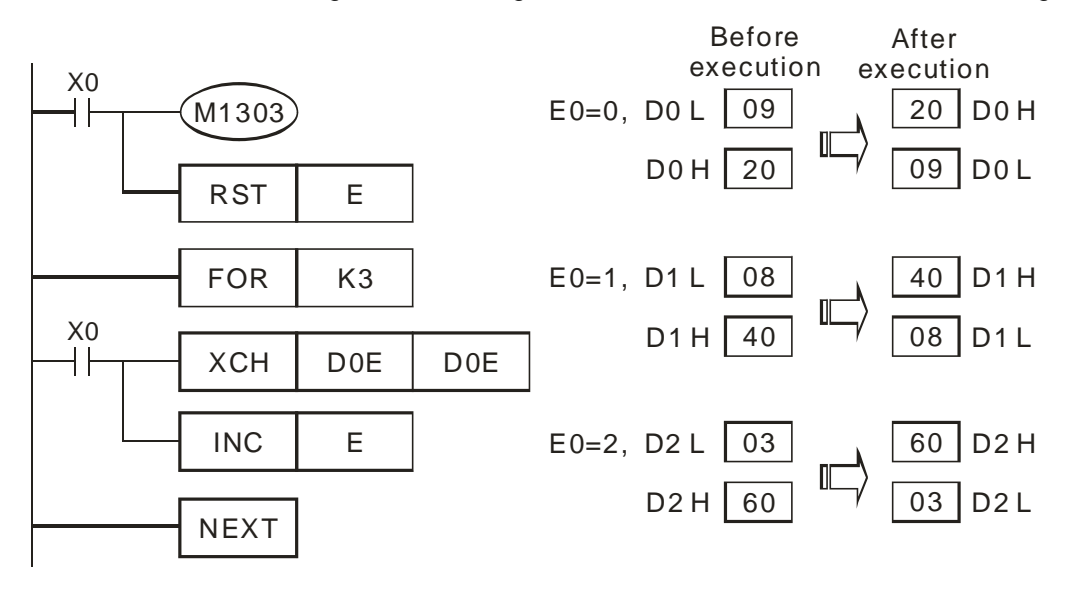

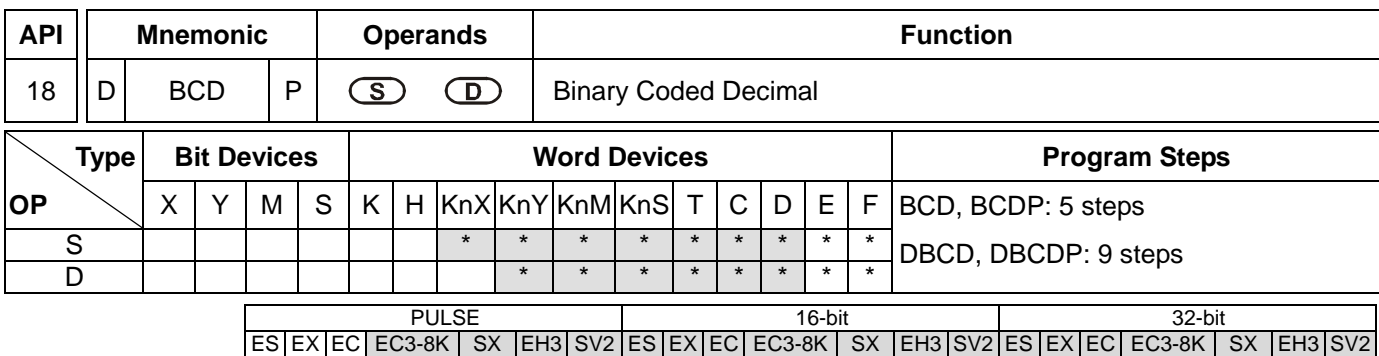

**S**: Source of data **D**: Conversion result

#### **Explanations:**

- 1. If **S** and **D** are used in device F, only 16-bit instruction is applicable.
- 2. See the specifications of each model for their range of use.
- 3. Flags: M1067 (operation error); M1068 (operation error); D1067 (error code)
- 4. The content in **S** (BIN value) is converted into BCD value and stored in **D**.
- 5. As a 16-bit (32-bit) instruction, when the conversion result exceeds the range of  $0 \sim 9,999$  (0  $\sim 99,999,999$ ), and M1067, M1068 = On, D1067 will record the error code  $0E18$  (hex).
- 6. The four arithmetic operations and applications in PLC and the execution of INC and DEC instructions are performed in BIN format. Therefore, if the user needs to see the decimal value display, simply use this instruction to convert the BIN value into BCD value.

#### **Program Example:**

1. When X0 = On, the binary value of D10 will be converted into BCD value, and the 1s digit of the conversion result will be stored in K1Y0 (Y0  $\sim$  Y3, the 4 bit devices).

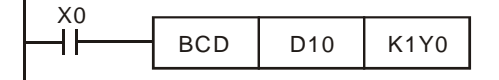

2. When  $D10 = 001E$  (hex) = 0030 (decimal), the execution result will be:  $Y0 \sim Y3 = 0000(BIN)$ .

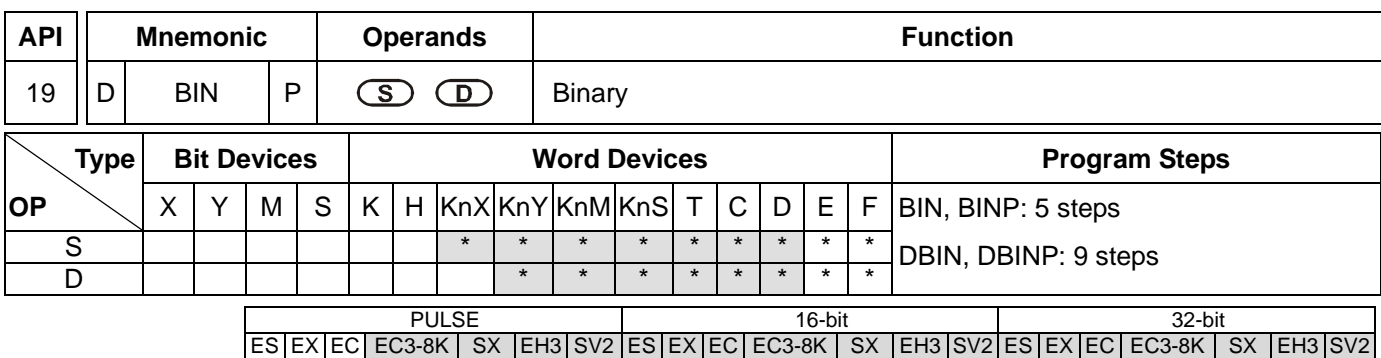

**S**: Source of data **D**: Conversion result

#### **Explanations:**

- 1. If **S** and **D** are used in device F, only 16-bit instruction is applicable.
- 2. See the specifications of each model for their range of use.
- 3. Flags: M1067 (operation error); M1068 (operation error); D1067 (error code)
- 4. The content in **S** (BCD value) is converted into BIN value and stored in **D**.
- 5. Valid range of **S** : BCD (0 ~ 9,999), DBCD (0 ~ 99,999,999)
- 6. Provided the content in S is not a BCD value (in hex and any one of its digits does not fall in the range of  $0 \sim 9$ ). an operation error will occur. M1067, M1068 = On and D1067 records the error code 0E18 (hex).
- 7. Constant K and H will automatically be converted into BIN format. Thus, they do not need to adopt this instruction.

### **Program Example:**

When X0 = On, the BCD value of K1M0 will be converted to BIN value and stored in D10.

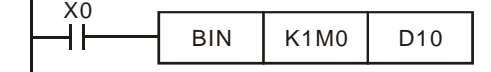

# **Remarks:**

Explanations on BCD and BIN instructions:

- 1. When PLC needs to read an external DIP switch in BCD format, BIN instruction has to be first adopted to convert the read data into BIN value and store the data in PLC.
- 2. When PLC needs to display its stored data by a 7-segment display in BCD format, BCD instruction has to be first adopted to convert the data into BCD value and send the data to the 7-segment display.
- 3. When X0 = On, the BCD value of K4X0 is converted into BIN value and sent it to D100. The BIN value of D100 will then be converted into BCD value and sent to K4Y20.

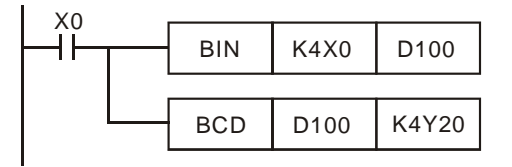

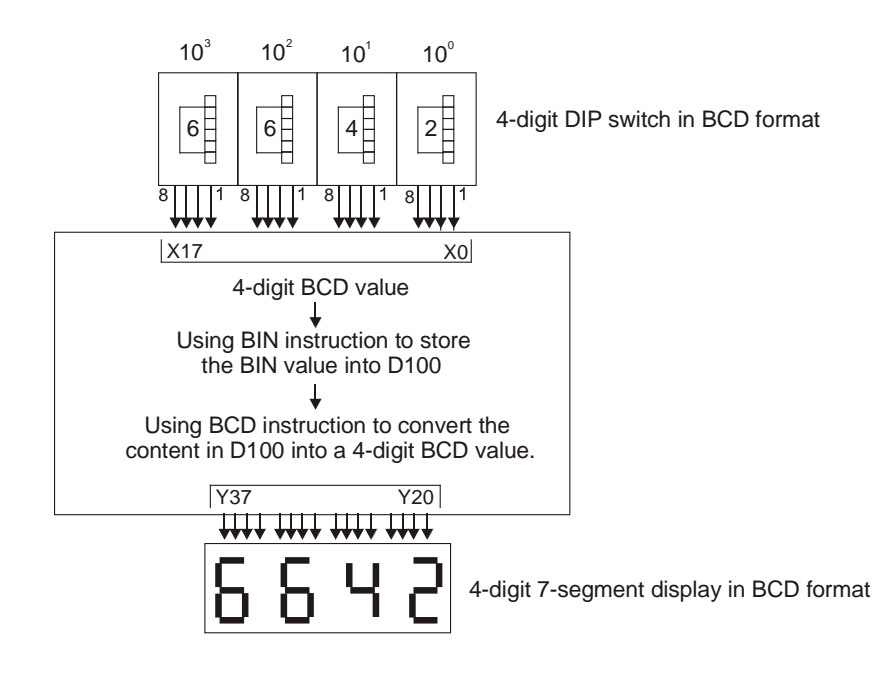

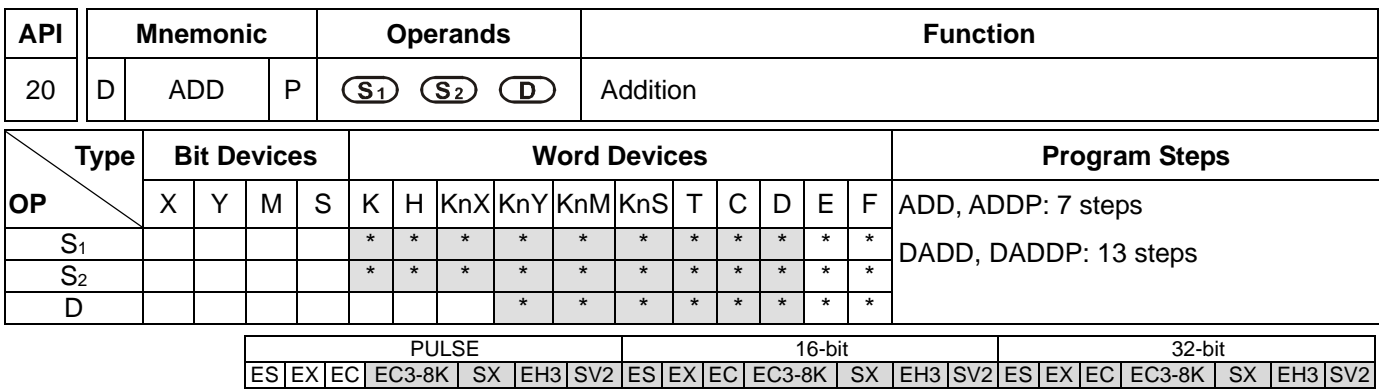

**S**<sub>1</sub>: Summand **S**<sub>2</sub>: Addend **D**: Sum

# **Explanations:**

- 1. If **S1**, **S2** and **D** are used in device F, only 16-bit instruction is applicable.
- 2. See the specifications of each model for their range of use.
- 3. Flags: M1020 (zero flag); M1021 (borrow flag); M1022 (carry flag)
- 4. This instruction adds **S**1 and **S**2 in BIN format and store the result in **D**.
- 5. The highest bit is symbolic bit 0 (+) and 1 (-), which is suitable for algebraic addition, e.g.  $3 + (-9) = -6$ .
- 6. Flag changes in binary addition

In 16-bit BIN addition,

- a) If the operation result  $= 0$ , zero flag M1020 = On.
- b) If the operation result  $\langle$  -32,768, borrow flag M1021 = On.
- c) If the operation result  $> 32,767$ , carry flag M1022 = On.

### In 32-bit BIN addition,

- a) If the operation result  $= 0$ , zero flag M1020 = On.
- b) If the operation result  $\langle -2, 147, 483, 648,$  borrow flag M1021 = On.
- c) If the operation result  $> 2,147,483,647$ , carry flag M1022 = On.

# **Program Example 1:**

In 16-bit BIN addition:

When X0 = On, the content in D0 will plus the content in D10 and the sum will be stored in D20.

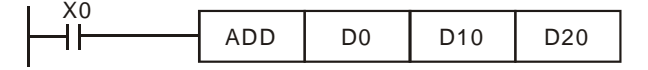

# **Program Example 2:**

In 32-bit BIN addition:

When X0 = On, the content in (D31, D30) will plus the content in (D41, D40) and the sum will be stored in (D51, D50). D30, D40 and D50 are low 16-bit data; D31, D41 and D51 are high 16-bit data.

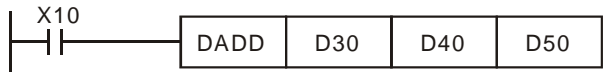

 $(D31, D30) + (D41, D40) = (D51, D50)$ 

# **Remarks:**

Flags and the positive/negative sign of the values: Zero flag 16-bit : Zero flag Zero flag Ω  $\frac{1}{\sqrt{1-\frac{1}{2}}}$  +  $\frac{1}{\sqrt{1-\frac{1}{2}}}$  +  $\frac{1}{\sqrt{1-\frac{1}{2}}}$  $-2, -1, 0, -32,768$   $\leftarrow$   $-1, 0, 1$   $\rightleftarrows$  32,767, 0, 1, 2 Л Borrow flag The highest bit of The highest bit of The highest bit of  $C$ arry flag<br>the data = 0 (positive) the data  $= 1$  (negative) Zero flag 32-bit : Zero flag Zero flag ſÇ  $\overline{\phantom{a}}$  +  $\overline{\phantom{a}}$  +  $-2, -1, 0, -2, 147, 483, 648$   $\longleftarrow$   $-1, 0, 1 \longrightarrow 2, 147, 483, 647, 0, 1, 2$ Borrow flag The highest bit of The highest bit of the ingliest bit of  $C$ arry flag<br>the data = 0 (positive) the data  $= 1$  (negative)

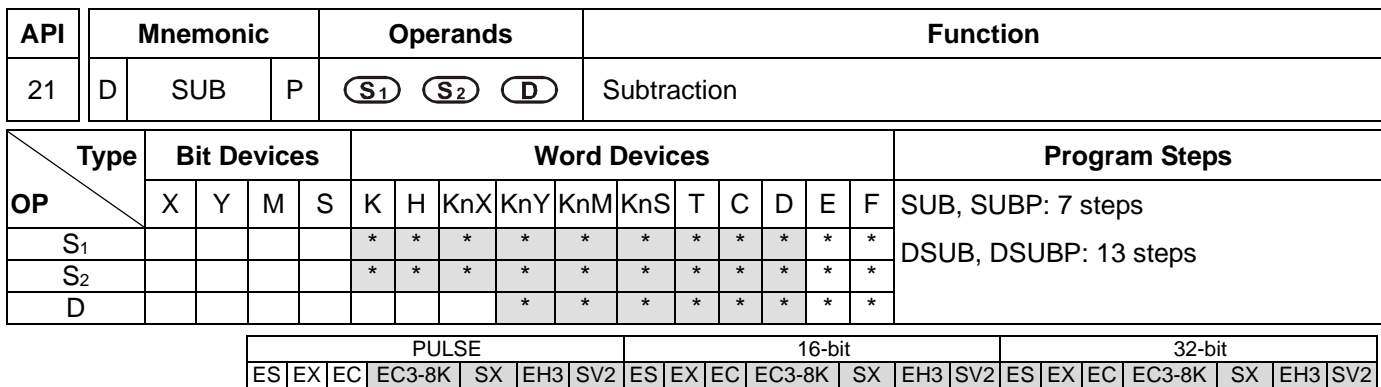

**S**<sub>1</sub>: Minuend **S**<sub>2</sub>: Subtrahend **D**: Remainder

# **Explanations:**

- 1. If **S1**, **S2** and **D** are used in device F, only 16-bit instruction is applicable.
- 2. See the specifications of each model for their range of use.
- 3. Flags: M1020 (zero flag); M1021 (borrow flag); M1022 (carry flag)
- 4. This instruction subtracts **S**<sup>1</sup> and **S**<sup>2</sup> in BIN format and stores the result in **D**.
- 5. The highest bit is symbolic bit 0 (+) and 1 (-), which is suitable for algebraic subtraction.
- 6. Flag changes in binary subtraction

In 16-bit instruction:

- a) If the operation result  $= 0$ , zero flag M1020 = On.
- b) If the operation result  $\langle -32,768,$  borrow flag M1021 = On.
- c) If the operation result  $> 32,767$ , carry flag M1022 = On.

### In 32-bit instruction:

- a) If the operation result  $= 0$ , zero flag M1020 = On.
- b) If the operation result  $<-2,147,483,648$ , borrow flag M1021 = On.
- c) If the operation result  $> 2,147,483,647$ , carry flag M1022 = On.
- 7. For flag operations of SUB instruction and the positive/negative sign of the value, see the explanations in ADD instruction on the previous page.

# **Program Example 1:**

In 16-bit BIN subtraction:

When X0 = On, the content in D0 will minus the content in D10 and the remainder will be stored in D20.

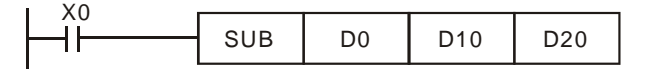

# **Program Example 2:**

In 32-bit BIN subtraction:

When X10 = On, the content in (D31, D30) will minus the content in (D41, D40) and the remainder will be stored in (D51, D50). D30, D40 and D50 are low 16-bit data; D31, D41 and D51 are high 16-bit data.

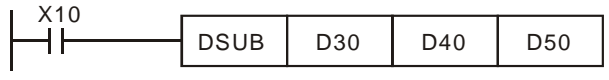

(D31, D30) − (D41, D40) = (D51, D50)

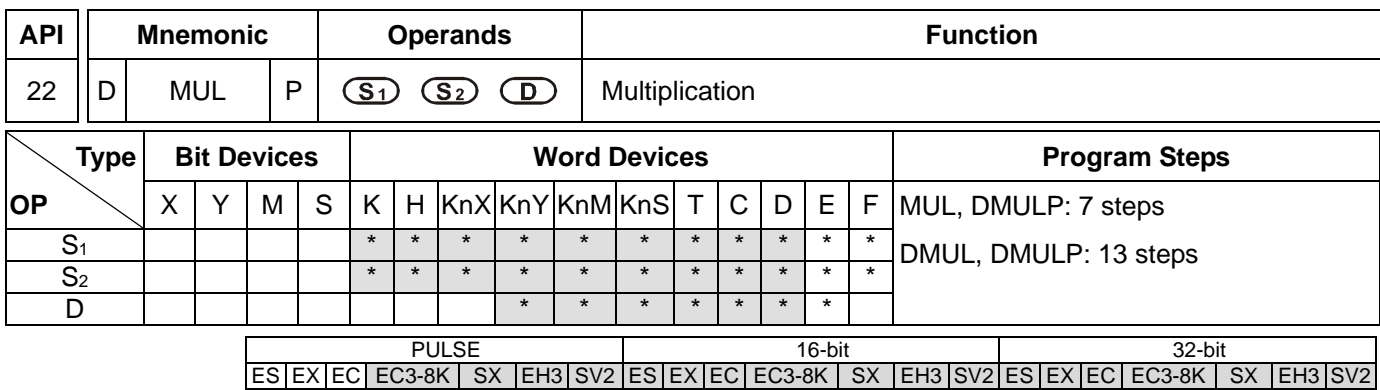

**S1**: Multiplicand **S2**: Multiplicator **D**: Product

### **Explanations:**

- 1. If **S1** and **S2** are used in device F, only 16-bit instruction is applicable.
- 2. If **D** is used in device E, only 16-bit instruction is applicable.
- 3. In 16-bit instruction, **D** occupies 2 consecutive devices.
- 4. In 32-bit instruction, **D** occupies 4 consecutive devices.
- 5. See the specifications of each model for their range of use.
- 6. This instruction multiplies **S**<sup>1</sup> by **S**<sup>2</sup> in BIN format and stores the result in **D**. Be careful with the positive/negative signs of **S**1, **S**<sup>2</sup> and **D** when doing 16-bit and 32-bit operations.
- 7. In 16-bit BIN multiplication,

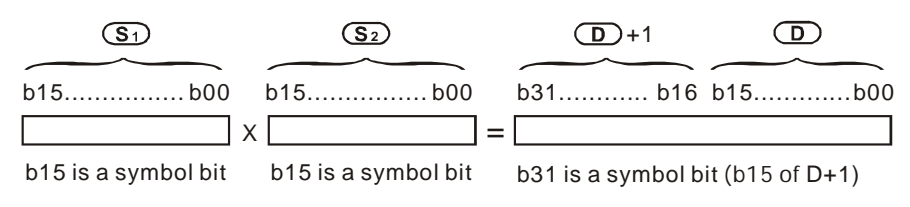

Symbol bit = 0 refers to a positive value. Symbol bit = 1 refers to a negative value.

16-bit value x 16-bit value = 32-bit value

When D serves as a bit device, it can designate K1 ~ K4 and construct a 16-bit result, occupying consecutive 2 groups of 16-bit data. ES/EX/EC only stores low 16-bit data.

8. If the product of a 16-bit multiplication must be a 16-bit value (16-bit value x 16-bit value = 16-bit value), users have to use API 114 MUL16/MUL16P. Please refer to the explanation of API 114 MUL16/MUL16P for more information.

#### 9. 32-bit BIN multiplication,

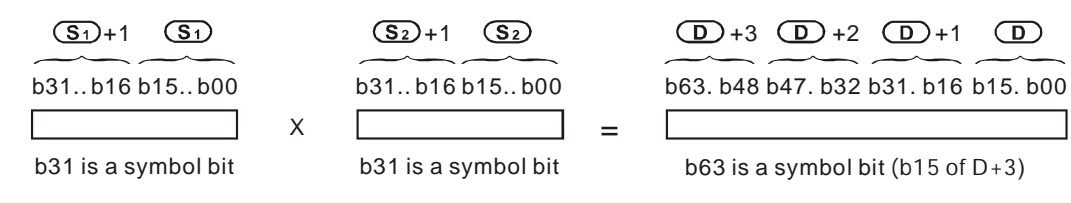

Symbol bit = 0 refers to a positive value. Symbol bit = 1 refers to a negative value.

32-bit value x 32-bit value =  $64$ -bit value

When D serves as a bit device, it can designate K1 ~ K8 and construct a 32-bit result, occupying consecutive 2 groups of 32-bit data.

10. If the product of a 32-bit multiplication must be a 32-bit value (32-bit value x 32-bit value = 32-bit value), users have to use API 114 MUL32/MUL32P. Please refer to the explanation of API 114 MUL32/MUL32P for more information.

### **Program Example:**

The 16-bit D0 is multiplied by the 16-bit D10 and brings forth a 32-bit product. The higher 16 bits are stored in D21 and the lower 16-bit are stored in D20. On/Off of the most left bit indicates the positive/negative status of the result value.

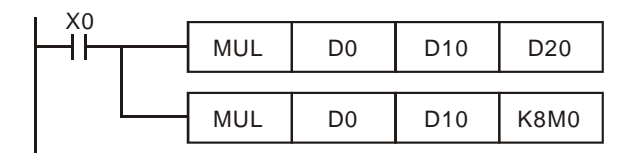

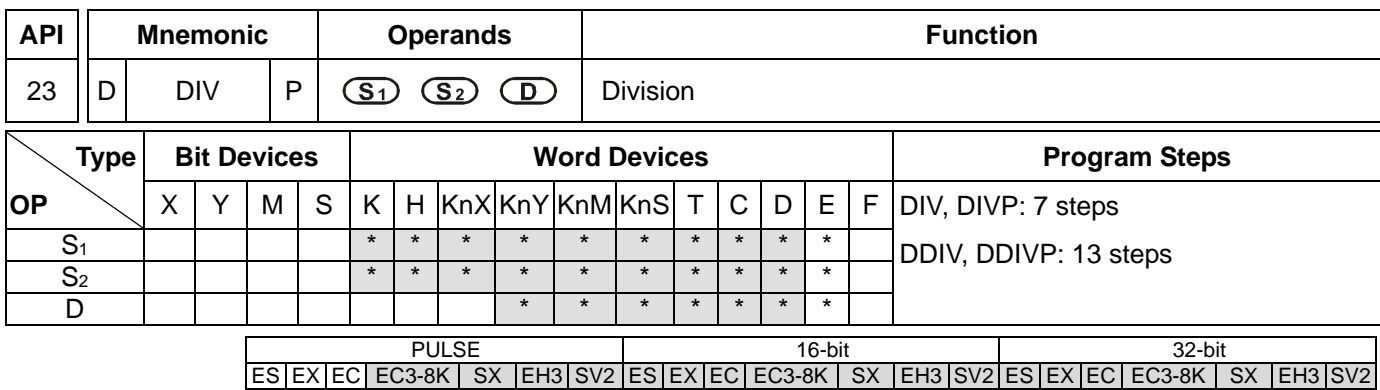

**S<sub>1</sub>**: Dividend **S<sub>2</sub>**: Divisor **D**: Quotient and remainder

### **Explanations:**

- 1. If **S1** and **S2** are used in device F, only 16-bit instruction is applicable.
- 2. If **D** is used in device E, only 16-bit instruction is applicable.
- 3. In 16-bit instruction, **D** occupies 2 consecutive devices.
- 4. In 32-bit instruction, **D** occupies 4 consecutive devices.
- 5. See the specifications of each model for their range of use.
- 6. This instruction divides **S**<sup>1</sup> and **S**<sup>2</sup> in BIN format and stores the result in **D**. Be careful with the positive/negative signs of **S**1, **S**<sup>2</sup> and **D** when doing 16-bit and 32-bit operations.
- 7. This instruction will not be executed when the divisor is 0. M1067 and M1068 will be On and D1067 records the error code 0E19 (hex).
- 8. In 16-bit BIN division,

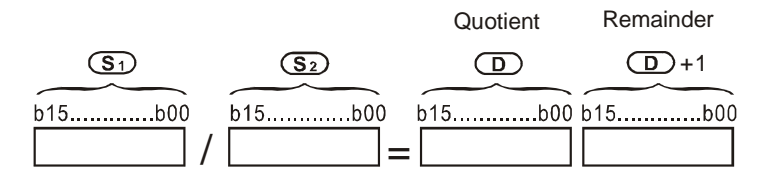

When D serves as a bit device, it can designate K1 ~ K4 and construct a 16-bit result, occupying consecutive 2 groups of 16-bit data and bringing forth the quotient and remainder. ES/EX/EC is able to bring forth only quotient without the remainder.

If users want to store the quotient of a 16-bit division (leave out the remainder), they have to use AP I115 DIV16/DIV16P. Please refer to the explanation of API 115 DIV16/DIV16P for more information.

9. In 32-bit BIN division,

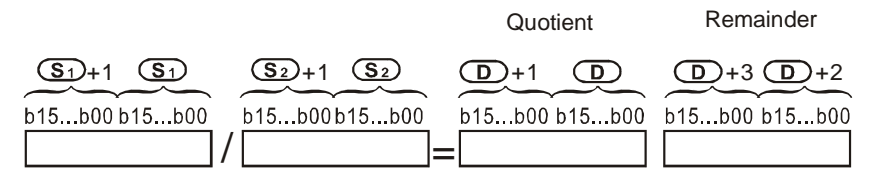

When D serves as a bit device, it can designate K1 ~ K8 and construct a 32-bit result, occupying consecutive 2 groups of 32-bit data and bringing forth the quotient and remainder.

If users want to store the quotient of a 32-bit division (leave out the remainder), they have to use AP I115 DIV32/DIV32P. Please refer to the explanation of API 115 DIV32/DIV32P for more information.

# **Program Example:**

When X0 = On, D0 will be divided by D10 and the quotient will be stored in D20 and remainder in D21. On/Off of the highest bit indicates the positive/negative status of the result value.

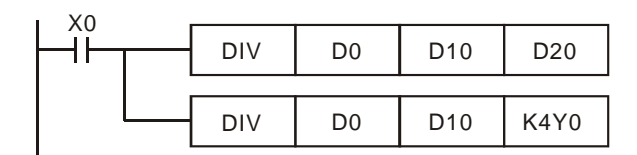

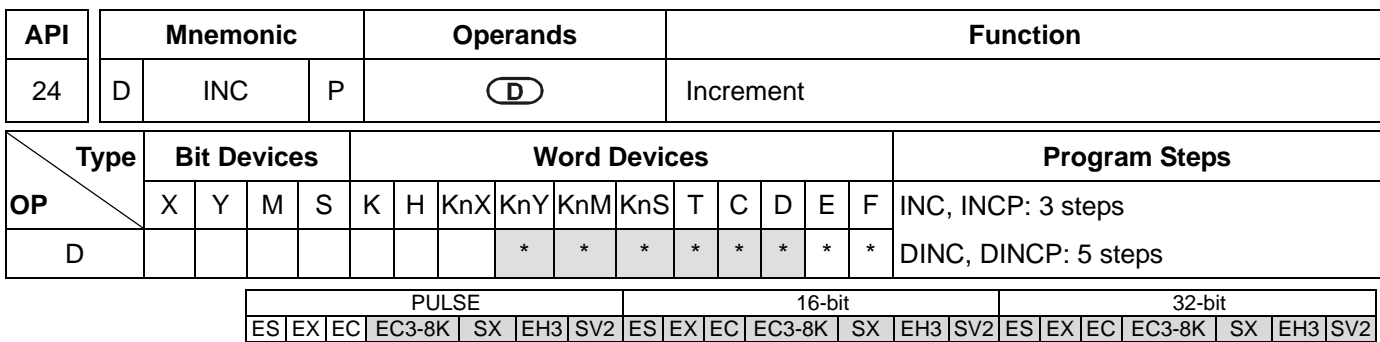

**D**: Destination device

# **Explanations:**

- 1. If **D** is used in device F, only 16-bit instruction is applicable.
- 2. See the specifications of each model for their range of use.
- 3. If the instruction is not a pulse execution one, the content in the designated device D will plus "1" in every scan period whenever the instruction is executed.
- 4. This instruction adopts pulse execution instructions (INCP, DINCP).
- 5. In 16-bit operation, 32,767 pluses 1 and obtains -32,768. In 32-bit operation, 2,147,483,647 pluses 1 and obtains -2,147,483,648.
- 6. The operation results will not affect M1020 ~ M1022.

# **Program Example:**

When  $X0 = \text{Off} \rightarrow \text{On}$ , the content in D0 pluses 1 automatically.

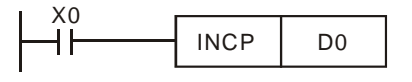

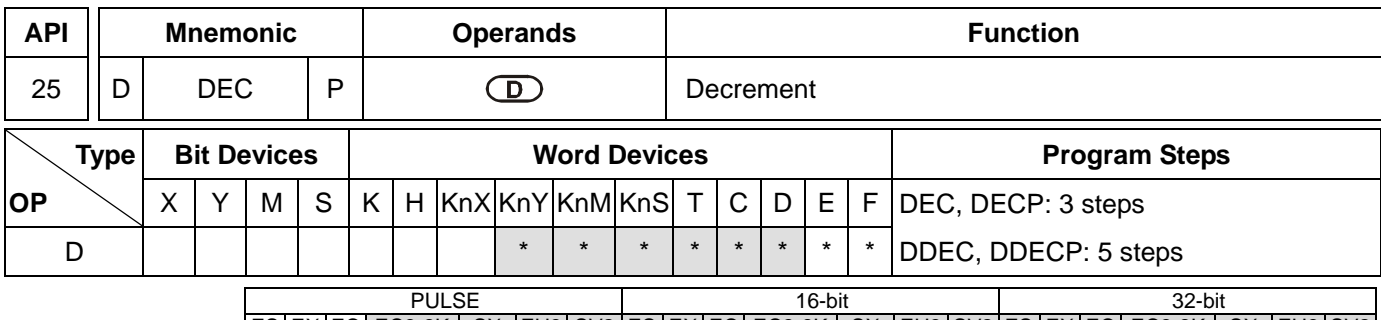

 $ES|EX|EC|EC3-8K|SX|EH3|SV2|ES|EX|EC|EC3-8K|SX|EH3|SV2|ES|EX|EC|EC3-8K|SX|EH3|SV2|$ 

# **Operands:**

**D**: Destination device

### **Explanations:**

- 1. If **D** is used in device F, only 16-bit instruction is applicable.
- 2. See the specifications of each model for their range of use.
- 3. If the instruction is not a pulse execution one, the content in the designated device D will minus "1" in every scan period whenever the instruction is executed.
- 4. This instruction adopts pulse execution instructions (DECP, DDECP).
- 5. In 16-bit operation, -32,768 minuses 1 and obtains 32,767. In 32-bit operation, -2,147,483,648 minuses 1 and obtains 2,147,483,647.
- 6. The operation results will not affect M1020 ~ M1022.

# **Program Example:**

When  $X0 = \text{Off} \rightarrow \text{On}$ , the content in D0 minuses 1 automatically.

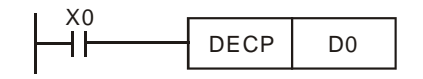

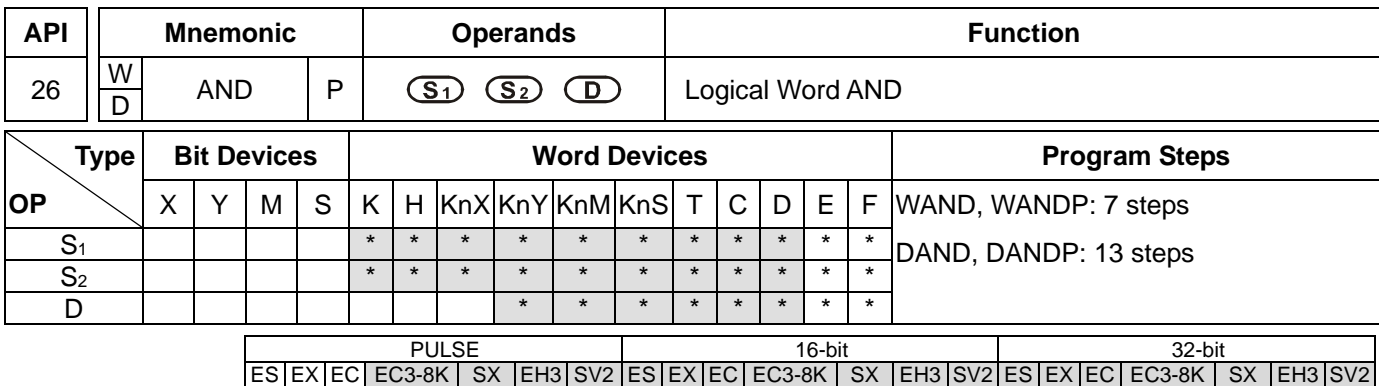

**S<sub>1</sub>**: Source data device 1 **S**<sub>2</sub>: Source data device 2 **D**: Operation result

### **Explanations:**

- 1. If **S1**, **S2** and **D** are used in device F, only 16-bit instruction is applicable.
- 2. See the specifications of each model for their range of use.
- 3. This instruction conducts logical AND operation of **S**<sup>1</sup> and **S**<sup>2</sup> and stores the result in **D**.
- 4. Operation rule: The corresponding bit of the operation result in **D** will be "0" if any of the bits in **S**<sup>1</sup> or **S**<sup>2</sup> is "0".

# **Program Example 1:**

When X0 = On, the 16-bit D0 and D2 will perform WAND, logical AND operation, and the result will be stored in D4.

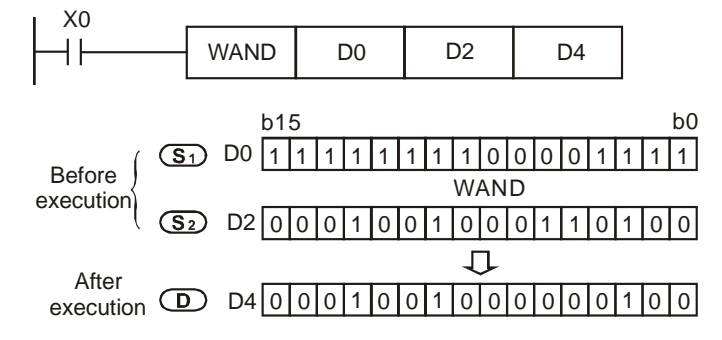

# **Program Example 2:**

When X1 = On, the 32-bit (D11, D10) and (D21, D20) will perform DAND, logical AND operation, and the result will be stored in (D41, D40).

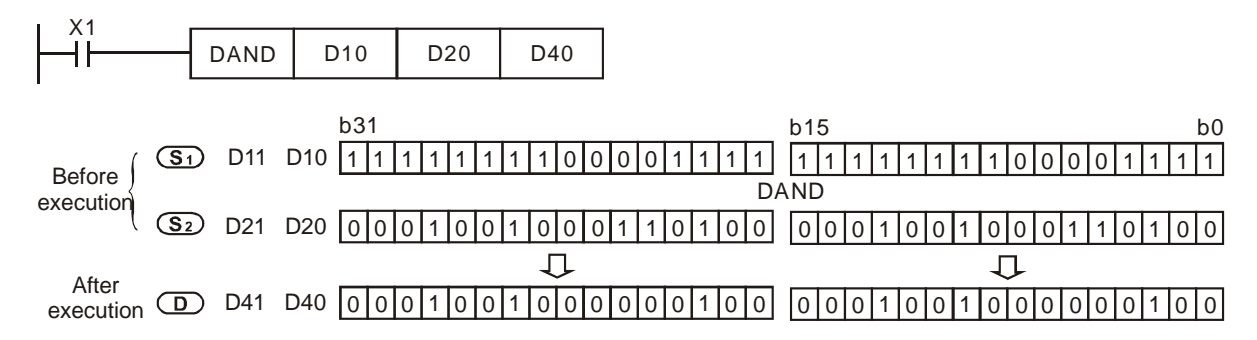

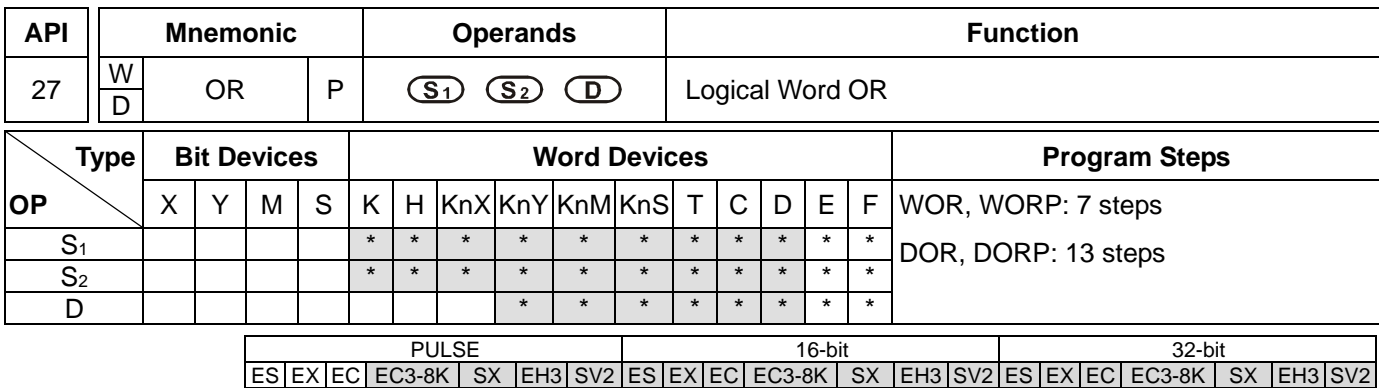

**S<sub>1</sub>**: Source data device 1 **S**<sub>2</sub>: Source data device 2 **D**: Operation result

# **Explanations:**

- 1. If **S1**, **S2** and **D** are used in device F, only 16-bit instruction is applicable.
- 2. See the specifications of each model for their range of use.
- 3. This instruction conducts logical OR operation of **S**<sup>1</sup> and **S**<sup>2</sup> and stores the result in **D**.
- 4. Operation rule: The corresponding bit of the operation result in **D** will be "1" if any of the bits in **S**<sup>1</sup> or **S**<sup>2</sup> is "1".

# **Program Example 1:**

When X0 = On, the 16-bit D0 and D2 will perform WOR, logical OR operation, and the result will be stored in D4.

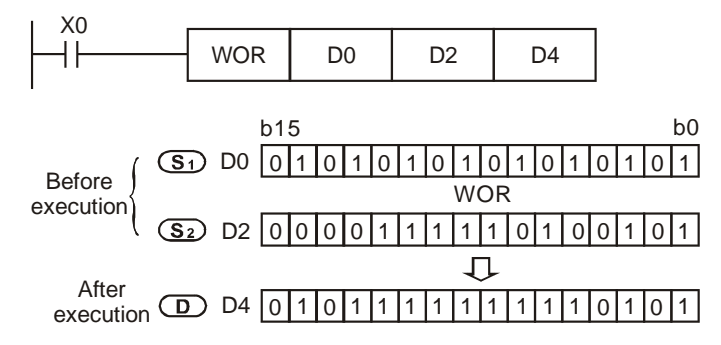

# **Program Example 2:**

When X1 = On, the 32-bit (D11, D10) and (D21, D20) will perform DOR, logical OR operation, and the result will be stored in (D41, D40).

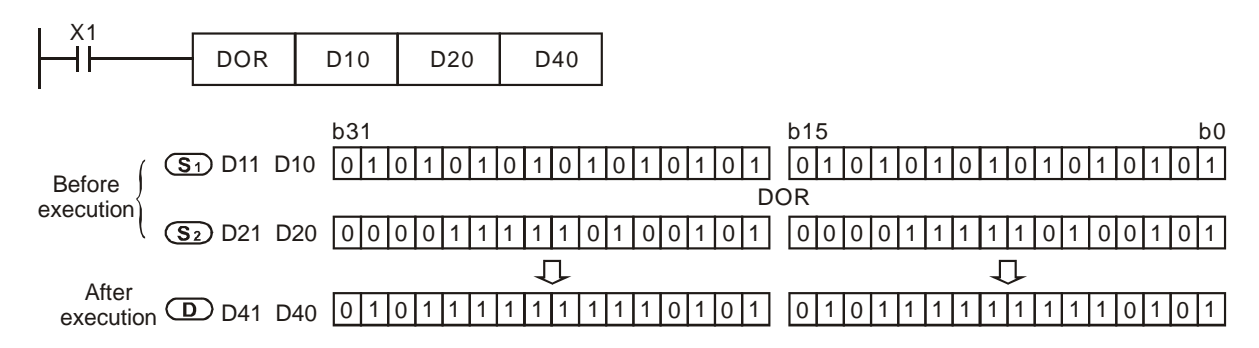

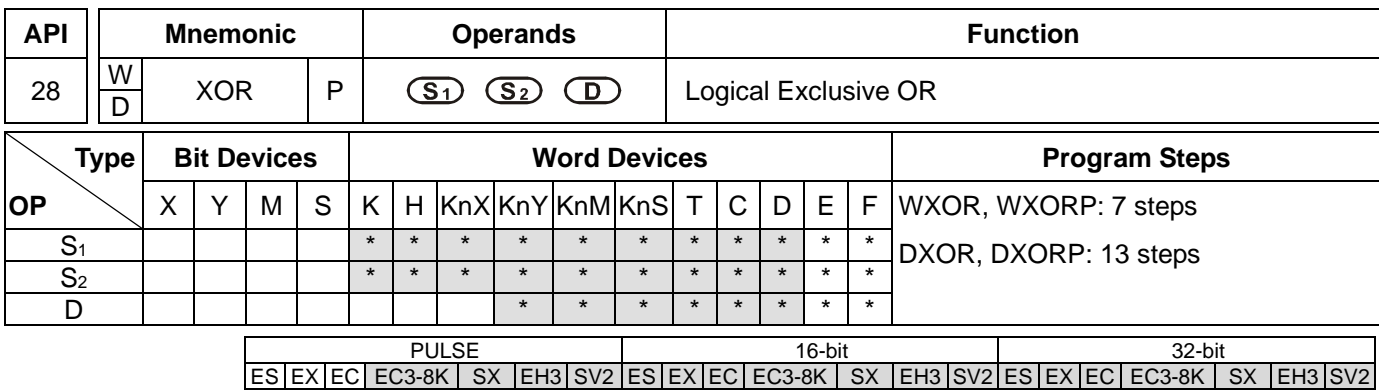

**S<sub>1</sub>**: Source data device 1 **S**<sub>2</sub>: Source data device 2 **D**: Operation result

### **Explanations:**

- 1. If **S1**, **S2** and **D** are used in device F, only 16-bit instruction is applicable.
- 2. See the specifications of each model for their range of use.
- 3. This instruction conducts logical XOR operation of **S1** and **S**<sup>2</sup> and stores the result in **D**.
- 4. Operation rule: If the bits in **S1** and **S2** are the same, the corresponding bit of the operation result in **D** will be "0"; if the bits in **S1** and **S2** are different, the corresponding bit of the operation result in **D** will be "1".

# **Program Example 1:**

When X0 = On, the 16-bit D0 and D2 will perform WXOR, logical XOR operation, and the result will be stored in D4.

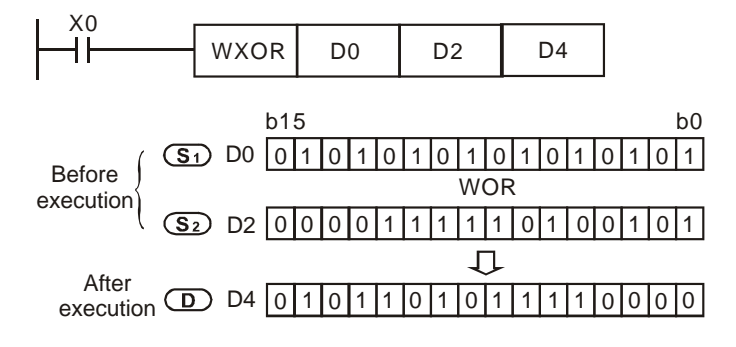

# **Program Example 2:**

When X1 = On, the 32-bit (D11, D10) and (D21, D20) will perform DXOR, logical XOR operation, and the result will be stored in (D41, D40).

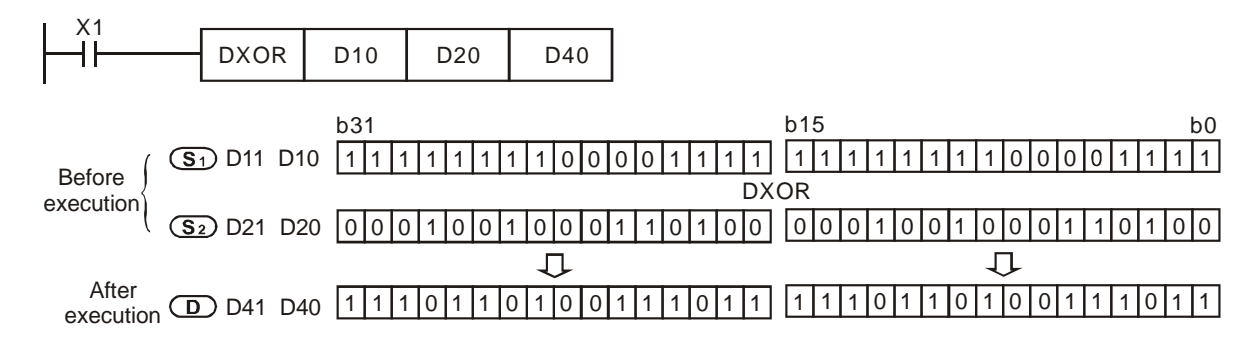

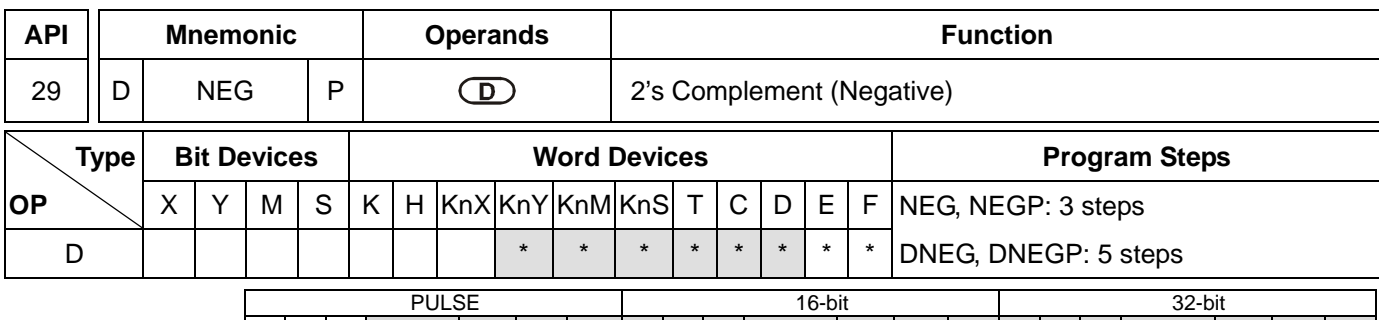

 $ES|EX|EC|EC3-8K|SX|EH3|SV2|ES|EX|EC|EC3-8K|SX|EH3|SV2|ES|EX|EC|EC3-8K|SX|EH3|SV2|$ 

### **Operands:**

**D**: Device to store 2's complement

#### **Explanations:**

- 1. If **D** is used in device F, only 16-bit instruction is applicable.
- 2. See the specifications of each model for their range of use.
- 3. This instruction converts a negative BIN value into an absolute value.
- 4. This instruction adopts pulse execution instructions (NEGP, DNEGP).

#### **Program Example 1:**

When X0 = Off $\rightarrow$ On, the phase of every bit of the content in D10 will be reversed (0 $\rightarrow$ 1, 1 $\rightarrow$ 0) and pluses 1. The result will then be stored in D10.

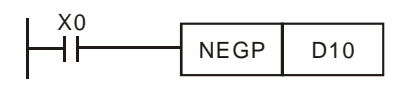

# **Program Example 2:**

Obtaining the absolute value of a negative value:

- a) When the 15<sup>th</sup> bit of D0 is "1", M0 = On. (D0 is a negative value).
- b) When M0 = Off→On, NEG instruction will obtain 2's complement of D0 and further its absolute value.

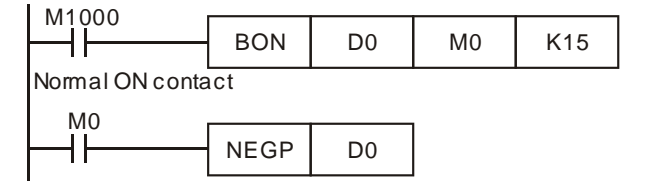

#### **Program Example 3:**

Obtaining the absolute value by the remainder of the subtraction. When  $X0 = On$ ,

- a) If  $D0 > D2$ ,  $M0 = On$ .
- b) If  $D0 = D2$ ,  $M1 = On$ .
- c) If  $D0 < D2$ ,  $M2 = On$ .
- d) D4 is then able to remain positive.

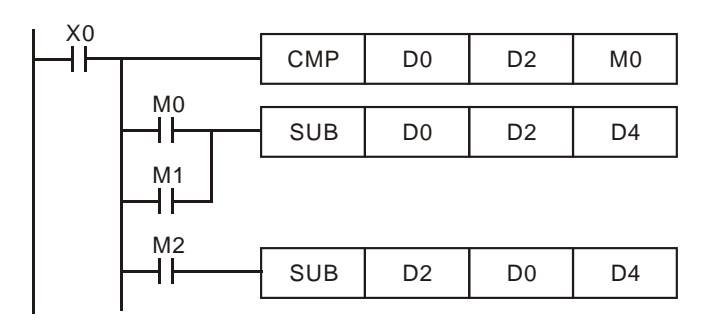

# **Remarks:**

Negative value and its absolute value

- a) The sign of a value is indicated by the highest (most left) bit in the register. 0 indicates that the value is a positive one and 1 indicates that the value is a negative one.
- b) NEG instruction is able to convert a negative value into its absolute value.

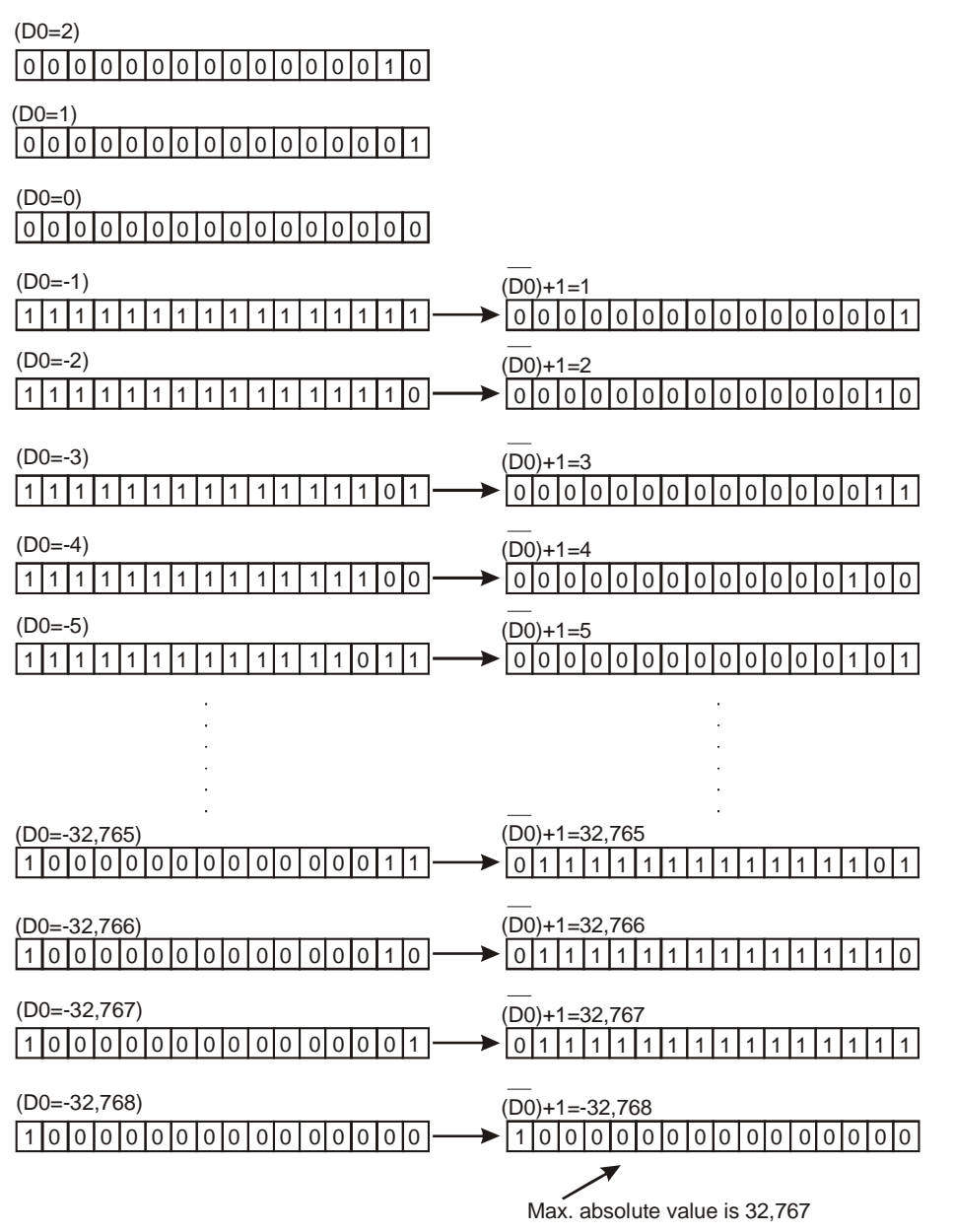

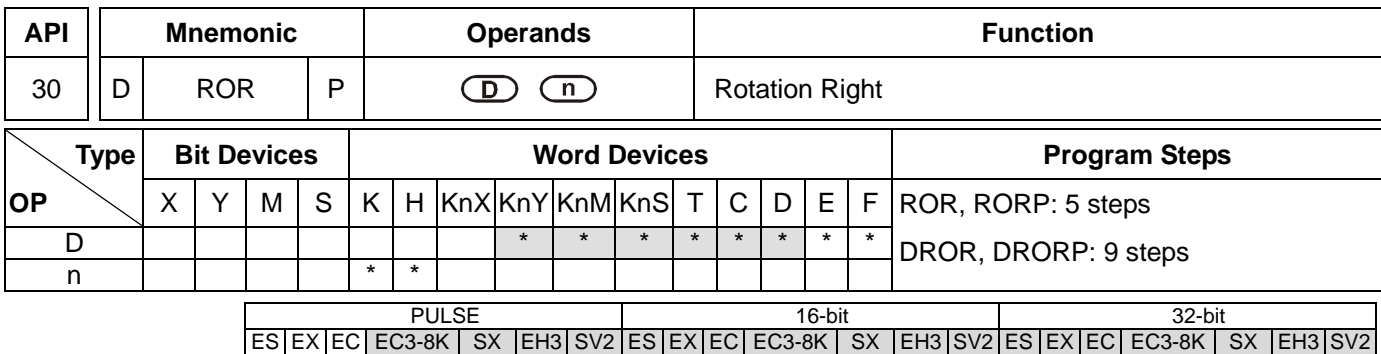

**D**: Device to be rotated **n**: Number of bits to be rotated in 1 rotation

#### **Explanations:**

- 1. If **D** is used in device F, only 16-bit instruction is applicable.
- 2. If **D** is designated as KnY, KnM, and KnS, only K4 (16-bit) and K8 (32-bit) are valid.
- 3. Range of **n**: K1 ~ K16 (16-bit); K1 ~ K32 (32-bit)
- 4. See the specifications of each model for their range of use.
- 5. Flag: M1022 (carry flag)
- 6. This instruction rotates the device content designated by **D** to the right for **n** bits.
- 7. This instruction adopts pulse execution instructions (RORP, DRORP).

### **Program Example:**

When X0 = Off→On, the 16 bits (4 bits as a group) in D10 will rotate to the right, as shown in the figure below. The bit marked with ※ will be sent to carry flag M1022.

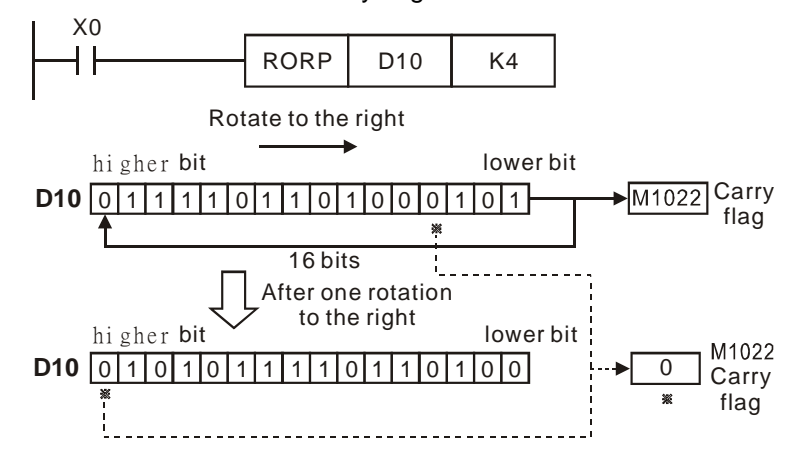

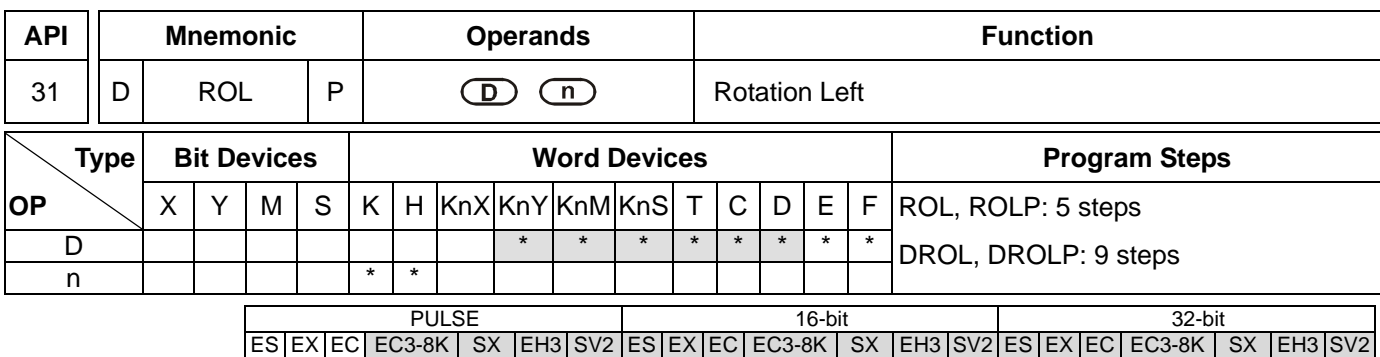

**D**: Device to be rotated **n**: Number of bits to be rotated in 1 rotation

# **Explanations:**

- 1. If **D** is used in device F, only 16-bit instruction is applicable.
- 2. If **D** is designated as KnY, KnM, and KnS, only K4 (16-bit) and K8 (32-bit) are valid.
- 3. Range of **n**: K1 ~ K16 (16-bit); K1 ~ K32 (32-bit)
- 4. See the specifications of each model for their range of use.
- 5. Flag: M1022 (carry flag)
- 6. This instruction rotates the device content designated by **D** to the left for **n** bits.
- 7. This instruction adopts pulse execution instructions (ROLP, DROLP).

# **Program Example:**

When X0 = Off→On, the 16 bits (4 bits as a group) in D10 will rotate to the left, as shown in the figure below. The bit marked with ※ will be sent to carry flag M1022.

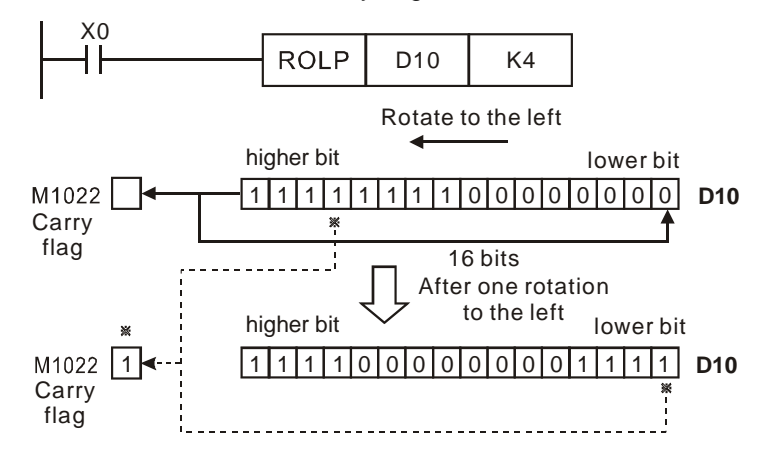

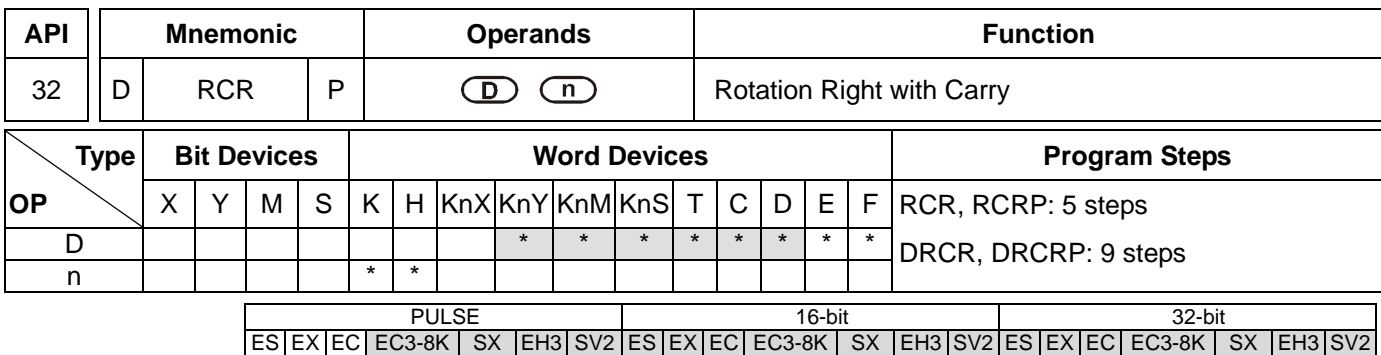

**D**: Device to be rotated **n**: Number of bits to be rotated in 1 rotation

#### **Explanations:**

- 1. If **D** is used in device F, only 16-bit instruction is applicable.
- 2. If **D** is designated as KnY, KnM, and KnS, only K4 (16-bit) and K8 (32-bit) are valid.
- 3. Range of **n**: K1 ~ K16 (16-bit); K1 ~ K32 (32-bit)
- 4. See the specifications of each model for their range of use.
- 5. Flag: M1022 (carry flag)
- 6. This instruction rotates the device content designated by **D** together with carry flag M1022 to the right for **n** bits.
- 7. This instruction adopts pulse execution instructions (RCRP, DRCRP).

### **Program Example:**

When X0 = Off→On, the 16 bits (4 bits as a group) in D10 together with carry flag M1022 (total 17 bits) will rotate to the right, as shown in the figure below. The bit marked with ※ will be sent to carry flag M1022.

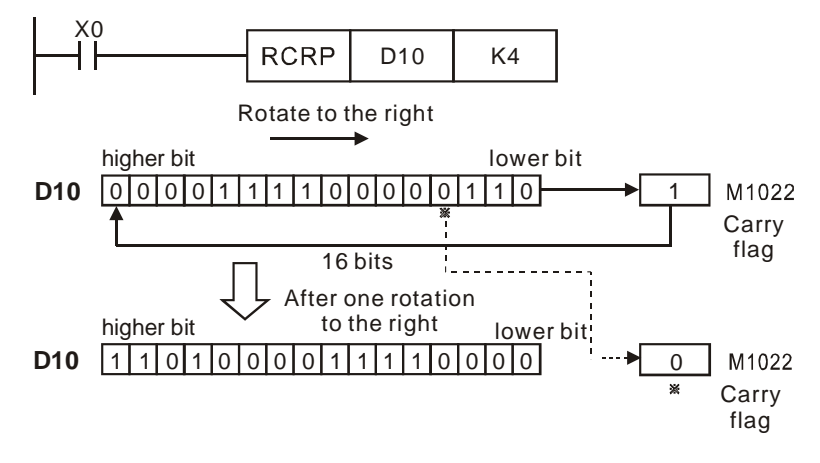

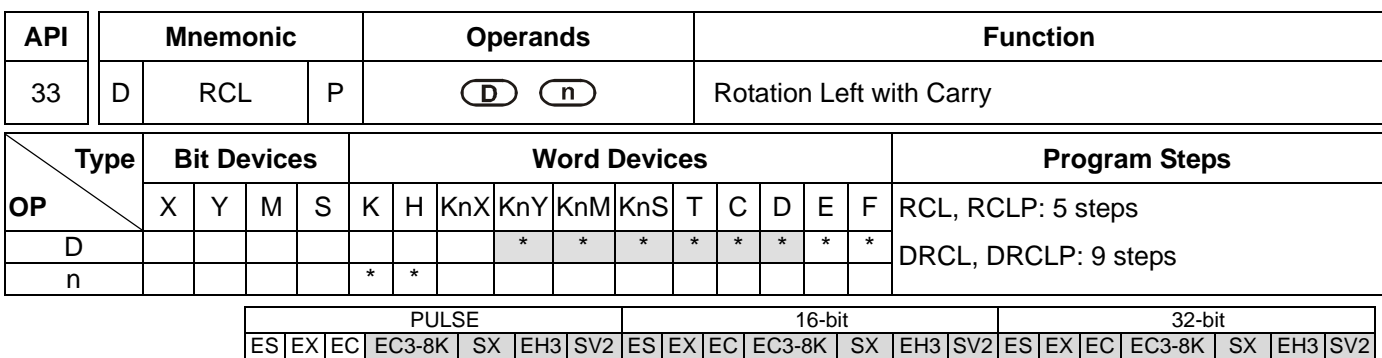

**D**: Device to be rotated **n**: Number of bits to be rotated in 1 rotation

# **Explanations:**

- 1. If **D** is used in device F, only 16-bit instruction is applicable.
- 2. If **D** is designated as KnY, KnM, and KnS, only K4 (16-bit) and K8 (32-bit) are valid.
- 3. Range of **n**: K1 ~ K16 (16-bit); K1 ~ K32 (32-bit)
- 4. See the specifications of each model for their range of use.
- 5. Flag: M1022 (carry flag)
- 6. This instruction rotates the device content designated by **D** together with carry flag M1022 to the left for **n** bits.
- 7. This instruction adopts pulse execution instructions (RCLP, DRCLP).

# **Program Example:**

When X0 = Off→On, the 16 bits (4 bits as a group) in D10 together with carry flag M1022 (total 17 bits) will rotate to the left, as shown in the figure below. The bit marked with ※ will be sent to carry flag M1022.

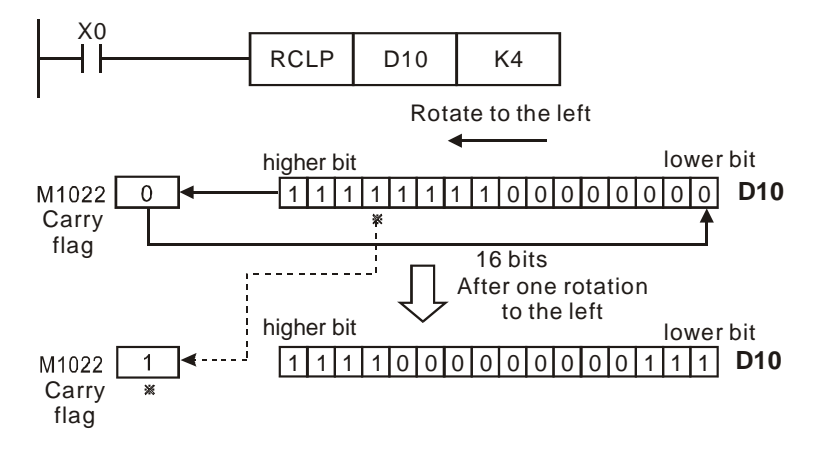

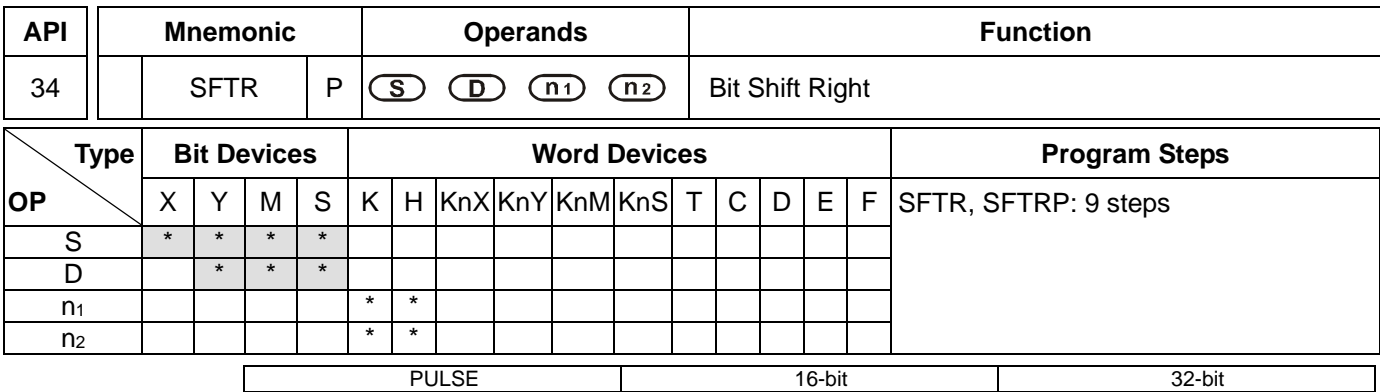

ES|EX|EC|EC3-8K| SX |EH3|SV2|ES|EX|EC|EC3-8K| SX |EH3|SV2|ES|EX|EC|EC3-8K| SX |EH3|SV2

#### **Operands:**

**S**: Start No. of the shifted device **D**: Start No. of the device to be shifted **n**<sub>1</sub>: Length of data to be shifted **n2**: Number of bits to be shifted in 1 shift

### **Explanations:**

- 1. Range of **n1**: 1~ 1,024
- 2. Range of **n2**: 1 ~ **n1**
- 3. In ES/EX/EC,  $1 \le n_2 \le n_1 \le 512$
- 4. ES/EX/EC series MPU does not support E, F index register modification.
- 5. See the specifications of each model for their range of use.
- 6. This instruction shifts the bit device of **n1** bits (desired length for shifted register) starting from **D** to the right for **n2**  bits. **S** is shifted into **D** for **n2** bits to supplement empty bits.
- 7. This instruction adopts pulse execution instructions (SFTRP).

#### **Program Example:**

- 1. When X0 = Off→On, M0 ~M15 will form 16 bits and shifts to the right (4 bits as a group).
- 2. The figure below illustrates the right shift of the bits in one scan.
	- $\bullet$  M3 ~ M0  $\rightarrow$  carry
	- $\bullet$  M7 ~ M4  $\rightarrow$  M3 ~ M0
	- $\bullet$  M11 ~ M8  $\rightarrow$  M7 ~ M4
	- $\bullet$  M15 ~ M12 → M11 ~ M8

 $\bullet$  X3 ~ X0  $\rightarrow$  M15 ~ M12 completed

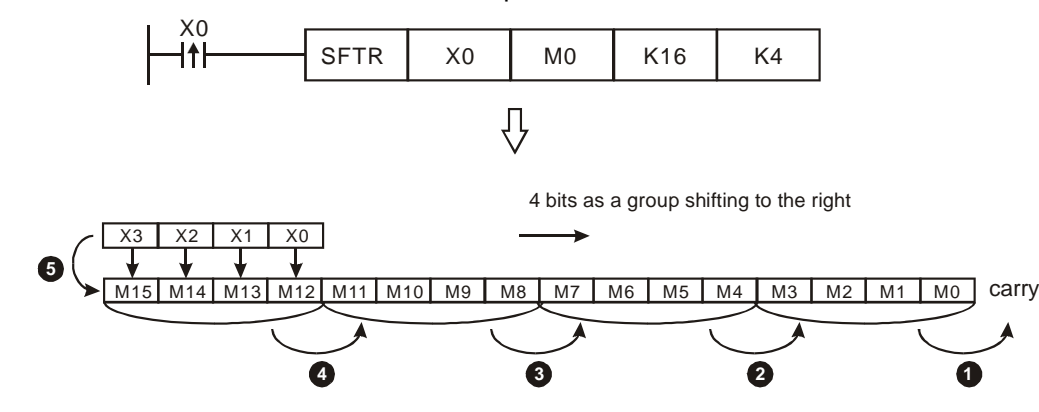

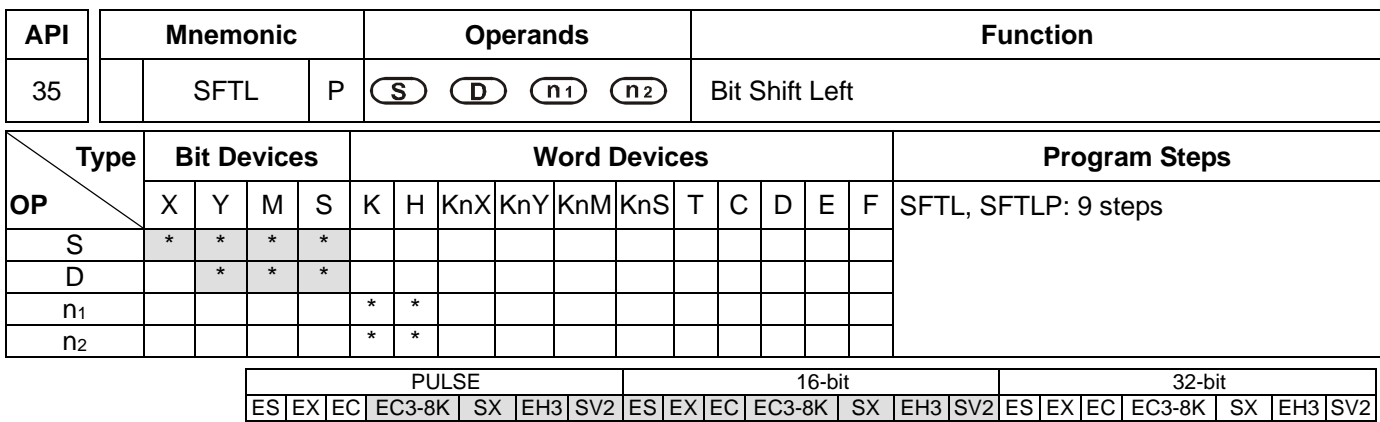

**S**: Start No. of the shifted device **D**: Start No. of the device to be shifted **n**<sub>1</sub>: Length of data to be shifted **n2**: Number of bits to be shifted in 1 shift

### **Explanations:**

- 1. Range of **n1**: 1~ 1,024
- 2. Range of  $n_2$ :  $1 \sim n_1$
- 3. In ES/EX/EC,  $1 \le n_2 \le n_1 \le 512$
- 4. ES/EX/EC series MPU does not support E, F index register modification.
- 5. See the specifications of each model for their range of use.
- 6. This instruction shifts the bit device of **n1** bits (desired length for shifted register) starting from **D** to the left for **n2**  bits. **S** is shifted into **D** for **n2** bits to supplement empty bits.
- 7. This instruction adopts pulse execution instructions (SFTLP).

### **Program Example:**

- 1. When  $X0 = \text{Off} \rightarrow \text{On}$ , M0 ~M15 will form 16 bits and shifts to the left (4 bits as a group).
- 2. The figure below illustrates the left shift of the bits in one scan.
	- $\bullet$  M15 ~ M12  $\rightarrow$  carry
	- **Ø** M11 ~ M8  $\rightarrow$  M15 ~ M12
	- $\bullet$  M7 ~ M4  $\rightarrow$  M11 ~ M8
	- $\bullet$  M3 ~ M0  $\rightarrow$  M7 ~ M4
	- $\bullet$  X3 ~ X0  $\rightarrow$  M3 ~ M0 completed

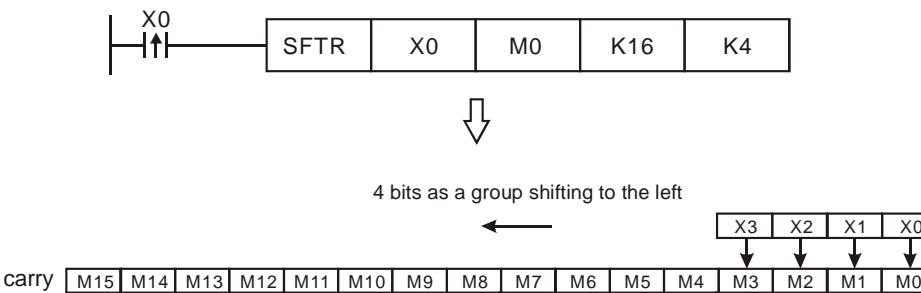

**1 2 3 4**

**5**

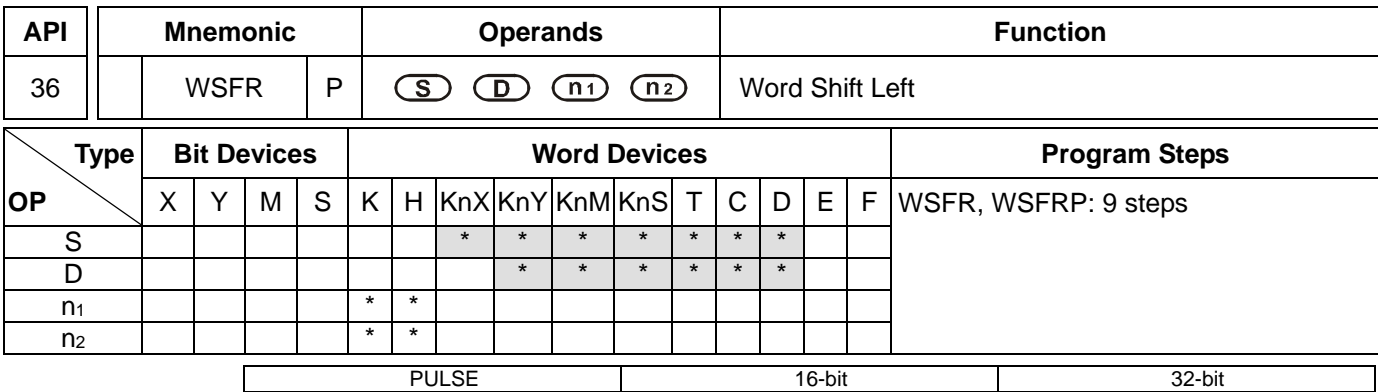

ES|EX|EC|EC3-8K| SX |EH3|SV2|ES|EX|EC|EC3-8K| SX |EH3|SV2|ES|EX|EC|EC3-8K| SX |EH3|SV2

#### **Operands:**

**S**: Start No. of the shifted device **D**: Start No. of the device to be shifted **n**<sub>1</sub>: Length of data to be shifted **n2**: Number of words to be shifted in 1 shift

#### **Explanations:**

- 1. The type of devices designated by **S** and **D** has to be the same, e.g. KnX, KnY, KnM, and KnS as a category and T, C, and D as another category.
- 2. Provided the devices designated by **S** and **D** belong to Kn type, the number of digits of Kn has to be the same.
- 3. Range of **n**<sub>1</sub>: 1~512
- 4. Range of  $n_2$ :  $1 \sim n_1$
- 5. See the specifications of each model for their range of use.
- 6. This instruction shifts the stack data of **n1** words starting from **D** to the right for **n2** words. **S** is shifted into **D** for **n2**  words to supplement empty words.
- 7. This instruction adopts pulse execution instructions (WSFRP)

#### **Program Example 1:**

- 1. When X0 = Off→On, the 16 register stack data composed of D20 ~ D35 will shift to the right for 4 registers.
- 2. The figure below illustrates the right shift of the words in one scan.
	- $\bullet$  D23 ~ D20  $\rightarrow$  carry
	- $\bullet$  D27 ~ D24 → D23 ~ D20
	- $\bullet$  D31 ~ D28  $\rightarrow$  D27 ~ D24
	- **4** D35 ~ D32  $\rightarrow$  D31 ~ D28
	- $\bullet$  D13 ~ D10  $\rightarrow$  D35 ~ D32 completed

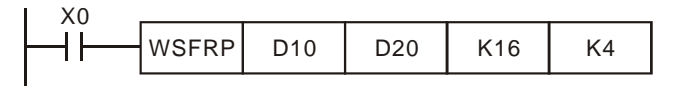

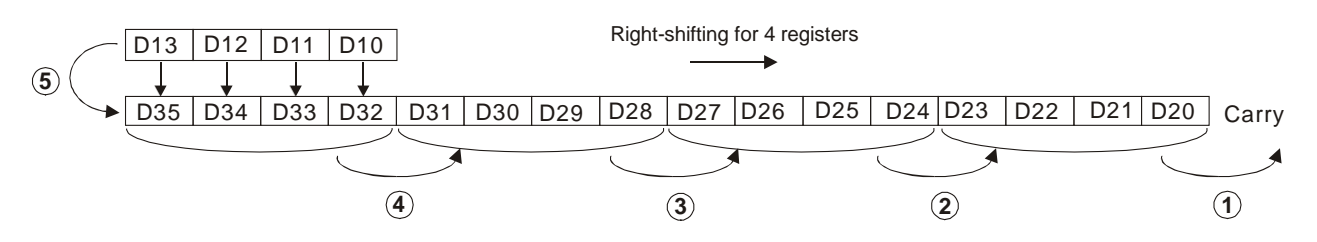

# **Program Example 2:**

- 1. When X0 = Off→On, the bit register stack data composed of Y10 ~ Y27 will shift to the right for 2 digits.
- 2. The figure below illustrates the right shift of the words in one scan.
	- $\bullet$  Y17 ~ Y10  $\rightarrow$  carry
	- $\bullet$  Y27 ~ Y20 → Y17 ~ Y10
	- $\bullet$  X27 ~ X20  $\rightarrow$  Y27 ~ Y20 completed

When using Kn type device, please designate the same number of digits.

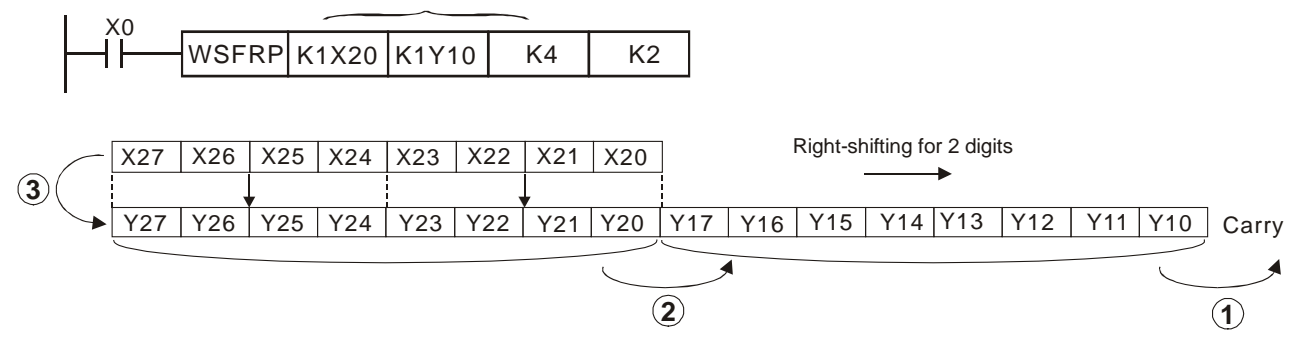

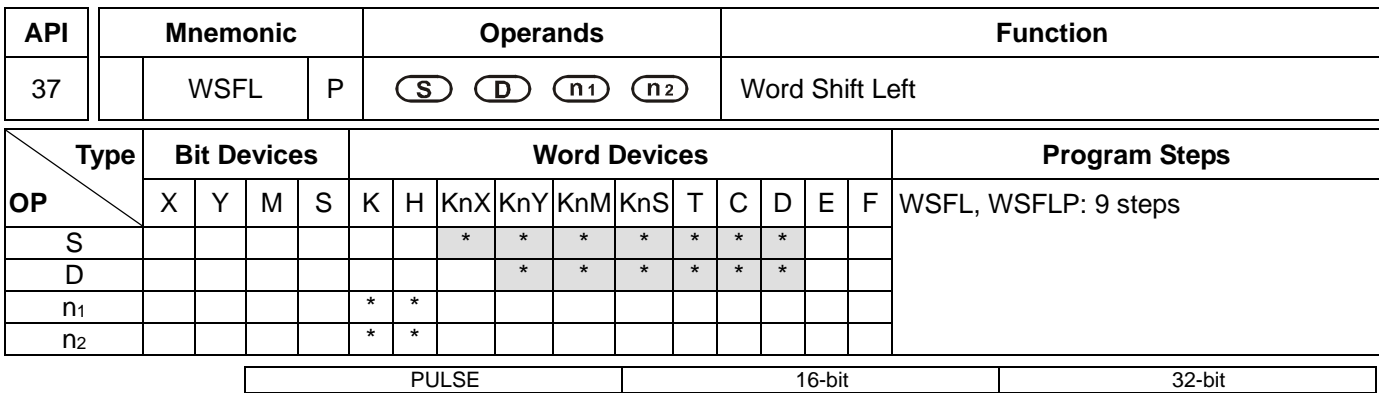

ES|EX|EC|EC3-8K| SX |EH3|SV2|ES|EX|EC|EC3-8K| SX |EH3|SV2|ES|EX|EC|EC3-8K| SX |EH3|SV2

#### **Operands:**

**S**: Start No. of the shifted device **D**: Start No. of the device to be shifted **n**<sub>1</sub>: Length of data to be shifted **n2**: Number of words to be shifted in 1 shift

### **Explanations:**

- 1. The type of devices designated by **S** and **D** has to be the same, e.g. KnX, KnY, KnM, and KnS as a category and T, C, and D as another category.
- 2. Provided the devices designated by **S** and **D** belong to Kn type, the number of digits of Kn has to be the same.
- 3. Range of **n**<sub>1</sub>:  $1 512$
- 4. Range of  $n_2$ :  $1 \sim n_1$
- 5. See the specifications of each model for their range of use.
- 6. This instruction shifts the stack data of  $n_1$  words starting from **D** to the left for  $n_2$  words. **S** is shifted into **D** for  $n_2$ words to supplement empty words.
- 7. This instruction adopts pulse execution instructions (WSFLP)

#### **Program Example:**

- 1. When X0 = Off→On, the 16 register stack data composed of D20 ~ D35 will shift to the left for 4 registers.
- 2. The figure below illustrates the left shift of the words in one scan.
	- $\bullet$  D35 ~ D32  $\rightarrow$  carry
	- $\bullet$  D31 ~ D28 → D35 ~ D32
	- $\bullet$  D27 ~ D24  $\rightarrow$  D31 ~ D28
	- **4** D23 ~ D20  $\rightarrow$  D27 ~ D24
	- $\bullet$  D13 ~ D10  $\rightarrow$  D23 ~ D20 completed

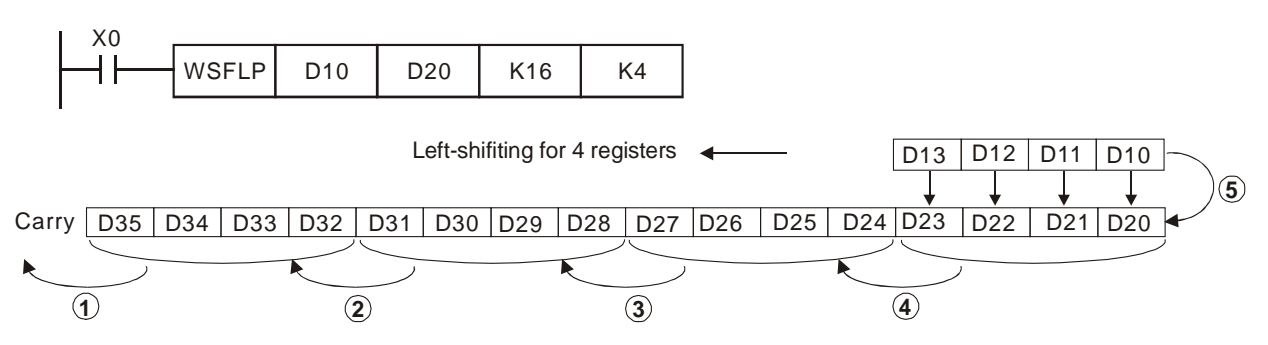

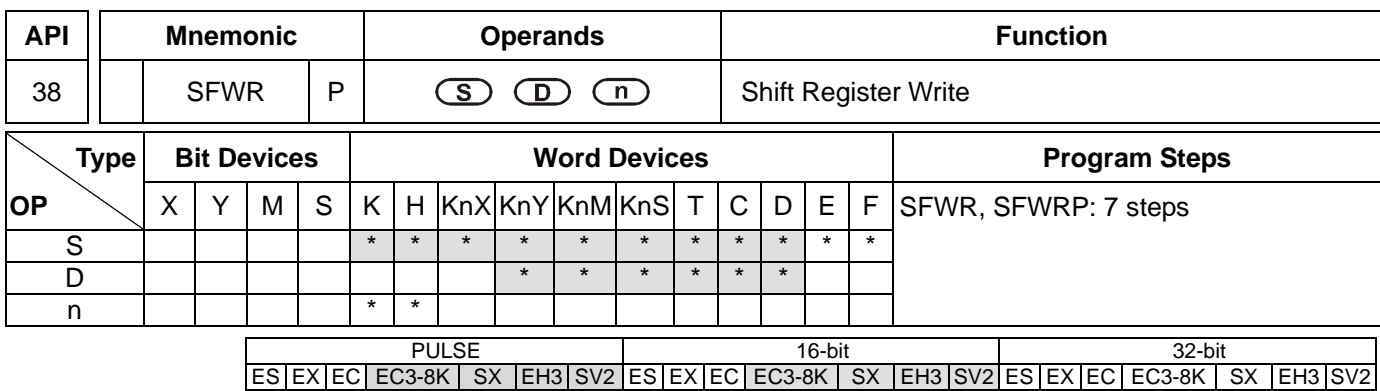

**S**: Device of stack data written in **D**: Start No. of stack data **n**: Length of stack data

# **Explanations:**

- 1. Range of **n**: 2 ~ 512
- 2. See the specifications of each model for their range of use.
- 3. Flag: M1022 (carry flag)
- 4. The stack data of **n** words starting from **D** are defined as "first-in, first-out" stack data and designate the first device as the pointer. When the instruction is executed, the content in the pointer pluses 1, and the content in the device designated by **S** will be written into the designated location in the "first-in, first-out" stack data designated by the pointer. When the content in the pointer exceeds **n** - 1, this instruction will not process any new value written in and the carry flag M1022 = On.
- 5. This instruction adopts pulse execution instructions (SFWRP)

### **Program Example:**

- 1. Pointer D0 is reset as 0. When X0 = Off→On, the content in D20 will be sent to D1 and the content in pointer D0 becomes 1. After the content in D20 is changed, make X0 = Off→On again, and the content in D2 will be sent to D2 and the content in D0 becomes 2.
- 2. The figure below illustrates the shift and writing in  $1 2$  execution of the instruction.
	- **O** The content in D20 is sent to D1.
	- **@** The content in pointer D0 becomes 1.

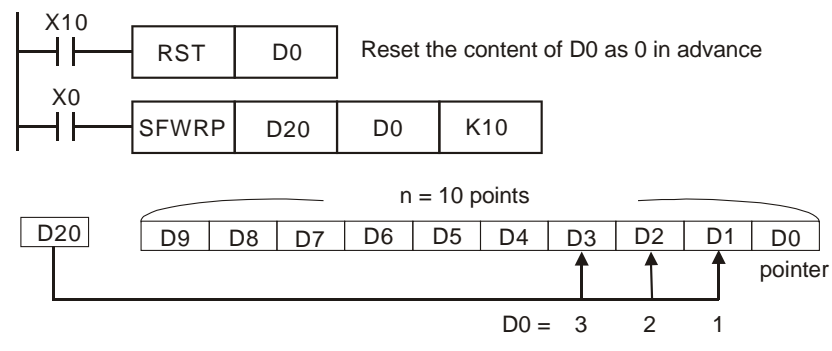

### **Remarks:**

This instruction can be used together with API 39 SFRD for the reading/writing of "first-in, first-out" stack data.

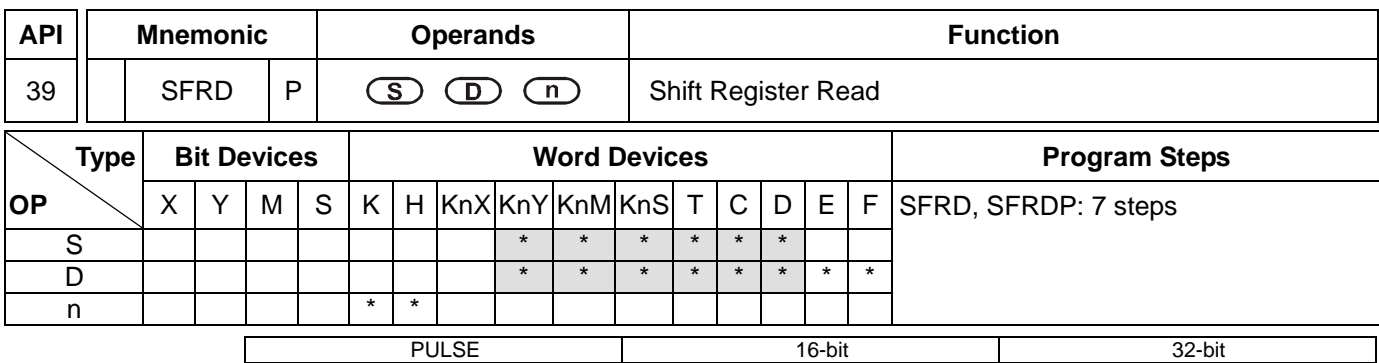

ES|EX|EC|EC3-8K| SX |EH3|SV2|ES|EX|EC|EC3-8K| SX |EH3|SV2|ES|EX|EC|EC3-8K| SX |EH3|SV2

# **Operands:**

**S**: Start No. of stack data **D**: Device of stack data read out **n**: Length of stack data

# **Explanations:**

- 1. Range of **n**: 2 ~ 512
- 2. See the specifications of each model for their range of use.
- 3. Flag: M1020 (zero flag)
- 4. The stack data of **n** words starting from **S** are defined as "first-in, first-out" stack data. After the content in **S** minuses 1, the content in the device designated by (**S** + 1) will be written into the location designated by **D**, and (**S** + **n**-1) ~ (**S** + 2) will all right shift for one register while the content in (**S** + **n**-1) remains the same. When the content in **S** equals 0, this instruction will not process any new value read out and the zero flag M1020 = On.
- 5. This instruction adopts pulse execution instructions (SFRDP)

# **Program Example:**

- 1. When X0 = Off→On, the content in D1 will be sent to D21 and D9~D2 will shift to the right for 1 register (content in D9 remains unchanged) and the content in D0 minus 1.
- 2. The figure below illustrates the shift and reading in 1~3 execution of the instruction.
	- **O** The content in D1 is sent to D21.
	- $\bullet$  D9 ~ D2 shift to the right for 1 register.
	- $\Theta$  The content in D0 minuses 1.

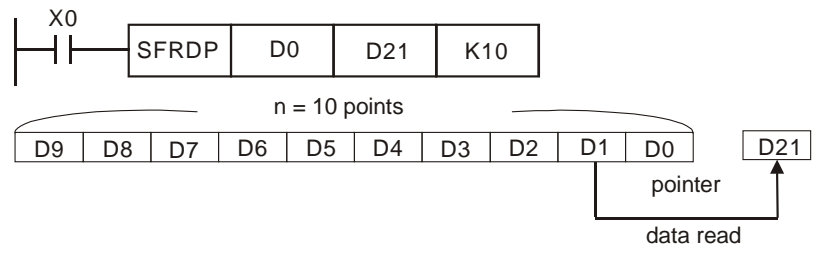

# **Remarks:**

This instruction can be used together with API 38 SFWR for the reading/writing of "first-in, first-out" stack data.

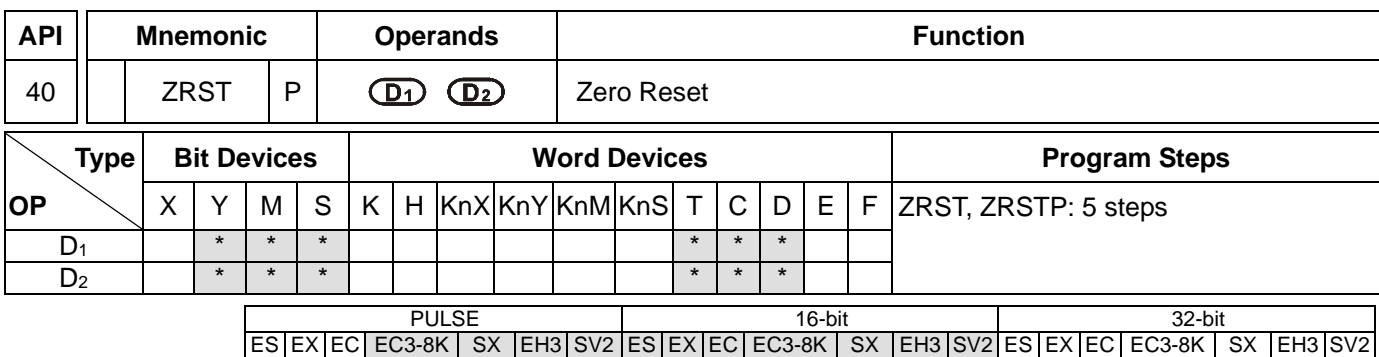

**D<sub>1</sub>**: Start device of the range to be reset **D**<sub>2</sub>: End device of the range to be reset

# **Explanations:**

- 1. No. of operand  $D_1 \leq N_0$  of operand  $D_2$ .
- 2.  $D_1$  and  $D_2$  have to designate devices of the same type.
- 3. ES/EX/EC series MPU does not support E, F index register modification.
- 4. See the specifications of each model for their range of use.
- 5. When the instruction is executed, area from **D**1 to **D**2 will be cleared.
- 6. In ES/EX/EC , 16-bit counter and 32-bit counter cannot use ZRST instruction together.
- 7. In SA/EH, 16-bit counter and 32-bit counter can use ZRST instruction together.
- 8. When  $D_1$  >  $D_2$ , only operands designated by  $D_2$  will be reset.

# **Program Example:**

- 1. When  $X0 = On$ , auxiliary relays M300  $\sim$  M399 will be reset to Off.
- 2. When  $X1 = On$ , 16 counters  $CO \sim C127$  will all be reset (writing in 0; contact and coil being reset to Off).
- 3. When  $X10 = On$ , timers T0 ~ T127 will all be reset (writing in 0; contact and coil being reset to Off).
- 4. When  $X2 = On$ , steps  $SO \sim S127$  will be reset to Off.
- 5. When  $X3 = On$ , data registers  $DO \sim D100$  will be reset to 0.
- 6. When  $X4 = On$ , 32-bit counters C235 ~ C254 will all be reset. (writing in 0; contact and coil being reset to Off)

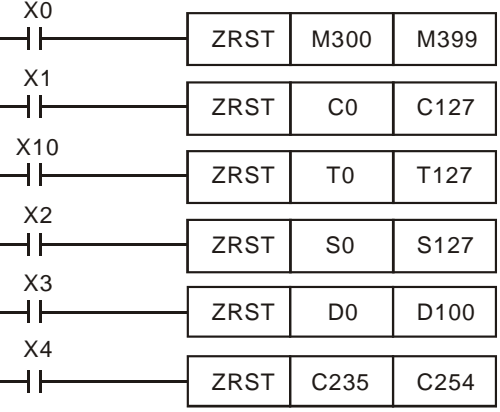

# **Remarks:**

- 1. Devices, e.g. bit devices Y, M, S and word devices T, C, D, can use RST instruction.
- 2. API 16 FMOV instruction is also to send K0 to word devices T, C, D or bit registers KnY, KnM, KnS for reset.

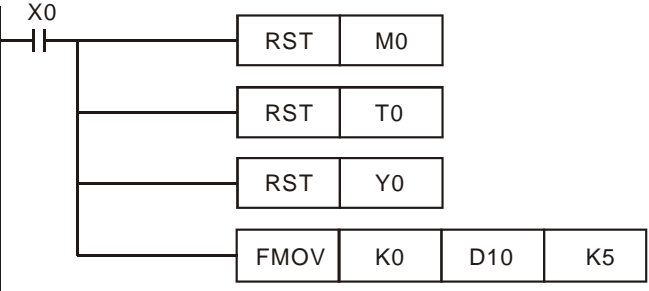

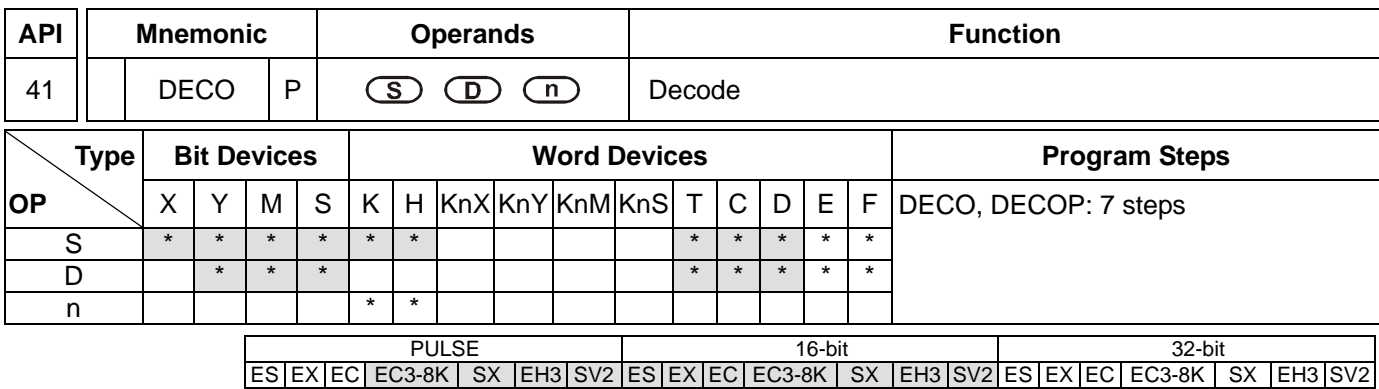

**S**: Source device to be decoded **D**: Device for storing the decoded result **n**: Length of decoded bits

#### **Explanations:**

- 1. Range of **n** when **D** is a bit device:  $1 \approx 8$
- 2. Range of **n** when **D** is a word device:  $1 \sim 4$
- 3. ES/EX/EC series MPU does not support E, F index register modification.
- 4. See the specifications of each model for their range of use.
- 5. The lower "**n**" bits of **S** are decoded and the results of "2**<sup>n</sup>**" bits are stored in **D**.
- 6. This instruction adopts pulse execution instructions (DECOP)

### **Program Example 1:**

- 1. When **D** is used as a bit device,  $n = 1 \sim 8$ . Errors will occur if  $n = 0$  or  $n > 8$ .
- 2. When  $n = 8$ , the maximum points to decode is  $2^8 = 256$  points. (Please be aware of the storage range of the devices after the decoding and do not use the devices repeatedly.)
- 3. When  $X10 = \text{Off} \rightarrow \text{On}$ , this instruction will decode the content in  $X0 \sim X2$  to M100 ∼ M107.
- 4. When the source of data is  $1 + 2 = 3$ , set M103, the 3<sup>rd</sup> bit starting from M100, as 1.
- 5. After the execution of this instruction is completed and X10 turns to Off, the content that has been decoded and output keeps acting.

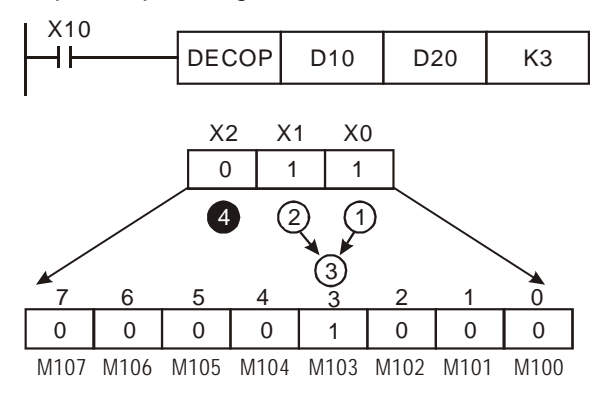

# **Program Example 2:**

- 1. When **D** is used as a word device,  $n = 1 \sim 4$ . Errors will occur if  $n = 0$  or  $n > 4$ .
- 2. When  $n = 4$ , the maximum points to decode is  $2^4 = 16$  points.
- 3. When X10 = Off→On, this instruction will decode b2 ~ b0 in D10 to b7 ~ b0 in D20. b15 ~ b8 that have not been used in D20 will all become 0.
- 4. The lower 3 bits of D10 are decoded and stored in the lower 8 bits of D20. The higher 8 bits of D20 are all 0.
- 5. After the execution of this instruction is completed and X10 turns to Off, the content that has been decoded and output keeps acting.

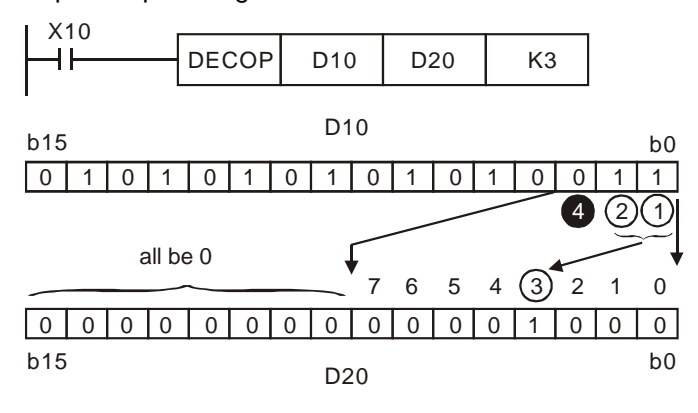

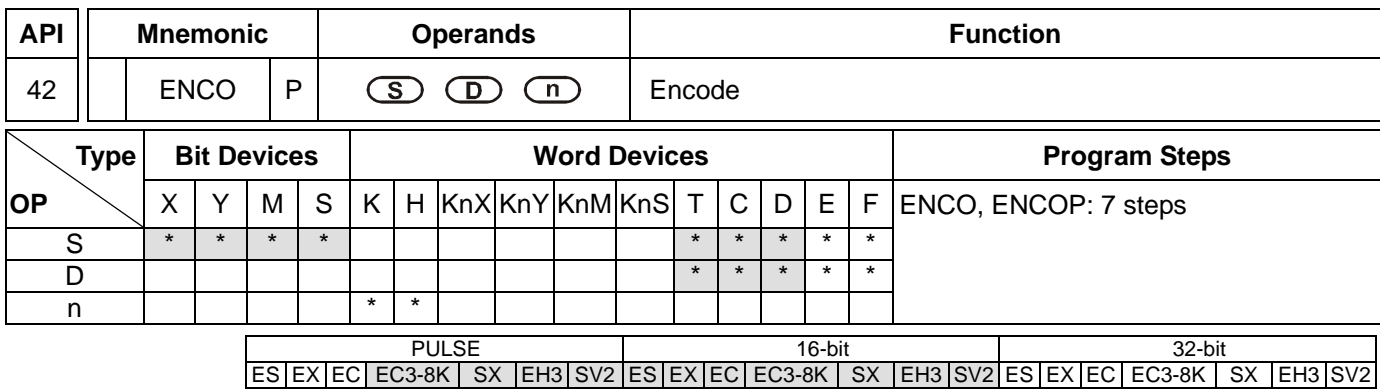

**S**: Source device to be encoded **D**: Device for storing the encoded result **n**: Length of encoded bits

# **Explanations:**

- 1. Range of **n** when **S** is a bit device:  $1 \sim 8$
- 2. Range of **n** when **S** is a word device:  $1 \sim 4$
- 3. ES/EX/EC series MPU does not support E, F index register modification.
- 4. See the specifications of each model for their range of use.
- 5. The lower "2**<sup>n</sup>**" bits of **S** are encoded and the result is stored in **D**.
- 6. If several bits of **S** are 1, the first bit that is 1 will be processed orderly from high bit to low bit.
- 7. If no bits of S is 1, M1067, M1068 = On and D1067 records the error code  $0E1A$  (hex).
- 8. This instruction adopts pulse execution instructions (ENCOP)

# **Program Example 1:**

- 1. When **S** is used as a bit device,  $n = 1 \sim 8$ . Errors will occur if  $n = 0$  or  $n > 8$ .
- 2. When  $\mathbf{n} = 8$ , the maximum points to encode is  $2^8 = 256$  points.
- 3. When  $X10 = \text{Off} \rightarrow \text{On}$ , this instruction will encode the  $2<sup>3</sup>$  bits data (M0 ~ M7) and store the result in the lower 3 bits ( $b2 \sim b0$ ) of D0. b15  $\sim b3$  that have not been used in D0 will all become 0.
- 4. After the execution of this instruction is completed and X10 turns to Off, the content in D remains unchanged.

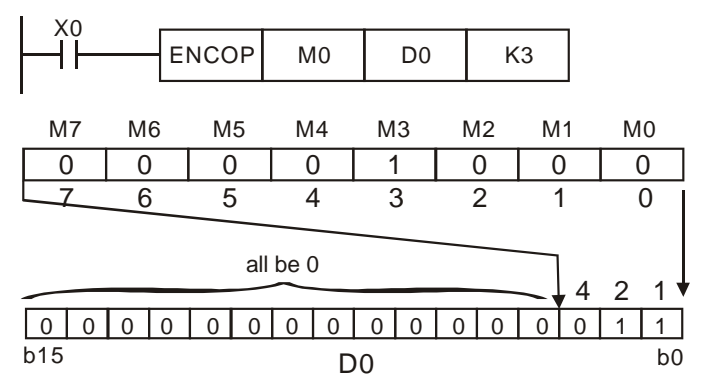

# **Program Example 2:**

- 1. When **S** is used as a word device,  $n = 1 \sim 4$ . Errors will occur if  $n = 0$  or  $n > 4$ .
- 2. When  $\mathbf{n} = 4$ , the maximum points to decode is  $2^4 = 16$  points.
- 3. When X10 = Off→On, this instruction will encode  $2^3$  bits (b0 ~ b7) in D10 and stores the result in the lower 3 bits  $(b2 - b0)$  of D20. b15 ~ b3 that have not been used in D20 will all become 0. b8 ~ b15 of D10 are invalid data.
- 4. After the execution of this instruction is completed and X10 turns to Off, the content in D remains unchanged.

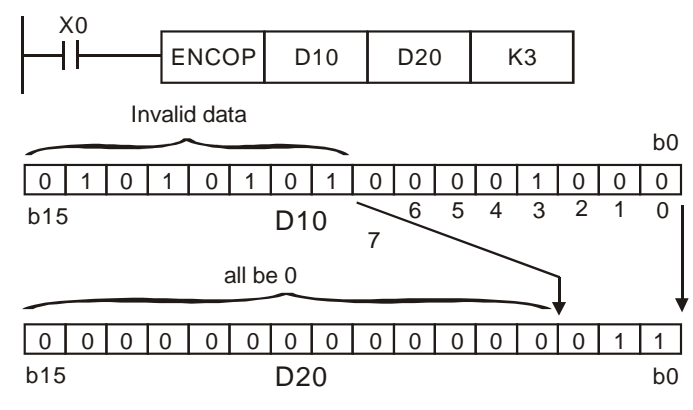
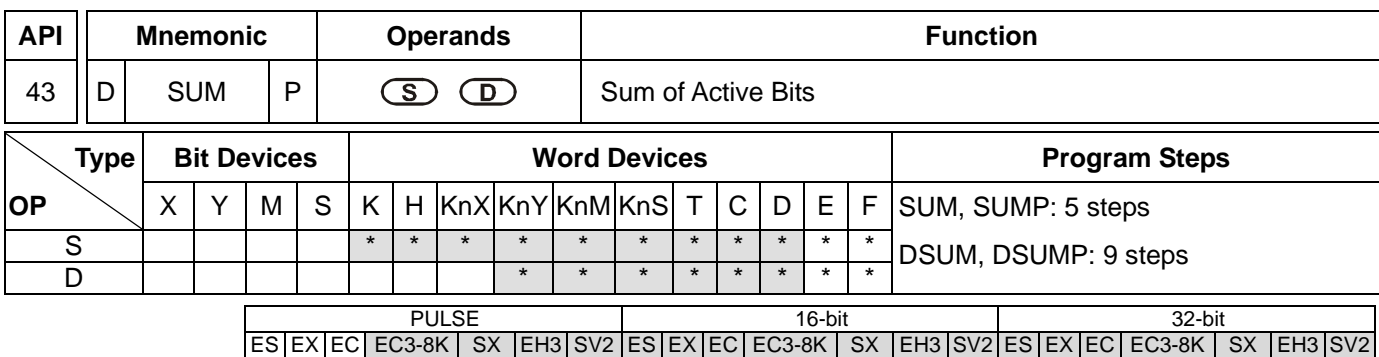

**S**: Source device **D**: Destination device for storing counted value

### **Explanations:**

- 1. If **S** and **D** are used in device F, only 16-bit instruction is applicable.
- 2. See the specifications of each model for their range of use.
- 3. Flag: M1020 (zero flag)
- 4. Among the bits of **S**, the total of bits whose content is "1" will be stored in **D.**
- 5. When all the 16 bits of **S** are "0", zero flag M1020 = On.
- 6. When 32- instruction is in use, **D** will occupy 2 registers.

### **Program Example:**

When X10 = On, among the 16 bits of D0, the total of bits whose content is "1" will be stored in D2.

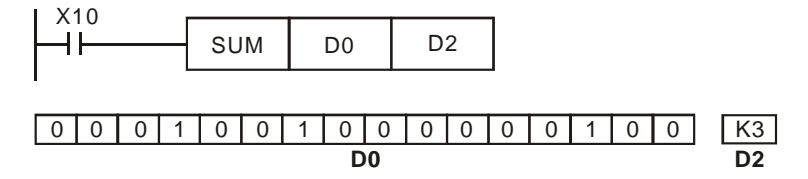

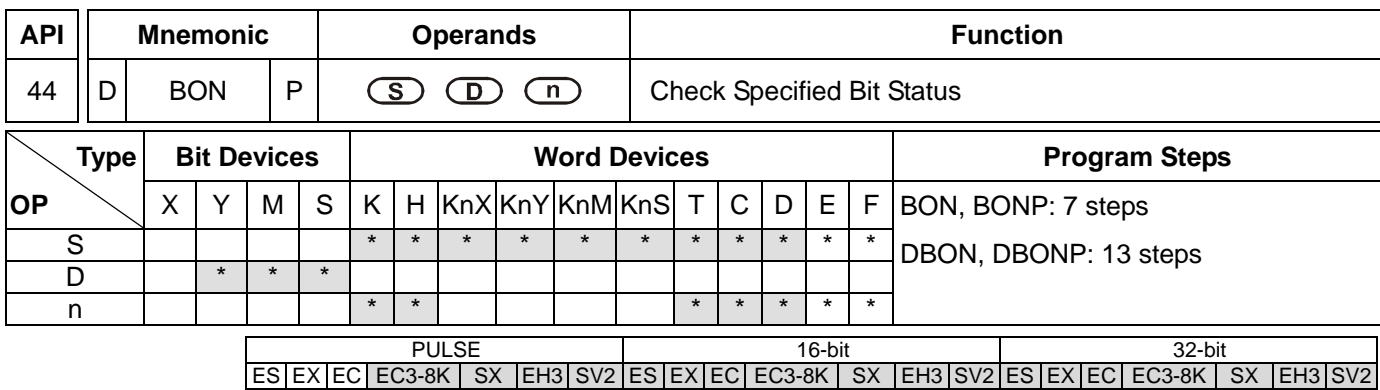

**S**: Source device **D**: Device for storing check result **n**: Bits specified for check

#### **Explanations:**

- 1. If **S** is used in device F, only 16-bit instruction is applicable.
- 2. Range of **n**: 0 ~ 15 (16-bit instruction); 0 ~ 31 (32-bit instruction)
- 3. See the specifications of each model for their range of use.
- 4. When the  $n^{\text{th}}$  bit of **S** is "1", D = On; when the  $n^{\text{th}}$  bit of **S** is "0", D = Off.

#### **Program Example:**

- 1. When  $X0 = On$ , assume the 15<sup>th</sup> bit of D0 is "1", and M0 = On. Assume the 15<sup>th</sup> bit of D0 is "0", and M0 = Off.
- 2. When X0 goes Off, M0 will remains in its previous status.

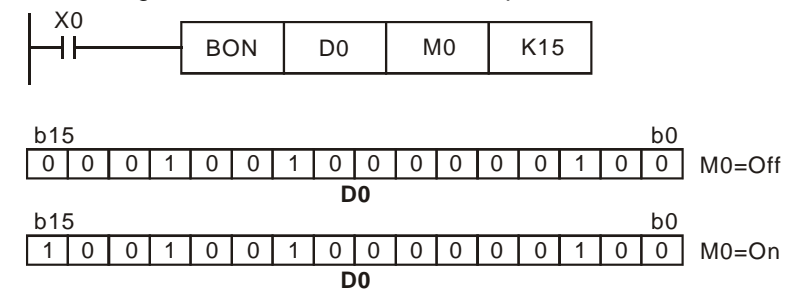

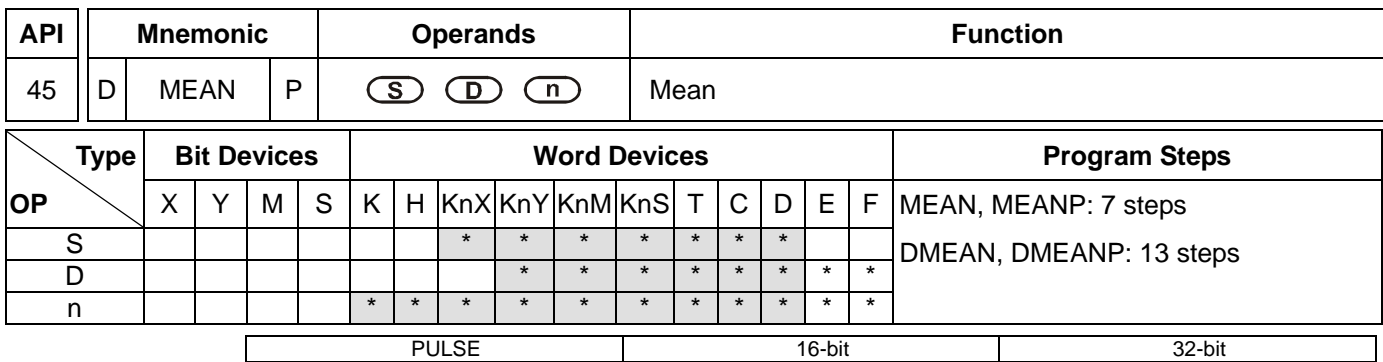

ES|EX|EC|EC3-8K| SX |EH3|SV2|ES|EX|EC|EC3-8K| SX |EH3|SV2|ES|EX|EC|EC3-8K| SX |EH3|SV2

### **Operands:**

**S**: Start device to obtain mean value **D**: Destination device for storing mean value **n**: The number of consecutive source devices used

### **Explanations:**

- 1. If **D** is used in device F, only 16-bit instruction is applicable.
- 2. Range of **n**: 1 ~ 64
- 3. In ES/EX/EC series models: Operand S cannot designate KnX, KnY, KnM, KnS.
- 4. ES/EX/EC series MPU does not support E, F index register modification.
- 5. See the specifications of each model for their range of use.
- 6. After the content of **n** devices starting from **S** are added up, the mean value of the result will be stored in **D**.
- 7. Remainders in the operation will be left out.
- 8. Provided the No. of designated device exceeds its normal range, only the No. within the normal range can be processed.
- 9. If **n** falls without the range of 1 ~ 64, PLC will determine it as an "instruction operation error".

# **Program Example:**

When  $X10 = On$ , the contents in 3 (n = 3) registers starting from D0 will be summed and then divided by 3. The obtained mean value will be stored in D10 and the remainder will be left out.

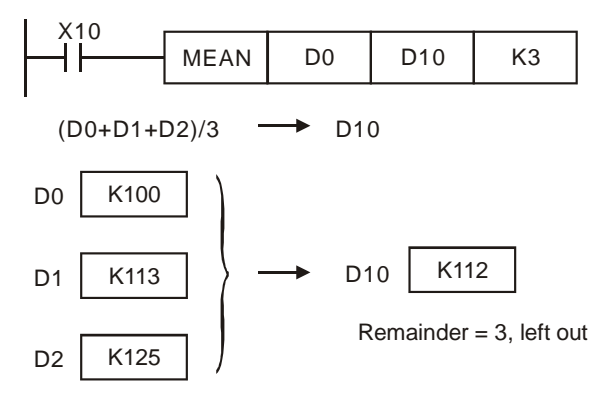

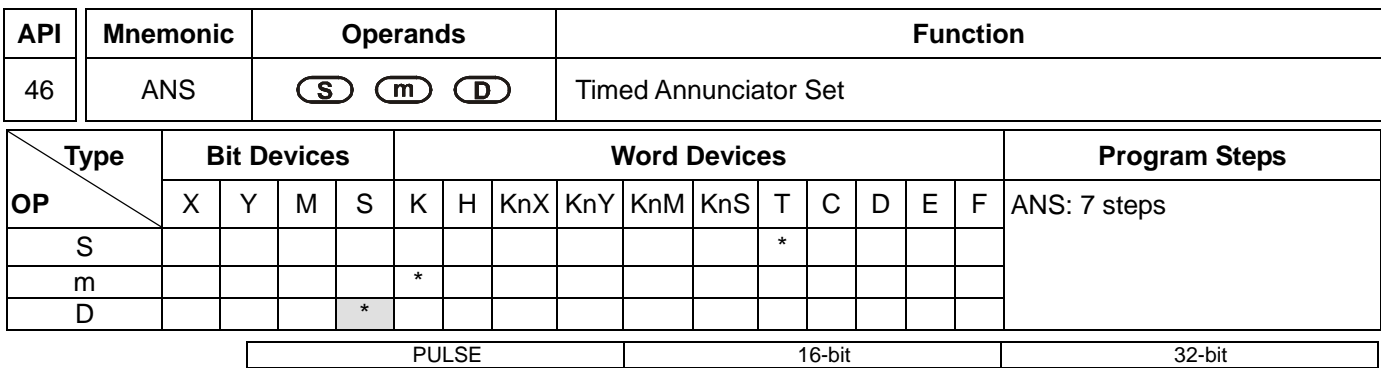

ES|EX|EC|EC3-8K| SX |EH3|SV2|ES|EX|EC|EC3-8K| SX |EH3|SV2|ES|EX|EC|EC3-8K| SX |EH3|SV2

### **Operands:**

**S**: Timer for monitoring annunciator **m**: Time setting **D**: Annunciator device

### **Explanations:**

- 1. Range of **S**: for SX T0 ~ T191; for EH3/SV2 T0 ~ T199.
- 2. **m** can designate K1 ~ K32,767 (unit: 100ms)
- 3. Range of **D**: for SX S896 ~ S1023; for EH3/SV2 S900 ~ S1023.
- 4. See the specifications of each model for their range of use.
- 5. Flags: M1048 (annunciator in action); M1049 (valid monitoring)
- 6. This instruction is used for enabling the annunciator.

### **Program Example:**

If X3 = On for more than 5 seconds, annuniciator point S999 = On. Even X3 goes Off afterwards, S999 will still keep On. However, T10 will be reset to Off and the present value = 0.

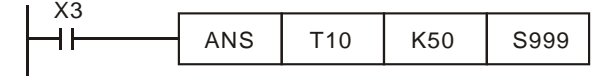

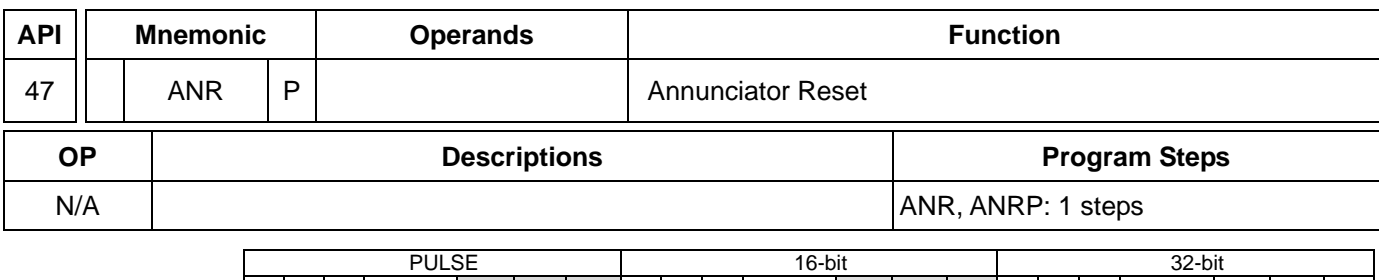

 $ES|EX|EC|EC3-8K|SX|EH3|SV2|ES|EX|EC|EC3-8K|SX|EH3|SV2|ES|EX|EC|EC3-8K|SX|EH3|SV2|$ 

### **Explanations:**

- 1. No operand.
- 2. This instruction is used for resetting the annunciator.
- 3. When more than one annuciators are On, the annunciator of smaller number will be reset.
- 4. This instruction adopts pulse execution instructions (ANRP)

### **Program Example:**

- 1. If X10 and X11 = On at the same time for more than 2 seconds, annuniciator point S910 = On. Even X10 and X11 go Off afterwards, S910 will still keep On. However, T10 will be reset to Off and the present value = 0.
- 2. When X10 and X11 are On at the same time for less than 2 seconds, the present value of T10 will be reset to 0.
- 3. When X3 goes from Off to On,

S896 ~ S1023 in SA/SX/SX are able to reset the annunciators in action.

S900 ~ S1023 in EH/EH2/ SV/EH3/SV2 are able to reset the annunciators in action.

4. When X3 goes from Off to On again, the annunciator with secondary smaller No. will be reset.

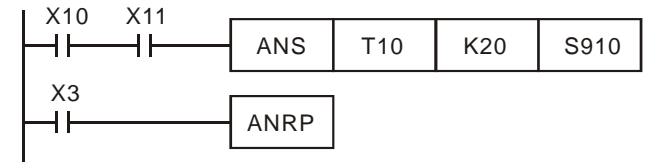

# **Remarks:**

- 1. Flag:
	- a) M1048 (annunciator in action): When M1049 = On, any of the annunciators among S896  $\sim$  S1023 in SA/SX/SC or S900 ~ S1023 in EH/EH2/SV/EH3/SV2 starts output, M1048 will be On.
	- b) M1049 (valid monitoring): When M1049 = On, D1049 will automatically display the annuciator of the smallest number in action.
- 2. Application of annunciators:

I/O point configuration:

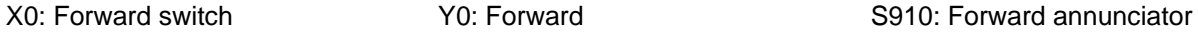

- X1: Backward switch Y1: Backward S920: Backward annunciator
- X2: Front position switch Y2: Annunciator indicator
- X3: Back position switch
- X4: Annunciatro reset button

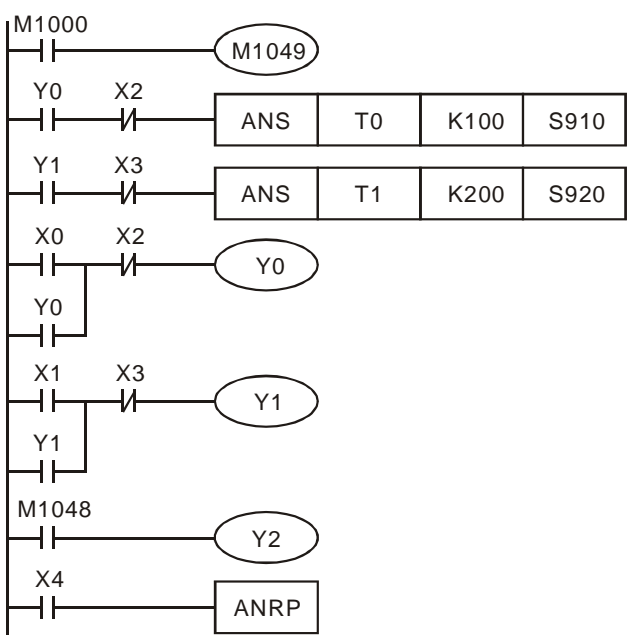

- (1) M1048 and D1049 are valid only when M1049 = On.
- (2) When Y0 = On for more than 10 seconds and the device fails to reach the frong position X2, S910= On.
- (3) When Y1 = On for more than 10 seconds and the device fails to reach the back position X3, S920= On.
- (4) When backward switch  $X1 = On$  and backward device  $Y1 = On$ ,  $Y1$  will go Off only when the device reaches the back position switch X3.
- (5) Y2 will be On when any annunciator is enabled. Whenever X4 is on, 1 annunciator in action will be reset. The reset starts from the annunciator with the smallest No.

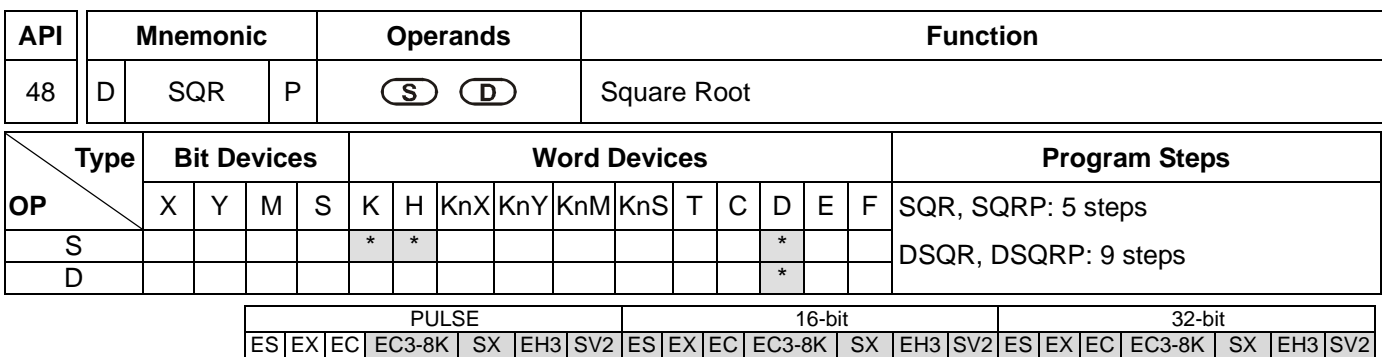

**S**: Source device **D**: Device for storing the result

### **Explanations:**

- 1. See the specifications of each model for their range of use.
- 2. Flags: M1020 (zero flag); M1021 (borrow flag); M1067 (instruction operation error)
- 3. This instruction performs a square root operation on **S** and stores the result in **D**.
- 4. **S** can only be a positive value. If **S** is negative, PLC will regard it as an "instruction operation error" and will not execute this instruction. M1067 and M1068 = On and D1067 records the error code 0E1B (hex).
- 5. The operation result **D** should be integer only, and the decimal will be left out. Borrow flag M1021 = On.
- 6. When the operation result  $D = 0$ , zero flag M1020 = On.

# **Program Example:**

When X10 = On, the instruction performs a square root on D0 and stores the result in D12.

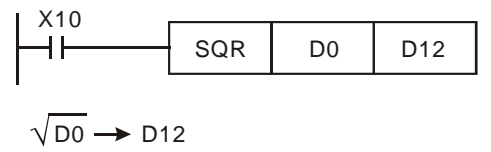

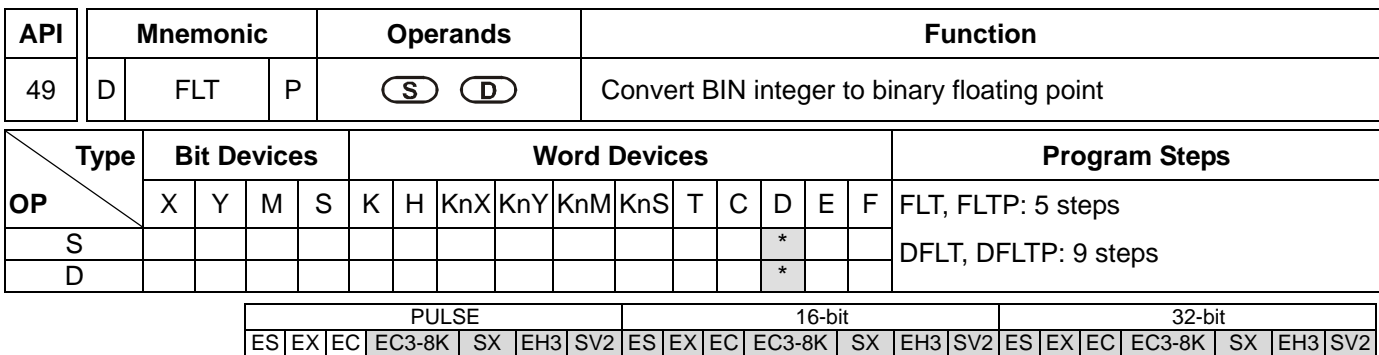

**S**: Source device for conversion **D**: Device for storing the conversion result

#### **Explanations:**

- 1. See the specifications of each model for their range of use.
- 2. Flags: M1081 (FLT instruction function switch); M1020 (zero flag); M1021 (borrow flag); M1022 (carry flag)
- 3. **D** will occupy 2 consecutive devices
- 4. When M1081 is Off, BIN integer is converted into binary floating point value. At this time, **S** of the 16-bit instruction, FLT, occupies 1 register and **D** occupies 2 registers.
- a) If the absolute value of the conversion result  $>$  max. floating value, carry flag M1022 = On.
- b) If the absolute value of the conversion result  $\langle$  min. floating value, carry flag M1021 = On.
- c) If the conversion result is 0, zero flag  $M1020 = On$ .
- 5. When M1081 is On, binary floating point value is converted into BIN integer (digits after decimal point are left out). At this time, **S** of the 16-bit instruction, FLT, occupies 2 registers and **D** occupies 1 register (action same as that of INT instruction).
	- a) If the conversion result exceeds the range of BIN integer available in **D** (for 16-bit: -32,768 ~ 32,767; for 32-bit:  $-2.147,483,648 \sim 2.147,483,647$ ). D will obtain the maximum or minimum value and carry flag M1022 = On.
	- b) If any digits is left out during the conversion, borrow flag  $M1021 = On$ .
	- c) If  $S = 0$ , zero flag M1020 = On.
	- d) After the conversion, **D** stores the result in 16 bits.

#### **Program Example 1:**

- 1. When M1081 = Off, the BIN integer is converted into binary floating point value.
- 2. When X10 = On, D0 (BIN integer) is converted into D13 and D12 (binary floating point value).
- 3. When X11 = On, D1 and D0 (BIN integer) are converted into D21 and D20 (binary floating point value).
- 4. If D0 = K10, X10 will be On. The 32-bit value of the converted floating point will be H41200000 and stored in 32-bit register D12 (D13).

5. If 32-bit register D0 (D1) = K100,000, X11 will be On. The 32-bit value of the converted floating point will be H47C35000 and stored in 32-bit register D20 (D21).

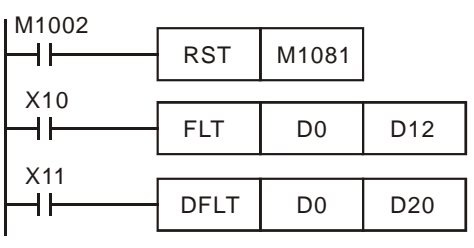

### **Program Example 2:**

- 1. When M1081 = On, the binary floating point value is converted into BIN integer (the decimal is left out).
- 2. When X10 = On, D0 and D1 (binary floating point value) are converted into D12 (BIN integer). If D0 (D1) = H47C35000, the floating point value will be presented as 100,000. Due to that the value is larger than the value presentable by the 16-bit register D12, the result will be D12 = K32, 767 and M1022 = On.
- 3. When X11 = On, D1 and D0 (binary floating point value) are converted into D21 and D20 (BIN integer). If D0 (D1) = H47C35000, the floating point value will be presented as 100,000. The result will be stored in the 32-bit register D20 (D21).

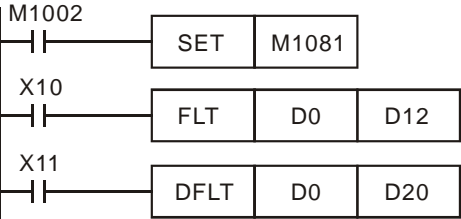

# **Program Example 3:**

Please use this instruction to complete the following operation.

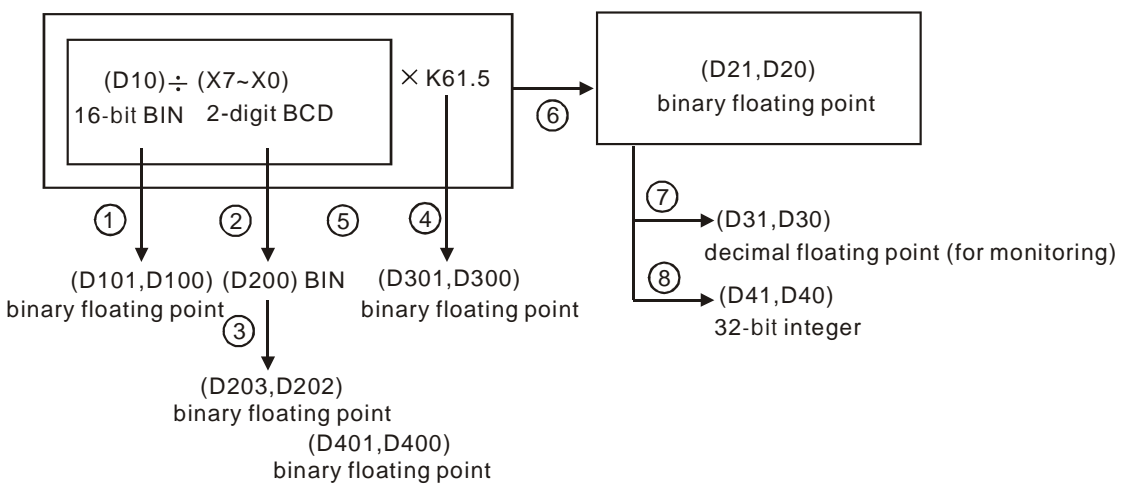

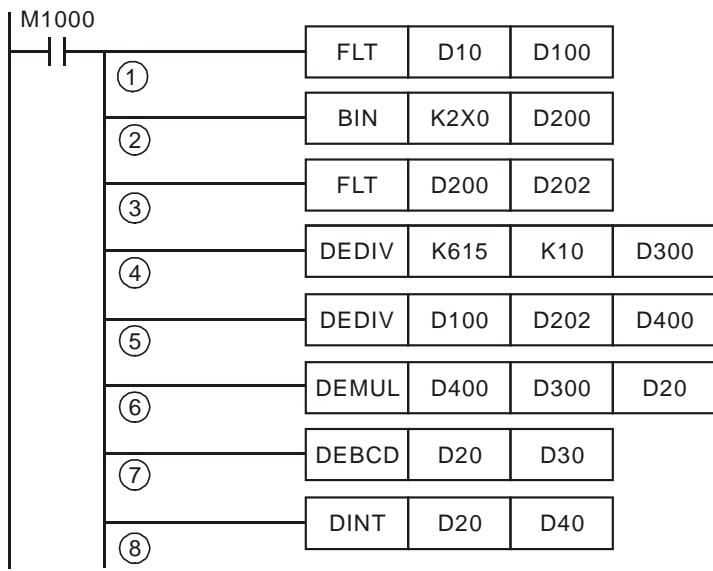

- ○<sup>1</sup> D10 (BIN integer) is converted to D101 and D102 (binary floating point value).
- $(2)$  X7 ~ X0 (BCD value) are converted to D200 (BIN value).
- ○<sup>3</sup> D200 (BIN integer) is converted to D203 and D202 (binary floating point value).

4The result of K615 ÷ K10 is stored in D301 and D300 (binary floating point value).

- $6$  The result of binary decimal division (D101, D100)  $\div$  (D203, D202) is stored in D401 and D400 (binary floating point value).
- ○<sup>6</sup> The result of binary decimal multiplication (D401, D400) × (D301, D300) is stored in D21 and D20 (binary floating point value).
- ○<sup>7</sup> D21 and D20 (binary floating point value) are converted to D31 and D30 (decimal floating point value).
- ○<sup>8</sup> D21 and D20 (binary floating point value) are converted to D41 and D40 (BIN integer).

DVP-PLC applicable to the application instruction. ES includes ES/EX/EC/EC3-8K (FW V8.60 or later) (EC3: FW V8.40 or previous version); SX (FW V3.00); EH3 includes EH3/SV2.

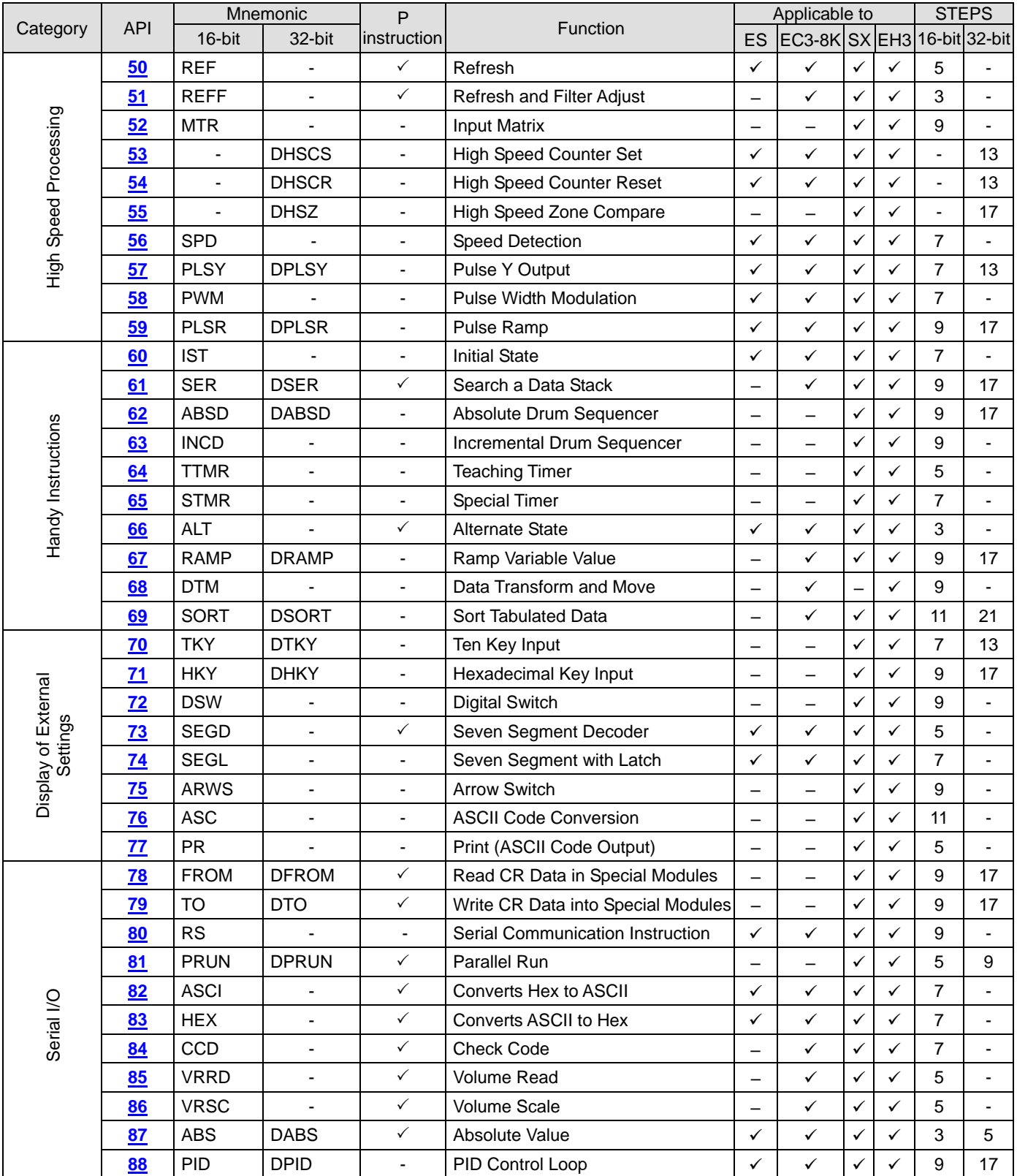

# **ES/EX/EC series MPU does not support pulse execution type instructions (P instruction).**

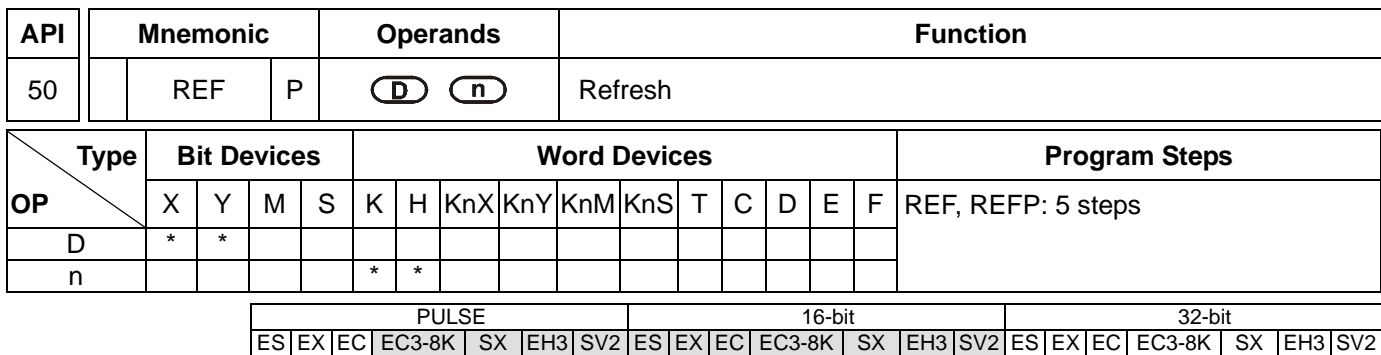

**D**: Start device to be I/O refreshed **n**: Number of items to be I/O refreshed

### **Explanations:**

- 1. **D** must designate X0, X10, Y0, Y10…the points whose 1s digit is "0". See remarks for more details.
- 2. Range of  $n: 8 \sim 256$  (has to be the multiple of 8).
- 3. See the specifications of each model for their range of use.
- 4. The status of all PLC input/output terminals will be updated after the program scans to END. When the program starts to scan, the status of the external input terminal is read and stored into the memory of the input point. The output terminal will send the content in the output memory to the output device after END instruction is executed. Therefore, this instruction is applicable when the latest input/output data are needed for the operation.
- 5. **D** has to be designated to be X0, X10, Y0, Y10…such forms whose 1st digit is "0". Range of **n**: 8 ~ 256 (must be 8's multiple); otherwise it will be regarded as an error. The range varies in different models. See Remarks for more details.
- 6. EH3/SV2 FW V2.06 or later versions: new function is added to refresh the pulse position immediately.

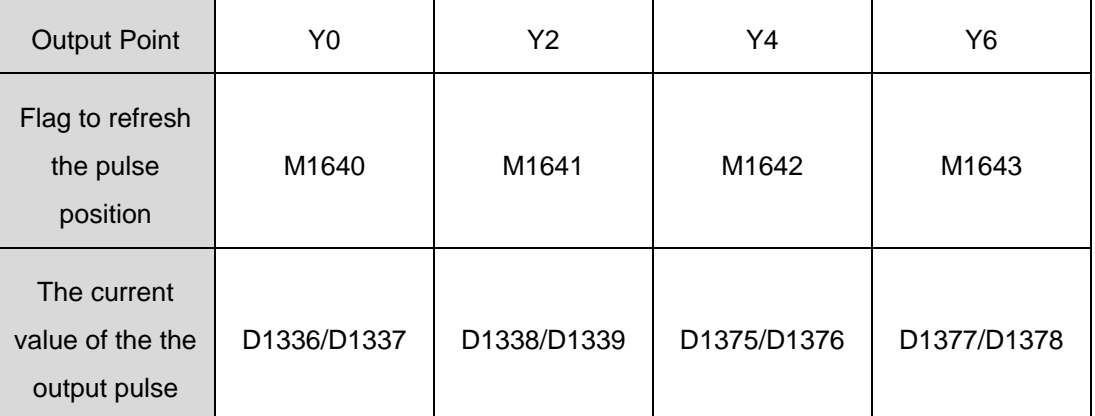

A. The the pulse position is refreshed, when PLC executes the output pulse instruction. If the program is too large, using this method to refresh the current output position may not be that accurate.

B. Use M1640~1643 to work with the REF instruction can have the pulse position refreshed immediately, not be affected by the scan cycle. (When using the flags with the REF insturciotn, the REF instruciton only reads the pulse positon. The actual input/output point refreshing is not executed.)

# **Program Example 1:**

When  $X0 = On$ , PLC will read the status of input points  $X0 \sim X17$  immediately and refresh the input signals without any input delay.

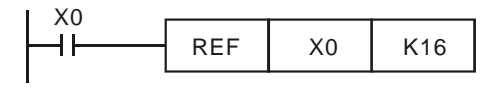

### **Program Example 2:**

When  $X0 = On$ , the 8 output signal from Y0 ~ Y7 will be sent to output terminals and refreshed without having to wait for the END instruction for output.

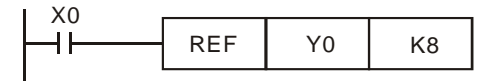

### **Remarks:**

The instruction only process the I/O points X0 ~ X17 and Y0 ~ Y17 of ES/EX/EC3-8K/SX series MPU, namely **n** = K8 or  $n = K16$ .

# **Program Example 3:**

EH3/SV2 Series: When there is an external interrup in X0, the output high-speed output position in Y0 and Y2, and D1336/D1337 and D1338/D1339 will be refreshed immediately, not be affected by the scan cycle.

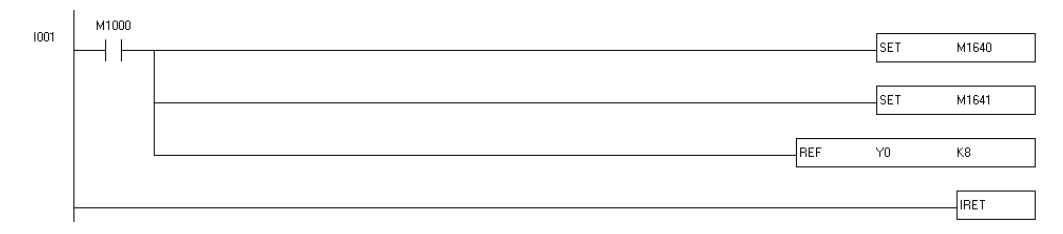

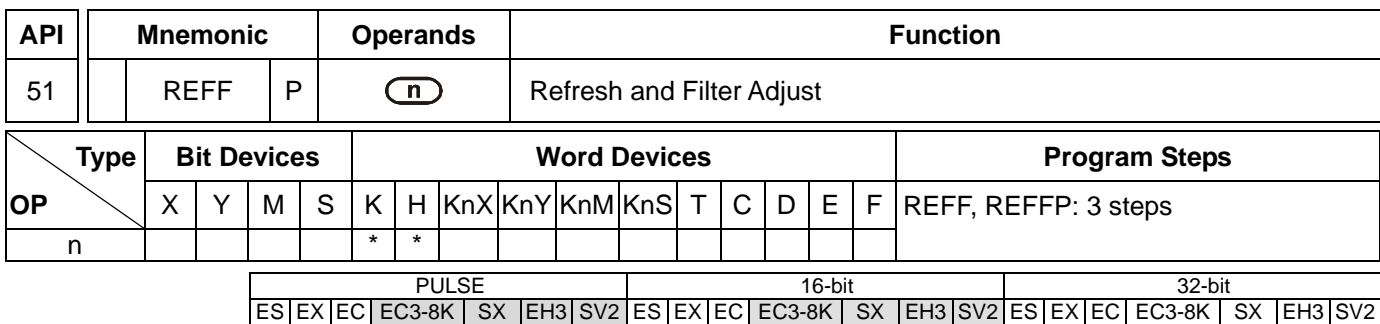

**n**: Response time (unit: ms)

### **Explanation:**

- 1. Range of **n**: for SA/SX/SC, **n** = K0 ~ K20; for EH/EH2/SV/EH3/SV2, **n** = K0 ~ K60.
- 2. To avoid interferences, X0 ~ X17 of EC3-8K/EH3/SV2 series MPU and X0 ~ X7 of SX series MPU are equipped with digital filters on output terminals. Digital filters adjust the response time by REFF instruction. This instruction sets up **n** directly in D1020 (adjusting the response time of X0 ~ X7) and D1021 (adjusting the response time of  $X10 - X17$ ).
- 3. Rules for adjusting the reponse time of the filter at  $X0 \sim X17$ .
	- a) When the power of PLC turns from Off to On or the END instruction is being executed, the response time will be determined upon the contents in D1020 and D1021.
	- b) You can use MOV instruction in the program to move the time values to D1020 and D1021 and make adiustments in the next scan.
	- c) You can use REFF instruction to change the response time during the execution of the program. The changed response time will be move to D1020 and D1021 and you can make adjustments in the next scan.

### **Program Example:**

- 1. When the power of PLC turns from Off to On, the response time of X0 ~ X17 will be determined by the contents in D1020 and D1021.
- 2. When X20 = On, REFF K5 will be executed and the response time will be changed to 5ms for the adjustment in the next scan.
- 3. When X20 = Off, the REFF K20 will be executed and the response time will be changed to 20ms for the adjustment in the next scan.

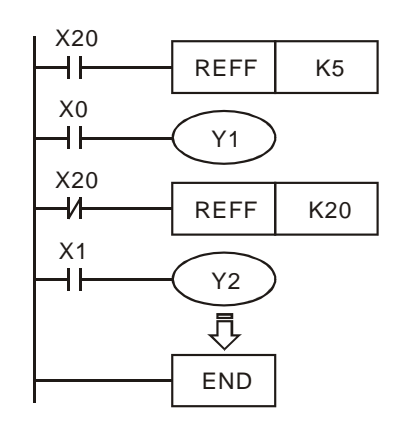

### **Remarks:**

When inserting an interrupt or a high speed counter or using API 56 SPD instruction in the program, the corresponding signals at the input terminals will not delay and thus no filtering.

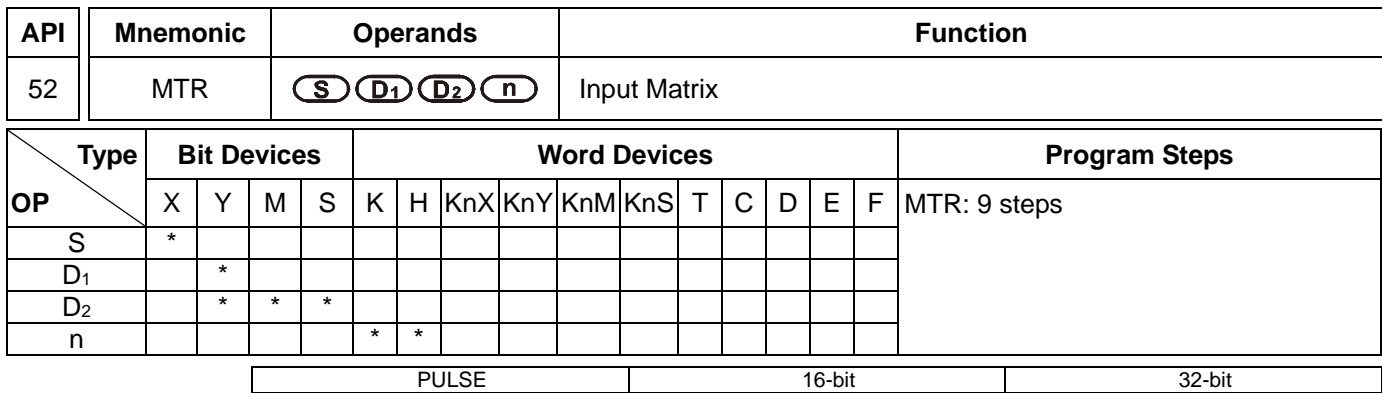

**S**: Start device of matrix input **D**<sub>1</sub>: Start device of matrix output **D**<sub>2</sub>: Corresponding start device for matrix scan **n**: Number of arrays in matrix scan

ES|EX|EC|EC3-8K| SX |EH3|SV2|ES|EX|EC|EC3-8K| SX |EH3|SV2|ES|EX|EC|EC3-8K| SX |EH3|SV2

### **Explanations:**

- 1. **S** must designate X0, X10…the X points whose 1st digit is "0" and occupies 8 consecutive points.
- 2. **D1** must designate Y0, Y10…the Y points whose 1st digit is "0" and occupies n consecutive points.
- 3. **D2** must designate Y0, M0. S0…the Y, M, S points whose 1st digit is "0".
- 4. Range of **n**: 2 ~ 8.
- 5. See the specifications of each model for their range of use.
- 6. Flag: M1029 (execution of the instruction is completed).
- 7. **S** is the start device No. of all input terminals connected to the matrix. Once **S** is designated, the 8 points following the No. will be the input terminals in the matrix.
- 8. **D1** designate the start device No. of transistor output Y in the matrix scan.
- 9. This instruction occupies continuous 8 input devices starting from **S**. **n** external output terminals starting from **D1** read the 8 switches of **n** arrays by matrix scan, obtaining 8 × **n** multiple-matrix input points. The status of scanned switches will be stored in the devices starting from **D2.**
- 10. Maximum 8 input switches can be parallelly connected in 8 arrays and obtaining 64 input points  $(8 \times 8 = 64)$ .
- 11. When the 8-point 8-array matrix inputs are in use, the reading time of each array is approximately 25ms, totaling the reading of 8 arrays 200ms, i.e. the input signals with On/Off speed of over 200ms are not applicable in a matrix input.
- 12. The drive contact of this instruction uses normally On contact M1000.
- 13. Whenever this instruction finishes a matrix scan, M1029 will be On for one scan period.
- 14. There is no limitation on the number of times using the instruction, but only one instruction can be executed in one scan cycle.

## **Program Example:**

1. When PLC RUN, MRT instruction will start to be executed. The statuses of the external 2 arrays of 16 switches will be read in order and stored in the internal relays M10  $\sim$  M17, M20  $\sim$  M27.

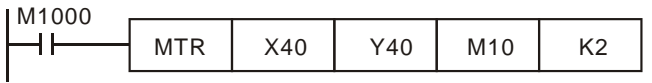

2. The figure below illustrates the external wiring of the 2-array matrix input loop constructed by X40 ~ X47 and Y40 ~ Y41. The 16 switches correponds to the internal relays M10 ~ M17, M20 ~ M27. Should be used with MTR instruction.

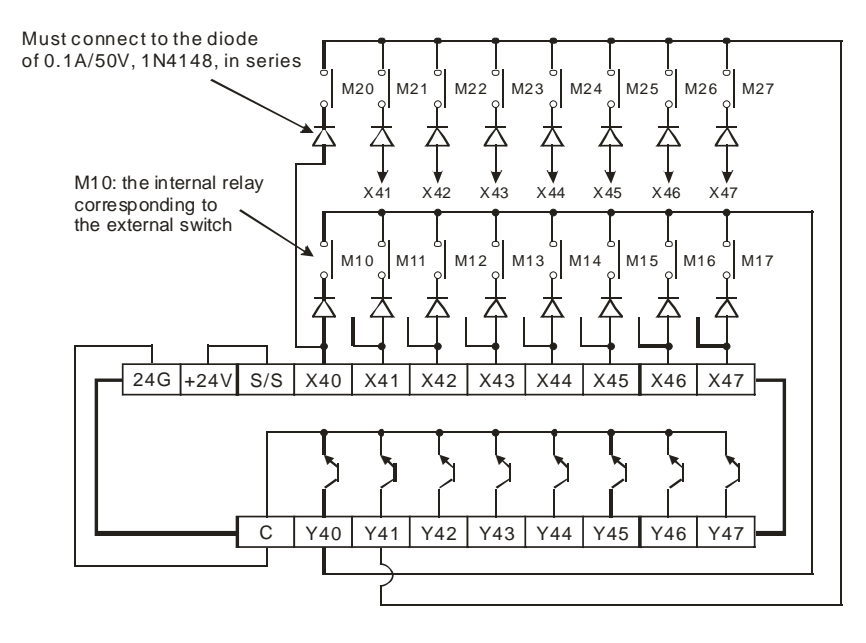

3. See the figure above. The 8 points starting from X40 start to perform a matrix scan from Y40 ~ Y41 (n = 2). **D2** designates that the start device No. of the read results is M10, indicating that the first array is read to M10  $\sim$ M17 and the second array is read to M20 ~ M27.

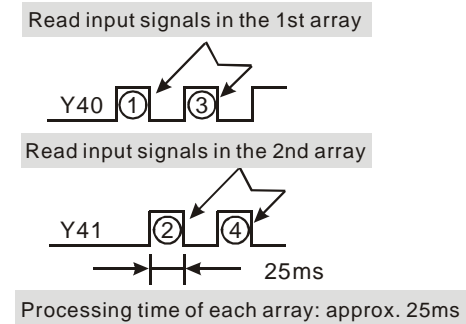

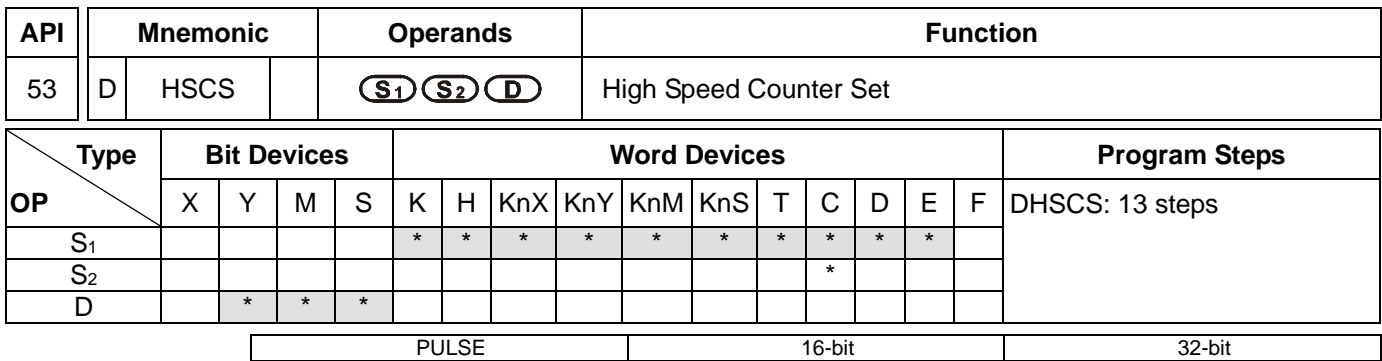

ES|EX|EC|EC3-8K| SX |EH3|SV2|ES|EX|EC|EC3-8K| SX |EH3|SV2|ES|EX|EC|EC3-8K| SX |EH3|SV2

### **Operands:**

**S1**: Comparative value **S2**: No. of high speed counter **D**: Comparison result

### **Explanations:**

- 1. **S2** has to designate the No. of high speed counters C235 ~ C255. See remarks for more details.
- 2. **D** can designate  $10$ <sup>[ $\circ$ </sup>] = 1 ~ 6. ES/EX/EC/EC3-8K series MPU does not support this.
- 3. **D** of ES/EX/EC/EC3-8K and SX series MPU does not support E, F index register modification.
- 4. See the specifications of each model for their range of use.
- 5. Flags: M1289 ~ M1294 are interruption disability of the high speed counters in EH3/SV2 series MPU. See Program Example 3 for more details.
- 6. The high speed counter inputs counting pulses from the corresponding external input terminals  $X0 \sim X17$  by inserting an interruption. When the high speed counter designated in S<sub>2</sub> pluses 1 or minuses 1, DHSCS instruction will perform a comparison immediately. When the present value in the high speed counter equals the comparative value designated in S<sub>1</sub>, device designated in D will turn On. Even the afterward comparison results are unequal, the device will still be On.
- 7. If the devices specified as the device **D** are Y0 ~ Y17, when the compare value and the present value of the high-speed counter are equal, the comparison result will immediately output to the external inputs  $Y0 \sim Y17$ , and other Y devices will be affected by the scan cycle. However, M, S devices are immediate output and will not be affected by the scan cycle.

# **Program Example 1:**

After PLC RUN and M0 = On, DHSCS instruction will be executed. When the present value in C235 changes from 99 to 100 or 101 to 100, Y10 will be On constantly.

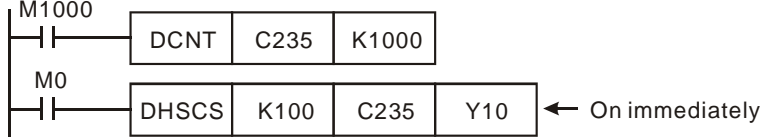

# **Program Example 2:**

Differences between Y output of DHSCS instruction and general Y output:

a) When the present value in C249 changes from 99 to 100 or 101 to 100, Y10 outputs immediately to the external output point by interruption and has nothing to do with the PLC scan time. However, the time will still be delayed by the relay (10ms) or transistor (10us) of the output module.

b) When the present value in C249 changes from 99 to 100, the drive contact of C249 will be On immediately. When the execution arrives at SET Y17, Y17 will still be affected by the scan time and will output after END instruction.

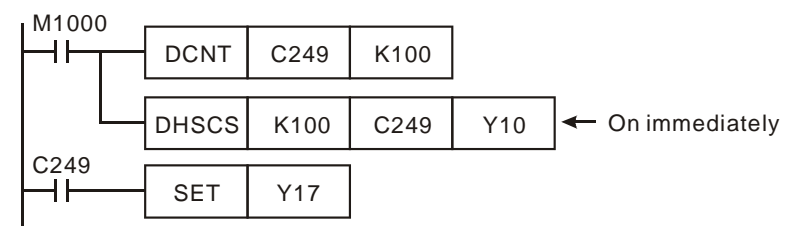

### **Program Example 3:**

- 1. High speed counter interruption:
	- a) Operand **D** of DHSCS instruction can designate  $10\degree$  0,  $\degree$  = 1 ~ 6, as the timing of interruption when the counting reaches its target.
	- b) ES/EX/EC/EC3-8K series MPU does not support high speed counter interruption.
	- c) SX series MPU supports high speed counter interruption. However, when DHSCS instruction designates an I interruption, the designated high speed counter cannot be used in DHSCS, DHSCR, DHSZ instructions. Misuse of high speed counter will result in error.
	- d) For SX series MPU, when the counting reaches the target, the interruption will occur. X0 is the counter for counting input and the interruption No. is I010 (1 phase 2 inputs and A-B phase counter No. C246 ~ C254 can only designate I010). X1 designates I020; X2 designates I030; X3 designates I040; X4 designates I050; X5 designates I060, totaling 6 points.
	- e) When the present value in C251 changes from 99 to 100 or 101 to 100, the program will jump to I010 and execute the interruption service subroutine.

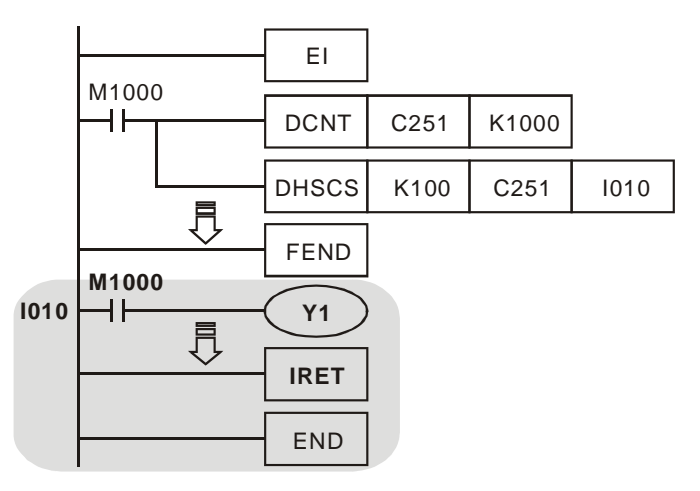

- 2. In SX series MPU, M1059 is "I010 ~ I060 high speed counter interruption forbidden" flag.
- 3. In EH3/SV2 series MPU, M1289 ~ M1294 are the respectively for I010 ~ I060 "high speed counter interruption forbidden flags", i.e. when M1294 = On, I060 interruption will be forbidden.

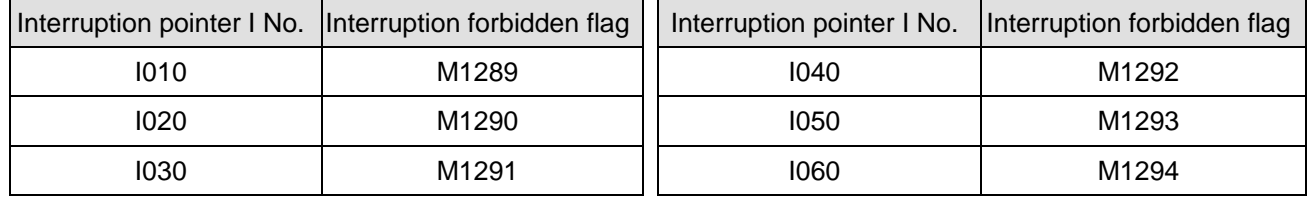

### **Remarks:**

1. The output contact of the high speed counter and the comparative outputs of API 53 DHSCS, API 34 DHSCR and API 55 DHSZ instructions only perform comparison and contact outputs when there is a counting input. When using data operation instructions, e.g. DADD, DMOV, for changing the present value in the high speed counter or making the present value equals the set value, there will not be comparisons or comparative outputs because there is no counting inputs.

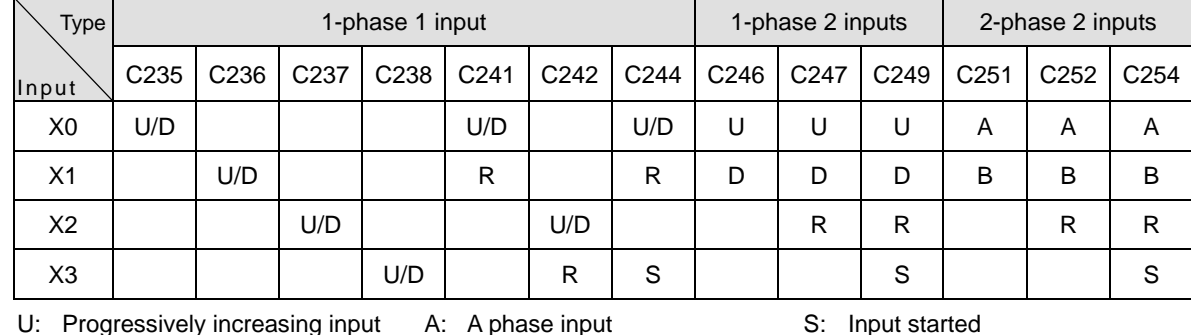

2. High speed counters supported by ES/EX/EC/EC3-8K series MPU (total bandwidth: 20kHz):

D: Progressively decreasing input B: B phase input R: Input cleared

- a) Input points X0 and X1 can be planned as counters of higher speed (1 phase input can reach 20kHz). However, the total counting frequency of the two input points has to be smaller or equal 20kHz. Provided the input is a 2-phas input signal, the counting frequency will be approximately 4kHz. The frequency of the input points X2 and X3 (1-phase) can reach 10kHz.
- b) For ES/EX/EC/EC3-8K series MPU, the uses of DHSCS instructio with DHSCR instruction cannot be more than 4 times.
- 3. High speed counters supported by SX series MPU (total bandwidth: 40kHz):

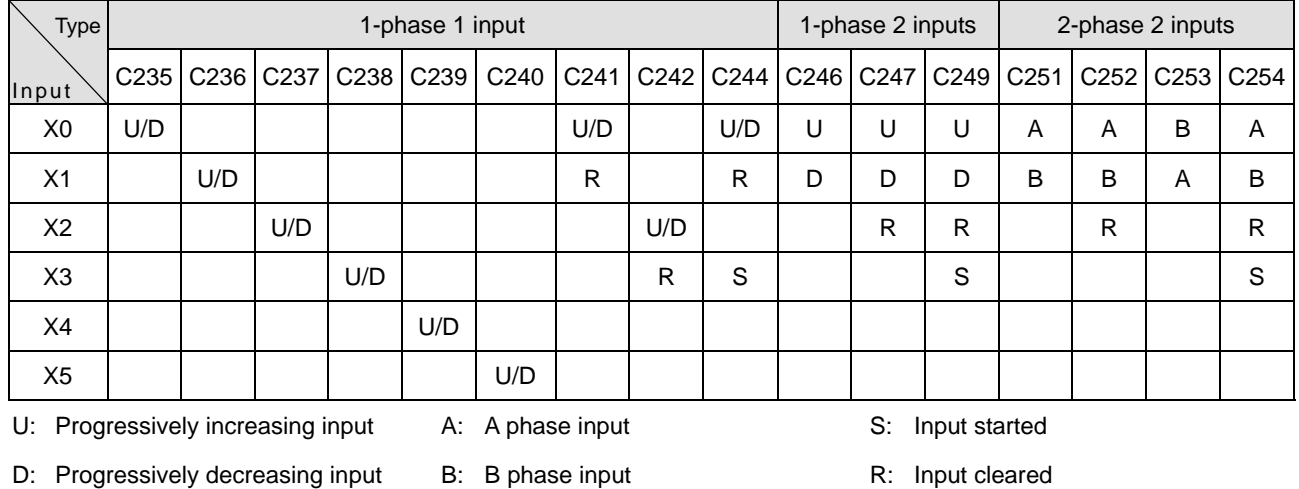

- a) Input points X0 and X1 for 1-phase input can reach a frequency of 20kHz and X2 ~ X5 can reach 10kHz. 2-phase input (X0, X1) C251, C252 and C254 can reach a frequency of 4kHz and C253 reach 4kHz (only supports 4 times frequency counting).
- b) Functions of the input point X5:
	- i) When M1260 = Off, C240 is the general U/D high speed counuter.
- ii) When M1260 = On and C240 is enabled by DCNT instruction, X5 will be the shared reset signal for C235 ~ C239. The counter C240 will still receive the counting input signals from X5.
- c) Counting modes (ES/EX/EC/EC3-8K and SA Series):
	- i) The 2-phase 2 inputs counting mode of the high speed counters in ES/EX/EC/EC3-8K (V5.5 and above) and SX series MPU is set by special D1022 with normal frequency, double frequency and 4 times frequency modes. The contents in D1022 will be loaded in in the first scan when PLC is switched from STOP to RUN.

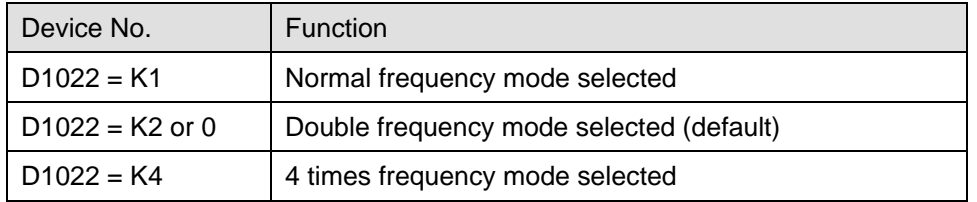

ii) Multiplied frequency mode ( $t$  indicates the occurrence of counting)

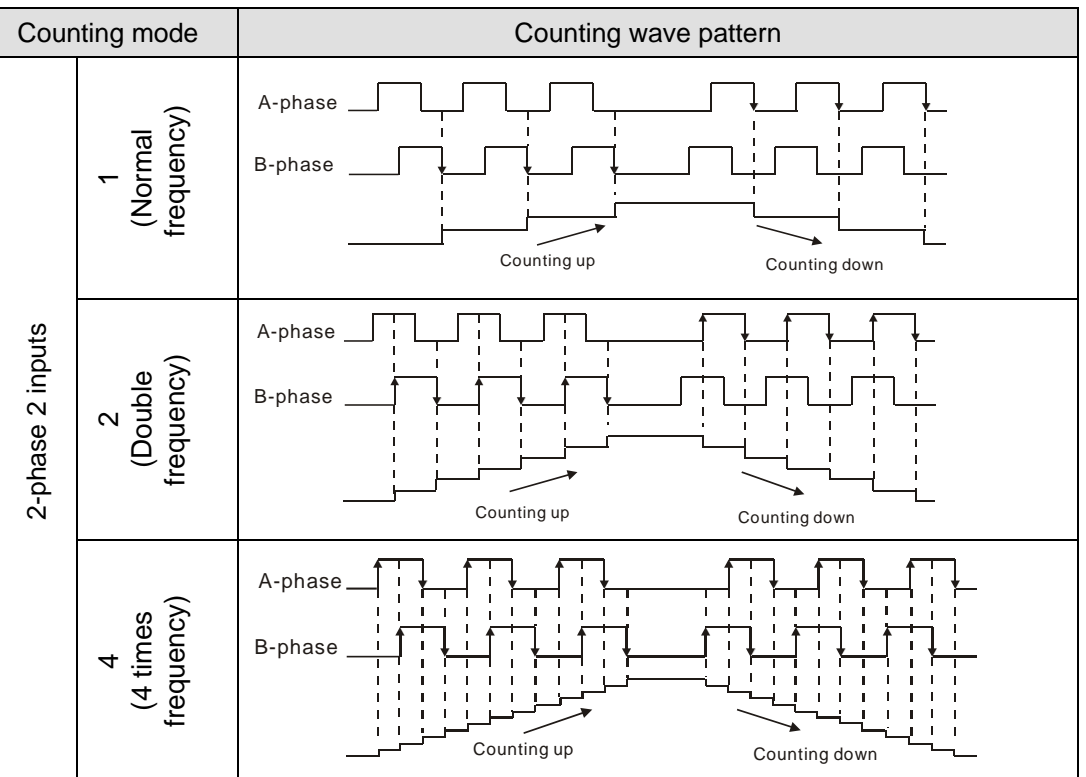

- 4. EH3/SV2 series MPU supports high speed counters. C235 ~ C240 are program-interruption 1-phase high speed counter with a total bandwidth of 20kHz, can be used alone with a counting frequency of up to 10kHz. C241 ~ C254 are hardware high speed counter (HHSC). There are four HHSC in EH3/SV2 series MPU, HHSC0 ~ 3. The pulse input frequency of HHSC0~4 can reach 200kHz (1 phase or A-B phase). The pulse input frequency of HHSC 2 (X10, X11) in the 20 points of the EH3 series MPU can reach 20kHz, among which: C241, C246 and C251 share HHSC0
	- C242, C247 and C252 share HHSC1
	- C243, C248 and C253 share HHSC2
	- C244, C249 and C254 share HHSC3
	- Every HHSC can only be designated to one counter by DCNT instruction.
- There are three counting modes in every HHSC (see the table below):
	- i) 1-phase 1 input refers to "pulse/direction" mode.
	- ii) 1-phase 2 inputs refers to "clockwise/counterclockwise (CW/CCW)" mode.
	- iii) 2-phase 2 inputs refers to "A-B phase" mode.

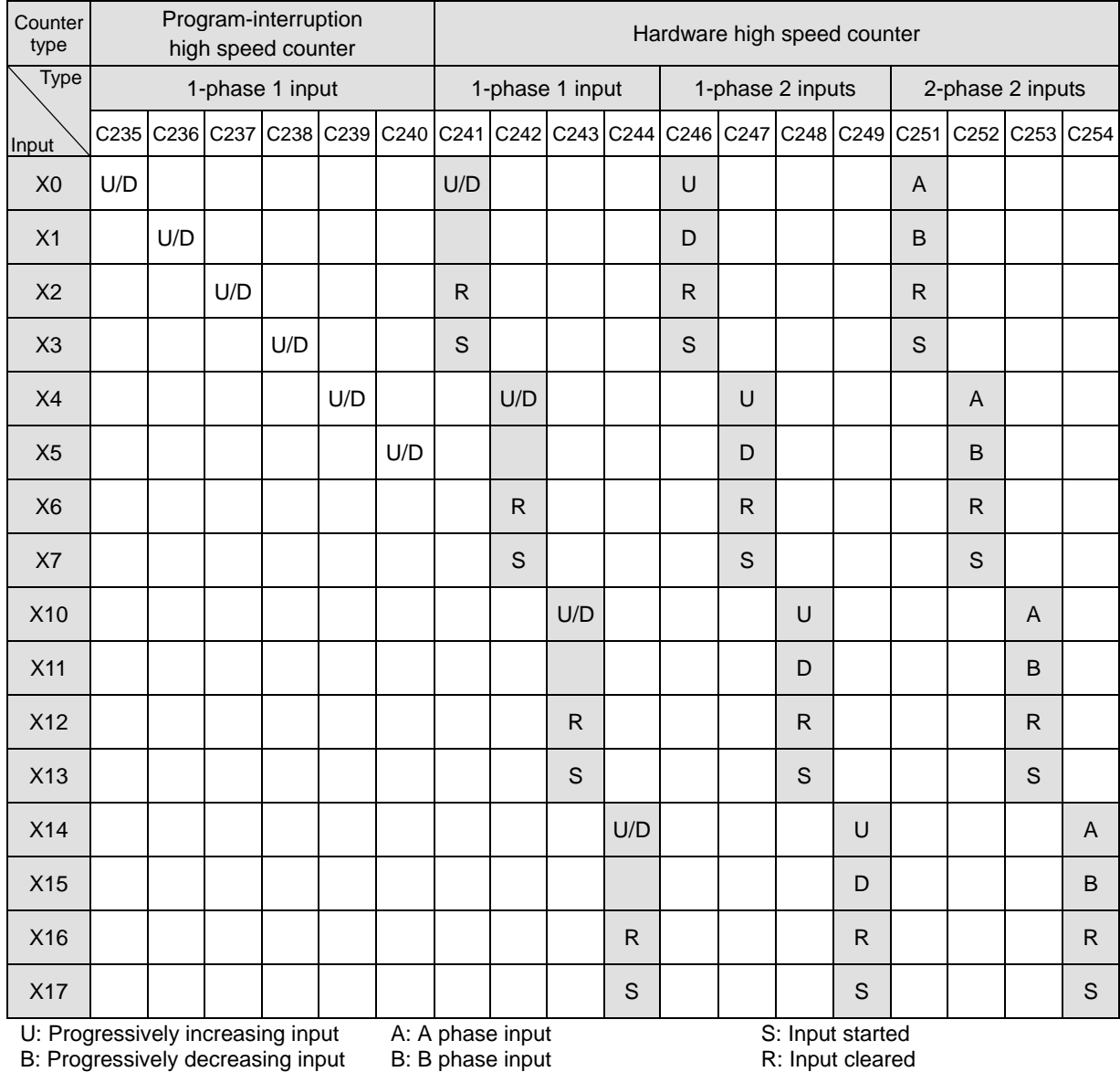

- In EH3/SV2 series MPU, there is no limitation on the times of using the hardware high speed counter related instructions, DHSCS, DHSCR and DHSZ. However, when these instructions are enabled at the same time, there will be some limitations. DHSCS instruction will occupy 1 group of settings, DHSCR 1 group of settings and DHSZ 2 groups of settings. There three instructions cannot occupy 8 groups of settings in total; otherwise the system will ignore the instructions which are not the first scanned and enabled.
- The device used to set or reset a high-speed comparison in EH3/SV2 should not be a special auxiliary relay, Besides, it can not be a device used by another applied instruction. The 20 devices starting upward from the device used by the applied instruction, and the 20 devices starting downward from the device used by the applied instruction also can not be used. For example, if DHSCS uses M100 to set a

high-speed comparison, CMP should not used M80~M120 to set a comparison.

- System structure of the hardware high speed counters:
	- i) HHSC0 ~ 3 have reset signals and start signals from external inputs. Settings in M1272, M1274, M1276 and M1278 are reset signals of HHSC0, HHSC1, HHSC2 and HHSC3. Settings in M1273, M1275, M1277 and M1279 are start signals of HHSC0, HHSC1, HHSC2 and HHSC3.
	- ii) If the external control signal inputs of R and S are not in use, you can set M1264/M1266/M1268/M1270 and M1265/M1267/M1269/M1271 as True and disable the input signals. The corresponding external inputs can be used again as general input points (see the figure below).
	- iii) When special M is used as a high speed counter, the inputs controlled by START and RESET will be affected by the scan time.

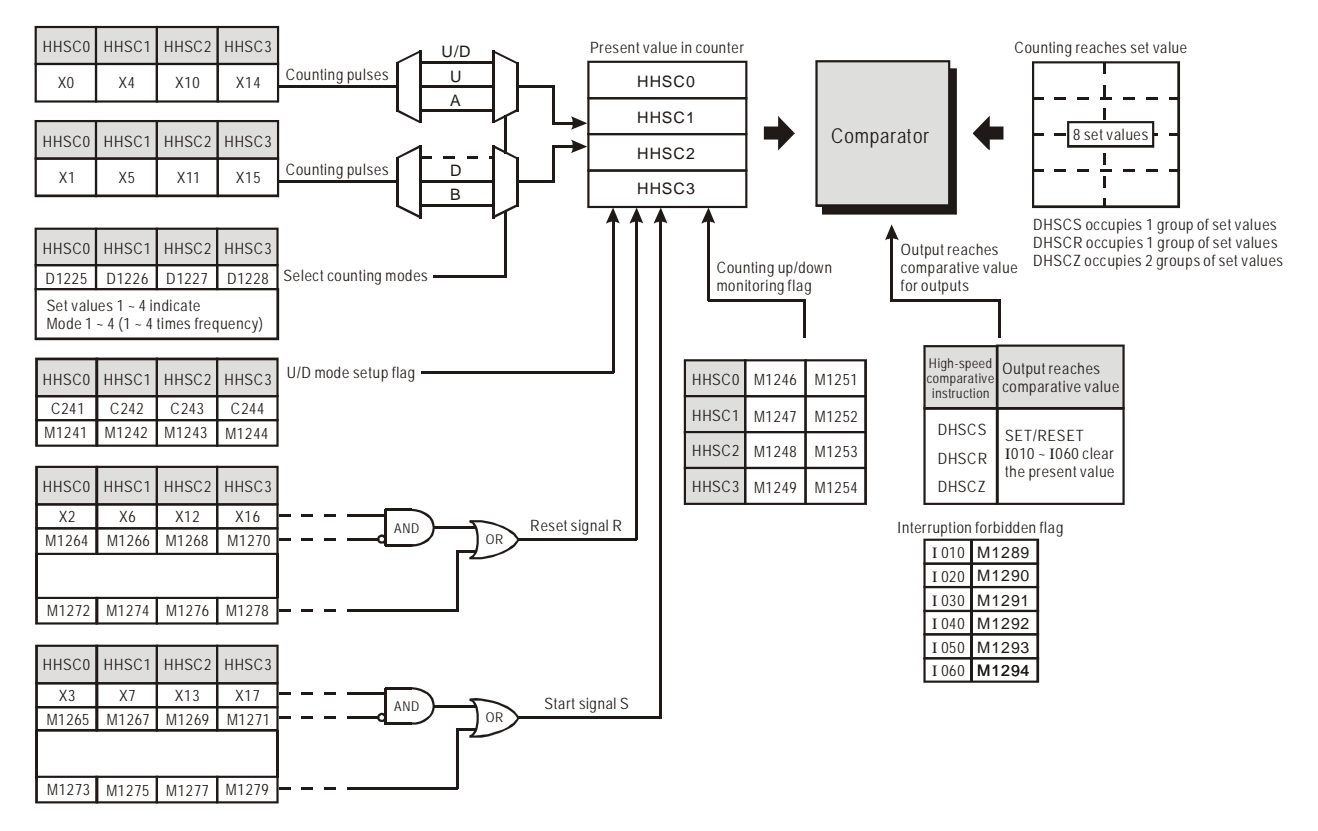

### • Counting modes:

Special D1225 ~ D1228 are for setting up different counting modes of the hardware high speed counters (HHSC0  $\sim$  3) in EH3/SV2 series MPU. There are normal  $\sim$  4 times frequency for the counting and the default setting is double frequency.

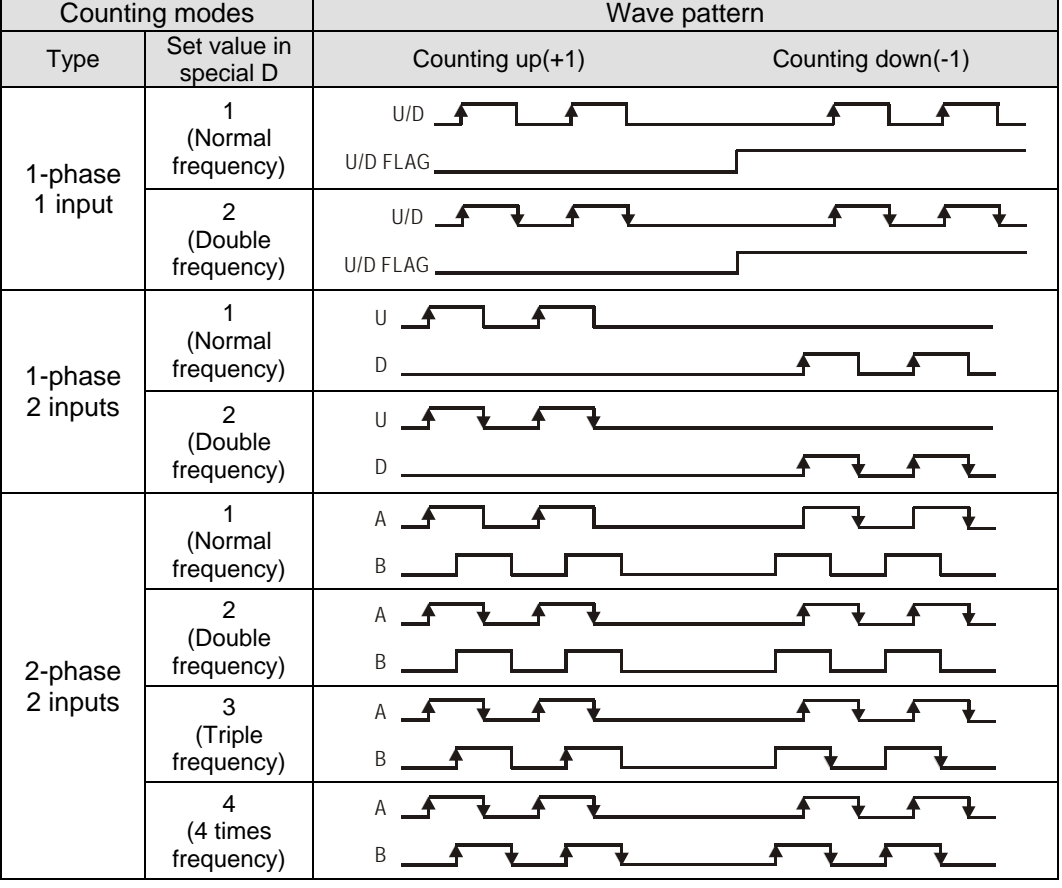

Special registers for relevant flags and settings of high speed counters:

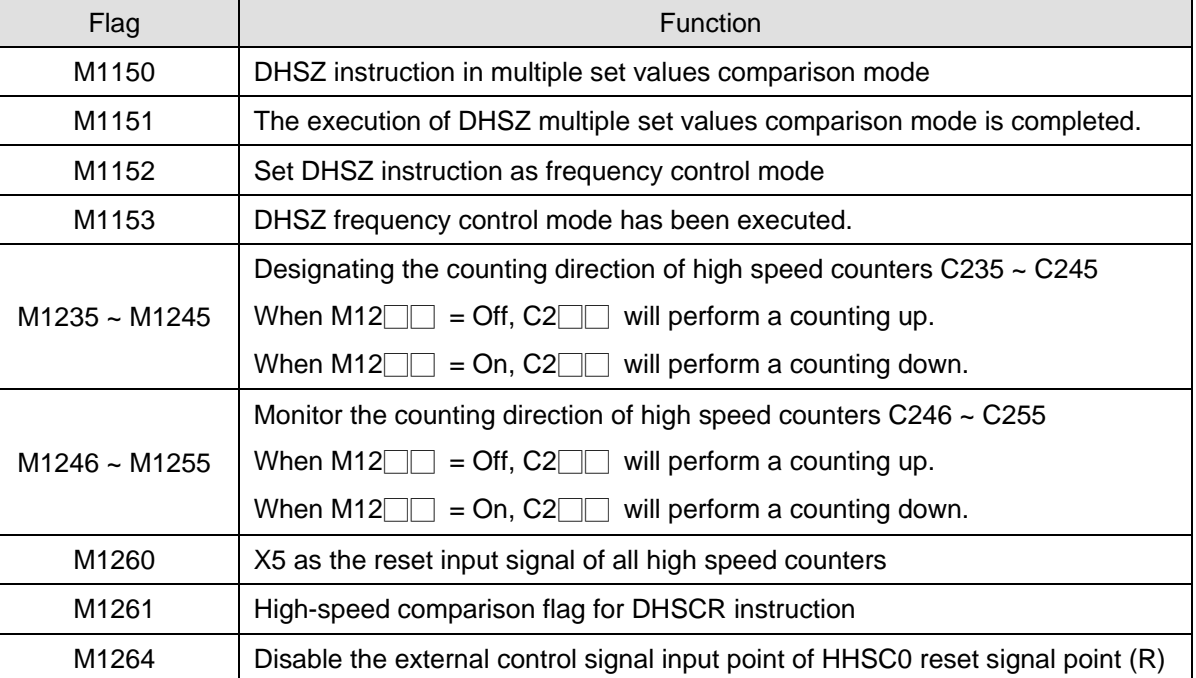

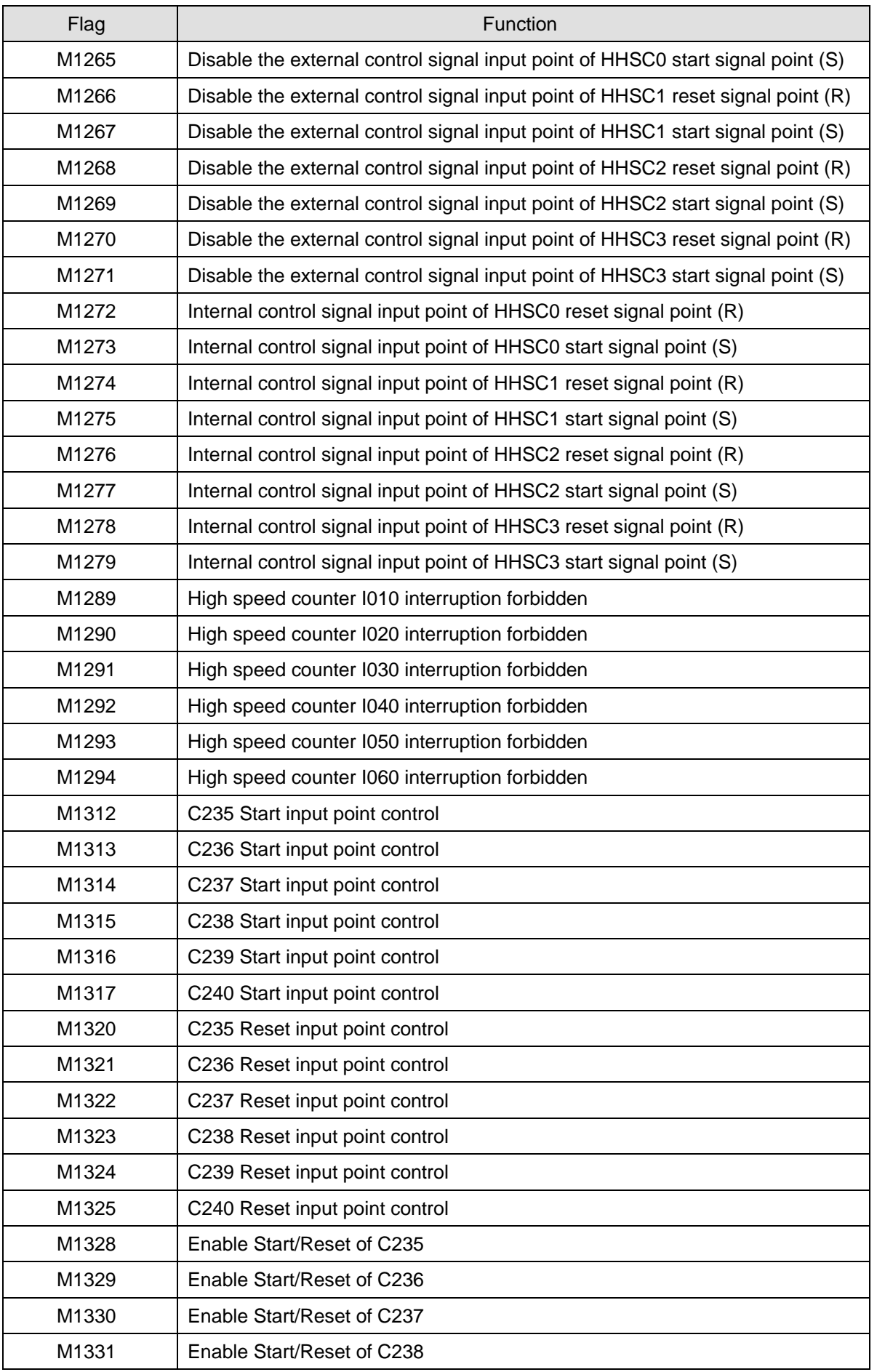

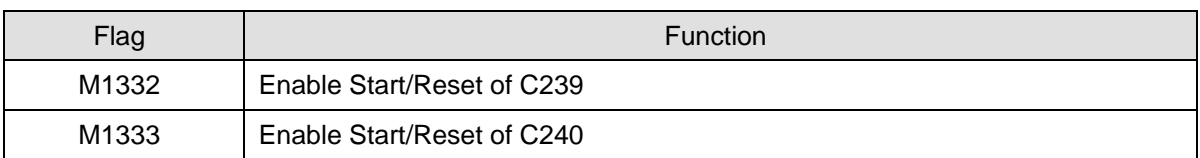

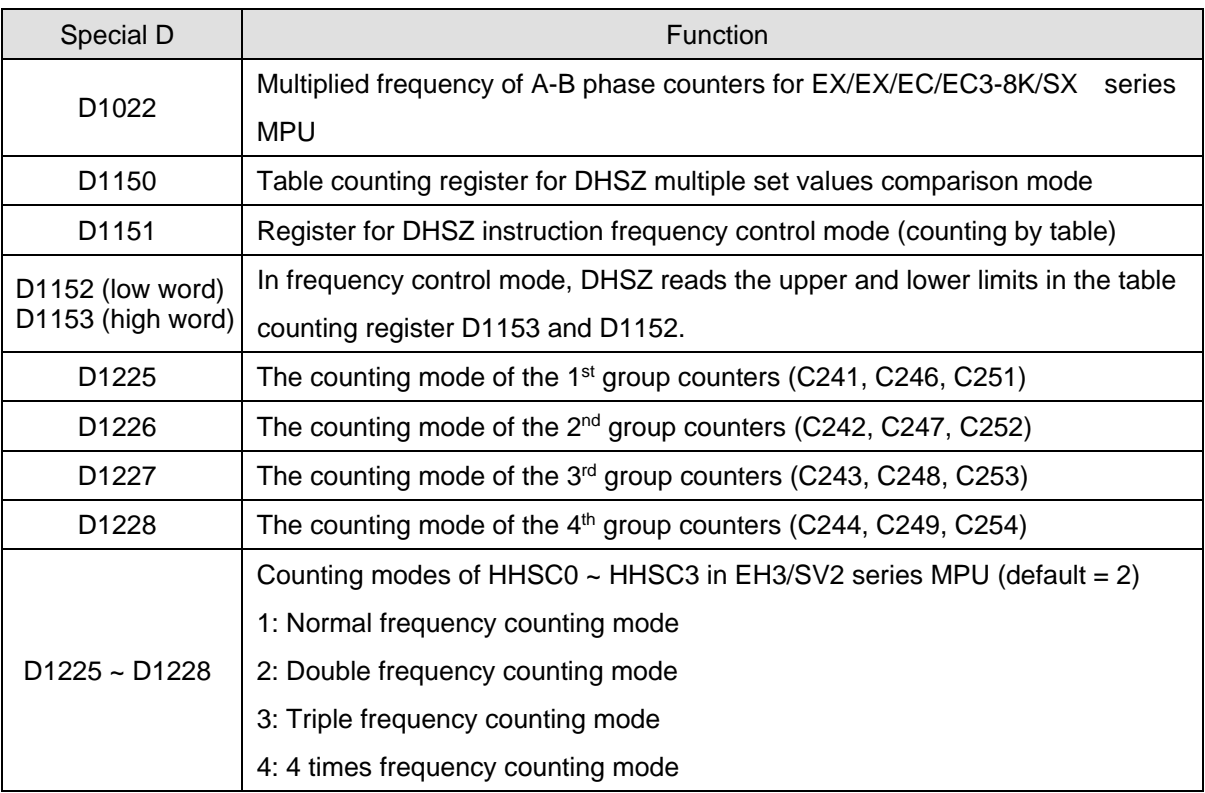

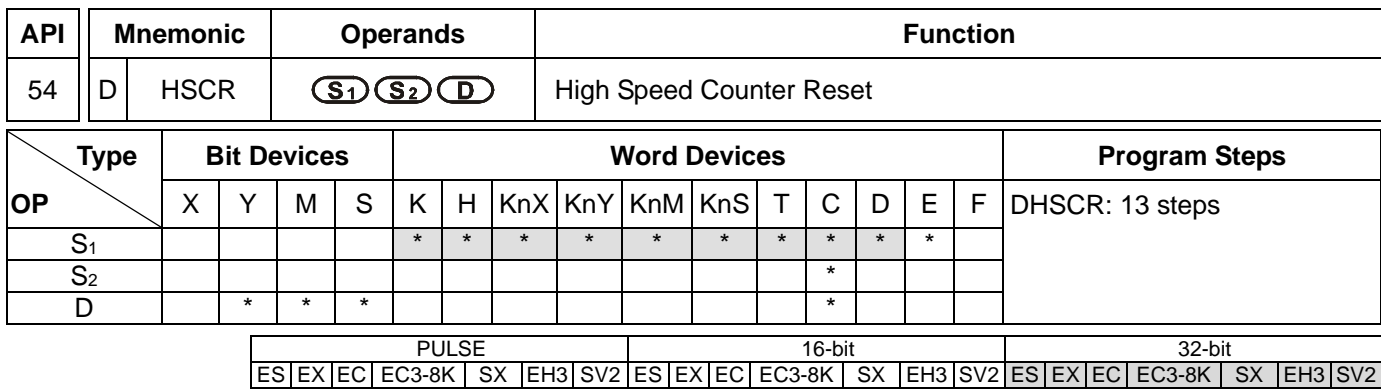

**S1**: Comparative value **S2**: No. of high speed counter **D**: Comparison result

### **Explanations:**

- 1. **S2** has to designate the No. of high speed counters C235 ~ C255. See remarks of API 53 DHSCS for more details.
- 2. **D** of EH3/SV2 series MPU can designate the No. of high speed counters C241 ~ C254 that are the same as the counters designated by **S2**.
- 3. **D** of ES/EX/EC/EC3-8K series MPU does not support device C.
- 4. See the specifications of each model for their range of use.
- 5. Flags: M1150 ~ M1333; see remarks of API 53 DHSCS for more details. ES/EX/SS/SX series MPU does not support M1261 (high speed counter external reset mode designation); see remarks for more details.
- 6. The high speed counter inputs counting pulses from the corresponding external input terminals  $X0 \sim X17$  by inserting an interruption. When the No. of high-speed counter designated in S<sub>2</sub> "+1" or "-1", DHSCR will perform a comparison immediately. When the present value in the high speed counter equals the comparative value designated in **S1**, the device designated in **D** will turn Off and even the afterward comparison results are unequal, the device will still be Off.
- 7. If the devices designated in **D** are Y0 ~ Y17, when the comparative value equals the present value in the high speed counter, the comparison result will immediately output to the external output terminals  $Y0 \sim Y17$  (and clear the designated Y output) and the rest of Y devices will be affected by the scan cycle. Devices M and S act immediately without being affected by the scan cycle.

### **Program Example 1:**

- 1. When M0 = On and the present value in the high speed counter C251 changes from 99 to 100 or 101 to 100, Y10 will be cleared and Off.
- 2. When the present value in the high speed counter C251 changes from 199 to 200, the contact of C251 will be On and make Y0 = On. However, the program scan time will delay the output.
- 3. Y10 will immediately reset the status when the counting reaches its target. **D** is also able to designate high speed counters of the same No. See Program Example 2.

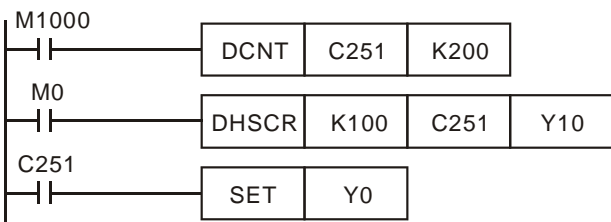

### **Program Example 2:**

When DHSCR instruction designates the same high speed counter, and the present value in the high speed counter C251 changes from 999 to 1,000 or 1,001 to 1,000, C251 will be reset to Off.

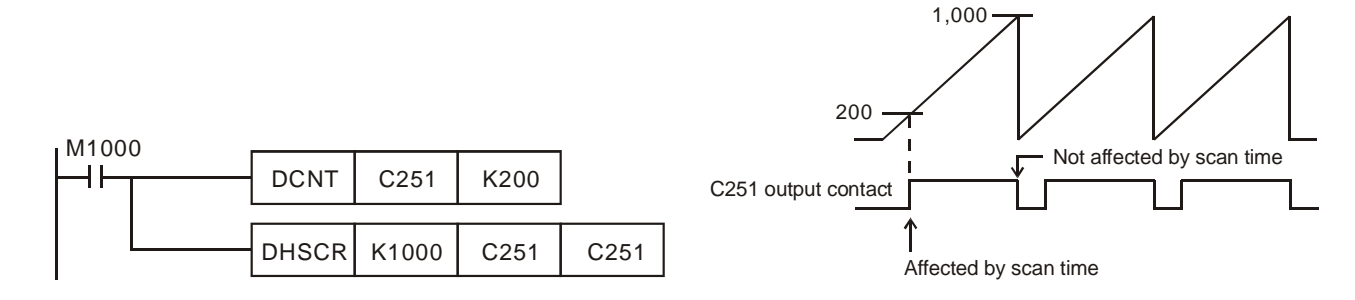

### **Remarks:**

- 1. DVP all series MPU support high speec counters. For the limitation on the use of instructions, see remarks of API 53 DHSCS for more details.
- 2. M1261 of EH3/SV2 series MPU designates the external reset modes of the high speed counter. Some high speec counters have input points for external reset; therefore, when the input point is On, the present value in the corresponding high speed counter will be cleared to 0 and the output contact will be Off. If you wish the reset to be executed immediately by the external output, you have to set M1261 to be On.
- 3. M1261 can only be used in the hardware high speed counter C241 ~ C255.
- 4. Example:
	- a) X2 is the input point for external reset of C251.
	- b) Assume  $Y10 = On$ .
	- c) When M1261 = Off and  $X2 = On$ , the present value in C251 will be cleared to 0 and the contact of C251 will be Off. When DHSCR instruction is executed, there will be no counting input and the comparison result will not output. The external output will not execute the reset; therefore Y10 = On will remain unchanged.
	- d) When M1261 = On and  $X2 = On$ , the present value in C251 will be cleared to 0 and the contact of C251 will be Off. When DHSCR instruction is executed, there will be no counting input but the comparison result will output. Therefore, Y10 will be reset.

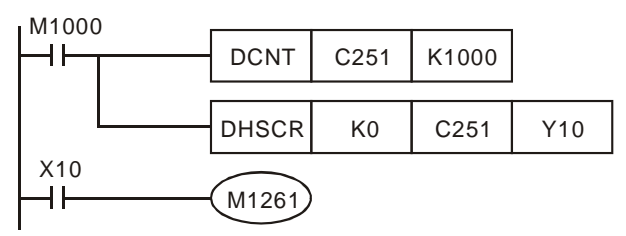

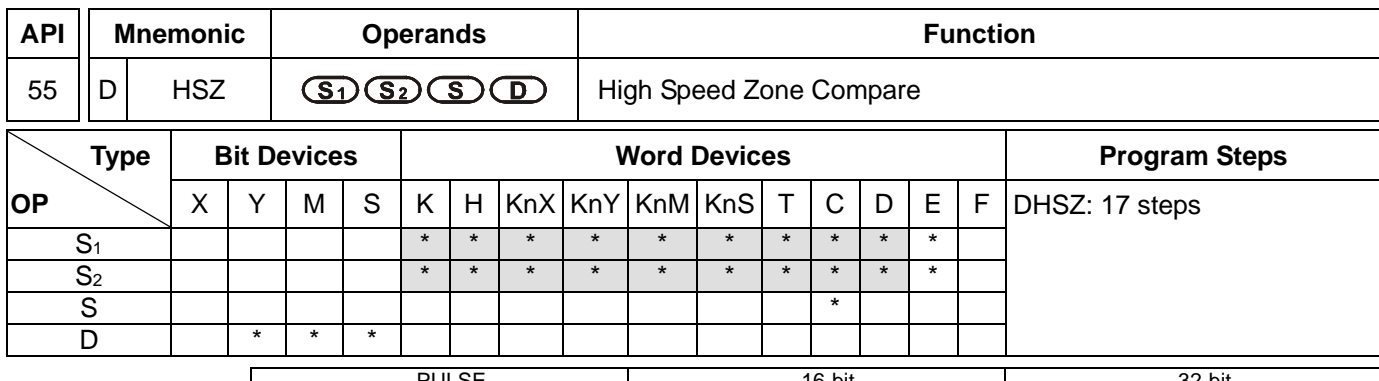

PULSE 16-bit 32-bit ES|EX|EC|EC3-8K| SX |EH3|SV2|ES|EX|EC|EC3-8K| SX |EH3|SV2|ES|EX|EC|EC3-8K | SX |EH3|SV2

### **Operands:**

**S**<sub>1</sub>: Lower bound of the comparison zone **S**<sub>2</sub>: Upper bound of the comparison zone **S**: No. of high speed counter **D**: Comparison result

### **Explanations:**

- 1. **S**<sub>1</sub> has to be eugal to or smaller than  $S_2$ .  $(S_1 \leq S_2)$
- 2. When  $S_1 > S_2$ , the instruction will perform a comparison by using  $S_1$  as the upper bound and  $S_2$  as the lower bound.
- 3. **S** has to designate high speed counters C235 ~ C255, See remarks of API 53 DHSCS for more details.
- 4. **D** will occupy 3 consecutive devices.
- 5. Flags: M1150 ~ M1333; see remarks of API 53 DHSCS for more details. M1150, M1151 DHSZ executing multiple points comparison mode; see Program Example 3 for more details; SX series MPU does not support. M1152, M1153 DHSZ as frequency control mode; see Program Example 4 for more details; SX series MPU does not support.
- 6. The output will not be affected by the scan time.
- 7. The zone comparisons and outputs are all processed by inserting interruptions.
- 8. Please refer to the remarks on API 53 DHSCS for more information about the limitation to the use of the instruction in an EH3/SV2 series PLC.

### **Program Example 1:**

- 1. Designate device Y0 and Y0 ~ Y2 will be automatically occupied.
- 2. When DHSZ instruction is being executed and the counting of the high speed counter C246 reaches upper and lower bounds, one of Y0 ~ Y2 will be On

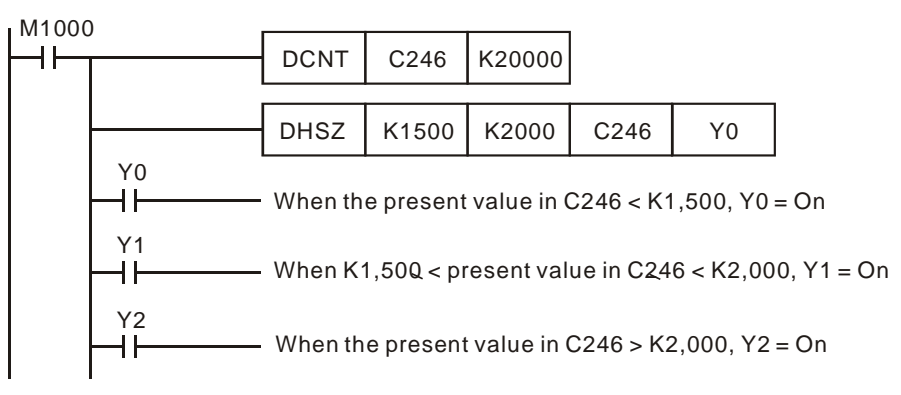

# **Program Example 2:**

- 1. Use DHSZ instruction for high/low speed stop control. C251 is an A-B phase high speed counter and DHSZ only performs comparison output when there is a C251 counting pulse input. Therefore, even when the present value in the counter is 0, Y10 will not be On.
- 2. When X10 = On, DHSZ will require that Y10 has to be On when the present value in the counter ≤ K2,000. To solve this requirement, you can execute DZCPP instruction when the program was first RUN and compare C251 with K2,000. When the present value in the counter ≤ K2,000, Y10 will be On. DZCPP instruction is a pulse execution instruction and will only be executed once with Y10 being kept On.
- 3. When the drive contact  $X10 =$  Off,  $Y10 \sim$  Y12 will be reset to Off.

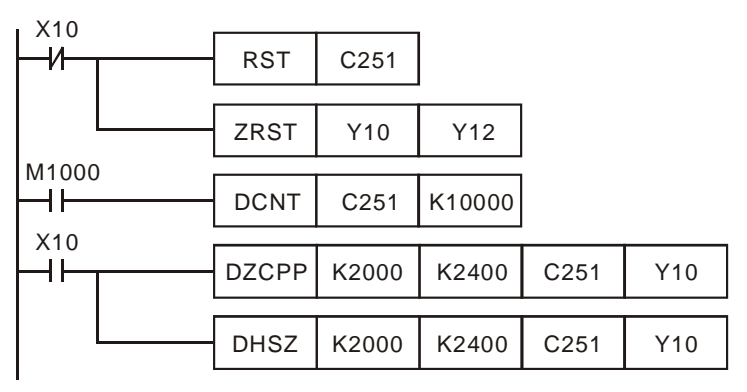

### 4. The timing diagram

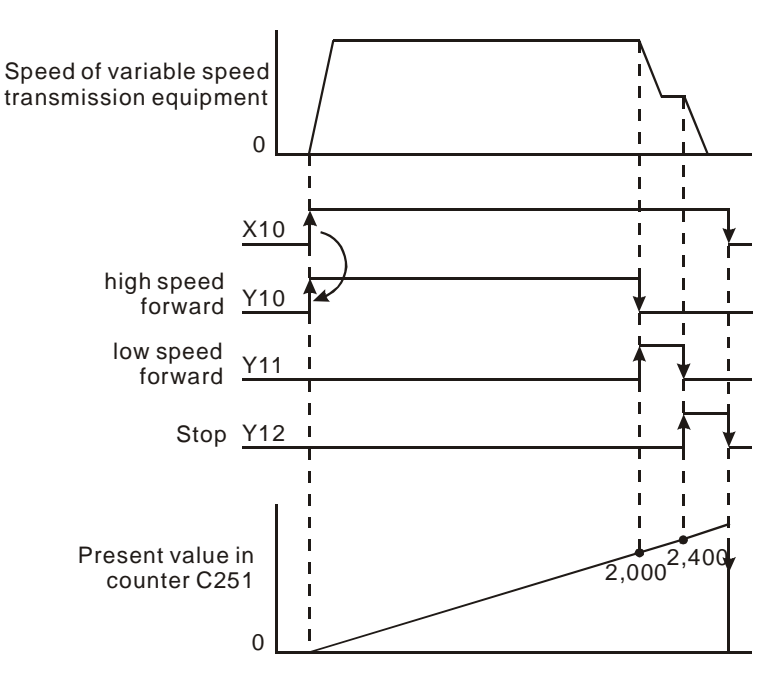

# **Program Example 3:**

- 1. Program Example 3 is only applicable to EH3/SV2 series MPU.
- 2. The multiple set values comparison mode: If **D** of DHSZ instruction designates a special auxiliary relay M1150, the instruction will be able to compare (output) the present value in the high speed counter with many set values.
- 3. In this mode,
	- **S1**: start device in the comparison table. **S1** can only designate data register D and can be modified by E and F. Once this mode is enabled, **S1** will not be changed even the E and F has been changed.
	- $S_2$ : number of group data to be compared.  $S_2$  can only designate K1  $\sim$  K255 or H1  $\sim$  HFF and can be modified by E and F. Once this mode is enabled,  $S_2$  cannot be changed. If  $S_2$  is not within its range, error code 01EA (hex) will display and the instruction will not be executed.
	- **S**: No. of high speed counter (designated as C241 ~ C254).
	- D: Designated mode (can only be M1150)
- 4. The No. of start register designated in S<sub>1</sub> and the number of rows (groups) designated in S<sub>2</sub> construct a comparison table. Please enter the set values in every register in the table before executing the instruction.
- 5. When the present value in the counter C251 designated in **S** equals the set values in D1 and D0, the Y output designated by D2 will be reset to Off (D3 = K0) or On (D3 = K1) and be kept. Output Y will be processed as an interruption. No. of Y output pointss are in decimal (range:  $0 \sim 255$ ). If the No. falls without the range, SET/RESET will not be enabled when the comparison reaches its target.
- 6. When this mode is enabled, PLC will first acquire the set values in D0 and D1 as the target value for the first comparison section. At the same time, the index value displayed in D1150 will be 0, indicating that PLC performs the comparison based on the group 0 data.
- 7. When the group 0 data in the table have been compared, PLC will first execute the Y output set in group 0 data and determine if the comparison reaches the target number of groups. If the comparison reaches the target, M1151 will be On; if the comparison has not reached the final group, the content in D1150 will plus 1 and continue the comprison for the next group.
- 8. M1151 is the flag for the completion of one execution of the table, can be Off by the user. Or when the next comparion cycle takes place and the group 0 data has been compared, PLC will automatically reset the flag.
- 9. When the drive contact of the instruction X10 goes Off, the execution of the instruction will be interrupted and the content in D1150 (table counting register) will be reset to 0. However, the On/Off status of all outputs will be remained.
- 10. When the instruction is being executed, all set values in the comparison table will be regarded as valid values only when the scan arrives at END instruction for the first time.
- 11. This mode can only be used once in the program.
- 12. This mode can only be used on the hardware high speed counters C241 ~ C254.
- 13. When in this mode, the frequency of the input counting pulses cannot exceed 50kHz or the neighboring two groups of comparative values cannot differ by 1; otherwise there will not be enough time for the PLC to react and result in errors.

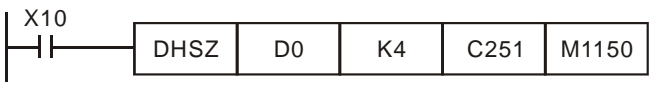

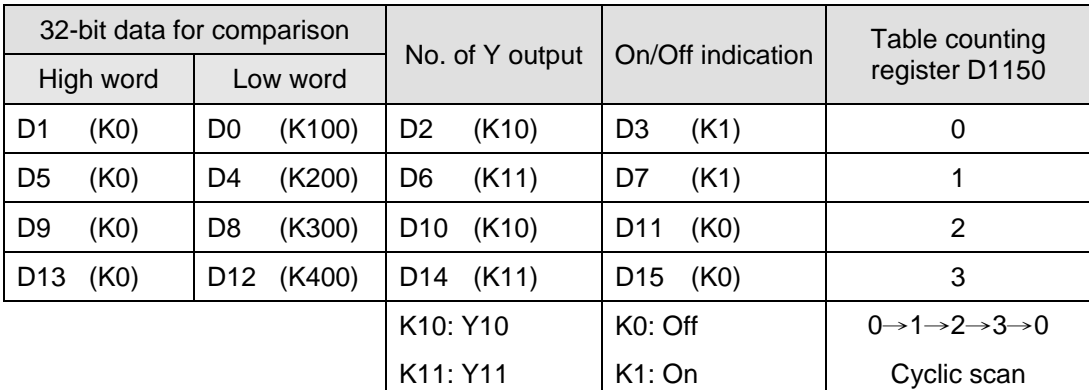

The comparison table:

### Present value

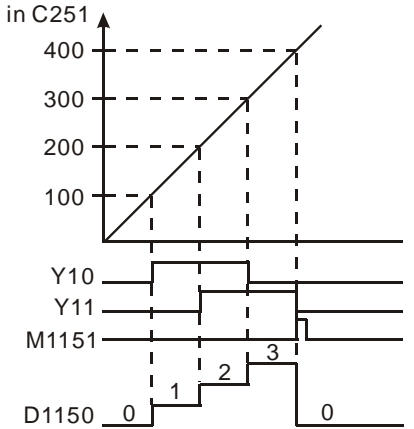

14. Special registers for flags and relevant settings:

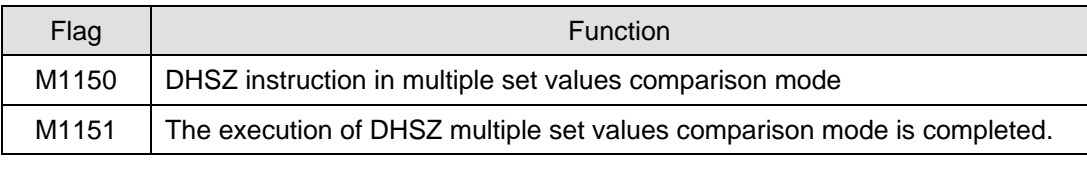

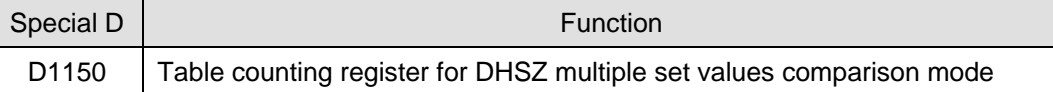

# **Program Example 4:**

- 1. Program Example 4 is only applicable to EH3/SV2 series MPU.
- 2. DHSZ and DPLSY instructions are combined for frequency control. If **D** of DHSZ instruction is a special auxiliary relay M1152, the present value in the counter will be able to control the pulse output frequency of DPLSY instruction.
- 3. In this mode,
	- **S1**: start device in the comparison table. **S1** can only designate data register D and can be modified by E and F. Once this mode is enabled, S<sub>1</sub> will not be changed even the E and F has been changed.
	- **S2**: number of group data to be compared. **S2** can only designate K1 ~ K255 or H1 ~ HFF and can be modified by E and F. Once this mode is enabled,  $S_2$  cannot be changed. If  $S_2$  is not within its range, error code 01EA (hex) will display and the instruction will not be executed.
	- **S**: No. of high speed counter (designated as C241 ~ C254).
- **D**: Designated mode (can only be M1152)
- 4. This mode can only be used once. For EH3/SV2 series MPU, this mode can only be used in the hardware high speed counter C241 ~ C254. Please enter the set values in every register in the table before executing the instruction.
- 5. When this mode is enabled, PLC will first acquire the set values in D0 and D1 as the target value for the first comparison section. At the same time, the index value displayed in D1152 will be 0, indicating that PLC performs the comparison based on the group 0 data.
- 6. When the group 0 data in the table have been compared, PLC will first execute at the frequency set in group 0 data (D2, D3) and copy the data to D1152 and D1153, determining if the comparison reaches the target number of groups. If the comparison reaches the target, M1153 will be On; if the comparison has not reached the final group, the content in D1151 will plus 1 and continue the comprison for the next group.
- 7. M1153 is the flag for the completion of one execution of the table, can be Off by the user. Or when the next comparion cycle takes place and the group 0 data has been compared, PLC will automatically reset the flag.
- 8. If you wish to use this mode with PLSY instruction, please preset the value in D1152.
- 9. If you wish to stop the execution at the last row, please set the value in the last row K0.
- 10. When the drive contact of the instruction X10 goes Off, the execution of the instruction will be interrupted and the content in D1151 (table counting register) will be reset to 0.
- 11. When in this mode, the frequency of the input counting pulses cannot exceed 50kHz or the neighboring two groups of comparative values cannot differ by 1; otherwise there will not be enough time for the PLC to react and result in errors.

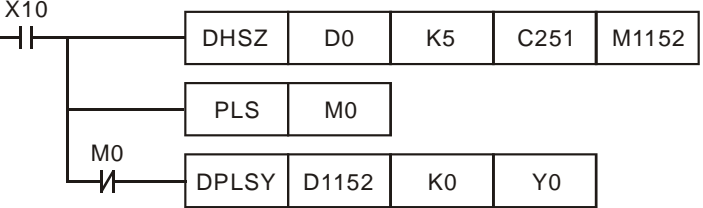

The comparison table:

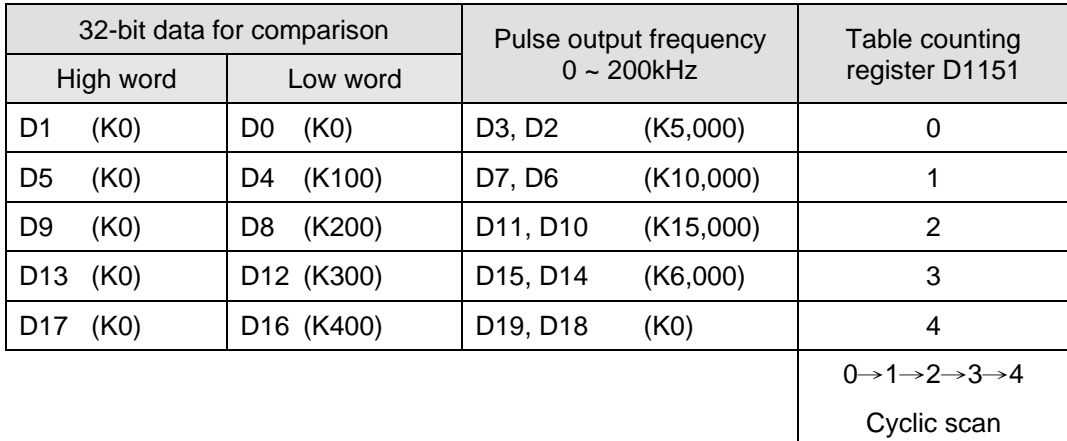

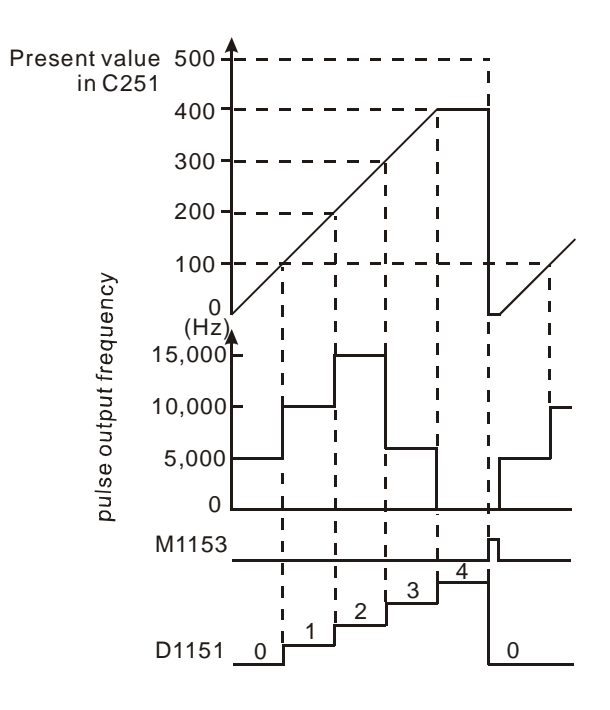

12. Special registers for flags and relevant settings:

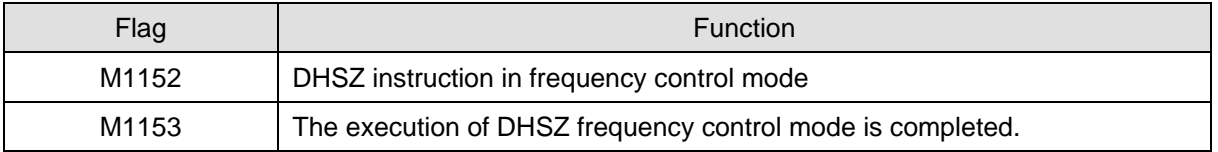

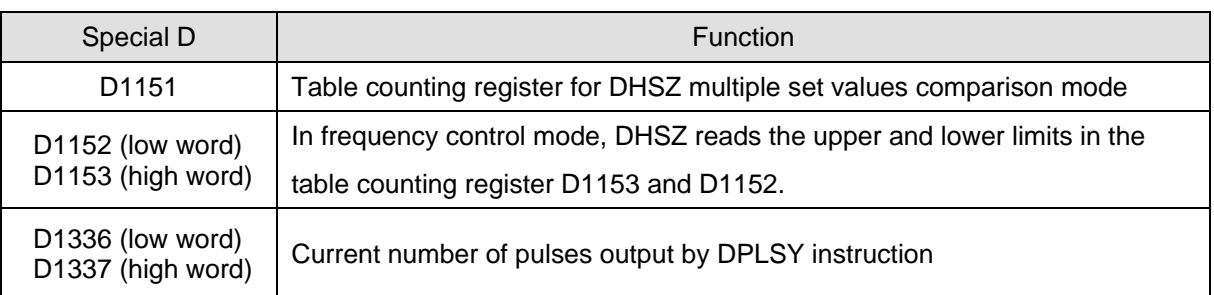

# 13. The complete program:

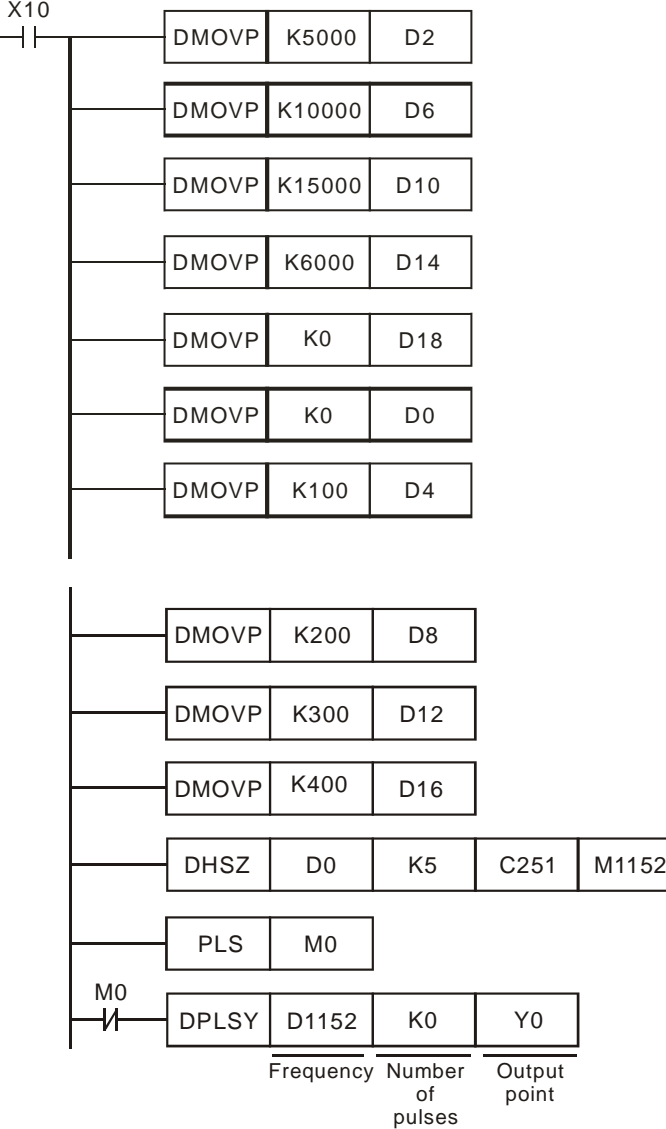

- 14. During the execution of DHSZ instruction, do not modify the set values in the comparison table.
- 15. The designated data will be arranged into the the above program diagram when the program executes to END instruction. Therefore, PLSY instruction has to be executed after DHSZ instruction has been executed once.

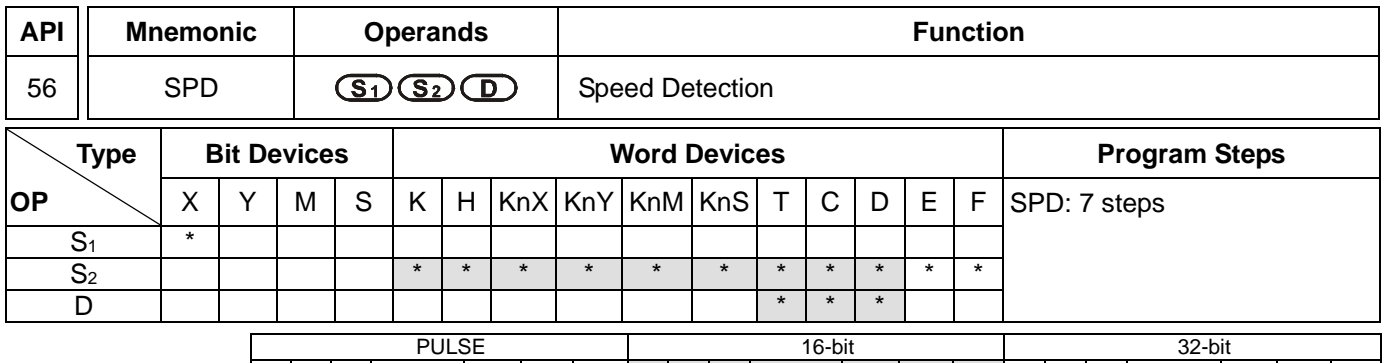

 $ES|EX|EC|EC3-8K|SX|EH3|SV2|ES|EX|EC|EC3-8K|SX|EH3|SV2|ES|EX|EC|EC3-8K|SX|EH3|SV2|$ 

# **Operands:**

**S<sub>1</sub>**: External pulse input terminal **S**<sub>2</sub>: Pulse receiving time (ms) **D**: Detected result

### **Explanations:**

- 1. See the specifications of each model for their range of use.
- 2. Flag: M1100 (SPD instruction performs sampling for one time)
- 3. External pulse input terminals designated in **S1** for all series MPU:

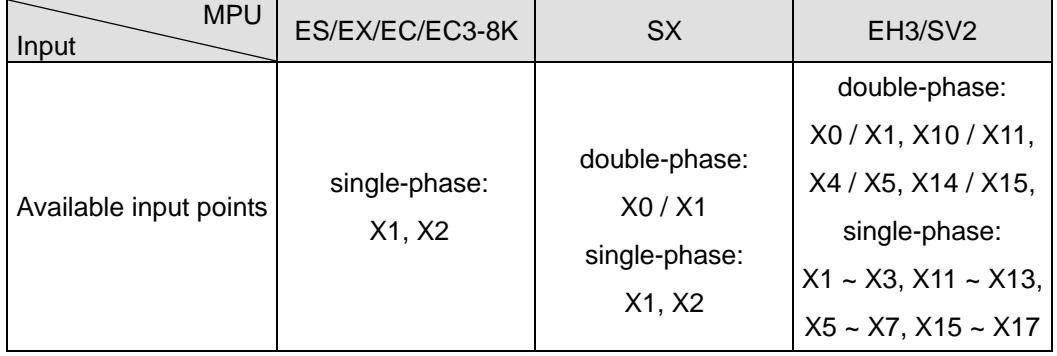

- 4. For SX series MPU, the X0 and X1 can be used together with A-B phase input points. When "A ahead of B" detection result is a positive value and "B ahead of A" detection result is a negative value, the multiplied frequency of the counter can be set by D1022.
- 5. EH3/SV2 V1.86 (and above) can only detect the speed of one input (X0/X1, X1 ~ X3). EH3/SV2 V1.88 (and above) can detect the speeds of four inputs at most. If the X0, X4, X10, or X14 is selected, the speed of an A/B-pahse input will be detected. If the input terminal slected is in the range of  $X1 - X3$ ,  $X5 - X7$ ,  $X11 - X13$ , or X15 ~ X17, the speed of a single-pahse input will be detected. For example, when selecting X0/X1 of the HHSC0 (X0~X3) as the speed detection of the single-phase inputs, the remaining inputs of HHSC0, such as X2 and X3 cannot be used to detect speed. The same rule applies to HHSC1 (X4~X7), HHSC2 (X10~X13) and HHSC3 (X14~X17).
- 6. The received number of pulses of the input terminal designated in **S1** is calculated within the time (in ms) designated in **S2**. The result is stored in the register designated in **D**.
- 7. **D** will occupy 5 consecutive devices. **D** + 1 and **D** are the detected value obtained from the previous pulses; **D** +3 and **D** + 2 are the current accumulated number of values; **D** + 4 is the counting time remaining (max. 32,767ms).

# 8. Pulse frequency detection for all series:

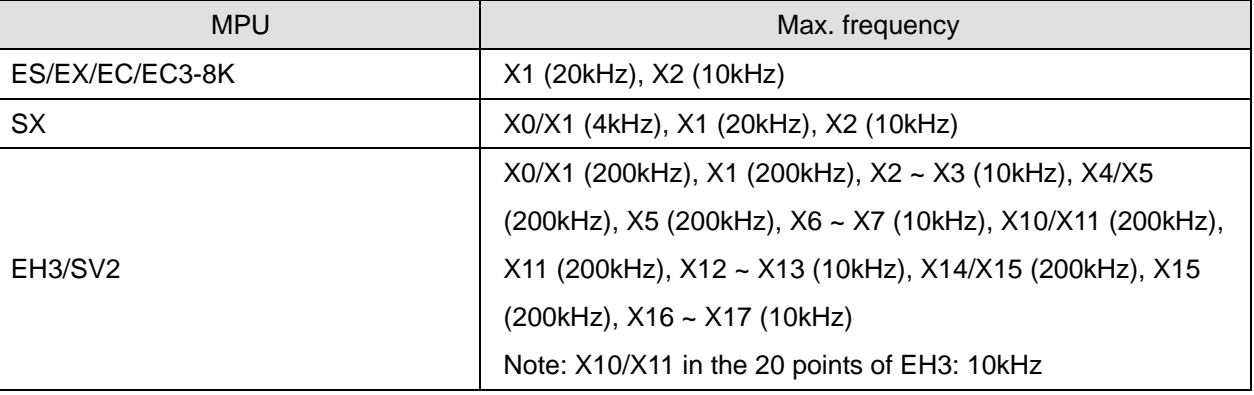

9. This instruction is mainly used for obtaining a proportional value of rotation speed. The result **D** and rotation speed will be in proportion. The following equation is for obtaining the rotation speed of motor.

$$
N = \frac{60(D0)}{nt} \times 10^3 \text{(rpm)}
$$

N: Rotation speed

- n: The number of pulses produced per rotation
- t: Detecting time designated in  $S_2$  (ms)
- 10. The X input point designated by this instruction cannot be used again as the pulse input terminal of the high speed counter or as an external interruption signal.
- 11. There is no limitation on the times of using this instruction in the program, but only one instruction will be executed at a time.
- 12. When SPD instruction is enabled and M1100 = On, SPD instruction will perform a sampling at the moment when M1100 goes from Off to On and stop the sampling. If you wish to resume the sampling, you have to turn Off M1100 and re-enable SPD instruction.
# **Program Example:**

- 1. When X7 = On, D2 will calculate the high-speed pulses input by X1 and stop the calculation automatically after 1,000ms. The result will be stored in D0.
- 2. When the 1,000ms counting is completed, D2 will be cleared to 0. When X7 is On again, D2 will start the calculation again.

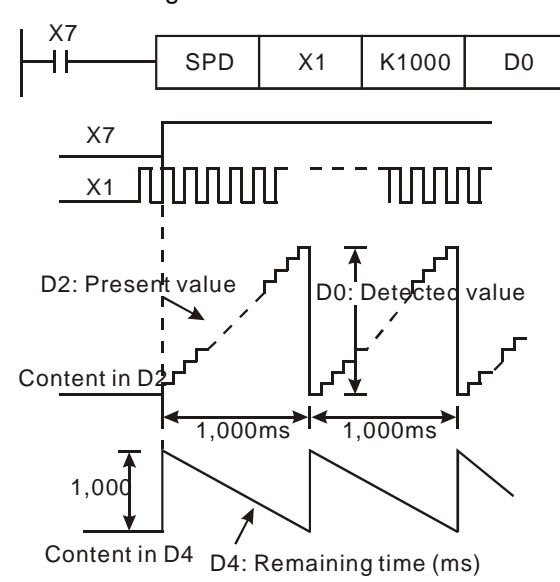

# **Remarks:**

1. When ES/EX/EC/EC3-8K and SX series MPU use X1 or X2, the relevant high speed counters or external interruptions I101 and I201 cannot be used.

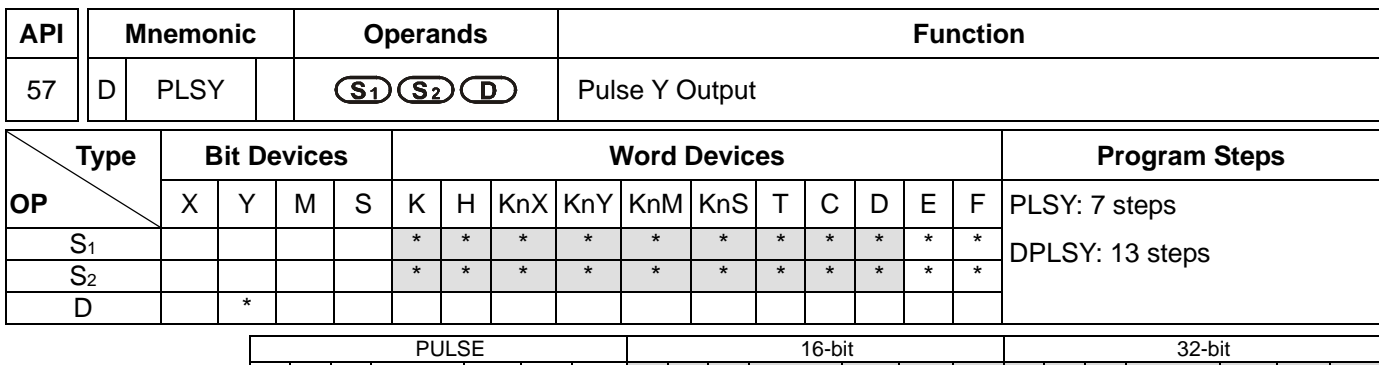

# **Operands:**

**S<sub>1</sub>**: Pulse output frequency **S<sub>2</sub>**: Number of output pulses **D**: Pulse output device (please use transistor output module)

ES|EX|EC|EC3-8K| SX |EH3|SV2|ES|EX|EC|EC3-8K| SX |EH3|SV2|ES|EX|EC|EC3-8K| SX |EH3|SV2

## **Explanations:**

- 1. The program of ES/EX/EC/EC3-8K series MPU can use PLSY instruction two times but cannot designate the same Y device.
- 2. Flags: M1010 ~ M1345. See remarks for more details.
- 3. **S1** designates the pulse output frequency. For SX series, you can directly use the instruciton to output pulses at 50kHz. EH3/SV2 series MPU of V1.4 and later versions use M1190 ~ M1191, and Y0 and Y2 are able to output  $0.01 - 500$ Hz.

Range of output frequency for all series:

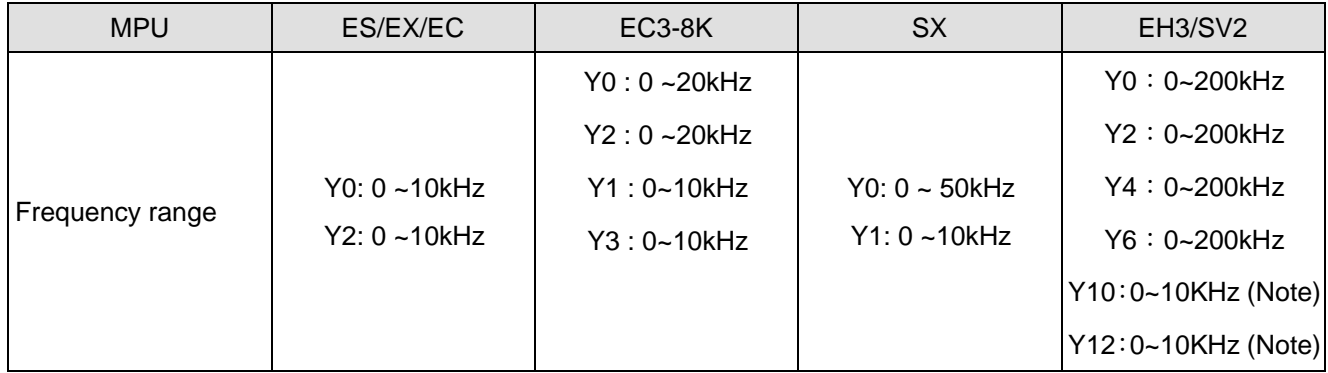

Only SV2 series with 24 points supports Y10 and Y12.

4. **S2** designates the number of output pulses. The 16-bit instruction can designate 1 ~ 32,767 pulses and the 32-bit instruction can designate  $1 \sim 2.147,483,647$  pulses.

Number of continuous pulses for all series:

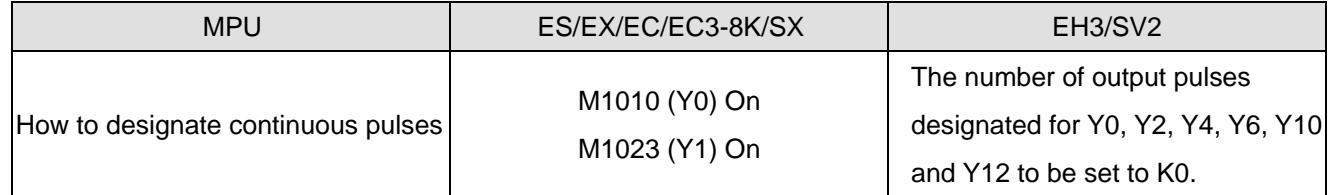

5. For EH3/SV2 series MPU, when the number of output pulses is set to 0, there will be continuous pulse output with no limitation on the number of pulses. For ES/EX/EC3-8K/SX series MPU, you have to set M1010 (Y0) or M1023 (Y1) ON to allow a continuous pulse output with no limitation on the number of pulses. For EC3-8K series, when output value in Y0~Y3 is set to 0, there is no limitation on the number of outputs.

- 6. For the pulse output device designated in D, EH3/SV2 series MPU can designate Y0, Y2, Y4 and Y6, 24SV2 series MPU can designate Y0, Y2, Y4, Y6, Y10 and Y12. ES/EX/EC/EC3-8Kseries MPU can designate Y0 and Y1.
- 7. EH3/SV2 series MPU has four groups of A-B phase pulse output from CH0 (Y0, Y1), CH1 (Y2, Y3), CH2 (Y4, Y5) and CH3 (Y6, Y7). See 2.3 and remarks for how to set up.
- 8. When PLSY instruction is executed, it will designate the number of output pulses (S<sub>2</sub>) output from the output device (**D**) at a pulse output frequency (**S1**).
- 9. 24SV2 series MPU has 2 groups of single-phase pulse output from CH4 (Y10, Y11), CH5 (Y12, Y13).
- 10. When PLSY instruction is used in the program, its outputs cannot be the same as those in API 58 PWM and API 59 PLSR.
- 11. See remarks for more details on pulse output completed flags for all series.
- 12. For ES/EX/EC/EC3-8K series MPU, when PLSY and DPLSY instruction is disabled, the pulse output completed flags will all be Off automatically.
- 13. For EH3/SV2 series MPU, when PLSY and DPLSY instruction is disabled, the user will have to reset the pulse output completed flags.
- 14. The user has to reset the pulse output completed flags after the pulse output is completed.
- 15. After PLSY instruction starts to be executed, Y will start a pulse output. Modifying S<sub>2</sub> at this moment will not affect the current output. If you wish to modify the number of output pulses, you have to first stop the execution of PLSY instruction and modify the number.
- 16. **S**<sub>1</sub> can be modified when the program executes to PLSY instruction.
- 17. Off time : On time of the pulse output  $= 1 : 1$ .
- 18. When the program executes to PLSY instruction, the current number of output pulses will be stored in the special data registers D1336 ~ D1339. See remarks for more details.
- 19. There is no limitation on the times using this instruction. For SX series MPU, the program allows two instructions being executed on different outputs at the same time. For EC3-8K/EH3/SV2 series MPU, the program allows four instructions being executed on different outputs at the same time. For 24SV2 series MPU, the program allows six instructions being executed on different outputs at the same time.

## **Program Example:**

- 1. When X0 = On, there will be 200 pulses output from Y0 at 1kHz. When the pulse output is completed, M1029 will be On and Y10 will be On.
- 2. When X0 = Off, the pulse output from Y0 will stop immediately. When X0 is On again, the output will start again ffrom the first pulse.

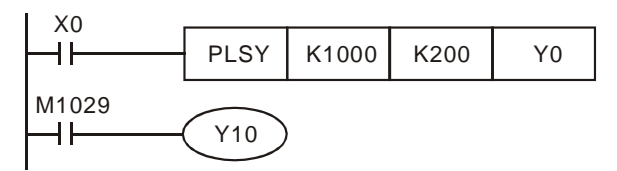

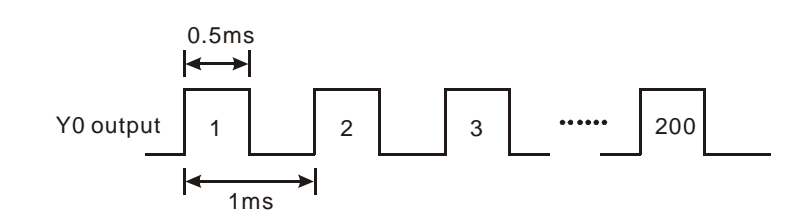

## **Remarks:**

- 1. Flags and special registers for ES/EX/EC/EC3-8K series MPU:
	- M1010: When On, Y0 output will be continuous with no limitation on the number of pulses. When Off, the number of output pulses from Y0 will be decided by **S2**.
	- M1023: When On, Y1 output will be continuous with no limitation on the number of pulses. When Off, the number of output pulses from Y1 will be decided by **S2**.
	- M1029: On when Y0 pulse output is completed.
	- M1030: On when Y1 pulse output is completed.
	- M1102: On when Y2 pulse output is completed. (for EC3-8K)
	- M1103: On when Y3 pulse output is completed. (for EC3-8K)
	- M1078: Y0 output pauses.
	- M1079: Y1 output pauses.
	- M1104: Y0 output pauses. (for EC3-8K)
	- M1105: Y1 output pauses. (for EC3-8K)
	- M1347: Y0 output completion auto-reset (for EC3-8K)
	- M1348: Y1 output completion auto-reset (for EC3-8K)
	- M1524: Y2 output completion auto-reset (for EC3-8K)
	- M1525: Y3 output completion auto-reset (for EC3-8K)
	- D1030: Low word of the current number of output pulses from Y0 (for EC3-8K, retainable)
	- D1031: High word of the current number of output pulses from Y0
	- D1032: Low word of the current number of output pulses from Y1
	- D1033: High word of the current number of output pulses from Y1
	- D1336: Low word of the current number of output pulses from Y2 (for EC3-8K, retainable)
	- D<sub>1337</sub>: High word of the current number of output pulses from Y<sub>2</sub>
	- D1338: Low word of the current number of output pulses from Y3 (for EC3-8K)
	- D1339: High word of the current number of output pulses from Y3
- 2. Flags and special registers for SX series MPU:
	- M1010: When On, Y0 output will be continuous with no limitation on the number of pulses. When Off, the number of output pulses from Y0 will be decided by **S2**.
	- M1023: When On, Y1 output will be continuous with no limitation on the number of pulses. When Off, the number of output pulses from Y1 will be decided by **S2**.
	- M1029: On when Y0 pulse output is completed.
	- M1030: On when Y1 pulse output is completed.
	- M1078: Y0 output pauses.
- M1079: Y1 output pauses.
- D1030: (SX series) Low word of the current number of output pulses from Y0
- D1031: (SX series) High word of the current number of output pulses from Y0
- D1032: (SX series) Low word of the current number of output pulses from Y1
- D1033: (SX series) High word of the current number of output pulses from Y1
- D1220 (SX V3.0 and above) Setting the phase of CH0 (Y0, Y1): Users can judge the phase of CH0 (Y0, Y1) by the last two bits in D1220. The other bits are invalid.
	- 1. K0: Y0
	- 2. K2: Y0 is an A-phase output, and Y1 is a B-phase output. The A-phase output is ahead of the B-phase output.
- 3. Flags and special registers for EH3/SV2 series MPU:
	- M1010: When On, CH0, CH1, CH2 and CH3 will output pulses at END instruction. Off when the output starts.
	- M1029: On when CH0 pulse output is completed.
	- M1030: On when CH1 pulse output is completed.
	- M1036: On when CH2 pulse output is completed.
	- M1037: On when CH3 pulse output is completed.
	- M1078 CH4 pulse output pauses. (for 24SV2 series)
	- M1104 CH5 pulse output pauses. (for 24SV2 series)
	- M1190: Able to output 0.01 ~ 500Hz when PLSY Y0 high-speed output is enabled.
	- M1191: Able to output 0.01 ~ 500Hz when PLSY Y2 high-speed output is enabled.
	- M1326 On when CH4 pulse output is completed. (for 24SV2 series)
	- M1327 On when CH5 pulse output is completed. (for 24SV2 series)
	- M1334: CH0 pulse output pauses.
	- M1335: CH1 pulse output pauses.
	- M1520: CH2 pulse output pauses.
	- M1521: CH3 pulse output pauses.
	- M1336: CH0 pulse output has been sent.
	- M1337: CH1 pulse output has been sent.
	- M1522: CH2 pulse output has been sent.
	- M1523: CH3 pulse output has been sent.
	- M1614 CH3 pulse output has been sent. (for 24SV2 series)
	- M1615 CH4 pulse output has been sent. (for 24SV2 series)
	- M1340: I110 interruption occurs after CH0 pulse output is completed.
	- M1341: I120 interruption after occurs CH1 pulse output is completed.
	- M1342: I130 interruption occurs when CH0 pulse output is sending.
	- M1343: I140 interruption occurs when CH1 pulse output is sending.
	- M1347: CH0 pulse output reset flag
- M1348: CH1 pulse output reset flag
- M1524: CH2 pulse output reset flag
- M1525: CH3 pulse output reset flag
- D1030: Low word of the current number of output pulses from CH4 (for 24SV2 series)
- D1031: High word of the current number of output pulses from CH4 (for 24SV2 series)
- D1032: Low word of the current number of output pulses from CH5 (for 24SV2 series)
- D1033: High word of the current number of output pulses from CH5 (for 24SV2 series)
- D1220: Setting the phase of CH0 (Y0, Y1): Users can judge the phase of CH0 (Y0, Y1) by the last two bits in D1220. The other bits are invalid.
	- 1. K0: Y0
	- 2. K1: Y0 is an A-phase output, and Y1 is a B-phase output. The A-phase output is ahead of the B-phase output.
	- 3. K2: Y0 is an A-phase output, and Y1 is a B-phase output. The B-phase output is ahead of the B-phase output.
	- 4. Y1
- D1221: Phase setting of CH1 (Y2, Y3): D1221 determines the phase by the last two bits; other bits are invalid.
	- 1. K0: Y2 output
	- 2. K1: Y2, Y3 AB-phase output; A ahead of B.
	- 3. K2: Y2, Y3 AB-phase output; B ahead of A.
	- 4. K3: Y3 output
- D1229: Phase setting of CH2 (Y4, Y5): D1229 determines the phase by the last two bits; other bits are invalid.
	- 1. K0: Y4 output
	- 2. K1: Y4, Y5 AB-phase output; A ahead of B.
	- 3. K2: Y4, Y5 AB-phase output; B ahead of A.
	- 4. K3: Y5 output
- D1230: Phase setting of CH3 (Y6, Y7): D1230 determines the phase by the last two bits; other bits are invalid.
	- 1. K0: Y6 output
	- 2. K1: Y6, Y7 AB-phase output; A ahead of B.
	- 3. K2: Y6, Y7 AB-phase output; B ahead of A.
	- 4. K3: Y7 output
- D1332: Low word of the number of remaining pulses at CH0
- D1333: High word of the number of remaining pulses at CH0
- D1334: Low word of the number of remaining pulses at CH1
- D1335: High word of the number of remaining pulses at CH1
- D1336: Low word of the current number of output pulses at CH0
- D1337: High word of the current number of output pulses at CH0
- D1338: Low word of the current number of output pulses at CH1
- D1339: High word of the current number of output pulses at CH1
- D1375: Low word of the current number of output pulses at CH2
- D1376: High word of the current number of output pulses at CH2
- D1377: Low word of the current number of output pulses at CH3
- D1378: High word of the current number of output pulses at CH3
- 4. When there are many high speed output instructions (PLSY, PWM, PLSR) for Y0 output in a program, PLC will only execute the settings and outputs of the instruction that is first enabled.
- 5. More explanations on M1347, M1348, M1524 and M1525

If the execution of PLSY instruction is complete and it will not be scanned or executed again (when it is used in an interrupt), PLC will detect the status of M1347 to see if it will be reset automatically, when END instruction is being executed. After confirming all the pulses output is complete, PLC releases the control and PLSY instruction can have control over output.

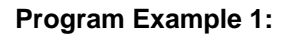

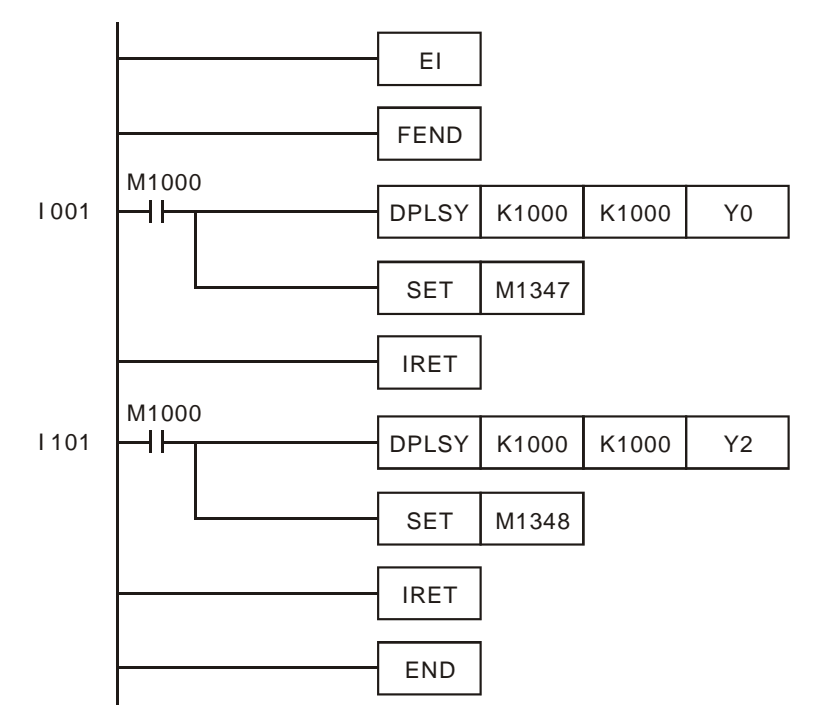

Explanations:

- a) Whenever X0 is triggered, Y0 will output 1,000 pulses; whenever X1 is triggered, Y2 will output 1,000 pulses.
- b) When X triggers Y pulse output, there should be an interval of at least one scan time between the end of Y pulse output and the next X-triggered output.

# **Program Example 2:**

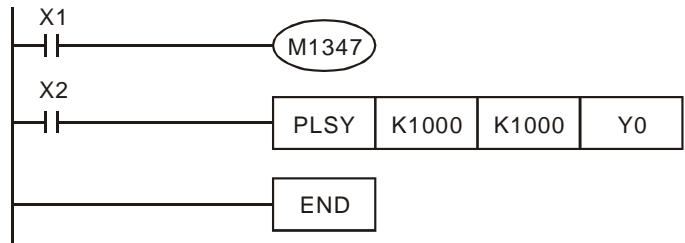

Explanations:

When both X1 and X2 are On, Y0 pulse output will keep operating. However, there will be a short pause (approx.

1 scan time) every 1,000 pulses before the output of the next 1,000 pulses.

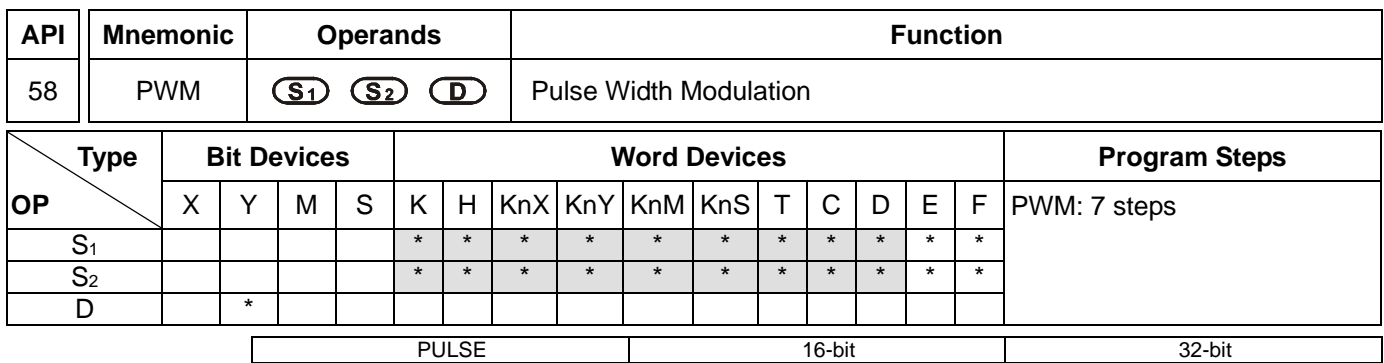

ES|EX|EC|EC3-8K| SX |EH3|SV2|ES|EX|EC|EC3-8K| SX |EH3|SV2|ES|EX|EC|EC3-8K| SX |EH3|SV2

## **Operands:**

**S<sub>1</sub>**: Pulse output width **S**<sub>2</sub>: Pulse output period **D**: Pulse output device (please use transistor output module)

## **Explanations:**

- 1. **S**<sub>1</sub> ≤ **S**<sub>2</sub>.
- 2. See the specifications of each model for their range of use.
- 3. In ES/EX/EC/EC3-8K series MPU, PWM instruction can only be used once in the program.
- 4. Flags: See remarks for more details.
- 5. Range of **S1**: (t) 0 ~ 32,767ms. (refer to the remarks for more information about the time unit settings.)
- 6. Range of  $S_2$ : (T)  $1 \sim 32,767$ ms (but  $S_1 \le S_2$ ).
- 7. **D** for all series MPU: (24SV2 does NOT support Y10 and Y12.)

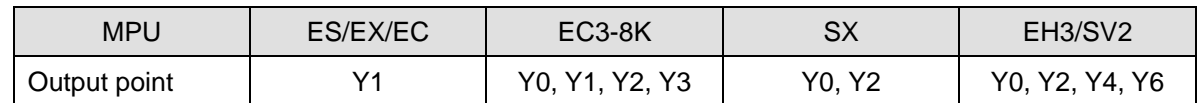

- 8. When PWM instruction is used in the program, its outputs cannot be the same as those of API 57 PLSY, API 59 PLSR or other positioning instructions.
- 9. PWM instruction designates the pulse output width in  $S_1$  and pulse output period in  $S_2$  and outputs from output device **D**.
- 10. For SX series MPU, When,  $S_1 \le 0$  or  $S_2 \le 0$  or  $S_1 > S_2$ , there will be operational errors (M1067 and M1068 will not be On), and there will be no output from the pulse output device. When **S1** = **S2**, the pulse output device will keep being On.
- 11. For EC3-8K/EH3/SV2 series MPU, When,  $S_1 < 0$  or  $S_2 \le 0$  or  $S_1 > S_2$ , there will be operational errors (M1067 and M1068 will be On), and there will be no output from the pulse output device. When  $S_1 = 0$ , M1067 and M1068 will not be On and there will be no output from the pulse output device. When  $S_1 = S_2$ , the the pulse output device will keep being On.
- 12. **S<sub>1</sub>** and **S<sub>2</sub>** can be changed when PWM instruction is being executed.
- 13. There is no limitation on the times using this instruction in the program. However, for SX series MPU, two instructions are allowed to be executed at different output points at the same time; for EC3-8K/EH3/SV2 series MPU, four instructions are allowed to be executed at different output points at the same time.

# **Program Example:**

When  $X0 = On$ , Y1 will output the pulses as below. When  $X0 = Off$ , Y1 output will also be Off.

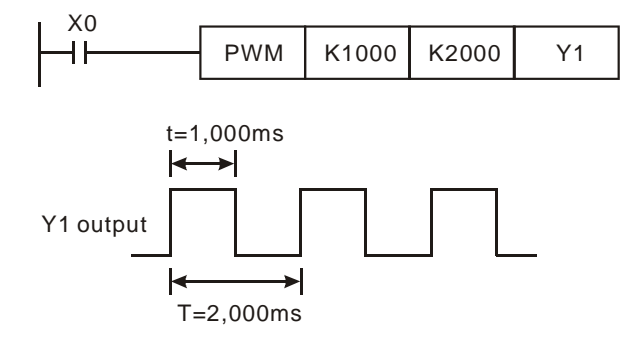

# **Remarks:**

- 1. Flags for ES/EX/EC/SX series MPU:
	- M1070: Y1 pulse output time unit switch. When Off: 1ms; when On: 100us
	- D1032: Low word of the current number of output pulses from Y1
	- D1033: High word of the current number of output pulses from Y1
- 2. Flags for EC3-8K series MPU:

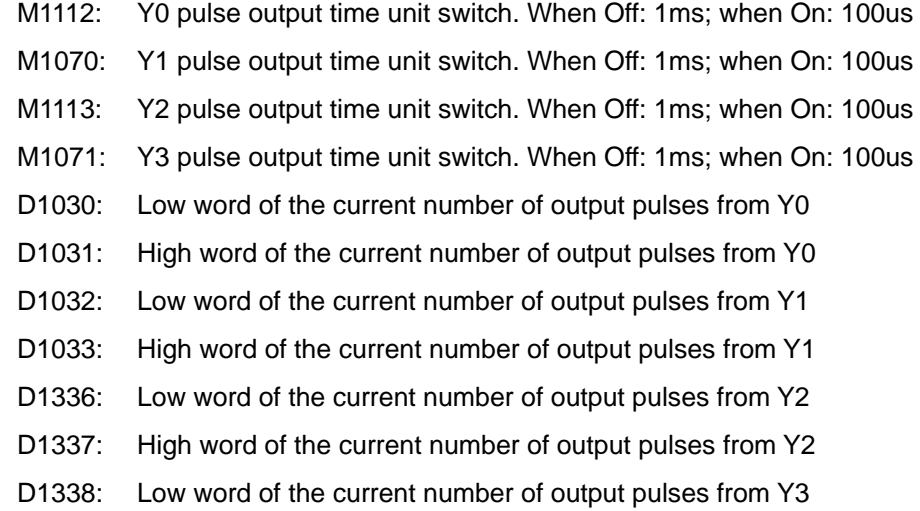

- D1339: High word of the current number of output pulses from Y3
- 3. Flags and special registers for EH3/SV2 series MPU:

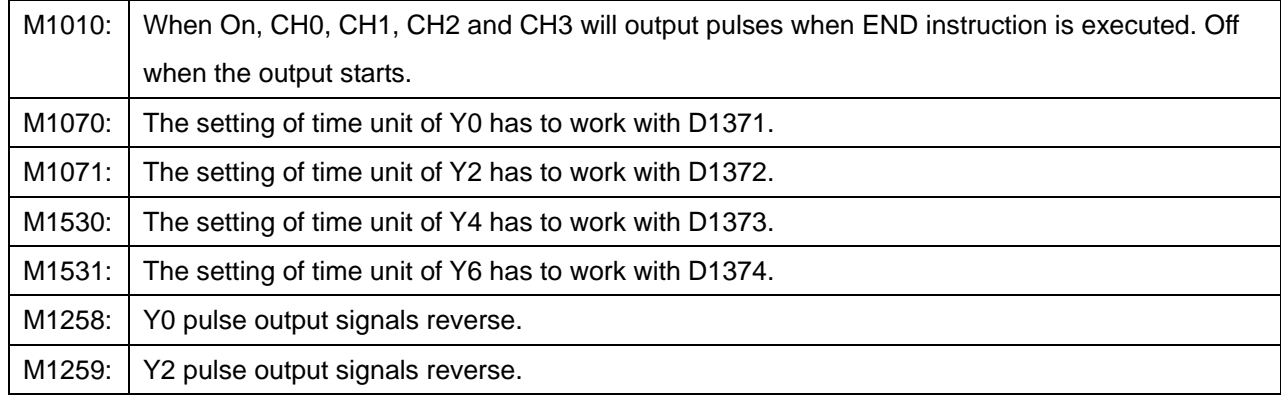

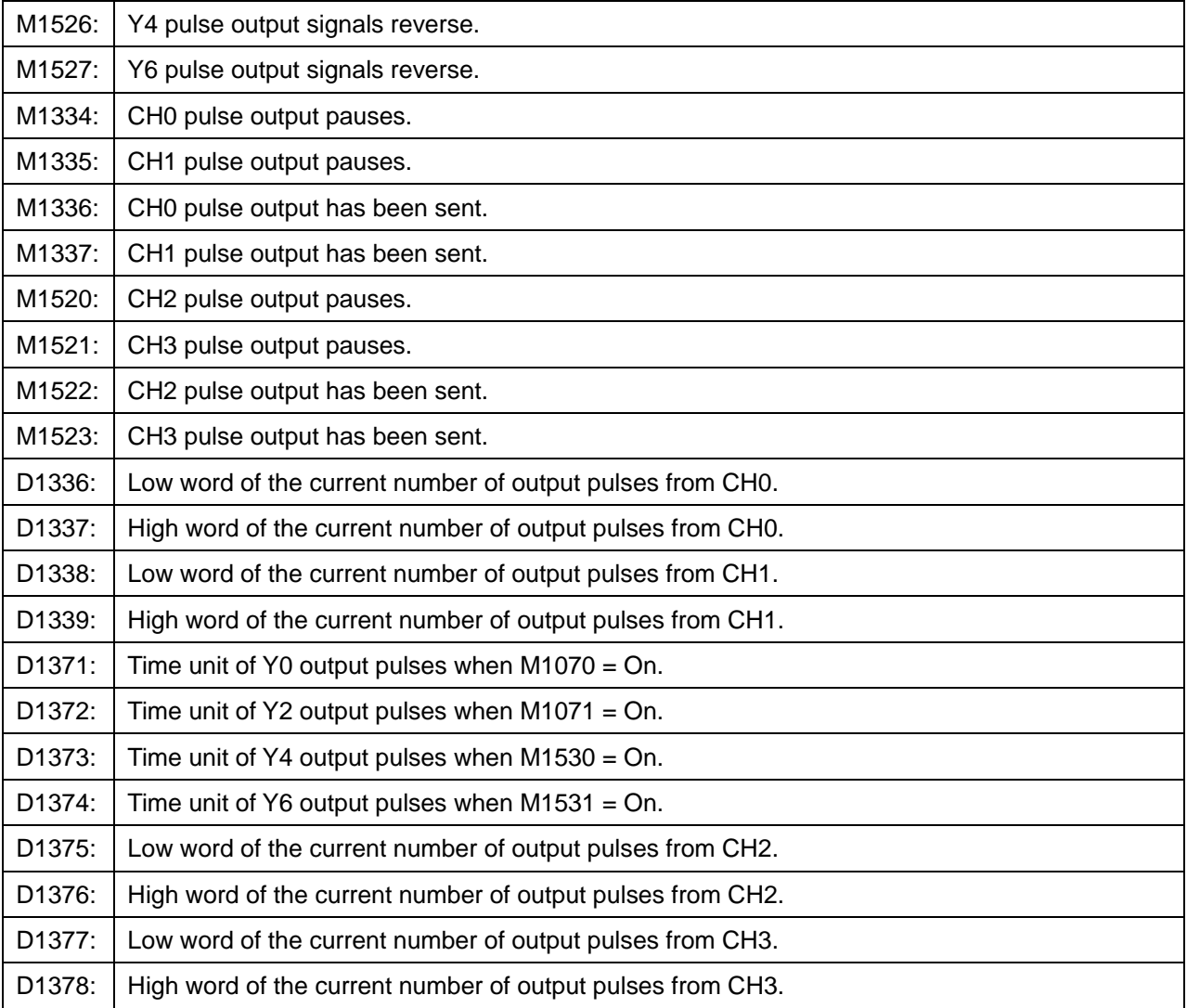

4. Time unit settings for EH3/SV2 series MPU:

You cannot modify special M and D devices during the execution of the instruction in the program.

D1371, D1372, D1373 and D1374 determine the time unit of the output pulses from CH0, CH1, CH2 and CH3 and the default setting is K1. If your set value is not within the range, the default value will be adopted.

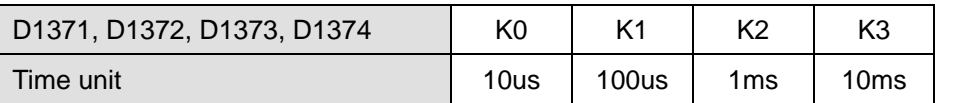

5. For the limitation on the times using this instruction in the program, refer to PLSY instruction for more information.

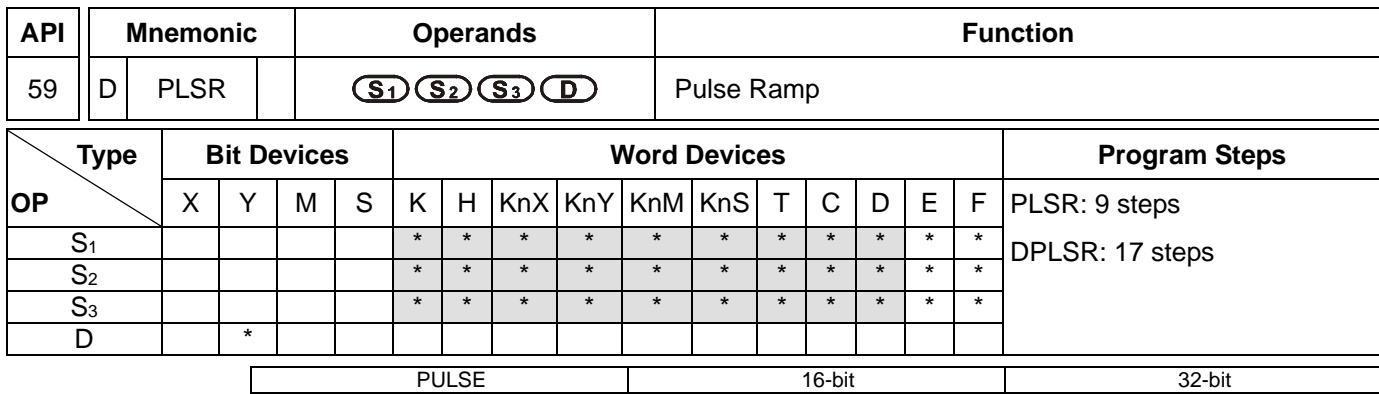

## **Operands:**

**S<sub>1</sub>**: Maximum speed of pulse output **S**<sub>2</sub>: Total number of output pulses **S**<sub>3</sub>: Acceleration/deceleration time (ms) **D**: Pulse output device (please use transistor output module PLC)

ES|EX|EC|EC3-8K| SX |EH3|SV2|ES|EX|EC|EC3-8K| SX |EH3|SV2|ES|EX|EC|EC3-8K| SX |EH3|SV2

## **Explanations:**

- 1. See the specifications of each model for their range of use.
- 2. For ES/EX/EC series MPU, PLSR instruction can be used twice in the program but the outputs cannot be overlapped.
- 3. Flags: See remarks of API 57 PLSY.
- 4. Range of **S1**: 10 ~ 32,767Hz (16-bit); 10 ~ 200,000Hz (32-bit). The maximum speed has to be 10's multiple; if not, the 1s digit will be left out. 1/10 of the maximum speed is the variation of one acceleration or deleration. Please be aware if the variation reponds to the acceleration/deceleration demand from the step motor, in case the step motor may crash.
- 5. Range of **S2**: 110 ~ 32,767 (16-bit); 110 ~ 2,147,483,647 (32-bit). If **S2** is less than 110, the pulet output will be abnormal.
- 6. Range of **S3**: below 5,000ms. The acceleration time and deceleration time have to be the same. For DVP-ES/EX/EC series PLC, see below for more information.
	- a) The acceleration/deceleration time in a DVP-ES/EX/EC series PLC has to be 10 times longer than the maximum scan time (D1012). If not, the slope of accleration and deceleration will be incorrect.
	- b) The minimum set value of acceleration/deceleration time can be obtained from the following equation:

$$
\mathbf{S}_{3} \geq \frac{90,000}{\mathbf{S}_{1}}
$$

If the set value is less than the result obtained from the equation, the acceleration/deceleration time will be longer. If the set value is less than 90,000/S<sub>1</sub>, use the result of 90,000/S<sub>1</sub> as the set value.

c) The maximum set value of acceleration/deceleration time can be obtained from the following equation:

$$
\mathbf{S}_3 < \frac{\mathbf{S}_2}{\mathbf{S}_1} \times 818
$$

d) The speed variation is fixed to 10 steps. If the input acceleration/deceleration time is longer than the maximum set value, the acceleration/deceleration time will follow the maximum set time. If shorter than the minimum set value, the accleration/deceleration time will follow the minimum set time.

- 7. Refer to the related section in explanation of PLSY instruction for **D** devices and maximum frequency,.
- 8. EH3/SV2 series MPU has four groups pf A-B phase pulse output CH0 (Y0, Y1), CH1 (Y2, Y3), CH2 (Y4, Y5) and CH3 (Y6, Y7). See remarks of API 57 PLSY for how to set up.
- 9. 24SV2 series MPU: CH4 (Y10, Y11), CH5 (Y12, Y13); Y10 and Y12 are single-phase pulse output.
- 10. PLSR instruction is a pulse output instruction with acclerating and decelerating functions. The pulses accelerate from the static status to target speed and decelerates when the target distance is nearly reached. The pulse output will stop when the target distance is reached.
- 11. For EX/EX/EC series MPU: when PLSR instruction is executed, after S<sub>1</sub>, S<sub>2</sub> and S<sub>3</sub> are set, the pulses will output from **D**. The output starts at the frequency of increasing **S1**/10 at a time. The time forf every frequency is fixed at **S3**/9.
- 12. **S1**, **S2** and **S3** can be changed when PLSR instruction is being executed.
- 13. For ES/EX/EC/SX series MPU, when all the Y0 pulses have been sent, M1029 will be On; when all the Y1 pulses have been sent, M1030 will be On. Next time when PLSR instruction is enabled, M1029 or M1030 will be 0 again and after the pulse output is completed, it will become 1 again.
- 14. For EH3/SV2 series MPU, when all the CH0 (Y0, Y1) pulses have been sent, M1029 will be On; when all the CH1 (Y2, Y3) pulses have been sent, M1030 will be On; when CH2 (Y4, Y5) pulses have been sent, M1036 will be On; when CH3 (Y6, Y7) pulses have been sent, M1037 will be On. When all the CH4 (Y10, Y11) pulses have been sent, M1326 will be On. When all the CH5 (Y12, Y13) pulses have been sent, M1327 will be On. Next time when PLSR instruction is enabled, M1029, M1030, M1036, M1037, M1326 and M1327 will be 0 again and after the pulse output is completed, they will become 1 again.
- 15. For EC3-8K/EH3/SV2 series MPU, when the instruction designate incorrect parameters, the default output will become the maximum value or mininum value.
- 16. During every acceleration section, the number of pulses (frequency x time) may not all be integers. PLC will round up the number to an integer before the output. Therefore, the acceleration time of every section may not be exactly the same. The offset is determined upon the frequency and the decimal after rounding up. In order to ensure the correct number of output pulses, PLC will supplement insufficient pulses in the last section.
- 17. For the limitation on the times using this instruction in the program, refer to PLSY instruction for more information.

## **Acceleration/deceleration in EC3-8K/SX/EH3/SV2 series MPU:**

1. Example:

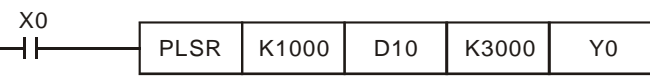

2. The range of pulse speed for this instruction is 10 ~ 200,000Hz. If the set values of maximum speed and acceleration/deceleration time exceed the range, PLC will operate by the default value that is within the range.

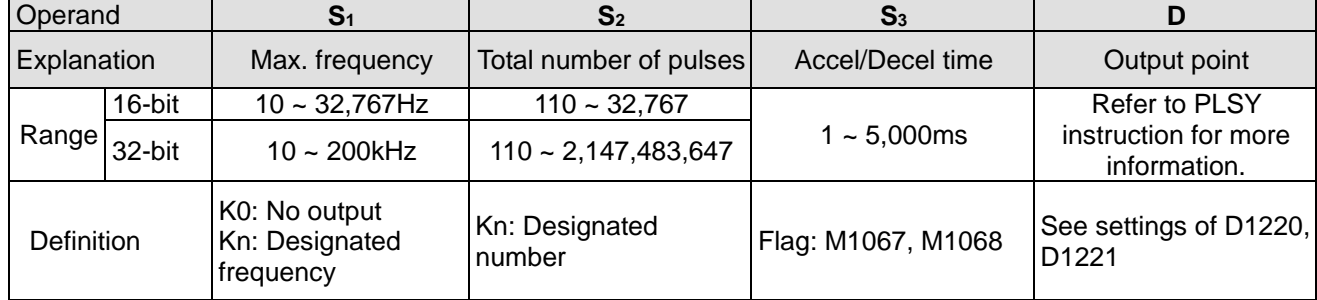

Refer to PLSY instruction for more information on the usage of special M and D devices.

When M1257 is Off, the acceleration/deceleration slope is a straight-line curve, as shown below.

Frequency F

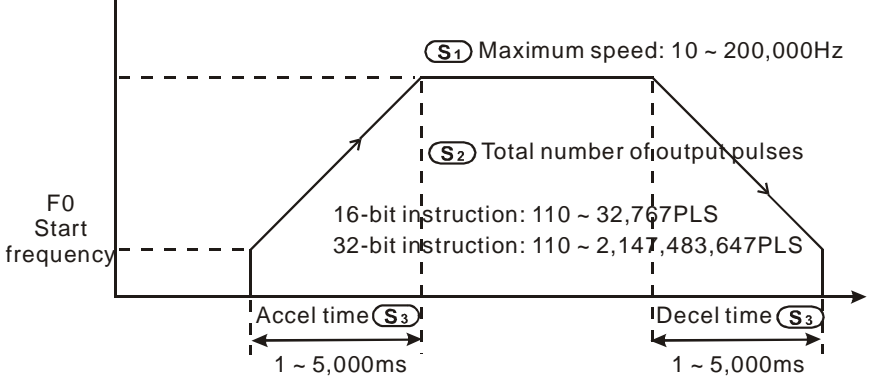

When M1257 is On, the acceleration/deceleration slope is an S curve, as shown below.

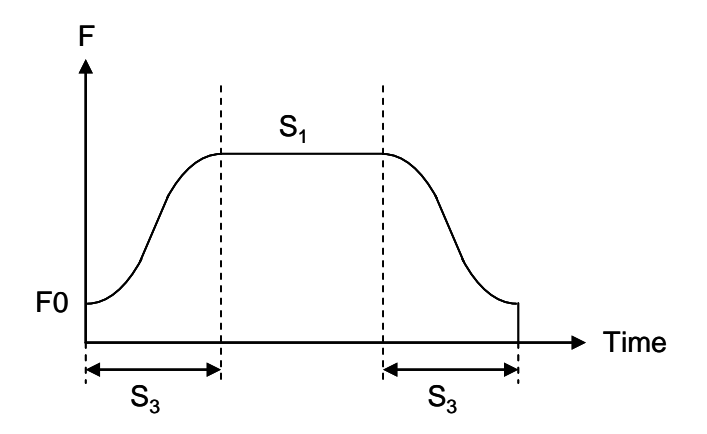

- 3. The acceleration/deceleration of EC3-8K/EH3/SV2 series MPU is based on the number of pulses. If the output cannot reach the maximum acceleration frequency within the acceleration/deceleration time offered, the instruction will automatically adjust the acceleration/deceleration time and the maximum frequency.
- 4. The operands have to be set before the execution of the instruction PLSR. You cannot change the acceleration/deceleration during the instruciton execution.
- 5. All acceleration/deceleration instructions are included with the brake function. The brake function will be enabled when PLC is performing acceleration and the switch contact is suddenly Off. The deceleration will operate at the slope of the acceleration.

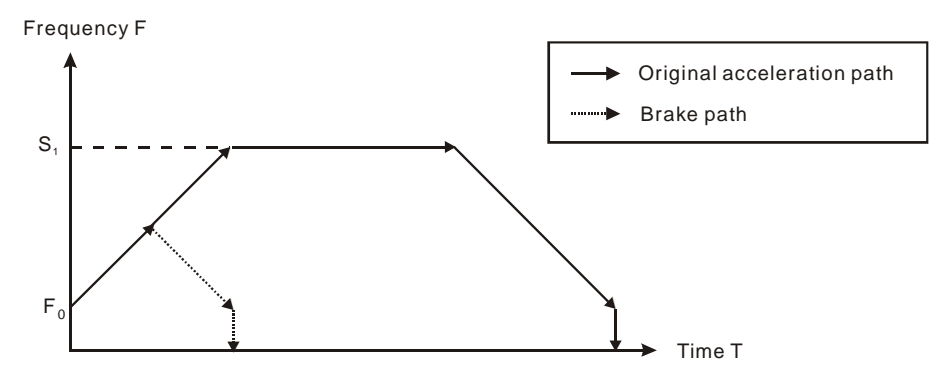

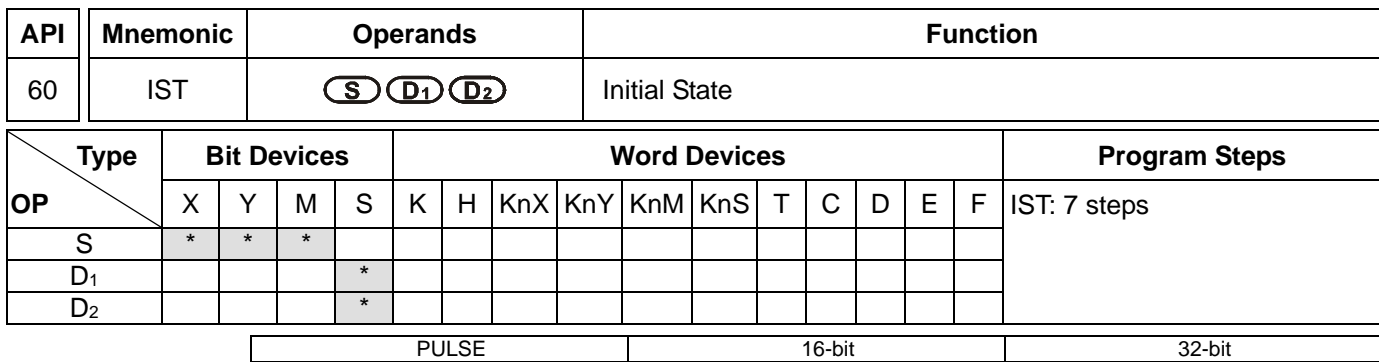

ES|EX|EC|EC3-8K| SX |EH3|SV2|ES|EX|EC|EC3-8K| SX |EH3|SV2|ES|EX|EC|EC3-8K| SX |EH3|SV2

## **Operands:**

**S**: Start device in the designated operation mode  $D_1$ : The smallest No. of designated step in auto mode **D2**: The biggest No. of designated step in auto mode

## **Explanations:**

- 1. **S** will occupy 8 consecutive points.
- 2. Range of **D1** and **D2**: for SX/EH3 /SV2: S20 ~ S899; for ES/EX/EC/EC3-8K: S20 ~ S127; **D2** > **D1**.
- 3. See the specifications of each model for their range of use.
- 4. ES/SX/EC3-8K series MPU does not support E, F index register modification.
- 5. IST instruction can only be used once in the program.
- 6. Flags: M1040 ~ M1047. See remarks for more details.
- 7. IST instruction is a handy instruction specifically for the initial status of step ladder control procedure to accommodate special auxiliary relay.

## **Program Example 1:**

1. Use of IST instruction

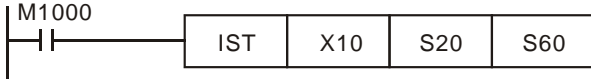

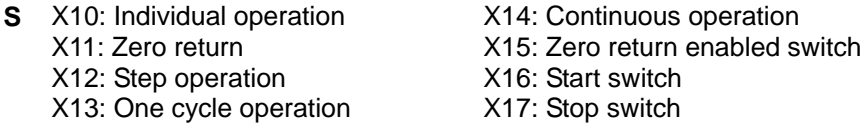

2. When IST instruction is being executed, the following special auxiliary relays will switch automatically.

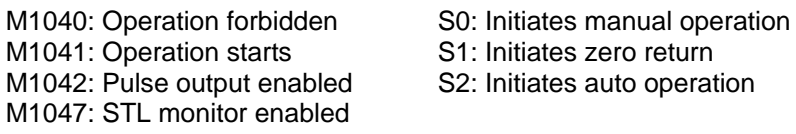

- 3. S10  $\sim$  S19 are for zero return and cannot be used as general steps. When S0  $\sim$  S9 are in use, S0  $\sim$  S2 represent manual operation mode, zero return mode and auto operation mode. Therefore, in the program, you have to write the circuit of the three steps in advance.
- 4. When switched to S1 (zero return) mode, any On in S10 ~ S19 will result in no zero return.
- 5. When switched to S2 (auto operation) mode, any On of the S in  $D_1 \sim D_2$  or M1043 = On will result in no auto operation.

# **Program Example 2:**

- 1. Robot arm control (by IST instruction):
	- a) Motion request: Separate the big ball and small ball and move them to different boxes. Configure the control panel for the control.
	- b) Motions of the robot arm: descending, clipping ball, ascending, right shifting, releasing ball, ascending, left shifting.
	- c) I/O devices:

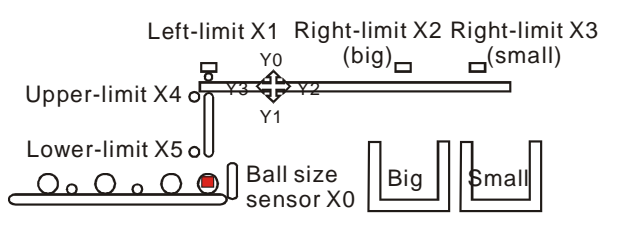

2. Operation modes:

Manual operation: Turn On/Off of the load by a single button.

Zero return: Press the zero return button to automatically zero-return the machine.

Auto operation:

- a) Single step operation: Press "auto start" button for every one step forward.
- b) One cycle operation: Press "auto start" button at the zero point. After a cycle of auto operation, the operation will stops at the zero point. Press "auto stop" button in the middle of the operation to stop the operation and press "auto start" to restart the operation. The operation will resume until it meets the zero point.
- c) Continuous operation: Press "auto start" button at the zero point to resume the operation. Press "auto stop" to operate until it meets the zero point.
- 3. The control panel:

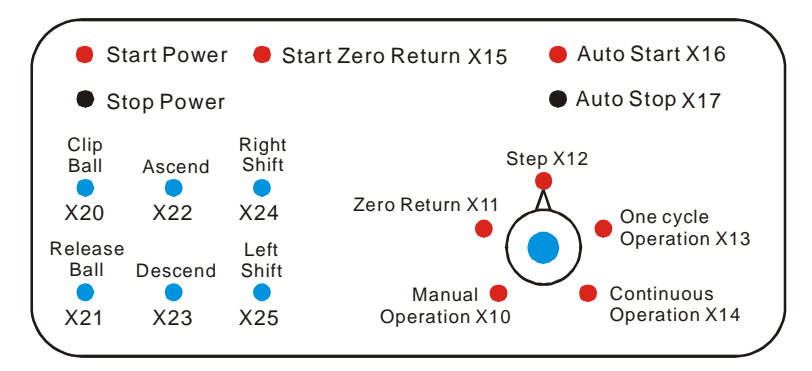

- a) Ball size sensor X0.
- b) Robot arm: left limit X1, big ball right limit X2, small ball right limit X3, upper limit X4, lower limit X5.
- c) Robot arm: ascending Y0, descending Y1, right shifting Y2, left shifting Y3, clipping Y4.

**Start Circuit** 

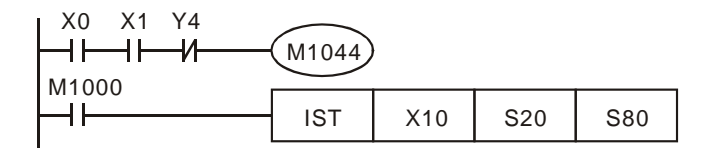

# Manual Operation Mode

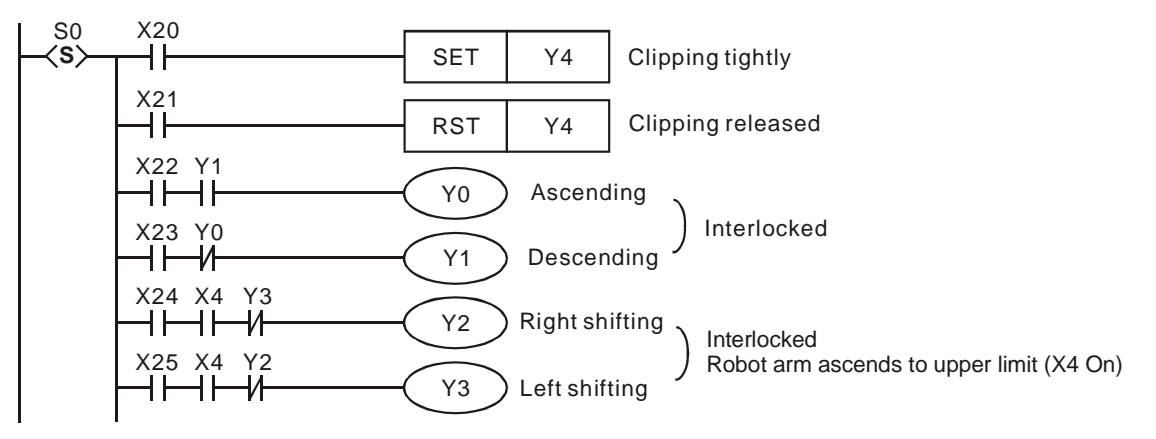

Zero Return Mode

## SFC:

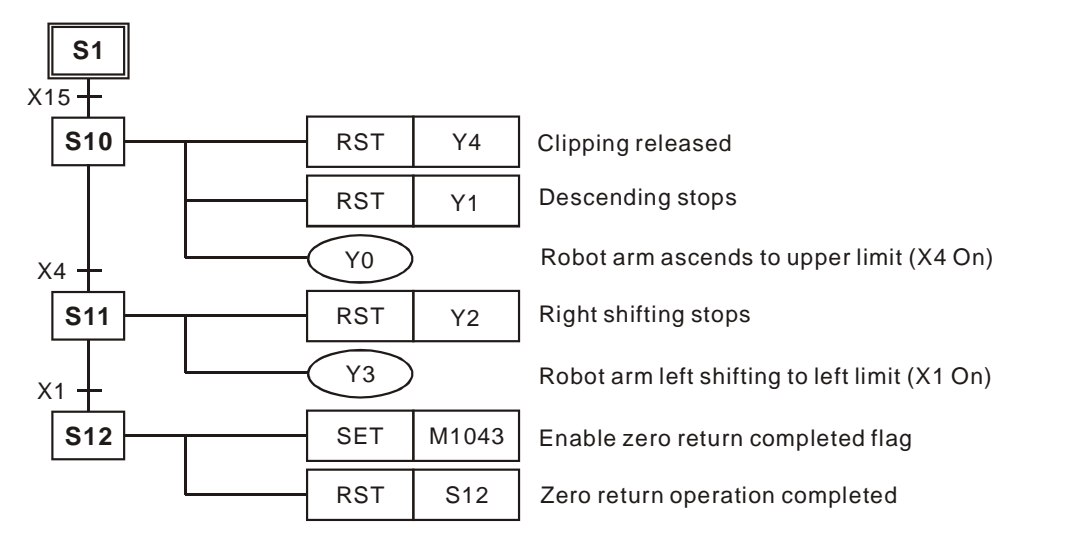

Ladder Diagram:

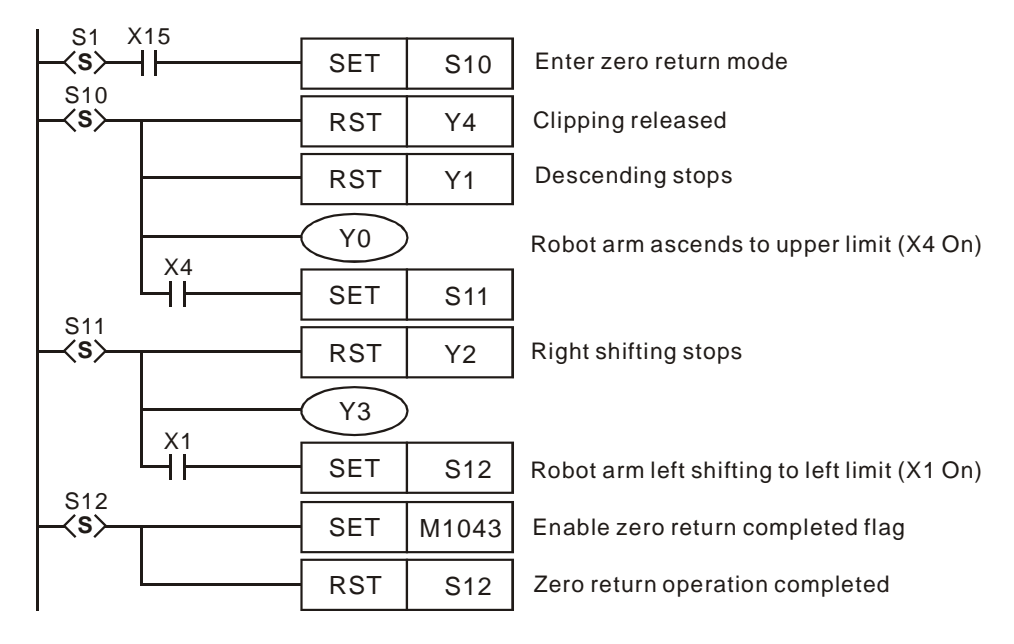

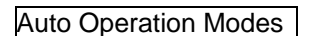

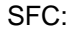

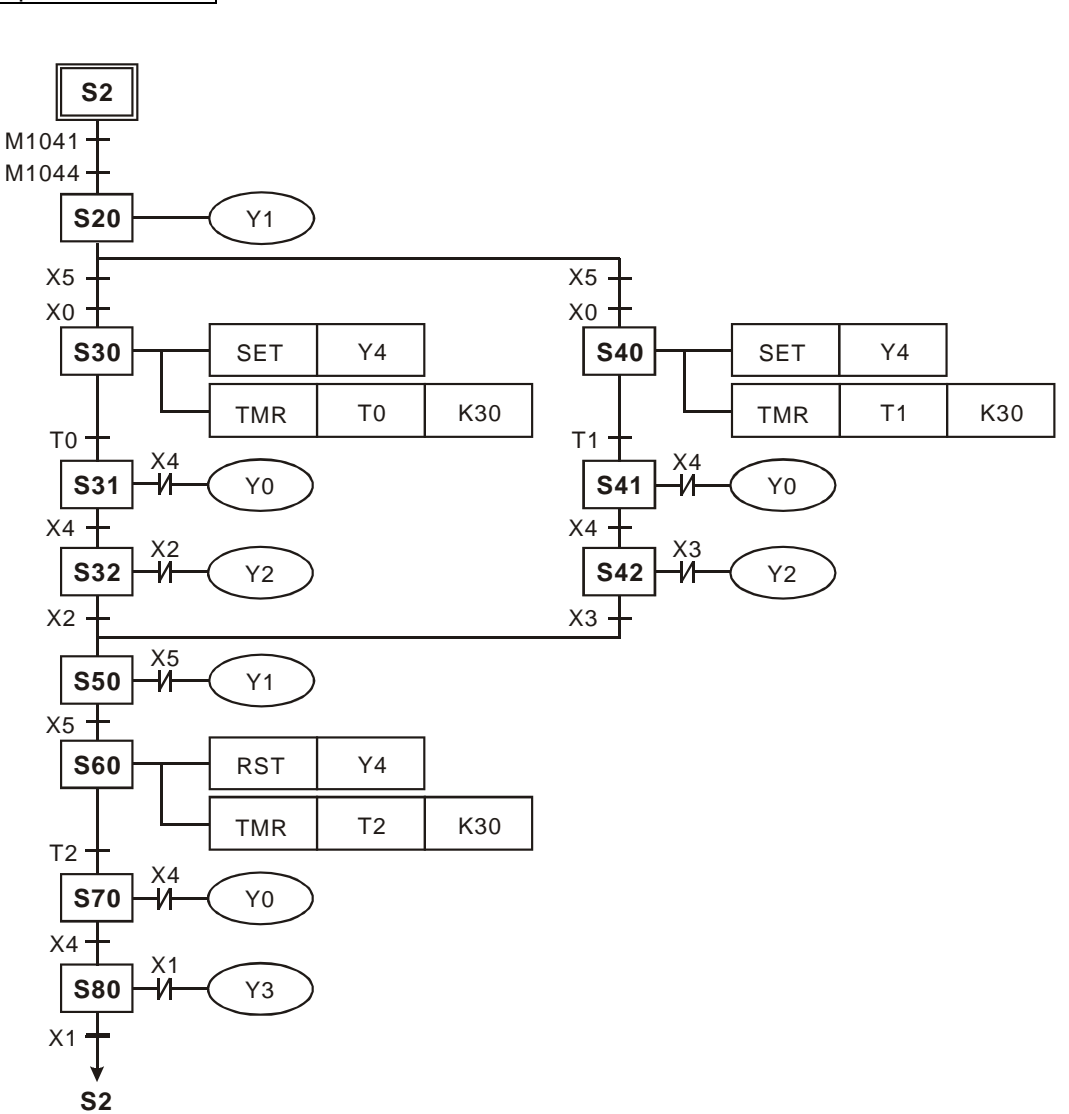

Ladder Diagram:  $SET \mid$  S<sub>20</sub>  $SET \mid$  S<sub>30</sub> SET Y4 Y0 END X5 X0 S31 **S** x4<br>H TMR | T0  $SET \mid S32$ S2 M1041 M1044 <s≻—l⊣H S20 **S** S30 **S** Y1  $SET$   $S40$ x5 x0<br>HHZ  $SET$  S31 T0<br>HH K30 Y2 S32 **S** x<sub>2</sub><br>HH  $SET$   $S50$ x2<br>-VF SET | Y4  $TMR$   $T1$ S40 **S**  $SET$   $S41$ T1<br>HH K30 Y0 S41 **S** x4<br>HH  $SET$   $S42$ Y2 S42 **S** x<sub>3</sub><br>HH  $SET \mid$  S<sub>50</sub> ×3<br>⊣⁄⊦ Y1 S50 **S** X5<br>H  $SET$  S60 RST Y4  $TMR$   $T2$ S60 **S**  $SET \mid$  S70 T2<br>HH K30 Y0 S70 **S** X4<br>H SET | S80 Y3 S80 **S** x1<br>HF x1<br>-VF RET S2 Enter auto operation mode Clipping tightly Clipping released Robot arm descending Right shifting Robot arm ascending to upper limit (X4 On) Robot arm left shifting to left limit (X1 On) Clipping tightly Robot arm ascending to upper limit (X4 On) Right shifting Robot arm descending Robot arm ascending to upper limit (X4 On) x4<br>-VF X4<br><del>√</del> X5<br>⊣⁄⊩ X4<br>**-V⊢** 

# **Remarks:**

Flag explanations:

M1040: When On, all step operations are forbidden.

- 1. Manual mode: M1040 keeps being On
- 2. Zero return/one cycle operation mode: Between the timing of pressing "auto stop" and "auto start" buttons, M1040 will keep being On.
- 3. Step mode: M1040 keeps being On until "auto start" button is pressed.
- 4. Continuous operation mode: When PLC goes from STOP to RUN, M1040 will keep being On and turn Off when "auto start" button is pressed.
- M1041: Step operation starts. Special M for initial S2 to move to the next step.
	- 1. Manual/zero return mode: M1041 keeps being Off.
	- 2. Step/one cycle operation mode: M1041 will only be On when "auto start" button is pressed.
	- 3. Continuous operation mode: M1041 keeps On when "auto start" button is pressed; Off when "auto stop" button is pressed.
- M1042: Enabling pulse output. Sending pulses once when "auto start" button is pressed.
- M1043: On when zero return is completed.
- M1044: In continuous operation mode, M1044 has to be On to more S2 to the next step.
- M1045: All output resets are forbidden.

If the machine (not at the zero point) goes

- from manual (S0) to zero return (S1)
- from auto (S2) to manual (S0)
- from auto (S2) to zero return (S1)
- 1. When M1045 is Off, and any of the S among **D1** ~ **D2** is On, SET Y output and the step in action will be reset to Off.
- 2. When M1045 is On, SET Y output will be remained but the step in action will be reset to Off If the machine executes zero return (at the zero point) and goes from zero return (S1) to manual (S0), no matter M1045 is On or Off, SET Y output will be remained but the step in action will be reset to Off.
- M1046: STL state setting. On when any of the steps is On. When M1047 is forced On, On of any S will result in On of M1046. D1040 ~ D1047 will record the No. of the previous 8 points before On of S.
- M1047: On for enabling STL monitor. When IST instruction starts to be executed, M1047 will be forced On. In every scan time, as long as IST instruction is still On, M1047 will be forced On. M1047 monitors all the S.
- $D1040 -$
- On status of step No.  $1 \sim 8$ <br>D1047:

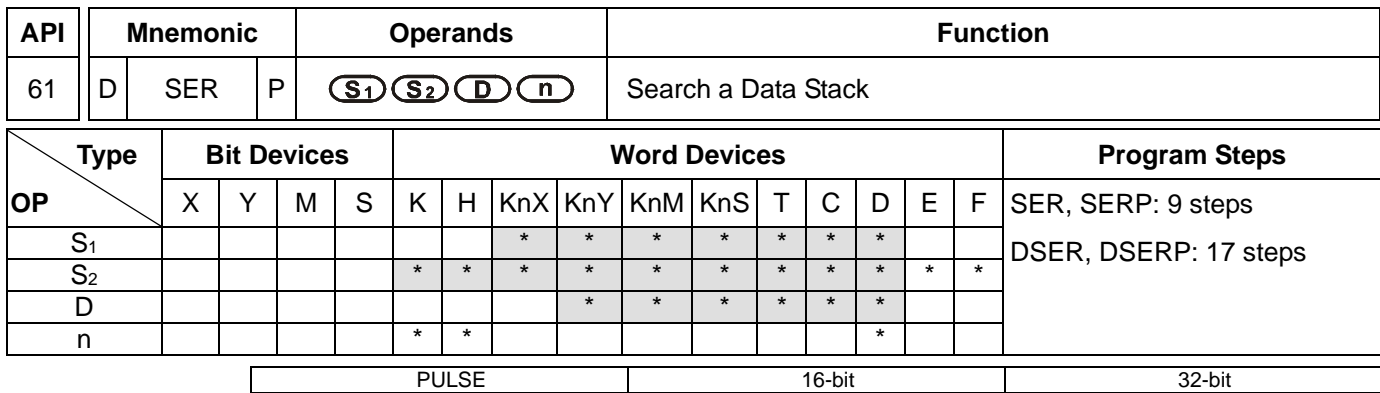

## **Operands:**

**S<sub>1</sub>**: Start device for data stack comparison **S<sub>2</sub>**: Data to be compared **D**: Start device for storing comparison result **n**: Length of data to be compared

ES|EX|EC|EC3-8K| SX |EH3|SV2|ES|EX|EC|EC3-8K| SX |EH3|SV2|ES|EX|EC|EC3-8K| SX |EH3|SV2

## **Explanations:**

- 1. When **S2** are used in device F, only 16-bit instruction is applicable.
- 2. **D** will occupy 5 consecutive points.
- 3. Range of **n**: for 16-bit instruction 1 ~ 256; for 32-bit instruction 1 ~ 128.
- 4. See the specifications of each model for their range of use.
- 5. The **n** data in the registers starting from **S1** are compared with **S2** and the results are stored in the registers starting from **D**.
- 6. In the 32-bit instruction, **S1**, **S2**, **D** and **n** will designate 32-bit registers.
- 7. For **D**, the 16-bit counters and 32-bit counters cannot be mixed when being used.

# **Program Example:**

- 1. When  $X0 = On$ , the data stack consist of D10  $\sim$  D19 will be compared against D0 and the result will be stored in  $D50 \sim D52$ . If there are equivalent values appearing during the comparison,  $D50 \sim D52$  will all be 0.
- 2. The data are compared algebraically. (-10 < 2).
- 3. The No. of the register with the smallest value among the compared data will be recorded in D53; the biggest will be recorded in D54. When there are more than one smallest value or biggest value, device D will record the No. of the register with bigger value.

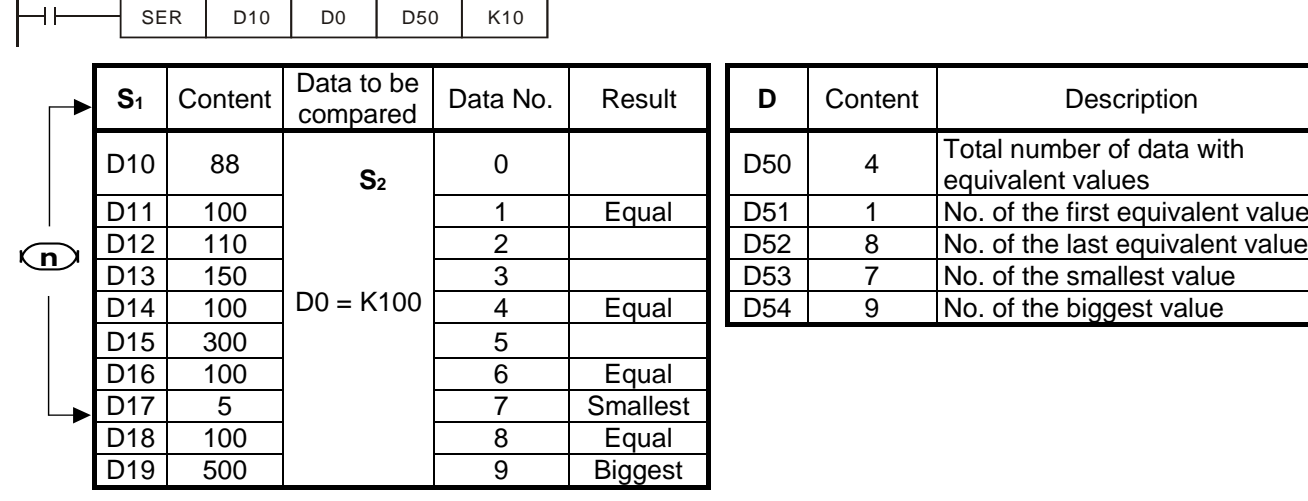

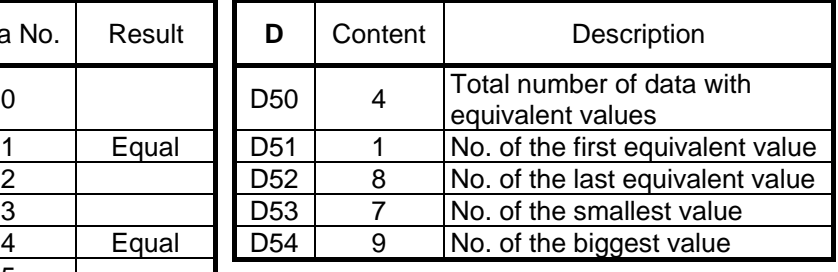

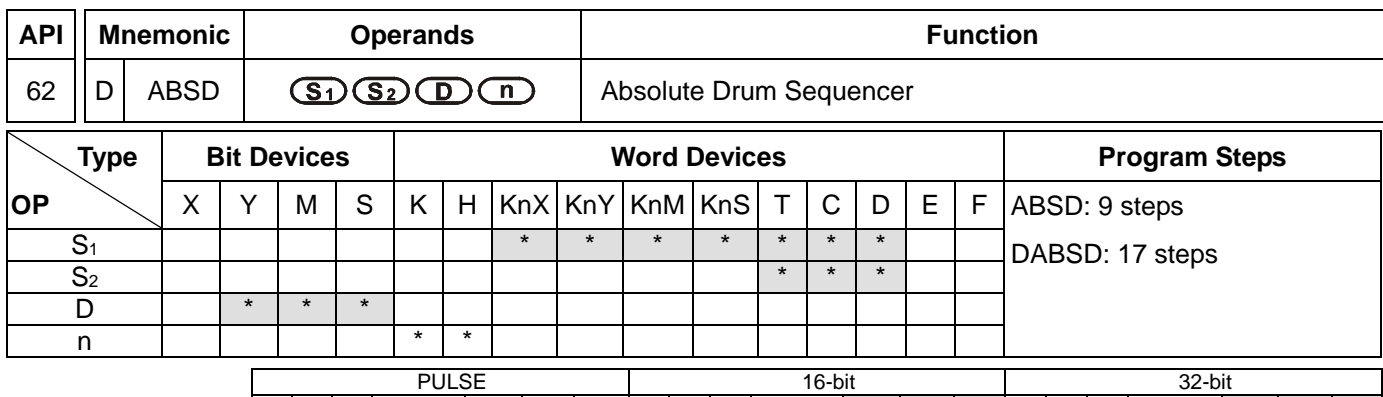

ES|EX|EC|EC3-8K| SX |EH3|SV2|ES|EX|EC|EC3-8K| SX |EH3|SV2|ES|EX|EC|EC3-8K | SX |EH3|SV2

## **Operands:**

**S**<sub>1</sub>: Start device in the data table **S**<sub>2</sub>: No. of counter **D**: Start No. of the devices for the comparison results **n**: Number of data for comparison

## **Explanations:**

- 1. When **S1** designates KnX, KnY, KnM and KnS, the 16-bit instruction has to designate K4 and 32-bit instruction has to designate K8.
- 2. For SX series MPU, S<sub>2</sub> only supports C device.
- 3. Range of **n**: 1 ~ 64
- 4. See the specifications of each model for their range of use.
- 5. ABSD instruction is for the absolute control of the multiple output pulses generated by the present value in the counter.
- 6. **S2** of DABSD instruction can designate high speed counters. However, when the present value in the high speed counter is compared with the target value, the result cannot output immediately owing to the scan time. If an immediate output is required, please use DHSZ instruction that is exclusively for high speed counters.

#### **Program Example:**

- 1. Before the execution of ABSD instruction, use MOV instruction to write all the set values into D100 ~ D107 in advance. The even-number D is for lower bound value and the odd-number D is for upper bound value.
- 2. When X10 = On, the present value in counter C10 will be compared with the four groups of lower and upper bound values in D100  $\sim$  D107. The comprison results will be stored in M10  $\sim$  M13.
- 3. When  $X10 = Off$ , the original On/Off status of M10  $\sim$  M13 will be remained.

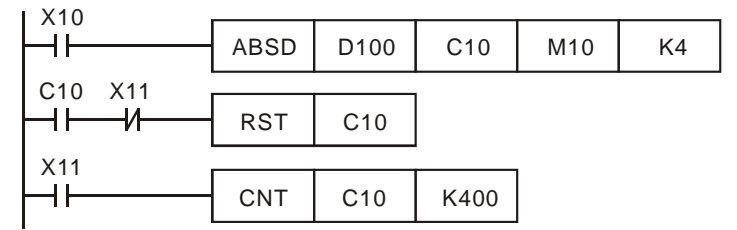

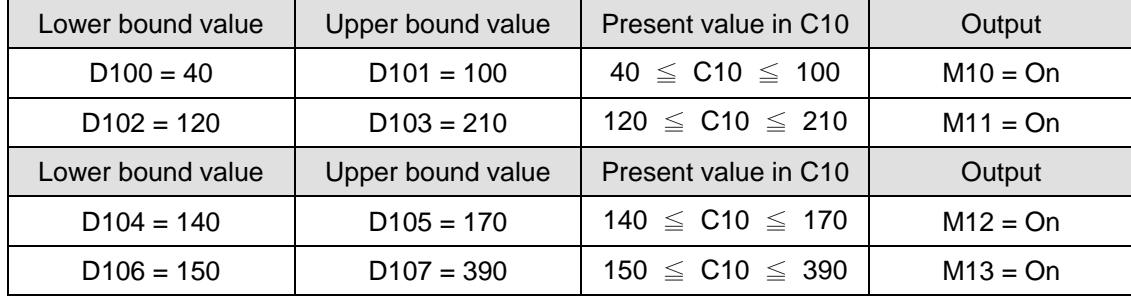

4. M10~ M13 will be On when the present value in C10  $\leq$  upper bound value or  $\geq$  lower bound value.

5. If the lower bound value > upper bound value, when C10 < upper bound value (60) or > upper bound value (140), M12 will be On.

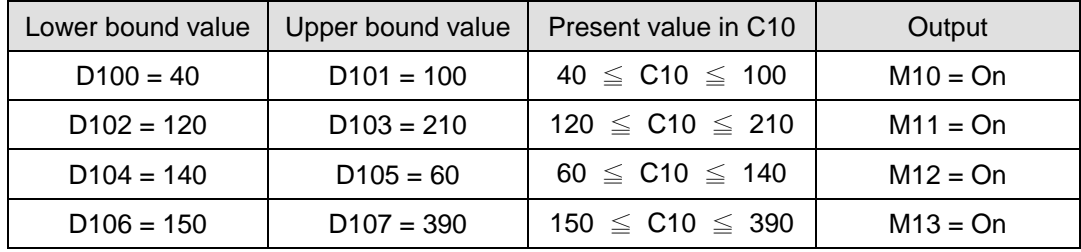

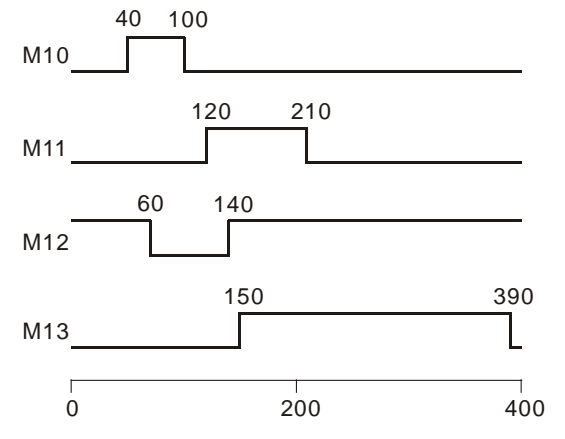

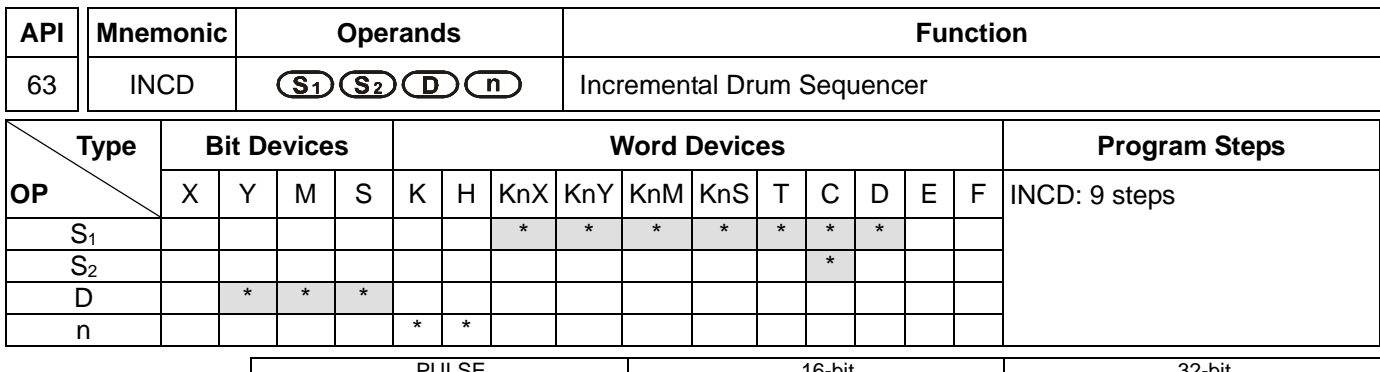

PULSE 16-bit 32-bit ES|EX|EC|EC3-8K| SX |EH3|SV2|ES|EX|EC|EC3-8K| SX |EH3|SV2|ES|EX|EC|EC3-8K| SX |EH3|SV2

## **Operands:**

**S<sub>1</sub>**: Start device in the data table **S**<sub>2</sub>: No. of counter **D**: Start No. of the devices for the comparison results **n**: Number of data for comparison

# **Explanations:**

- 1. When **S1** designates KnX, KnY, KnM and KnS, it has to designate K4.
- 2. In the 16-bit instruction, S<sub>2</sub> has to designate C0 ~ C198 and will occupy 2 consecutive No. of counters.
- 3. Range of **n**: 1 ~ 64
- 4. See the specifications of each model for their range of use.
- 5. Flag: M1029 (instruciton execution completed)
- 6. INCD instruction is for the relative control of the multiple output pulses generated by the present value in the counter.
- 7. The present value in **S2** is compared with **S1**. **S2** will be reset to 0 whenever a comparison is completed. The current number of data processed in temporarily stored in  $S_2$  + 1.
- 8. When n data have been processed, M1029 will be On for one scan period.

# **Program Example:**

- 1. Before the execution of INCD instruction, use MOV instruction to write all the set values into D100 ~ D104 in advance.  $D100 = 15$ ,  $D101 = 30$ ,  $D102 = 10$ ,  $D103 = 40$ ,  $D104 = 25$ .
- 2. The present value in C10 is compared against the set values in D100 ~ D104. The present value will be reset to 0 whenever a comparison is completed.
- 3. The current number of data having been processed is temporarily stored in C11.
- 4. The number of times of reset is temporarily stored in C11.
- 5. Whenever the content in C11 pluses 1, M10 ~ M14 will also correspondingly change. See the timing diagram below.
- 6. After the 5 groups of data have been compared, M1029 will be On for one scan period.
- 7. When X0 goes from On to Off, C10 and C11 will both be reset to 0 and M10 ~ M14 will all be Off. When X0 is On again, the instruction will start its execution again from the beginning.

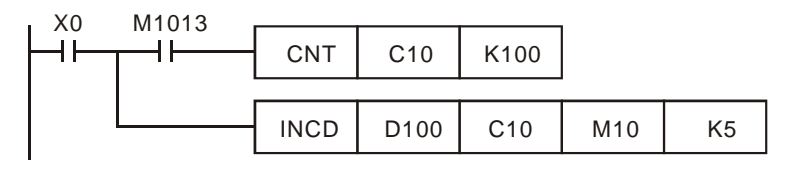

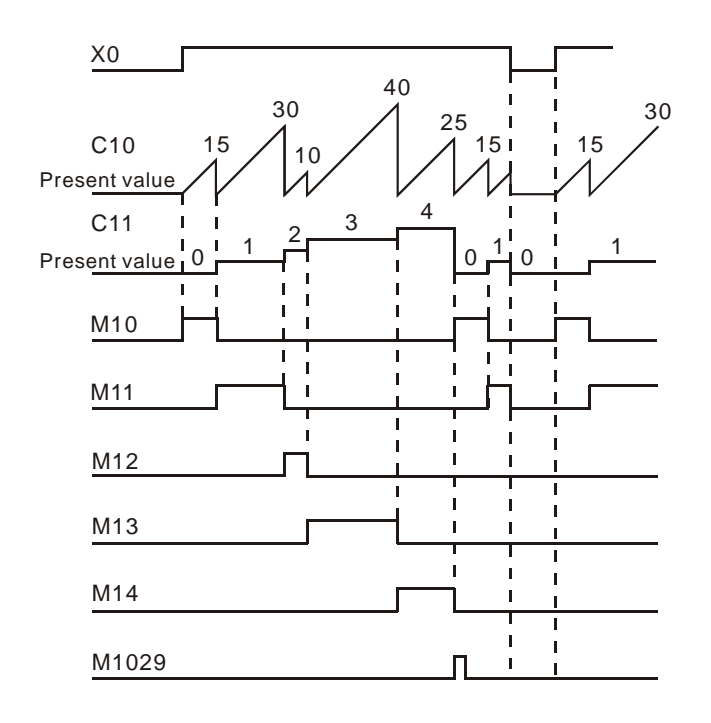

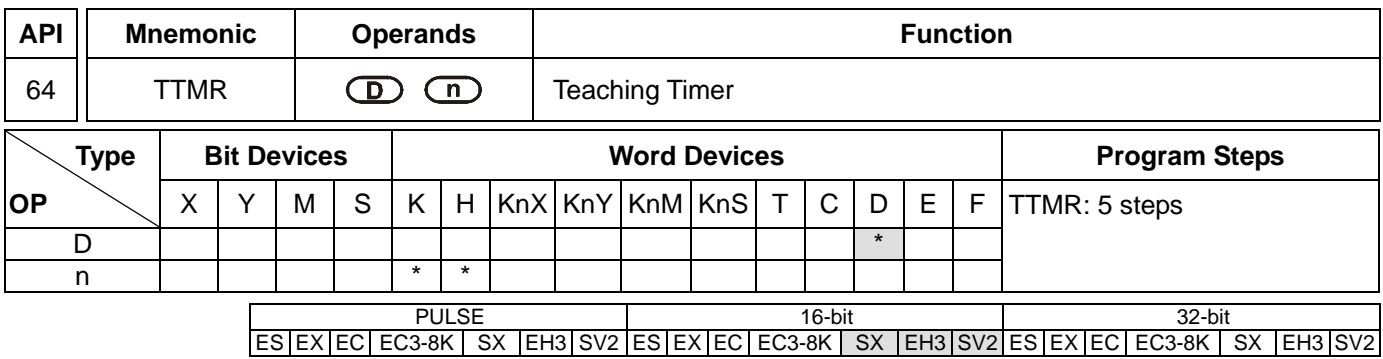

## **Operands:**

**D**: Device No. for storing the "On" time of button switch **n**: Multiple setting

#### **Explanations:**

- 1. **D** will occupy 2 consecutive devices.
- 2. Range of **n**: 0 ~ 2
- 3. See the specifications of each model for their range of use.
- 4. TTMR instruction can be used 8 times in the program.
- 5. The "On" time (unit: 100ms) of the external button switch is stored in device No. **D** + 1. The "On" time (unit: second) of the switch is multiplied by **n** and stored in **D**.
- 6. Multiple setting:

When  $n = 0$ , unit of  $D =$  second

When  $n = 1$ , unit of  $D = 100$ ms ( $D \times 10$ )

When  $n = 2$ , unit of  $D = 10$ ms ( $D \times 100$ )

## **Program Example 1:**

- 1. The "On" (being pressed) time of button switch X0 is stored in D1. The setting of n is stored in D0. Therefore, the button switch will be able to adjust the set value in the timer.
- 2. When X0 goes Off, the content in D1 will be cleared to 0, but the content in D0 will remain.

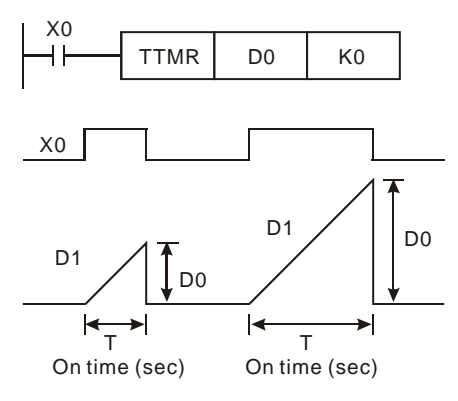

3. Assume the "On" time of X0 is T (sec.), see the relation between D0, D1 and n in the table below.

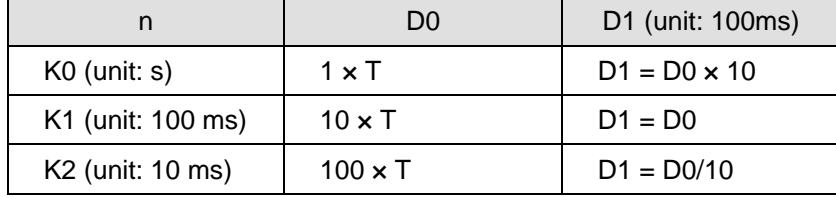

# **Program Example 2:**

- 1. Use TMR instruction to write in 10 groups of set time.
- 2. Write the set values into D100 ~ D109 in advance.
- 3. The timing unit for timer  $T0 \sim T9$  is 0.1 sec. The timing unit for the teaching timer is 1 sec.
- 4. Connect the 1-bit DIP switch to X0 ~ X3 and use BIN instruction to convert the set value of the switch into a bin value and store it in E.
- 5. Store the "On" time (sec.) of X10 in D200.
- 6. M0 refers to the pulses generated from one scan period after the button switch of the teaching timer X10 is released.
- 7. Use the set number of the DIP switch as the indirectly designated pointer and send the content in D200 to D100E (D100 ~ D109).

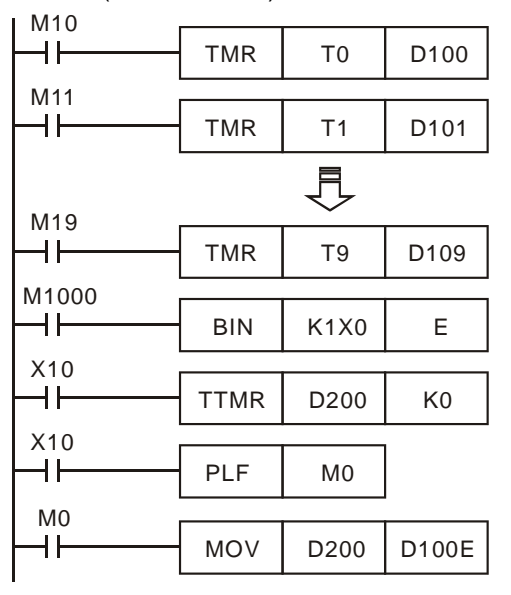

# **Remarks:**

1. There is no limitation on the times using this instruction in the program and 8 instructions can be executed at the same time.

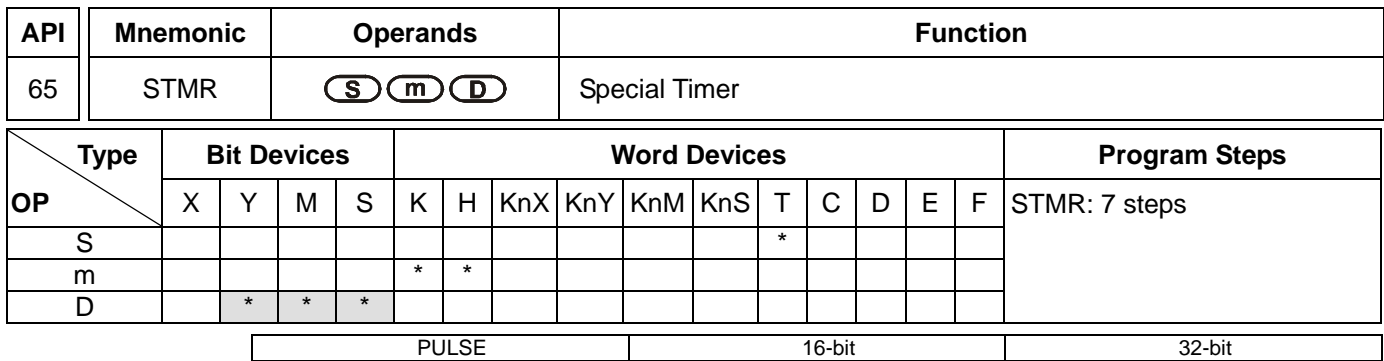

ES|EX|EC|EC3-8K| SX |EH3|SV2|ES|EX|EC|EC3-8K| SX |EH3|SV2|ES|EX|EC|EC3-8K| SX |EH3|SV2

## **Operands:**

**S**: No. of timer **m**: Set value in timer (unit: 100ms) **D**: No. of start output device

## **Explanations:**

- 1. Range of **S**: for SX T0 ~ T191; for EH/EH2/SV T0 ~ T199; for EH3/SV2 T0 ~ T183
- 2. Range of **m**: 1 ~ 32,767
- 3. **D** will occupy 4 consecutive devices.
- 4. See the specifications of each model for their range of use.
- 5. STMR instruction is used for Off-delay, one shot timer and flashing sequence.
- 6. The No. of timers designated by STMR instructions can be used only once.

## **Program Example:**

- 1. When X10 = On, STMR instruction will designate timer T0 and set the set value in T0 as 5 seconds.
- 2. Y0 is the contact of Off-delay. When X10 goes from Off to On, Y0 will be On. When X10 goes from On to Off, Y0 will be Off after a five seconds of delay.
- 3. When X10 goes from On to Off, there will be a five seconds of Y1 = On output.
- 4. When X10 goes from Off to On, there will be a five seconds of Y2 = On output.
- 5. When X10 goes from Off to On, Y3 will be On after a five seconds of delay. When X10 goes from On to Off, Y3 will be Off after a five seconds of delay.

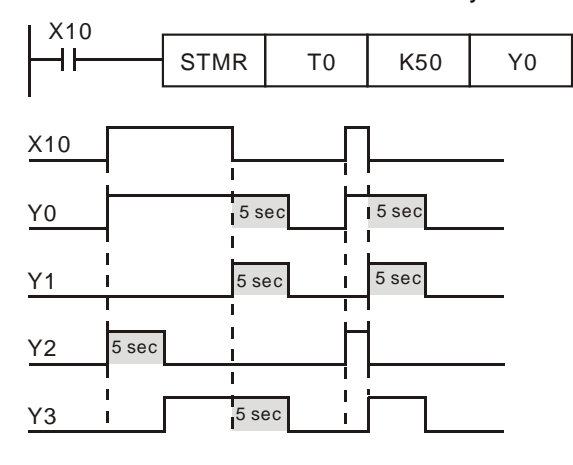

6. Add a b contact of Y3 after X10, and Y1 and Y2 can operate for flashing sequence output. When X10 goes Off, Y0, Y1 and Y3 will be Off and the content in T10 will be reset to 0.

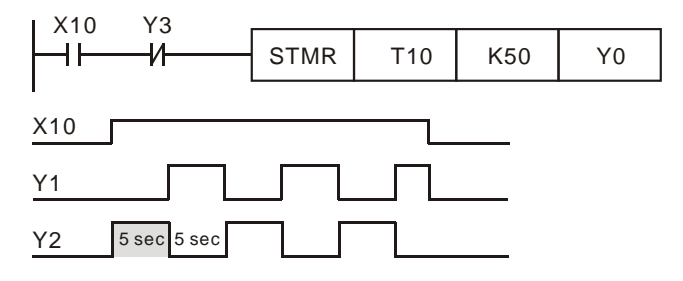

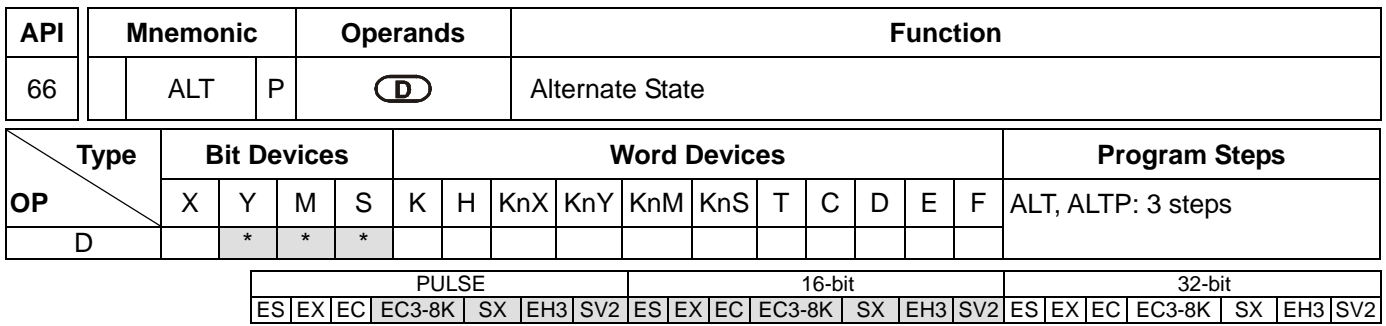

## **Operands:**

**D**: Destination device

#### **Explanations:**

- 1. See the specifications of each model for their range of use.
- 2. When ALT instruction is executed, "On" and "Off" of **D** will switch.
- 3. This instruction adopts pulse execution instructions (ATLP).

#### **Program Example 1:**

When X0 goes from Off to On, Y0 will be On. When X0 goes from Off to On for the second time, Y0 will be Off.

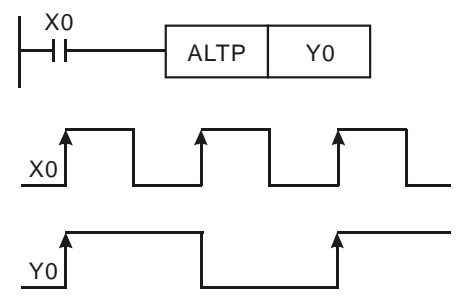

#### **Program Example 2:**

Using a single switch to enable and disable control. At the beginning,  $MO = Off$ , so  $YO = On$  and  $Y1 = Off$ . When  $X10$ switches between On/Off for the first time, M0 will be On, so Y1 = On and Y0 = Off. For the second time of On/Off switching, M0 will be Off, so  $Y0 = On$  and  $Y1 = Off$ .

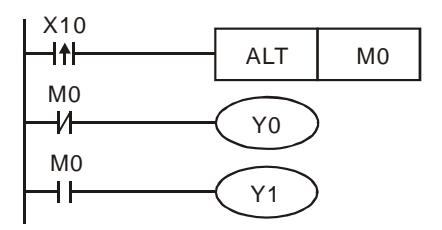

## **Program Example 3:**

Generate flashing. When X10 = On, T0 will generate a pulse every 2 seconds and Y0 output will switch between On and Off following the T0 pulses.

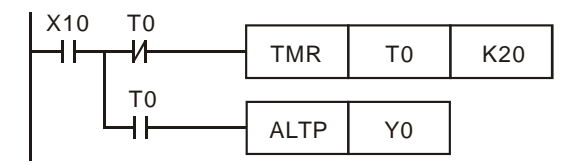

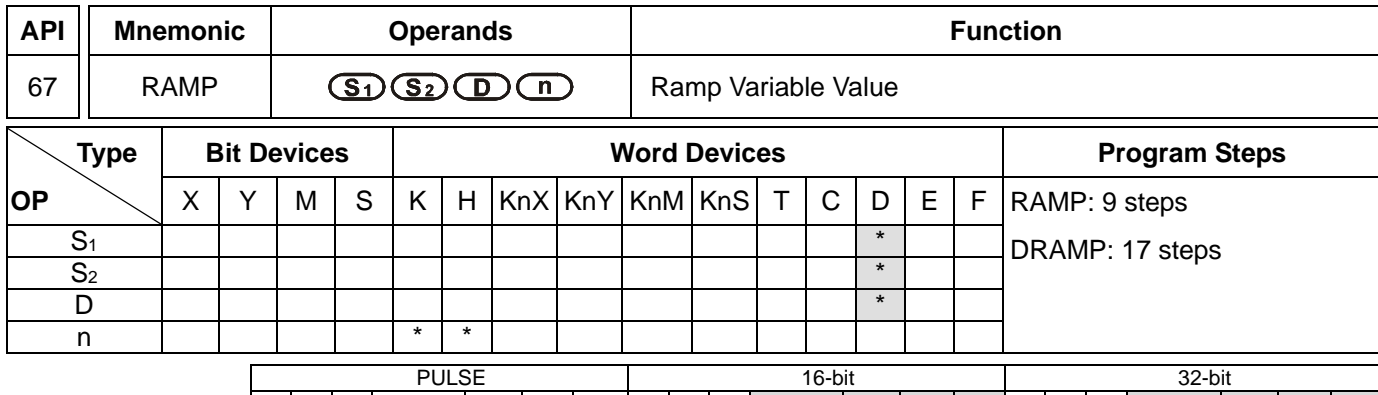

ES|EX|EC|EC3-8K| SX |EH3|SV2|ES|EX|EC|EC3-8K| SX |EH3|SV2|ES|EX|EC|EC3-8K| SX |EH3|SV2

## **Operands:**

**S1**: Start of ramp signal **S2**: End of ramp signal **D**: Duration of ramp signal **n**: Scan times

## **Explanations:**

- 1. Range of **n**: 1 ~ 32,767
- 2. **D** will occupy 2 consecutive points.
- 3. See the specifications of each model for their range of use.
- 4. Flags: M1026 (enabling RAMP; see remarks for more details); M1029 (RAMP execution completed).
- 5. This instruction is for obtaining slope (the relation between linearity and scan time). Before using this instruction, you have to preset the scan time.
- 6. The set value of start ramp signal is pre-written in D10 and set value of end ramp signal in D11. When X10 = On, D10 increases towards D11 through  $n (= 100)$  scans (the duration is stored in D12). The times of scans are stored in D13.
- 7. In the program, first drive M1039 = On to fix the scan time. Use MOV instruction to write the fixed scan time to the special data register D1039. Assume the scan time is 30ms and take the above program for example,  $n =$ K100, the time for D10 to increase to D11 will be 3 seconds (30ms  $\times$  100).
- 8. When X10 goes Off, the instruction will stop its execution. When X10 goes On again, the content in D12 will be reset to 0 for recalculation.
- 9. When M1026 = Off, M1029 will be On and the content in D12 will be reset to the set value in D10.
- 10. When this instruction is used with analog signal outputs, it will be able to buffer START and STOP.
- 11. DRAMP only supports SX V3.0, and above.

#### **Program Example:**

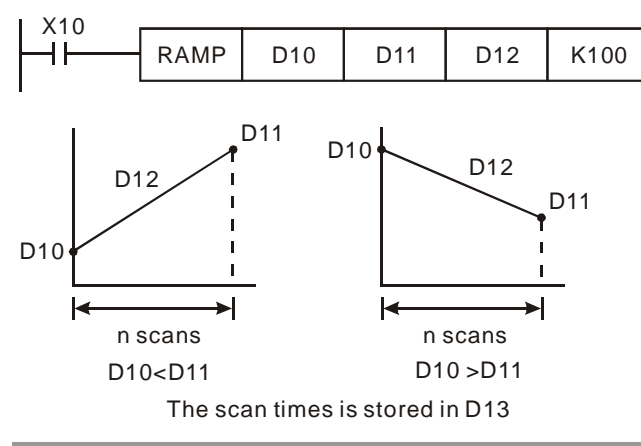

# **Remarks:**

D12 for enabling On/Off of M1026:

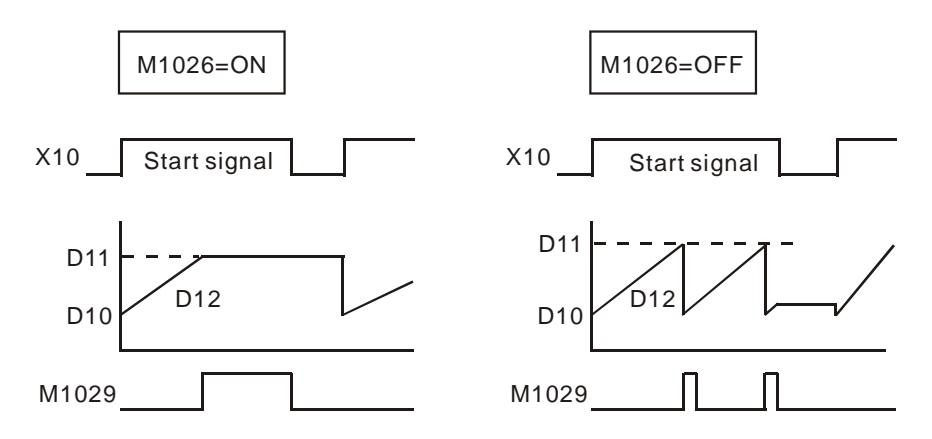

Please be noted that the content in D can only be modified when the instruction stops executing. Modification cannot be made in the execution of the instruction.

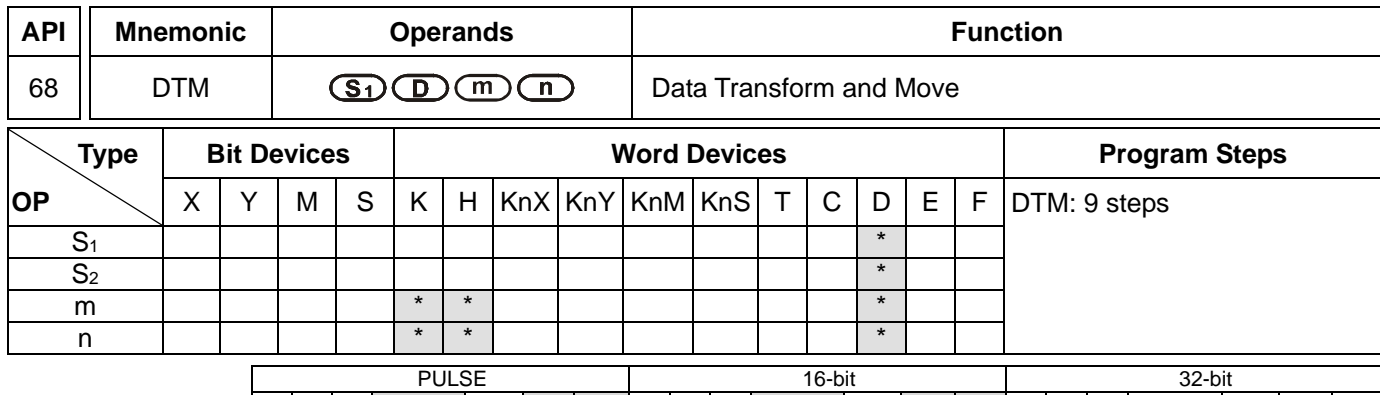

## **Operands:**

**S1**: Start device of the source data stack **D**: Start device of the destination data stack **m**: Transformation mode **n**: Length of source data stack

ES|EX|EC|EC3-8K| SX |EH3|SV2|ES|EX|EC|EC3-8K| SX |EH3|SV2|ES|EX|EC|EC3-8K| SX |EH3|SV2

## **Explanations:**

- 1. For parameter settings of operand **m**, please refer to the following description. K, H, D devices can be specified by operand **m.** If the set value is not in the available range, no transformation or move operation will be executed and no error will be detected.
- 2. K, H, D devices can be specified by operand **n,** which indicates the length of the source data stack. The available range for **n** is 1~256. If the set value falls out of available range, PLC will take the max value (256) or the min value (1) as the set value automatically.
- 3. Explanations on parameter settings of **m** operand:

K0: With  $n = 4$ , transform 8-bit data into 16-bit data (Hi-byte, Lo-byte) in the following rule:

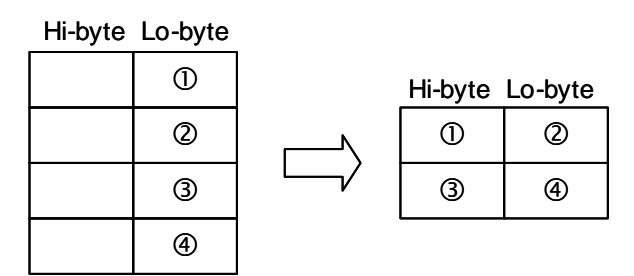

K1: With  $n = 4$ , transform 8-bit data into 16-bit data (Lo-byte, Hi-byte) in the following rule:

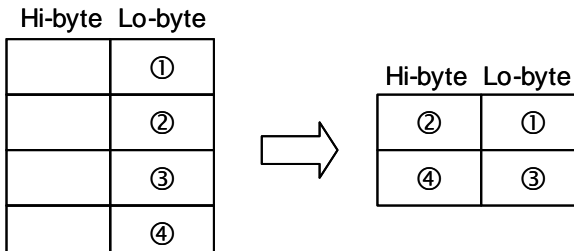

K2: With n = 2, transform 16-bit data (Hi-byte, Lo-byte) into 8-bit data in the following rule:

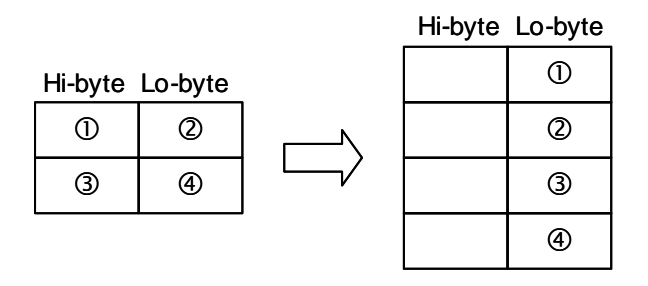

K3: With n = 2, transform 16-bit data (Lo-byte, Hi-byte) into 8-bit data in the following rule:

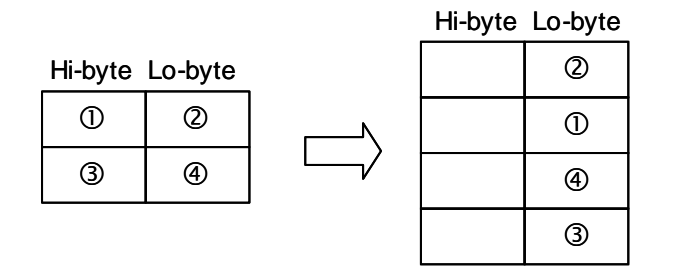

K4: With n = 3, transform 8-bit HEX data into ASCII data (higher 4 bits, lower 4 bits) in the following rule:

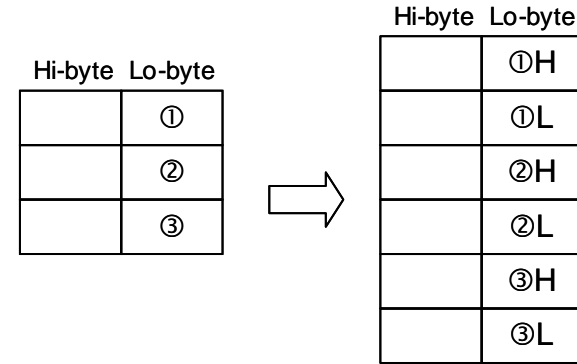

K5: With n = 3, transform 8-bit HEX data into ASCII data (lower 4 bits, higher 4 bits) in the following rule:

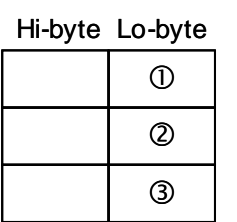

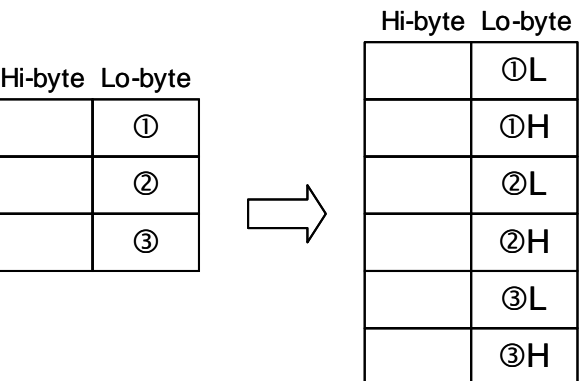

K6: When n = 4, transform 8-bit ASCII data (higher 4 bits, lower 4 bits) into HEX data in the following rule:

(ASCII value to be transformed includes  $0 \sim 9$  (0x30~0x39),  $A \sim F$  (0x41~0x46), and a ~ f (0x61~0x66).)

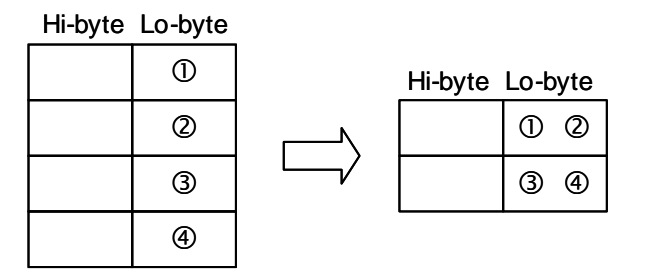

K7: When n = 4, transform 8-bit ASCII data (lower 4 bits, higher 4 bits) into HEX data in the following rule:

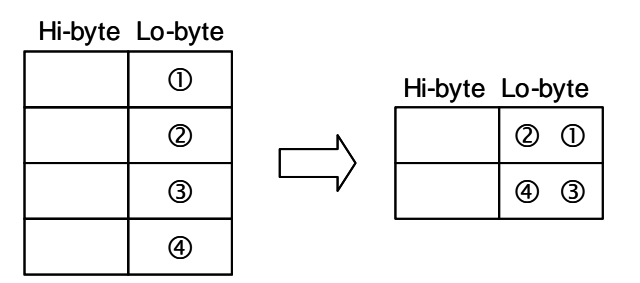

K8: Transform 8-bit GPS data into 32-bit floating point data in the following rule:

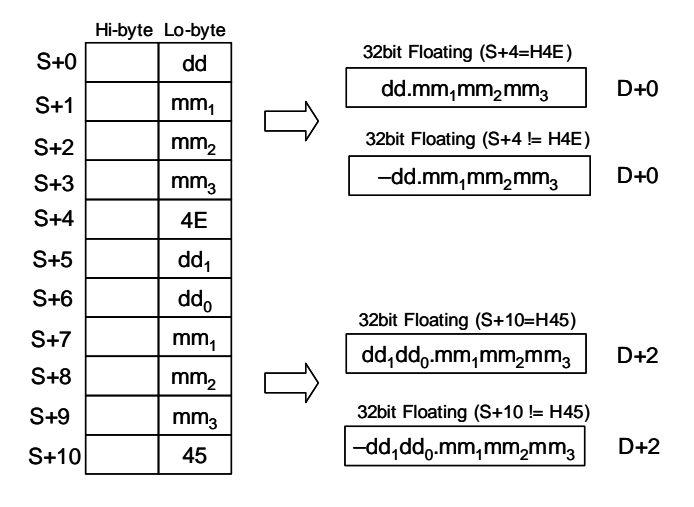

K9: Calculate the optimal frequency for positioning instructions with ramp up/ down function. Users only need to set up the total number of pulses for positioning and the total time for positioning first, DTM instruction will automatically calculate the optimal max output frequency as well as the optimal start frequency for positioning instructions with ramp-up/down function such as PLSR, DDRVI and DCLLM.

# **Points to note:**

- 1. When the calculation results exceed the max frequency of PLC, the output frequency will be set as 0.
- 2. When the total of ramp-up and ramp-down time exceeds the total time for operation, PLC will change the total time for operation (**S**+2) into "ramp-up time (**S**+3) + ramp-down time (**S**+4) + 1" automatically. Explanation on operands: (For DVP-EH3 series PLCs whose version is 1.60 or below)

**S**+0, **S**+1: Total number of pulses for operation (32-bit)
**S**+2: Total time for operation (unit: ms) D1343: Ramp-up time (unit: ms) D1348: Ramp-down time (unit: ms) **D**+0, **D**+1: Optimal max output frequency (unit: Hz) (32-bit) **D**+2: Optimal start frequency (Unit: Hz)

**n**: Reserved

Whether the ramp-up time is equal to the ramp-down time depends on the setting of M1534. If the ramp-up time is not equal to the ramp-down time, there will be 30 sections of acceleration, and 30 sections of deceleration. If the ramp-up time is equal to the ramp-down time, there will be 60 sections of acceleration, and 60 sections of decelerations.

Explanation on operands: (For DVP-SV2 series PLCs whose version is 1.40 or below)

- **S**+0, **S**+1: Total number of pulses for operation (32-bit)
- **S**+2: Total time for operation (unit: ms)
- **S**+3: Ramp-up time (unit: ms)
- **S**+4: Ramp-down time (unit: ms)
- **D**+0, **D**+1: Optimal max output frequency (unit: Hz) (32-bit)
- **D**+2: Optimal start frequency (Unit: Hz)
- **n**: Reserved

The ramp-up time is equal to the ramp-down time. There are 30 sections of acceleration, and 30 sections of deceleration.

Explanation on operands: (For DVP-EH3 series PLCs whose version is 1.62 (or above) and DVP-SV2 series PLCs whose version is 1.40 (or above)

- **S**+0, **S**+1: Total number of pulses for operation (32-bit)
- **S**+2: Total time for operation (unit: ms)
- **S**+3: Ramp-up time (unit: ms)
- **S**+4: Ramp-down time (unit: ms)
- **D**+0, **D**+1: Optimal max output frequency (unit: Hz) (32-bit)
- **D**+2: Optimal start frequency (Unit: Hz)
- **n**: Reserved

If **S**+3 is equal to **S**+4, the ramp-up time is equal to the ramp-down time, and there are 60 sections of acceleration, and 60 sections of deceleration. If **S**+3 is not equal to **S**+4, the ramp-up time is not equal to the ramp-down time, and there are 30 sections of acceleration, and 60 sections of deceleration.

K11: Conversion from Local Time to Local Sidereal Time

Unlike the common local time defined by time zones, local sidereal time is calculated based on actual longitude. The conversion helps the user obtain the more accurate time difference of each location within the same time zone.

Explanation on operands:

**S**+0, **S**+1: Longitude (32-bit floating point value; East: positive, West: negative)

**S**+2: Time zone (16-bit integer; unit: hour)

**S**+3~ **S**+8: Year, Month, Day, Hour, Minute, Second of local time (16-bit integer)

**D**+0~**D**+5: Year, Month, Day, Hour, Minute, Second of the converted local sidereal time (16-bit integer)

**n**: Reserved

Example:

Input: Longitude F121.55, Time zone: +8, Local time: AM 8:00:00, Jan/6/2011

Conversion results: AM 8:06:12, Jan/6/2011

K12: Ramp value for multiple points (16-bit)

SV2/EH3: V1.88 or later version support K12~14.

Explanation on operands (16 bits):

**S**: input value

**S**+1, **S**+2….. **S**+n: input values for multiple points. The value of these values must be set by the following rule, **S**+1 must be the smallest value, **S**+2 must be larger than **S**+1 and so on. Therefore, **S**+n must be the largest value.

**D**: ramp value

**D**+1, **D** +2 … **D**+n: Range of ramp values for multiple points

**n**: Setting value for multiple points. The setting value is within the range between K2 ~ K50. If the setting value exceeds the range, the instruction is not executed.

The example of a curve is as follows. (n=K4)

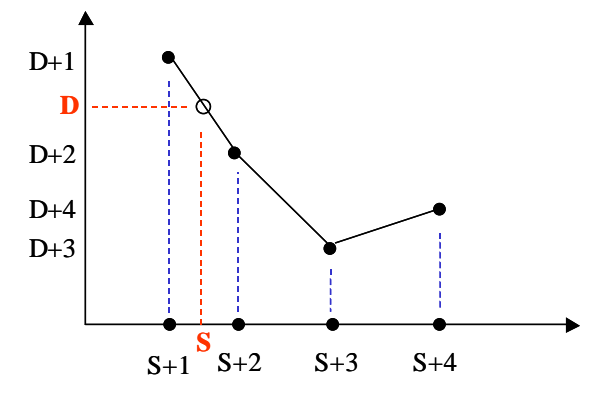

Explanation of the example:

- 1. If **S** is larger than **S**+1 (**S**1) and is less than **S**+2 (**S**2), **D**+1 (**D**1) and **D**+2 (**D**2). D= ( ( **S S**1) x ( **D**2 **D**<sup>1</sup> ) /  $(S_2 - S_1)$  + **D**<sub>1</sub>.
- 2. If **S** is less than  $S+1$ ,  $D = D+1$ . If **S** is larger than  $S+n$ ,  $D = D+n$ .
- 3. The floating-point numbers are involved in the operation. The output value is rounded down to the nearest whole digit, and then the 16-bit integer is output.

K13: Ramp value for multiple points (32-bit)

Please refer to parameter K12 for more information about the operands. The source device and the destination device are represented by 32-bit values.

K14: Floating-point value for multiple points

Please refer to parameter K12 for more information about the operands. The source device and the destination device are represented by 32-bit floating-point values.

K15: Sunrise and sunset times

SV2/EH3: V2.24 or later versions

Explanation on operands:

**S**1:

**S**1+0, **S**1+1: Local longitude (floating-points)

**S**1+1+2, **S**1+1+3: Local latitude (floating-point)

**S**1+1+4: Time zone (integer)

**S**1+1+5: If the day light saving time is enabled, it is in the integer format. 0: disable; others: enabled.

**S**1+6, **S**1+7, **S**1+8: Year, Month, Day, Hour, Minute, Second of local time (integer); the value used in year should be 2000 or later.

**D:** 

**D**+0, **D**+1, **D**+2: Hour (24-hour format), Minute, Second of the converted local sunrise time (integer) **D**+3, **D**+4, **D**+5: Hour (24-hour format), Minute, Second of the converted local sunset time (integer) **m**: function code 15

**n**: Reserved

K16: String combination

Explanations:

The system searches for the location of ETX (value 0x00) of the destination data string (lower 8 bits), then copies the data string starting of the source register (lower 8 bits) to the end of the destination data string. The source data string will be copied in byte order until the ETX (value 0x00) is reached.

#### **Points to note:**

The operand **n** sets the **max** data length after the string combination (max 256). If the ETX is not reached after the combination, the location indicated by **n** will be the ETX and filled with 0x00.

The combination will be **performed** in the following rule:

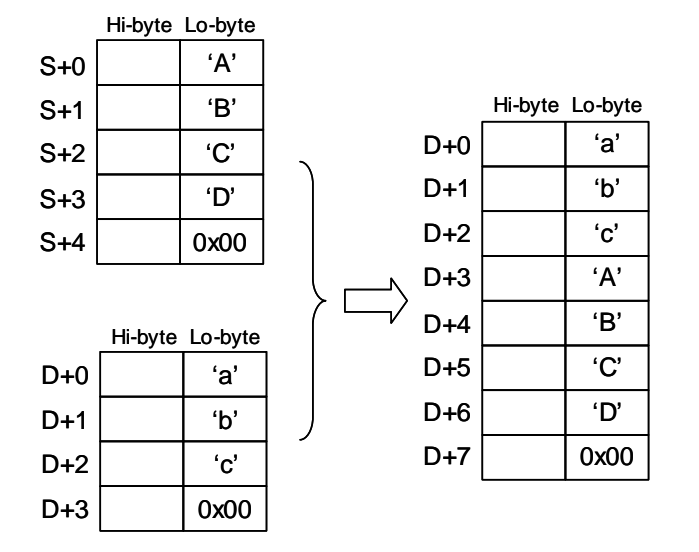

K17: String capture

# Explanations:

The system copies the source data string (lower 8 bits) with the data length specified by operand n to the destination registers, where the n+1 register will be filled with 0x00. If value 0x00 is reached before the specified capture length n is completed, the capture will also be ended.

The capture will be performed in the following rule:

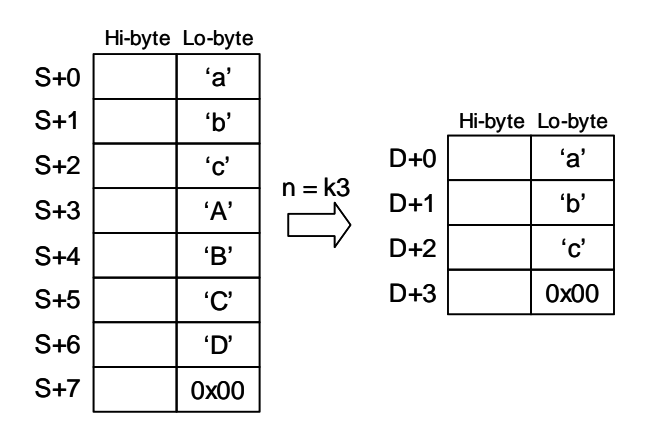

K18: Convert data string to floating point value

# Explanations:

The system converts **n** words (lower 8 bits) of the source data string (decimal point is not included) to floating point value and stores the converted value in the destination device.

# **Points to note:**

1. Operand **n** sets the number of total digits for the converted floating value. Max 8 digits are applicable and the value over **n** digit will be omitted. For example, **n** = K6, data string "123.45678" will be converted to "123.456".

- 2. When there are characters other than numbers 1~9 or the decimal point in the source data string, the character before the decimal point will be regarded as 0, and the value after the decimal point will be regarded as the ETX.
- 3. If the source data string contains no decimal point, the converted value will be displayed by an **n**-digit floating point value automatically.

The conversion will be performed in the following rule:

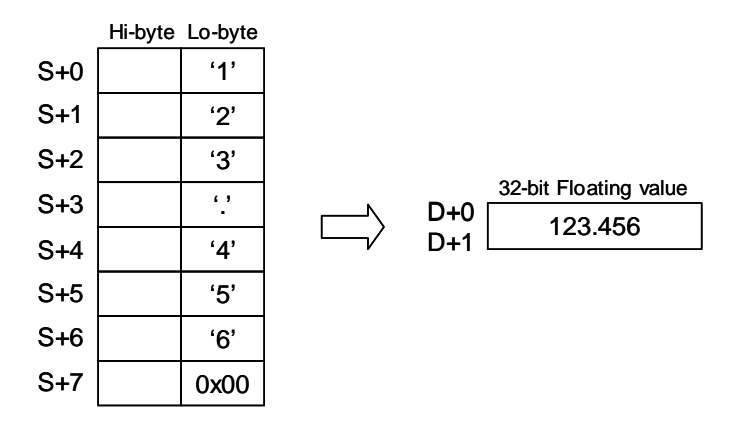

K19: Convert floating point value to data string

Explanations:

The system converts the floating point value in the source device S to data string with specified length **n** (decimal point is not included).

#### **Points to note:**

- 1. Operand **n** sets the number of total digits for the floating point value to be converted. Max 8 digits are applicable and the value over **n** digit will be omitted. For example, **n** = K6, floating value F123.45678 will be converted to data string "123.456".
- 2. When the digits of source value are more than the specified **n** digits, only the **n** digits from the left will be converted. For example, source value F123456.78 with **n**=K4 will be converted as data string "1234".
- 3. If the source value is a decimal value without integers, e.g. 0.1234, the converted data string will be ".1234" where the first digit is the decimal point.

The conversion will be performed in the following rule:

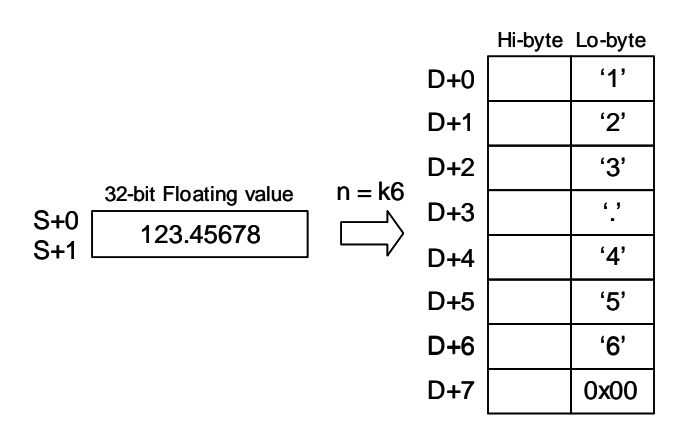

K30: Bit swap 16-bit data (for EC3-8K)

Use K30 to swap data in S1~S1+(N-1) and store the swapped data in S2~S2+(N-1).

Bit Swap action: BIT15⇔BIT0, BIT14⇔BIT1, BIT13⇔BIT2, and so forth.

Explanation: DTM D0 D10 K30 K8

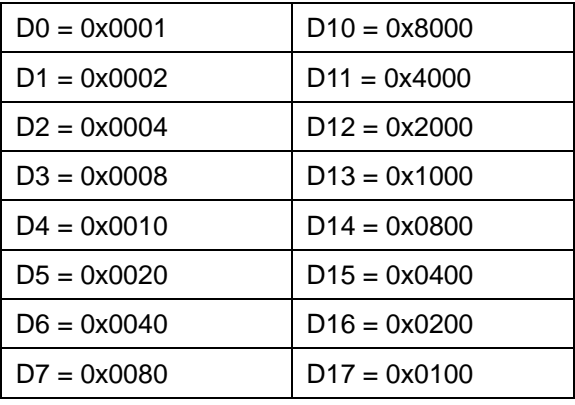

K31: Copy WORD data to registers of PLC in a consecutive order

SV2/EH3: V1.88 or later versions supports K31~K36

Explanation on operands:

**S**: the first source data of the device D

**D**: the first target data of the device D

**m**: parameters setting

**n**: length of the source data (**n**=1~256)。

Note: D1000~D1999 are not for use

Explanation:

Copy the source value to the D target device of the index value D+0; once complete, add 1 to the value in D+0.

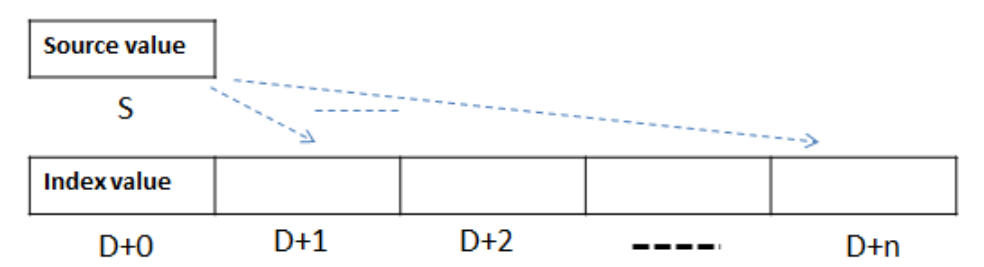

Note: When the value in D+0 is less than 1 (default), copy the value in D+0 and add 1 to the value in D+0. When the value in D+0 is bigger than n (default: n+1), do not copy the value.

Explanation of the example:

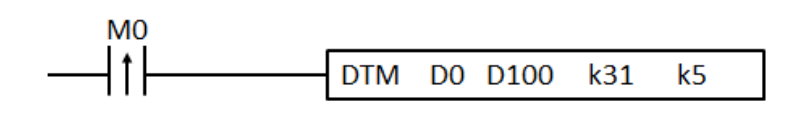

If M0 is OFF -> ON for 5 times in a row, DTM instruction copies values in D0 to D101~D105 in a consecutive order. After the DTM instruciotn is exected, add 1 to the value of D100. See the example below for reference.

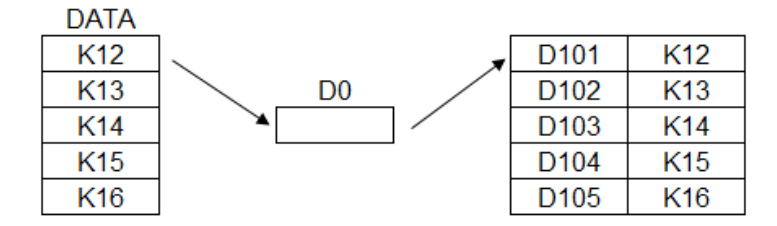

K32: Move the registers of PLC in a consecutive order (from the first to the last) to some specified registers. Explanation:

Move the value in **S**+1 (the source data) to the target device D and move the value in **S**+2 to **S**+1 till all S source data of the index value are moved forward and insert K0 in **S**+n. Subtract 1 from the index value of **S**+0.

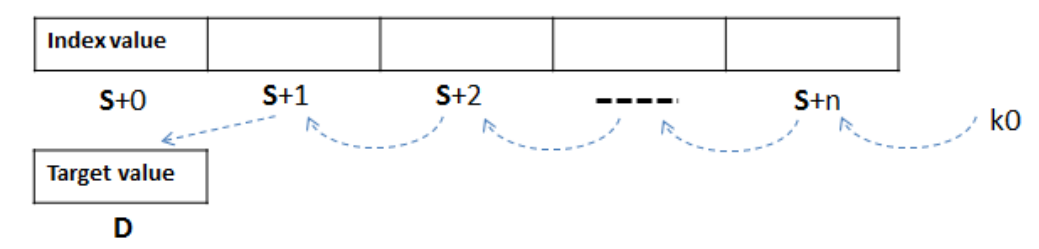

Note: When the value in **S**+0 is less than 2, it means there is no data and no action is required. When the value in **S**+0 is larger than n+1, it means data is full and no action is required, no error message and the index value of **S**+0 is unchanged. See the example below for reference.

Explanation of the example:

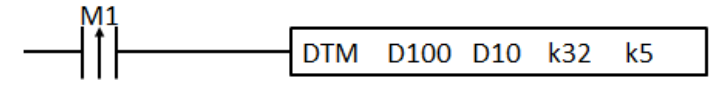

When M1 is OFF-> ON, the DTM instruction moves the value in D101 to D0. After the DTM instruciotn is exected,

Subtract 1 from the value of D100. See the example below for reference.

After one time executionof DTM instruciton, move the value (K12) in D101 to D0 and insert K0 to the value of D105.

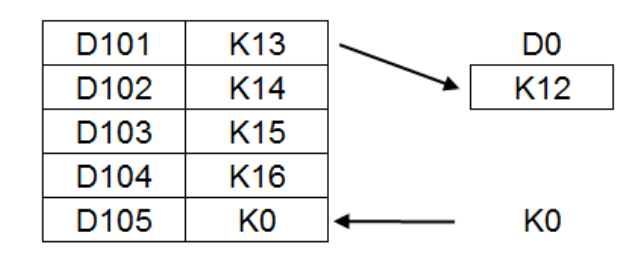

After five-time executions of DTM instruciton, D0 is K16 and the value in D101~D105 are all K0.

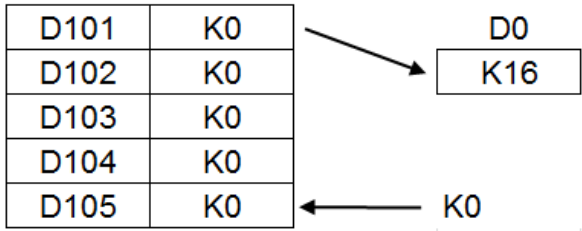

K33: Move the registers of PLC in a consecutive order (from the last to the first) to some specified registers. Explanation:

Subtract 1 from the index value of **S**+0. Move the value in S+[**S**+0] (the source data) to the target device D and insert K0 in **S**+[**S**+0].

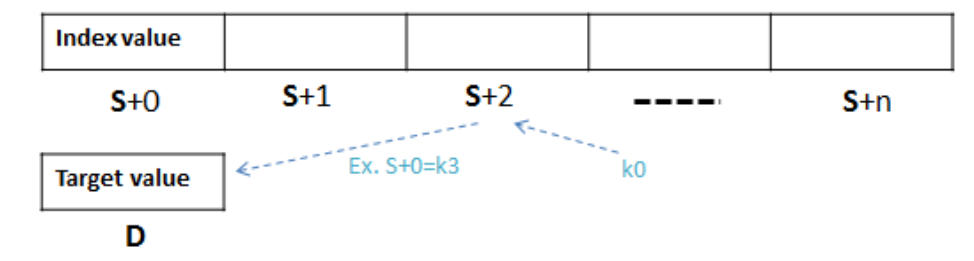

Note: When the value in **S**+0 is less than 2, it means there is no data and no action is required. When the value in **S**+0 is larger than n+1, it means data is full and no action is required, no error message and the index value of **S**+0 is unchanged. See the example below for reference.

Explanation of the example:

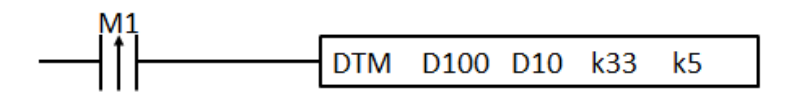

When M1 is OFF-> ON, the DTM instruction moves the value in D105 to D0. After the DTM instruciotn is exected, subtract 1 from the value of D100. See the example below for reference.

After one time executionof DTM instruciton, move the value (K16) in D105 to D0 and insert K0 to the value of D101.

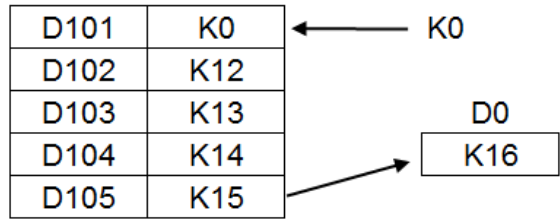

After five-time executions of DTM instruciton, D0 is K12 and the value in D101~D105 are all K0.

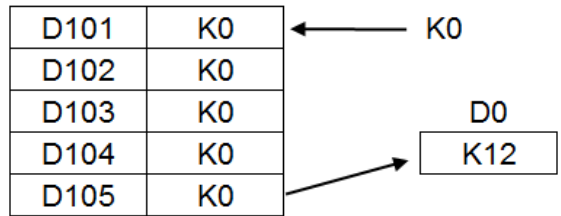

K34: Copy BIT data to registers of PLC in a consecutive order Explanation on operands:

- **S**: the first source data of the device M
- **D**: the first target data of the device M
- **m**: parameters setting
- **n**: length of the source data (**n**=1~256)。

Note: M1000~M1999 are not for use

#### Explanation:

Copy the M status of the source value to the M[**D**+0] target device of the index value D+1; once complete, add 1 to the value in D+1.

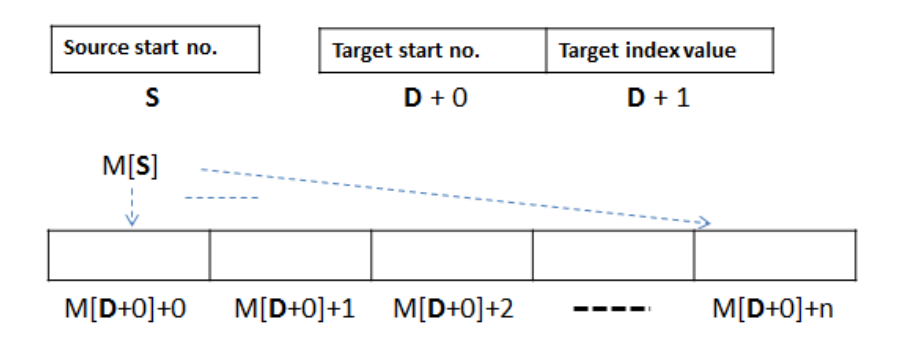

Note: When the value in **D**+1 is less than 0, edit the value to 0 and copy the status of M[**S**] to M[**D**+0]+0 and add 1 to the value in **D**+1.

When the value in **D**+1 is bigger than n-1, edit the value in **D**+1 to n but do not copy the value.

Explanation of the example:

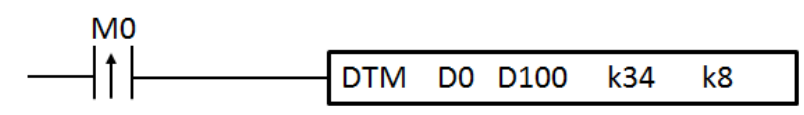

Set D0=K50, D100=K100, and DTM copy the status of M50 to M100~107. After each execution of DTM instruction, add 1 to the value of D101. See the example below for reference.

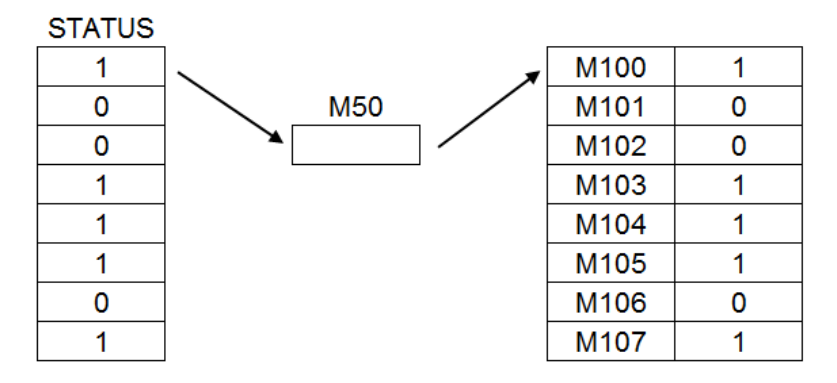

K35: Move the bit data in a consecutive order (from the first to the last) to specified bit registers.

Explanation:

Move the value in M[**S**+0]+0 (the source data) to the target device M[**D**] and move the value in M[**S**+0]+1 to M[**S**+0]+0 till all M[**S**+0]+**S**+1 source data are moved forward and the state changed to OFF. Subtract 1 from the index value of **S**+1.

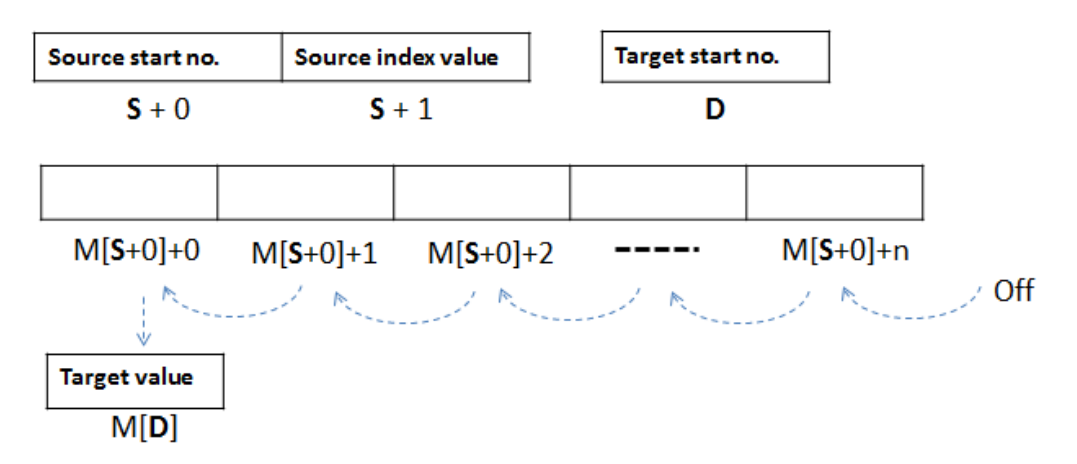

Note: When the value in **S**+1 is less than 1, it means there is no data and no action is required. When the value in **S**+1 is larger than n, it means data is full and no action is required, no error message and the index value of **S**+1 is unchanged. See the example below for reference.

Explanation of the example:

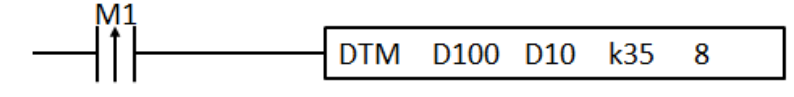

When D100 = K100, D10 = K70, the DTM instruction moves the states of M100~107 to M70. After the DTM instruciotn is exected, subtract 1 from the value of D101. See the example below for reference.

After one time executionof DTM instruciton, move the value (1) in M100 to M70 and insert 0 to the value of M107.

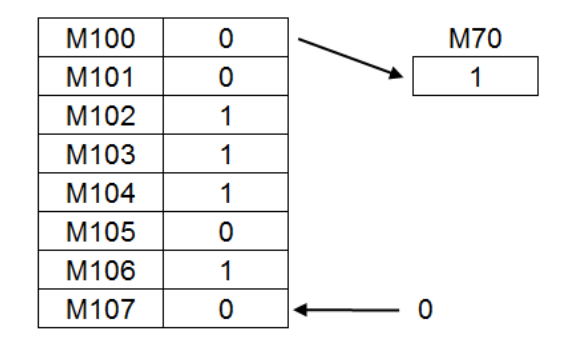

After 8-time executions of DTM instruciton, the state of M70 is 1 and the states in M100~M107 are all 0.

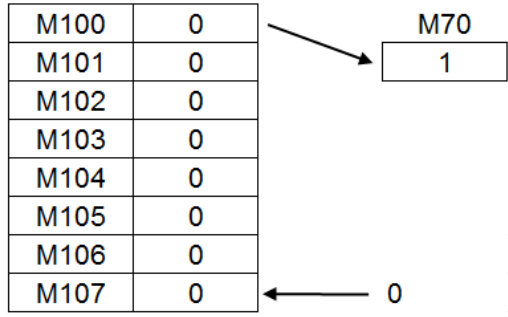

K36: Move the bit data in a consecutive order (from the last to the first) to specified bit registers.

# Explanation:

Move the value in M[**S**+0]+0 (the source data) to the target device M[**D**] and move the value in M[**S**+0]+1 to M[**S**+0]+0 till all M[**S**+0]+**S**+1 source data are moved forward and the state changed to Off. Subtract 1 from the index value of **S**+1.

Subtract 1 from the index value of **S**+1. Move the state in M[**S**+0]+**S**+1 (the source data) to the target device M[**D**] and change the state of M[**S**+0]+**S**+1 to OFF.

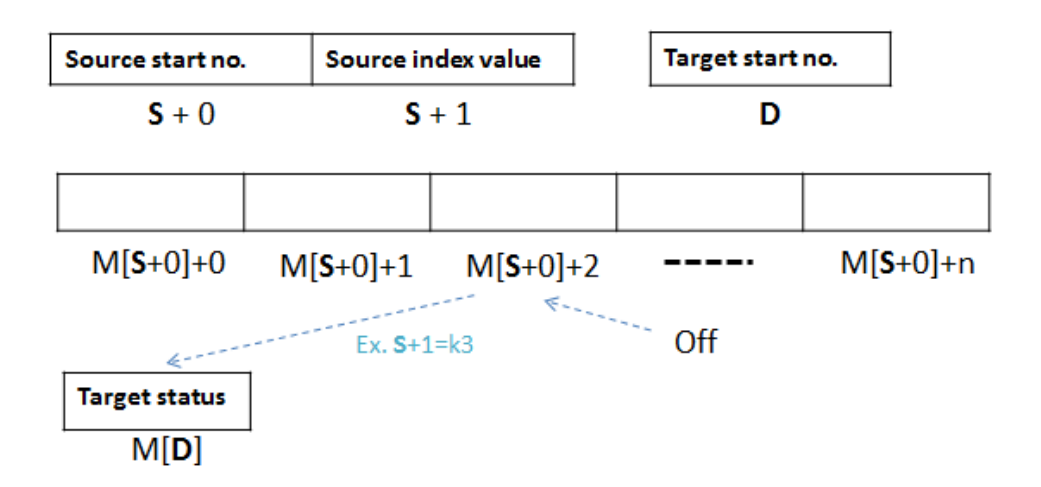

Note: When the value in **S**+1 is less than 1, it means there is no data and no action is required. When the value in **S**+1 is larger than n, it means data is full and no action is required, no error message and the index value of **S**+1 is unchanged. See the example below for reference.

Explanation of the example:

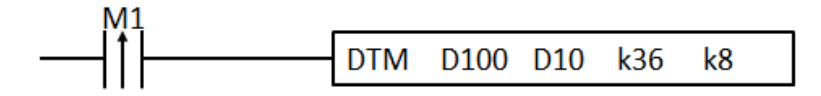

When D100 = K100, D10 = K70, the DTM instruction moves the states of M100~107 to M70. After the DTM instruciotn is exected, subtract 1 from the value of D101. See the example below for reference. After one time executionof DTM instruciton, move the value (1) in M100 to M70 and insert 0 to the value of M107.

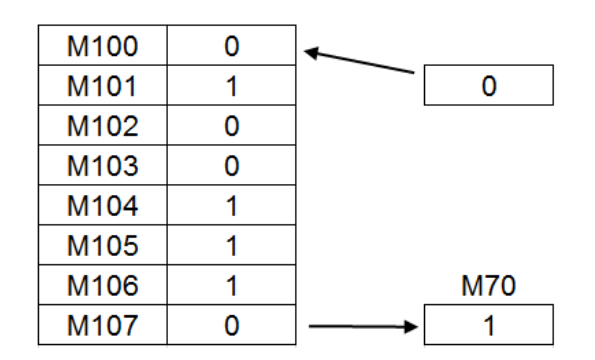

After 8-time executions of DTM instruciton, the state of M70 is 1 and the states in M100~M107 are all 0.

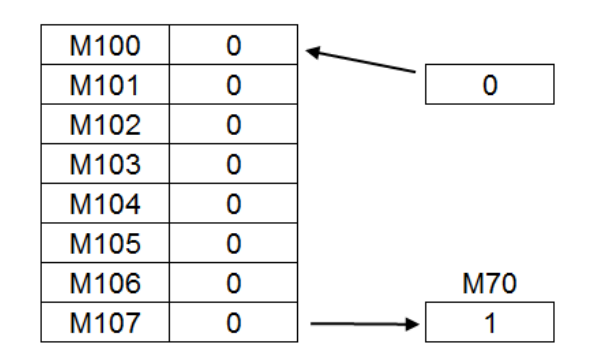

K39: Read the PLC serial number (the PLC serial number contains 17 characters and that takes 9 words)

EH3/SV2: V2.06 or later

Explanation on operands:

**S**: the first source data of the device D (of no use)

**D**: the first target data of the device D

- **m**: parameters setting
- **n**: length of the source data (of no use)

Note: D1000~D1999 are not for use

Example:

The PLC serial number is 32EH00T3W17010001 and if **D** device is D10, the readings will be stored as the followings, D10=H3332, D11=H4548, D12=H3030, D18=H3031.

## **Program Example 1: K2, K4**

1. When M0 = ON, transform 16-bit data in D0, D1 into ASCII data in the following order: H byte - L byte - H byte - Low byte, and store the results in D10 ~ D17.

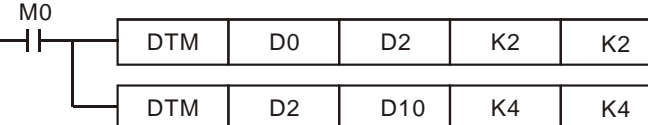

2. Value of source devices D0, D1:

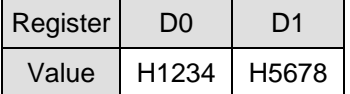

3. When the 1<sup>st</sup> DTM instruction executes (m=K2), ELC transforms the 16-bit data (Hi-byte, Lo-byte) into 8-bit data and move to registers D2~D5.

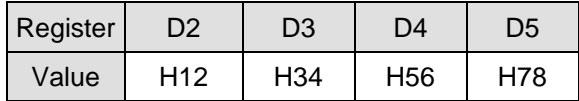

4. When the 2<sup>nd</sup> DTM instruction executes (m=K4), ELC transforms the 8-bit HEX data into ASCII data and move to registers D10~D17.

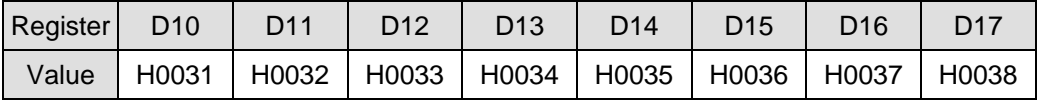

# **Program Example 2: K9**

 $m = K9$ 

- 1. Set up total number of pulses, total time, ramp-up time and ramp-down time in source device starting with D0. Execute DTM instruction and the optimal max frequency as well as optimal start frequency can be obtained and executed by positioning instructions.
- 2. Assume the data of source device is set up as below:

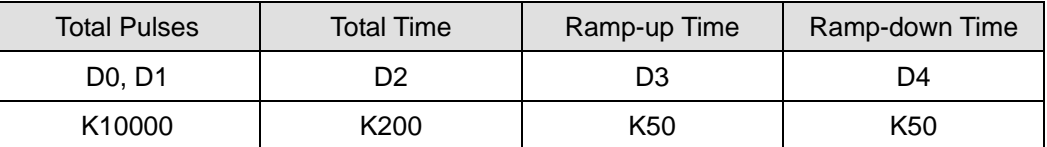

3. The optimal positioning results can be obtained as below:

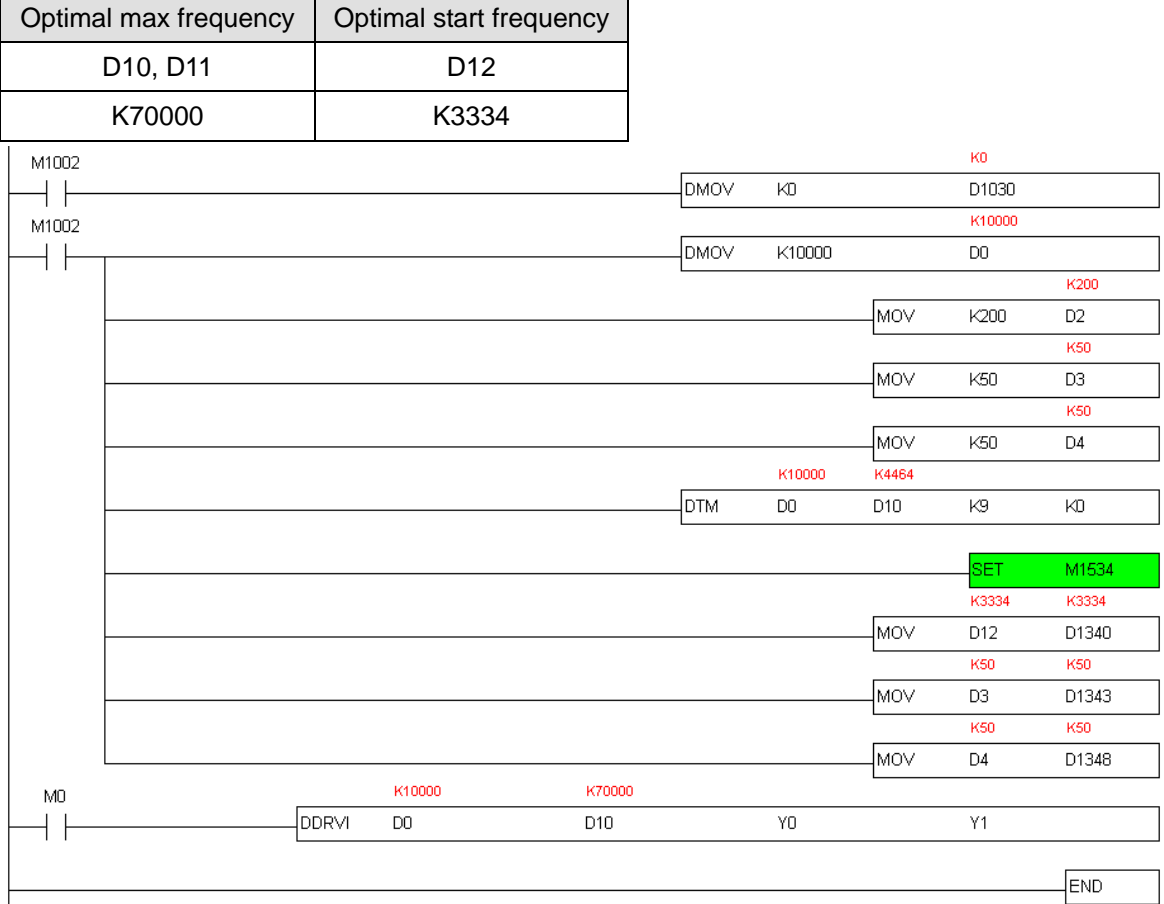

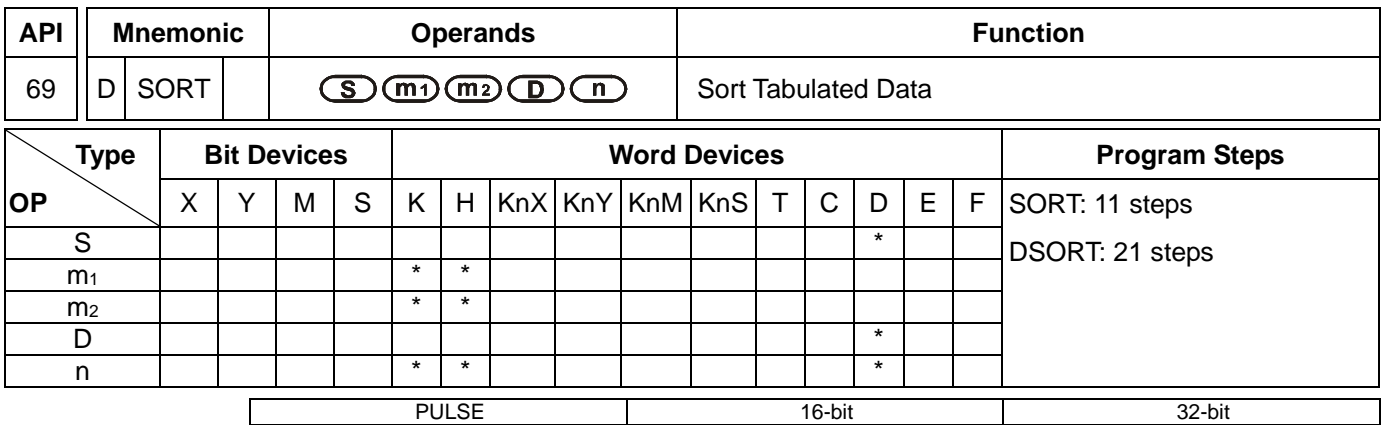

ES|EX|EC|EC3-8K| SX |EH3|SV2|ES|EX|EC|EC3-8K| SX |EH3|SV2|ES|EX|EC|EC3-8K| SX |EH3|SV2

## **Operands:**

- **S**: Start device for the original data m1: Groups of data to be sorted m<sub>2</sub>: Number of columns of data
- 
- **D**: Start device for the sorted data **n**: Reference value for data sorting

# **Explanations:**

- 1. Range of  $m_1$ : 1 ~ 32.
- 2. Range of  $m_2$ :  $1 \sim 6$
- 3. Range of **n**: 1 ~ **m2**
- 4. See the specifications of each model for their range of use.
- 5. Flag: M1029 (SORT execution completed).
- 6. The sorted result is stored in **m1** × **m2** registers starting from the device designated in **D**. Therefore, if **S** and **D** designate the same register, the sorted result will be the same as the data designated in **S**.
- 7. It is better that the start No. designated in **S** is 0.
- 8. The sorting will be completed after  $m_1$  times of scans. After the sorting is completed, M1029 will be On.
- 9. There is no limitation on the times of using this instruction. However, only one instruction can be executed at a time.
- 10. The function of sorting one-dimensional data is added. If users set  $m_1$  and  $m_2$  to 1, the function will be enabled. The operand **n** represents the number of data. It must be in the range of 1 to 32. The data in the **n** devices starting from **S** is sorted. The sorting result is stored in the devices starting from **D**. This function only needs one scan time. After data is sorted. M1029 will be ON. This function supports DVP-EH3 series PLCs whose version is 1.62, DVP-SV2 series PLCs whose version is 1.62, DVP-SX series PLCs whose version is 3.0, and above.
- 11. The 32-bit instruction DSORT is added. It supports DVP-EH3 series PLCs whose version is 1.62, DVP-SV2 series PLCs whose version is 1.62, DVP-SX seires PLCs whose version is 3.0, DVP-EC3-8K whose version is V8.60 and above.

#### **Program Example:**

1. When X0 = On, the sorting will start. When the sorting is completed, M1029 will be On. DO NOT change the data to be sorted during the execution of the instruction. If you wish to change the data, please make X0 go from Off to On again.

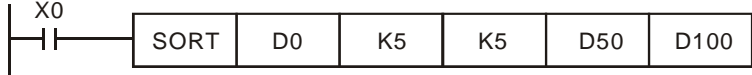

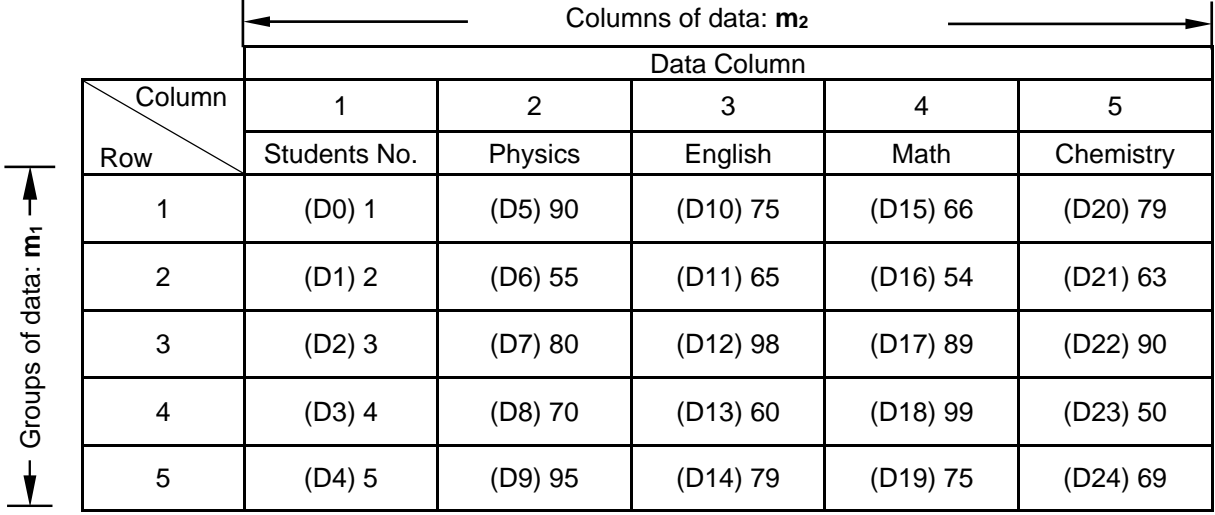

# 2. Example table of data sorting

Sorted data when  $D100 = K3$ .

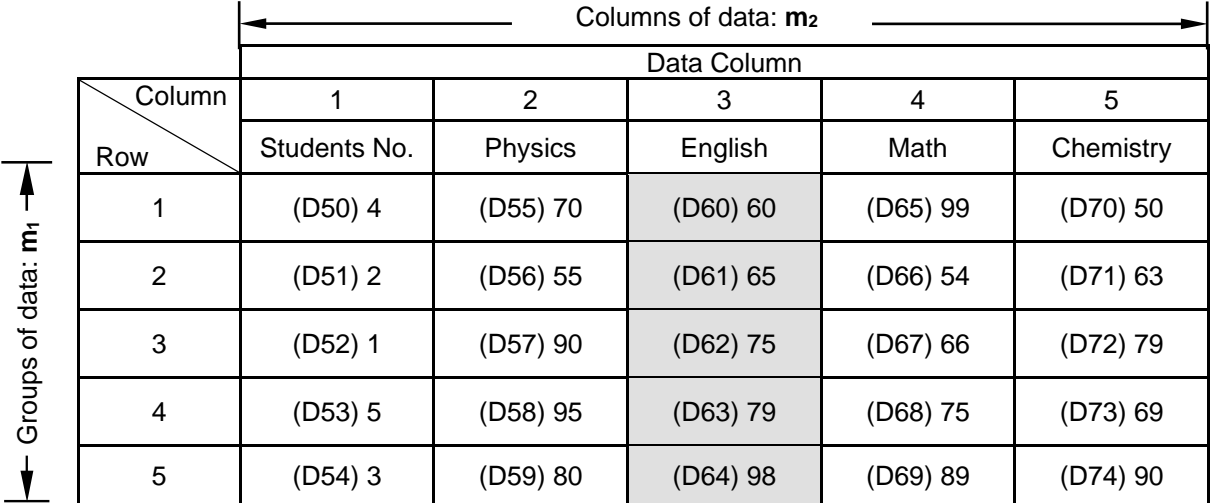

Sorted data when  $D100 = K5$ .

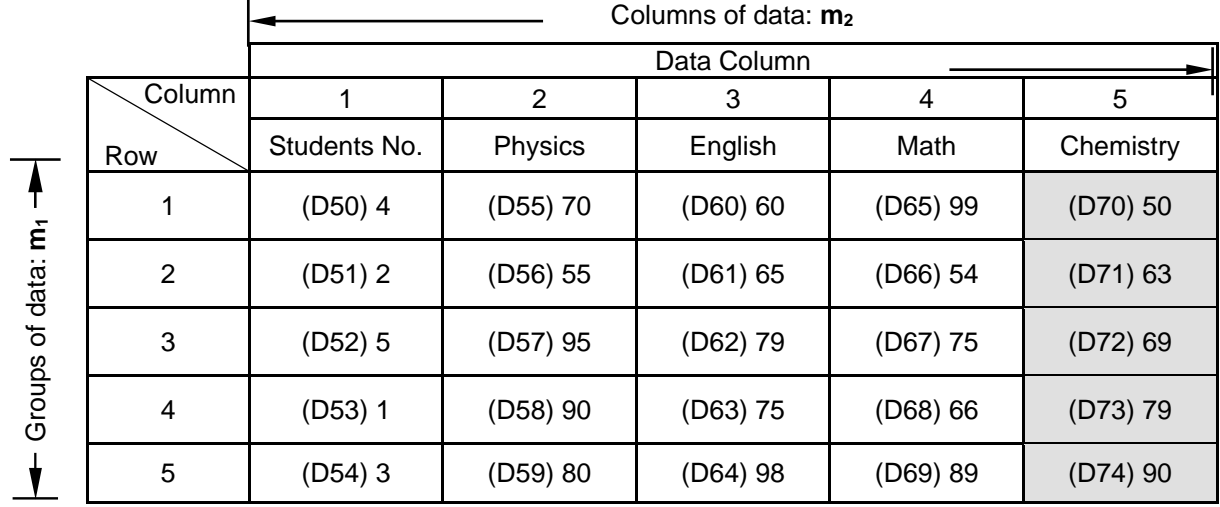

3. Example of sorting one-dimensional data: If X0 is ON, the data specified will be sorted. After the data is sorted, M1092 will be ON.

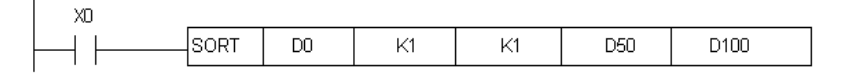

Owing to the fact that  $m_1$  and  $m_2$  are set to K1, one-dimensional data will be sorted. 5 values will be sorted (D100=K5). The values in D0~D4 are shown below.

(a) The values in D0~D4 are shown below.

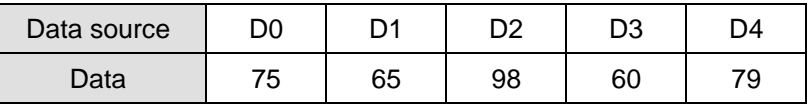

# (b) The sorting result is stored in D50~D54.

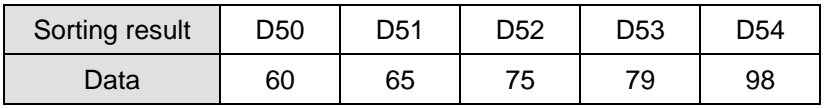

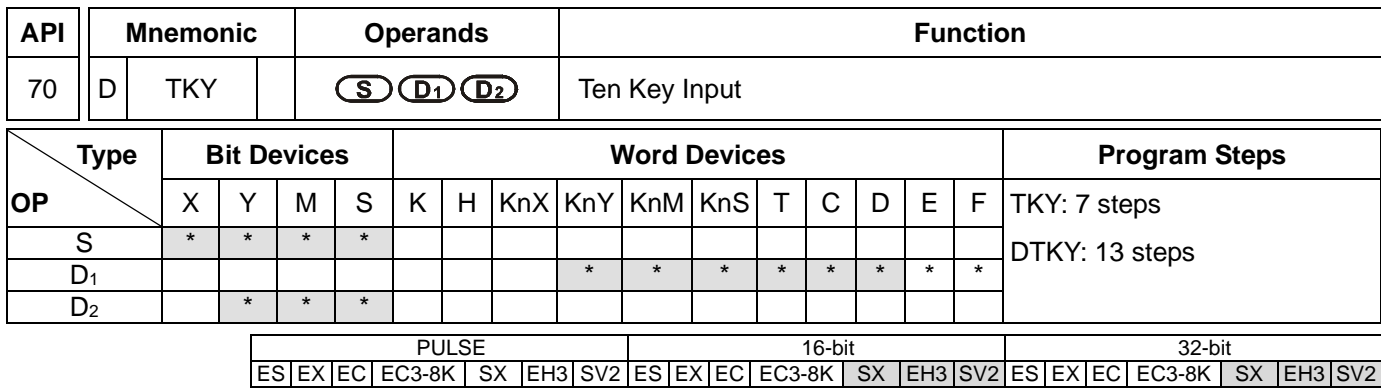

## **Operands:**

**S**: Start device for key input **D**<sub>1</sub>: Device for storing keyed-in value **D**<sub>2</sub>: Key output signal

## **Explanations:**

- 1. **S** will occupy 10 consecutive points; **D2** will occupy 11 consecutive points.
- 2. See the specifications of each model for their range of use.
- 3. For SA series MPU, **S** and **D2** do not support E, F index register modification.
- 4. This instruction designates 10 external input points (representing decimal numbers 0 ~ 9) starting from **S**. The 10 points are respectively connected to 10 keys. By pressing the keys, you can enter a 4-digit decimal figure  $0 \sim$ 9,999 (16-bit instruction) or a 8-digit figure 0 ~ 99,999,999 (32-bit instruction) and store the figure in **D1**. **D2** is used for storing key status.
- 5. There is no limitation on the times of using this instruction. However, only one instruction can be executed at a time.

# **Program Example:**

1. Connect the 10 input points starting from X0 to the 10 keys ( $0 \sim 9$ ). When X20 = On, the instruction will be executed and the keyed-in values will be stored in D0 in bin form. The key status will be stored in M10  $\sim$  M19.

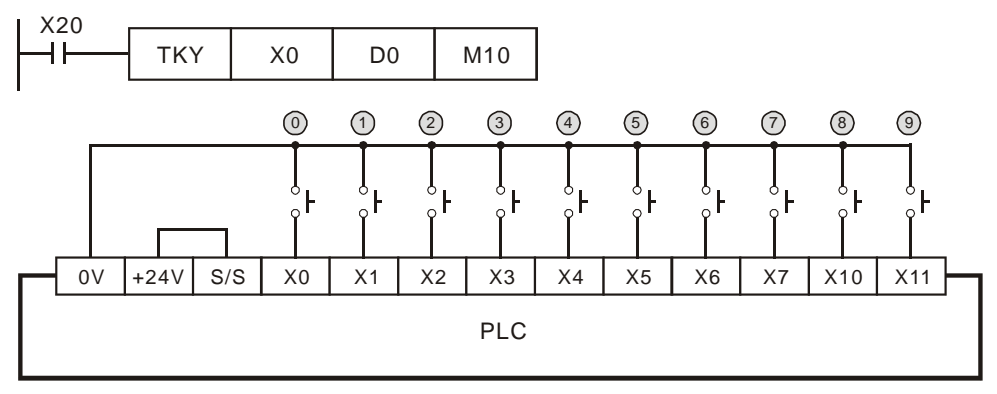

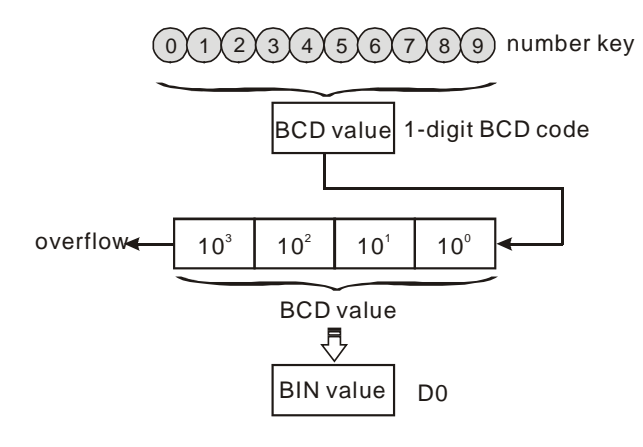

- 2. As shown in the timing chart below, the 4 points X5, X3, X0, and X1 connected to the keys are entered in order and you can obtain the result 5,301. Store the result in D0. 9,999 is the maximum value allowed to stored in D0. Once the value exceeds 4 digits, the highest digit will overflow.
- 3. M12 = On when from X2 is pressed to the other key is pressed. Same to other keys.
- 4. When any of the keys in  $X0 \sim X11$  is pressed, one of M10  $\sim$  19 will be On correspondingly.
- 5. M20 = On when any of the keys is pressed.
- 6. When X20 goes Off, the keyed-in value prior to D0 will remain unchanged, but M10 ~ M20 will all be Off.

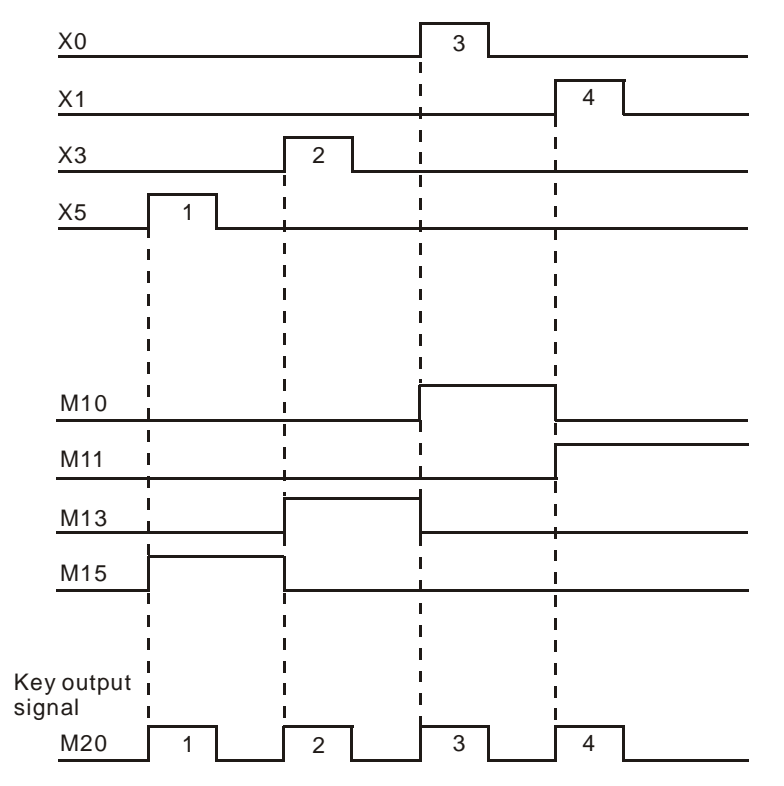

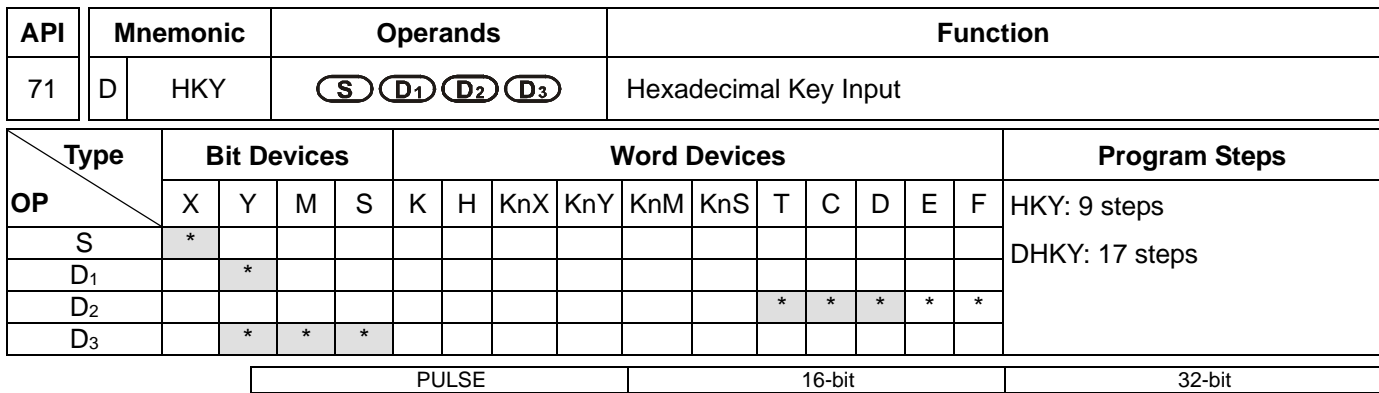

ES|EX|EC|EC3-8K| SX |EH3|SV2|ES|EX|EC|EC3-8K| SX |EH3|SV2|ES|EX|EC|EC3-8K | SX |EH3|SV2

## **Operands:**

**S**: Start device for key scan input **D**<sub>1</sub>: Start device for key scan output **D**<sub>2</sub>: Device for storing keyed-in value **D3**: Key output signal

## **Explanations:**

- 1. **S** will occupy 4 consecutive points.
- 2. **D1** will occupy 4 consecutive points.
- 3. **D3** will occupy 8 consecutive points.
- 4. See the specifications of each model for their range of use.
- 5. For SA series MPU, **S**, **D1** and **D3** do not support E, F index register modification.
- 6. Flags: M1029 (On whenever a matrix scan period is completed); M1167 (HKY input modes switch). See remarks for more details.
- 7. This instruction designates 4 continuous external input points starting from **S** and 4 continuous external input points starting from **D1** to construct a 16-key keyboard by a matrix scan. The keyed-in value will be stored in **D2** and **D3** is used for storing key status. If several keys are pressed at the same time, the first key pressed has the priority.
- 8. The keyed-in value is termporarily stored in D0. When the 16-bit instruction HKY is in use, 9,999 is the maximum value D0 is able to store. When the value exceeds 4 digits, the highest digit will overflow. When the 32-bit instruction DHKY is in use, 99,999,999 is the maximum value D0 is able to store. When the value exceeds 8 digits, the highest digit will overflow.
- 9. There is no limitation on the times of using this instruction. However, only one instruction can be executed at a time.

#### **Program Example:**

1. Designate 4 input points X10 ~ X13 and the other 4 input points Y10 ~ Y13 to construct a 16-key keyboard. When X4 = On, the instruction will be executed and the keyed-in value will be stored in D0 in bin form. The key status will be stored in  $MO \sim M7$ .

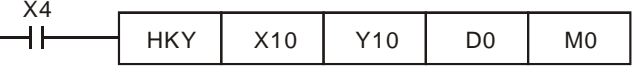

2. Key in numbers:

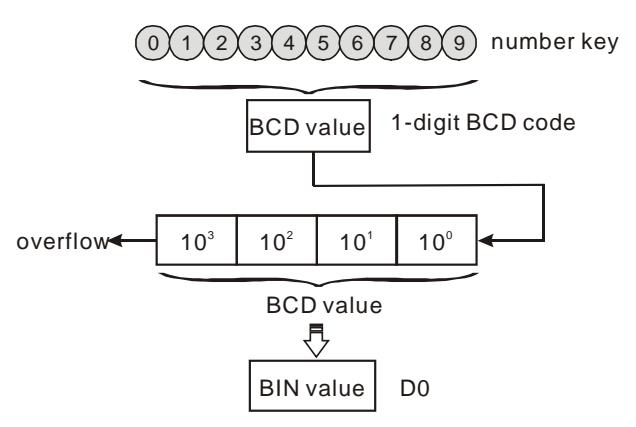

- 3. Function keys input:
	- a) When A is pressed, M0 will be On and retained. When D is pressed next, M0 will be Off, M3 will be On and retained.
	- b) When many keys are pressed at the same time, the first key pressed has the priority.

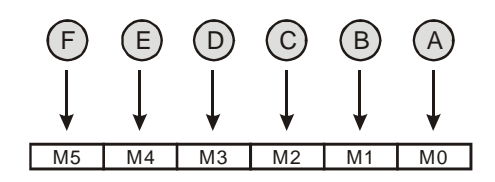

- 4. Key output signal:
	- a) When any of  $A \sim F$  is pressed, M6 will be On for once.
	- b) When any of  $0 \sim 9$  is pressed, M7 will be On for once.
- 5. When X4 goes Off, the keyed-in value prior to D0 will remain unchanged, but M0 ~ M7 will all be Off.
- 6. External wiring:

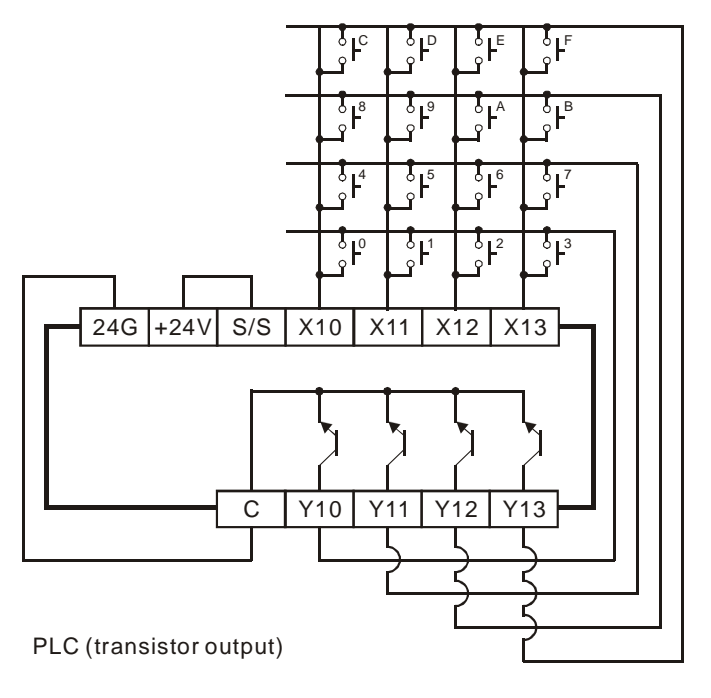

# **Remarks:**

- 1. When this instruction is being executed, it will require 8 scans to obtain one valid keyed-in value. A scan period that is too long or too short may result in poor keyed-in effect, which can be avoided by the following methods:
	- a) If the scan period is too short, I/O may not be able to respond in time, resulting in not being able to read the keyed-in value correctly. In this case, please fix the scan time.
	- b) If the scan period is too long, the key may respond slowly. In this case, write this instruction into the time interruption subroutine to fix the time for the execution of this instruction.
- 2. Functions of M1167:
	- a) When M1167 = On, HKY instruction will be able to input the hexadecimal value of  $0 \sim F$ .
	- b) When M1167 = Off, HKY instruction will see  $A \sim F$  as function keys.
- 3. Functions of D1037 (only supports EH3/SV2 series MPU):

Write D1037 to set the overlapping time for keys (unit: ms). The overlapping time will vary upon different program scan time and the settings in D1037.

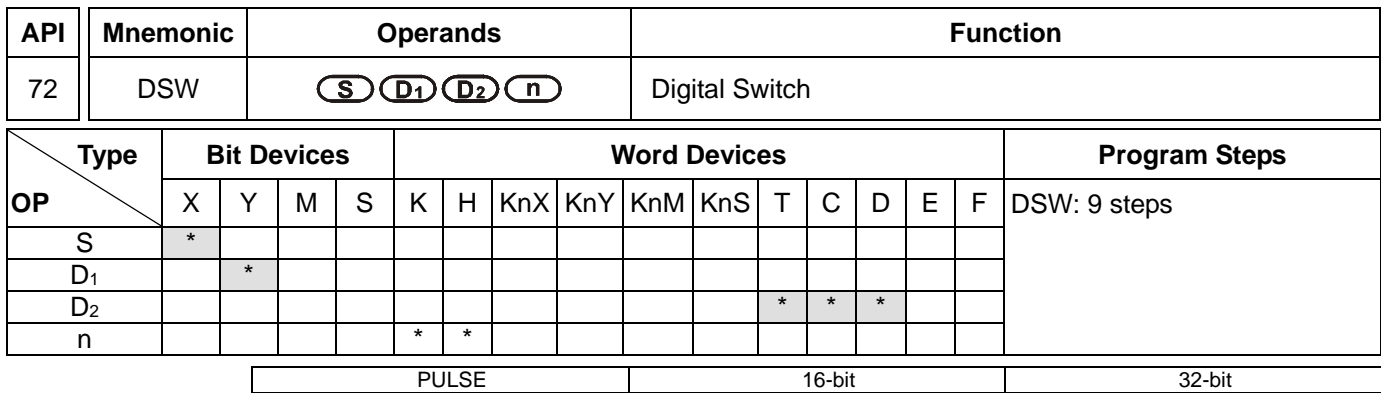

ES|EX|EC|EC3-8K| SX |EH3|SV2|ES|EX|EC|EC3-8K| SX |EH3|SV2|ES|EX|EC|EC3-8K| SX |EH3|SV2

## **Operands:**

**S**: Start device for switch scan input **D1**: Start device for switch scan output **D2**: Device for storing the set value of switch **n**: Groups of switches

## **Explanations:**

- 1. Range of **n**: 1 ~ 2
- 2. **S** and **D**<sub>1</sub> in SX series MPU do not support E, F index register modification.
- 3. See the specifications of each model for their range of use.
- 4. Flag: M1029 (DSW execution completed)
- 5. This instruction designates 4 or 8 consecutive external input points starting from **S** and 4 consecutive external input points starting from **D1** to scan read 1 or 2 4-digit DIP switches.The set values of DIP switches are stored in **D2**. **n** decides to read 1 or 2 4-digit DIP switches.
- 6. There is no limitation on the times of using this instruction in the program. However, for SA series MPU, only one instruction can be executed at a time. For EH series MPU, two instructions are allowed to be executed at a time.

# **Program Example:**

1. The first group of DIP switches consist of X20 ~ X23 and Y20 ~ Y23. The second group of switches consist of X24 ~ X27 and Y20 ~ Y23. When X10 = On, the instruction will be executed and the set values of the first group switches will be read and converted into bin values before being stored in D20. The set values of the second group switches will be read, converted into bin values and stored in D21.

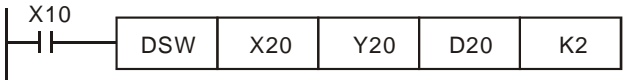

- 2. When X10 = On, the Y20 ~ Y23 auto scan cycle will be On. Whenever a scan cycle is completed, M1029 will be On for a scan period.
- 3. Please use transistor output for Y20 ~ Y23. Every pin 1, 2, 4, 8 shall be connected to a diode (0.1A/50V) before connecting to the input terminals on PLC.

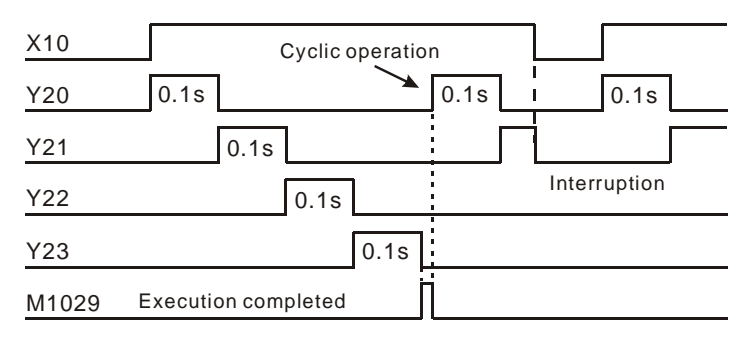

4. Wiring for DIP swich input:

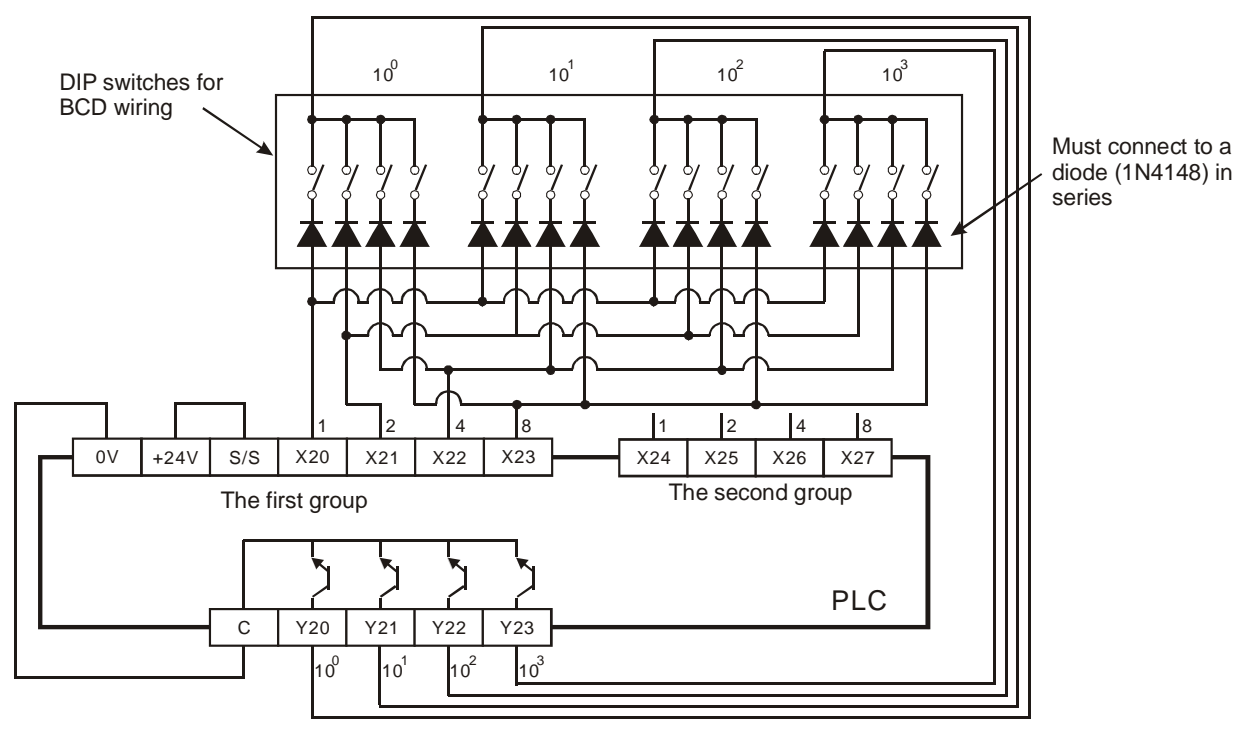

#### **Remarks:**

- 1. When  $\mathbf{n} = K1$ ,  $\mathbf{D}_2$  will occupy one register. When  $\mathbf{n} = K2$ ,  $\mathbf{D}_2$  will occupy 2 consecutive registers.
- 2. Follow the methods below for the transistor scan output:
	- a) When X10 = On, DSW instruction will be executed. When X10 goes Off, M10 will keep being On until the scan output completes a scan cycle and go Off.
	- b) When X10 is used as a button switch, whenever X10 is pressed once, M10 will be reset to Off when the scan output designated by DSW instruction completes a scan cycle. The DIP switch data will be read completely and the scan output will only operate during the time when the button switch is pressed. Therefore, even the scan output is a transistor type, the life span of the transistor can be extended because it does not operate too frequently.

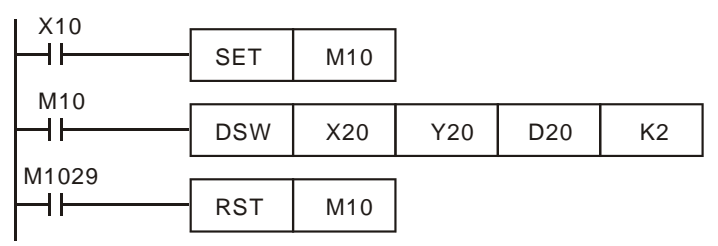

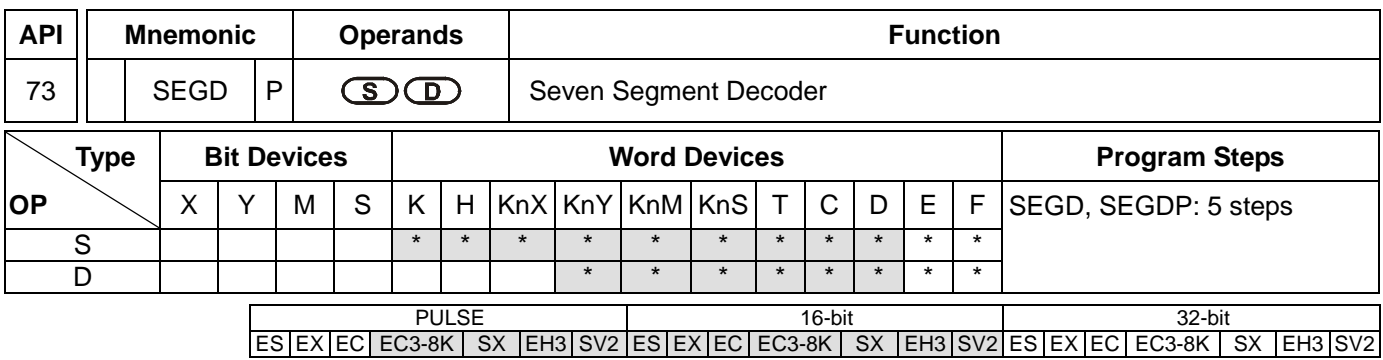

### **Operands:**

**S**: Source device to be decoded **D**: Output device after the decoding

#### **Explanations:**

See the specifications of each model for their range of use.

#### **Program Example:**

When  $X10 = On$ , the contents (0 ~ F in hex) of the lower 4 bits (b0 ~ b3) of D10 will be decoded into a 7-segment display for output. The decoded results will be stored in Y10 ~ Y17. If the content exceeds 4 bits, the lower 4 bits are still used for the decoding.

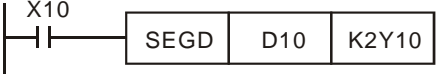

Decoding table of the 7-segment display:

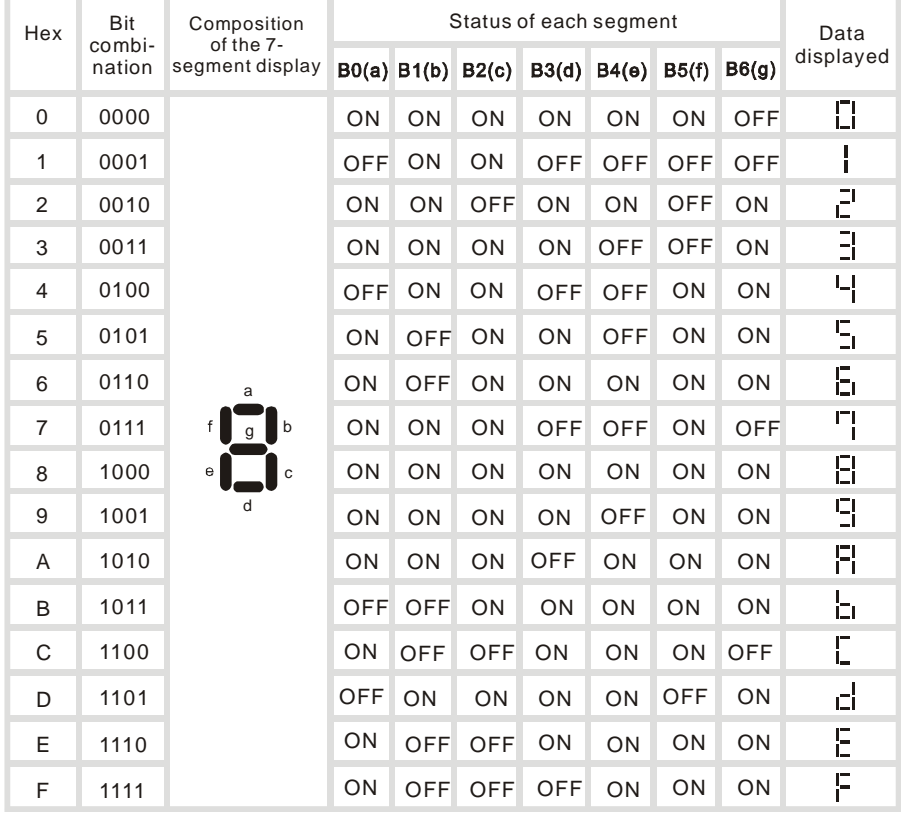

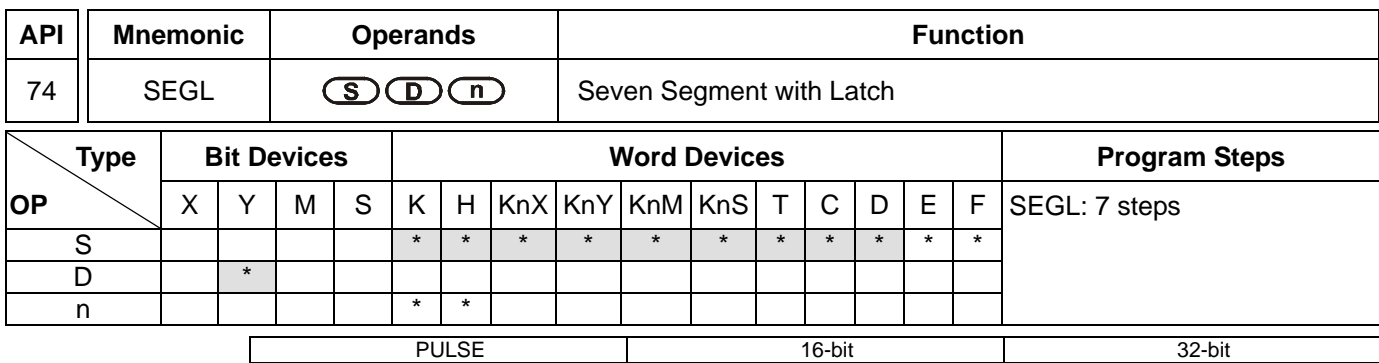

ES|EX|EC|EC3-8K| SX |EH3|SV2|ES|EX|EC|EC3-8K| SX |EH3|SV2|ES|EX|EC|EC3-8K| SX |EH3|SV2

**Operands:** 

**S**: Source device to be displayed in 7-segment display **D**: Start device for 7-segment display scan output **n**: Polarity setting of output signal and scan signal

#### **Explanations:**

- 1. Range of **n**: 0 ~ 7. See remarks for more details.
- 2. For ES/EX/EC series MPU, the instruction can only be used once in the program. For EH3/SV3 series MPU, the instruction can be used twice in the program. For EC3-8K/SX series MPU, there is no limitation on the times of using the instruction, but only one instruction can be executed at a time.
- 3. For ES/EX/EC/SX/EC3-8K series MPU, the last digit of **D** should be 0 and it does not support E, F index register modification.
- 4. Flag: M1029 (SEGL execution completed)
- 5. This instruction occupies 8 or 12 continuous external input points starting from **D** for displaying 1 or 2 4-digit 7-segment display data and outputs of scanned signals. Every digit carries a 7-segment display drive (to convert the BCD codes into 7-segment display signal). The drive also carries latch control signals to retain the 7-segment display.
- 6. **n** decides there be 1 group or 2 groups of 4-digit 7-segment display and designates the polarity for the output.
- 7. When there is 1 group of 4-digit output, 8 output points will be occupied. When there are 2 groups of 4-digit output, 12 output points will be occupied.
- 8. When this instruction is being executed, the scan output terminals will circulate the scan in sequence. When the drive contact of the instruction goes from Off to On again, the scan output terminal will restart the scan again.

#### **Program Example:**

1. When X10 = On, this instruction starts to be executed, Y10 ~ Y17 construct a 7-segment display scan circuit. The value in D10 will be converted into BCD codes and sent to the first group 7-segment display. The value in D11 will be converted into BCD codes as well and sent to the second group 7-segment display. If the values in D10 and D11 exceed 9,999, operational error will occur.

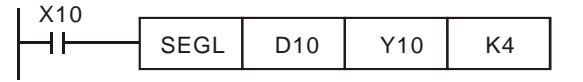

2. When X10 = On, Y14 ~ Y17 will circulate the scan automatically. Every cycle requires 12 scan period. Whenever a cycle is completed, M1029 will be On for a scan period.

- 3. When there is 1 group of 4-digit 7-segment display,  $n = 0 \sim 3$ .
	- a) Connect the already decoded 7-segment display terminals 1, 2, 4, 8 in parallel an connect them to Y10  $\sim$ Y13 on the PLC. Connect the latch terminals of each digit to Y14 ~ Y17 on the PLC.
	- b) When X10 = On, the instruction will be executed and the content in D10 will be sent to the 7-segment displays in sequence by the circulation of  $Y14 - Y17$ .
- 4. When there is 2 groups of 4-digit 7-segment display,  $n = 4 \sim 7$ .
	- a) Connect the already decoded 7-segment display terminals 1, 2, 4, 8 in parallel an connect them to Y20  $\sim$ Y23 on the PLC. Connect the latch terminals of each digit to Y14 ~ Y17 on the PLC.
	- b) The contents in D10 are sent to the first group 7-segment display. The contents in D11 are sent the the second group 7-segment display. If D10 = K1234 and D11 = K4321, the first group will display 1 2 3 4, and the second group will display 4 3 2 1.
- 5. Wiring of the 7-segment display scan output:

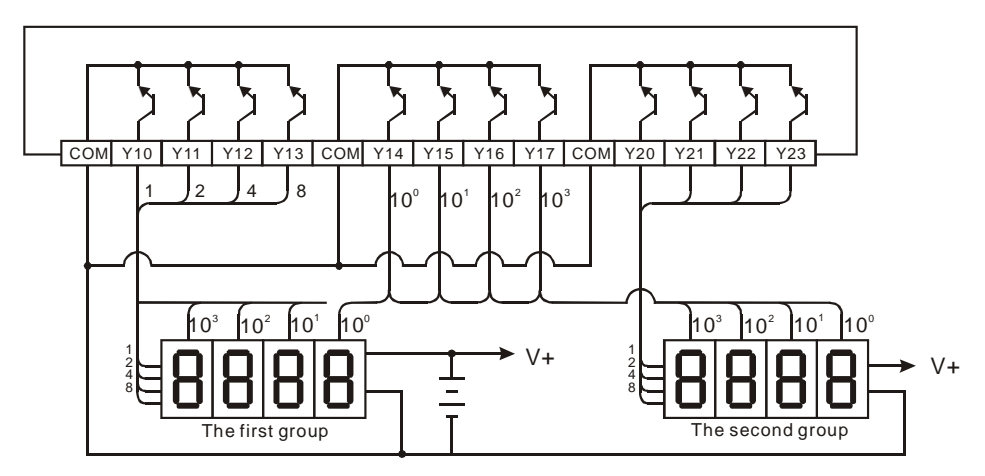

#### **Remarks:**

- 1. ES/EX/EC series MPU (V4.9 and above) supports this instruction but only supports 1 group of 4-digit 7-segment display and 8 points of output. This instruction can only be used once in the program. Range of **n**: 0 ~ 3.
- 2. **D** of ES/EX/EC series MPU can only designate Y0.
- 3. When this instruction is executed, the scan time has to be longer than 10ms. If the scan time is shorter than 10ms, please fix the scan time at 10ms.
- 4. **n** is for setting up the polarity of the transistor output and the number of groups of the 4-digit 7-segment display.
- 5. The output point must be a transistor module of NPN output type with open collector outputs. The output has to connect to a pull-up resistor to VCC (less than 30VDC). Therefore, when output point Y is On, the signal output will be in low voltage.

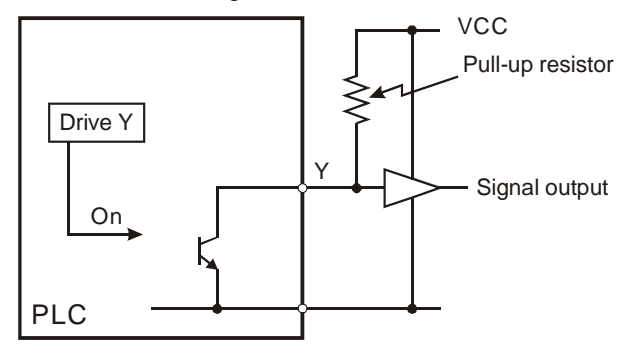

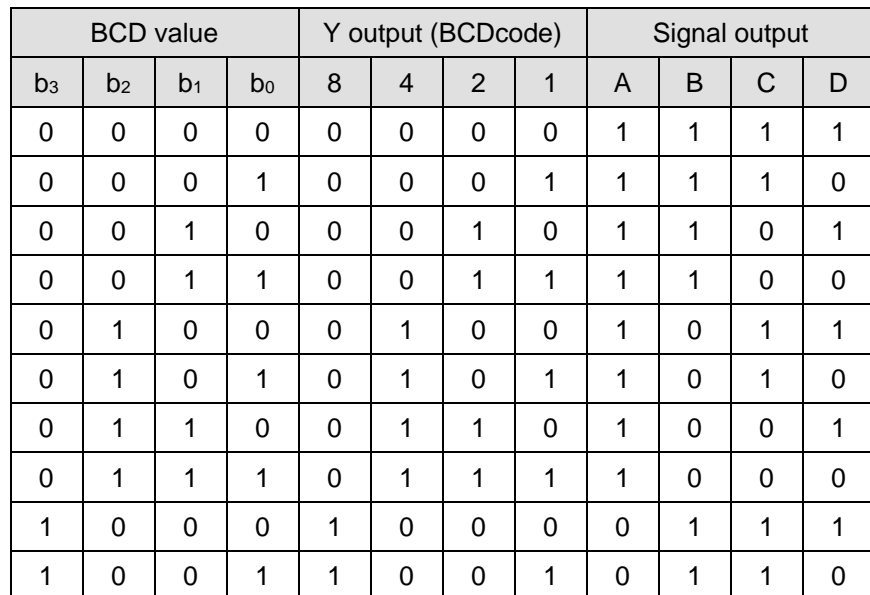

# 6. Positive logic (negative polarity) output of BCD code

# 7. Negative logic (positive polarity) output of BCD code

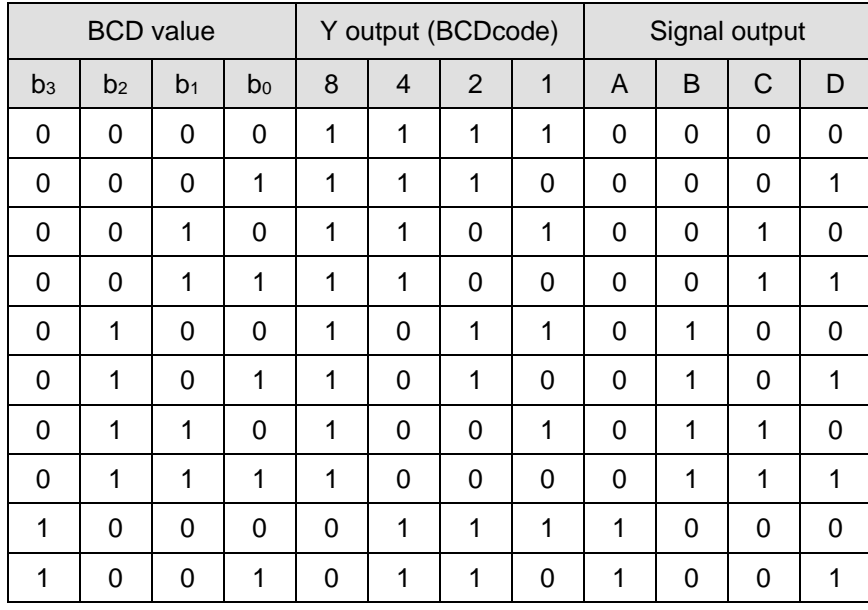

# 8. Scan latched signal display

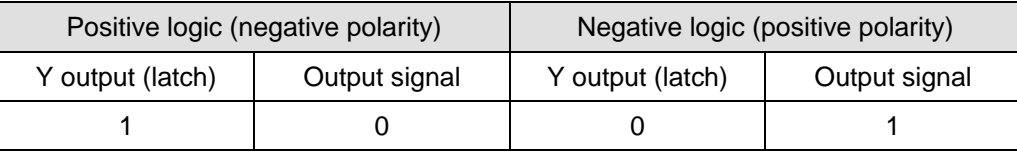

9. Settings of **n**:

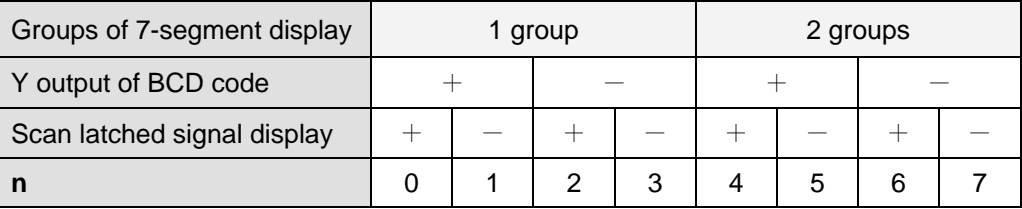

+: Positive logic (negative polarity) output - -: Negative logic (positive polarity) output

10. The polarity of transistor output and the polarity of the 7-segment display input can be the same or different by the setting of **n**.

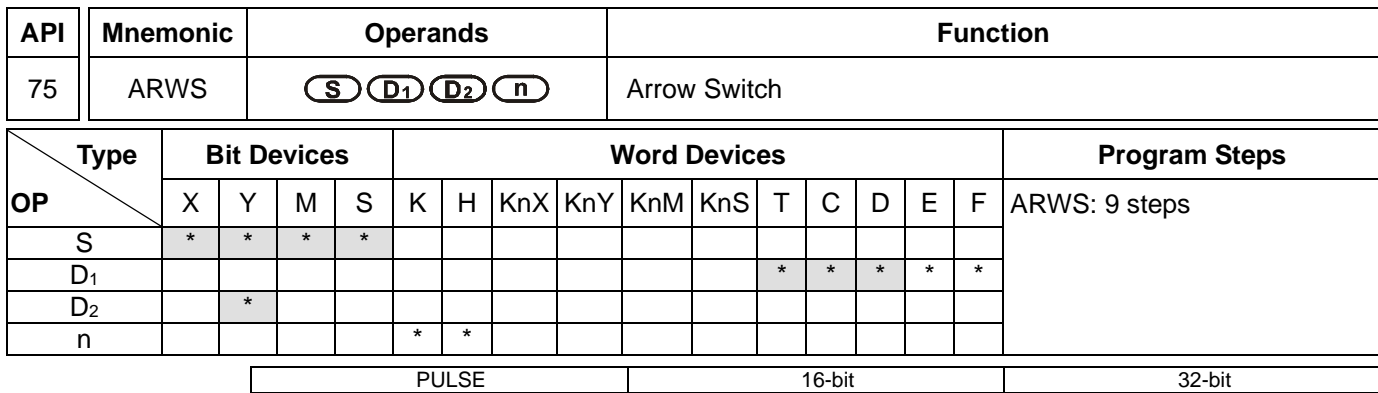

#### **Operands:**

**S**: Start device for key input **D**<sub>1</sub>: Device to be displayed in 7-segment display **D**<sub>2</sub>: Start device for 7-segment display scan output **n**: Polarity setting of output signal and scan signal

ES|EX|EC|EC3-8K| SX |EH3|SV2|ES|EX|EC|EC3-8K| SX |EH3|SV2|ES|EX|EC|EC3-8K | SX |EH3|SV2

## **Explanations:**

- 1. **S** will occupy 4 consecutive points.
- 2. Range of **n**: 0 ~ 3. See remarks of API 74 SEGL for more details.
- 3. There no limitation on the times of using this instruction in the program. However, only one instruction is allowed to be executed at a time.
- 4. **S** and **D**<sub>2</sub> of SX series MPU do not support E, F index register modification, and **D**<sub>2</sub> can only designate the devices whose last digit is 0 (e.g. Y0, Y10....)
- 5. See the specifications of each model for their range of use.
- 6. The output points designated by this instruction shall be transistor output.
- 7. When using this instruction, please fix the scan time, or place this instruction in the time interruption subroutine  $(I6 \Box \Box \sim I8 \Box \Box).$

# **Program Example:**

- 1. When this instruction is executed, X20 is defined as down key, X21 is defined as up key, X22 is defined as right key and X23 is defined as left key. The keys are used for setting up and displaying external set values. The set values (range:  $0 \sim 9.999$ ) are stored in D20.
- 2. When  $X10 = On$ , digit 10<sup>3</sup> will be the valid digit for setup. If you press the left key at this time, the valid digit will circulate as  $10^3 \rightarrow 10^0 \rightarrow 10^1 \rightarrow 10^2 \rightarrow 10^3 \rightarrow 10^0$ .
- 3. If you press the right key at this time, the valid digit will circulate as  $10^3 \rightarrow 10^2 \rightarrow 10^1 \rightarrow 10^0 \rightarrow 10^3 \rightarrow 10^2$ . During the circulation, the digit indicators connected Y24 ~ Y27 will also be On interchangeably following the circulation.
- 4. If you press the up key at this time, the valid digit will change as  $0 \to 1 \to 2 ... \to 8 \to 9 \to 0 \to 1$ . If you press the down key, the valid digit will change as  $0 \to 9 \to 8 ... \to 1 \to 0 \to 9$ . The changed value will also be displayed in the 7-segment display.

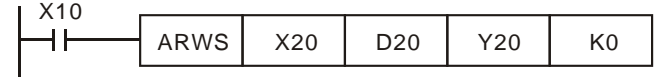

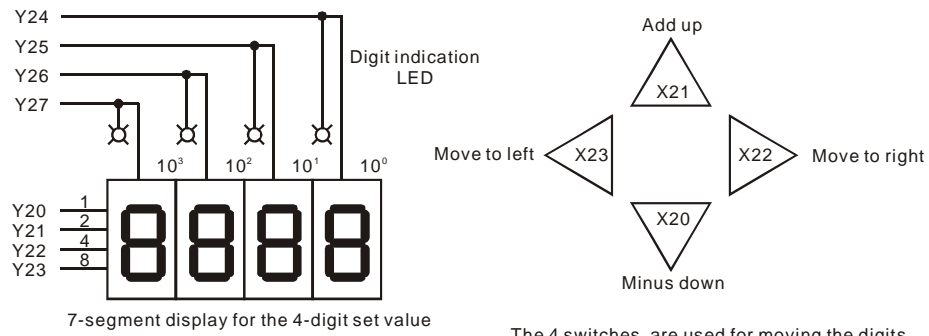

The 4 switches are used for moving the digits and increasing/decreasing set values.

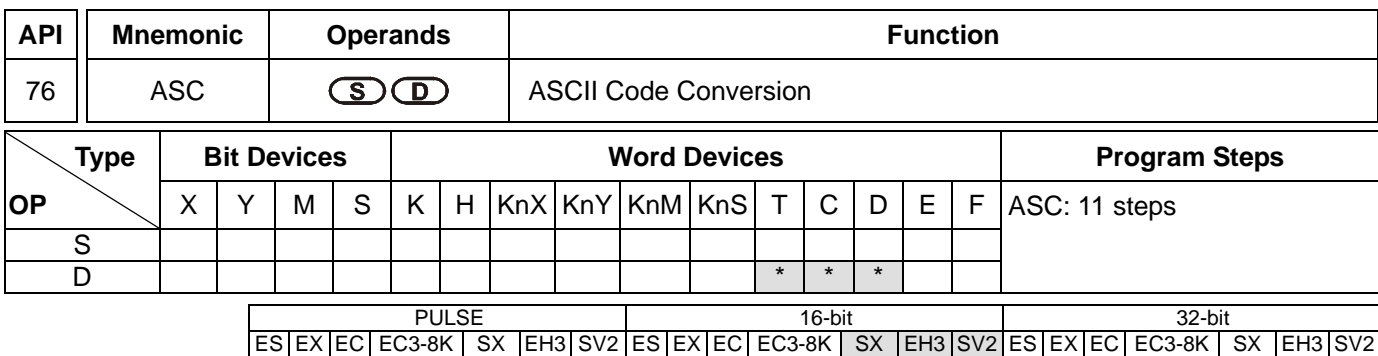

#### **Operands:**

**S**: English letter to be converted into ASCII code **D**: Device for storing ASCII code

#### **Explanations:**

- 1. **S**: enter 8 Engligh letters by using WPLSoft on computer or enter ASCII code by HPP.
- 2. **S** in SX series MPU only accepts A, B, C, D, E, F, G, H, the 8 English character.
- 3. See the specifications of each model for their range of use.
- 4. Flag: M1161 (8/16 bit mode switch)
- 5. If the execution of this instruction is connected to a 7-segment display, the error message can be displayed by English letters.

#### **Program Example:**

1. When  $X0 = On$ , convert A  $\sim$  H into ASCII code and stored it in D0  $\sim$  D3.

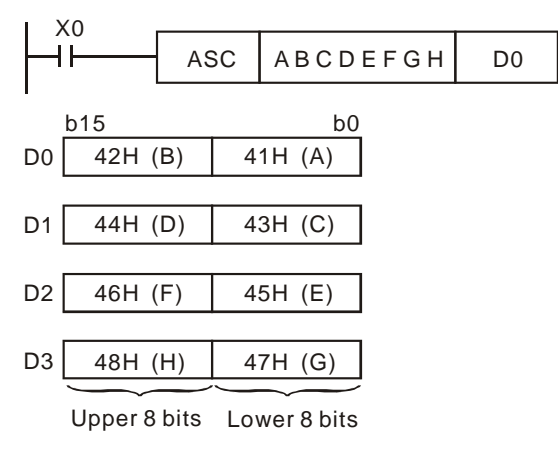

2. When M1161 = On, every ASCII code converted from the letters will occupy the lower 8 bits ( $b7 \sim b0$ ) of a register. The upper 8 bits are invalid (filled by 0). One register stores a letter.

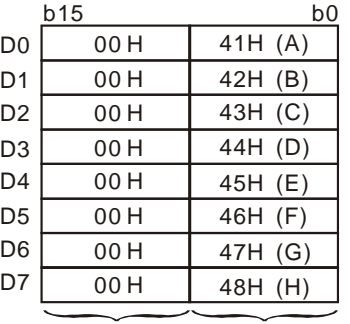

Upper 8 bits Lower 8 bits

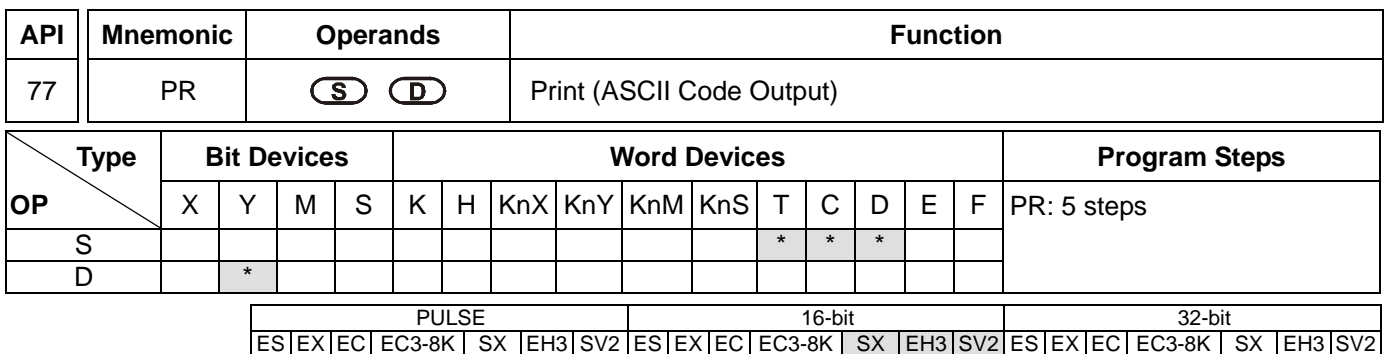

#### **Operands:**

**S**: Device for storing ASCII code **D**: External ASCII code output points

#### **Explanations:**

- 1. **S** will occupy 4 consecutive points.
- 2. **D** will occupy 10 consecutive points.
- 3. This instruction can only be used twice in the program.
- 4. **D** in SX series MPU does not support E, F, index register modification.
- 5. See the specifications of each model for their range of use.
- 6. Flags: M1029 (PR execution completed); M1027 (number of PR outputs)
- 7. This instruction will output the ASCII codes in the 4 registers starting from **S** from the output devices in the order designated in **D**.

### **Program Example 1:**

- 1. Use API 76 ASC to convert A ~ H into ASCII codes and store them in D0 ~ D3 and use this instruction to output the codes in sequence.
- 2. When M1027 = Off and X10 goes On, the instruction will be executed. Designate Y10 (low bits)  $\sim$  Y17 (high bits) as the data output points and Y20 for scan signals. Designate Y21 for the monitor signals during the execution. In this mode, you can execute an output for 8 letters in sequence. During the output, if the drive contact goes Off, the data output will stop immediately and all the outputs will go Off.
- 3. During the execution of the instruction, when X10 goes Off, all the data output will be interrupted. When X10 is On again, the output will be restarted.

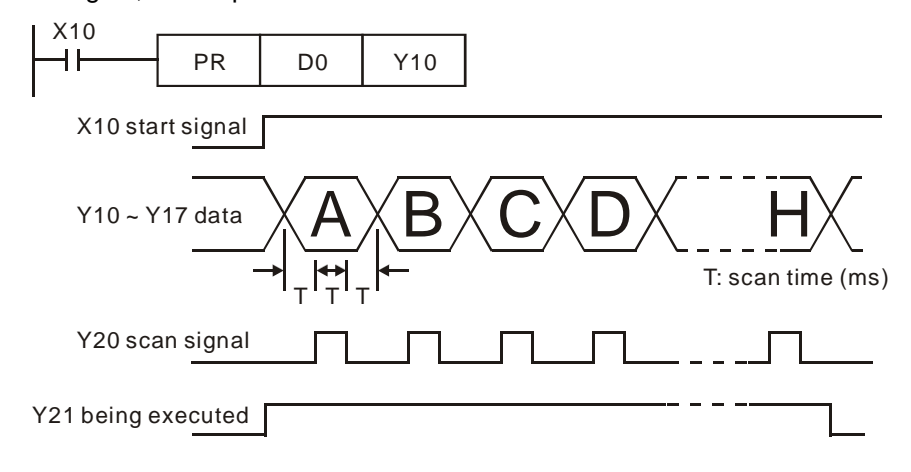

# **Program Example 2:**

- 1. PR instruction is for outputing a string of 8 bits. When the special auxiliary relay M1027 = Off, PR is able to execute an output of maximum 8 letters in string. When M1027 = On, PR is able to execute an output of  $1 \sim 16$ letters in string.
- 2. When M1027 = On and X10 goes from Off to On, the instruction will be executed. Designate Y10 (low bits) ~ Y17 (high bits) as the data output points and Y20 for scan signals. Designate Y21 for the monitor signals during the execution. In this mode, you can execute an output for 16 letters in sequence. During the output, if the drive contact goes Off, the data output will stop after it is completed.
- 3. When the string encounters 00H (NUL), the string output will finish. The letters coming after it will not be processed.
- 4. When X10 goes from On to Off, the data output will automatically stop after one cycle. If X10 keeps being On, M1029 will not be enabled.

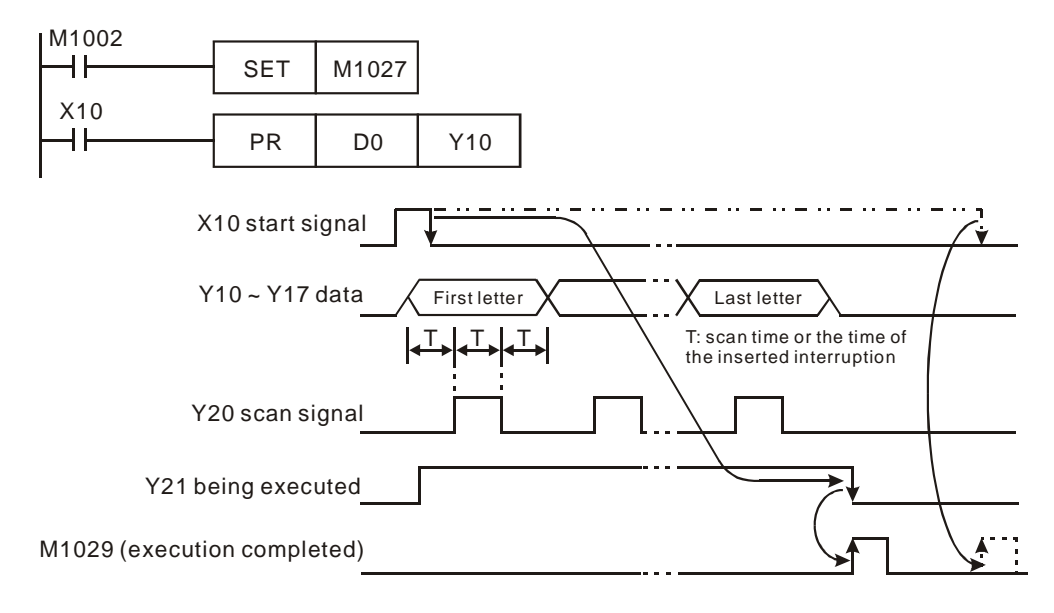

# **Remarks:**

- 1. Please use transistor output for the output designated by this instruction.
- 2. When using this instruction, please fix the scan time or place this instruction in a timed interruption subroutine.

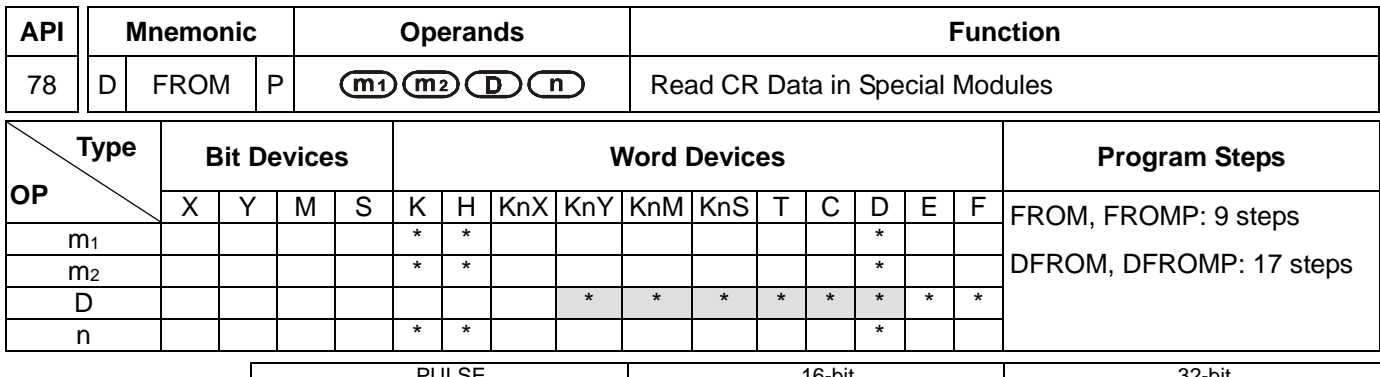

PULSE 16-bit 32-bit ES|EX|EC|EC3-8K| SX |EH3|SV2|ES|EX|EC|EC3-8K| SX |EH3|SV2|ES|EX|EC|EC3-8K | SX |EH3|SV2

## **Operands:**

**m**<sub>1</sub>: No. of special module **m**<sub>2</sub>: CR# in special module to be read **D**: Device for storing read data **n**: Number of data to be read at a time

## **Explanations:**

- 1. Range of **m1** (16-bit and 32-bit): for SX: 0 ~ 7, for EH3/SV2 :0 ~ 255, for SV2: 0 ~ 107.
- 2. Range of **m2** (16-bit and 32-bit): for SX: 0 ~ 48, for EH3/SV2: 0 ~ 499.
- 3. Range of **n**:
	- a) 16-bit: for SX:  $1 \sim (49 m_2)$ , for EH3/SV2:  $1 \sim (500 m_2)$ .
	- b) 32-bit: for SX: 1 ~ (49 **m2**)/2, for EH3/SV2: 1 ~ (500 **m2**)/2.
- 4. This instruction is for reading the data in the CR in special modules.
- 5. The 16-bit instruction can designate **D** = K1 ~ K4; the 32-bit instruction can designate **D** = K1 ~ K8.
- 6. See application examples in API 79 TO insitruction for how to calculate the No. where the special module is located.

#### **Program Example:**

- 1. Read CR#29 of special module No.0 into D0 and CR#30 into D1. Only 2 groups of data is read at a time (n = 2).
- 2. When  $X0 = On$ , the instruction will be executed. When  $X0 = Off$ , the instruction will not be executed and the data read will not be changed.

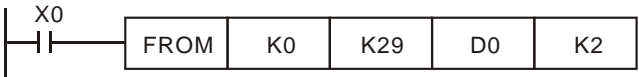

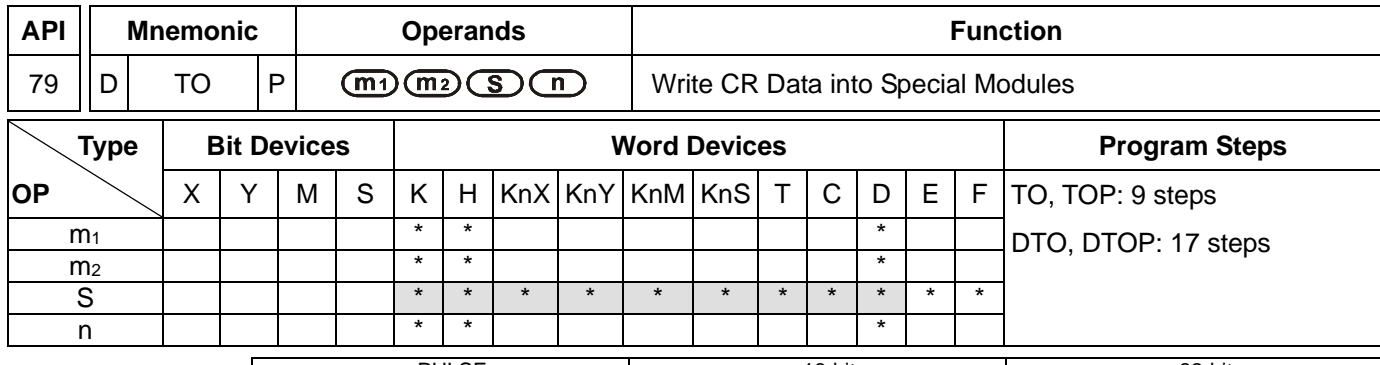

PULSE 16-bit 32-bit  $EC$  EC EC3-8K SX EH3

## **Operands:**

**m**<sub>1</sub>: No. of special module m<sub>2</sub>: CR# in special module to be written S: Data to be written in CR n: Number of data to be written at a time

# **Explanations:**

- 1. Range of **m1** (16-bit and 32-bit): for SX: 0 ~ 7, for EH3/SV2: 0 ~ 255, for SV: 0 ~ 107.
- 2. Range of **m2** (16-bit and 32-bit): for SX: 0 ~ 48, for EH3/SV2: 0 ~ 499.
- 3. Range of **n**:
	- a) 16-bit: for SX:  $1 \sim (49 m_2)$ , for EH3/SV2:  $1 \sim (500 m_2)$ .
	- b) 32-bit: for SX: 1 ~ (49 **m2**)/2, for EH3/SV2: 1 ~ (500 **m2**)/2.
- 4. This instruction is for writing the data into the CR in special modules.
- 5. The 16-bit instruction can designate **S** = K1 ~ K4; the 32-bit instruction can designate **S** = K1 ~ K8.

# **Program Example:**

- 1. Use 32-bit instruction DTO to write the content in D11 and D10 into CR#13 and CR#12 of special module No.0. Only 1 group of data is written in at a time  $(n = 1)$ .
- 2. When  $X0 = On$ , the instruction will be executed. When  $X0 = Off$ , the instruction will not be executed and the data written will not be changed.

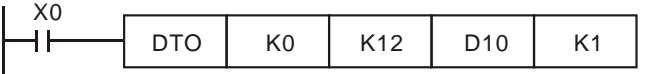

- 3. Operand rules
	- a)  $m_1$ : The No. of special modules connected to PLC MPU. No. 0 is the module closest to te MPU. Maximum 8 modules are allowed to connected to a PLC MPU and they will not occupy any I/O points.
	- b) **m2**: CR#. CR (control register) is the n 16-bit memories built in the special module, numbered in decimal as #0 ~ #n. All operation status and settings of the special module are contained in the CR.
	- c) FROM/TO instruction is for reading/writing 1 CR at a time. DFROM/DTO instruction is for reading/writing 2 CRs at a time.

CR #10 | CR #9 Lower 16-bit - Designated CR number Higher 16-bit
d) Number of groups "n" to be transmitted:  $n = 2$  in 16-bit instructions and  $n = 1$  in 32-bit instructions mean the same.

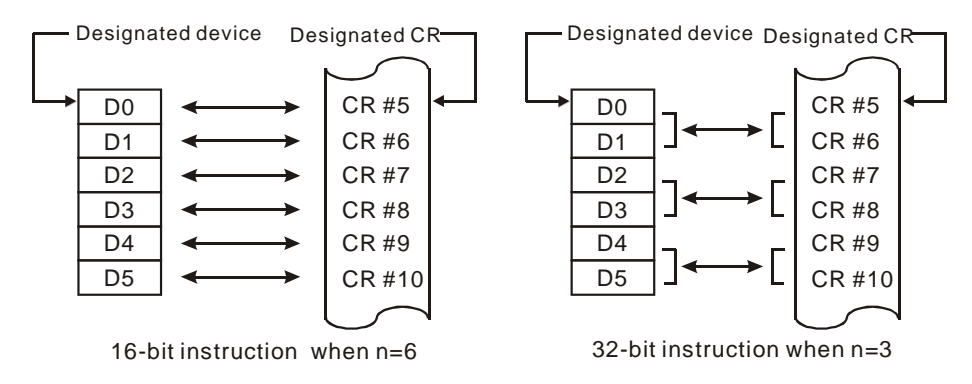

# **FROM/TO Application Example 1:**

Adjust the A/D conversion curve of DVP04AD. Set the OFFSET value of CH1 as 0V (= K0LSB) and GAIN value as  $2.5V$  (= K2,000 $_{LSB}$ ).

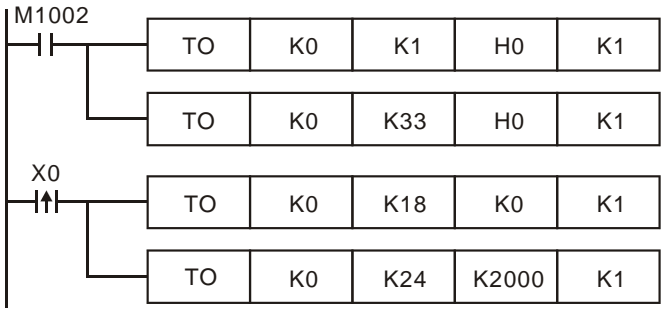

- 1. Write H0 to CR#1 of anlog input module No. 0 and set CH1 as mode 0 (voltage input: -10V ~ +10V).
- 2. Write H0 to CR#33 and allow OFFSET/GAIN tuning in CH1 ~ CH4.
- 3. When X0 goes from Off to On, write the OFFSET value K0 LSB into CR#18 and the GAIN value K2,000 LSB into CR#24.

# **FROM/TO Application Example 2:**

Adjust the A/D conversion curve of DVP04AD. Set the OFFSET value of CH2 as 2mA (= K400LSB) and GAIN value as  $18mA (= K3,600_{LSB}).$ 

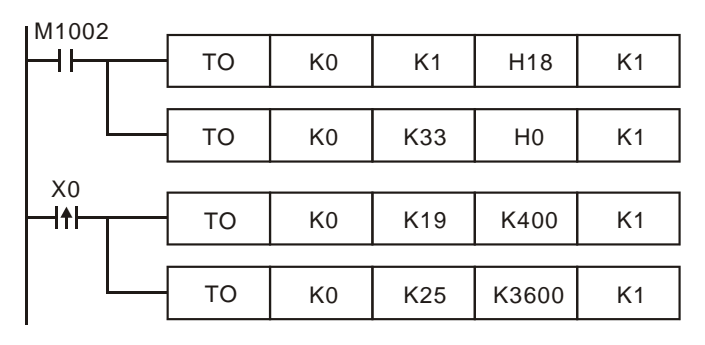

- 1. Write H18 to CR#1 of anlog input module No. 0 and set CH2 as mode 3 (current input: -20mA ~ +20mA).
- 2. Write H0 to CR#33 and allow OFFSET/GAIN tuning in CH1 ~ CH4.

3. When X0 goes from Off to On, write the OFFSET value K400 LSB into CR#19 and the GAIN value K3,600 LSB into CR#25.

# **FROM/TO Application Example 3:**

Adjust the D/A conversion curve of DVP02DA. Set the OFFSET value of CH2 as 0mA (= K0LSB) and GAIN value as  $10mA (= K1,000LSB).$ 

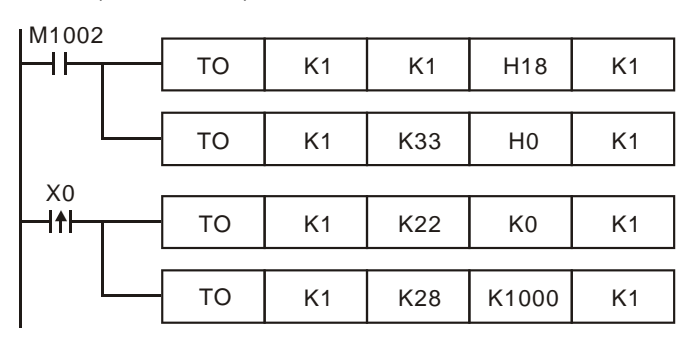

- 1. Write H18 to CR#1 of anlog output module No. 1 and set CH2 as mode 3 (current output: 0mA ~ +20mA).
- 2. Write H0 to CR#33 and allow OFFSET/GAIN tuning in CH1 and CH2.
- 3. When X0 goes from Off to On, write the OFFSET value K0 LSB into CR#22 and the GAIN value K1,000 LSB into CR#28.

# **FROM/TO Application Example 4:**

Adjust the D/A conversion curve of DVP02DA. Set the OFFSET value of CH2 as 2mA (= K400LSB) and GAIN value as  $18mA (= K3,600LSB).$ 

- 1. Write H10 to CR#1 of anlog output module No. 1 and set CH2 as mode 2 (current output: +4mA ~ +20mA).
- 2. Write H0 to CR#33 and allow OFFSET/GAIN tuning in CH1 and CH2.
- 3. When X0 goes from Off to On, write the OFFSET value K400 LSB into CR#23 and the GAIN value K3,600 LSB into CR#29.

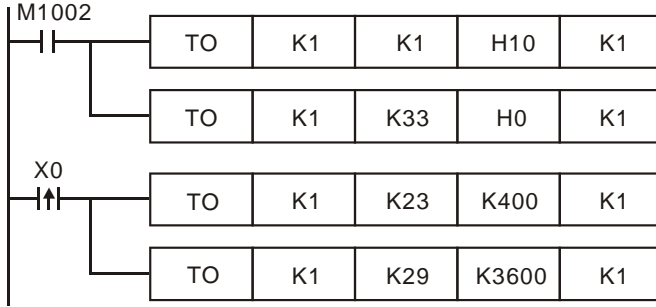

# **FROM/TO Application Example 5:**

When DVP04AD is used with DVP02DA

M1000

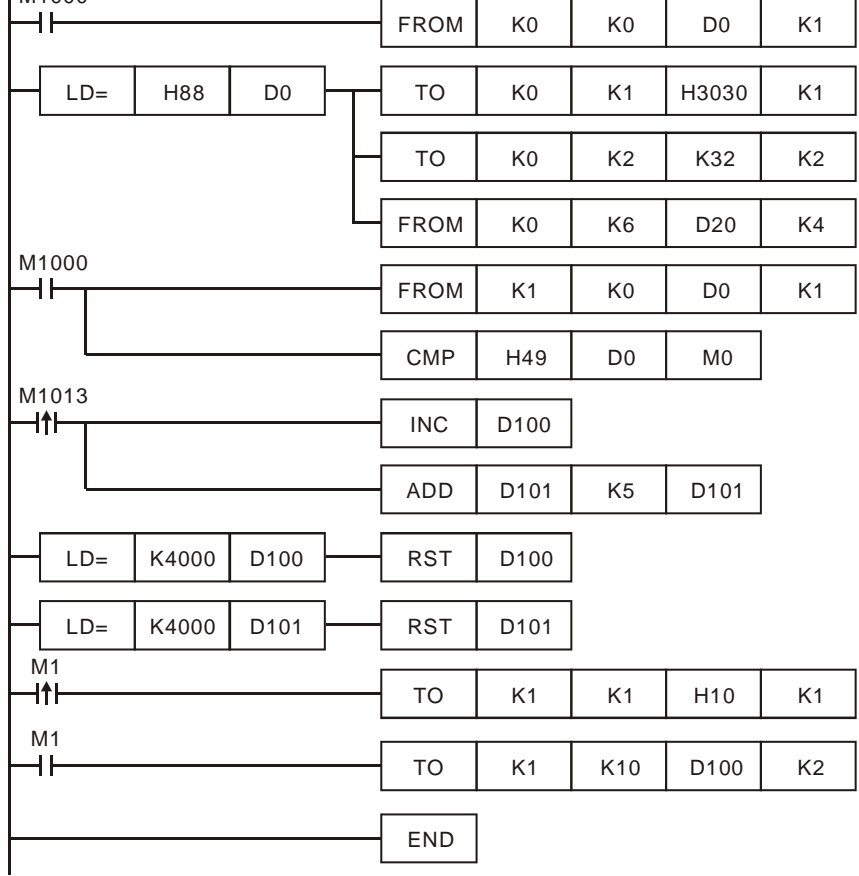

- 1. Read CR#0 of the extension module No. 0 and see if it is DVP04AD: H88.
- 2. If D0 = H88, set the input modes: (CH1, CH3) mode 0, (CH2, CH4) mode 3.
- 3. Set the average times in CH1 and CH2 from CR#2 and CR#3 as K32.
- 4. Read the average of input signals at CH1  $\sim$  CH4 from CR#6  $\sim$  CR#9 and store the 4 data in D20  $\sim$  D23.
- 5. Read CR#0 of the extension module No. 1 and see if it is DVP02DA-S: H49.
- 6. D100 increases K1 and D101 increases K5 every second.
- 7. When D100 and D101 reach K4,000, they will be cleared as 0.
- 8. See if the model is DVP02DA-S when M1 = On. If so, set up output mode: CH1 in mode 0 and CH2 is mode 2.
- 9. Write the output settings of D100 and D101 into CR#10 and CR#11. The analog output will change by the changes in D100 and D101.

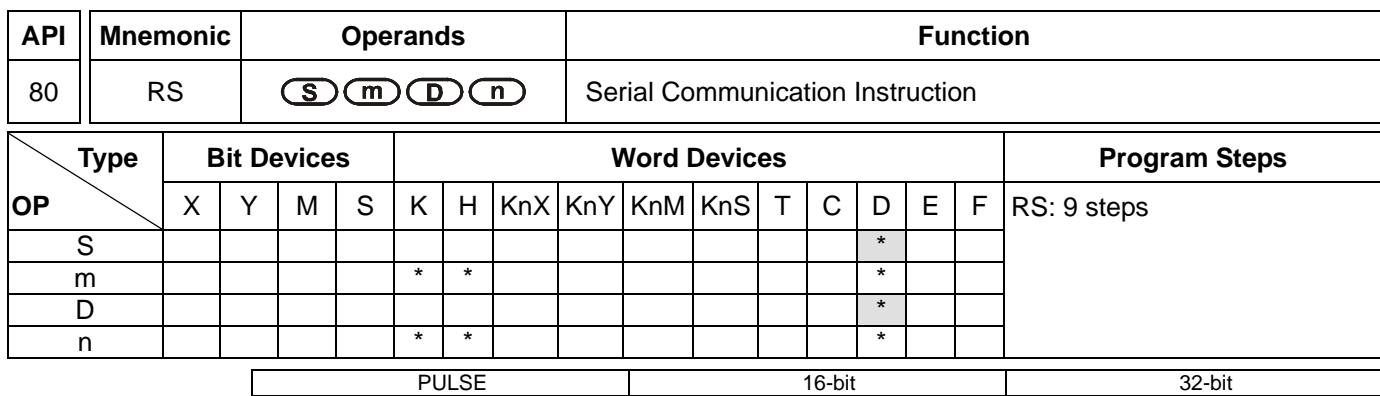

ES|EX|EC|EC3-8K| SX |EH3|SV2|ES|EX|EC|EC3-8K| SX |EH3|SV2|ES|EX|EC|EC3-8K| SX |EH3|SV2

### **Operands:**

**S**: Start device for the data to be transmitted **m**: Length of data to be transmitted **D**: Start device for receiving data **n**: Length of data to be received

### **Explanations:**

- 1. Range of **m**: 0 ~ 256
- 2. Range of **n**: 0 ~ 256
- 3. See the specifications of each model for their range of use.
- 4. ES series MPU does not support E, F index register modification.
- 5. The instruction RS supports COM1 (RS-232), COM2 (RS-485), and COM3 (a communication card) in a DVP-EH3/SV2 series PLC. (COM1 only supports DVP-EH3/SV2 series PLCs. COM3 in DVP-EH3 series PLCs is only applicable to the communication cards DVP-F232, DVP-F485 and DVP-F422.)
- 6. This instruction is a handy instruction exclusively for MPU to use RS-485 serial communication interface. The user has to pre-store word data in **S** data register, set up data length **m** and the data receiving register **D** and received data length **n**. If E, F index registers are used to modify **S** and **D**, the user cannot change the set values of E and F when the instruction is being executed; otherwise errors may cause in data writing or reading.
- 7. Designate **m** as K0 if you do not need to send data. Designate **n** as K0 if you do not need to receive data.
- 8. There is no limitation on the times of using this instruction in the program, but only one instruction is allowed to be executed at a time.
- 9. During the execution of RS instruction, changing the data to be transmitted will be invalid.
- 10. If the peripheral devices, e.g. AC motor drive, are equipped with RS-485 serial communication and its communication format is open, you can use RS instruction to design the program for the data transmission between PLC and the peripheral device.
- 11. If the communication format of the peripheral device is Modbus, DVP series PLC offers handy communication instructions API 100 MODRD, API 101 MODWR, and API 150 MODRW, to work with the device. See explanations of the instructions in this application manual.
- 12. If a Delta VFD series AC motor drive is used, the PLC provides the convenience instructions API 102 FWD, API 103 REV, API 104 STOP, API 105 RDST, and API 106 RSTEF. If a Delta ASD series servo drive is used, the PLC provides the convenience instruction API 206 ASDRW. If a Delta DMV series product is used, the PLC provides the convenience instruction API 295 DMVRW.
- 13. For the special auxiliary relays M1120 ~ M1161 and special data registers D1120 ~ D1131 relevant to RS-485

communication, see remarks for more details.

### **Program Example 1:**

- 1. Use COM2 on the PLC to carry out RS-485 communication.
- 2. Write the data to be transmitted in advance into registers starting from D100 and set M1122 (sending request flag) as On.
- 3. When X10 = On, RS instruction will be executed and PLC will start to wait for the sending and receiving of data. D100 starts to continuousl send out 10 data and when the sending is over, M1122 will be automatically reset to Off (DO NOT use the program to execute RST M1122). After 1ms of waiting, PLC will start to receive the 10 data. Store the data in consecutive registers starting from D120.
- 4. When the receiving of data is completed, M1123 will automatically be On. After the program finishes processing the received data, M1123 has to be reset to Off and the PLC will start to wait for the sending and receiving of data again. DO NOT use the program to continuously execute RST M1123.

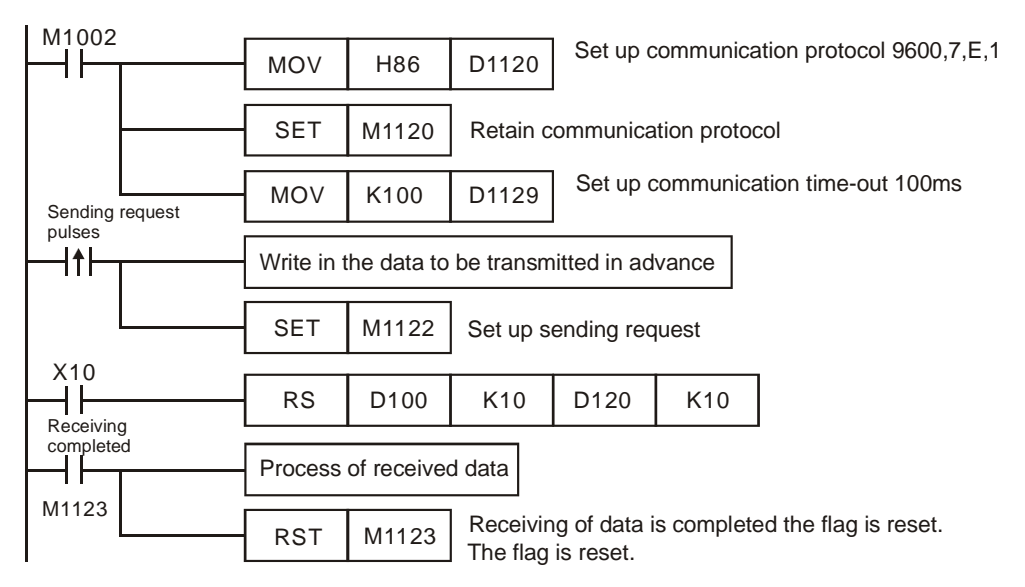

# **Program Example 2:**

Use COM2 on the PLC to carry out RS-485 communication.

Switching between 8-bit mode (M1161 = On) and 16-bit mode (M1161 = Off)

1. 8-bit mode:

The head code and tail code of the data are set up by M1126 and M1130 together with D1124  $\sim$  D1126. When PLC is executing RS instruction, the head code and tail code set up by the user will be sent out automatically. M1161 = On indicates PLC in 8-bit conversion mode. The 16-bit data will be divided into the higher 8 bits and lower 8 bits. The higher 8 bits are ignored and only the lower 8 bits are valid for data transmission.

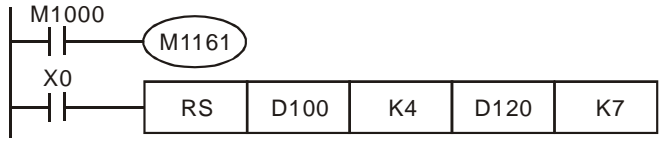

### Sending data: (PLC -> external equipment)

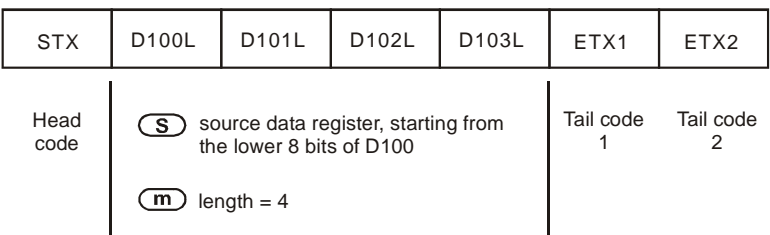

### Receiving data: (External equipment -> PLC)

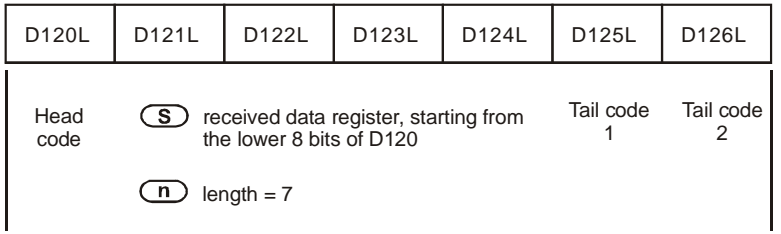

When receiving data, PLC will receive the head code and tail code of the data from the external equipment; therefore, the user has to be aware of the setting of data length **n**.

# 2. 16-bit mode:

The head code and tail code of the data are set up by M1126 and M1130 together with D1124 ~ D1126. When PLC is executing RS instruction, the head code and tail code set up by the user will be sent out automatically. M1161 = Off indicates PLC in 16-bit conversion mode. The 16-bit data will be divided into the higher 8 bits and lower 8 bits for data transmission.

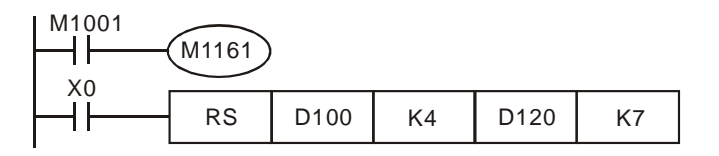

#### Sending data: (PLC -> external equipment)

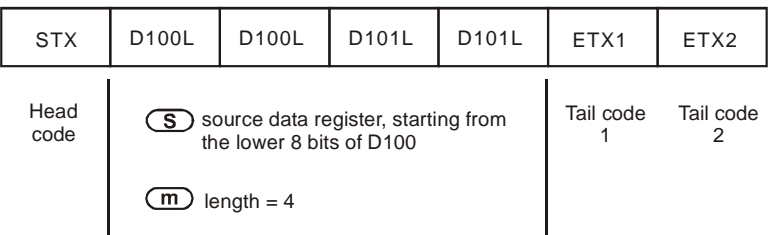

#### Receiving data: (External equipment -> PLC)

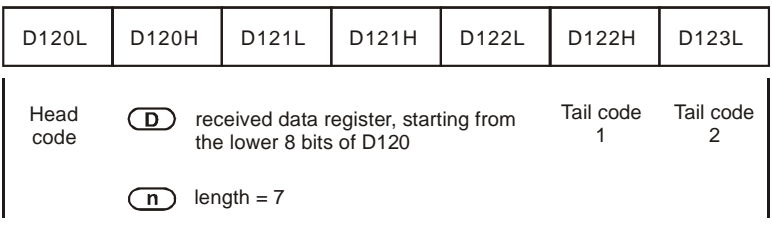

When receiving data, PLC will receive the head code and tail code of the data from the external equipment; therefore, the user has to be aware of the setting of data length **n**.

#### **Program Example 3:**

Use COM2 on the PLC to carry out RS-485 communication.

Connect PLC to VFD-B series AC motor drives (AC motor drive in ASCII Mode; PLC in 16-bit mode and M1161 = Off). Write in the 6 data starting from parameter address H2101 in VFD-B in advance as the data to be transmitted.

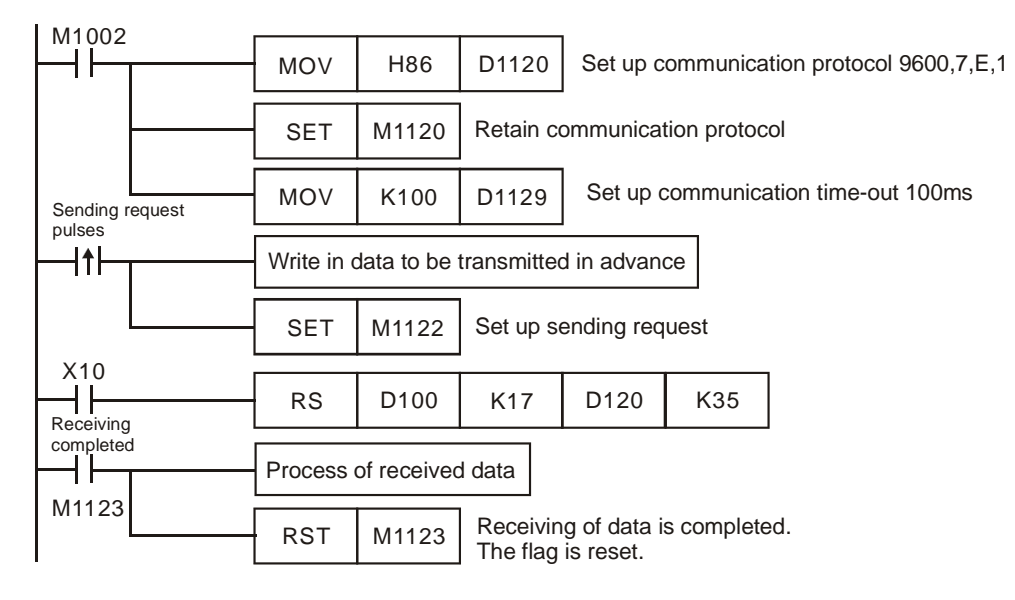

PLC VFD-B, PLC sends **": 01 03 2101 0006 D4 CR LF "** 

VFD-B PLC, PLC receives **": 01 03 0C 0100 1766 0000 0000 0136 0000 3B CR LF "** 

Registers for sent data (PLC sends out message)

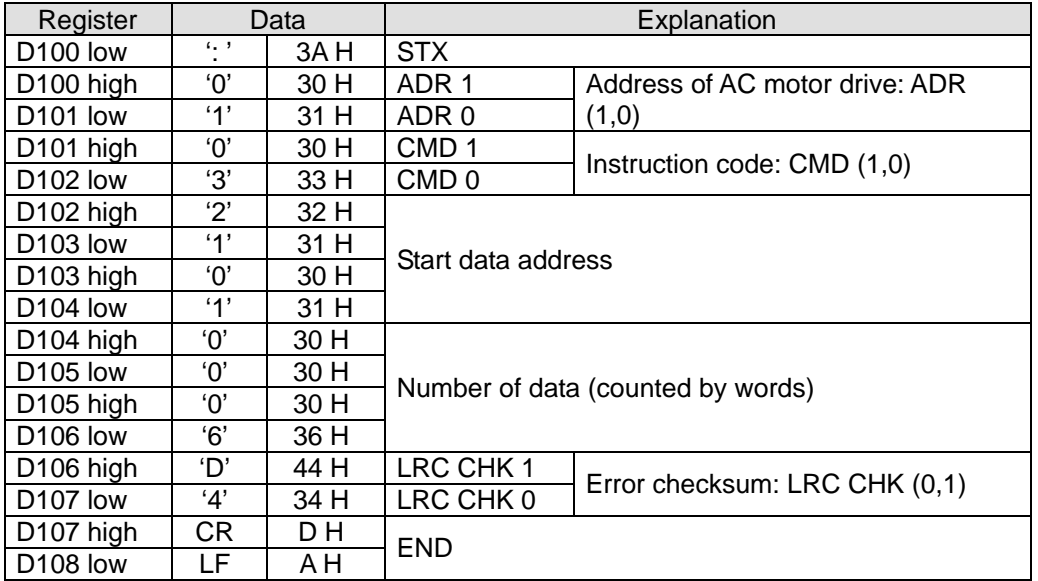

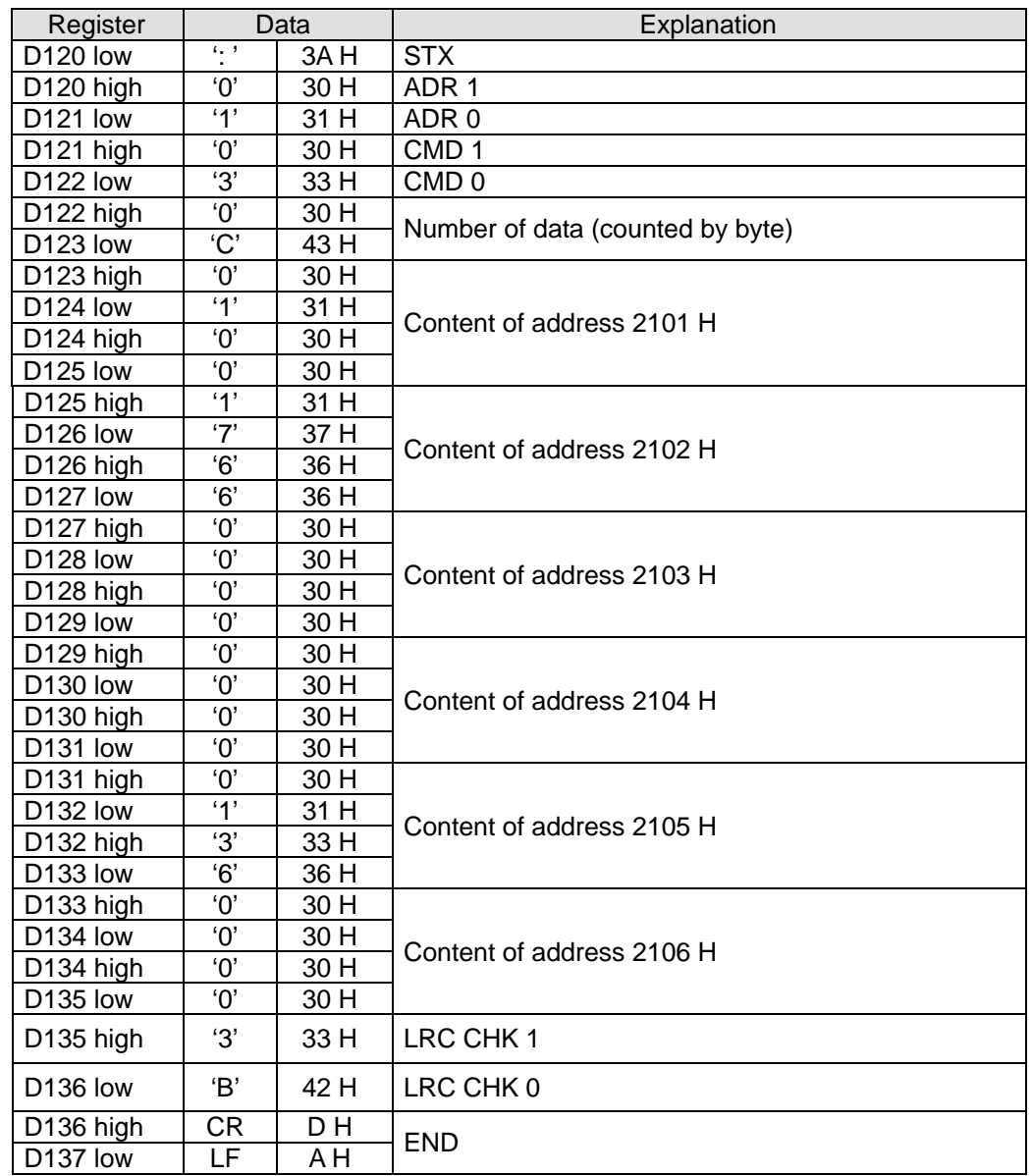

Registers for received data (VFD-B responds with messages)

# **Program Example 4:**

Use COM2 on the PLC to carry out RS-485 communication.

Connect PLC to VFD-B series AC motor drives (AC motor drive in RTU Mode; PLC in 16-bit mode and M1161 = On). Write in H12 to parameter address H2000 in VFD-B in advance as the data to be transmitted.

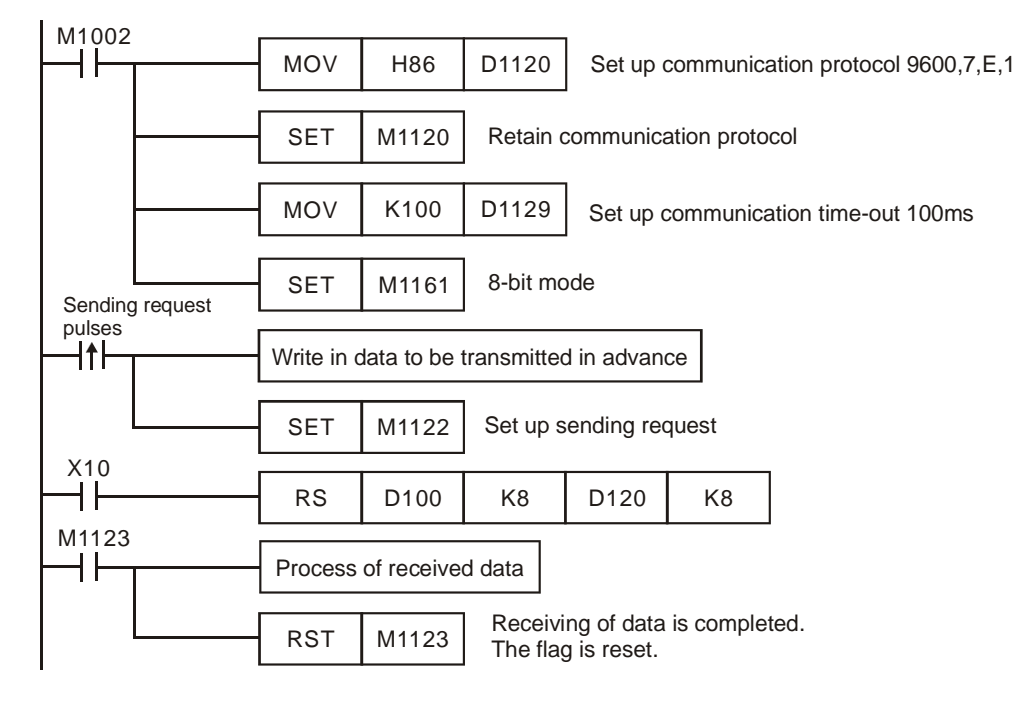

PLC VFD-B, PLC sends: **01 06 2000 0012 02 07**

#### VFD-B PLC, PLC receives: **01 06 2000 0012 02 07**

Registers for sent data (PLC sends out messages)

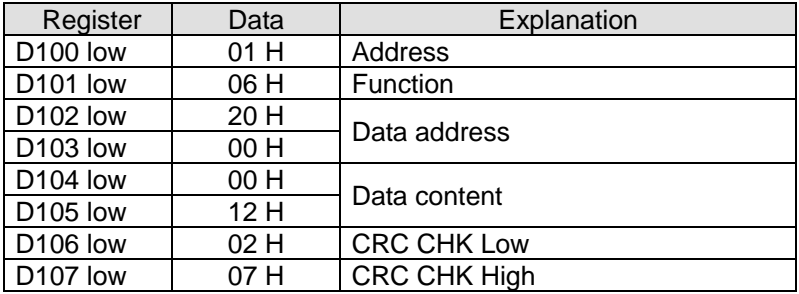

Registers for received data (VFD-B responds with messages)

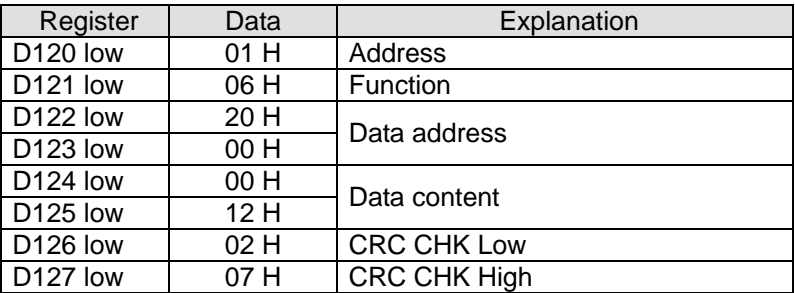

#### **Program Example 5: COM1 RS-232**

1. Only 8-bit mode is supported. Communication format and speed are specified by lower 8 bits of D1036.

- 2. STX/ETX setting function (M1126/M1130/D1124~D1126) is not supported.
- 3. High byte of 16-bit data is not available. Only low byte is valid for data communication.
- 4. Write the data to be transmitted in advance into registers starting from D100 and set M1312 (COM1 sending request) as ON
- 5. When X0 = ON, RS instruction executes and PLC is ready for communication. D100 will then start to send out 4 data continuously. When data sending is over, M1312 will be automatically reset. (DO NOT apply RST M1312 in program). After approximate 1ms, PLC will start to receive 7 data and store the data in 7 consecutive registers starting from D120.
- 6. When data receiving is completed, M1314 will automatically be ON. When data processing on the received data is completed, M1314 has to be reset (OFF) and the PLC will be ready for communication again. However, DO NOT continuously execute RST M1314.

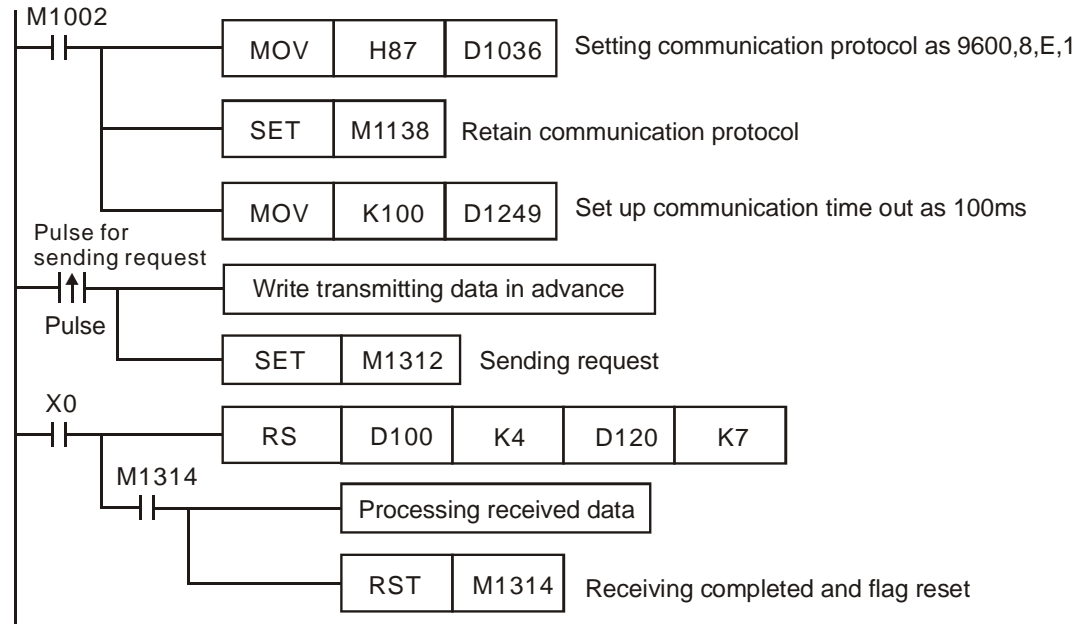

Sending data: (PLC→External equipment)

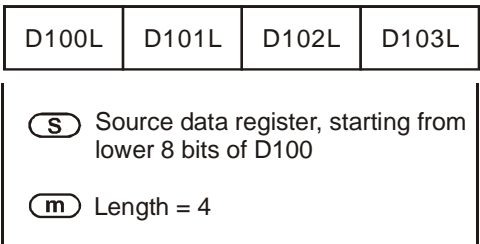

#### Receving data: (External equipment→PLC)

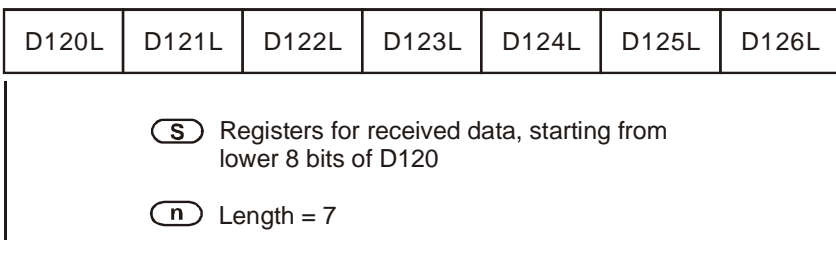

# **Program Example 6: COM3 RS-485 or RS-232**

- 1. Only 8-bit mode is supported. Communication format and speed are specified by lower 8 bits of D1109.
- 2. STX/ETX setting function (M1126/M1130/D1124~D1126) is not supported.
- 3. High byte of 16-bit data is not available. Only low byte is valid for data communication.
- 4. Write the data to be transmitted in advance into registers starting from D100 and set M1316 (COM3 sending request) as ON
- 5. When X0 = ON, RS instruction executes and PLC is ready for communication. D100 will then start to send out 4 data continuously. When data sending is over, M1316 will be automatically reset. (DO NOT apply RST M1316 in program). After approximate 1ms, PLC will start to receive 7 data and store the data in 7 consecutive registers starting from D120.
- 6. When data receiving is completed, M1318 will automatically be ON. When data processing on the received data is completed, M1318 has to be reset (OFF) and the PLC will be ready for communication again. However, DO NOT continuously execute RST M1318.

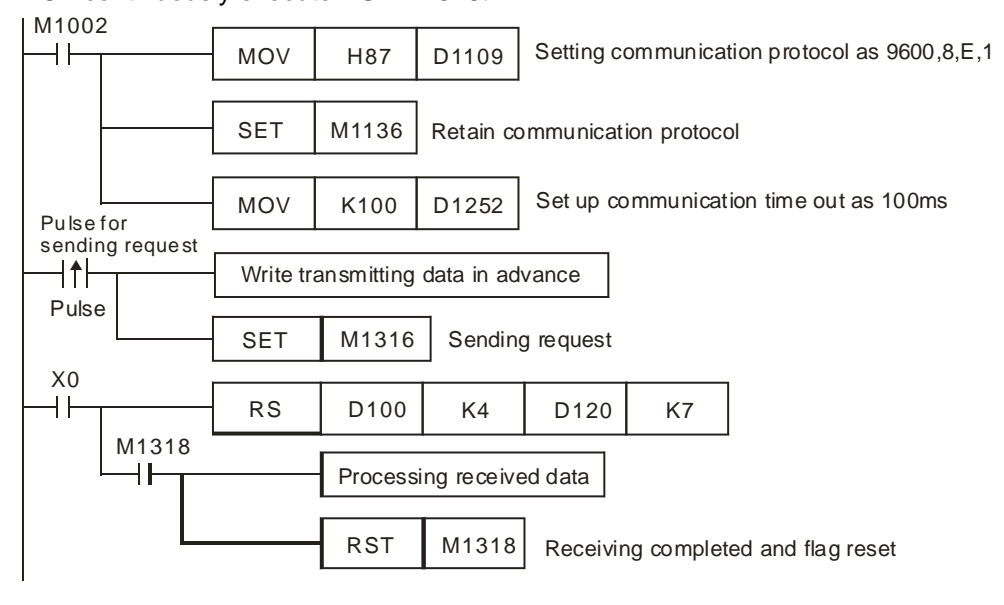

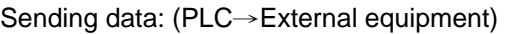

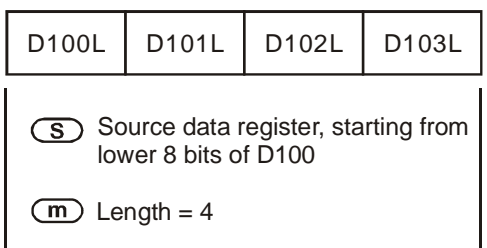

Receving data: (External equipment→PLC)

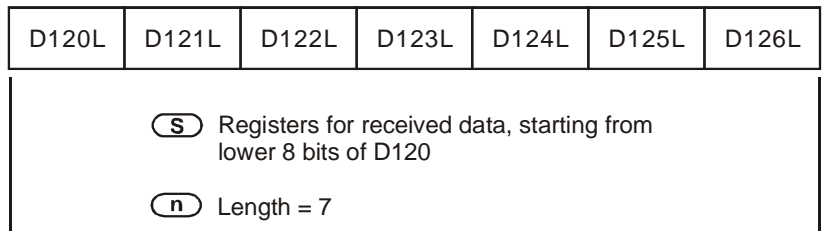

# **Remarks:**

1. **PLC COM1 RS-232:** Associated flags (Auxiliary relays) and special registers (Special D) for communication instructions RS / MODRD

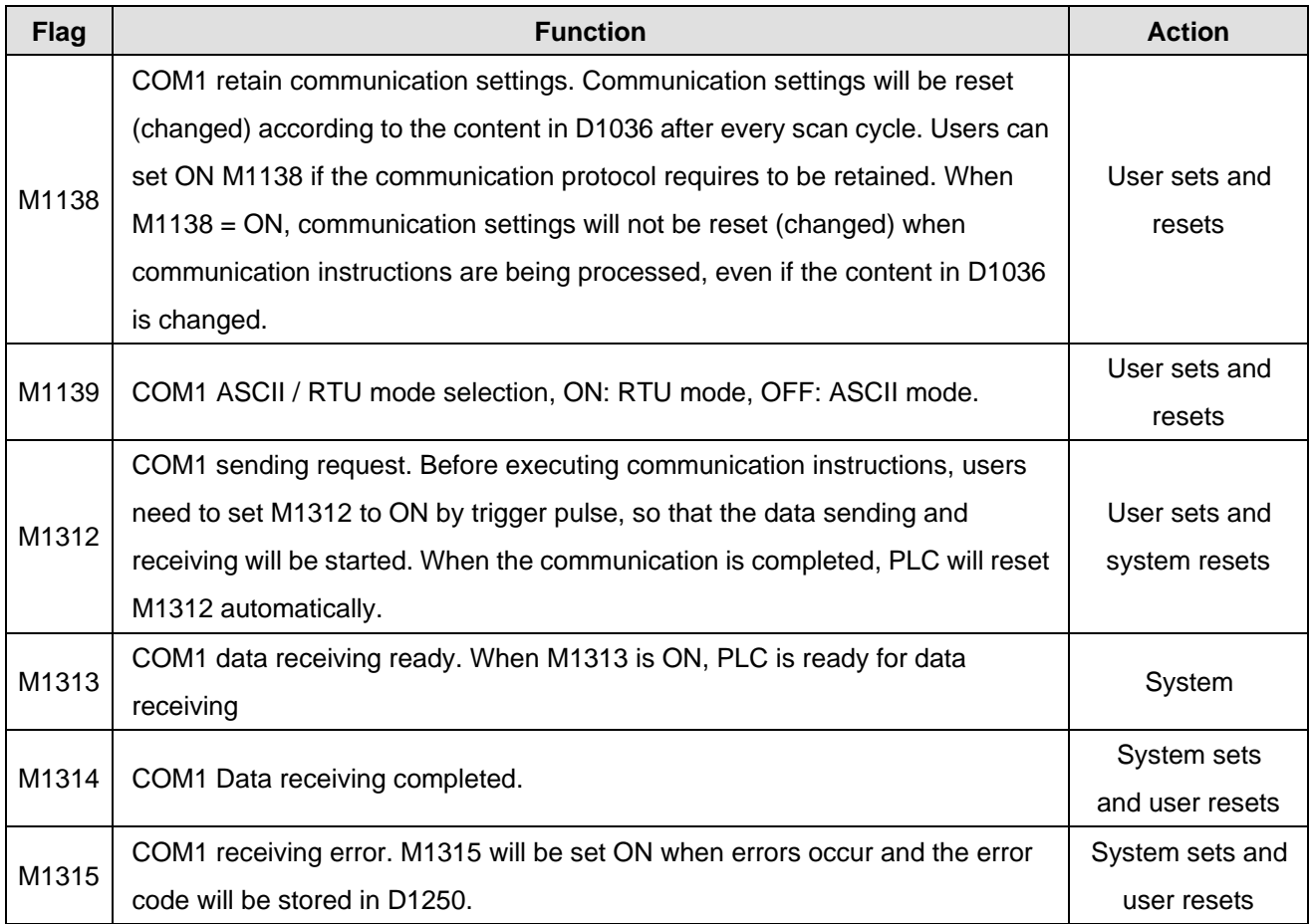

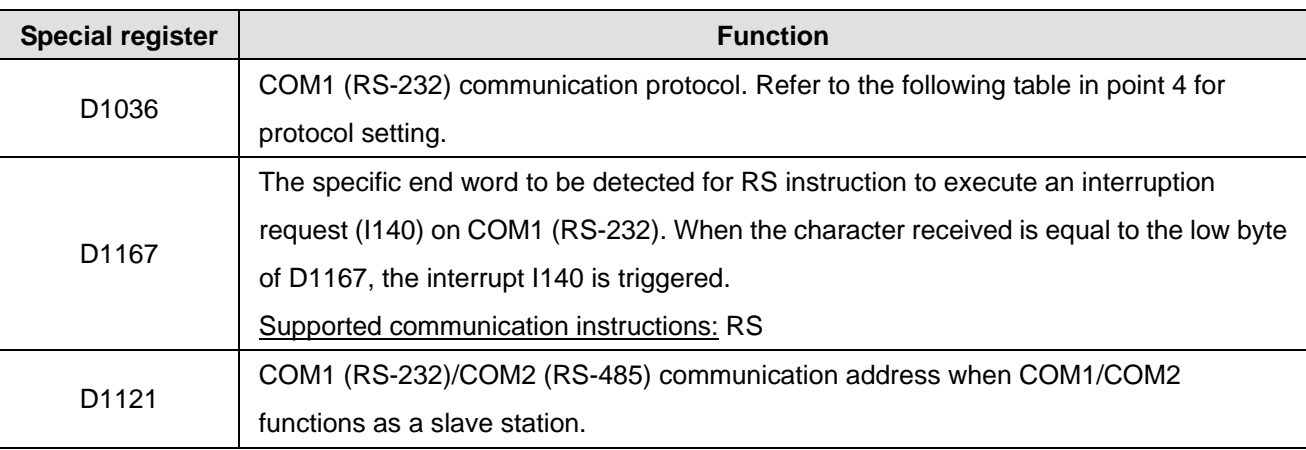

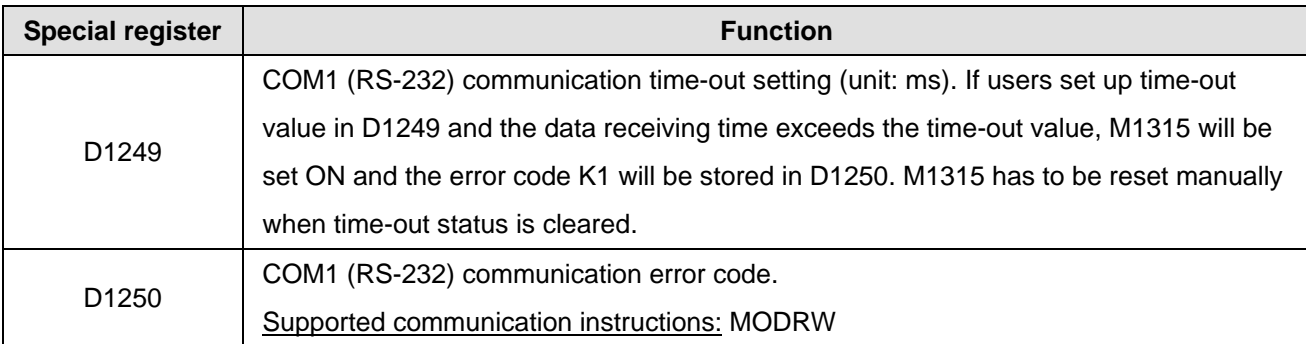

2. **PLC COM2 RS-485:** Associated flags (Auxiliary relays) and special registers (Special D) for communication instructions RS / MODRD / MODWR / FWD / REV / STOP / RDST / RSTEF / MODRW.

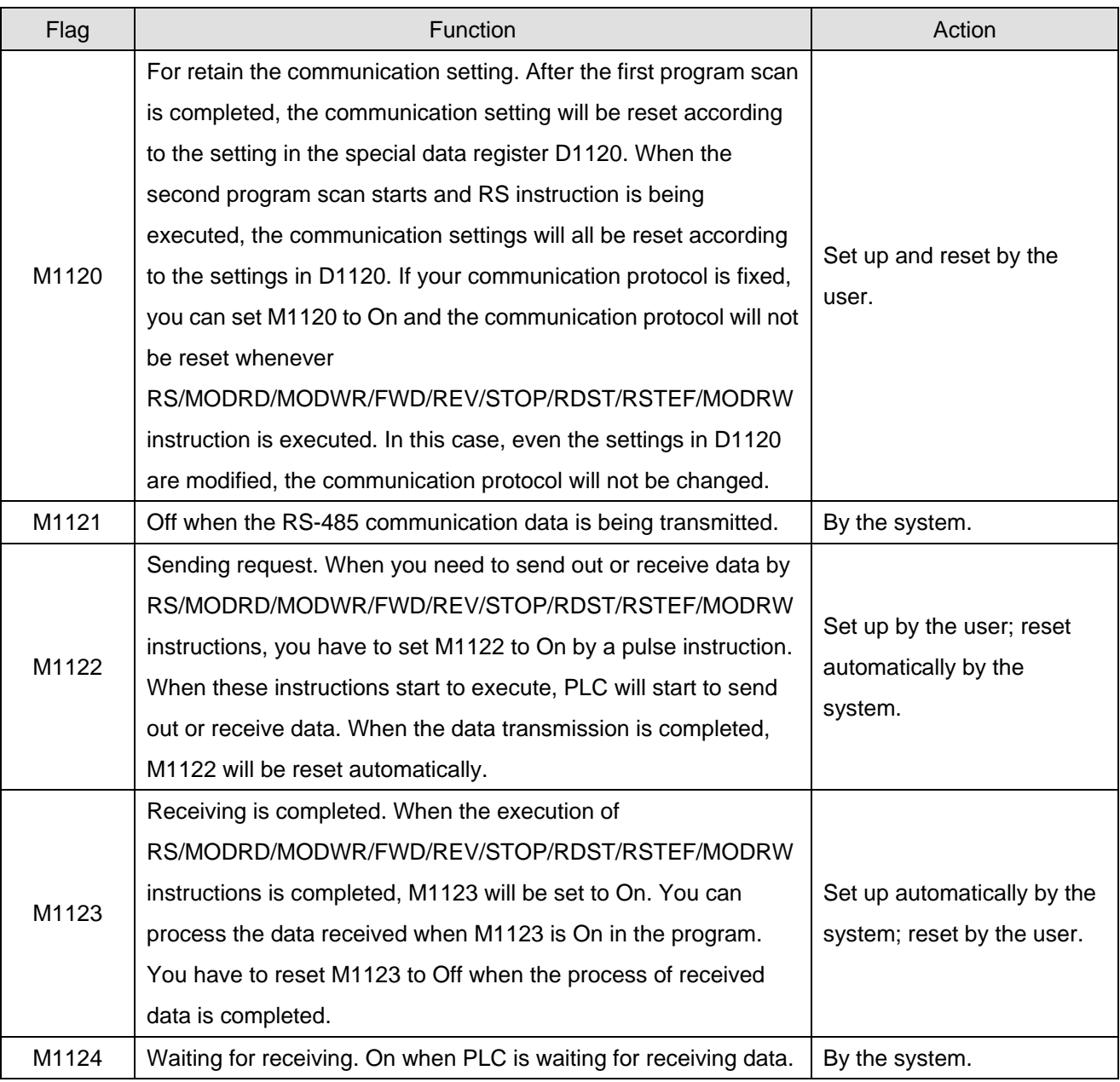

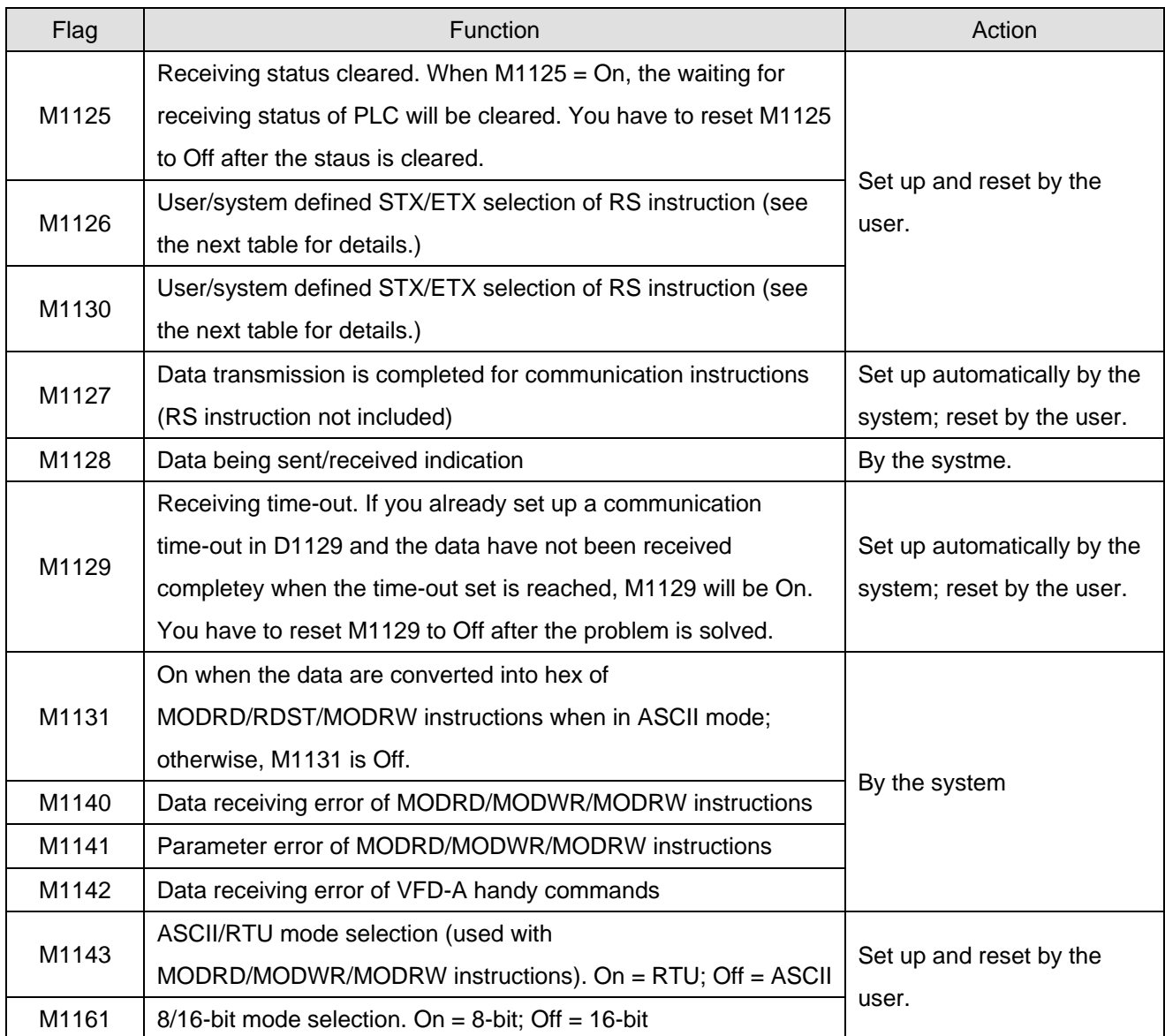

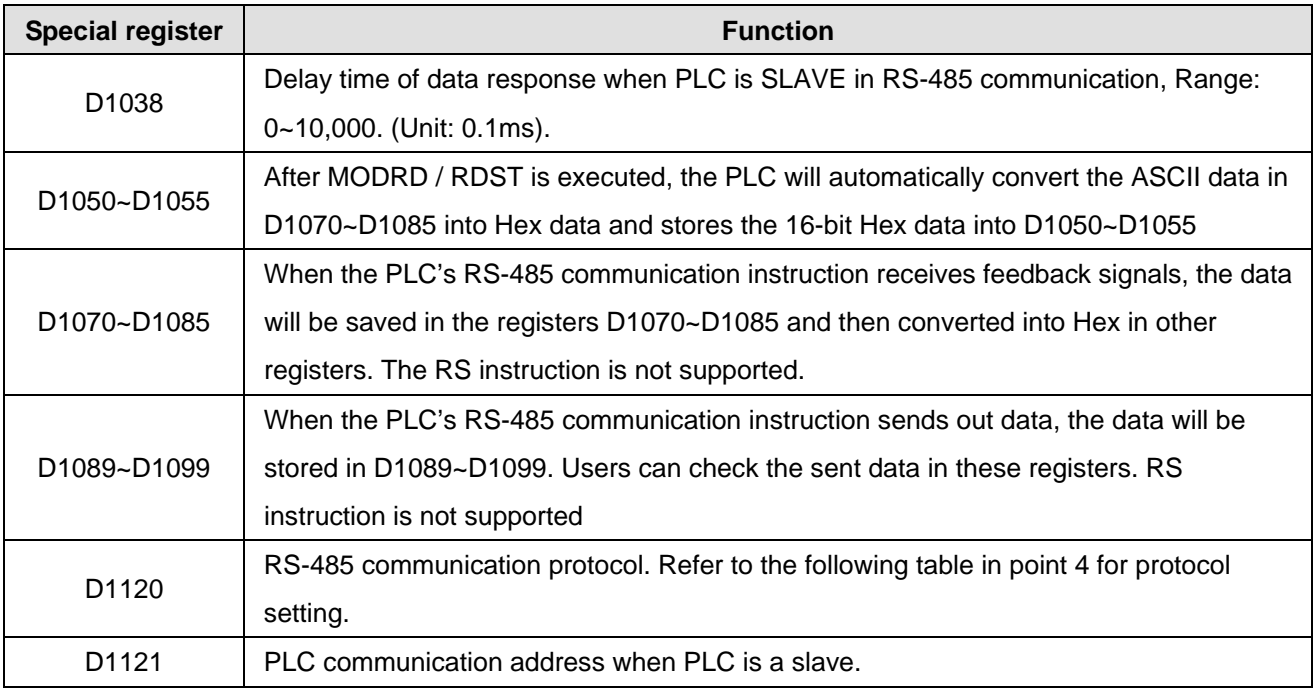

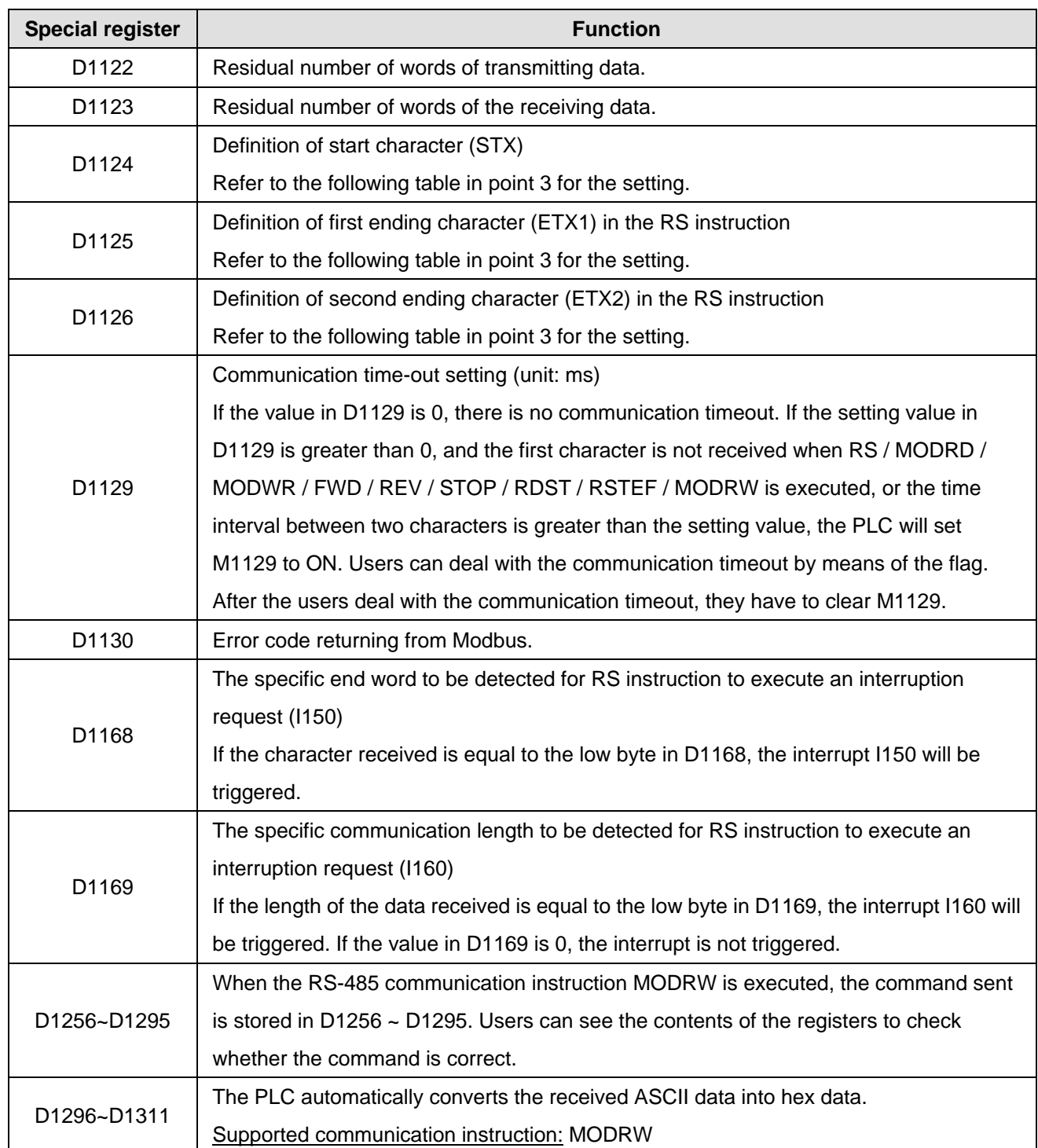

3. **PLC COM3 RS-485:** Associated flags (Auxiliary relays) and special registers (Special D) for communication instructions RS / MODRW and FWD / REV / STOP / RDST / RSTEF when M1177 = ON.

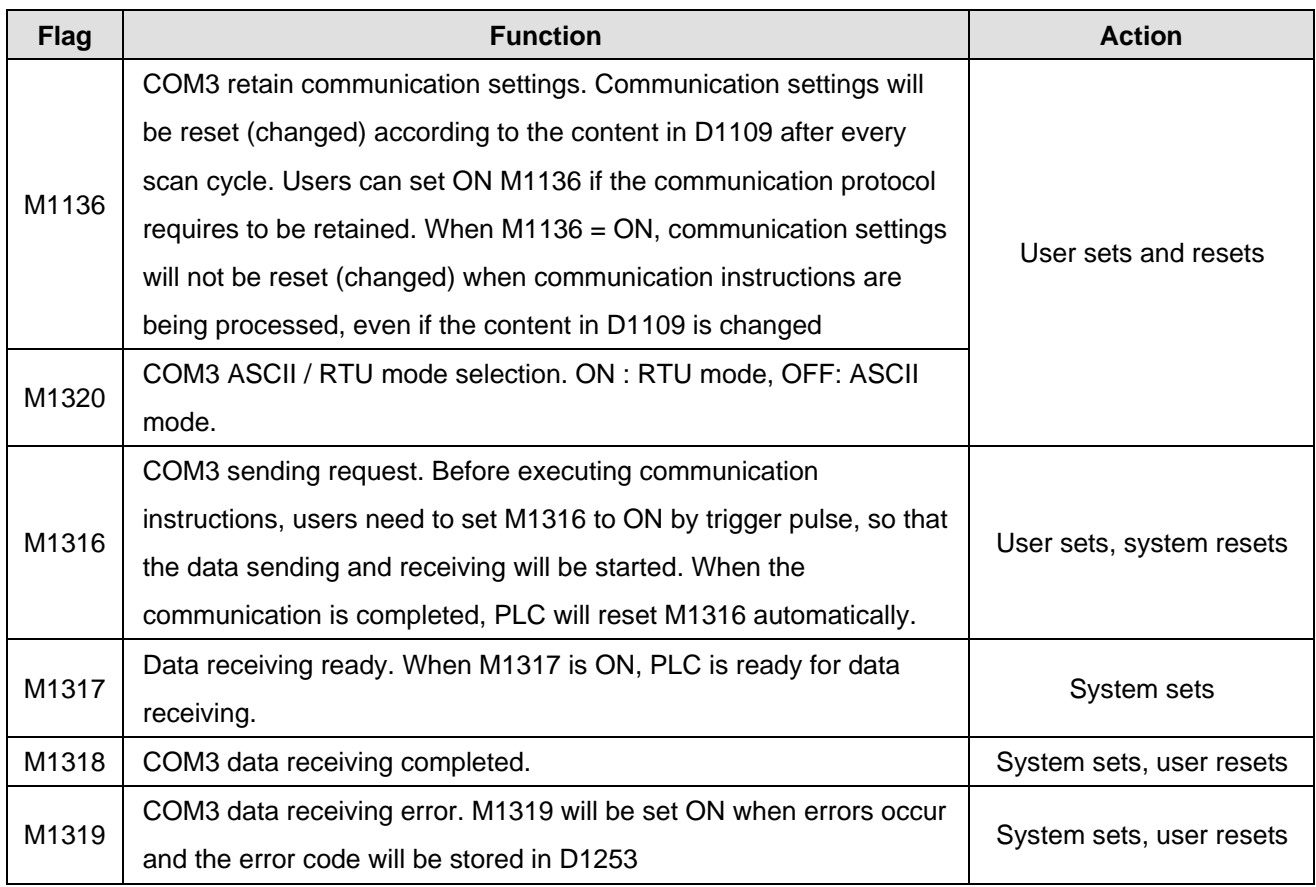

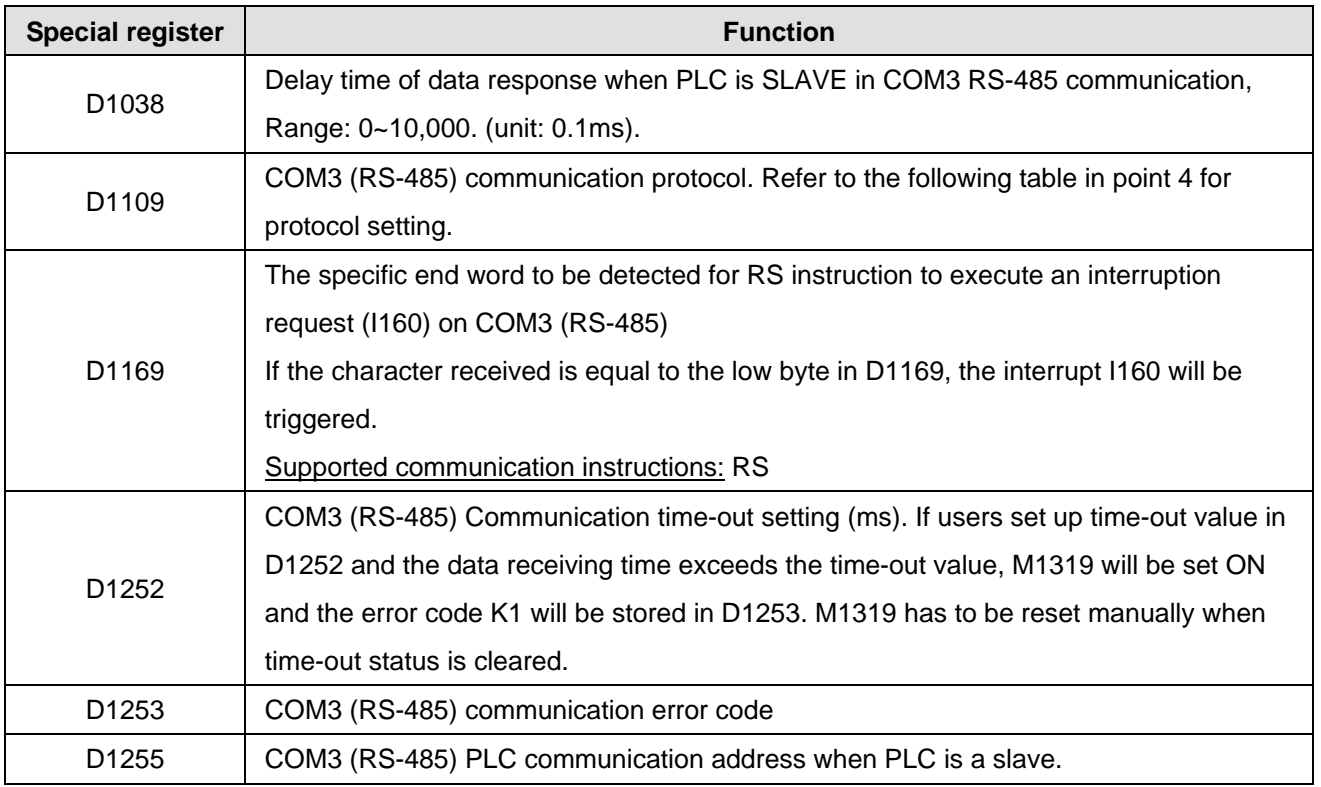

4. Corresponding table between COM ports and communication settings/status.

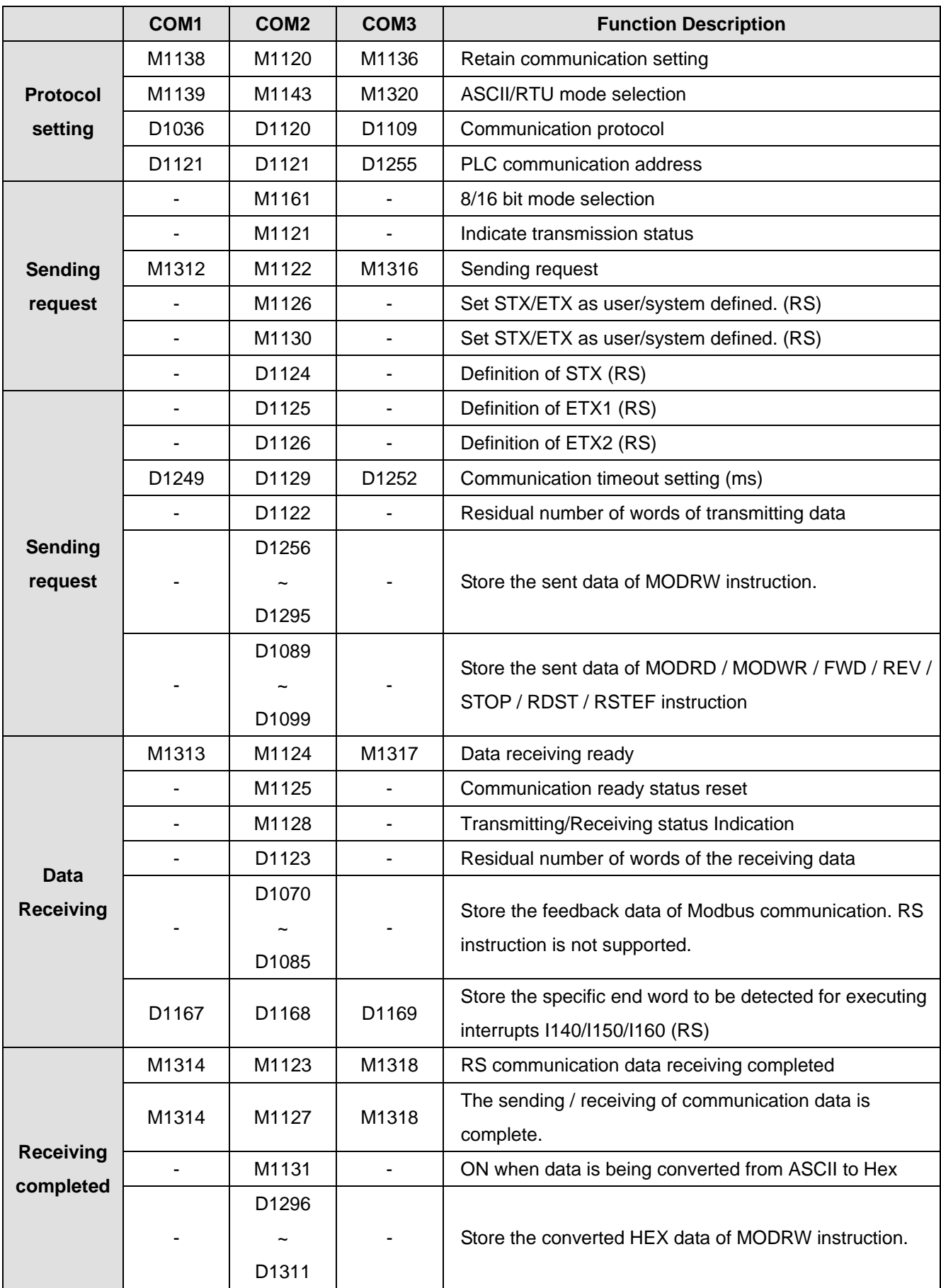

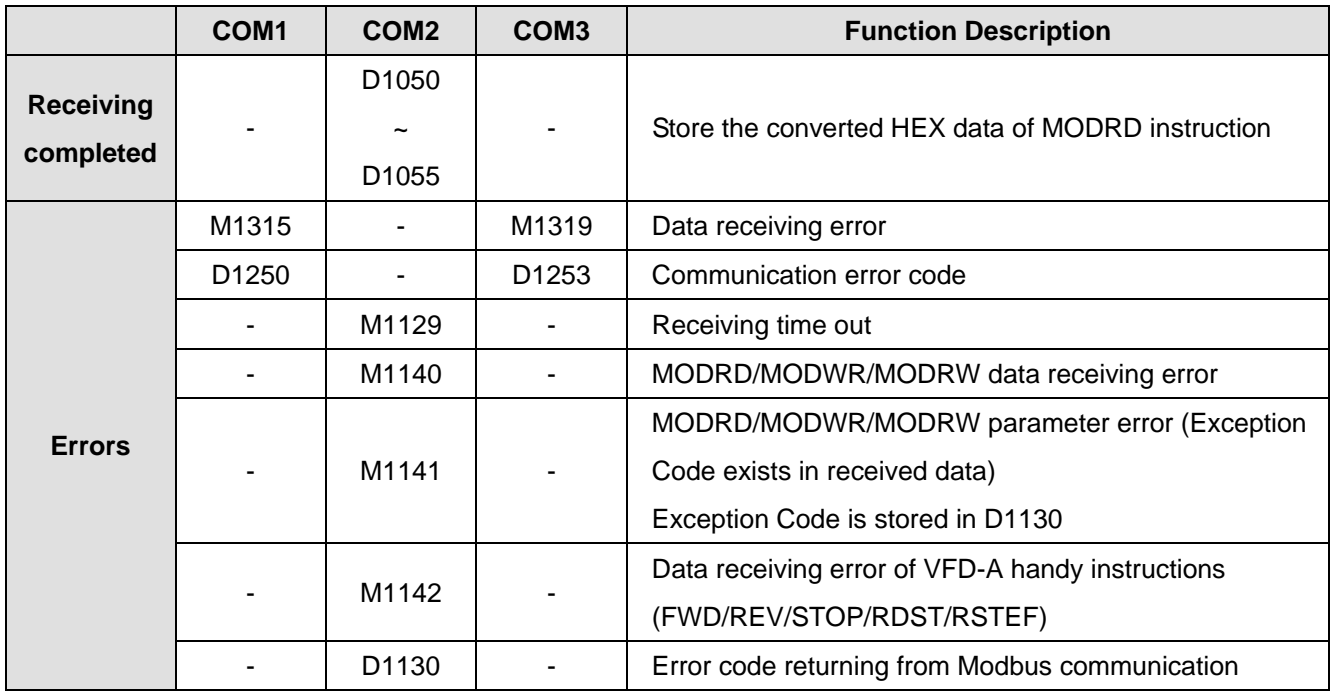

5. How to set up RS-485 communication protocol in D1120

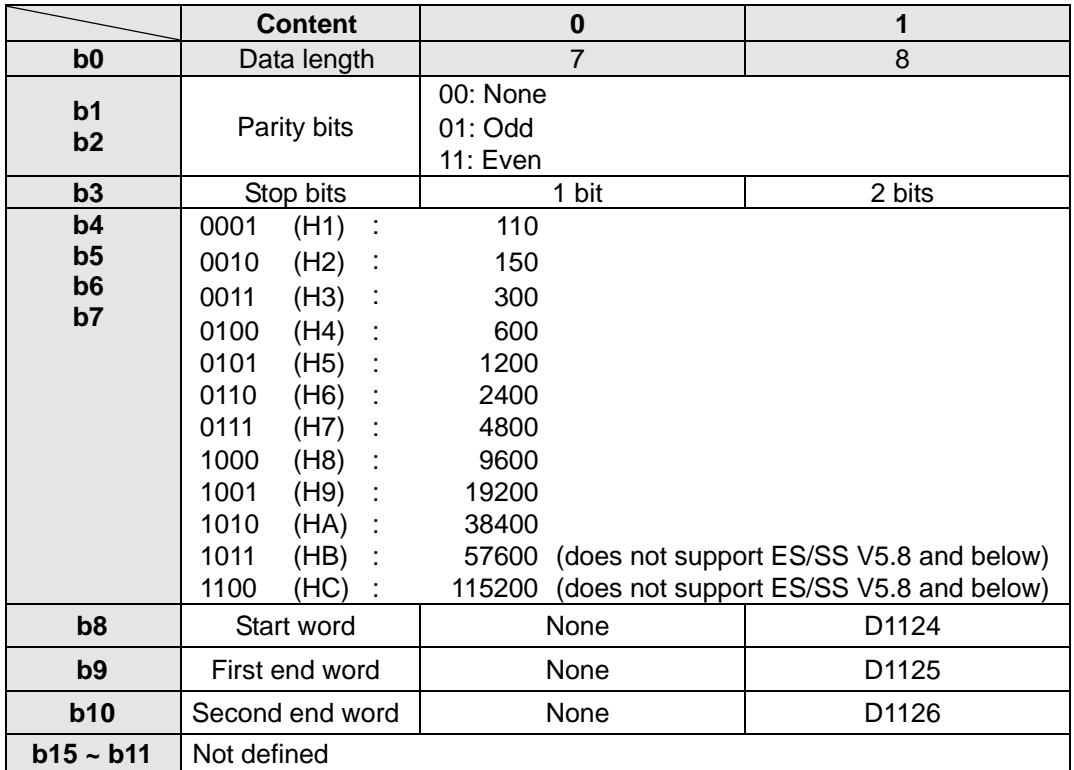

6. When RS instruction is in use, the frequently used communication format in the peripheral device will define the start word and end word of the control string. Therefore, you can set up the start word and end word in D1124  $\sim$ D1126 for COM2 or use the start word and end word defined by the PLC. When you use M1126, M1130 and D1124 ~ D1126 to set up the start word and end word, b8 ~ b10 of D1120 have to be set as 1 to make valid the RS-485 communication protocol. See the table below for how to set up.

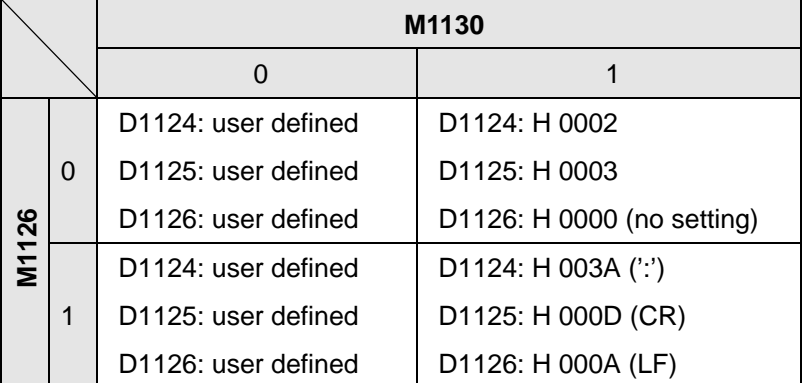

7. Example of how to set up the communication format of COM2:

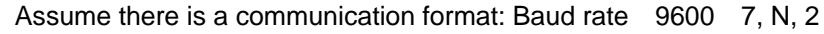

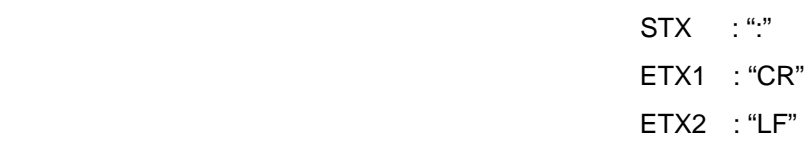

Check the table and obtain the communication format H788 and write it into D1120.

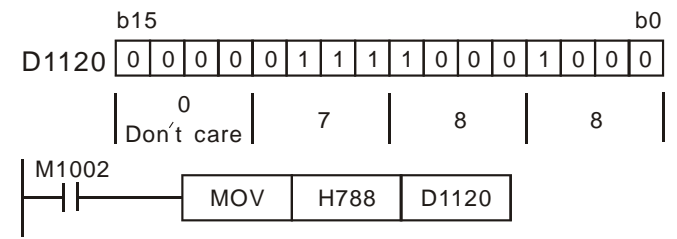

When STX, ETX1 and EXT2 are in use, please be aware of the On and Off of the special auxiliary relays M1126 and M1130.

8. D1250 (COM1)/D1253 (COM3) communication error code:

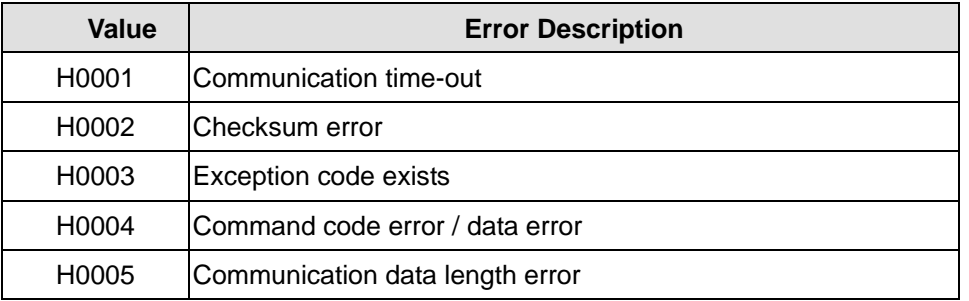

9. The relation between special data registers and interrupts is described below. (Only lower 8 bits are valid.) Three communication interrupts at most can be enabled by the program in a DVP-EH3/SV2 series PLC. Users have to note the interrupt numbers used. (DVP-SV2 series PLCs do not support COM3.)

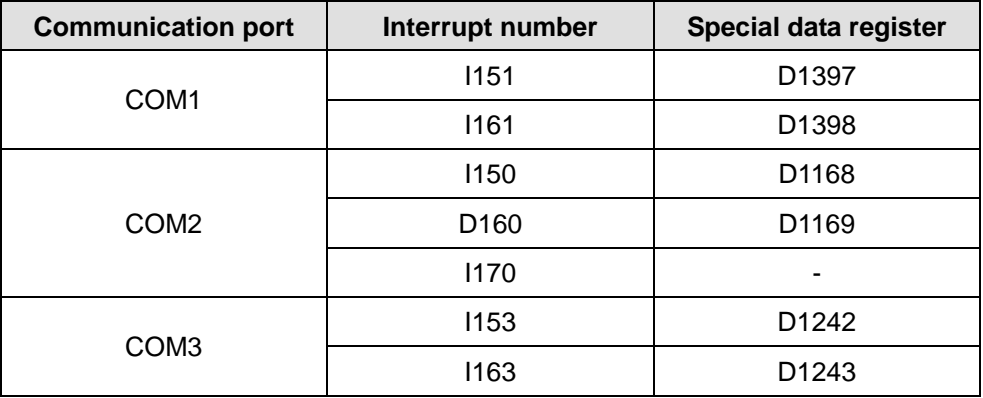

The interrupts I151, I161, I153, and I163 only support EH3/EH3-L/SV2 V2.00 (and above). EH2 and SV only support COM2 communucation interrupts.

10. M1143 is for the selection of ASCII mode or RTU mode. On = RTU mode; Off = ASCII mode.

Take the standard Modbus format for example:

In ASCII mode  $(M1143 = Off)$ 

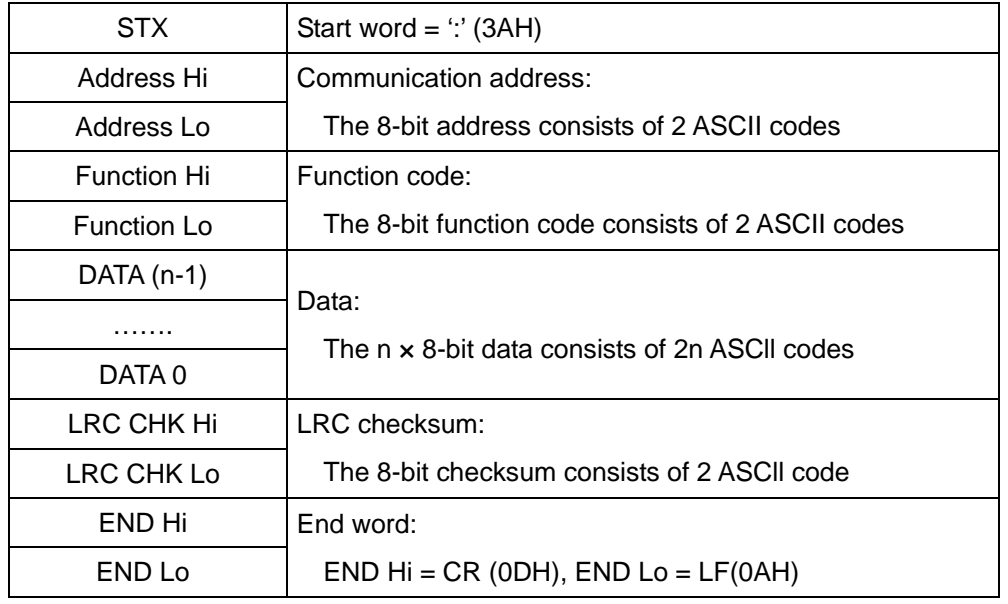

The communication protocol is in Modbus ASCII mode, i.e. every byte is composed of 2 ASCII characters. For example, 64Hex is '64' in ASCII, composed by '6' (36Hex) and '4' (34Hex). Every hex '0'…'9', 'A'…'F' corresponds to an ASCII code.

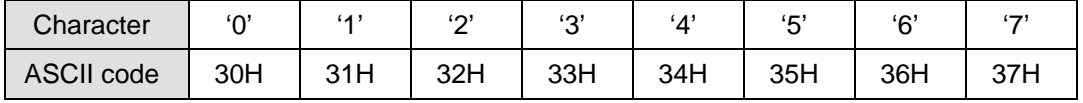

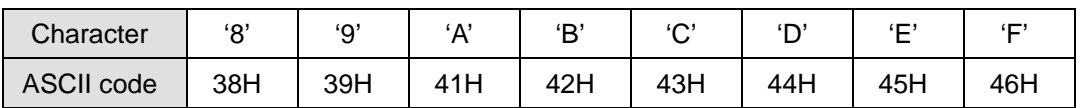

Start word (STX):

Fixed as ':' (3AH)

Address:

'0' '0': Broadcasting to all drivers

'0' '1': To the driver at address 01

'0' 'F': To the driver at address 15

'1' '0': To the driver at address 16

….and so on, maximum to the driver at address 254 ('F' 'E')

Function code:

'0' '1': Reading several bit devices

'0' '2': Reading several bit devices (read-only devices)

'0' '3': Reading several word devices

'0' '4': Reading several word devices (read-only devices)

'0' '5': Writing a state in a single bit device

'0' '6': Writing data in a single word device

'0' 'F': Writing states in bit devices

'1' '0': Writing data in word devices

'1' '7': Reading word devices and writing data in word devices

Data characters: The data sent by the user.

LRC checksum:

LCR checksum is 2's complement of the value added from Address to Data Content.

For example:  $01H + 03H + 21H + 02H + 00H + 02H = 29H$ . 2's complement of  $29H = D7H$ 

End word (END):

Fixed as  $END H = CR$  (ODH),  $END LO = LF$  (OAH)

For example: Read 2 continuous data stored in the registers of the driver at address 01H (see the table below). The start register is at address 2102H.

Inquiry message:

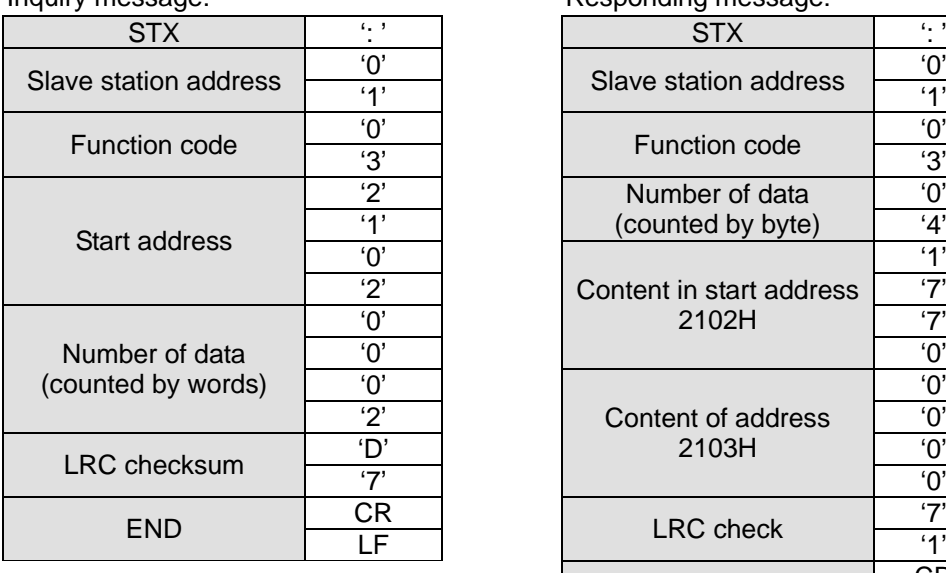

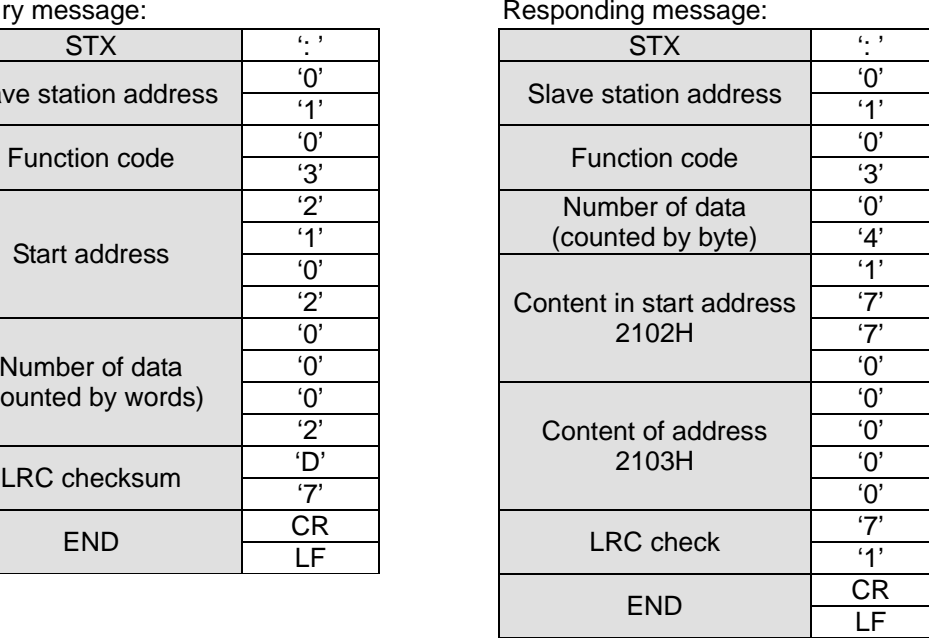

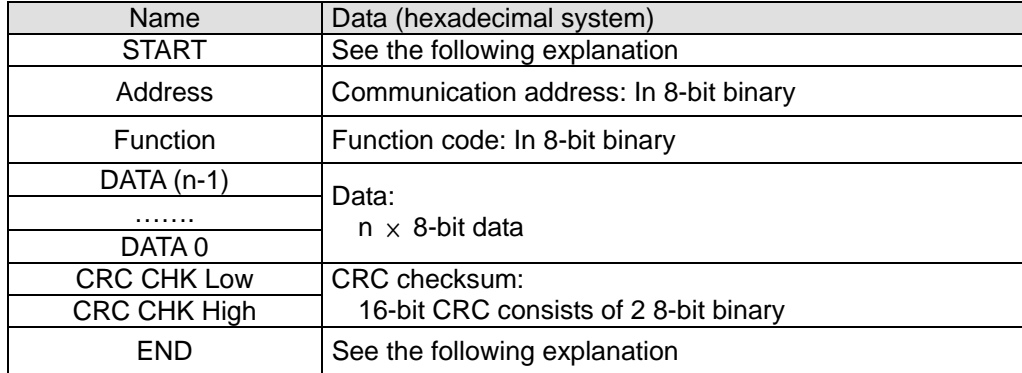

#### In RTU mode  $(M1143 = On)$

Address:

00H: Broadcasting to all drivers

01H: To the driver at address 01

0FH: To the driver at address 15

10H: To the driver at address 16…. And so on, maximum to the driver at address 254 (FE H)

Function code:

02H: Reading several bit devices

03H: Reading several word devices

04H: Reading several word devices (read-only devices)

05H: Writing a state in a single bit device

06H: Writing data in a single word device

0FH: Writing states in bit devices

10H: Writing data in word devices

17H: Reading word devices and writing data in word devices

Data characters: The data sent by the user.

CRC checksum: Starting from Address and ending at Data Content.

Step 1: Make the 16-bit register (CRC register) = FFFFH

Step 2: Exclusive OR the first 8-bit message and the low 16-bit CRC register. Store the result in the CRC register.

Step 3: Right shift CRC register for a bit and fill "0" into the high bit.

Step 4: Check the value shifted to the right. If it is 0, fill in the new value obtained in step 3 and store the value in CRC register; otherwise, Exclusive OR A001H and CRC register and store the result in the CRC register.

Step 5: Repeat step  $3 - 4$  and finish operations of all the 8 bits.

Step 6: Repeat step 2 – 5 for obtaining the next 8-bit message until the operation of all the messages are completed. The final value obtained in the CRC register is the CRC checksum. The CRC checksum has to be placed interchangeably in the checksum of the message.

# START and END:

For ES/EX/EC V5.8 (and below) and SX V1.1 (and below) series MPU, keep no input signal be ≥ 10ms.

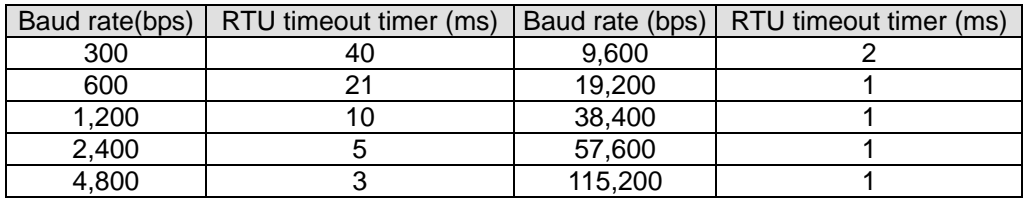

See the table below for EC3-8K/EH3/SV2 series MPU:

For example: Read 2 continuous data stored in the registers of the driver at address 01H (see the table below). The start register is at address 2102H.

Inquiry message: Responding message:

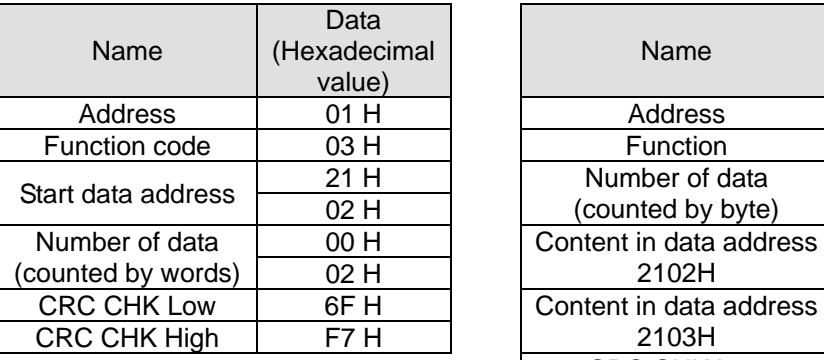

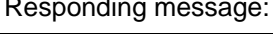

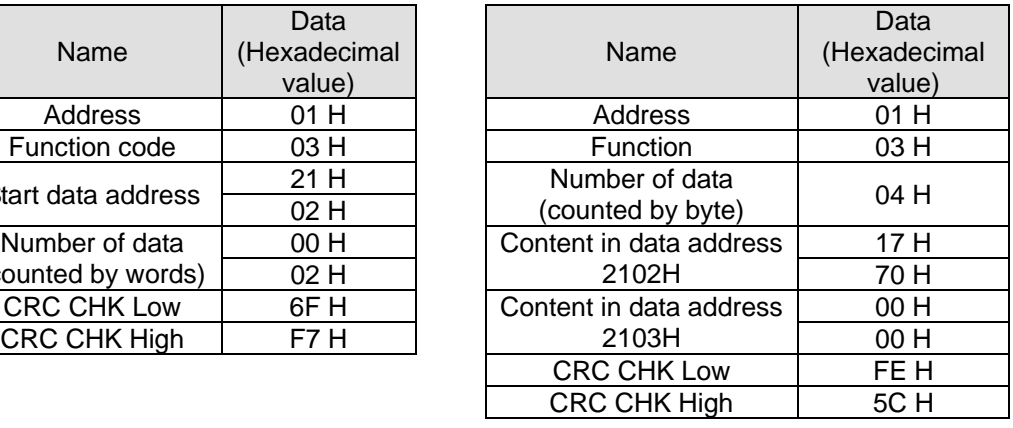

#### 11. Timing diagram of the RS-485 communication flag for COM2:

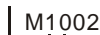

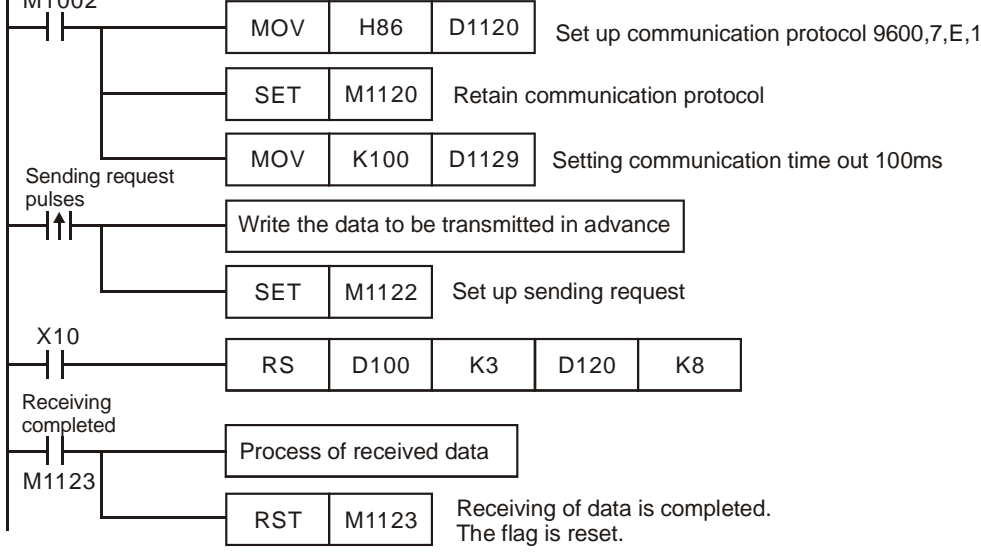

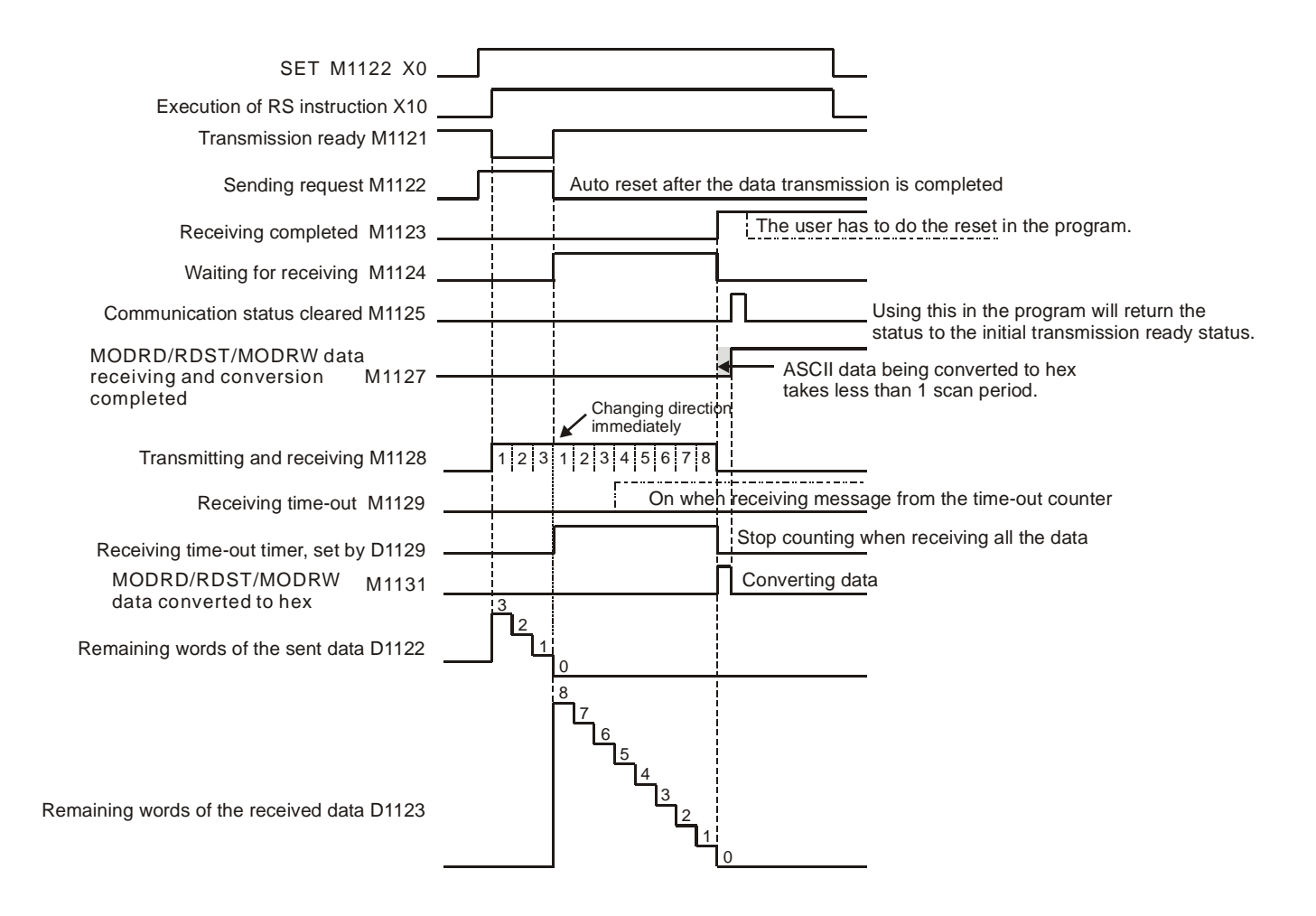

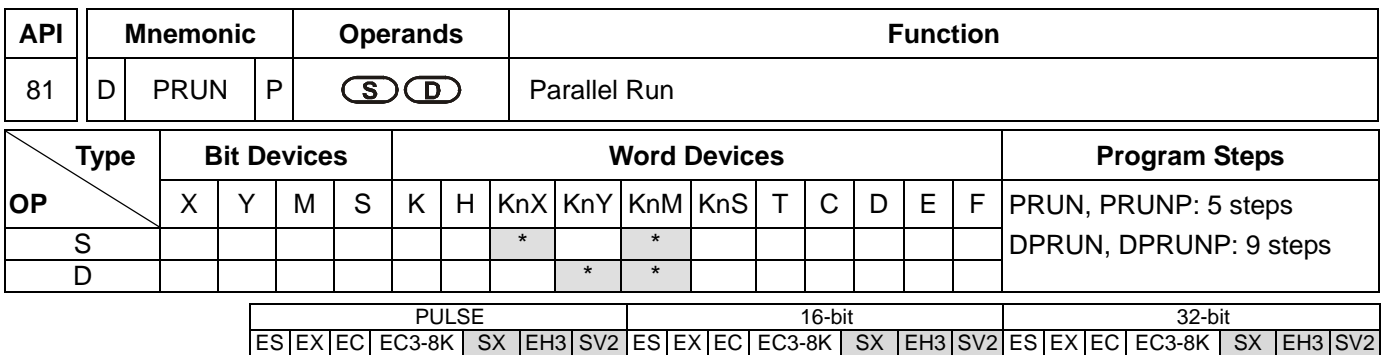

#### **Operands:**

**S**: Source device **D**: Destination device

#### **Explanations:**

- 1. The most right digit of X, Y and M of KnX, KnY and KnM has to be 0.
- 2. When **S** designates KnX, **D** has to designate KnM; when **S** designates KnM, **D** has to designate KnY.
- 3. See the specifications of each model for their range of use.
- 4. This instruction sends the content in **S** to **D** in the form of octal system.

#### **Program Example 1:**

When  $X3 = On$ , the content in K4X10 will be sent to K4M10 in octal form.

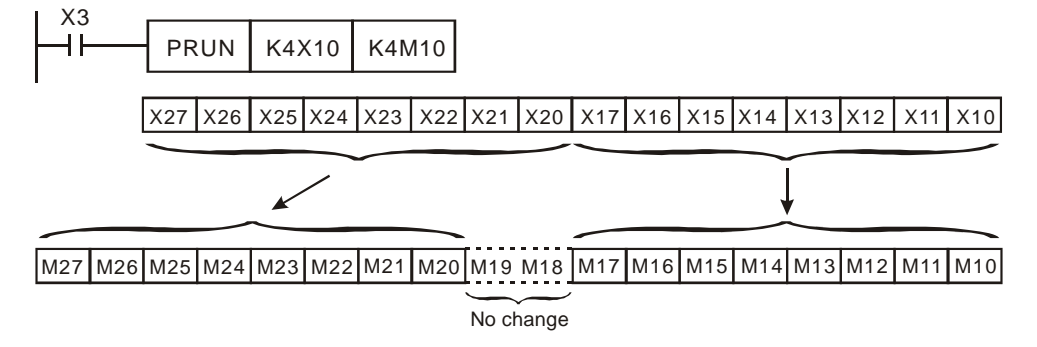

### **Program Example 2:**

When X2 = On, the content in K4M10 will be sent to K4Y10 in octal form.

$$
H = \boxed{\text{PRUN} \mid \text{K4M10} \mid \text{K4Y10}}
$$

Will not be transmitted

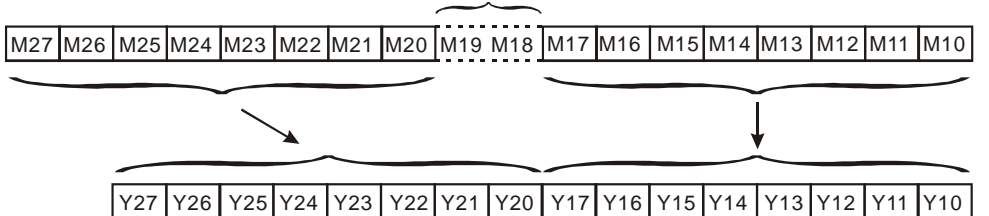

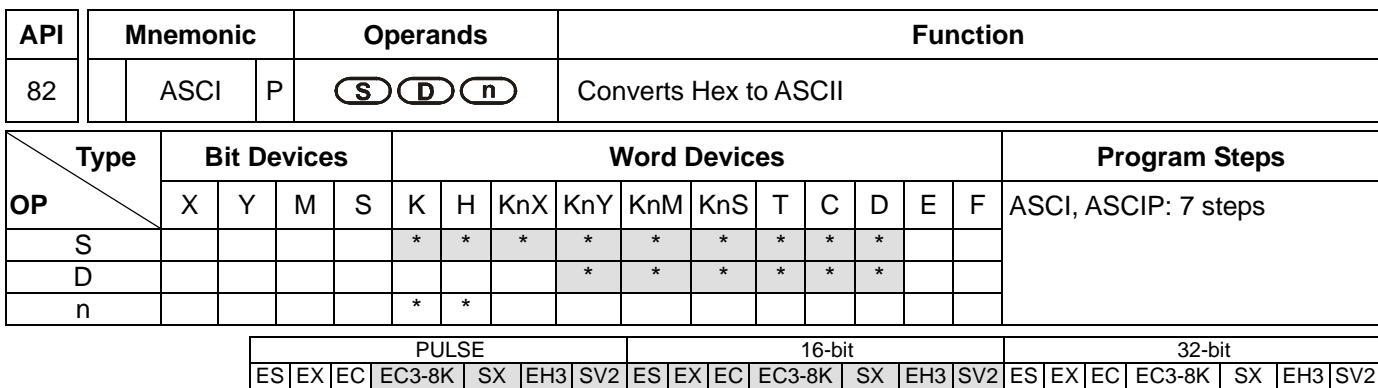

#### **Operands:**

**S**: Start device for source data **D**: Start device for storing the converted result **n**: Number of bits to be converted

### **Explanations:**

- 1. Range of **n**: 1 ~ 256
- 2. See the specifications of each model for their range of use.
- 3. Flag: M1161 (8/16 bit mode switch)
- 4. 16-bit conversion mode: When M1161 = Off, the instruction converts every bit of the hex data in **S** into ASCII codes and send them to the 8 high bits and 8 low bits of **D**. **n** = the converted number of bits.
- 5. 8-bit conversion mode: When M1161 = On, the instruction converts every bit of the hex data in **S** into ASCII codes and send them to the 8 low bits of  $D$ .  $n =$  the number of converted bits. (All 8 high bits of  $D = 0$ )

# **Program Example 1:**

- 1. M1161 = Off: The 16-bit conversion mode
- 2. When X0 = On, convert the 4 hex values in D10 into ASCII codes and send the result to registers starting from D20.

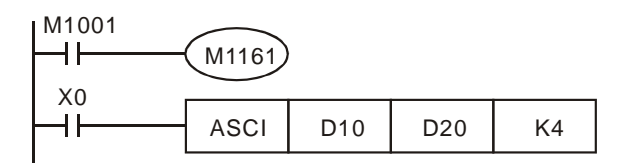

# 3. Assume

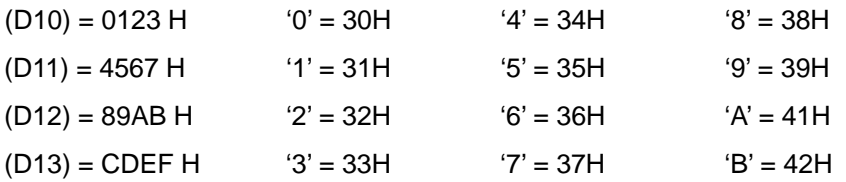

4. When  $n = 4$ , the bit structure will be as:  $D10-0122$  H

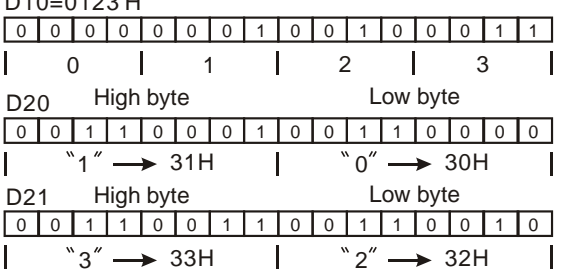

5. When  $n = 6$ , the bit structure will be as:

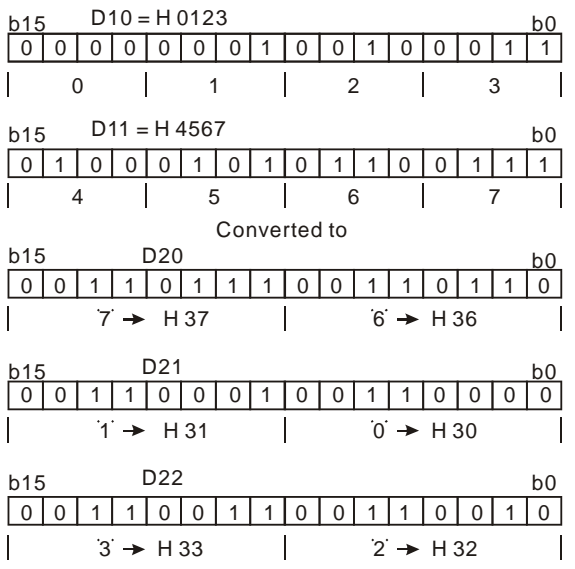

6. When  $n = 1 - 16$ :

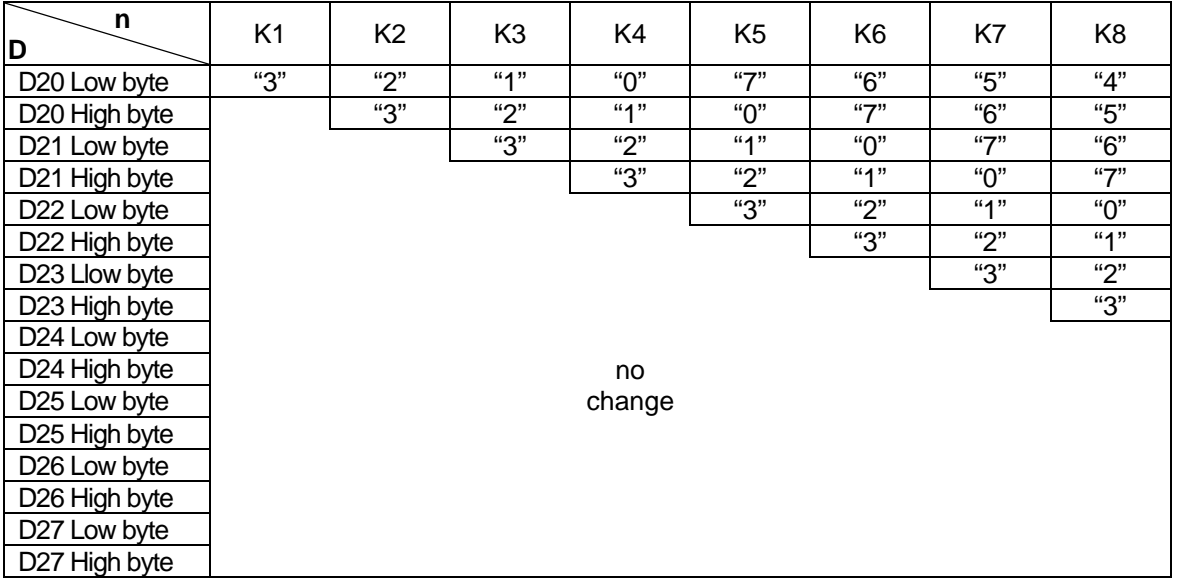

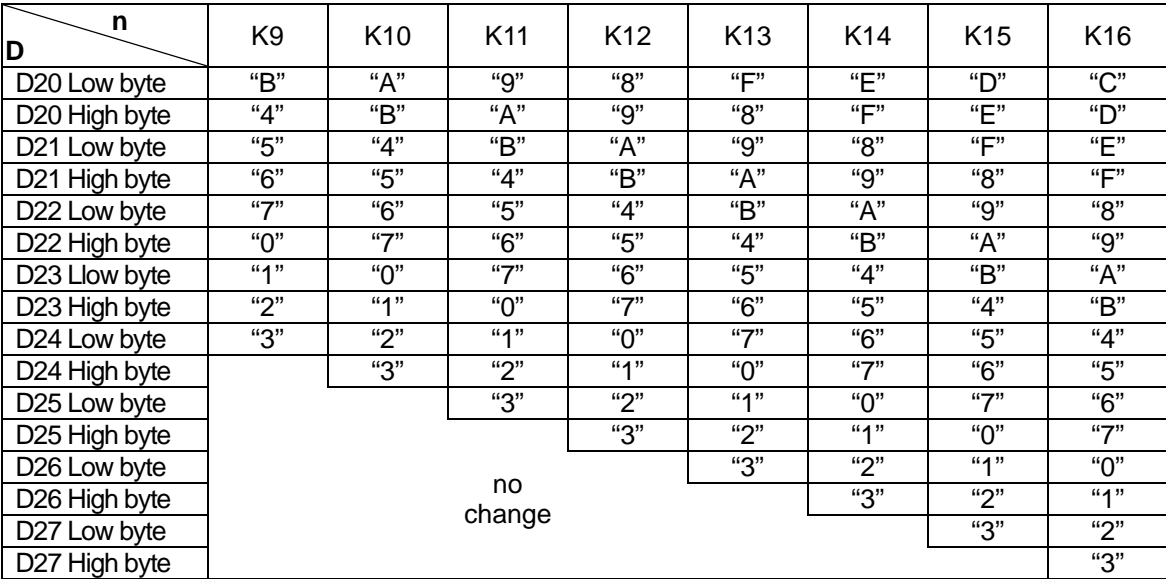

### **Program Example 2:**

- 1. M1161 = On: The 8-bit conversion mode
- 2. When X0 = On, convert the 4 hex values in D10 into ASCII codes and send the result to registers starting from D20.

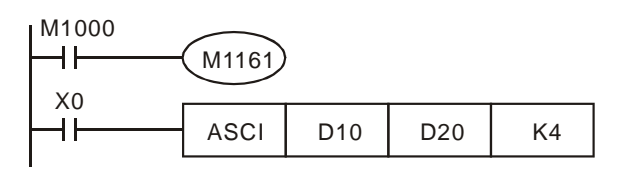

3. Assume

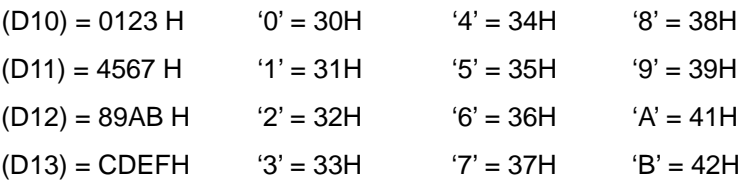

4. When  $n = 2$ , the bit structure will be as:

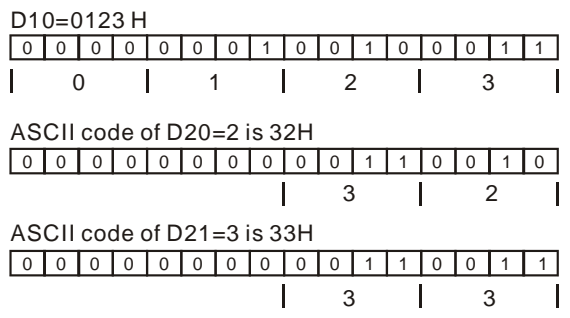

5. When  $n = 4$ , the bit structure will be as:

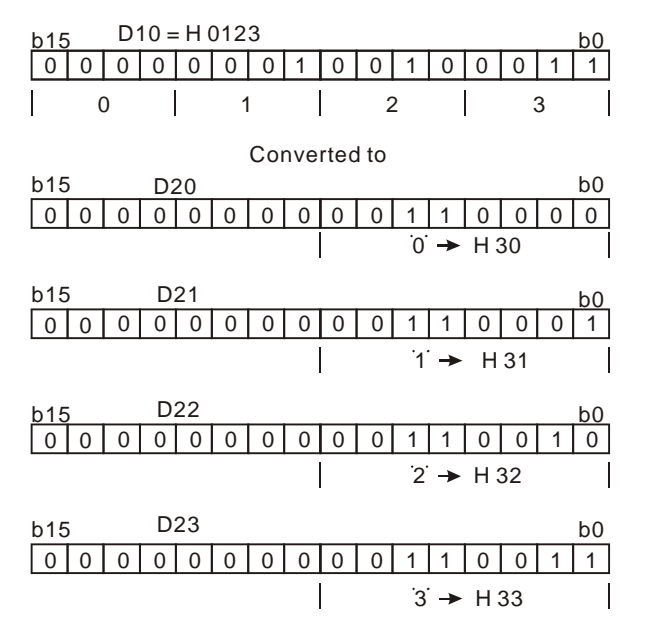

6. When  $n = 1 \sim 16$ :

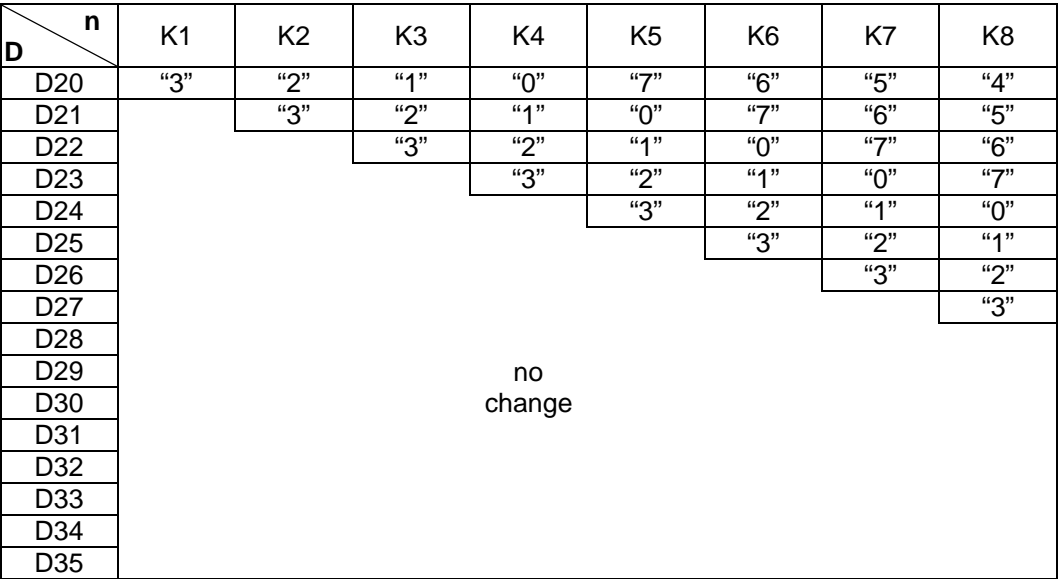

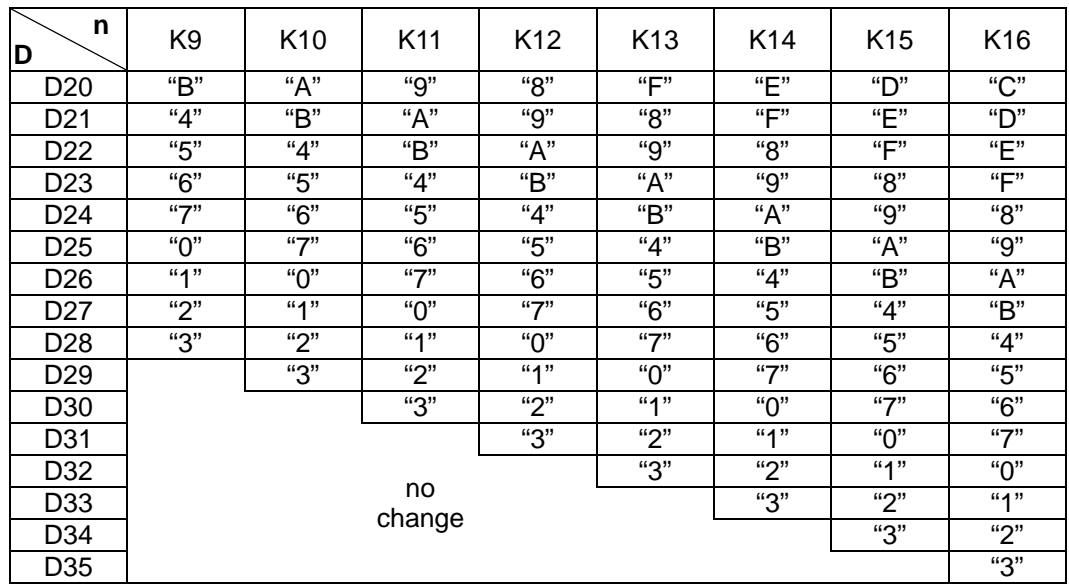

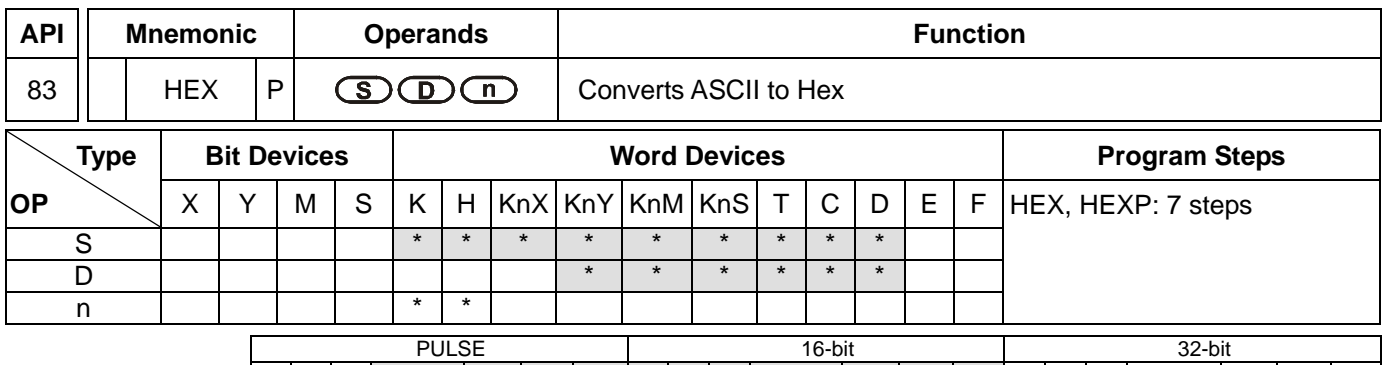

 $ES|EX|EC|EC3-8K|SX|E13|SV2|ES|EX|EC|EC3-8K|SX|E13|SV2|ES|EX|EC|EC3-8K|SX|E13|SV2$ 

# **Operands:**

**S**: Start device for source data **D**: Start device for storing the converted result **n**: Number of bits to be converted

# **Explanations:**

- 1. Range of **n**: 1 ~ 256
- 2. See the specifications of each model for their range of use.
- 3. Flag: M1161 (8/16 bit mode switch)
- 4. 16-bit conversion mode: When M1161 = Off, the instruction is in 16-bit conversion mode. ASCII codes of the 8 high bits and 8 low bits of the hex data in **S** are converted into hex value and sent to **D** (every 4 bits as a group). **n** = the number of bits converted into ASCII codes.
- 5. 8-bit conversion mode: When M1161 = On, the instruction is in 8-bit conversion mode. Every bit of the hex data in **S** are converted into ASCII codes and sent to the 8 low bits of **D**. **n** = the number of converted bits. (All 8 high bits of  $\mathbf{D} = 0$ )
- 6. If the ASCII code is not in the range of H30~H39 (0~9) or is not in the range H41~H46 (A~F), HEX will set M1067, and the conversion of the ASCII code into a hexadecimal value will stop.

# **Program Example 1:**

- 1. M1161 = Off: The 16-bit conversion mode
- 2. When X0 = On, convert the ASCII codes stored in the registers starting from D20 into hex value and send the result (every 4 bits as a group) to registers starting from D10. **n** = 4.

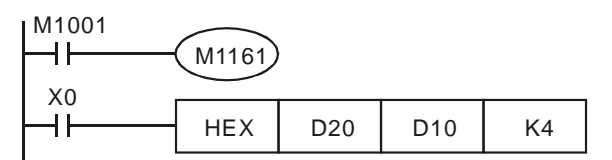

3. Assume

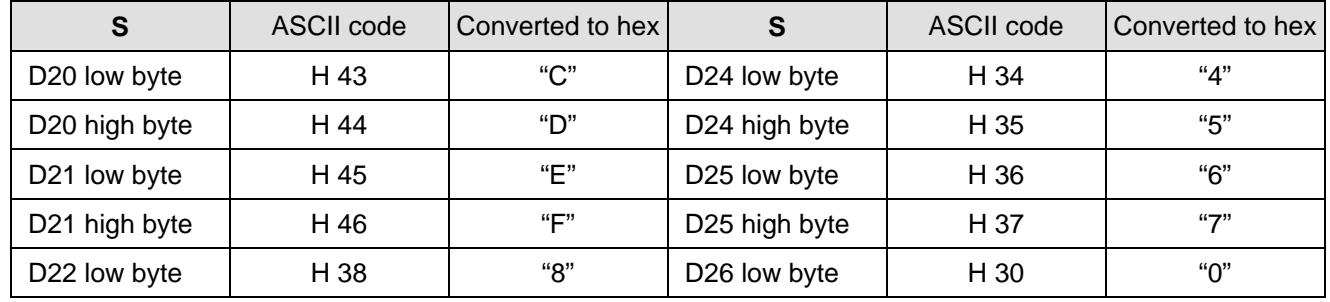

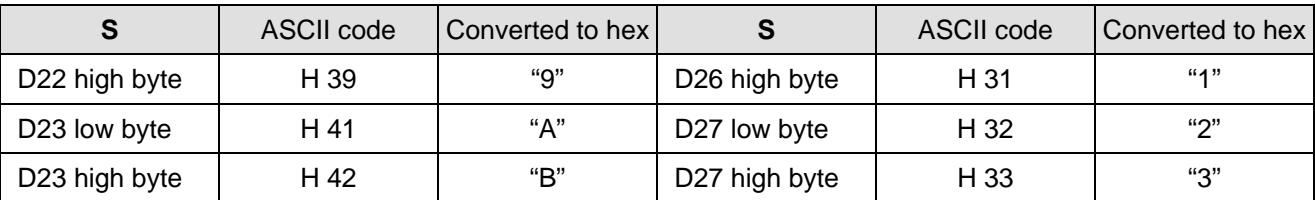

### 4. When  $n = 4$ , the bit structure will be as:

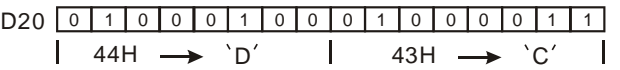

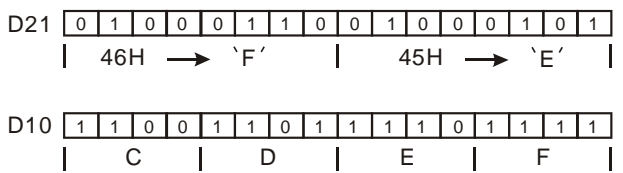

# 5. When  $n = 1 - 16$ :

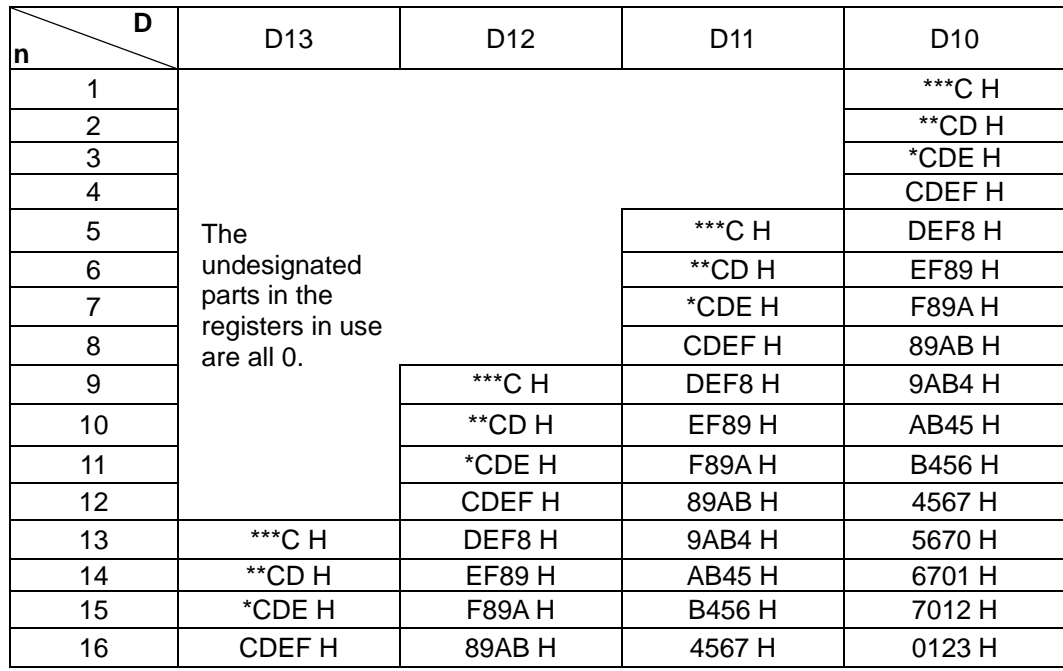

# **Program Example 2:**

1. M1161 = On: The 8-bit converstion mode

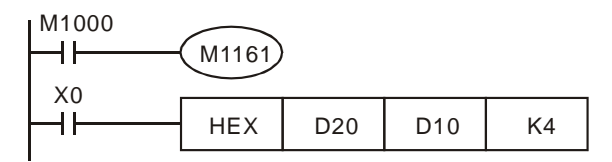

# 2. Assume

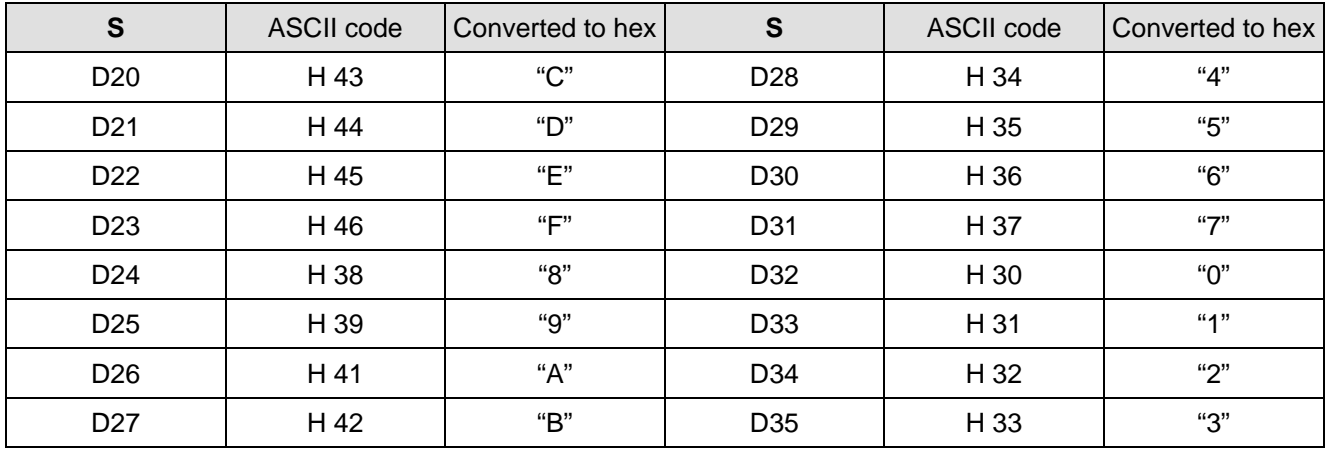

# 3. When  $n = 2$ , the bit structure will be as:

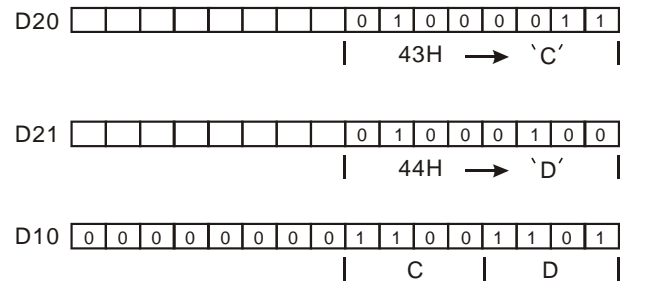

#### 4. When  $n = 1 \approx 16$ :

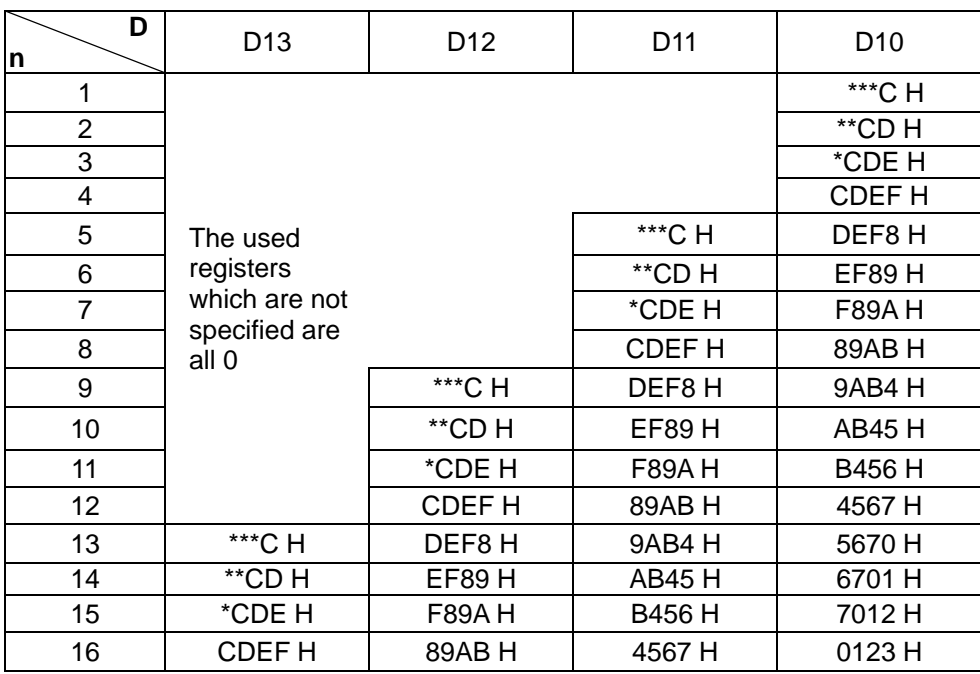

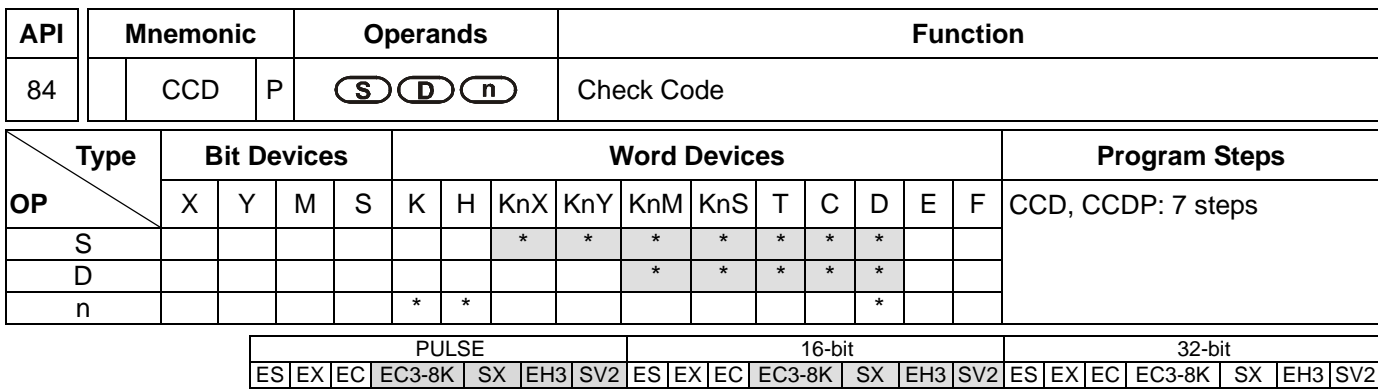

#### **Operands:**

**S**: Start device for source data **D**: Device for storing the sum check result **n**: Number of data

### **Explanations:**

- 1. Range of **n**: 1 ~ 256
- 2. See the specifications of each model for their range of use.
- 3. Flag: M1161 (8/16 bit mode switch)
- 4. The sum check is used for ensuring the correctness of the data transmission.
- 5. 16-bit conversion mode: When M1161 = Off, the instruction is in 16-bit conversion mode. The instruction sums up **n** data (8 bits as a unit) from the start register designated in **S** and stores the results in the registers designated in **D**. The parity bits are stored in **D** + 1.
- 6. 8-bit conversion mode: When M1161 = On, the instruction is in 8-bit conversion mode. The instruction sums up **n** data (8 bits as a unit; only 8 low bits are valid) from the start register designated in **S** and stores the results in the registers designated in **D**. The parity bits are stored in **D** + 1.

# **Program Example 1:**

- 1. M1161 = Off: The 16-bit conversion mode
- 2. When X0 = On, the instruction will sum up 6 data stored in the register designated in D0 (8 bits as a unit; **n** = 6 indicates D0 ~ D2 are designated) and store the result in the register designated in D100. The parity bits are stored in D101.

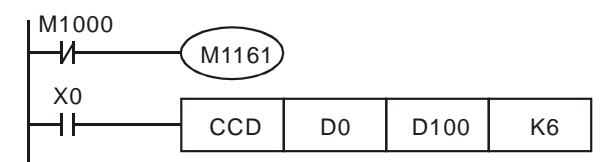

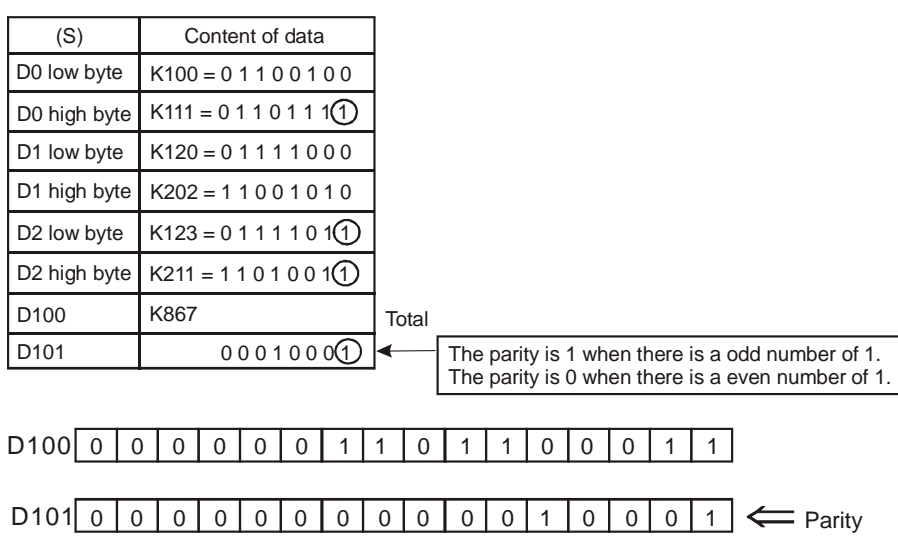

### **Program Example 2:**

- 1. M1161 = On: The 8-bit conversion mode
- 2. When X0 = On, the instruction will sum up 6 data stored in the register designated in D0 (8 bits as a unit; **n** = 6 indicates D0 ~ D5 are designated) and store the result in the register designated in D100. The parity bits are stored in D101.

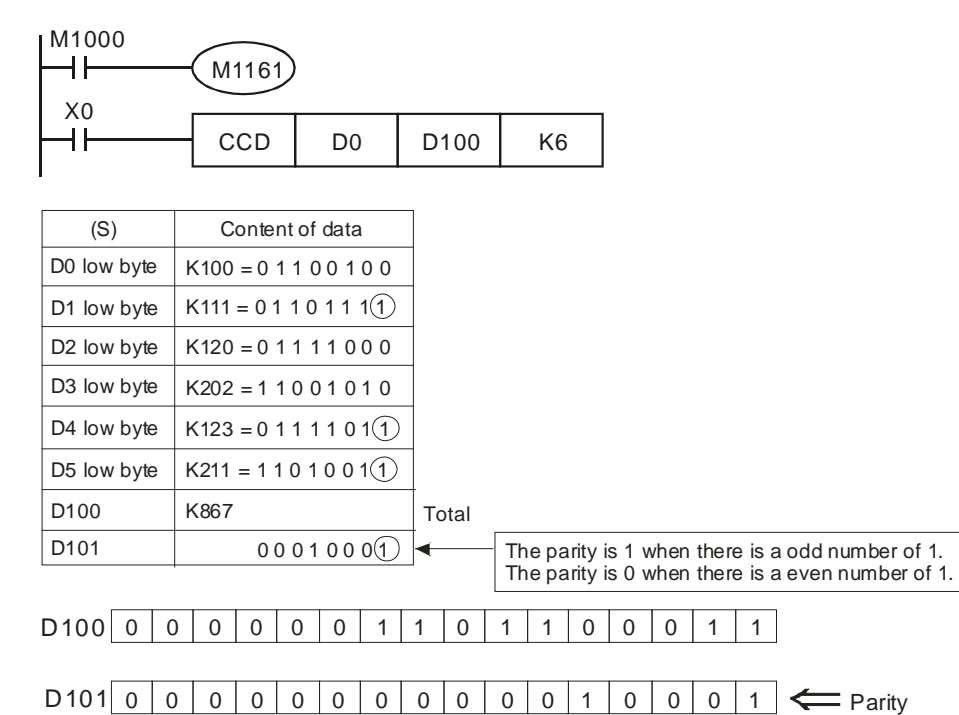

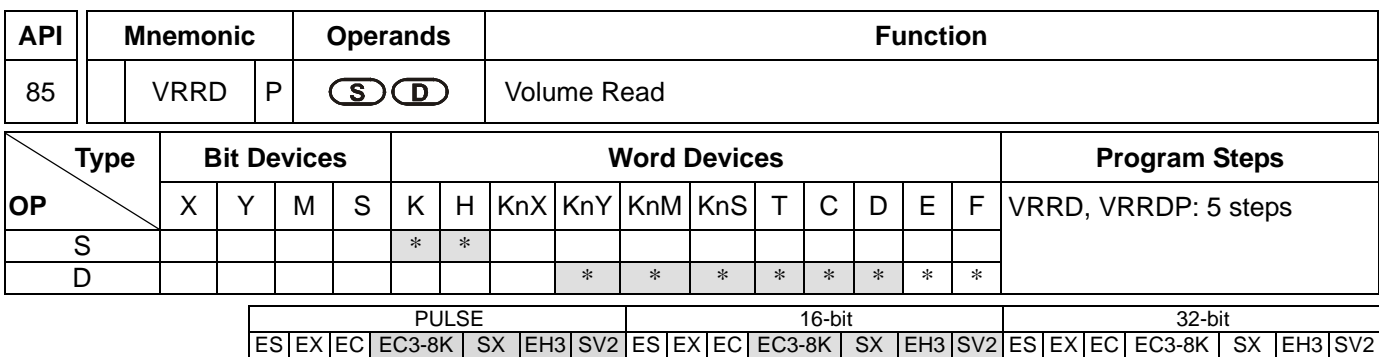

#### **Operands:**

**S**: No. of VR **D**: Device for storing the volume of VR

#### **Explanations:**

- 1. Range of  $S: 0 \sim 7$ ; without function card:  $0 \sim 1$ .
- 2. See the specifications of each model for their range of use.
- 3. Flags: M1178, M1179. See remarks for more details.
- 4. VRRD instruction is used for reading 2 points (No.0, No.1) of PLC or the VR rotary switch volume change in the 6 points of the function cards (No.2 ~ No.7) and converting the data into values 0 ~ 255 (stored in **D**).
- 5. If you are to set up the timer by the VR volume, simply rotate the VR to modify the set time in the timer. If you are to acquire a value larger than 255, multiply **D** by a constant.

#### **Program Example 1:**

- 1. When X0 = On, VR0 volume changed will be converted into an 8-bit BIN value (0 ~ 255) and stored in D0.
- 2. When X1 = On, the imer T0 will start to time with the content in D0 as the set value in the timer.

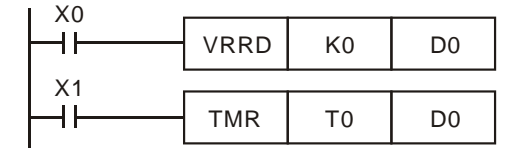

#### **Program Example 2:**

- 1. Read the VR volume in order: The VR0 ~ VR7 rotary switches on the PLC correspond to **S** = K0 ~ K7 of VRRD instruction. E index register modification is used in the example below,  $KOE = KO - K7$ .
- 2. The timer converts the scale  $0 \sim 10$  on the rotary switch into  $0 \sim 255$ . The timing unit of T0  $\sim$  T7 is 0.1 second; therefore, the set time in the timer will be  $0 \sim 25.5$  seconds.

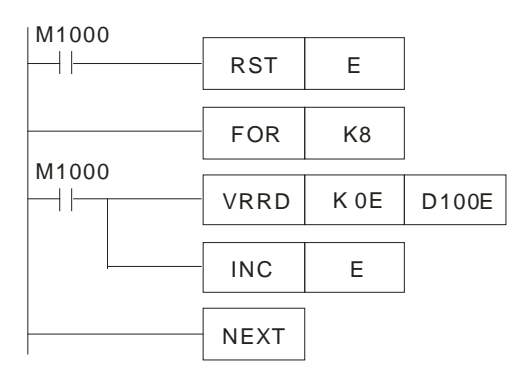
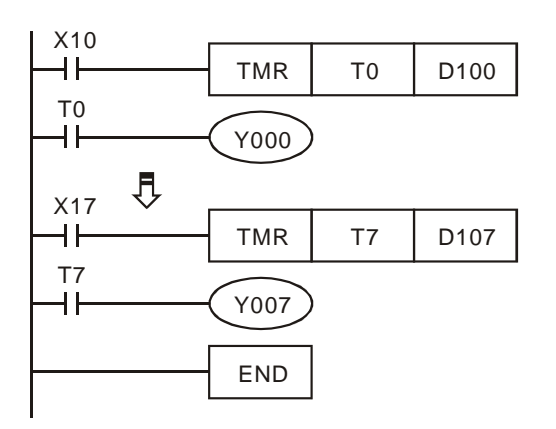

- 3. Operation of FOR ~ NEXT instruction:
	- a) In the area between FOR ~ NEXT instruction, FOR designating K8 indicates the loop between FOR ~ NEXT will be executed repeatedly for 8 times before the next instruction is executed.
	- b) Between FOR ~ NEXT (INC E), E will be 0, 1, 2, …7 plusing 1. Therefore, the 8 VR rotary switch volumes will be VR0→D100, VR1→D101, VR2→D102...VR7→D107 and be read to designated registers in order.

# **Remarks:**

- 1. VR refers to **V**ariable **R**esister.
- 2. The 2 points of VR rotary switch built in EC3-8K/SX/EH3/SV2 series MPU can be used together with special D and special M.

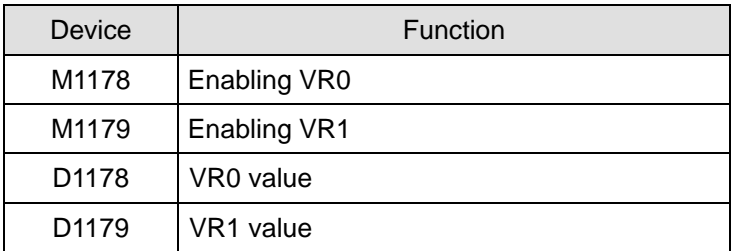

3. If there is no VR extension card inserted in the PLC, setting up the No. of rotary switches as K2 ~ K7 in VRRD and VRSC instruction in the program will result in errors in grammar check.

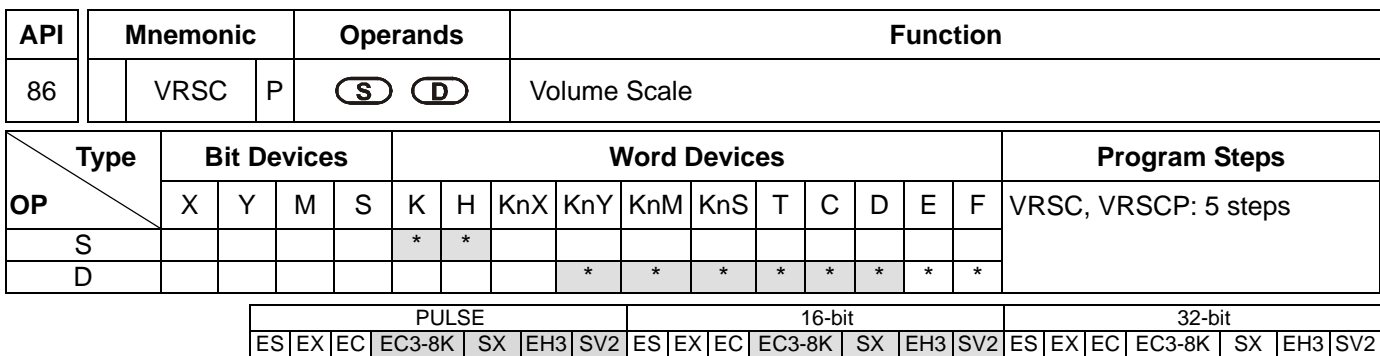

### **Operands:**

**S**: No. of VR **D**: Device for storing the scale of VR

### **Explanations:**

- 1. Range of  $S: 0 \sim 7$ ; without function card:  $0 \sim 1$
- 2. See the specifications of each model for their range of use.
- 3. VRSC instruction is used for reading 2 points (No.0, No.1) of PLC or the VR rotary switch scale ( $0 \sim 10$ ) in the 6 points of the function cards (No.2 ~ No.7) and storing the data in **D**. If the position of the VR falls in the middle of two scales, VRSC will round up the value into an integer of  $0 \sim 10$ .

### **Program Example 1:**

When  $X0 = On$ , the scale of VR0 (0  $\sim$  10) will be stored in D10.

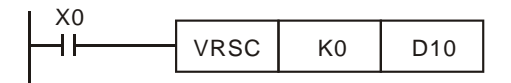

### **Program Example 2:**

- 1. When the VR is used as DIP switch, they will correspond to scale  $0 \sim 10$  and only one of M10  $\sim$  M20 will be On. Use API 41 DECO instruction to decode the scales into M10 ~ M25.
- 2. When  $X0 = On$ , store the scale  $(0 \sim 10)$  of VR1 into D1.
- 3. When  $X1 = On$ , use API 41 DECO to decode the scales into M10  $\sim$  M25.

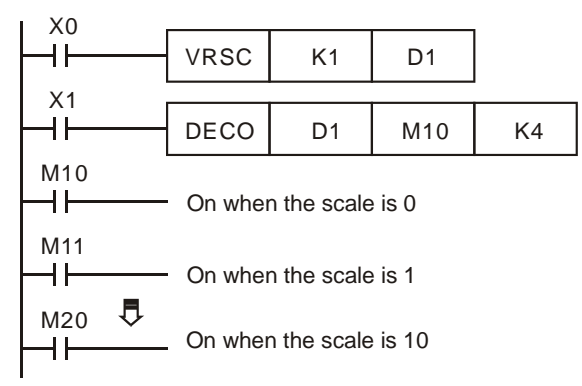

#### **Remarks:**

If the MPU is not inserted with a VR extension card, and the No. of the rotary switches inVRRD or VRSC instruction in the program are set as  $K2 \sim K7$ , errors will occur in the execution of grammar check.

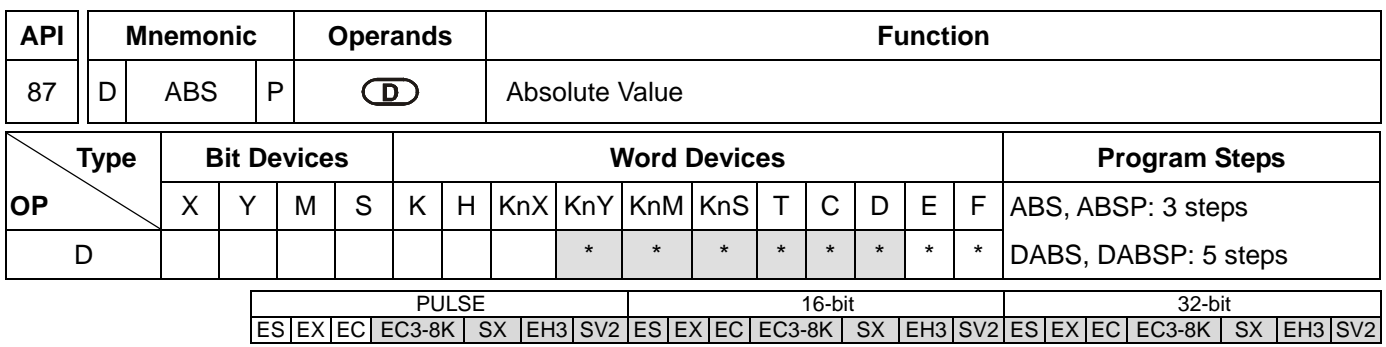

### **Operands:**

**D**: Device of the absolute value

### **Explanations:**

- 1. See the specifications of each model for their range of use.
- 2. This instruction obtains the absolute value of the content in the designated in **D**.
- 3. This instruction adopts pulse execution instructions (ABSP, DABSP).

### **Program Example:**

When  $X0 = \text{Off} \rightarrow \text{On}$ , obtain the absolute value of the content in D0.

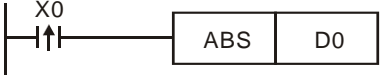

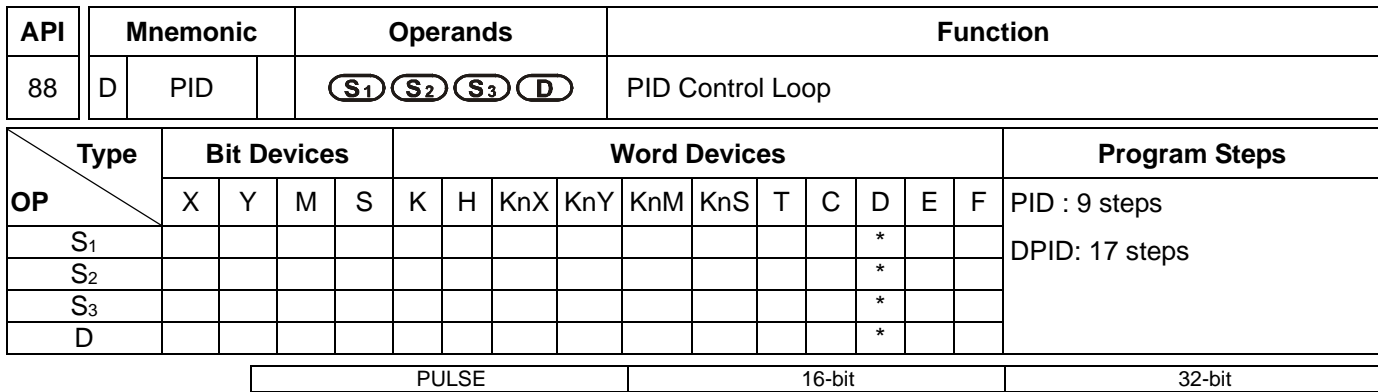

ES|EX|EC|EC3-8K| SX |EH3|SV2|ES|EX|EC|EC3-8K| SX |EH3|SV2|ES|EX|EC|EC3-8K| SX |EH3|SV2

### **Operands:**

**S<sub>1</sub>**: Set value (SV) **S<sub>2</sub>**: Present value (PV) **S<sub>3</sub>**: Parameter **D**: Output value (MV)

### **Explanations:**

- 1. In the 16-bit instruction, **S3** will occupy 20 consecutive devices; in the 32-bit instruction, **S3** will occupy 21 consecutive devices.
- 2. See the specifications of each model for their range of use.
- 3. See the Remarks below for the times of using PID instruction allowed in the program.
- 4. This instruction is specifically for PID control. PID operation will be executed by the scan only when the sampling time is reached. PID refers to "proportion, integration and differential". PID control is widely applied to many machines, pneumatic and electronic equipments.
- 5. For the 16-bit instruction, the parameters are **S3** ~ **S3**+19; for the 32-bit instruction, the parameters are **S3** ~ **S3**+20. After all the parameters are set up, PID instruction will start to be executed and the results will be stored in **D**. **D** has to be the data register area without latched function. (If you wish to designate a latched data register area, place the data register in the latched area at the beginning of the program and clear it as 0.)

### **Program Example:**

- 1. Complete the parameter setting before executing PID instruction.
- 2. When X0 = On, the instruction will be executed and the result will be stored in D150. When X0 goes Off, the instruction will not be executed and the data prior to the instruction will stay intact.

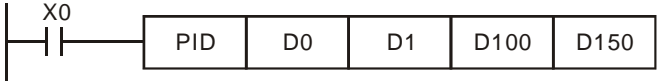

#### **Remarks:**

- 1. ES/EX/EC series MPU V5.7 (and above) supports PID instruction.
- 2. There is no limitation on the times of using this instruction. However, the register No. designated in S<sub>3</sub> cannot be repeated.
- 3. For the 16-bit instruction, **S3** will occupy 20 registers. In the program example above, the area designated in **S3** is D100 ~ D119. Before the execution of PID instruction, you have to transmit the setting value to the designated register area by MOV instruction, If the designated registers are latched, use MOVP instruction to transmit all setting value at a time.
- 4. Settings of **S3** in the 16-bit instruction

# *7 Application Instructions API 50-88*

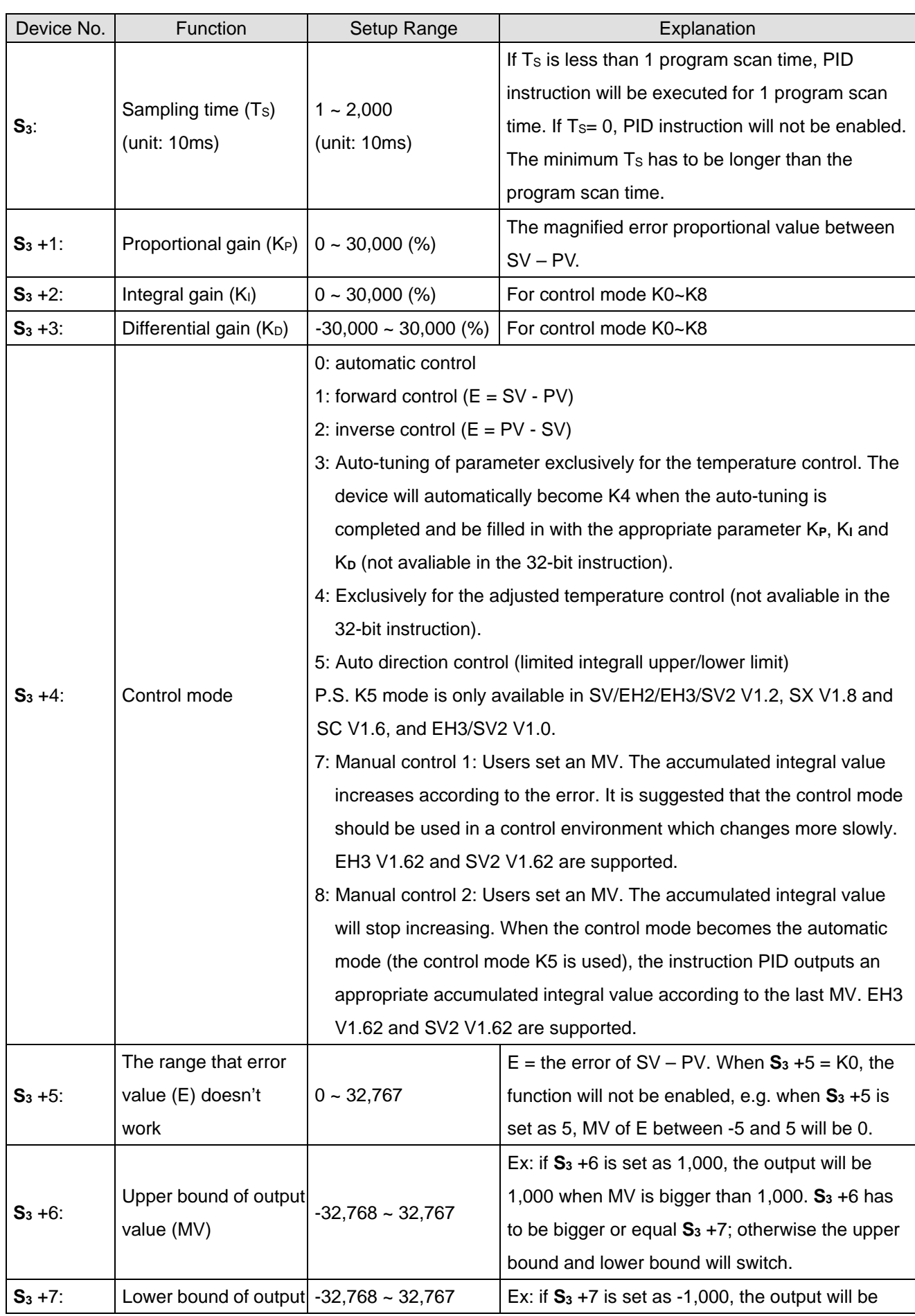

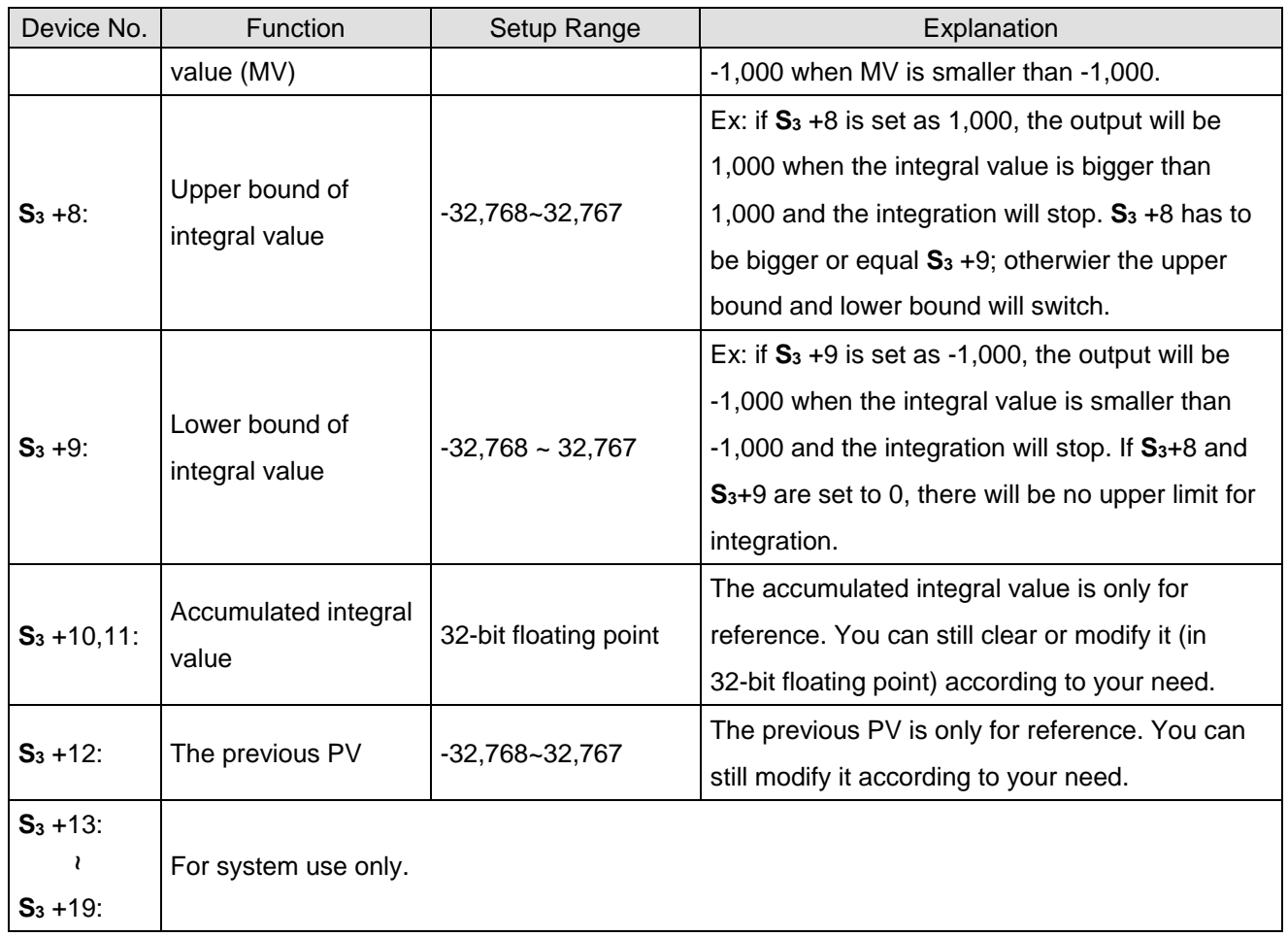

- 5. When parameter setting exceeds its range, the upper bound and lower bound will become the setting value. However, if the motion direction (DIR) exceeds the range, it will be set to 0.
- 6. PID instruction can be used in interruption subroutines, step points and CJ instruction.
- 7. The maximum error of sampling time  $Ts = (1 \text{ scan time} + 1 \text{ ms}) \sim + (1 \text{ scan time})$ . When the error affects the output, please fix the scan time or execute PID instruction in the interruption subroutine of the timer.
- 8. PV of PID instruction has to be stable before the execution of PID instruction. If you are to extract the input value of DVP04AD/04DA/06XA/04PT/04TC for PID operation, please be aware of the A/D conversion time of these modules.
- 9. For the 32-bit instruction, If **S3** designates the parameter setting area of PID instruction as D100 ~ D120, **S3** occupies 21 registers. Before the execution of PID instruction, you have to use MOV instrction first to send the setting value to the register area for setup. If the designated registers are latched one, use MOVP instruction to send all the setting value at a time.
- 10. Settings of S<sub>3</sub> in the 32-bit instruction

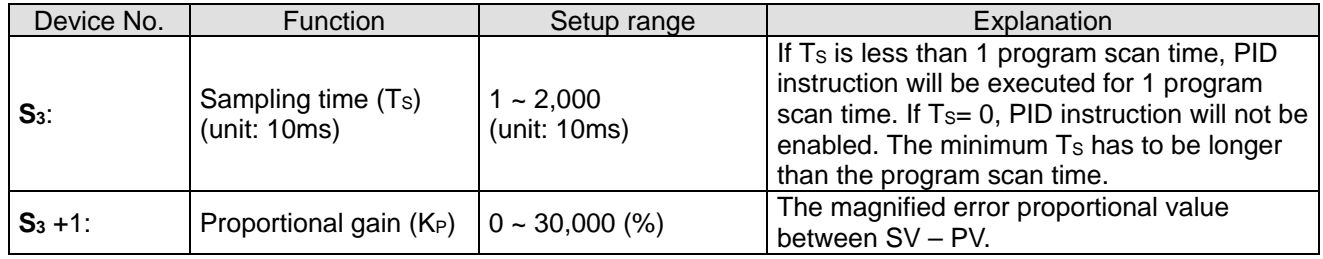

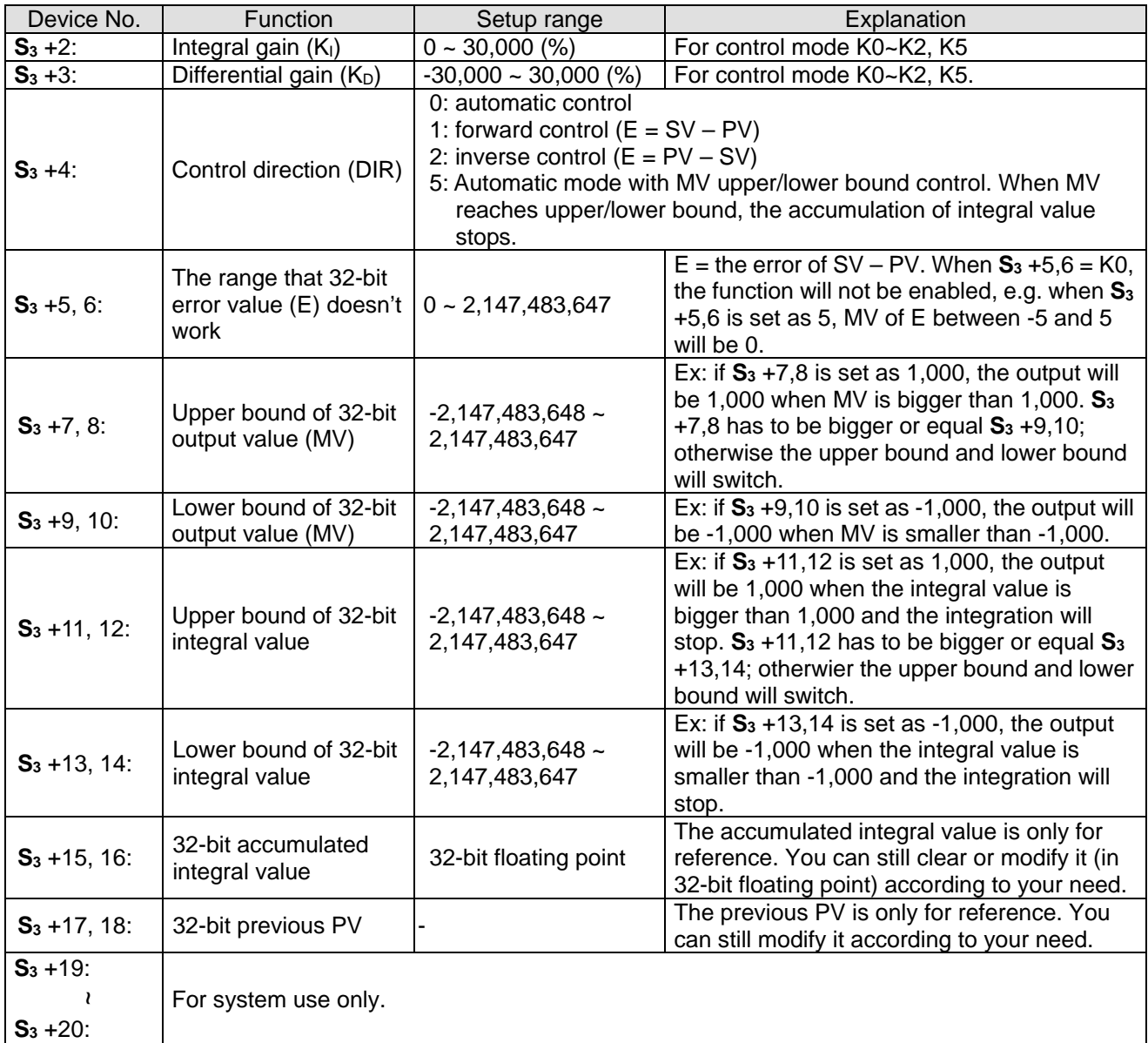

11. The explanation of 32-bit **S3** and 16-bit **S3** are almost the same. The difference is the capacity of **S3**+5 ~ **S3**+20.

# **PID Equations:**

- 1. The PID operation is conducted according to the speed and the differential PV.
- 2. The PID operation has three control directions: automatic, foreward and inverse. Forward or inverse are designated in  $S_3$  +4. Other relevant settings of PID operation are set by the registers designated in  $S_3 \sim S_3 + 5$ .
- 3. Basic PID equation:

$$
MV = K_P * E(t) + K_I * E(t) \frac{1}{S} + K_D * PV(t)S
$$

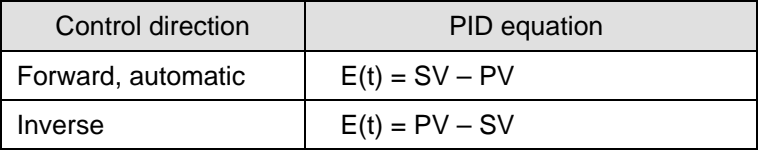

 $PV(t)$ S is the differential value of  $PV(t)$ ;  $E(t) \frac{1}{S}$  is the integral value of  $E(t)$ . When  $E(t)$  is less than 0 as

the control direction is selected as forward or inverse,  $E(t)$  will be regarded as "0".

The equation above illustrates that this instruction is different from a general PID instruction by the variable use of the differential value. To avoid the flaw that the transient differential value is too big when a general PID instruction is executed for the first time, our PID instruction monitors the differentiation status of the PV. When the variation of PV is too big, this instruction will reduce the output of MV.

- 4. Symbol explanation:
	- *MV* : Output value
	- *K*<sub>*p*</sub>: Proprotional gain
	- $E(t)$ : Error value
	- *PV* : Present measured value
	- *SV* : Target value
	- $K_{\scriptscriptstyle D}$ : Differential gain
	- $PV(t)S$ : Differential value of PV(t)
	- $K_i$ : Integral gain

 $E(t)$  $\frac{1}{S}$ : Integral value of E(t)

# 5. Temperature Control Equation:

When  $S_3$  +4 is K3 and K4, the equation used in diagram 2 (see below) will be changed as:

$$
MV = \frac{1}{K_P} \left[ E(t) + \frac{1}{K_I} \left( E(t) \frac{1}{S} \right) + K_D * PV(t)S \right]
$$

In which the error value is fixed as  $E(t) = SV - PV$ 

This equation is exclusively designed for temperature control. Therefore, when the sampling time  $(T<sub>S</sub>)$  is set as 4 seconds (K400), the range of output value (MV) will be K0 ~ K4,000 and the cycle time of GPWM instruction used together has to be set as 4 seconds (K4000) as well.

If you have no idea how to adjust the parameters, you can select K3 (auto-tuning) and after all the parameters are adjusted (the control direction will be automatically set as K4), you can modify your parameters to better ones according to the result of the control.

# 6. Control diagrams:

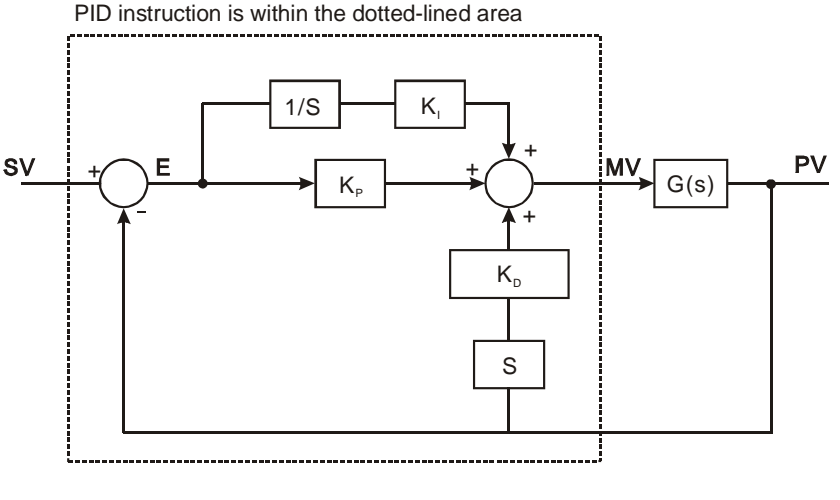

Diagram  $1: S_3 + 4 = KO \sim K2$ 

In Diagram 1, S is differentiation, referring to "PV – previous PV / sampling time". 1 / S is integration, referring to "(previous integral value + error value) × sampling time". G(S) refers to the device being controlled.

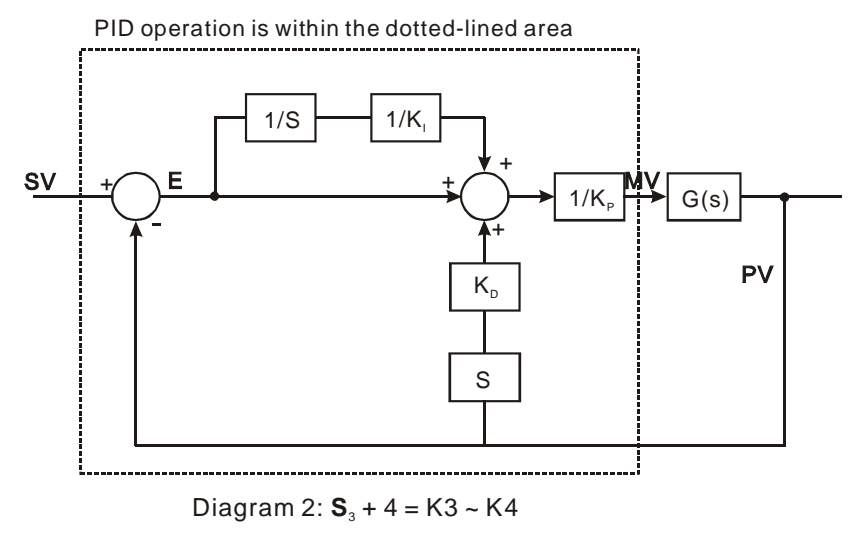

In Diagram 2,  $1/K<sub>l</sub>$  and  $1/K<sub>P</sub>$  refer to "divided by K<sub>i</sub>" and "divided by K<sub>P</sub>". Due to that this is exclusively for temperature control, you have to use PID instruction together with GPWM instruction. See Application 3 for more details.

- 7. Notes:
	- a) **S**3 + 6 ~ **S**3 + 13 are only available in SA/SX/SC/EH/EH2/SV series, and ES/EX/EC/EC3-8K (v5.7 and above) series MPU.
	- b) PID instruction can only be used once in ES/EX/EC/EC3-8K (v5.6 and below) series MPU. There is no limitation on the times of using PID instruction in ES/EX/EC/EC3-8K (v5.7 and above) series and SA/SX/SC/EH/EH2/SV/EH3/SV2 series MPU.
	- c) **S**<sup>3</sup> + 3 of ES/EX/EC/EC3-8K (v5.7 and below), SX (v1.1 and below) and EH (v1.0 and below) series MPU can only be the value within  $0 \sim 30,000$ .
- d) There are a lot of circumstances where PID instruction can be applied; therefore, please choose the control functions appropriately. For example, when you select parameter auto-tuning for the temperature ( $S_3 + 4 =$ K3), you cannot use it in a motor control environment in case improper control may occur.
- e) When you adjust the three main parameters,  $K_P$ ,  $K_I$  and  $K_D$  ( $S_3 + 4 = KO \sim K_2$ ), you have to adjust  $K_P$  first (according to your experiences) and set  $K<sub>1</sub>$  and  $K<sub>D</sub>$  as 0. When you can roughly handle the control, you then adjust K<sub>I</sub> (increasingly) and K<sub>D</sub> (increasingly) (see example 4 below for how to adjust). K<sub>P</sub> = 100 refers to 100%, i.e. the gain of the error is 1.  $K_P$  < 100% will decrease the error and  $K_P$  > 100% will increase the error.
- f) When you select the parameter exclusively for temperature control  $(S_3 + 4 = K3, K4)$ , it is suggested that you store the parameter in D register in the latched area in case the automatically adjusted parameter will disappear after the power is cut off. There is no guarantee that the adjusted parameter is suitable for every control. Therefore, you can modify the adjusted parameter according to your actual need, but it is suggested that you modify only  $K_i$  or  $K_{D}$ .
- g) PID instruction can to work with many parameters; therefore please do not randomly modify the parameters in case the control cannot be executed normally.

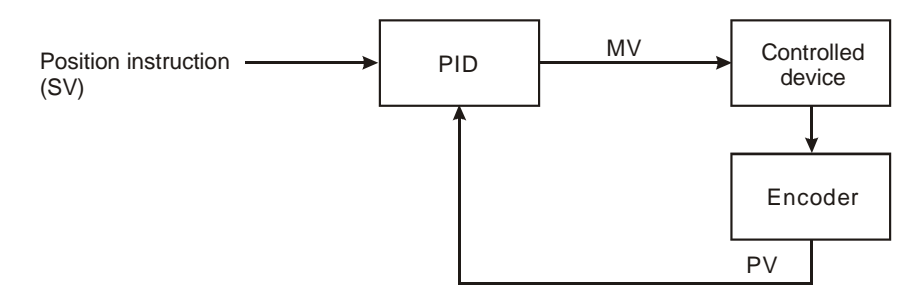

**Example 1:** Diagram of using PID instruction in position control  $(S_3 + 4 = 0)$ 

**Example 2:** Diagram of using PID instruction with AC motor drive on the control  $(S_3 + 4 = 0)$ 

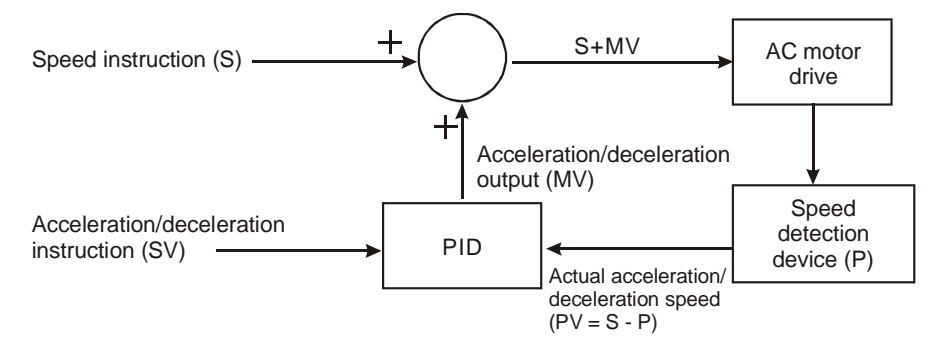

**Example 3:** Diagram of using PID instruction in temperature control  $(S_3 + 4 = 1)$ 

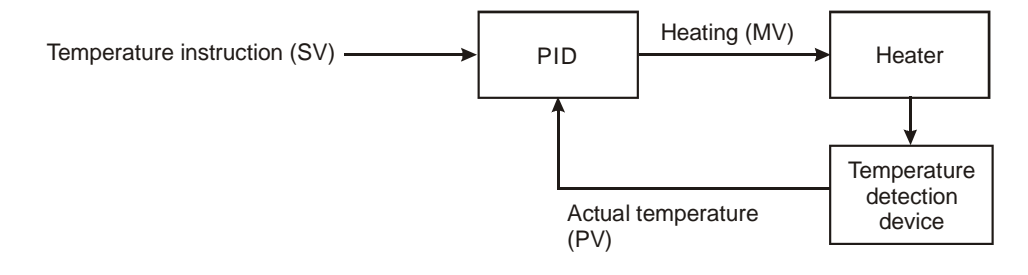

## **Example 4:** How to adjust PID parameters

Assume that the transfer function of the controlled device G(S) in a control system is a first-order function

 $G(s) = \frac{b}{s+a}$  (most models of motors are first-order function), SV = 1, and sampling time (T<sub>S</sub>) = 10ms, we

suggest you to follow the steps below for adjusting the parameters.

Step 1: Set K<sub>I</sub> and K<sub>D</sub> as 0 and K<sub>P</sub> as 5, 10, 20 and 40. Record the SV and PV respectively and the results are as the figure below.

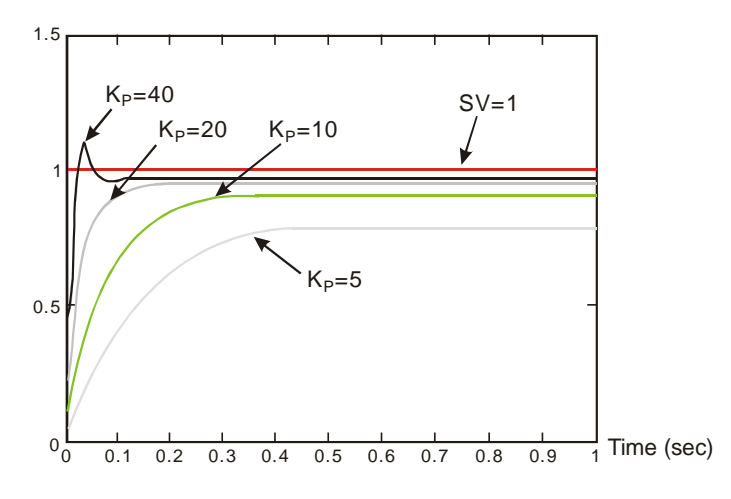

Step 2: From the figure, we can see that when  $K_p = 40$ , there will be over-reaction, so we will not select it. When  $K_P = 20$ , the PV reaction curve will be close to SV and there will not be over-reaction, but due to its fast start-up with big transient MV, we will consider to put it aside. When  $K_p = 10$ , the PV reaction curve will get close to SV value more smoothly, so we will use it. Finally when  $K_p = 5$ , we will not consider it due to the slow reaction.

Step 3: Select K<sub>P</sub> = 10 and adjust K<sub>I</sub> from small to big (e.g. 1, 2, 4 to 8). K<sub>I</sub> should not be bigger than K<sub>P</sub>.

Adjust  $K_D$  from small to big (e.g. 0.01, 0.05, 0.1 and 0.2).  $K_D$  should not exceed 10% of  $K_P$ . Finally we obtain the figure of PV and SV below.

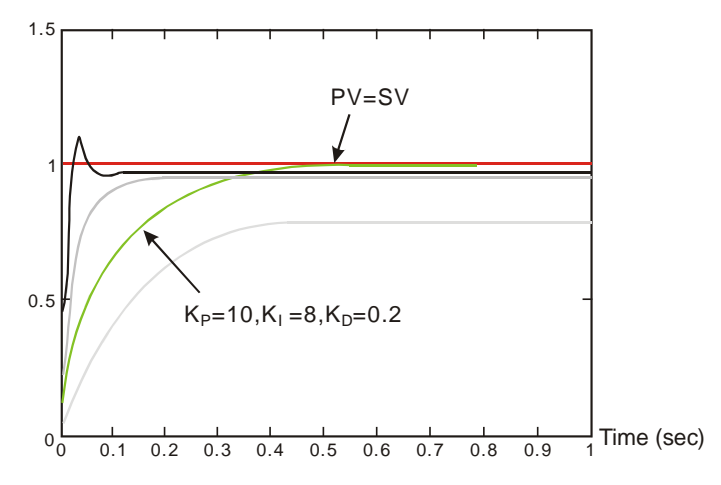

**Note:** This example is only for your reference. Please adjust your parameters to proper ones according to your actual condition of the control system.

**Example 5:** Switching between the manual mode (K7) and the automatic mode (K5)

If the setting of the PID parameters is complete, and the control mode is the manual mode (K7), the control curve will be as shown below.

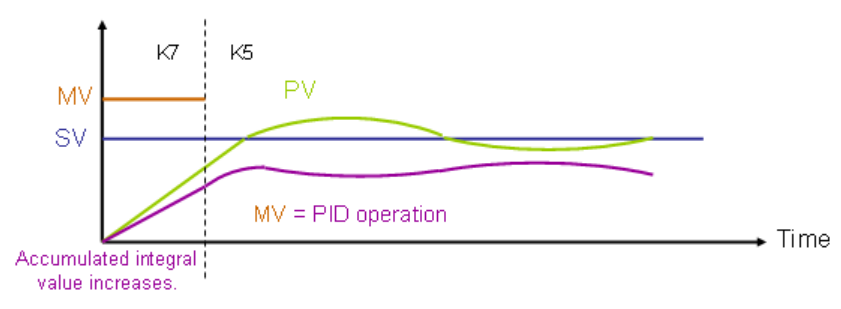

If the control mode becomes the automatic mode (K5), the output value MV changes from the output value set by users to the output value of the PID operation.

**Example 6:** Switching between the manual mode (K8) and the automatic mode (K5)

If the setting of the PID parameters is complete, and the control mode is the manual mode (K8), the control curve will be as shown below.

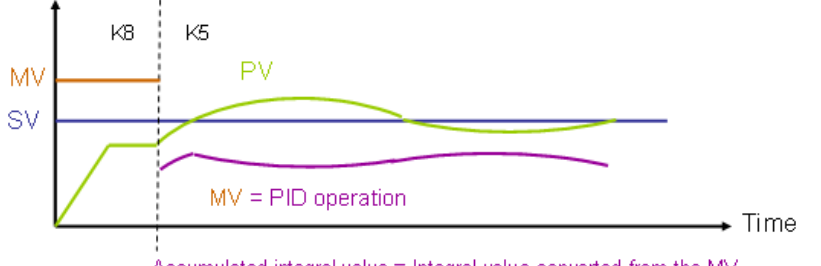

Accumulated integral value = Integral value converted from the MV

If the control mode becomes the automatic mode (K5), the accumulated integral value will be the integral value converted from the last MV, and the accumulated integral value will be converted into the output value of the PID operation.

The program for example 5 and program 6 are shown below. In the figure below, M0 is a flag for enabling the instruction PID. When M1 is On, the manual mode is used. When M1 is Off, the automatic mode is used.

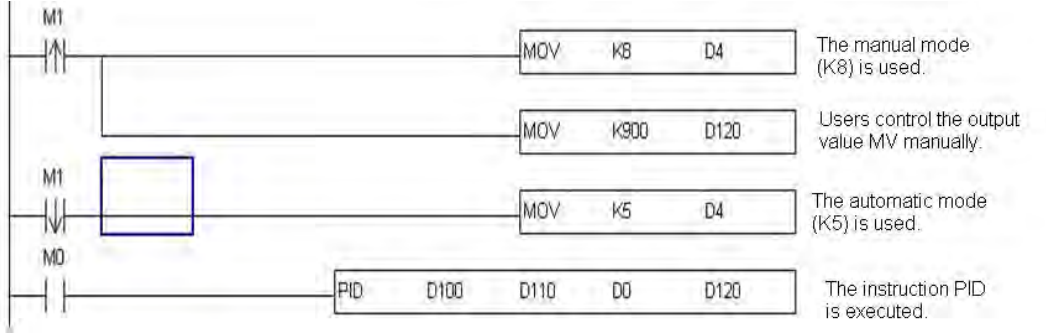

# **Application Examples:**

Application 1 Using PID instruction in the pressure control system (use the diagram of Example 1).

Purpose: Enabling the control system to reach the target pressure.

Explanation: The system requires a gradual control. Therefore, the system will be overloaded or out of control if the process progresses too fast.

Suggested solution:

Solution 1: Longer sampling time

Solution 2: Using delay instruction. See the figure below.

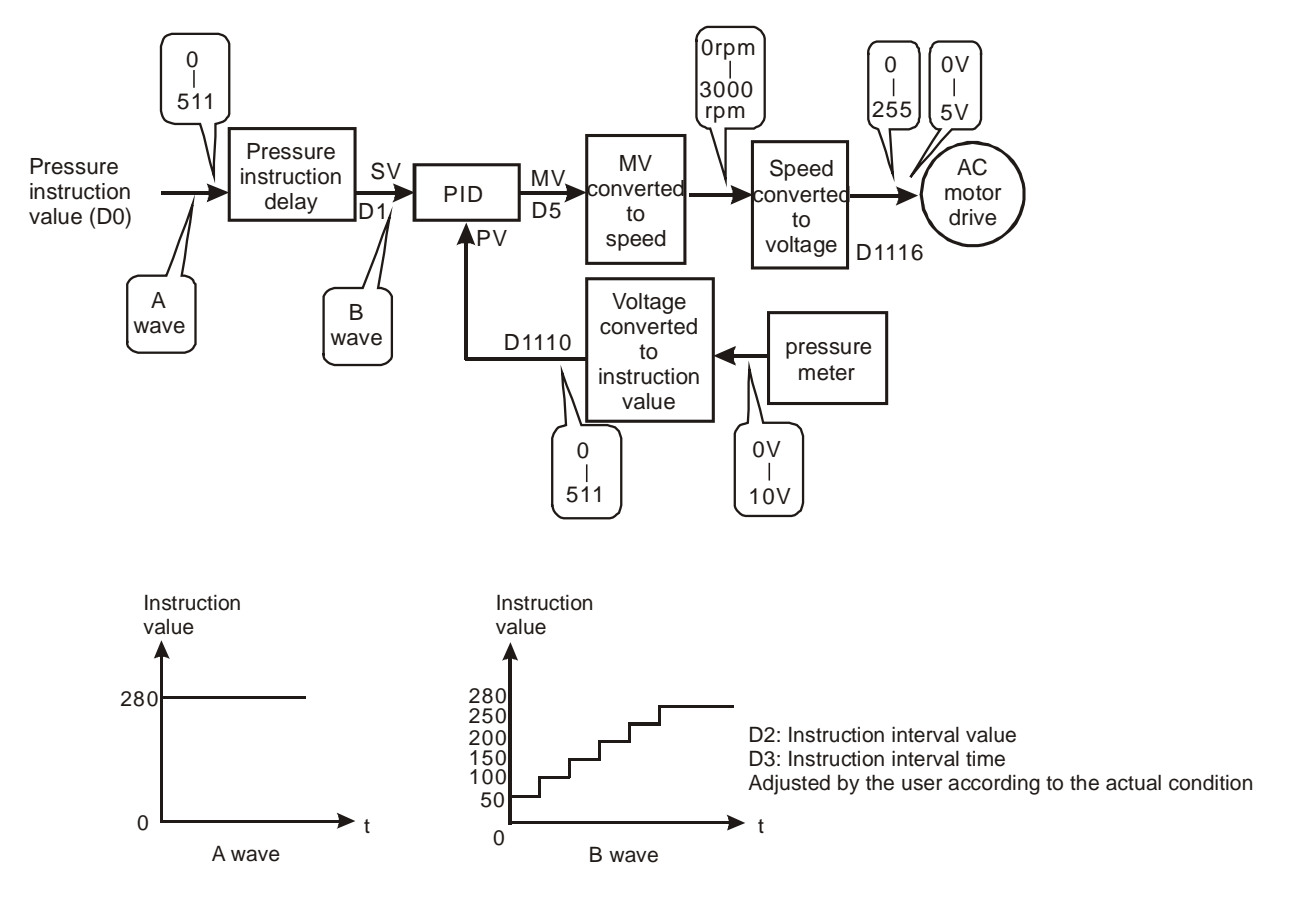

The example program of the instruction delay:

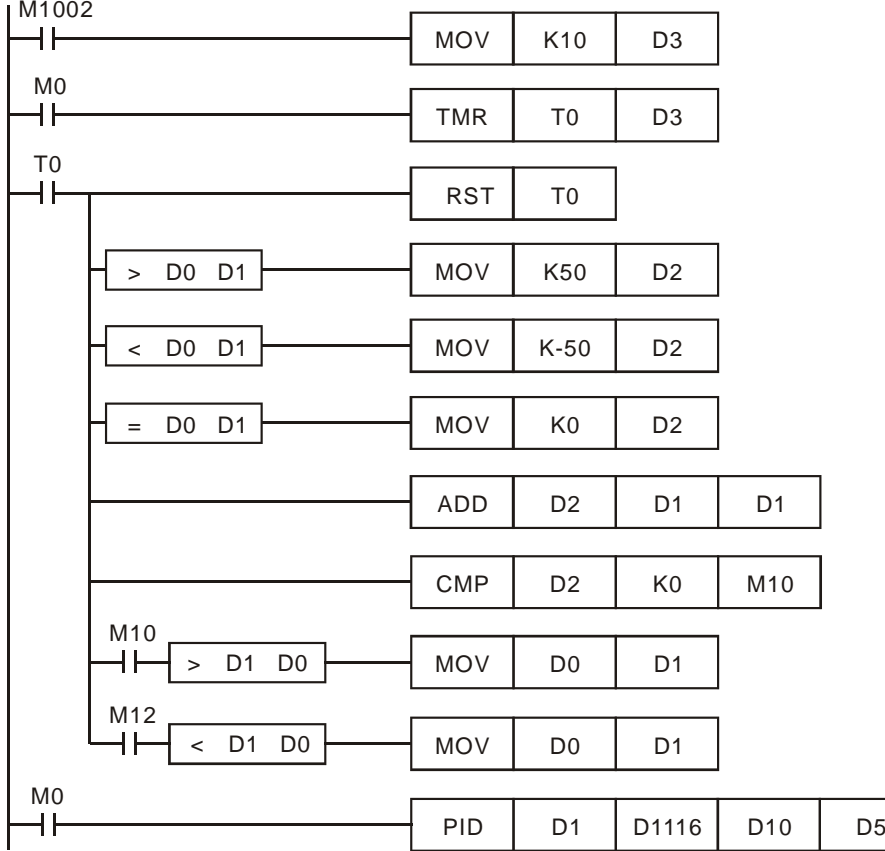

Application 2 Speed control system and pressure control system work individually (use diagram of Example 2).

Purpose: After the speed control operates in open loop for a period of time, adding into it the pressure control system (PID instruction) for close loop control.

Explanation: Since the speed and pressure control systems are not interrelated, we have to structure an open loop for speed control first following by a close loop pressure control. If you fear that the control instruction of the pressure control system changes too fast, you can consider adding the instruction delay illustrated in Application 1 into the control. See the control diagram below.

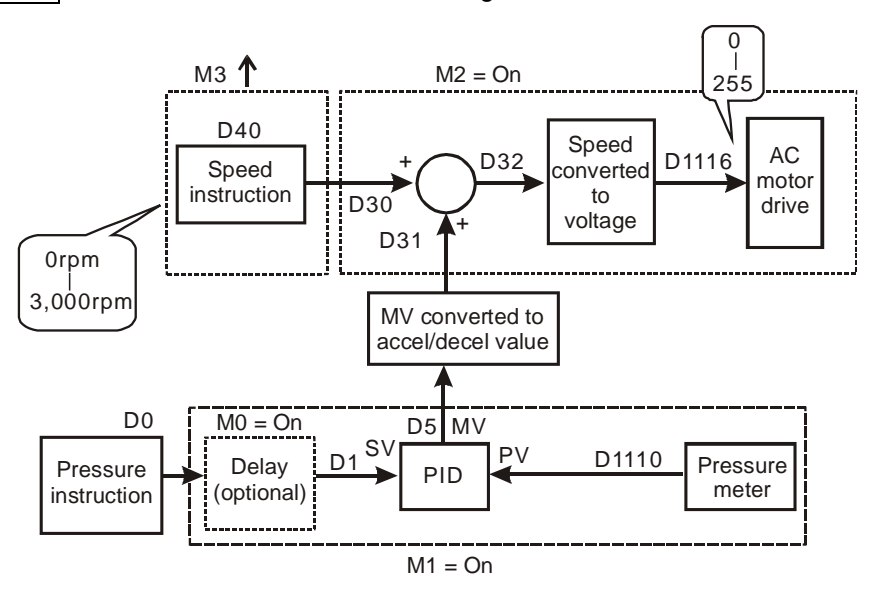

Part of the example program:

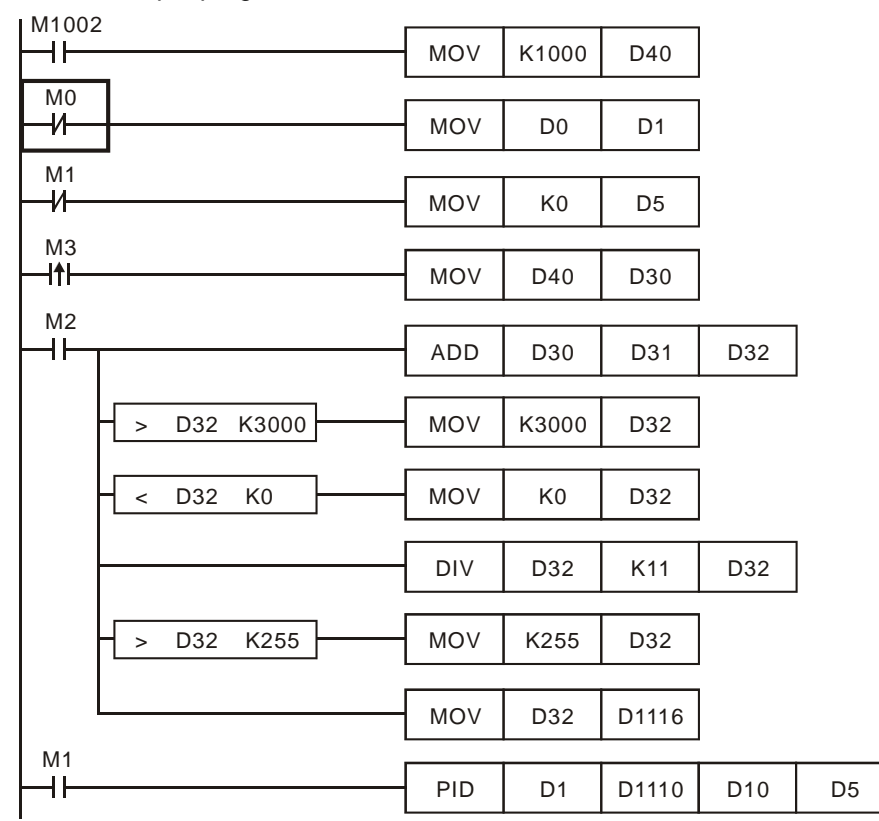

Application 3 Using auto-tuning on the parameter for the temperature control.

Purpose: Using auto-tuning to calculate the most suitable parameters for PID temperature control.

Explanation: You may not be familiar with the temperature environment for the first time, so you can use auto-tuning

(**S3** + 4 = K3) for an initial adjustment. After this, PID instruction will become exclusively for temperature control (**S3** + 4 = K4). In this example, the control environment is an oven. See the example program

below.

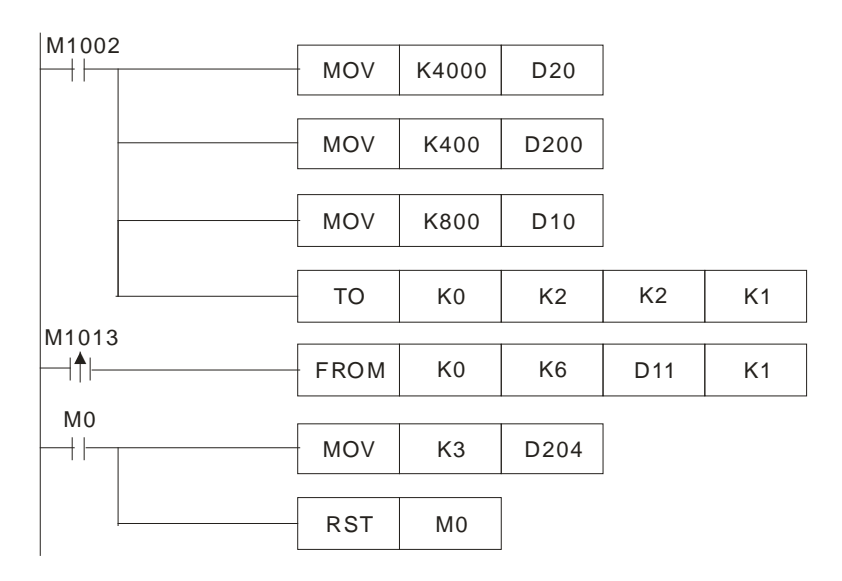

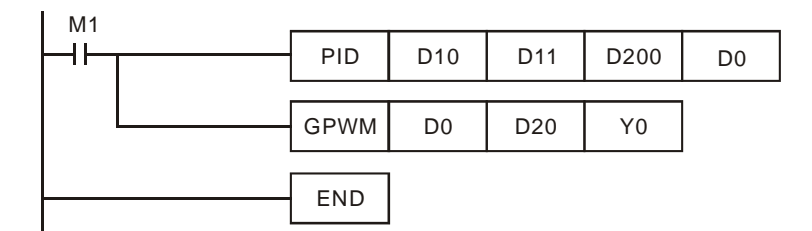

# The experiment result of auto-tuning:

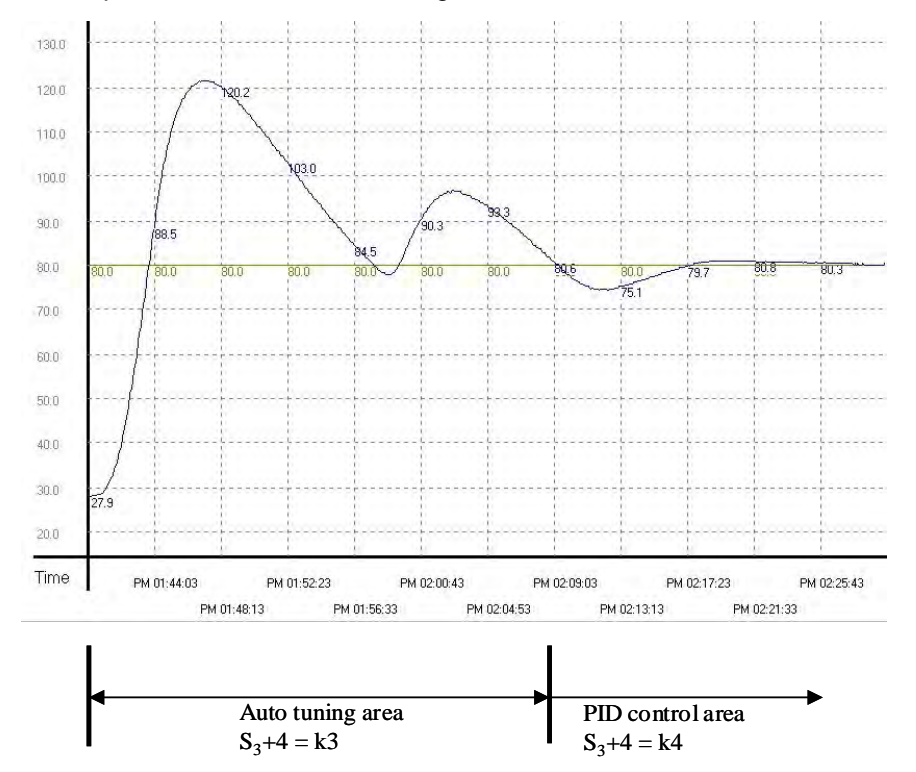

The experiment result of using the adjusted parameter exclusively for temperature control after auto-tuning:

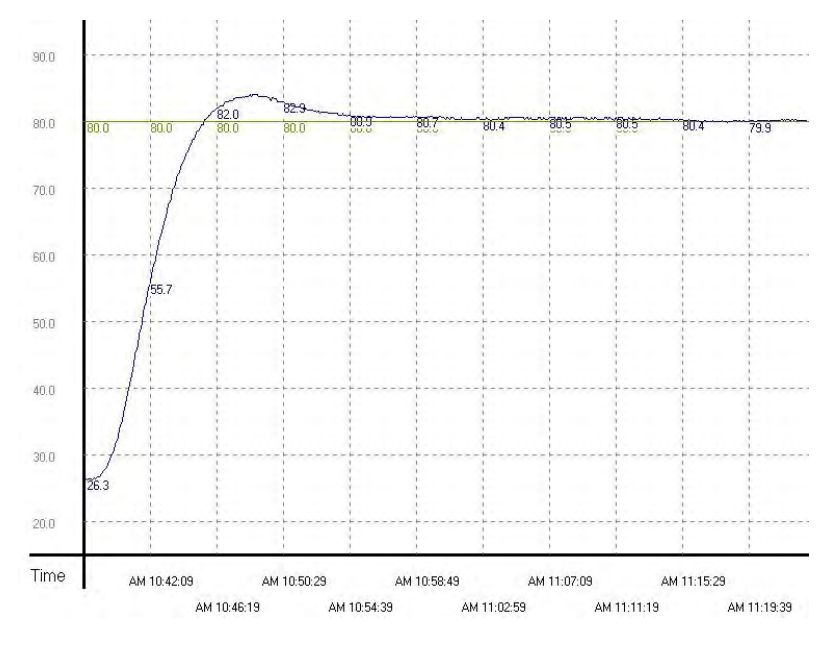

From the figure above, we can see that the temperature control after auto-tuning is working fine and we use only approximately 20 minutes for the control. Next, we modify the target temperature from 80°C to 100°C and obtain the result below.

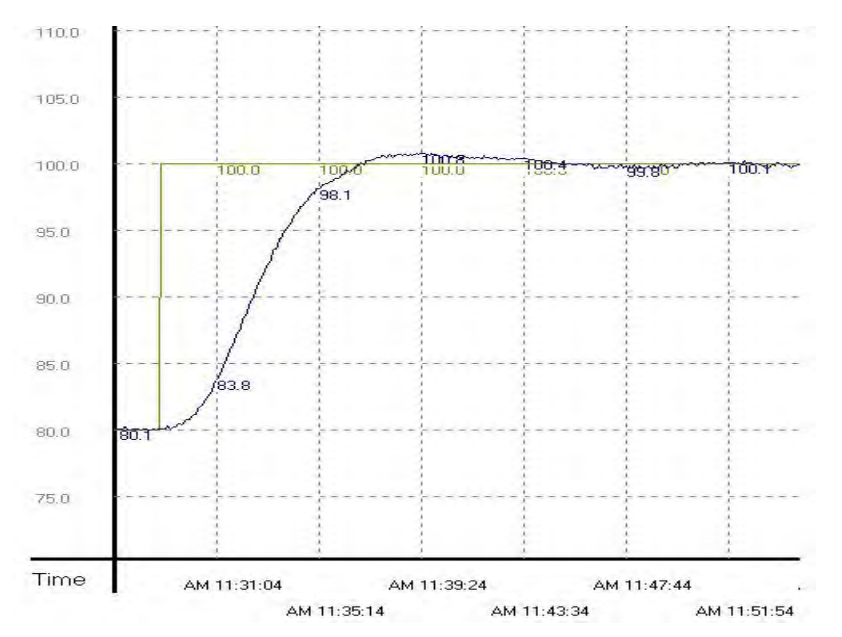

From the result above, we can see that when the parameter is 100°C, we can still control the temperature without spending too much time.

DVP-PLC applicable to the application instruction. ES includes ES/EX/EC/EC3-8K (FW V8.60 or later) (EC3: FW V8.40 or previous version); SX (FW V3.00); EH3 includes EH3/SV2.

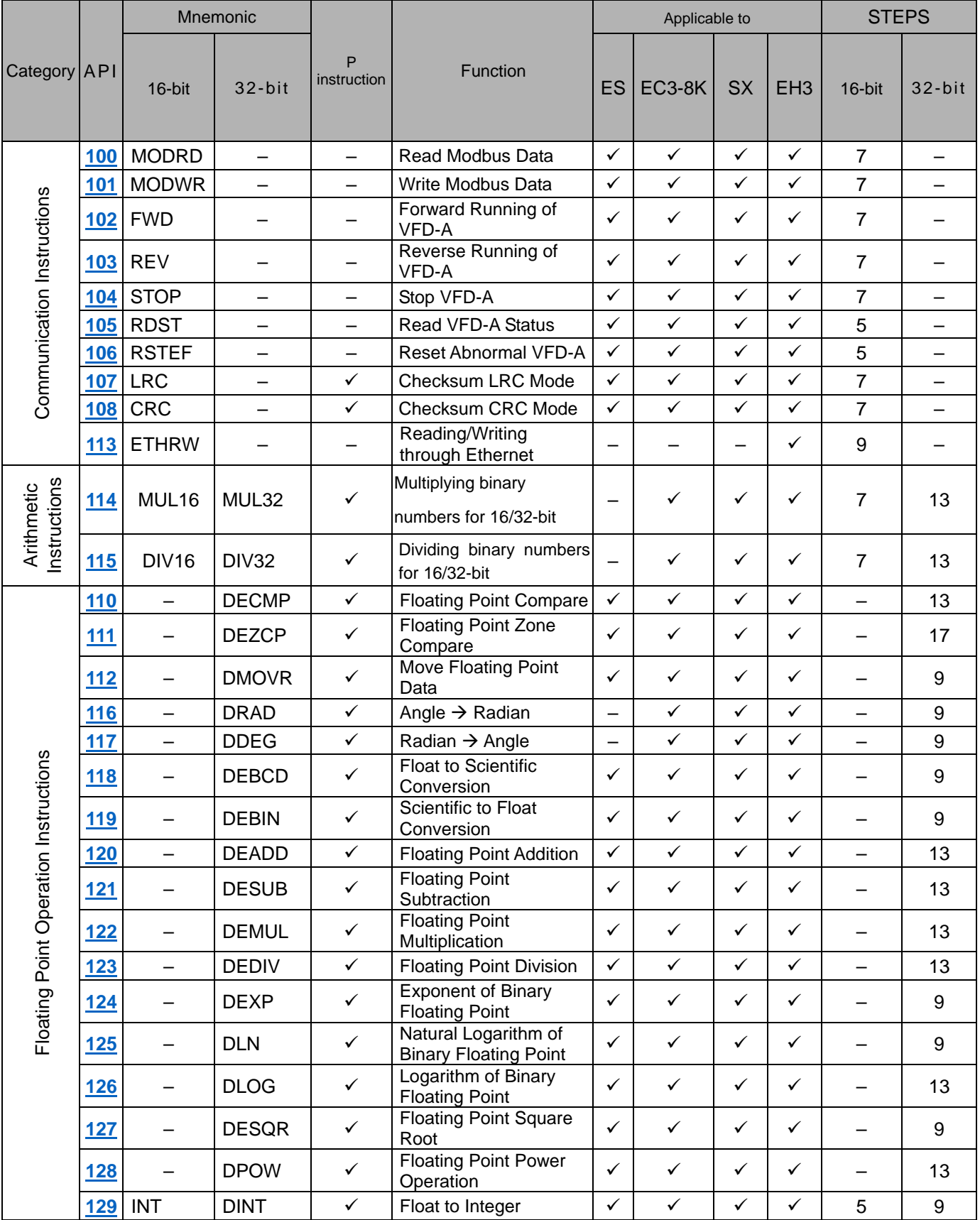

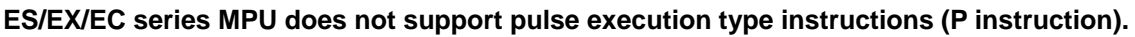

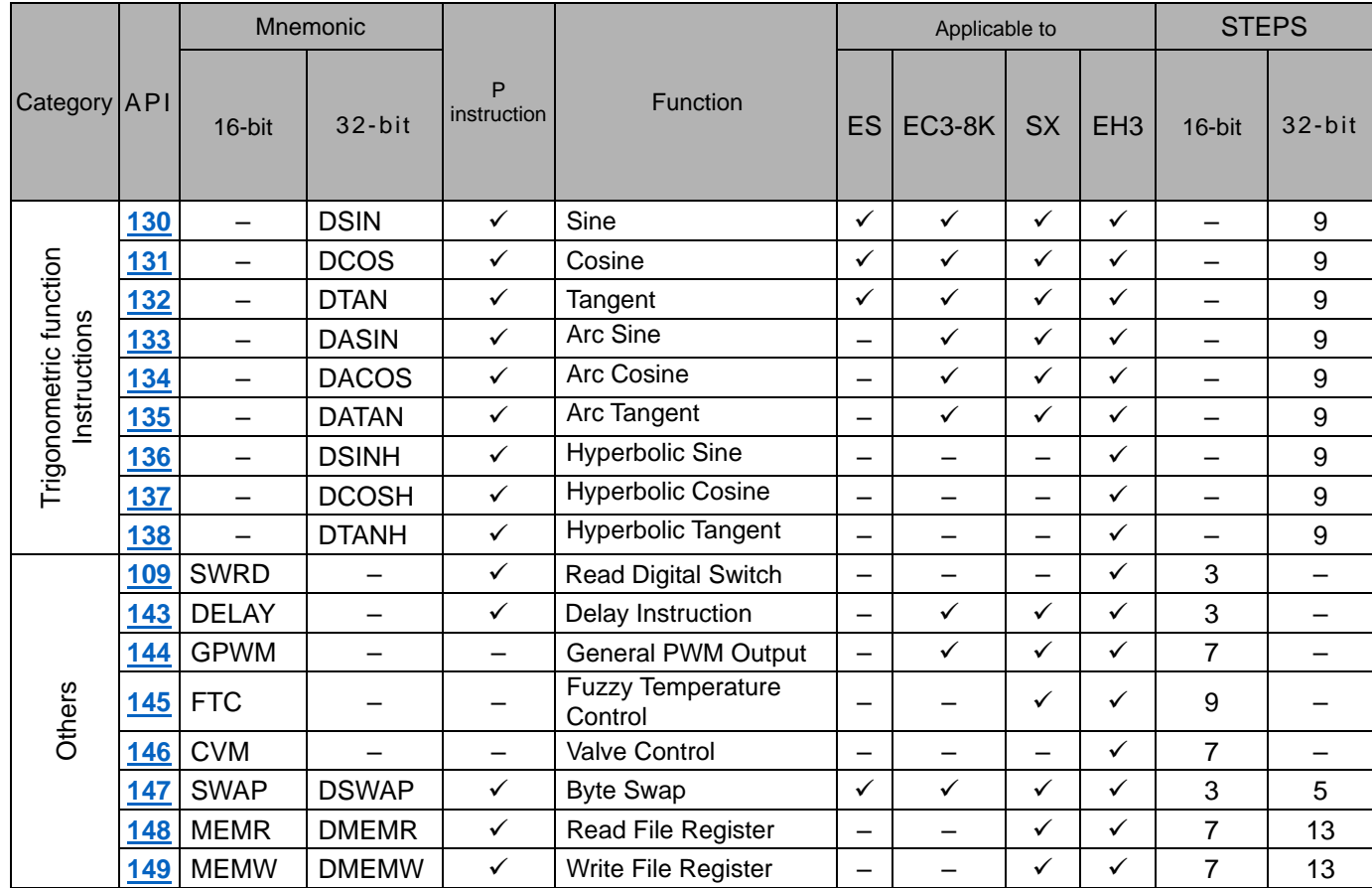

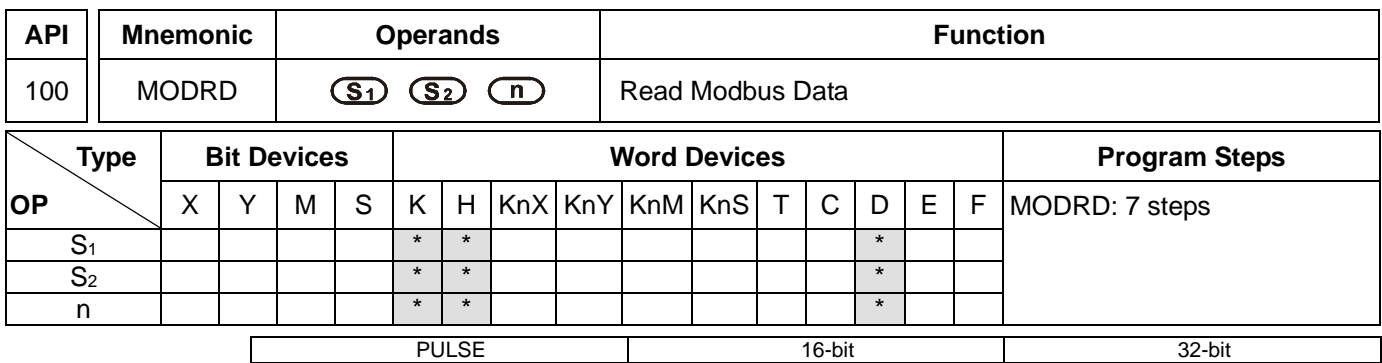

ES|EX|EC|EC3-8K| SX |EH3|SV2|ES|EX|EC|EC3-8K| SX |EH3|SV2|ES|EX|EC|EC3-8K| SX |EH3|SV2

# **Operands:**

**S<sub>1</sub>**: Address of communication device **S**<sub>2</sub>: Address of data to be read **n**: Length of read data

# **Explanations:**

- 1. Range of **S1**: K0 ~ K254
- 2. Range of **n**: K1 ≤ n ≤ K6
- 3. See the specifications of each model for their range of use.
- 4. ES/EX/SS series MPU does not support E, F index register modification.
- 5. Flags: See API 80 RS for explanations on M1120 ~ M1131, M1140 ~ M1143
- 6. MODRD is a drive instruction exclusively for peripheral communication equipment in MODBUS ASCII mode /RTU mode. The built-in RS-485 communication ports in Delta VFD drives (except for VFD-A series) are all compatible with MODBUS communication format. MODRD can be used for controlling communication (read data) of Delta drives.
- 7. If the address of S<sub>2</sub> is illegal to the designed communication device, the device will respond with an error, PLC will records the error code in D1130 and M1141 will be On.
- 8. The feedback (returned) data from the peripheral equipment will be stored in D1070 ~ D1085. After receiving the feedback data is completed, PLC will auto-check if all data are correct. If there is an error, M1140 will be On.
- 9. In ASCII mode, due to that the feedback data are all in ASCII, PLC will convert the feedback data into numerals and store them in D1050 ~ D1055. D1050 ~ D1055 will be invalid in RTU mode, but it is available for EH3/SV2 V1.88 or later.
- 10. After M1140 or M1141 turn On, the program will send a correct datum to the peripheral equipment. If the feedback datum is correct, M1140 and M1141 will be reset.

# **Program Example 1:**

Communication between PLC and VFD-S series AC motor drives (ASCII Mode, M1143 = Off)

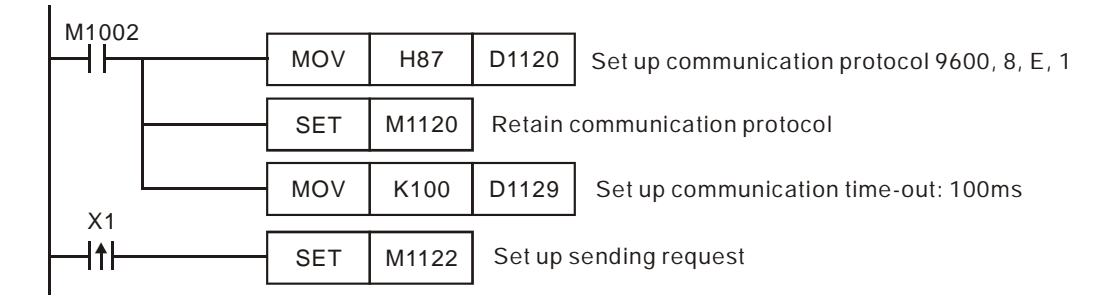

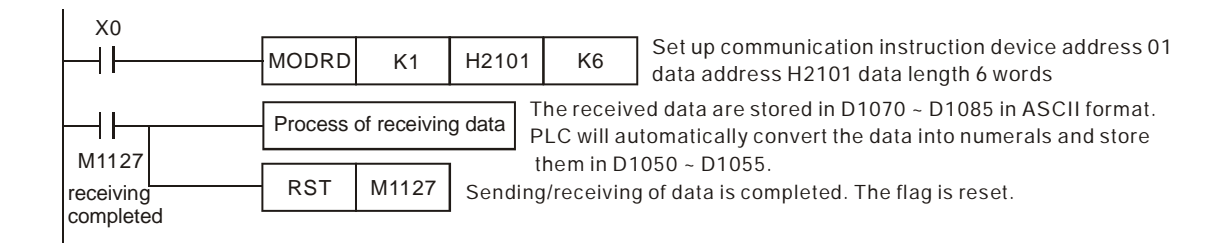

### PLC VFD-S, PLC sends: "**01 03 2101 0006 D4**"

### VFD-S PLC , PLC receives: "**01 03 0C 0100 1766 0000 0000 0136 0000 3B**"

Registers for sent data (sending messages)

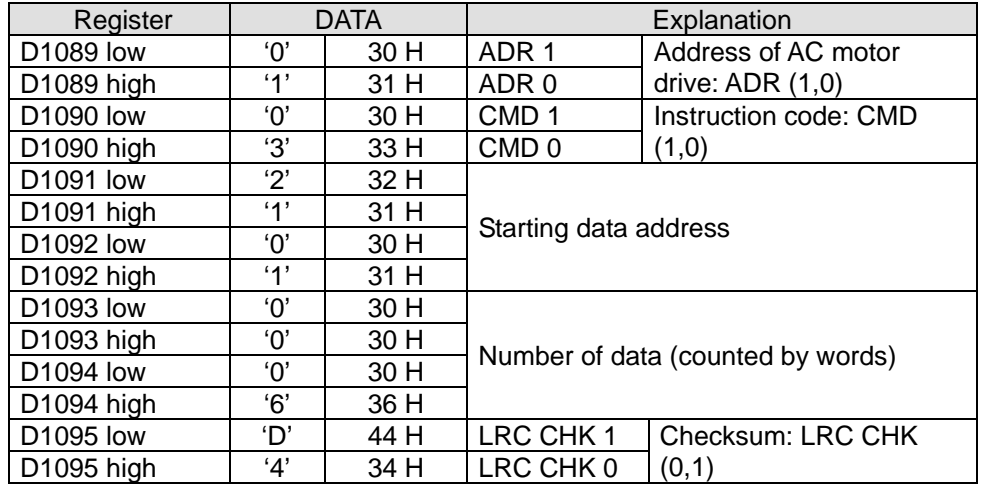

Registers for received data (responding messages)

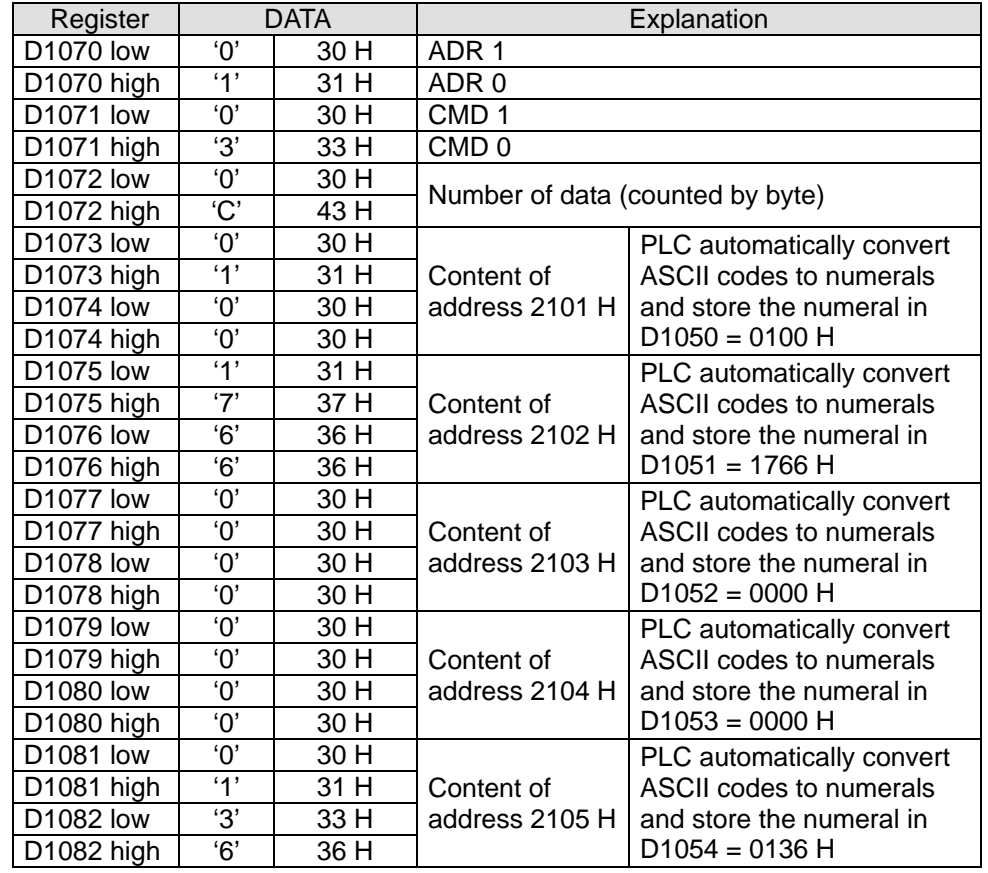

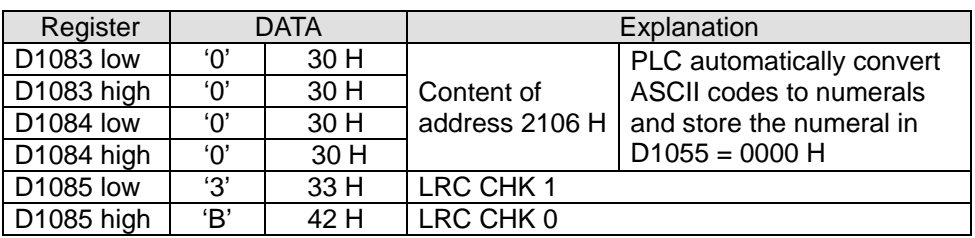

# **Program Example 2:**

Communication between PLC and VFD-S series AC motor drives (RTU Mode, M1143 = On)

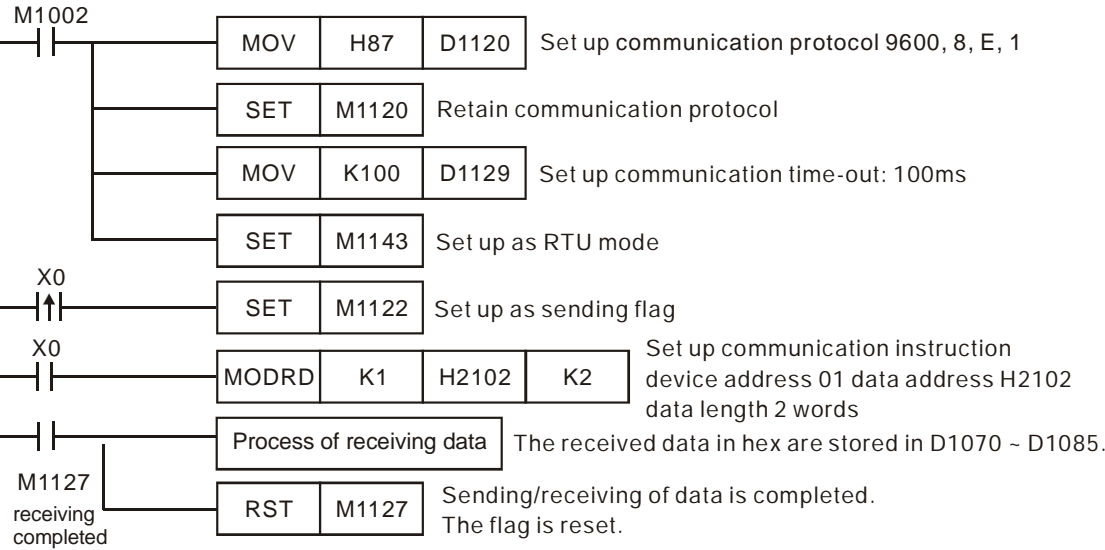

# PLC VFD-S, PLC sends: **01 03 2102 0002 6F F7**

# VFD-S PLC, PLC receives: **01 03 04 1770 0000 FE 5C**

Registers for sent data (sending messages)

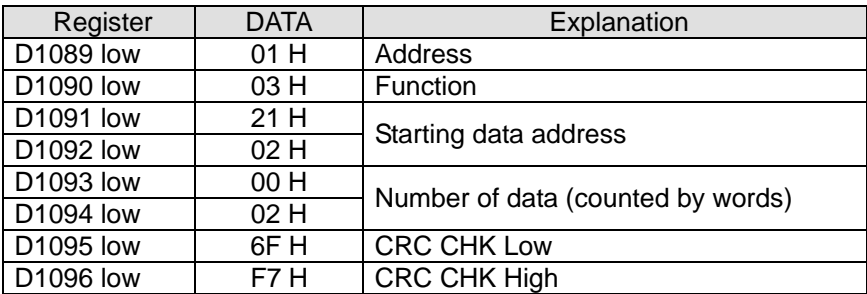

Registers for received data (responding messages)

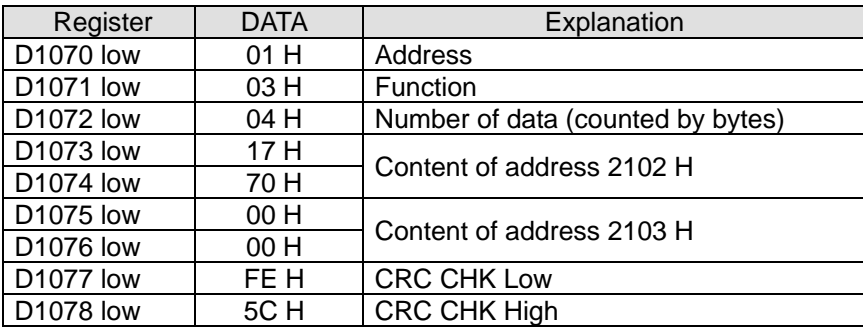

# **Program Example 3:**

- 1. In the communication between PLC and VFD-S series AC motor drive (ASCII Mode, M1143 = Off), retry when communication time-out, data receiving error and sending address error occur.
- 2. When X0=On, PLC will read the data in VFFD-S data adress H2100 of device 01 and stores the data in ASCII format in D1070 ~ D1085. PLC will automatically convert the data into numerals and stores them in D1050 ~ D<sub>1055</sub>
- 3. M1129 will be On when communication time-out occurs. The program will trigger M1129 and send request to M1122 for reading the data again.
- 4. M1140 will be On when data receiving error occurs. The program will trigger M1140 and send request to M1122 for reading the data again.
- 5. M1141 will be On when sending address error occurs. The program will trigger M1141 and send request to M1122 for reading the data again.

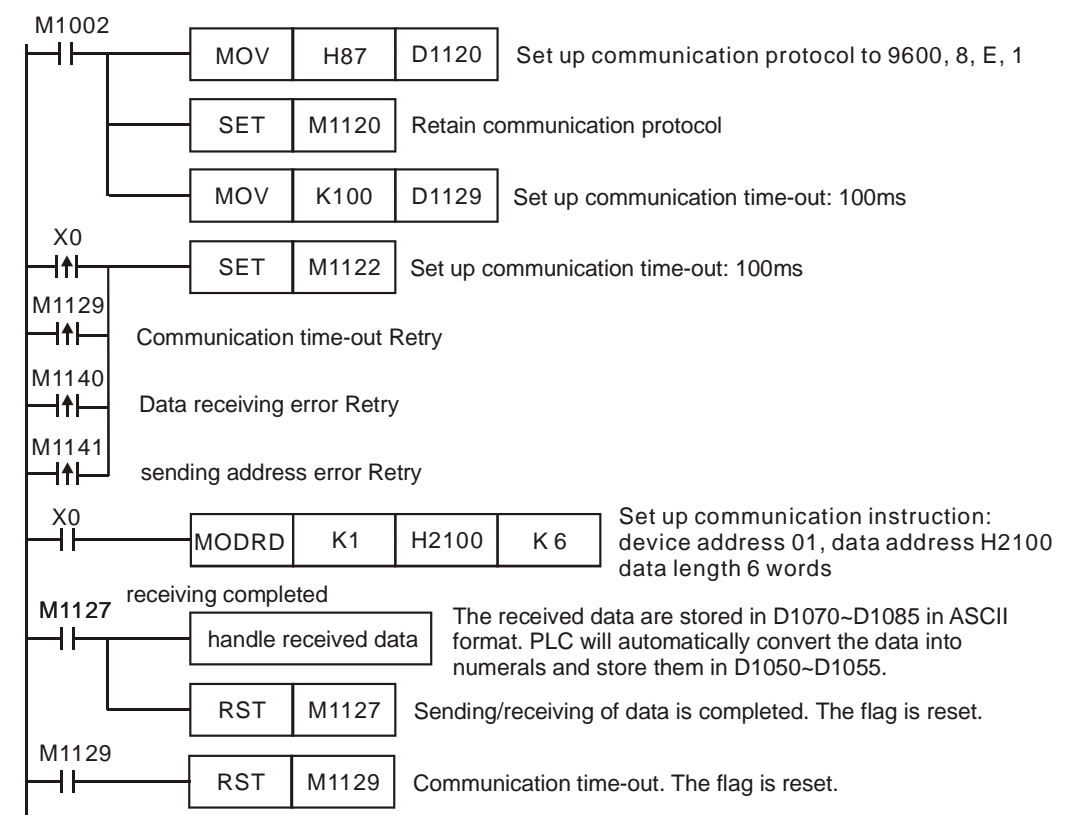

# **Remarks:**

- 1. The activation criteria placed before the three instructions, API 100 MODRD, API 105 RDST, and API 150 MODRW (Function Code H03), cannot use rising-edge contacts (LDP, ANDP ORP) and falling-edge contacts (LDF, ANDF, ORF); otherwise, the data stores in the receiving registers will be incorrect.
- 2. M1127 for MODRD instruction stands for the response of data is completed. M1127 will only be On if the responded data are correct. M1123 will be On no matter the responded data are correct or wrong.
- 3. There is no limitation on the times of using this instruction in the program, but only one instruction is allowed to be executed at a time.

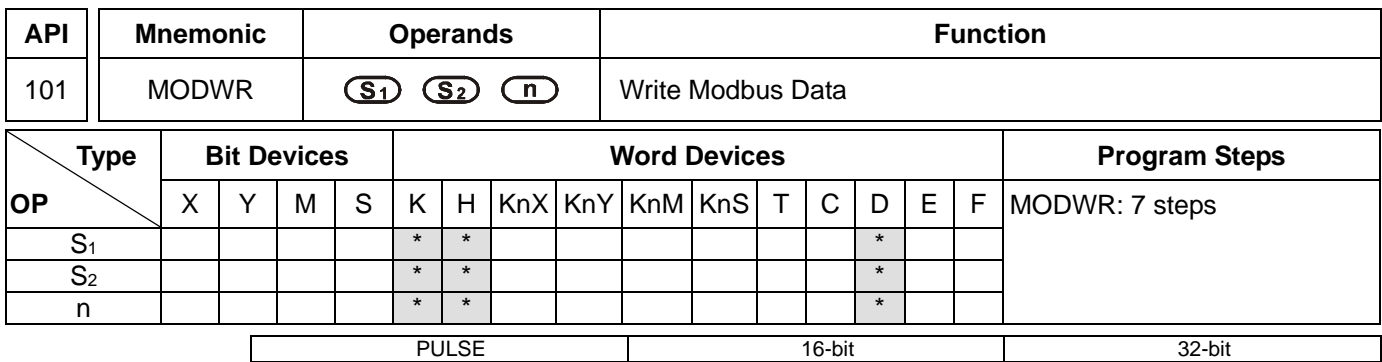

ES|EX|EC|EC3-8K| SX |EH3|SV2|ES|EX|EC|EC3-8K| SX |EH3|SV2|ES|EX|EC|EC3-8K| SX |EH3|SV2

# **Operands:**

**S1**: Address of communication device **S2**: Address of data to be read **n**: Data to be written

# **Explanations:**

- 1. Range of **S1**: K0 ~ K254
- 2. See the specifications of each model for their range of use.
- 3. ES/EX/SS series MPU does not support E, F index register modification.
- 4. Flags: See API 80 RS for explanations on M1120 ~ M1131, M1140 ~ M1143
- 5. MODWR is a drive instruction exclusively for peripheral communication equipment in MODBUS ASCII mode/RTU mode. The built-in RS-485 communication ports in Delta VFD drives (except for VFD-A series) are all compatible with MODBUS communication format. MODRD can be used for controlling communication (write data) of Delta drives.
- 6. If the address of **S2** is illegal to the designed communication device, the device will respond with an error, PLC will records the error code in D1130 and M1140 will be On. For example, if 8000H is illegal to VFD-S, M1141 will be On and D1130 = 2. For error codes, see the user manual of VFD-S.
- 7. The feedback (returned) data from the peripheral equipment will be stored in D1070 ~ D1076. After receiving the feedback data is completed, PLC will auto-check if all data are correct. If there is an error, M1140 will be On.
- 8. After M1140 or M1141 turn On, the program will send a correct datum to the peripheral equipment. If the feedback datum is correct, M1140 and M1141 will be reset.

# **Program Example 1:**

Communication between PLC and VFD-S series AC motor drives (ASCII Mode, M1143 = Off)

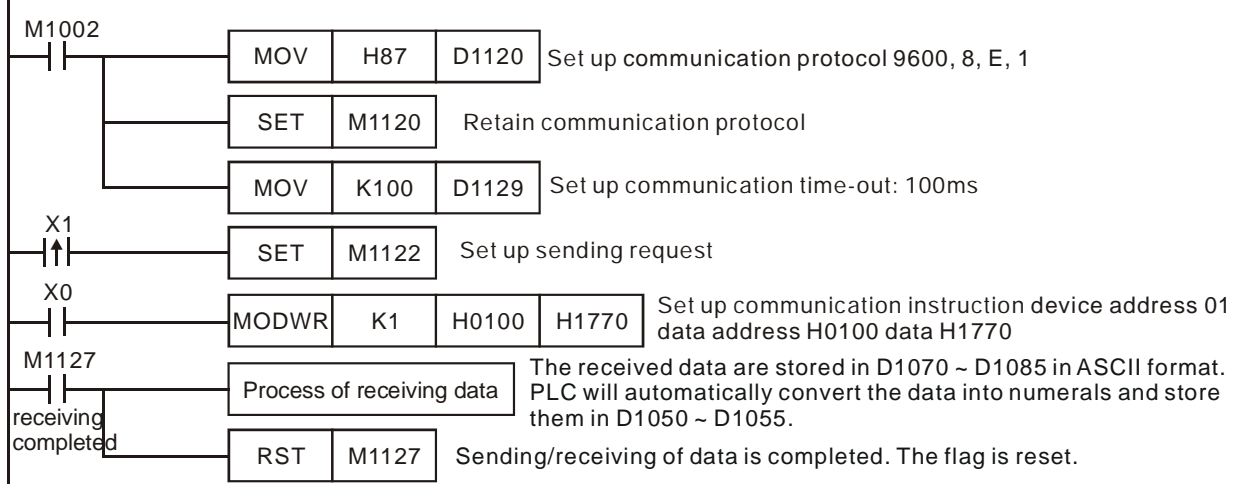

# PLC VFD-B, PLC sends: " **01 06 0100 1770 71** "

# VFD-B PLC, PLC receives: " **01 06 0100 1770 71** "

Registers for sent data (sending messages)

| Register               | <b>DATA</b>    |      | Explanation      |                             |
|------------------------|----------------|------|------------------|-----------------------------|
| D1089 low              | 'Ο'            | 30 H | ADR <sub>1</sub> | Address of AC motor drive:  |
| D1089 high             | $^{\prime}$ 1' | 31 H | ADR 0            | ADR (1,0)                   |
| D1090 low              | 'Ο'            | 30 H | CMD <sub>1</sub> | Instruction code: CMD (1,0) |
| D1090 high             | '6'            | 36 H | CMD <sub>0</sub> |                             |
| D1091 low              | 'Ο'            | 30 H |                  |                             |
| D1091 high             | $^{\prime}$ 1' | 31 H | Data address     |                             |
| D1092 low              | 'ቦ'            | 30 H |                  |                             |
| D1092 high             | 'Ο'            | 30 H |                  |                             |
| D1093 low              | $^{\prime}$ 1' | 31 H |                  |                             |
| D1093 high             | '7'            | 37 H |                  |                             |
| D1094 low              | $\cdot 7$      | 37 H | Data contents    |                             |
| D <sub>1094</sub> high | 'ቦ'            | 30 H |                  |                             |
| D1095 low              | '7'            | 37 H | LRC CHK 1        | Error checksum: LRC CHK     |
| D1095 high             | $^{\prime}$ 1' | 31 H | LRC CHK 0        | (0,1)                       |

PLC receiving data register (response messages)

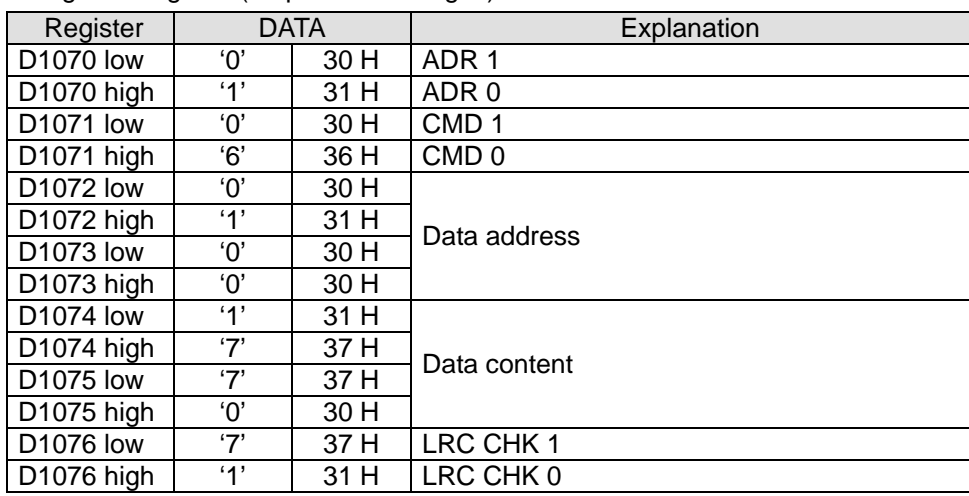

# **Program Example 2:**

Communication between PLC and VFD-S series AC motor drives (RTU Mode, M1143 = On)

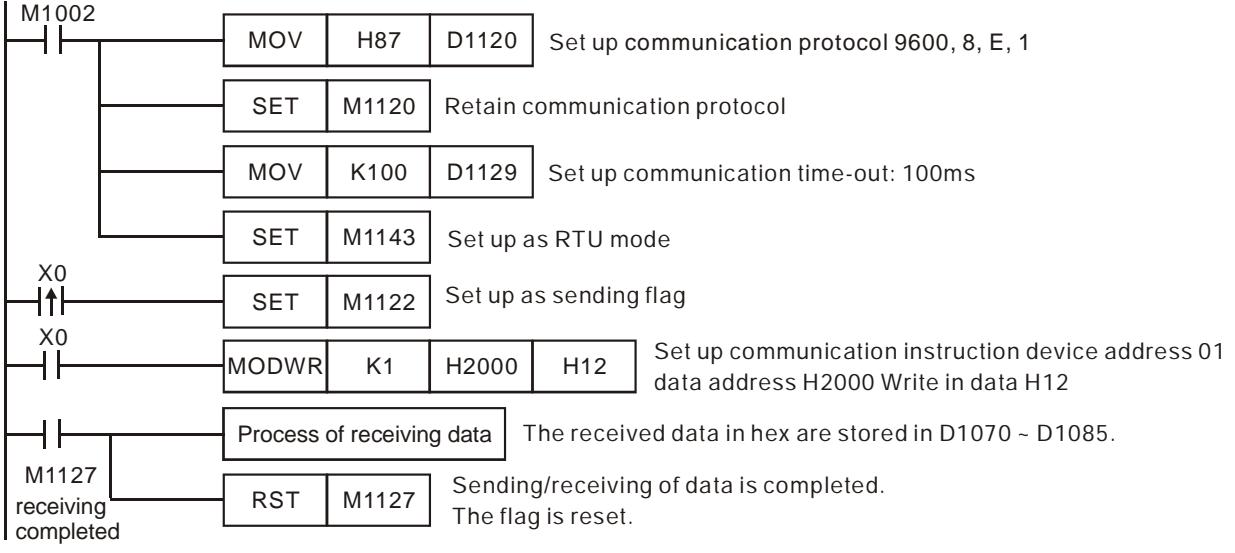

# PLC VFD-S, PLC sends: **01 06 2000 0012 02 07**

### VFD-S PLC, PLC receives: **01 06 2000 0012 02 07**

Registers for sent data (sending messages)

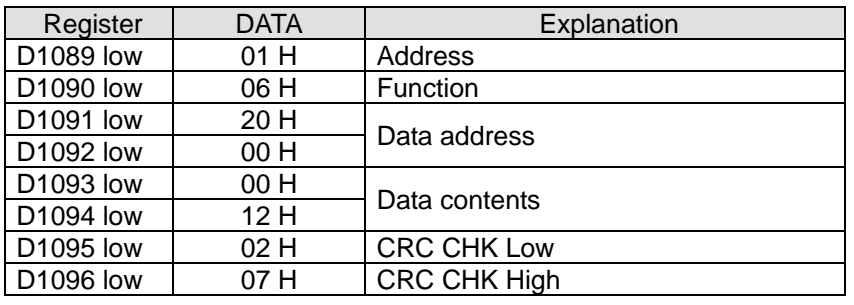

Registers for received data (responding messages)

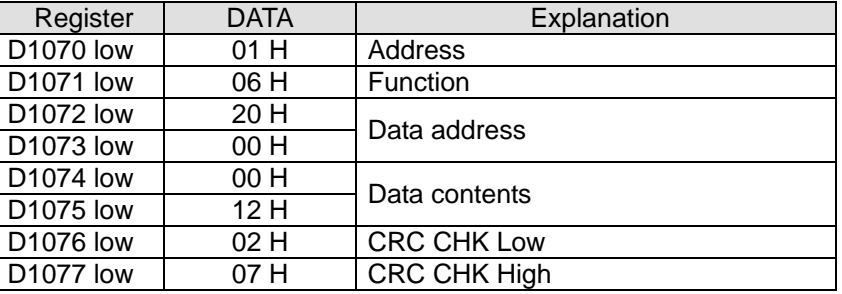

### **Program Example 3:**

- 1. In the communication between PLC and VFD-S series AC motor drive (ASCII Mode, M1143 = Off), retry when communication time-out, data receiving error and sending address error occur.
- 2. When X0 = On, PLC will write H1770(K6000) into VFD-S data adress H0100 of device 01.
- 3. M1129 will be On when communication time-out occurs. The program will trigger M1129 and send request to M1122 for writing the data again.
- 4. M1140 will be On when data receiving error occurs. The program will trigger M1140 and send request to M1122 for writing the data again.

5. M1141 will be On when sending address error occurs. The program will trigger M1141 and send request to M1122 for writing the data again.

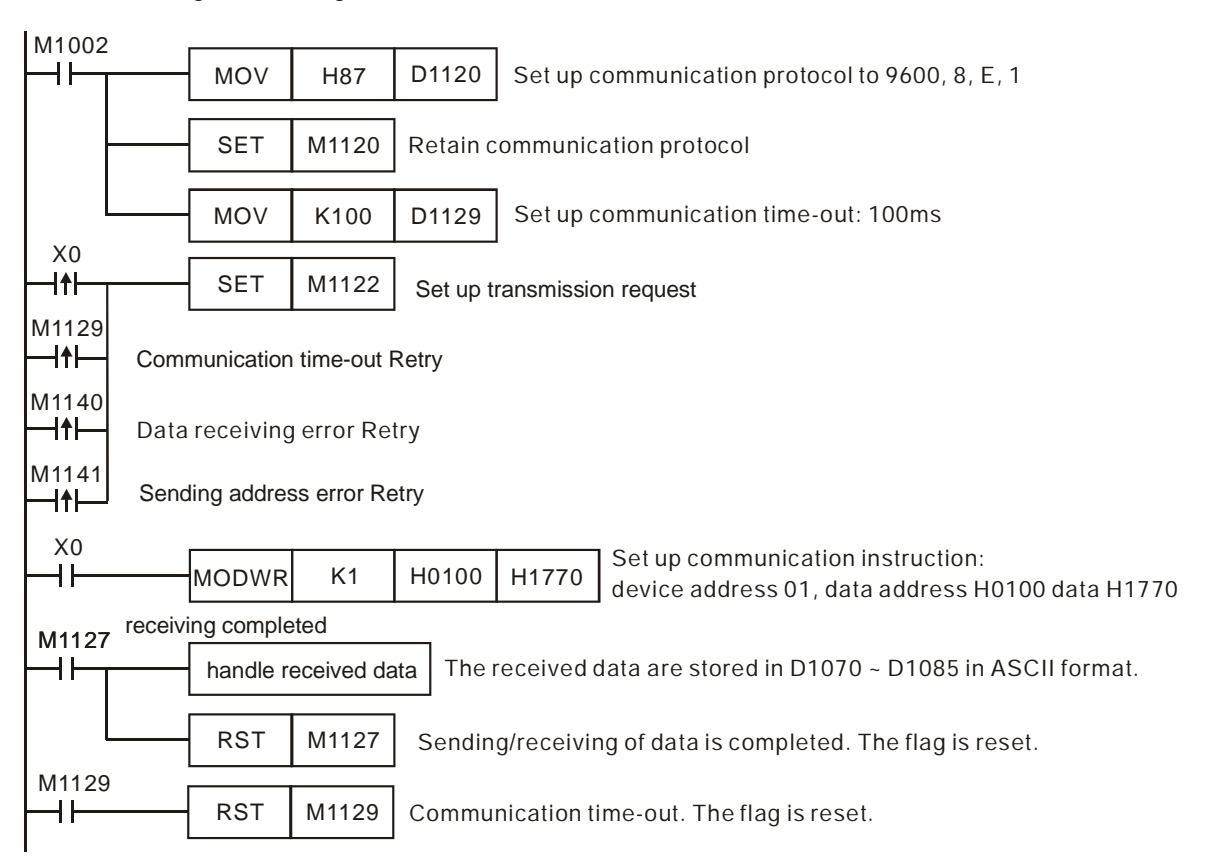

# **Program Example 4:**

- 1. In the communication between PLC and VFD-S series AC motor drive (ASCII Mode, M1143 = Off), retry when communication time-out, data receiving error and sending address error occur. Times of retry =  $D0$  (default = 3). When communication Retry is successful, the user can return to controlling by triggering criteria.
- 2. When X0 = On, PLC will write H1770(K6000) into VFD-S data adress H0100 of device 01.
- 3. M1129 will be On when communication time-out occurs. The program will trigger M1129 and send request to M1122 for writing the data again. Times of Retry =  $D0$  (default = 3)
- 4. M1140 will be On when data receiving error occurs. The program will trigger M1140 and send request to M1122 for writing the data again. Times of Retry =  $D0$  (default = 3)
- 5. M1141 will be On when sending address error occurs. The program will trigger M1141 and send request to M1122 for writing the data again. Times of Retry =  $D0$  (default = 3)

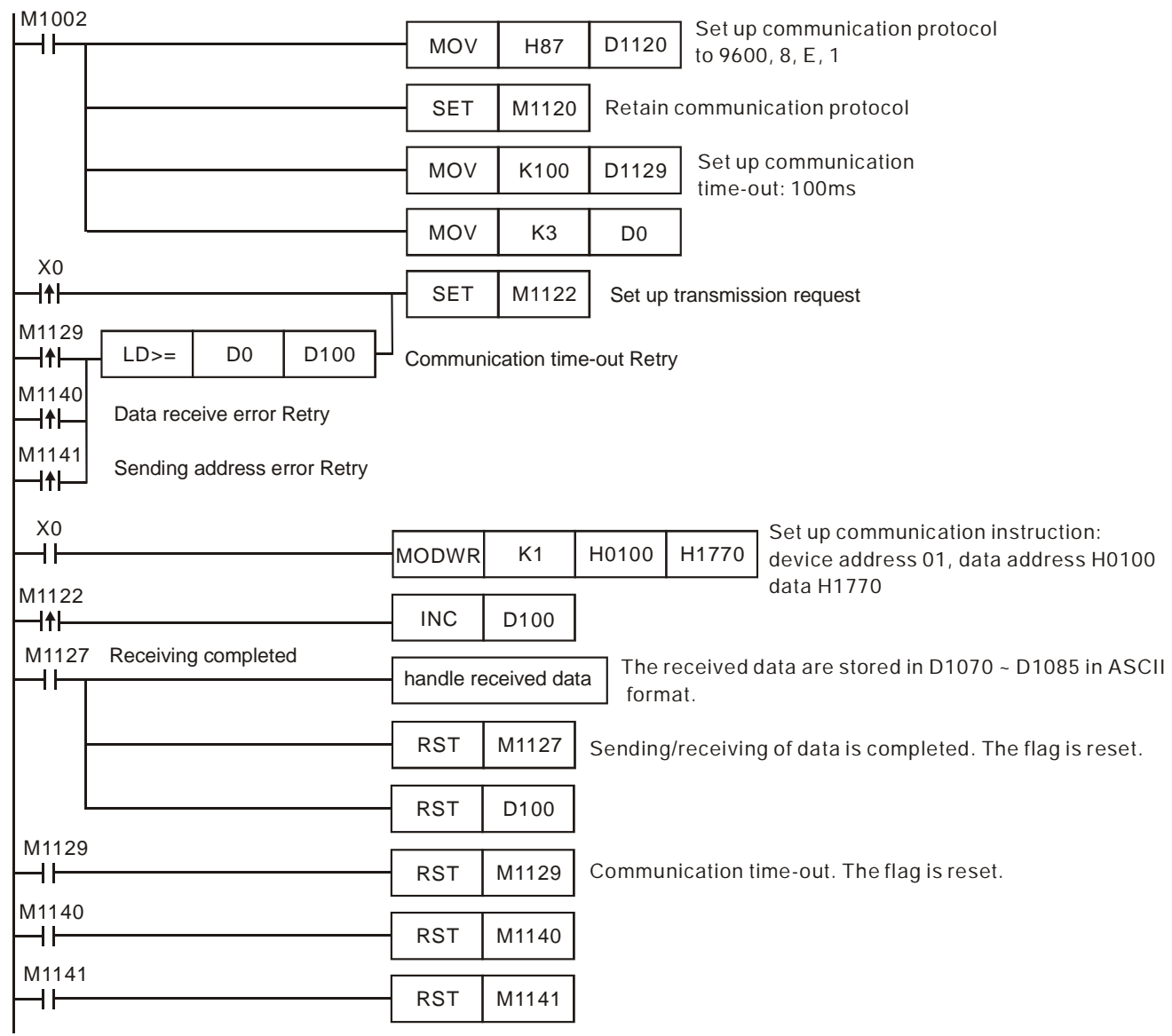

### **Remarks:**

- 1. For the registers for flag settings, see explanations in API 80 RS.
- 2. M1127 for MODWR instruction stands for the response of data is completed. M1127 will only be On if the responded data are correct. M1123 will be On no matter the responded data are correct or wrong.
- 3. There is no limitation on the times of using this instruction in the program, but only one instruction is allowed to be executed at a time.

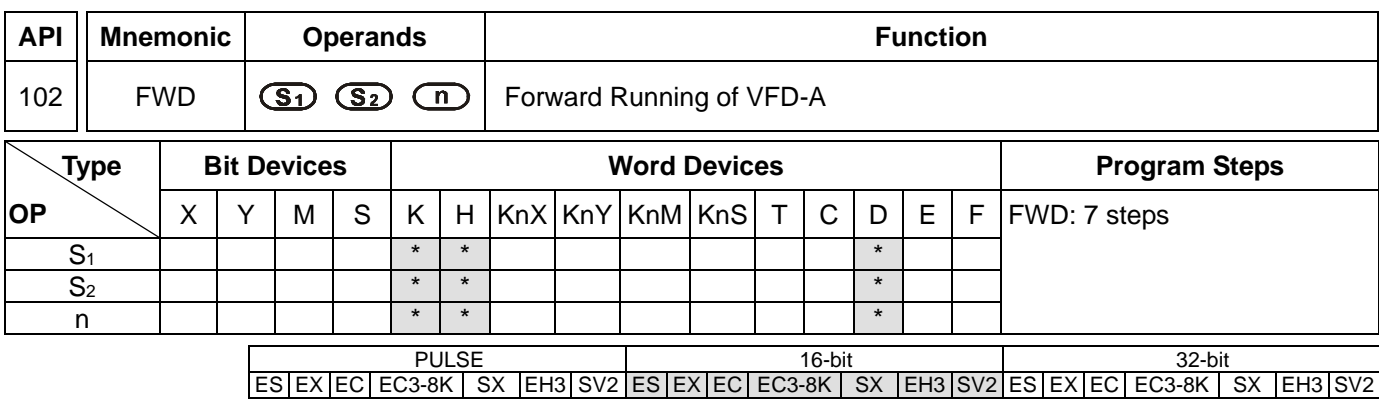

**API** Mnemonic Operands Function Controllers **Controllers** 103 | REV  $\boxed{S_1 \ S_2 \ n}$  Reverse Running of VFD-A  $\boxed{ES/EX/SS}$  SX  $\boxed{EH/SV}$ **Type OP Bit Devices Word Devices Program Steps**  $X$   $Y$   $M$   $S$   $K$   $H$   $K$   $N$   $K$   $N$   $K$   $M$   $K$   $S$   $T$   $C$   $D$   $E$   $F$   $R$   $E$   $V$ : 7 steps S1 \* \* \* S2 \* \* \* n | | | | | \* | \* | | | | | | | | | | \* PULSE 16-bit 32-bit 32-bit

 $ES|EX|EC|EC3-8K|SX|E13|SV2|ES|EX|EC|EC3-8K|SX|E13|SV2|ES|EX|EC|EC3-8K|SX|E13|SV2$ 

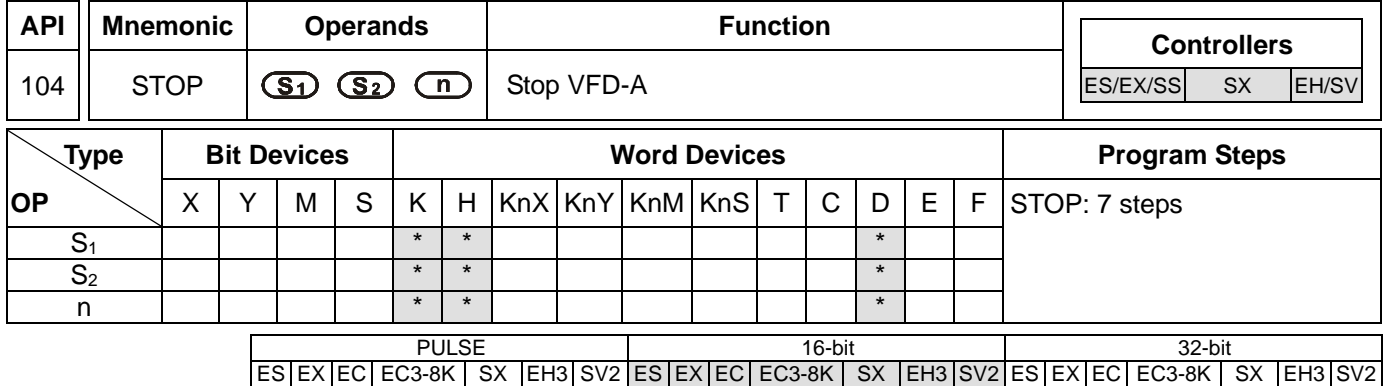

# **Operands:**

**S**<sub>1</sub>: Address of communication device **S**<sub>2</sub>: Rotation frequency of AC motor drive **n**: Target to be instructed

# **Explanations:**

- 1. Range of **S1**: K0 ~ K31
- 2. Range of **n**: K1 or K2
- 3. See the specifications of each model for their range of use.
- 4. ES series MPU does not support E, F index register modification.
- 5. Flags: See API 80 RS for explanations on M1120 ~ M1131, M1140 ~ M1143
- 6. FWD/REV/STOP are handy instructions exclusively for Delta VFD-A/H series AC motor drive to perform forward running/reverse running/stop. Be sure to set up communication time-out (D1129) when executing this instruction.
- 7.  $S_2$  = operation frequency of AC motor drive. Set frequency in A-series AC motor drive: K0 ~ K4,000 (0.0Hz ~

400.0Hz). Set frequency in H-series: K0 ~ K1,500 (0Hz ~ 1,500Hz).

- 8. **n** = instructed target. **n**=1: AC motor drive at designated address. **n**=2: all connected AC motor drives.
- 9. The feedback (returned) data from the peripheral equipment will be stored in D1070 ~ D1080. After receiving the feedback data is completed, PLC will auto-check if all data are correct. If there is an error, M1142 will be On. When **n** = 2, PLC will not receive any data.

### **Program Example:**

Communication between PLC and VFD-A series AC drives, retry for communication time-out and received data error.

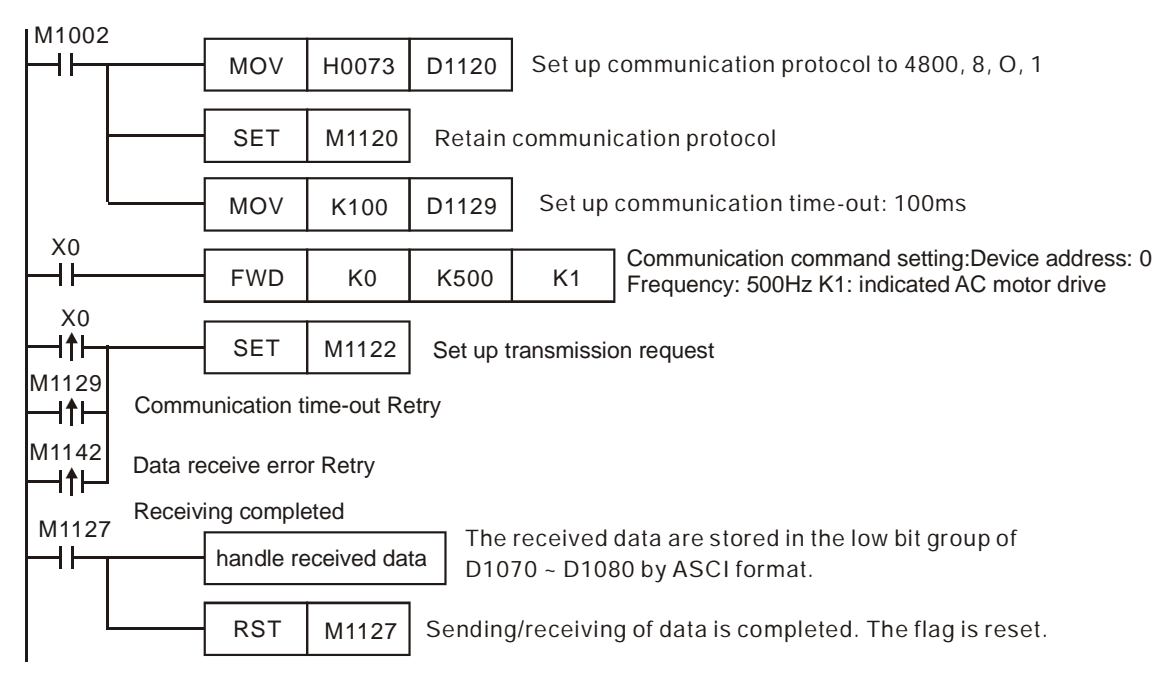

# PLC VFD-A, PLC sends: "**C** ♥ **0001 0500** "

### VFD-A PLC, PLC sends: "**C** ♥ ♠ **0001 0500** "

Registers for sent data (sending messages)

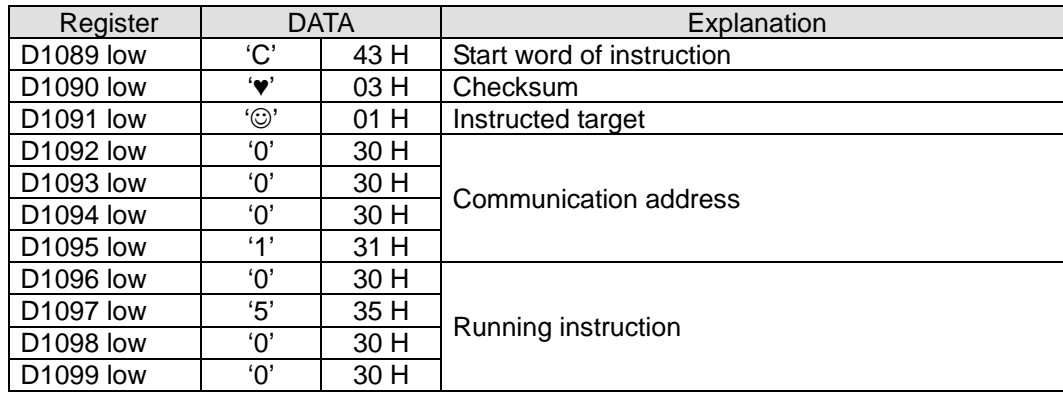

#### Registers for received data (responding messages)

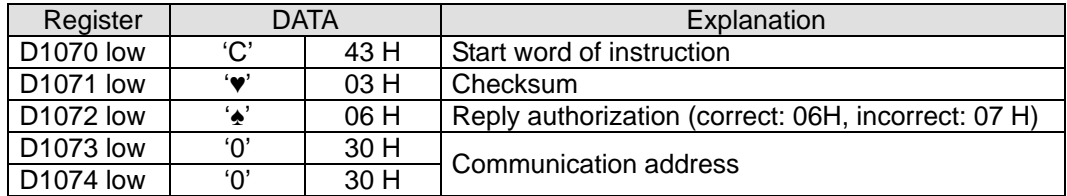

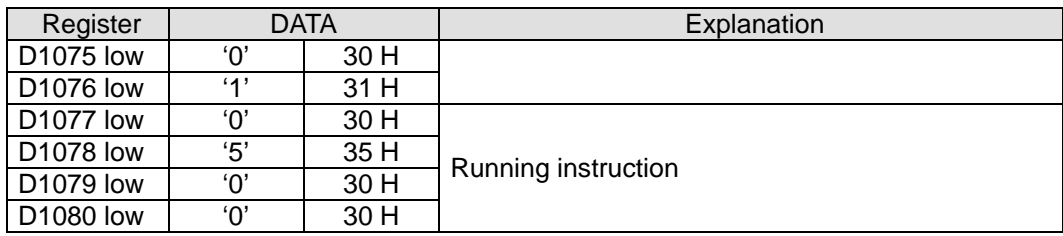

# **Remarks:**

There is no limitation on the times of using this instruction in the program, but only one instruction is allowed to be executed at a time.

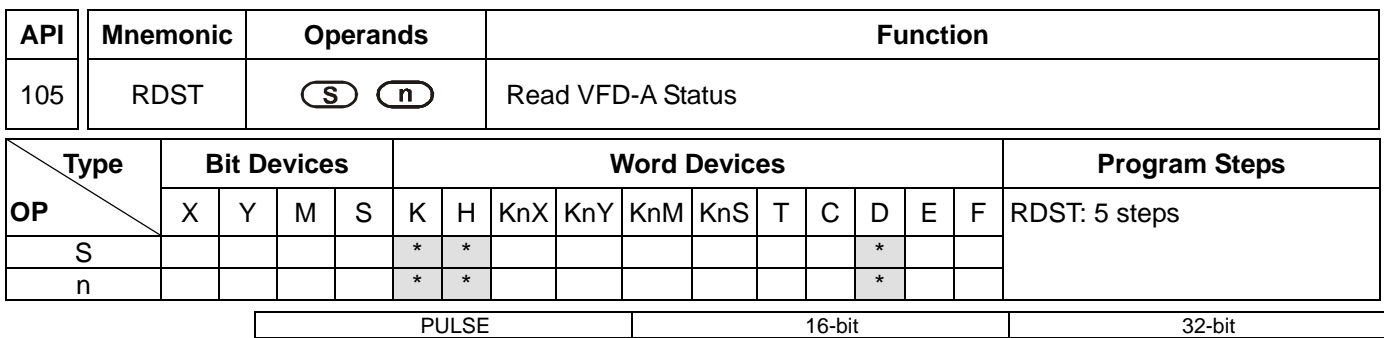

 $ES$ [EX]EC EC3-8K SX EH3 SV2 ES EX EC EC3-8K SX EH3 SV2 ES EX EC3-8K SX EH3 SV2

### **Operands:**

**S**: Address of communicatino device **n**: Target to be instructed

# **Explanations:**

- 1. Range of **S**: K0 ~ K31
- 2. Range of **n**: K0 ~ K3
- 3. See the specifications of each model for their range of use.
- 4. ES series MPU does not support E, F index register modification.
- 5. Flags: See API 80 RS for explanations on M1120 ~ M1131, M1140 ~ M1143
- 6. **n**: Instructed target (to be read) in AC motor drive
	- n=0, frequency
	- n=1, output frequency
	- n=2, output current n=3, running instruction
- 7. Data sent back (feedback) from AC motor drive (11 bytes, see VFD-A user manual) are stored in the low bytes

of D1070 ~ D1080.

### "Q, S, B, Uu, Nn, ABCD"

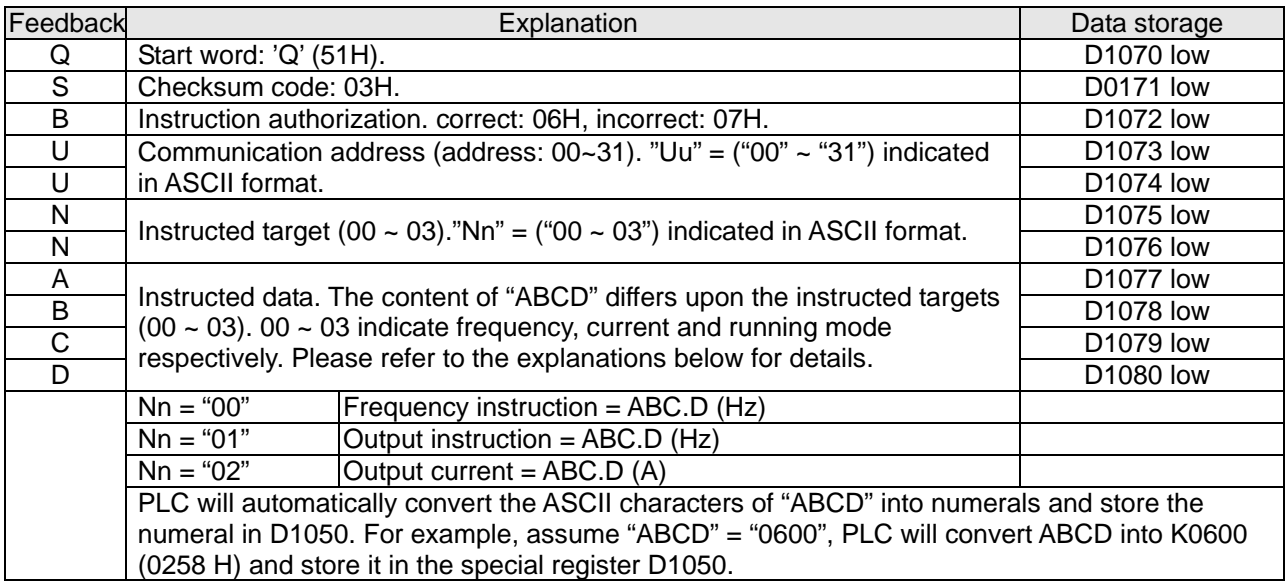

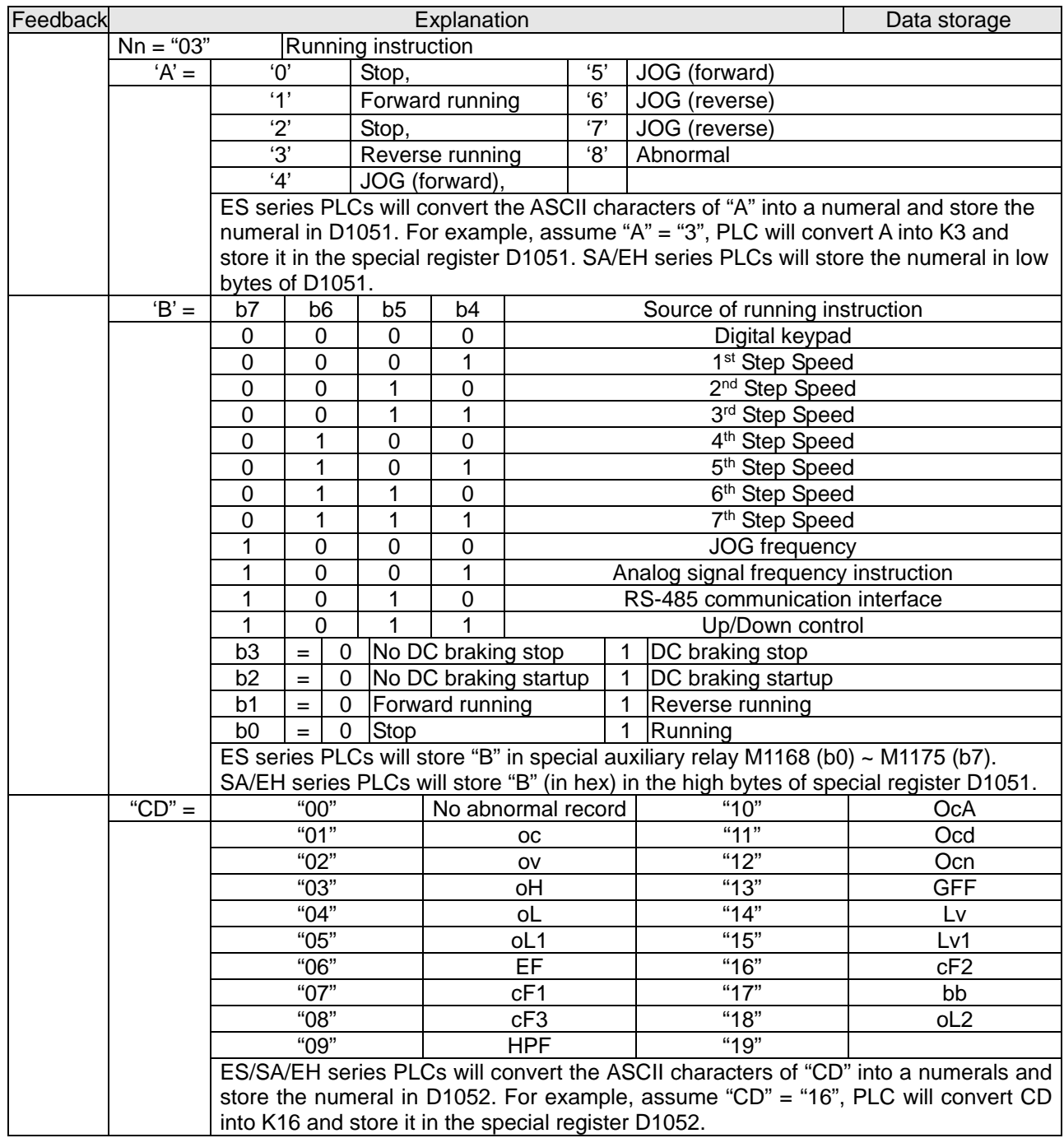

# **Remarks:**

- 1. The activation criteria placed before the three instructions, API 100 MODRD, API 105 RDST and API 150 MODRW (Function Code 03), cannot use rising-edge contacts (LDP, ANDP ORP) and falling-edge contacts (LDF, ANDF, ORF); otherwise, the data stores in the receiving registers will be incorrect.
- 2. For the registers for flag settings, see explanations in API 80 RS.
- 3. There is no limitation on the times of using this instruction in the program, but only one instruction is allowed to be executed at a time.

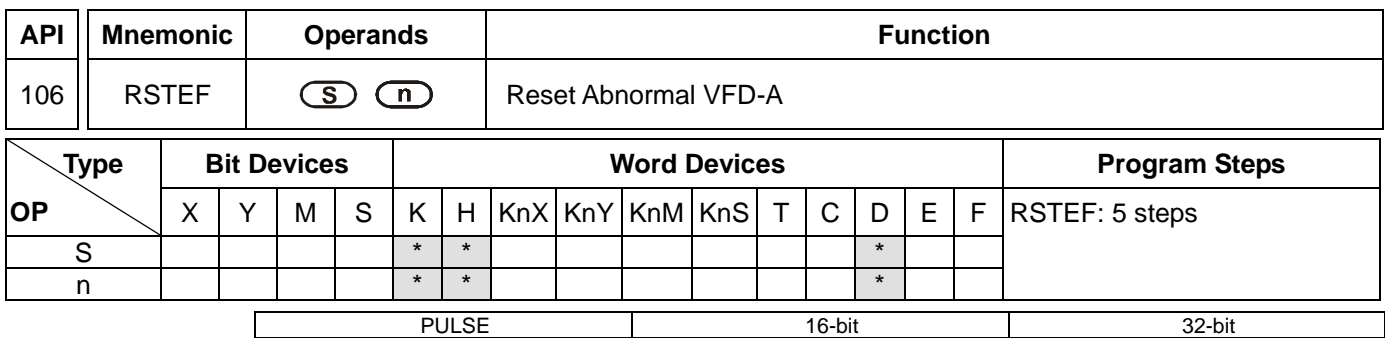

 $ES$ [EX]EC EC3-8K SX EH3 SV2 ES EX EC EC3-8K SX EH3 SV2 ES EX EC EC3-8K SX EH3 SV2

# **Operands:**

**S**: Address of communication device **n**: Target to be instructed

# **Explanations:**

- 1. Range of **S**: K0 ~ K31
- 2. Range of **n**: K1 or K2
- 3. See the specifications of each model for their range of use.
- 4. Flags: See API 80 RS for explanations on M1120 ~ M1131, M1140 ~ M1143
- 5. RSTEF is a handy communication instruction exclusively for Delta VFD-A series AC motor drives and is used for reset when the AC motor drive operates abnormally.
- 6. **n**: instructed target. **n**=1: AC motor drive at assigned address. **n**=2: all connected AC motor drives.
- 7. The feedback (returned) data from the peripheral equipment will be stored in D1070 ~ D1089. If **n** = 2, there will be no feedback data.

### **Remarks:**

- 1. The activation criteria placed before the three instructions, API 100 MODRD, API 105 RDST and API 150 MODRW (Function Code 03), cannot use rising-edge contacts (LDP, ANDP ORP) and falling-edge contacts (LDF, ANDF, ORF); otherwise, the data stores in the receiving registers will be incorrect.
- 2. For the registers for flag settings, see explanations in API 80 RS.
- 3. There is no limitation on the times of using this instruction in the program, but only one instruction is allowed to be executed at a time.

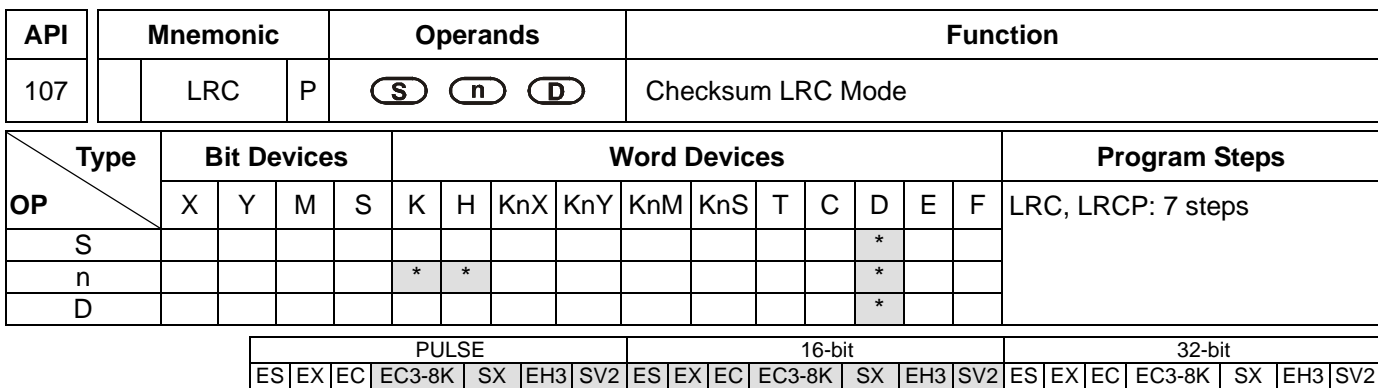

# **Operands:**

**S**: Start operation device for ASCII mode checksum **n**: Number of calculated bits **D**: Start device for storing the operation result LRC checksum: See remarks.

# **Explanations:**

- 1. Range of **n**: K1 ~ K256
- 2. See the specifications of each model for their range of use.
- 3. Flag: M1161 (switching between 8/16 bit modes)
- 4. **n** has to be even. If **n** does not fall within its range, an operation error will occur, the instruction will not be executed, M1067, M1068 = On and D1067 will record the error code H'0E1A.
- 5. In 16-bit conversion mode: When M1161 = Off, **S** divides its hex data area into higher 8 bits and lower 8 bits and performs LRC checksum operation on each bit. The data will be sent to the higher 8 bits and lower 8 bits in **D**. **n** = the number of calculated bits.
- 6. In 8-bit conversion mode: When M1161 = On, **S** divides its hex data area into higher 8 bits (invalid data) and lower 8 bits and performs LRC checksum operation on each bit. The data will be sent to the lower 8 bits in **D** and occupy 2 registers. **n** = the number of calculated bits. (All higher bits in **D** are "0".)

### **Program Example:**

When PLC communicates with VFD-S series AC motor drives (In ASCII mode, M1143 = Off), (In 8-bit mode, M1161 = On), the sent data write in advance the 6 data read starting from H2101 of VFD-S.

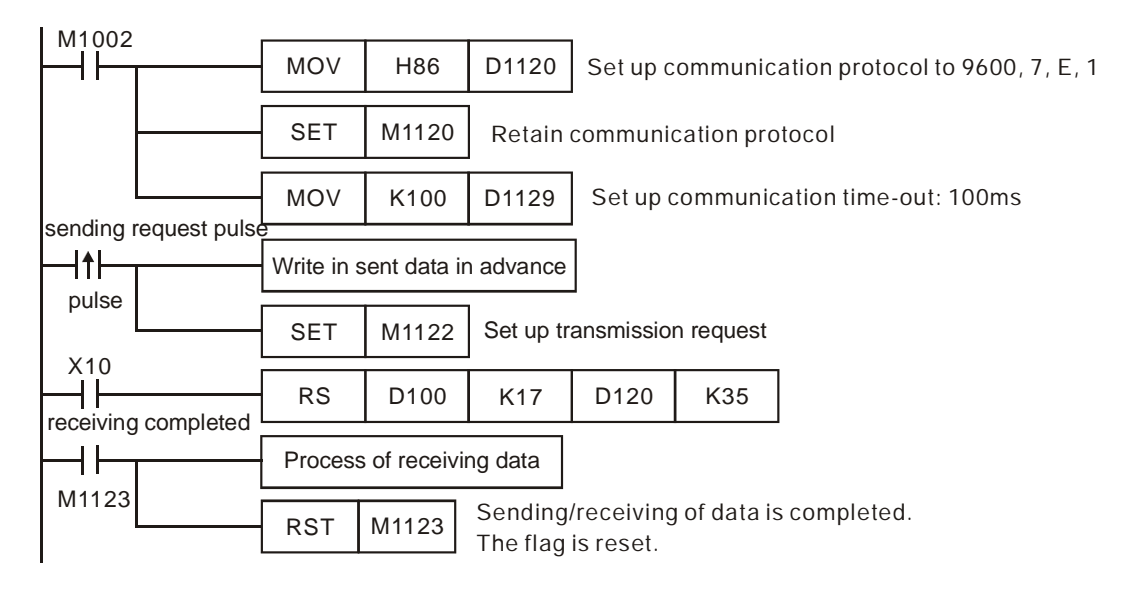

# PLC VFD-S, PLC sends: **": 01 03 2101 0006 D4 CR LF "**

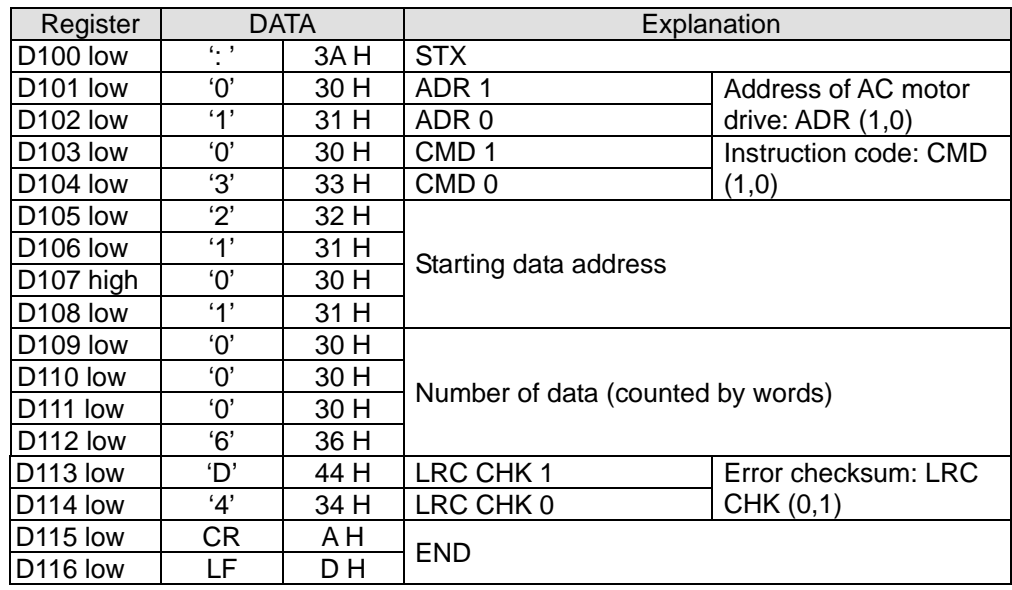

Registers for sent data (sending messages)

The error checksum LRC CHK (0,1) can be calculated by LRC instruction (in 8-bit mode, M1161 = On).

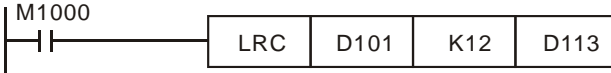

LRC checksum: 01 H + 03 H + 21 H + 01 H + 00 H + 06 H = 2C H. Obtain 2's complement, D4H, and store 'D'(44H) in the lower 8 bits of D113 and '4'(34H) in the lower 8 bits of D114.

### **Remarks:**

1. The format of ASCII mode with a communication datum

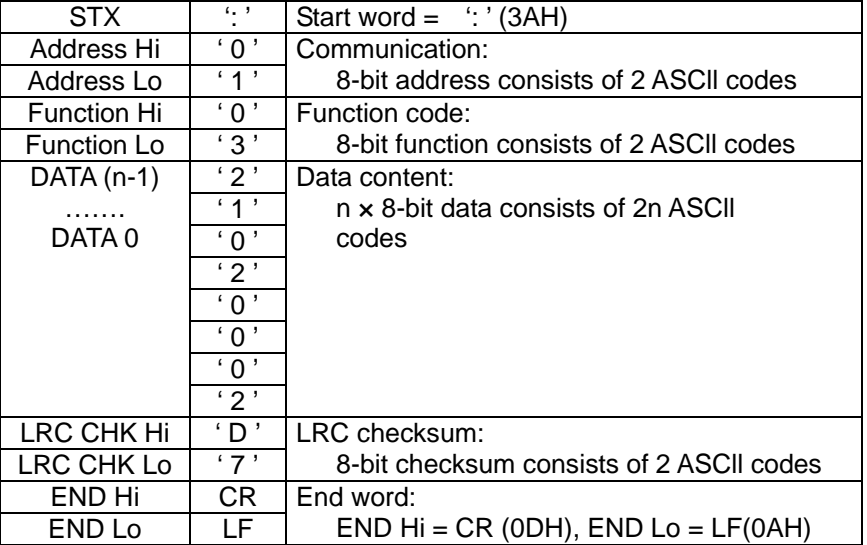

2. LRC checksum: 2's complement of the summed up value of communication address and data. For example,  $01 H + 03 H + 21 H + 02 H + 00 H + 02 H = 29 H$ . Obtain 2's complement = D7H.
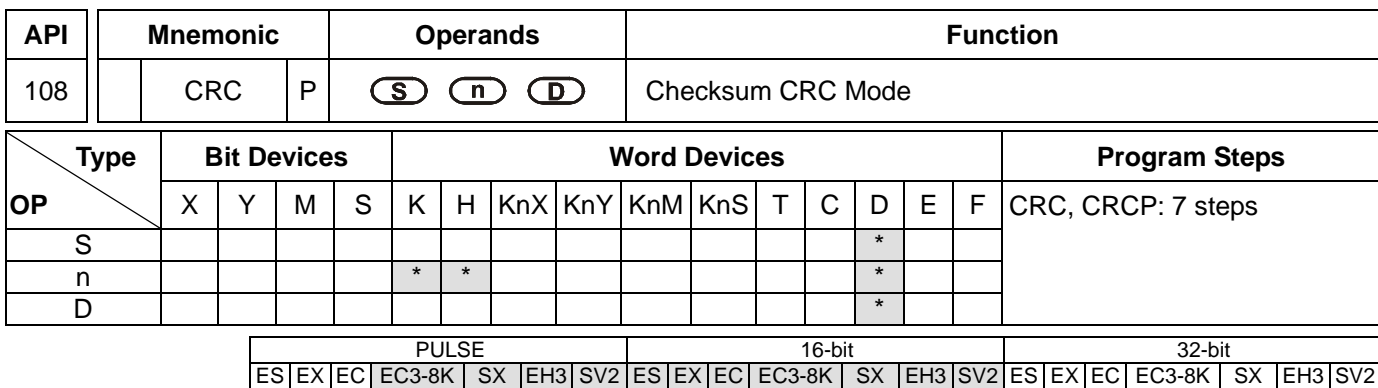

**S**: Start operation device for RTU mode checksum **n**: Number of calculated bits **D**: Start device for storing the operation result CRC checksum: See remarks.

# **Explanations:**

- 1. Range of **n**: K1 ~ K256
- 2. Flags: M1161 (switching between 8/16-bit modes)
- 3. If **n** does not fall within its range, an operation error will occur, the instruction will not be executed, M1067, M1068 = On and D1067 will record the error code H'0E1A.
- 4. In 16-bit conversion mode: When M1161 = Off, **S** divides its hex data area into higher 8 bits and lower 8 bits and performs CRC checksum operation on each bit. The data will be sent to the higher 8 bits and lower 8 bits in **D**. **n** = the number of calculated bits.
- 5. In 8-bit conversion mode: When M1161 = On, **S** divides its hex data area into higher 8 bits (invalid data) and lower 8 bits and performs CRC checksum operation on each bit. The data will be sent to the lower 8 bits in **D** and occupy 2 registers. **n** = the number of calculated bits. (All higher 8 bits in **D** are "0".)

# **Program Example:**

When PLC communicates with VFD-S series AC motor drives (In RTU mode, M1143 = On), (In 16-bit mode, M1161 = On), the sent data write in advance H12 into H2000 of VFD-S.

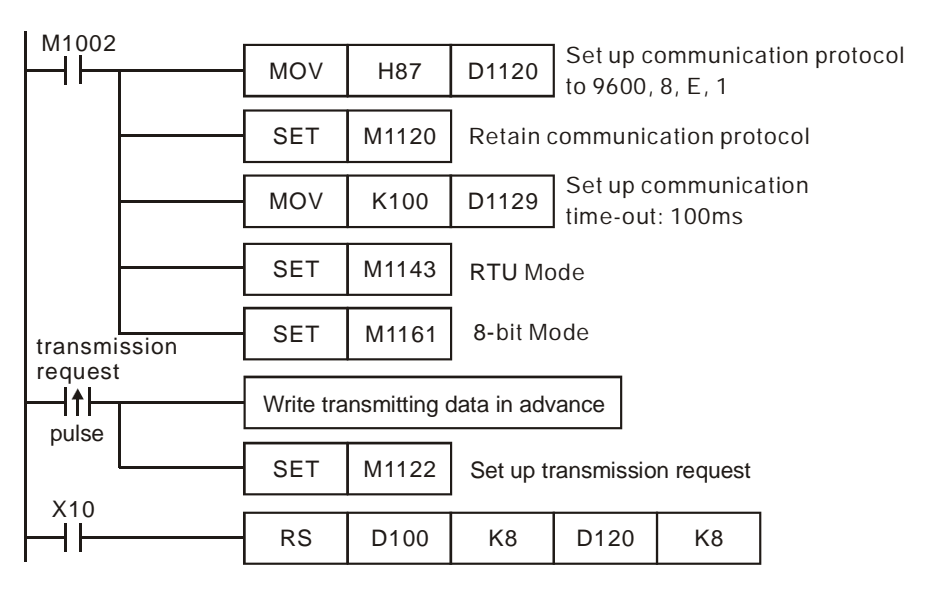

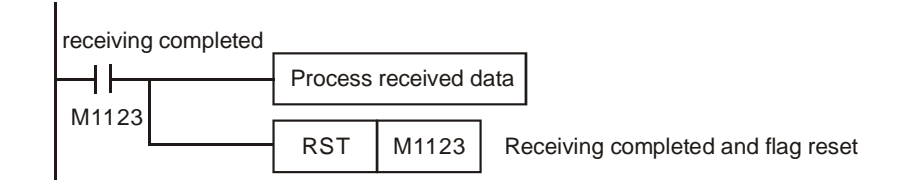

# PLC VFD-S, PLC sends: **01 06 2000 0012 02 07**

Registers for sent data (sending messages)

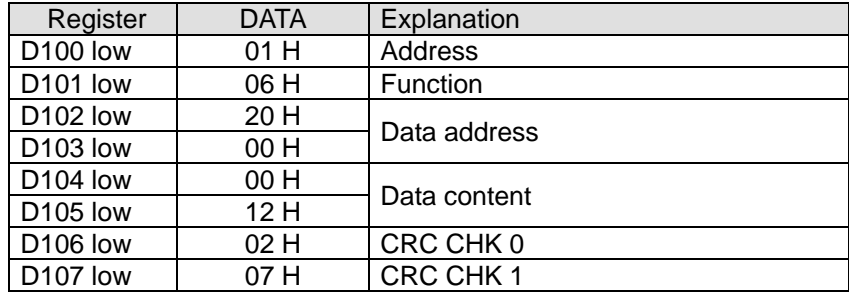

The error checksum CRC CHK  $(0,1)$  can be calculated by CRC instruction (in 8-bit mode, M1161 = On).

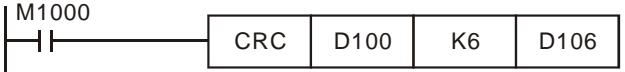

CRC checksum: 02 H is stored in the lower 8 bits of D106 and 07 H in the lower 8 bits of D107,

# **Remarks:**

1. The format of RTU mode with a communication datum

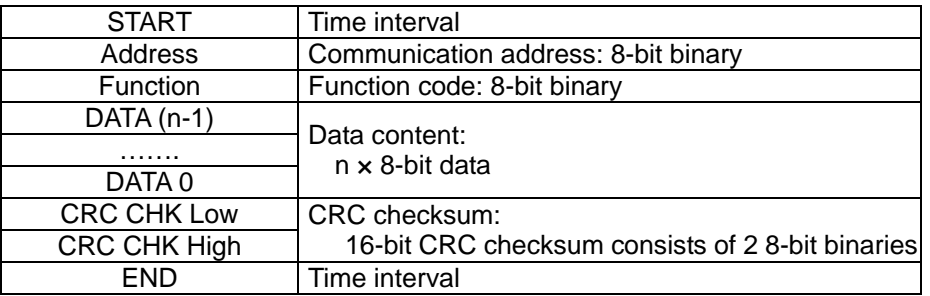

2. CRC checksum starts from Address and ends at Data content.

The operation of CRC checksum:

- Step 1: Make the 16-bit register (CRC register) = FFFFH
- Step 2: Exclusive OR the first 8-bit byte message instruction and the low-bit 16-bit CRC register. Store the result in CRC register.
- Step 3: Shift the CRC register one bit to the right and fill 0 in the higher bit.
- Step 4: Check the value that shifts to the right. If it is 0, store the new value from Step 3 into the CRC register, otherwise, Exclusive OR A001H and the CRC register, and store the result in the CRC register.
- Step 5: Repeat Step  $3 \sim 4$  and finish calculating the 8 bits.
- Step 6: Repeat Steps 2 ~ 5 for obtaining the next 8-bit message instruction until all the message instructions are calculated. In the end, the obtained CRC register value is the CRC checksum. Be aware that CRC checksum should be placed in the checksum of the message instruction.

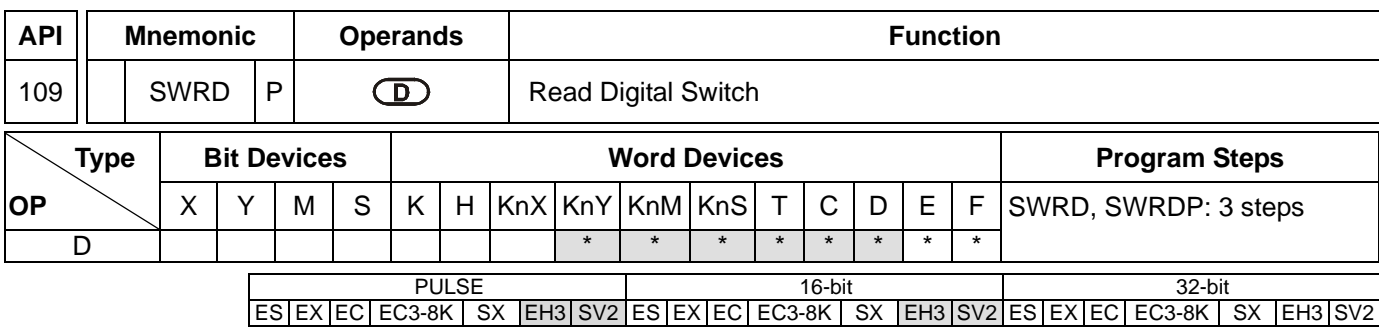

**D**: Device for storing the read value

# **Explanations:**

- 1. See the specifications of each model for their range of use.
- 2. Flags: M1104  $\sim$  M1111 (status of digital switch)
- 3. This instruction stores the value read from digital switch function card into **D**.
- 4. The read value is stored in the low byte in D. Every switch has a corresponding bit.
- 5. When there is no digital function card inserted, the error message C400 (hex) will appear in grammar check.

# **Program Example:**

1. There are l 8 DIP switches on the digital switch function card. After the switches are read by SWRD instruction, the status of each switch will correspond to  $MO \sim M$ .

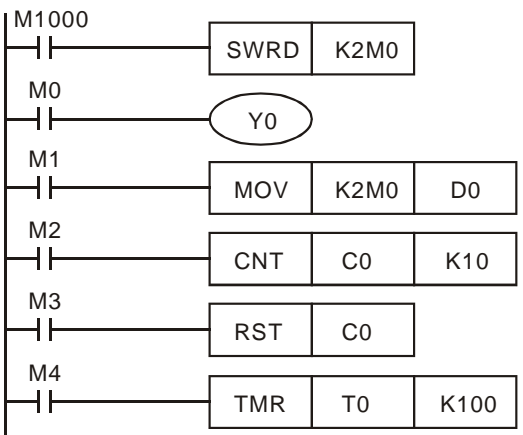

- 2. The status of M0 ~ M7 can be executed by each contact instruction.
- 3. The execution of END instruction indicates that the process of input is completed. REF (I/O refresh) instruction will be invalid.
- 4. When SWRD instruction uses the data in digital switch function card, it can read minimum 4 bits (K1Y\*, K1M\* or K1S\*).

### **Remarks:**

When digital switch function card is inserted, the status of the 8 DIP switches will correspond to M1104 ~ M1111.

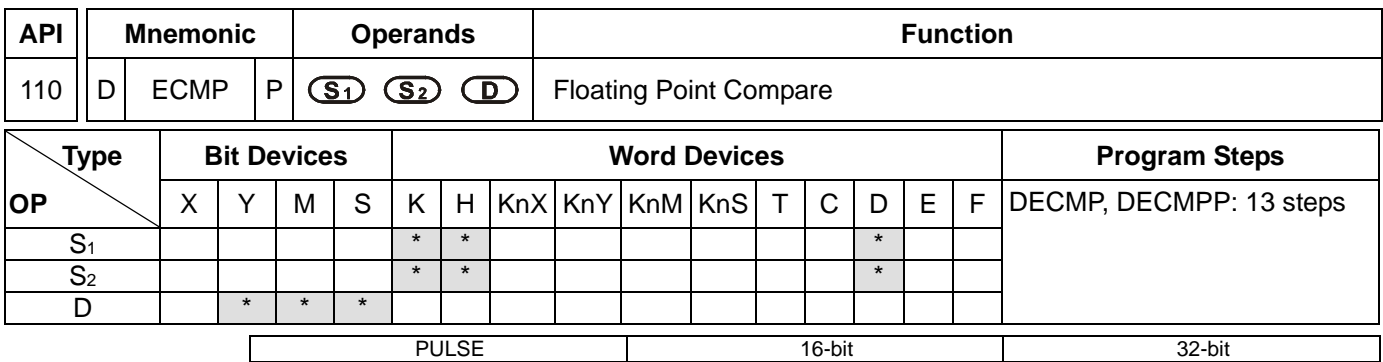

ES|EX|EC|EC3-8K| SX |EH3|SV2|ES|EX|EC|EC3-8K| SX |EH3|SV2|ES|EX|EC|EC3-8K| SX |EH3|SV2

# **Operands:**

**S1**: Binary floating point comparison value 1 **S2**: Binary floating point comparison value 2 **D**: Comparison result

### **Explanations:**

- 1. **D** occupies 3 consecutive devices.
- 2. See the specifications of each model for their range of use.
- 3. The binary floating point values  $S_1$  and  $S_2$  are compared with each other. The comparison result  $(>, =, <)$  is stored in **D**.
- 4. If **S1** or **S2** is an designated constant K or H, the instruction will convert the constant into a binary floating point value before the comparison.

# **Program Example:**

- 1. Designated device M10 and M10 ~ M12 are automatically occupied.
- 2. When  $X0 = On$ . DECMP instruction will be executed and one of M10 ~ M12 will be On. When  $X0 = Off$ , DECMP instruction will not be executed and M10  $\sim$  M12 will remain their status before X0 = Off.
- 3. To obtain results  $\geq$ ,  $\leq$   $\neq$ serial-parallel M10 ~ M12.
- 4. Use RST or ZRST instruction to clear the result.

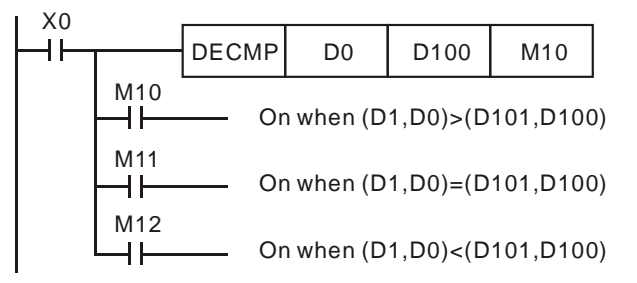

## **Remarks:**

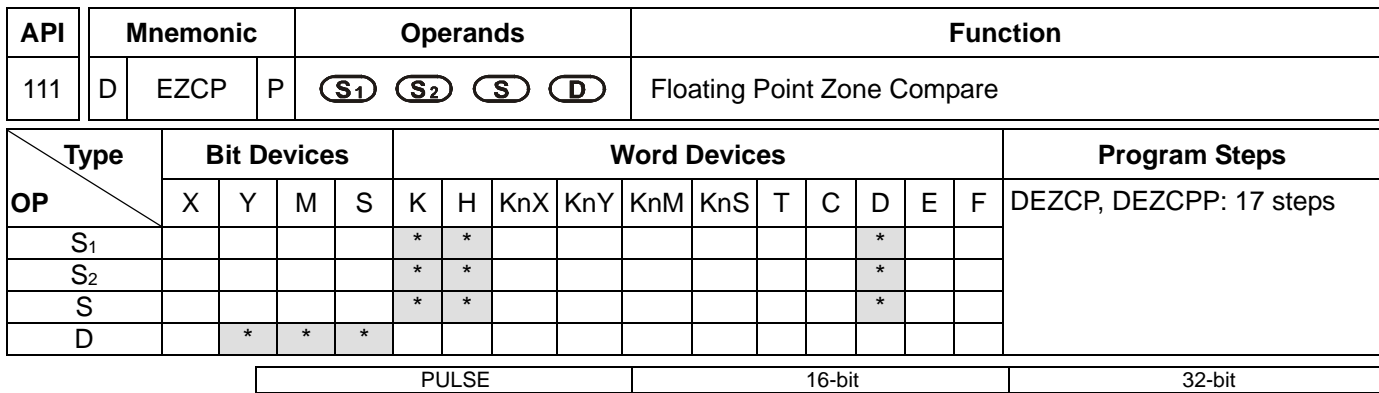

ES|EX|EC|EC3-8K| SX |EH3|SV2|ES|EX|EC|EC3-8K| SX |EH3|SV2|ES|EX|EC|EC3-8K| SX |EH3|SV2

# **Operands:**

**S**<sub>1</sub>: Lower bound of binary floating point **S**<sub>2</sub>: Upper bound of binary floating point **S**: Binary floating point comparison result **D**: Comparison result

# **Explanations:**

- 1. **D** occupied 3 consecutive devices.
- 2. **S1** ≤ **S2**. See the specifications of each model for their range of use.
- 3. **S** is compared with  $S_1$  and  $S_2$  and the result  $(>, =, <)$  is stored in **D**.
- 4. If **S1** or **S2** is andesignated constant K or H, the instruction will convert the constant into a binary floating point value before the comparison.
- 5. When  $S_1 > S_2$ ,  $S_1$  will be used as upper/lower bound for the comparison.

# **Program Example:**

- 1. Designated device M0 and M0 ~ M2 are automatically occupied.
- 2. When  $X0 = On$ . DEZCP instruction will be executed and one of M0  $\sim$  M2 will be On. When  $X0 = Off$ , EZCP instruction will not be executed and M0  $\sim$  M2 will remain their status before X0 = Off.
- 3. Use RST or ZRST instruction to clear the result.

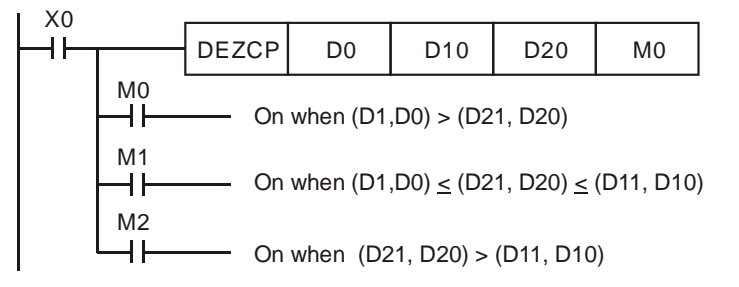

# **Remarks:**

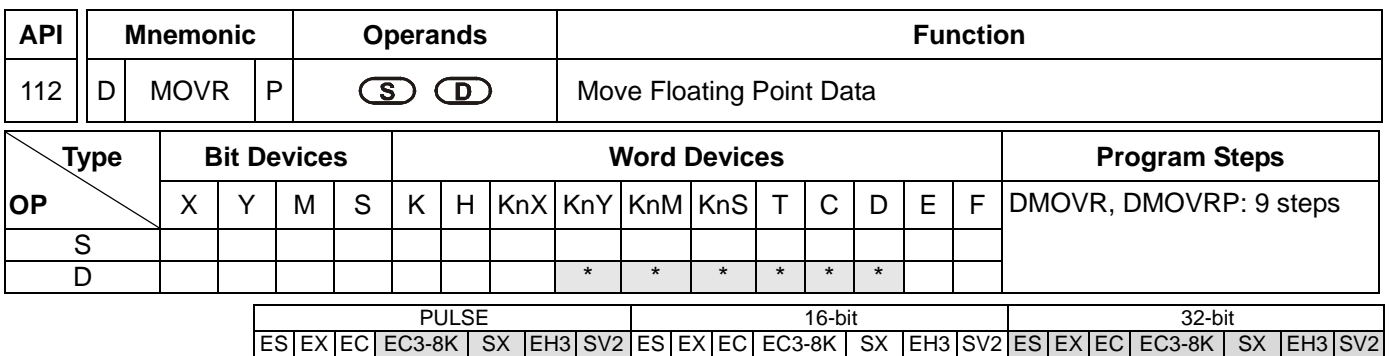

**S**: Source floating point data **D**: Destination device

### **Explanations:**

- 1. **S** can only be a floating-point constant value.
- 2. See the specifications of each model for their range of use.
- 3. This instruction is able to enter floating point values directly in **S**.
- 4. When the instruction is executed, the content in **S** is moved directly into **D**. When the instruction is not executed, the content in **D** will not be modified.
- 5. If users want to move the floating-point value in registers, they have to use DMOV.

### **Program Example:**

- 1. User DMOVR instruction to move 32-bit floating point data.
- 2. When  $X0 = \text{Off}$ , the content in (D11  $\cdot$  D10) remains unchanged. When  $X0 = \text{On}$ , the present value F1.20000004768372 will be moved to data registers (D11, D10).

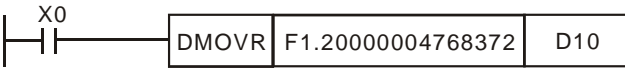

# **Remarks:**

This instruction only supports ES/EX/EC V6.0 and above versions.

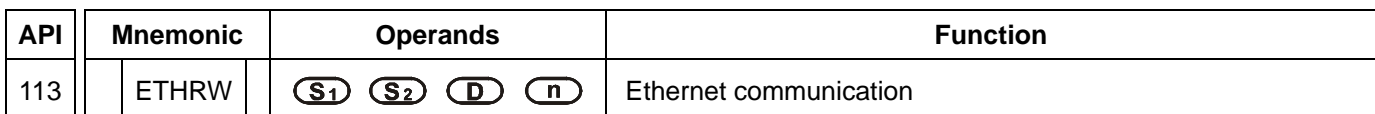

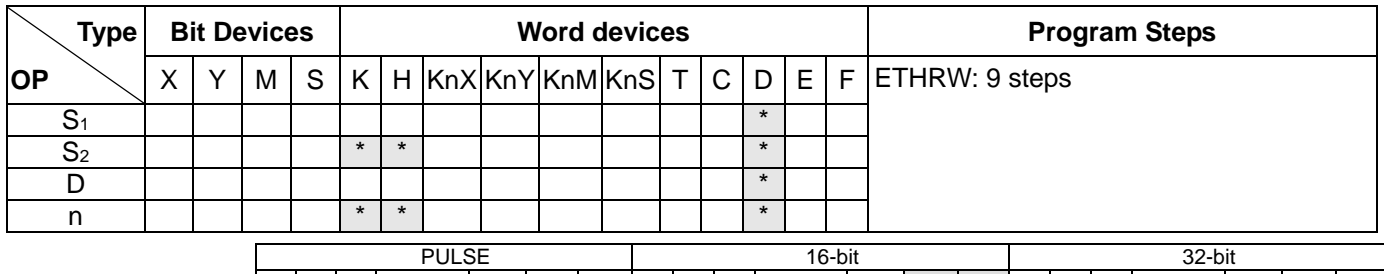

**S**<sub>1</sub>: IP address, communication port number, and read/write mode **S**<sub>2</sub>: Device address **D**: Source/Destination data register **n**: Data length (Unit: Word; Range: K1~K96)

ES|EX|EC|EC3-8K| SX |EH3|SV2|ES|EX|EC|EC3-8K| SX |EH3|SV2|ES|EX|EC|EC3-8K| SX |EH3|SV2

# **Explanations:**

- 1. See the specifications of each model for their range of use.
- 2. Flags: D1395 and D1396
- 3. **S1**: IP address, communication port number, and read/write mode

The operand **S1** occupies five consecutive data registers. The functions are as follows.

 IP address: Two data registers are occupied, that is, **S1**+0 and **S1**+1. IP address->IP3.IP2.IP1.IP0->192.168.0.2

If  $S_1$  is D100, the values in D100 and D101 are H'0002 and H'C0A8 respectively.

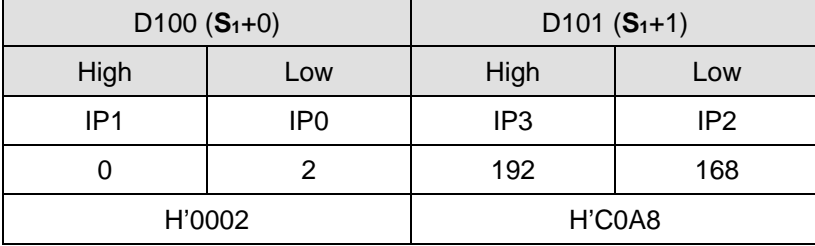

**S1**+2: Communication port number

The communication port number of the Ethernet communication card installed in DVP-EH3 is K108. The communication ports on the left-side Ethernet modules connected to a CPU module are numbered according to their distances from the CPU module. The numbers start from K100 to K107.

- **S1**+3: Station address of a slave
- **S1**+4: Read/Write mode

The definition is the same as Modbus. The function codes supported are H'03, H'04, H'06, and H'10.

# 4. **S2**: Device address

The definition is the same as Modbus.

5. The operand **D** specifies a source data register or a destination data register. If the operand **D** specifies D10, and two pieces of communication data is read by means of the function code H'03, the communication data will be stored in D10 and D11.

- 6. **n**: Length of data (Unit: word) The setting range is K1~K96. If **n** exceeds the range, it will be taken as the maximum value or the minimum value.
- 7. Whenever the instruction is executed, the communication command is sent. Users do not need to enable a special flag to send the communication command.
- 8. The instruction can be used several times. However, if an ETHRW instruction specifies a module, other ETHRW instructions can not send communication commands to the module. The next communication command can not be sent until the reception is complete or the module replies that an error occurs.
- 9. If a communication command is being received, the reception stops when the execution of the instruction stops. Besides, the flag related to the command's having being received and the error flag are not ON.
- 10. The communication timeout is stored in D1394. The default timeout is 3000 milliseconds. The range of digital values is 1~32767. If the communication timeout exceeds the range, it will be taken as 3000 milliseconds.
- 11. The values of bit0~bit8 in D1395 indicate which communication port has received a command. Bit8 represents an Ethernet communication card. For example, if the Ethernet communication card installed in DVP-EH3 has received a command, "BLD D1395 K8" is satisfied.
- 12. The values of bit0~bit8 in D1396 indicate which module does not receive a command correctly. For example, if a reception error occurs in the first left-side module DVP-EN01, "BLD D1396 K0" is satisfied.
- 13. When the instruction is executed, user can not use the online editing function. Otherwise, the data received will not be stored correctly.
- 14. The instruction supports EH3 version 1.20 (and above), and SV2 version 1.00 (and above).

# **Program Example:**

(The command is sent and received through the first left-side module (DVP-EN01) connected to DVP-EH3-L.)

The IP address stored in D100 and D101 is 192.168.0.2, the communication port number stored in D102 is K100, the station address stored in D103 is K1, and the function code stored in D104 is H'03. The device address is H'1000, and two pieces of data are read. When M0 is ON, ETHRW is executed. After the reception of the communication command is complete, bit0 in D1395 is ON. The data received is stored in D10 and D11.

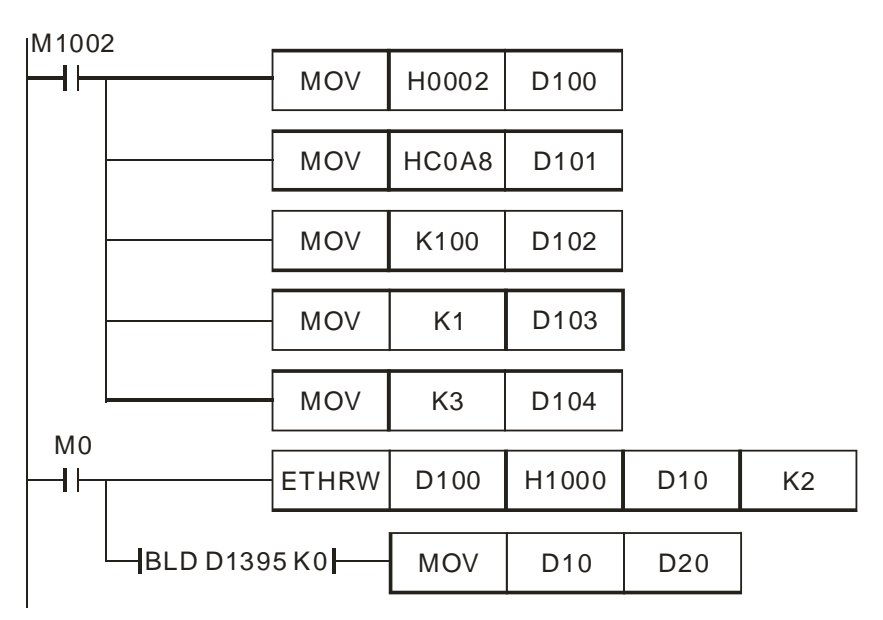

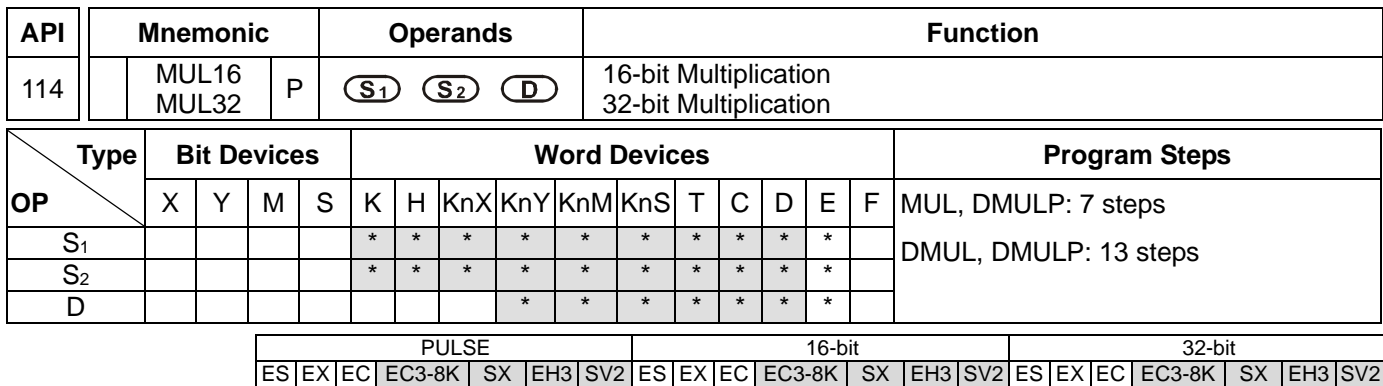

**S1**: Multiplicand **S2**: Multiplicator **D**: Product

#### **Explanations:**

- 1. In 16-bit instruction, **D** occupies one device.
- 2. In 32-bit instruction, **D** occupies 2 consecutive devices.
- 3. See the specifications of each model for their range of use.
- 4. Flag: M1022 (carry flag)
- 5. This instruction multiplies **S**<sup>1</sup> by **S**<sup>2</sup> in BIN format and stores the result in **D**. Be careful with the positive/negative signs of **S**1, **S**<sup>2</sup> and **D** when doing 16-bit and 32-bit operations.
- 6. The instruction supports EH3/EH3L/SV2 series PLCs whose version is 1.82 or above.
- 7. In 16-bit BIN multiplication,

$$
\begin{array}{ccc}\n\boxed{G_1} & \boxed{S_2} & \boxed{D} \\
\boxed{b15 \dots 100} & \boxed{b15 \dots 00} & \boxed{b15 \dots 00} \\
\boxed{b15 \text{ is a symbol bit.}} & \boxed{b15 \text{ is a symbol bit.}} & \boxed{b15 \text{ is a symbol bit.}}\n\end{array}
$$

16 bits  $x$  16 bits = 16 bits Symbol bit = 0 refers to a positive value. Symbol bit = 1 refers to a negative value.

When D serves as a bit device, it can designate K1 ~ K4 and construct a 16-bit result, occupying 16-bit data.

8. In 32-bit BIN multiplication,

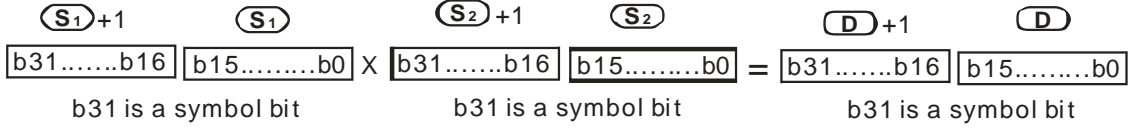

 $32 \text{ bits} \times 32 \text{ bits} = 32 \text{ bits}$ Symbol bit = 0 refers to a positive value. Symbol bit = 1 refers to a negative value.

When D serves as a bit device, it can designate K1 ~ K8 and construct a 32-bit result, occupying consecutive 32-bit data.

#### **Program Example 1:**

If M0 is On, the 16-bit D0 is multiplied by the 16-bit D10 and a 16-bit product is produced. The 16-bit data is stored in D20. On/Off of the most left bit indicates the positive/negative status of the result value.

$$
\begin{array}{c}\n\hline\n\text{MO} \\
\longrightarrow\n\end{array}\n\quad\n\begin{array}{c}\n\hline\n\text{MUL16} & D0 & D10 & D20\n\end{array}
$$

16 bits  $\times$  16 bits = 16 bits

- $\Rightarrow$  D0  $\times$  D10 = D20
- $\Rightarrow$  D0=K100, D10=K200, D20=K10,000

# **Program Example 2:**

If X0 is On, the 32-bit value K10,00 in (D1, D0) is multiplied by the 32-bit value K20,000 in (D11, D10) and a 32-bit product is produced. The 32-bit data is stored in (D21, D20). On/Off of the most left bit indicates the positive/negative status of the result value.

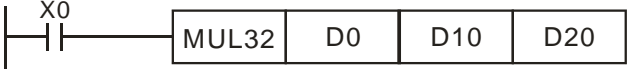

32 bits  $\times$  32 bits = 32 bits

 $\Rightarrow$  (D1,D0)  $\times$ (D11,D10) = (D21,D20)

 $\Rightarrow$  (D1,D0)=K10,000, (D11,D10)=K20,000, (D21, D20)=K200,000,000

### **Remarks:**

- 1. If the value gotten from the 16-bit multiplication can not be represented by a 16-bit signed value, and is greater than the maximum 16-bit positive value K32767 or less than the minimum 16-bit negative value K-32768, M1022 is On, and the low 16-bit data is stored.
- 2. If users need to get a complete value (32-bit value) from a 16-bit multiplication, they have to use API22 MUL/MULP. Please refer to the explanation of API22 MUL/MULP for more information.
- 3. If the value gotten from the 32-bit multiplication can not be represented by a 32-bit signed value, and is greater than the maximum 32-bit positive value K2147483647 or less than the minimum 16-bit negative value K-2147483648, M1022 is On, and the low 32-bit data is stored.
- 4. If users need to get a complete value (64-bit value) from a 32bit multiplication, they have to use API22 DMUL/DMULP. Please refer to the explanation of API22 DMUL/DMULP for more information.

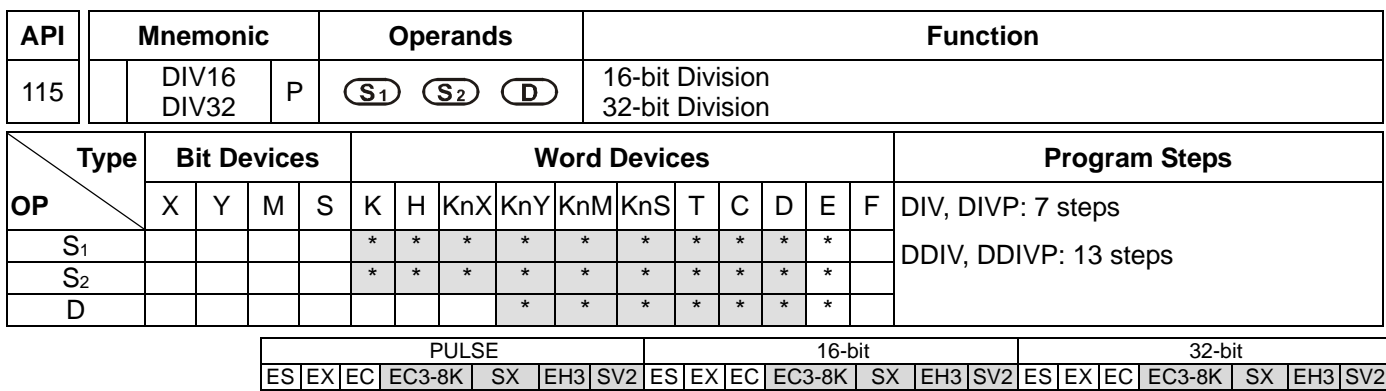

**S<sub>1</sub>**: Dividend **S<sub>2</sub>**: Divisor **D**: Quotient and remainder

#### **Explanations:**

- 1. In 16-bit instruction, **D** occupies one device.
- 2. In 32-bit instruction, **D** occupies 2 consecutive devices.
- 3. See the specifications of each model for their range of use.
- 4. This instruction divides **S**<sup>1</sup> and **S**<sup>2</sup> in BIN format and stores the result in **D**. Be careful with the positive/negative signs of **S**1, **S**<sup>2</sup> and **D** when doing 16-bit and 32-bit operations.
- 5. The instruction supports EH3/EH3L/SV2 series PLCs whose version is 1.82 or above.
- 6. This instruction will not be executed when the divisor is 0. M1067 and M1068 will be On and D1067 records the error code 0E19 (hex).
- 7. In 16-bit BIN division,

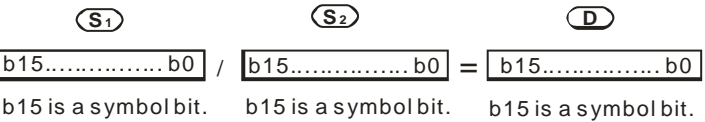

When D serves as a bit device, it can designate K1 ~ K4 and construct a 16-bit result, occupying a 16-bit quotient.

8. In 32-bit BIN division,

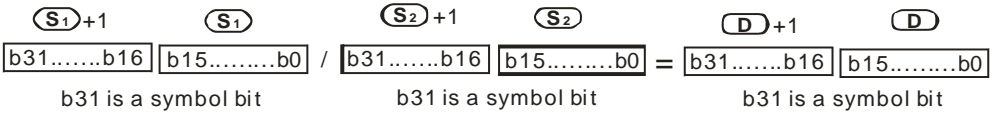

When D serves as a bit device, it can designate K1 ~ K8 and construct a 32-bit result, occupying a 32-bit quotient.

# **Program Example 1:**

If M0 = On, the value in D0 (K103) will be divided by the value in D10 (K5) and the quotient will be stored in D20. On/Off of the highest bit indicates the positive/negative status of the result value.

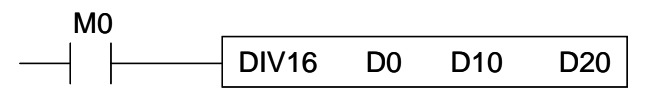

D0/D10=D20

- $\Rightarrow$  K103/K5=K20. The remainder is K3.
- $\Rightarrow$  D20=K20 (The remainder is left out.)

# **Program Example 2:**

If M0 = On, the value in (D1, D0) (K81,000) will be divided by the value in (D11, D10) (K40,000) and the quotient will be stored in (D21, D20). On/Off of the highest bit indicates the positive/negative status of the result value.

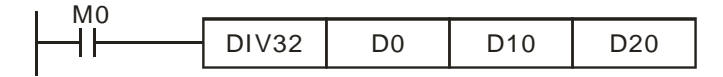

(D1,D0)/(D11,D10)=(D21,D20)

- $\Rightarrow$  K81,000/K40,000=K2. The remainder is K1,000.
- $\Rightarrow$  (D21,D20)=K2 (The remainder is left out.)

# **Remarks:**

- 1. If users need to record a remainder by a 16-bit division, they have to use API23 DIV/DIVP. Please refer to the explanation of API23 DIV/DIVP for more information.
- 2. If users need to record a remainder by a 32-bit division, they have to use API23 DDIV/DDIVP. Please refer to the explanation of API23 DDIV/DDIVP for more information.

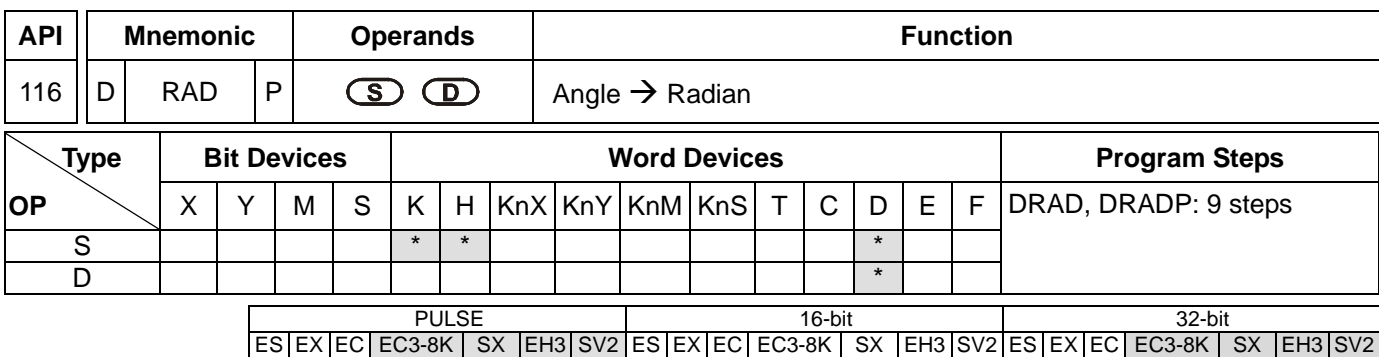

**S**: Source (angle) **D**: Result (radian)

# **Explanations:**

- 1. See the specifications of each model for their range of use.
- 2. Flags: M1020 (zero flag); M1021 (borrow flag); M1022 (carry flag)
- 3. Radian = degree  $\times$  ( $\pi$ /180)
- 4. If the absolute value of the result  $>$  maximum floating point available, the carry flag M1022 = On.
- 5. If the absolute value of the result < minimum floating point available, the borrow flag M1021 = On.
- 6. If the result = 0, the zero flag  $M1020 = On$ .

# **Program Example:**

When X0 = On, designate the degree of binary floating point (D1, D0). Convert the angle into radian and store the result in binary floating point in (D11, D10).

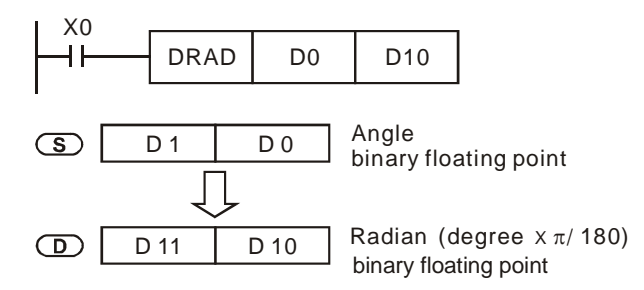

# **Remarks:**

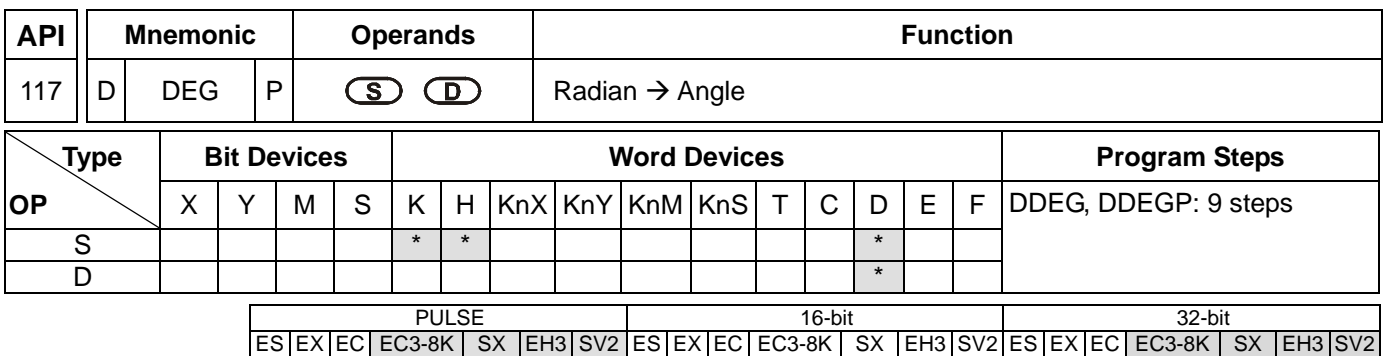

**S**: Source (radian) **D**: Result (angle)

### **Explanations:**

- 1. See the specifications of each model for their range of use.
- 2. Flags: M1020 (zero flag); M1021 (borrow flag); M1022 (carry flag)
- 3. Degree = radian  $\times$  (180/ $\pi$ )
- 4. If the absolute value of the result  $>$  maximum floating point available, the carry flag M1022 = On.
- 5. If the absolute value of the result < minimum floating point available, the borrow flag M1021 = On.
- 6. If the result = 0, the zero flag  $M1020 = On$ .

### **Program Example:**

When X0 = On, designate the angle of binary floating point (D1, D0). Convert the radian into angle and store the result in binary floating point in (D11, D10).

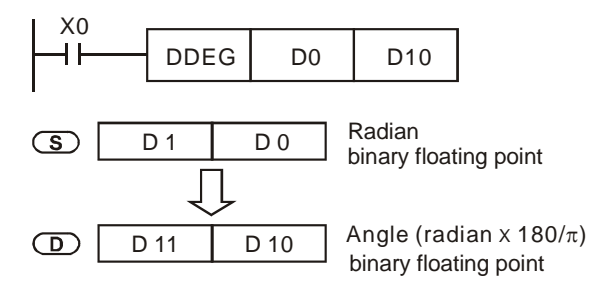

# **Remarks:**

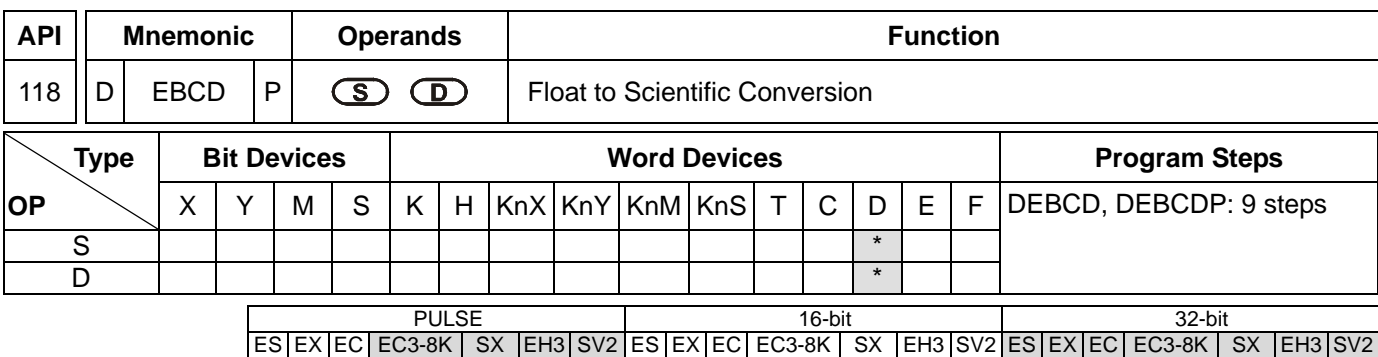

**S**: Source **D**: Result

# **Explanations:**

- 1. See the specifications of each model for their range of use.
- 2. Flags: M1020 (zero flag); M1021 (borrow flag); M1022 (carry flag)
- 3. This instruction converts binary floating point value in the register designated by **S** into decimal floating point value and stores it in the register designated by **D**.
- 4. PLC conducts floating point operation in binary format. DEBCD instruction is exclusively for converting floating points from binary to decimal.
- 5. If the absolute value of the result  $>$  maximum floating point available, the carry flag M1022 = On.
- 6. If the absolute value of the result  $\leq$  minimum floating point available, the borrow flag M1021 = On.
- 7. If the result = 0, the zero flag  $M1020 = On$ .

# **Program Example:**

When X0 = On, the binary floating points in D1 and D0 will be converted into decimal floating points and stored in D3 and D2.

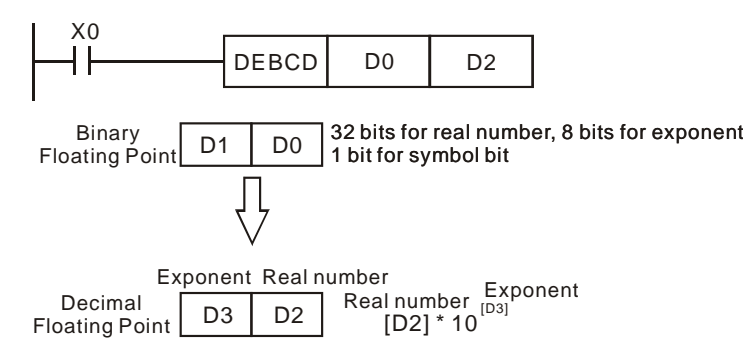

### **Remarks:**

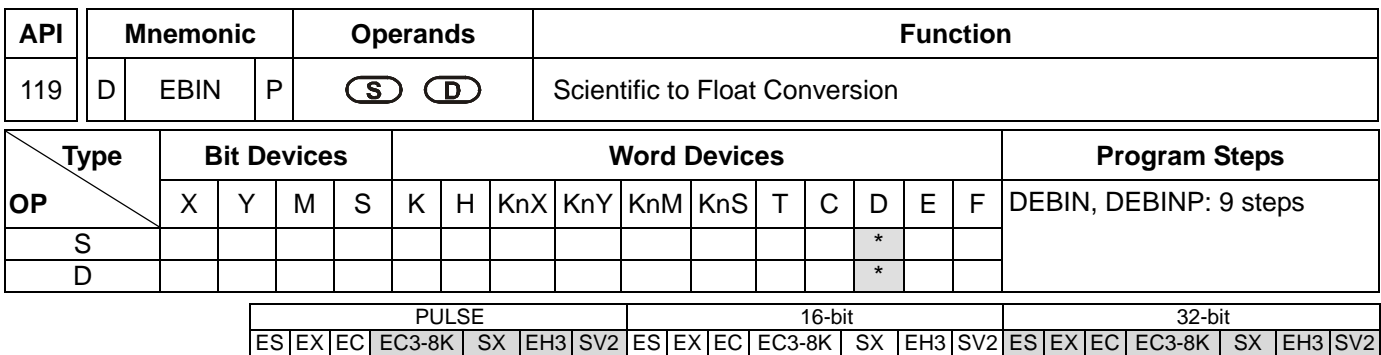

**S**: Source **D**: Result

#### **Explanations:**

- 1. See the specifications of each model for their range of use.
- 2. Flag: M1020 (zero flag)
- 3. This instruction converts decimal floating point value in the register designated by **S** into binary floating point value and stores it in the register designated by **D**.
- 4. DEBIN instruction is exclusively for converting floating points from decimal to binary.
- 5. Range of decimal floating point real numbers: -9.999 ~ +9,999. Range of exponants: -41 ~ +35. Range of PLC decimal floating points:  $\pm 1,175 \times 10^{-41} \sim \pm 3,402 \times 10^{+35}$ .
- 6. If the result = 0, the zero flag  $M1020 = On$ .

# **Program Example 1:**

When X1 = On, the decimal floating points in D1 and D0 will be converted into binary floating points and stored in D3 and D2.

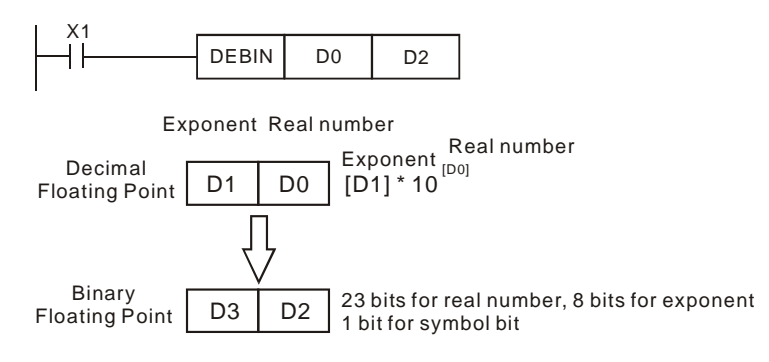

# **Program Example 2:**

- 1. Use FLT instruction (API 149) to convert BIN integer into binary floating point before performing floating point operation. The value to be converted must be BIN integer and use DEBIN instruction to convert the floating point into a binary one.
- 2. When  $X0 = On$ , move K3,140 to D0 and K-3 to D1 to generate decimal floating point  $(3.14 = 3140 \times 10^{-3})$ .

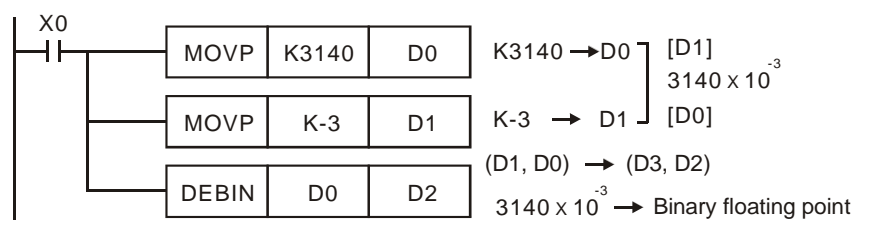

# **Remarks:**

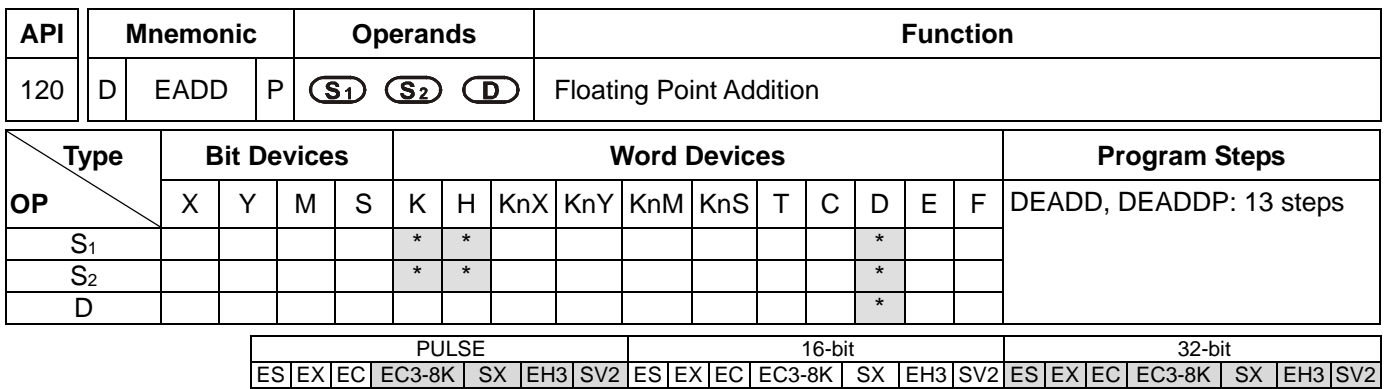

**S**<sub>1</sub>: Summand **S**<sub>2</sub>: Addend **D**: Sum

### **Explanations:**

- 1. See the specifications of each model for their range of use.
- 2. Flags: M1020 (zero flag); M1021 (borrow flag); M1022 (carry flag)
- 3.  $S_1 + S_2 = D$ . The floating point value in the register designated by  $S_1$  and  $S_2$  are added up and the result is stored in the register designated by **D**. The addition is conducted in binary floating point system.
- 4. If **S1** or **S2** is an designated constant K or H, the instruction will convert the constant into a binary floating point value before the operation.
- 5. **S1** and **S2** can designate the same register. In this case, if the "continuous execution" instruction is in use, during the period when the criteria contact in On, the register will be added once in every scan by pulse execution instruction DEADDP.
- 6. If the absolute value of the result  $>$  maximum floating point available, the carry flag M1022 = On.
- 7. If the absolute value of the result  $\langle$  minimum floating point available, the borrow flag M1021 = On.
- 8. If the result = 0, the zero flag  $M1020 = On$ .

### **Program Example 1:**

When X0 = On, binary floating point (D1, D0) + binary floating point (D3, D2) and the result is stored in (D11, D10).

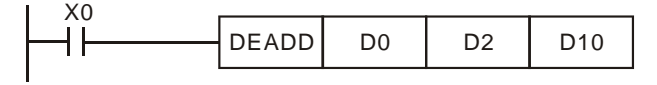

### **Program Example 2:**

When X2 = On, binary floating point (D11, D10) + K1234 (automatically converted into binary floating point) and the result is stored in (D21, D20).

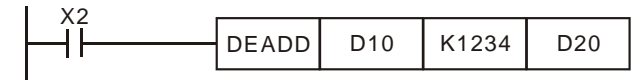

# **Remarks:**

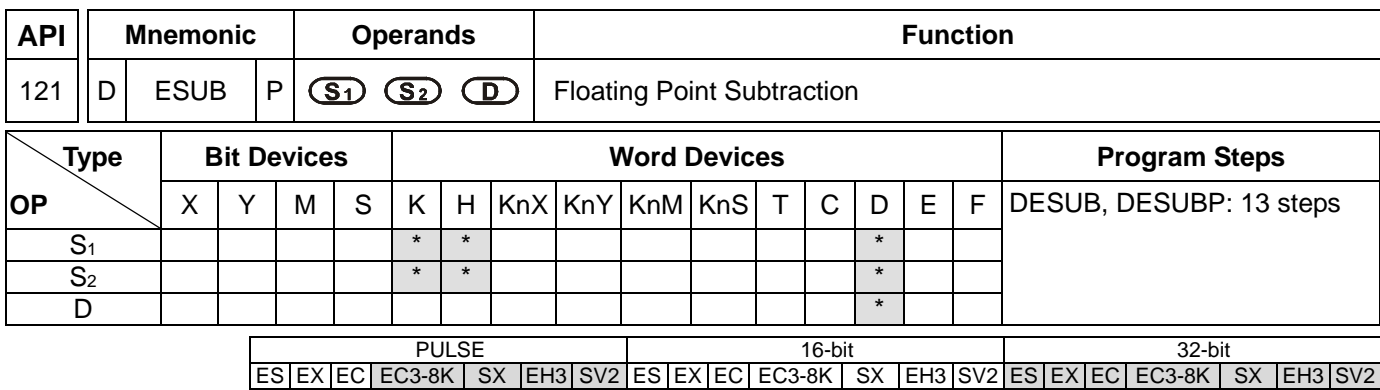

**S**<sub>1</sub>: Minuend **S**<sub>2</sub>: Subtrahend **D**: Remainder

# **Explanations:**

- 1. See the specifications of each model for their range of use.
- 2. Flags: M1020 (zero flag); M1021 (borrow flag); M1022 (carry flag)
- 3. **S1** − **S2** = **D**. The floating point value in the register designated by **S2** is subtracted from the floating point value in the register assigned by  $S_1$  and the result is stored in the register designated by **D**. The subtraction is conducted in binary floating point system.
- 4. If **S1** or **S2** is an designated constant K or H, the instruction will convert the constant into a binary floating point value before the operation.
- 5. **S1** and **S2** can designate the same register. In this case, if the "continuous execution" instruction is in use, during the period when the criteria contact in On, the register will be subtracted once in every scan by pulse execution instruction DESUBP.
- 6. If the absolute value of the result  $>$  maximum floating point available, the carry flag M1022 = On.
- 7. If the absolute value of the result  $\leq$  minimum floating point available, the borrow flag M1021 = On.
- 8. If the result = 0, the zero flag  $M1020 = On$ .

# **Program Example 1:**

When  $X0 = On$ , binary floating point (D1, D0)  $-$  binary floating point (D3, D2) and the result is stored in (D11, D10).

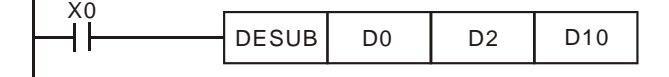

# **Program Example 2:**

When  $X2 = On$ , K1234 (automatically converted into binary floating point)  $-$  binary floating point (D1, D0) and the result is stored in (D11, D10).

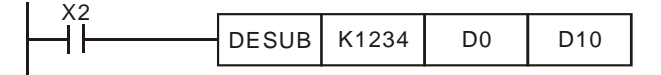

### **Remarks:**

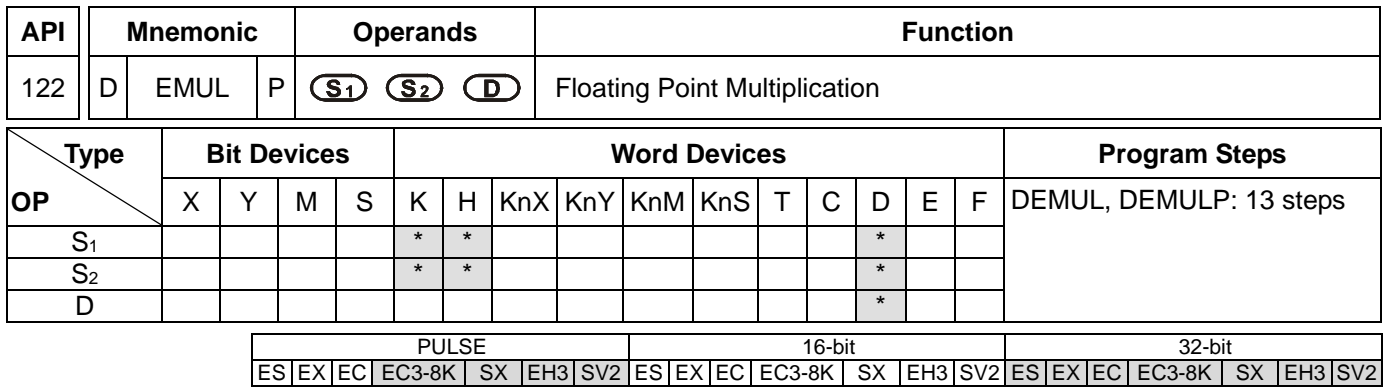

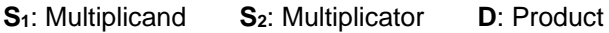

### **Explanations:**

- 1. See the specifications of each model for their range of use.
- 2. Flags: M1020 (zero flag); M1021 (borrow flag); M1022 (carry flag)
- 3.  $S_1 \times S_2 = D$ . The floating point value in the register assigned by  $S_1$  is multiplied with the floating point value in the register designated by  $S_2$  and the result is stored in the register designated by **D**. The multiplication is conducted in binary floating point system.
- 4. If **S1** or **S2** is an designated constant K or H, the instruction will convert the constant into a binary floating point value before the operation.
- 5. **S1** and **S2** can designate the same register. In this case, if the "continuous execution" instruction is in use, during the period when the criteria contact in On, the register will be multiplied once in every scan by pulse execution instruction DEMULP.
- 6. If the absolute value of the result  $>$  maximum floating point available, the carry flag M1022 = On.
- 7. If the absolute value of the result  $\langle$  minimum floating point available, the borrow flag M1021 = On.
- 8. If the result = 0, the zero flag  $M1020 = On$ .

### **Program Example 1:**

When  $X1 = On$ , binary floating point (D1, D0) x binary floating point (D11, D10) and the result is stored in (D21, D20).

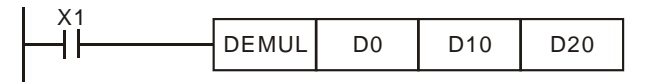

### **Program Example 2:**

When  $X2 = On$ , K1234 (automatically converted into binary floating point)  $\times$  binary floating point (D1, D0) and the result is stored in (D11, D10).

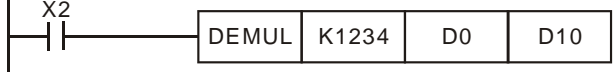

### **Remarks:**

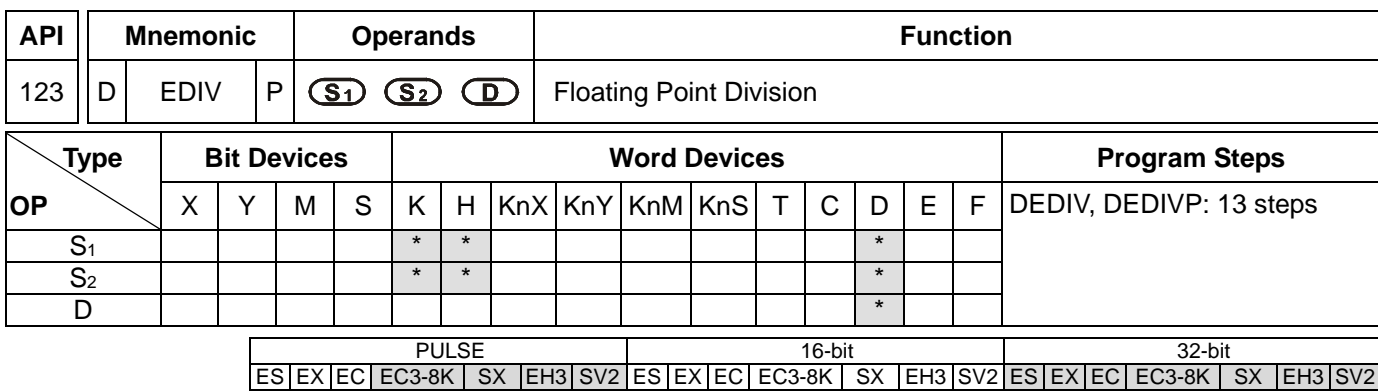

**S<sub>1</sub>**: Dividend **S**<sub>2</sub>: Divisor **D**: Quotient and remainder

# **Explanations:**

- 1. See the specifications of each model for their range of use.
- 2. Flags: M1020 (zero flag); M1021 (borrow flag); M1022 (carry flag)
- 3.  $S_1 \div S_2 = D$ . The floating point value in the register designated by  $S_1$  is divided by the floating point value in the register assigned by **S2** and the result is stored in the register designated by **D**. The division is conducted in binary floating point system.
- 4. If **S1** or **S2** is an designated constant K or H, the instruction will convert the constant into a binary floating point value before the operation.
- 5. If  $S_2 = 0$ , operation error will occur, the instruction will not be executed, M1067, M1068 = On and D1067 will recorded the error code H'0E19.
- 6. If the absolute value of the result  $>$  maximum floating point available, the carry flag M1022 = On.
- 7. If the absolute value of the result  $\langle$  minimum floating point available, the borrow flag M1021 = On.
- 8. If the result = 0, the zero flag  $M1020 = On$ .

# **Program Example 1:**

When  $X1 = On$ , binary floating point (D1, D0)  $\div$  binary floating point (D11, D10) and the quotient is stored in (D21, D20).

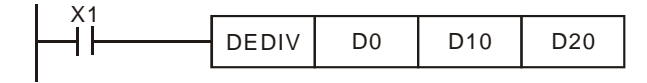

# **Program Example 2:**

When  $X2 = On$ , binary floating point (D1, D0)  $\div$  K1234 (automatically converted into binary floating point) and the result is stored in (D11, D10).

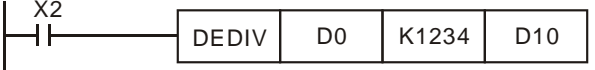

# **Remarks:**

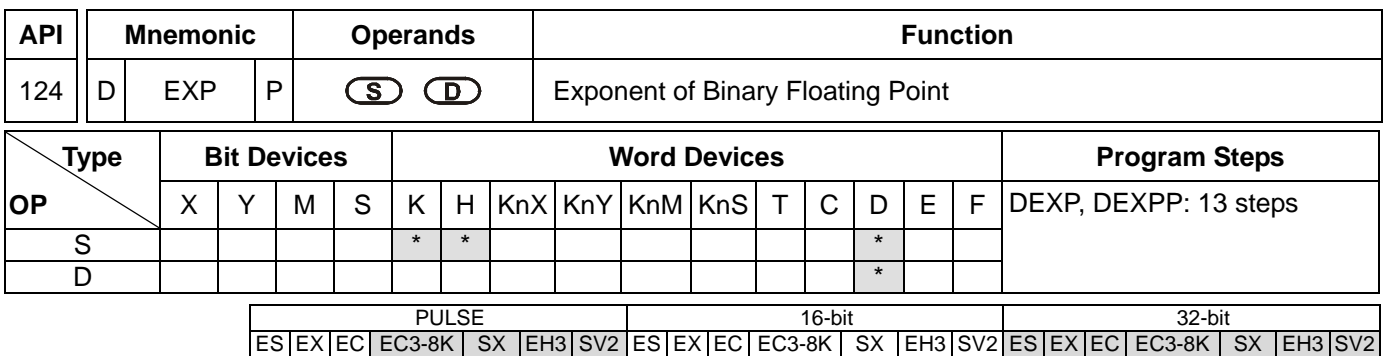

**S**: Device for operation source **D**: Device for operation result

#### **Explanations:**

- 1. See the specifications of each model for their range of use.
- 2. Flags: M1020 (zero flag); M1021 (borrow flag); M1022 (carry flag)
- 3. e = 2.71828 as the base and **S** as exponent for EXP operation:  $EXP^{(D+1, D)} = [S +1, S]$
- 4. Both positive and negative values are valid for **S**. When designating **D** registers, the data should be 32-bit and the operation should be performed in floating point system. Therefore, **S** should be converted into a floating point value.
- 5. The content in  $D = e^{S}$ ;  $e = 2.71828$ ,  $S =$  designated source data
- 6. If the absolute value of the result  $>$  maximum floating point available, the carry flag M1022 = On.
- 7. If the absolute value of the result  $\leq$  minimum floating point available, the borrow flag M1021 = On.
- 8. If the result = 0, the zero flag  $M1020 = On$ .

#### **Program Example:**

- 1. When M0 = On, convert (D1, D0) into binary floating point and store it in register (D11, D10).
- 2. When M1= On, use (D11, D10) as the exponent for EXP operation and store the binary floating point result in register (D21, D20).
- 3. When M2 = On, convert the binary floating point (D21, D20) into decimal floating point (D30  $\times$  10<sup>[D31]</sup>) and store it in register (D31, D30).

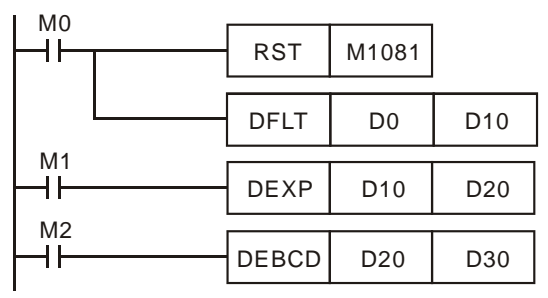

#### **Remarks:**

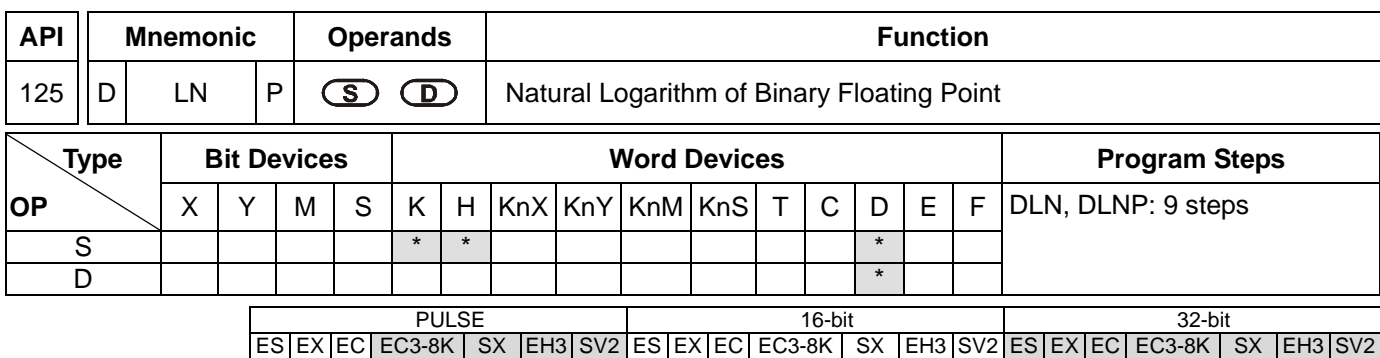

**S**: Device for operation source **D**: Device for operation result

#### **Explanations:**

- 1. See the specifications of each model for their range of use.
- 2. Flags: M1020 (zero flag); M1021 (borrow flag); M1022 (carry flag)
- 3. This instruction performs natural logarithm "LN" operation by **S**: LN〔**S** + 1, **S**〕=〔**D** + 1, **D**〕
- 4. Only positive values are valid for **S**. When designating **D** registers, the data should be 32-bit and the operation should be performed in floating point system. Therefore, **S** should be converted into a floating point value.
- 5.  $e^{D} = S$ . The content in  $D = \ln S$ ;  $S =$  designated source data.
- 6. If the absolute value of the result  $>$  maximum floating point available, the carry flag M1022 = On.
- 7. If the absolute value of the result  $\leq$  minimum floating point available, the borrow flag M1021 = On.
- 8. If the result = 0, the zero flag  $M1020 = On$ .

#### **Program Example:**

- 1. When M0 = On, convert (D1, D0) into binary floating point and store it in register (D11, D10).
- 2. When M1= On, use register (D11, D10) as the real number for LN operation and store the binary floating point result in register (D21, D20).
- 3. When M2 = On, convert the binary floating point (D21, D20) into decimal floating point (D30  $\times$  10<sup>[D31]</sup>) and store it in register (D31, D30).

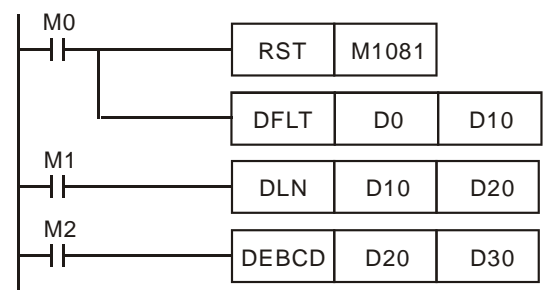

#### **Remarks:**

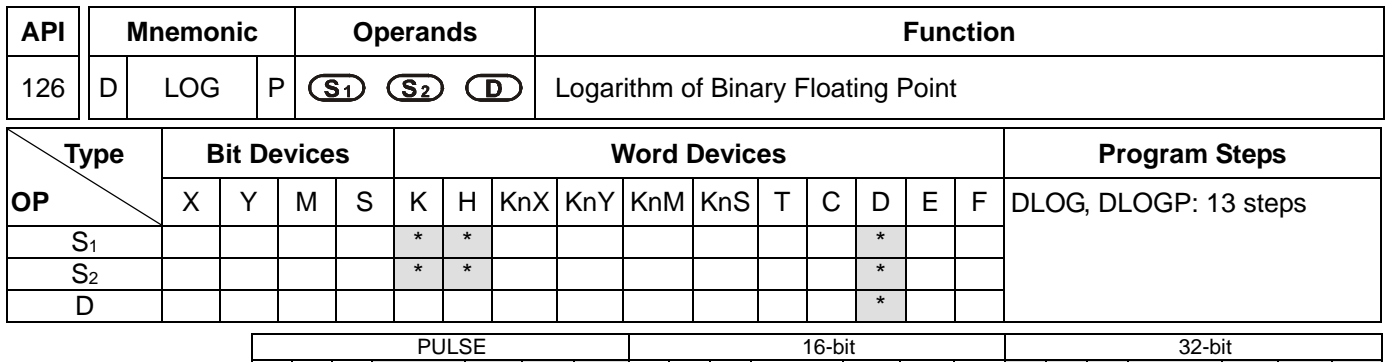

ES EX EC EC3-8K SX EH3 SV2 ES EX EC EC3-8K SX EH3 SV2 ES EX EC EC3-8K SX EH3 SV2

### **Operands:**

**S<sub>1</sub>**: Device for base **S**<sub>2</sub>: Device for operation source **D**: Device for operation result

# **Explanations:**

- 1. See the specifications of each model for their range of use.
- 2. Flags: M1020 (zero flag); M1021 (borrow flag); M1022 (carry flag)
- 3. This instruction performs "log" operation of the content in **S1** and **S2** and stores the result in **D**.
- 4. Only positives are valid for the content in **S1** and **S2**. When designating **D** registers, the data should be 32-bit and the operation should be performed in floating point system. Therefore,  $S_1$  and  $S_2$  should be converted into floating point values.
- 5.  $S_1^D = S_2$ ,  $D = ? \rightarrow Log_{S_1}^{S_2} = D$

Example: Assume  $S_1 = 5$ ,  $S_2 = 125$ ,  $D = \log_5 125 = ?$ 

 $S_1^D = S_2 \rightarrow 5^D = 125 \rightarrow D = \log_5 125 = 3$ 

- 6. If the absolute value of the result  $>$  maximum floating point available, the carry flag M1022 = On.
- 7. If the absolute value of the result  $\langle$  minimum floating point available, the borrow flag M1021 = On.
- 8. If the result = 0, the zero flag  $M1020 = On$ .

### **Program Example:**

- 1. When M0 = On, convert (D1, D0) and (D3, D2) into binary floating points and store them in the 32-bit registers (D11, D10) and (D13, D12).
- 2. When M1= On, perform log operation on the binary floting points in 32-bit registers (D11, D10) and (D13, D12) and store the result in the 32-bit register (D21, D20).
- 3. When M2 = On, convert the binary floating point (D21, D20) into decimal floating point (D30  $\times$  10<sup>[D31]</sup>) and store it in register (D31, D30).

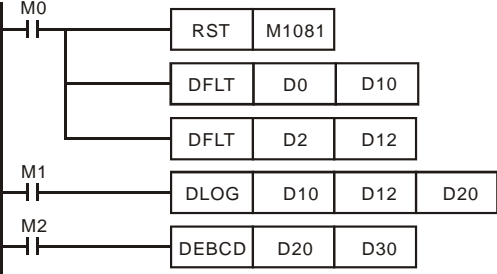

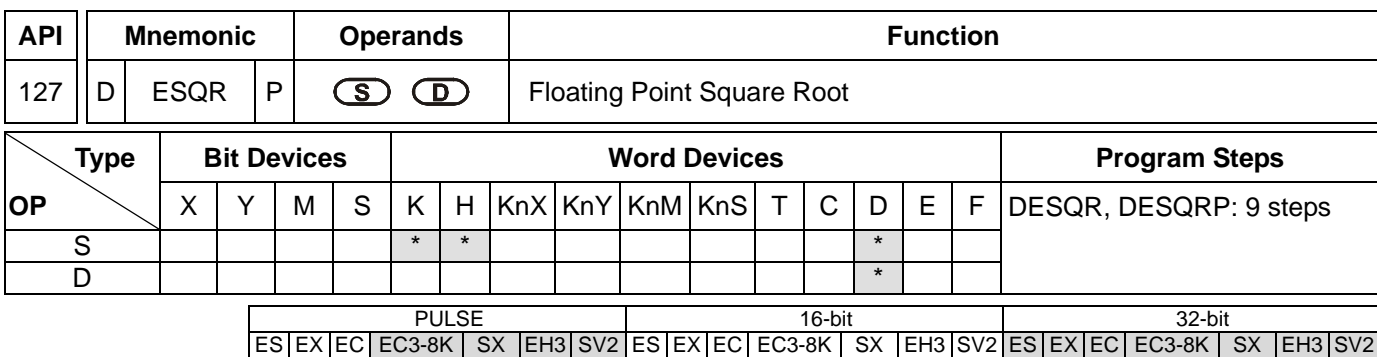

**S**: Source device **D**: Operation result

#### **Explanations:**

- 1. Range of  $S: \geq 0$
- 2. See the specifications of each model for their range of use.
- 3. Flags: M1020 (zero flag); M1067 (operation error)
- 4. This instruction performs a square root operation on the content in the register designated by **S** and stores the result in the register designated by **D**. The square root operation is performed in floating point system.
- 5. If **S** is an designated constant K or H, the instruction will convert the constant into a binary floating point value before the operation.
- 6. If the result of the operation = 0, the zero flag  $M1020 = On$ .
- 7. **S** can only be a positive value. Performing any square root operation on a negative value will result in an "operation error" and this instruction will not be executed. M1067 and M1068 will be On and D1067 will record the error code H'0E1B.

#### **Program Example 1:**

When  $MO = On$ , calculate the square root of the binary floating point  $(D1, D0)$  and store the result in register  $(D11, D11)$ D10).

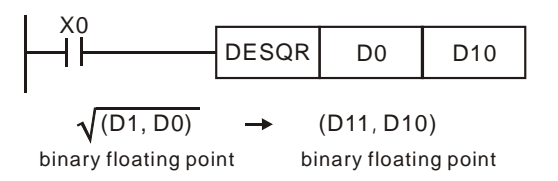

### **Program Example 2:**

When M2 = On, calculate the square root of K1,234 (automatically converted into binary floating point) and store the result in register (D11, D10).

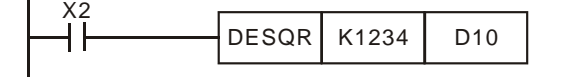

#### **Remarks:**

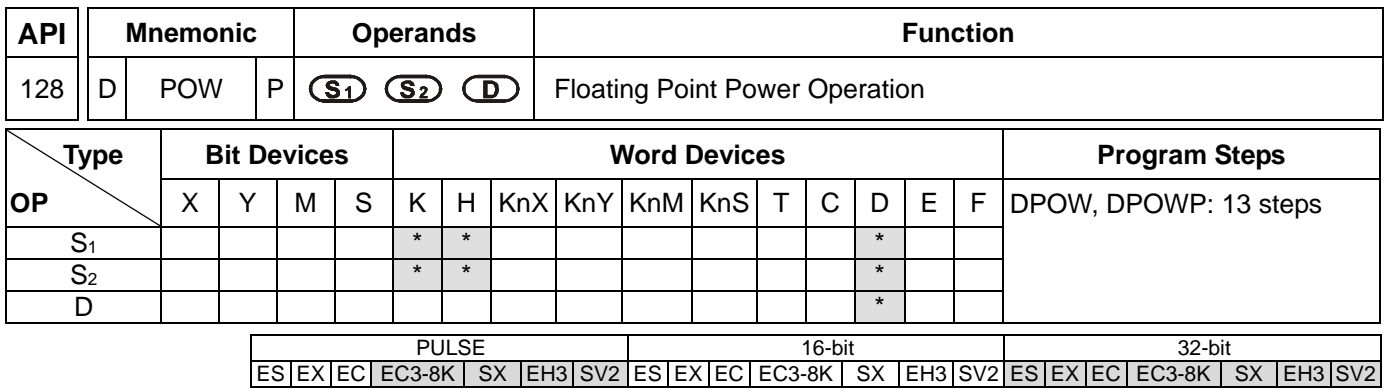

**S<sub>1</sub>**: Device for base. **S**<sub>2</sub>: Device for exponent. **D**: Device for operation result

### **Explanations:**

- 1. See the specifications of each model for their range of use.
- 2. This instruction performs power multiplication of binary floating point S<sub>1</sub> and S<sub>2</sub> and stores the result in D.  $D = POW [S_1 + 1, S_1] \wedge [S_2 + 1, S_2]$
- 3. Only positives are valid for the content in **S1**. Both positives and negatives are valid for the content in **S2**. When designating **D** registers, the data should be 32-bit and the operation should be performed in floating point system. Therefore, **S**<sub>1</sub> and **S**<sub>2</sub> should be converted into floating point values.

Example: When  $S_1$ <sup>S2</sup> = **D**, **D** = ?

Assume  $S_1 = 5$ ,  $S_2 = 3$ ,  $D = 5^3 = 125$ 

- 4. If the absolute value of the result  $>$  maximum floating point available, the carry flag M1022 = On.
- 5. If the absolute value of the result < minimum floating point available, the borrow flag M1021 = On.
- 6. If the result = 0, the zero flag  $M1020 = On$ .

# **Program Example:**

- 1. When M0 = On, convert (D1, D0) and (D3, D2) into binary floating points and store them in the 32-bit registers (D11, D10) and (D13, D12).
- 2. When M1= On, perform POW operation on the binary floting points in 32-bit registers (D11, D10) and (D13, D12) and store the result in the 32-bit register (D21, D20).
- 3. When M2 = On, convert the binary floating point (D21, D20) into decimal floating point (D30  $\times$  10<sup>[D31]</sup>) and store it in register (D31, D30).

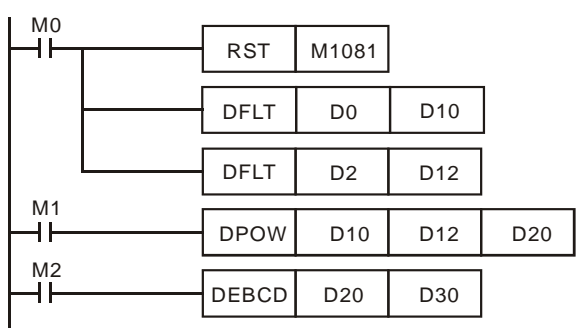

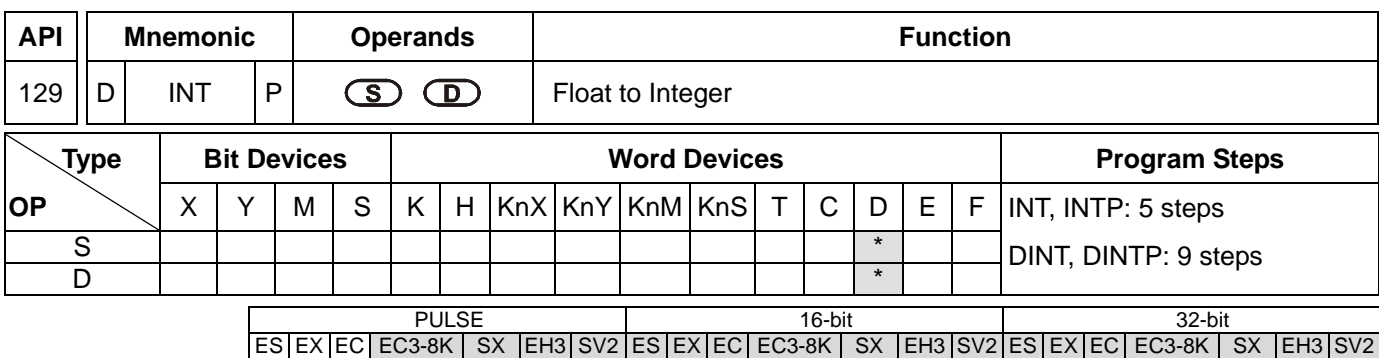

**S**: Source device **D**: Converted result

# **Explanations:**

- 1. **S** occupies 2 consecutive devices. See the specifications of each model for their range of use.
- 2. Flags: M1020 (zero flag); M1021 (borrow flag); M1022 (carry flag)
- 3. The binary floating point value of the register designated by **S** is converted to BIN integer and stored in the register designated by **D**. The decimal of BIN integer is left out.
- 4. This instruction is the inverse operation of API 49 FLT instruction.
- 5. If the converstion result = 0, the zero flag  $M1020 = On$

If there is any decimal left out, the borrow flag  $M1021 = On$ .

If the result exceeds the range listed below, the carry flag  $M1022 = On$ .

16-bit instruction: -32,768 ~ 32,767

32-bit instruction: -2,147,483,648 ~ 2,147,483,647

# **Program Example:**

- 1. When X0 = On, the binary floating point (D1, D0) will be converted into BIN integer and the result will be stored in (D10). The decimal of BIN integer will be left out.
- 2. When X1 = On, the binary floating point (D21, D20) will be converted into BIN integer and the result will be stored in (D31, D30). The decimal of BIN integer will be left out.

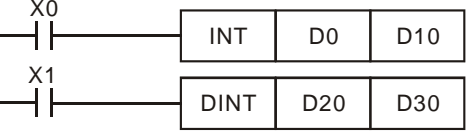

### **Remarks:**

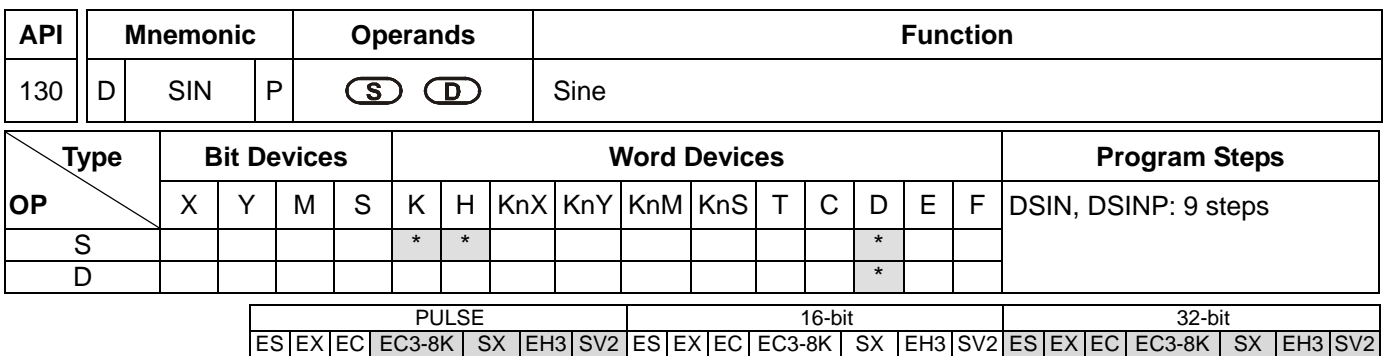

**S**: Source value **D**: SIN result

#### **Explanations:**

- 1. 0° ≤ **S** < 360°. See the specifications of each model for their range of use.
- 2. Flags: M1018 (angle or radian); M1020 (zero flag)
- 3. **S** can be an angle or radian, decided by M1018.
- 4. When M1018 = Off, the program will be in radian mode and the RAD value = angle  $\times \pi$  /180
- 5. When M1018 = On, the program will be in angle mode and the range of angle should be "0° ≤ angle < 360°"
- 6. If the result =  $On. M1020 = On.$
- 7. The SIN value obtained by **S** is calculated and stored in the register designated by **D**. The figure below offers the relation between radian and the result.

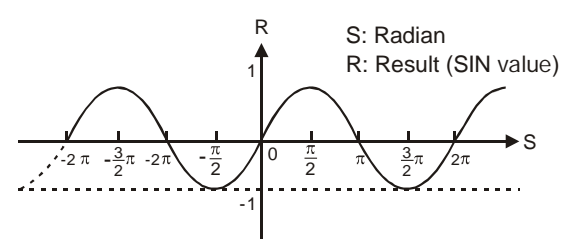

# **Program Example 1:**

When M1018 = Off, the program is in radian mode. When X0 = On, use the RAD value of binary floating point (D1, D0) and obtain its SIN value. The binary floating point result will be stored in (D11, D10).

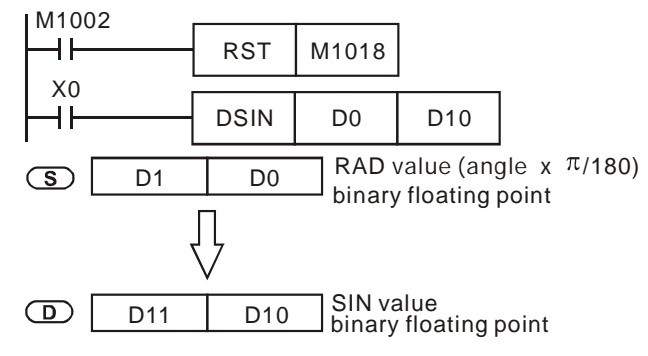

# **Program Example 2:**

When M1018 = Off, the program is in radian mode. Input terminals X0 and X1 select the angle. The angles are converted into RAD value for calculating the SIN value.

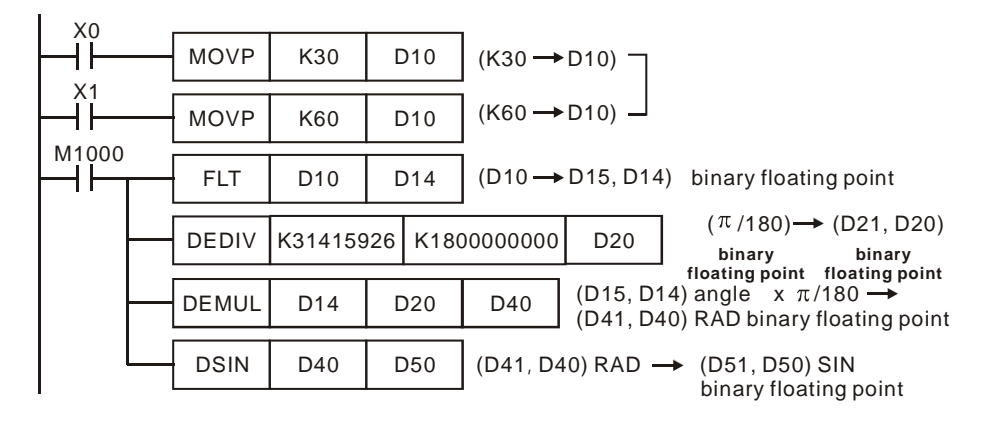

# **Program Example 3:**

When M1018 = On, the program is in angle mode. When  $X0 = On$ , use the angle of (D1, D0) to obtain SIN value and store the binary floating point result in (D11, D10). ( $0^{\circ} \le \text{angle} < 360^{\circ}$ )

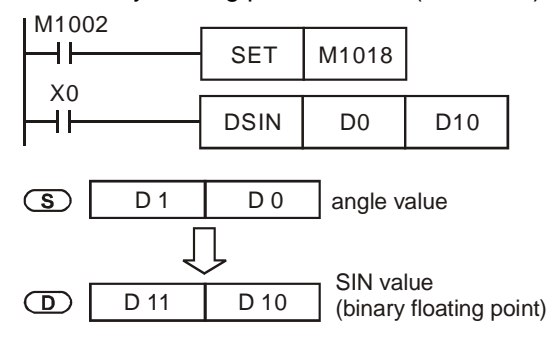

# **Remarks:**

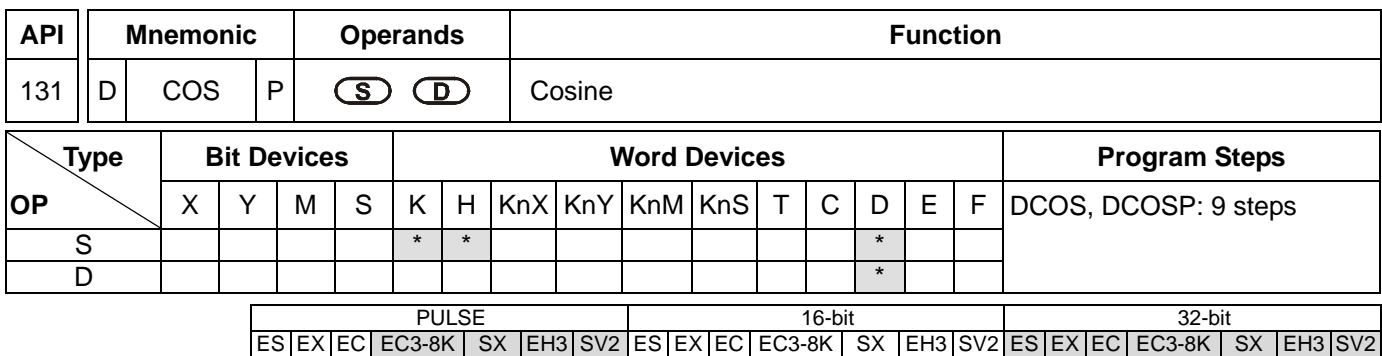

**S**: Source value **D**: COS result

#### **Explanations:**

- 1. 0° ≤ **S** < 360°. See the specifications of each model for their range of use.
- 2. Flags: M1018 (angle or radian); M1020 (zero flag)
- 3. **S** can be an angle or radian, decided by M1018.
- 4. When M1018 = Off, the program will be in radian mode and the RAD value = angle  $\times \pi$  /180
- 5. When M1018 = On, the program will be in angle mode and the range of angle should be "0° ≤ angle < 360°"
- 6. If the result =  $On. M1020 = On.$
- 7. The COS value obtained by **S** is calculated and stored in the register designated by **D**. The figure below offers the relation between radian and the result.

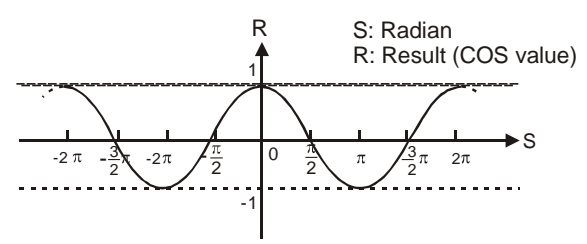

8. Switch between radian and angle by M1018: When M1018 = Off, **S** will be a RAD value; when M1018 = On, **S** will be an angle ( $0^\circ \sim 360^\circ$ ).

### **Program Example 1:**

When M1018 = Off, the program is in radian mode. When  $X0 = On$ , use the RAD value of binary floating point (D1, D0) and obtain its COS value. The binary floating point result will be stored in (D11, D10).

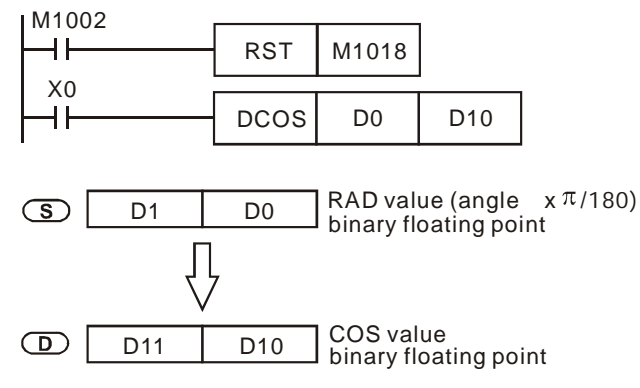

# **Program Example 2:**

When M1018 = On, the program is in angle mode. When X0 = On, use the angle of (D1, D0) to obtain COS value and store the binary floating point result in (D11, D10). ( $0^\circ$  ≤ angle < 360°)

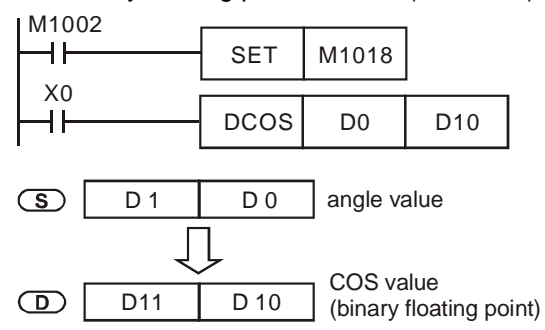

# **Remarks:**

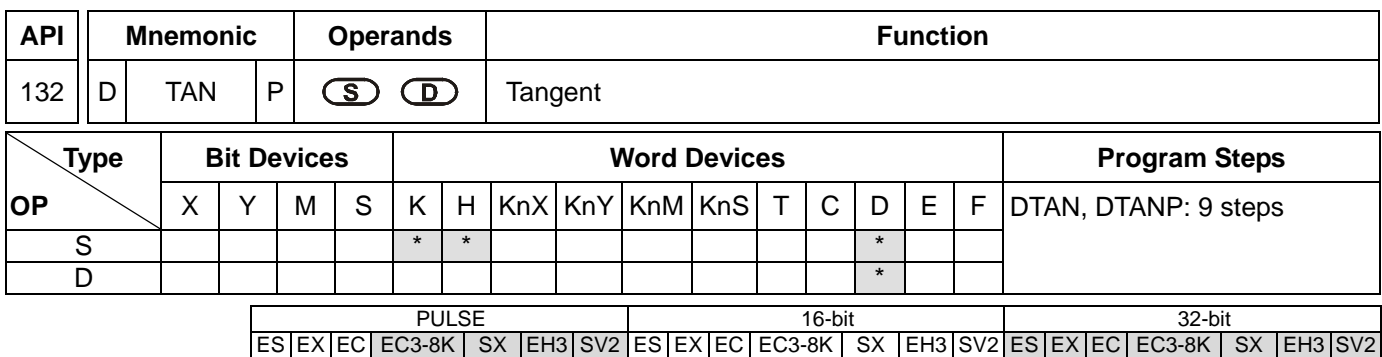

**S**: Source value **D**: TAN result

#### **Explanations:**

- 1. 0° ≤ **S** < 360°. See the specifications of each model for their range of use.
- 2. Flags: M1018 (angle or radian); M1020 (zero flag)
- 3. **S** can be an angle or radian, decided by M1018.
- 4. When M1018 = Off, the program will be in radian mode and the RAD value = angle  $\times \pi$  /180
- 5. When M1018 = On, the program will be in angle mode and the range of angle should be "0° ≤ angle < 360°"
- 6. If the result =  $On. M1020 = On.$
- 7. The TAN value obtained by S is calculated and stored in the register designated by D. The figure below offers the relation between radian and the result.

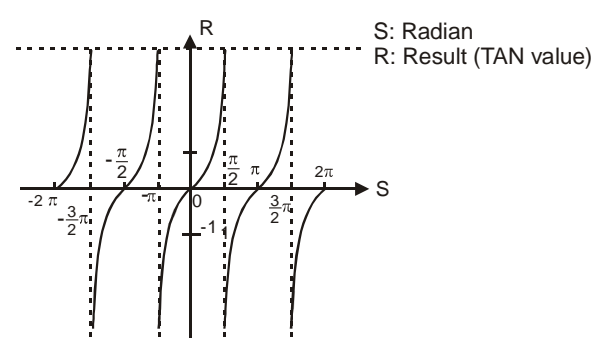

#### **Program Example 1:**

When M1018 = Off, the program is in radian mode. When X0 = On, use the RAD value of binary floating point (D1, D0) and obtain its TAN value. The binary floating point result will be stored in (D11, D10).

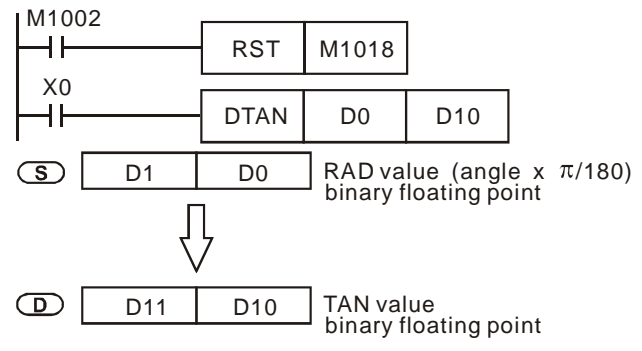

# **Program Example 2:**

When M1018 = On, the program is in angle mode. When X0 = On, use the angle of (D1, D0) to obtain TAN value and store the binary floating point result in (D11, D10). ( $0^\circ$  ≤ angle < 360°)

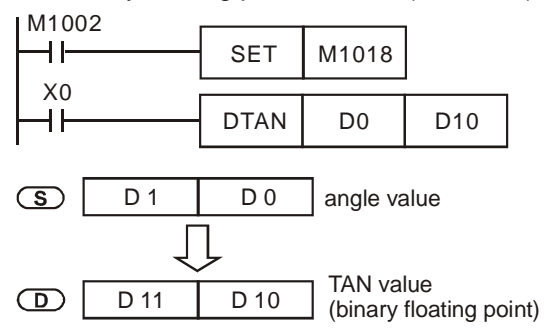

# **Remarks:**

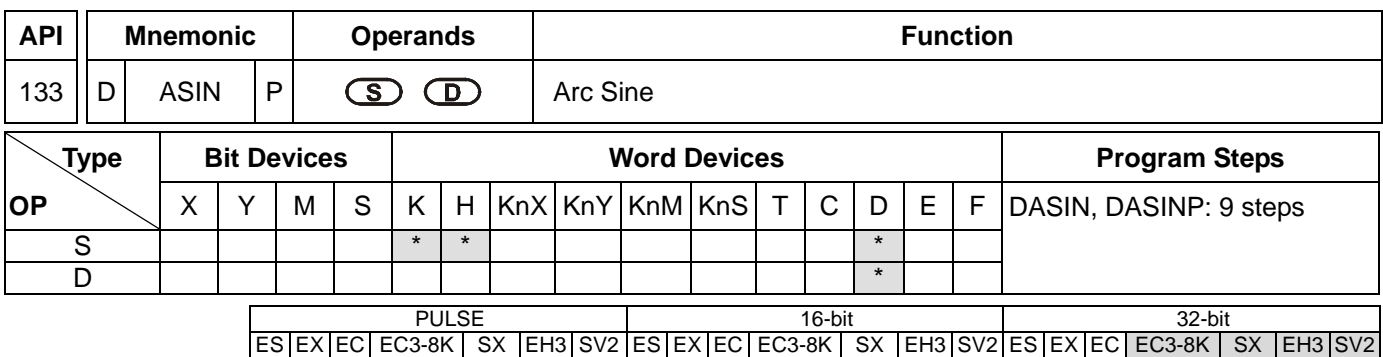

**S**: Source value (binary floating point) **D**: ASIN result

### **Explanations:**

- 1. See the specifications of each model for their range of use.
- 2. Flag: M1020 (zero flag)
- 3. ASIN value=sin<sup>-1</sup>. The figure below offers the relation between the entered sin value and the result.

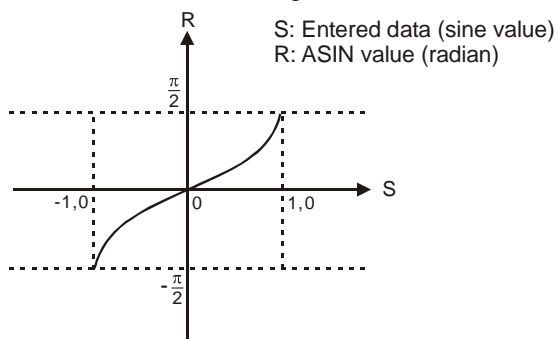

- 4. The decimal floating point of the SIN value designated by **S** should be within -1.0 ~ +1.0. If the value falls without the range, M1067 and M1068 will be On without performing any action.
- 5. If the result =  $0$ , M1020 = On.

### **Program Example:**

When X0 = On, obtain the ASIN value of binary floating point (D1, D0) and store the binary floating point result in (D11, D10).

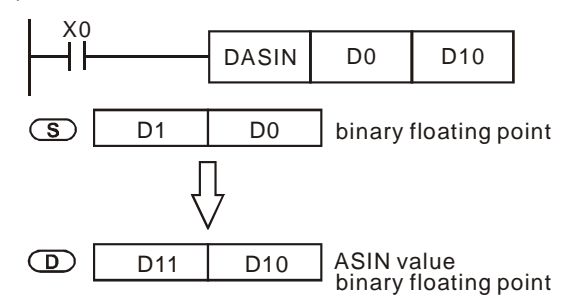

## **Remarks:**

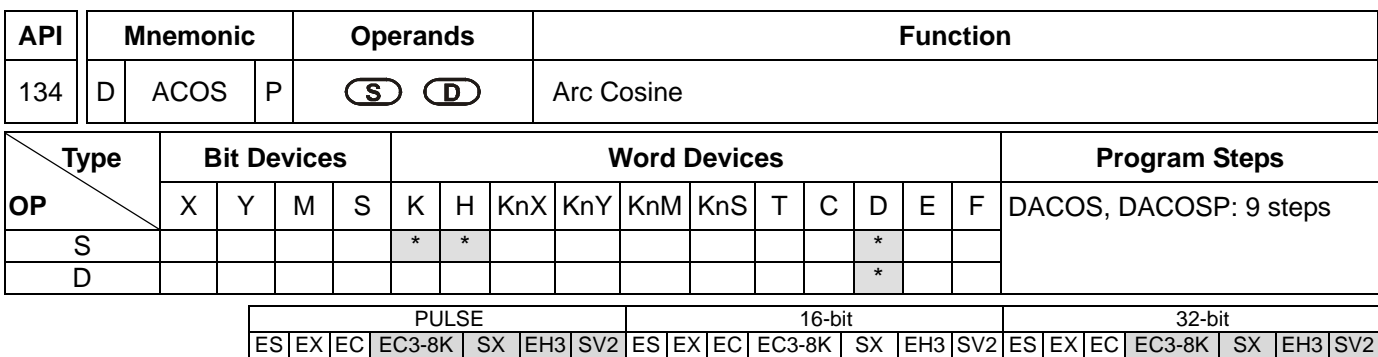

**S**: Source value (binary floating point) **D**: ACOS result

# **Explanations:**

- 1. See the specifications of each model for their range of use.
- 2. Flag: M1020 (zero flag)
- 3. ACOS value=cos<sup>-1</sup>. The figure below offers the relation between the entered cos value and the result.

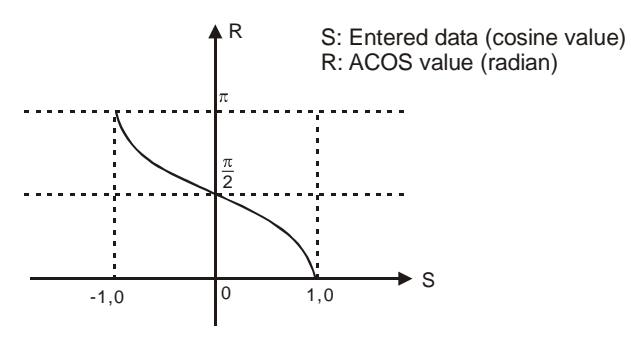

- 4. The decimal floating point of the COS value designated by **S** should be within -1.0 ~ +1.0. If the value falls without the range, M1067 and M1068 will be On without performing any action.
- 5. If the result =  $0$ , M1020 = On.

# **Program Example:**

When X0 = On, obtain the ACOS value of binary floating point (D1, D0) and store the binary floating point result in (D11, D10).

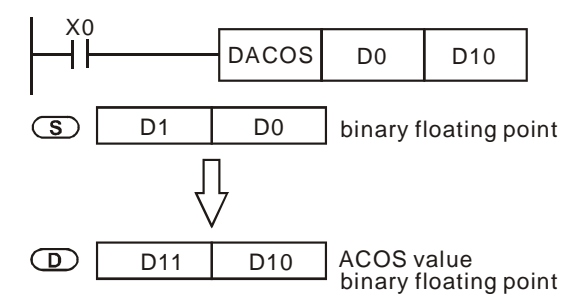

## **Remarks:**

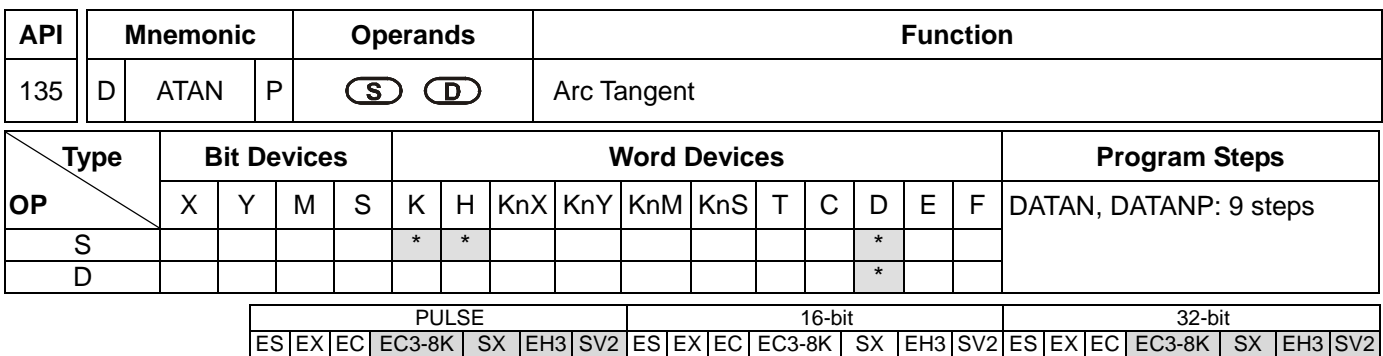

**S**: Source value (binary floating point) **D**: ATAN value

## **Explanations:**

- 1. See the specifications of each model for their range of use.
- 2. Flag: M1020 (zero flag)
- 3. ATAN value=tan<sup>-1</sup>. The figure below offers the relation between the entered tan value and the result.

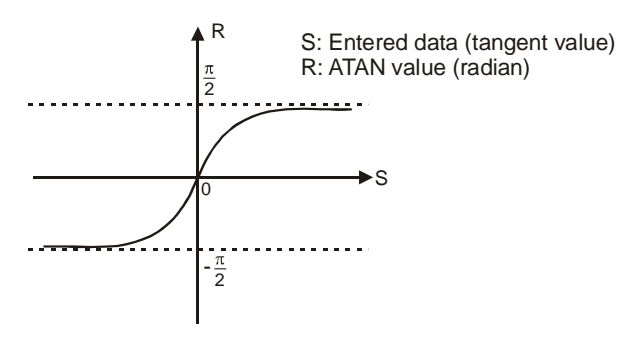

4. If the result  $=0$ . M1020  $=$  On.

#### **Program Example:**

When X0 = On, obtain the ATAN value of binary floating point (D1, D0) and store the binary floating point result in (D11, D10).

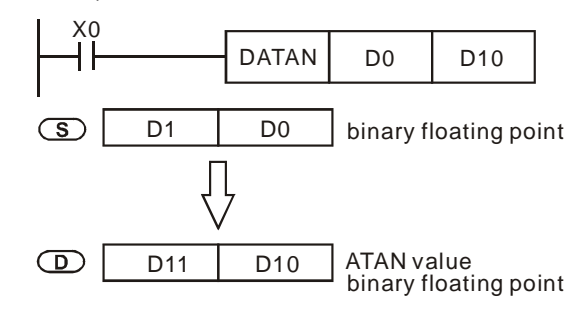

### **Remarks:**
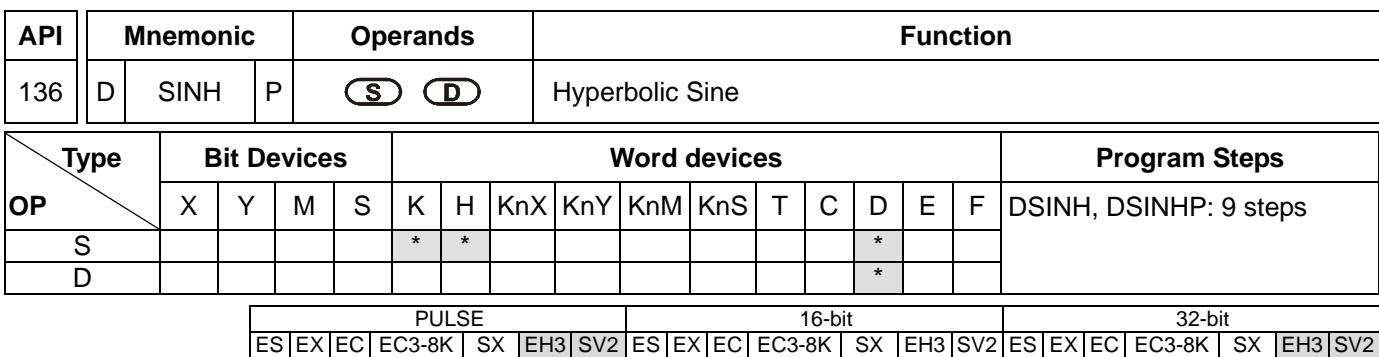

**S**: Source value (binary floating point) **D**: SINH value

## **Explanations:**

- 1. See the specifications of each model for their range of use.
- 2. Flags: M1020 (zero flag); M1021 (borrow flag); M1022 (carry flag)
- 3. SINH value=(es -e-s)/2. The result is stored in **D**.

## **Program Example:**

1. When X0 = On, obtain the SINH value of binary floating point (D1, D0) and store the binary floating point result in (D11, D10).

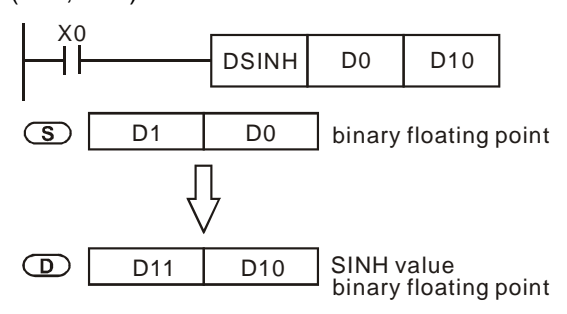

- 2. If the absolute value of the result  $>$  maximum floating point available, the carry flag M1022 = On.
- 3. If the absolute value of the result  $\langle$  minimum floating point available, the borrow flag M1021 = On.
- 4. If the result = 0, the zero flag  $M1020 = On$ .

## **Remarks:**

For floating point operations, see "5.2 Handling of Numeric Values".

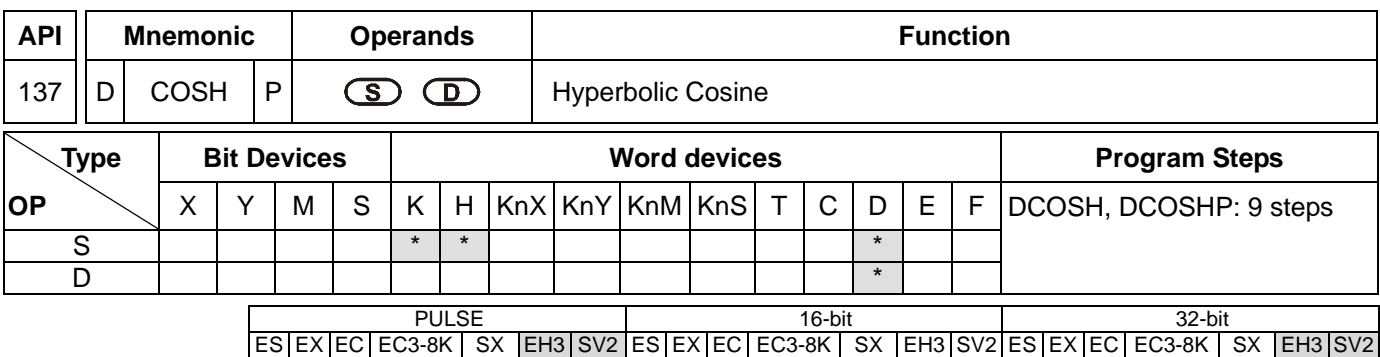

**S**: Source value (binary floating point) **D**: COSH value

#### **Explanations:**

- 1. See the specifications of each model for their range of use.
- 2. Flags: M1020 (zero flag); M1021 (borrow flag); M1022 (carry flag)
- 3. COSH value=(es +e-s)/2. The result is stored in **D**.

## **Program Example:**

1. When X0 = On, obtain the COSH value of binary floating point (D1, D0) and store the binary floating point result in (D11, D10).

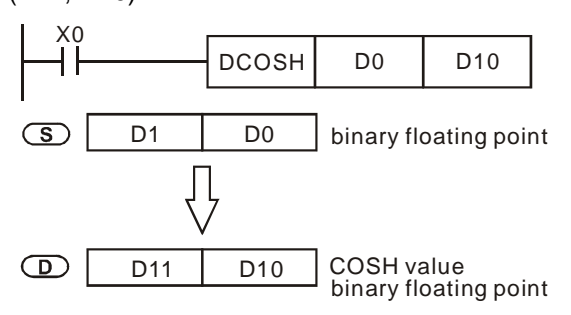

- 5. If the absolute value of the result  $>$  maximum floating point available, the carry flag M1022 = On.
- 6. If the absolute value of the result  $\langle$  minimum floating point available, the borrow flag M1021 = On.
- 7. If the result = 0, the zero flag  $M1020 = On$ .

#### **Remarks:**

For floating point operations, see "5.2 Handling of Numeric Values".

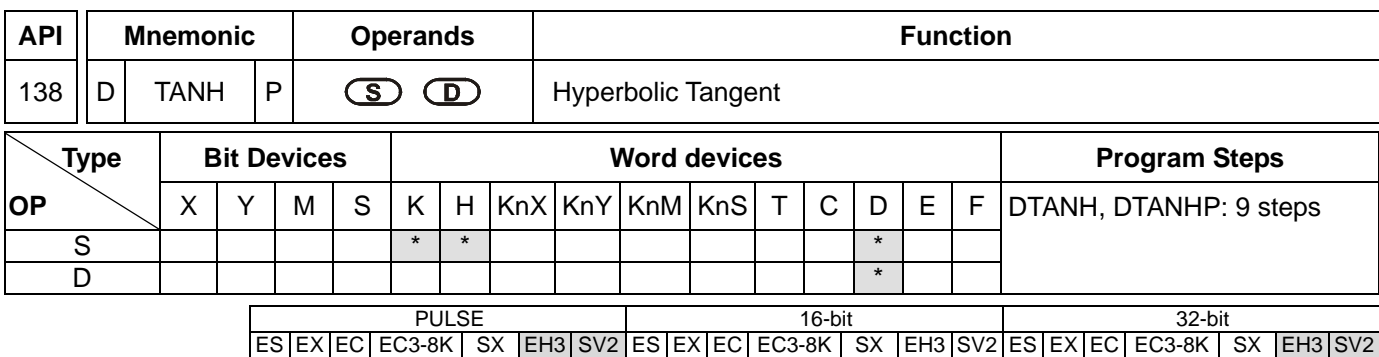

**S**: Source value (binary floating point) **D**: TANH result

# **Explanations:**

- 1. See the specifications of each model for their range of use.
- 2. Flags: M1020 (zero flag); M1021 (borrow flag); M1022 (carry flag)
- 3. TANH value=(e<sup>s</sup>-e<sup>-s</sup>)/(e<sup>s</sup>+e<sup>-s</sup>). The result is stored in **D**.

## **Program Example:**

1. When X0 = On, obtain the TANH value of binary floating point (D1, D0) and store the binary floating point result in (D11, D10).

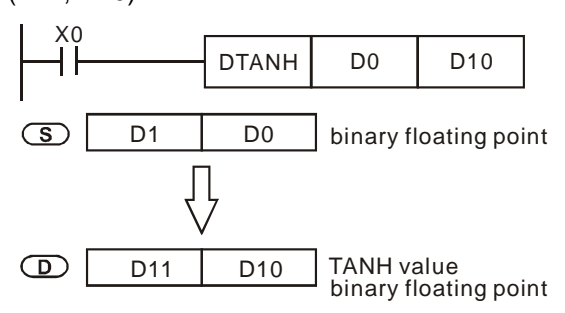

- 2. If the absolute value of the result  $>$  maximum floating point available, the carry flag M1022 = On.
- 3. If the absolute value of the result  $\langle$  minimum floating point available, the borrow flag M1021 = On.
- 4. If the result = 0, the zero flag  $M1020 = On$ .

## **Remarks:**

For floating point operations, see "5.2 Handling of Numeric Values".

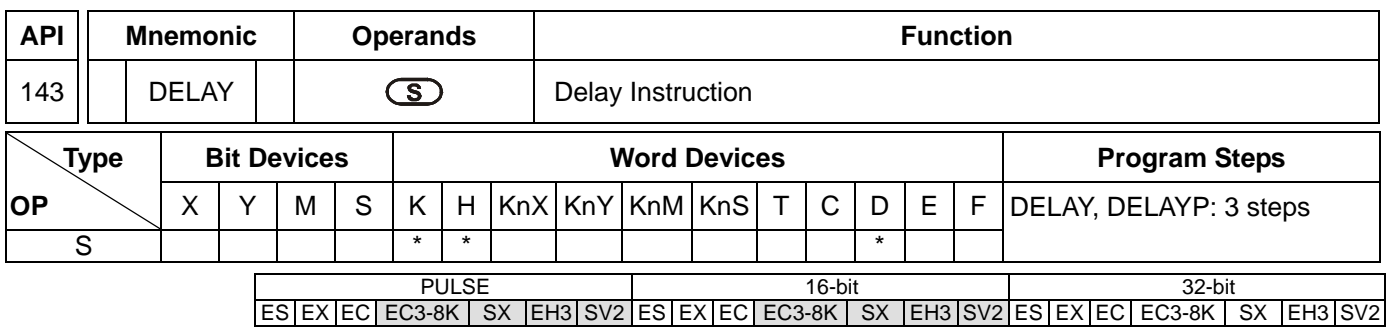

**S**: delay time (unit: 100ms)

## **Explanations:**

- 1. Range of **S**: K1 ~ K1,000. See the specifications of each model for their range of use.
- 2. After DELAY instruction is executed, the program after DELAY in every scan period will execute delay outputs according to the delay time designated by the user.
- 3. If M1148 is ON, the delay unit will be 5us. If M1148 is ON when the instruction DELAY is executed, the delay unit will change from 100us to 5us. After the instruction DELAY is executed, M1148 will be set to Off. EH3 V1.62 (and above) and SV2 V1.00 (and above) are supported.

# **Program Example:**

If X0 is turned from Off to On, the external interruption will be generated. DELAY in the interrupt subroutine will be execute for 2 ms before the next step  $(X1 = On$  and  $Y0 = On)$  is executed.

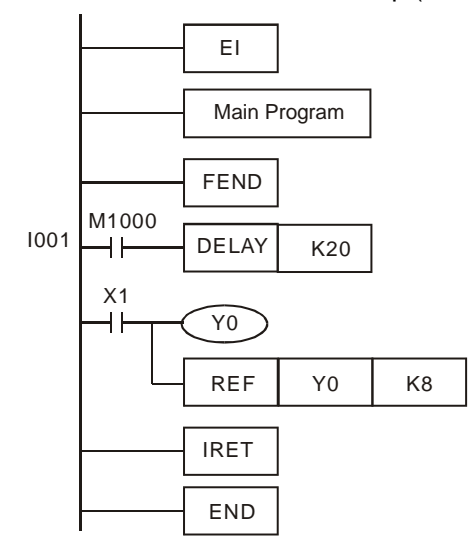

If X0 is turned from Off to On, the external interruption will be generated. Owing to the fact that M1148 is ON, DELAY in the interrupt subroutine will be execute for 100 ms before the next step  $(X1 = On$  and  $Y0 = On)$  is executed.

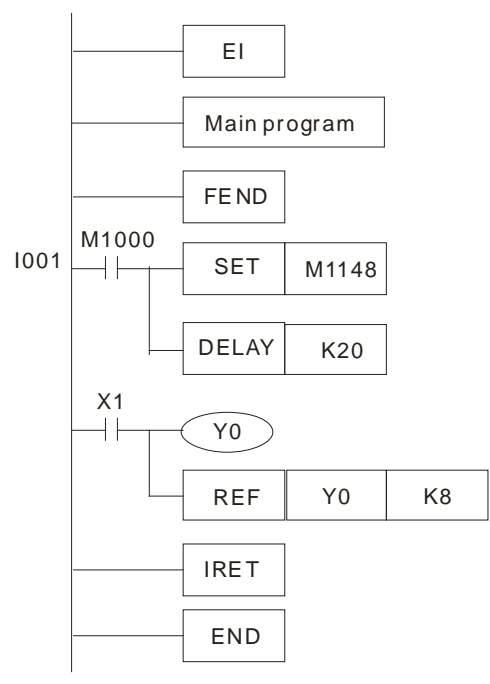

# **Remarks:**

- 1. User can define the delay time based on their needs.
- 2. The delay time may increase due do the influences from communication, high-speed counters and high-speed pulse output instructions.
- 3. The delay time of designated external output (transistor or relay) will increase due to the delay on the transistor or relay itself. See 2.3 for more information.

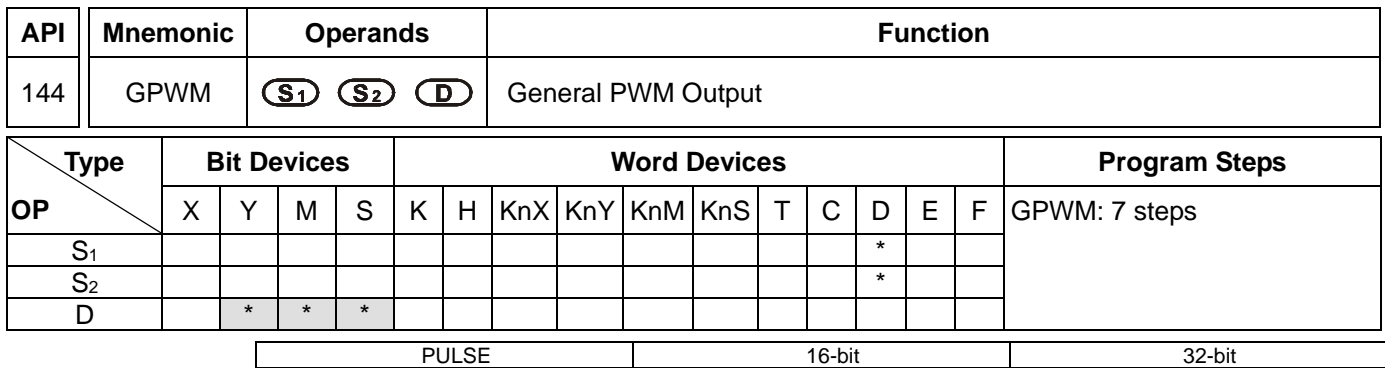

 $ES$ [EX]EC EC3-8K SX EH3 SV2 ES EX EC EC3-8K SX EH3 SV2 ES EX EC EC3-8K SX EH3 SV2

## **Operands:**

**S<sub>1</sub>:** Width of output pulse **S**<sub>2</sub>: Pulse output cycle **D**: Pulse output device

## **Explanations:**

- 1. **S**<sub>2</sub> occupies 3 consecutive devices.
- 2.  $S_1 \leq S_2$ . See the specifications of each model for their range of use.
- 3. Range of  $S_1$ :  $t = 0 \sim 32,767$  ms.
- 4. Range of  $S_2$ :  $t = 1 \sim 32.767$  ms.
- 5.  $S_2 + 1$  and  $S_2 + 2$  are parameters for the system. Do not occupy them.
- 6. Pulse output devices **D**: Y, M, S.
- 7. When being executed, GPWM instruction designates **S1** and **S2** and that pulses output will be from device **D**.
- 8. When **S1** ≤ 0, there will be no pulse output. When **S1** ≥ **S2**, the pulse output device will keep being On.
- 9. **S1** and **S2** can be modified when GPWM instruction is being executed.

# **Program Example:**

When  $X0 = On$ ,  $D0 = K1,000$ ,  $D2 = K2,000$ , and Y10 will output the pulse illustrated below. When  $X0 = Off$ , Y10 output will be Off.

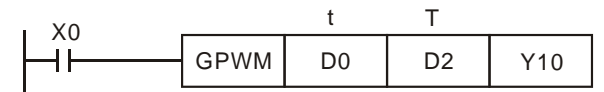

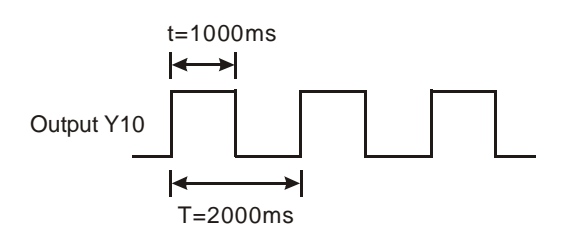

#### **Explanations:**

- 1. This instruction counts by the scan cycle; therefore the maximum offset will be one PLC scan cycle. **S**<sub>1</sub>, **S**<sub>2</sub> and (**S2** - **S1**) should > PLC scan cycle; otherwise, errors will occur during GPWM outputs.
- 2. Please note that placing this instruction in a subroutine or interruption will cause inaccurate GPWM outputs.

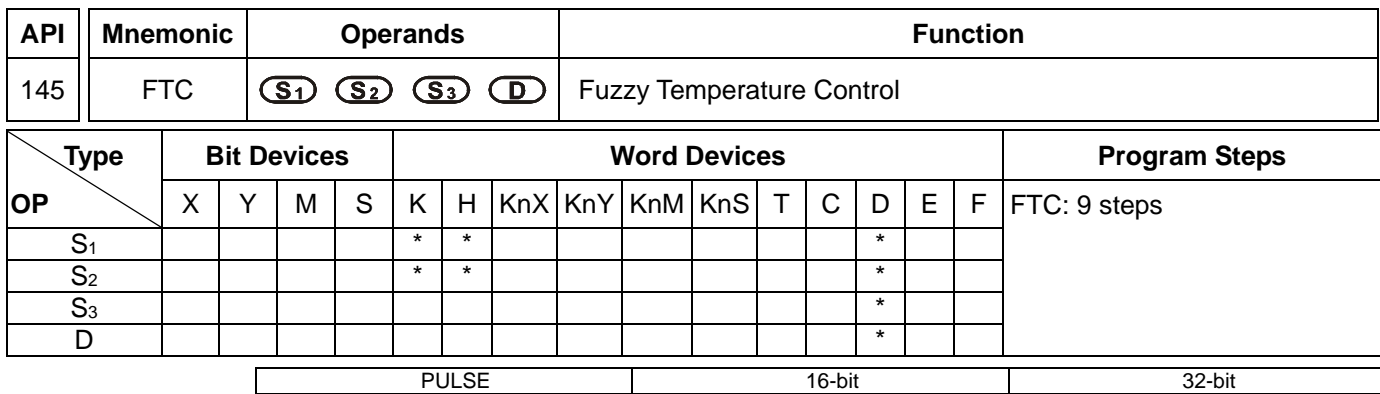

ES|EX|EC|EC3-8K| SX |EH3|SV2|ES|EX|EC|EC3-8K| SX |EH3|SV2|ES|EX|EC|EC3-8K| SX |EH3|SV2

## **Operands:**

**S1**: Set value (SV) **S2**: Present value (PV) **S3**: Parameter (sampling time) **D**: Output value (MV)

## **Explanations:**

- 1. Range of  $S_1$ : 1 ~ 5000 (shown as  $0.1^{\circ}C \sim 500^{\circ}C$ ). Unit: 0.1°. If  $(S_3 + 1)$  is set as K0, the range will be  $0.1^{\circ}C \sim$ 500°C.
- 2. Range of  $S_2$ : 1 ~ 5000 (shown as 0.1°C ~ 500°C). Unit: 0.1°. If  $(S_3 + 1)$  is set as bit0 = 0, the range will be 0.1°C  $\sim$  500 $^{\circ}$ C. Therefore, when the user obtain an A/D value from the temperature sensor, the value has to be converted into a value between  $1 \sim 5,000$  by four arithmetic operation instructions.
- 3. If **S3** < K1, the instruction will not be executed. If **S3** > K200, S3 will adopt K200. **S3** will occupy 7 consecutive devices.
- 4. See the specifications of each model for their range of use.
- 5. Settings of parameter  $S_3$  +1: bit $0 = 0$  ->°C; bit $0 = 1$  ->°F; bit $1 = 0$  -> no filter function; bit $1 = 1$  -> with filter function; bit2 ~ bit5 -> 4 kinds of heating environments; bit6 ~ bit15 -> reserved. See remarks for more information.
- 6. **D** is the value between 0 ~ sampling time × 100. When using this instruction, the user has to adopt other instructions according to the types of the heater. For example, FTC can be used with GPWM for output pulse control. "Sampling time × 100" is the cycle of GPWM pulse output; MV is the width of GPWM pulse. See the example 1.
- 7. There is no limit on the times of using FTC instruction, but Do not repeatedly use a designated operand in case an error may occur.

# **Program Example:**

- 1. Set up the parameter before executing FTC instruction.
- 2. When  $X0 = On$ , the instruction will be executed and and result will be stored in D150. When  $X0 = \text{Off}$ , the instruction will not be executed and the previous data remain unchanged.

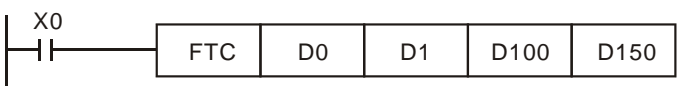

# **Remarks:**

1. Setting of **S3**:

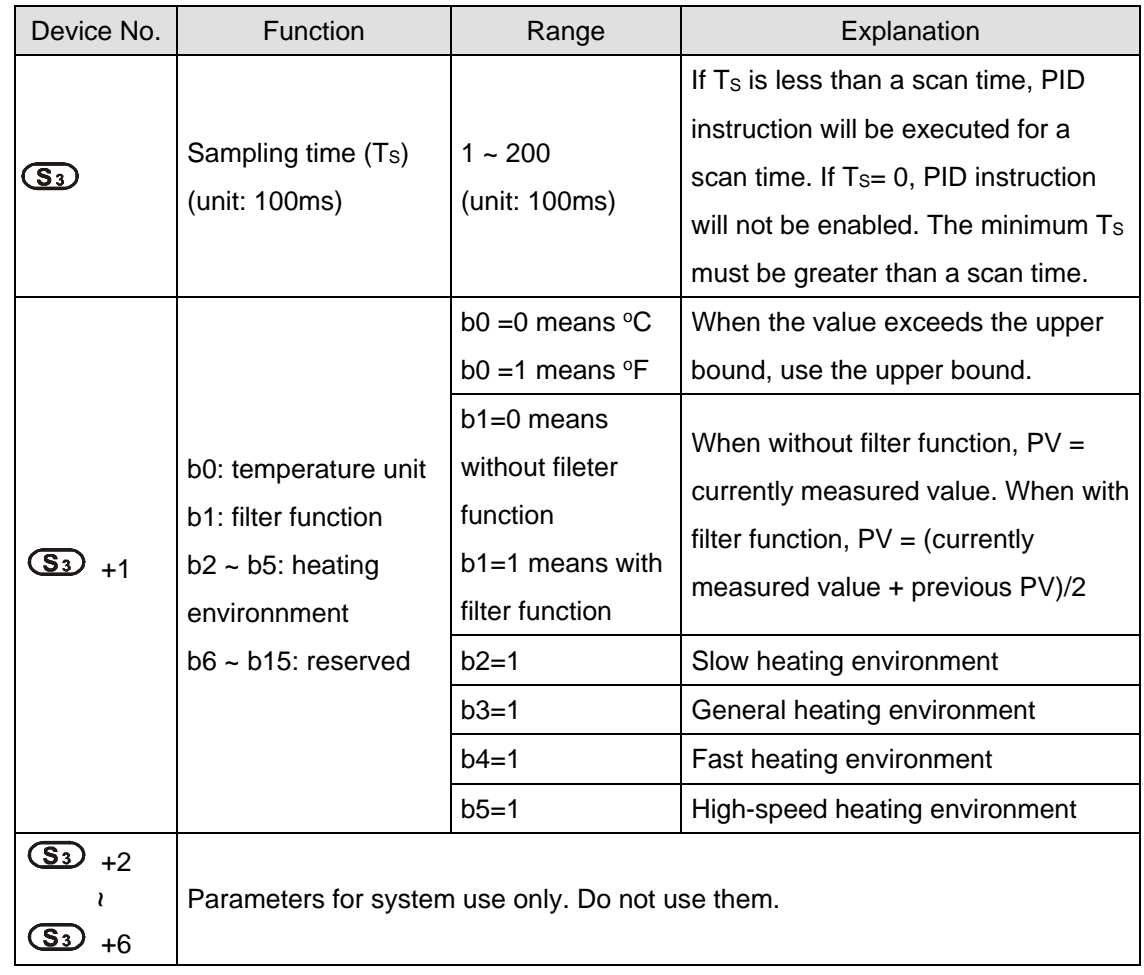

2. Control Diagram:

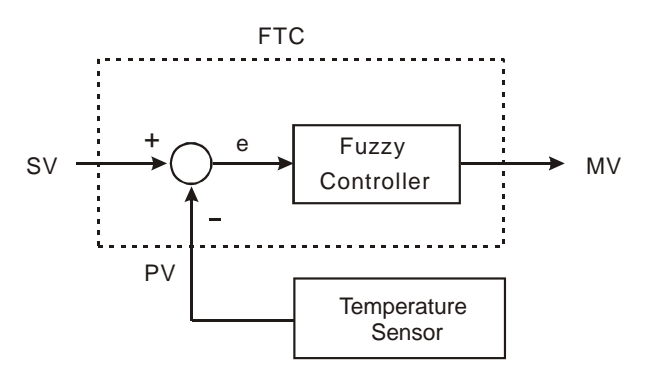

3. Notes and suggestion:

It is recommended that the sampling time be set to 2 times more than the sampling time of the temperature sensor for better temperature control.

bit2 ~ bit5 of **S3**+1 are for the control speed. If the user does not set up the parameter, FTC will automatically activate "general heating environment". When the user finds that the control is too slow to reach SV, select "slow heating environment" to enhance the speed to reach SV. On the contrary, when the user finds that the control is

too fast or with too many fluctuations, select "fast heating environment" to slow down the control speed. When bit2 ~ bit5 of S<sub>3</sub>+1 are all set as 1 or more than 1 environments are designated, FTC instruction will check from bit2 to bit 5 in order and enable the function that has been set as 1. The parameter can be modified during

4. **Example 1:** control diagram

the control.

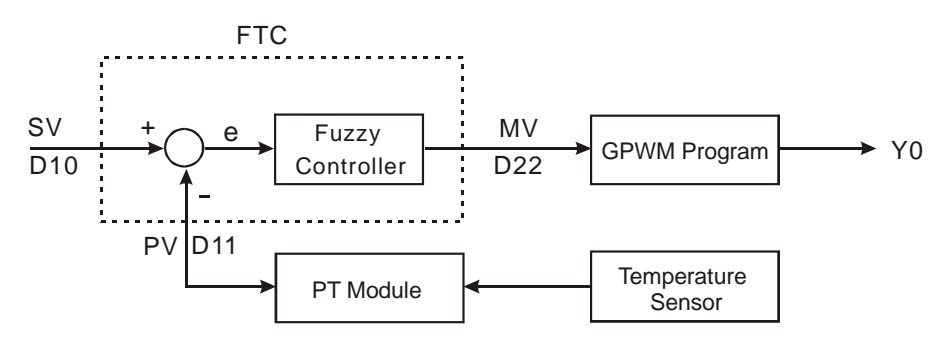

Output D22 (MV) of FTC instruction is the input D22 of GPWM instruction, as the duty cycle of ajustable pulses. D30 is the fixed cycle time of pulses. See below for the timing diagram of Y0 output.

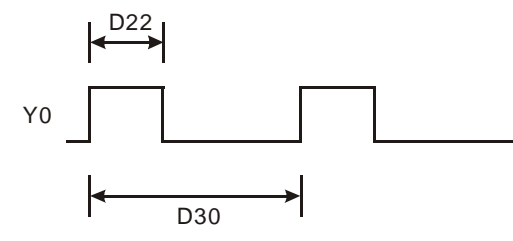

Assume parameter settings: D10 = K1,500 (target temperature), D12 = K60 (sampling time: 6 secs.), D13 = K8 (bit3=1), D30 = K6,000 (=D12\*100)

The example control program is indicated as:

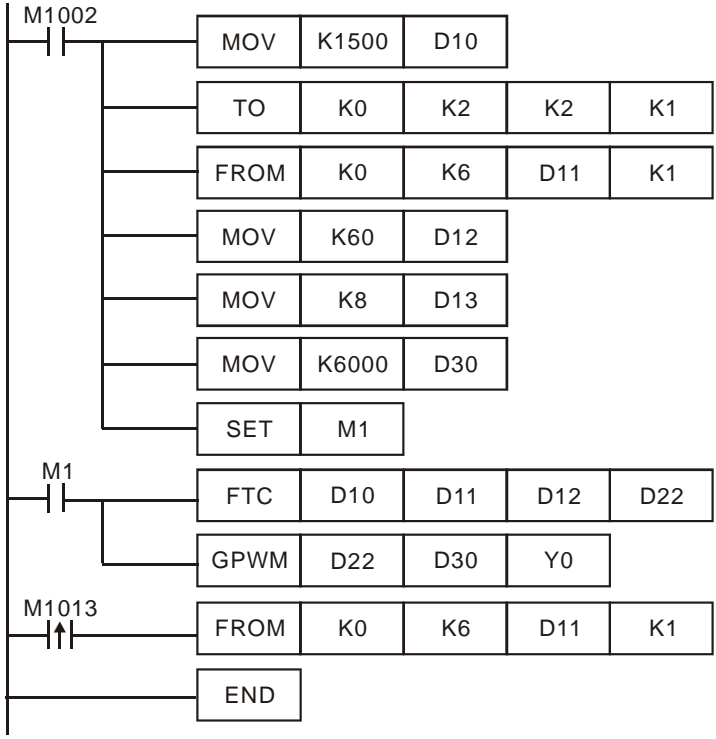

Experiment in an oven which can be heated up to 250°C. See below for the records of target and present temperatures. As shown in the diagram below, we can see that after 48 minutes, the temperature is able to reach the target temperature with  $\pm$  1°C inaccuracy and exceed approx. 10°C of the target temperature.

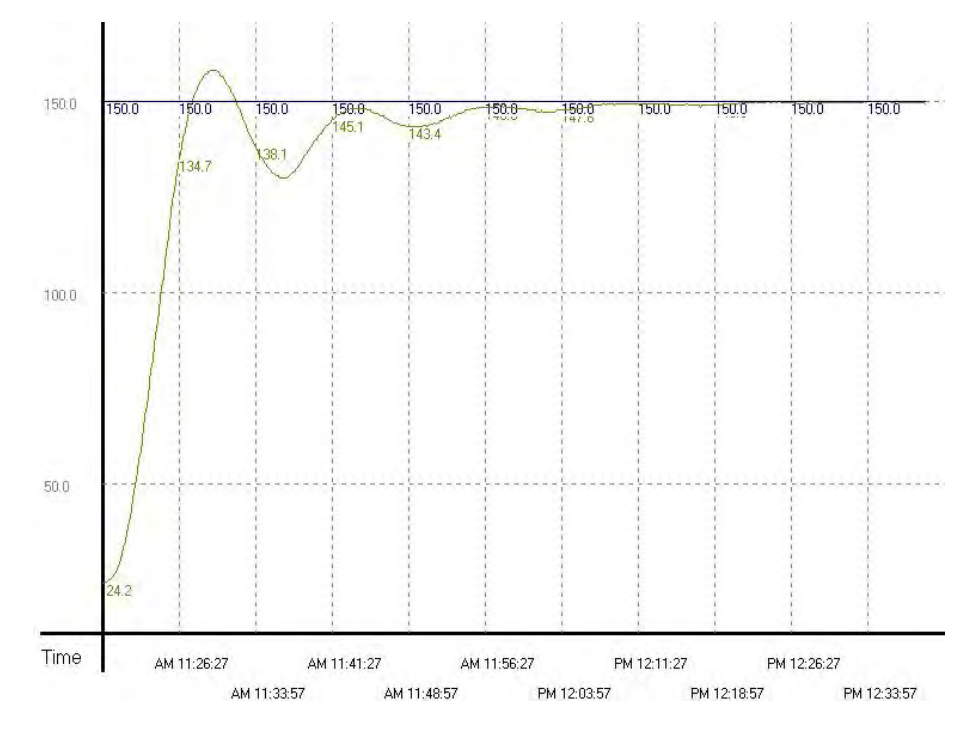

**Example 2:** Due to that the temperature once exceeds the target temperature, we modify the heating environment into "fast heating environment" (D13 = K16). The results are shown in the diagram below. From the diagram below, we see that though the temperature no longer exceeds the target temperature, it still needs to take more than 1 hour and 15 minutes to reach the target temperature with  $\pm$  1°C inaccuracy. It seems that we have chosen the right environment, but the sampling time is too long, resulting in the extension of heating time.

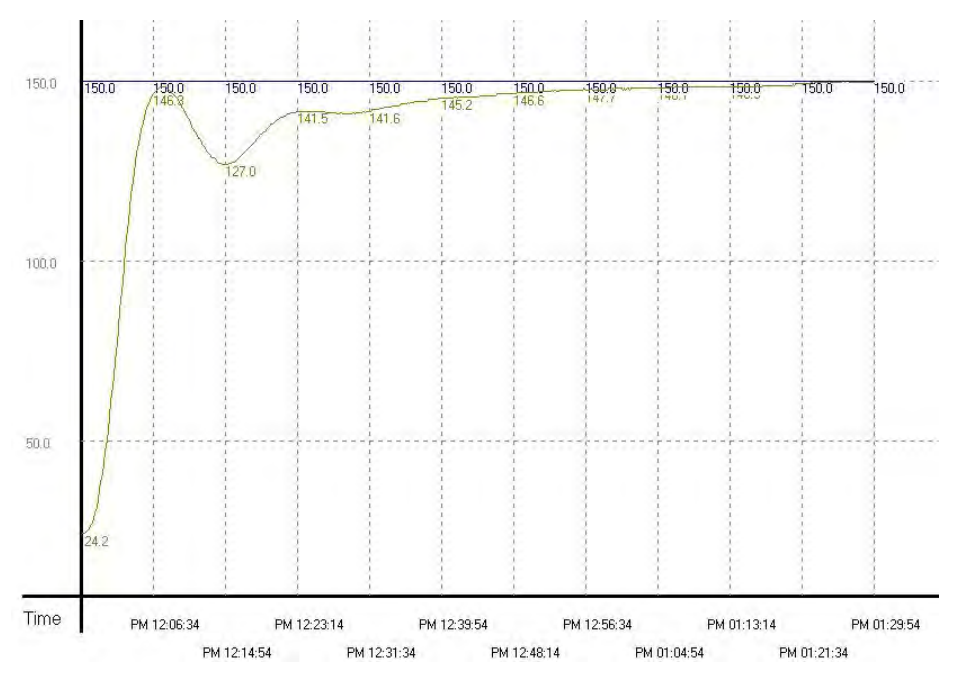

**Example 3:** To speed up the speed to reach the target temperature, we correct the sampling time as 4 seconds (D12 = K40, D30 = K4,000). The results are shown in the diagram below.

From the diagram below, we see that the overall control time has been shortened as 37 minutes. Therefore, we find out that modifying the sampling time can speed up the time for reaching the target temperature.

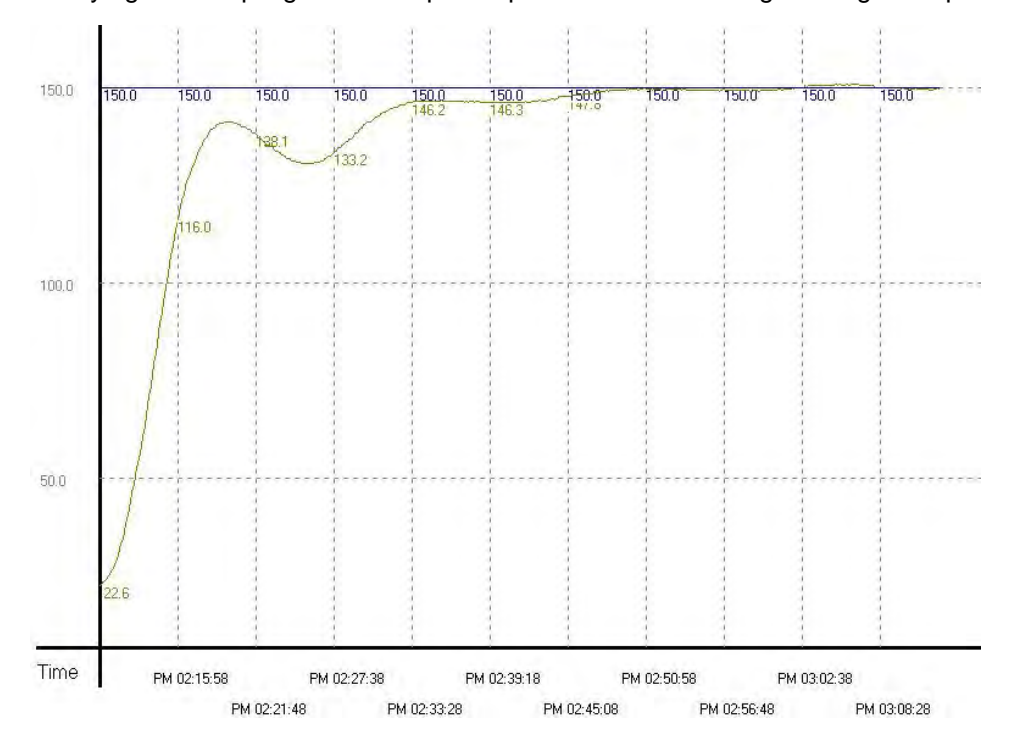

**Example 4:** To see if we can reach the target temperature faster, we modify the sampling time frim example 3 into 2 seconds (D12 = K20, D30 = K2,000). The results are shown in the diagram below.

From the diagram below, we see that the sampling time that is too short will cause the control system to become too sensitive and lead to up and down fluctuations.

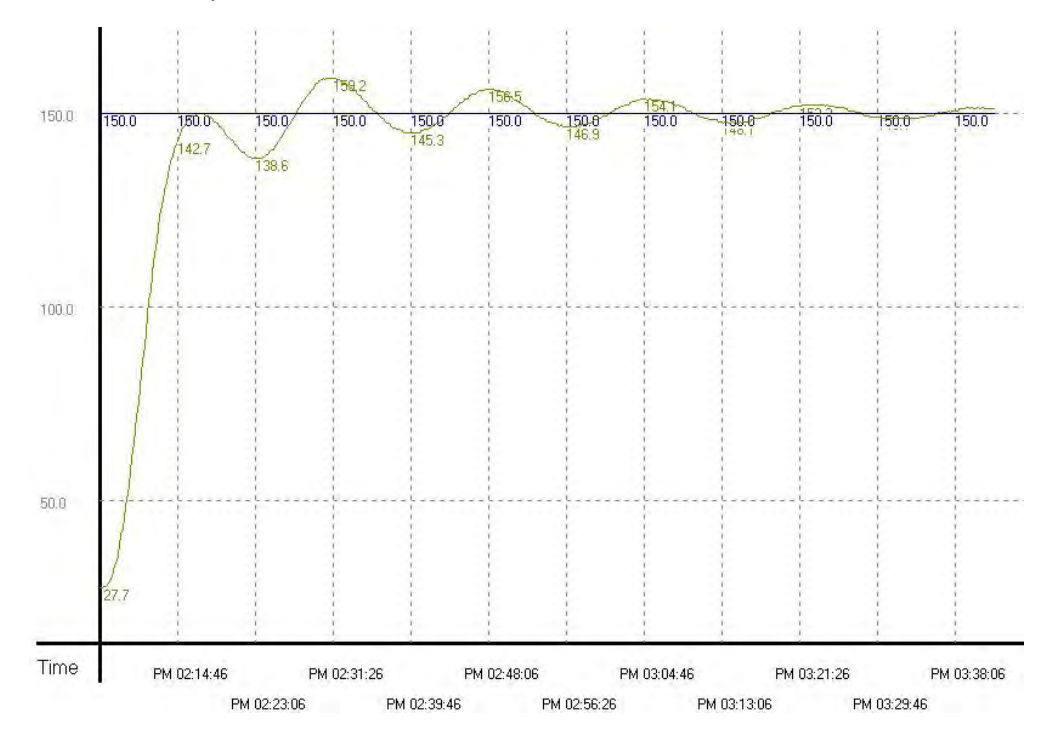

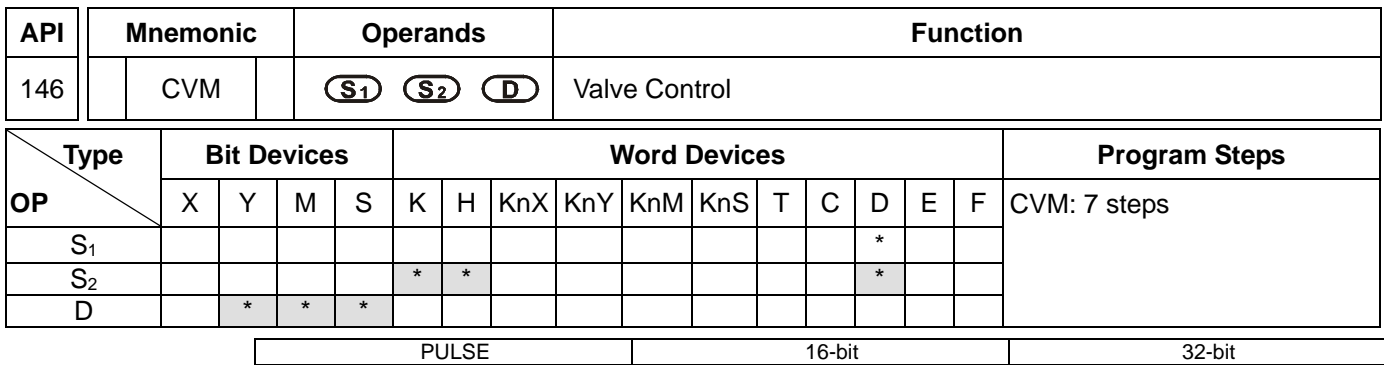

ES|EX|EC|EC3-8K| SX |EH3|SV2|ES|EX|EC|EC3-8K| SX |EH3|SV2|ES|EX|EC|EC3-8K| SX |EH3|SV2

#### **Operands:**

**S<sub>1</sub>**: Target time of valve (absolute position) S<sub>2</sub>: Time from fully-closed to fully-open of valve (destination)

**D**: Output device

## **Explanations:**

- 1. **S**<sub>1</sub> occupies 3 consecutive registers when in use.  $S_1 + 0$  are for the user to store the designated value;  $S_1 + 1$  (the current position of the valve) and **S1** + 2 are for storing the parameters recorded in the instruction and please DO NOT use and alter these two registers.
- 2. **D** occupies 2 consecutive output devices when in use. **D** + 0 is the "open" contact and **D** + 1 is the "close" contact.
- 3. The unit of time: 0.1 second. When the scan time of the program exceeds 0.1 second, DO NOT use this instruction to adjust the position of the valve.
- 4. Frequency of the output device: 10Hz.
- 5. When the time of  $S_1 + 0 >$  the fully-opened time set in  $S_2$ ,  $D + 0$  will keep being On and  $D + 1$  being Off. When the time of  $S_1 + 0 < 0$ ,  $D + 0$  will keep being Off and  $D + 1$  being On.
- 6. When the instruction is enabled, the instruction will start to control the valve from "0" time position. Therefore, if the user cannot be sure whether the valve is at "0" before executing the instruction, please designate  $S_1$  + 0 as less than 0 and execute the instruction for  $S_2$  (time) before sending in the correct target control time.

# **Program Example 1:**

1. The control valve

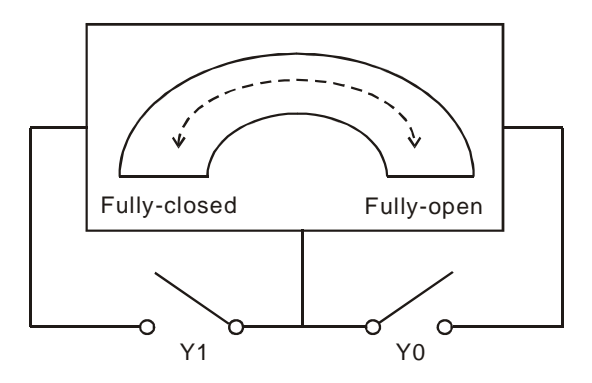

- 2. Definitions of the control valve:
	- a) When Y0 and  $Y1 = \text{Off}$ : No valve action
	- b) When  $Y0 = On$  and  $Y1 = Off$ : Valve "open"
	- c) When  $YO = Off$  and  $Y1 = On$ : Valve "closed"
	- d) When Y0 and  $Y1 = On$ : The action is prohibited.
- 3. Timing diagram and program of the control:

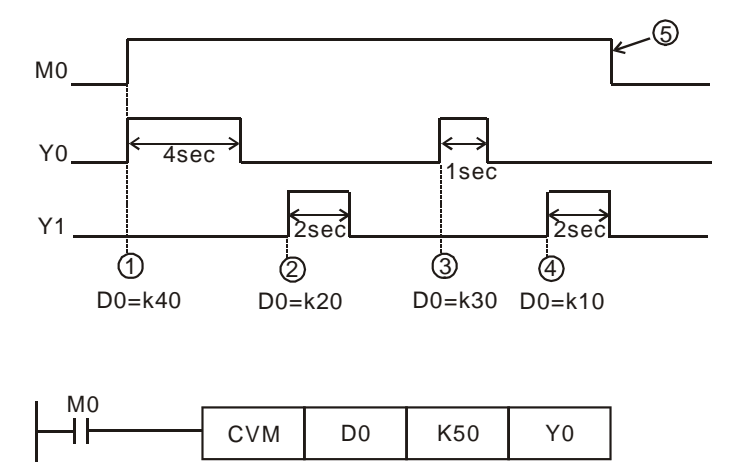

- 4. Control phases:
	- 1) Phase  $\mathbb{D}$ : When M0 = On, D0 = K40 refers to the valve shall be open (Y0 = On, Y1 = Off) till the position of 4 seconds.
	- 2) Phase  $\oslash$ : Change the position of the valve and D0 = K20. Due to that the previous position was at 4 seconds, the valve shall be closed (Y0 = Off, Y1 = On) for 2 seconds, moving the valve to the position of 2 seconds.
	- 3) Phase  $\circled{3}$ : Change the position of the valve and D0 = K30. Due to that the previous position was at 2 seconds, the valve shall be open (Y0 = On, Y1 = Off) for 1 second, moving the valve to the position of 3 seconds.
	- 4) Phase  $\circled{4}$ : Change the position of the valve and D0 = K10. Due to that the previous position was at 2 seconds, the valve shall be closed (Y0 = Off, Y1 = On) for 2 seconds, moving the valve to the position of 1 second.
	- 5) Phase  $\circled{S}$ : Switch off X0 and no actions at the valve (Y0 = Off, Y1 = Off).

# **Program Example 2:**

1. Timing diagram and program of the control:

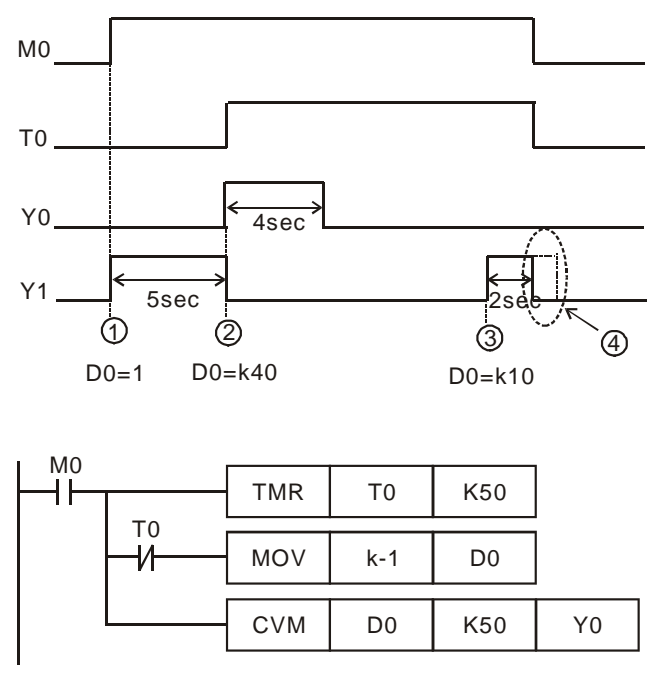

- 2. Control phases:
	- 1) Phase  $\mathbb{D}$ : When M0 = On, due to that we are not sure about there the valve is, set D0 = K-1 to deliberately close the valve (Y0 = Off, Y1 = On) for 5 seconds and make sure the valve is at the position of 0 second before moving on to the next step.
	- 2) Phase  $\oslash$ : When T0 = On, allow D0 = K40 to start is action. Open the valve (Y0 = On, Y1 = Off) for 4 seconds, moving the valve to the position of 4 seconds.
	- 3) Phase  $\circled{3}$ : Change the position of the valve and D0 = K10. Due to that the previous position was at 4 seconds, the valve shall be closed (Y0 = Off, Y1 = On) for 3 seconds, moving the valve to the position of 1 second.
	- 4) Phase  $\circled{4}$ : Switch off M0 and the valve will no longer move (Y0 = Off, Y1 = Off).

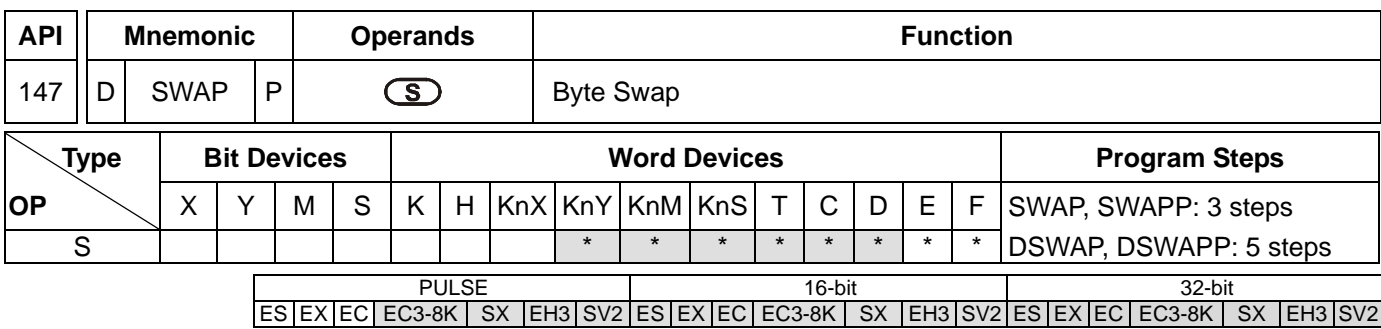

**S**: Device for swapping 8 high/low byte.

#### **Explanations:**

- 1. If **D** is used in device F, only 16-bit instruction is applicable.
- 2. See the specifications of each model for their range of use.
- 3. As 16-bit instruction: the contents in the 8 high bytes and 8 low bytes are swapped.
- 4. As 32-bit instruction: the 8 high bytes and 8 low bytes in the two registers swap with each other respectively.
- 5. This instruction adopts pulse execution instructions (SWAPP, DSWAPP).

# **Program Example 1:**

When X0 = On, the high 8 bytes and low 8 bytes in D0 will swap with each other.

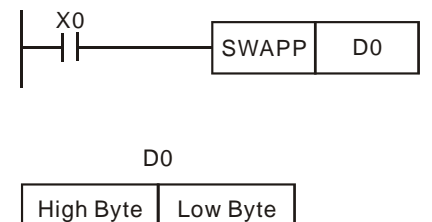

#### **Program Example 2:**

When X0 = On, the high 8 bytes and low 8 bytes in D11 will swap with each other and the high 8 bytes and low 8 bytes in D10 will swap with each other.

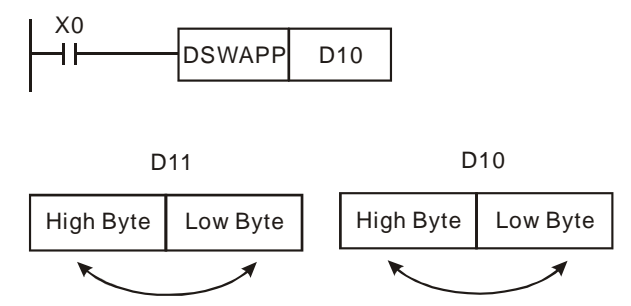

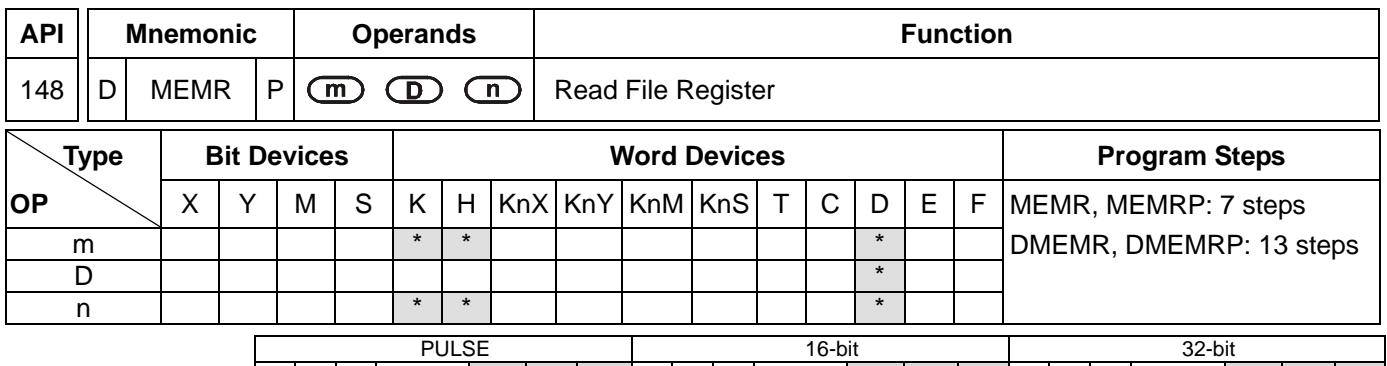

 $ES|EX|EC|EC3-8K|SX|E13|SV2|ES|EX|EC|EC3-8K|SX|E13|SV2|ES|EX|EC|EC3-8K|SX|E13|SV2$ 

## **Operands:**

**m**: Address in the file register to be read **D**: Device for storing the read data (starting from the designated D) **n**: Number of data read at a time

## **Explanations:**

- 1. Range of **m**: K0 ~ K1,599 (SX); K0~49999 (EH3 V1.4/SV2 V1.2 (and above))
- 2. Range of **D**: D2000 ~ D9999 (SX V3.0 and above); D2000~D11999 (EH3/SV2)
- 3. Range of **n**: For 16-bit instruction K1 ~ K1,600 (SX), K1 ~ K8,000 (EH3/SV2); For 32-bit instruction K1 ~ K800 (SX), K1 ~ K4,000 (EH3/SV2)
- 4. See the specifications of each model for their range of use.
- 5. Flag: M1101. See explanations below.
- 6. Use this instruction to read the data in file registers and store them into data registers.
- 7. SX offers 1,600 16-bit file registers.
- 8. **m** and **n** of SX do not support E and F index register modification.
- 9. EH3 V1.40 abd above/SV2 V1.20 and above are equipped with 50,000 file registers. The 40,000 file registers added are number 10,000~number 49,999. The 40,000 file registers are stored in the flash ROM. It is suggested that data should be written into the 40,000 file registers by means of WPLSoft or ISPSoft.
- 10. If **m**, **D** and **n** fall without their range, operation error will occur. M1067, M1068 = On and D1067 will record the error code H'0E1A.

# **Program Example 1:**

- 1. The 16-bit instruction MEMR reads 100 data at address 10 in the file register and store the read data in register D starting from D2000.
- 2. When  $X0 = On$ , the instruction will be executed. When  $X0 = Off$ , the instruction will not be executed and the previously read data will remain unchanged.

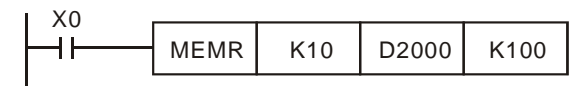

# **Program Example 2:**

- 1. The 32-bit instruction DMEMR reads 100 data at address 20 in the file register and store the read data in register D starting from D3000.
- 2. When  $X0 = On$ , the instruction will be executed. When  $X0 = Off$ , the instruction will not be executed and the previously read data will remain unchanged.

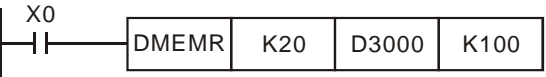

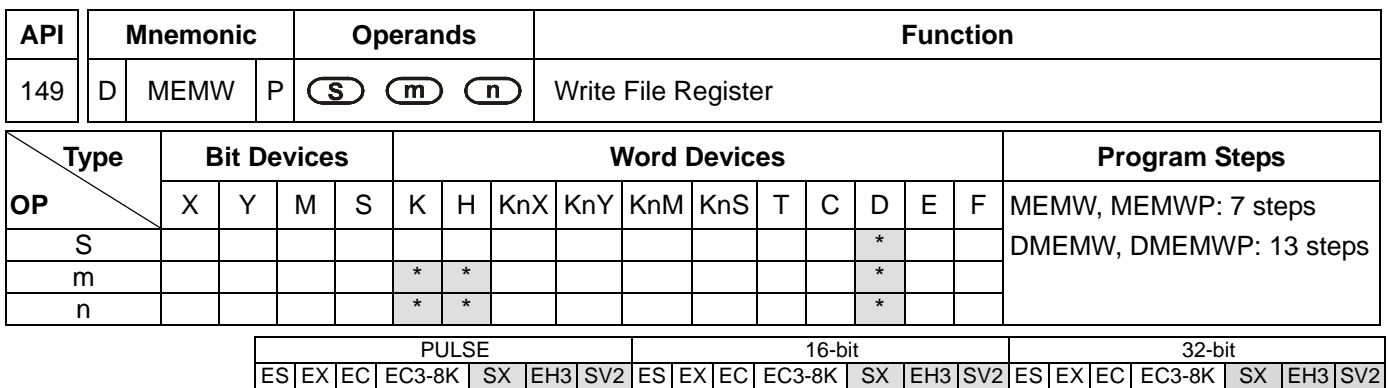

**S**: Device for storing the written data (starting from the designated D) **m**: Address in the file register to be written **n**: Number of data to be written at a time

## **Explanations:**

- 1. Range of **S**: D2000 ~ D9999 (SX); D2000~D11999 (EH3/SV2)
- 2. Range of **m**: K0 ~ K1,599 (SX); K0 ~ K49999 (EH3/SV2)
- 3. Range of **n**: For 16-bit instruction K1 ~ K1,600 (SX), K1 ~ K8,000 (EH3/SV2); For 32-bit instruction K1 ~ K800 (SX), K1 ~ K4,000 (EH3/SV2)
- 4. See the specifications of each model for their range of use.
- 5. Flag: M1101. See explanations below.
- 6. Use this instruction to read the data in data registers and write them into file registers.
- 7. SX offers 1,600 16-bit file registers.
- 8. **m** and **n** of SX do not suppot E and F index register modification.
- 9. EH3 V1.40 abd above/SV2 V1.20 and above are equipped with 50,000 file registers. The 40,000 file registers added are number 10,000~number 49,999. The 40,000 file registers are stored in the flash ROM. It is suggested that data should be written into the 40,000 file registers by means of WPLSoft or ISPSoft.
- 10. A DVP-EH3/SV2 series PLC whose version is 1.86 (or above) supports the use of MEMW to write data into the file registers. (DMEMW is not supported. If a memory card is installed, MEMW is not supported.) The number of times users can write data into the file registers should be less than 100000. The writing of data can not be executed continuously, and only one MEMW instruction can be enabled in a scan cycle.
- 11. **m** should be a value in the table below. (The value is an unsigned value. It is suggested that users should use a hexadecimal value.) **n** should represent 2048 words. If one of the two conditions is not met, data will not written into the PLC, and an operation error will occur. There are 1088 words (48912 ~ 49999) in section 20, but **n** still must be 2048. The PLC will prevent the writing of data from exceeding the range.

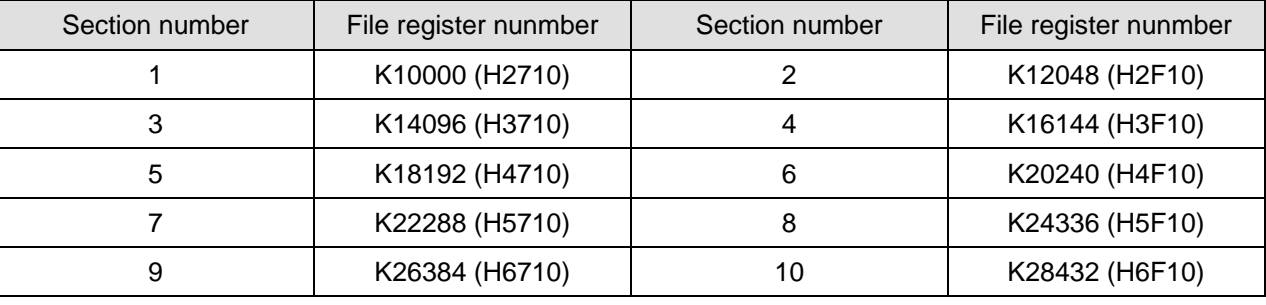

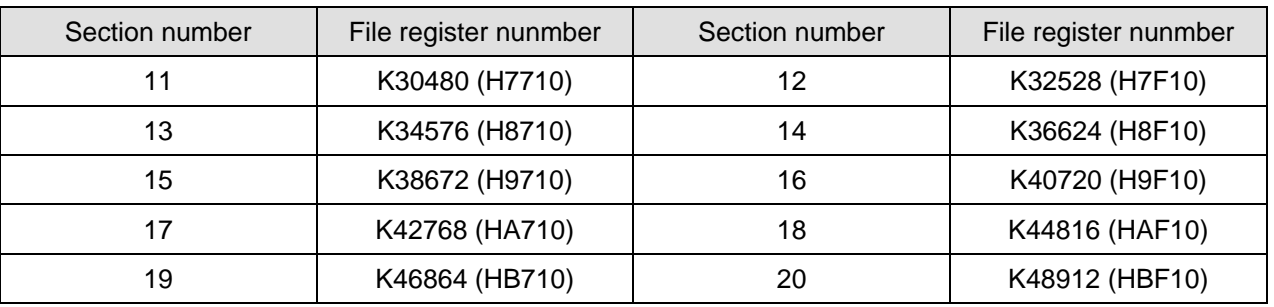

- 12. It takes about 84 milliseconds for 2048 words to be written into the file registers 10000~49999. It is suggested that the writing of data should be executed when the PLC does not need to operate rapidly (including executing external interrupts).
- 13. If **S**, **m** and **n** fall without their range, operation error will occur. M1067, M1068 = On and D1067 will record the error code H'0E1A.

# **Program Example:**

- 1. When X0 = On, the 32-bit instruction DMEMW writes 100 32-bit data starting from D2001 and D2000 into address  $0 \sim 199$  in the file register.
- 2. When  $X0 = On$ , the instruction will be executed. When  $X0 = Off$ , the instruction will not be executed and the previously data written in will remain unchanged.

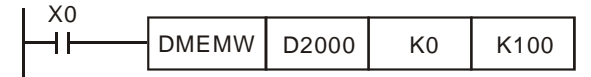

# **File Register:**

- 1. EH3/SV2: When the PLC is powered, it will decide whether to automatically send the data in the file register to the designated data register by M1101 (whether to enable the function of file register), D1101 (start address in file register K0 ~ K9,999), D1102 (number of data to be read in file register K1 ~ k8,000), and D1103 (device for storing read data, starting from designated D, K2,000 ~ K9,999).
- 2. In EH3/SV2, the reading of data from file register to data register D will not be executed if D1101 < 0, D1101 > K9,999, D1103 < K2,000 or D1103 > K9,999.
- 3. SX: When the PLC is powered, it will decide whether to automatically send the data in the file register to the designated data register by M1101 (whether to enable the function of file register), D1101 (start address in file register K0 ~ K1,599), D1102 (number of data to be read in file register K1 ~ k1,600), and D1103 (device for storing read data, starting from designated D, K2,000 ~ K4,999).
- 4. In SX, the reading of data from file register to data register D will not be executed if D1101 < 0, D1101 > K1,599, D1103 < K2,000 or D1103 > K4,999.
- 5. When the reading of data from file register to data register D starts, PLC will stop the reading if the address of file register or data register exceed their range.
- 6. In PLC program, only API 148 MEMR and API 149 MEMW can be used to read or write the file register. See 2.8.3 for more information on file registers.
- 7. File registers do not have actual addresses in it. Reading and writing of file registers can only be done through API 148 MEMR, API 149 MEMW or the software WPLSoft or ISPSoft.
- 8. If the address in the file register to be read exceeds its range, the read value will be 0.
- 9. Special relays of file register and other relevant special registers:

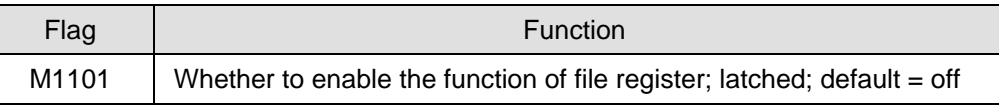

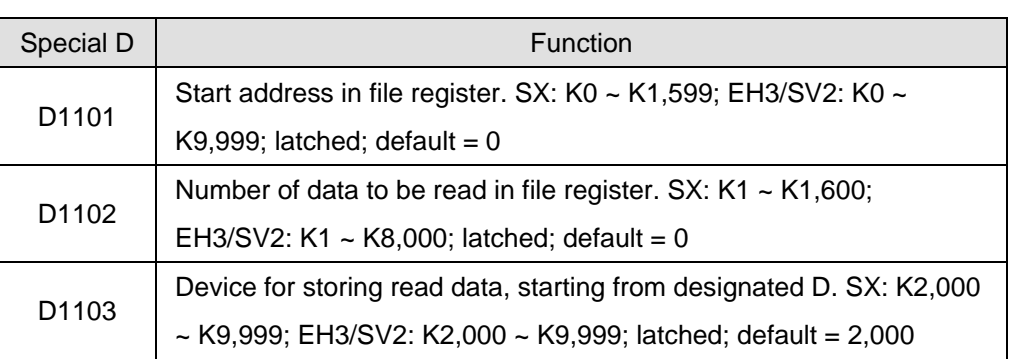

**MEMO**

DVP-PLC applicable to the application instruction. ES includes ES/EX/EC/EC3-8K (FW V8.60 or later) (EC3: FW V8.40 or previous version); SX (FW V3.00); EH3 includes EH3/SV2.

| Category                       | <b>API</b> | Mnemonic     |              |                          |                                                                            | Applicable to            |                          |                          |                 | <b>STEPS</b>   |                          |
|--------------------------------|------------|--------------|--------------|--------------------------|----------------------------------------------------------------------------|--------------------------|--------------------------|--------------------------|-----------------|----------------|--------------------------|
|                                |            | 16-bit       | $32-b$ it    | P instruction            | Function                                                                   | ES                       | <b>EC3-8K</b>            | <b>SX</b>                | EH <sub>3</sub> |                | 16-bit $32$ -bit         |
| Communi<br>cation              | 150        | <b>MODRW</b> |              |                          | Read/Write<br><b>MODBUS Data</b>                                           | ✓                        | $\checkmark$             | $\checkmark$             | ✓               | 11             |                          |
| Others                         | 151        | <b>PWD</b>   |              |                          | Detection of Input<br>Pulse Width                                          |                          |                          |                          | $\checkmark$    | 5              |                          |
|                                | 152        | <b>RTMU</b>  |              |                          | Start of the<br>Measurement of<br>Execution Time of<br>I Interruption      |                          |                          |                          | ✓               | 5              |                          |
|                                | 153        | <b>RTMD</b>  |              |                          | End of the<br>Measurement of<br>the Execution<br>Time of I<br>Interruption |                          |                          |                          | ✓               | 3              |                          |
|                                | 154        | <b>RAND</b>  | <b>DRAND</b> | $\checkmark$             | Random Number                                                              |                          | $\checkmark$             | $\checkmark$             | $\checkmark$    | $\overline{7}$ | 13                       |
|                                | 168        | <b>MVM</b>   | <b>DMVM</b>  | $\checkmark$             | Move the<br><b>Designated Bit</b>                                          |                          | $\checkmark$             | $\checkmark$             | $\checkmark$    | $\overline{7}$ | 13                       |
|                                | 176        | <b>MMOV</b>  |              | $\checkmark$             | <b>Magnify Move</b>                                                        | $\qquad \qquad -$        | $\checkmark$             | $\checkmark$             | $\checkmark$    | 5              | $\overline{\phantom{0}}$ |
|                                | 177        | <b>GPS</b>   |              |                          | <b>GPS</b> data<br>receiving                                               |                          | —                        | $\overline{\phantom{0}}$ | $\checkmark$    | 5              |                          |
|                                | 179        | <b>WSUM</b>  | <b>DWSUM</b> | $\checkmark$             | Get the Sum                                                                |                          | $\checkmark$             | $\checkmark$             | ✓               | $\overline{7}$ | 13                       |
|                                | 196        | <b>HST</b>   |              | $\checkmark$             | High Speed Timer                                                           | $\qquad \qquad -$        | $\overline{\phantom{0}}$ | $\overline{\phantom{0}}$ | ✓               | 3              | $\overline{\phantom{0}}$ |
| Floating<br>Point<br>Operation | 172        |              | <b>DADDR</b> | $\checkmark$             | <b>Addition of</b><br>Floating-point<br><b>Numbers</b>                     | ✓                        | $\checkmark$             | ✓                        | ✓               |                | 13                       |
|                                | 173        |              | <b>DSUBR</b> | ✓                        | Subtraction of<br>Floating-point<br><b>Numbers</b>                         | ✓                        | $\checkmark$             | ✓                        | ✓               |                | 13                       |
|                                | 174        |              | <b>DMULR</b> | $\checkmark$             | Multiplication of<br>Floating-point<br><b>Numbers</b>                      | ✓                        | ✓                        | ✓                        | ✓               |                | 13                       |
|                                | <b>175</b> |              | <b>DDIVR</b> | $\checkmark$             | Division of<br>Floating-point<br><b>Numbers</b>                            | ✓                        | $\checkmark$             | ✓                        | ✓               |                | 13                       |
| Position<br>Control            | 155        |              | <b>DABSR</b> |                          | Read the Absolute<br>Position from a<br>Servo Motor                        |                          |                          | $\checkmark$             | $\checkmark$    |                | 13                       |
|                                | 156        | ZRN          | <b>DZRN</b>  | —                        | Zero Return                                                                |                          | $\checkmark$             | $\qquad \qquad -$        | $\checkmark$    | 9              | 17                       |
|                                | <b>157</b> | <b>PLSV</b>  | <b>DPLSV</b> |                          | Adjustable Speed<br><b>Pulse Output</b>                                    | -                        | $\checkmark$             | $\qquad \qquad -$        | $\checkmark$    | $\overline{7}$ | 13                       |
|                                | 158        | <b>DRVI</b>  | <b>DDRVI</b> | $\overline{\phantom{0}}$ | Drive to Increment                                                         |                          | $\checkmark$             |                          | $\checkmark$    | 9              | 17                       |
|                                | 159        | <b>DRVA</b>  | <b>DDRVA</b> | —                        | Drive to Absolute                                                          | $\overline{\phantom{0}}$ | $\checkmark$             | $\qquad \qquad -$        | $\checkmark$    | 9              | 17                       |
|                                | 191        |              | <b>DPPMR</b> |                          | 2-Axis Relative<br>Point to Point<br>Motion                                |                          |                          | -                        | ✓               |                | 17                       |
|                                | 192        |              | <b>DPPMA</b> |                          | 2-Axis Absolute<br>Point to Point<br>Motion                                |                          |                          |                          | ✓               |                | 17                       |
|                                | <u>193</u> |              | <b>DCIMR</b> |                          | 2-Axis Relative<br>Position Arc<br>Interpolation                           |                          |                          |                          | ✓               |                | 17                       |

**ES/EX/EC series MPU does not support pulse execution type instructions (P instruction).**

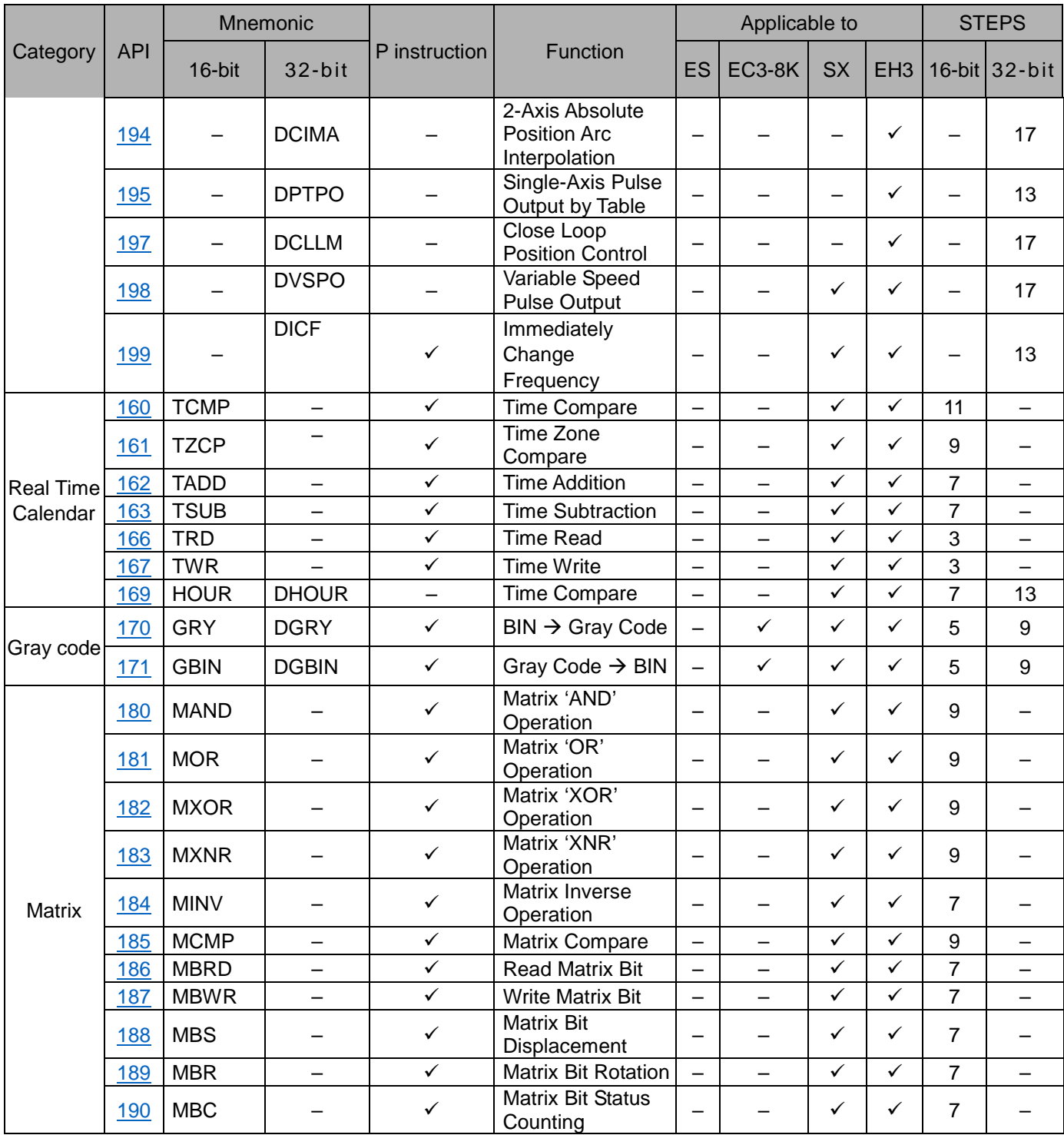

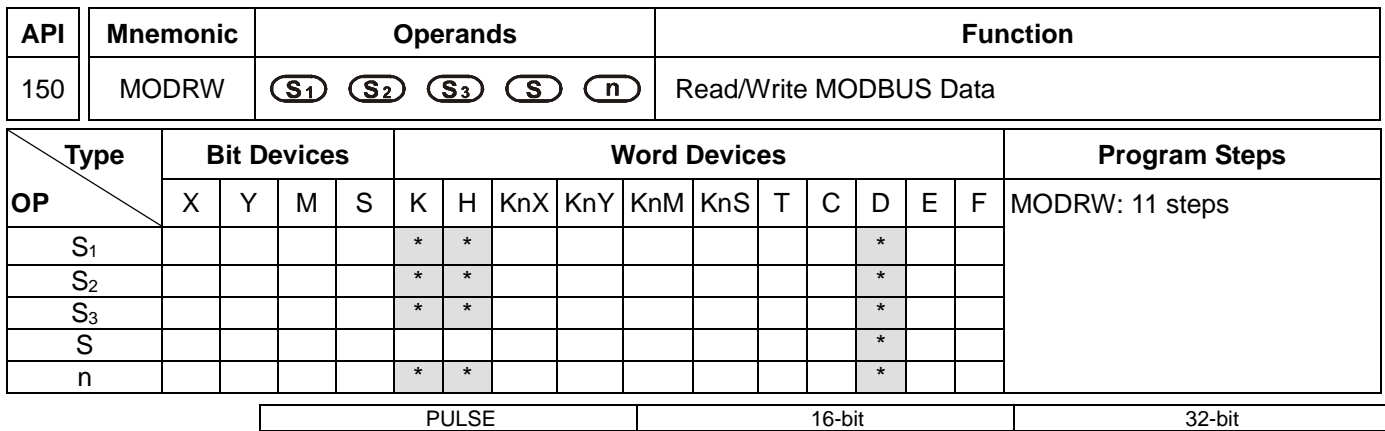

ES|EX|EC|EC3-8K| SX |EH3|SV2|ES|EX|EC|EC3-8K| SX |EH3|SV2|ES|EX|EC|EC3-8K|SX|EH3|SV2

# **Operands:**

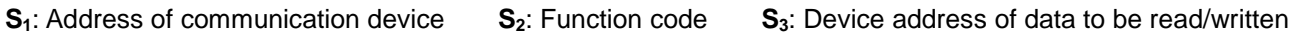

**S**: Register for storing read/written data (source or destination) **n**: Length of read/written data

# **Explanations:**

- 1. The content of **S2** shall only be: K2(H02), K3(H03), K4(H04), K5(H05), K6(H06), K15(H0F), K16(H10), K23(H17).
- 2. ES/EX/SS series MPU does not support E, F index register modification.
- 3. The instruction MODRW supports COM1 (RS-232), COM2 (RS-485), and COM3 (a communication card). (COM1 only supports DVP-EH3/SV2 series PLCs. COM3 in DVP-EH3 series PLCs is only applicable to the communication cards DVP-F232, DVP-F485 and DVP-F422.)
- 4. Flags: M1120 ~ M1131, M1140 ~ M1143. See remarks for more details.
- 5. **S1**: Address of communication device; **S2**: Function code; **S3**, **S**, **n**: Their functions vary with the function code used. (Please refer to the description below for more information.)
- 6. **S1**: must be in the range of K0 to K254. If the function code K2/K3/K4/K23 is used, the address specified can not be K0.
- 7. **S2**: Funcation code. Only these function codes are available currently; other function codes are still not executable. See program examples for more information.

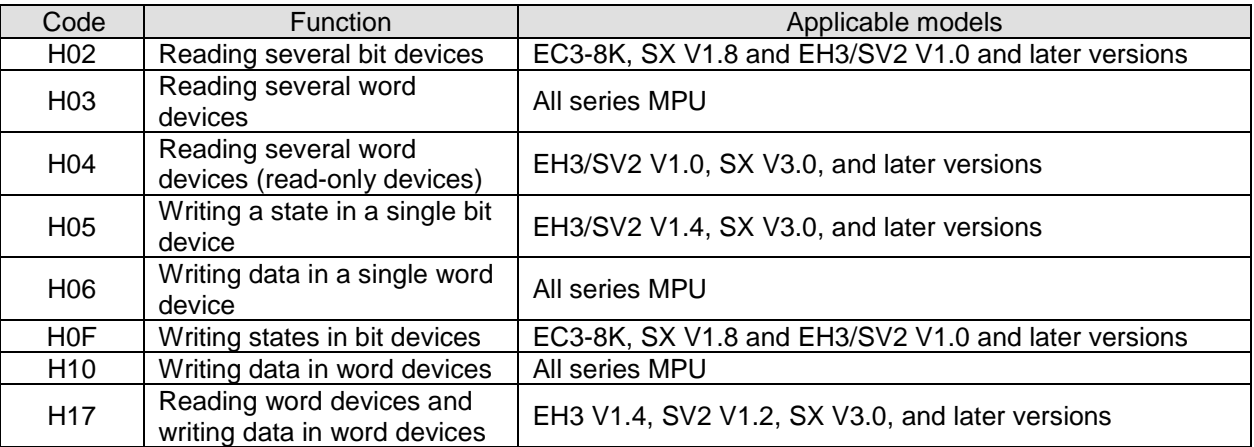

8. **S3**: Device address of data to be read/written. The device address inside the communication device. If the address is illegal to a designated communication device, the communication device will respond with an error message and PLC will store the error code, and an error flag will be On. If the function code H17 is used, **S3** can only be a D device,  $S_3$  is the device from which data will be read, and  $S_3+1$  is the device into which data will be written.

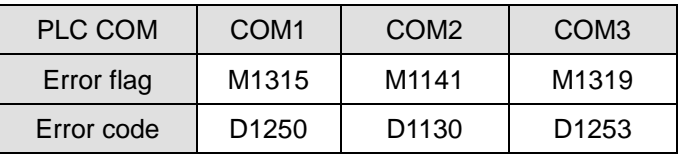

- Error flags and error codes for COM1 and COM2:
- Exampel: 8000H is an illegal address in a DVP series PLC. If a communication is sent through COM2, M1141 will be On, and the value in D1130 will be 2. If a communication is sent through COM1, M1315 will be On, and the value in D1250 will be 3. If a communication is sent through COM3, M1319 will be On, and the value in D1253 will be 3.
- 9. **S**: Register for storing read/written data. The user sets up a register and stores the data to be written in the register in advance. The register can be register for storing the read data. If the function code K23 is used, **S** is a D device index which indicates the device in which the communication data string received will be stored, and **S**+1 is a D device index which indicates the device in which the data which will be written is stored. If a reading function code (K2, K3, K4, or K23) is sent through COM2, the communication data string received will be stored in the register indicated by **S**, and the conversion data will be stored in D1296~D1311. Please refer to program example 1 and program example 3 for more information. If a reading function code (K2, K3, K4, or K23) is sent through COM1 or COM3, the conversion data will be stored in the register indicated by **S**. Please refer to program example 2 and program example 4 for more information. Users can refer to program example 13 and program example 14 for more information about the function code K23. If COM2 is used, the communication data which will be sent is stored in D1256~D1295.
- 10. **n**: Length of read/written data.

In Modbus function code H05 (force On/Off), n=0: Off, n=1: On.

In Modbus function code H02, H03, H04, H0F, H10, H17 (data length), the range = K1  $\sim$  Km, See the table below for m upon different models and communication modes, in which the unit of H02 and H0F is a bit, and the unit of H03, H04, H10, and H17 is a word. If function code H17 is used, **n** can only be a D device, **n** represents the number of data which will be read, and **n** +1 represents the number of data which will be written.

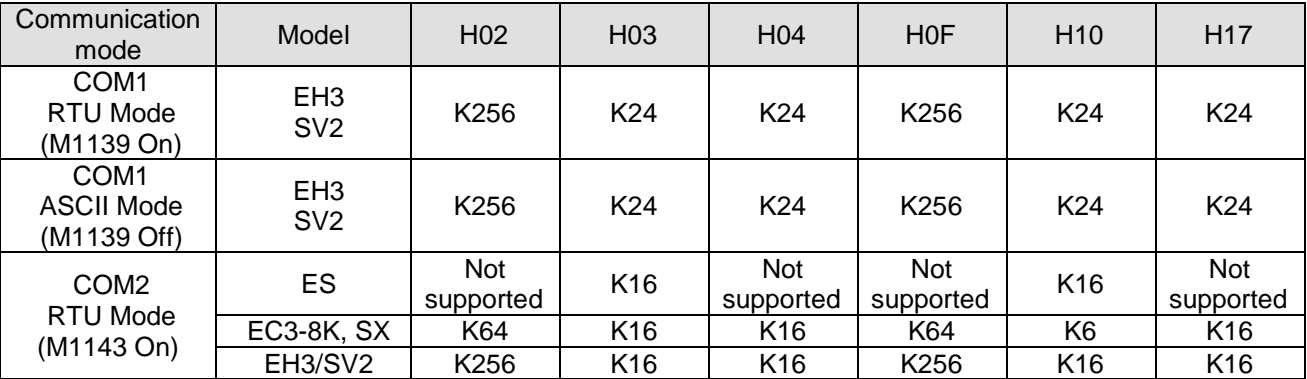

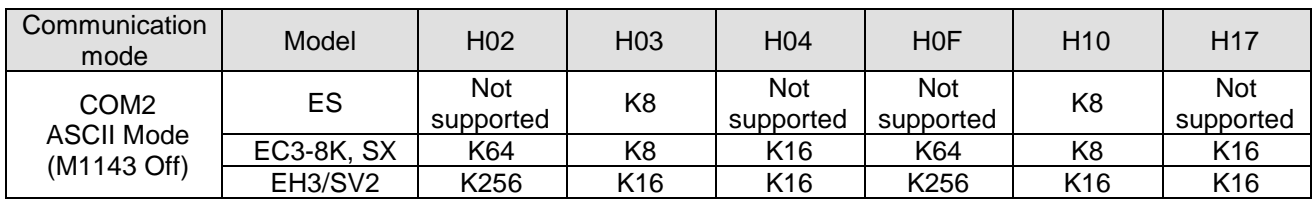

11. The functions of **S3**, **S**,and **n** vary with the function code used.

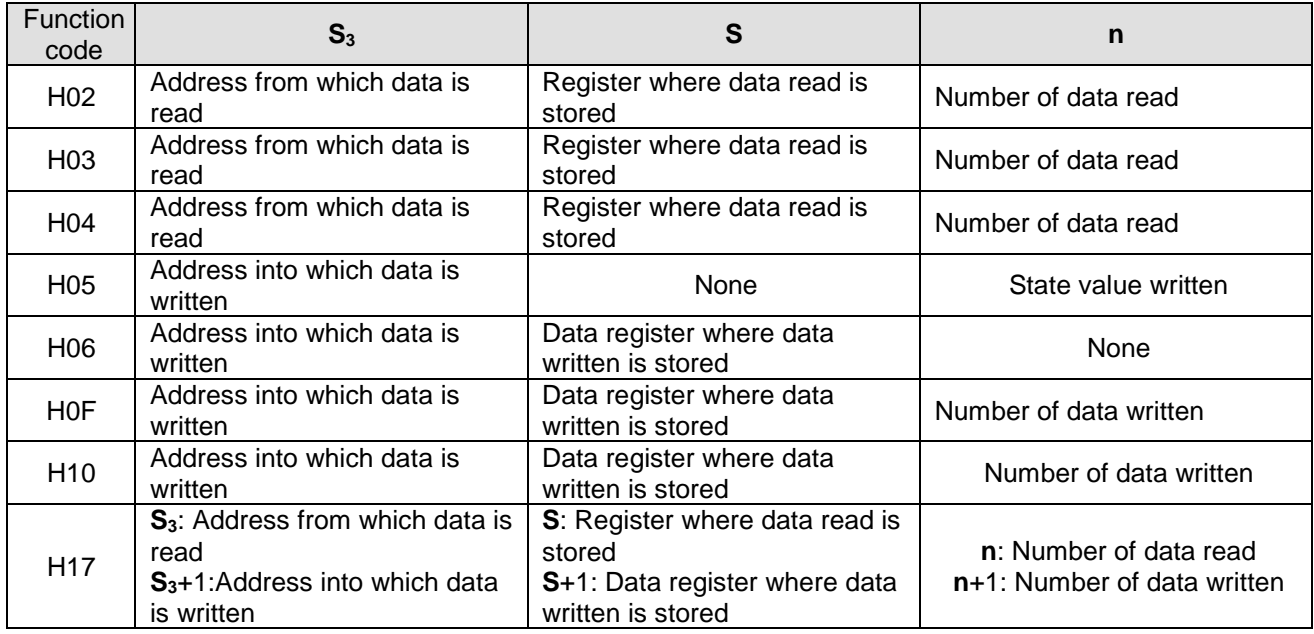

- 12. There is no limitation on the times of using this instruction. However, only one instruction can be executed at a time.
- 13. Rising-edge contact (LDP, ANDP, ORP) and falling-edge contact (LDF, ANDF, ORF) can not be used as drive contact of MODRW (Function code H02, H03, H04, H17) instruction, otherwise the data stored in the receiving registers will be incorrect.
- 14. MODRW instruction determines the COM port according to the communication request. The COM port determination is made following the order: COM1->COM3->COM2. Therefore, please insert every MODRW instruction right after the sending request instruction for avoiding errors on the target location for data access.
- 15. For detailed explanation of the associated flags and special registers, please refer to the remarks on API 80 RS instruction.

# **Program Example 1:**

1. Sending the function code K2 (H02) through COM2 (RS-485): Read many bit devices. The read communication code will be placed in the register designated by the 4th operand of the instruction. In the example below. K6 refers to the data length (bit). Assume  $Y2=Y4=Y5=Y11=Y14=On$  for  $Y0 \sim Y16$  status.

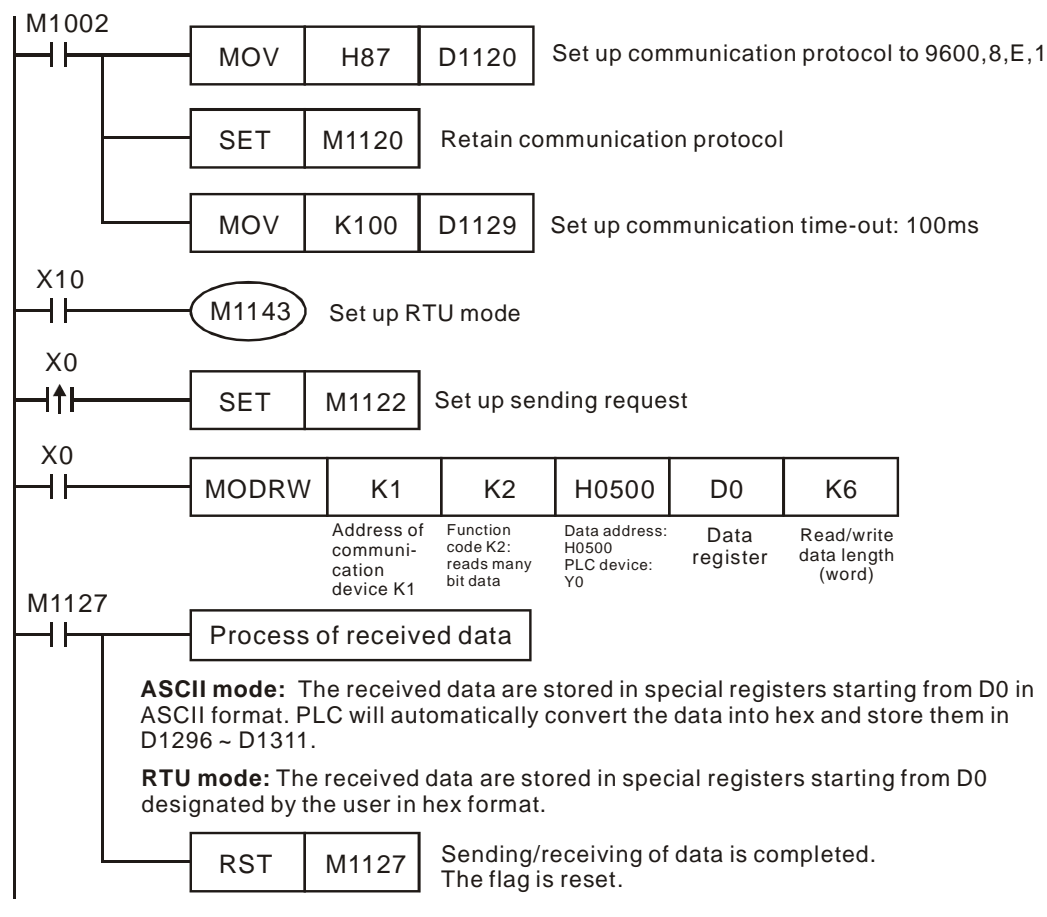

2. ASCII Mode: When PLC1 is connected to PLC2

When X0 = On, function code 02 of MODRW instrruction will start to be executed.

# PLC1 PLC2, PLC1 sends: "**01 02 0500 0010 E8**"

PLC2 PLC1, PLC1 receives: "**01 02 02 34 12 B5**"

Registers for PLC1 sent data (sending messages)

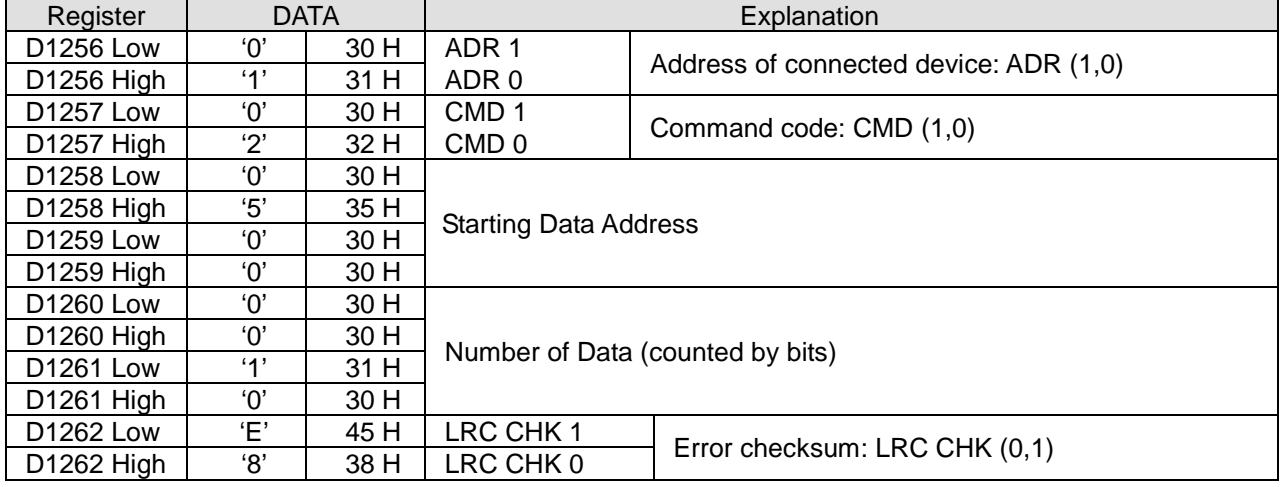

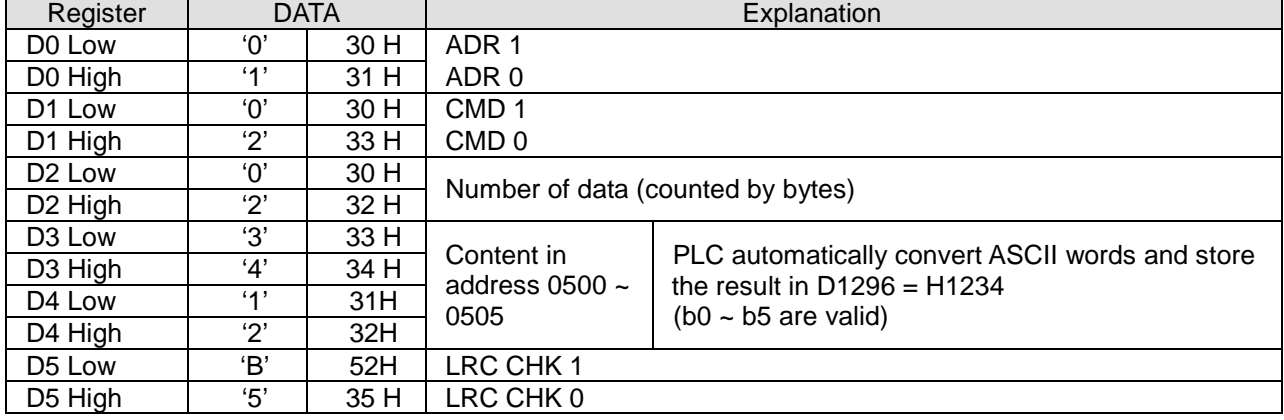

Register (D0) for PLC1 received data (responding messages):

# 3. RTU Mode: When PLC1 is connected to PLC2

When X10 = On, function code 02 of MODRW instruction will start to be executed.

#### PLC1 PLC2, PLC1 sends: "**01 02 0500 0010 79 0A**"

## PLC2 PLC1, PLC1 receives: "**01 02 02 34 12 2F 75**"

Registers for PLC sent data (sending messages):

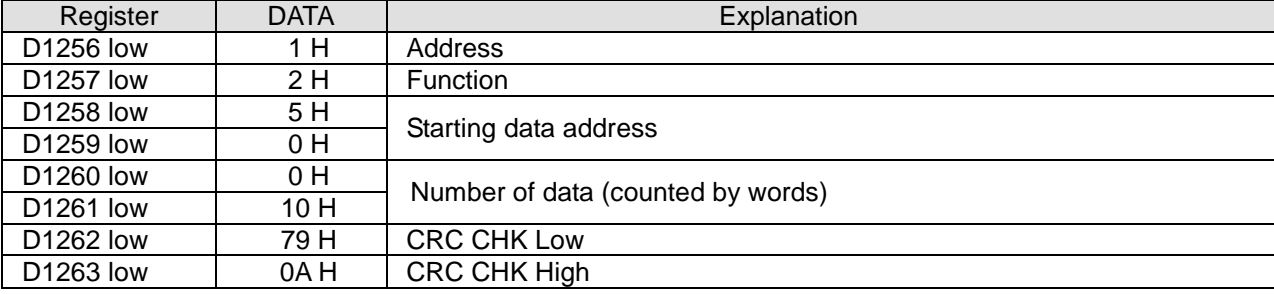

Register (D0) for PLC received data (responding messages):

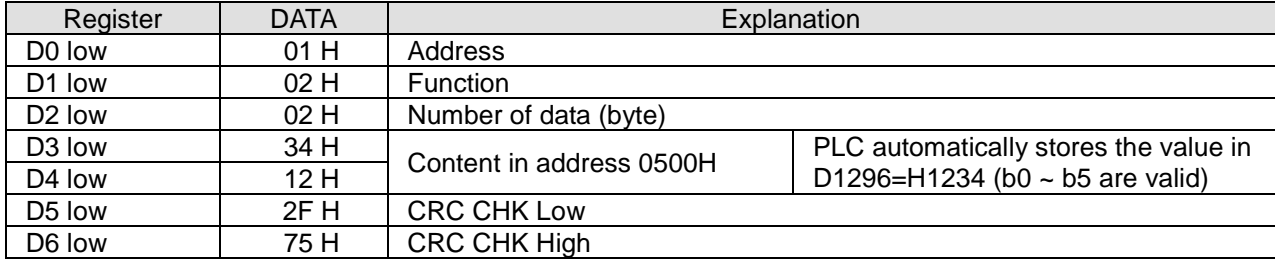

# **Program Example 2: COM1(RS-232) / COM3(RS-485), Function Code H02**

- 1. Function code K2 (H02): read multiple bit devices. Up to 64 bits can be read.
- 2. PLC1 connects to PLC2: (M1320 = OFF, ASCII mode), (M1320 = ON, RTU mode)
- 3. For both ASCII and RTU modes, PLC COM1/COM3 only stores the received data in registers starting from **S**, and will not store the data to be sent. The stored data can be transformed and moved by using DTM instruction for applications of other purposes.
- 4. Take the connection between PLC1 (PLC COM3) and PLC2(PLC COM1) for example, the tables below explains the status when PLC1 reads Y0~Y17 of PLC2
	- If PLC1 applies COM1 for communication, the below program can be usable by changing:
		- 1. D1109→D1036: communication protocol
- 2. M1136→M1138: retain communication setting
- 3. D1252→D1249: Set value for data receiving timeout
- 4. M1320→M1139: ASCII/RTU mode selection
- 5. M1316→M1312: sending request
- 6. M1318→M1314: receiving completed flag

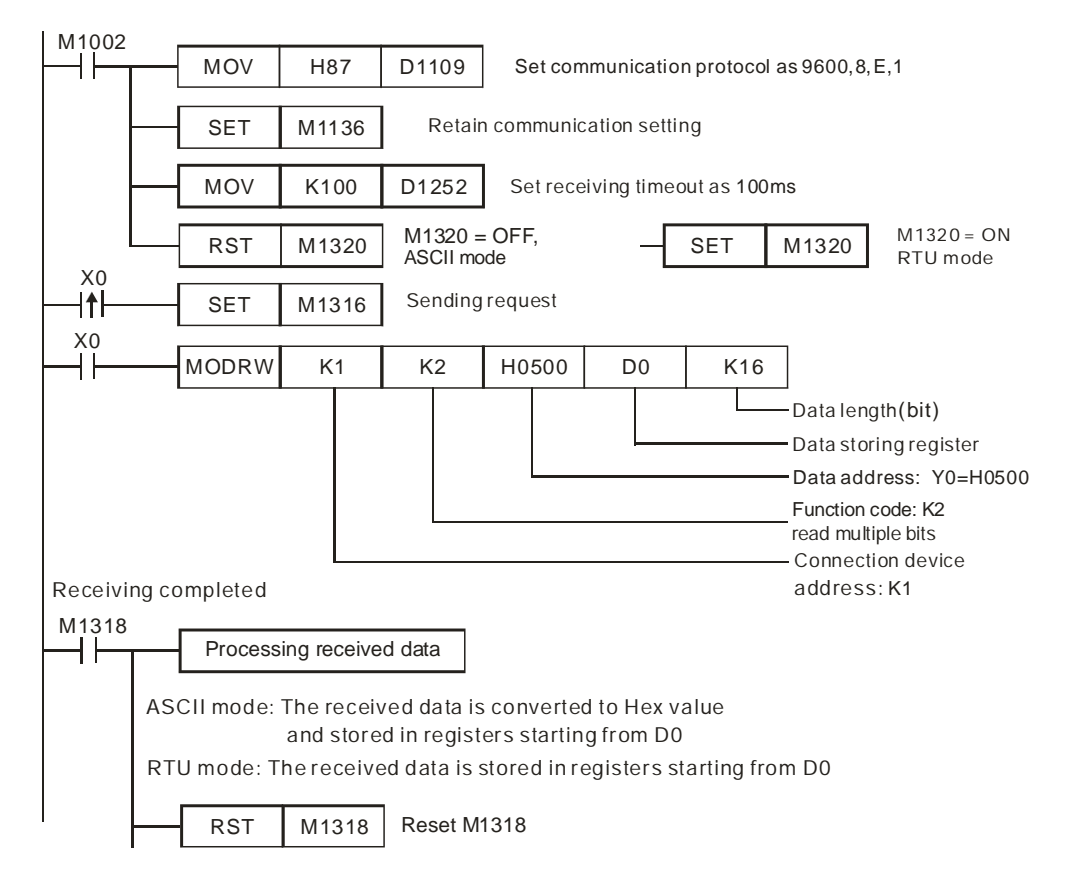

ASCII mode (COM3: M1320 = OFF, COM1: M1139 = OFF):

When X0 = ON, MODRW instruction executes the function specified by Function Code H02 PLC1 PLC2, PLC1 sends: "**01 02 0500 0010 E8**" PLC2 PLC1, PLC1 receives: "**01 02 02 3412 B5**"

PLC1 data receiving register D0

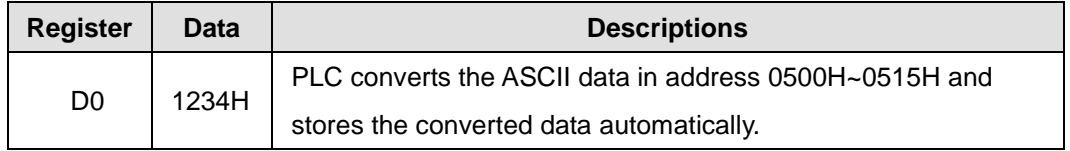

#### Analysis of the read status of PLC2 Y0~Y17: 1234H

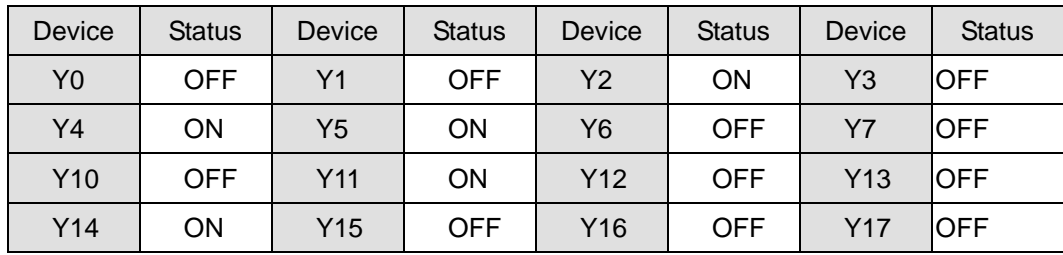

 $\bullet$  RTU mode (COM3: M1320 = ON, COM1: M1139 = ON): When X0 = ON, MODRW instruction executes the function specified by Function Code H02 PLC1 PLC2, PLC1 sends: "**01 02 0500 0010 79 0A**" PLC2 PLC1, PLC1 receives: "**01 02 02 34 12 2F 75**"

# PLC data receiving register:

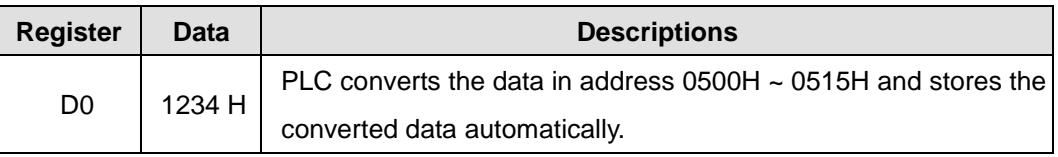

# Analysis of the read status of PLC2 Y0~Y17: 1234H

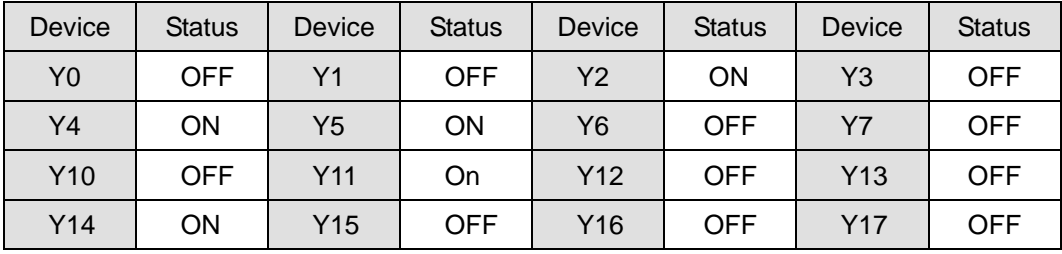

5. Relative flags and data registers when COM1 / COM2 / COM3 works as Master:

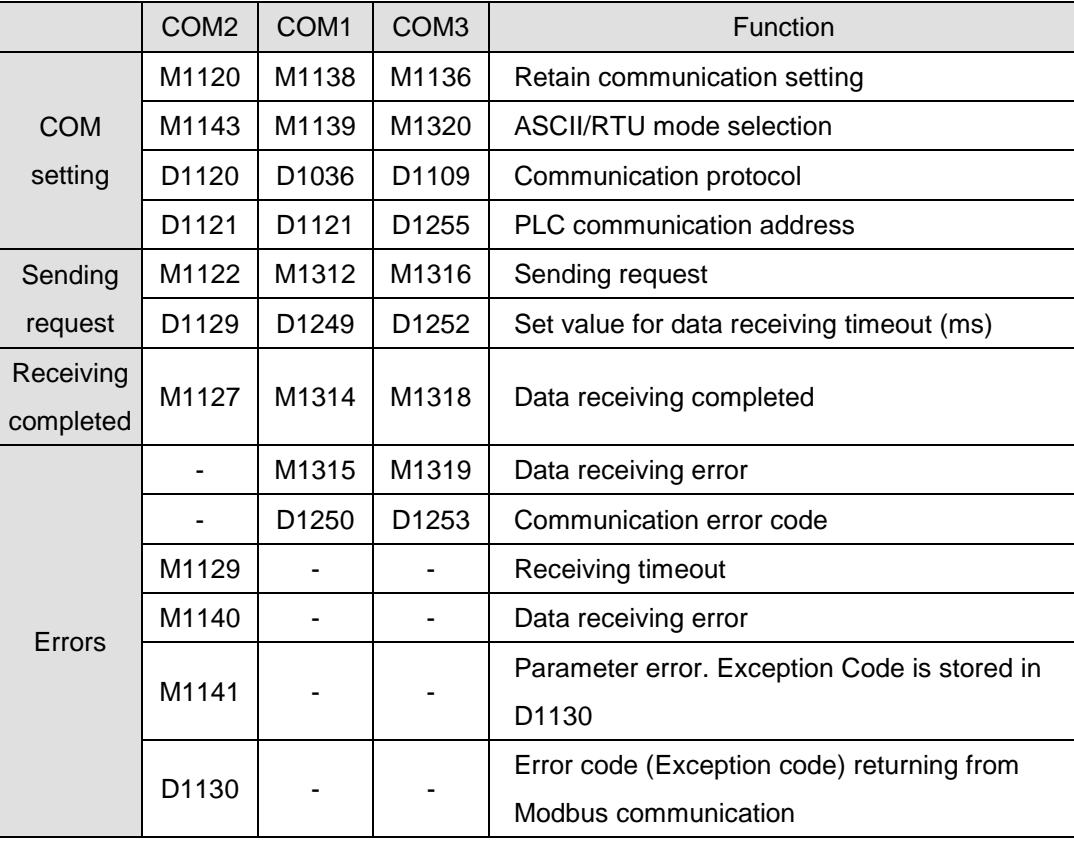

# **Program Example 3:**

1. Sending the function code K3(H03) through COM2 (RS-485) (H04 is used the same as H03.): For reading many data in register

When PLC is connected to VFD-S AC motor drive: M1143 = Off, in ASCII mode

When PLC is connected to VFD-S AC motor drive: M1143 = On, in RTU mode

- 2. When in ASCII mode, the received data will be stored in the designated registers starting from D0 in ASCII format and PLC will automatically convert the data into hex value and store them in special registers D1296 ~ D1311. When the conversion into hex value starts, M1131 will be On and turn Off when the conversion is completed.
- 3. If necessary, the user can move the hex values stored in D1296 ~ D1131 to other general registers by using MOV, DMOV or BMOV instruction. Other instructions of ES/EX/SS do not function on the data in D1296 ~ D1311.
- 4. When in RTU mode, the received data will be stored in the designated registers starting from D0 in hex format.
- 5. When In ASCII mode or RTU mode, PLC will store the data to be sent in D1256 ~ D1295. If necessary, the user can move the data to other general registers by using MOV, DMOV or BMOV instruction. Other instructions of ES/EX/EC do not function on the data in D1256 ~ D1295.
- 6. The data sent back from AC motor drive are stored in the registers designated by the user. After the transmission is completed, PLC will auto-check if the received data are incorrect. M1140 will be On if there is an error.
- 7. If the device address is illegal to a designated communication device, the communication device will respond with an error message and PLC will store the error code in D1130 and M1141 = On. For example, if 8000H is illegal to VFD-S, M1141 will be On and D1130 = 2. See user manual of VFD-S for error codes.
- 8. After M1140 = On or M1141 = On, PLC will send another correct datum to AC motor drive. If the data sent back from AC motor drive is correct, M1140 and M1141 will be reset.

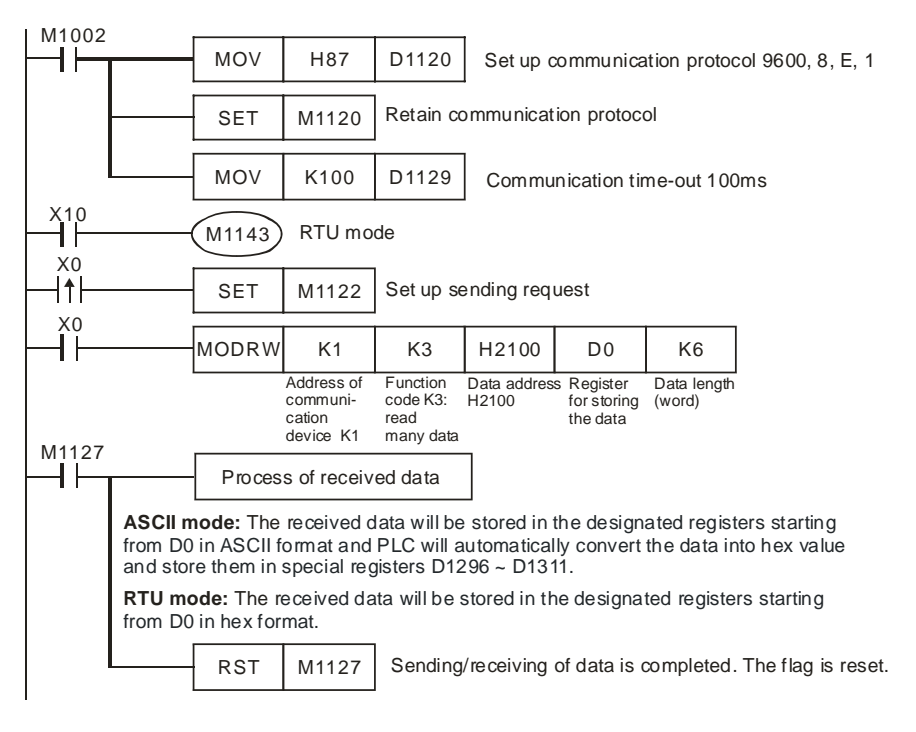

9. ASCII Mode: When PLC is connected to VFD-S AC motor drive.

PLC VFD-S, PLC sends: **"01 03 2100 0006 D5"**

## VFD-S PLC, PLC receives: **"01 03 0C 0100 1766 0000 0000 0136 0000 3B"**

Registers for sent data (sending messages)

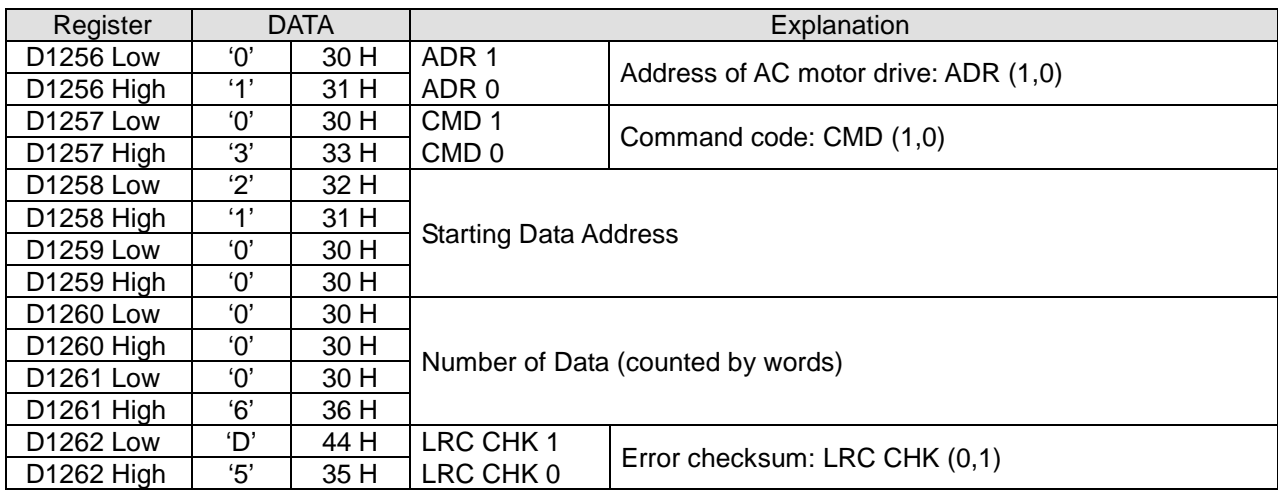

# Registers for received data D0 (responding messages)

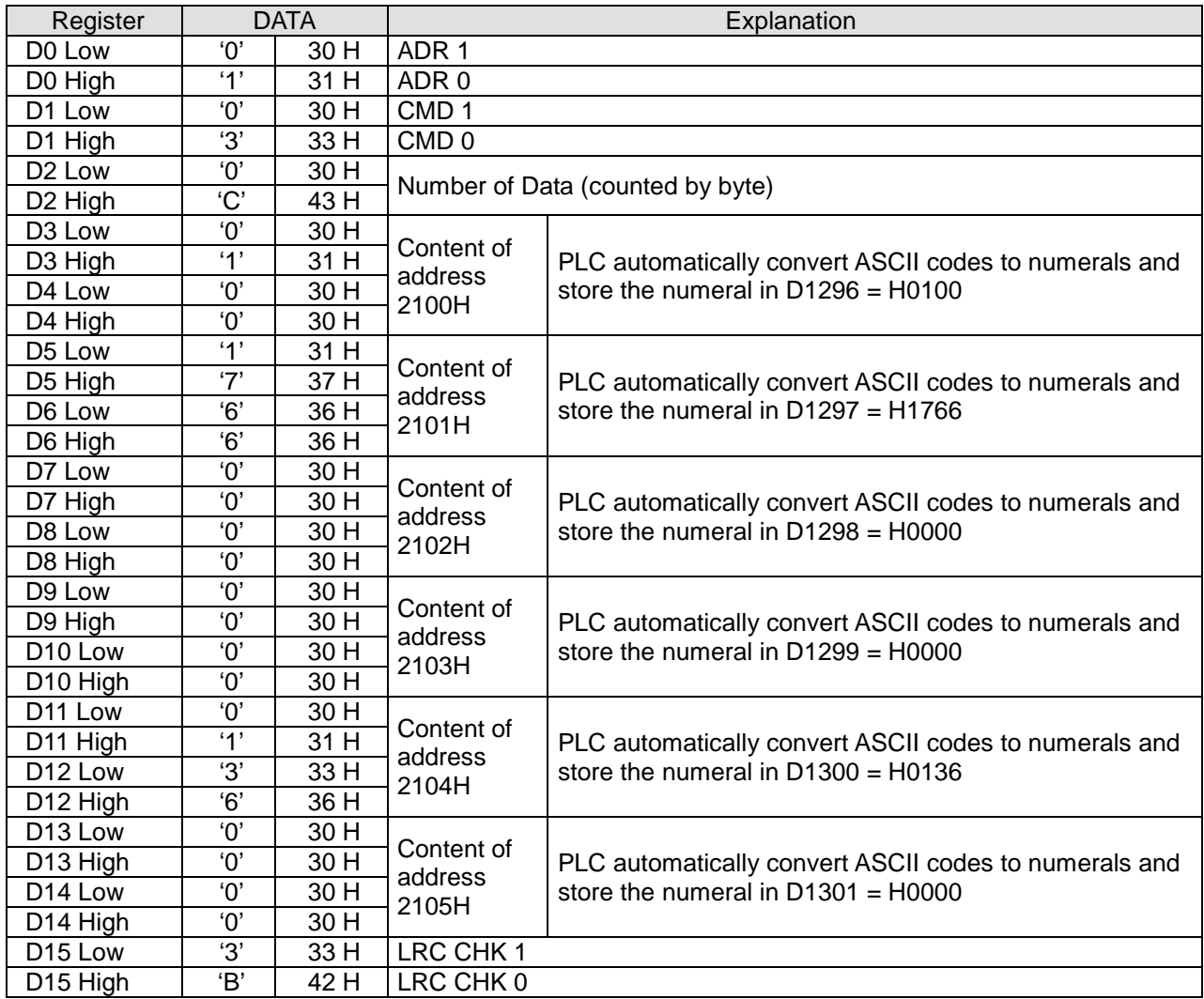

10. RTU Mode: When PLC is connected to VFD-S AC motor drive

PLC VFD-S, PLC sends: **"01 03 2100 0006 CF F4"**

# VFD-S PLC, PLC receives: **"01 03 0C 0000 0503 0BB8 0BB8 0000 012D 8E C5"**

Registers for sent data (sending messages)

| Register         | <b>DATA</b> | Explanation                       |  |  |  |  |
|------------------|-------------|-----------------------------------|--|--|--|--|
| D1256 Low        | 01 H        | Address                           |  |  |  |  |
| <b>D1257 Low</b> | 03 H        | <b>Function</b>                   |  |  |  |  |
| D1258 Low        | 21 H        |                                   |  |  |  |  |
| D1259 Low        | 00 H        | <b>Starting Data Address</b>      |  |  |  |  |
| D1260 Low        | 00 H        | Number of Data (counted by words) |  |  |  |  |
| D1261 Low        | 06 H        |                                   |  |  |  |  |
| D1262 Low        | CF H        | <b>CRC CHK Low</b>                |  |  |  |  |
| D1263 Low        | F4 H        | <b>CRC CHK High</b>               |  |  |  |  |

Registers for received data D0 (responding messages)

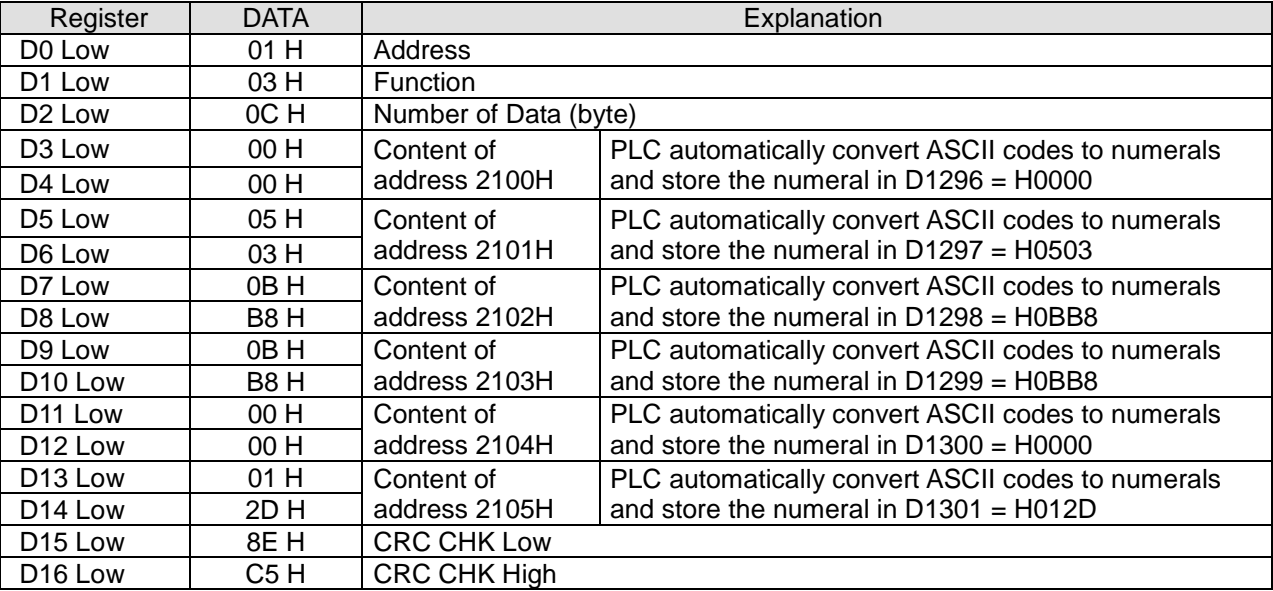

**Program example 4: COM1(RS-232) / COM3(RS-485), Function Code H03 (The function code H04 is the same as the function code H03.)**

- 1. Function code K3 (H03): read multiple word devices, up to 16 words can be read. For COM2 ASCII mode, only 8 words can be read.
- 2. PLC COM1 / COM3 stores the received data in registers starting from **S**, and the stored data can be transformed and moved by using DTM instruction for applications of other purposes.
- 3. Take the connection between PLC and VFD-B for example, the tables below explains the status when PLC reads VFD-B status. (M1320 = OFF, ASCII Mode ), (M1320 = ON, RTU Mode)
	- If PLC applies COM1 for communication, the below program can be usable by changing:
		- 1. D1109→D1036: communication protocol
		- 2. M1136→M1138: retain communication setting
		- 3. D1252→D1249: Set value for data receiving timeout
		- 4. M1320→M1139: ASCII/RTU mode selection
		- 5. M1316→M1312: sending request
		- 6. M1318→M1314: receiving completed flag

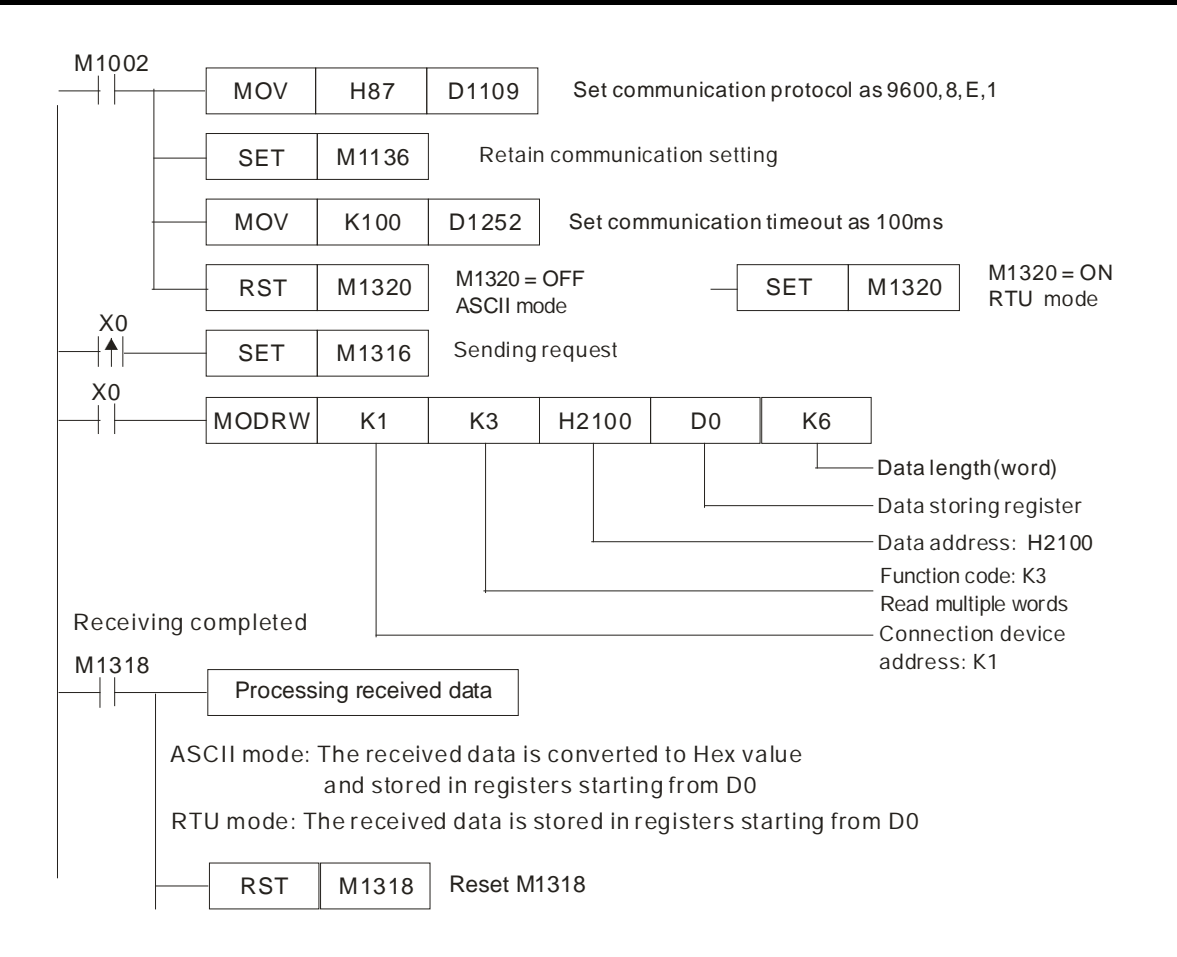

ASCII mode (COM3: M1320 = OFF, COM1: M1139 = OFF):

When X0 = ON, MODRW instruction executes the function specified by Function Code H03 PLC VFD-B, PLC sends: "**01 03 2100 0006 D5**"

VFD-B PLC, PLC receives: "**01 03 0C 0100 1766 0000 0000 0136 0000 3B**"

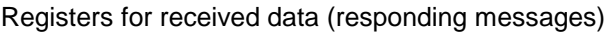

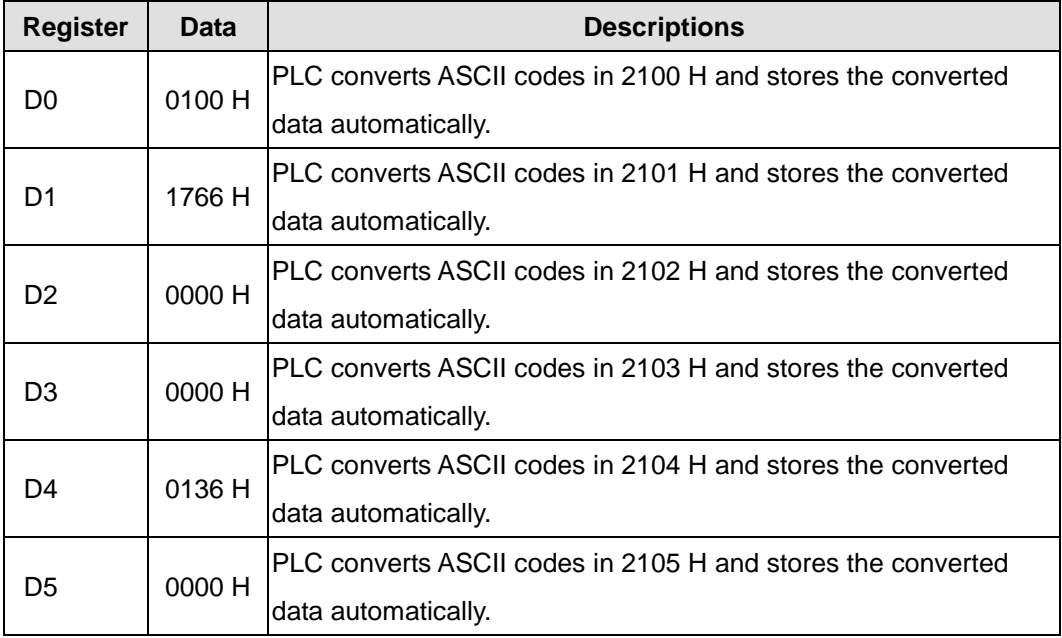

RTU mode (COM3: M1320 = ON COM1: M1139 = ON):

When X0 = ON, MODRW instruction executes the function specified by Function Code H03

PLC VFD-B, PLC sends: " **01 03 2100 0006 CF F4**"

VFD-B PLC, PLC receives: "**01 03 0C 0000 0503 0BB8 0BB8 0000 012D 8E C5**"

Registers for received data (responding messages)

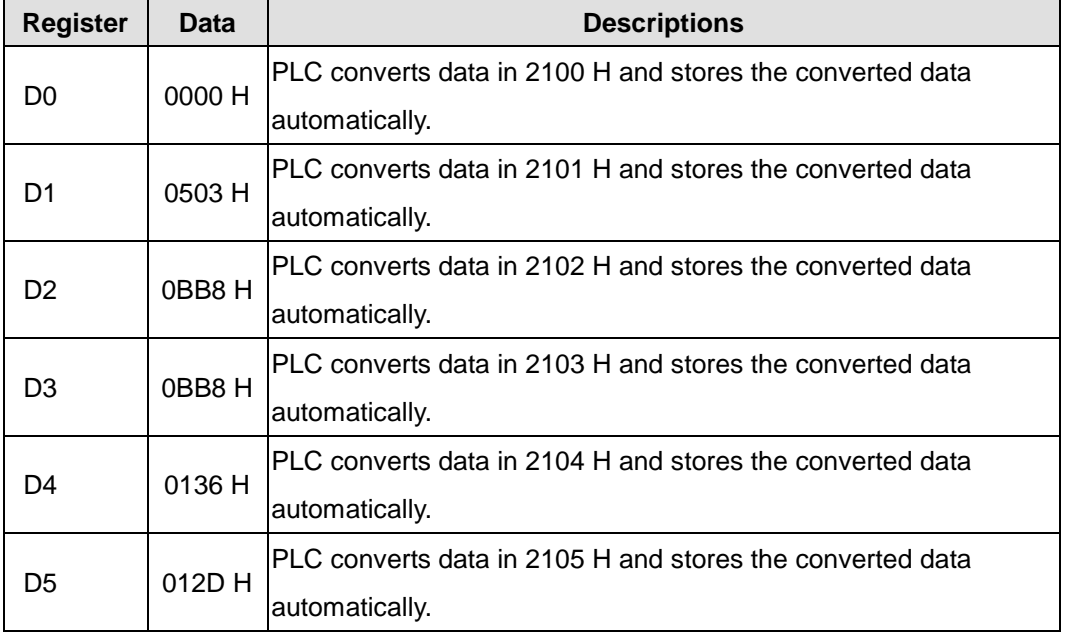

## **Program Example 5:**

1. Sending the function code K5(H05) through COM2 (RS-485): Write status of single bit device. In the example below, Set K1 to bit On, K0 to bit Off.

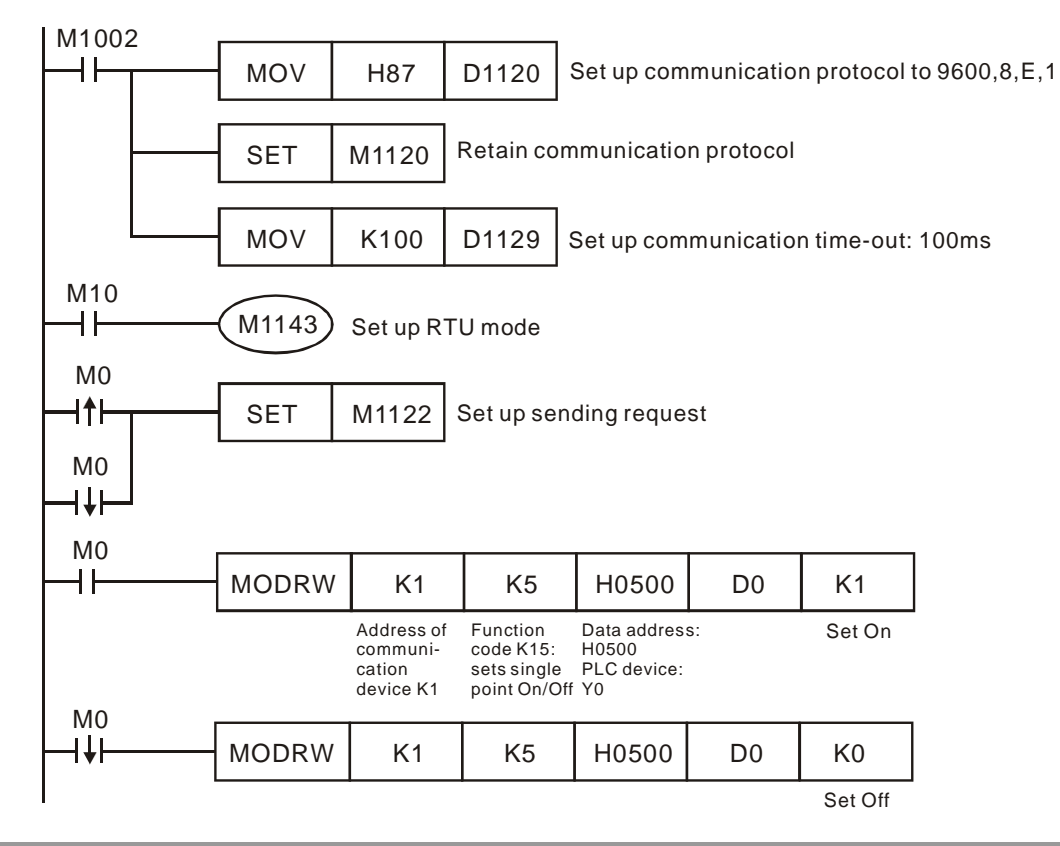

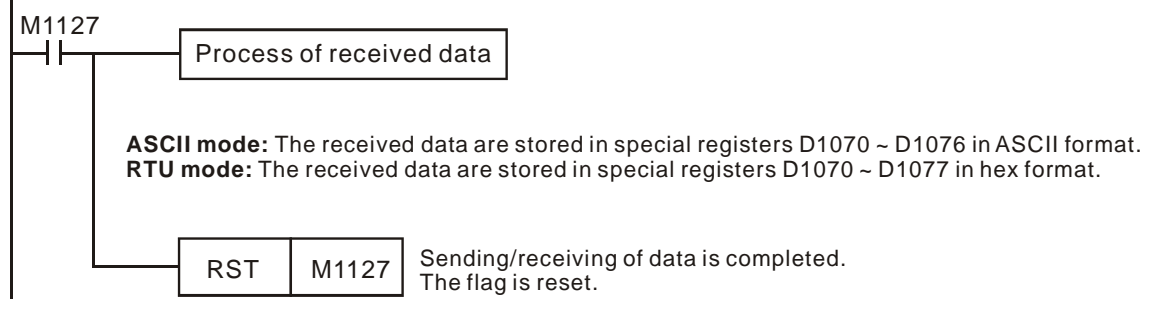

2. ASCII Mode: When PLC1 is connected to PLC2

When M0 = On, function code 05 (bit On) of MODRW instruction will start to be executed.

PLC1 PLC2, PLC1 sends: "**01 05 0500 FF00 F6**"

#### PLC2 PLC1, PLC1 receives: "**01 05 0500 FF00 F6**"

Registers for PLC1 sent data (sending messages):

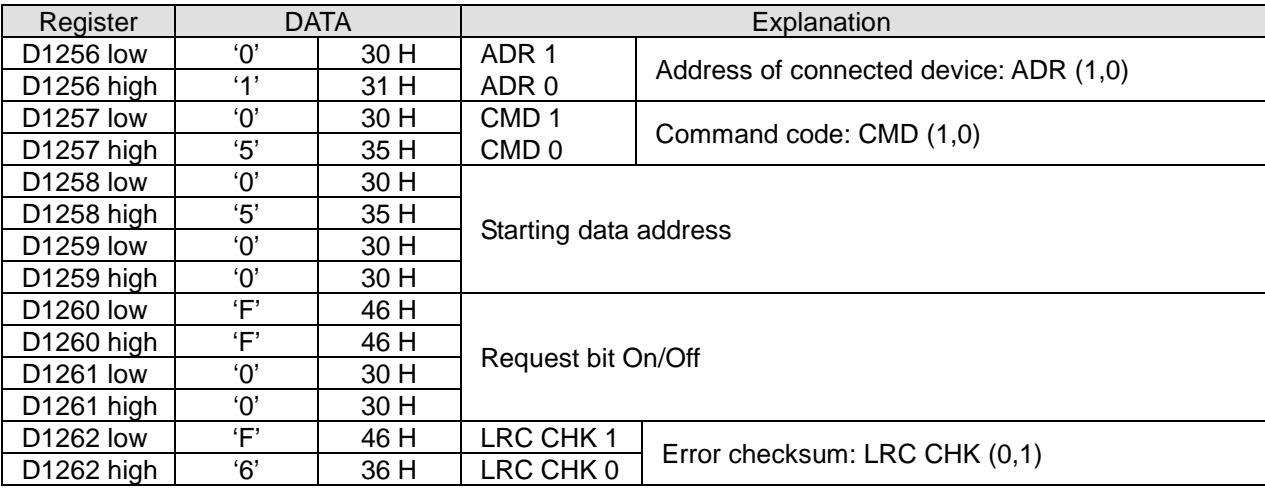

Registers (D0) for PLC1 received data (responding messages):

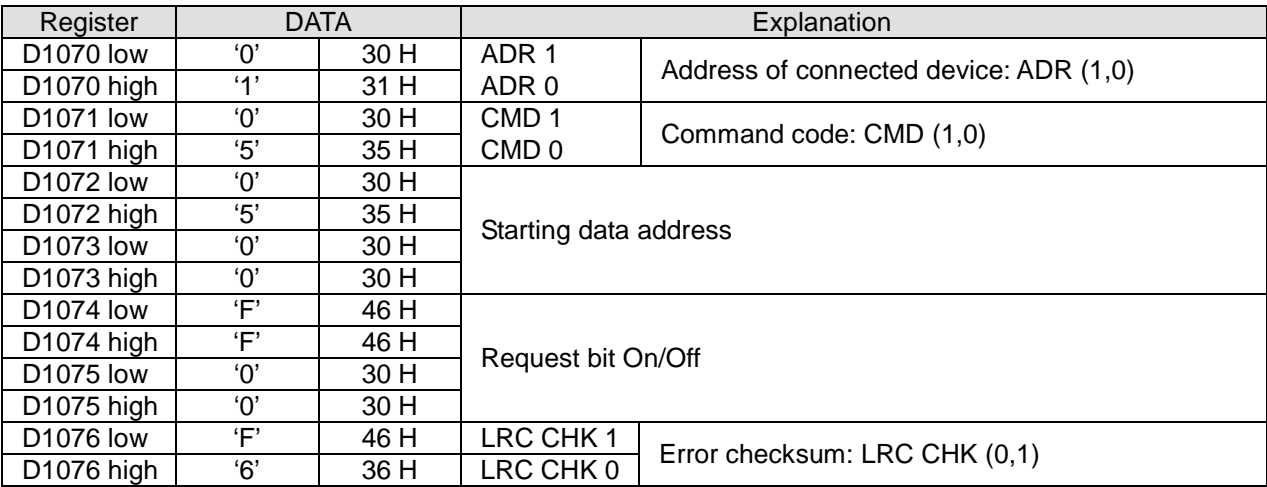

When M0 = Off, function code 05 (bit Off) will start to be executed.

PLC1 PLC2, PLC1 sends: "**01 05 0500 FF00 F6**"

PLC2 PLC1, PLC1 receives: "**01 05 0500 FF00 F6**"
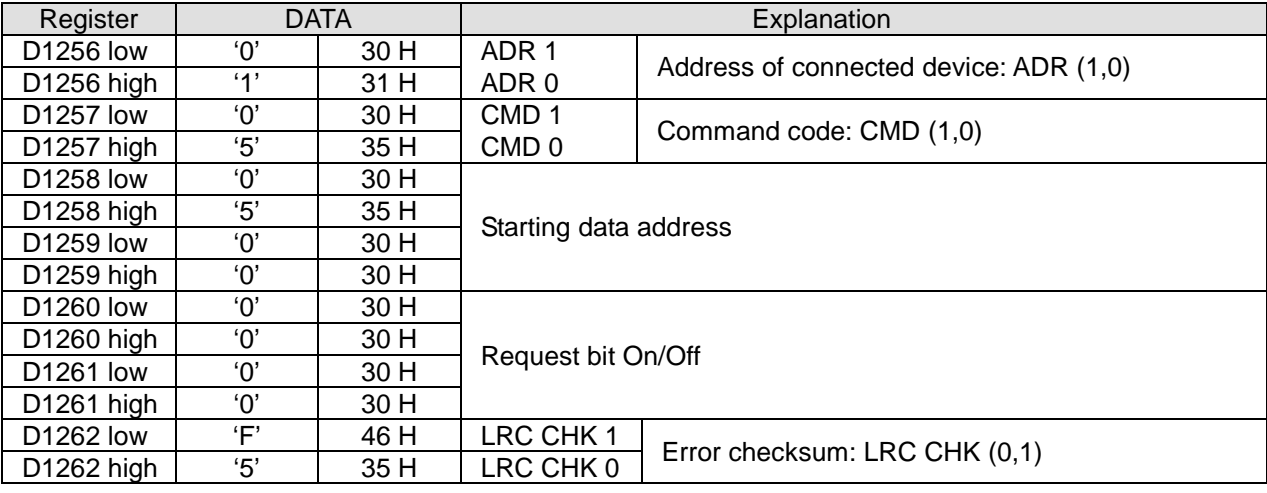

Registers for PLC1 sent data (sending messages):

Registers (D0) for PLC1 received data (responding messages):

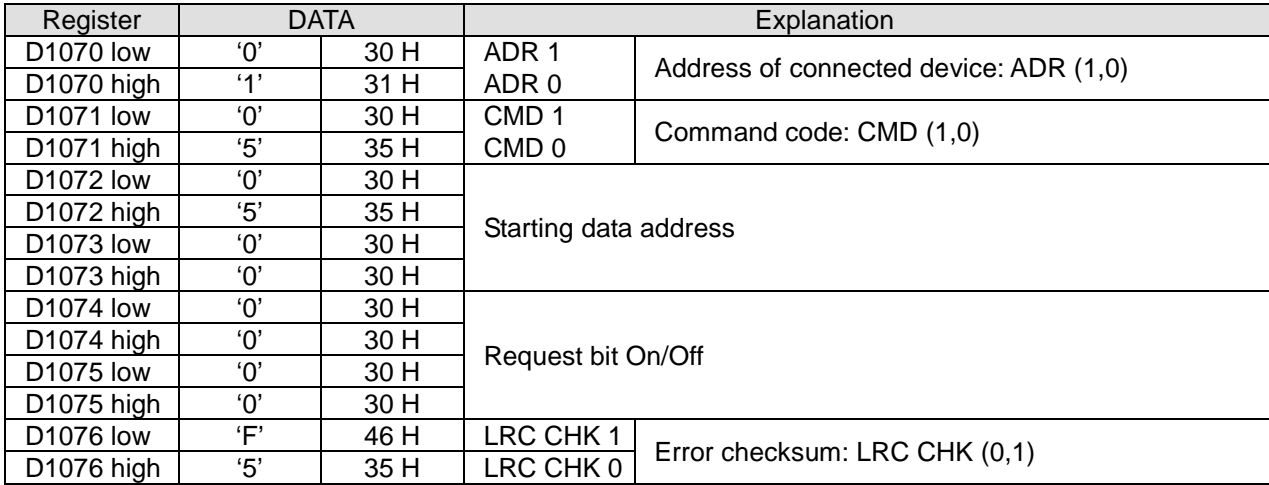

3. RTU Mode: When PLC1 is connected to PLC2

When M0 = On, function code 05 (bit On) of MODRW instruction will start to be executed.

PLC1 PLC2, PLC1 sends: "**01 05 0500 FF00 8C F6**"

PLC2 PLC1, PLC1 receives: "**01 05 0500 FF00 8C F6**"

Registers for PLC sent data (sending messages):

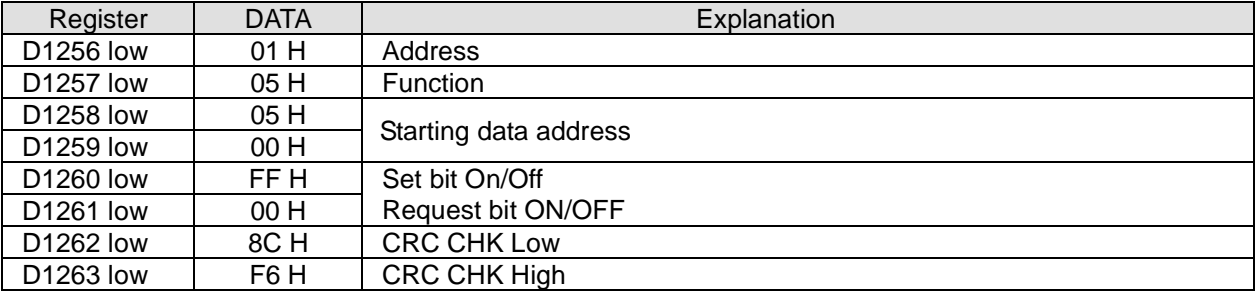

Registers (D0) for PLC received data (responding messages):

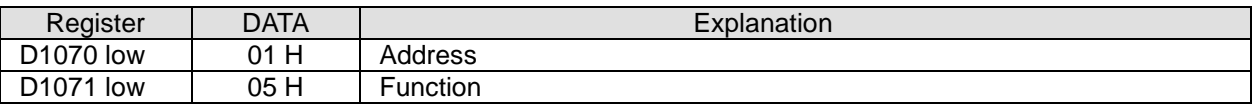

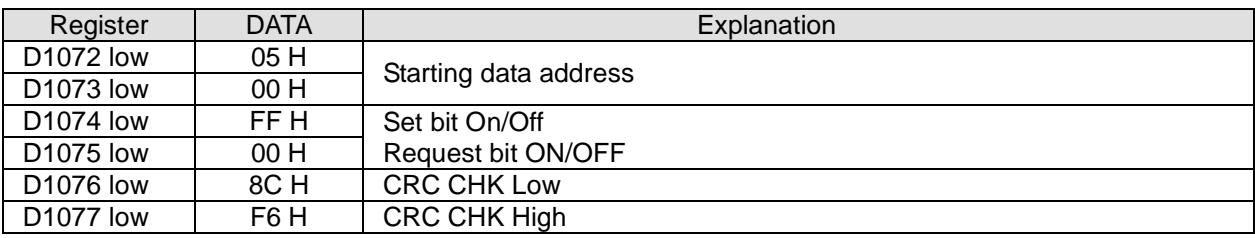

When M10 = Off, function code 05 (bit Off) of MODRW instruction will start to be executed.

### PLC1 PLC2, PLC1 sends: "**01 05 0500 0000 CD 06**"

### PLC2 PLC1, PLC1 receives: "**01 05 0500 0000 CD 06**"

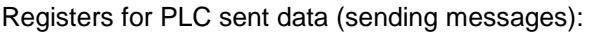

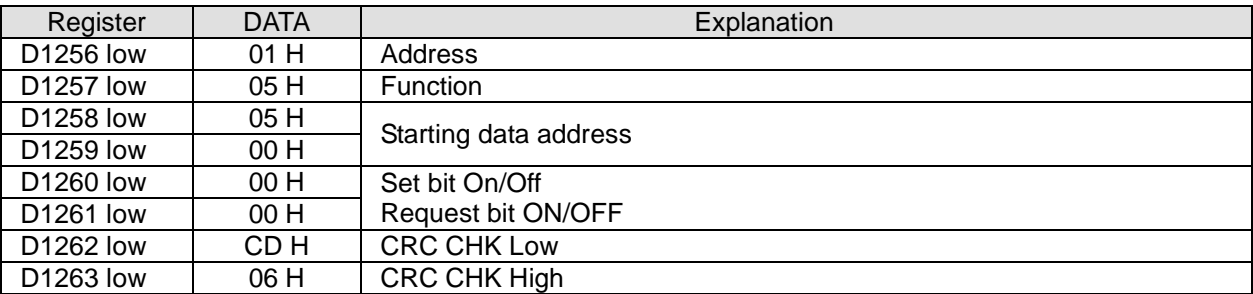

Registers (D0) for PLC received data (responding messages):

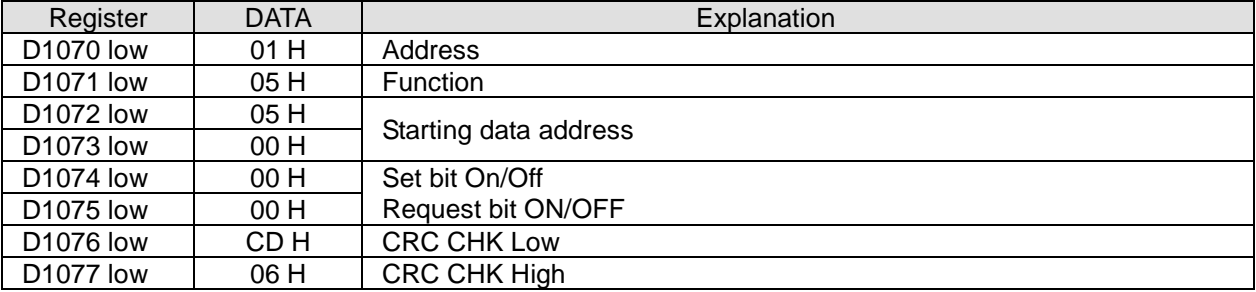

### **Program example 6: COM1(RS-232) / COM3(RS-485), Function Code H05**

- 1. Function Code K5 (H05): Force ON/OFF bit device.
- 2. PLC1 connects PLC2: (M1320 = OFF, ASCII Mode ), (M1320 = ON, RTU Mode)
- 3. **n** = 1 indicates Force ON (set FF00H) and **n** = 0 indicates Force OFF (set 0000H)
- 4. PLC COM1/COM3 will not process the received data.
- 5. Take the connection between PLC1 (PLC COM3) and PLC2(PLC COM1) for example, the tables below explains the status when PLC1 reads Y0~Y17 of PLC2
	- If PLC1 applies COM1 for communication, the below program can be usable by changing:
		- 1. D1109→D1036: communication protocol
		- 2. M1136→M1138: retain communication setting
		- 3. D1252→D1249: Set value for data receiving timeout
		- 4. M1320→M1139: ASCII/RTU mode selection
		- 5. M1316→M1312: sending request
		- 6. M1318→M1314: receiving completed flag

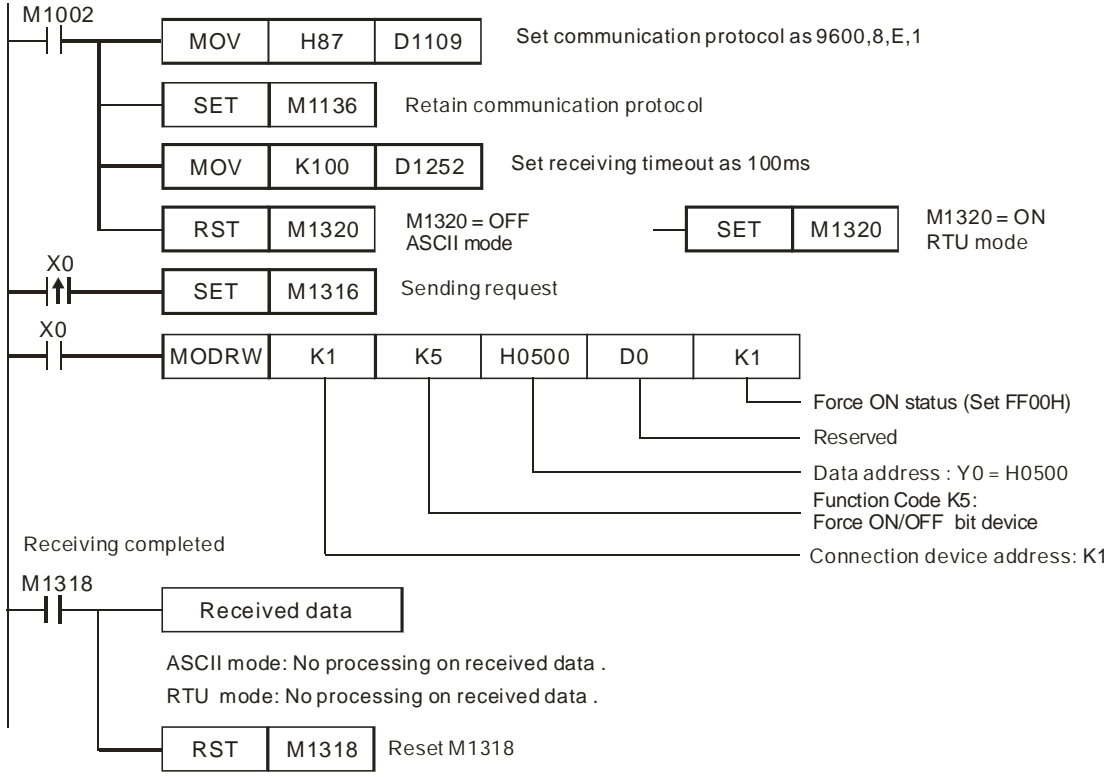

- ASCII mode (COM3: M1320 = OFF, COM1: M1139 = OFF): When X0 = ON, MODRW instruction executes the function specified by Function Code H05 PLC1 PLC2, PLC sends: "**01 05 0500 FF00 6F**" PLC2 PLC1, PLC receives: "**01 05 0500 FF00 6F**" (No data processing on received data)
- RTU mode (COM3: M1320 = ON, COM1: M1139 = ON): When X0 = ON, MODRW instruction executes the function specified by Function Code H05 PLC1 PLC2, PLC1 sends: "**01 05 0500 FF00 8C F6**" PLC2 **☆PLC1, PLC1 receives: "01 05 0500 FF00 8C F6"** (No data processing on received data)

## **Program Example 7:**

- 1. Sending the function code K6(H06) through COM2 (RS-485): For writing a word data to a register When PLC is connected to VFD-S AC motor drive: M1143 = Off, in ASCII mode When PLC is connected to VFD-S AC motor drive: M1143 = On, in RTU mode
- 2. When in ASCII mode, the user stores the data to be written in the designated register D50 in hex format. The data sent back from AC motor drive are stored in D1070 ~ D1076.
- 3. When in RTU mode, the user stores the data to be written in the designated register D50 in hex format. The data sent back from AC motor drive are stored in D1070 ~ D1077.
- 4. When In ASCII mode or RTU mode, PLC will store the data to be sent in D1256 ~ D1295. If necessary, the user can move the data to other general registers by using MOV, DMOV or BMOV instruction. Other instructions of ES/EX/SS do not function on the data in D1256 ~ D1295.
- 5. After receiving the data sent back from AC motor drive is completed, PLC will auto-check if the received data are incorrect. M1140 will be On if there is an error.
- 6. If the device address is illegal to a designated communication device, the communication device will respond with an error message and PLC will store the error code in D1130 and M1141 = On. For example, if 8000H is illegal to VFD-S, M1141 will be On and D1130 = 2. See user manual of VFD-S for error codes.
- 7. After M1140 = On or M1141 = On, PLC will send another correct datum to AC motor drive. If the data sent back from AC motor drive is correct, M1140 and M1141 will be reset.

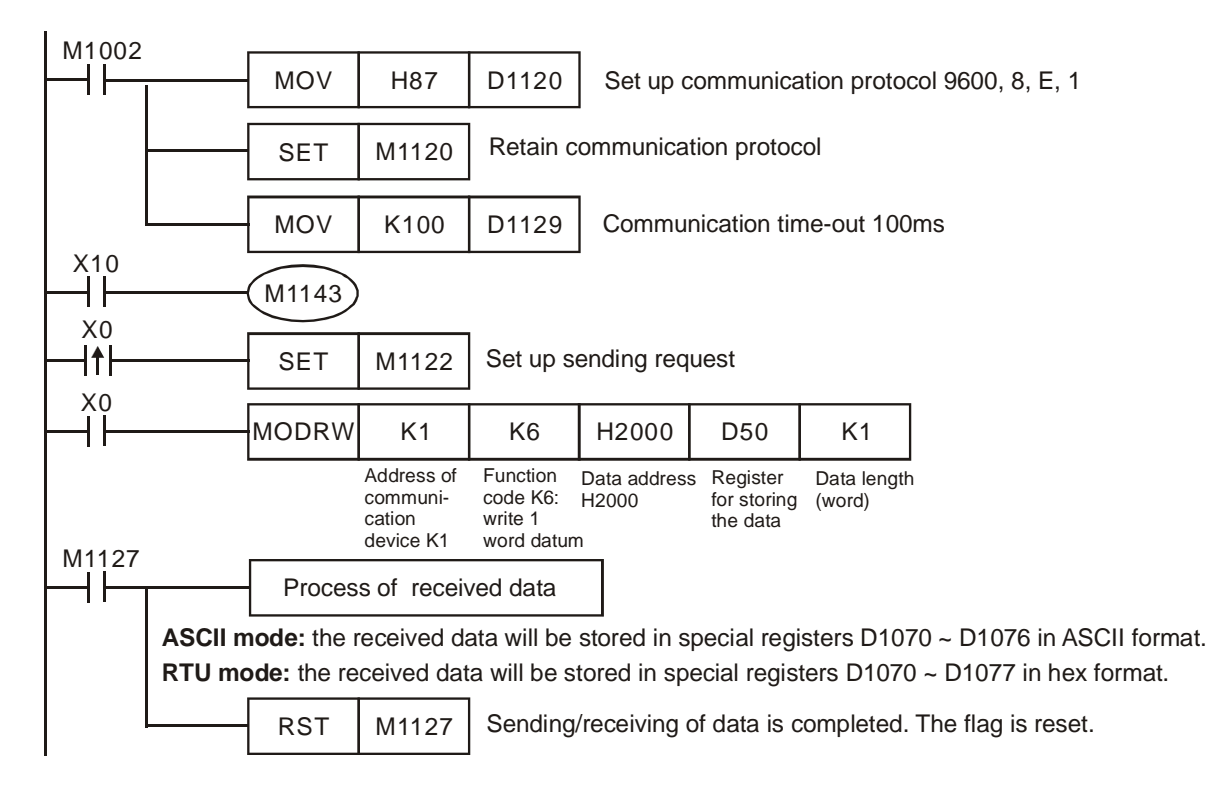

8. ASCII Mode: When PLC is connected to VFD-S AC motor drive.

PLC VFD-S, PLC sends: **"01 06 0100 1770 71"**

VFD-S PLC, PLC receives: **"01 06 0100 1770 71"**

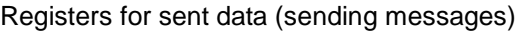

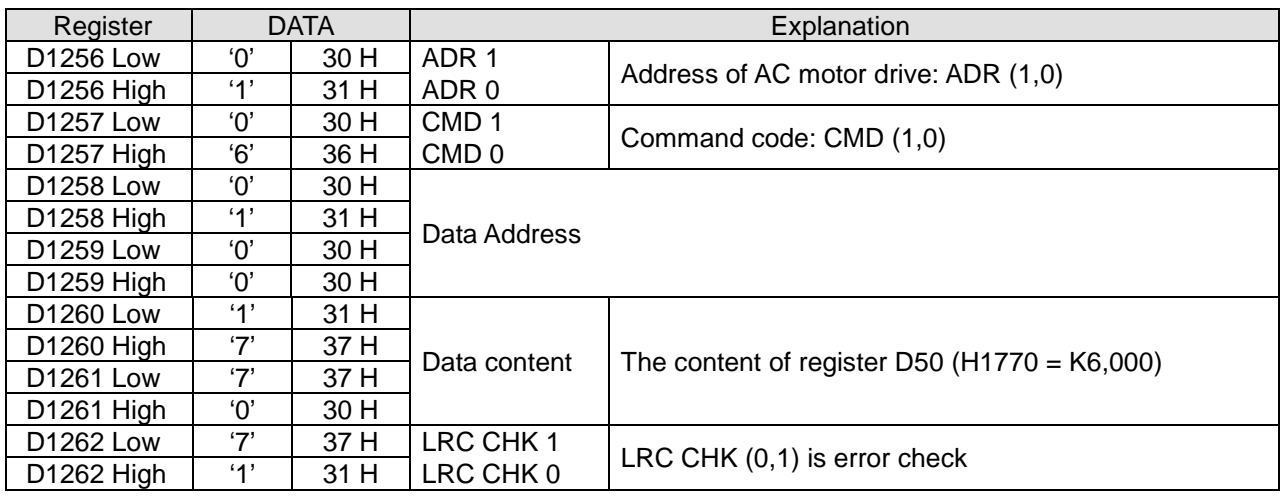

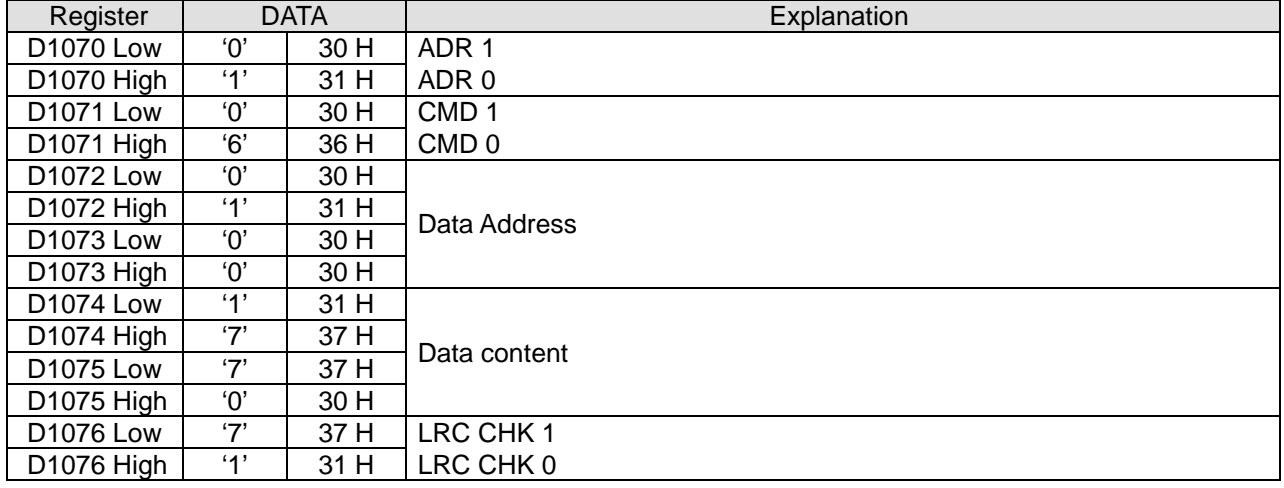

Registers for received data (responding messages)

9. RTU Mode: When PLC is connected to VFD-S AC motor drive

## PLC VFD-S, PLC sends: **"01 06 2000 0012 02 07"**

### VFD-S PLC, PLC receives: **"01 06 2000 0012 02 07"**

Registers for sent data (sending message)

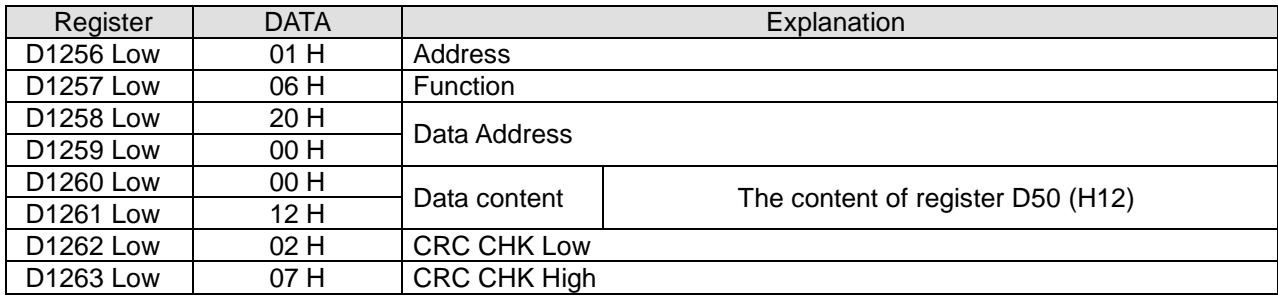

#### Registers for received data (responding message)

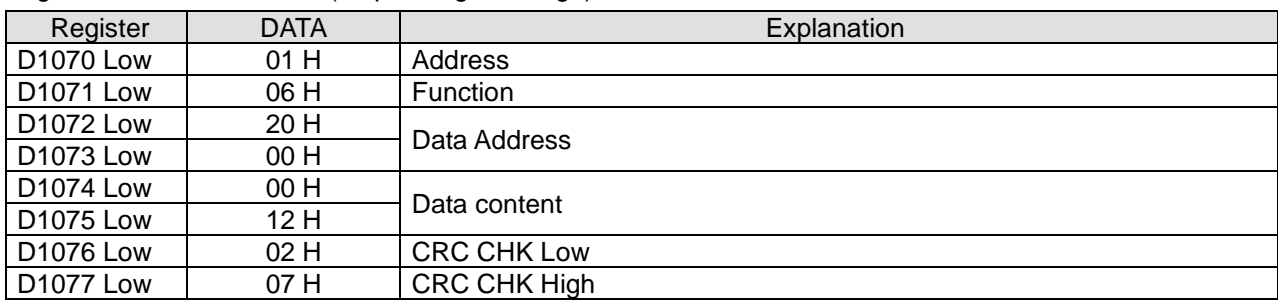

### **Program example 8: COM1 (RS-232) / COM3 (RS-485), Function Code H06**

- 1. Function code K6 (H06): Write in single Word device.
- 2. Set the value to be written into VFD-B in the register specified by operand **S**.
- 3. PLC COM1/COM3 will not process the received data.
- 4. Take the connection between PLC (PLC COM3) and VFD-B for example, the tables below explains the status when PLC COM3 writes in single Word device in VFD-B (M1320 = OFF, ASCII Mode ), (M1320 = ON, RTU Mode)
	- If PLC applies COM1 for communication, the below program can be usable by changing:
		- 1. D1109→D1036: communication protocol
- 2. M1136→M1138: retain communication setting
- 3. D1252→D1249: Set value for data receiving timeout
- 4. M1320→M1139: ASCII/RTU mode selection
- 5. M1316→M1312: sending request
- 6. M1318→M1314: receiving completed flag

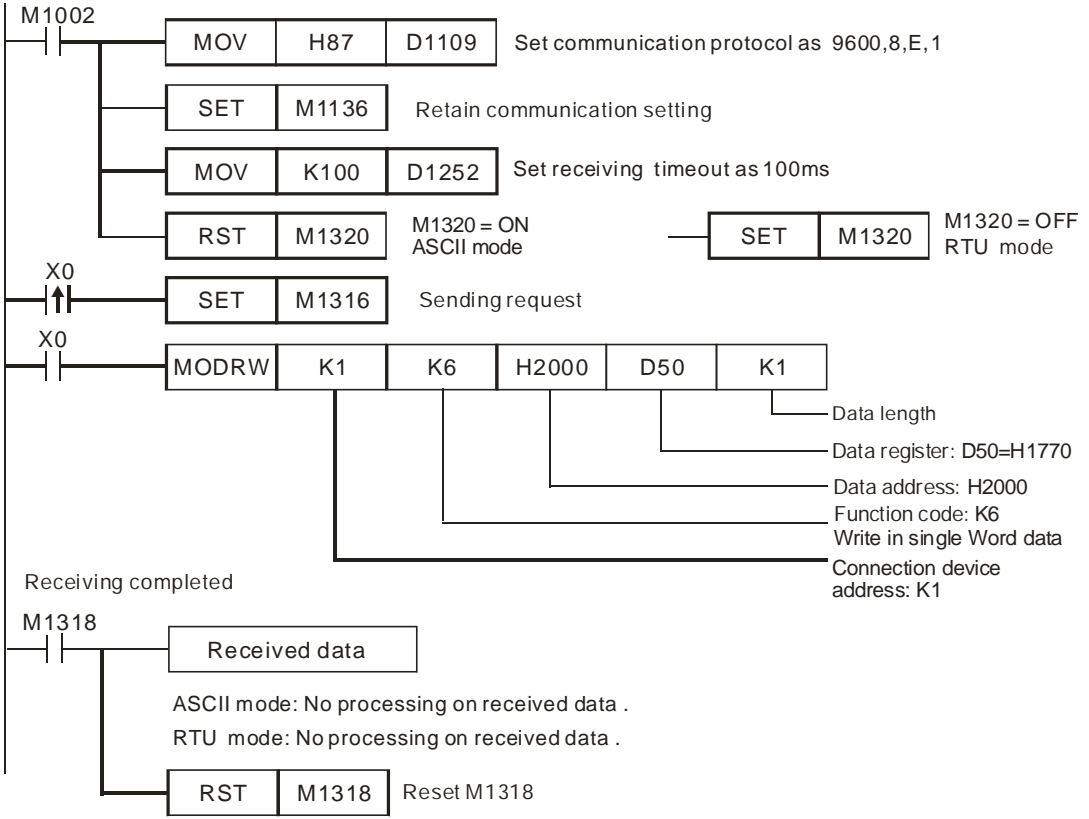

- $\bullet$  ASCII mode (COM3: M1320 = OFF, COM1: M1139 = OFF): When X0 = ON, MODRW instruction executes the function specified by Function Code H06 PLC VFD-B, PLC sends: **"01 06 2000 1770 52"** VFD-B PLC, PLC receives: **"01 06 2000 1770 52"** (No data processing on received data)
- $\bullet$  RTU mode (COM3: M1320 = ON, COM1: M1139 = ON) When X0 = ON, MODRW instruction executes the function specified by Function Code H06 PLC VFD-B, PLC sends: **"01 06 2000 1770 8C 1E"** VFD-B → PLC, PLC receives: "**01 06 2000 1770 8C 1E**" (No data processing on received data)

# **Program Example 9:**

1. Sending the function code K15 (H0F) through COM2 (RS-485): Write many bit devices. The preset bit status has to be placed in the register designated by the  $4<sup>th</sup>$  operand of the instruction in b0 ~ b15 order. 1 word is able to contain 16 bit status data.

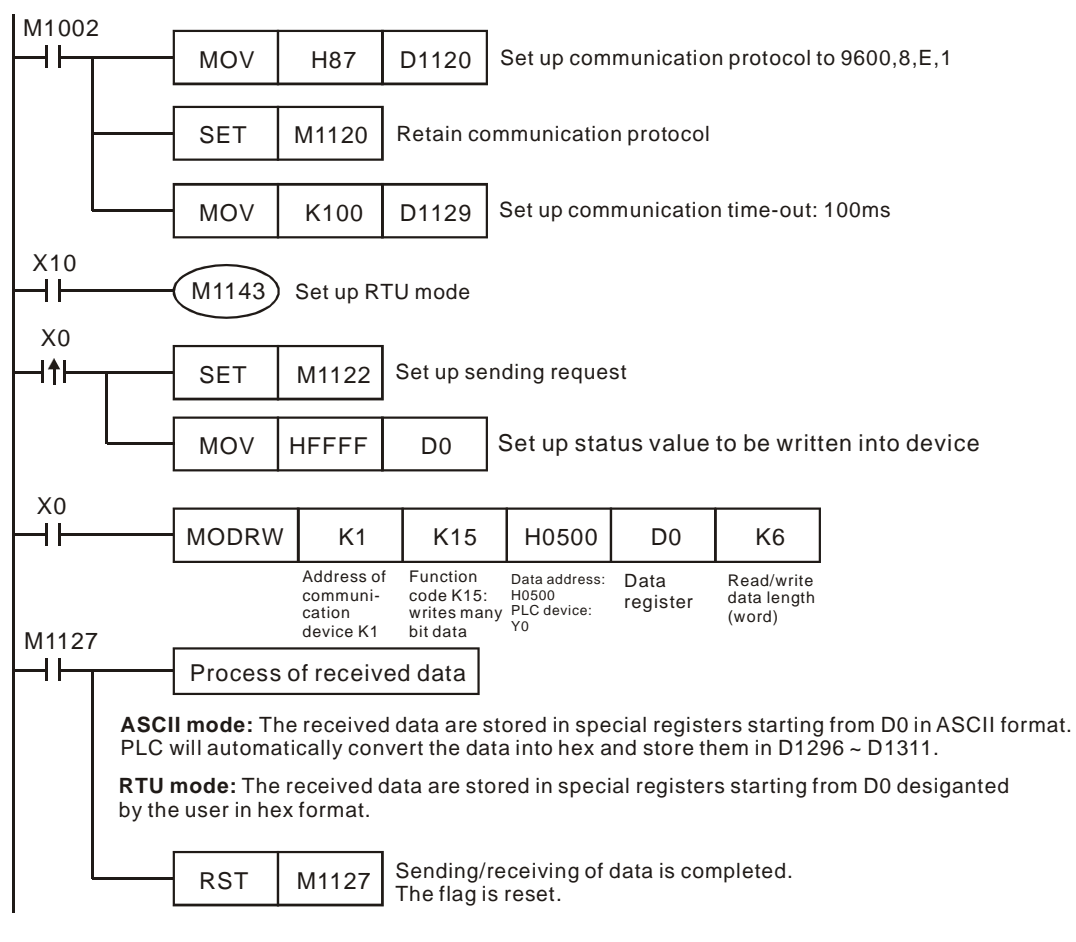

2. ASCII Mode: When PLC1 is connected to PLC2

When X0 = On, function code 0F of MODRW instruction will start to be executed.

PLC1 PLC2, PLC sends: " **1 0F 0500 0006 01 3F A5**"

PLC2 PLC1, PLC receives: " **1 0F 0500 0006 E5**"

Registers for PLC1 sent data (sending messages):

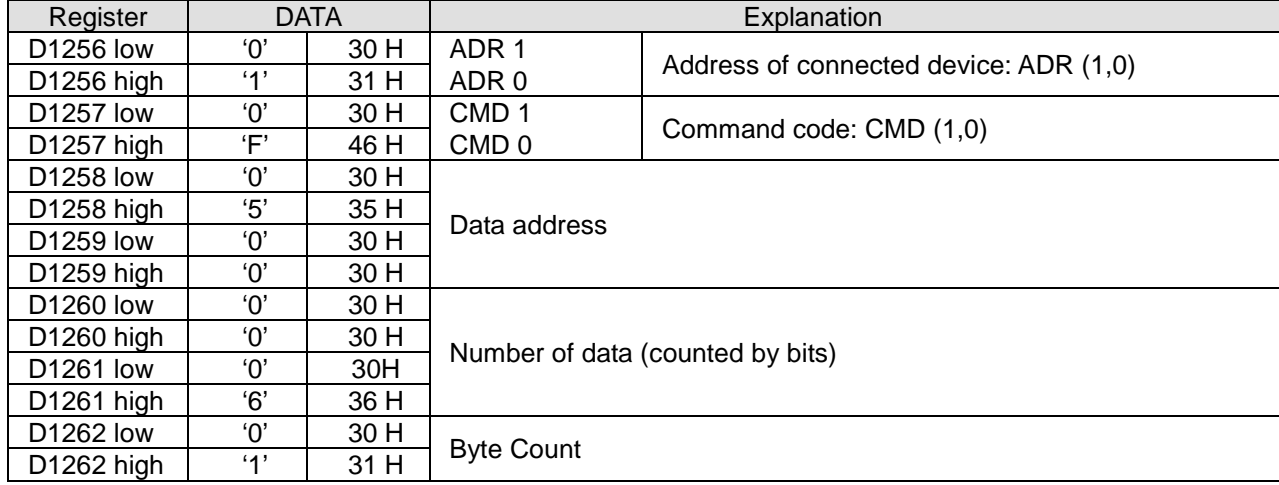

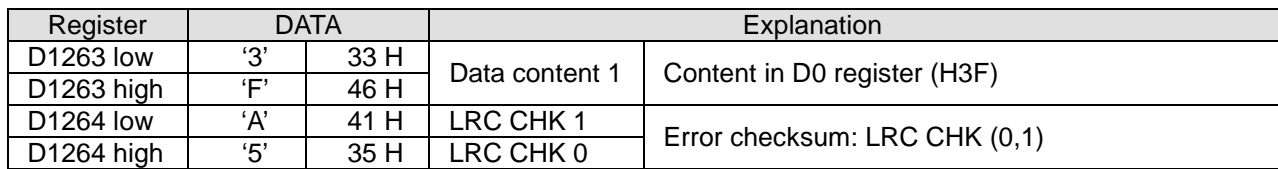

Registers for PLC1 received data (responding messages):

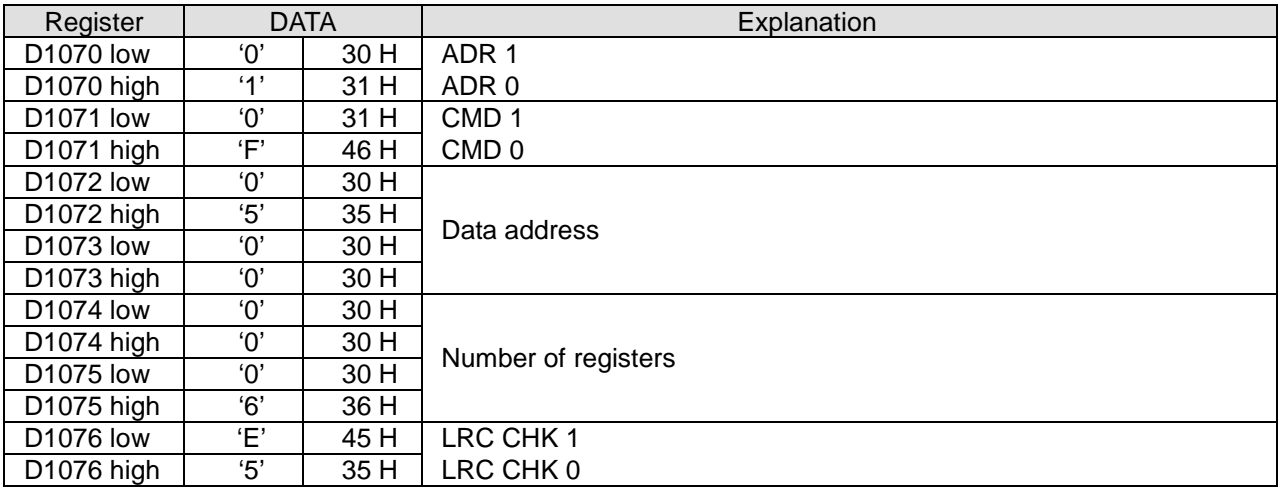

3. RTU Mode: When PLC1 is connected to PLC2

When X10 = On, function code 15 of MODRW instruction will start to be executed.

PLC1 PLC2, PLC1 sends: "**01 0F 0500 0006 01 3F**"

#### PLC2 PLC1, PLC1 receives: "**01 0F 0500 0006 D5 05**"

Registers for PLC sent data (sending messages):

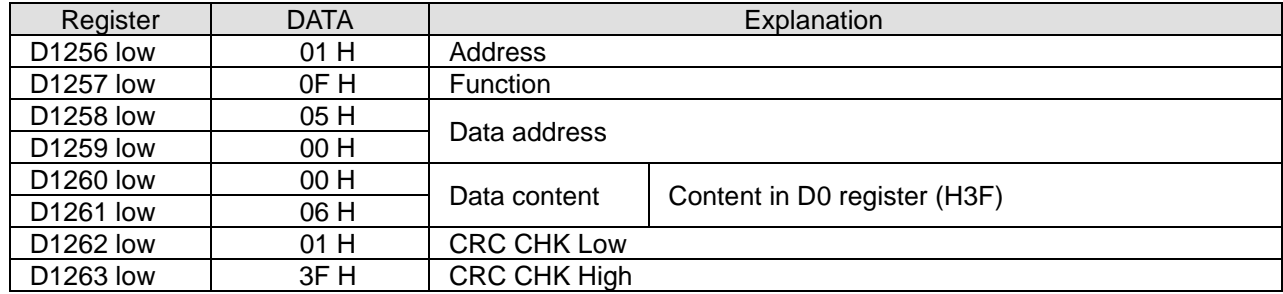

Registers for PLC received data (responding messages):

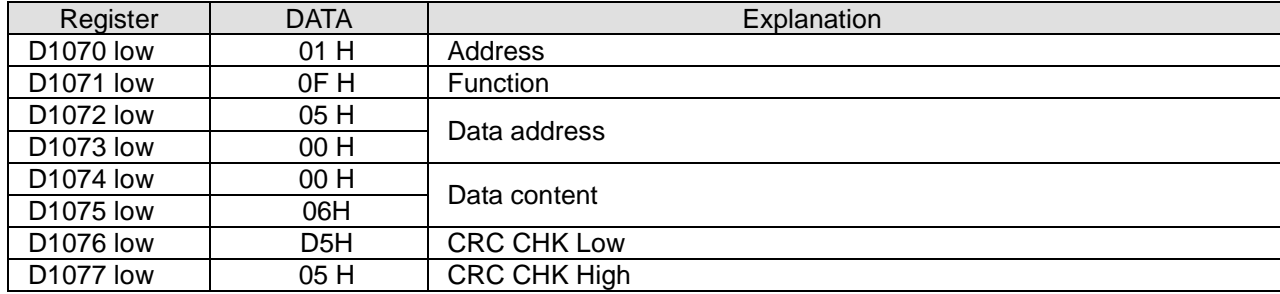

# **Program example 10: COM1 (RS-232) / COM3 (RS-485), Function Code H0F**

- 1. Function code K15 (H0F): write in multiple bit devices. Up to 64 bits can be written
- 2. PLC1 connects to PLC2: (M1143 = OFF, ASCII mode), (M1143 = ON, RTU mode)
- 3. PLC COM1/COM3 will not process the received data.
- 4. Take the connection between PLC1 (PLC COM3) and PLC2 (PLC COM1) for example, the tables below explain the status when PLC1 force ON/OFF Y0~Y17 of PLC2.

Set value: K4Y0=1234H

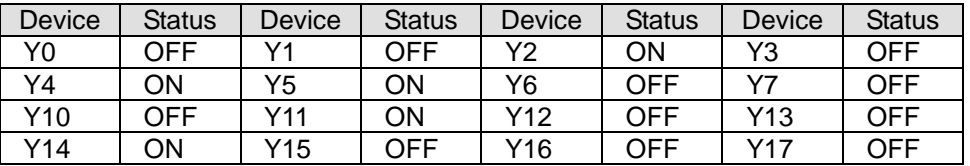

- If PLC applies COM1 for communication, the below program can be usable by changing:
	- 1. D1109→D1036: communication protocol
	- 2. M1136→M1138: retain communication setting
	- 3. D1252→D1249: Set value for data receiving timeout
	- 4. M1320→M1139: ASCII/RTU mode selection
	- 5. M1316→M1312: sending request
	- 6. M1318→M1314: receiving completed flag

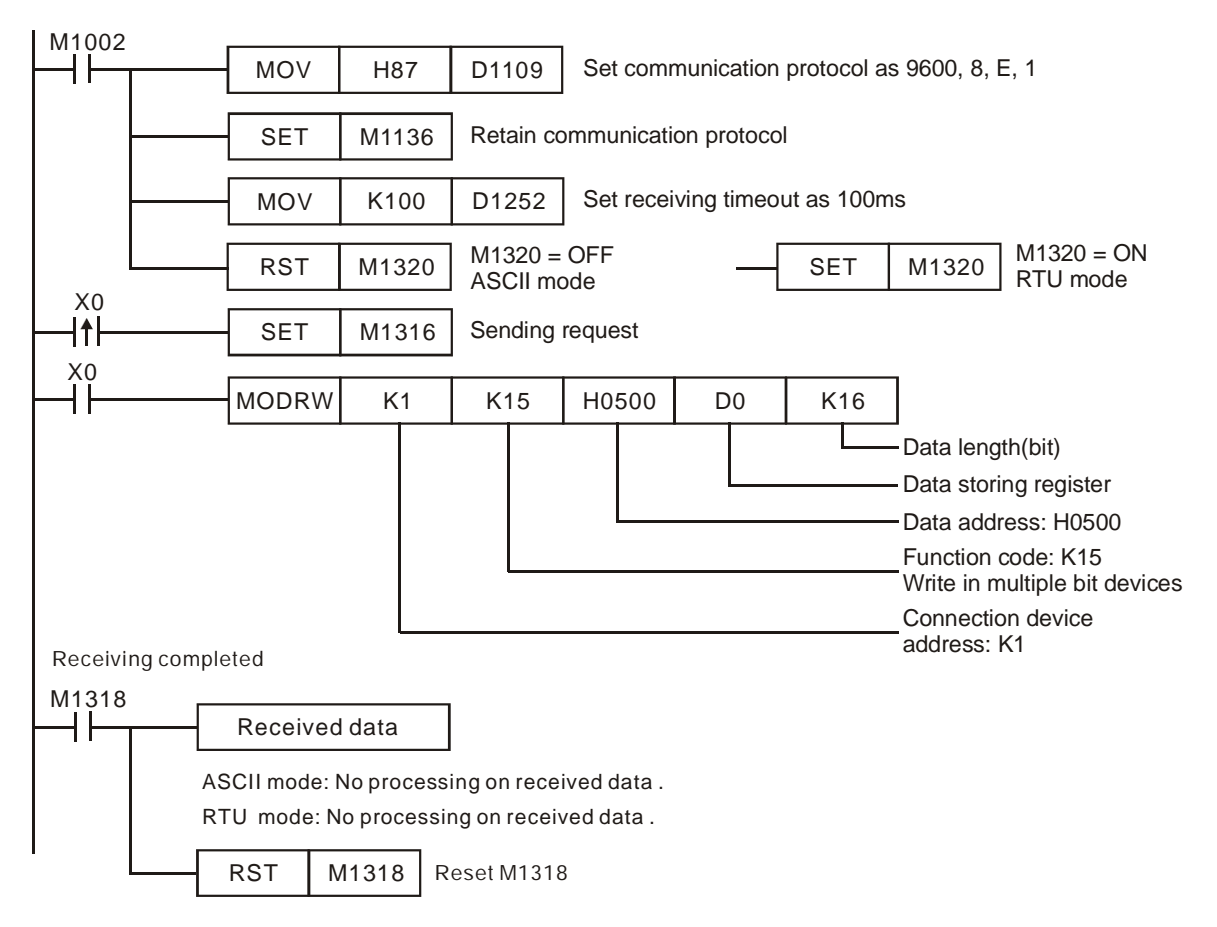

- ASCII mode (COM3: M1320 = OFF, COM1: M1139 = OFF): When  $X0 = ON$ . MODRW executes the function specified by Function Code H0F PLC1 PLC2, PLC sends: " **01 0F 0500 0010 02 3412 93** " PLC2 PLC1, PLC receives: " **01 0F 0500 0010 DB** " (No data processing on received data)
- RTU mode (COM3: M1320 = ON, COM1: M1139 = ON): When  $X0 = ON$ . MODRW executes the function specified by Function Code H0F PLC1 PLC2, PLC1 sends: "**01 0F 0500 0010 02 34 12 21 ED**" PLC2 PLC1, PLC1 receives: "**01 0F 0500 0010 54 CB**", (No data processing on received data)

# **Program Example 11:**

- 1. Sending the function code K16 (H10) through COM2 (RS-485): For writing many word data into a register. When PLC is connected to VFD-S AC motor drive: M1143 = Off, in ASCII mode When PLC is connected to VFD-S AC motor drive: M1143 = On, in RTU mode
- 2. When in ASCII mode, the user stores the data to be written in the designated register D50 in hex format. The data sent back from AC motor drive are stored in D1070 ~ D1076.
- 3. When in RTU mode, the user stores the data to be written in the designated register D50 in hex format. The data sent back from AC motor drive are stored in D1070  $\sim$  D1077.
- 4. When In ASCII mode or RTU mode, PLC will store the data to be sent in D1256 ~ D1295. If necessary, the user can move the data to other general registers by using MOV, DMOV or BMOV instruction. Other instructions of ES/EX/SS do not function on the data in D1256 ~ D1295.
- 5. After receiving the data sent back from AC motor drive is completed, PLC will auto-check if the received data are incorrect. M1140 will be On if there is an error.
- 6. If the device address is illegal to a designated communication device, the communication device will respond with an error message and PLC will store the error code in D1130 and M1141 = On. For example, if 8000H is illegal to VFD-S, M1141 will be On and D1130 = 2. See user manual of VFD-S for error codes.
- 7. After M1140 = On or M1141 = On, PLC will send another correct datum to AC motor drive. If the data sent back from AC motor drive is correct, M1140 and M1141 will be reset.

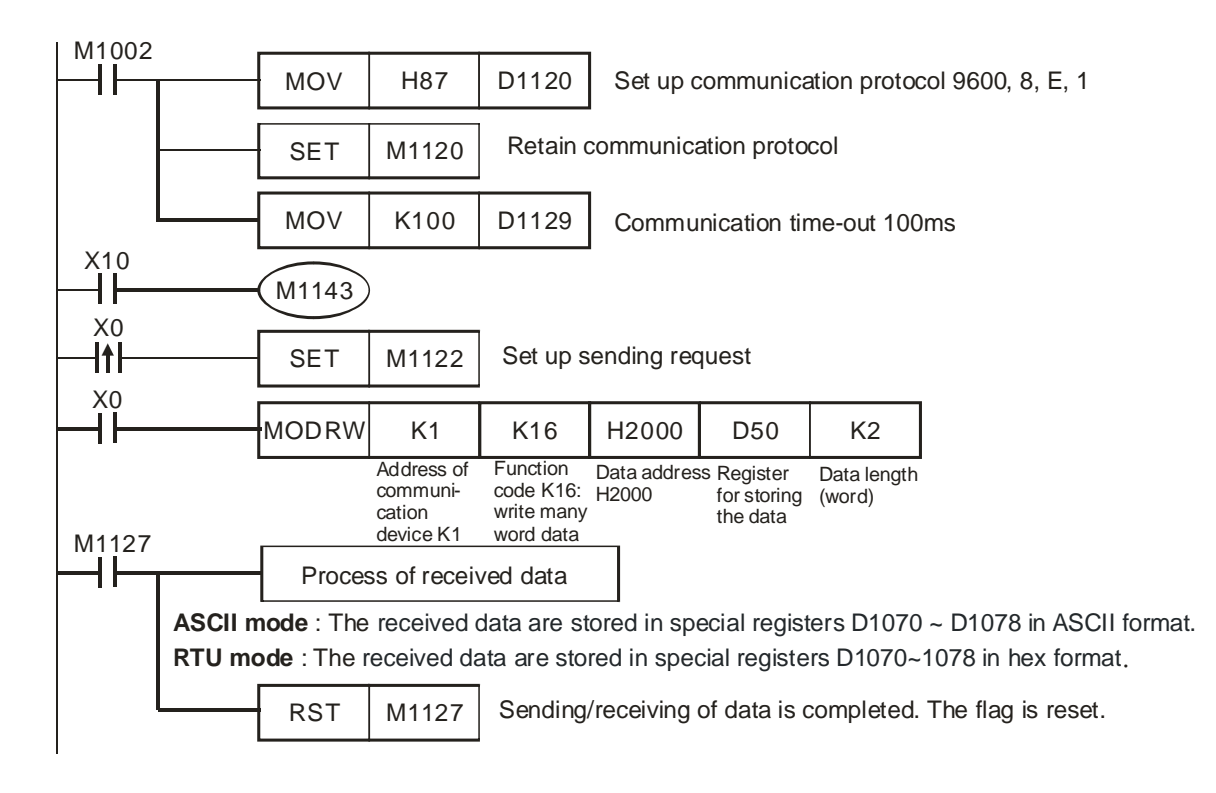

8. ASCII Mode: When PLC is connected to VFD-S AC motor drive.

## PLC VFD-S, PLC sends: "**01 10 2000 0002 04 0012 1770 30**"

## VFD-S PLC, PLC receives: "**01 10 2000 0002 CD**"

Registers for sent data (sending messages)

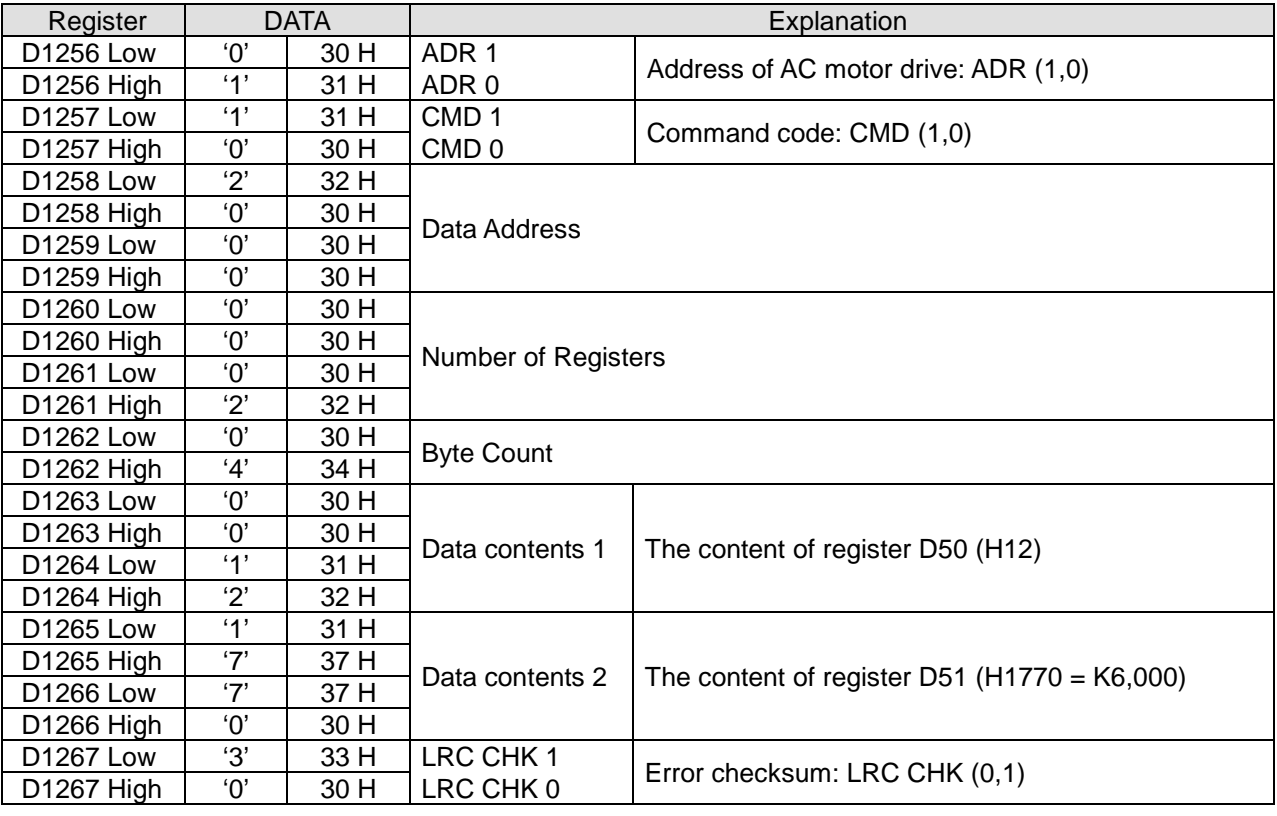

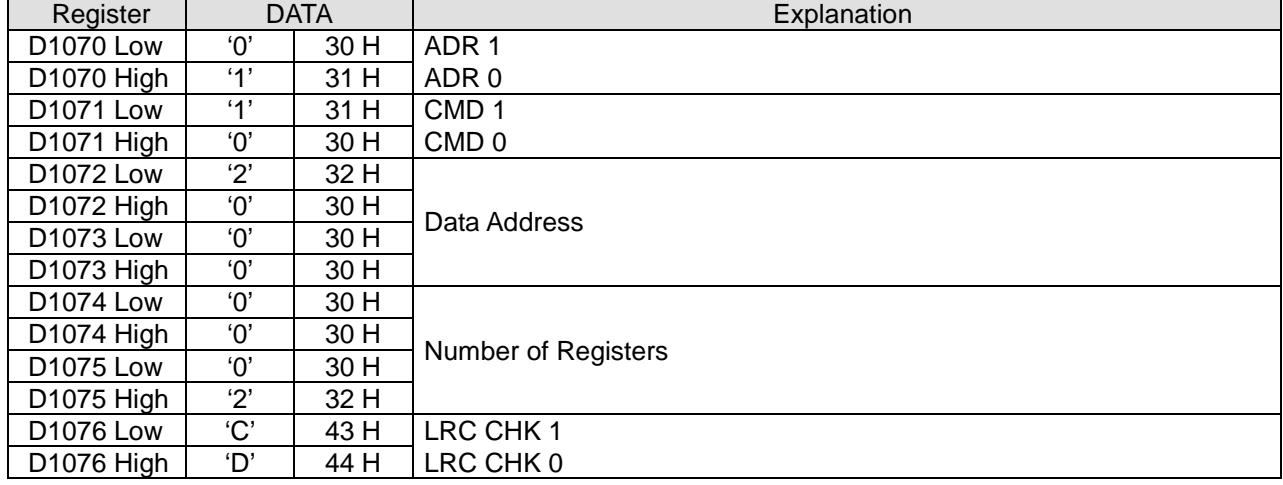

Registers for received data (responding messages)

9. RTU Mode: When PLC is connected to VFD-S AC motor drives

### PLC VFD-S, PLC sends: "**01 10 2000 0002 04 0012 1770 C4 7F**"

VFD-S PLC, PLC receives: "**01 10 2000 0002 4A 08**"

Registers for sent data (sending messages)

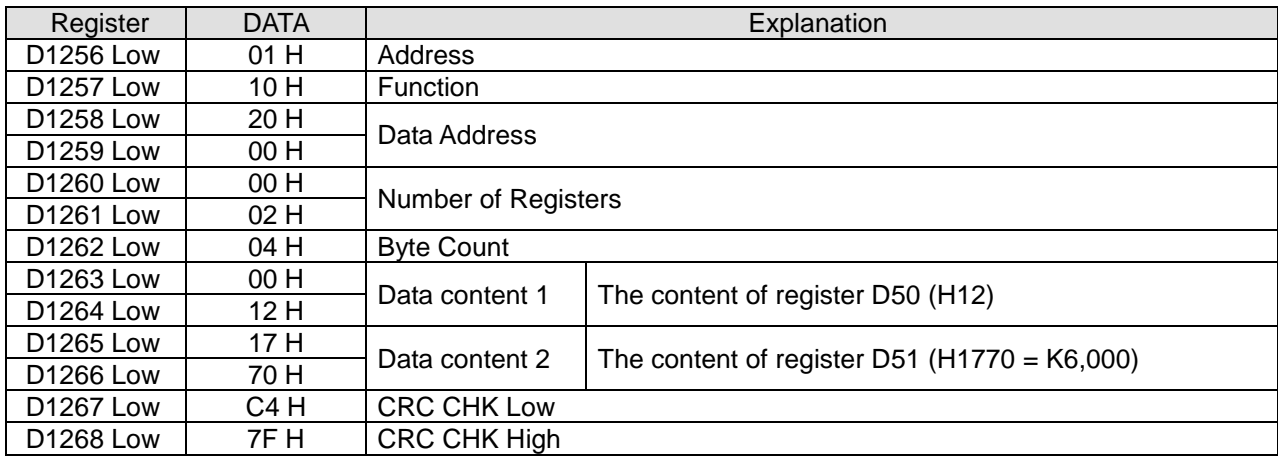

Registers for received data (responding messages)

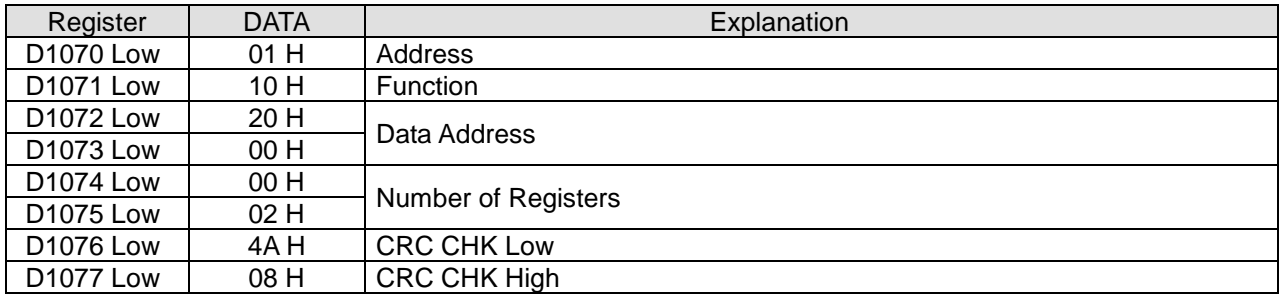

## **Program example 12: COM1 (RS-232) / COM3 (RS-485), Function Code H10**

- 1. Function code K16 (H10): Write in multiple Word devices. Up to 16 Words can be written. For PLC COM2 ASCII mode, only 8 words can be written.
- 2. PLC COM1/COM3 will not process the received data
- 3. Take the connection between PLC COM3 and VFD-B for example, the tables below explain the status when PLC COM3 writes multiple Words in VFD-B. (M1320 = OFF, ASCII mode) (M1320 = ON, RTU mode)
	- If PLC applies COM1 for communication, the below program can be usable by changing:
		- 1. D1109→D1036: communication protocol
		- 2. M1136→M1138: retain communication setting
		- 3. D1252→D1249: Set value for data receiving timeout
		- 4. M1320→M1139: ASCII/RTU mode selection
		- 5. M1316→M1312: sending request
		- 6. M1318→M1314: receiving completed flag

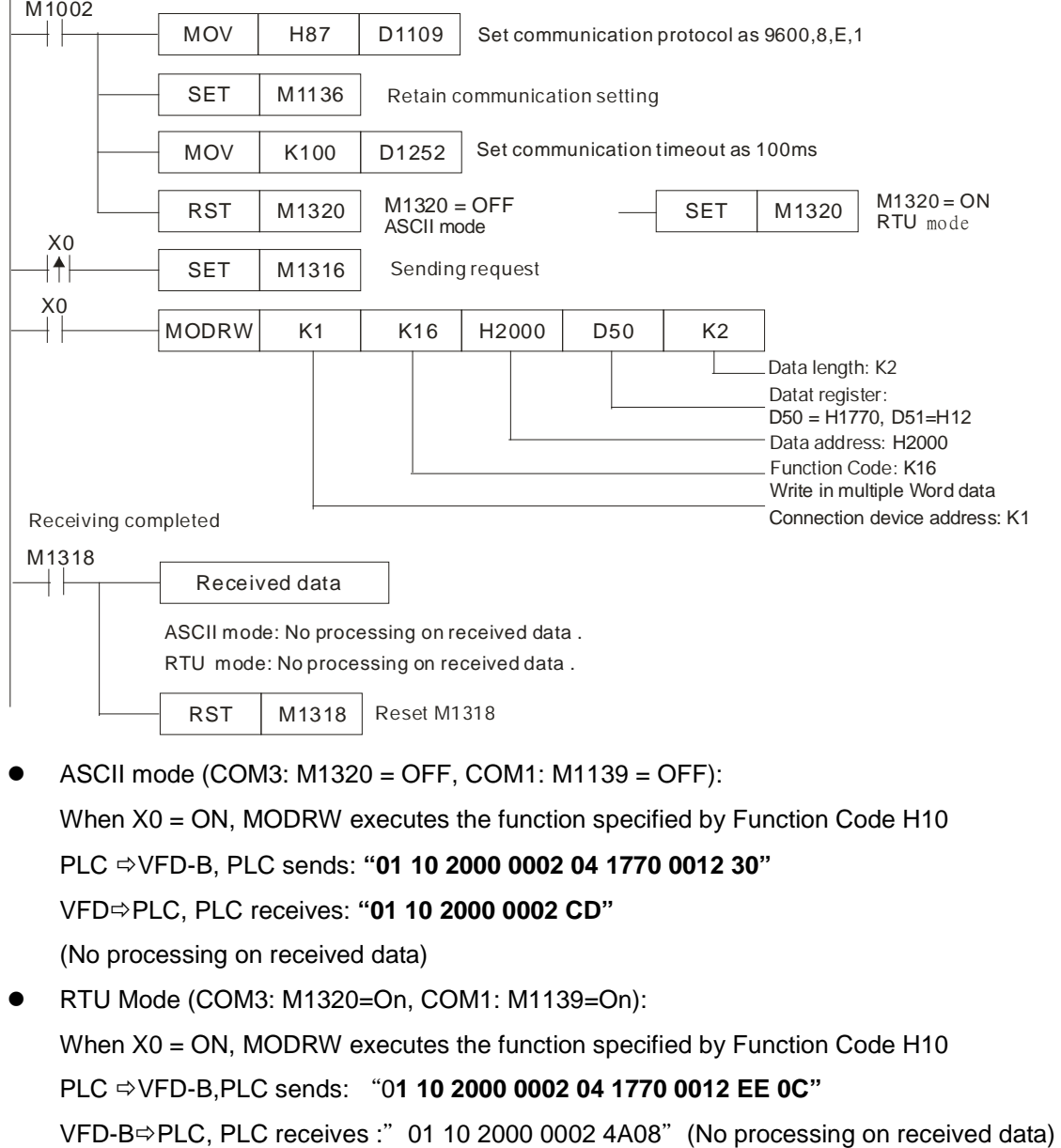

## **Program Example 13:**

1. Sending the function code K23 (H17) through COM2 (RS-485): Read/Write many word devices

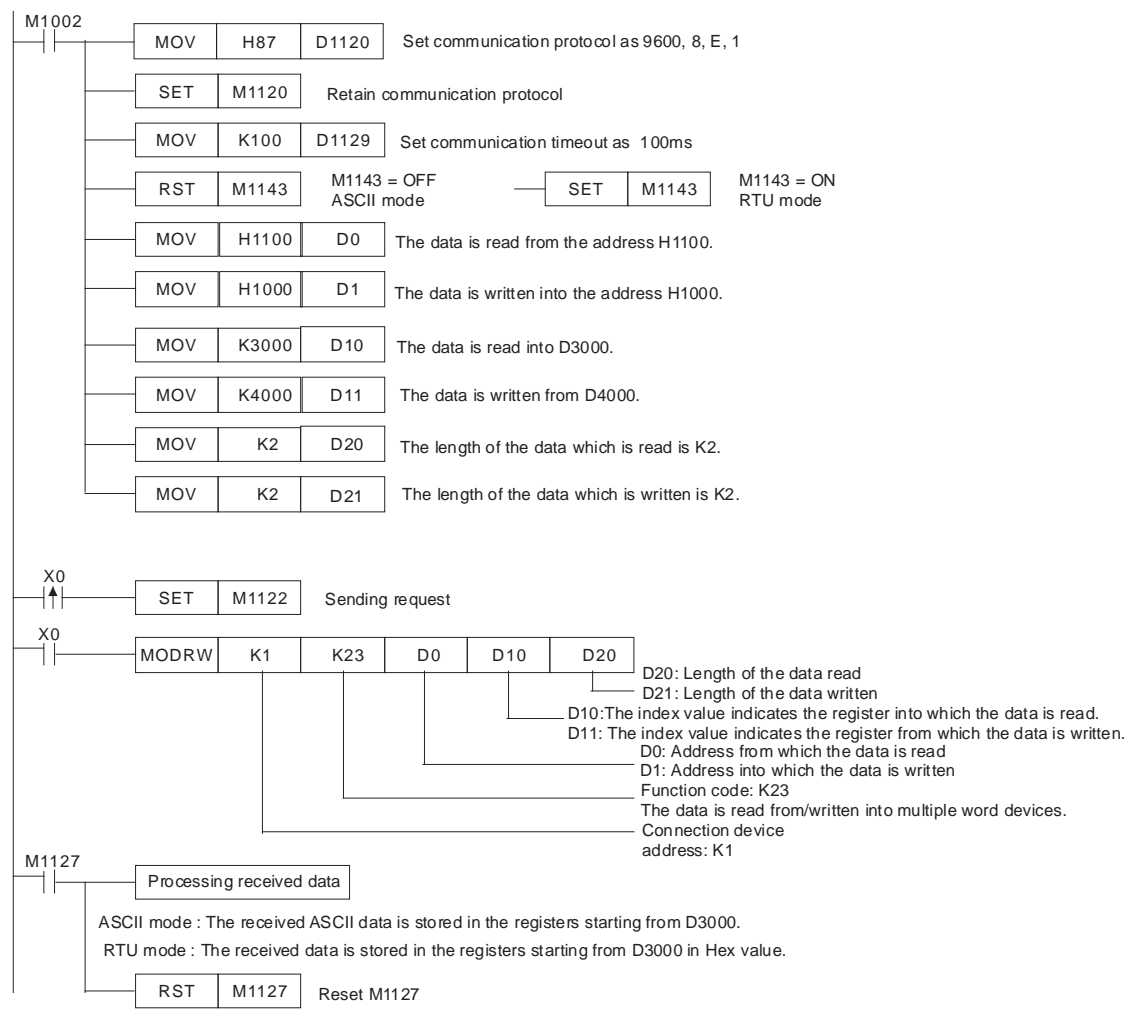

## 2. ASCII Mode: (M1143=OFF)

When X0=ON, MODRW executes the function specified by the function code H17.

PLC-A PLC-B, PLC-A sends: **"01 17 1100 0002 1000 0002 04 1770 0012 06"**

### PLC-BPLC-A, PLC-A receives: **"01 17 04 0100 1766 66"**

Registers in PLC-A for received data (responding messages)

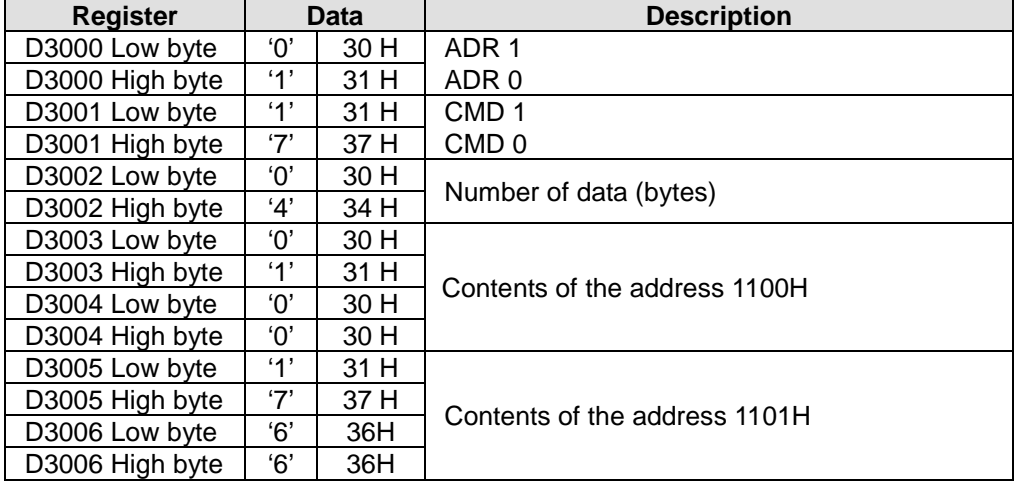

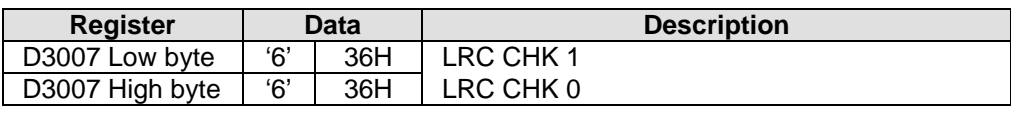

## 3. RTU Mode (M1143=ON)

When X0=ON, MODRW executes the function specified by the function ode H17.

### PLC-A PLC-B,PLC-A sends: **"01 17 1100 0002 1000 0002 04 1770 0012 A702"**

### PLC-BPLC-A, PLC-A receives: "**01 17 04 0100 1766 7701**"

Registers in PLC-A for received data (responding messages)

Registers (D0) for PLC received data (responding messages):

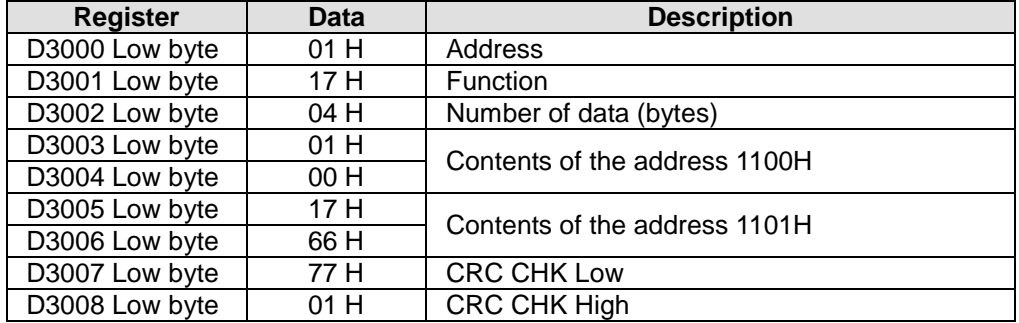

## **Program example 14: COM1 (RS-232)/ COM3 (RS-485), Function Code H17**

- 1. Function code K23 (H17): Data is read from multiple word devices and data is written into multiple word devices. Data can be read from 16 word devices at most, and data can be written into 16 word devices at most.
- 2. In the ASCII or RTU mode, the data received through COM1/COM3 on the PLC is stored in the registers starting from the register indicated by the index value in **S**+1. Users can use the instruction DTM to transform and move the data.
- 3. The connection between PLC-A (PLC COM3) and PLC-B:
	- Data is written into multiple word devices in PLC-B from PLC-A. (M1320=OFF, ASCII Mode) (M1320=ON, RTU Mode)
	- If COM1 on PLC-A is connected, the program can be modified as shown below.
		- 1. D1109→D1036: Communication protocol
		- 2. M1136→M1138: The communication setting is retained.
		- 3. D1252→D1249: Communication timeout
		- 4. M1320→M1139: Choice between the ASCII mode and the RTU mode
		- 5. M1316→M1312: The sending of the data though the communication instruction is requested.
		- 6. M1318→M1314: The receiving of the data through the communication instruction is complete.

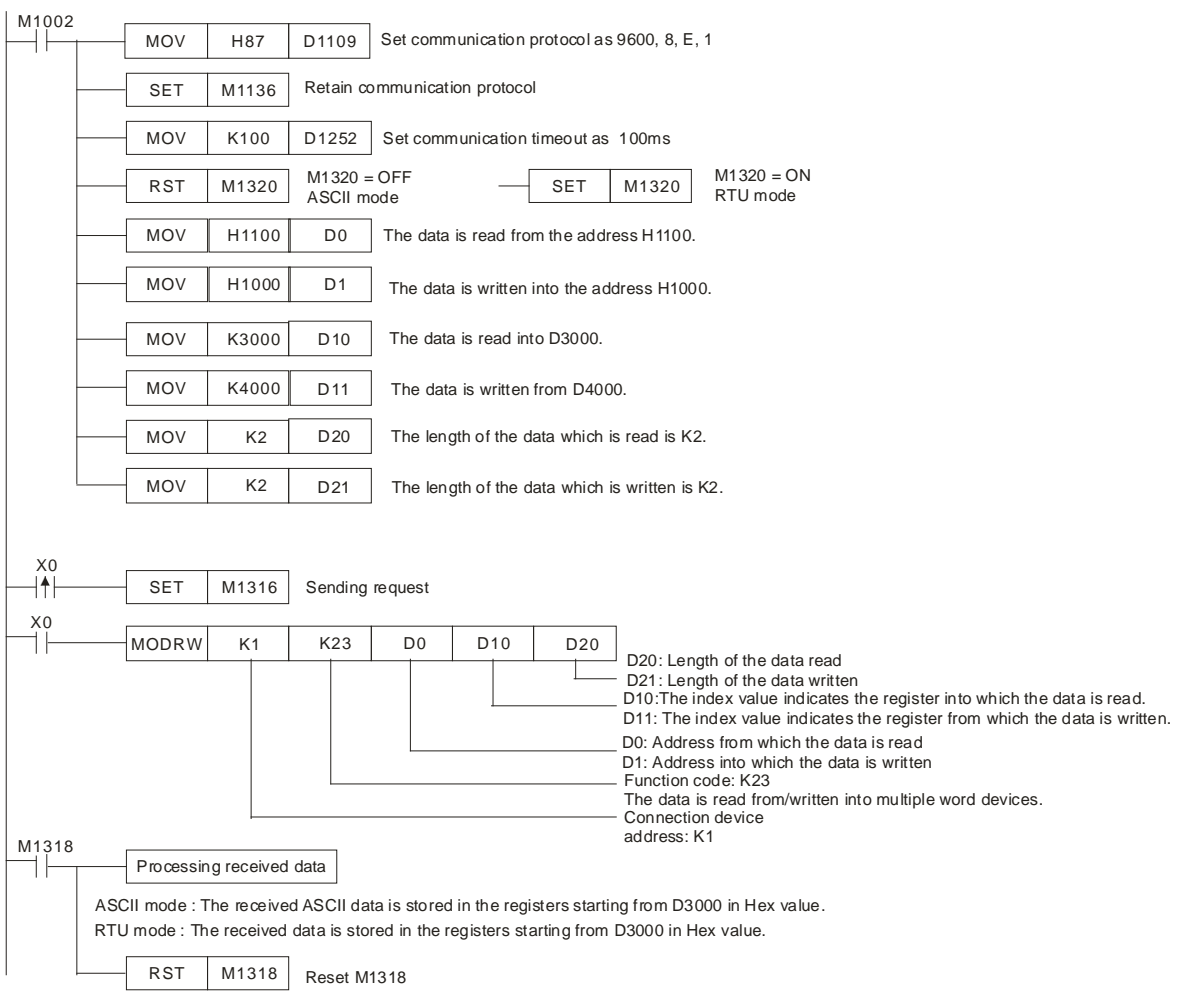

ASCII Mode (COM3: M1320=OFF; COM1: M1139=OFF):

When X0=ON, MODRW executes the function specified by the function ode H17.

PLC-A PLC-B, PLC-A sends: **"01 17 1100 0002 1000 0002 04 1770 0012 06"**

### PLC-BPLC-A, PLC-A receives: **"01 17 04 0100 1766 66"**

Registers in PLC-A for received data (responding messages)

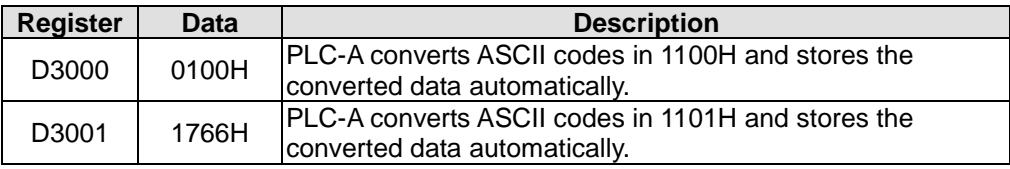

● RTU Mode (COM3: M1320=ON; COM1: M1139=ON):

When X0=ON, MODRW executes the function specified by the function code H17.

PLC-A PLC-B,PLC-A sends: **"01 17 2100 0002 2000 0002 04 1770 0012 A702"**

PLC-BPLC-A, PLC-A receives: "**01 17 04 0100 1766 7701**"

Registers in PLC-A for received data (responding messages)

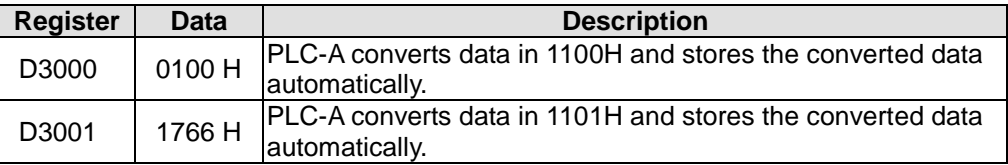

## **Remarks:**

- 1. The activation condition placed before MODRD, RDST and MODRW instructions cannot use rising-edge or falling-edge contacts; otherwise the data stored in the registers for received data will encounter errors.
- 2. PLC COM1 ~ COM3: Please refer to API 80 RS for more information about the associated flags (Auxiliary relays) and special registers (Special D) for the communication instruction MODRW.
- 3. PLC COM2 RS-485: Associated flags (Auxiliary relays) and special registers (Special D) for the communication instruction MODRW

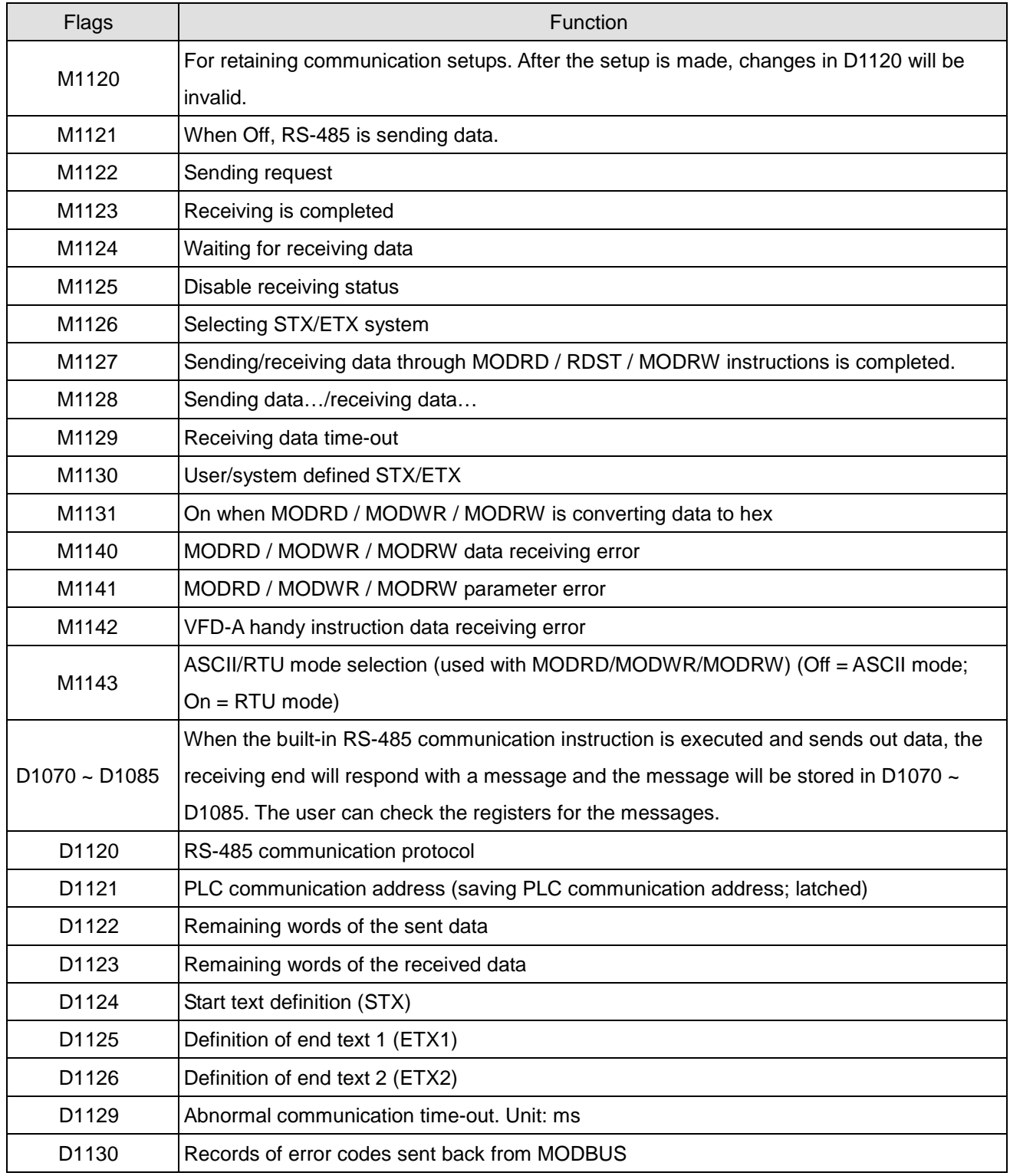

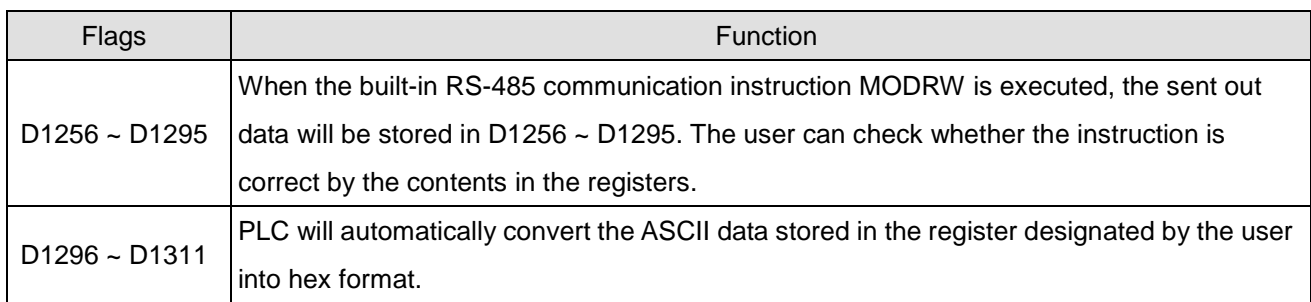

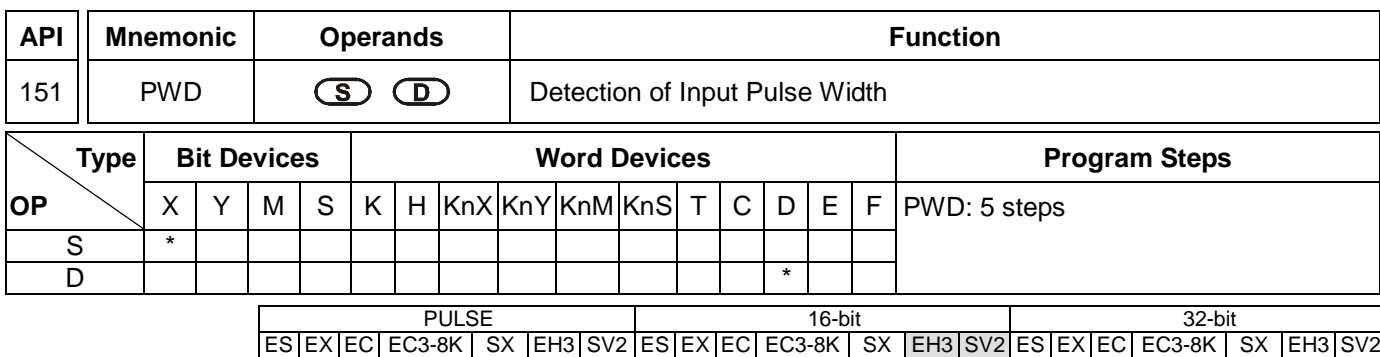

#### **Operands:**

**S**: Source device **D**: Destination device for storing the detected result

### **Explanations: (For SV2 and EH3 V1.40 (and below))**

- 1. Range of **S**: X10 ~ X17
- 2. **D** must be in the range of D0 to D999., it occupies two consecutive devices.
- 3. PWD instruction is for detecting the interval between the input signals; the valid frequency range is 1 ~1kHz. If M1169 = Off, the instruction will continuously detect the intervals between the rising edges of the input signals and the falling edges of the input signals (time unit: 100us). If M1169 = On, the instruction will continuously detect the intervals between rising edges of the input signals (time unit: 1us). It cannot designate the same X10 ~ X17 as DCNT and ZRN instructions.
- 4. **D** occupies two consecutive devices. The longest detection time is 21,474.83647 seconds, about 357.9139 minutes or 5.9652 hours.
- 5. There is no limitation on the times of using this instruction. However, only one instruction can be executed at a time.

### **Explanations: (For EH3 V1.60, SV2 V1.60 and later)**

- 1. **S** must be X10 , X11, X14, X15. Neither of the inputs can be used more than once.
- 2. The detection result, the number of input pulses, and the number by which an amount is divided are stored in **D**. **D** must be in the range of D0 to D999., it occupies five consecutive devices at most.
- 3. PWD instruction is for detecting the intervals between the input signals of the frequency of input signals; the valid frequency range is 1 ~1kHz. If M1169 = Off, the instruction will continuously detect the time intervals between the rising edges and the falling edges of the input signals (time unit: 100us). If M1169 = On, the instruction will continuously detect the frequency intervals between rising edges of the input signals (frequency unit: 0.001 Hz). It cannot designate the same input as DCNT and ZRN instructions do.
- 4. If PWD is executed for the first time, the detection mode of PWD will be set according to the state of M1169. After the instruction is executed, the detection mode can not be changed.
- 5. If M1169 is ON, M1154 will be the flag for the dectection of the width of the duty-off/duty-on pulse. If M1154 is Off, the width of the duty-off pulse will be detected. If M1154 is On, the width of the duty-on pulse will be detected. If the instruction is used more than once in a program, the same M1154 will be used. The state of M1154 can be changed after the instruciton is executed.
- 6. If M1169 is On, M1263 will be a averaging mechanism flag. If M1263 is On, the frequencies of input signals will be averaged according to the number set, and the number of input pulses will be stored. If the instruction is

used more than once in a program, the same M1263 will be used. The state of M1263 can be changed after the instruciton is executed.

- 7. The functions of **D** and **D**+1 depend on the detection mode used. If the width of the duty-off/duty-on pulse is detected, the width of the duty-off/duty-on pulse will be stored in **D** and **D**+1, and the longest detection time will be 21,474.83647 seconds, about 357.9139 minutes or 5.9652 hours. If the frequency of input pulses is detected, it will be stored in **D** and **D**+1. If the frequency of input pules is detected, and the averaging mechanism is enabled, **D**+2, **D**+3, **D**+4 wil be used. The number of input pulses is stored in D+2 and D+3. The number by which an amount is divided is stored in **D**+4, and must be in the range of K1 to K20. If the number by which an amount is divided exceeds the upper limit, or the lower limit, the upper limit or the lower limit will be the setting value.
- 8. The instruction can be used three times at most in a program.

## **Program Example: (For SV2, and EH3 V1.40 (and below))**

When  $X0 = On$ , record the time span of  $X10 = On$  and store it in D1 and D0.

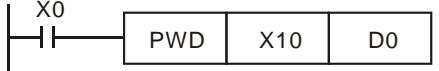

## **Program Example: (For EH3/SV2, and EH3 V1.60 (and later))**

If X0 is On, ten frequencies of pulses sent to X10 will be averaged, and the result will be stored in D0 and D1. Besides, the number of pulses sent to X10 will be stored in D2 and D3.

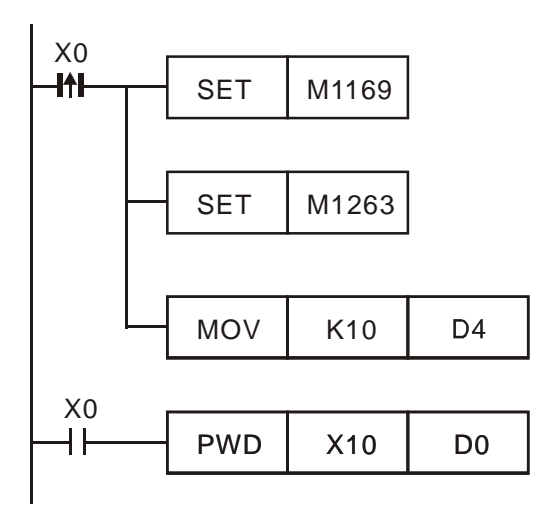

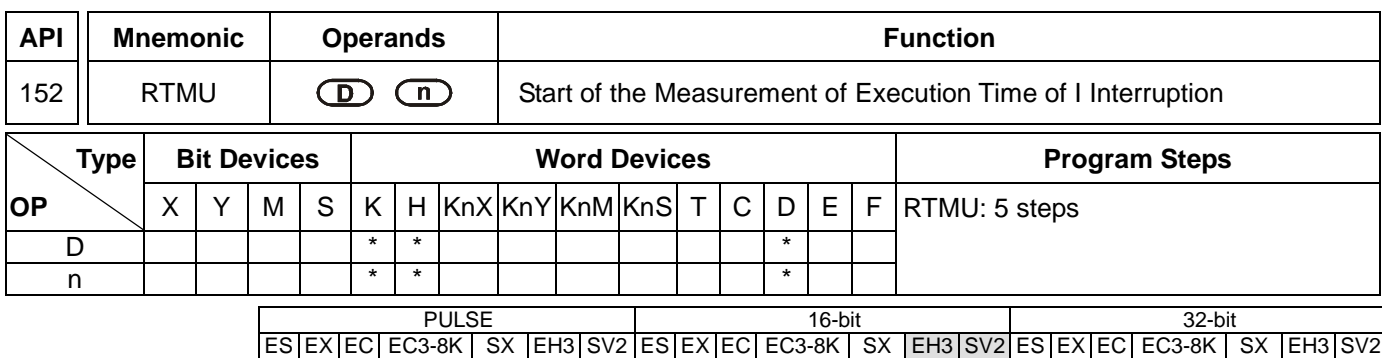

## **Operands:**

**D**: Device for storing the measuring time (unit: 1us) **n**: Measurement time base. Parameter range: K10 ~ K500 (time unit: 1us)

## **Explanations:**

- 1. Range of **D**: K0 ~ K9
- 2. Range of **n**: K10 ~ K500
- 3. The designated special D registers (D1156 ~ D1165) can measure up to 10 interruption subroutines. For example, when  $D = K5$ , the designated D register will be D1161.
- 4. When RTMU is executed, if the **D** and **n** entered by the user are legal, interruption of the timer will be enabled and the counting starts and the special D designated by **D** is cleared as 0. When RTMD is executed, interruption of the timer is disabled and the calculated time will be assigned to special D designated by RTMD.
- 5. With API 153 RTMD, RTMU can measure the execution time of "I" interruption service subroutine, which can be reference for dealing with the high-speed response when the user is at the initial stage of developing the program.

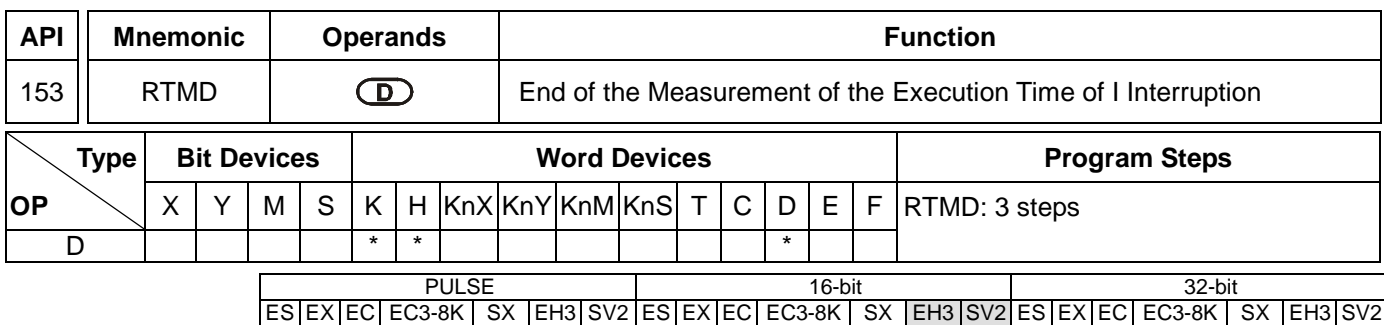

### **Operands:**

**D**: Device to store the measuring time (unit: 1us).

### **Explanations:**

1. Range of **D**: K0 ~ K9. The No. of **D** has to be the same as that designated by **D** in API 152 RTMU; otherwise the result of the measurement may be unexpectable.

## **Program Example:**

When X0 goes from Off to On, the program will enter I001 interruption subroutine. RTMU will activate an 8-bit timer (unit: 10us) and RTMD (when D = K0) will shut down the timer and store the time in the timer in special D registers (D1156 ~ D1165, designated by  $K0 \sim K9$ ).

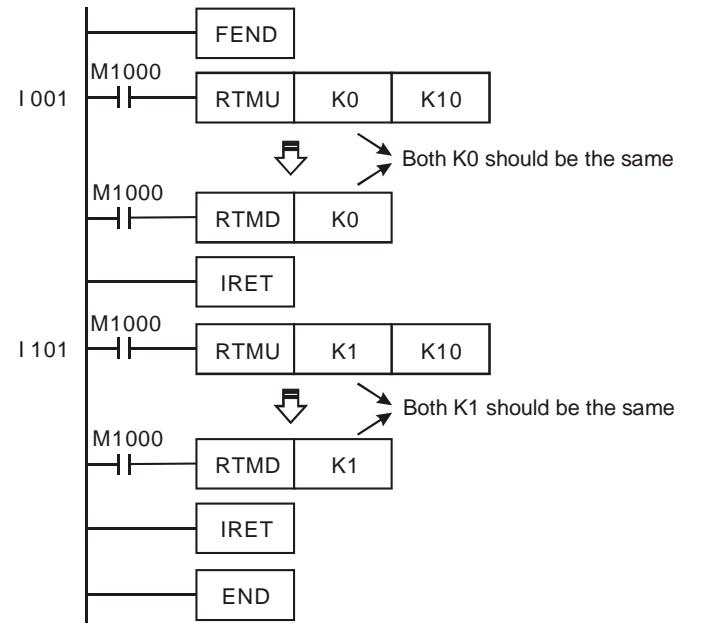

### **Remarks:**

- 1. We suggest you remove this instruction after you finish developing your PLC program.
- 2. Due to the lower priority of the interruption enabled by RTMU, when RTMU is enabled, other high-speed pulse input counting or high-speed pulse output may result in failure to trigger the timer.
- 3. If you activate RTMU but do not activate RTMD before the end of the interruption, the interruption will not be shut down.
- 4. RTMU instruction activates 1 timer interruption in PLC. Therefore, if many RTMU or RTMD are executed at the same time, confusion in the timer may occur. Please be aware of the situation.

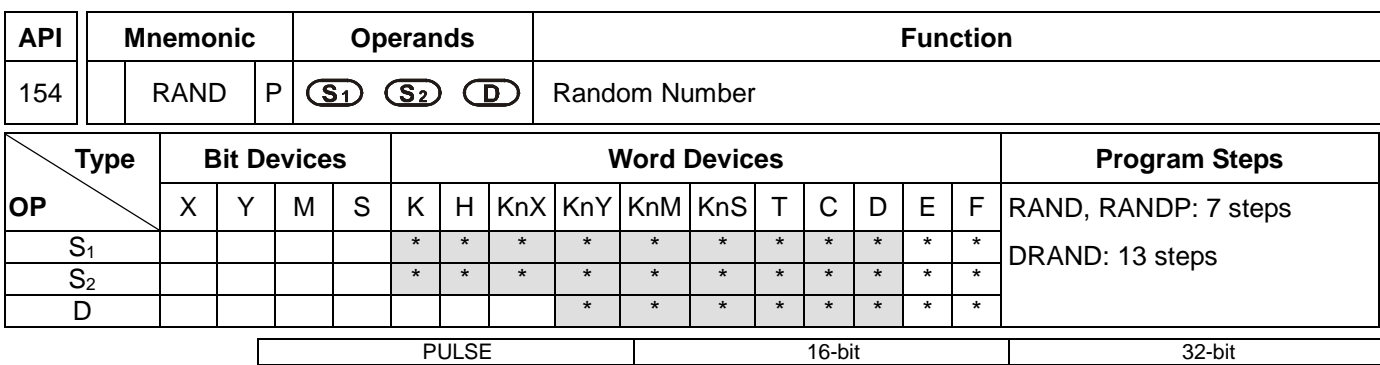

ES|EX|EC|EC3-8K| SX |EH3|SV2|ES|EX|EC|EC3-8K| SX |EH3|SV2|ES|EX|EC|EC3-8K| SX |EH3|SV2

## **Operands:**

**S**<sub>1</sub>: Lower bound of the random number **S**<sub>2</sub>: Upper bound of the random number **D**: The random number produced

## **Explanations:**

- 1. **S**1≦**S**2; K0 ≦ S1 , S2 ≦K32,767
- 2. See the specifications of each model for their range of use.
- 3. Entering  $S_1 > S_2$  will result in operation error. The instruction will not be executed at this time, M1067, M1068 = On and D1067 records the error code 0E1A (hex).

## **Program Example:**

When X10 = On, RAND will produce the random number between the lower bound D0 and upper bound D10 and store the result in D20.

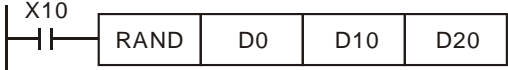

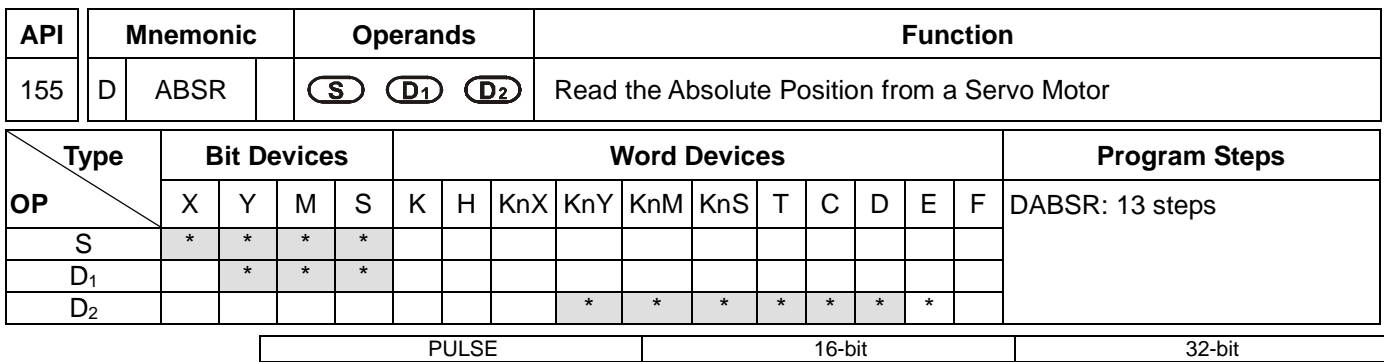

ES|EX|EC|EC3-8K| SX |EH3|SV2|ES|EX|EC|EC3-8K| SX |EH3|SV2|ES|EX|EC|EC3-8K| SX |EH3|SV2

## **Operands:**

**S**: Input signal from Servo (occupies 3 consecutive devices) **D**<sub>1</sub>: Control signal for controlling Servo (occupies 3 consecutive devices at most) **D2**: Absolute position data (32-bit) read from Servo (occupies 4 consecutive devices at most)

## **Explanations: (For SX, EH3 V1.40 (and below), and SV2 V1.20 (and below))**

- 1. Operand S and  $D_1$  of SX series MPU do not support E, F index register modification.
- 2. See the specifications of each model for their range of use.
- 3. This instruction can only be used once in the program.
- 4. Flag: see remarks for more details.
- 5. This instruction reads the absolute position (ABS) of MITSUBISHI MR-J2 servo drive (with absolute position check function).
- 6. **S** will occupy 3 consecutive devices, **S**, **S** +1, and **S** +2. **S** and **S** +1 are connected to the absolute position (bit 0, bit 1) on the servo for data transmitting. **S** +2 is connected to Servo for transmitting data ready flag. See the wiring example below for more details.
- 7.  $D_1$  will occupy 3 consecutive devices,  $D_1$ ,  $D_1$  + 1,  $D_1$  + 2.  $D_1$  is connected to SERVO On (SON) of Servo.  $D_1$ +1 is connected to ABS transmisstion mode of Servo and  $D_1+2$  is connected to ABS request signal. See the wiring example below for more details.

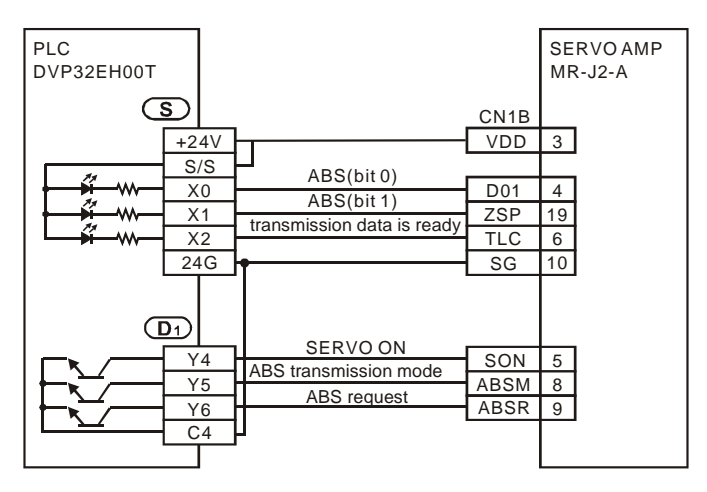

- 8. **D<sub>2</sub>** will occupy 2 consecutive devices  $D_2$  and  $D_2 + 1$ .  $D_2$  is the lower 16 bits and  $D_2 + 1$  is the higher 16 bits. The absolute position data should be written into the present value registers (D1337, D1336) of CH0 pulse (Y0, Y1) or the present value registers (D1339, D1338) of CH1 pulse (Y2, Y3) in EH series MPU; therefore, we suggest you designate the two corresponding registers. If you designate other devices as the registers, you still have to transmit the data to D1337 and D1336 of CH0 or D1339 and D1338 of CH1. In addition, the absolute position data should be written into the present value registers (D1348, D1349) of CH0 pulse (Y10) or the present value registers (D1350, D1351) of CH1 pulse (Y11) in SC series MPU; therefore, we suggest you designate the two corresponding registers. If you designate other devices as the registers, you still have to transmit the data to D1348 and D1349 of CH0 or D1350 and D1351 of CH1.
- 9. When DABSR instruction starts to read, after finishing reading the absolute position of SERVO, flag M1029 will be On. The user has to reset the flag.
- 10. When driving the DABSR command, please specify normally open contact. If the drive contact of DABSR command turns Off when DABSR command read starts, the execution of absolute current value read will be interrupted and result in incorrect data. Please be careful and notice that.

## **Explanations: (For SX, EH3 V1.40 (and below), and SV2 V1.20 (and below))**

- 1. This instruction reads the absolute position (ABS) of MITSUBISHI MR-J2 servo drive (with absolute position check function), and the absolute position (ABS) of Delta ASDA-A2 servo drive (whose firmware version is 1.045 sub12 (and above).
- 2. The state of M1177 determines the servo drive which is used. If M1177 is Off, MITSUBISHI MR-J2 servo drive is used. Please refer to the points above for more information about setting MITSUBISHI MR-J2 servo drive. If M1177 is On, Delta ASDA-A2 servo drive is used. Please refer to the points below for more information about settiing Delta ASDA-A2 servo drive.
- 3. The input signal from a servo is stored in **S**. **S** occupies 3 consecutive devices. **S**, **S** +1, and **S** +2 are connected to ABSR, ABSD, ABSW on a servo. Please refer to the example below for more information about wiring.
- 4. **D1** will occupy 2 consecutive devices, **D1**, and **D1** + 1. **D1** is connected to ABSE on a servo. **D1**+1 is connected to ABSQ on a servo. Please refer to the example below for more information about wiring.

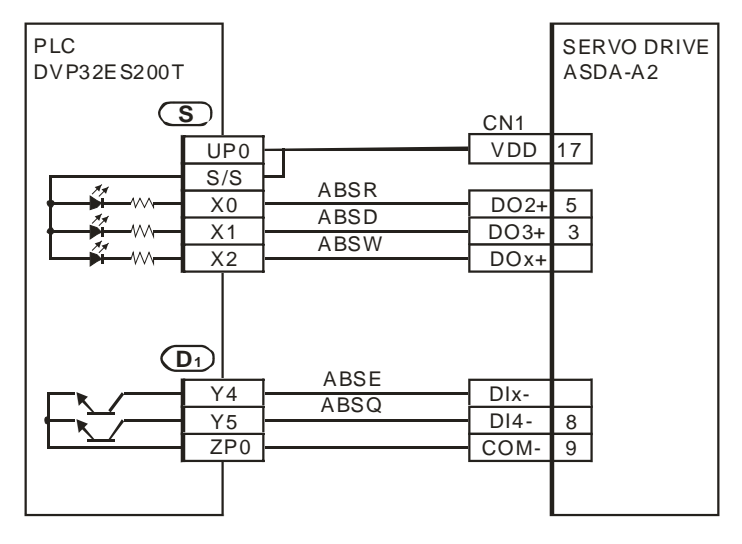

- 5. **D2** will occupy 4 consecutive devices **D2**, **D2** +1. **D2** +2, and **D2** +3. The absolute acoordinate system status (P0-50) is stored in  $D_2$ , the encoder absolute position (multiturn) (P0-51) is stored in  $D_2$ +1. The lower 16 bits of the encoder absolute position (pulse number within singleturn or PUU) (P0-52) is stored in  $D_2 + 2$ . The higher 16 bits of the encoder absolute position (pulse number within singleturn or PUU) (P0-52) is stored in  $D_2 + 3$ .
- 6. After the the reading of the absolute positio of a servo through the instruciton DABSR is complete, M1580 will be On. If an error occurs during the execution of the instruciton, M1581 will be On.
- 7. When driving the DABSR instruction, please specify normally open contact. If the drive contact of DABSR command turns Off when DABSR command read starts, the execution of absolute current value read will be interrupted and result in incorrect data. Please be careful and notice that.
- 8. If the input signals are from the high-speed input points  $X0 X7$ , it takes 2 seconds for the instruction to be executed. if the input signals are form the input points following X20, it takes 3 seconds for the instruciton to be executed. The time it takes for the instruction to be executed is affected by the scan time.

## **Program Example: (For SX, EH3 V1.40 (and below), SV2 V1.20 (and below))**

- 1. When X7 = On, the 32-bit absolute position data read from Servo will be stored in the present value registers (D1337, D1336) of CH0 pulse in EH MPU. At the same time, the timer T10 is enabled and starts to count for 5 seconds. If the reading of the absolute position is not completed after 5 seconds, M10 will be On, indicating that the reading of absolute position encounters abnormality.
- 2. When enabling the connection to the system, please synchronize the power input of DVP-PLC EH3/SV2 and SERVO AMP or activate the power of SERVO AMP earlier than DVP-PLC.

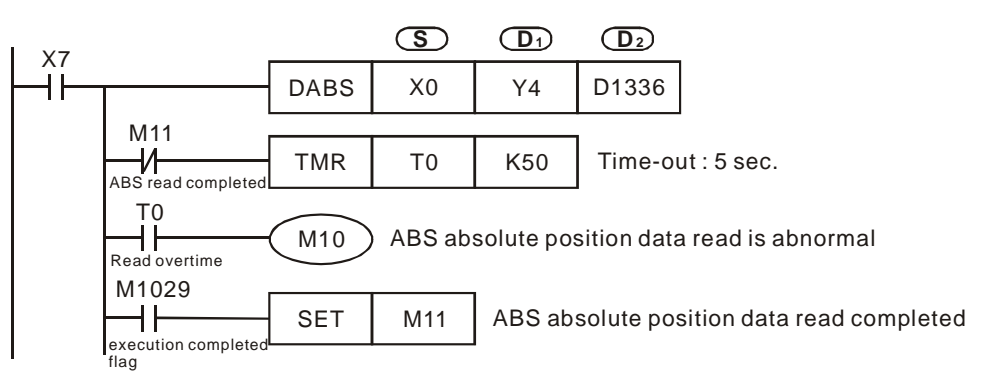

## **Program Example: (For SA/SX/SC, EH/SV, EH3 V1.40 (and below), SV2 V1.20 (and below))**

1. When X7 = On, the absolute position data read from Delta ASDA-A2 servo will be stored in the registers D0~D3. The state of M1580 and the state of M1581 indicates whether the reading of the absolute position is successful.

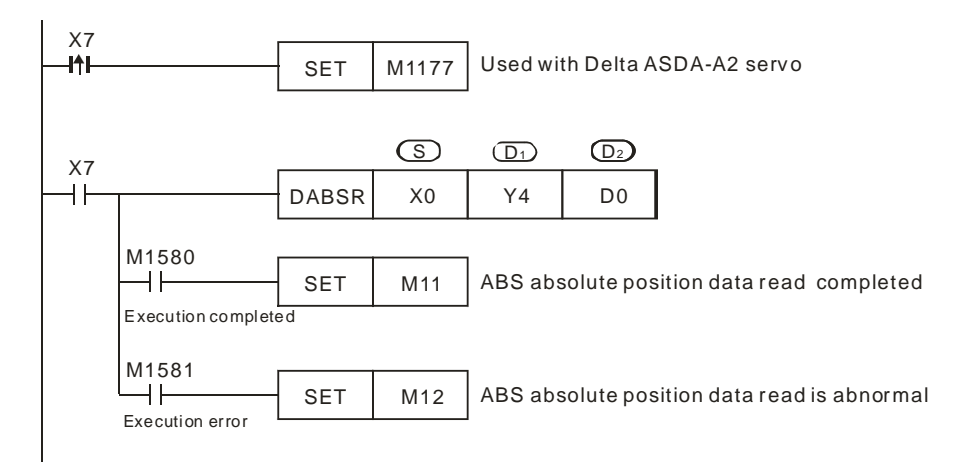

## **Remarks: (Used with Mitsubishi MR-J2 Servo drive)**

- 1. If the instruction is interrupted when PLC is still reading the absolute position of SERVO, an ALARM message (ALE5) will occur in SERVO.
- 2. Timing chart of DABSR instruction reading absolute position:
	- a) When DABSR instruction starts to execute, it will drive SERBVO On (SON) and ABS transmittion mode for output.
	- b) By "transmission is ready" and "ABS request" signals, you can confirm the transmission and reciept of both sides as well as processing the transmission of the 32-bit present position data plus the 6-bit check data.
	- c) The data are transmitted by ABS (bit0, bit1).

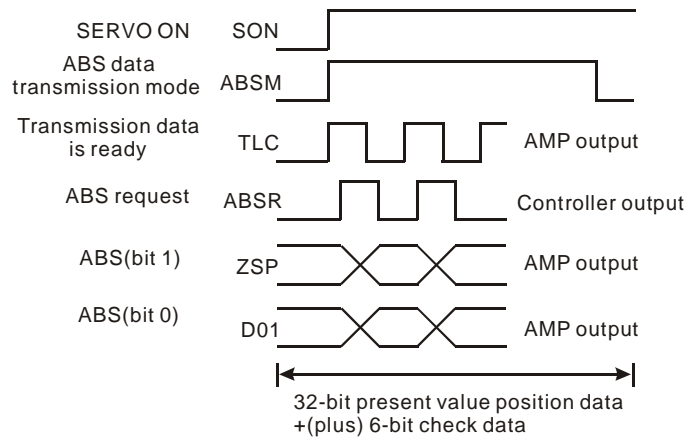

- 3. This instruction is applicable to the Servo motor equipped with absolute positioning function, e.g. Mitsubishi MR-J2-A Servo drive.
- 4. Select one of the following methods for the initial reading of present absolute position.
	- a) Complete zero point return by using reset signal function to execute API 156 ZRN instruction.
	- b) After using JOG or manual operation to adjust the zero point position, input a reset signal in SERVO AMP. See the figure of external switch below for whether to use DVP-PLC for output. For the wiring of DVP-PLC and Mitsubishi MR-H2-□A, see remarks of API 159 DRVA instruction.

Ex: Mitsubishi MR-J2-□A

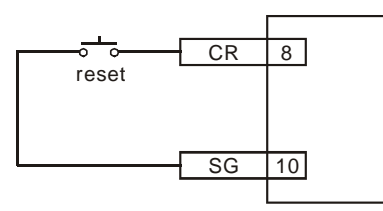

- 5. Flags explanation:
	- M1010: (For EH3/SV2 series MPU) When M1010 is On, CH0 (Y0, Y1) and CH1 (Y2, Y3) will output pulses while END instruction is being executed. When the output starts, M1010 will automatically turn Off.
	- M1029: (For EH3/SV2 series MPU) When the first group CH0 (Y0, Y1) pulse output or the execution of other relevant instructions are completed, M1029 will turn On.
	- M1030: (For EH3/SV2 series MPU) When the second group CH1 (Y2, Y3) pulse output is completed, M1030 will turn on.
	- M1177: If M1177 is Off, MITSUBISHI MR-J2 servo drive is used with EH3/SV2. If M1177 is On, Delta ASDA-A2 servo drive is used with EH3/SV2.
	- M1258: (For EH3/SV2 series MPU) When M1258 is On, CH0 (Y0, Y1) will output reverse pulses.
	- M1259: (For EH3/SV2 series MPU) When M1259 is On, CH1 (Y2, Y3) will output reverse pulses.
	- M1305: (For EH3/SV2 series MPU) PLSV, DPLSV, DRVI, DDRVI, DRVA, DDRVA instructions for CH0 (Y1, Y2) reverse running.
	- M1306: (For EH3/SV2 series MPU) PLSV, DPLSV, DRVI, DDRVI, DRVA, DDRVA instructions for CH1 (Y2, Y3) reverse running.
	- M1334: (For EH series MPU) When M1334 = On, CH0 (Y0, Y1) pulse output will pause. (For EH3/SV2 series MPU) When M1334 = On, CH0 (Y0, Y1) pulse output will stop. (For SC series MPU) When M1334 = On, the DDRVI and DDRVA execution criteria will stop and CH0 (Y10) pulse output will stop immediately without deceleration.
	- M1335: (For EH3/SV2 series MPU) When M1335 = On, CH1 (Y2, Y3) pulse output will stop.
	- M1520: (For EH3/SV2 series MPU) When M1520 = On, CH2 (Y4, Y5) pulse output will stop.
	- M1521: (For EH3/SV2 series MPU) When M1521 = On, CH3 (Y6, Y7) pulse output will stop.
	- M1336: (For EH3/SV2 series MPU) CH0 (Y0, Y1) pulse output indication flag
	- M1337: (For EH3/SV2 series MPU) CH1 (Y2, Y3) pulse output indication flag
	- M1346: (For EH3/SV2 series MPU) ZRN instruction for "enabling CLEAR output signal" flag
	- M1580: If Delta ASDA-A2 servo drive is used, M1580 will be On after the execution of the instruction DABSR is complete.
	- M1581: If Delta ASDA-A2 servo drive is used, M1581 is On when DABSR is not executed successfully.

6. Special registers:

D1337, D1336: 1. (For EH3/SV2 series MPU) Registers for the first group (Y0, Y1) output pulse present value of position control instructions (API 156 ZRN, API 157 PLSV, API 158 DRVI, API 159 DRVA). The present value increases or decreases according to the corresponding rotation direction. D1337 is for high word; D1336 is for low word.

- 2. (For EH3/SV2 series MPU) Registers for storing the current number of output pulses of the first group (Y0, Y1) output of pulse output instructions (API 57 PLSY, API 59 PLSR). D1337 is for high word; D1336 is for low word.
- D1338, D1339: 1. (For EH3/SV2 series MPU) Registers for the second group (Y2, Y3) output pulse present value of position control instructions (API 156 ZRN, API 157 PLSV, API 158 DRVI, API 159 DRVA). The present value increases or decreases according to the corresponding rotation direction. D1339 is for high word; D1338 is for low word.
	- 2. (For EH3/SV2 series MPU) Registers for storing the current number of output pulses of the second group (Y2, Y3) output of pulse output instructions (API 57 PLSY, API 59 PLSR). D1339 is for high word; D1338 is for low word.
- D1340 (D1352): For setting up the frequencies of the first acceleration segment and the last deceleration segment when the position control instructions (API 156 ZRN, API 158 DRVI, API 159 DRVA) are executing CH0 (CH1) outputs.

## Range of setting:

For EH3/SV2 series MPU, the speed has to be higher than 10Hz. Frequency lower than 10Hz or higher than maximum output frequency will be output by 10Hz. The default setting in EH/EH2/SV series MPU is 200Hz. For SC series MPU, the speed has to be 100 ~ 100kHz. Frequency lower than 100Hz will be output by 100Hz and frequency higher than 100kHz will be output by 100kHz. The default setting in SC series MPU is 100Hz. Note: During the control of the stepping motor, please consider the resonance and the limitation on the start frequency when you set up the speed.

D1341, D1342: (For EH3/SV2 series MPU) For setting up the maximum speed when the position control instructions (API 156 ZRN, API 158 DRVI, API 159 DRVA) are being executed. D1342 is for high word; D1341 is for low word.

Range of setting: 200kHz fixed.

D1343 (D1353): For setting up the time of the first acceleration segment and the last deceleration segment when the position control instructions (API 156 ZRN, API 158 DRVI, API 159 DRVA) are executing CH0 (CH1) outputs.

Range of setting:

For EH3/SV2 series MPU, the acceleration/deceleration time has to be  $1 \sim 10,000$ ms. The time longer than 10,000ms will be output by the default 100ms. Note: During the control of the stepping motor, please consider the resonance and the limitation on the start frequency when you set up the speed.

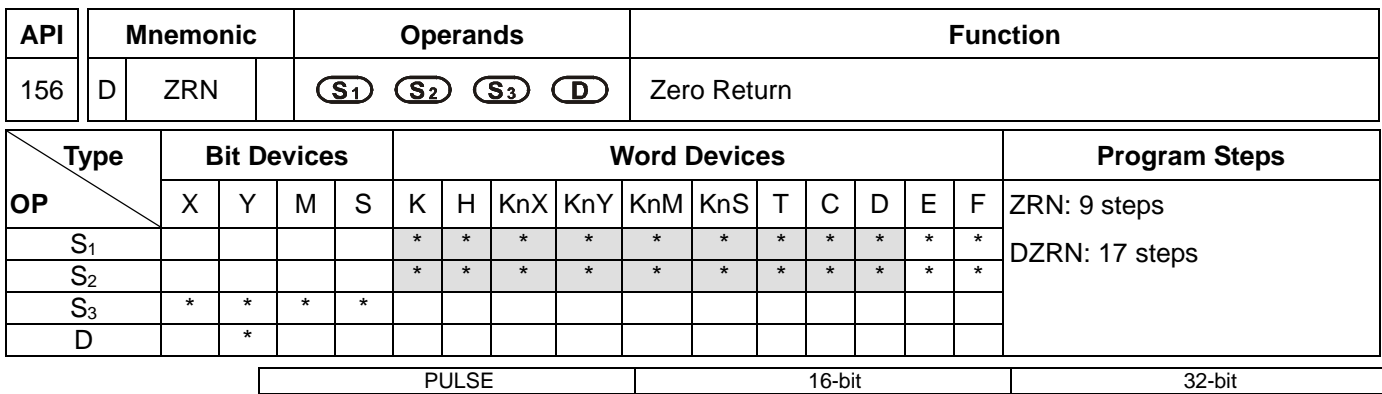

ES|EX|EC|EC3-8K| SX |EH3|SV2|ES|EX|EC|EC3-8K| SX |EH3|SV2|ES|EX|EC|EC3-8K| SX |EH3|SV2

### **Operands:**

**S<sub>1</sub>**: Zero return speed **S<sub>2</sub>**: Creep speed **S**<sub>3</sub>: Near p oint signal (DOG) **D**: Pulse output device (please use transistor output module)

## **Explanations:**

- 1. When  $S_1$  and  $S_2$  are used in device  $F$ , only 16-bit instruction is applicable.
- 2. **S<sub>1</sub>** and **S<sub>2</sub>** of SC series MPU only support device K, H and D. S<sub>3</sub> of SC series MPU only supports device X10 and X11.
- 3. Flag: see remarks of API 155 ABSR and API 158 DDRVI for more details.
- 4. **S1** is the starting speed of zero return operation. For EH3/SV2 series MPU, the 16-bit instruction can designate the range of the speed, which is 10  $\sim$  32,767Hz and the range designated by the 32-bit instruction is 10  $\sim$ 200,000Hz. If the designated speed is slower than 10Hz, the zero return will operate at 10Hz and when the designated speed is faster than 200kHz, the zero return will operate at 200kHz. For EC3-8K series MPU, the 32-bit instruction can designate the range of speed, which is  $1 \sim 10,000$ Hz. If the designated speed is slower than 1Hz, the zero return will operate at 1Hz, and when the designated speed is faster than 100kHz, the zero return will operate at 10kHz.
- 5. **S2** is the designated low speed after the near point signal (DOG) is On. EH3/SV2 series MPU can designate the range of  $S_2$ , which is 10  $\sim$  32,767Hz.
- 6. **S3** is the designated near point signal (DOG) input (input from A contact). In EH3/SV2 series MPU, if devices other than the external output device (X10 ~ X17), e.g. X, Y, M, S are designated, they will be affected by the scan period, resulting in dispersion of the zero point. In addition, please note that the MPU cannot designate the same input points X10 ~ X17 as those designated by DCNT and PWD instructions.
- 7. EH3/SV2 series MPU has four groups of A/B phase pulse output, CH0 (Y0, Y1), CH1 (Y2, Y3), CH2 (Y4, Y5) and CH3 (Y6, Y7). 24SV2 series MPU does NOT support CH4 (Y10, Y11) and CH5 (Y12, Y13). See remarks for the setup methods.
- 8. Zero return output device in different models:

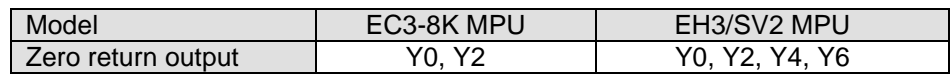

9. EH3/SV2: The instruction DZRN can be used to detect the limit switch, nake the pulsed output stop at the positive position, search for the Z phase, and output a certain number of displacement. Therefore, when the instrcution is writtem, the input number of the DOG point should be consistent with the description in the table below. 24SV2 series MPU: DOG points of Y4 and Y6 are not available; for this function, you need to use input points instead. The functions of left limit and finding Z phase are not available.

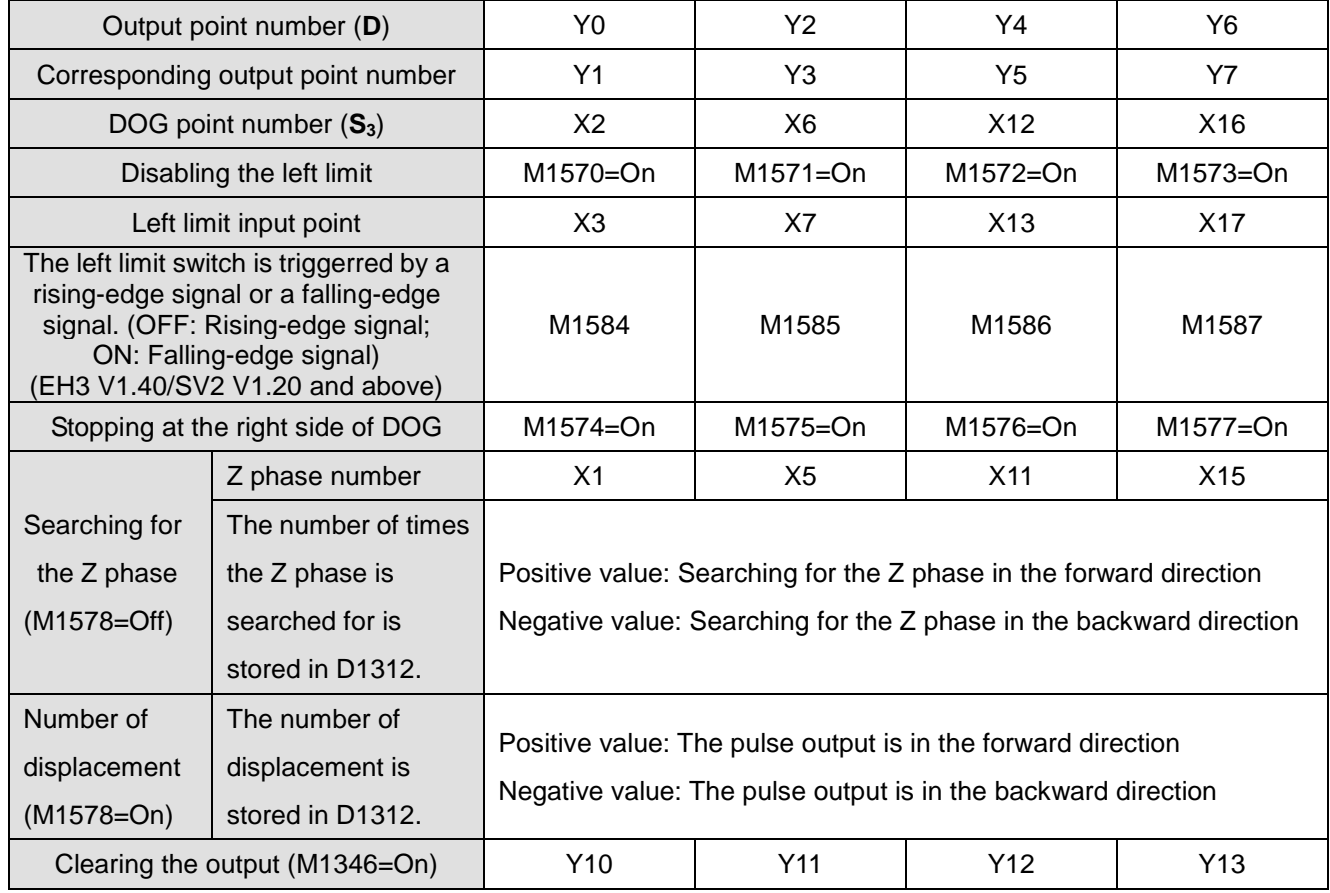

10. EC3-8K:Use M1307 to set the left limit function of the channels CH0 (Y0, Y1) and CH1 (Y2, Y3) to ON or OFF before the instruciton execution. Use M1305 and M1306 to set the signal direction of Y1 and Y3 before the instruction execution.

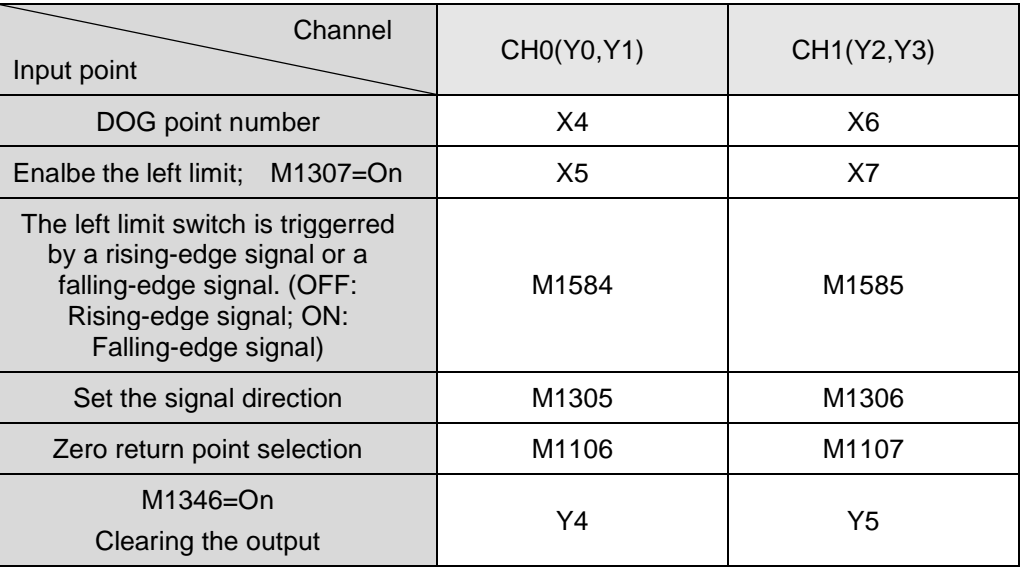

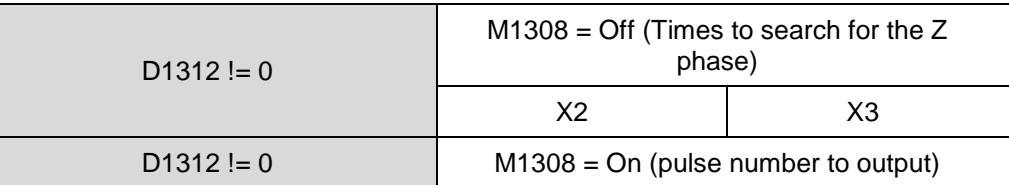

11. When executing API 158 DRVI (releative positioning) or API 159 DRVA (absolute positioning), PLC will automatically store the increasing or decreasing forward/reverse pulses in the present D registers.In this way, you can keep track of the position of the machine at any time. However, errors may occur on the first time use or after a long period of operation time, you can enter the zero point position of the machine when executing zero return.

## **Program Example:**

When M10= On, Y0 output pulses start to operate zero return at the frequency of 20kHz. When the zero return meets DOG X2 = On, Y0 output pulses will start to operate by creep speed 1kHz until X2 is Off.

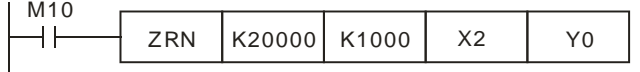

### **Remarks:**

- a) Timing chart of the reset signal output for EC3-8K/EH3/SV2 series MPU. When the reset signal flag M1346 = On, after zero return is completed, the PLC can send the reset signal to the servo drive and the signal will last for approximately 20ms. After 20ms, the reset signal will return to Off again.
- b) Refer to the description above to see the output devices for reset signals.

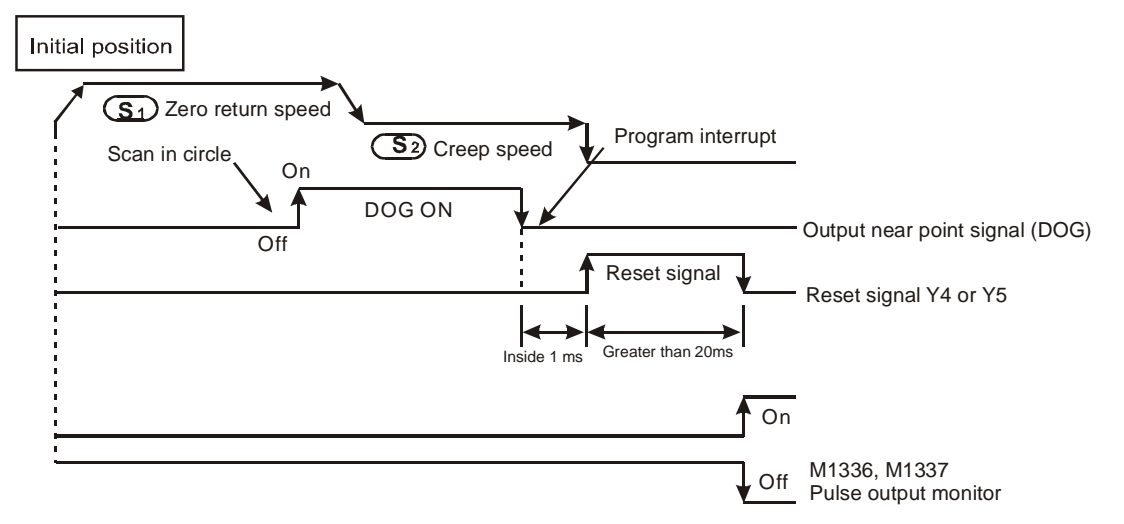

Note: The designated devices, X, Y, M, and S, other than the external input devices X10 ~ X17 will be affected by the scan period, 2 times of the scan period at worst.

- 1. The zero return operation: (refer to PLSY or DRVI instruciton for relevant special D)
	- a) When ZRN instruction is executed, set the frequency of the first acceleration segment as the start frequency. The acceleration time of special D is used for reference.S1 will start to move when the acceleration reaches the zero return speed.
	- b) When the DOG signal goes from Off to On, the zero return speed will decelerate to  $S_2$  in the acceleration/deceleration time.
	- c) When the DOG signal goes from On to Off, the pulse output will immediately stop, 0 will be written in the present value.
	- d) When the DOG signal goes from On to Off and the reset signal flag M1346 = On, reset the current position of the special and output a reset signal simultaneously.
	- e) When the pulse output is completed, the completion flag is ON and the in operation flag is OFF.
	- f) When the instruciton is enabled. PLC searches for the DOG signal in the negative direction.
	- g) When the instruciton is enabled in an EH3/SV2 series MPU, and the negative limit function is selected, the PLC searches for the DOG signal in the negative direction. If the PLC meets the negtavie limit during the process, it will search for the DOG signal in the positive direction. When the instruciton is enabled in an EH3/SV2 series MPU, but the negative limit function is not enabled, the PLC automatically refers to the present position of the axis, and searches for the DOG signal in the direction of 0. For example, if the poresent position of CH0 (D1336, D1137) is greater than or equal to 0, CH0 will search for the DOG signal in the negative direction. If the poresent position of CH0 (D1336, D1137) is less than 0, CH0 will search for the DOG singal in the positive direction.

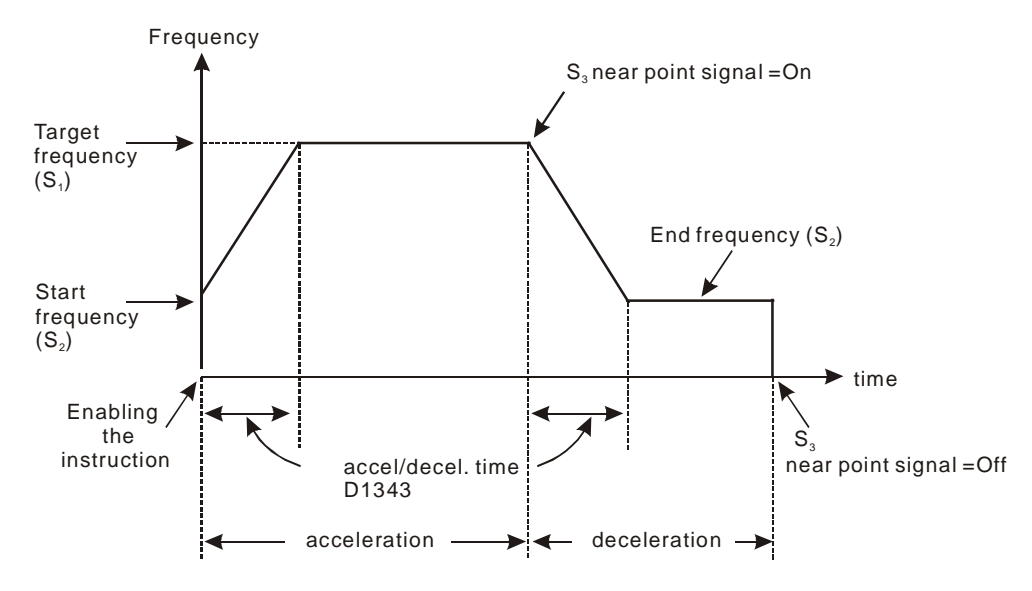

- h) ZRN (DZRN) instruction is applicable to servo motor with absolute positioning function, e.g. Mitsubishi MR-J2-A servo drive. Even when the power is switched off, the current position can still be recorded. In addition, the current position of servo drive can be read by API 155 DABSR of EH3/SV2 series MPU; therefore only one zero return operation is required and no zero return has to be done after the power is switched off.
- i) Many ZRN instructions can be compiled in the program but only one instruction can be executed when the

PLC program is being executed. For example, provided there is already an instruction enabling Y0 output, other instructions enabling also Y0 output will not be executed. The principle of the instruction execution is "first come, first executed".

- j) After the instruction is executed, all parameters cannot be modified unless the execution of the instruction stops.
- k) When the execution of the stops, all outputs will stop immediately no matter what type of the output it is.

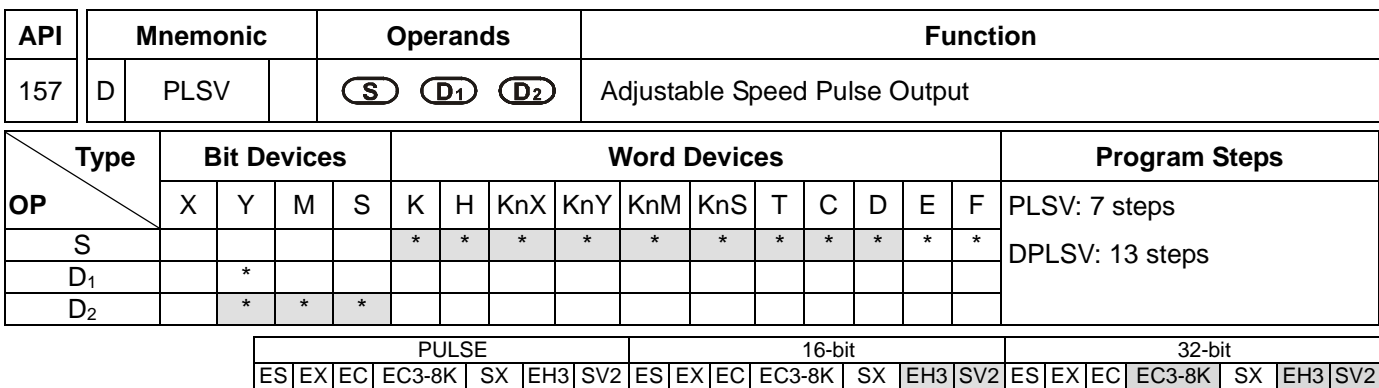

## **Operands:**

**S**: Pulse output frequency **D**<sub>1</sub>: Pulse output device (please use transistor output module) **D**<sub>2</sub>: Output device for the signal of rotation direction

## **Explanations:**

- 1. See remarks for the setting range of **S**, **D**<sub>1</sub> and **D**<sub>2</sub>.
- 2. Flag: see remarks of API 155 ABSR and API 158 DDRVI for more details.
- 3. **S** is the designated pulse output frequency. The 16-bit instruction can designate its range 0 ~ +32,767Hz, 0 ~ -32,768Hz. EH3/SV2: the ranges designated by 32-bit instruction are  $0 \sim +200,000$ Hz and  $0 \sim -200,000$ Hz, EC3-8K: : the ranges designated by 32-bit instruction are -200,000 ~ 200,000Hz and -20,000 ~ 20,000Hz. "+/-" signs indicate forward/backward directions. During the pulse output, the frequency can be changed, but not the frequencies of different directions.
- 4. **D1** is the pulse output device. EC3-8K series MPU can designate Y0 and Y2 and EH3/SV2 series MPU can designate Y0, Y2, Y4 and Y6. 24SV2 series MPU can designate Y0 and Y2 and EH3/SV2 series MPU can designate Y0, Y2, Y4, Y6, Y10 and Y12.
- 5. The operation of **D2** corresponds to the "+" or "-" of **S**. When **S** is "+", **D2** will be On; when **S** is "-", **D2** will be Off.
- 6. EH3/SV2 series MPU: M1592, M1593, M1594, M1595 are the signal reversed direction flag for CH0, CH1, CH2 and CH3. 24SV2 series MPU: M1596 and M1597 are the signal reversed direction flag for CH4 and CH5. When the signal reversed direction flag is ON,  $S_1$  is a negative value (-). When  $D_2$  is ON and  $S_1$  is a positoive value (+), **D2** is OFF. If 24SV2 uses Y device for **D1** and **D2**, you can only use Y10/Y11 and Y12/Y13 to work with  $D_1$  and  $D_2$ .
- 7. PLSV instruction does not have settings for acceleration and deceleration. Please use API 67 RAMP for the acceleration and deceleration of pulse output frequency.
- 8. During the pulse output executed by PLSV instruction, the drive contact turning Off will result in the immediate stop of the output without going through a deceleration.
- 9. EH3/SV2 series MPU: When the absolute value of the input frequency during the execution of DPLSV is bigger than 200kHz, the output will operate at 200kHz. EC3-8K series MPU: When the absolute value of the input frequency during the execution of DPLSV is smaller than 10kHz, the output will operate at 10kHz.
- 10. For EH3/SV2 series MPU, D1222, D1223, D1383 and D1384 are the time differences sent between the direction setup signal and pulse output points of CH0, CH1, CH2 and CH3. Use this function when setting the output direction before pulse output.

11. For EH3/SV2 series MPU, M1305, M1306, M1532 and M1533 are the flags of the direction signals of CH0, CH1, CH2 and CH3. When S is "+", the output will operate towards a forward direction and the flag will go Off. When S is "-", the output will operate towards a backward direction and the flag will go On.

## **Program Example:**

When M10 = On, Y0 will output pulses at 20kHz. Y5 = On indicates forward pulses.

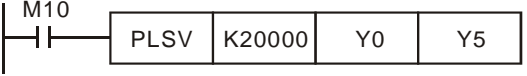
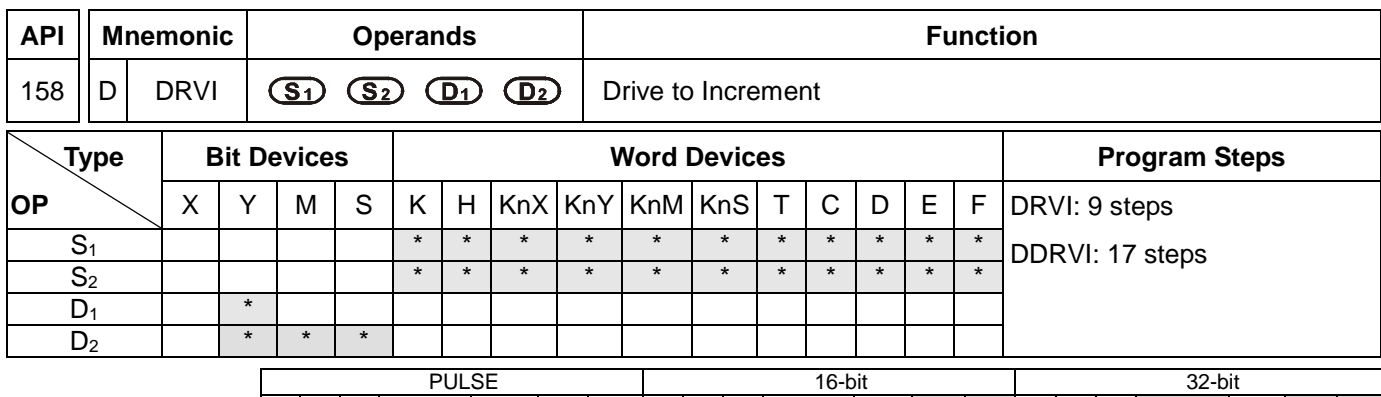

**S<sub>1</sub>**: Number of output pulses (relative designation) **S**<sub>2</sub>: Pulse output frequency **D**<sub>1</sub>: Pulse output device (please use transistor output module) **D2**: Output device for the signal of rotation direction

ES|EX|EC| EC3-8K| SX |EH3|SV2|ES|EX|EC| EC3-8K | SX |EH3|SV2|ES|EX|EC| EC3-8K | SX |EH3|SV2

#### **Explanations:**

- 1. See remarks for the setting range of **S1**, **S2**, **D1** and **D2**.
- 2. **S<sub>1</sub>** and **S<sub>2</sub>** of SC series MPU only support device K, H and D.
- 3. Flag: see remarks for more details.
- 4. **S1** is the number of output pulses (relative designation). For EH3/SV2 series MPU, the 16-bit instruction can designate the range -32,768  $\sim$  +32,767. The range designated by 32-bit instruction is -2,147,483,648  $\sim$ +2,147,483,647. If the value in **S1** is 0, that means no output and no action.
- 5. **S2** is the designated pulse output frequency. For EH3/SV2 series MPU, the 16-bit instruction can designate its range 10 ~ 32,767Hz. The range designated by 32-bit instruction is 10 ~ 200,000Hz. For EC3-8K series MPU, the 32-bit instruction can designate the range  $0 \sim 20,000$ Hz.
- 6. 24SV2 series MPU: CH4 is pulse (Y10) + direction (Y11). CH5 is pulse (Y12) + direction (Y13).
- 7. Pulse output device **D**<sub>1</sub> in different models

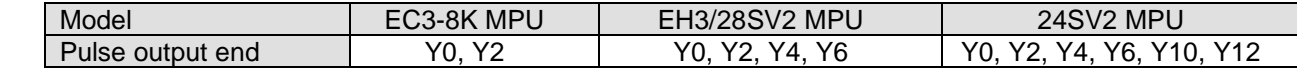

- 8. EH3/SV2 series MPU: The operation of  $D_2$  corresponds to the "+" or "-" of  $S_1$ . When  $S_1$  is "-",  $D_2$  will be Off; when  $S_1$  is "+",  $D_2$  will be On.  $D_2$  will not be Off immediately after the pulse output is over; it will be Off only when the drive contact of the instruction turns Off.
- 9. EC3-8K series MPU: The operation of  $D_2$  corresponds to the "+" or "-" of  $S_1$ . When  $S_1$  is "+",  $D_2$  will be On; when **S**<sub>1</sub> is "+", **D**<sub>2</sub> will be Off. **D**<sub>2</sub> will not be Off immediately after the pulse output is over; it will be Off only when the drive contact of the instruction turns Off.
- 10. When DRVI instruction is executing pulse output, you cannot change the content of all operands. The changes will be valid next time when DRVI instruction is enabled.
- 11. EH3/SV2 series MPU: When the absolute value of the input frequency during the execution of DDRVI is bigger than 200kHz, the output will operate at 200kHz. EC3-8K series MPU: When the absolute value of the input frequency during the execution of DDRVI is smaller than 10kHz, the output will operate at 10kHz.
- 12. For EH3/SV2 series MPU, M1305, M1306, M1532, M1533 is the direction signal of CH0, CH1, CH2, and CH3 respectively. When S<sub>1</sub> is a positive number, the output will be operated in a forward direction and M1305,

M1306, M1532, M1533 will be Off. When S<sub>1</sub> is a negative number, the output will be operated in a backward direction and M1305, M1306, M1532, M1533 will be On.

# **Program Example:**

When M10= On, Y0 will output 20,000 pulses (relative designation) at 2kHz, Y5 = On indicates the pulses are executed in forward direction.

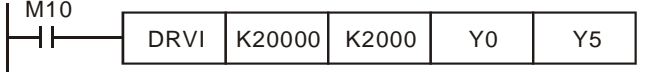

#### **Remarks:**

- 1. Explanations on EH3/SV2 series MPU:
	- a) Relative position control: Designating the traveling distance starting from the current position by "+/ -" signs; also known as a relative driving method.

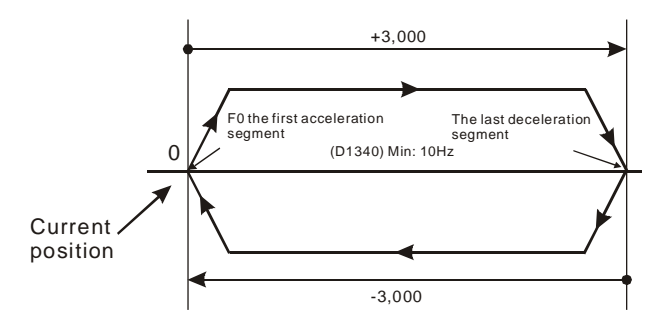

b) Settings of relative positioning and the acceleration/deceleration speed:

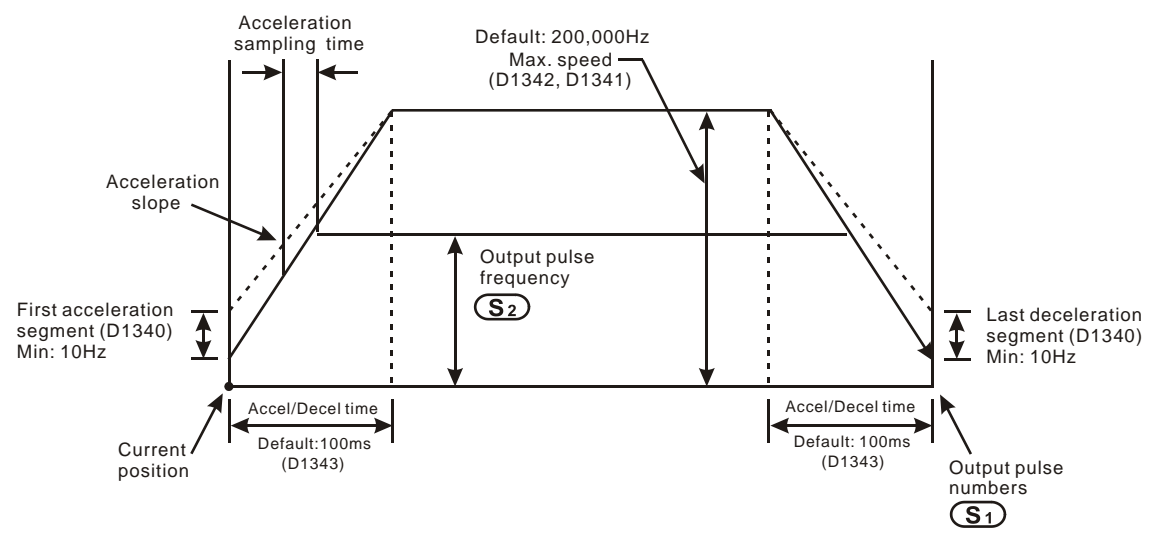

- c) Many DRVI instructions can be compiled synchronously in the program, but only one instruction can be activated whenever the PLC executes the program. For example, if Y0 output has already been activated by an instruction, other instructions that are also used to activate Y0 output will not be excecuted. Therefore, the principle of the instruction activation sequence is "first activated, first executed".
- d) When Y0is activated by DDRVI instruction, the output function of Y0 will be disabled until DDRVI is OFF. The same rule applies to Y1.
- e) Once the instruction is activated, all other parameters cannot be modified until the instruction is disabled.
- f) When the instruction is disabled but the output has not yet completed:
	- M1334 = On indicates that Y0 will stop output immediately.

M1334 = Off indicates that Y0 will decelerate according to the deceleration time till it reaches end frequency and stop the pulse output.

M1335 corresponds to Y11 output and applies the same rule.

- 2. Flags for EC3-8K series MPU:
	- M1029: On, after Y0 pulse output is completed.
	- M1102: On, after Y2 pulse output is completed.
	- M1078: Y0 pulse output pauses.
	- M1104: Y2 pulse output pauses.
	- M1347: Auto reset after Y0 output is completed.
	- M1524: Auto reset after Y2 output is completed.
	- D1030: Low word of the current number of output pulses from Y0 (retainable)
	- D1031: High word of the current number of output pulses from Y0
	- D1336: Low word of the current number of output pulses from Y2 (retainable)
	- D1337: High word of the current number of output pulses from Y2
- 3. Flags for EH3/SV2 series MPU:
	- M1010: When M1010 = On, CH0, CH1, CH2 and CH3 will output pulses when END instruction is being executed. M1010 will be Off automatically when the output starts.
	- M1029: M1029 = On after CH0 pulse output is completed.
	- M1030: M1030 = On after CH1 pulse output is completed.
	- M1036: M1036 = On after CH2 pulse output is completed.
	- M1037: M1037 = On after CH3 pulse output is completed.
	- M1078: Stop pulse output on CH4. (for 24SV2)
	- M1104: Stop pulse output on CH5. (for 24SV2)
	- M1119 The instruction DDRVI/DDRVA is enabled when M1119 is On.
	- M1257 The acceleration/deceleration slope of the high-speed pulse output is an S curve.
	- M1305: Direction signal of CH0.
	- M1306: Direction signal of CH1.
	- M1308 Off->On: The high-speed pulse output CH0 (Y0, Y1) pauses immediately. On->Off: Continuing to output the pulses which have not been output
	- M1309 Off->On: The high-speed pulse output CH1 (Y2, Y3) pauses immediately. On->Off: Continuing to output the pulses which have not been output
	- M1310 Off->On: The high-speed pulse output CH2 (Y4, Y5) pauses immediately. On->Off: Continuing to output the pulses which have not been output
	- M1311 Off->On: The high-speed pulse output CH3 (Y6, Y7) pauses immediately. On->Off: Continuing to output the pulses which have not been output
- M1326: On after CH4 pulse output is completed. (for 24SV2)
- M13327: On after CH5 pulse output is completed. (for 24SV2)
- M1335: CH1 pulse output stops.
- M1336: "CH0 sends out pulses" indication.
- M1337: "CH1 sends out pulses" indication.
- M1347: Reset flag for CH0 pulse output.
- M1348: Reset flag for CH1 pulse output.
- M1520: CH2 pulse output stops.
- M1521: CH3 pulse output stops.
- M1522: "CH2 sends out pulses" indication.
- M1523: "CH3 sends out pulses" indication.
- M1524: Reset flag for CH2 pulse output.
- M1525: Reset flag for CH3 pulse output.
- M1534: Designated deceleration time of CH0 (should be used with D1348).
- M1535: Designated deceleration time of CH1 (should be used with D1349).
- M1536: Designated deceleration time of CH2 (should be used with D1350).
- M1537: Designated deceleration time of CH3 (should be used with D1351).
- M1568: Designated deceleration time of CH4 (should be used with D1196). (for 24SV2)
- M1569: Designated deceleration time of CH5 (should be used with D1197). (for 24SV2)
- M1592: Forced to reverse signal direction flag of CH0 (for 24SV2)
- M1593: Forced to reverse signal direction flag of CH1 (for 24SV2)
- M1594: Forced to reverse signal direction flag of CH2 (for 24SV2)
- M1595: Forced to reverse signal direction flag of CH3 (for 24SV2)
- M1596: Forced to reverse signal direction flag of CH4 (for 24SV2)
- M1597: Forced to reverse signal direction flag of CH5 (for 24SV2)
- M1614: CH4 pulse output has been sent. (for 24SV2 series)
- M1615: CH5 pulse output has been sent. (for 24SV2 series)
- D1022: The first starting frequency and the later ending frequency of CH4
- D1023: The first starting frequency and the later ending frequency of CH5
- D1030: Low word of the current number of output pulses from CH4 (for 24SV2 series)
- D1031: High word of the current number of output pulses from CH4 (for 24SV2 series)
- D1032: Low word of the current number of output pulses from CH5 (for 24SV2 series)
- D1033: High word of the current number of output pulses from CH5 (for 24SV2 series)
- D1127: The number of pulses in the acceleration section in the position instruction (low word)
- D1128: The number of pulses in the acceleration section in the position instruction (high word)
- D1133: The number of pulses in the deceleration section in the position instruction (low word)
- D1134: The number of pulses in the deceleration section in the position instruction (high word)
- D1147: Setting for the acceleration / deceleration time for CH4 pulse output
- D1149: Setting for the acceleration / deceleration time for CH5 pulse output

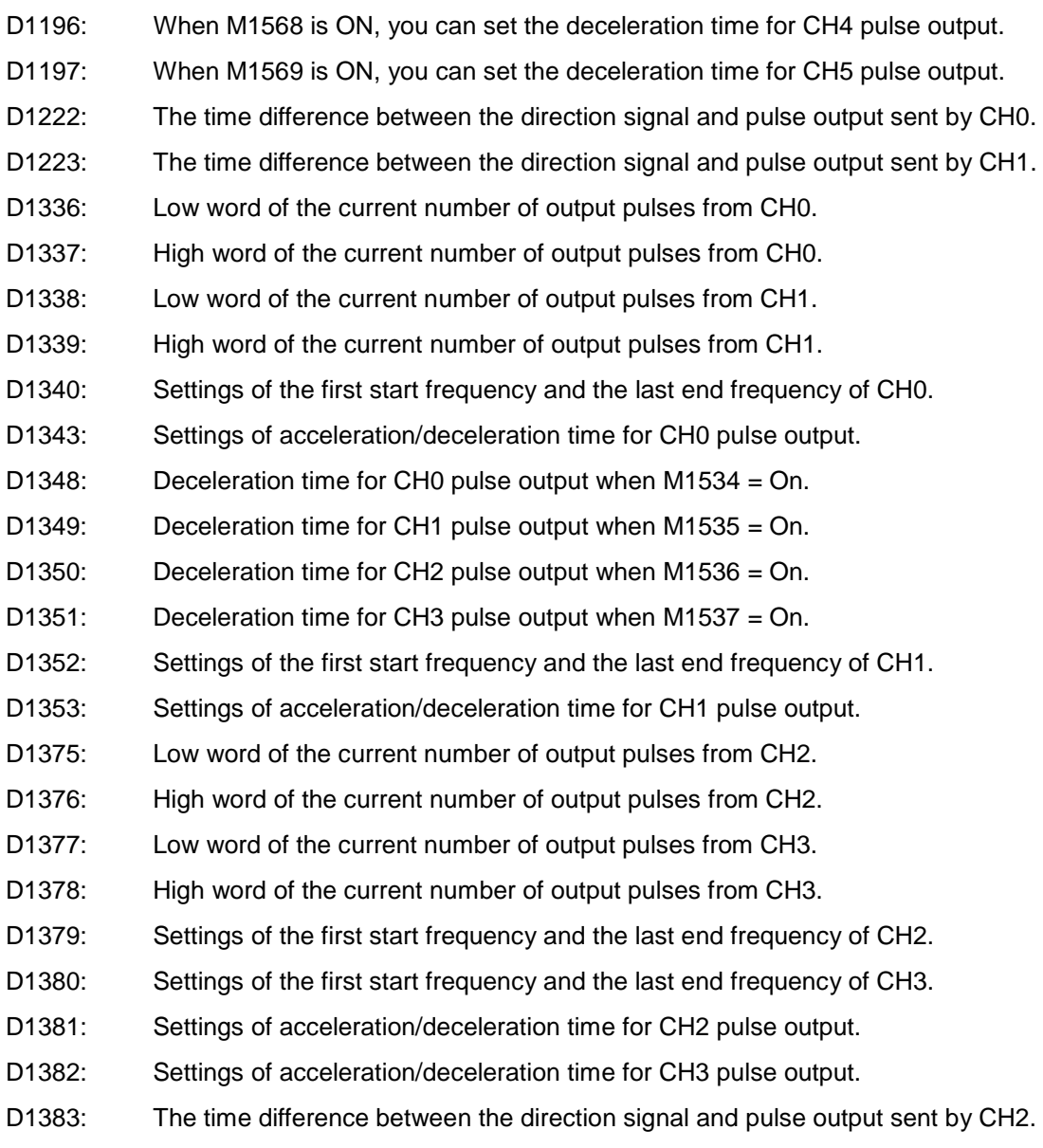

D1384: The time difference between the direction signal and pulse output sent by CH3.

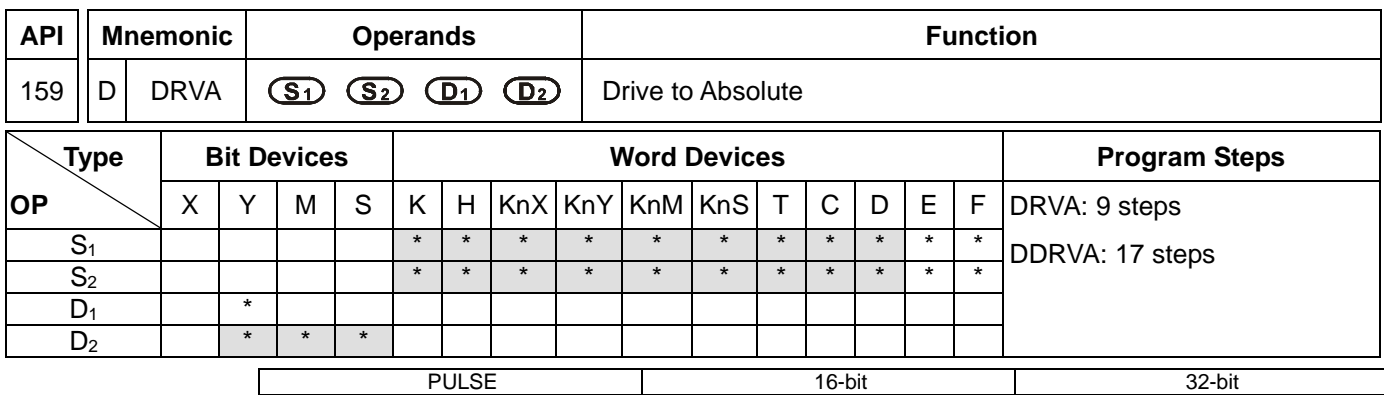

#### **Operands:**

**S<sub>1</sub>**: Number of output pulses (absolute designation) **S<sub>2</sub>**: Pulse output frequency **D<sub>1</sub>**: Pulse output device (please use transistor output module) **D2**: Output device for the signal of rotation direction

### **Explanations:**

- 1. See remarks for the setting range of **S1**, **S2**, **D1** and **D2**.
- 2. EC3-8K only supports 32-bit instruciton.
- 3. Flag: see remarks of API 158 DRVI for more details.
- 4. **S1** is the number of output pulses (absolute designation). For EH3/SV2 series MPU, the 16-bit instruction can designate the range -32,768  $\sim$  +32,767. The range designated by 32-bit instruction is -2,147,483,648  $\sim$ +2,147,483,647. If the absolute position and the current position in S<sub>1</sub> are the same, which means the relative output pulse is 0. Then to execute this instruciton will NOT output any pulse but the special M flag will be ON, indicating the output is complete.
- 5. **S2** is the designated pulse output frequency. For EH3/SV2 series MPU, the 16-bit instruction can designate its range 10 ~ 32,767Hz. The range designated by 32-bit instruction is 10 ~ 200,000Hz. For EC3-8K series MPU, the 32-bit instruction can designate the range  $1 \sim 10,000$ Hz.
- 6. Pulse output device **D1** in different models

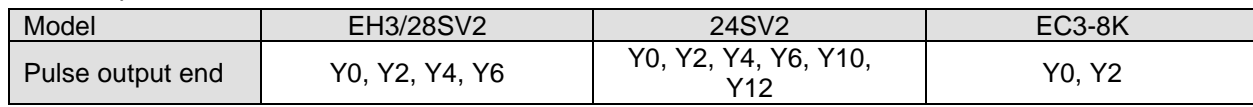

- 7. EH3/SV2 MPU: When **S1** is larger than the current position, **D2** will be ON and go in the forward direction; when  $S_1$  is smaller than the current relative position,  $D_2$  will be OFF and go in the backward directon.  $D_2$  will not be Off immediately after the pulse output is over; it will be Off only when the drive contact of the instruction turns Off.
- 8. EC3-8K MPU: When S<sub>1</sub> is larger than the current position, D<sub>2</sub> will be OFF and go in the forward direction; when **S<sub>1</sub>** is smaller than the current relative position, **D**<sub>2</sub> will be ON and go in the forward direction. **D**<sub>2</sub> will not be Off immediately after the pulse output is over; it will be Off only when the drive contact of the instruction turns Off.

# **Program Example:**

When M10= On, Y0 will output 20,000 pulses (absolute designation) at 2kHz, Y5 = On indicates the pulses are executed in forward direction.

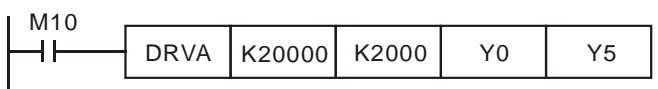

### **Remarks:**

- 1. Explanations on EH3/SV2 series MPU:
	- a) Absolute position control: Designating the traveling distance starting from the zero point (0); also known as a absolute driving method.

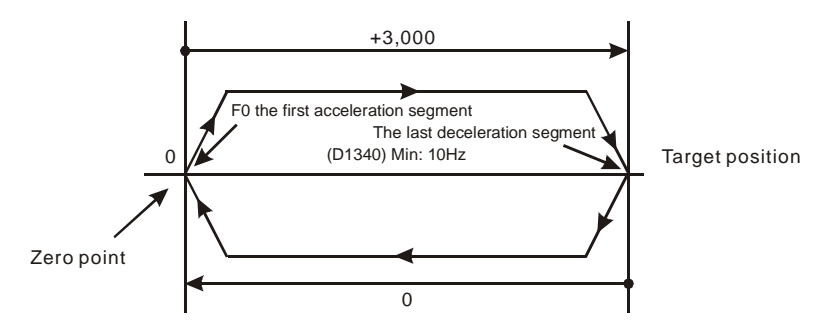

b) Settings of absolute positioning and the acceleration/deceleration speed:

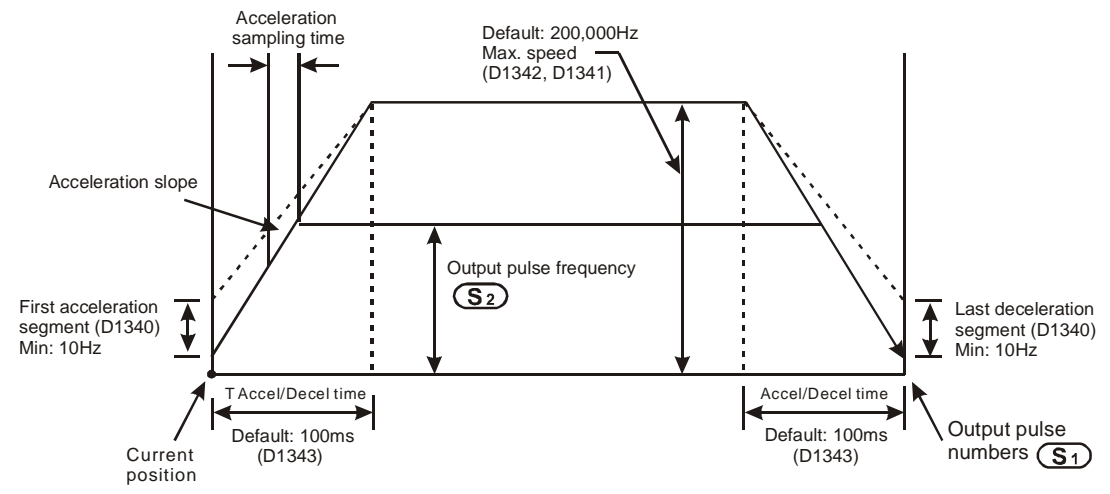

2. See remarks of DDRVI instruction for more details on the flags.

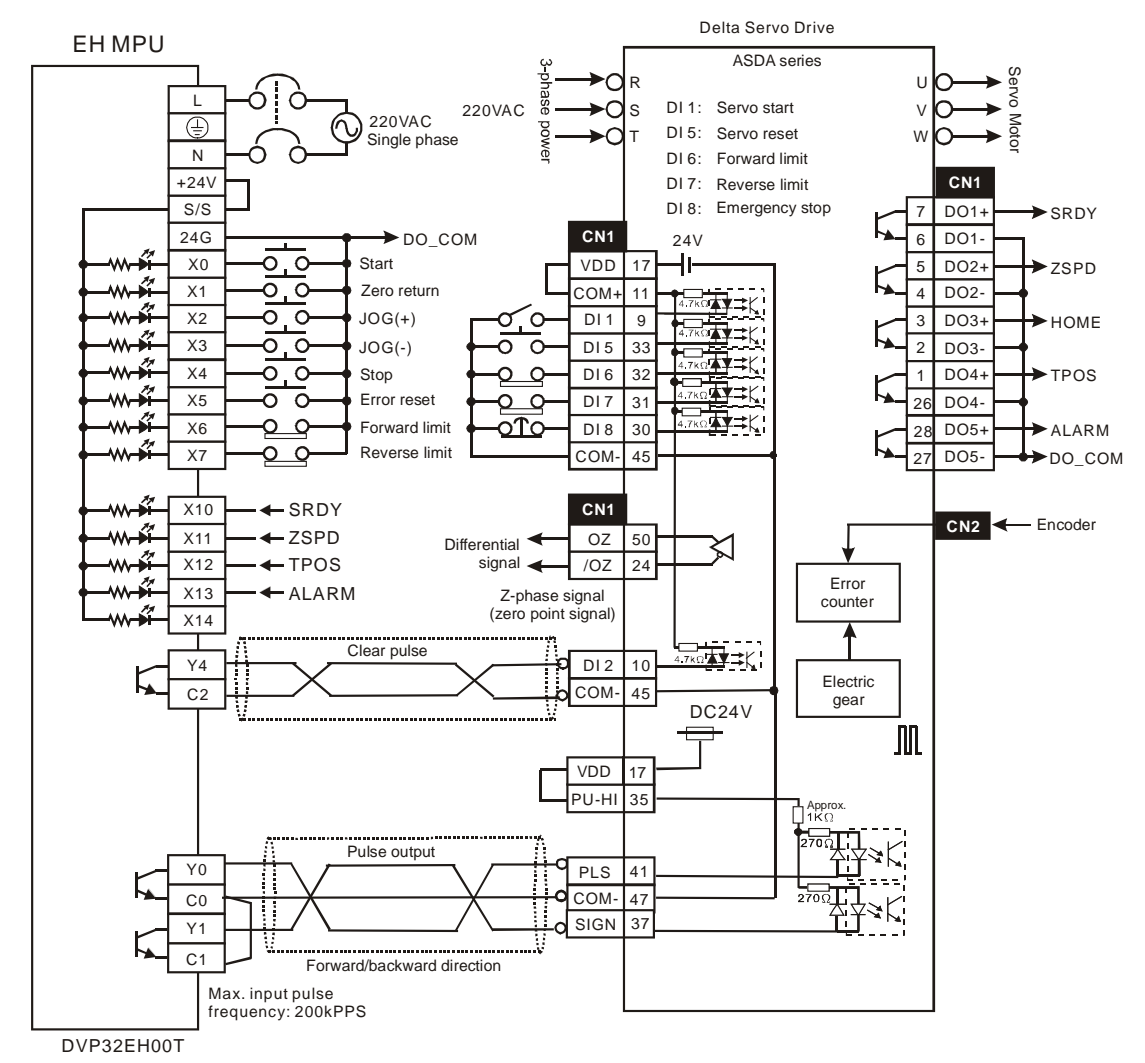

3. Wiring of DVP-EH3 series and Delta ASDA servo drive:

#### **Note:**

(a) The parameter setting of Delta ASDA servo drive:

P1-01: position mode

P1-00: pulse input type as Pulse+DIR.

- (b) The forward/reverse limit switch should be connected to SERVO AMP.
- (c) The "clear pulse" signal will clear the current number of pulses left inside the servo.
- 4. Cautions when designing a position control program:
	- a) There is no limitation on the times of using the position control instructions, API 156 ZRN, API 157 PLSV, API 158 DRVI, and API 159 DRVA. However, the user still have to note that:
		- i. Do not execute the position control instructions which use the same output CH0(Y0, Y1) or CH1(Y2, Y3) simultaneously in a scan cycle. Otherwise, they will be treated as repeated outputs and the upcoming instruciton cannot function normally.
		- ii. It is recommended that you use the step ladder instruction (STL) to design the position control program (see the example below).
	- b) How to use the position control instructions (API 156 ABSR, API 157 PLSV, API 158 DRVI, and API 159 DRVA) and pulse output instructions (API 57 PLSY, API 58 PWM and API 59 PLSR) at the same time. The position control instruction and pulse output instruction share the 32 bits of the present value register (D1337 high word; D1336 low word) of CH0 (Y0, Y1) or the present value register of CH1 (Y2, Y3), which will make the operation complicated. Therefore, it is recommanded that you replace the pulse output instruction with position control instruction.
	- c) Explanations on the (Y0, Y1) pulses from CH0 and (Y2, Y3) pulses from CH1.

Voltage range: DC5V ~ DC24V

Current range: 10mA ~ 100mA

Output pulse frequency: Y0, Y2 at 200kHz; Y1, Y3 at 10kHz.

- 5. Settings of pulse output signals in the operation of position control for EH3/SV2/EC3-8K series MPU:
	- a) Pulse + DIR

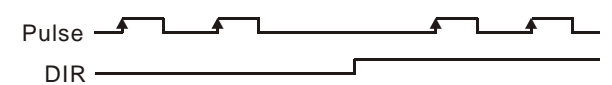

6. For EH3/SV2 series MPU, when Y0 output adopts many high-speed pulse output instructions (PLSY, PWM, PLSR) and position control instructions (ZRN, PLSV, DRVI, DRVA) in a program and these instructions are executed synchronously in the same scan period, PLC will execute the instruction with the fewest step numbers.

Programming example for forward/reverse operation:

For the wiring, see the wiring drawing of DVP-EH series and Mitsubishi MR-J2-□A servo drive

One operation mode performs positioning by absolute position:

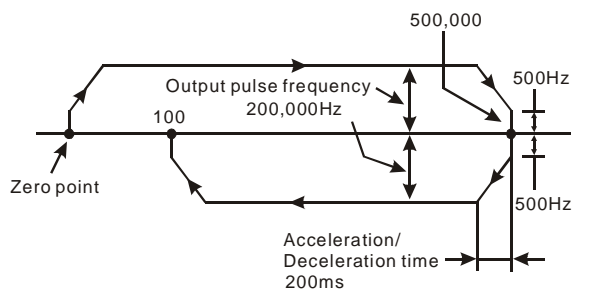

7. Programming example of using step ladder instruction (STL):

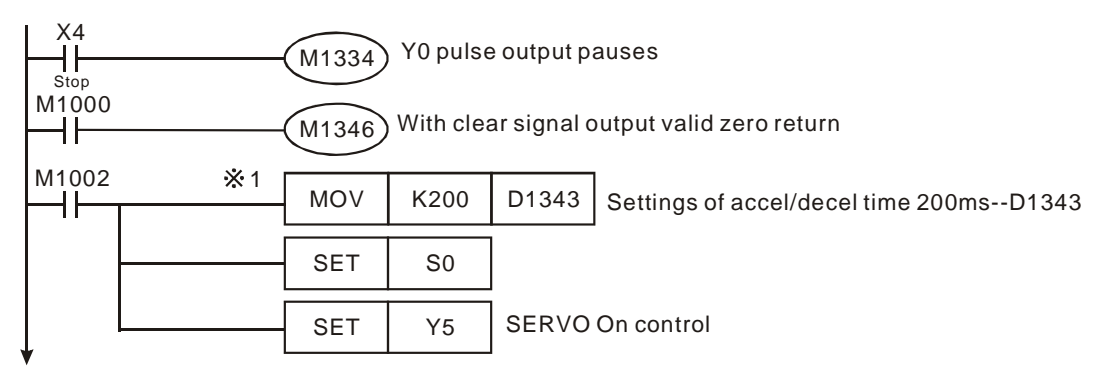

※1. If the accel./decel. time (D1343) of CH1 can be default setting, (100ms) this program step can be ignored.

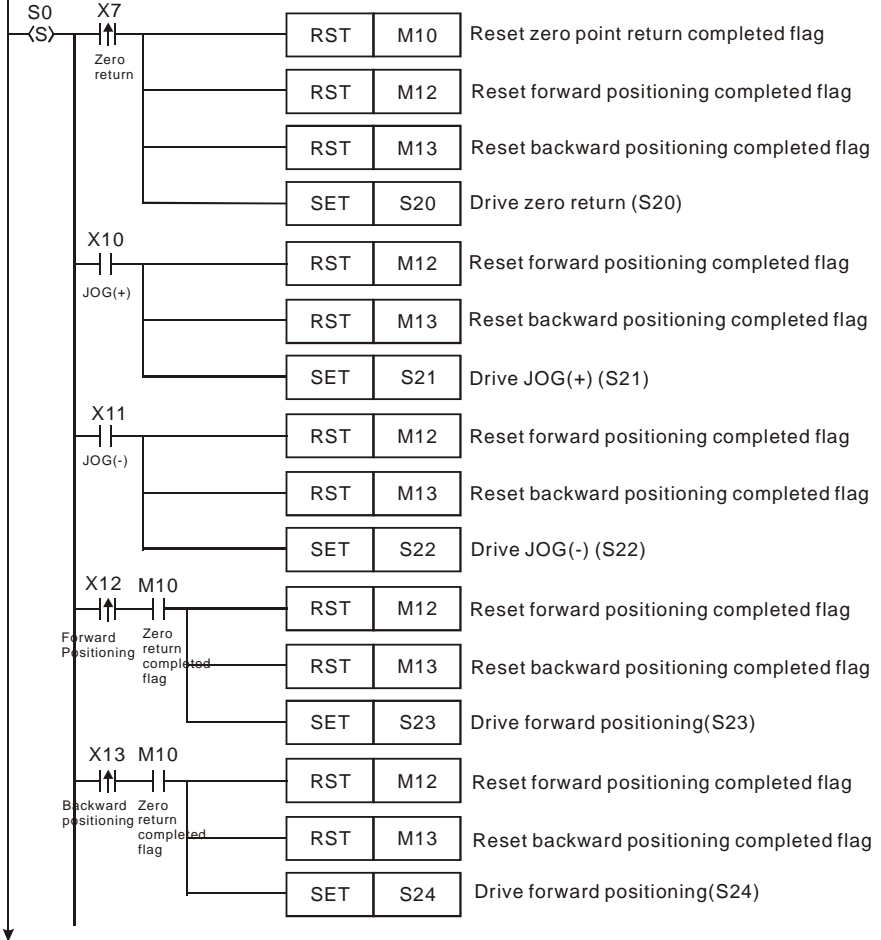

※2. The max. traveling distance of a JOG operation equals to the max. number of output pulses

(-2,147,483,648 ~ +2,147,483,647) of API 158 DDRVI instruction. Please re-execute JOG of the traveling

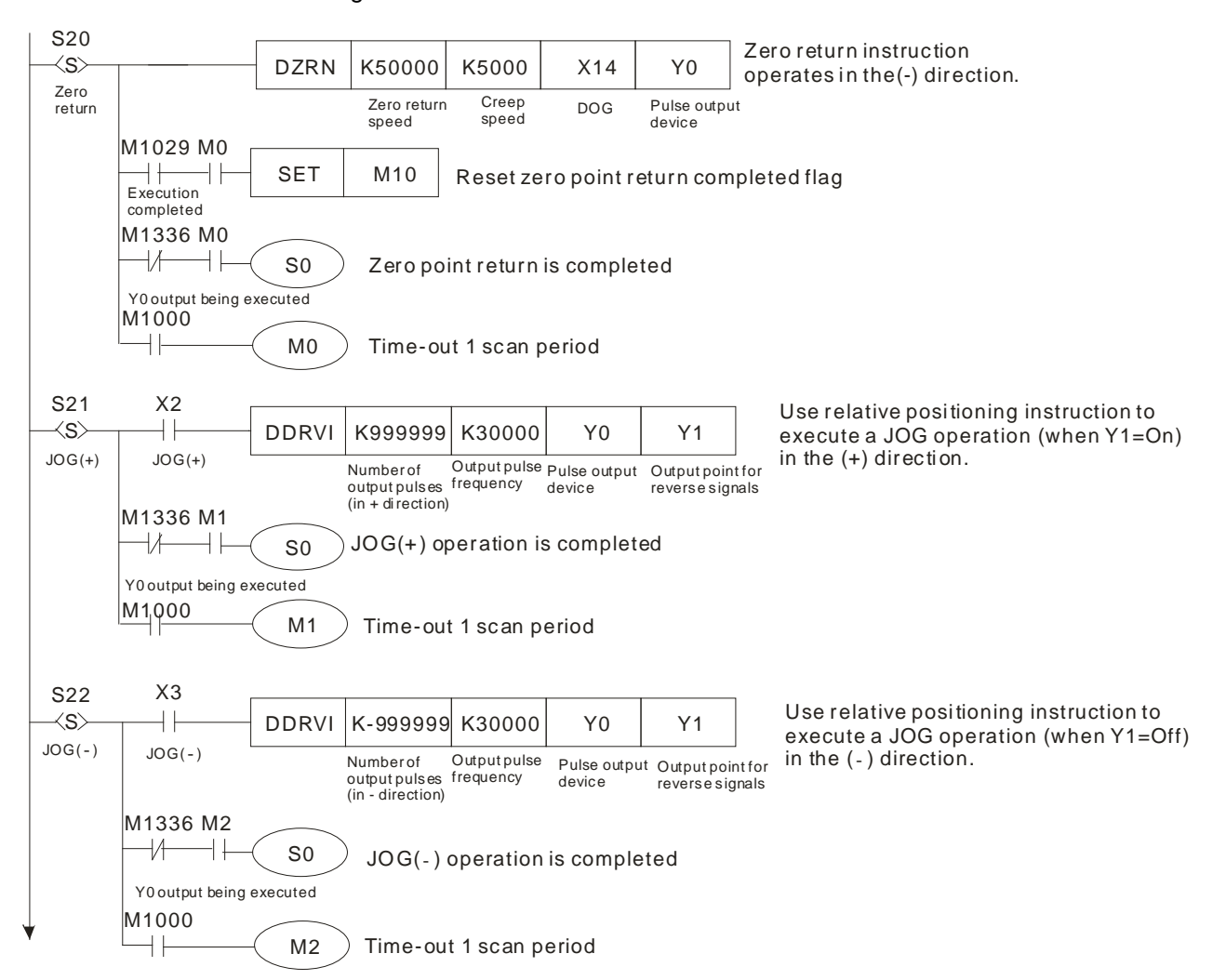

distance exceeds the range.

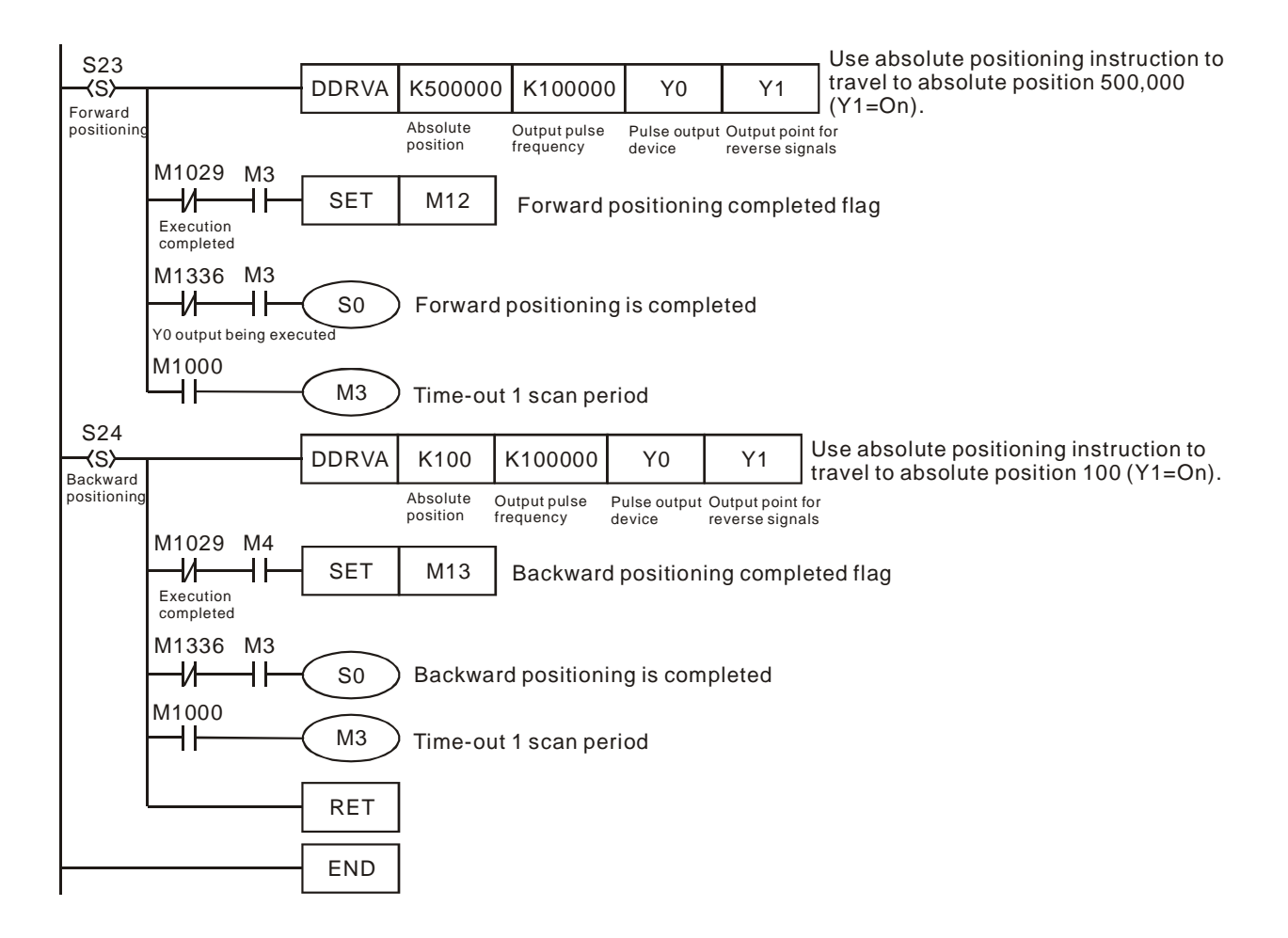

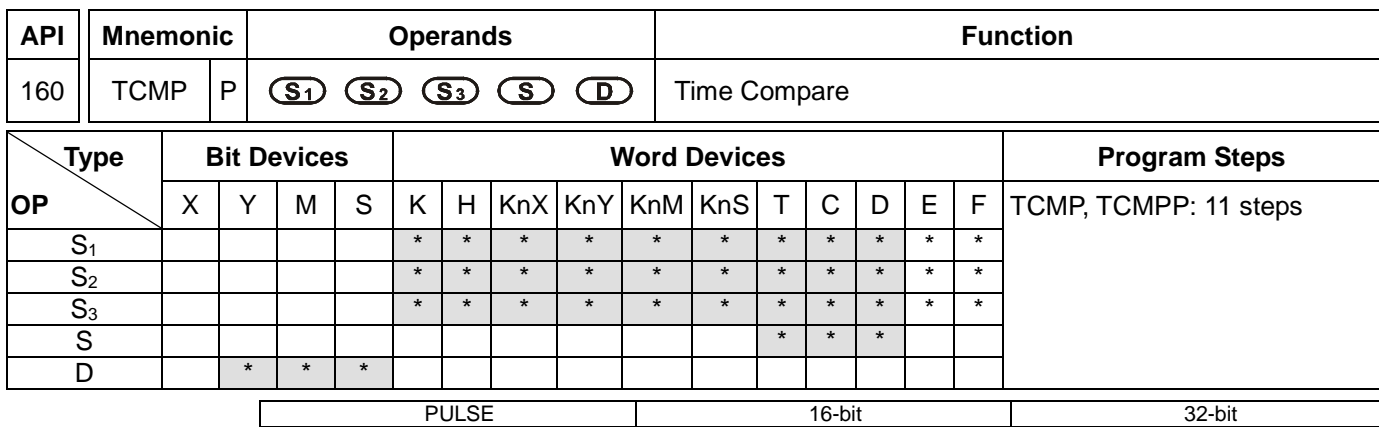

#### **Operands:**

**S1**: "Hour" for comparison **S2**: "Minute" for comparison **S3**: "Second" for comparison **S**: Current time of RTC **D**: Comparison result

### **Explanations:**

- 1. Range of  $S_1$ : K0  $\sim$  K23; range of  $S_2$  and  $S_3$ : K0  $\sim$  K59
- 2. **S** will occupy 3 consecutive devices; **D** will occupy 3 consecutive points.
- 3. See the specifications of each model for their range of use.
- 4. **S1**, **S2** and **S3** are compared with the present values of "hour", "minute" and "second" starting from **S**. The comparison result is stored in **D**.
- 5. **S** is the "hour" of the current time (K0 ~ K23) in RTC; **S** + 1 is the "minute" (K0 ~ K59) and **S** + 2 is the "second" (K0 ~ K59).
- 6. **S** is read by TRD instruction and the comparison is started by TCMP instruction. If **S** exceeds the range, the program will regard this as an operation error and the instruction will not be executed, M1067 and M1068 = On and D1067 will record the error code 0E1A (hex).

# **Program Example:**

- 1. When X10= On, the instruction will compare the current time in RTC (D20 ~ D22) with the set value 12:20:45 and display the result in M10 ~ M12. When X10 goes from On to Off, the instruction will not be executed, but the On/Off stauts prior to M10  $\sim$  M12 will remain.
- 2. Connect M10 ~ M12 in series or in parallel to obtain the result of  $\geq$ ,  $\leq$ , and  $\neq$ .

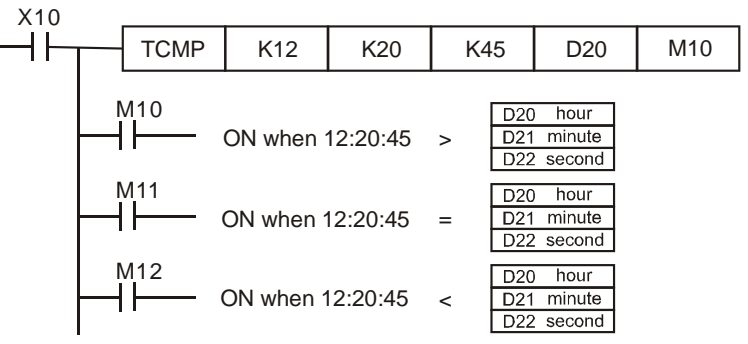

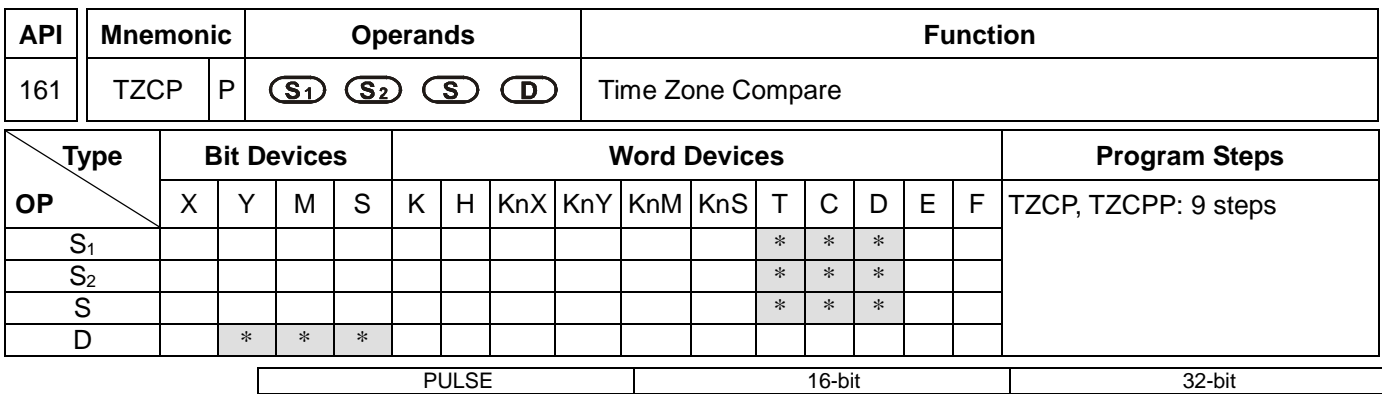

#### **Operands:**

**S<sub>1</sub>**: Lower bound of the time for comparison **S**<sub>2</sub>: Upper bound of the time for comparison **S**: Current time of RTC **D**: Comparison result

#### **Explanations:**

- 1. **S1**, **S2**, and **S** will occupy 3 consecutive devices.
- 2. The content in  $S_1$  must be less than the content in  $S_2$ .
- 3. **D** will occupy 3 consecutive points.
- 4. See the specifications of each model for their range of use.
- 5. **S** is compared with **S1** and **S2**. The comparsion result is stored in **D**.
- 6. **S1** , **S1** +1, **S1** +2: The "hour", "minute" and "second" of the lower bound of the time for comparison.
- 7. **S2**, **S2** +1, **S2** +2: The "hour", "minute" and "second"ond" of the upper bound of the time for comparison.
- 8. **S** , **S** +1, **S** +2: The "hour", "minute" and "second" of the current time of RTC.
- 9. D0 designated by **S** is read by TRD instruction and the comparison is started by TZCP instruction. If **S1**, **S2**, and **S** exceed their ranges, the program will regard this as an operation error and the instruction will not be executed, M1067 and M1068 = On and D1067 will record the error code  $0E1A$  (hex).
- 10. When  $S < S_1$  and  $S < S_2$ , **D** will be On. When  $S > S_1$  and  $S > S_2$ ,  $D + 2$  will be On. In other occasions,  $D + 1$ will be On.

### **Program Example:**

When  $X10=$  On, TZCP instruction will be executed and one of M10  $\sim$  M12 will be On. When X10 = Off, TZCP instruction will not be executed and the status of M10  $\sim$  M12 prior to X10 = Off will remain unchanged.

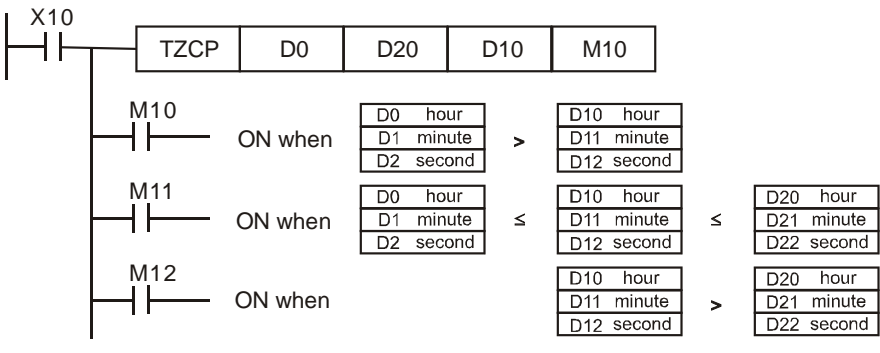

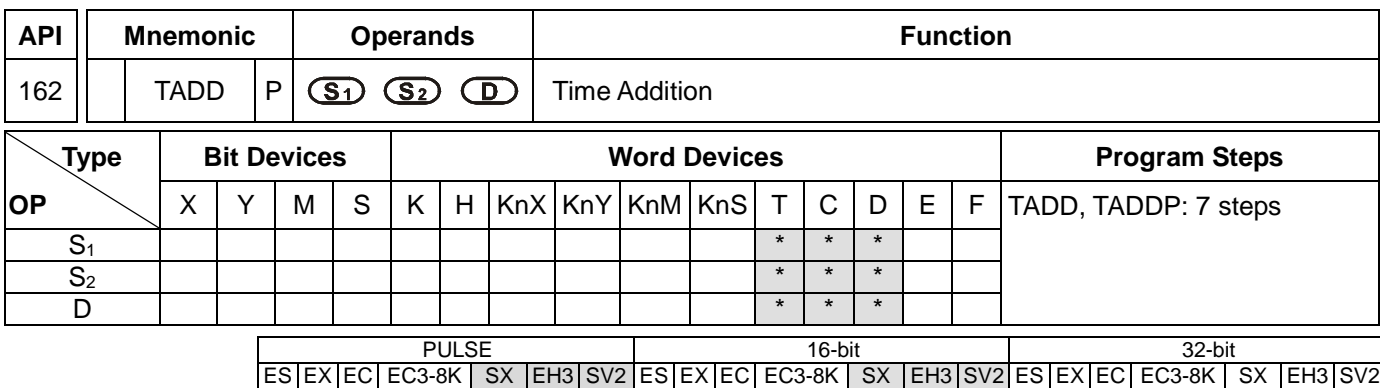

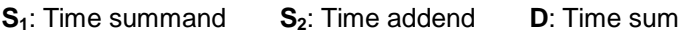

#### **Explanations:**

- 1. **S1**, **S2**, and **D** will occupy 3 consecutive devices.
- 2. See the specifications of each model for their range of use.
- 3. Flags: M1020 (zero flag); M1022 (carry flag)
- 4.  $S_1 + S_2 = D$ . The hour, minute, and second of the RTC designated in  $S_1$  plus the hour, minute, and second designated in **S2**. The result is stored in the hour, minute, and second of the register designated in **D**.
- 5. If **S1** and **S2** exceed their ranges, the program will regard this as an operation error and the instruction will not be executed. M1067 and M1068 will be On and D1067 record the error code 0E1A (hex).
- 6. If the sum is larger than 24 hours, the carry flag M1022 will be On and the value in **D** will be the result of "sum minuses 24 hours".
- 7. If the sum equals 0 (00:00:00), the zero flag M1020 will be On.

# **Program Example:**

1. When X10= On, TADD instruction will be executed and the hour, minute and second in RTC designated in D0  $\sim$  D2 will plus the hour, minute and second in RTC designated in D10  $\sim$  D12. The sum is stored in the hour, minute and second of the register designated in D20 ~ D22.

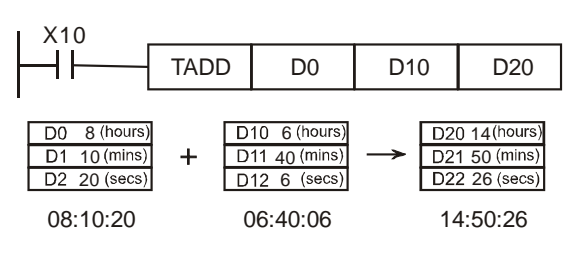

2. If the sum is larger than 24 hours, M1022 will be On.

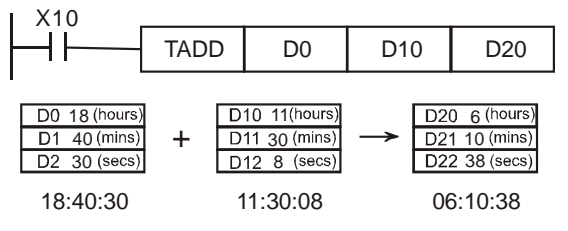

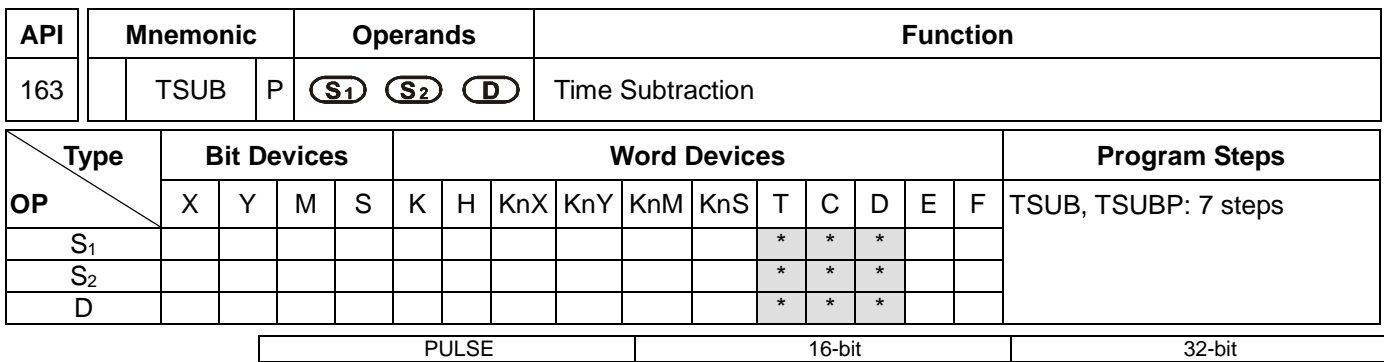

#### **Operands:**

**S<sub>1</sub>**: Time minuend **S**<sub>2</sub>: Time subtrahend **D**: Time remainder

#### **Explanations:**

- 1. **S<sub>1</sub>, S<sub>2</sub>**, and **D** will occupy 3 consecutive devices.
- 2. See the specifications of each model for their range of use.
- 3. Flags: M1020 (zero flag); M1021 (borrow flag)
- 4. **S1** − **S2** = **D**. The hour, minute, and second of the RTC designated in **S1** minus the hour, minute, and second designated in **S2**. The result is stored in the hour, minute, and second of the register designated in **D**.
- 5. If **S1** and **S2** exceed their ranges, the program will regard this as an operation error and the instruction will not be executed. M1067 and M1068 will be On and D1067 record the error code 0E1A (hex).
- 6. If the remainder is a negative value, the borrow flag M1021 will be On. The value in **D** will be the result of "the negative value pluses 24 hours".
- 7. If the remainder equals 0 (00:00:00), the zero flag M1020 will be On.

#### **Program Example:**

1. When X10= On, TADD instruction will be executed and the hour, minute and second in RTC designated in D0  $\sim$  D2 will minus the hour, minute and second in RTC designated in D10  $\sim$  D12. The remainder is stored in the hour, minute and second of the register designated in D20 ~ D22.

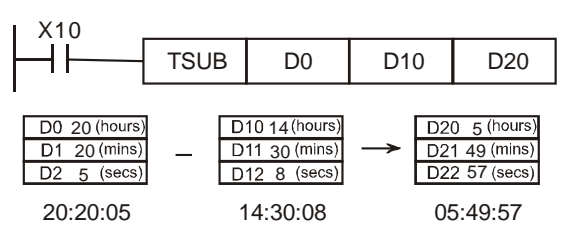

2. If the subtraction result is a negative value, M1021 will be On.

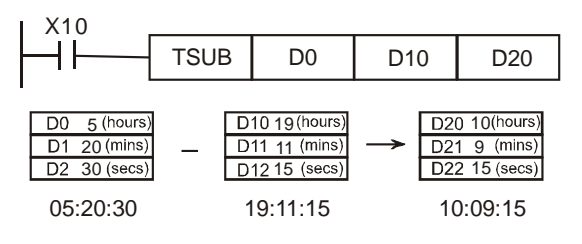

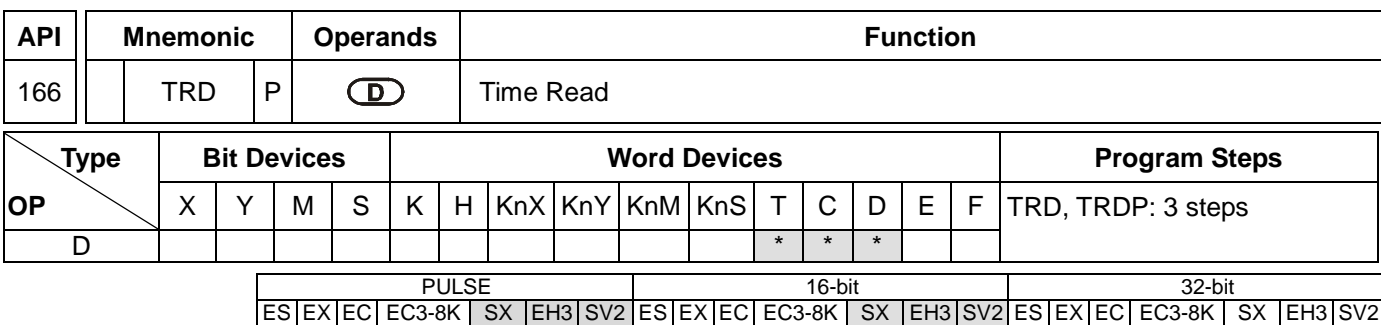

**D**: The device for storing the current time read in RTC

#### **Explanations:**

- 1. **D** will occupy 7 consecutive devices.
- 2. See the specifications of each model for their range of use.
- 3. Flags: M1016, M1017, M1076. See remarks for more details.
- 4. The built-in RTC in EH3/SV2/SX series MPU offers 7 data (year, week, month, day, hour, minute, second) stored in D1319 ~ D1313. TRD instruction is for program designers to read the current data in RTC and store the data to the 7 registers designated.
- 5. D1319 only reads the 2-digit year in A.D. If you wish D1319 to read the 4-digit year, see remarks for more information.

#### **Program Example:**

- 1. When  $X0 = On$ , the instruction will read the current time in RTC to the designated registers  $Do \sim Do$ .
- 2. The content of D1318:  $1 =$  Monday;  $2 =$  Tuesday ...  $7 =$  Sunday.

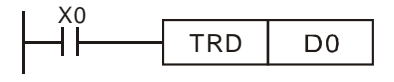

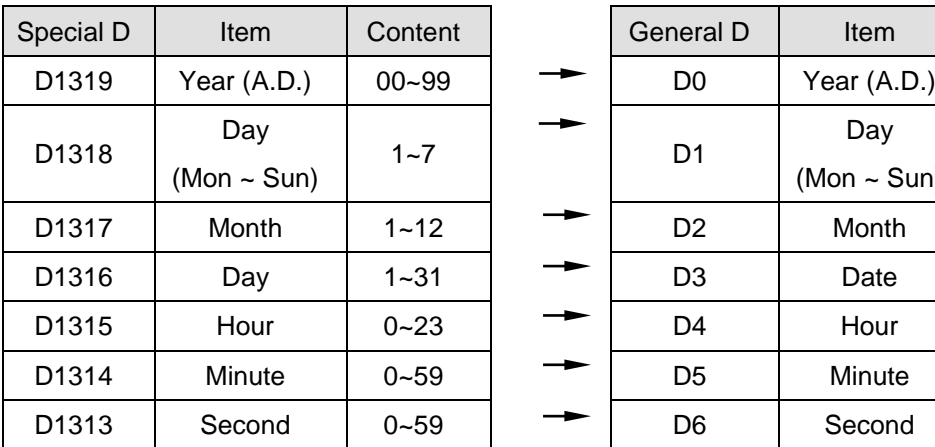

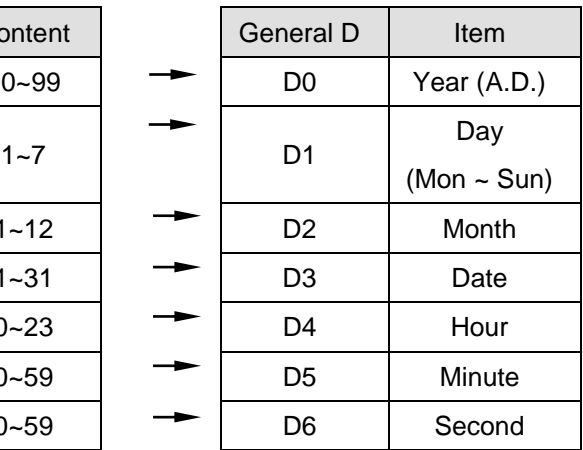

# **Remarks:**

1. Flags and special registers for the built-in RTC in SX/EH3/SV2 series MPU.

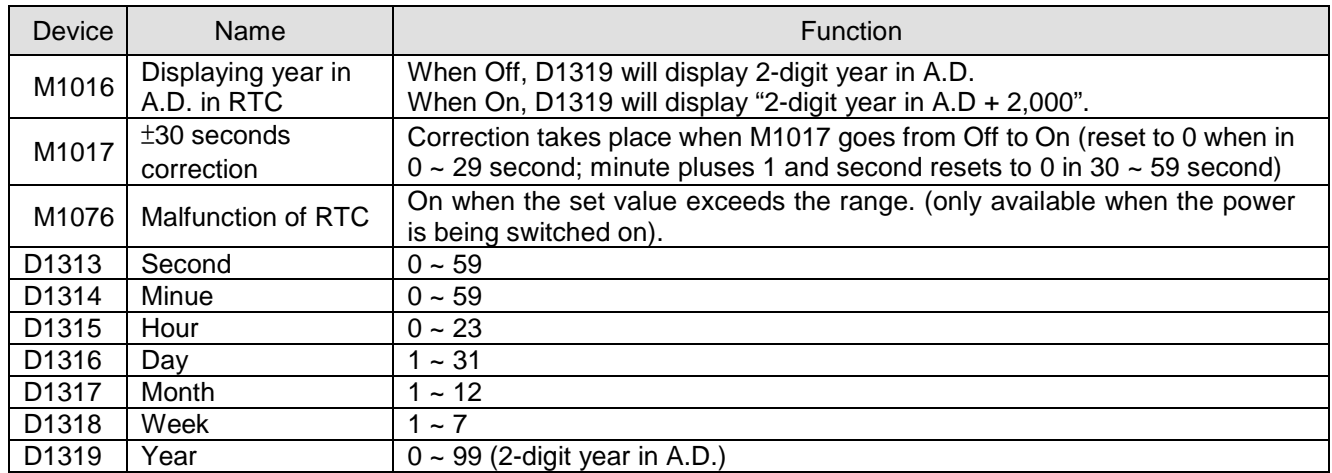

### 2. How to correct RTC:

There are 2 ways to correct the built-in RTC.

- a) By a specific instruction. (See API 167 TWR instruction)
- b) By peripheral devices, WPLSoft, the ladder diagram editing software.
- 3. How to display 4-digit year in A.D.:
	- a) Normally, the year is only displayed in 2 digits (e.g. 2003 displayed as 03). If you wish the year to be displayed in 4 digits, please key in the following program at the start of the program.

M1002 ┫┣

SET | M1016 | display 4-digit year in A.D.

- b) The original 2-digit year will be switched to a 4-digit year, i.e. the 2-digit year will pluses 2,000.
- c) If you wish to write in new time in the 4-digit year display mode, you can only write in a 2-digit year ( $0 \sim 99$ , indicating year 2000  $\sim$  2099). For example, 00=year 2000, 50=year 2050 and 99=year 2099. However,  $2000 \sim 2099$  can be written in SX V3.0 and above.

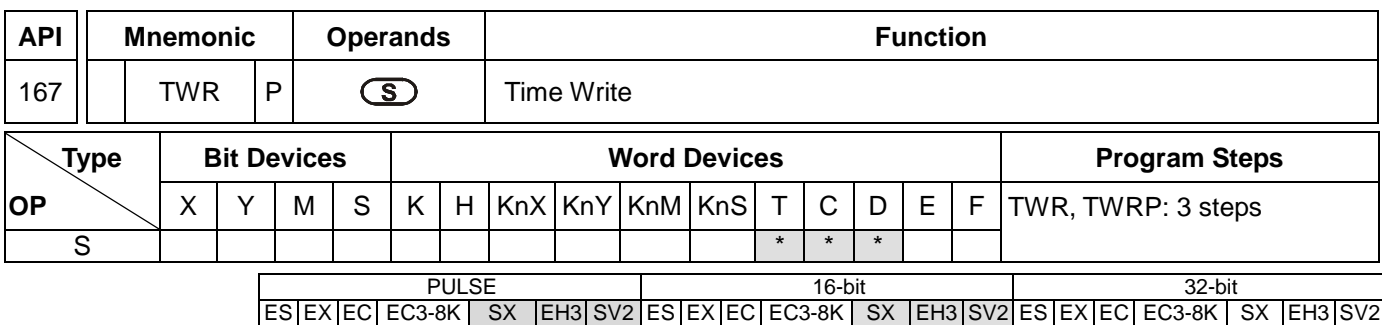

**S**: Device for storing the new time to be written into RTC

### **Explanations:**

- 1. **S** will occupy 7 consecutive devices.
- 2. See the specifications of each model for their range of use.
- 3. Flags: M1016, M1017, M1076. See remarks of API 166 TRD for more details.
- 4. To make adjustment on the RTC built in SX/EH3/SV2 series MPU, use this instruction to write the correct time into the RTC.
- 5. When this instruction is executed, the new set time will be written in the RTC built in PLC immediately. Therefore, please be noted that the new set time has to match the current time then when the instruction is executed.
- 6. If **S** exceeds its range, the program will regard it as an operation error and the instruction will not be executed. M1067 and M1068 will be On and D1067 will record the error code 0E1A (hex).
- 7. If you wish to write in new time in the 4-digit year display mode, you can only write in a 2-digit year ( $0 \sim 99$ , indicating year 2000  $\sim$  2099). For example, 00=year 2000, 50=year 2050 and 99=year 2099. However, 2000  $\sim$ 2099 can be written in SX V3.0 and above

# **Program Example 1:**

When X0= On, write the correct current time into the RTC.

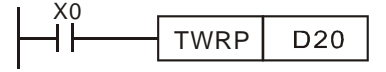

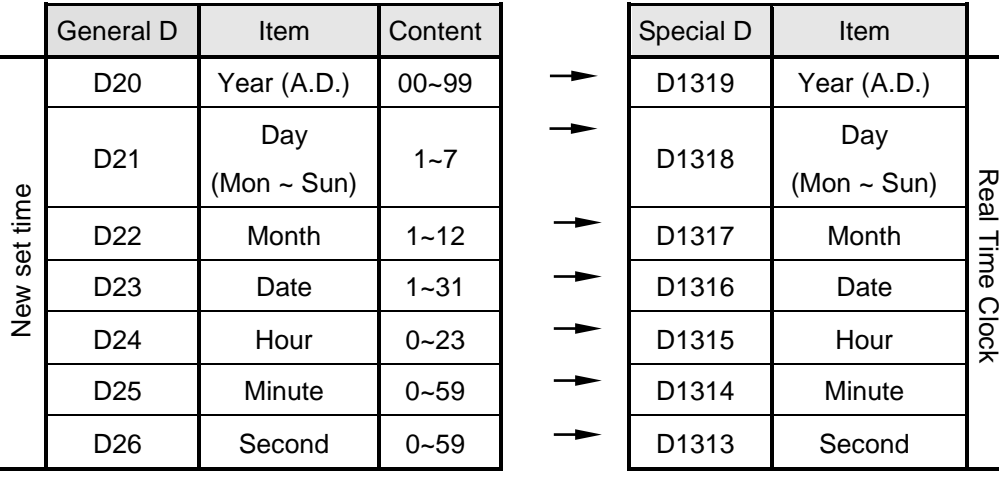

# **Program Example 2:**

- 1. Set the current time in the RTC as 15:27:30, Tuesday, August 19, 2003.
- 2. D0 ~ D6 indicate the new set time in the RTC.
- 3. X10 = On for changing the current time in the RTC and make the changed value the new set value.
- 4. Whenever X11 = On, RTC will perform a ±30 second correction. The correction is performed according to the rules: When the second hand of RTC locates at 1 ~ 29, the second will be automatically reset to "0" and the minute hand will remain at its location. When the second hand locates at 30 ~ 59, the second will be automatically reset to "0" and the minute hand will increase by 1 minute.

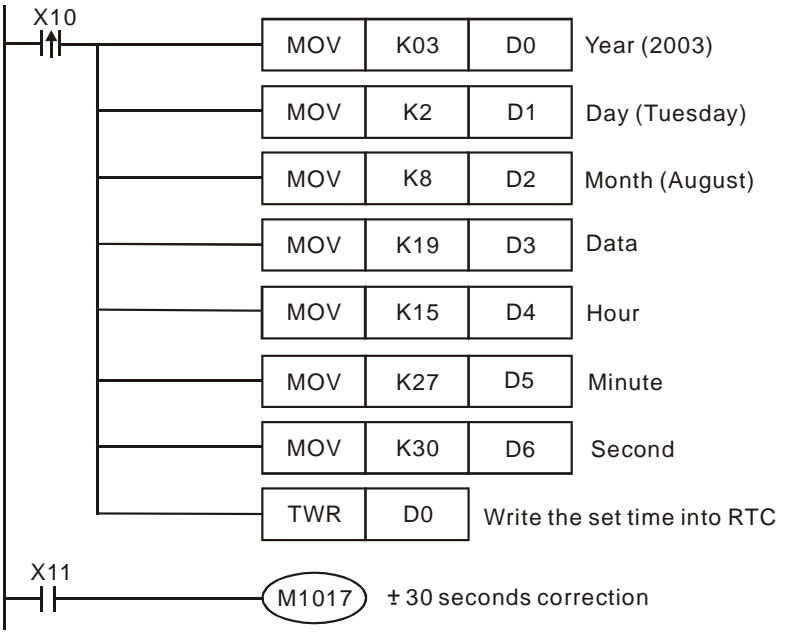

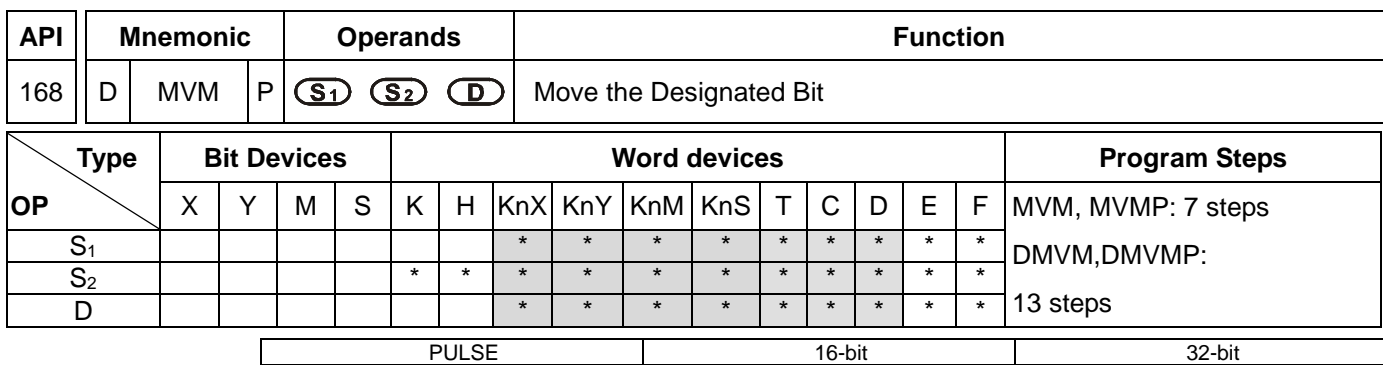

### **Operands:**

**S<sub>1</sub>**: Source device 1 **S**<sub>2</sub>: Bits to be masked (OFF) **D**: Source device 2 / Operation results  $[D = (S_1 \& S_2) | (D \& \sim S_2)]$ 

### **Explanations:**

- 4. The instruction conducts logical AND operation between **S1** and **S2** first, logical AND operation between **D** and ~**S2** secondly, and combines the 1st and 2nd results in **D** by logical OR operation.
- 5. Rule of Logical AND operation:  $0$  AND  $1 = 0$ ,  $1$  AND  $0 = 0$ ,  $0$  AND  $0 = 0$ ,  $1$  AND  $1 = 1$
- 6. Rule of Logical OR operation:  $0 \text{ OR } 1 = 1$ ,  $1 \text{ OR } 0 = 1$ ,  $0 \text{ OR } 0 = 0$ ,  $1 \text{ OR } 1 = 1$ .
- 7. Among the SX models, only SX V3.0 and above are supported by the 32-bit instruction.

# **Program Example 1:**

When X0 = ON, MVM instruction conducts logical AND operation between 16-bit register D0 and H'FF00 first, logical AND operation between D4 and H'00FF secondly, and combines the 1<sup>st</sup> and 2<sup>nd</sup> results in D4 by logical OR operation.

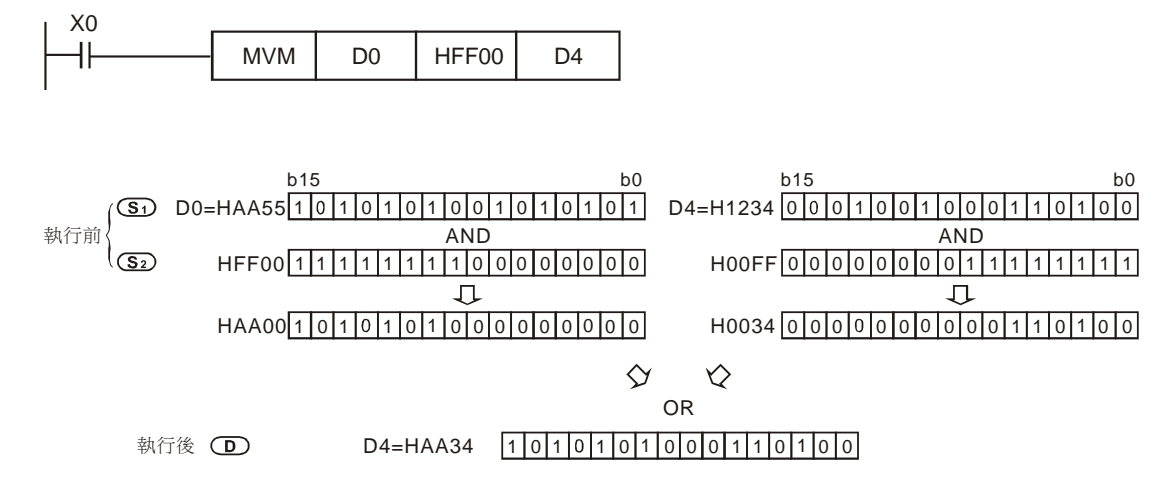

# **Program Example 2:**

Simplify instructions:

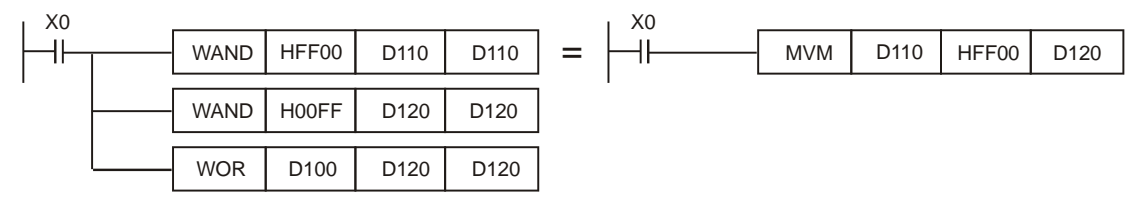

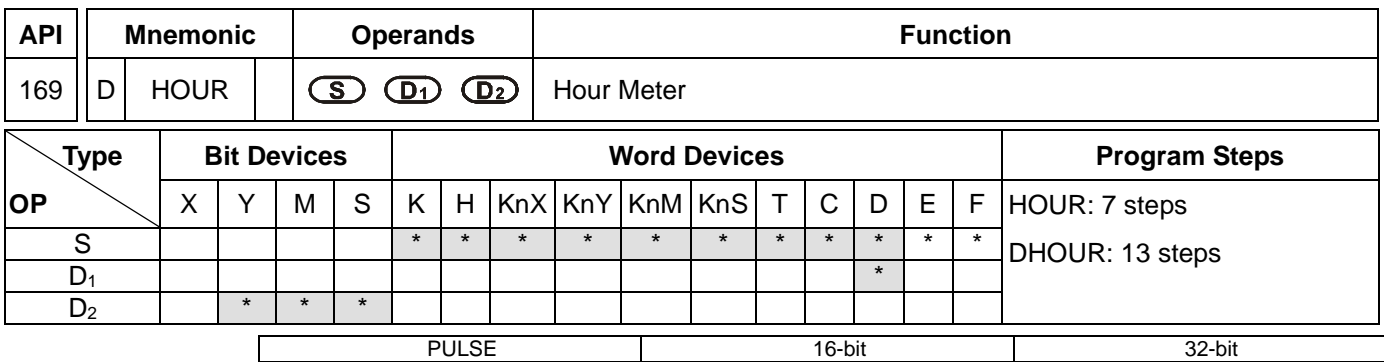

### **Operands:**

**S**: Period of time when  $D_2$  is On (in hour)  $D_1$ : Current value being measured (in hour)  $D_2$ : Output device

#### **Explanations:**

- 1. If **S** is used in device F, only 16-bit instruction is applicable.
- 2. **D1** will occupy 2 consecutive points. **D1** + 1 uses 16-bit register in 16-bit or 32-bit instruction.
- 3. See the specifications of each model for their range of use.
- 4. Range of S: K1 ~ K32,767 (unit: hour); range of  $D_1$ : K0 ~ K32,767 (unit: hour).  $D_1$  + 1 refers to the current time that is less than an hour (range: K0 ~K3,599; unit: second).
- 5. This instruction times the time and when the time reaches the set time (in hour), **D**<sub>2</sub> will be On. This function allows the user to time the operation of the machine or conduct maintenance works.
- 6. After **D2** is On, the timer will resume the timing.
- 7. In the 16-bit instruction, when the current time measured reaches the maximum 32,767 hours/3,599 seconds, the timing will stop. To restart the timing,  $D_1$  and  $D_1 + 1$  have to be reset to "0".
- 8. In the 32-bit instruction, when the current time measured reaches the maximum 2,147,483,647 hours/3,599 seconds, the timing will stop. To restart the timing,  $D_1 \sim D_1 + 2$  have to be reset to "0".
- 9. There is no limitations on the times of using this instruction in the program; however, only 4 instructions can be executed at the same time.

# **Program Example 1:**

In 16-bit instruction, when  $X0 = On$ , Y10 will be On and the timing will start. When the timing reaches 100 hours, Y0 will be On and D0 will record the current time measured (in hour) and D1 will record the current time that is less than an hour ( $0 \sim 3,599$ ; unit: second).

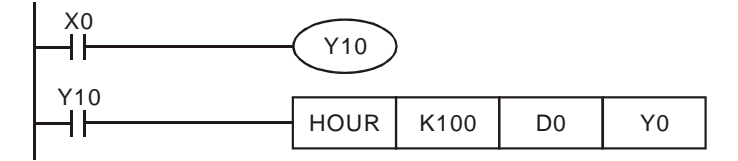

# **Program Example 2:**

In 32-bit instruction, when X0 = On, Y10 will be On and the timing will start. When the timing reaches 40,000 hours, Y0 will be On. D1 and D0 will record the current time measured (in hour) and D2 will record the current time that is less than an hour ( $0 \sim 3,599$ ; unit: second).

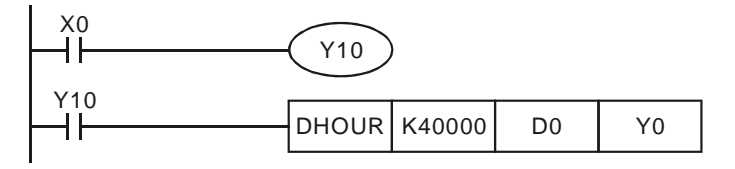

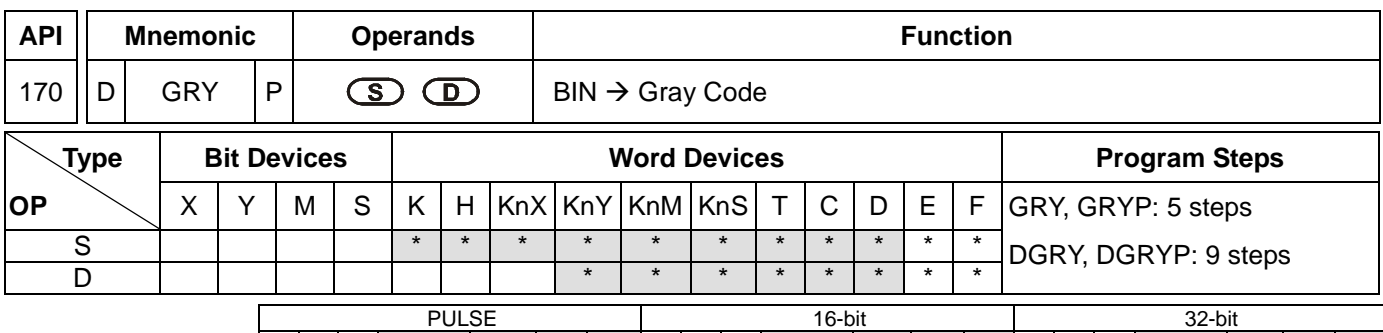

### **Operands:**

**S**: Source device for BIN value **D**: Device for storing Gray code

### **Explanations:**

- 1. If **S** and **D** are used in device F, only 16-bit instruction is applicable.
- 2. See the specifications of each model for their range of use.
- 3. This instruction converts the BIN value in the device designated in **S** into Gray code and stores the value in **D**.
- 4. See the ranges of **S** as indicated below. If **S** exceeds the ranges, the program will regard it as an operation error and the instruction will not be executed. M1067 and M1068 will be On and D1067 will record the error code 0E1A (hex).

In 16-bit instruction:  $0 \sim 32,767$ 

In 32-bit instruction: 0 ~ 2,147,483,647

#### **Program Example:**

When X0 = On, the instruction will convert constant K6,513 into Gray code and store the result in K4Y20.

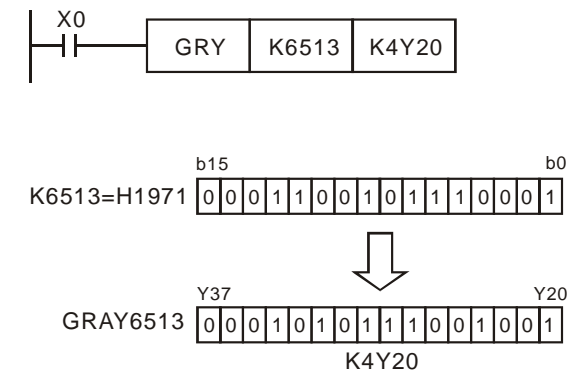

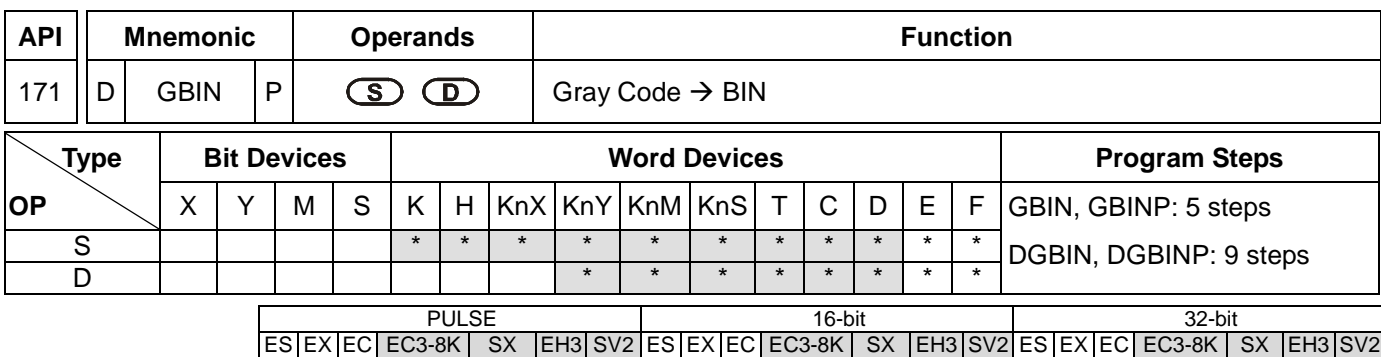

**S**: Source device for Gray code **D**: Device for storing BIN value

### **Explanations:**

- 1. If **S** and **D** are used in device F, only 16-bit instruction is applicable.
- 2. See the specifications of each model for their range of use.
- 3. This instruction converts the Gray code in the device designated in **S** into BIN value and stores the value in **D**.
- 4. This instruction converts the content (in Gray code) in the absolute position encoder connected at the PLC input terminal into BIN value and store the result in the designated register.
- 5. See the ranges of **S** as indicated below. If **S** exceeds the ranges, the program will regard it as an operation error and the instruction will not be executed. M1067 and M1068 will be On and D1067 will record the error code 0E1A (hex).
	- In 16-bit instruction:  $0 \sim 32,767$
	- In 32-bit instruction: 0 ~ 2,147,483,647

# **Program Example:**

When  $X20 = On$ , the Gray code in the absolute position encoder connected at  $X0 \sim X17$  will be converted into BIN value and stored in D10.

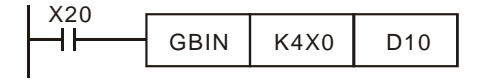

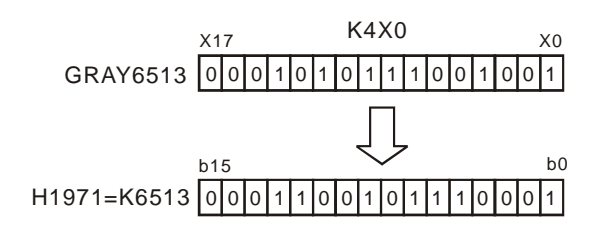

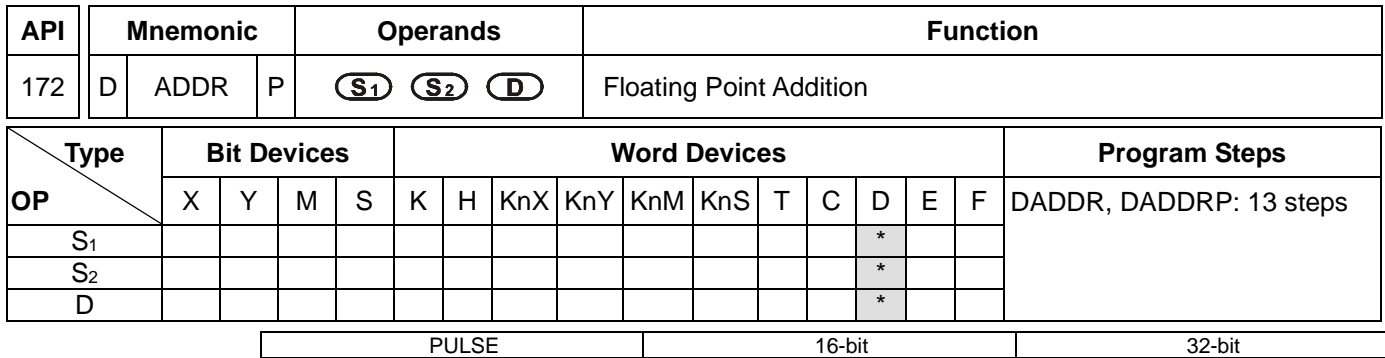

### **Operands:**

**S<sub>1</sub>**: Floating point summand **S**<sub>2</sub>: Floating point addend **D**: Sum

### **Explanations:**

- 1.  $S_1$  and  $S_2$  can be floating point values ( $FX.XX$ ).
- 2. See the specifications of each model for their range of use.
- 3. Flags: M1020 (zero flag), M1021 (borrow flag), M1022 (carry flag)
- 4. In DADDR instruction, floating point values (e.g. F1.2) can be entered directly into S<sub>1</sub> and S<sub>2</sub> or stored in register D for operation. When the instruction is being executed, operand **D** will store the operation result.
- 5. When **S1** and **S2** stores the floating point values in register D, their functions are the same as API 120 EADD.
- 6. **S1** and **S2** can designate the same register. In this case, if the "continuous execution" type instruction is in use and during the On period of the drive contact, the register will be added once in every scan by a "pulse execution" type instruction (DADDRP).
- 7. If the absolute value of the operation result is larger than the maximum floating point displayable, the carry flag M1022 will be On.
- 8. If the absolute value of the operation result is smaller than the minimum floating point displayable, the borrow flag M1021 will be On.
- 9. If the operation result is "0", the zero flag M1020 will be On.

# **Program Example 1:**

When X0 = On, the floating point F1.20000004768372 will plus F2.20000004768372 and the result F3.40000009536743 will be stored in the data registers (D10, D11).

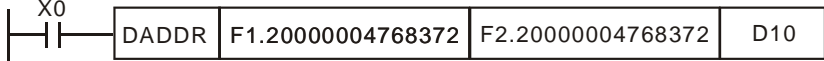

# **Program Example 2:**

When X0 = On, the floating point value (D1, D0) + floating point value (D3, D2) and the result will be stored in the registers designated in (D11, D10).

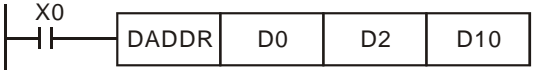

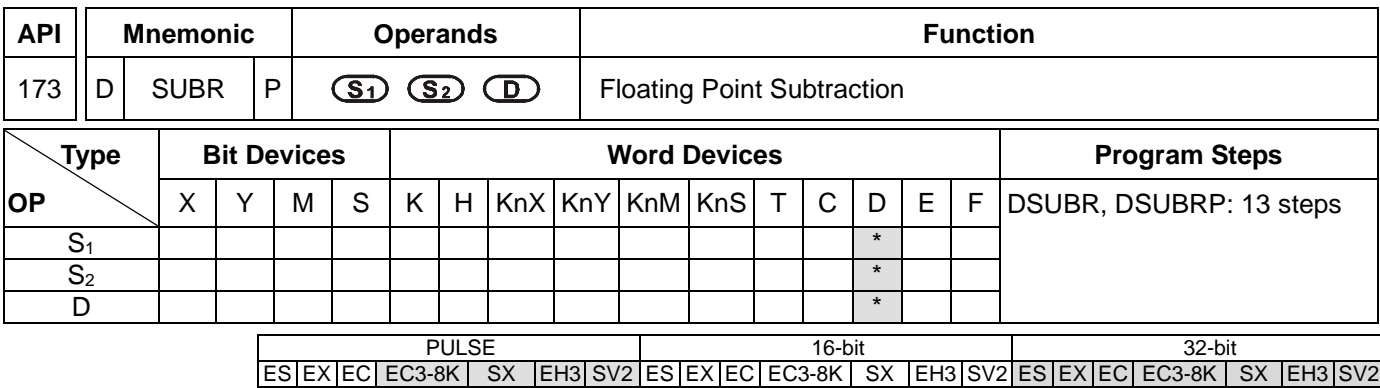

**S<sub>1</sub>**: Floating point minuend **S**<sub>2</sub>: Floating point subtrahend **D**: Remainder

### **Explanations:**

- 1.  $S_1$  and  $S_2$  can be floating point values (FX.XX).
- 2. See the specifications of each model for their range of use.
- 3. Flags: M1020 (zero flag), M1021 (borrow flag), M1022 (carry flag)
- 4. In DSUBR instruction, floating point values (e.g. F1.2) can be entered directly into  $S_1$  and  $S_2$  or stored in register D for operation. When the instruction is being executed, operand **D** will store the operation result.
- 5. When **S1** and **S2** stores the floating point values in register D, their functions are the same as API 121 ESUB.
- 6. **S1** and **S2** can designate the same register. In this case, if the "continuous execution" type instruction is in use and during the On period of the drive contact, the register will be subtracted once in every scan by a "pulse execution" type instruction (DSUBRP).
- 7. If the absolute value of the operation result is larger than the maximum floating point displayable, the carry flag M1022 will be On.
- 8. If the absolute value of the operation result is smaller than the minimum floating point displayable, the borrow flag M1021 will be On.
- 9. If the operation result is "0", the zero flag M1020 will be On.

#### **Program Example 1:**

When X0 = On, the floating point F1.20000004768372 will minus F2.20000004768372 and the result F-1 will be stored in the data registers (D10, D11).

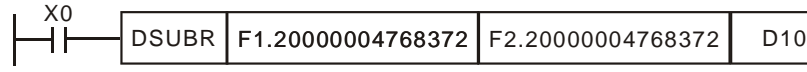

# **Program Example 2:**

When X0 = On, the floating point value (D1, D0) – floating point value (D3, D2) and the result will be stored in the registers designated in (D11, D10).

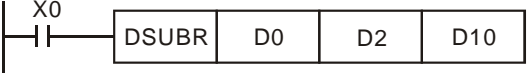

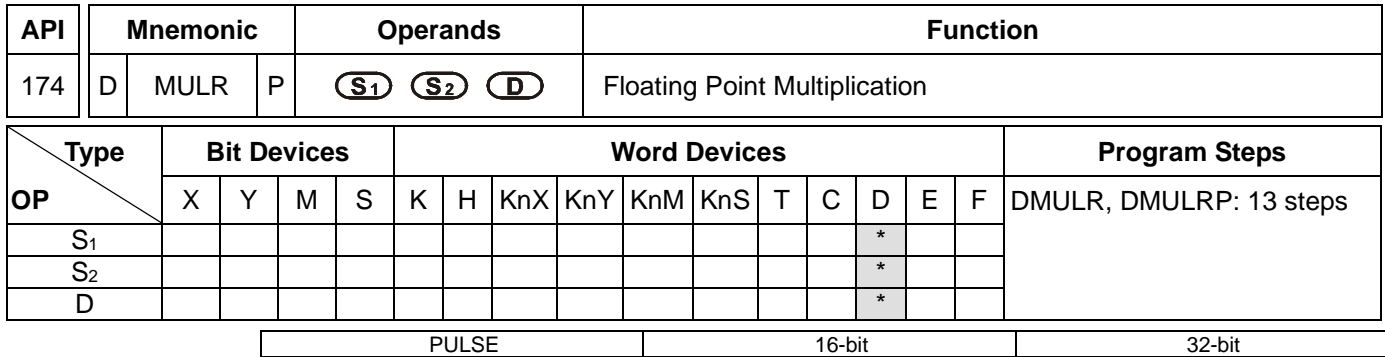

### **Operands:**

**S<sub>1</sub>**: Floating point multiplicand **S**<sub>2</sub>: Floating point multiplicator **D**: Product

### **Explanations:**

- 1.  $S_1$  and  $S_2$  can be floating point values ( $FX.XX$ ).
- 2. See the specifications of each model for their range of use.
- 3. Flags: M1020 (zero flag), M1021 (borrow flag), M1022 (carry flag)
- 4. In DMULR instruction, floating point values (e.g. F1.2) can be entered directly into  $S_1$  and  $S_2$  or stored in register D for operation. When the instruction is being executed, operand **D** will store the operation result.
- 5. When **S1** and **S2** stores the floating point values in register D, their functions are the same as API 122 EMUL.
- 6. **S1** and **S2** can designate the same register. In this case, if the "continuous execution" type instruction is in use and during the On period of the drive contact, the register will be multiplied once in every scan by a "pulse execution" type instruction (DMULRP).
- 10. If the absolute value of the operation result is larger than the maximum floating point displayable, the carry flag M1022 will be On.
- 11. If the absolute value of the operation result is smaller than the minimum floating point displayable, the borrow flag M1021 will be On.
- 12. If the operation result is "0", the zero flag M1020 will be On.

# **Program Example 1:**

When X0 = On, the floating point F1.20000004768372 will multiply F2.20000004768372 and the result F2.64000010490417 will be stored in the data registers (D10, D11).

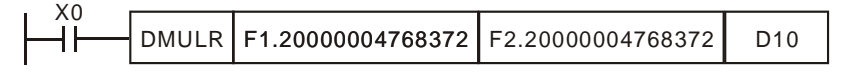

# **Program Example 2:**

When  $X1 = On$ , the floating point value (D1, D0)  $\times$  floating point value (D11, D10) and the result will be stored in the registers designated in (D21, D20).

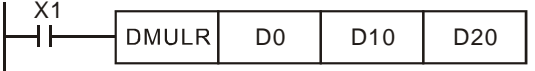

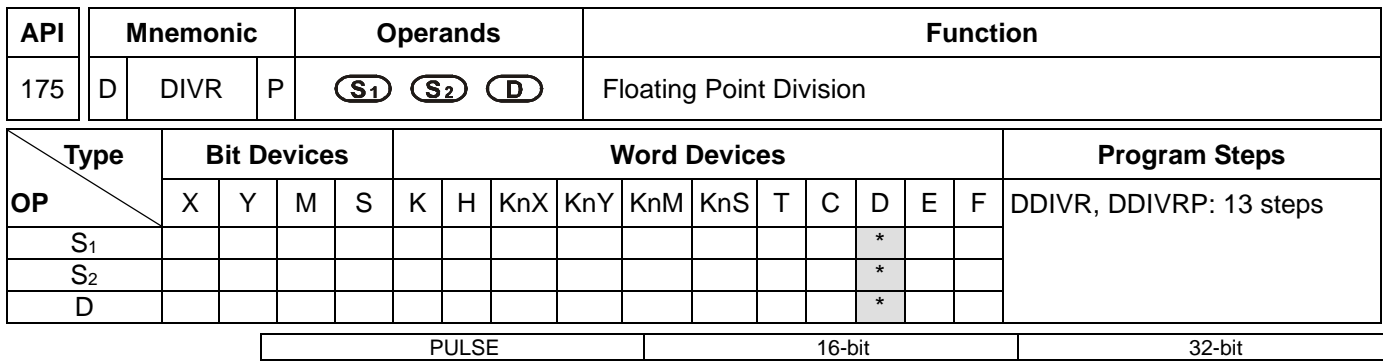

#### **Operands:**

**S<sub>1</sub>**: Floating point dividend **S**<sub>2</sub>: Floating point divisor **D**: Quotient

### **Explanations:**

- 1.  $S_1$  and  $S_2$  can be floating point values.
- 2. See the specifications of each model for their range of use.
- 3. Flags: M1020 (zero flag), M1021 (borrow flag), M1022 (carry flag)
- 4. In DDIVR instruction, floating point values (e.g. F1.2) can be entered directly into S<sub>1</sub> and S<sub>2</sub> or stored in register D for operation. When the instruction is being executed, operand **D** will store the operation result.
- 5. When **S1** and **S2** stores the floating point values in register D, their functions are the same as API 123 EDIV.
- 6. If **S2** is "0", the program will regard it as an operation error and the instruction will not be executed. M1067 and M1068 will be On and D1067 will record the error code H'0E19.
- 7. If the absolute value of the operation result is larger than the maximum floating point displayable, the carry flag M1022 will be On.
- 8. If the absolute value of the operation result is smaller than the minimum floating point displayable, the borrow flag M1021 will be On.
- 9. If the operation result is "0", the zero flag M1020 will be On.

# **Program Example 1:**

When X0 = On, the floating point F1.20000004768372 will be divided by F2.20000004768372 and the result F0.545454561710358 will be stored in the data registers (D10, D11).

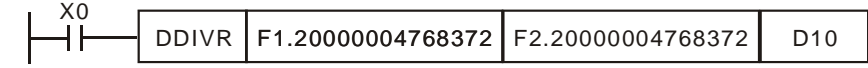

# **Program Example 2:**

When  $X1 = On$ , the floating point value (D1, D0)  $\div$  floating point value (D11, D10) and the quotient will be stored in the registers designated in (D21, D20).

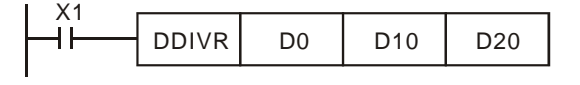

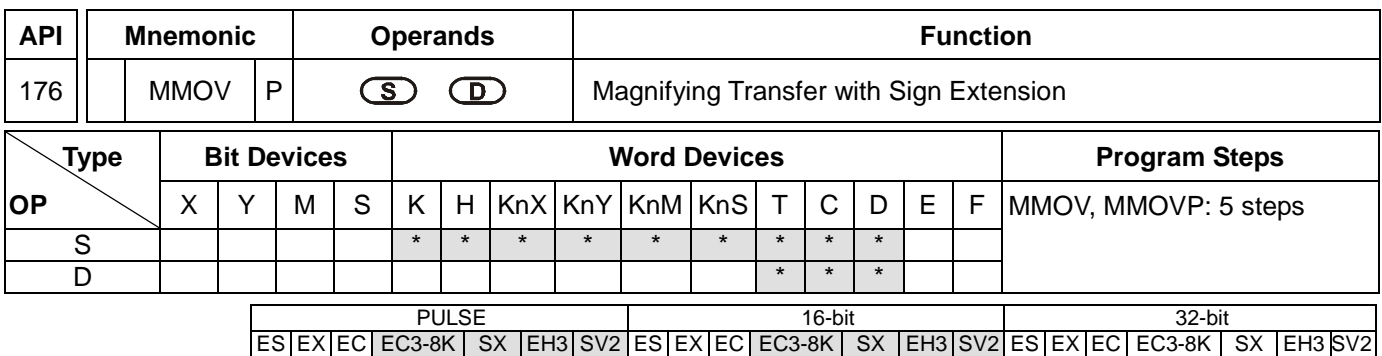

**S**: Data source (16-bit) **D**: Data destination (32-bit)

#### **Explanations:**

1. MMOV instruction sends the data in the 16-bit S device to the 32-bit D device. The designated sign bit will be copied and stored in the destination device.

### **Program Example 1:**

When X23 = On, the data in D4 will be sent to D6 and D7.

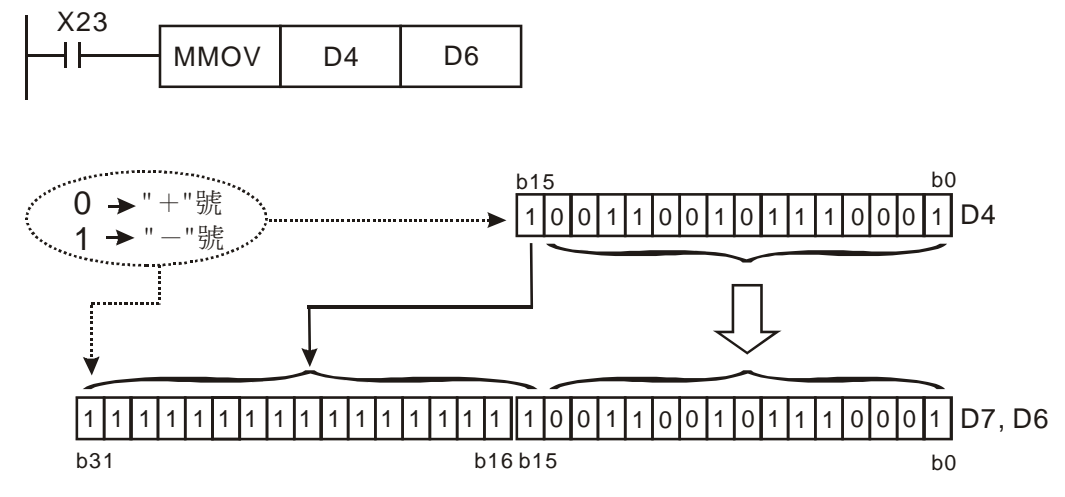

In the example, b15 of D4 is sent to b15 ~ b31 of (D7, D6) as a negative value (same as it is in D4).

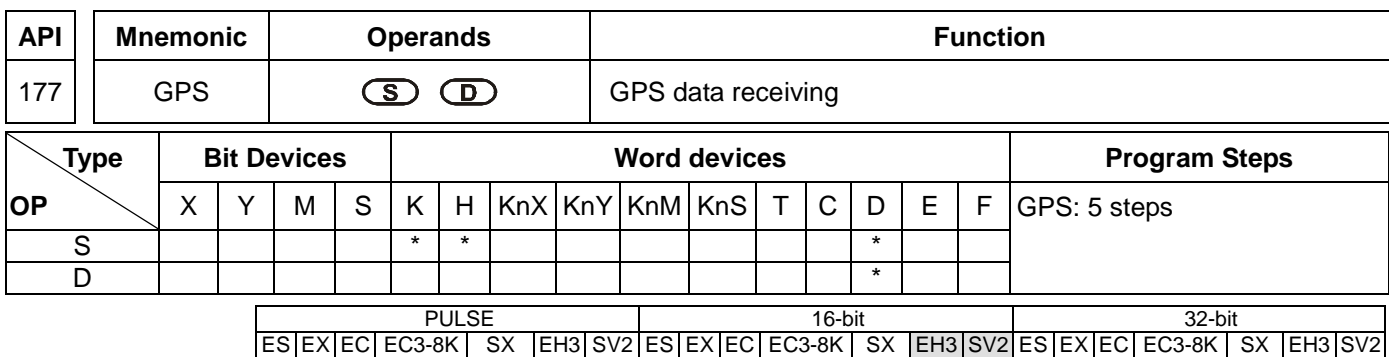

**S**: Sentence identifier for GPS data receiving **D**: Destination device for feedback data

#### **Explanations:**

- 1. GPS data receiving instruction is only applicable on COM1 (RS-232), with communication format: 9600,8,N,1, protocol: NMEA-0183, and communication frequency: 1Hz.
- 2. Operand **S** is sentence identifier for GPS data receiving. K0: \$GPGGA, K1: \$GPRMC.
- 3. Operand **D** stores the received data. Up to 17 consecutive words will be occupied and can not be used repeatedly. Please refer to the table below for the explanations of each **D** device.

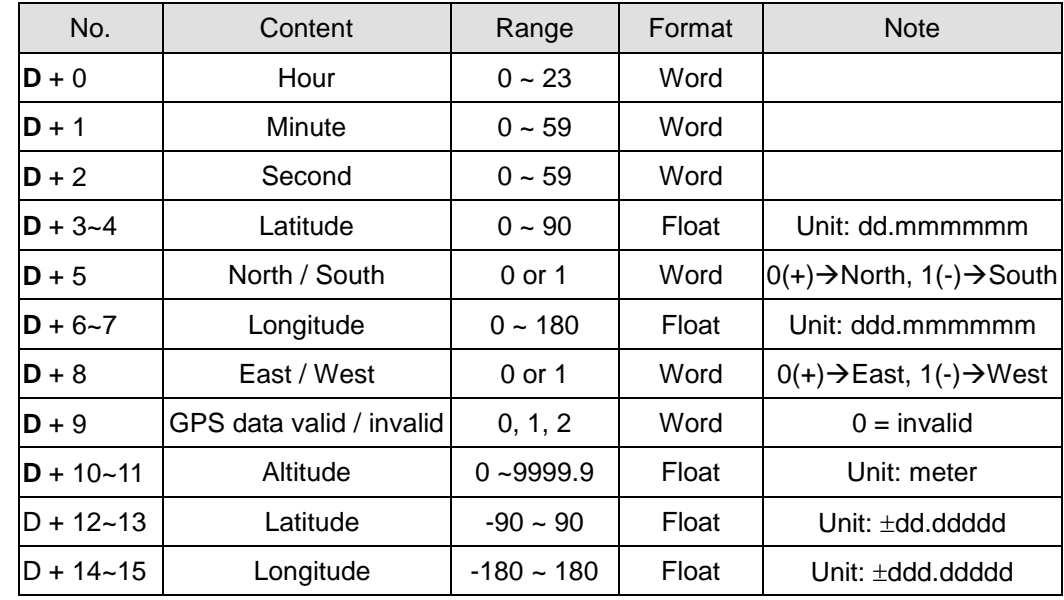

When **S** is set as K0, sentence identifier \$GPGGA is specified. **D** devices refer to:

When **S** is set as K1, sentence identifier \$GPRMC is specified. **D** devices refer to:

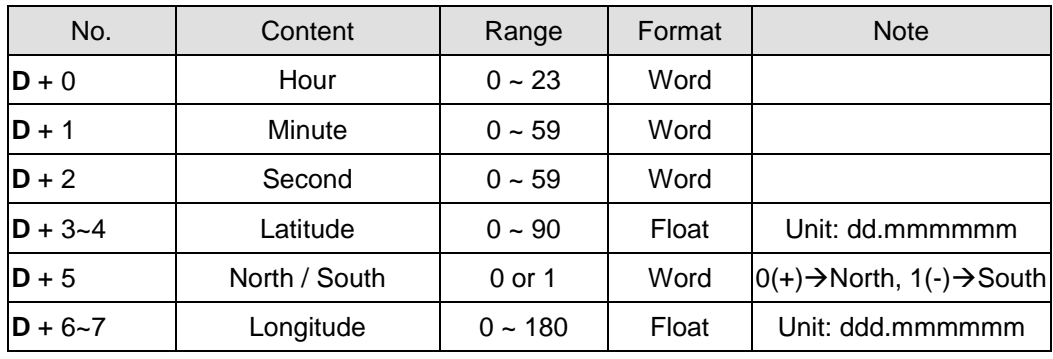

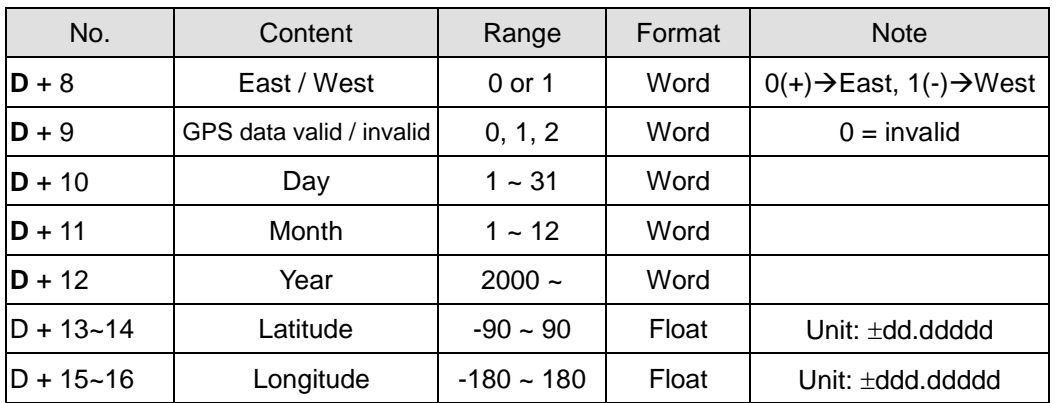

- 4. When applying GPS instruction, COM1 has to be applied in Master mode, i.e. M1312 has to be enabled to sending request. In addition, M1314 = ON indicates receiving completed. M1315 = ON indicates receiving error. (D1250 = K1, receiving time-out; D1250 = K2, checksum error)
- 5. Associated M flags and special D registers:

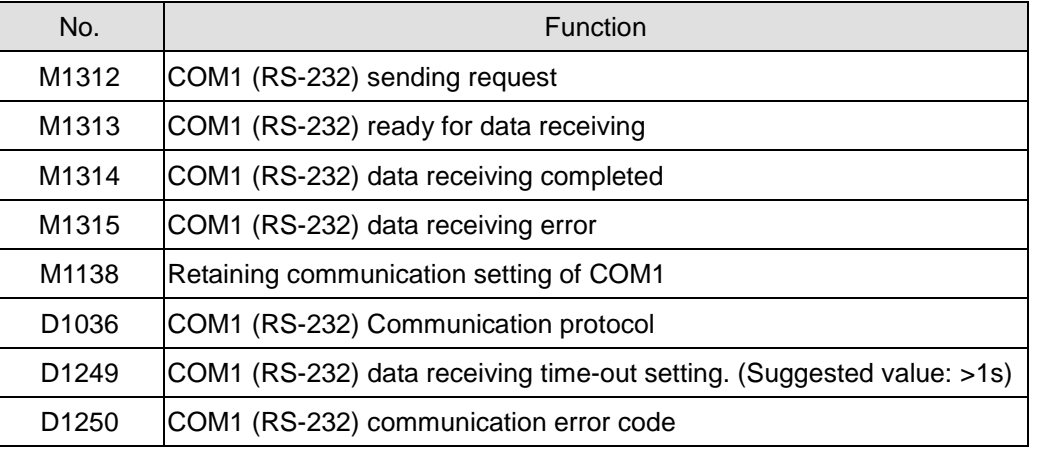

- 6. Before applying the received GPS data, please check the value in **D**+9. If **D**+9 = 0, the GPS data is invalid.
- 7. If data receiving error occurs, the previous data in **D** registers will not be cleared, i.e. the previous received data remains intact.

# **Program example:** Sentence identifier: \$GPGGA

1. Set COM1 communication protocol first

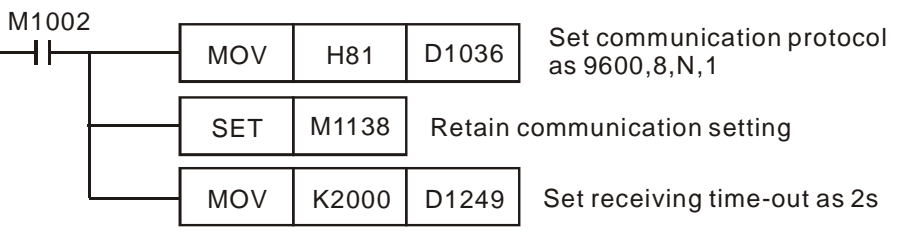

2. Then enable M0 to execute GPS instruction with sentence identifier \$GPGGA

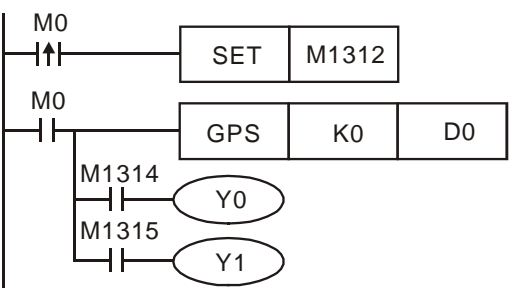

3. When receiving completed, M1314 = ON. When receiving failed, M1315 = ON. The received data will be stored in devices starting with D0.

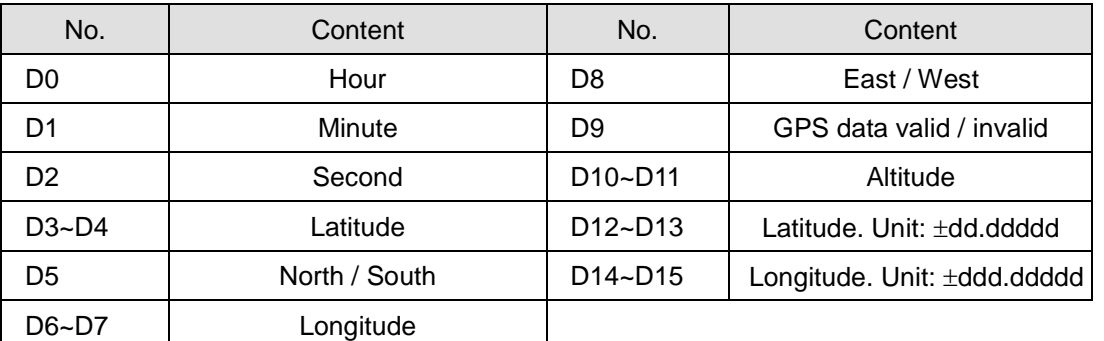

4. Pin number description on GPS module (LS20022)

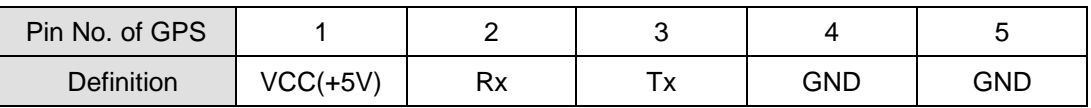

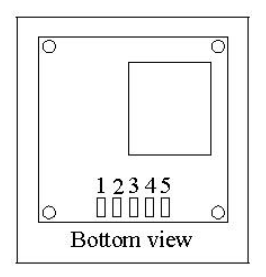

5. Pin number description on PLC COM1:

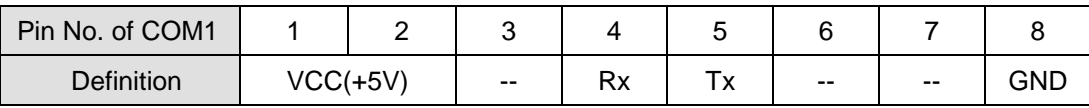

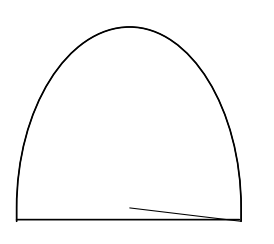

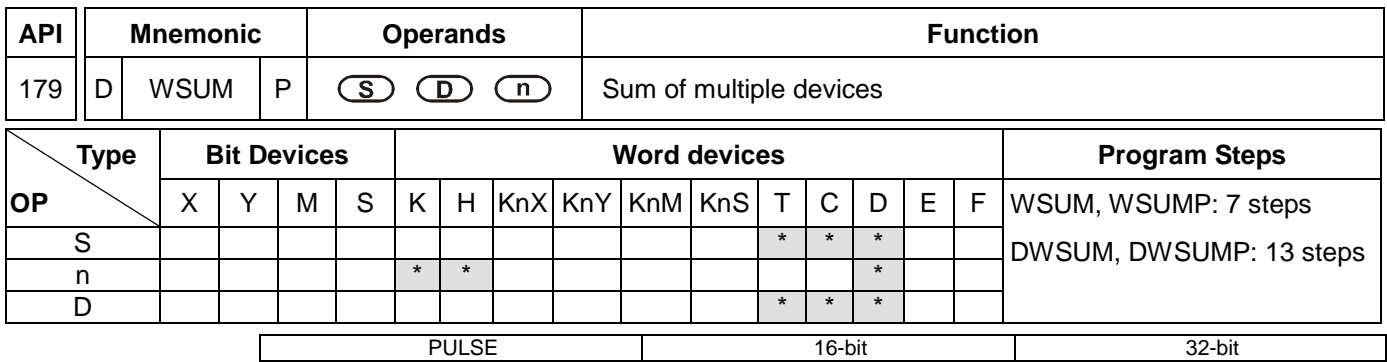

### **Operands:**

**S**: Source device **n**: Data length to be summed up **D**: Device for storing the result

#### **Explanations:**

- 1. WSUM instruction sums up **n** devices starting from **S** and store the result in **D.**
- 2. The instruction supports SX series PLCs whose version is 3.0 (and above).
- 3. If the specified source devices **S** are out of valid range, only the devices in valid range will be processed.
- 4. Valid range for **n**: 1~64. If the specified **n** value is out of the available range (1~64), PLC will take the upper (64) or lower (1) bound value as the set value.
- 5. **D** used in the 16-bit/32-bit instruction is a 32-bit register.

# **Program example 1:**

When X10 = ON, 3 consecutive devices ( $n = 3$ ) from D0 will be summed up and the result will be stored in (D11, D10).

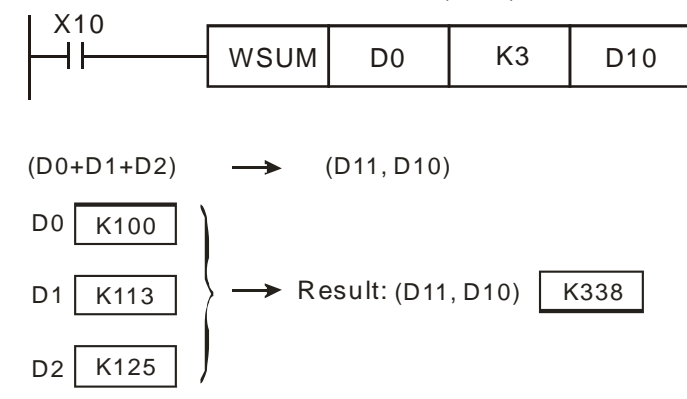

# **Program example 2:**

When X10 = ON, 3 consecutive devices (**n** = 3) from (D1, D0) will be summed up and the result will be stored in (D11, D10).

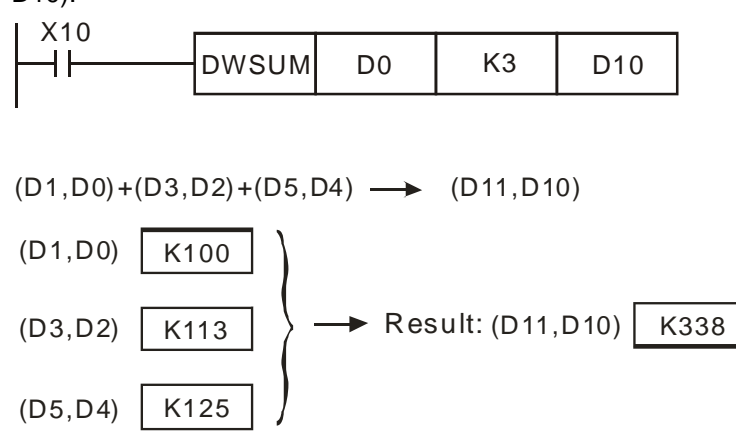

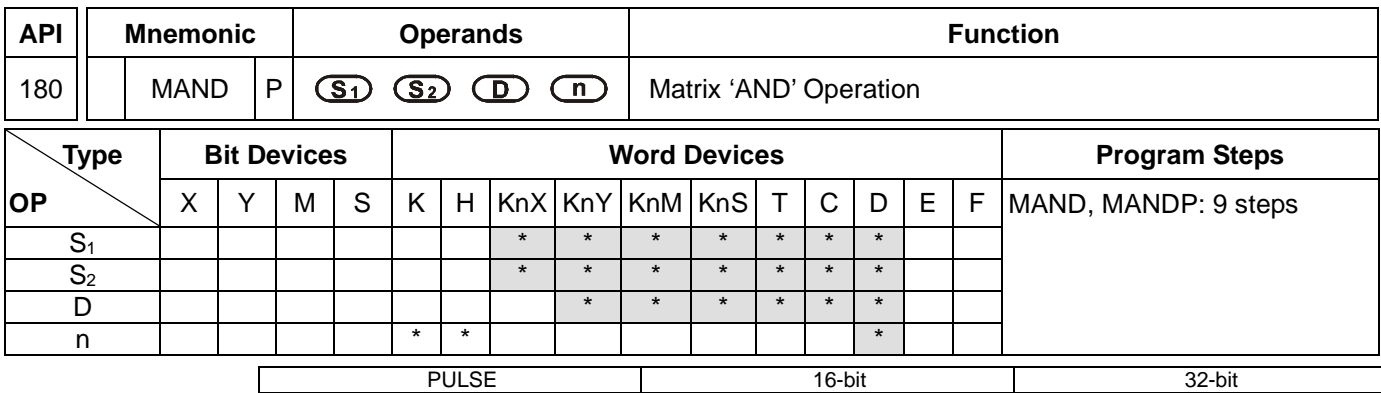

**Operands:**

**S<sub>1</sub>**: Matrix source device 1 **S**<sub>2</sub>: Matrix source device 2 **D**: Operation result **n**: Array length

#### **Explanations:**

- 1. Range of **n**: K1 ~ K256
- 2. **S1**, and **S2** designate KnX, KnY, KnM and KnS; **D** designates KnYm KnM and KnS
- 3. SA/SX/SC can designate  $n = 4$ . EH3/SV2 can designate  $n \le 4$ .
- 4. See the specifications of each model for their range of use.
- 5. The two matrix sources **S1** and **S2** perform matrix 'AND' operation according to the array length **n**. The result is stored in **D**.
- 6. Operation rule of matix 'AND' : The result will be 1 if both two bits are 1; otherwise the result will be 0.

# **Program Example:**

When X0 = On, the 3 arrays of 16-bit registers D0 ~ D2 and the 3 arrays of 16-bit registers D10 ~ D12 will perform a matrix 'AND' operation. The result will be stored in the 3 arrays of 16-bitd registers D20 ~ D22.

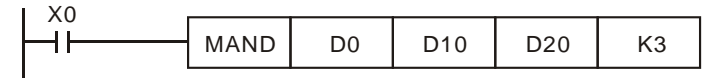

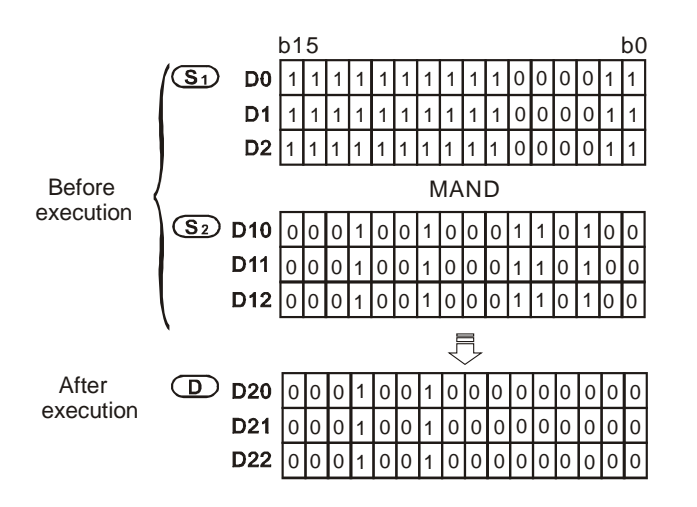
# **Remarks:**

- 1. Explanations on the matrix instruction:
	- a) A matix consists of more than 1 consecutive 16-bit registers. The number of registers in the matrix is the length of the array (n). A matrix contains 16  $\times$  n bits (points) and there is only 1 bit (point) offered for an operand at a time.
	- b) The matrix instruction gathers a series of 16  $\times$  n bits (b<sub>0</sub>  $\sim$  b<sub>16n-1</sub>) and designates a single point for operation. The point will not be seen as a value.
	- c) The matrix instruction processes the moving, copying, comparing and searching of one-to-many or many-to-many matrix status, which is a very handy and important application instruction.
	- d) The matrix operation will need a 16-bit register to designate a point among the 16n points in the matrix for the operation. The register is the Pointer (Pr) of the matrix, designated by the user in the instruction. The vaild range of Pr is  $0 \sim 16n - 1$ , corresponding to b $0 \sim b16n - 1$  in the matrix.
	- e) There are left displacement, right displacement and rotation in a matrix operation. The bit number decreases from left to right (see the figure below).

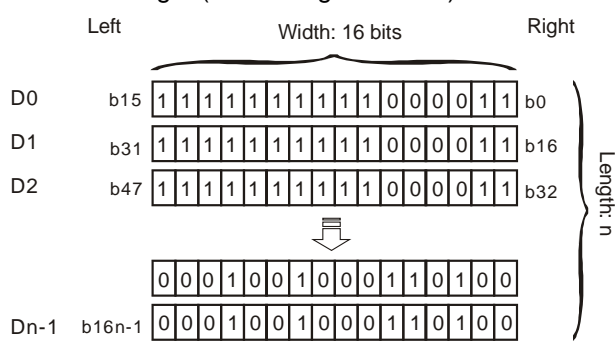

- f) The matrix width (C) is fixed at 16 bits.
- g) Pr: matrix pointer. E.g. if Pr is 15, the designated point will be b15.
- h) Array length  $(R)$  is n: n = 1 ~ 256.

Example: The matrix is composed of D0,  $n = 3$ ; D0 = HAAAA, D1 = H5555, D2 = HAAFF

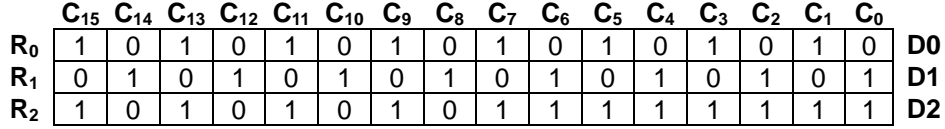

Example: The matrix is composed of K2X0,  $n = 3$ ; K2X0 = H37, K2X10 = H68, K2X20 = H45

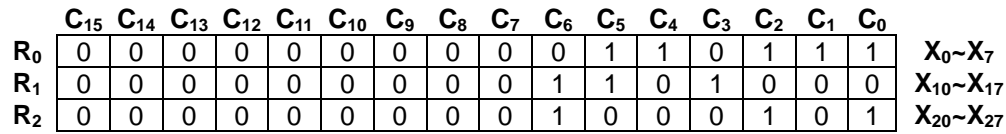

Fill "0" into the blank in  $R0(C_{15}-C_8)$ ,  $R1(C_{15}-C_8)$ , and  $R2(C_{15}-C_8)$ .

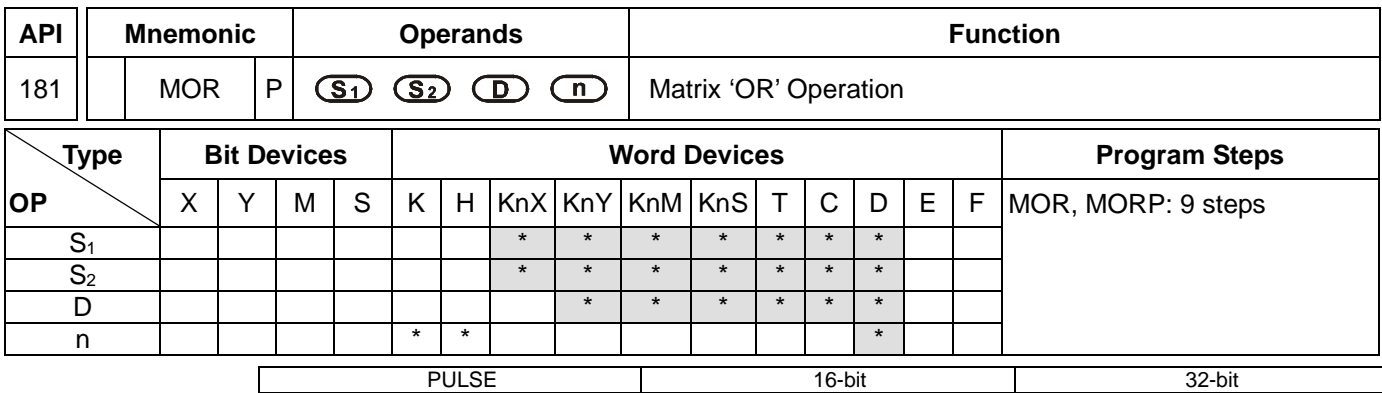

ES|EX|EC|EC3-8K| SX |EH3|SV2|ES|EX|EC|EC3-8K| SX |EH3|SV2|ES|EX|EC|EC3-8K| SX |EH3|SV2

#### **Operands:**

**S<sub>1</sub>**: Matrix source device 1 **S**<sub>2</sub>: Matrix source device 2. **D**: Operation result **n**: Array length

#### **Explanations:**

- 1. Range of **n**: K1 ~ K256
- 2. **S1**, and **S2** designate KnX, KnY, KnM and KnS; **D** designates KnYm KnM and KnS
- 3. SA/SX/SC can designate n = 4. EH3/SV2 can designate n  $\leq 4$ .
- 4. See the specifications of each model for their range of use.
- 5. The two matrix sources **S1** and **S2** perform matrix 'OR' operation according to the array length **n**. The result is stored in **D**.
- 6. Operation rule of matrix 'OR': The result will be 1 if either of the two bits is 1. The result is 0 only when both two bits are 0.

# **Program Example:**

When  $X0 = On$ , the 3 arrays of 16-bit registers  $Do \sim D2$  and the 3 arrays of 16-bit registers  $D10 \sim D12$  will perform a matrix 'OR' operation. The result will be stored in the 3 arrays of 16-bit registers D20 ~ D22.

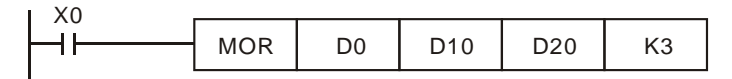

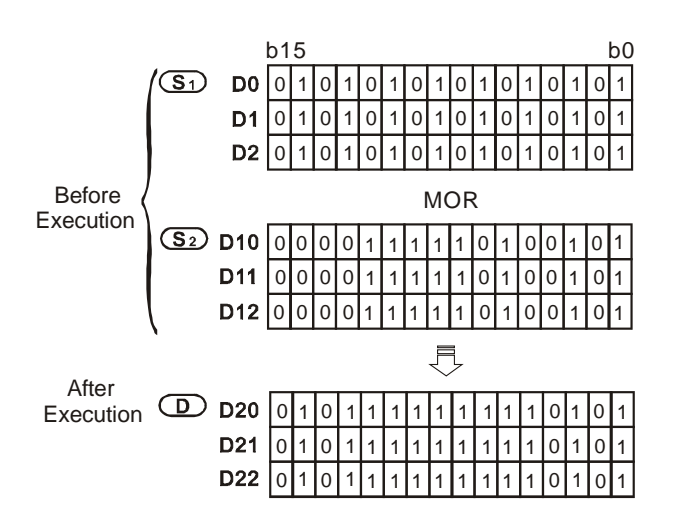

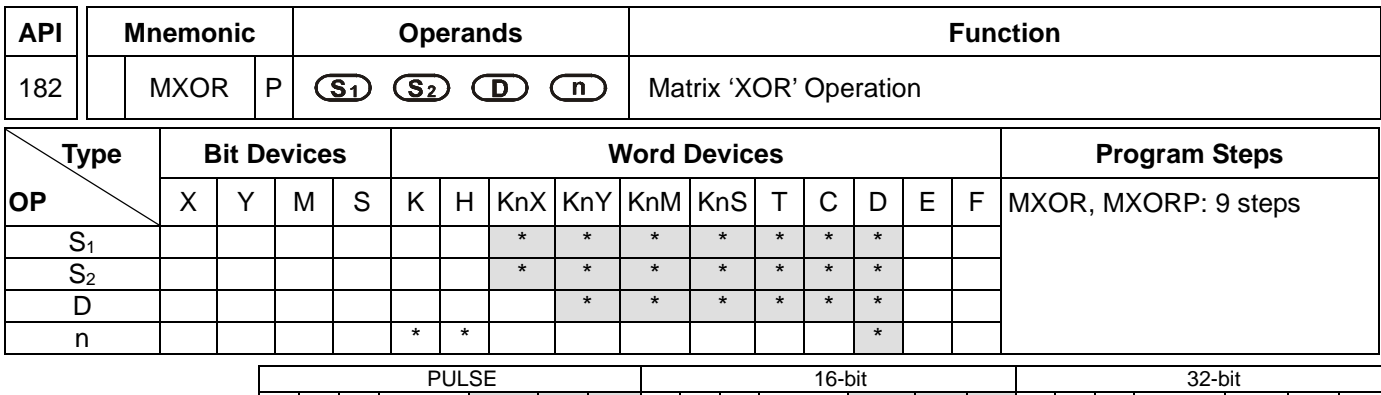

ES|EX|EC|EC3-8K| SX |EH3|SV2|ES|EX|EC|EC3-8K| SX |EH3|SV2|ES|EX|EC|EC3-8K| SX |EH3|SV2

## **Operands:**

**S<sub>1</sub>**: Matrix source device 1 **S**<sub>2</sub>: Matrix source device 2 **D**: Operation result **n**: Array length

## **Explanations:**

- 1. Range of **n**: K1 ~ K256
- 2. **S1**, and **S2** designate KnX, KnY, KnM and KnS; **D** designates KnYm KnM and KnS
- 3. See the specifications of each model for their range of use.
- 4. The two matrix sources **S1** and **S2** perform matrix 'XOR' operation according to the array length **n**. The result is stored in **D**.
- 5. Operation rule of matrix 'XOR': The result will be 1 if the two bits are different. The result will be 0 if the two bits are the same.

# **Program Example:**

When  $X0 = On$ , the 3 arrays of 16-bit registers  $Do \sim D2$  and the 3 arrays of 16-bit registers  $D10 \sim D12$  will perform a matrix 'XOR' operation. The result will be stored in the 3 arrays of 16-bit registers D20 ~ D22.

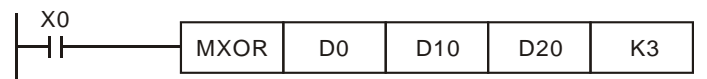

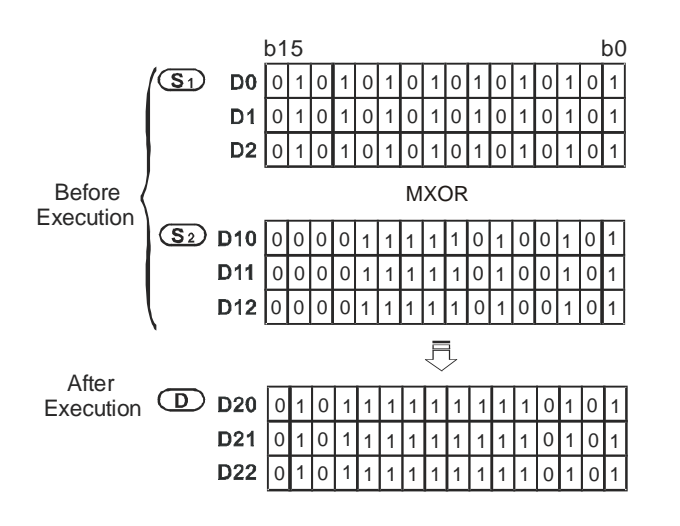

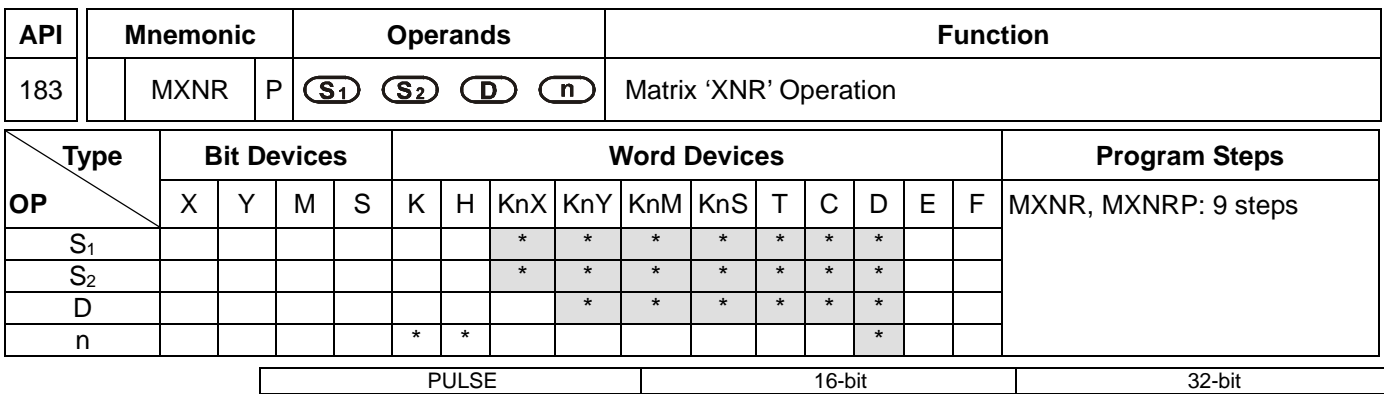

ES|EX|EC|EC3-8K| SX |EH3|SV2|ES|EX|EC|EC3-8K| SX |EH3|SV2|ES|EX|EC|EC3-8K| SX |EH3|SV2

## **Operands:**

**S**<sub>1</sub>: Matrix source device 1 **S**<sub>2</sub>: Matrix source device 2 **D**: Operation result **n**: Array length

## **Explanations:**

- 1. Range of **n**: K1 ~ K256
- 2. **S1**, and **S2** designate KnX, KnY, KnM and KnS; **D** designates KnYm KnM and KnS
- 3. See the specifications of each model for their range of use.
- 4. The two matrix sources  $S_1$  and  $S_2$  perform matrix 'XNR' operation according to the array length **n**. The result is stored in **D**.
- 5. Operation rule of matrix 'XNR': The result will be 1 if the two bits are the same. The result will be 0 if the two bits are different.

# **Program Example:**

When  $X0 = On$ , the 3 arrays of 16-bit registers  $Do \sim D2$  and the 3 arrays of 16-bit registers  $D10 \sim D12$  will perform a matrix 'XNR' operation. The result will be stored in the 3 arrays of 16-bit registers D20 ~ D22.

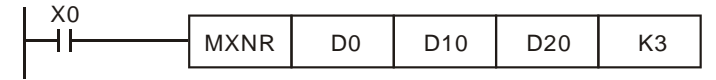

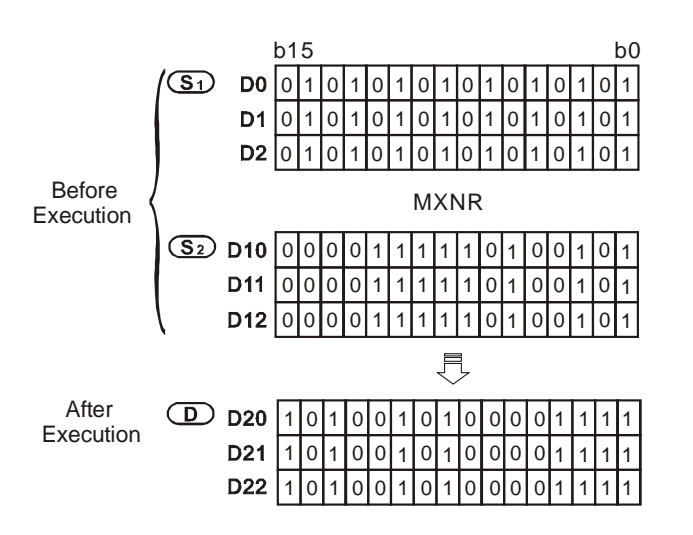

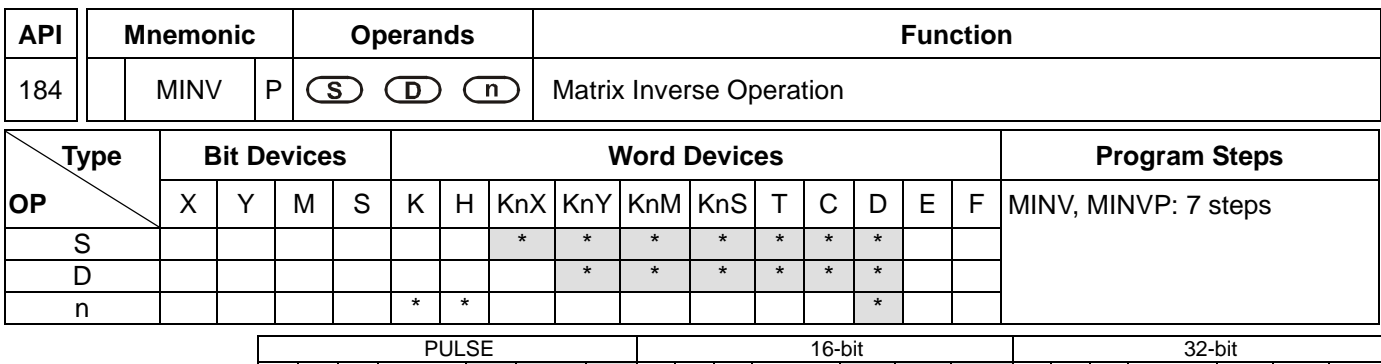

ES|EX|EC|EC3-8K| SX | EH3 |SV2|ES|EX|EC|EC3-8K| SX |EH3| SV2 |ES|EX|EC|EC3-8K| SX |EH3| SV2

# **Operands:**

**S**: Matrix source device **D**: Operation result **n**: Array length

#### **Explanations:**

- 1. Range of **n**: K1 ~ K256
- 2. **S** designates KnX, KnY, KnM and KnS; **D** designates KnY, KnM and KnS.
- 3. See the specifications of each model for their range of use.
- 4. **S** performs an inverse matrix operation according to the array length **n**. The result is stored in **D**.

#### **Program Example:**

When  $X0 = On$ , the 3 arrays of 16-bit registers  $Do \sim D2$  perform a matrix inverse operation. The result will be stored in the 3 arrays of 16-bit registers D20 ~ D22.

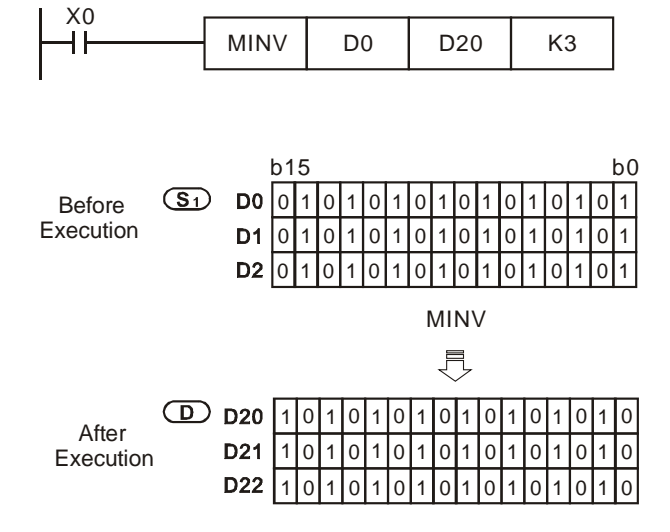

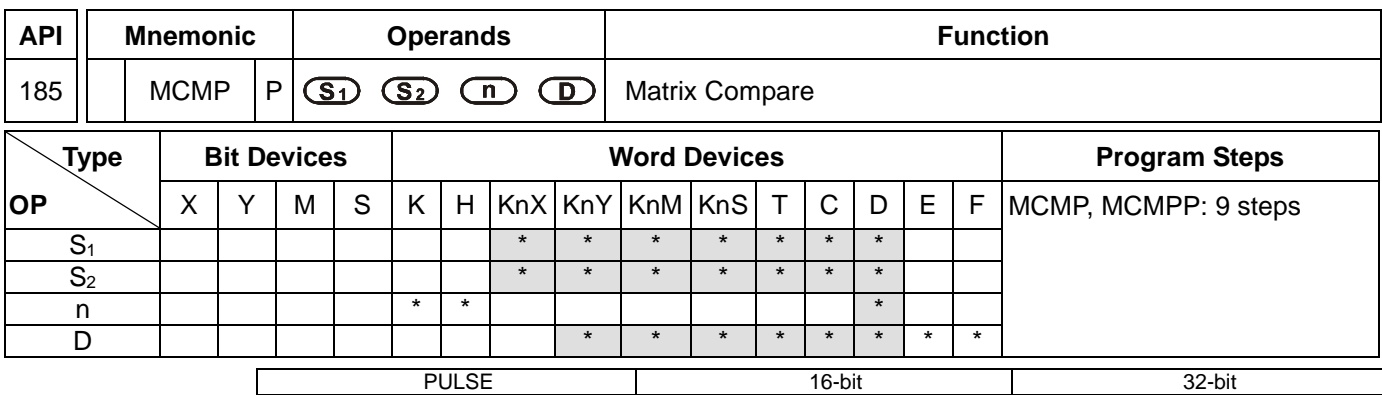

ES|EX|EC|EC3-8K| SX | EH3 |SV2|ES|EX|EC|EC3-8K| SX |EH3| SV2 |ES|EX|EC|EC3-8K| SX |EH3|SV2

## **Operands:**

**S<sub>1</sub>**: Matrix source device 1 **S<sub>2</sub>**: Matrix source device 2 **n**: Array length **D**: Pointer (Pr), for storing the value of target location

## **Explanations:**

- 1. Range of **n**: K1 ~ K256
- 2. **S1**, and **S2** designate KnX, KnY, KnM and KnS; **D** designates KnY, KnM and KnS.
- 3. See the specifications of each model for their range of use.
- 4. Flags: M1088 ~ M1092. See remarks for more details.
- 5. This instruction compares every bit in  $S_1$  with every bit in  $S_2$  starting from location  $D + 1$  and finds out the location of different bits. The location will be stored in **D**.
- 6. The matrix comparison flag (M1088) decides to compare between equivalent values (M1088 = 1) or different values (M1088 = 0). When the comparison is completed, it will stop immediately and the matrix bit search flag will turn "On" (M1091 = 1). When the comparison progresses to the last bit, the matrix search end flag (M1089) will turn "On" and the No. where the comparison is completed is stored in **D**. The comparison will start from the  $0<sup>th</sup>$  bit in the next scan period when the matrix search start flag turns "On" (M1090 = 1). When **D** exceeds the range, the pointer error flag will turn "On" (M1092 = 1).
- 7. The matrix operation will need a 16-bit register to designate a point among the 16n points in the matrix for the operation. The register is the Pointer (Pr) of the matrix, designated by the user in the instruction. The vaild range of Pr is 0 ~ 16n -1, corresponding to b0 ~ b16n-1 in the matrix. Please avoid changing the Pr value during the operation in case the comparing and searching will not ne correct. If the Pr value exceeds its range, M1092 will be On and the instruction will not be executed.
- 8. When M1089 and M1091 take place at the same time, both flags will be "1" at the same time.

# **Program Example:**

- 1. When X0 goes from Off to On, the matrix search start falg M1090 = 0. The searching will start from the bit marked with "\*" (current Pr value +1) for bits of different status (M1088 = 0).
- 2. Set the Pr value D20 = 2. When X0 goes from Off to On for 4 times, we can obtain the 4 execution results  $\bullet$ ,  $\bullet$ ,

#### $\mathbf{0}, \mathbf{0}$ .

- $\bullet$  D20 = 5, M1091 = 1, M1089 = 0.
- $\bullet$  D20 = 45, M1091 = 1, M1089 = 0.
- $\bullet$  D20 = 47, M1091 = 0, M1089 = 1.
- $\bullet$  D20 = 1, M1091 = 1, M1089 = 0.

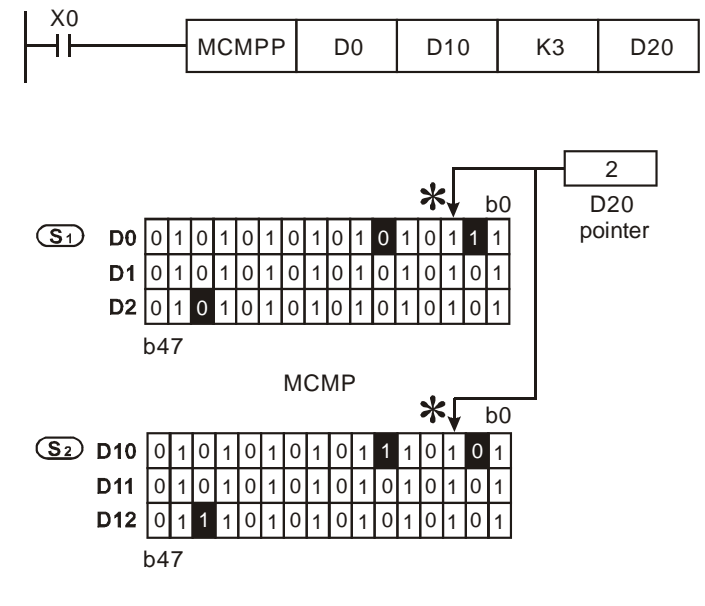

# **Remarks:**

Flags explanations:

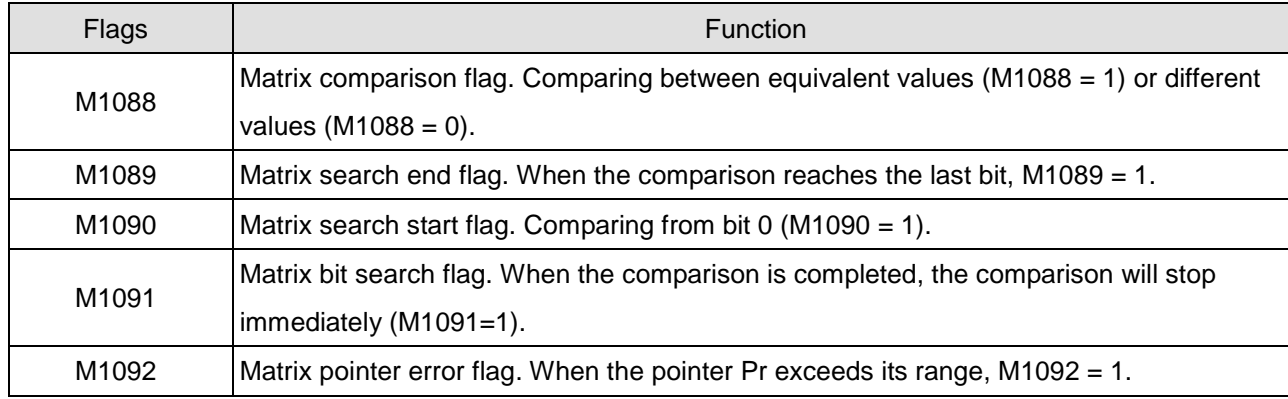

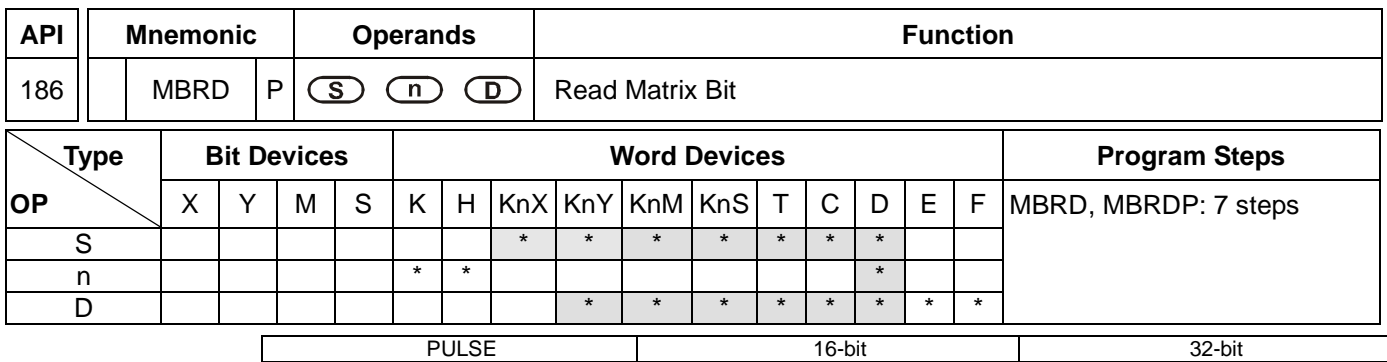

ES|EX|EC|EC3-8K| SX | EH3 |SV2|ES|EX|EC|EC3-8K| SX | EH3 | SV2 |ES|EX|EC|EC3-8K| SX |EH3 | SV2

#### **Operands:**

**S**: Matrix source device **n**: Array length **D**: Pointer (Pr), for storing the value of target location

#### **Explanations:**

- 1. Range of **n**: K1 ~ K256
- 2. **S** designates KnX, KnY, KnM and KnS; **D** designates KnY, KnM and KnS.
- 3. See the specifications of each model for their range of use.
- 4. Flags: M1089 ~ M1095. See remarks for more details.
- 5. When this instruction is executed, it first determines if the matrix pointer clear flag (M1094) is "On". If it is "On", pointer D is cleared as 0. The instruction then reads the On/Off status from the 0<sup>th</sup> bit of **S** to the matrix rotation/displacement/output carry flag (M1095). Whenever finishing reading 1 bit, the instruction determines whether the matrix pointer increasing flag (M1093) is "On". If it is "On", the value of pointer D will plus 1. When the reading is processed to the last bit, the matrix search end flag (M1089) will turn "On" and pointer D record the No. of read bits.
- 6. The Pointer (Pr) of the matrix is designated by the user in the instruction. The vaild range of Pr is  $0 \sim 16n 1$ , corresponding to b<sub>0</sub>  $\sim$  b<sub>16n-1</sub> in the matrix. If the Pr value exceeds its range, M1092 will be On and the instruction will not be executed.

#### **Program Example:**

- 1. When X0 goes from Off to On, M1094 will be set to "0" and M1093 to "1". Therefore, the Pr will plus 1 after every reading.
- 2. Set the Pr value D20 = 45. When X0 goes from Off to On for 3 times, we can obtain the 3 execution results  $\bullet$ ,

$$
\pmb{\Theta},\ \pmb{\Theta}.
$$

 $\bullet$  D20 = 46, M1095 = 0, M1089 = 0.

 $\bullet$  D20 = 47, M1095 = 1, M1089 = 0.

 $\bullet$  D20 = 47, M1095 = 1, M1089 = 1.

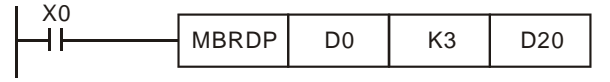

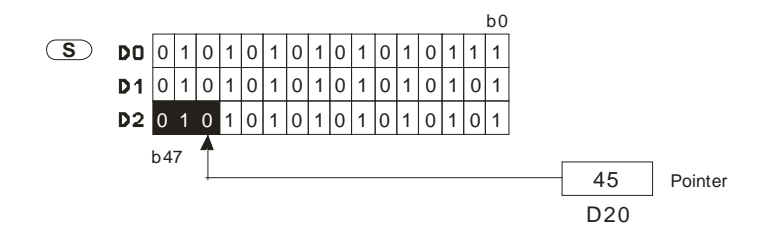

# **Remarks:**

Flag explanations:

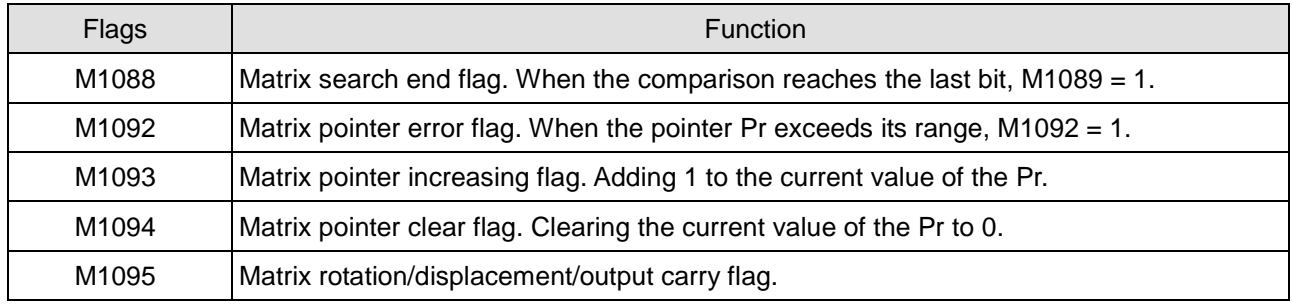

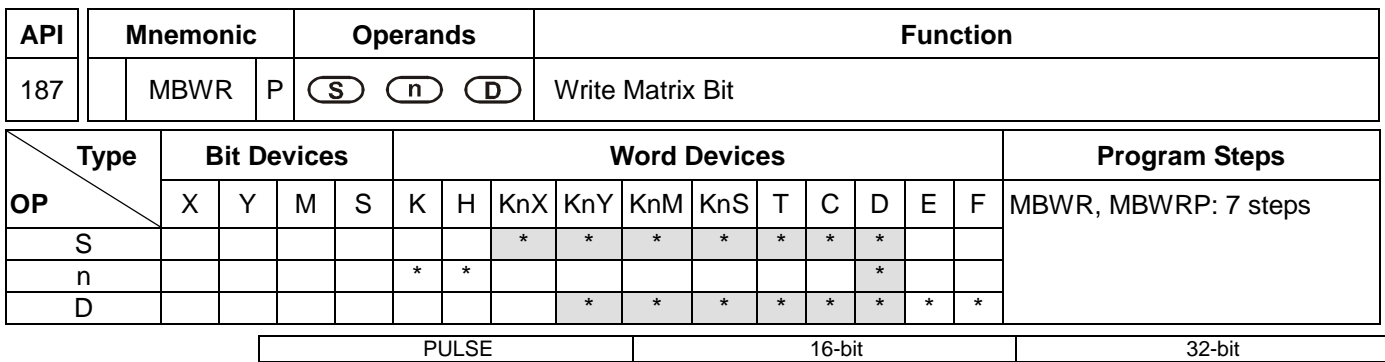

ES|EX|EC|EC3-8K| SX | EH3 |SV2|ES|EX|EC|EC3-8K| SX | EH3 | SV2 |ES|EX|EC|EC3-8K| SX | EH3 | SV2

## **Operands:**

**S**: Matrix source device **n**: Array length **D**: Pointer (Pr), for storing the value of target location

## **Explanations:**

- 1. Range of **n**: K1 ~ K256
- 2. **S** designates KnX, KnY, KnM and KnS; **D** designates KnY, KnM and KnS.
- 3. See the specifications of each model for their range of use.
- 4. Flags: M1089 ~ M1096. See remarks for more details.
- 5. When this instruction is executed, if first determines if the matrix pointer clear flag (M1094) is "On", If it is "On", pointer D is cleared as 0. The instruction then writes the value in the matrix displacement/input complement flag (M1096) into the location starting from the 0<sup>th</sup> bit of S. Whenever finishing writing 1 bit, the instruction determines whether the matrix pointer increasing flag (M1093) is "On". If it is "On", the value of pointer D will plus 1. When the writing is processed to the last bit, the matrix search end flag (M1089) will turn "On" and pointer D records the No. of written bits. If D exceeds its range, M1092 will be On.
- 6. The Pointer (Pr) of the matrix is designated by the user in the instruction. The vaild range of Pr is  $0 \sim 16n 1$ , corresponding to  $b_0 \sim b_{16n-1}$  in the matrix. If the Pr value exceeds its range, M1092 will be On and the instruction will not be executed.

#### **Program Example:**

- 1. When X0 goes from Off to On, M1094 will be set to "0" and M1093 to "1". Therefore, the Pr will plus 1 after every writing.
- 2. Set the Pr value D20 = 45 and M1096 = 1. When X0 goes from Off to On for 1 time, we can obtain the execution results:  $D20 = 46$ , M1096 = 1, M1089 = 0.

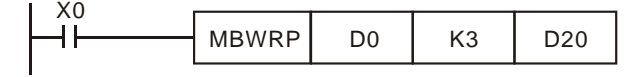

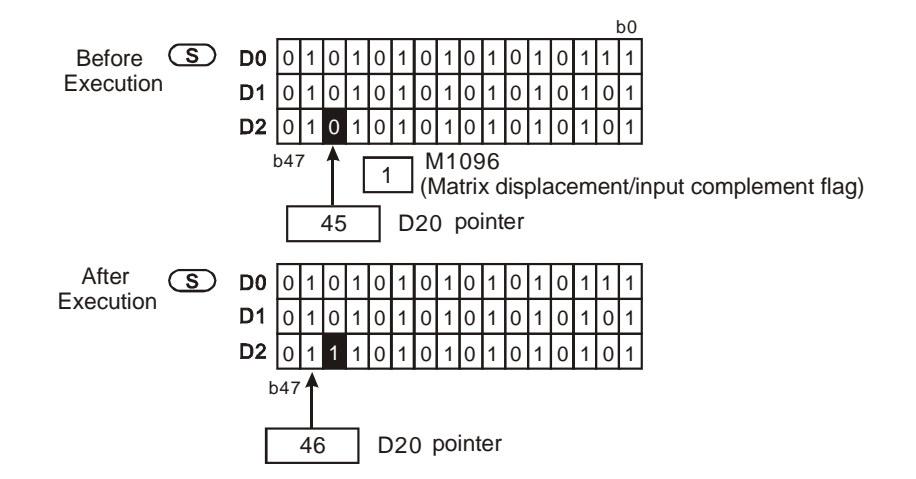

# **Remarks:**

Flag explanations:

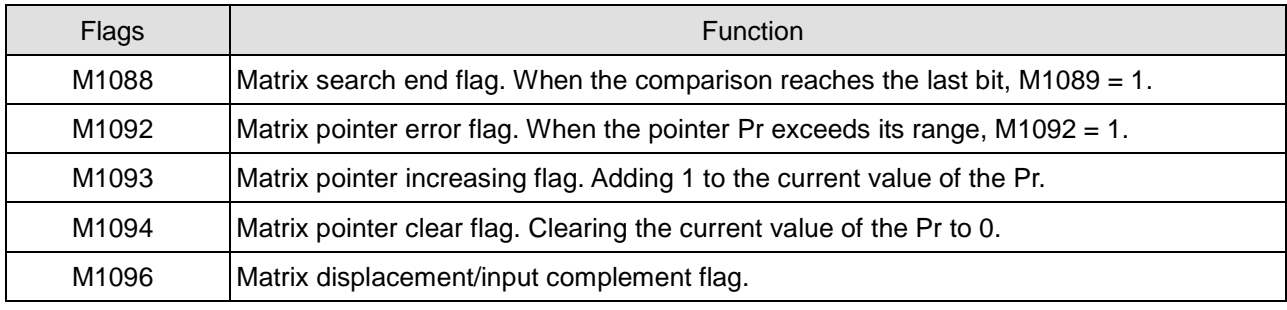

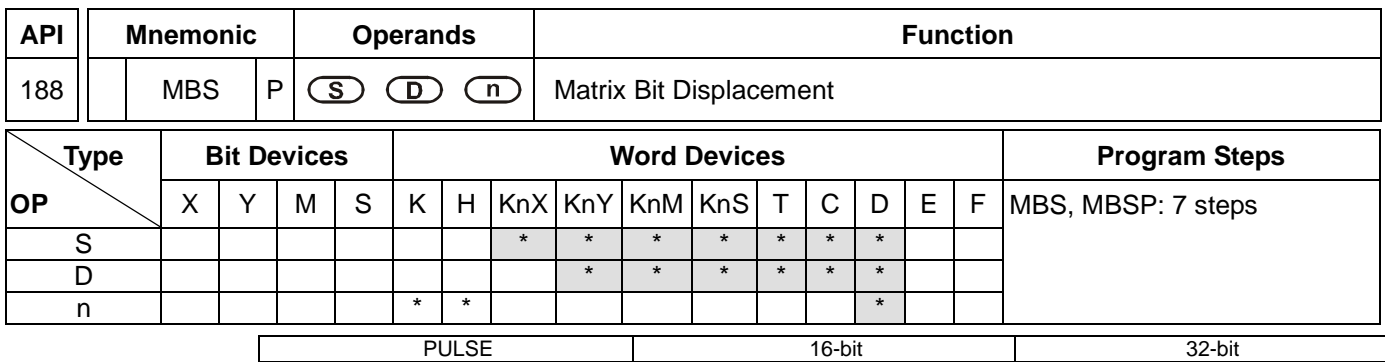

ES|EX|EC|EC3-8K| SX | EH3 |SV2|ES|EX|EC|EC3-8K| SX | EH3 | SV2|ES|EX|EC|EC3-8K| SX | EH3 |SV2

## **Operands:**

**S**: Matrix source device **D**: Operation result **n**: Array length

#### **Explanations:**

- 1. Range of **n**: K1 ~ K256
- 2. **S** designates KnX, KnY, KnM and KnS; **D** designates KnY, KnM and KnS.
- 3. See the specifications of each model for their range of use.
- 4. Flags: M1095 ~ M1097. See remarks for more details.
- 5. This instruction performs left-right displacement on the matrix bits in **S** according to array length **n**. M1097 determines the left (M1097 = 0) or right (M1097 = 1) displacement of matrix bits. The empty bits derived from every displacement of 1 bit (when left displacement: b<sub>0</sub>; when right displacement: b<sub>16n-1</sub>) is filled by the status of the complement flag (M1096). The spare bits (when left displacement:  $b_{16n-1}$ ; when right displacement:  $b_0$ ) are sent to the carry flag (M1095). The result is stored in **D**.
- 6. The pulse execution instruction MBSP is generally adopted.

#### **Program Example 1:**

When X0 = On, M1097 = Off, indicating a left matrix displacement is performed. Set M1096 = 0 and the 16-bit registers D0 ~ D2 will perform a left matrix displacement and the result will be stored in the matrix of the 16-bit registers D20 ~ D22. The carry flag M1095 will be "1".

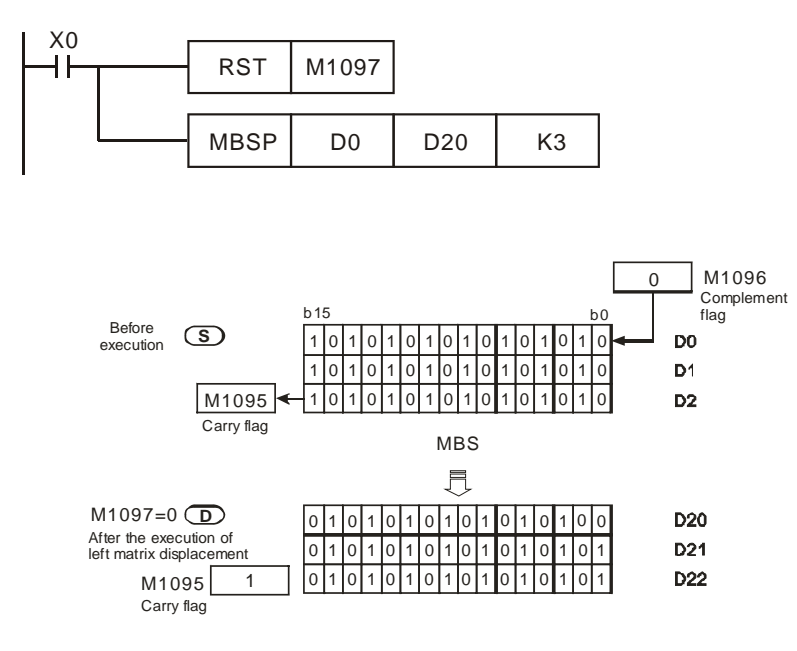

# **Program Example 2:**

When X1 = On, M1097 = On, indicating a right matrix displacement is performed. Set M1096 = 1 and the 16-bit registers D0 ~ D2 will perform a right matrix displacement and the result will be stored in the matrix of the 16-bit registers D20 ~ D22. The carry flag M1095 will be "0".

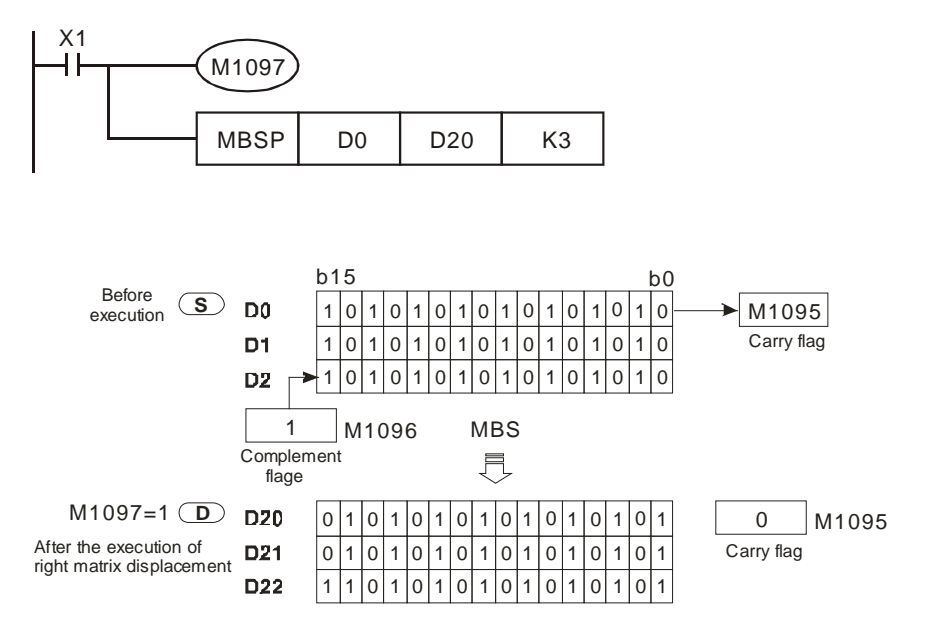

# **Explanations:**

Flag explanations:

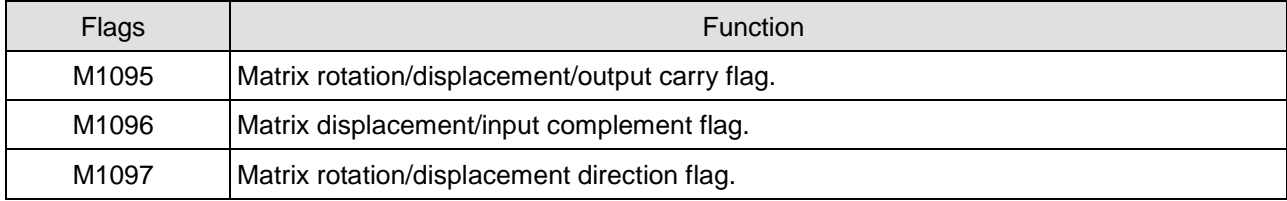

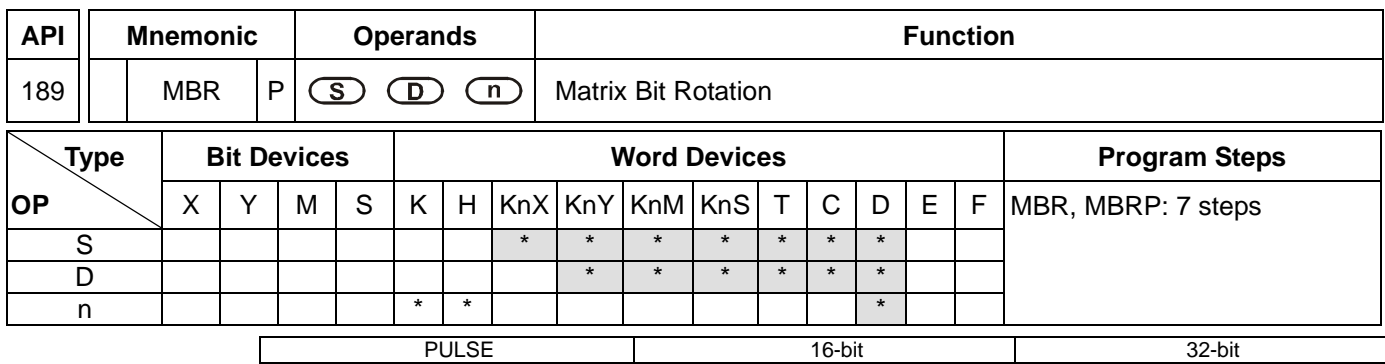

ES|EX|EC|EC3-8K| SX | EH3 |SV2|ES|EX|EC|EC3-8K| SX | EH3 |SV2|ES|EX|EC|EC3-8K| SX | EH3 |SV2

## **Operands:**

**S**: Matrix source device **D**: Operation result **n**: Array length

## **Explanations:**

- 1. Range of **n**: K1 ~ K256
- 2. **S** designates KnX, KnY, KnM and KnS; **D** designates KnY, KnM and KnS.
- 3. See the specifications of each model for their range of use.
- 4. Flags: M1095, M1097. See remarks for more details.
- 5. This instruction performs left-right rotation on the matrix bits in **S** according to array length **n**. M1097 determines the left (M1097 = 0) or right (M1097 = 1) rotation of matrix bits. The empty bits derived from every rotation of 1 bit (when left rotation:  $b_0$ ; when right rotation:  $b_{16n-1}$ ) is filled by rotation bits (when left rotation: b16n-1; when right rotation: b0). The result is stored in **D**. Rotation bits not only fill the empty bits but also send the status of bits to the carry flag M1095.
- 6. The pulse execution instruction MBRP is generally adopted.

# **Program Example 1:**

When  $X0 = On$ , M1097 = Off, indicating a left matrix rotation is performed. The 16-bit registers  $Do \sim D2$  will perform a left matrix rotation and the result will be stored in the matrix of the 16-bit registers D20 ~ D22. The carry flag M1095 will be "1".

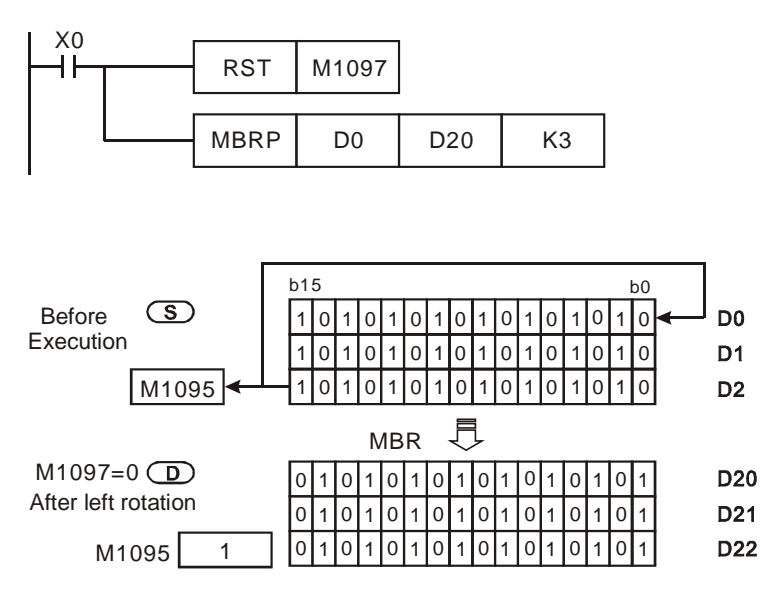

# **Program Example 2:**

When  $X1 = On$ , M1097 = On, indicating a right matrix rotation is performed. The 16-bit registers D0  $\sim$  D2 will perform a right matrix rotation and the result will be stored in the matrix of the 16-bit registers D20 ~ D22. The carry flag M1095 will be "0".

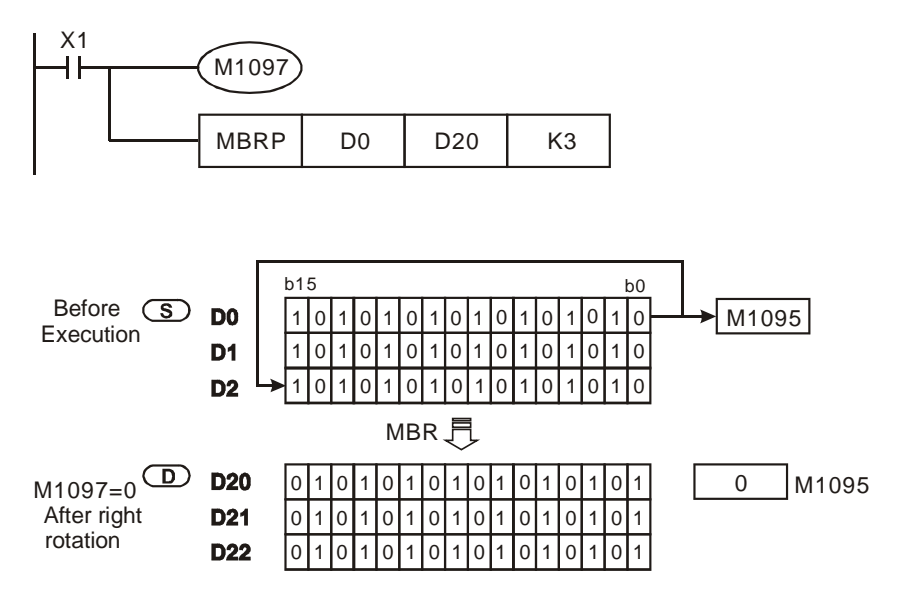

## **Remarks:**

Flag explanations:

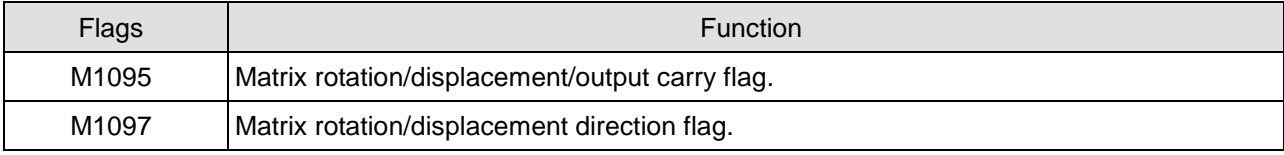

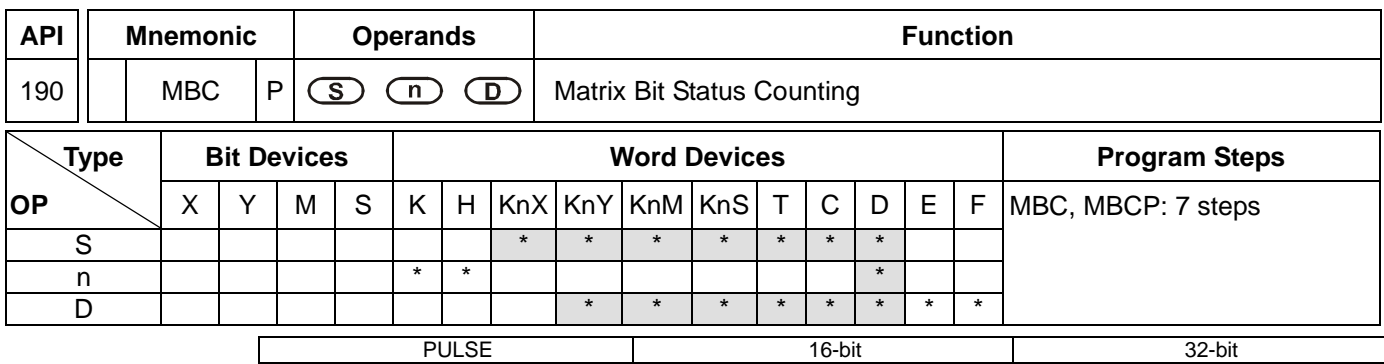

ES|EX|EC|EC3-8K| SX | EH3 | SV2|ES|EX|EC|EC3-8K| SX | EH3 | SV2|ES|EX|EC|EC3-8K| SX | EH3 | SV2

## **Operands:**

**S**: Matrix source device **n**: Array length **D**: Counting result

#### **Explanations:**

- 1. Range of **n**: K1 ~ K256
- 2. **S** designates KnX, KnY, KnM and KnS; **D** designates KnY, KnM and KnS.
- 3. See the specifications of each model for their range of use.
- 4. Flags: M1098, M1099. See remarks for more details.
- 5. This instruction counts the number of bits which are "1" or "0" in **S** by array length **n**. The result is stored in **D**.
- 6. The instruction counts the number of bits which are "1" when M1098 = 1 and counts the number of bits which are "0" when  $M1098 = 0$ . When the operation result is "0",  $M1099 = 1$ .

## **Program Example:**

When  $X10 = On$ , in the matrix of  $DO \sim D2$ , when M1098 = 1, the instruction counts the total number of bits which are "1" and store the number in D10. When M1098 = 0, the instruction counts the total number of bits which are "0" and store the number in D10.

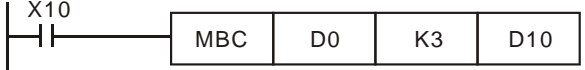

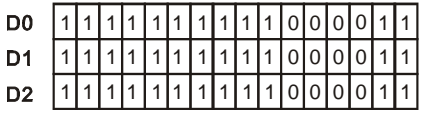

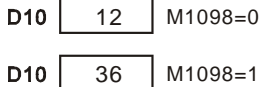

#### **Remarks:**

Flag explanations:

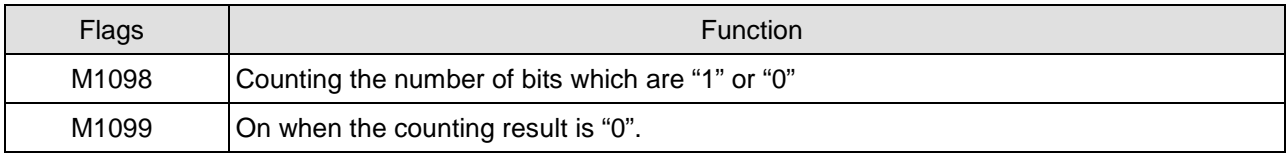

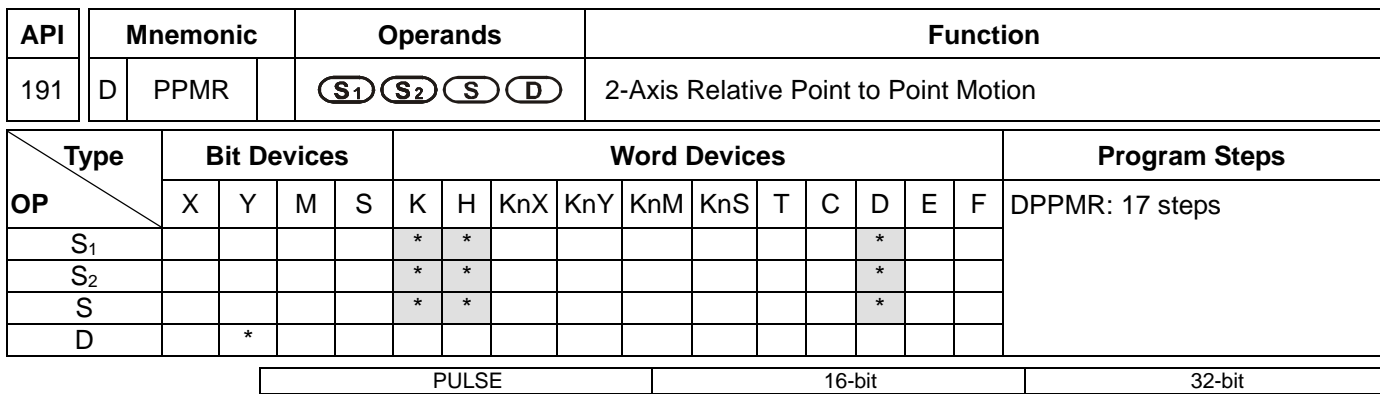

ES|EX|EC|EC3-8K| SX | EH3 |SV2|ES|EX|EC|EC3-8K| SX | EH3 | SV2 |ES|EX|EC|EC3-8K| SX | EH3 |SV2

## **Operands:**

**S<sub>1</sub>: Number of output pulses of X axis <b>S**<sub>2</sub>: Number of output pulses of Y axis **S**: Max. point to point output frequency **D**: Pulse output device

#### **Explanations:**

- 1. Flags: M1029, M1030, M1334, M1335. See remarks for more details.
- 2. This instruction only supports EH3/SV2 series MPU. In terms of pulse output methods, this instructin only supports "pulse + direction" mode.
- 3. **S1** and **S2** are the designated (relative designation) number of output pulses in X axis (Y0 or Y4) and Y axis (Y2 or Y6). The range of the number is -2,147,483,648  $\sim$  +2,147,483,647 (+/- represents the forward/backward direction). When in forward direction, the pulse present value registers CH0 (D1337 high word, D1336 low word), CH1 (D1339 high word, D1338 low word), CH2 (D1376 high word, D1375 low word) and CH3 (D1378 high word, D1377 low word) will increase. When in backward direction, the present value will decrease.
- 4. **D** can designate Y0 and Y4.

When Y0 is designated:

Y0 refers to 1<sup>st</sup> group X-axis pulse output device.

- Y1 refers to 1<sup>st</sup> group X-axis direction signal.
- Y2 refers to 1<sup>st</sup> group Y-axis pulse output device.
- Y3 refers to 1<sup>st</sup> group Y-axis direction signal.
- Y4 refers to 2<sup>nd</sup> group X-axis pulse output device.

Y5 refers to 2<sup>nd</sup> group X-axis direction signal.

Y6 refers to 2<sup>nd</sup> group Y-axis pulse output device.

Y7 refers to 2<sup>nd</sup> group Y-axis direction signal.

When direction signal outputs, Off will not occur immediately after the pulse output is over. Direction signal will turn Off when the drive contact is Off. 24SV2 series MPU does NOT support Y10 and Y12.

- 5. D1340 (D1379) refers to the settings of the start/end frequencies of the 1<sup>st</sup>/2<sup>nd</sup> 2-axis motion. D1343 (D1381) refers to the time of the first acceleration segment and last deceleration segment of the 1<sup>st</sup>/2<sup>nd</sup> 2-axis motion. The time shall be longer than 10ms. If the time is shorter than 10ms or longer than 10,000ms, the output will be operated at 10ms. Default setting = 100ms.
- 6. If the maximum output frequency setting is less than 10Hz, the output will be operated at 10Hz. If the setting is more than 200kHz, the output will be operated at 200kHz.
- 7. When the 2-axis synchronous motion instruction is enabled, the start frequency and acceleration/deceleration time in Y axis will be same as the settings in X axis.
- 8. The number of output pulses for the 2-axis motion shall not be less than 59; otherwise the line drawn will not be straight enough.
- 9. There is no limitation on the number of times using the instruction. However, assume CH1 or CH2 output is in use, the 1<sup>st</sup> group X/Y axis will not be able to output. If CH3 or CH4 output is in use, the 2<sup>nd</sup> group X/Y axis will not be able to output.

# **Program Example:**

1. Draw a rhombus as the figure below.

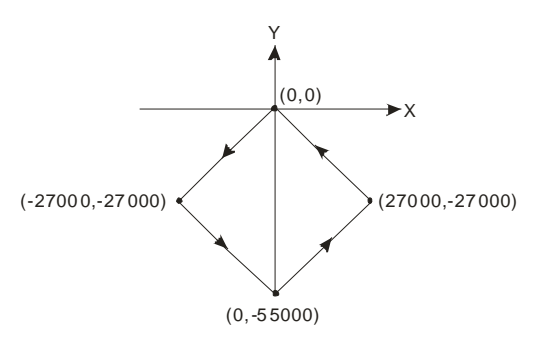

- 2. Steps:
- a) Set the four coordinates (0, 0), (-27000, -27000), (0, -55000), (27000, -27000) (as the figure above). Calculate the relative coordinates of the four points and obtain (-27000, -27000), (27000, -28000), (27000, 27000), and (-27000, 27000). Place them in the 32-bit (D200, D202), (D204, D206), (D208, D210), (D212, D214).
- b) Write program codes as follows.
- c) PLC RUN. Set M0 as On and start the 2-axis line drawing.

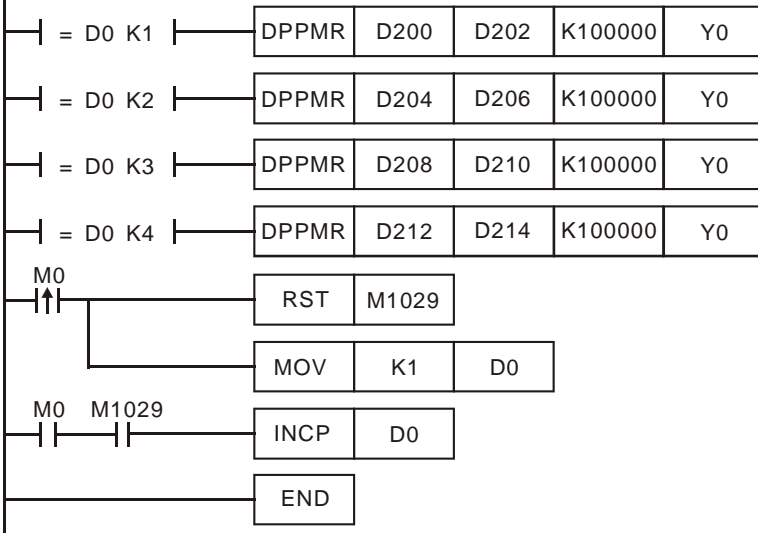

3. Motion explanation:

When PLC RUN and M0 = On, PLC will start the first point-to-point motion by 100kHz. D0 will plus 1 whenever a point-to-point motion is completed and the second point-to-point motion will start to execute automatically. The same motion will keep executing until the fourth point-to-point motion is completed.

# **Remarks:**

- 1. Flag explanations:
	- M1029: On when the 1<sup>st</sup> group 2-axis pulse output is completed.
	- M1036: On when the  $2^{nd}$  group 2-axis pulse output is completed.
	- M1334 & When M1334 and M1335 are On, the first group of pulses outputs of the two axes stops
	- M1335: immediately.
	- M1336: 1<sup>st</sup> group 2-axis pulse output indication flag
	- M1520 & When M1520 and M1521 are On, the second group of pulse outputs of the two axes stops
	- M1521: immediately.
	- M1522: 2<sup>nd</sup> group 2-axis pulse output indication flag
- 2. Special register explanations:
	- D1336, D1337: Pulse present value register for Y0 output of the 1<sup>st</sup> group X-axis motion. The present value increases or decreases following the rotation direction. (D1337 high word; D1336 low word)
	- D1338, D1339: Pulse present value register for Y2 output of the 1<sup>st</sup> group Y-axis motion. The present value increases or decreases following the rotation direction. (D1339 high word; D1338 low word)
	- D1340: Frequency settings of the first acceleration and last deceleration segment for the Y0 output of the 1st group X-axis motion and Y2 of the Y-axis motion for API 191 DPPMR and API 192 DPPMA.
	- D1343: Time settings of the first acceleration and last deceleration segment for the Y0 output of the 1<sup>st</sup> group X-axis motion and Y2 of the Y-axis motion for API 191 DPPMR and API 192 DPPMA.
	- D1375, D1376: Pulse present value register for Y4 output of the 2<sup>nd</sup> group X-axis motion. The present value increases or decreases following the rotation direction. (D1337 high word; D1336 low word)
	- D1377, D1378: Pulse present value register for Y6 output of the 2<sup>nd</sup> group Y-axis motion. The present value increases or decreases following the rotation direction. (D1339 high word; D1338 low word)
	- D1379: Frequency settings of the first acceleration and last deceleration segment for the Y4 output of the 2nd group X-axis motion and Y6 of the Y-axis motion for API 191 DPPMR and API 192 DPPMA.
	- D1381: Time settings of the first acceleration and last deceleration segment for the Y4 output of the 2<sup>nd</sup> group X-axis motion and Y6 of the Y-axis motion for API 191 DPPMR and API 192 DPPMA.

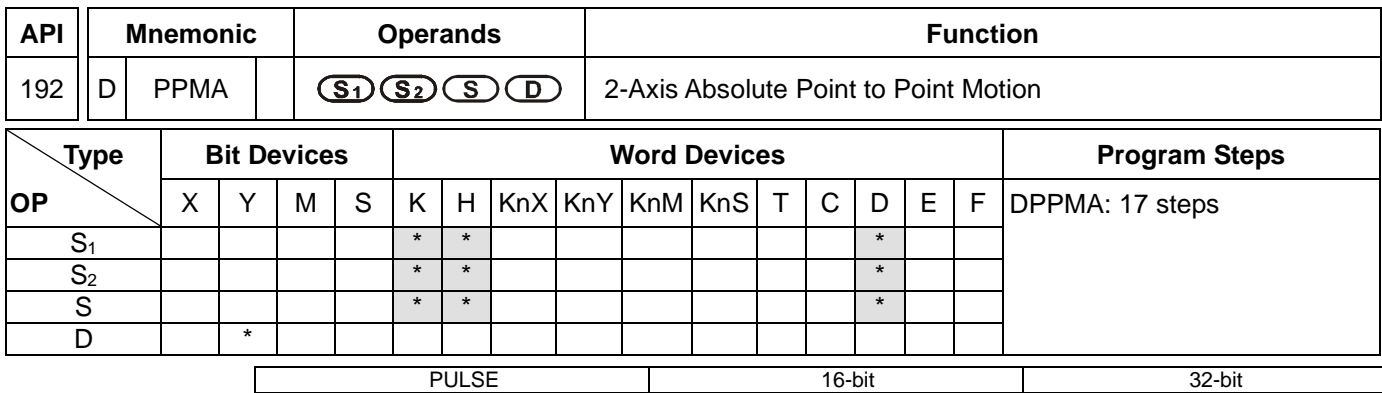

ES|EX|EC|EC3-8K| SX | EH3 |SV2|ES|EX|EC|EC3-8K| SX | EH3 | SV2 |ES|EX|EC|EC3-8K| SX |EH3|SV2

#### **Operands:**

**S<sub>1</sub>: Number of output pulses of X axis S<sub>2</sub>: Number of output pulses of Y axis S**: Max. point to point output frequency **D**: Pulse output device

#### **Explanations:**

- 1. Flags: M1029, M1030, M1334, M1335. See remarks of API 191 DPPMR for more details.
- 2. This instruction only supports EH3/SV2 series MPU. In terms of pulse output methods, this instructin only supports "pulse + direction" mode.
- 3. **S1** and **S2** are the designated (absolute designation) number of output pulses in X axis (Y0 or Y4) and Y axis (Y2 or Y6). The range of the number is  $-2,147,483,648 - +2,147,483,647$  ( $+/-$  represents the forward/backward direction). When in forward direction, the pulse present value registers CH0 (D1337 high word, D1336 low word), CH1 (D1339 high word, D1338 low word), CH2 (D1376 high word, D1375 low word) and CH3 (D1378 high word, D1377 low word) will increase. When in backward direction, the present value will decrease.
- 4. **D** can designate Y0 and Y4.
	- When Y0 is designated:
	- Y0 refers to 1<sup>st</sup> group X-axis pulse output device.
	- Y1 refers to 1<sup>st</sup> group X-axis direction signal.
	- Y2 refers to 1<sup>st</sup> group Y-axis pulse output device.
	- Y3 refers to 1<sup>st</sup> group Y-axis direction signal.
	- Y4 refers to 2<sup>nd</sup> group X-axis pulse output device.
	- Y5 refers to 2<sup>nd</sup> group X-axis direction signal.
	- Y6 refers to 2<sup>nd</sup> group Y-axis pulse output device.
	- Y7 refers to 2<sup>nd</sup> group Y-axis direction signal.

When direction signal outputs, Off will not occur immediately after the pulse output is over. Direction signal will turn Off when the drive contact is Off. 24SV2 series MPU does NOT support Y10 and Y12.

- 5. D1340 (D1379) refers to the settings of the start/end frequencies of the 1st/2nd 2-axis motion. D1343 (D1381) refers to the time of the first acceleration segment and last deceleration segment of the 1<sup>st</sup>/2<sup>nd</sup> 2-axis motion. The time shall be longer than 10ms. If the time is shorter than 10ms or longer than 10,000ms, the output will be operated at 10ms. Default setting = 100ms.
- 6. If the maximum output frequency setting is less than 10Hz, the output will be operated at 10Hz. If the setting is more than 200kHz, the output will be operated at 200kHz.
- 7. When the 2-axis synchronous motion instruction is enabled, the start frequency and acceleration/deceleration time in Y axis will be same as the settings in X axis.
- 8. The number of output pulses for the 2-axis motion shall not be the values within  $1 \sim 59$ ; otherwise the line drawn will not be straight enough.
- 9. There is no limitation on the number of times using the instruction. However, assume CH1 or CH2 output is in use, the 1<sup>st</sup> group X/Y axis will not be able to output. If CH3 or CH4 output is in use, the 2<sup>nd</sup> group X/Y axis will not be able to output.

# **Program Example:**

1. Draw a rhombus as the figure below.

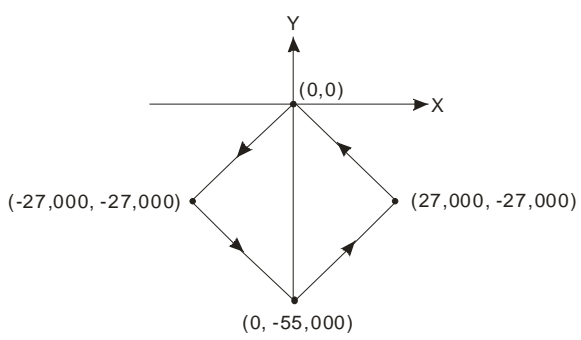

- 2. Steps:
- a) Set the four coordinate (-27,000, -27,000), (0, -55,000), (27,000, -27,000), (0, 0) (as the figure above). Place them in the 32-bit (D200, D202), (D204, D206), (D208, D210), (D212, D214).
- b) Write program codes as follows.
- c) PLC RUN. Set M0 as On and start the 2-axis line drawing.

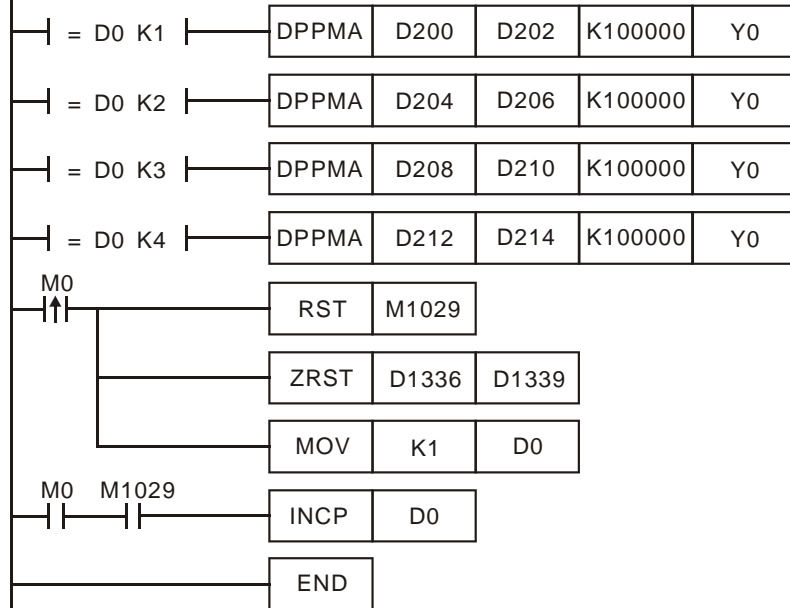

3. Motion explanation:

When PLC RUN and M0 = On, PLC will start the first point-to-point motion by 100kHz. D0 will plus 1 whenever a point-to-point motion is completed and the second point-to-point motion will start to execute automatically. The same motion will keep executing until the fourth point-to-point motion is completed.

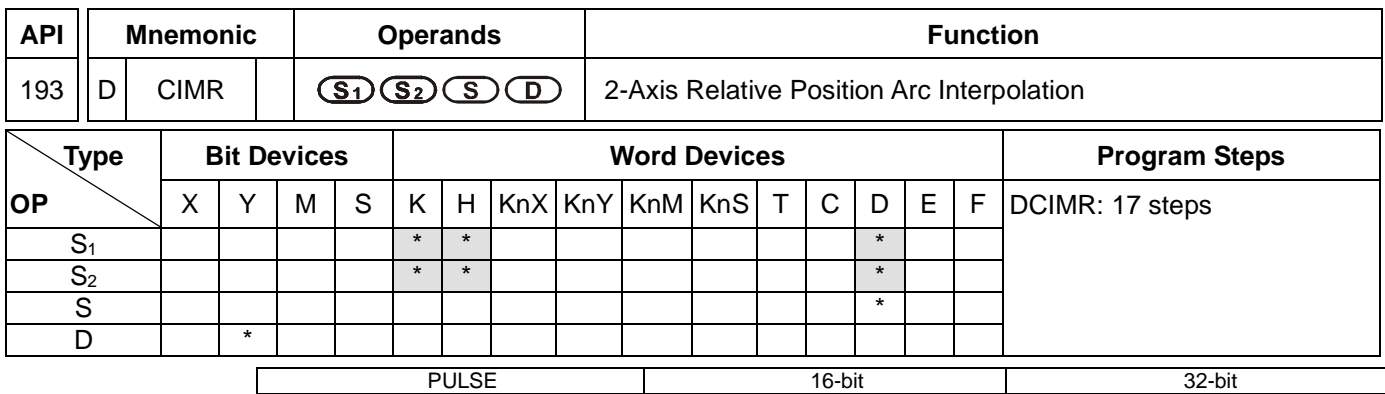

ES|EX|EC|EC3-8K| SX | EH3 |SV2|ES|EX|EC|EC3-8K| SX | EH3 | SV2 |ES|EX|EC|EC3-8K| SX | EH3 | SV2

#### **Operands:**

**S**<sub>1</sub>: Number of output pulses of X axis **S**<sub>2</sub>: Number of output pulses of Y axis **S**: Parameter setting **D**: Pulse output device

#### **Explanations:**

- 1. Flags: M1029, M1030, M1334, M1335. See remarks of API 191 DPPMR for more details.
- 2. This instruction only supports EH3/SV2 series MPU. In terms of pulse output methods, this instructin only supports "pulse + direction" mode.
- 3. **S1** and **S2** are the designated (relative designation) number of output pulses in X axis (Y0 or Y4) and Y axis (Y2 or Y6). The range of the number is -2,147,483,648 ~ +2,147,483,647 (+/- represents the forward/backward direction). When in forward direction, the pulse present value registers CH0 (D1337 high word, D1336 low word), CH1 (D1339 high word, D1338 low word), CH2 (D1376 high word, D1375 low word) and CH3 (D1378 high word, D1377 low word) will increase. When in backward direction, the present value will decrease.
- 4. The lower 16 bits of **S** (settings of direction and resolution): K0 refers to clockwise 10-segment (average resolution) output; K2 refers to clockwise 20-segment (higher resolution) output and a 90° arc can be drawn (see figure 1 and 2). K1 refers to counterclockwise 10-segment (average resolution) output; K3 refers to counterclockwise 20-segment (higher resolution) output and a 90° arc can be drawn (see figure 3 and 4).
- 5. The higher 16 bits of **S** (settings of motion time): K1 refers to 0.1 second. The setting range for average resolution is K1  $\sim$  K100 (0.1 sec.  $\sim$  10 secs.), for higher resolution is K2  $\sim$  K200 (0.2 sec.  $\sim$  20 secs.) This instruction is restricted by the maximum pulse output frequency; therefore when the set time goes faster than the actual output time, the set time will be automatically modified.

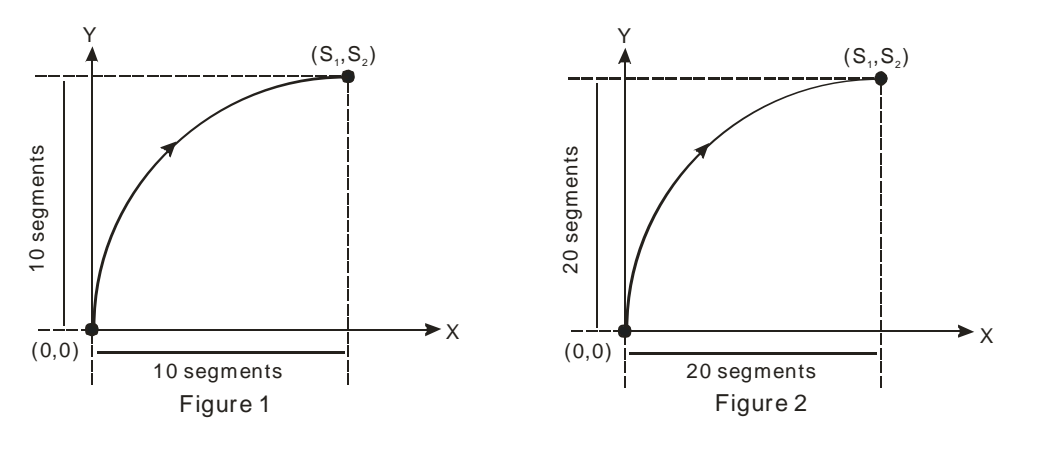

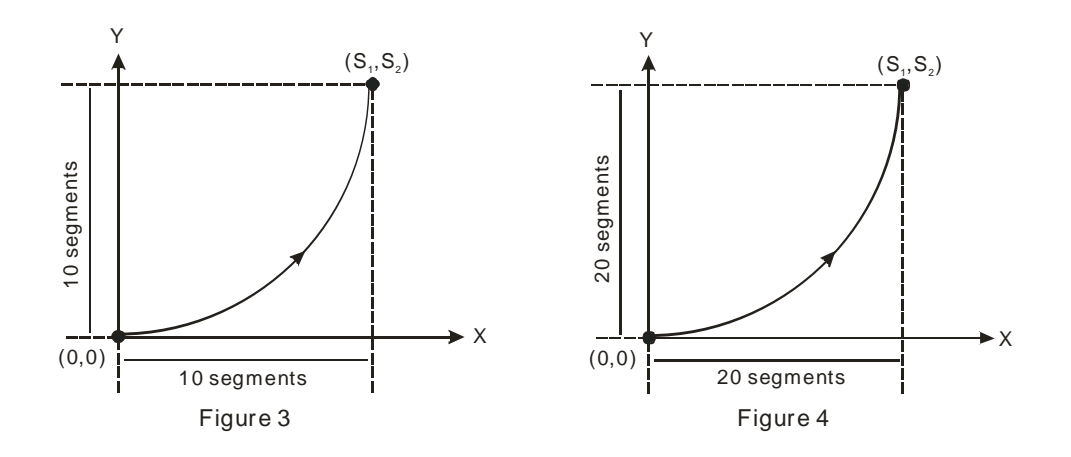

6. **D** can designate Y0 and Y4.

When Y0 is designated:

Y0 refers to 1<sup>st</sup> group X-axis pulse output device.

Y1 refers to 1<sup>st</sup> group X-axis direction signal.

Y2 refers to 1<sup>st</sup> group Y-axis pulse output device.

Y3 refers to 1<sup>st</sup> group Y-axis direction signal.

When Y4 is designated:

Y4 refers to 2<sup>nd</sup> group X-axis pulse output device.

Y5 refers to 2<sup>nd</sup> group X-axis direction signal.

Y6 refers to 2<sup>nd</sup> group Y-axis pulse output device.

Y7 refers to 2<sup>nd</sup> group Y-axis direction signal.

When direction signal outputs, Off will not occur immediately after the pulse output is over. Direction signal will turn Off when the drive contact is Off. 24SV2 series MPU does NOT support Y10 and Y12.

- 7. Draw four 90° arcs.
- 8. When the direction signal is On, the direction is positive. When the direction signal is Off, the direction is negative. When **S** is set as K0, K2, the arcs will be clockwise (see figure 5). When **S** is set as K1, K3, the arcs will be counterclockwise (see figure 6).

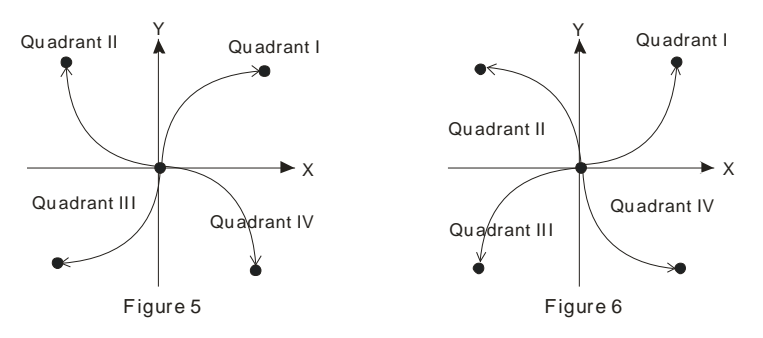

- 9. When the 2-axis motion is being executed in 10 segments (of average resolution), the operation time of the instruction when the instruction is first enabled is approximately 5ms. The number of output pulses cannot be less than 100 and more than 1,000,000; otherwise, the instruction cannot be enabled.
- 10. When the 2-axis motion is being executed in 20 segments (of high resolution), the operation time of the

instruction when the instruction is first enabled is approximately 10ms. The number of output pulses cannot be less than 1,000 and more than 10,000,000; otherwise, the instruction cannot be enabled.

- 11. If you wish the number of pulses in 10-segment or 20-segment motion to be off the range, you may adjust the gear ratio of the servo for obtaining your desired number.
- 12. Every time when the instruction is executed, only one  $90^\circ$  arc can be drawn. It is not necessary that the arc has to be a precise arc, i.e. the numbers of output pulses in X and Y axes can be different.
- 13. There are no settings of start frequency and acceleration/deceleration time.
- 14. There is no limitation on the number of times using the instruction. However, assume CH1 or CH2 output is in use, the 1<sup>st</sup> group X/Y axis will not be able to output. If CH3 or CH4 output is in use, the 2<sup>nd</sup> group X/Y axis will not be able to output.
- 15. The settings of direction and resolution in the lower 16 bits of **S** can only be K0 ~ K3.
- 16. The settings of motion time in the high 16 bits of **S** can be slower than the the fastest suggested time but shall not be faster than the fastest suggested time.

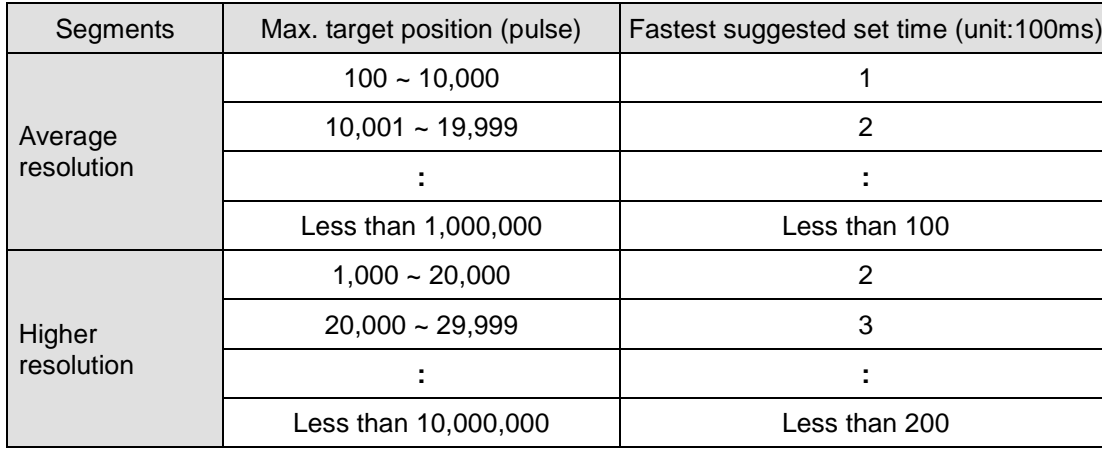

17. The fastest suggested time for the arc interpolation:

# **Program Example 1:**

1. Draw an ellipse as the figure below.

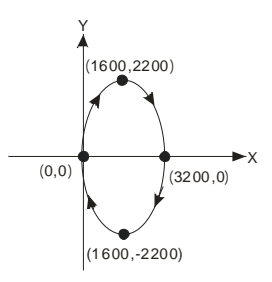

- 2. Steps:
- a) Set the four coordinates (0,0), (1600, 2200), (3200, 0), (1600, -2200) (as the figure above). Calculate the relative coordinates of the four points and obtain (1600, 2200), (1600, -2200), (-1600, -2200), and (-1600, 2200). Place them in the 32-bit (D200, D202), (D204, D206), (D208, D210), (D212, D214).
- b) Select "draw clockwise arc" and "average resolution" (**S** = K0).
- c) Write program codes as follows.
- d) PLC RUN. Set M0 as On and start the drawing of the ellipse.

# **DVP-PLC Application Manual** 9-111

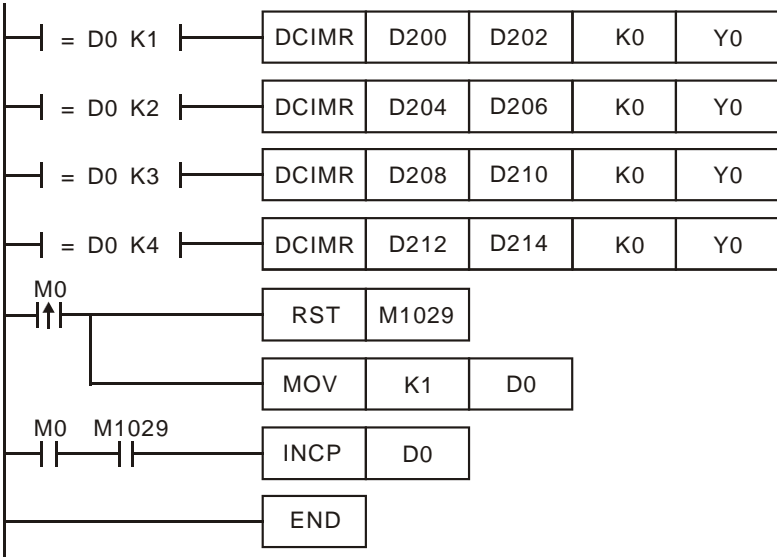

3. Motion explanation:

When PLC RUN and M0 = On, PLC will start the drawing of the first segment of the arc. D0 will plus 1 whenever a segment of arc is completed and the second segment of the arc will start to execute automatically. The same motion will keep executing until the fourth segment of arc is completed.

# **Program Example 2:**

1. Draw a tilted ellipse as the figure below.

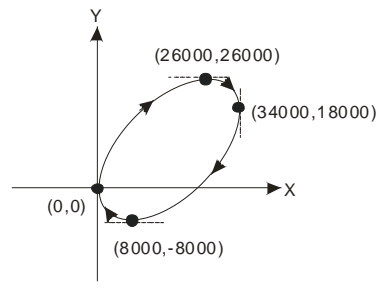

- 2. Steps:
- a) Find the max. and min. coordinates on X and Y axes (0, 0), (26000, 26000), (34000, 18000), (8000, -8000) (as the figure above). Calculate the relative coordinates of the four points and obtain (26000, 26000)、(8000, -8000)、 (-26000, -26000), (-8000, 8000). Place them respectively in the 32-bit (D200, D202), (D204, D206), (D208, D210) and (D212, D214).
- b) Select "draw clockwise arc" and "average resolution" (**S** = K0).
- c) Select DCIMR instruction for drawing arc and write program codes as follows.
- d) PLC RUN. Set M0 as On and start the drawing of the ellipse.

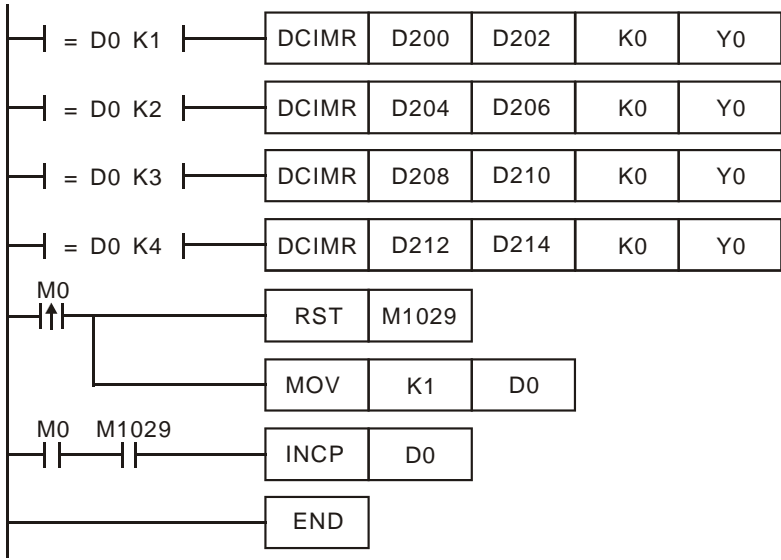

# 3. Motion explanation:

When PLC RUN and M0 = On, PLC will start the drawing of the first segment of the arc. D0 will plus 1 whenever a segment of arc is completed and the second segment of the arc will start to execute automatically. The same motion will keep executing until the fourth segment of arc is completed.

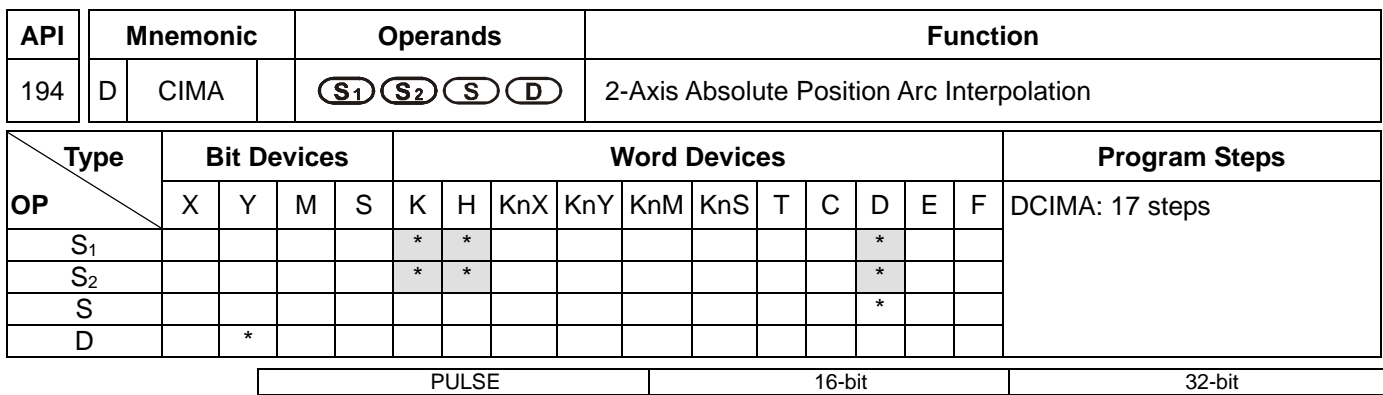

ES|EX|EC|EC3-8K| SX | EH3 |SV2|ES|EX|EC|EC3-8K| SX | EH3 | SV2 |ES|EX|EC| EC3-8K |SX|EH3| SV2

#### **Operands:**

**S**<sub>1</sub>: Number of output pulses of X axis **S**<sub>2</sub>: Number of output pulses of Y axis **S**: Parameter setting **D**: Pulse output device

#### **Explanations:**

- 1. Flags: M1029, M1030, M1334, M1335. See remarks of API 191 DPPMR for more details.
- 2. This instruction only supports EH3/SV2 series MPU. In terms of pulse output methods, this instructin only supports "pulse + direction" mode.
- 3. **S1** and **S2** are the designated (absolute designation) number of output pulses in X axis (Y0 or Y4) and Y axis (Y2 or Y6). The range of the number is  $-2,147,483,648 \sim +2,147,483,647$ . When  $S_1$  and  $S_2$  are larger than pulse present value registers CH0 (D1337 high word, D1336 low word), CH1 (D1339 high word, D1338 low word), CH2 (D1376 high word, D1375 low word), and CH3 (D1378 high word, D1377 low word), the output direction will be positive and direction signals Y1, Y3, Y5, Y7 will be On. When S<sub>1</sub> and S<sub>2</sub> are less than pulse present value registers, the output direction will be negative and direction signals Y1, Y3, Y5, Y7 will be Off.
- 4. The lower 16 bits of **S** (settings of direction and resolution): K0 refers to clockwise 10-segment (average resolution) output; K2 refers to clockwise 20-segment (higher resolution) output and a 90° arc can be drawn (see figure 1 and 2). K1 refers to counterclockwise 10-segment (average resolution) output; K3 refers to counterclockwise 20-segment (higher resolution) output and a 90° arc can be drawn (see figure 3 and 4).
- 5. The higher 16 bits of **S** (settings of motion time): K0 refers to 0.1 second. The setting range for average resolution is K1 ~ K100 (0.1 sec. ~ 10 secs.), for higher resolution is K2 ~ K200 (0.2 sec. ~ 20 secs.) This instruction is restricted by the maximum pulse output frequency; therefore when the set time goes faster than the actual output time, the set time will be automatically modified.

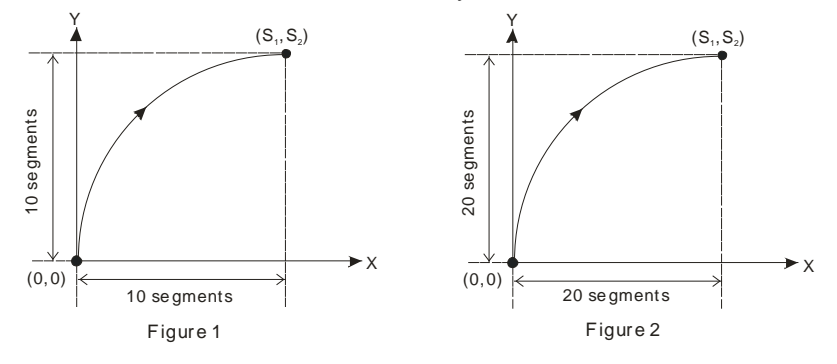

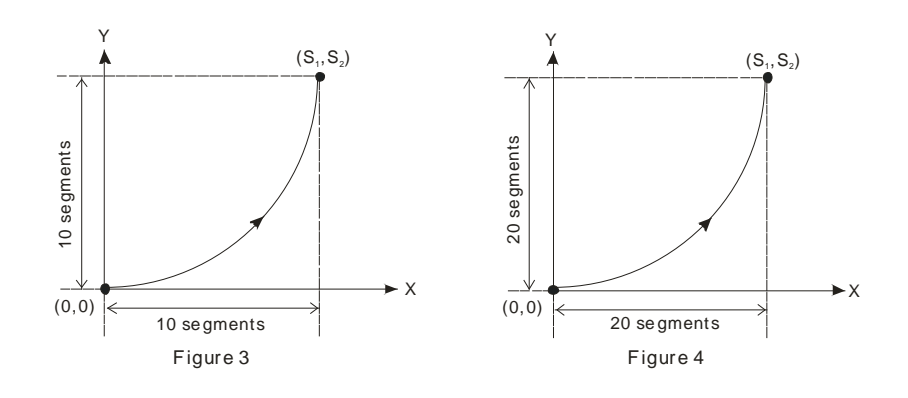

6. **D** can designate Y0 and Y4.

When Y0 is designated:

Y0 refers to 1<sup>st</sup> group X-axis pulse output device.

Y1 refers to 1<sup>st</sup> group X-axis direction signal.

Y2 refers to 1<sup>st</sup> group Y-axis pulse output device.

Y3 refers to 1<sup>st</sup> group Y-axis direction signal.

When Y4 is designated:

Y4 refers to 2<sup>nd</sup> group X-axis pulse output device.

Y5 refers to 2<sup>nd</sup> group X-axis direction signal.

Y6 refers to 2<sup>nd</sup> group Y-axis pulse output device.

Y7 refers to 2<sup>nd</sup> group Y-axis direction signal.

When direction signal outputs, Off will not occur immediately after the pulse output is over. Direction signal will turn Off when the drive contact is Off. 24SV2 does NOT support Y10 and Y12.

- 7. Draw four 90° arcs.
- 8. When the direction signal is On, the direction is positive. When the direction signal is Off, the direction is negative. When **S** is set as K0, K2, the arcs will be clockwise (see figure 5). When **S** is set as K1, K3, the arcs will be counterclockwise (see figure 6).

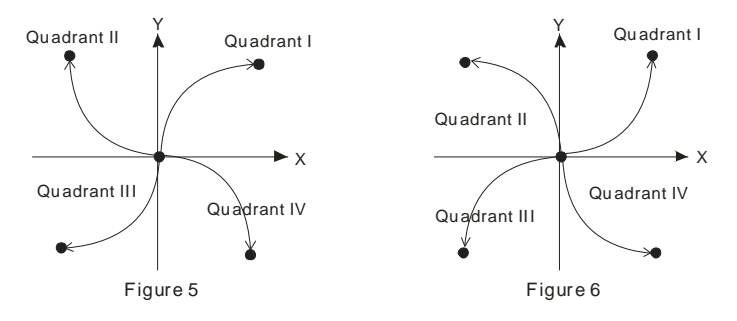

- 9. When the 2-axis motion is being executed in 10 segments (of average resolution), the operation time of the instruction when the instruction is first enabled is approximately 5ms. The number of output pulses cannot be less than 100 and more than 1,000,000; otherwise, the instruction cannot be enabled.
- 10. When the 2-axis motion is being executed in 20 segments (of high resolution), the operation time of the instruction when the instruction is first enabled is approximately 10ms. The number of output pulses cannot be less than 1,000 and more than 10,000,000; otherwise, the instruction cannot be enabled.
- 11. If you wish the number of pulses in 10-segment or 20-segment motion to be off the range, you may adjust the gear ratio of the servo for obtaining your desired number.
- 12. Every time when the instruction is executed, only one 90° arc can be drawn. It is not necessary that the arc has to be a precise arc, i.e. the numbers of output pulses in X and Y axes can be different.
- 13. There are no settings of start frequency and acceleration/deceleration time.
- 14. There is no limitation on the number of times using the instruction. However, assume CH1 or CH2 output is in use, the 1<sup>st</sup> group X/Y axis will not be able to output. If CH3 or CH4 output is in use, the 2<sup>nd</sup> group X/Y axis will not be able to output.
- 15. The settings of direction and resolution in the lower 16 bits of **S** can only be K0 ~ K3.
- 16. The settings of motion time in the high 16 bits of **S** can be slower than the the fastest suggested time but shall not be faster than the fastest suggested time.
- 17. The fastest suggested time for the arc interpolation:

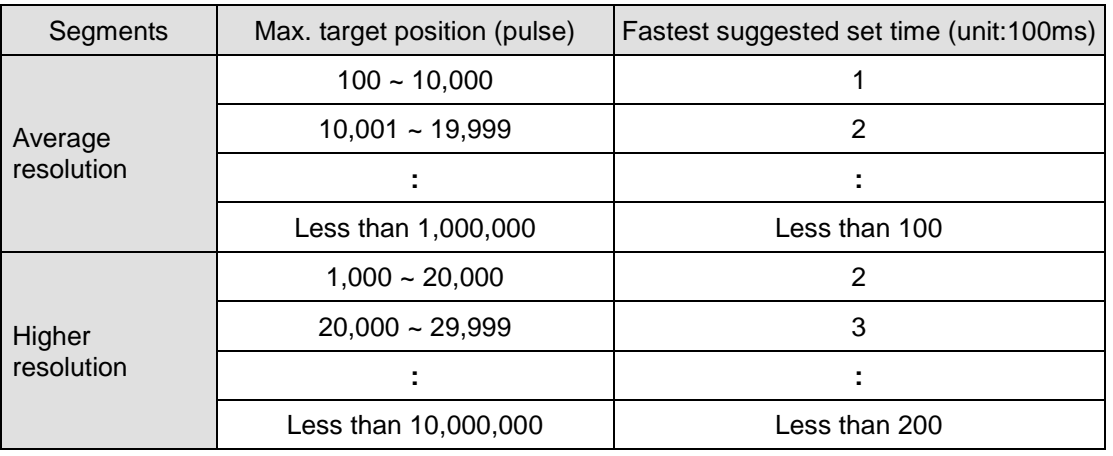

# **Program Example 1:**

1. Draw an ellipse as the figure below.

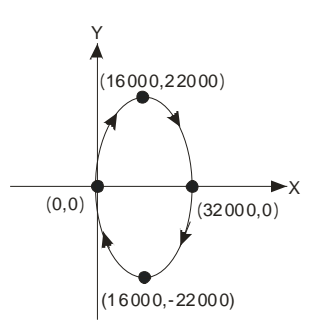

- 2. Steps:
- a) Set the four coordinates (0, 0), (16000, 22000), (32000, 0), (16000, -22000) (as the figure above). Place them in the 32-bit (D200, D202), (D204, D206), (D208, D210), (D212, D214).
- b) Select "draw clockwise arc" and "average resolution" (S = D100 = K0).
- c) Select DCIMA instruction for drawing arc and write program codes as follows.
- d) PLC RUN. Set M0 as On and start the drawing of the ellipse.

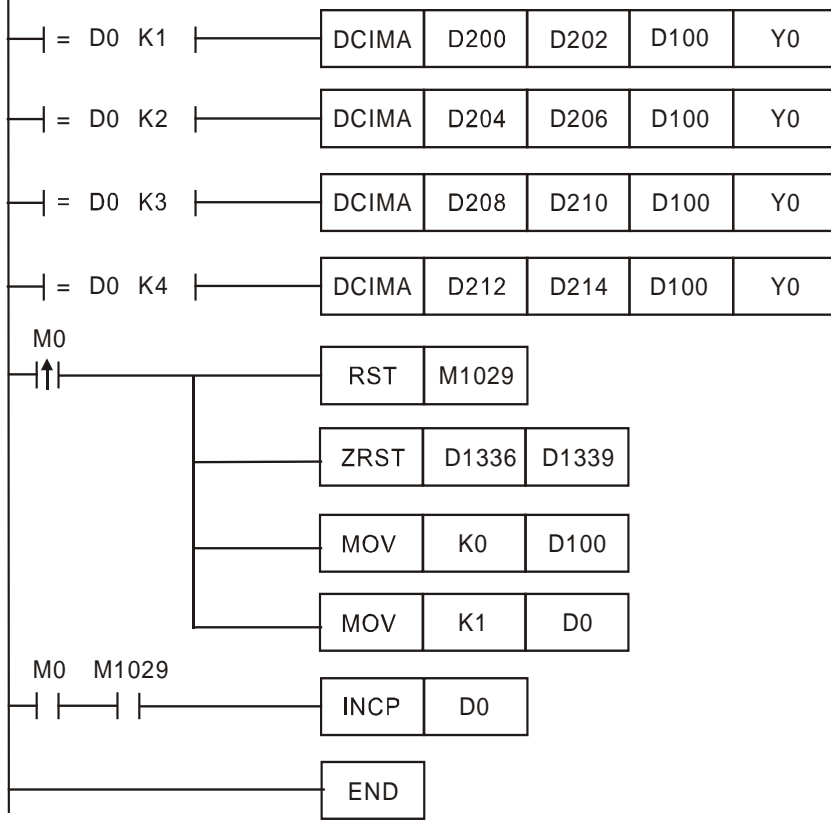

3. Motion explanation:

When PLC RUN and M0 = On, PLC will start the drawing of the first segment of the arc. D0 will plus 1 whenever a segment of arc is completed and the second segment of the arc will start to execute automatically. The same motion will keep executing until the fourth segment of arc is completed.

# **Program Example 2:**

1. Draw a tilted ellipse as the figure below.

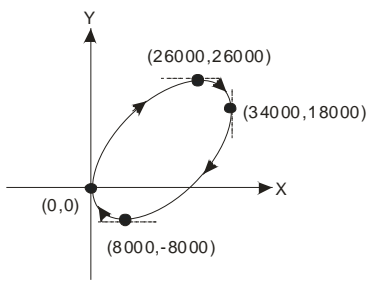

- 2. Steps:
- a) Find the max. and min. coordinates on X and Y axes (0, 0), (26000, 26000), (34000, 18000), (8000, -8000) (as the figure above). Place them respectively in the 32-bit (D200, D202), (D204, D206), (D208, D210) and (D212, D214).
- b) Select "draw clockwise arc" and "average resolution" (S = D100 = K0).
- c) Select DCIMA instruction for drawing arc and write program codes as follows.
- d) PLC RUN. Set M0 as On and start the drawing of the ellipse.

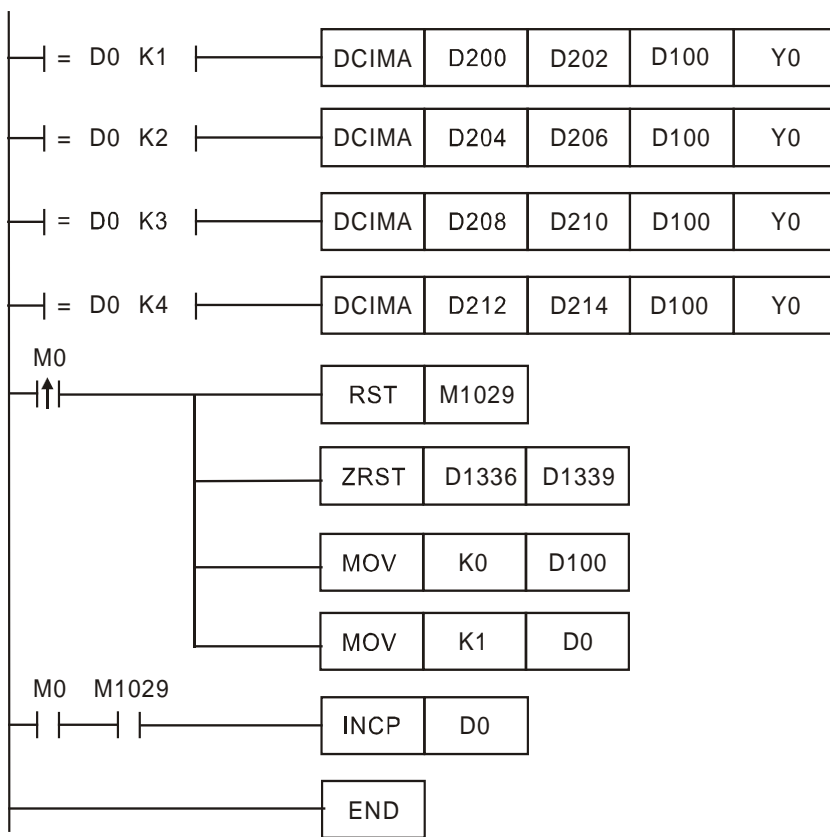

# 3. Motion explanation:

When PLC RUN and M0 = On, PLC will start the drawing of the first segment of the arc. D0 will plus 1 whenever a segment of arc is completed and the second segment of the arc will start to execute automatically. The same motion will keep executing until the fourth segment of arc is completed.

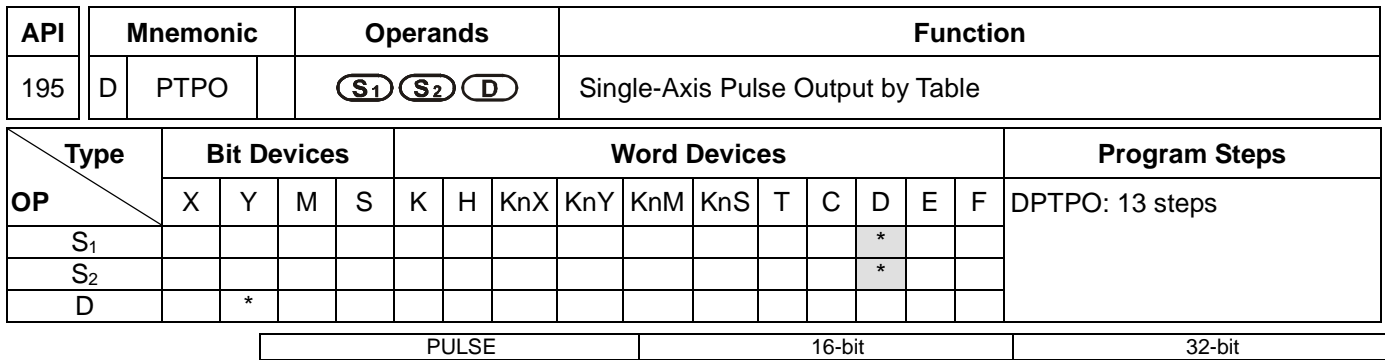

ES|EX|EC|EC3-8K| SX | EH3 |SV2|ES|EX|EC|EC3-8K| SX | EH3 |SV2|ES|EX|EC|EC3-8K| SX|EH3| SV2

## **Operands:**

**S<sub>1</sub>:** Source start device **S<sub>2</sub>: Number of segments D**: Pulse output device

## **Explanations:**

- 1. Flags: M1029, M1030, M1334, M1335. See remarks for more details.
- 2. This instruction only supports EH3/SV2 series MPU.
- 3. According to the value of  $S_2$  + 0, every segment consecutively occupy four register D.  $(S_1 + 0)$  refers to output frequency.  $(S_1 + 2)$  refers to the number of output pulses.
- 4. When the output frequency of **S1** is less than 1, PLC will automatically modify it as 1. When the value is larger than 200,000kHz, PLC will automatically modify it as 200,000kHz.
- 5.  $S_2$  + 0: number of segments (range:  $1 \sim 60$ ).  $S_2$  + 1: number of segments being executed. Whenever the program scans to this instruction, the instruction will automatically update the segment No. that is currently being executed.

**D** can only designate output devices Y0, Y2, Y4 and Y6 and can only perform pulse output control. For the pin for direction control, the user has to compile other programs to control. 24SV2 does NOT support Y10 and Y12.

- 6. This instruction does not offer acceleration and deceleration functions. Therefore, when the instruction is disabled, the output pulses will stop immediately.
- 7. In every program scan, each channel can only be executed by one instruction. However, there is no limitation on the number of times using this instruction.
- 8. When the instruction is being executed, the user is not allowed to update the frequency or number of the segments. Changes made will not be able to make changes in the actual output.

# **Program Example:**

1. When X0 = On, the output will be operated according to the set frequency and number of pulses in every segment.

# 2. Format of the table:

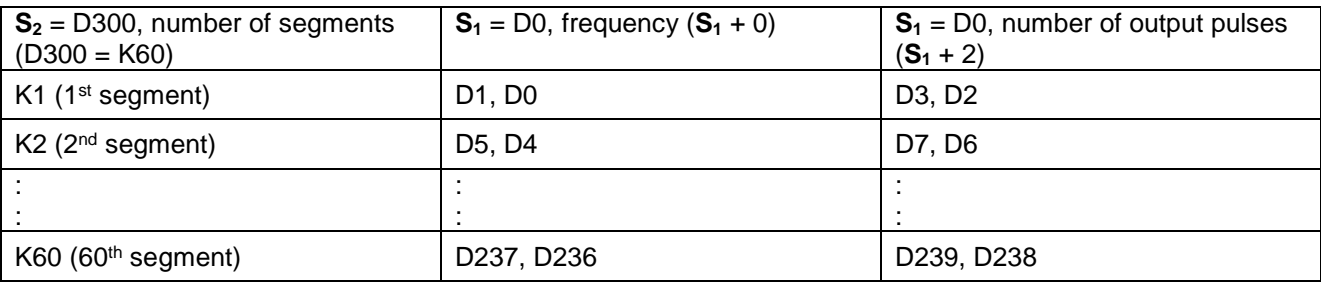

3. Monitor the segment No. that is currently being executed in register D301.

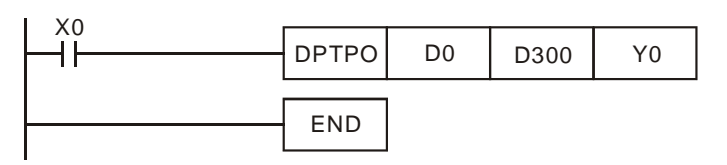

## 4. The pulse output curve:

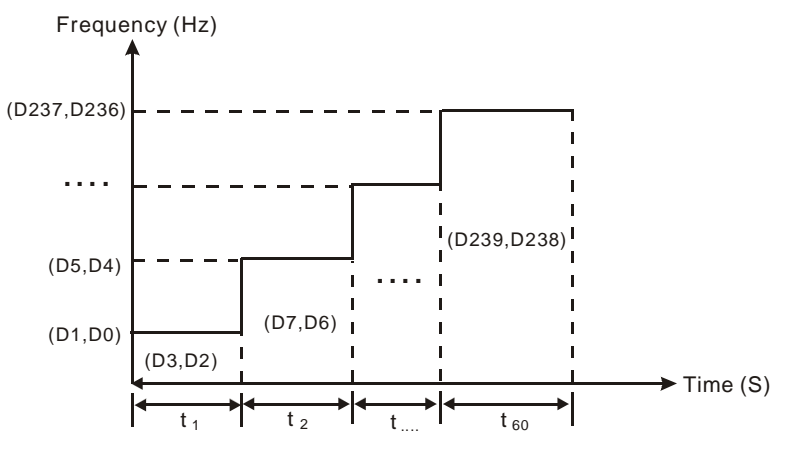

# **Remarks:**

1. Flag explanations:

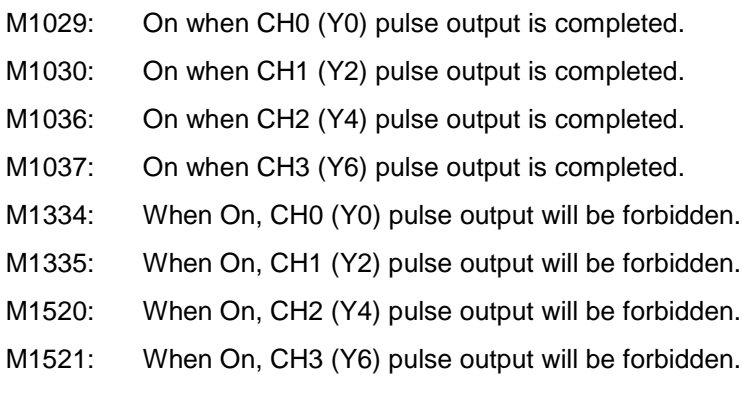

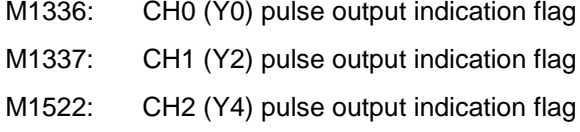

- M1523: CH3 (Y6) pulse output indication flag
- 2. Special register explanations:

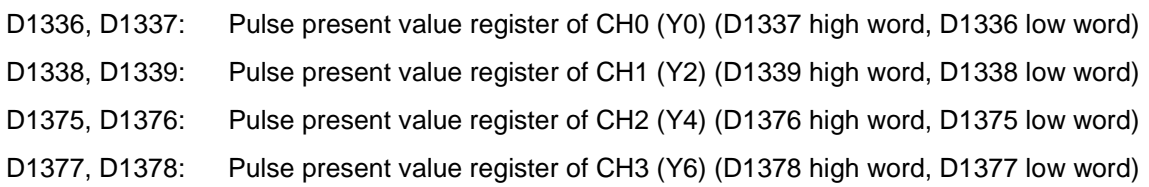

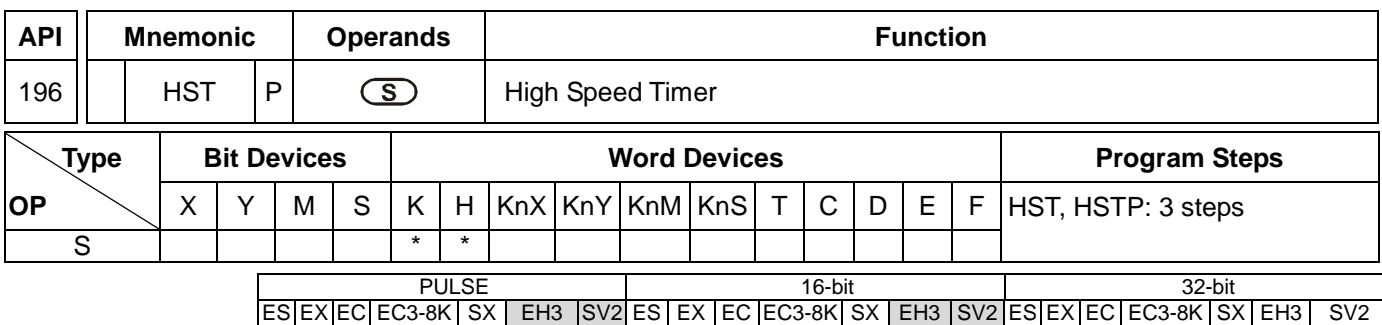

## **Operands:**

**S**: Condition to stop the startup of high speed timer

## **Explanations:**

- 1. Range of **S**: S = K0 (H0), K1 (H1).
- 2. Flag: M1015
- 3. When **S** = 1, the high speed timer will be enabled and M1015 = On. The high speed timer starts to time and record the present value in D1015 (min. unit: 100us).
- 4. Timing range of D1015: K0 ~ K32,767. When the timing reaches K32,767, the next timing will restart from 0.
- 5. When **S** = 0, the high speed timer will be disabled and M1015 = Off. D1015 will stop the timing immediately.
- 6. When **S** is neither 1 nor 0, HST instruction will not be executed.

## **Program Example:**

- 1. When X10 = On, M1015 will be On. The high speed timer will start to time and record the present value in D1015.
- 2. When X10 = Off, M1015 will be Off. The high speed timer will be shut down.

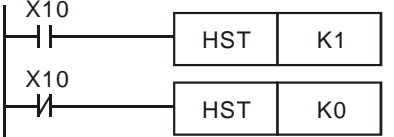

#### **Remarks:**

1. Flag explanations:

M1015: high speed timer start-up flag

D1015: high speed timer

- 2. EH3/SV2 series MPU do not use this instruction and use special M and special D directly for the timer.
	- a) Special M and special D are only applicable when PLC RUN.
	- b) When M1015 = On and PLC scans to END instruction, the high speed timer D1015 will be enabled. The minimum timing unit of D1015: 100us.
	- c) Timing range of D1015: K0 ~ K32,767. When the timing reaches K32,767, the next timing will restart from K0.
	- d) When M1015 = Off, D1015 will stop the timing when encountering END or HST instruction.
- 3. SX/EC3-8K series MPU do not use this instruction and use special M and special D directly for the timer.
	- a) Special M and special D are applicable when PLC RUN or STOP.
	- b) When M1015 = On, the high speed timer D1015 will be enabled. The minimum timing unit of D1015: 100us.
	- c) Timing range of D1015: K0 ~ K32,767. When the timing reaches K32,767, the next timing will restart from K0.
	- d) When  $M1015 =$  Off, D1015 will stop the timing immediately.
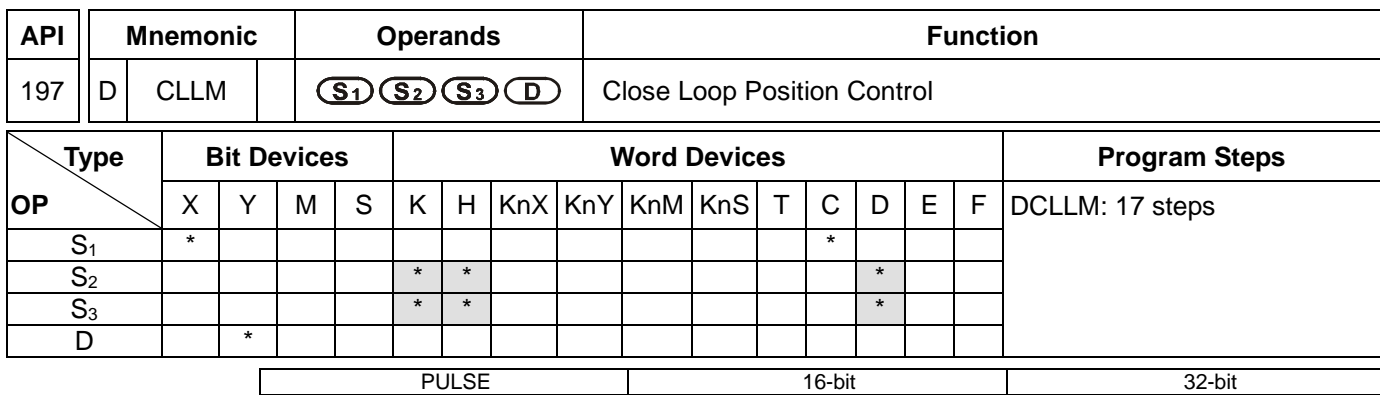

ES|EX|EC| EC3-8K | SX | EH3 |SV2|ES| EX | EC |EC3-8K| SX | EH3 | SV2|ES|EX|EC| EC3-8K | SX | EH3 | SV2

### **Operands:**

**S<sub>1</sub>**: Feedback source device **S**<sub>2</sub>: Target number of feedbacks **S**<sub>3</sub>: Target frequency of output **D**: Pulse output device

### **Explanations:**

- 1. Flags: M1029, M1030, M1334, M1335. See remarks for more details.
- 2. This instruction only supports EH3/SV2 series MPU.
- 3. The corresponding interruption of **S1**:

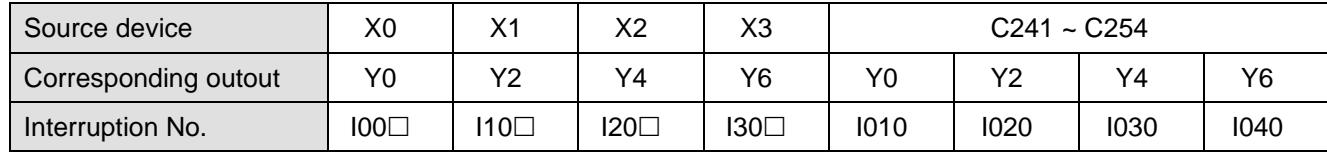

 $\Box$  = 1: rising-edige trigger;  $\Box$  = 0: falling-edge trigger

- a) When S<sub>1</sub> designates X as the input points and the pulse output reaches the set target number of feedbacks in **S2**, the output will continue to operate by the frequency of the last segment until the interruption of X input points occurs.
- b) When **S1** designates a high speed counter and the pulse output reaches the set target number of feedbacks in **S2**, the output will continue to operate by the frequency of the last segment until the feedback pulses reaches the target number.
- c) **S1** can be a high speed counter C or an external interruption X. If **S1** is C, DCNT instruction should be first executed to enable the high-speed counting function and EI and I0x0 interruption service program to enable the high-speed interruption. If  $S_1$  is X, EI instruction and I0x0 interruption service program should be executed to enable the external interruption function.
- 4. The range of **S2**: -2,147,483,648 ~ +2,147,483,647 (+/- represents the forward/backward direction). When in forward direction, the pulse present value registers CH0 (D1337 high word, D1336 low word), CH1 (D1339 high word, D1338 low word), CH2 (D1376 high word, D1375 low word) and CH3 (D1378 high word, D1377 low word) will increase. When in backward direction, the present value will decrease.
- 5. If **S3** is lower than 10Hz, the output will operate at 10Hz; if **S3** is higher than 200kHz, the output will operate at 200kHz.
- 6. **D** can only designate Y0, Y2, Y4 and Y6 and the direction signals repectively are Y1, Y3, Y5 and Y7. When there is a direction signal output, the direction signal will not be Off immediately after the pulse output is completed. The direction signal will be Off only when the drive contact is Off. 24SV2 does NOT support Y10 and

Y12.

- 7. D1340, D1352, D1379 and D1380 are the settings of start/end frequencies of CH0 ~ CH3. The minimun frequency is 10Hz and default is 200Hz.
- 8. D1343, D1353, D1381 and D1382 are the settings of the time of the first segment and the last deceleration segment of CH0 ~ CH3. The acceleration/deceleration time cannot be shorter than 10ms. The outptu will be operated in 10ms if the time set is shorter than 10ms or longer than 10,000ms. The dafault setting is 100ms.
- 9. D1131, D1132, D1478 and D1479 are the output/input ratio of the close loop control in CH0 ~ CH3. K1 refers to 1 output pulse out of the 100 target feedback input pulses; K200 refers to 200 output pulses out of the 100 target feedback input pulses. D1131, D1132, D1478 and D1479 are the numerators of the ratio (range: K1  $\sim$ K10,000) and the denominator is fixed as K100 (the user does not have to enter a denominator).
- 10. M1305, M1306, M1532 and M1533 are the direction signal flags for CH0 ~ CH3. When S<sub>2</sub> is a positive value, the output will be in forward direction and the flag will be Off. When  $S<sub>2</sub>$  is a negative value, the output will be in backward direction and the flag will be On.

## **Close Loop Explanations:**

1. Function: Immediately stop the high-speed pulse output according to the number of feedback pulses or external interruption signals.

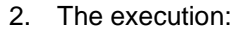

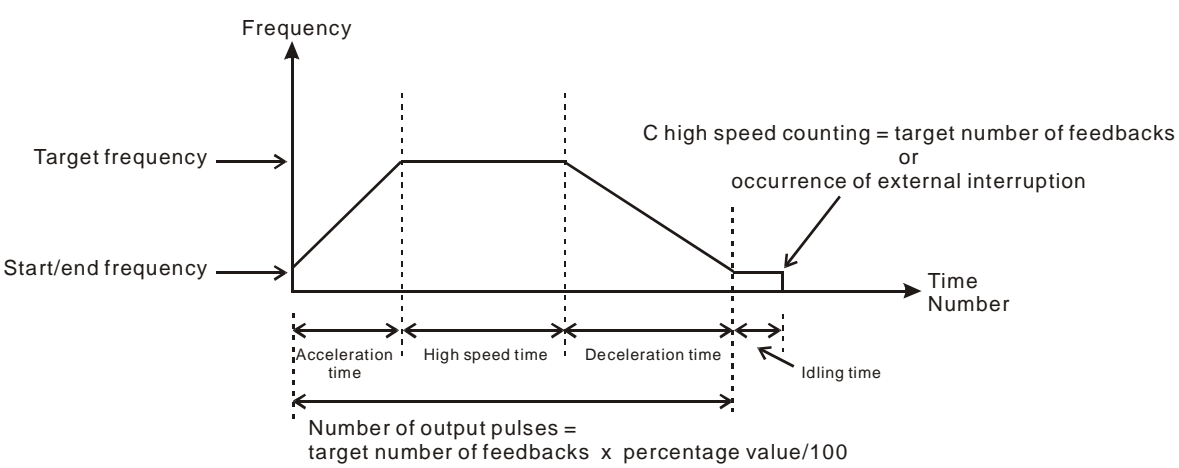

- 3. How to adjust the time for the completion of the positioning:
	- a) The time for the completion of the positioning refers to the time for "acceleration + high speed + deceleration + idling" (see the figure above). For example, you can increase or decrease the entire number of output pulses by making adjustment on the percentage value and further increase or decrease the time required for the positioning.
	- b) Among the four segments of time, only the idling time cannot be adjusted directly by the user. However, you can determine if the execution result is good or bad by the length of the idling time. In theory, a bit of idling left is the best result for a positioning.
	- c) Owing to the close loop operation, the length of idling time will not be the same in every execution. Therefore, when the content in the special D for displaying the actial number of output pulses is smaller or larger than the calculated number of output pulses (taget number of feedbacks x percentage value/100),

you can improve the situation by adjusting the percentage value, acceleration/decelartion time or target frequency.

# **Program Example:**

- 1. Assume we adopt X0 as the external interruption, together with I001 (rising-edge trigger) interruption program; target number of feedbacks = 50,000; target frequency = 10kHz; Y0, Y1 (CH0) as output pulses; start/end frequency  $(D1340) = 200$ Hz; acceleration time  $(D1343) = 300$ ms; deceleration time  $(D1348) = 600$ ms; percentage value  $(D1131) = 100$ ; current number of output pulses  $(D1336, D1337) = 0$ .
- 2. Write the program codes as follows:

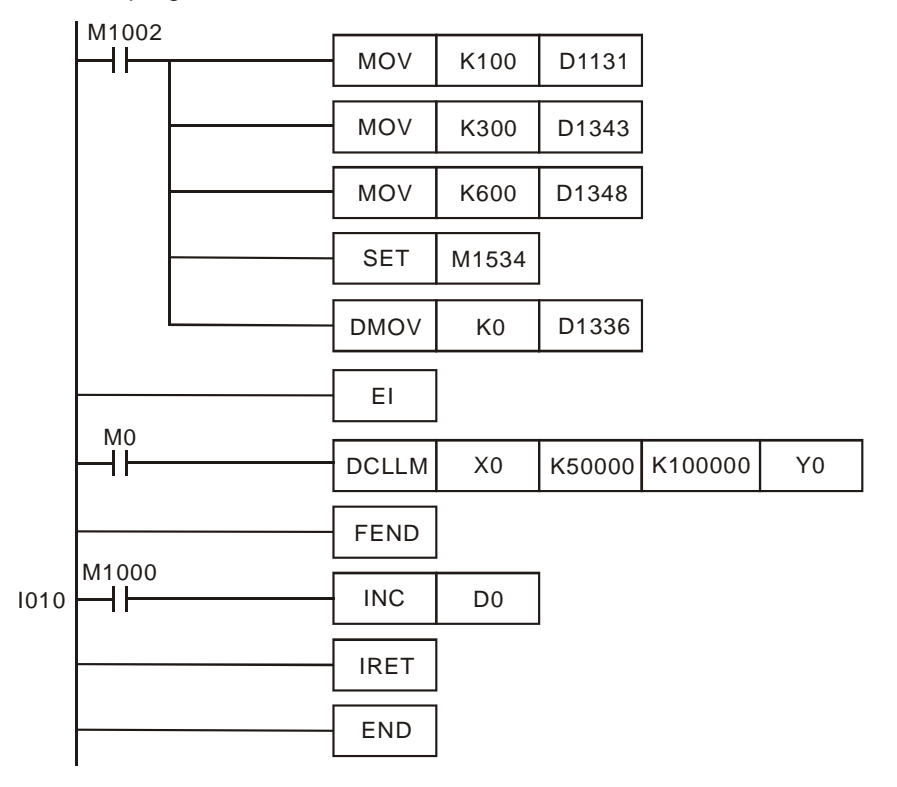

3. Assume the first execution result as:

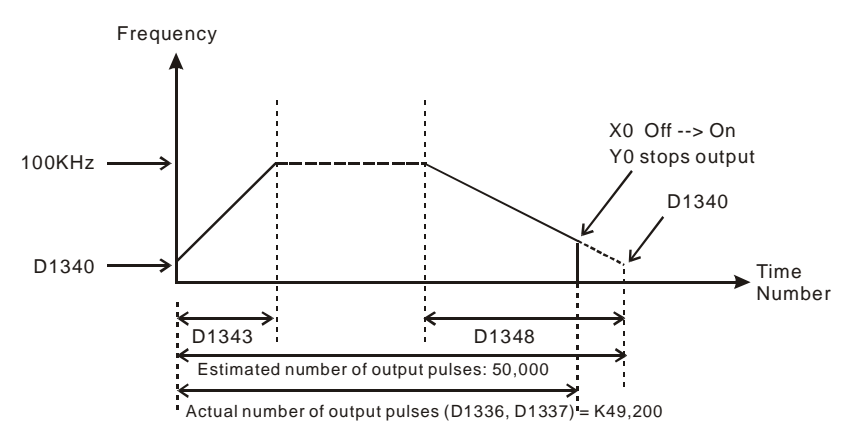

- 4. Observe the result of the first execution:
	- a) The actual output number  $49,200 -$  estimated output number  $50,000 = -800$  (a negative value). A negative value indicates that the entire execution finishes earlier and has not completed yet.
- b) Try to shorten the acceleration time (D1343) into 250ms and deceleration time (D1348) into 550ms.
- 5. Obtain the result of the second execution:

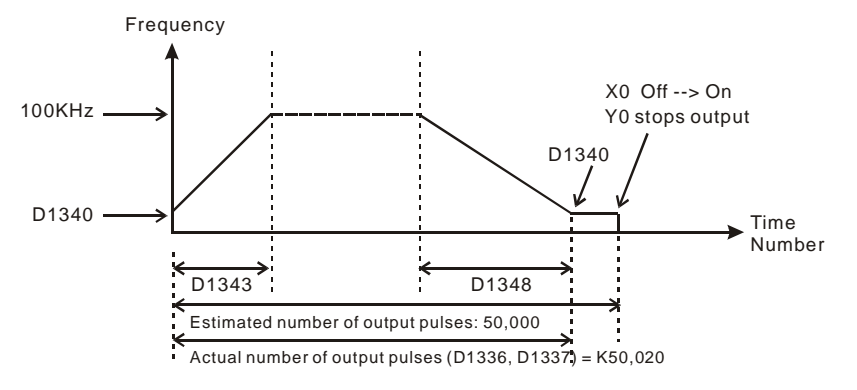

- 6. Observe the result of the second execution:
	- a) The actual output number  $50.020 -$  estimated output number  $50.000 = 20$
	- b)  $20 \times (1/200Hz) = 100ms$  (idling time)
	- c) 100ms is an appropriate value. Therefore, set the acceleration time as 250ms and deceleration time as 550ms to complete the design.

### **Program Example 2:**

- 1. Assume the feedback of the encoder is an A/B phase input and we adopt C251 timing (we suggust you clear it to 0 before the execution); target number of feedbacks = 50,000; target output frequency = 100kHz; Y0, Y1 (CH0) as output pulses; start/end frequency (D1340) = 200Hz; acceleration time (D1343) = 300ms; deceleration time (D1348) = 600ms; precentage value (D1131) = 100; current number of output pulses (D1336, D1337) = 0.
	- MOV MOV MOV K100 K600 K300 D0  $M1002$ D1131 D1343 D1348 SET DMOV K0 D1336  $RST$   $C251$ EI DCNT | C251 | K100000 FEND IRET END  $DCLLM$  C251 K50000 K100000 Y0 INC M1534 M0<br>HF M1000 I010 C251
- 2. Write the program codes as follows:

#### 3. Assume the first execution result as:

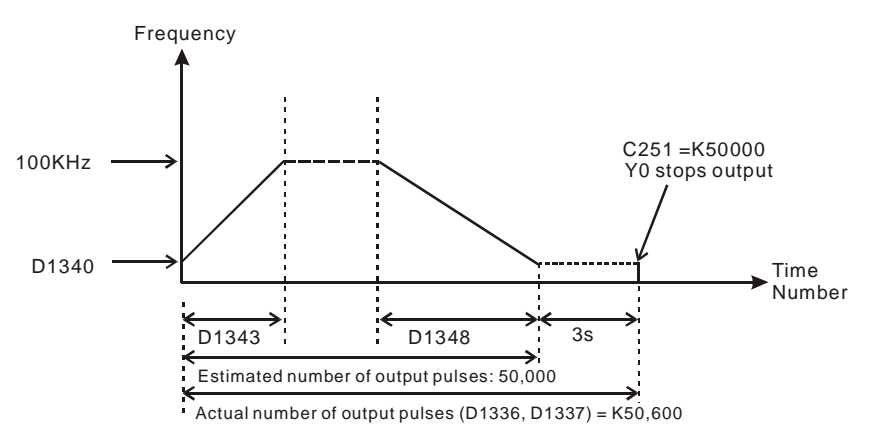

- 4. Observe the result of the first execution:
	- a) The actual output number  $50,600 -$  estimated output number  $50,000 = 600$
	- b)  $600 \times (1/200Hz) = 3s$  (idling time)
	- c) 3 seconds are too long. Therefore, increase the percentage value (D1131) to K101.
- 5. Obatin the result of the second execution:

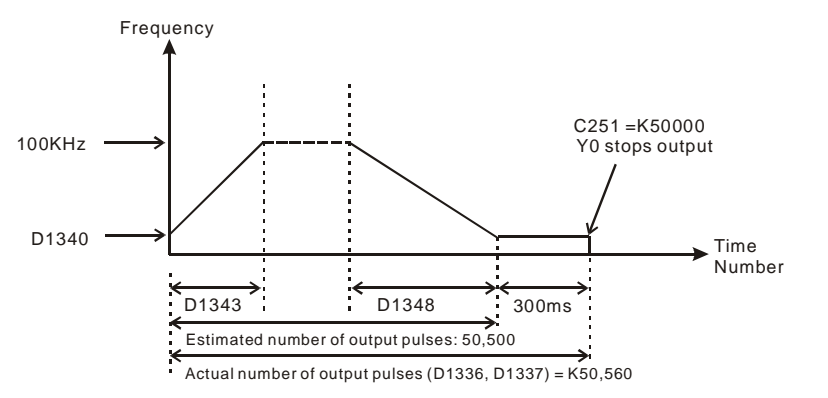

- 6. Observe the result of the second execution:
	- a) The actual output number  $50,560 -$  estimated output number  $50,500 = 60$
	- b)  $60 \times (1/200Hz) = 300ms$  (idling time)
	- c) 300ms is an appropriate value. Therefore, set the percentage value (D1131) as K101 to complete the design.

#### **Remarks:**

1. Flag explanations:

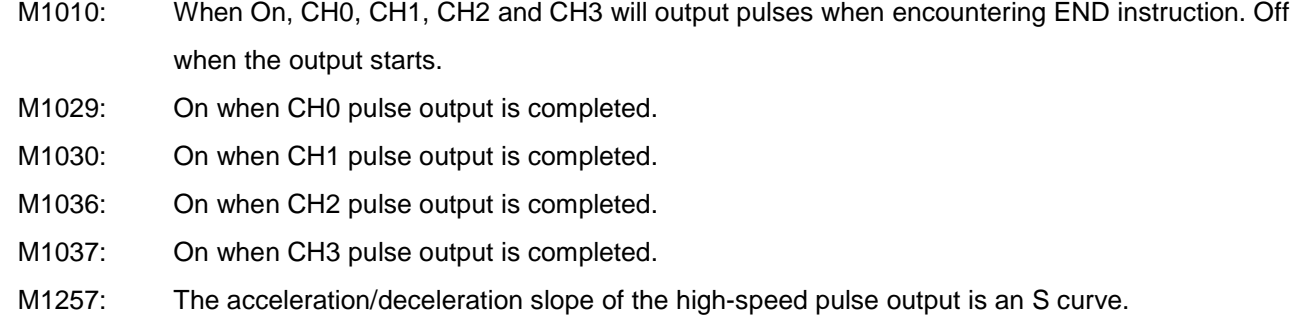

- M1334: When On, CH0 pulse output will be forbidden.
- M1335: When On, CH1 pulse output will be forbidden.
- M1520: When On, CH2 pulse output will be forbidden.
- M1521: When On, CH3 pulse output will be forbidden.
- M1336: CH0 pulse output indication flag
- M1337: CH1 pulse output indication flag
- M1522: CH2 pulse output indication flag
- M1523: CH3 pulse output indication flag
- M1305: CH0 direction signal flag
- M1306: CH1 direction signal flag
- M1532: CH2 direction signal flag
- M1533: CH3 direction signal flag
- M1534: Deceleration time of CH0 setup flag (must used with D1348)
- M1535: Deceleration time of CH1 setup flag (must used with D1349)
- M1536: Deceleration time of CH2 setup flag (must used with D1350)
- M1537: Deceleration time of CH3 setup flag (must used with D1351)
- 2. Special register explanations:
	- D1127: The number of pulses in the acceleration section in the position instruction (low word)
	- D1128: The number of pulses in the acceleration section in the position instruction (high word)
	- D1131: Close loop output/input ratio of CH0 (default: K100)
	- D1132: Close loop output/input ratio of CH1 (default: K100)
	- D1133: The number of pulses in the deceleration section in the position instruction (low word)
	- D1134: The number of pulses in the deceleration section in the position instruction (high word)
	- D1222: Time difference between the direction signal and pulse output of CH0
	- D1223: Time difference between the direction signal and pulse output of CH1
	- D1240: Low 16 bytes of the setting value for the end frequency of the high-speed output CH0 (available when the acceleration and deceleration are separate) (If D1240 < D1340, D1340 is adopted.)
	- D1241: High 16 bytes of the setting value for the end frequency of the high-speed output CH0 (available when the acceleration and deceleration are separate) (If D1240 < D1340, D1340 is adopted.)
	- D1244: Number of idle speed output from CH0 (> 0: Effective vale; <= 0: Continuous output)
	- D1245: Number of idle speed output from CH1 (> 0: Effective vale; <= 0: Continuous output)
	- D1246: Number of idle speed output from CH2 (> 0: Effective vale; <= 0: Continuous output)
	- D1247: Number of idle speed output from CH3 (> 0: Effective vale; <= 0: Continuous output)
	- D1383: Time difference between the direction signal and pulse output of CH2
	- D1384: Time difference between the direction signal and pulse output of CH3
	- D1336: Low word of the current number of output pulses of CH0
	- D1337: High word of the current number of output pulses of CH0
	- D1338: Low word of the current number of output pulses of CH1

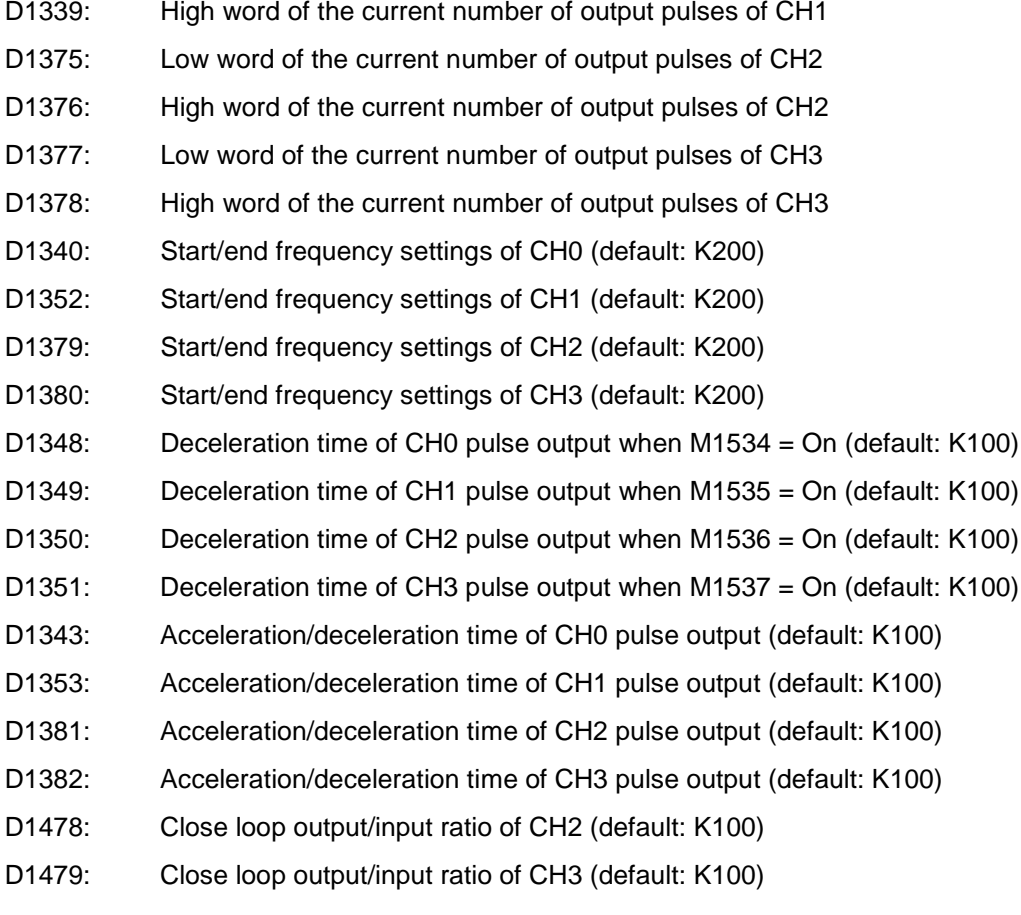

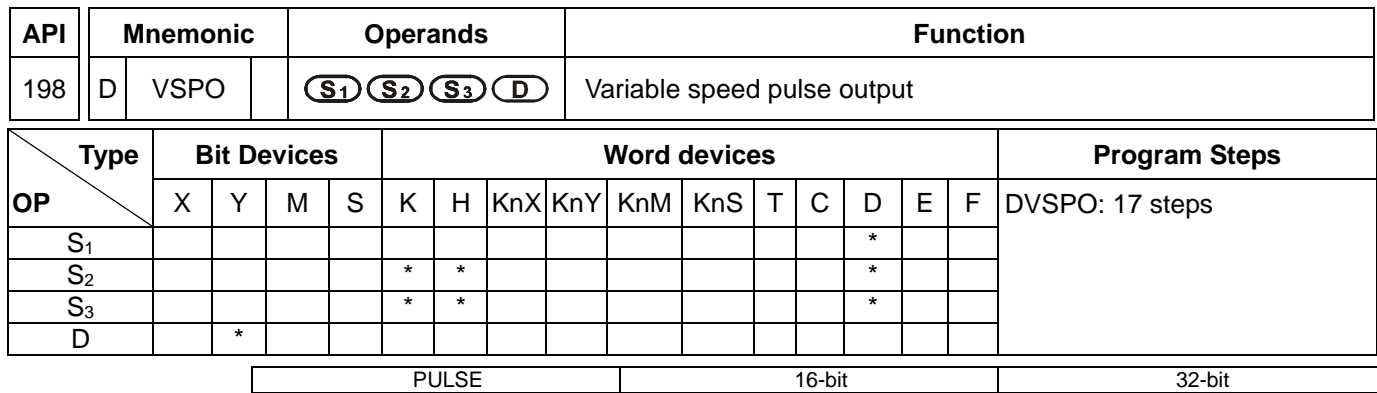

ES|EX|EC| EC3-8K | SX | EH3 |SV2|ES| EX|EC |EC3-8K| SX | EH3 |SV2|ES|EX|EC| EC3-8K | SX|EH3| SV2

#### **Operands:**

**S<sub>1</sub>**: Target frequency of output **S**<sub>2</sub>: Target number of pulses **S**<sub>3</sub>: Gap time and gap frequency **D**: Pulse output device (EH2/SV2 supports Y0, Y2, Y4, and Y6.) (SX supports Y0.)

### **Explanations:**

- 1. The instruciton only supports EH2 V2.0, SX V3.0. and above. It also supports EH3 and SV2.
- 2. Max frequency for  $S_1$ : 200kHz. (The maximum frequency that SX V3.0 and above support is 32767Hz.) Target frequency can be modified during the execution of instruction. When S<sub>1</sub> is modified, VSPO will ramp up/down to the target frequency according to the ramp-up gap time and gap frequency set in **S**<sub>3</sub>.
- 3. **S2** target number of pulses is valid only when the instruction is executed first time. **S2** can NOT be modified during the execution of instruction. **S**<sub>2</sub> can be a negative value. When target number of pulses are specified with 0, PLC will perform continuous output and the special D shows the current value that is counting and going in the forward direction but that does NOT include any control over the output point direciton.
- 4. In an EH3/SV2 series PLC, **S3** occupies 2 consecutive 16-bit devices. **S3**+0 stores the gap frequency **S3**+1 stores the gap time. Parameter setting can be modified during the execution of instruction. Set range for  $S_{3}+0$ : 1Hz ~ 32767Hz; set range for **S3**+0: 1ms ~ 32767ms. If a setting value exceeds the available range, the PLC will take the maximum or the minimum value.
- 5. In an SX series PLC, the gap frequency in **S3**+0 is in the range of 6Hz to 32767Hz, and the gap time in **S3**+1 is in the range of 1ms to 80ms. If a setting value exceeds the available range, the PLC will take the maximum or the minimum value.
- 6. **D** pulse output device supports Y0, Y2, Y4 and Y6. Y1, Y3, Y5 and Y7 are corresponding output direction. The forward direction is On. 24SV2 does NOT support Y10 and Y12.
- 7. Parameters set in **S3** can only be modified while modifying the value in **S1.** When target frequency is set as 0, PLC will ramp down to stop according to parameters set in **S3**. When the output is stopped, PLC will enable the flags indicating pause status (CH0: M1538; CH1: M1539; CH2: M1540; CH3: M1541). If target frequency other than 0 is specified again, pulse output will ramp up to target frequency and operates untill target number of pulses are completed.

# **Function Explanations:**

Pulse output diagram:

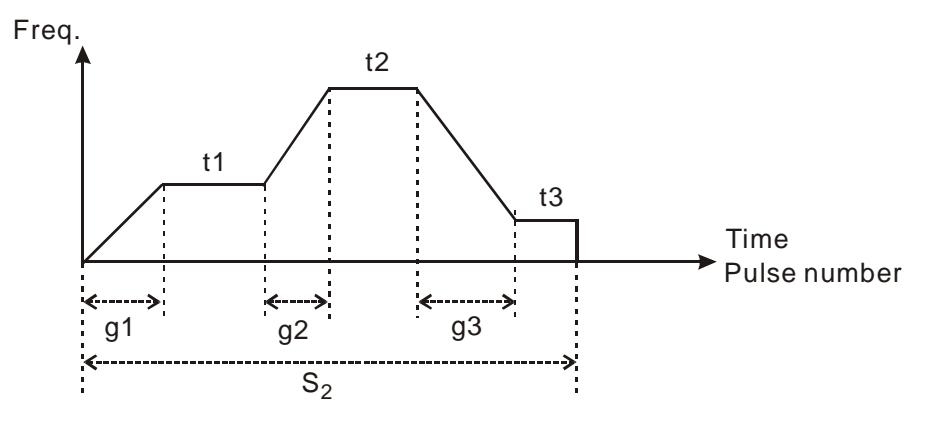

## 1. Definitions:

- t1  $\rightarrow$  target frequency of 1<sup>st</sup> shift
- t2  $\rightarrow$  target frequency of 2<sup>nd</sup> shift
- t3  $\rightarrow$  target frequency of 3<sup>rd</sup> shift
- $g1 \rightarrow$  ramp-up time of 1<sup>st</sup> shift
- $g2 \rightarrow$  ramp-up time of  $2^{nd}$  shift
- $g3 \rightarrow$  ramp-down time of 3<sup>rd</sup> shift
- $S_2 \rightarrow$  total output pulses
- 2. Explanations on each shift:
	- $\blacklozenge$  1<sup>st</sup> shift:

Assume  $t1 = 6kHz$ , gap freqency = 1kHz, gap time = 10ms

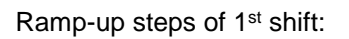

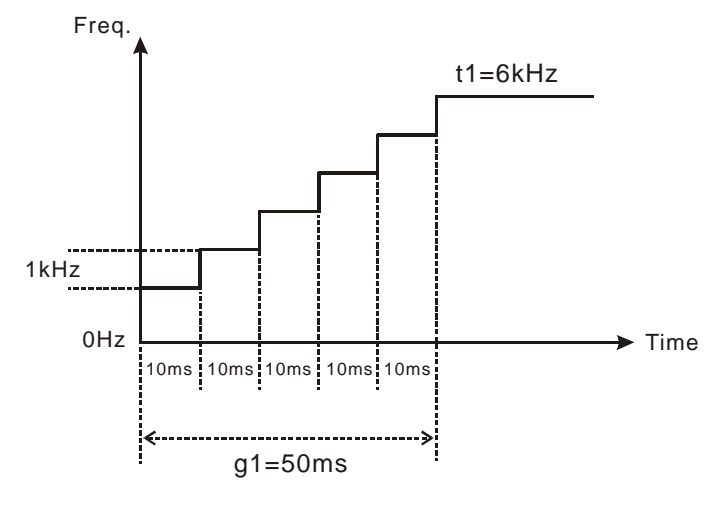

### 2nd shift:

Assume  $t2 = 11$ kHz, internal frequency = 2kHz, gap time = 20ms Ramp-up steps of 2nd shift:

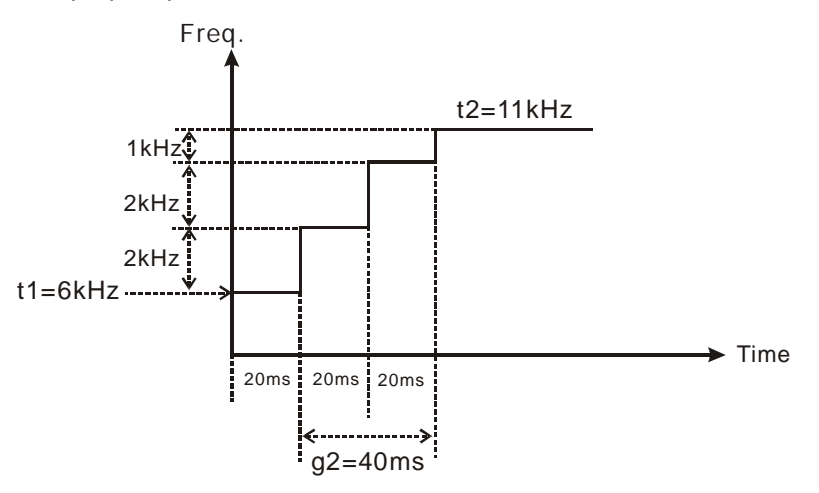

3rd shift:

Assume  $t3 = 3kHz$ , gap frequency = 2kHz, gap time = 20ms Ramp-down steps of 3rd shift:

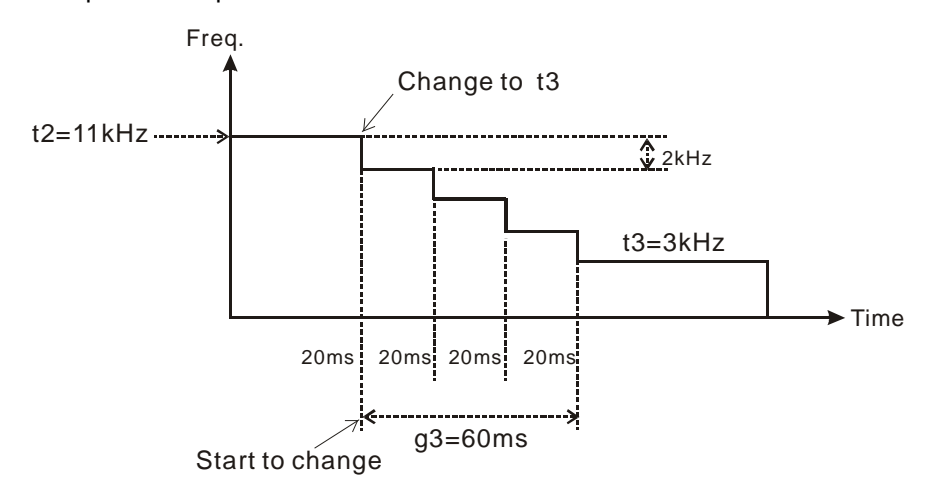

For program examples please refer to API 199

### **Points to note:**

- 1. Associated flags:
	- M1029: CH0 pulse output execution is completed
	- M1030: CH1 pulse output execution is completed
	- M1036: CH2 pulse output execution is completed
	- M1037: CH3 pulse output execution is completed
	- M1538: Indicating pause status of CH0
	- M1539: Indicating pause status of CH1
	- M1540: Indicating pause status of CH2
	- M1541: Indicating pause status of CH0
- M1542: CH0 executes the function that the constant speed output section reaches the target frequency.
- M1544: CH1 executes the function that the constant speed output section reaches the target frequency.
- M1546: CH2 executes the function that the constant speed output section reaches the target frequency.
- M1548: CH3 executes the function that the constant speed output section reaches the target frequency.
- M1543: CH0 executed the function that the constant speed output section reaches the target number.
- M1545: CH1 executed the function that the constant speed output section reaches the target number.
- M1547: CH2 executed the function that the constant speed output section reaches the target number.
- M1549: CH3 executed the function that the constant speed output section reaches the target number.
- M1528: Enabling the instruction DICF to execute the constant speed output section
- M1529: Enabling the instruction DICF to execute the final output section
- 2. Special register explanations:
	- D1336: Low word of the present value of Y2 pulse output
	- D1337: High word of the present value of Y2 pulse output
	- D1338: Low word of the current number of output pulses from CH1
	- D1339: High word of the current number of output pulses from CH1
	- D1375: Low word of the current number of output pulses from CH2
	- D1376: High word of the current number of output pulses from CH2
	- D1377: Low word of the current number of output pulses from CH3
	- D1378: High word of the current number of output pulses from CH3

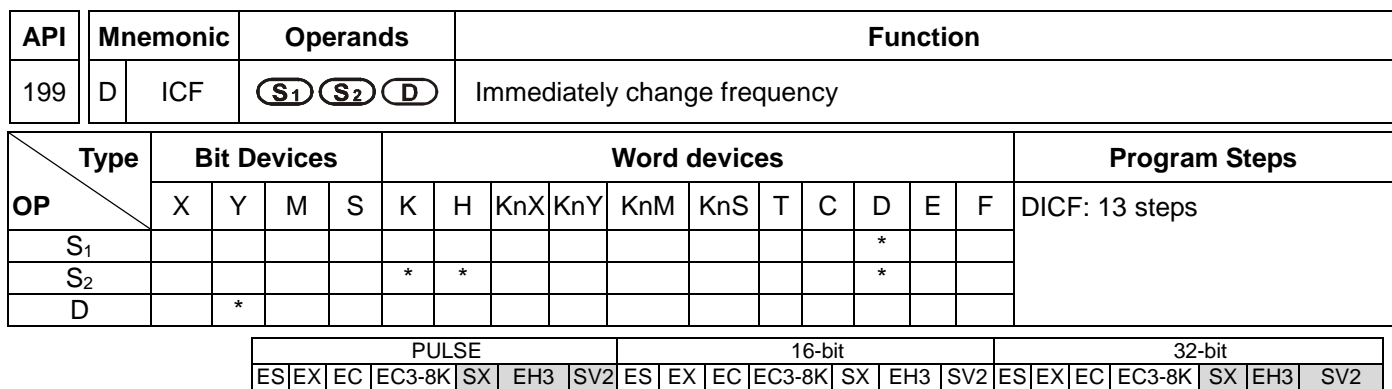

#### **Operands:**

**S<sub>1</sub>**: Target frequency to be changed **S**<sub>2</sub>: Gap time and gap frequency **D**: Pulse output device (EH3/SV2 supports Y0, Y2, Y4, and Y6.) (SX supports Y0.)

### **Explanations:**

- 1. The instruciton supports EH2 V2.0, SX V3.0, and above. It also supports EH3 and SV2.
- 2. Max frequency for **S1**: 200kHz. (The maxumum freuency that SX V3.0 and above suppors is 32767Hz.) When ICF instruction executes, frequecy changing will start immediately with ramp-up/down process.
- 3. ICF instruction has to be executed after the execution of DVSPO or DPLSY instructions. When the instruction is used together with DVSPO, operands  $S_1$ ,  $S_2$ , **D** of DICF has to be assigned the same device with  $S_1$ ,  $S_3$ , **D** of DVSPO. When the instruction is used with DPLSY, operands  $S_1$  and **D** has to be assigned the same device with **S1** and **D** of DPLSY**.**
- 4. If ICF instruction is used with DPLSY instruction, operand S<sub>2</sub> is invalid.
- 5. When ICF instruction is used with DVSPO instruction, parameter setting of  $S_2$  functions the same as  $S_3$  in DVSPO instruction, specifying the gap time and gap frequency of ramp-up/down process.
- 6. The instruction is suggested to be applied in interrupt subroutines for obtaining the better response time and execution results
- 7. For associated flags and registers, please refer to **Points to note** of API 198 DVSPO instruction.

#### **Function Explanations:**

1. If users change the target frequency by using DVSPO instruction, the actual changing timing will be delayed due to the program scan time and the gap time as below.

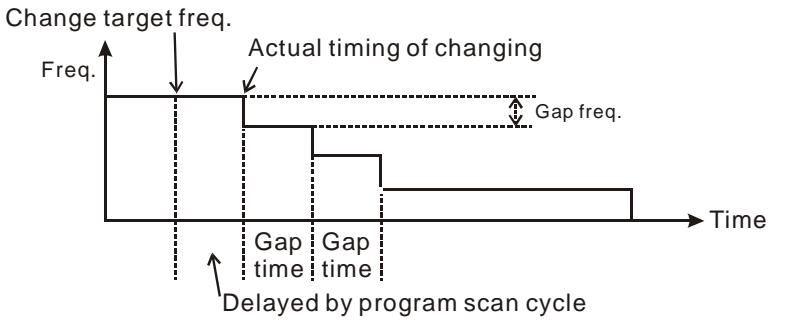

2. If users change the target frequency by applying DICF instruction in insterupt subroutines, the actual changing timing will be executed immediately with only an approx. 10us delay (execution time of DICF instruction).

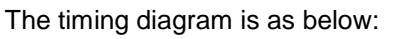

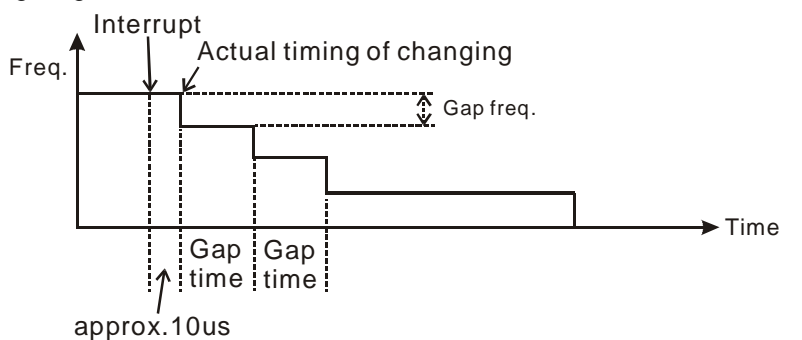

## **Program Example:**

- 1. When M0 = ON, pulse output ramps up to 100kHz. Total shifts: 100, Gap frequency: 1000Hz, Gap time: 10ms. Calculation of total shifts:  $(100,000 - 0) \div 1000 = 100$ .
- 2. When X6 external interrupt executes, target frequency is changed and ramp down to 50kHz immediately. Total shifts: 150, Gap frequency: 800Hz, Gap time: 20ms. Calculation of total shifts:  $(100,000 - 50,000) \div 800 = 125$
- 3. When X7 external interrupt executes, target frequency is changed and ramp down to 100Hz immediately. Total shifts: 25, Gap frequency: 2000Hz, Gap time: 100ms. Calculation of total shifts:  $(50,000 - 100) \div 2000 = 25$ .
- 4. When pulse output reaches 100Hz, the frequency is kept constant and pulse output stops when 1,000,000 pulses is completed.

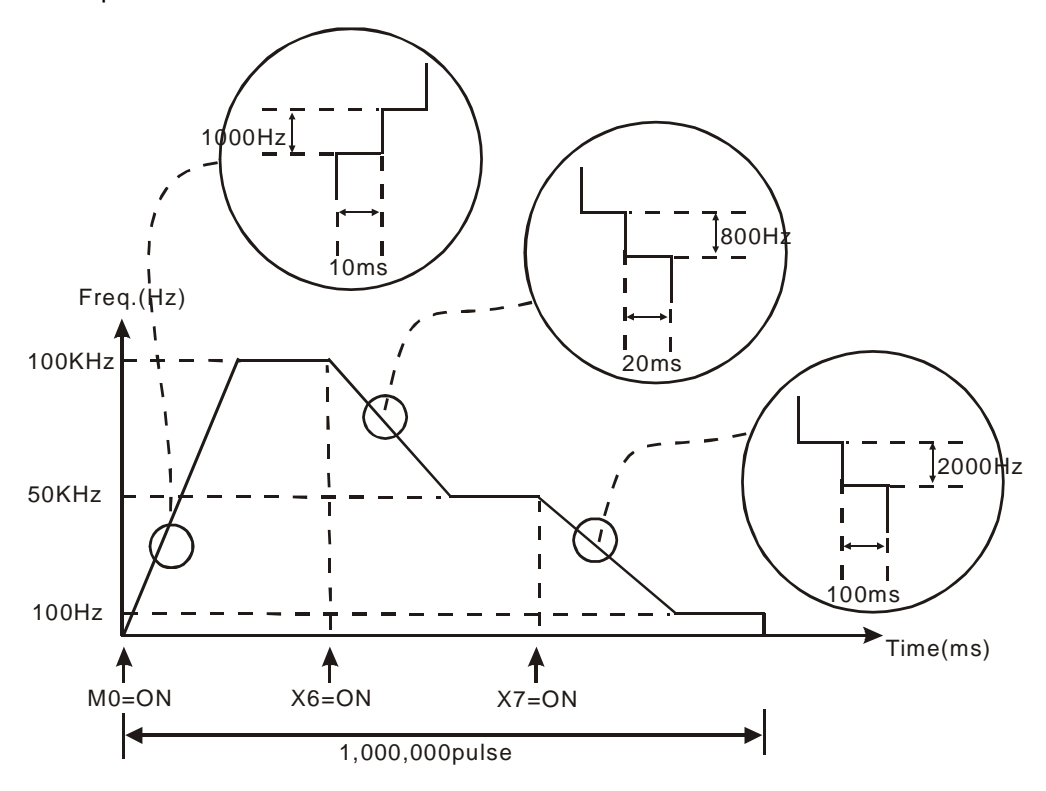

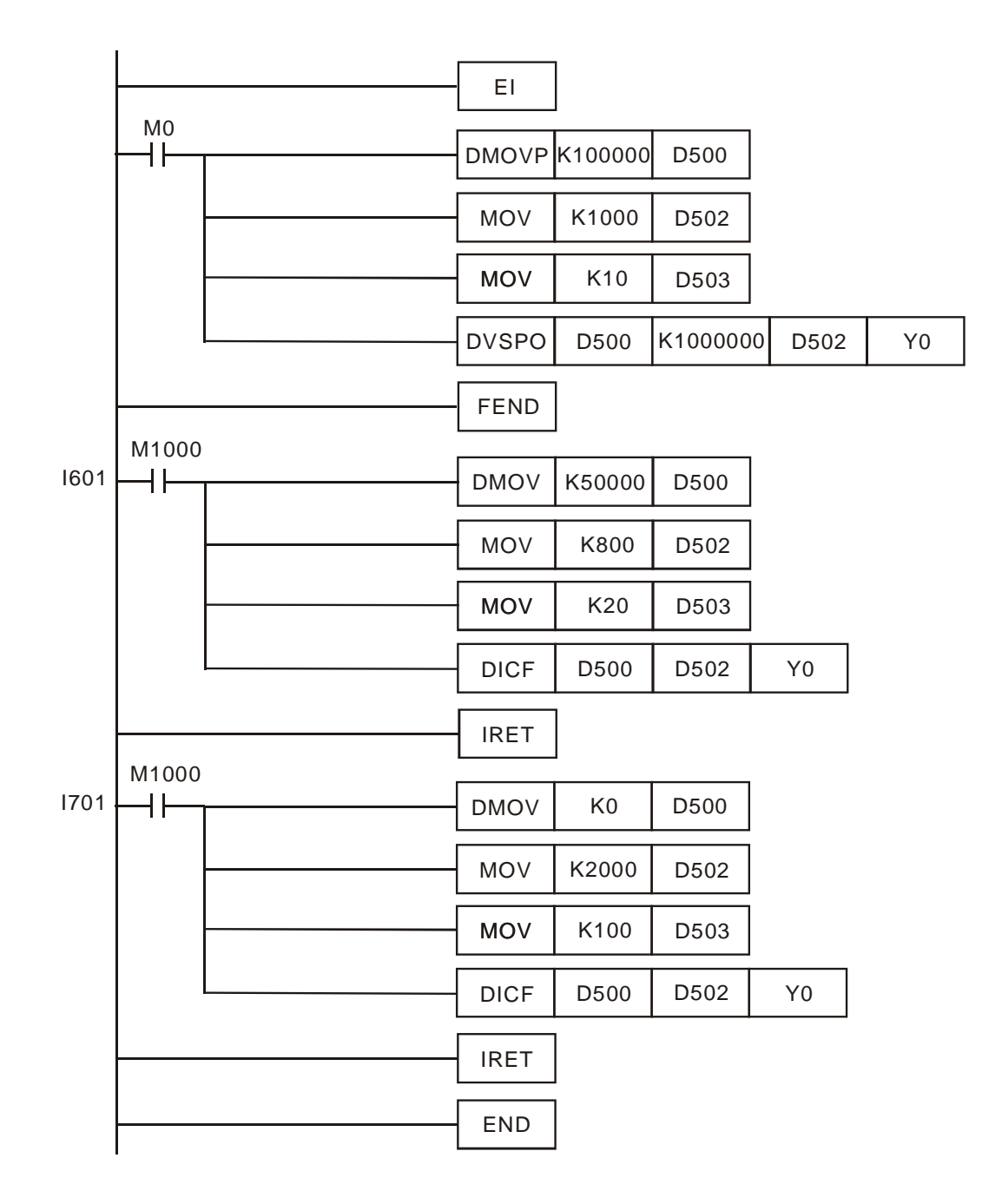

DVP-PLC applicable to the application instruction. ES includes ES/EX/EC/EC3-8K (FW V8.60 or later) (EC3: FW V8.40 or previous version); SX (FW V3.00); EH3 includes EH3/SV2.

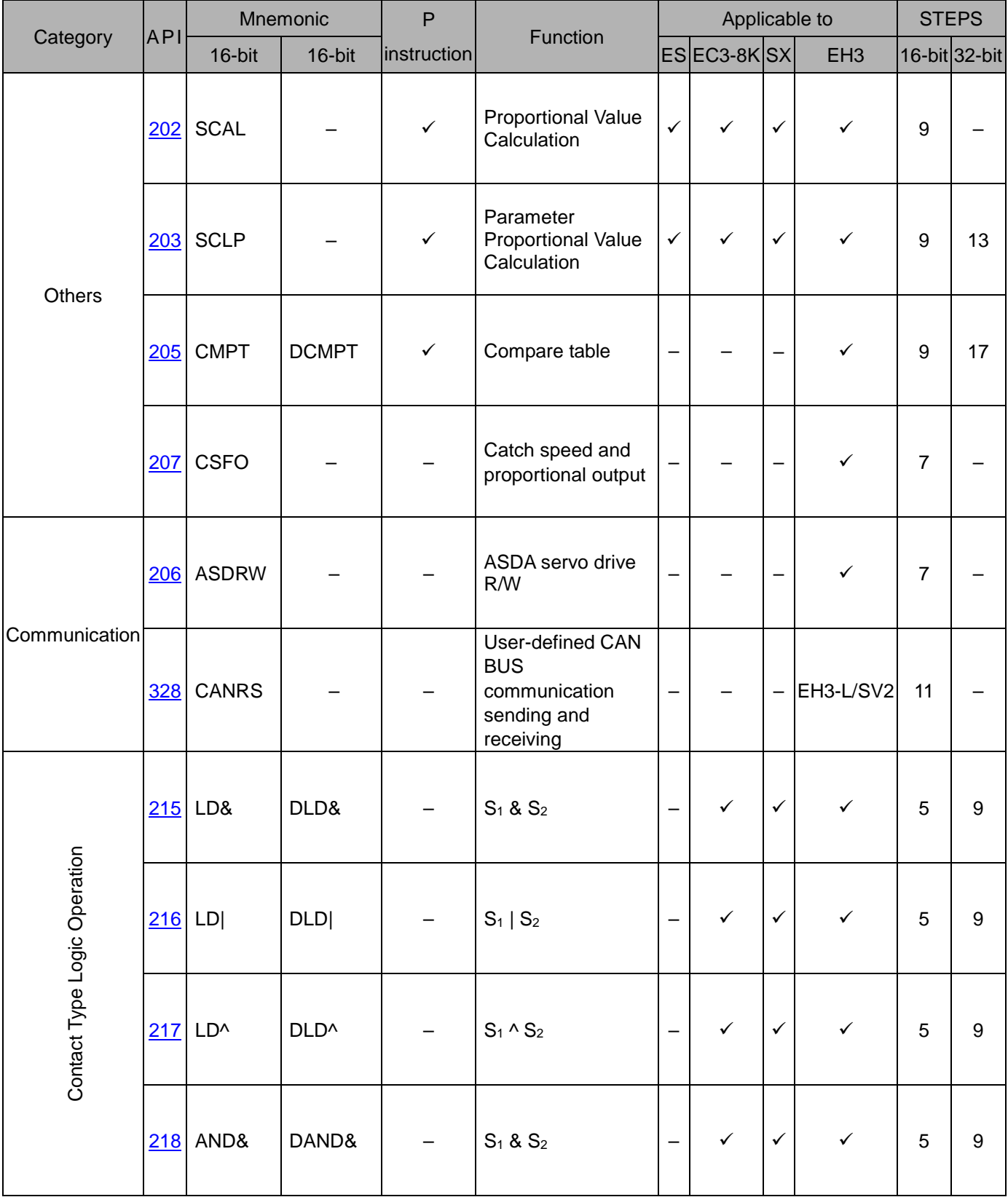

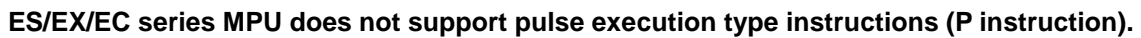

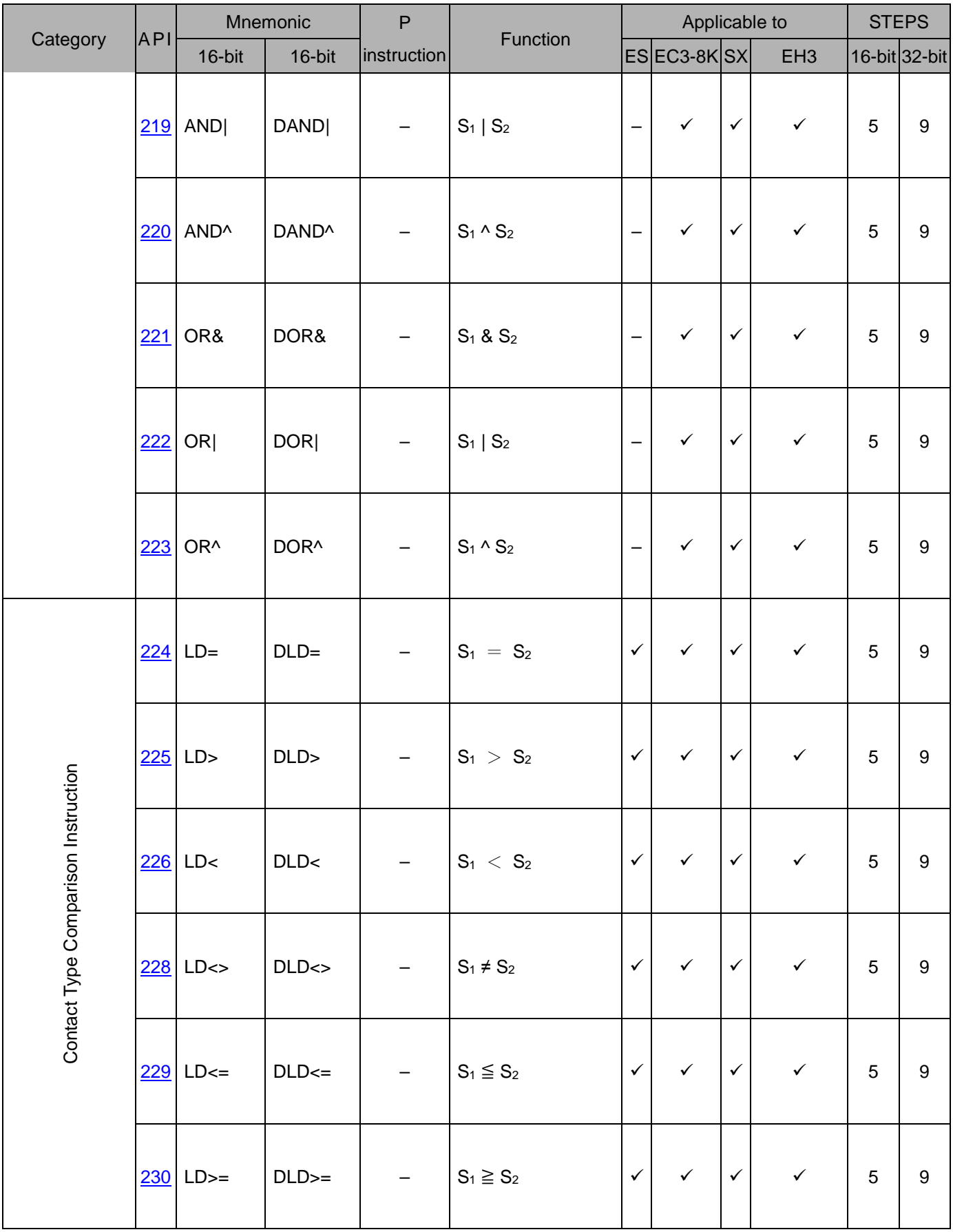

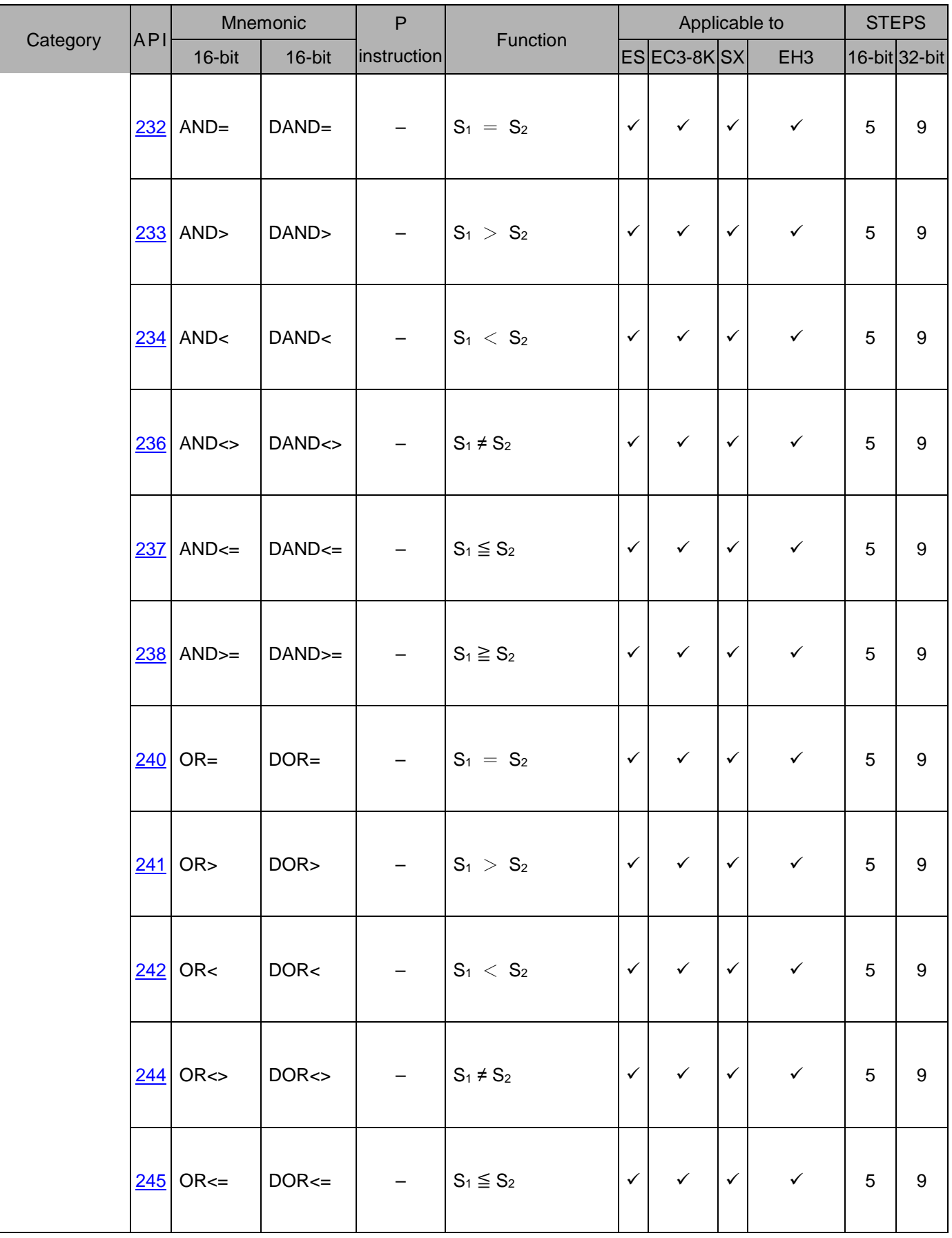

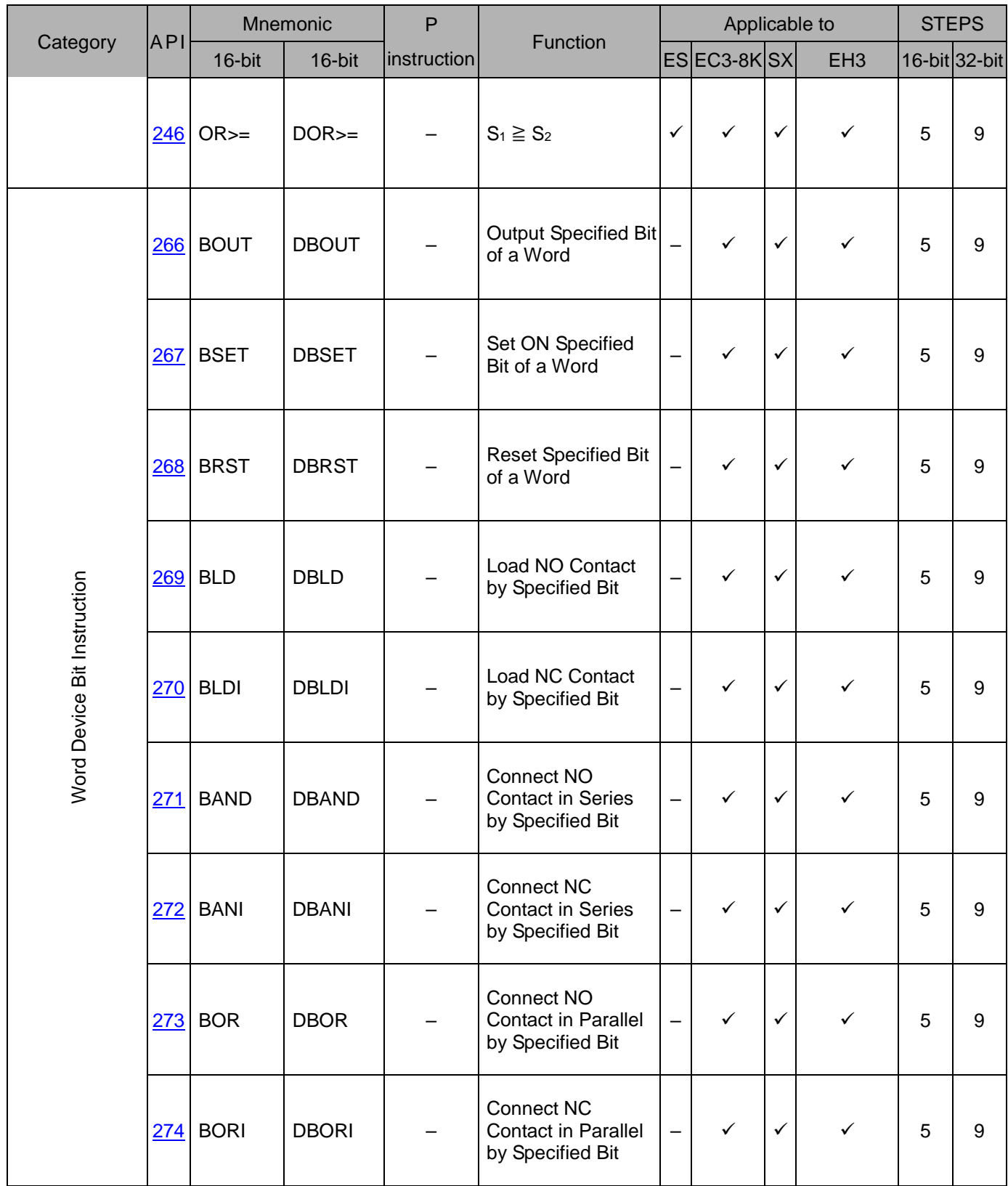

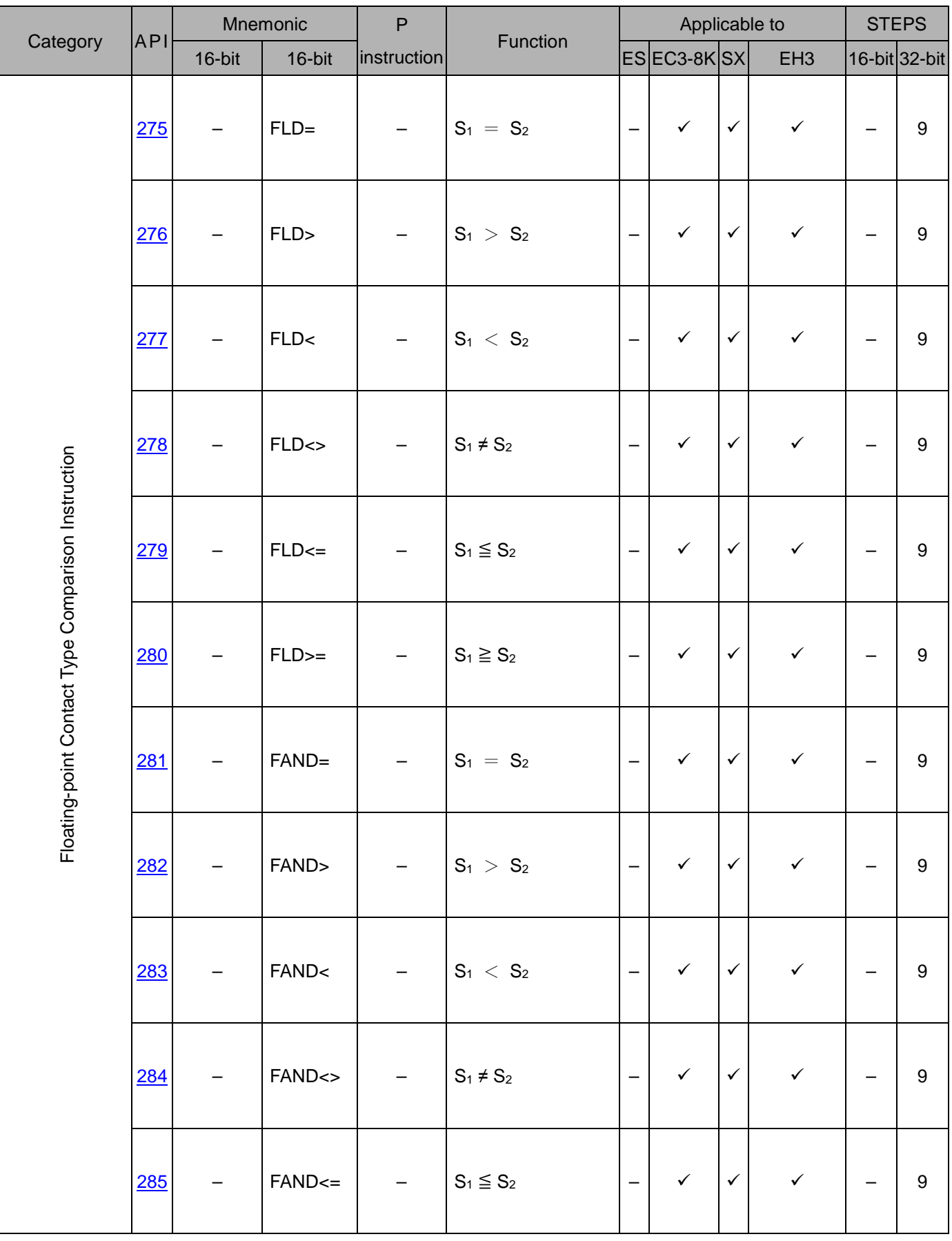

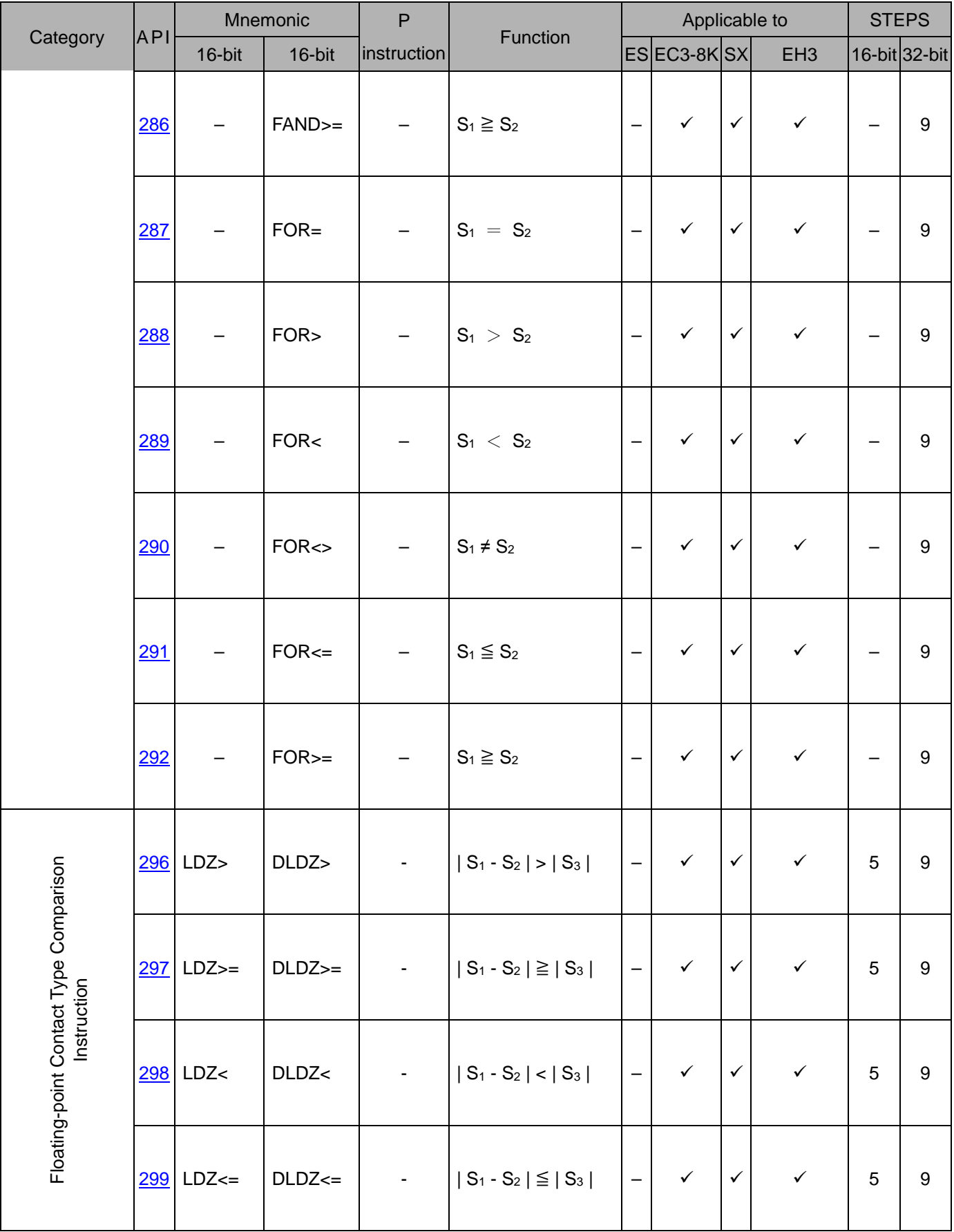

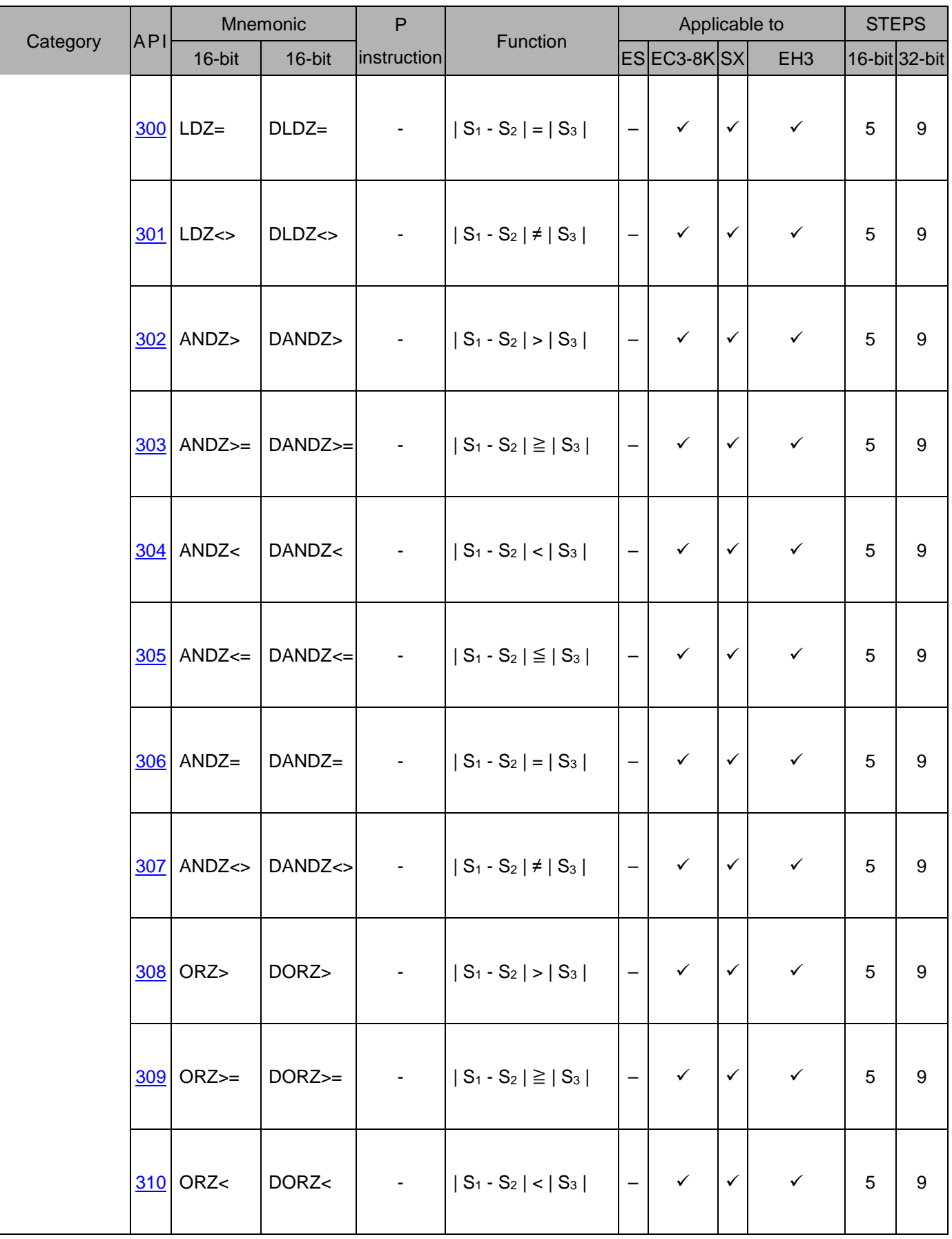

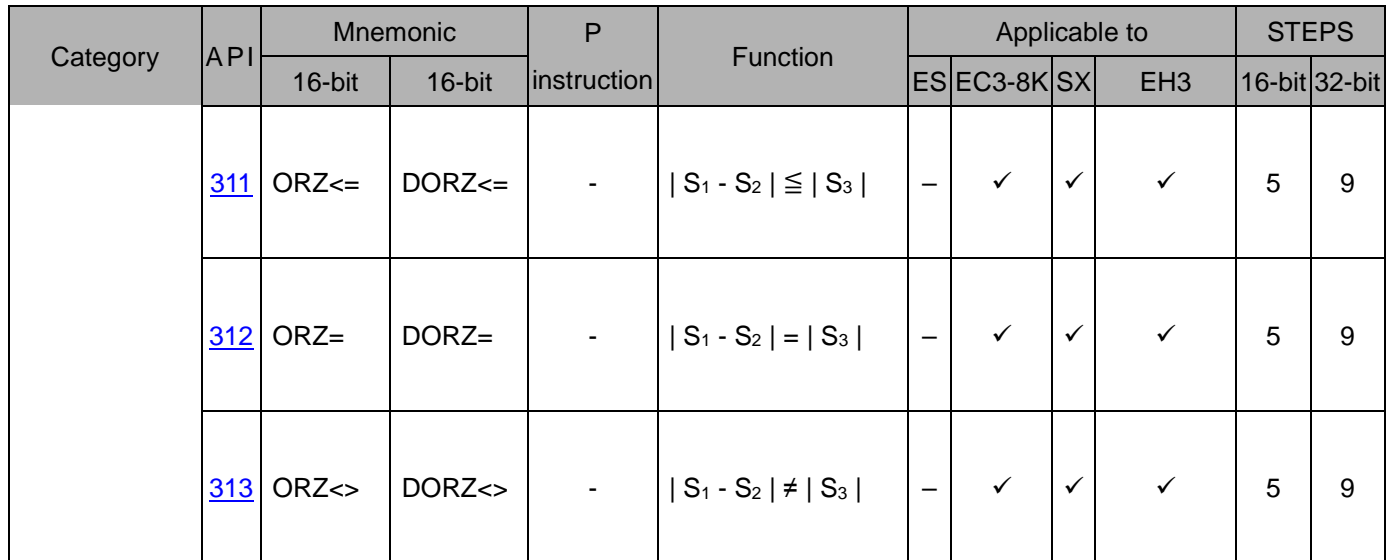

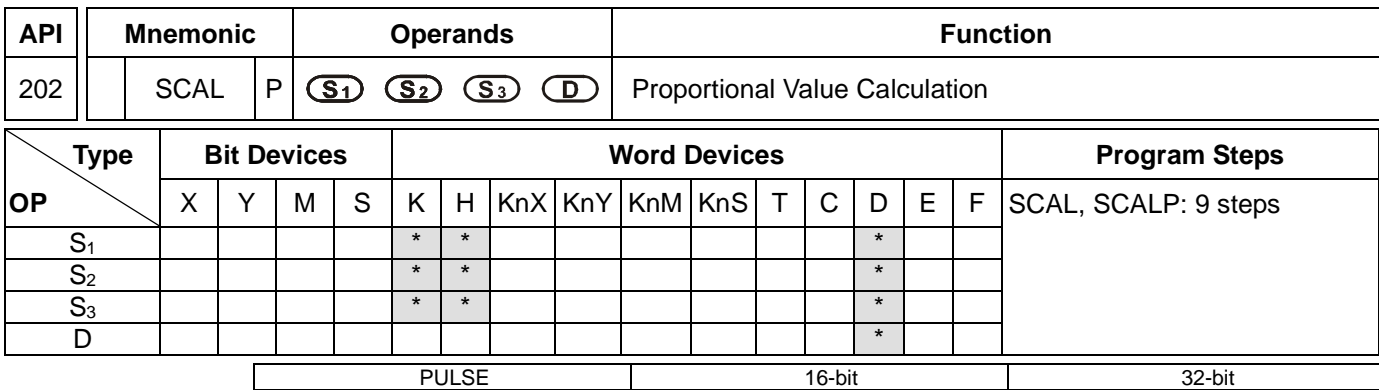

ES|EX|EC|EC3-8K| SX |EH3|SV2|ES|EX|EC|EC3-8K| SX |EH3|SV2|ES|EX|EC|EC3-8K| SX |EH3|SV2

#### **Operands:**

**S1**: Source value **S2**: Slope **S3**: Offset **D**: Destination device

### **Explanations:**

- 1. Range of **S1**, **S2**, **S3**: -32,768 ~ 32,767
- 2. Unit of  $S_2$ : 0.001
- 3. See the specifications of each model for their range of use.
- 4. Operation equation in the instruction:  $D = (S_1 \times S_2) \div 1,000 + S_3$ .

Users have to obtain S<sub>2</sub> and S<sub>3</sub> (decimals are rounded up into 16-bit integers) by using the slope and offset equations below.

Slope equation:  $S_2 =$  [(max. destination value – min. destination value)  $\div$  (max. source value – min. source value)] × 1,000

Offset equation:  $S_3$  = min. destination value – min. source value  $\times S_2 \div 1,000$ 

The output curve is shown as the figure:

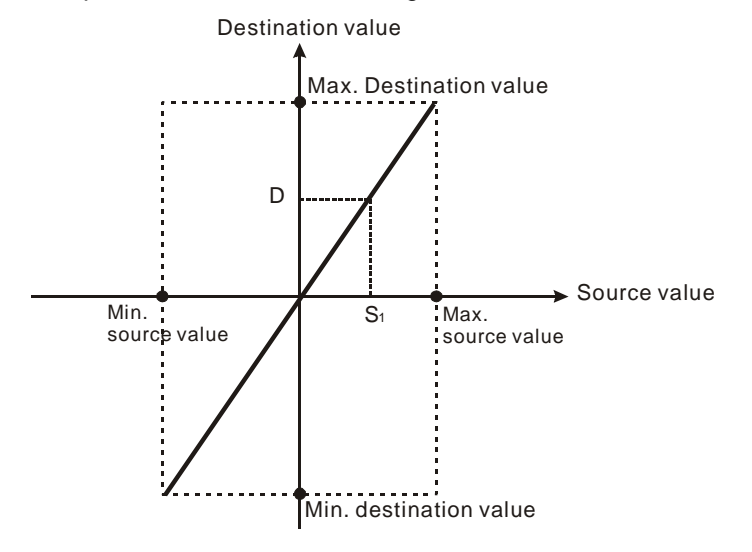

#### **Program Example 1:**

- 1. Assume  $S_1 = 500$ ,  $S_2 = 168$ ,  $S_3 = -4$ . When  $X0 = On$ , SCAL instruction will be executed and obtain the proportional value at D0.
- 2. Equation:  $D0 = (500 \times 168) \div 1,000 + (-4) = 80$

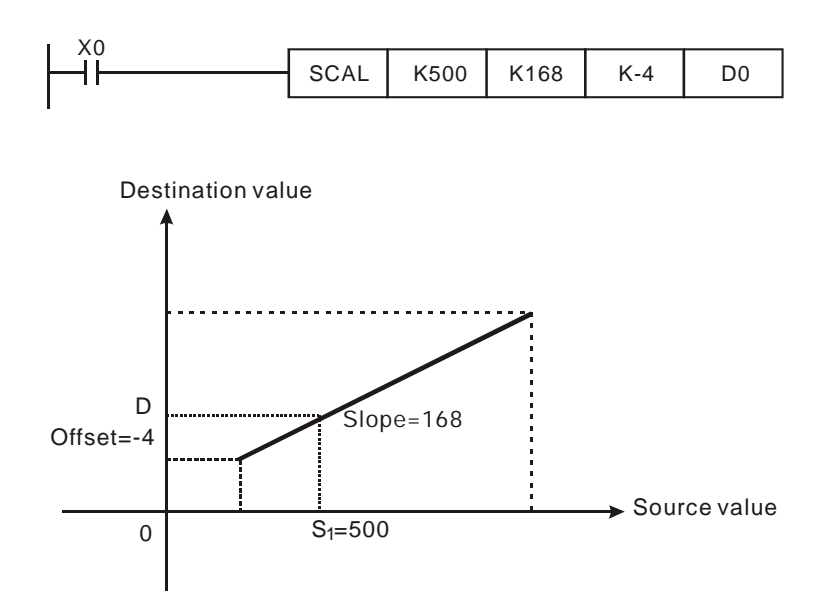

## **Program Example 2:**

- 1. Assume  $S_1 = 500$ ,  $S_2 = -168$ ,  $S_3 = 534$ . When  $X10 = On$ , SCAL instruction will be executed and obtain the proportional value at D10.
- 2. Equation:  $D0 = (500 \times -168) \div 1,000 + 534 = 450$

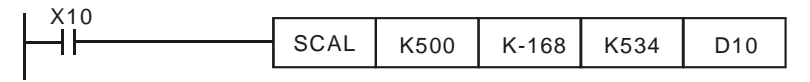

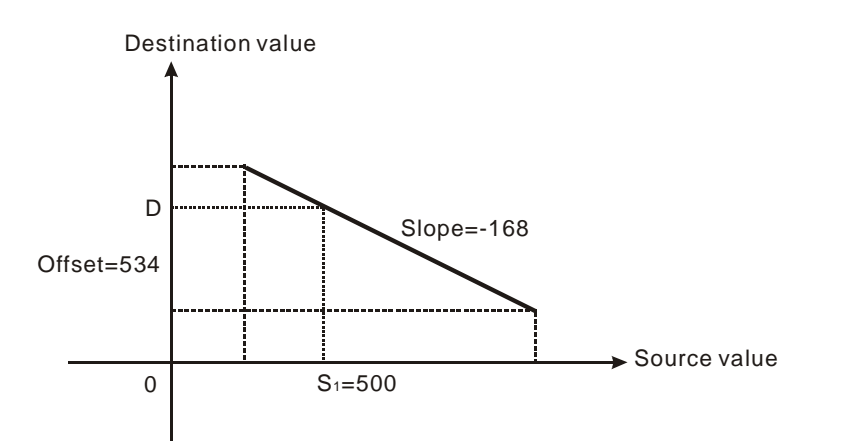

### **Remarks:**

- 1. This instruction is applicable for known slope and offset. If slope and offset are unknown, use SCLP instruction for the calculation.
- 2. **S2** has to be within the range -32,768 ~ 32,767. If **S2** falls without the range, use SCLP instruction for the calculation.
- 3. When using the slope equation, please be aware that the max. source value must > min. source value, but it is not necessary that max. destination value > min. destination value.
- 4. If the value of **D** > 32,767, **D** = 32,767; if the value of **D** < -32,768, **D** = -32,768.

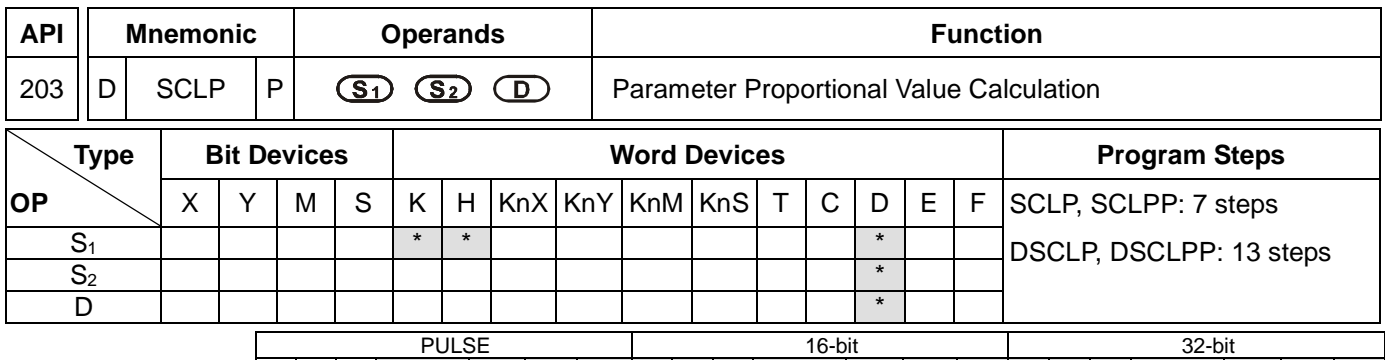

 $ES|EX|EC|EC3-8K|SX|EH3|SV2|ES|EX|EC|EC3-8K|SX|EH3|SV2|ES|EX|EC|EC3-8K|SX|EH3|SV2|$ 

### **Operands:**

**S<sub>1</sub>**: Source value **S<sub>2</sub>**: Parameter **D**: Destination device

### **Explanations:**

- 1. See the specifications of each model for the range of operands.
- 2. Flags: M1162 (decimal integer or binary floating point); M1162 = On -> Binary floating point
- 3. Settings of S<sub>2</sub> for 16-bit instruction:

**S2** occupies 4 consecutive devices in 16-bit instruction.

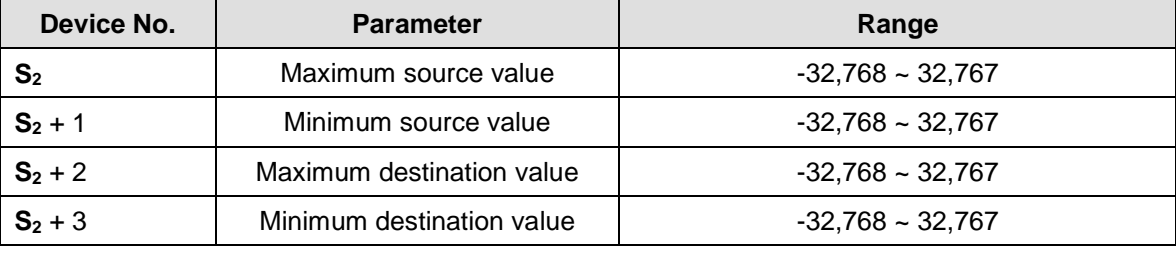

4. Settings of **S2** for 32-bit instruction:

**S2** occupies 8 consecutive devices in 32-bit instruction.

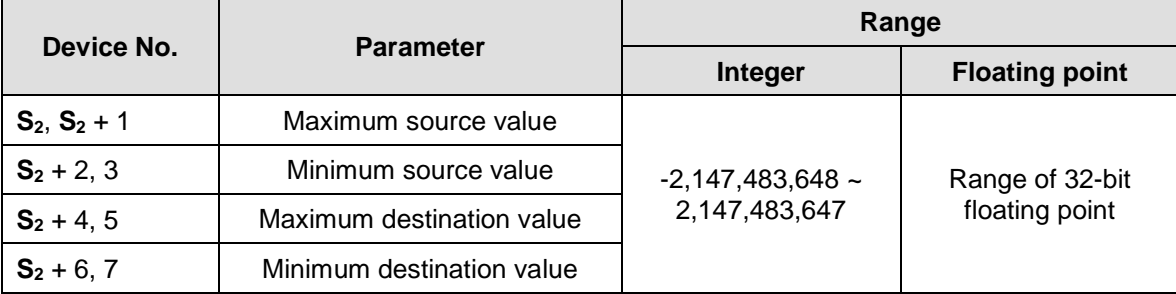

- 5. Operation equation in the instruction:  $D = [(S_1 min. source value) \times (max. destination value min. destination)$ value)]  $\div$  (max. source value – min. source value) + min. destination value
- 6. The operational relation between source value and destination value is as stated below:
	- **y = kx + b**
	- y= Destination value (**D**)
	- $k=$  Slope = (max. destination value min. destination value)  $\div$  (max. source value min. source value)
	- x= Source value (S<sub>1</sub>)
	- $b=$  Offset = Min. destination value Min. source value  $\times$  slope

Bring all the parameters into equation  $y = kx + b$  and obtain the equation in the instruction:

 $y = kx + b = D = kS<sub>1</sub> + b = slope \times S<sub>1</sub> + offset = slope \times S<sub>1</sub> + min. destination value - min. source value \times slope =$ slope  $\times$  ( $S_1$  – min. source value) + min. destination value = ( $S_1$  – min. source value)  $\times$  (max. destination value – min. destination value) ÷ (max. source value – min. source value) + min. destination value

7. If **S1** > max. source value, **S1** = max. source value

If **S1** < min. source value, **S1** = min. source value

When all the input values and parameters are set, the output curve is shown as the figure:

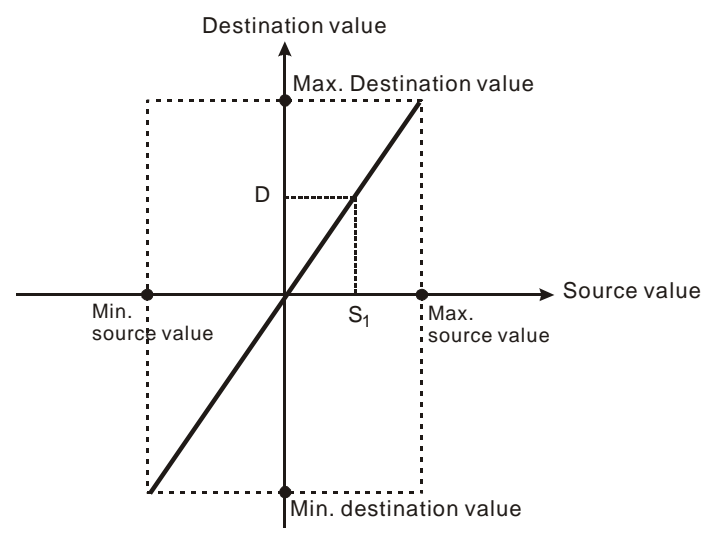

#### **Program Example 1:**

- 1. Assume  $S_1$  = 500, max. source value  $D0 = 3,000$ , min. source value  $D1 = 200$ , max. destination value  $D2 = 500$ , and min. destination value  $D3 = 30$ . When  $X0 = On$ , SCLP instruction will be executed and obtain the proportional value at D10.
- 2. Equation: D10 =  $[(500 200) \times (500 30)] \div (3,000 200) + 30 = 80.35$ . Round off the result into an integer D10  $= 80.$

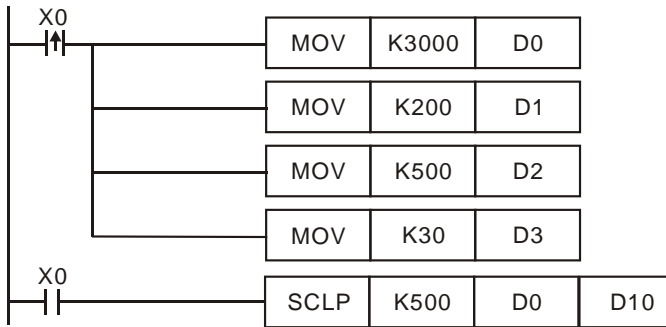

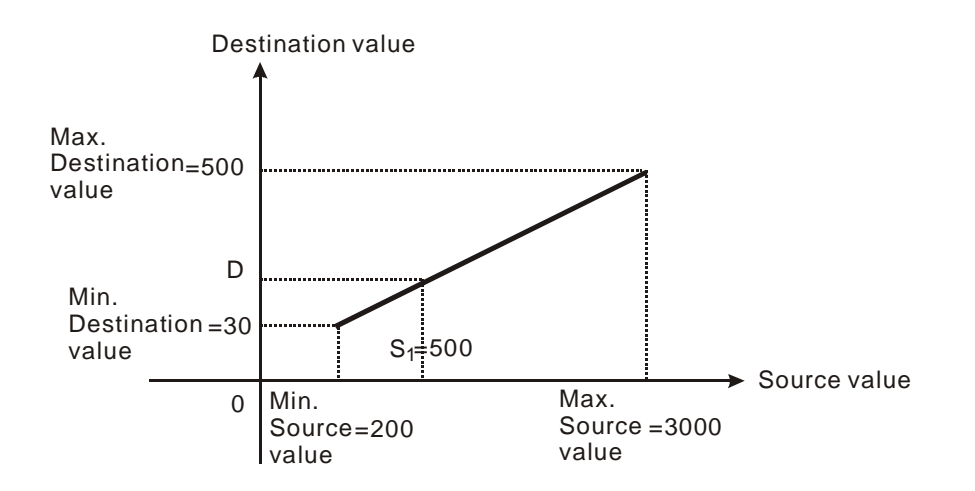

## **Program Example 2:**

- 1. Assume  $S_1 = 500$ , max. source value  $D0 = 3,000$ , min. source value  $D1 = 200$ , max. destination value  $D2 = 30$ , and min. destination value  $D3 = 500$ . When  $X0 = On$ , SCLP instruction will be executed and obtain the proportional value at D10.
- 2. Equation: D10 =  $[(500 200) \times (30 500)] \div (3,000 200) + 500 = 449.64$ . Round off the result into an integer  $D10 = 450.$

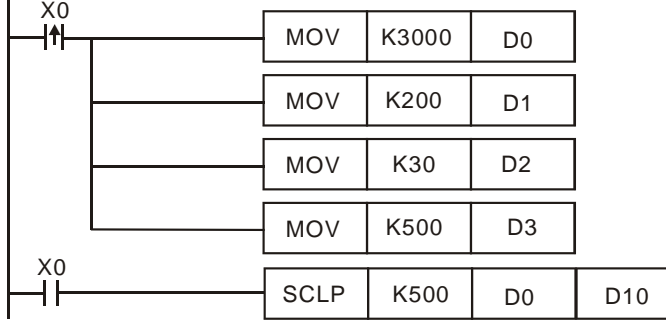

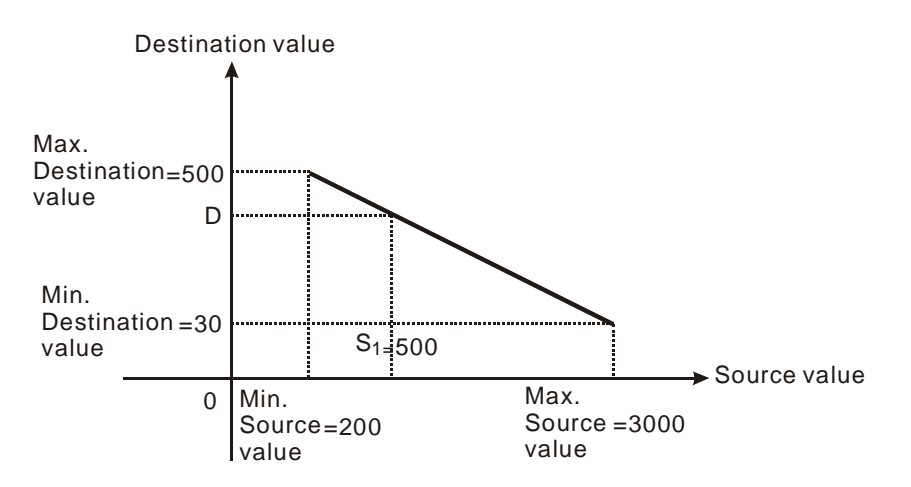

## **Program Example 3:**

- 1. Assume the source of  $S_1$  D100 = F500, max. source value D0 = F3000, min. source value D2 = F200, max. destination value D4 = F500, and min. destination value D6 = F30. When  $X0 = On$ , set up M1162, adopt floating point operation and execute DSCLP instruction. The proportional value will be obtained at D10.
- 2. Equation: D10 = [(F500 F200) × (F500 F30)] ÷ (F3000 F200) + F30 = F80.35. Round off the result into an

integer  $D10 = F80$ .

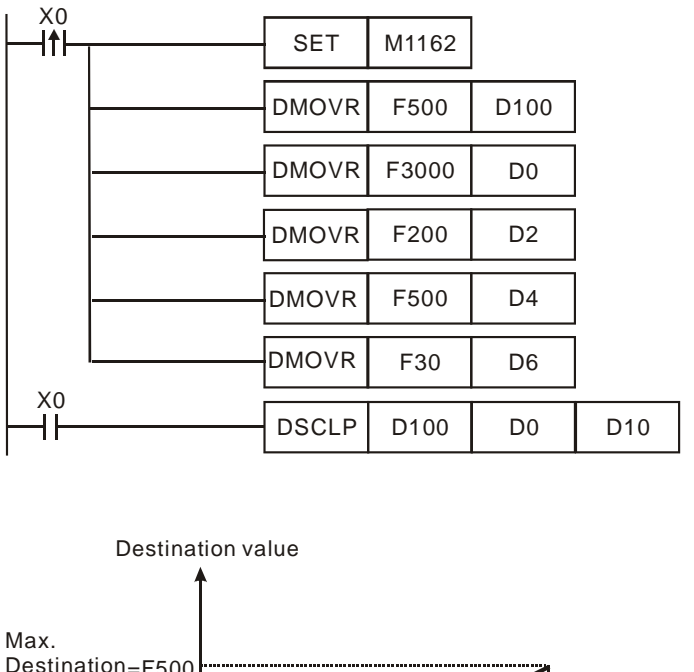

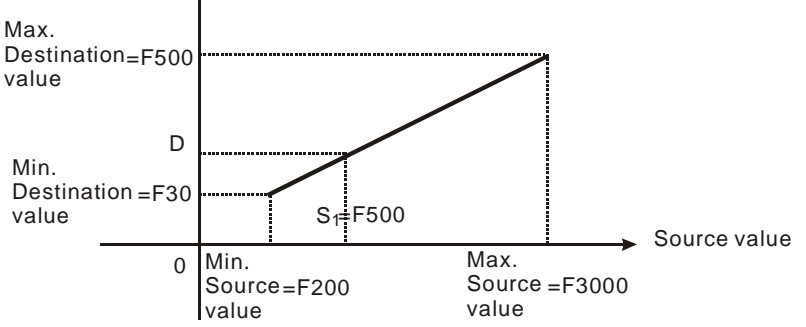

#### **Remarks:**

- 1. Range of **S1** for 16-bit instruction: max. source value ≥ **S1** ≥ min. source value; -32,768 ~ 32,767. If the value falls without the bounds, the bound value will be used for calculation.
- 2. Range of integer  $S_1$  for 32-bit instruction: max. source value  $\geq S_1 \geq$  min. source value; -2,147,483,648 ~ 2,147,483,647. If the value falls without the bounds, the bound value will be used for calculation.
- 3. Range of floating point  $S_1$  for 32-bit instruction: max. source value ≥  $S_1$  ≥ min. source value; following the range of 32-bit floating point. If the value falls without the bounds, the bound value will be used for calculation.
- 4. Please be aware that the max. source value must > min. source value, but it is not necessary that max. destination value > min. destination value.

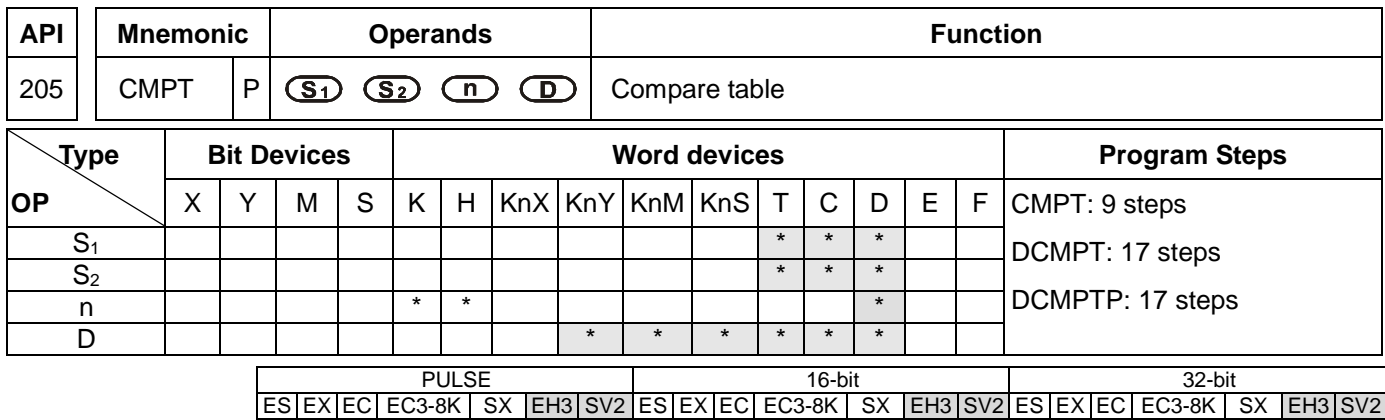

#### **Operands:**

**S<sub>1</sub>**: Source device 1 **S<sub>2</sub>**: Source device 2 **n**: Data length/function **D**: Destination device

#### **Explanations:**

- 1. **S<sub>1</sub>** and **S<sub>2</sub>** can be T/C/D devices, for C devices only 16-bit devices are applicable (C0~C199).
- 2. The high 16-bit value in the operand **n** used in the 32-bit instruction is an invalid value.
- 3. The low 8-bit value in the operand **n** indicates the data length. The operand **n** used in the 16-bit instruction should be within the range between 1 and 16. The operand **n** used in the 32-bit instruction should be within the range between 1 and 32. PLC will take the upper/lower bound value if set value exceeds the available range.
- 4. The high 8-bit value in the operand **n** indicates the comparison condition.

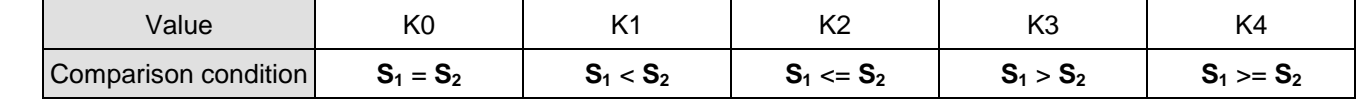

- 5. If n used in the 16-bit instruction is set to H0108, it means that 8 pieces of data are compared to 8 pieces of data, and the "larger than" comparison is performed. If n used in the 32-bit instruction is set to H00000320, it means that 32 pieces data are compared to 32 pieces of data, and the "less than" comparison is performed.
- 6. If the setting value for the comparison condition exceeds the range, or the firmware version does not support the comparison condition, the default "equal to" comparison is performed.
- 7. The comparison values used in the 16-bit instruction are signed values. The comparison values used in the 32-bit instruction are 32-bit values (M1162=Off), or floating-point values (M1162=On).
- 8. Data written in operand **D** will all be stored in 16-bit format or in 32-bit format. When data length is less than 16 or 32, the null bits are fixed as 0, e.g. if **n** = K8, bit 0~7 will be set according to compare results, and bit 8~15 will all be 0.
- 9. If the comparison result meets the condition, the corresponding bit is set to 1. Otherwise, it is set to 0.

## **Program example:**

When M0 = ON, compare the 16-bit value in D0~D7 with D20~D27 and store the results in D100.

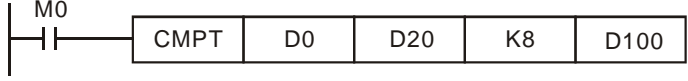

• Content in D0~D7:

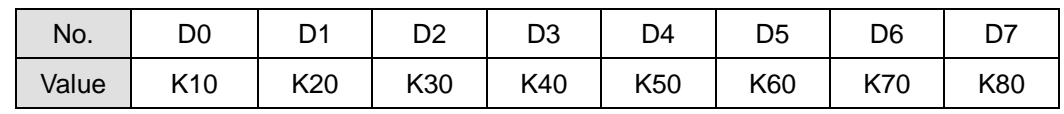

• Content in D20~D27:

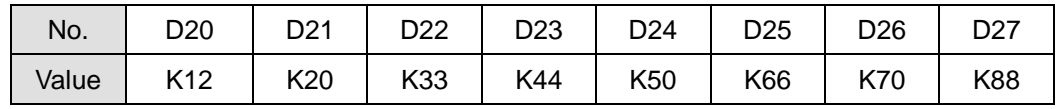

 After the comparison of CMPT instruction, the associated bit will be 1 if two devices have the same value, and other bits will all be 0. Therefore the results in D100 will be as below:

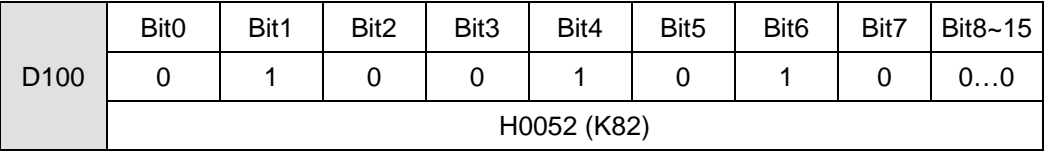

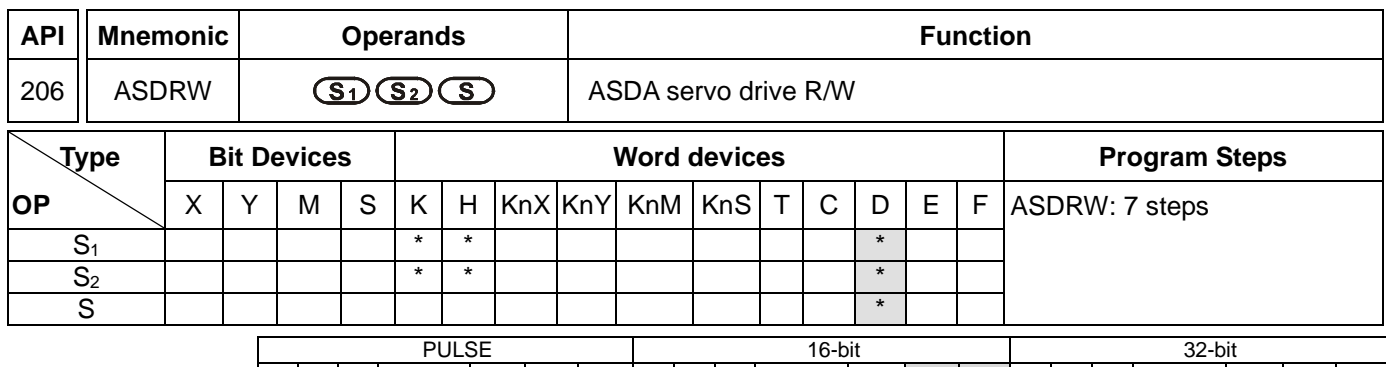

ES|EX|EC|EC3-8K| SX |EH3|SV2|ES|EX|EC|EC3-8K| SX |EH3|SV2|ES|EX|EC|EC3-8K| SX |EH3|SV2

### **Operands:**

**S<sub>1</sub>:** Address of servo drive (K0~K254) **S**<sub>2</sub>: Function code **S**: Register for read/written data

### **Explanations:**

- 1. ASDRW communication instruction supports COM2 (RS-485) and COM3 (RS-485)
- 2. S<sub>1</sub>: station number of servo drive. Range: K0~K254. K0 indicates broadcasting, i.e. PLC will not receive feedback data.
- 3. **S2**: function code. Please refer to the table below.
- 4. **S**: Register for read/written data. Please refer to the table below for explanations.
- 5. Explanations of function code:

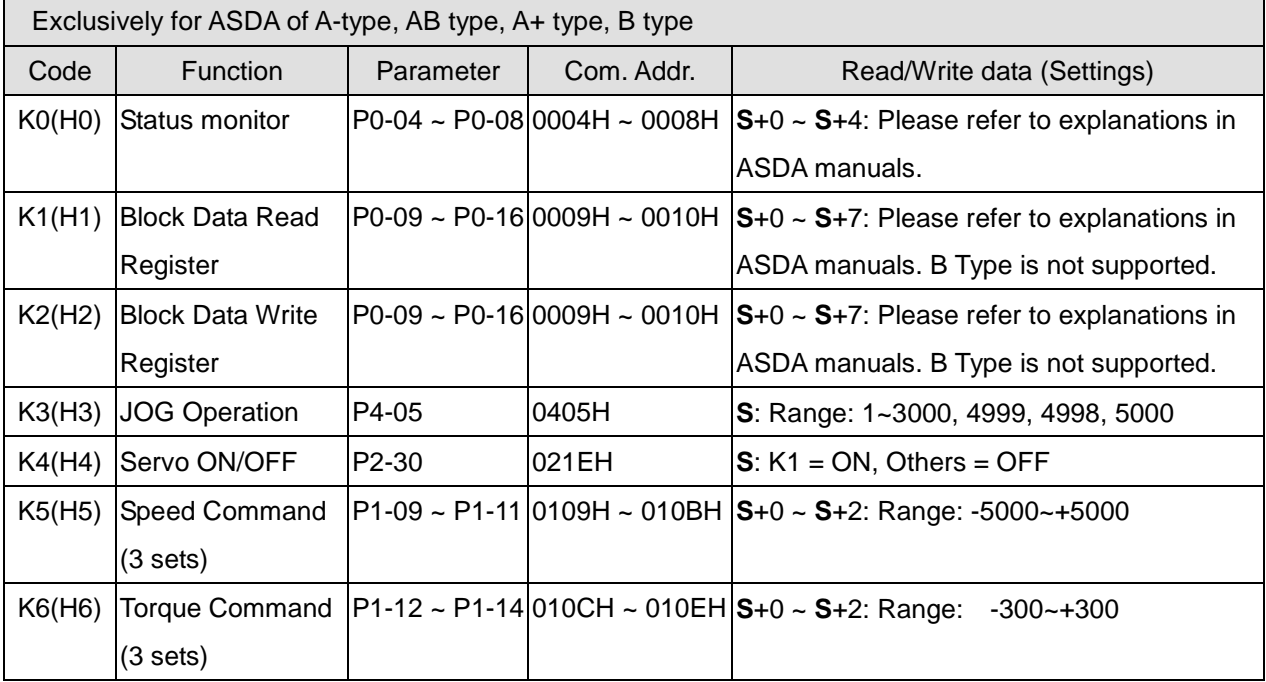

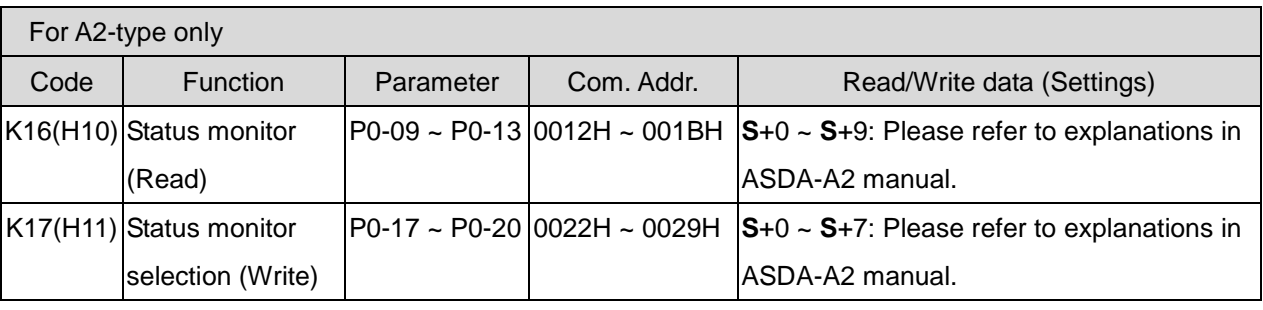

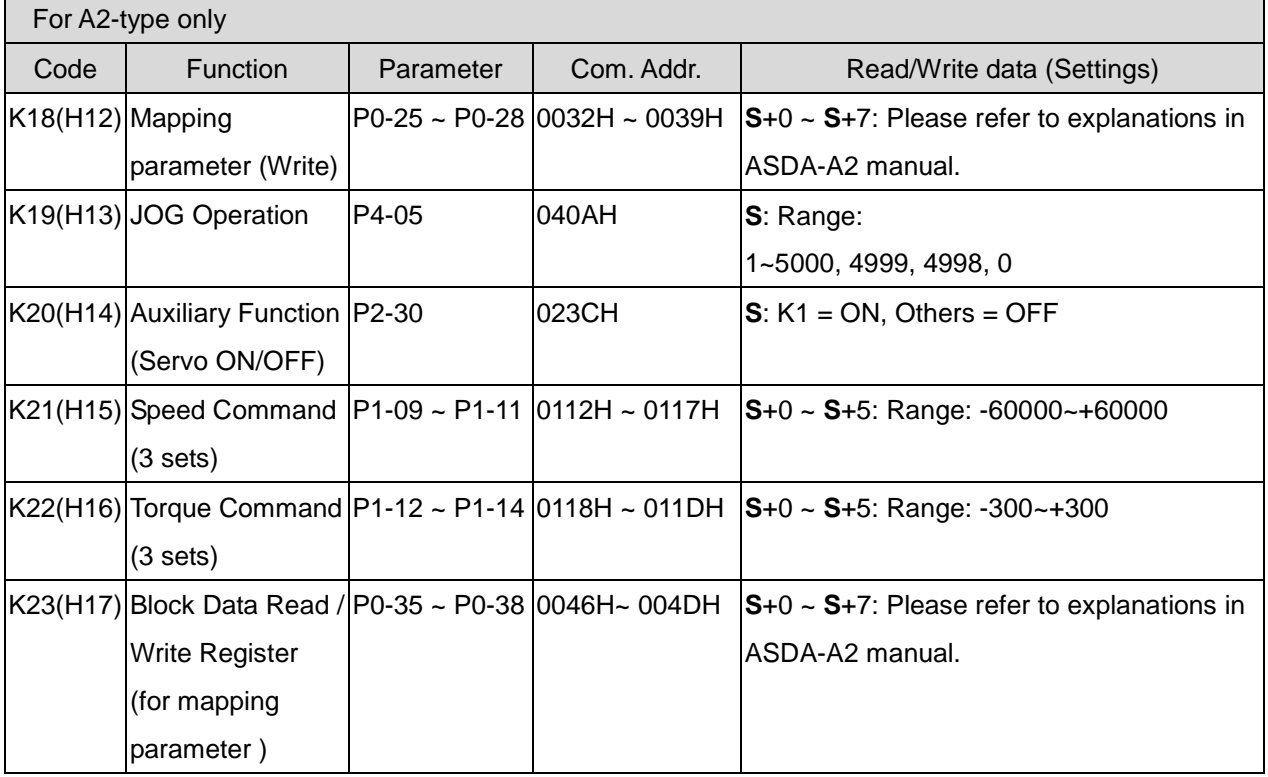

6. For relative M flags and special D registers, please refer to explanations of API 80 RS instruction.

## **Program example 1: COM2 (RS-485)**

- 1. When X0 = ON, PLC will send out communication commands by COM2 to read status of servo drive.
- 2. When PLC received the feedback data from ASDA, M1127 will be active and the read data will be stored in D0~D4.

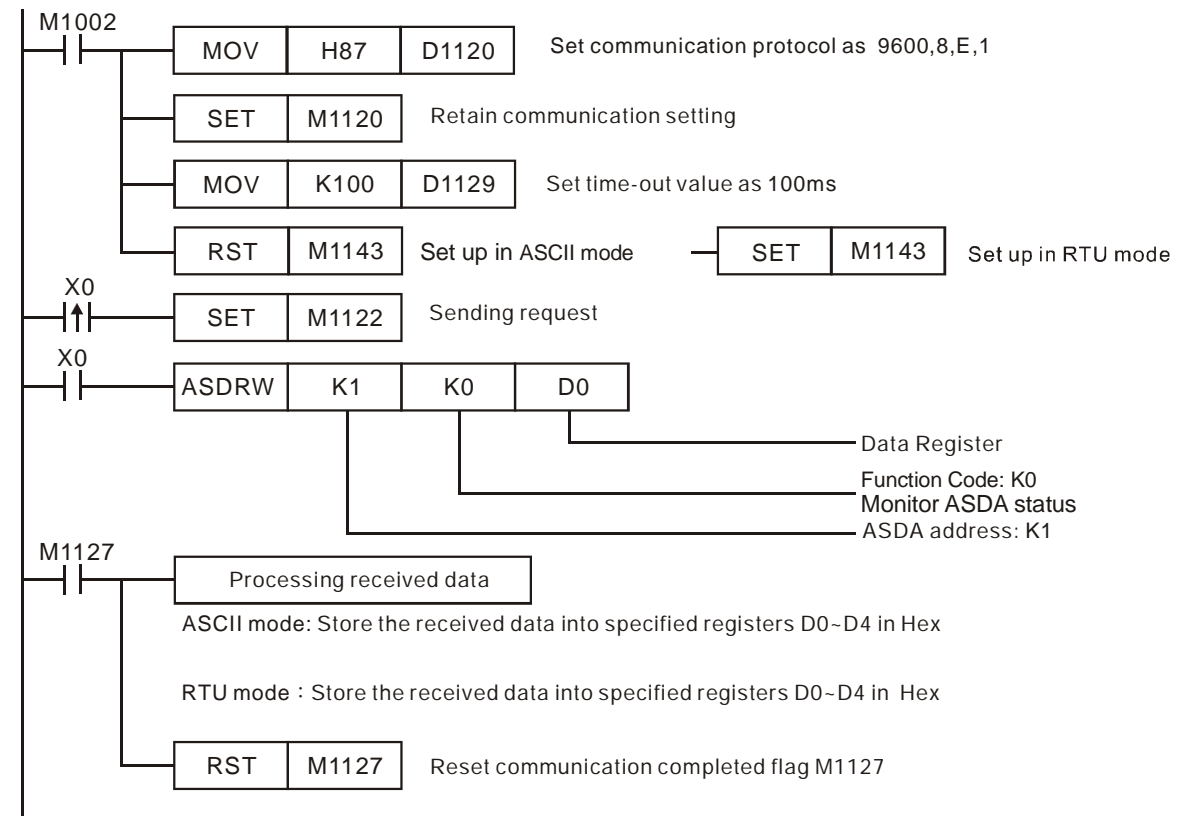

## **Program example 2: COM3(RS-485)**

- 1. When M0 = ON, PLC sends communication commands by COM3 to read servo drive status.
- 2. When PLC received the feedback data from ASDA, M1318 will be active and the read data will be stored in D0~D4.

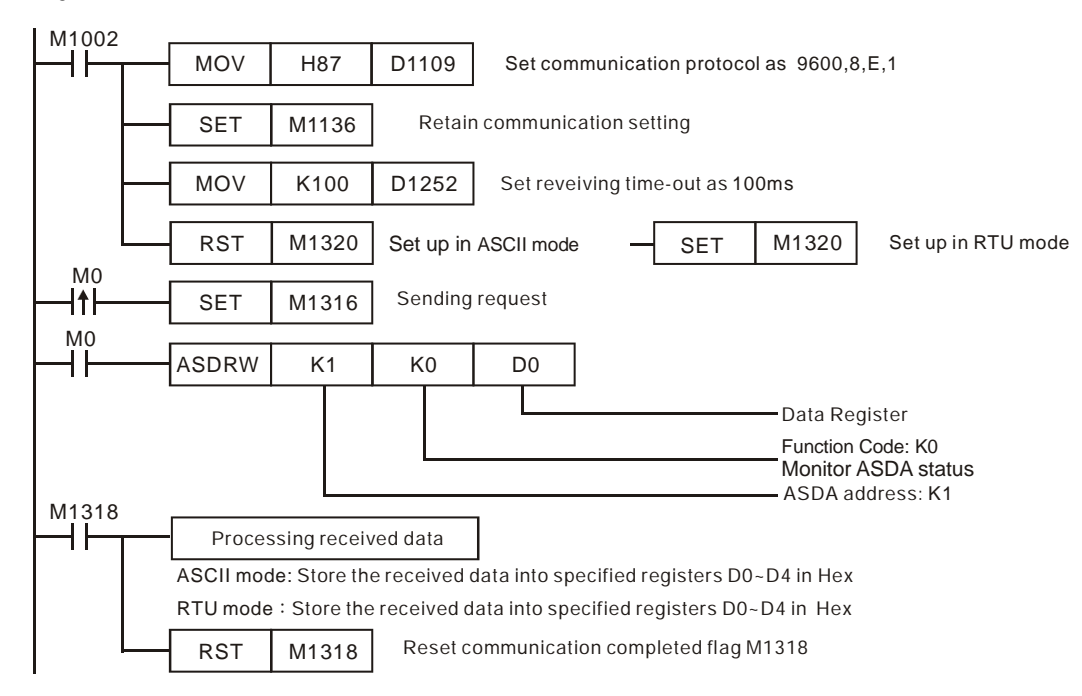

#### **Points to note:** Relative flags and special D registers of COM2/COM3 :

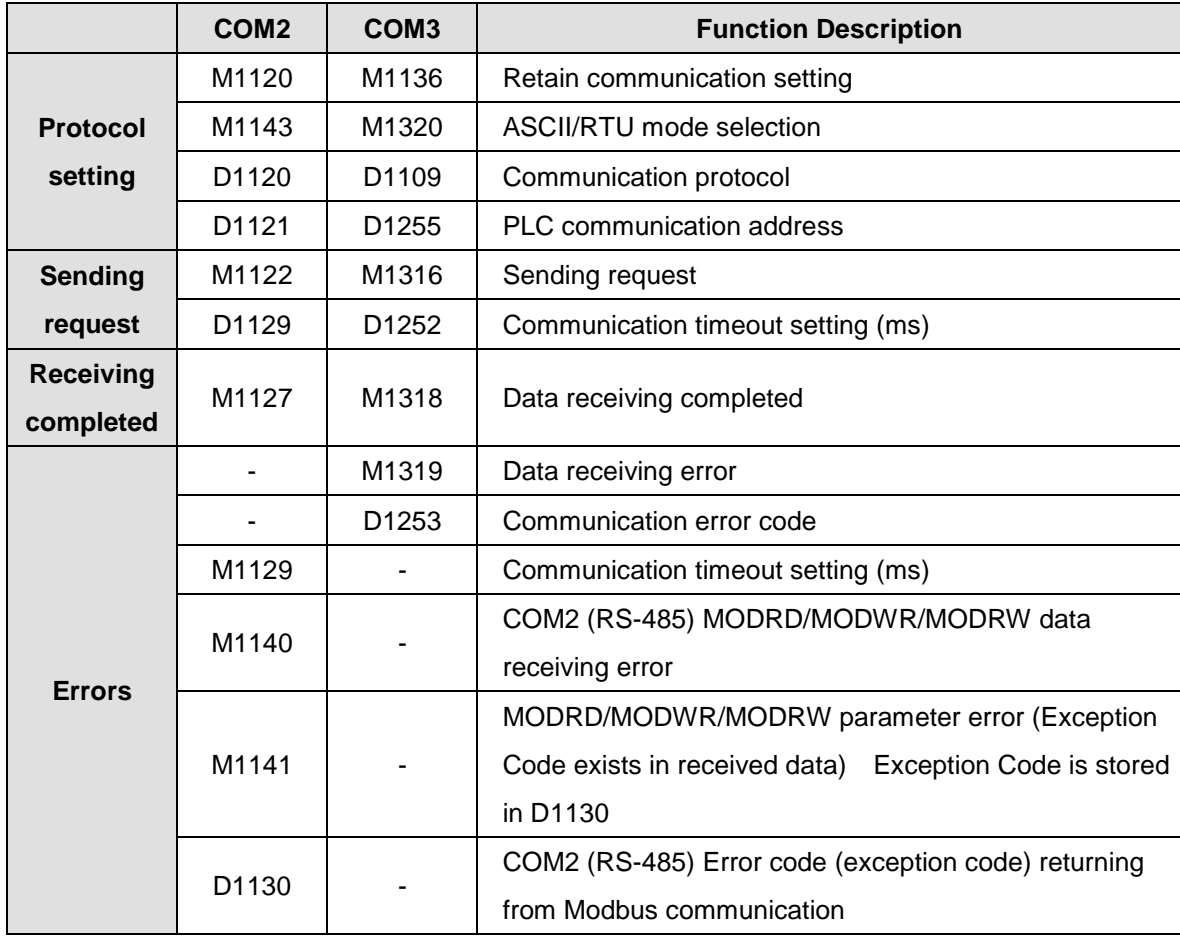

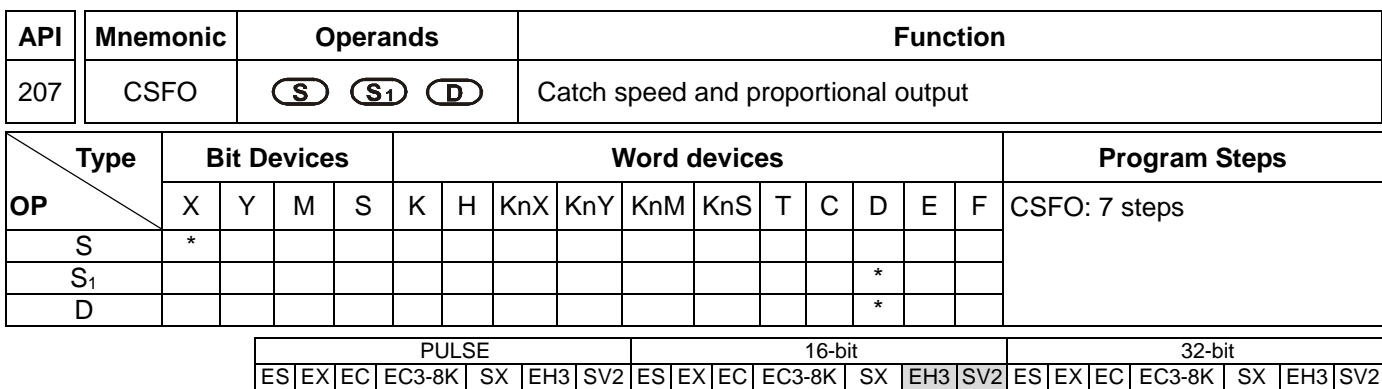

### **Operands:**

**S**: Source device of signal input (Only X0 and X1 are available) **S**<sub>1</sub>: Sample time setting and the input speed information **D**: Output proportion setting and output speed information

### **Explanations:**

- 1. EH3/SV2 V1.88 or later: added M1609 flag to select the mode, a general mode (M1609=OFF) or a MPG mode (M1609=ON). For general mode, the pulse goes according to the actual pulse output behavior. The pulse output direction will only change, when the pulse outputs are all done. For MPG mode, the pulse goes according to the MPG behavior. If the MPG stops, the pulse stops. If the MPG changes direction, the pulse output direction changes accordingly. EH3/SV2 V1.86 supports general mode only.
- 2. EH3/SV2 V1.88 or later: added M1608 flag to added CH1 (Y2/Y3) output to follow the same source of pulse input (X0/X1). Use D1048 to set the proportional output value, ranging K K1(1%) ~ K10000(10000%).
- 3. When **S** specifies X0, PLC only uses X0 input point and its associated high speed pulse output: Y0, in this case Y1 is normal output point. When **S** specifies X1, PLC uses X0 (A phase) and X1 (B phase) input points and their associated output: Y0 (Pulse) / Y1 (Dir).
- 4. If **S** specifies X1 with 2-phase 2 inputs, the counting mode is fixed as quadruple frequency.
- 5. During pulse output process of Y0, special registers (D1337, D1336) storing the current number of output pulses will be updated when program scan proceeds to this instruction.
- 6. **S1** occupies consecutive 4 16-bit registers. **S1** +0 specifies the sampling times, i.e. when **S1** +0 specifies K1, PLC catches the speed every time when 1 pulse is outputted. Valid range for  $S_1$  +0 in 1-phase 1-input mode: K1~K100, and 2-phase 2-input mode: K2~K100. If the specified value exceeds the valid range, PLC will take the lower/upper bound value as the set value. Sample time can be changed during PLC operation, however the modified value will take effect until program scan proceeds to this instruction.  $S_{1+1}$  indicates the latest speed sampled by PLC (Read-only). Unit: 1Hz. Valid range: ±10kHz. **S1**+2 and **S1**+3 indicate the accumulated number of pulses in 32-bit data (Read-only).
- 7. **D** occupies 3 consecutive 16-bit registers. **D** +0 specifies the output proportion value. Valid range: K1 (1%) ~ K10000 (10000%). If the specified value exceeds the valid range, PLC will take the lower/upper bound value as the set value. Output proportion can be changed during PLC operation, however the modified value will take effect until program scan proceeds to this instruction. **D**+2 and **D**+1 indicates the output speed in 32-bit data. Unit: 1Hz. Valid range: ±200kHz. When selecting the MPG mode, it takes one more 16-bit register. **D**+3 indicates the pulse output channel, ranging from K0 to K3, indicating the output channels CH0~CH3. Wen

selecting the general mode, the pulse output channel is fixed to CH0. Note: if you need to change the mode from the MPG mode to the general mode or vise versa, you need to close the instruction and re-execute the instruction to ensure the channel switching can be normally done.

- 8. The pulse output channel selecting: when **S** input point uses X0 as the source, the corresponding pulse output points are Y0, Y2, Y4, Y6 and the general pulse output points are Y1, Y3, Y5, Y7. When **S** input point uses X1 as the source, the corresponding output points are Y0(Pulse) / Y1(Dir) or Y2(Pulse) / Y3(Dir) or Y4(Pulse) / Y5(Dir) or Y6(Pulse) / Y7(Dir) high speed output.
- 9. The execution of CSFO requires hardware high speed counter function as well as the high speed output function. Therefore, when program scan proceeds to CSFO instruction with high speed counter input points (X0, X1) enabled by DCNT instruction, or high speed pulse outputs (Y0, Y1) enabled by other high speed output instructions, CSFO instruction will not be activated.
- 10. When pulse outputs via Y0/Y2/Y4/Y6, their corresponding output pulse numbers stored in special D devices (D1337/D1336, D1339/D1338, D1376/D1375, D1378/D1377) are also updated when the instruction is scanned.
- 11. For single phase input, the max frequency is 10kHz; for 2-phase 2 inputs, the max frequency is 10kHz.
- 12. The speed sampled by the PLC will be multiplied with the output proportion **D**+0, then the PLC will generate the actual output speed. The PLC will take the integer of the calculated value, i.e. if the calculated result is smaller than 1Hz, the PLC will output with 0Hz. For example, input speed: 10Hz, output proportion: K5 (5%), then the calculation result will be 10 x 0.05 = 0.5Hz. Pulse output will be 0Hz; if output proportion is modified as K15 (15%), then the calculation result will be 10 x  $0.15 = 1.5$  Hz. Pulse output will be 1Hz.

## **Program Example:**

- 1. If D0 is set as K2, D10 is set as K100: When the sampled speed on  $(X0, X1)$  is +10Hz (D1 = K10),  $(Y0, Y1)$  will output pulses with +10Hz (D12, D11 = K10); When the sampled speed is -10Hz (D1 = K-10), (Y0, Y1) will output pulses with -10Hz (D12, D11 = K-10)
- 2. If D0 is set as K2, D10 is set as K1000:

When the sampled speed on  $(X0, X1)$  is +10Hz  $(D1 = K10)$ ,  $(Y0, Y1)$  will output pulses with +100Hz (D12, D11 = K100); When the sampled speed is -100Hz ( $D1 = K-100$ ), (Y0, Y1) will output pulses with -100Hz (D12, D11 = K-100).

3. If D0 is set as K10, D10 is set as K10:

When the sampled speed on  $(X0, X1)$  is +10Hz  $(D1 = K10)$ ,  $(Y0, Y1)$  will output pulses with +1Hz (D12, D11 = K1); When the sampled speed is -10Hz (D1 = K-10), (Y0, Y1) will output pulses with -1Hz (D12, D11 = K-1)

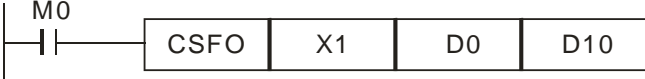

## **Program Example 1:**

EH3/SV2 V.88 or later version: use SET to set the pulse mode to MPG mode (M1609=ON) and select CH3 to output pulse.

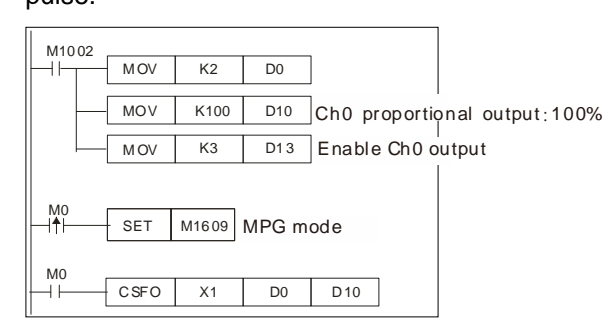

## **Program Example 2:**

EH3/SV2 V.88 or later version: use RST to set the pulse mode to general mode (M1609=OFF).

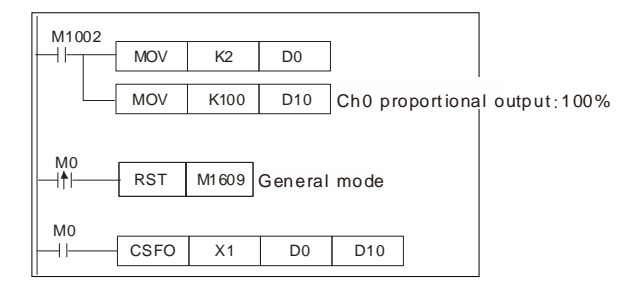

## **Program Example 3:**

EH3/SV2 V.88 or later version: use RST to set the pulse mode to general mode (M1609=OFF). For the proportional output, CH0: 100% and CH1: 500%.

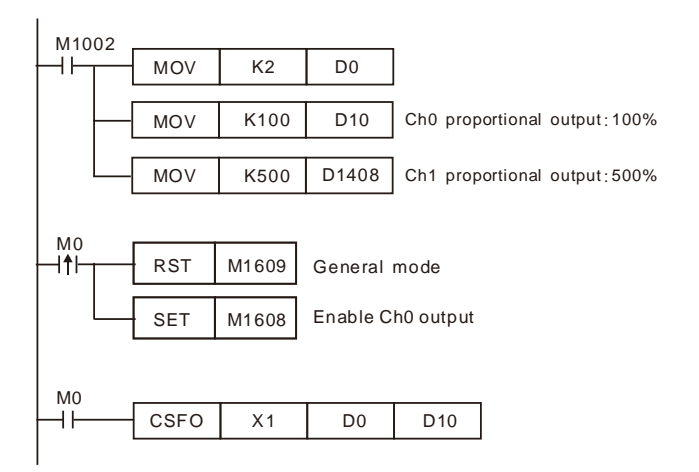
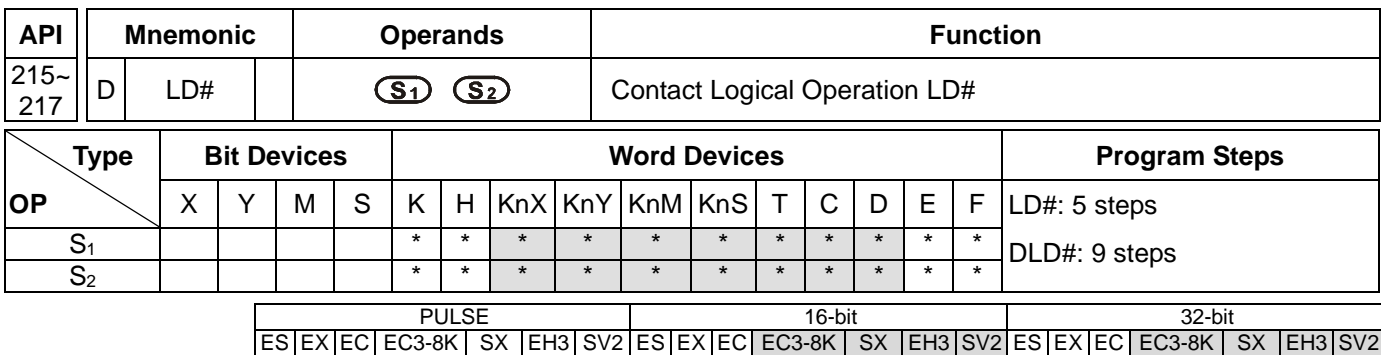

**S<sub>1</sub>**: Data source device 1 **S**<sub>2</sub>: Data source device 2

#### **Explanations:**

- 1. See the specifications of each model for the range of operands.
- 2. This instruction compares the content in **S1** and **S2**. If the result is not "0", the continuity of the instruction is enabled. If the result is "0", the continuity of the instruction is disabled.
- 3. LD# instruction is used for direct connection with BUS.

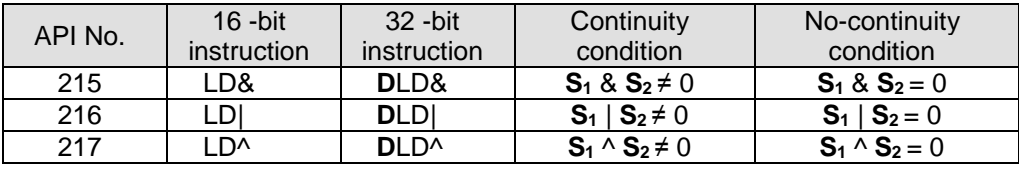

- 4. **&:** Logical "AND" operation
- 5. **|:** Logical "OR" operation
- 6. **^:** Logical "XOR" operation
- 7. When 32-bit counters (C200 ~ C255) are used in this instruction for comparison, make sure to adopt 32-bit instruction (DLD#). If 16-bit instructions (LD#) is adopted, a "program error" will occur and the ERROR indicator on the MPU panel will flash.

- 1. When the result of logical AND operation of C0 and C10  $\neq$  0, Y10 = On.
- 2. When the result of logical OR operation of D200 and D300  $\neq$  0 and X1 = On, Y11 = On will be retained.
- 3. When the result of logical XOR operation of C201 and C200  $\neq$  0 or M3 = On, M50 = On.

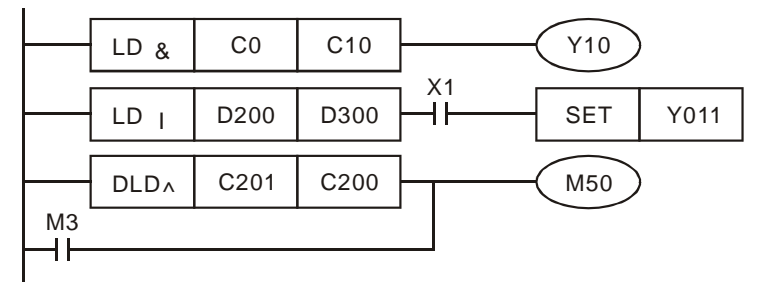

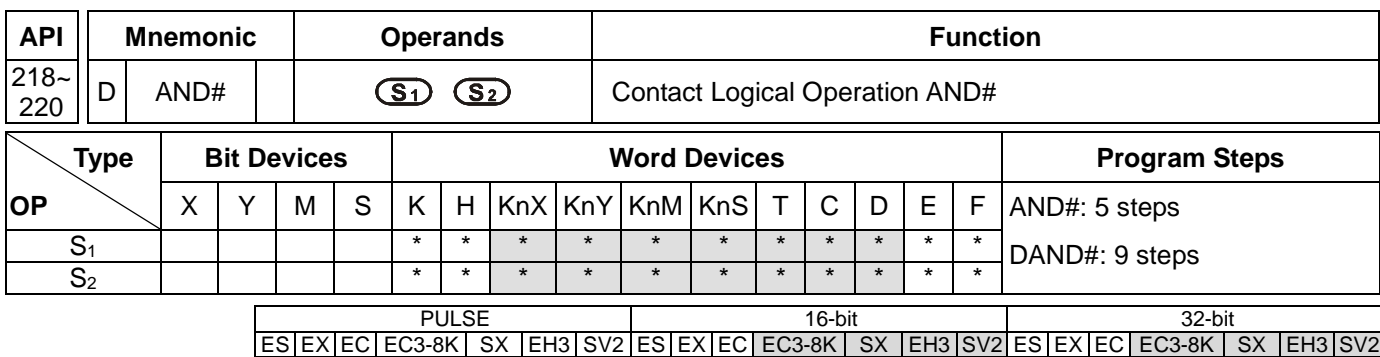

**S<sub>1</sub>**: Data source device 1 **S<sub>2</sub>**: Data source device 2

# **Explanations:**

- 1. See the specifications of each model for the range of operands.
- 2. This instruction compares the content in  $S_1$  and  $S_2$ . If the result is not "0", the continuity of the instruction is enabled. If the result is "0", the continuity of the instruction is disabled.
- 3. AND# is an operation instruction used on series contacts.

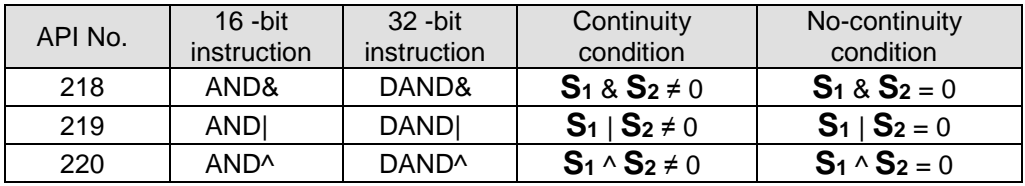

- 4. **&:** Logical "AND" operation
- 5. **|:** Logical "OR" operation
- 6. **^:** Logical "XOR" operation
- 7. When 32-bit counters (C200 ~ C255) are used in this instruction for comparison, make sure to adopt 32-bit instruction (DAND#). If 16-bit instructions (AND#) is adopted, a "program error" will occur and the ERROR indicator on the MPU panel will flash.

- 1. When  $X0 = On$  and the result of logical AND operation of C0 and C10  $\neq$  0, Y10 = On.
- 2. When X1 = Off and the result of logical OR operation of D10 and D0  $\neq$  0 and X1 = On, Y11 = On will be retained.
- 3. When X2 = On and the result of logical XOR operation of 32-bit register D200 (D201) and 32-bit register D100  $(D101) ≠ 0$  or M3 = On, M50 = On.

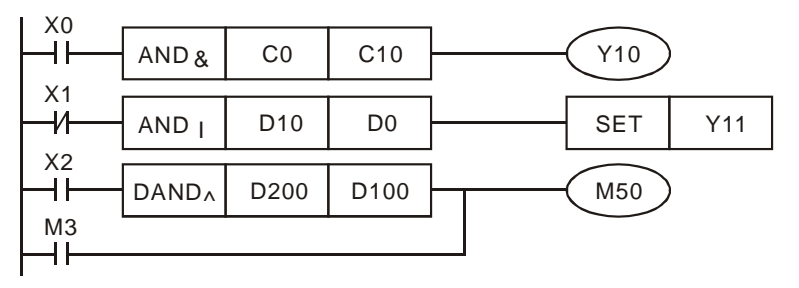

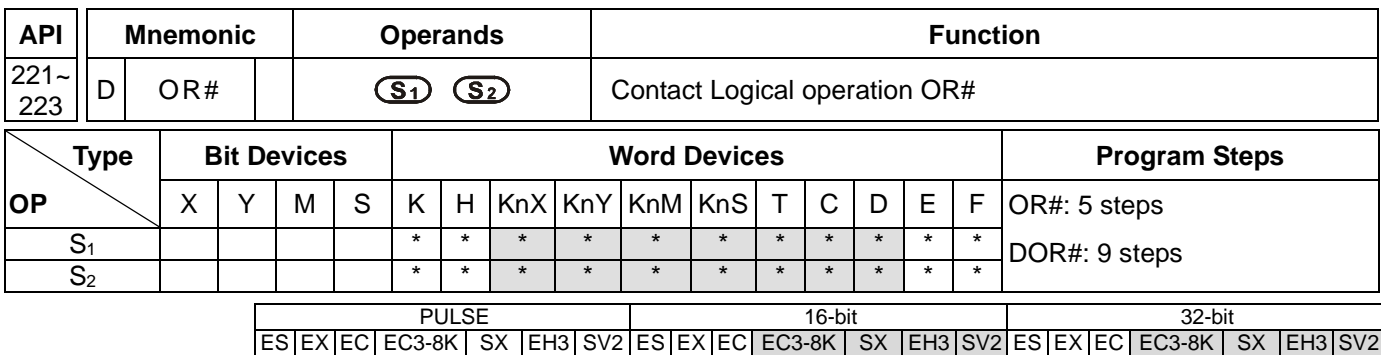

**S<sub>1</sub>**: Data source device 1 **S<sub>2</sub>**: Data source device 2

#### **Explanations:**

- 1. See the specifications of each model for the range of operands.
- 2. This instruction compares the content in  $S_1$  and  $S_2$ . If the result is not "0", the continuity of the instruction is enabled. If the result is "0", the continuity of the instruction is disabled.
- 3. OR# is an operation instruction used on parallel contacts.

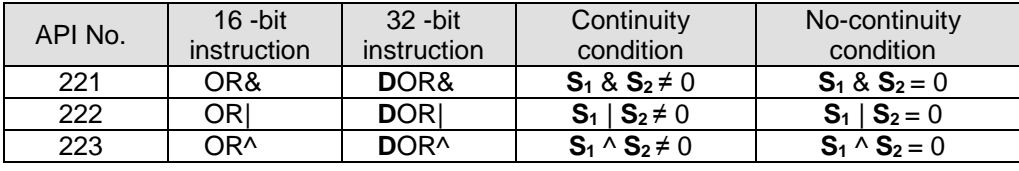

- 4. **&:** Logical "AND" operation
- 5. **|:** Logical "OR" operation
- 6. **^:** Logical "XOR" operation
- 7. When 32-bit counters (C200 ~ C255) are used in this instruction for comparison, make sure to adopt 32-bit instruction (DOR#). If 16-bit instructions (OR#) is adopted, a "program error" will occur and the ERROR indicator on the MPU panel will flash.

- 1. When  $X1 = On$  and the result of logical AND operation of C0 and C10  $\neq$  0, Y10 = On.
- 2. M60 will be On when X2 = On and M30 = On, or the result of logical OR operation of 32-bit register D10 (D11) and 32-bit register D20 (D21) ≠ 0, or the result of logical XOR operation of 32-bit register D200 (D201) and 32-bit counter C235  $\neq$  0.

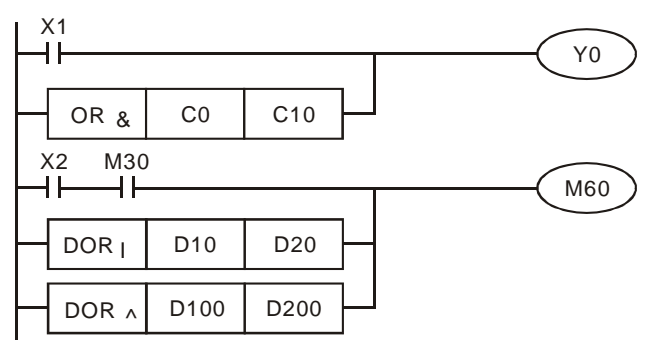

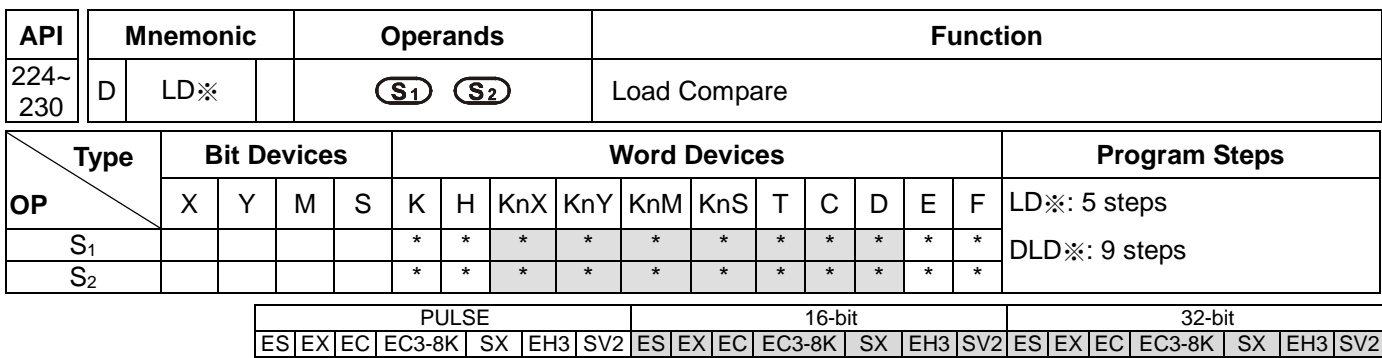

**S<sub>1</sub>**: Data source device 1 **S<sub>2</sub>**: Data source device 2

# **Explanations:**

- 1. See the specifications of each model for the range of operands.
- 2. This instruction compares the content in  $S_1$  and  $S_2$ . Take API224 (LD=) for example, if the result is "=", the continuity of the instruction is enabled. If the result is "≠", the continuity of the instruction is disabled.
- 3. LD※ instruction is used for direct connection with BUS.

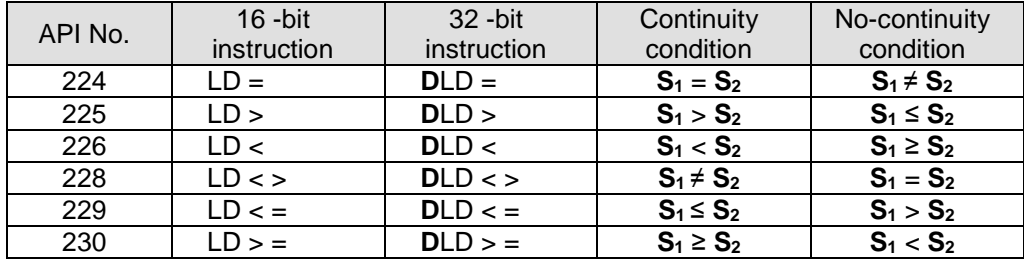

4. When 32-bit counters (C200 ~ C255) are used in this instruction for comparison, make sure to adopt 32-bit instruction (DLD※). If 16-bit instructions (LD※) is adopted, a "program error" will occur and the ERROR indicator on the MPU panel will flash.

- 1. When the content in  $C10 = K200$ ,  $Y10 = On$ .
- 2. When the content in D200  $>$  K-30 and X1 = On, Y11= On will be retained.
- 3. When the content in C200 < K678,493 or M3 = On, M50 = On.

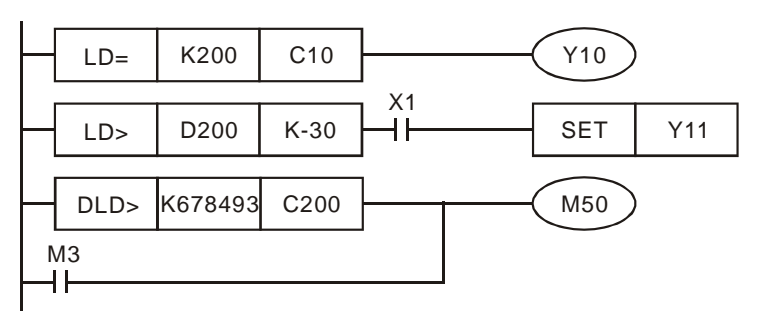

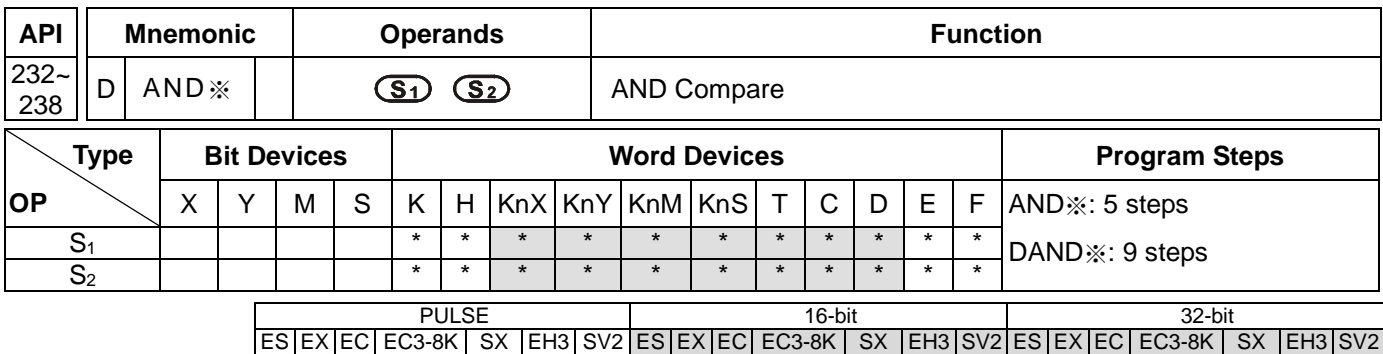

**S<sub>1</sub>**: Data source device 1 **S<sub>2</sub>**: Data source device 2

#### **Explanations:**

- 1. See the specifications of each model for the range of operands.
- 2. This instruction compares the content in  $S_1$  and  $S_2$ . Take API232 (AND=) for example, if the result is "=", the continuity of the instruction is enabled. If the result is "≠", the continuity of the instruction is disabled.
- 3. AND※ is a comparison instruction is used on series contacts.

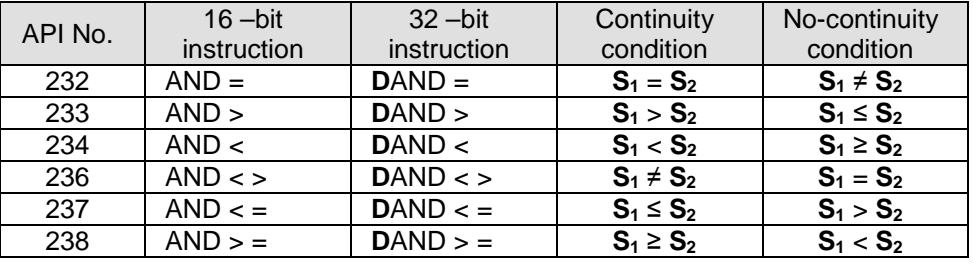

4. When 32-bit counters (C200 ~ C255) are used in this instruction for comparison, make sure to adopt 32-bit instruction (DAND※). If 16-bit instructions (AND※) is adopted, a "program error" will occur and the ERROR indicator on the MPU panel will flash.

- 1. When  $X0 = On$  and the content in  $C10 = K200$ ,  $Y10 = On$ .
- 2. When  $X1 = \text{Off}$  and the content in D0  $\neq$  K-10, Y11 = On will be retained.
- 3. When  $X2 = On$  and the content in 32-bit register D0 (D11) < 678,493 or M3 = On, M50 = On.

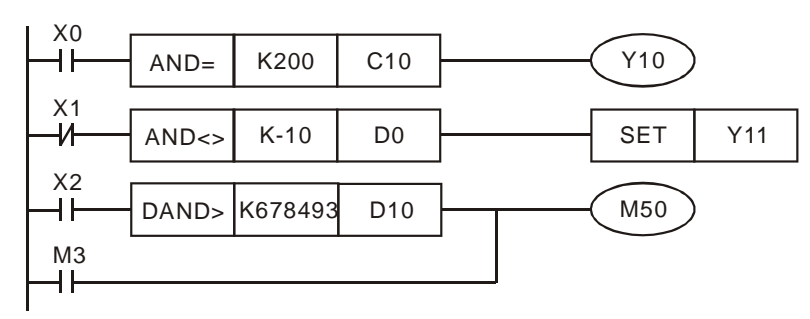

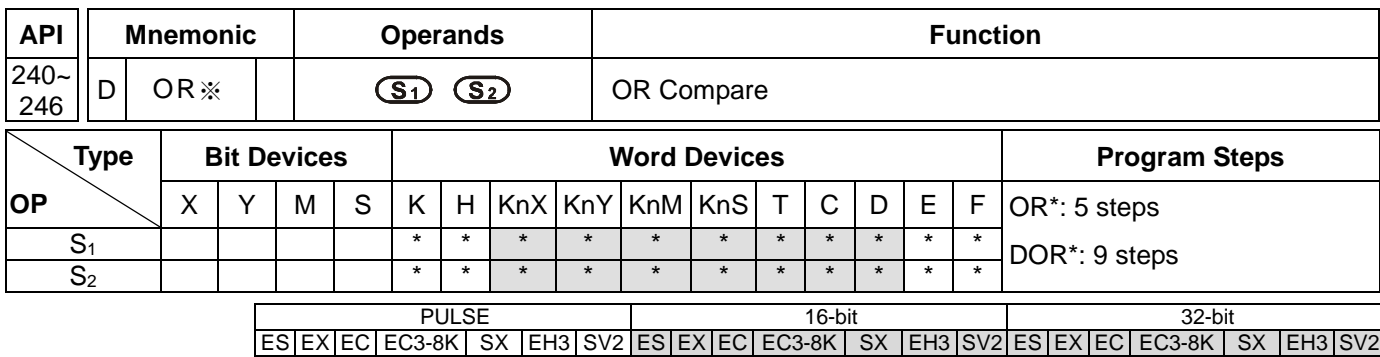

**S<sub>1</sub>**: Data source device 1 **S<sub>2</sub>**: Data source device 2

# **Explanations:**

- 1. See the specifications of each model for the range of operands.
- 2. This instruction compares the content in  $S_1$  and  $S_2$ . Take API240 (OR=) for example, if the result is "=", the continuity of the instruction is enabled. If the result is "≠", the continuity of the instruction is disabled.
- 3. OR※ is an comparison instruction used on parallel contacts.

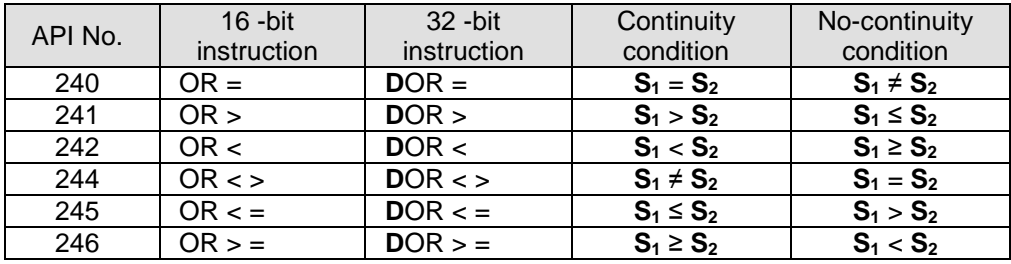

4. When 32-bit counters (C200 ~ C255) are used in this instruction for comparison, make sure to adopt 32-bit instruction (DOR※). If 16-bit instructions (OR※) is adopted, a "program error" will occur and the ERROR indicator on the MPU panel will flash.

- 1. When  $X1 = On$  and the present value of  $C10 = K200$ ,  $Y0 = On$ .
- 2. M60 will be On when  $X2 = On$ , M30 = On and the content in 32-bit register D100 (D101) ≥ K100,000.

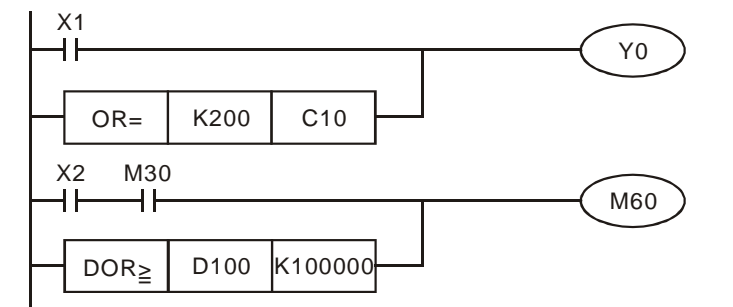

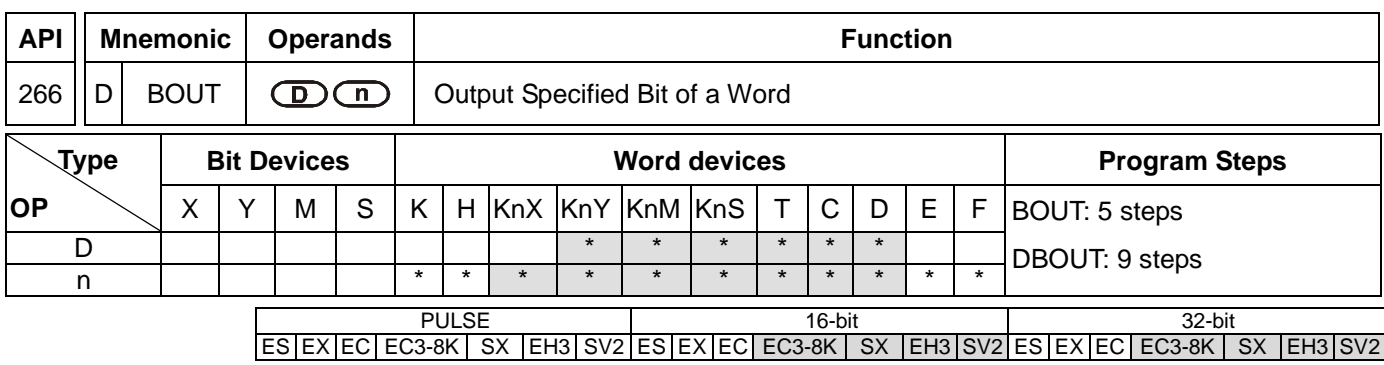

**D**: Destination output device **n**: Device specifying the output bit

#### **Explanations:**

- 1. Available range for the value in operand **n**: K0~K15 for 16-bit instruction; K0~K31 for 32-bit instruction.
- 2. BOUT instruction performs bit output on the output device according to the value specified by operand **n.**

Status of Coils and Associated Contacts:

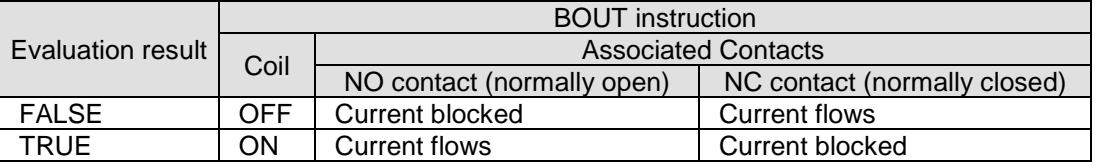

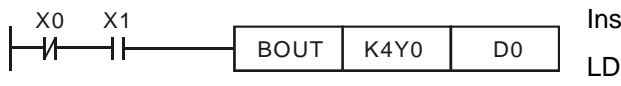

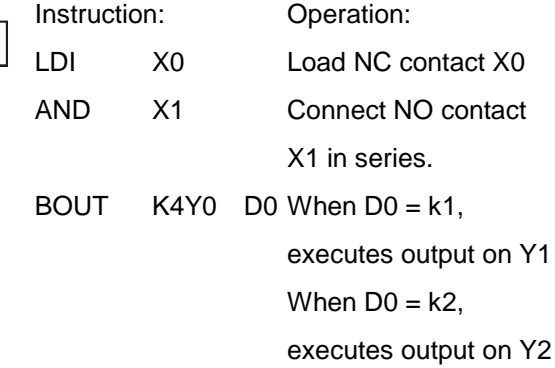

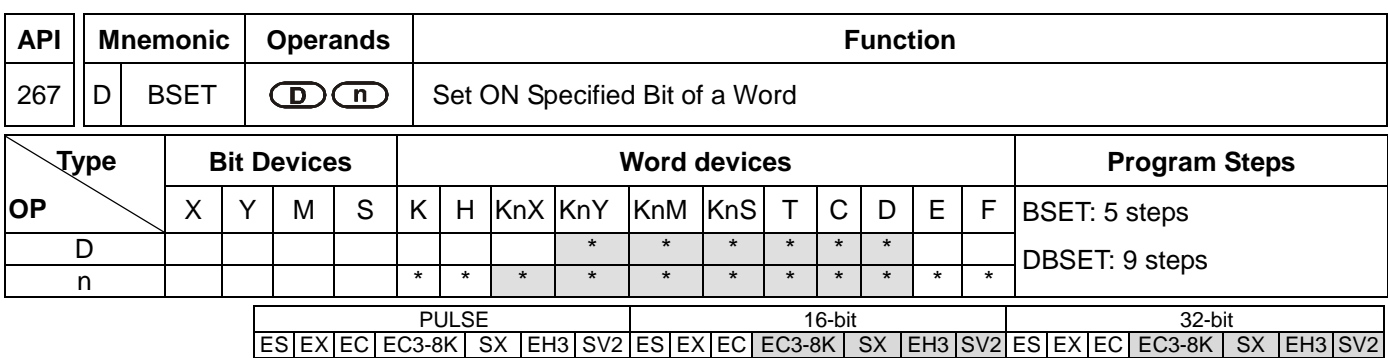

**D**: Destination device to be Set ON **n**: Device specifying the bit to be Set ON

# **Explanations:**

- 1. Available range for the value in operand **n**: K0~K15 for 16-bit instruction; K0~K31 for 32-bit instruction.
- 2. When BSET instruction executes, the output device specified by operand **n** will be On and latched. To reset the On state of the device, BRST instruction is required.

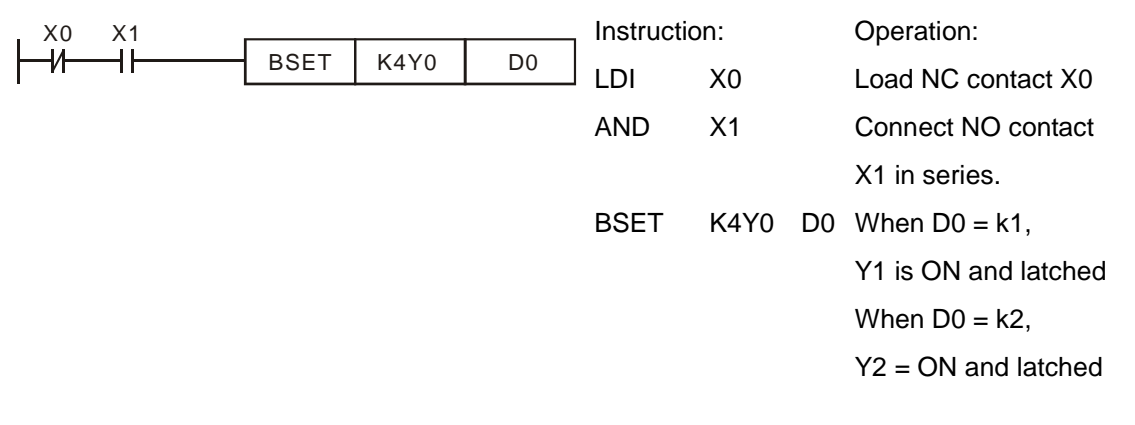

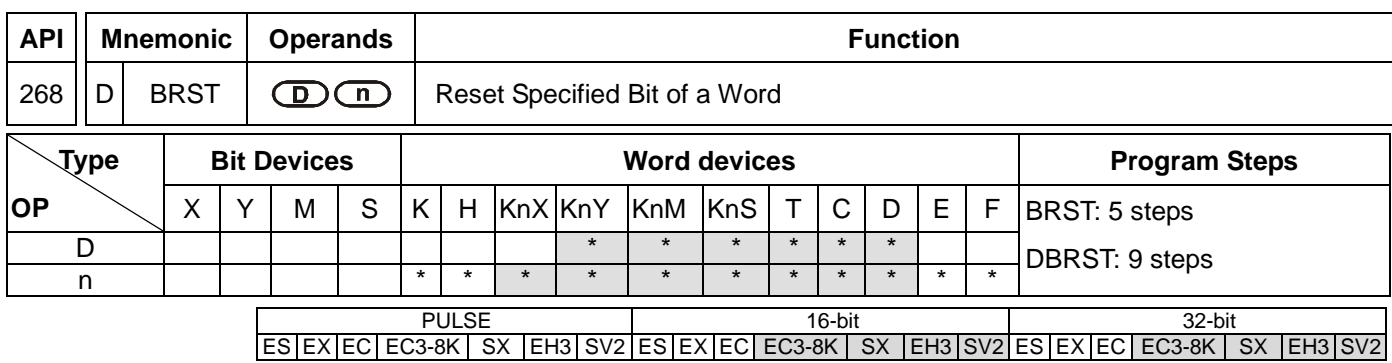

**D**: Destination device to be reset **n:** Device specifying the bit to be reset

#### **Explanations:**

- 1. Available range for the value in operand **n**: K0~K15 for 16-bit instruction; K0~K31 for 32-bit instruction.
- 2. When BRST instruction executes, the output device specified by operand **n** will be reset (OFF).

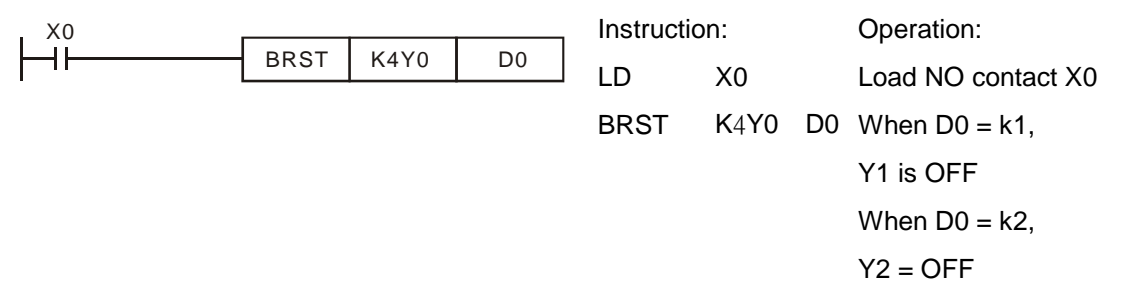

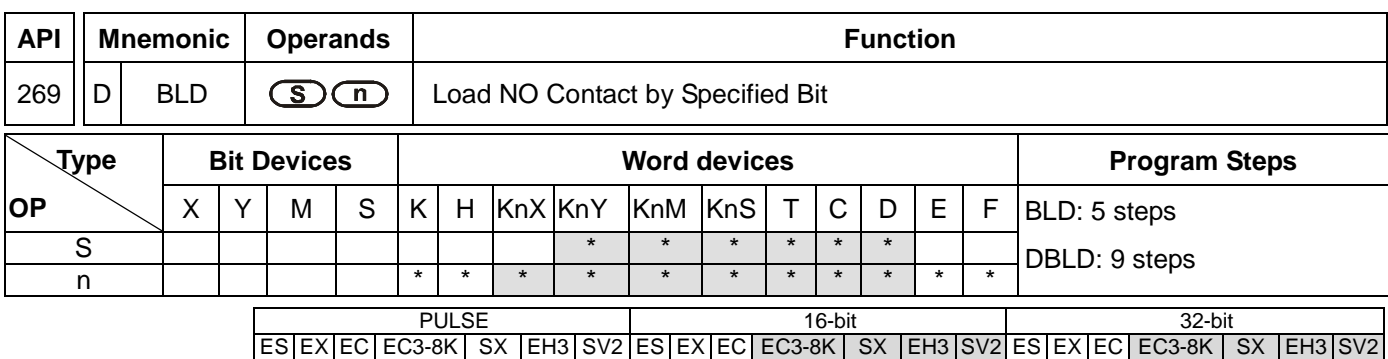

**S**: Reference source device **n**: Reference bit

#### **Explanations:**

- 1. Available range for the value in operand **n**: K0~K15 for 16-bit instruction; K0~K31 for 32-bit instruction.
- 2. BLD instruction is used to load NO contact whose contact state is defined by the reference bit **n** in reference device **D**, i.e. if the bit specified by **n** is ON, the NO contact will be ON, and vice versa.

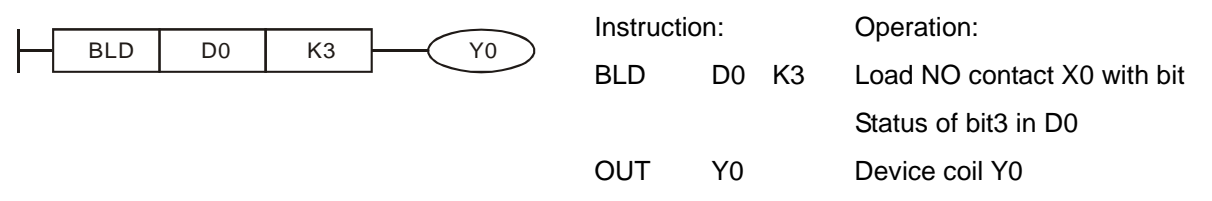

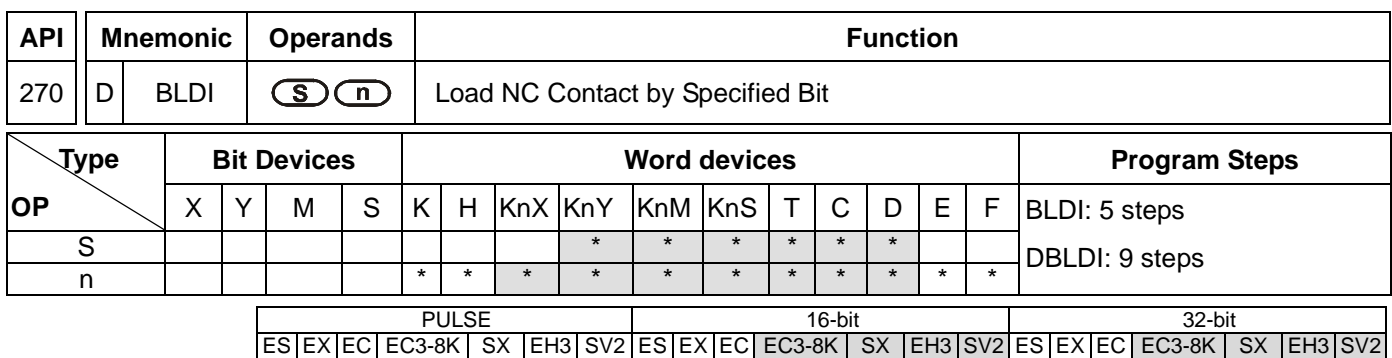

**S**: Reference source device **n**: Reference bit

#### **Explanations:**

- 1. Available range for the value in operand **n**: K0~K15 for 16-bit instruction; K0~K31 for 32-bit instruction.
- 2. BLD instruction is used to load NC contact whose contact state is defined by the reference bit **n** in reference device **D**, i.e. if the bit specified by **n** is ON, the NC contact will be ON, and vice versa.

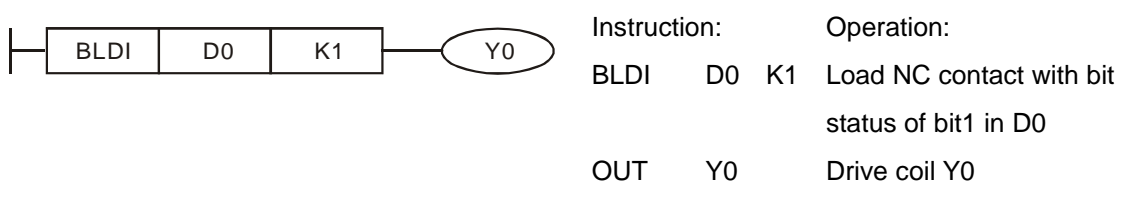

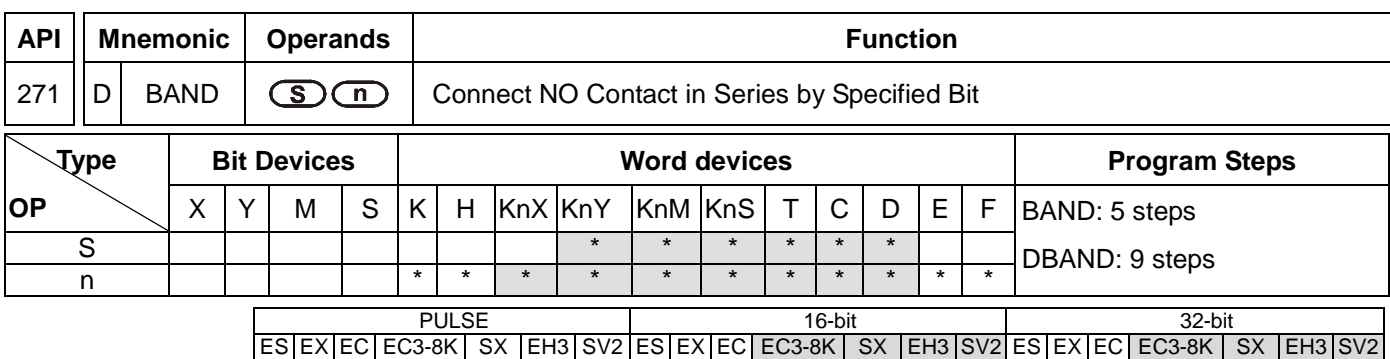

**S**: Reference source device **n**: Reference bit

#### **Explanations:**

- 1. Available range for the value in operand **n**: K0~K15 for 16-bit instruction; K0~K31 for 32-bit instruction.
- 2. BAND instruction is used to connect NO contact in series. The current state of the contact which is connected in series is read, and then the logical AND operation is performed on the current state and the previous logical operation result. The final result is stored in the accumulative register.

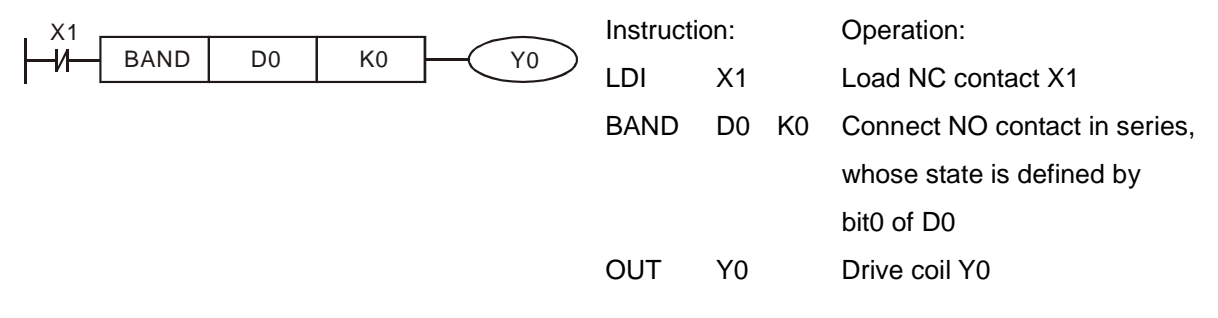

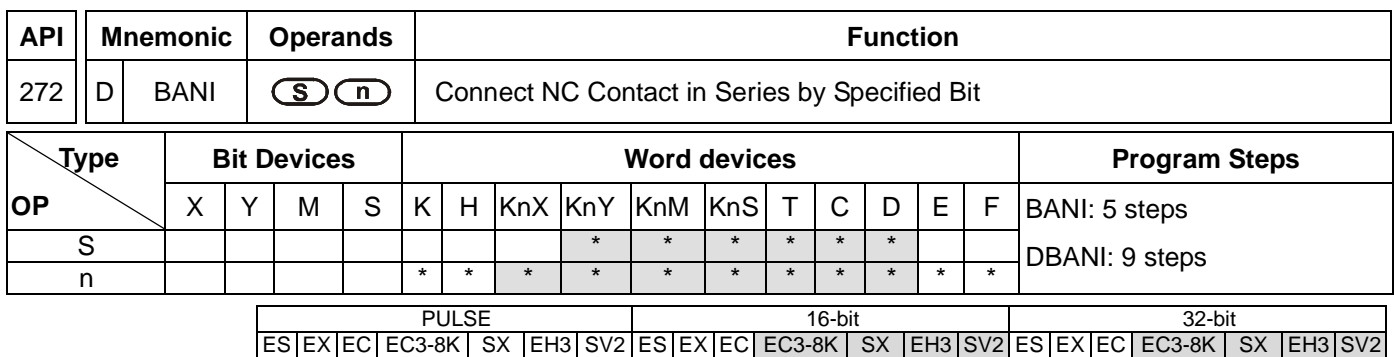

**S**: Reference source device **n**: Reference bit

#### **Explanations:**

- 1. Available range for the value in operand **n**: K0~K15 for 16-bit instruction; K0~K31 for 32-bit instruction.
- 2. BANI instruction is used to connect NC contact in series. The current state of the contact which is connected in series is read, and then the logical AND operation is performed on the current state and the previous logical operation result. The final result is stored in the accumulative register.

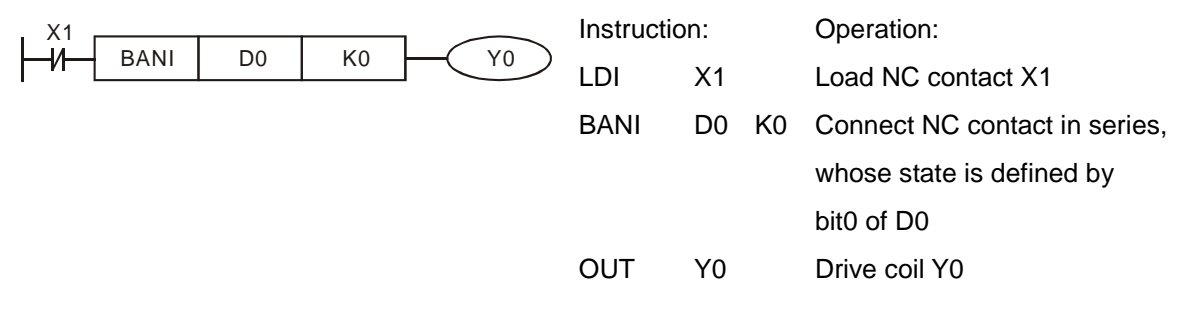

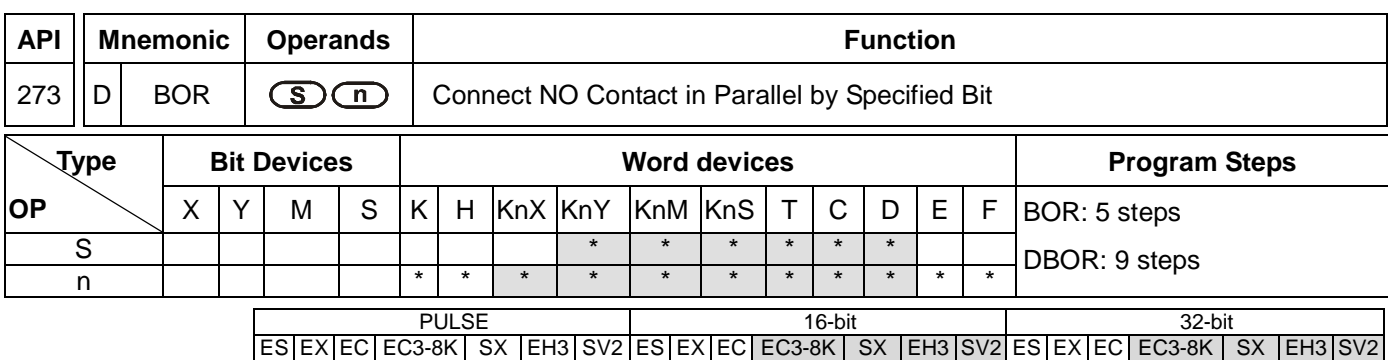

**S:** Reference source device **n:** Reference bit

# **Explanations:**

- 1. Available range for the value in operand **n**: K0~K15 for 16-bit instruction; K0~K31 for 32-bit instruction.
- 2. BOR instruction is used to connect NO contact in parallel. The current state of the contact which is connected in series is read, and then the logical OR operation is performed on the current state and the previous logical operation result. The final result is stored in the accumulative register.

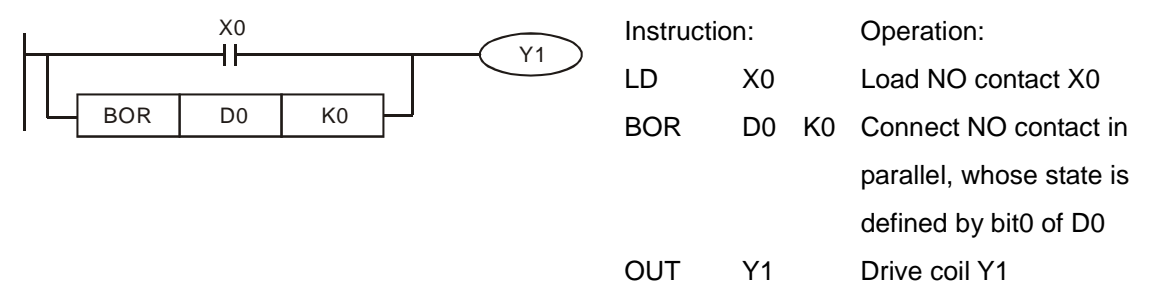

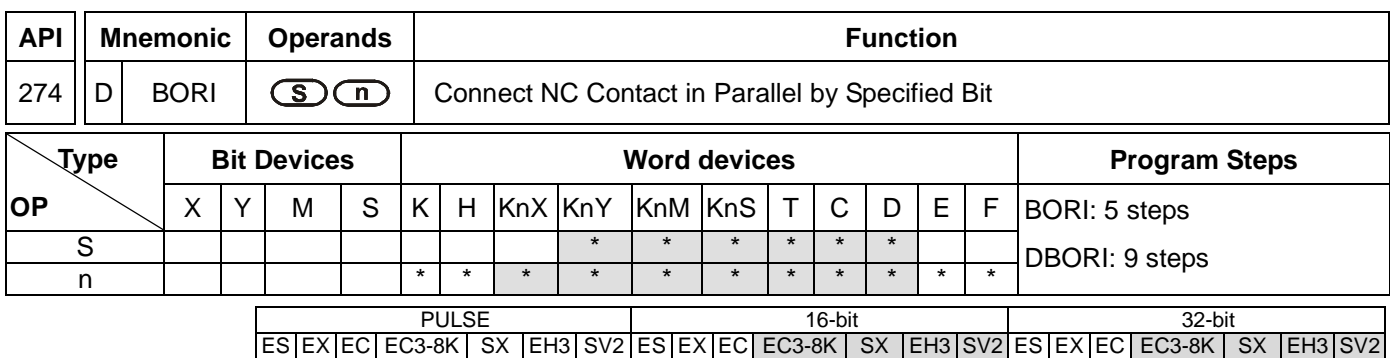

**S:** Reference source device **n:** Reference bit

#### **Explanations:**

- 1. Available range for the value in operand **n**: K0~K15 for 16-bit instruction; K0~K31 for 32-bit instruction.
- 2. BORI instruction is used to connect NC contact in parallel. The current state of the contact which is connected in series is read, and then the logical OR operation is performed on the current state and the previous logical operation result. The final result is stored in the accumulative register.

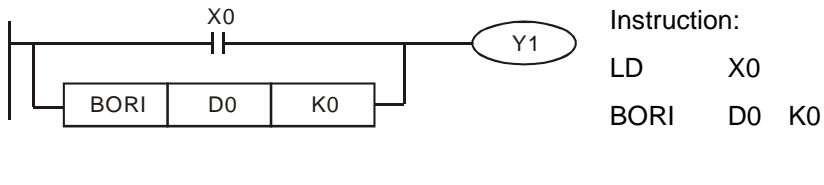

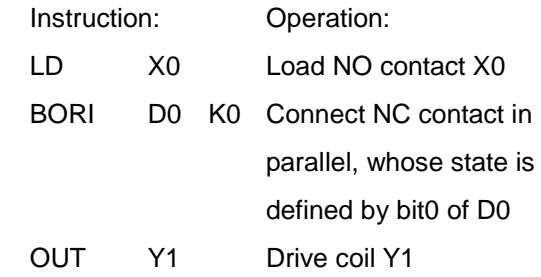

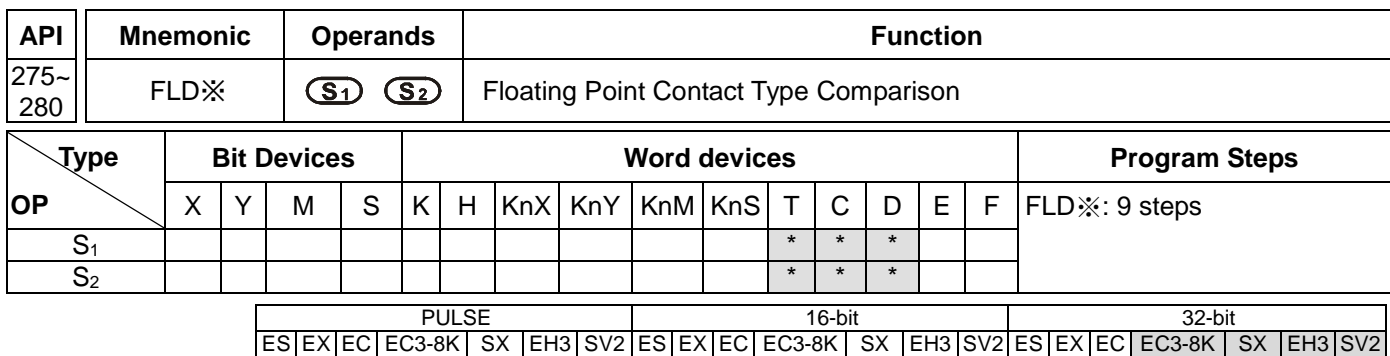

**S**<sub>1</sub>: Source device 1 **S**<sub>2</sub>: Source device 2

#### **Explanations:**

- 1. This instruction compares the content in  $S_1$  and  $S_2$ . Take API275 (FLD=) for example, if the result is "=", the continuity of the instruction is enabled. If the result is "≠", the continuity of the instruction is disabled.
- 2. The user can specify the floating point value directly into operands  $S_1$  and  $S_2$  (e.g. F1.2) or store the floating point value in D registers for further operation.
- 3. FLD※ (※**:** =, >, <, <>, ≤, ≥) instruction is used for direct connection with left hand bus bar.

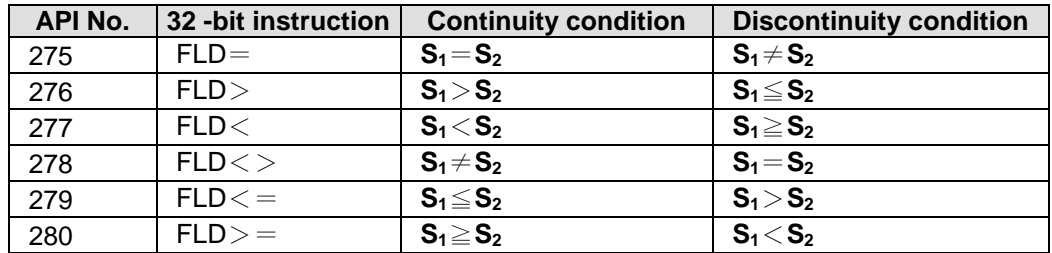

If the floating-point value in S1 or S2 is from external input, or from ISPSoft, chances are a minor value difference may occur and the result of the "FLD=" instruciton may not be dependable. Use instructions "FLD<" and" FAND>" or "FLD>" and "FAND<" instead when the floating-point value in S1 or S2 is from external input, or from ISPSoft.

#### **Program Example:**

When the content in D200 (D201)  $\leq$  F1.2 and X1 is ON, Y21 = ON and latched.

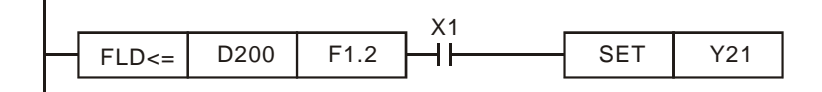

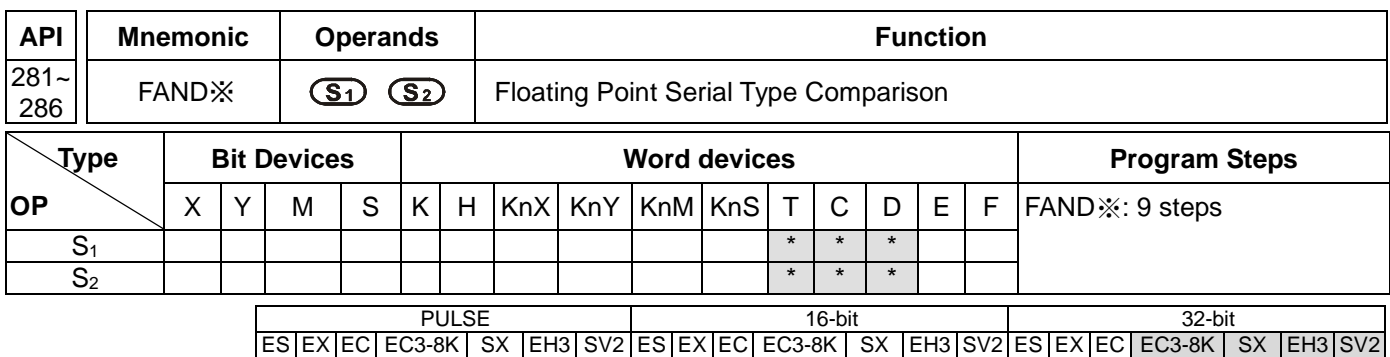

**S<sub>1</sub>**: Source device 1 **S<sub>2</sub>**: Source device 2

#### **Explanations:**

- 1. This instruction compares the content in  $S_1$  and  $S_2$ . Take API281 (FAND =) for example, if the result is "=", the continuity of the instruction is enabled. If the result is "≠", the continuity of the instruction is disabled.
- 2. The user can specify the floating point value directly into operands  $S_1$  and  $S_2$  (e.g. F1.2) or store the floating point value in D registers for further operation.
- 3. FAND※ (※**:** =, >, <, <>, ≤, ≥) instruction is used for serial connection with contacts.

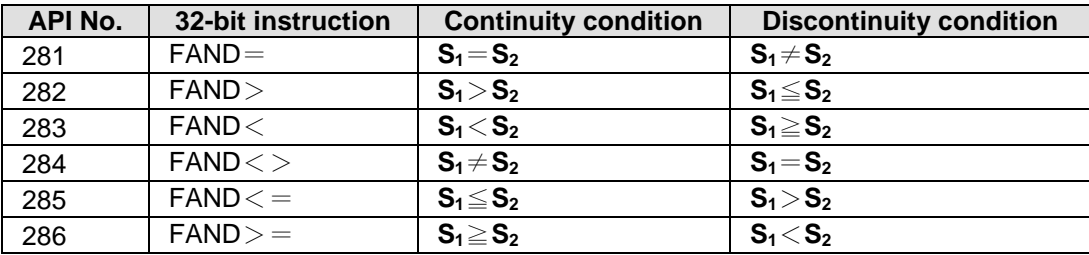

#### **Program Example:**

When X1 is OFF and the content in D0 (D1) does not equal to F1.2, Y21 = ON and latched.

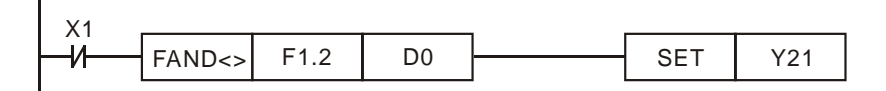

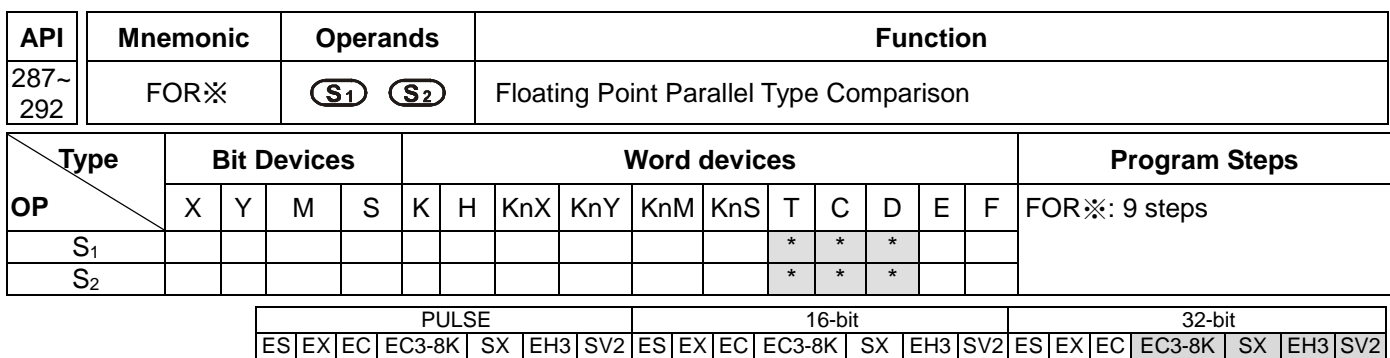

**S<sub>1</sub>: Source device 1 <b>S**<sub>2</sub>: Source device 2

#### **Explanations:**

- 1. This instruction compares the content in  $S_1$  and  $S_2$ . Take API287 (FOR =) for example, if the result is "=", the continuity of the instruction is enabled. If the result is "≠", the continuity of the instruction is disabled
- 2. The user can specify the floating point value directly into operands  $S_1$  and  $S_2$  (e.g. F1.2) or store the floating point value in D registers for further operation.
- 3. OR※ (※**:** =, >, <, <>, ≤, ≥) instruction is used for parallel connection with contacts.

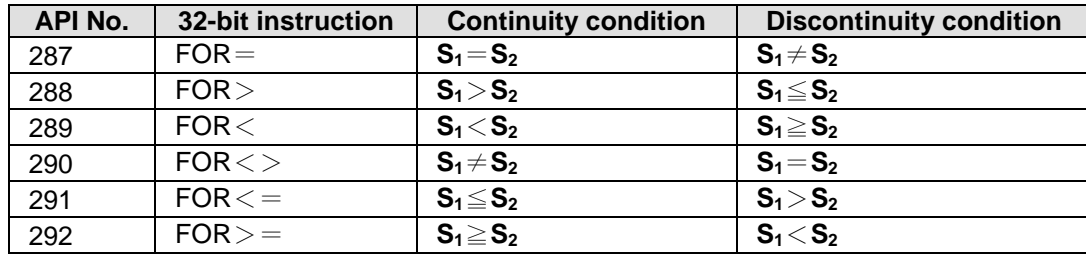

#### **Program Example:**

When both X2 and M30 are OFF and the content in D100 (D101)  $\geq$  F1.234, M60 = ON.

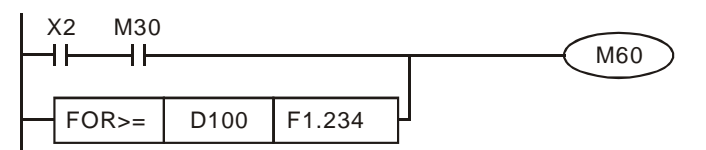

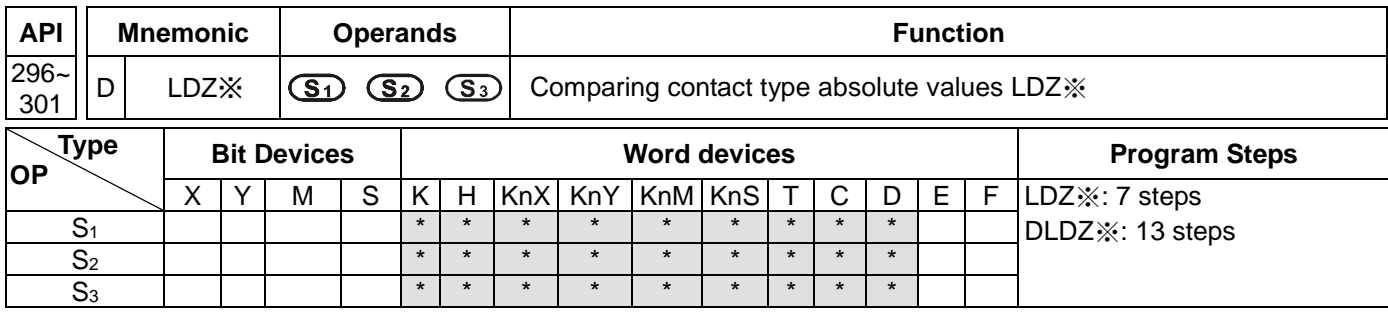

PULSE 22-bit 16-bit 32-bit ES|EX|EC|EC3-8K| SX |EH3|SV2|ES|EX|EC|EC3-8K| SX |EH3|SV2|ES|EX|EC|EC3-8K| SX |EH3|SV2

#### **Operands:**

**S<sub>1</sub>: Source device 1 <b>S**<sub>2</sub>: Source device 2 **S**<sub>3</sub>: Source device 3

# **Explanations:**

- 1. EH3 V1.40 and SV2 V1.20 (and above) are supported.
- 2. The absolute value of the difference between  $S_1$  and  $S_2$  is compared with the absolute value of  $S_3$ . Take LDZ> for example. If the comparison result is that the absolute value of the difference between  $S_1$  and  $S_2$  is greater than the absolute value of S<sub>3</sub>, the condition of the instruction is met. If the comparison result is that the absolute value of the difference between  $S_1$  and  $S_2$  is less than or equal to the absolute value of  $S_3$ , the condition of the instruction is not met.
- 3. The instruction can be connected to a busbar.

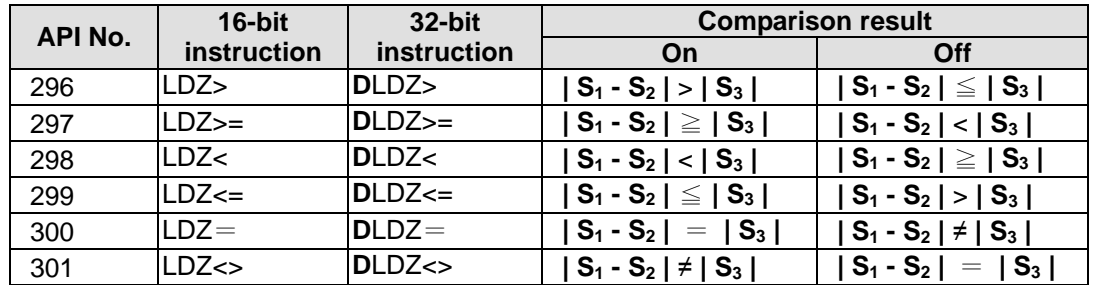

4. A 32-bit counter (C200~C255) must be used with the 32-bit instruction DLDZ※. If it is used with the 16-bit instruction LDZ※, a program error will occur, and the ERROR LED indicator on the PLC will blink.

# **Program Example:**

If the absolute value of the difference between D10 and D11 is greater than K200, Y0 will be On. If the absolute value of the difference between D10 and D11 is less than or equal to K200, Y0 will be Off.

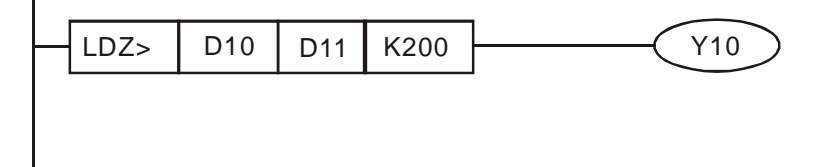

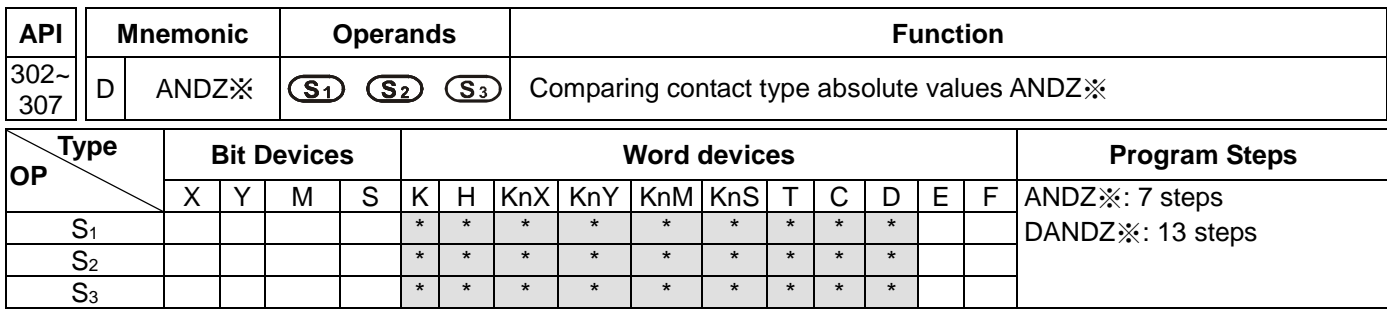

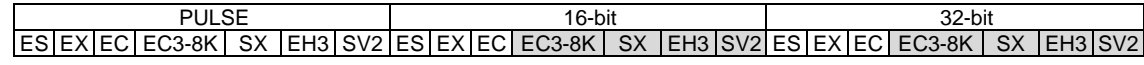

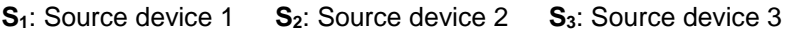

# **Explanations:**

- 1. EH3 V1.40 and SV2 V1.20 (and above) are supported.
- 2. The absolute value of the difference between  $S_1$  and  $S_2$  is compared with the absolute value of  $S_3$ . Take ANDZ> for example. If the comparison result is that the absolute value of the difference between  $S_1$  and  $S_2$  is greater than the absolute value of S<sub>3</sub>, the condition of the instruction is met. If the comparison result is that the absolute value of the difference between  $S_1$  and  $S_2$  is less than or equal to the absolute value of  $S_3$ , the condition of the instruction is not met.
- 3. The instruction ANDZ※ is connected to a contact in series.

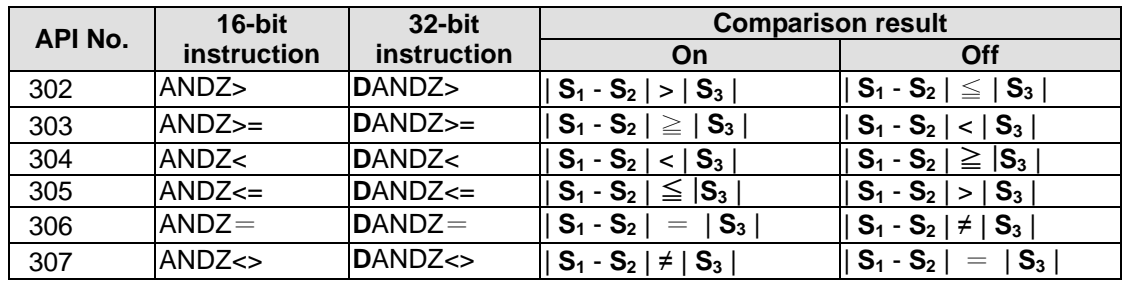

4. A 32-bit counter (C200~C255) must be used with the 32-bit instruction DANDZ※. If it is used with the 16-bit instruction ANDZ※, a program error will occur, and the ERROR LED indicator on the PLC will blink.

# **Program Example:**

If M0 is On, and the absolute value of the difference between D10 and D11 is greater than K200, Y0 will be On. If the absolute value of the difference between D10 and D11 is less than or equal to K200, Y0 will be Off.

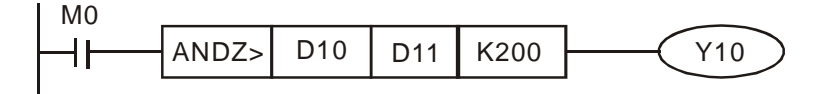

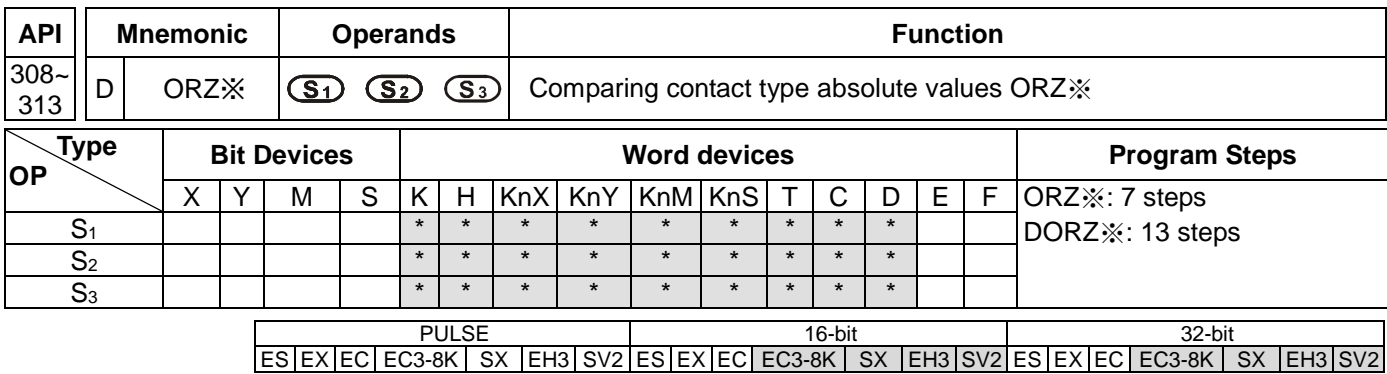

**S<sub>1</sub>**: Source device 1 **S<sub>2</sub>**: Source device 2 **S<sub>3</sub>**: Source device 3

# **Explanations:**

- 1. EH3 V1.40 and SV2 V1.20 (and above) are supported.
- 2. The absolute value of the difference between  $S_1$  and  $S_2$  is compared with the absolute value of  $S_3$ . Take ORZ> for example. If the comparison result is that the absolute value of the difference between  $S_1$  and  $S_2$  is greater than the absolute value of **S3**, the condition of the instruction is met. If the comparison result is that the absolute value of the difference between  $S_1$  and  $S_2$  is less than or equal to the absolute value of  $S_3$ , the condition of the instruction is not met.
- 3. The instruction ORZ※ is connected to a contact in parallel.

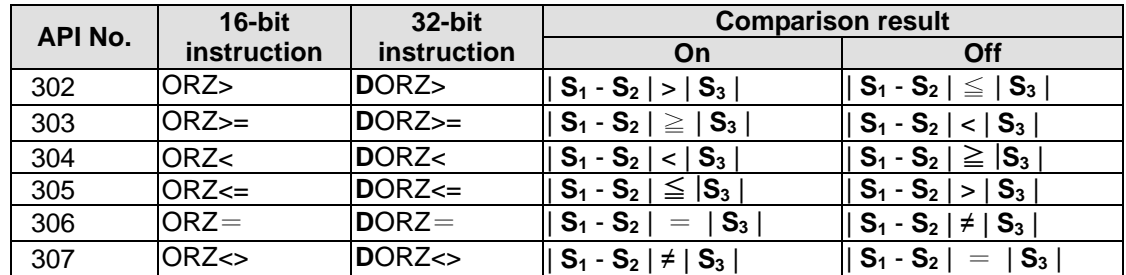

4. A 32-bit counter (C200~C255) must be used with the 32-bit instruction DORZ※. If it is used with the 16-bit instruction ORZ※, a program error will occur, and the ERROR LED indicator on the PLC will blink.

# **Program Example:**

If M0 is On, or the absolute value of the difference between D10 and D11 is greater than K200, Y0 will be On.

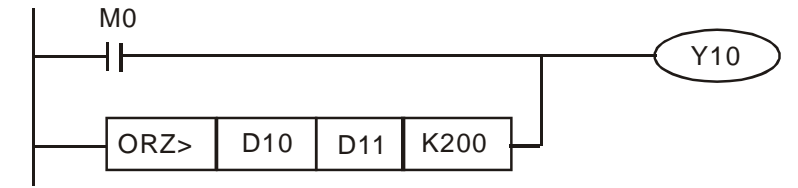

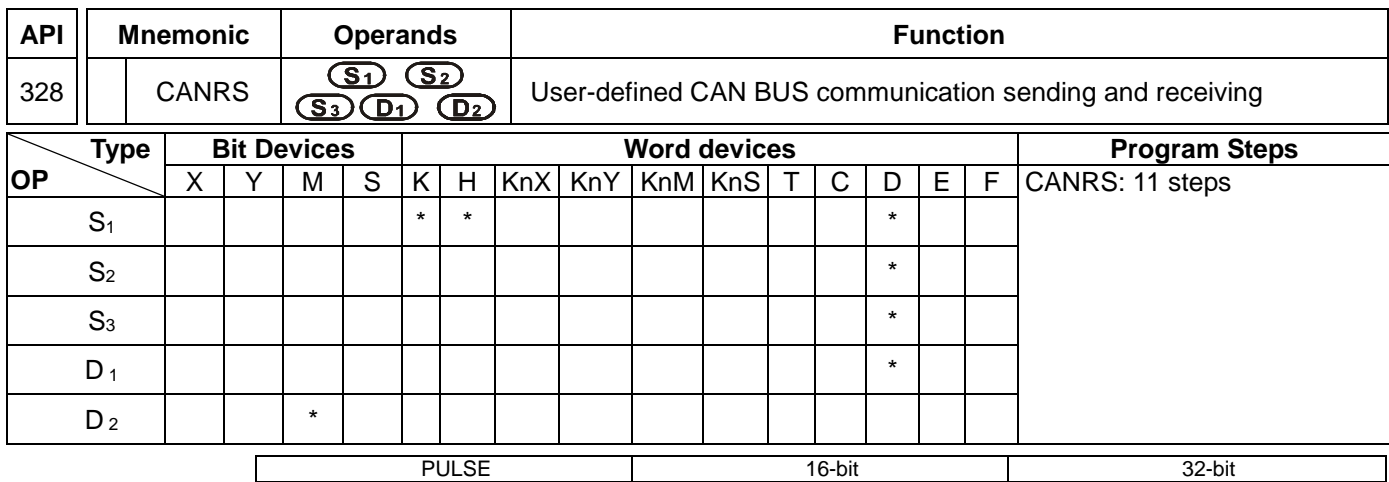

ES|EX|EC|EC3-8K| SX |EH3|SV2|ES|EX|EC|EC3-8K|SX|EH3-L|SV2|ES|EX|EC|EC3-8K| SX |EH3|SV2

# **Explanations:**

- 1. User-defined CAN BUS communication sending, applicable for MPU with CAN BUS communication port, e.g. ES2-C or MPU connected with a left-side communication module, e.g. DVPCOPM-SL.
- 2. There is no limitation on the times of using this instruction in the program, but only one instruction will be executed at a time. If you start more than two instructions at the same time, PLC executes the first scanned instruction in the program.
- 3. This instruction is complied with communication protocols of CAN BUS 2.0A (ID 11-bits) (Arbitration) and 2.0B (ID 29-bits). The default is 2.0B (M1620=OFF). Set the M1620 to ON when the PLC is firstly supplied with power, if you need to change the communication protocol to 2.0A. This communication protocol can only be set when the PLC is from Stop to Run.
- 4. Use flag M1621 to set the mode of Master/Slave. M1621=OFF: Master mode and that means sending first and then receiving. M1621=ON: Slave mode and that means receiving first and then sending.
- 5. **S1** sets the communication port number. When DVPCOPM-SL is installed on the left-side of the PLC as the first module, its number is K100; the second one is K101; the eighth one is K107 and so on. If the PLC CPU is ES2-C, its built-in communication port number is K0.
- 6. **S2** is the ID of the transmitted message and data length. According to 2.0A or 2.0B protocol, the transmitted data automatically occupies D buffer registers.

When 2.0A is selected, S<sub>2</sub> is 11 bits of ID code with the following data transmission format.

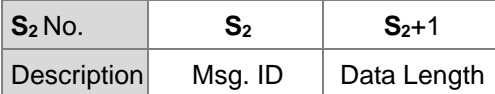

When 2.0B is selected,  $S_2$  (Lo-word) and  $S_2+1$  (Hi-word) are both 29 bits of ID code.

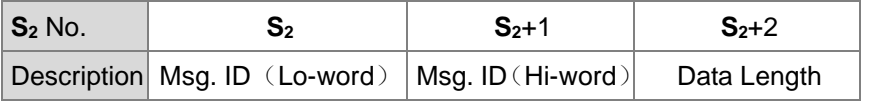

7. The length of the transmitted message should be in the range of K0~K8 with the unit of byte (8bits). If the setting value (<0 or >8) exceeds the range, the instruction will run at the minimum value 0 or the maximum 8. If the length of the transmitted message is 0, the communication mode will automatically change into the slave mode to receive messages without sending out any data. The mode can be used to monitor the communication packet.

8. **S3** is the starting device where transmitted data are stored and only the following 8 bits of data are used. For example, 4 messages are transmitted with D10 as the starting device. See the data transmission sequence as below.

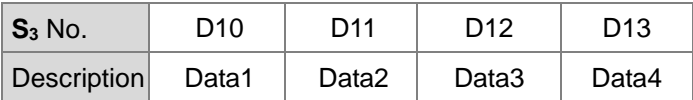

9. If **S1** is the master mode in which the master will wait to receive data after sending data or the slave mode, the received data will be directly stored in the device specified by **D1**. D100 is specified by D**<sup>1</sup>** Here See the stored content format.

2.0A mode setting:

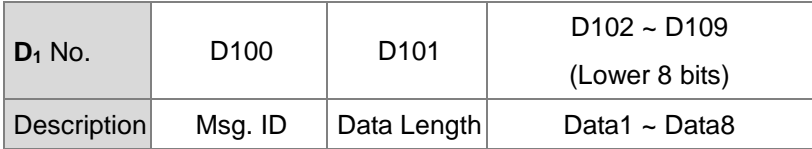

2.0B mode setting

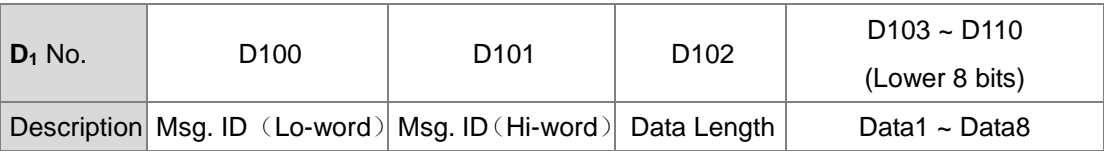

Note: If the Msg. ID to be received need be specified at the stage of receiving data, set the value of  $D_1$ beforehand based on the 2.0A/2.0B mode. If the Msg. ID is not specified, please clear the value of D<sub>1</sub> to 0 before receiving data.

10. If **S1** is the master broadcast mode, the received data will be stored in the device specified by **D1**. D100 is specified by  $D_1$  here. See the storage format as below.

Selecting 2.0A mode: (Here is the introduction of receiving data from 2 slaves. For other data, please increase the Device number specified by  $D_1$ )

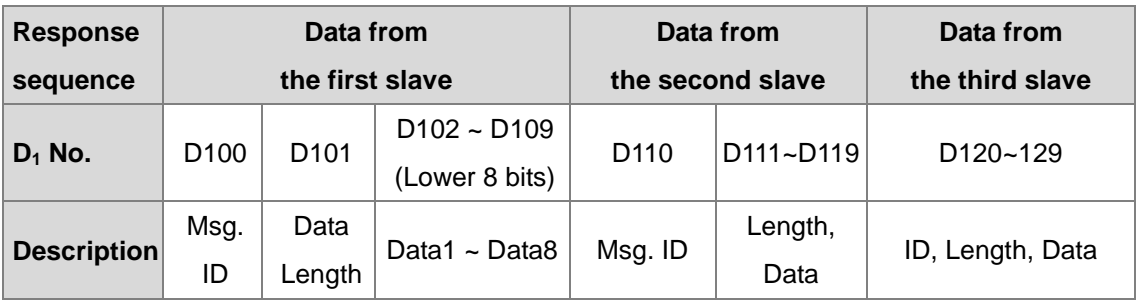

Selecting 2.0B mode: (Here is the introduction of receiving data from 1 slaves. For other data, increase the number of  $D_1$ )

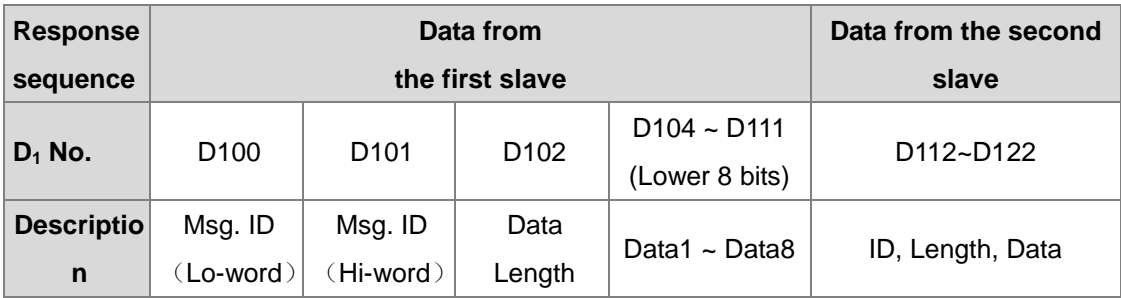

NOTE: if the Msg. ID of the next slave is 0, it indicates there is no data to be received.

- 11. When the instruction is set to the slave mode and set to receive after sending (M1621=ON, M1622=OFF), the Msg. ID of  $D_1$  is the receiving condition on ID. Therefore, if there is no requirements on the receivers, use the broadcast mode instead. When the receiver's ID is met with the set ID, the instruction sends data and after sending is complete, a completion flag will be set in **D**<sub>2</sub>. If the sending data length is 0, the instruction does not send data and set a completion flag in **D2**.
- 12. When the instruction is set to the slave mode and set to receive only (M1621=ON, M1622=ON), the receiving mode will be broadcast. This mode can be ended when timeout (D1177) occurs (M1623=ON) or when the value in D1175 is exceeding 100 packet limit (M1623=ON). If you still need to receive data when this mode is ended, you can stop executing this instruction for a scan cycle and start this mode again. Every time you reset this mode, the receiving log in D1175 will be cleared.
- 13. **D2** is communication completion flag and only M device can be used. When the completion flag is ON, it indicates receiving is complete. The completion flag can be set to ON when the instruction is scanned and the communication is complete. From the status of the completion flag, you can tell if the communication is complete. The status of this flag will be clear each time this instruction is executed. You do not need to clear its status.
- 14. When the instruction is set to the master mode (M1621=OFF), it is recommended to use it to work with D1177 to set the communication timeout. If the communication packet has not been received fully within the specified period of time, the M1623 will be ON. The setting range for timeout is 0-3000 (default 200) and the unit is ms. If the receiving timeout time is set to 0, it indicates that the communication timeout is not limited and the status can be applied to the slave mode.

15. Descriptions on the Flags / Devices

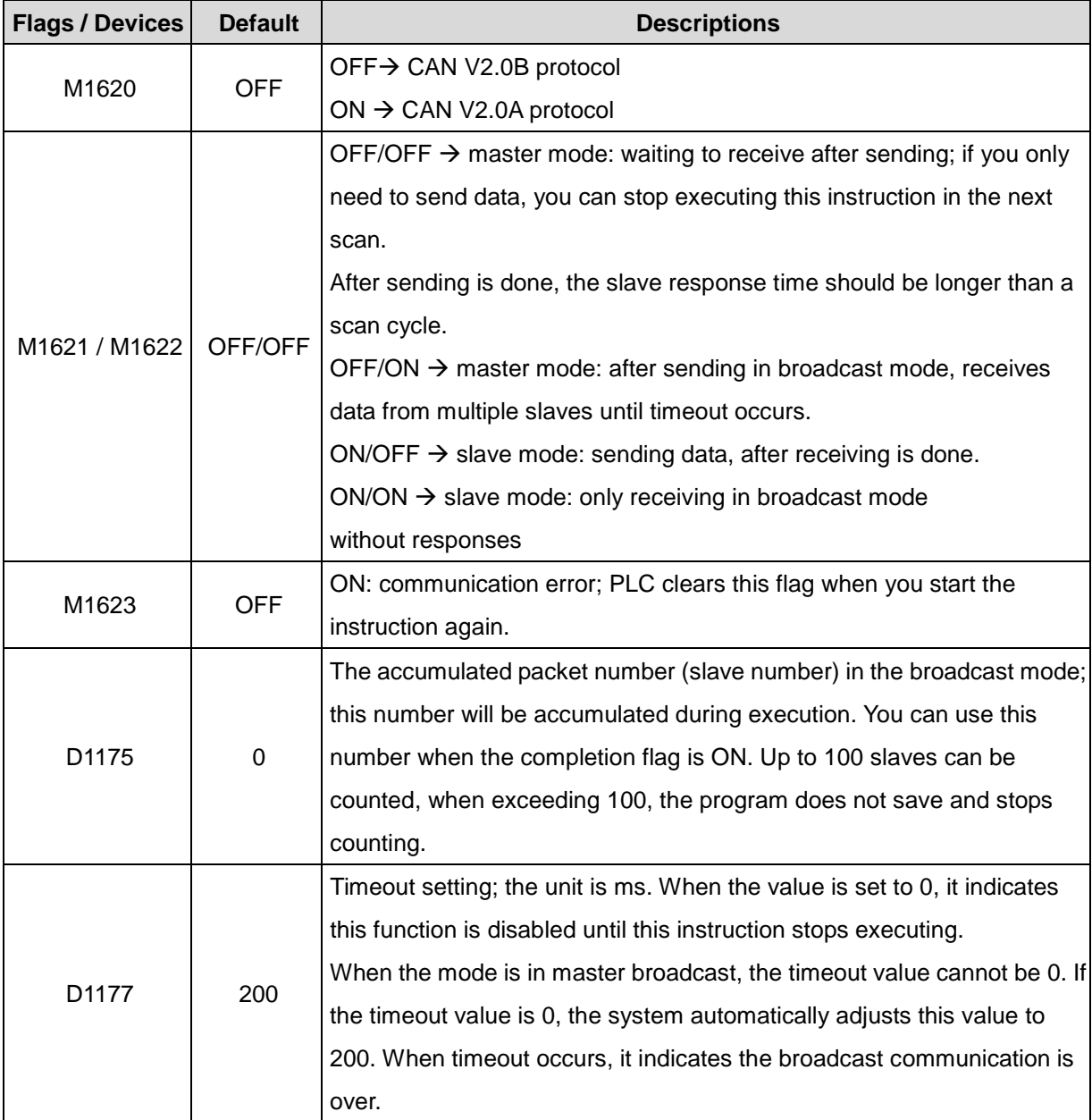

16. The instruction supports the following series and firmware versions

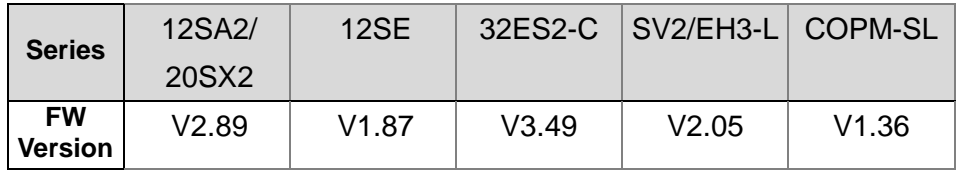

17. Here is the CAN BUS format and every bit of content for Msg. ID is explained as below.

As 2.0A protocol is selected and the value of  $S_2$  is H0123, the Msg. ID content is shown in the following table.

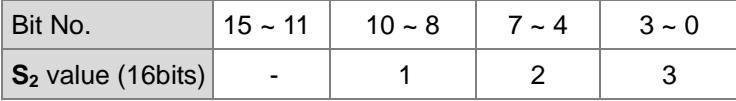

As 2.0B protocol is selected, the value of S<sub>2</sub> is set to H1234 (Lo-word) and S<sub>2</sub>+1 is H0567 (Hi-word), the Msg. ID content is shown in the following table.

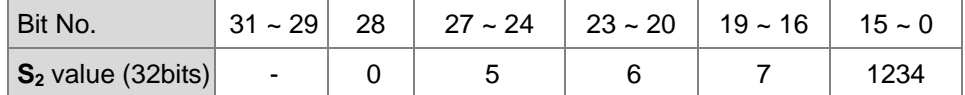

**Example 1**

**System set:** DVP12SA211T + DVPCOPM-SL

**Mode:** Master mode (receiving after sending)

MBB device Diagnostic description as below

**Example of Diagnostic Session:** 

Following is an example of a diagnostic session to write the heartbeat address to 192 (CSM Address).

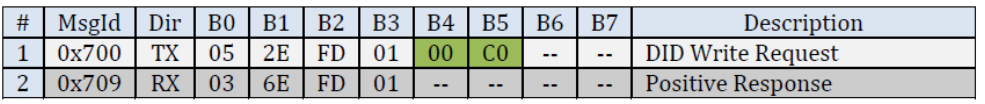

PLC program design:

Step 1) SET M1620  $\rightarrow$  2.0A protocol

Step 2) RST M1621 & M1622  $\rightarrow$  Master mode; receiving after sending; set timeout to 200 ms

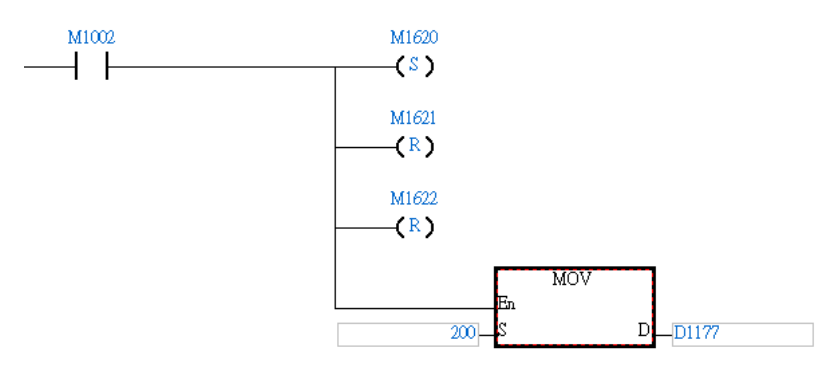

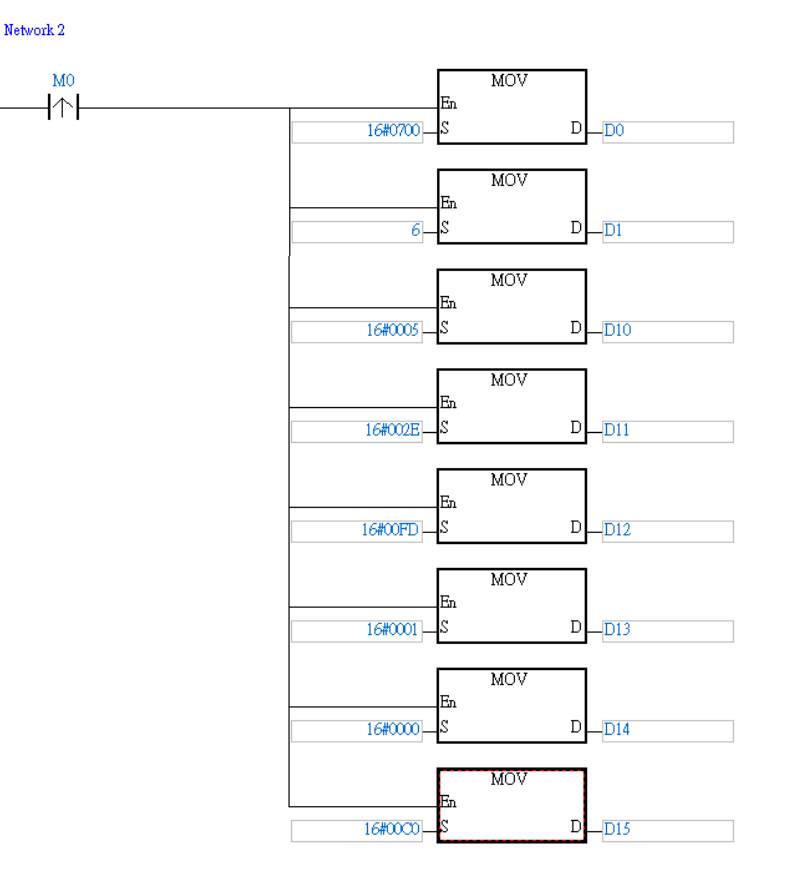

Step 3) LDP M0  $\rightarrow$  set up MsgId (0x700), data length and data

Step 4) LDP  $MO \rightarrow Msg.$  ID: 0x709

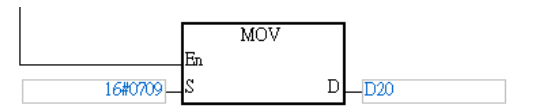

Step 5) LD M0  $\rightarrow$  use CANRS instruction to set the first left-side module COPM-SL to send data

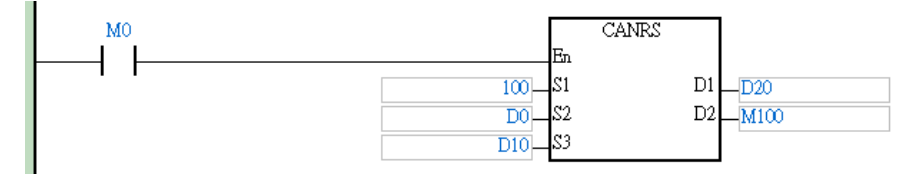

Step 6) after receiving data is complete, M100 will be ON; stop executing CANRS instruction (RST M0).

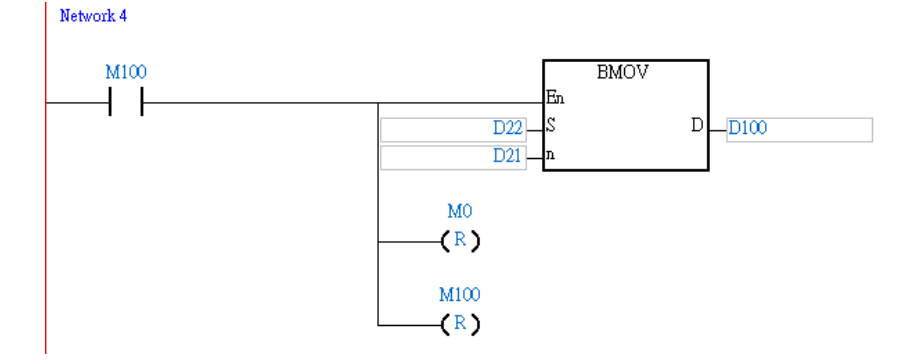

# **Example 2**

**System set:** DVP12SA211T + DVPCOPM-SL

**Mode:** Master mode (receiving data from all slaves after sending data in broadcast mode)

## **Communication packets:**

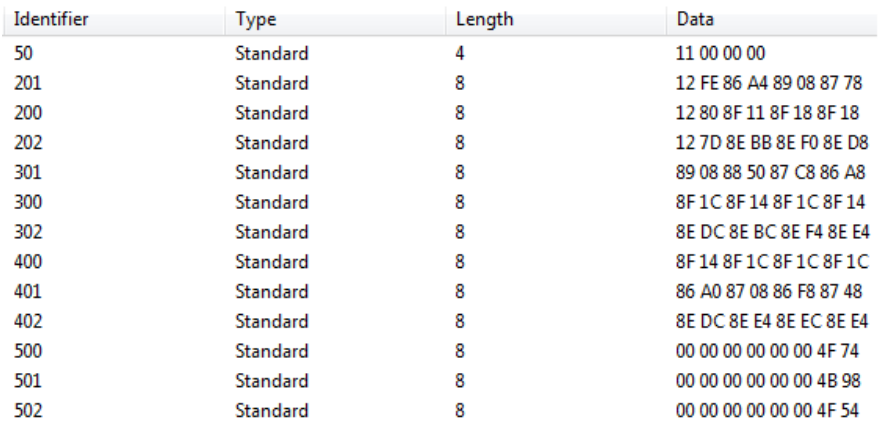

# **PLC program design:**

Step 1) SET M1620  $\rightarrow$  2.0A protocol

Step 2) RST M1621 and SET M1622  $\rightarrow$  Master mode; receiving packets from all slaves after sending in broadcast mode; set timeout to 200 ms; if no packets is received in a period of 200 ms, the communication is over.

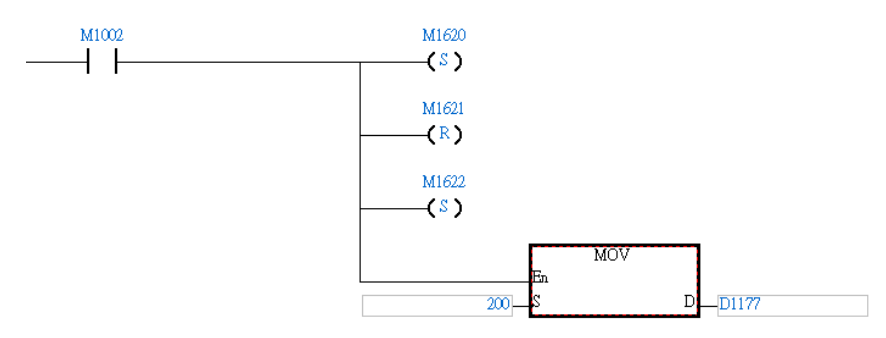

Step 3) LDP M0  $\rightarrow$  set up MsgId (0x050), data length and data

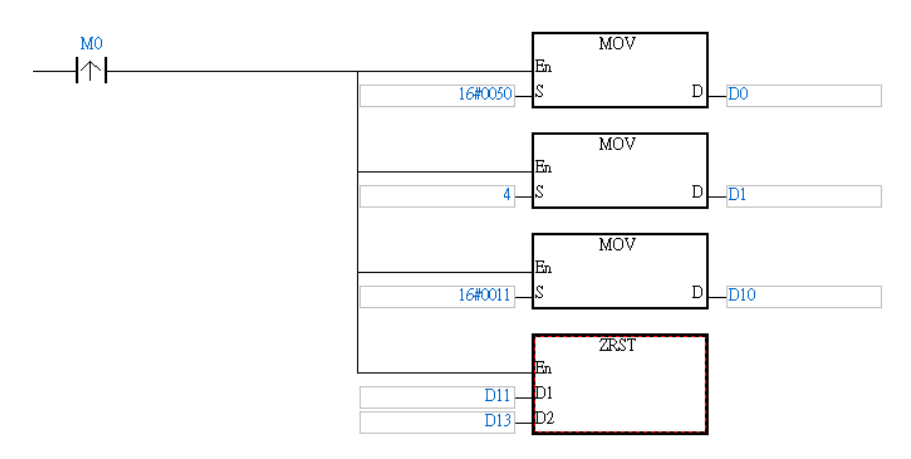

Step 4) LD M0  $\rightarrow$  use CANRS instruction to set the first left-side module COPM-SL to send data

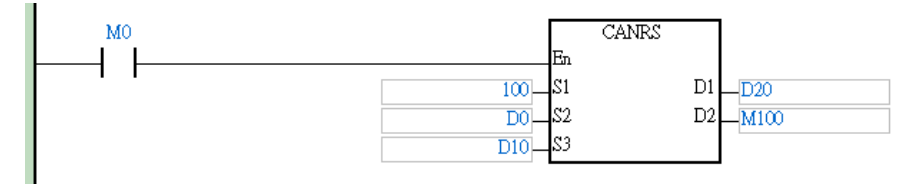

Step 5) after receiving data is complete, M100 will be ON; check if the value in D1175 is NOT 0. When there is any value in D1175 other than zero, it indicates D20 has received responses from the slaves.

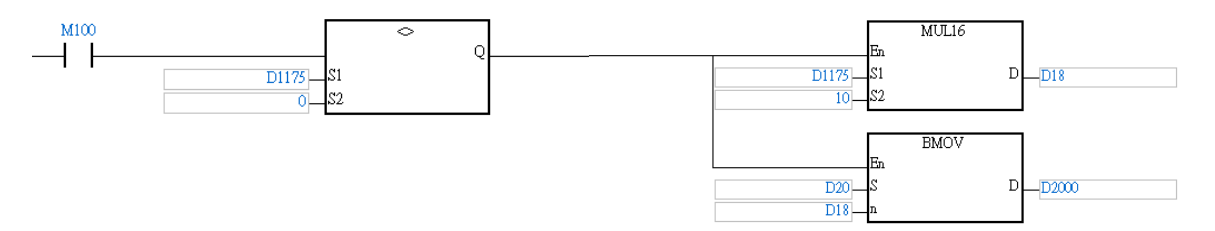

# **Example 3**

#### **System set:** DVP12SA211T + DVPCOPM-SL

**Mode:** Slave mode (receiving first, if the set ID is met, it responds to master)

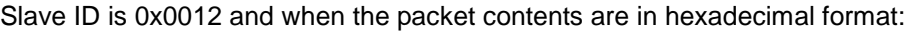

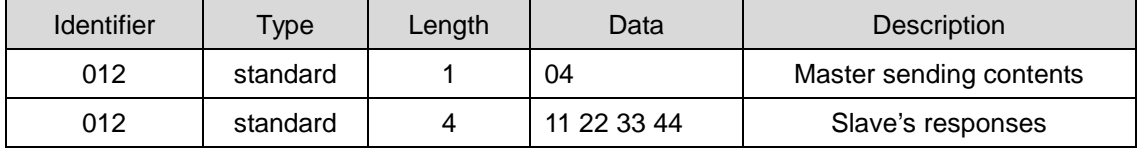

## **PLC program design:**

Step 1) SET M1620  $\rightarrow$  2.0A protocol

Step 2) RST M1621 and SET M1622  $\rightarrow$  Slave mode; receiving data from all slaves, if the set ID is met, it responds to master. In receiving mode, the timeout function is not available.

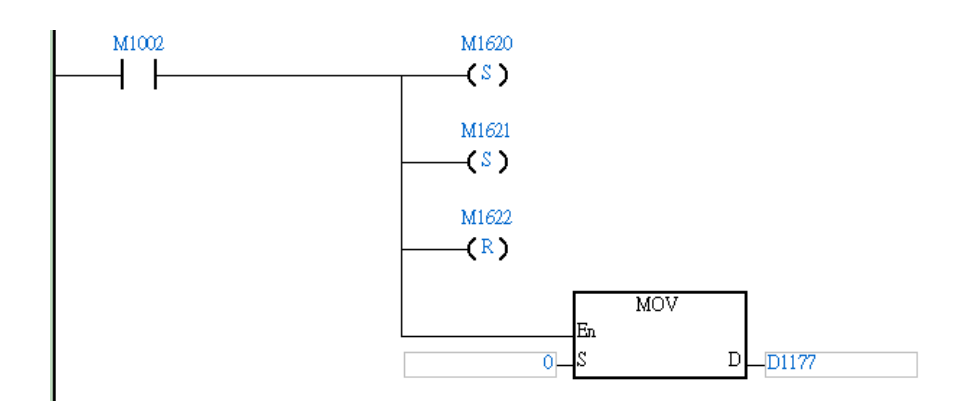

Step 3) LDP M0  $\rightarrow$  set up MsgId (0x012) and the responses

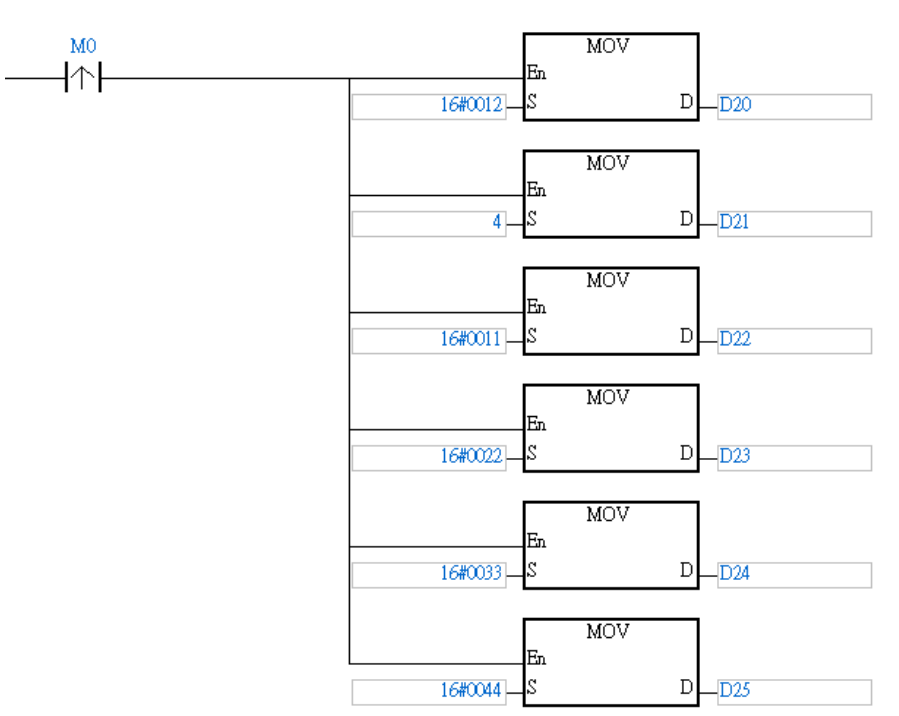

Step 4) LD M0  $\rightarrow$  use CANRS instruction to set the first left-side module COPM-SL to respond

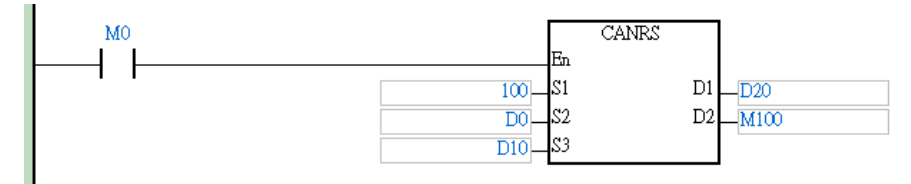

Step 5) If M100 is ON, stop executing CANRS instruction.

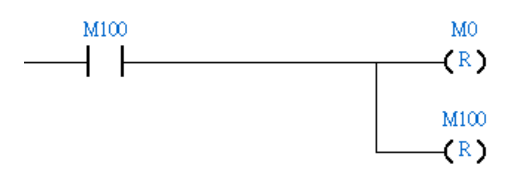

Note: If Master is going to send data again, you can start executing another CANRS instruction when M100 is ON. Or enter a new ID in D20 and start executing CANRS instruction again.

# **11.1 Appendix A: Table for Self-detecting Abnormality**

When you encounter abnormality using the product, you can analyze the problem first by doing the self detections below.

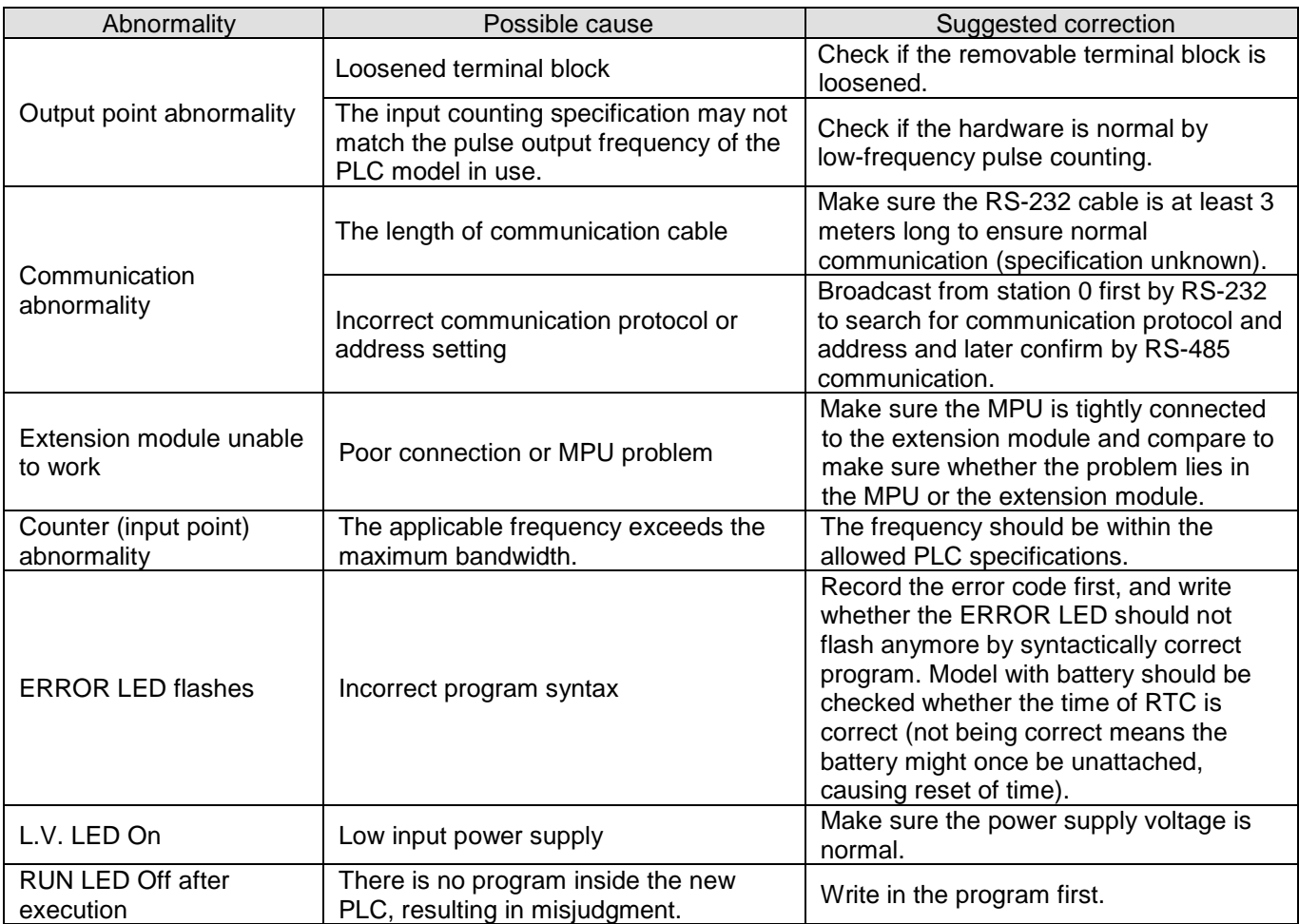

# **11.2 Appendix B: MPU Terminal Layout**

# For ES series MPU

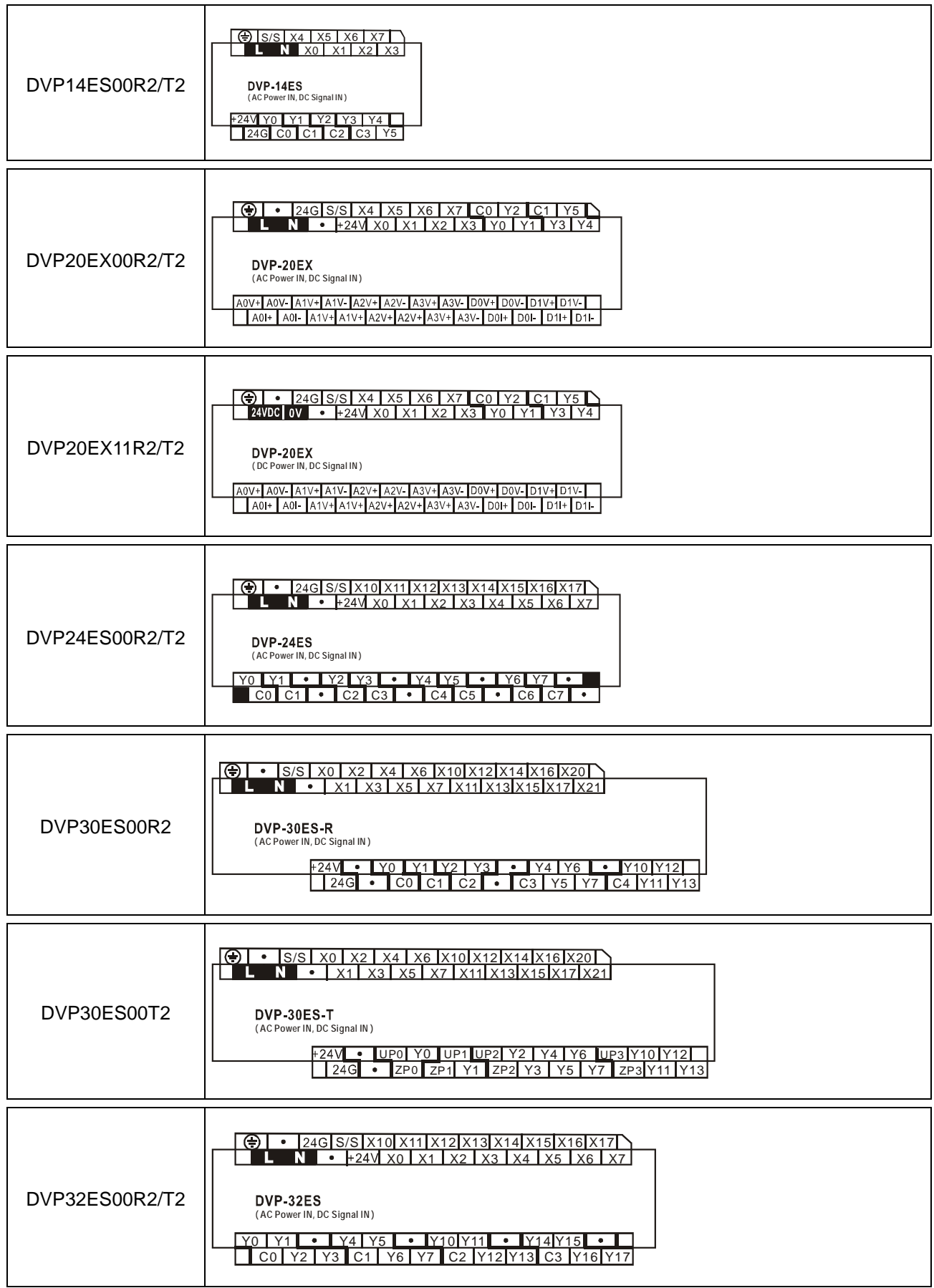

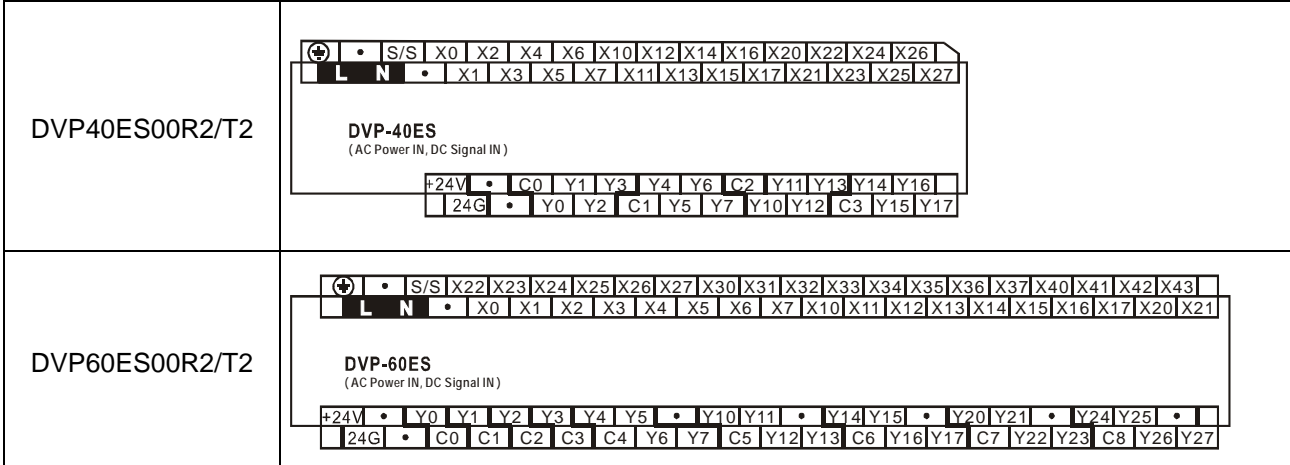

# For EC/EC3-8K series MPU

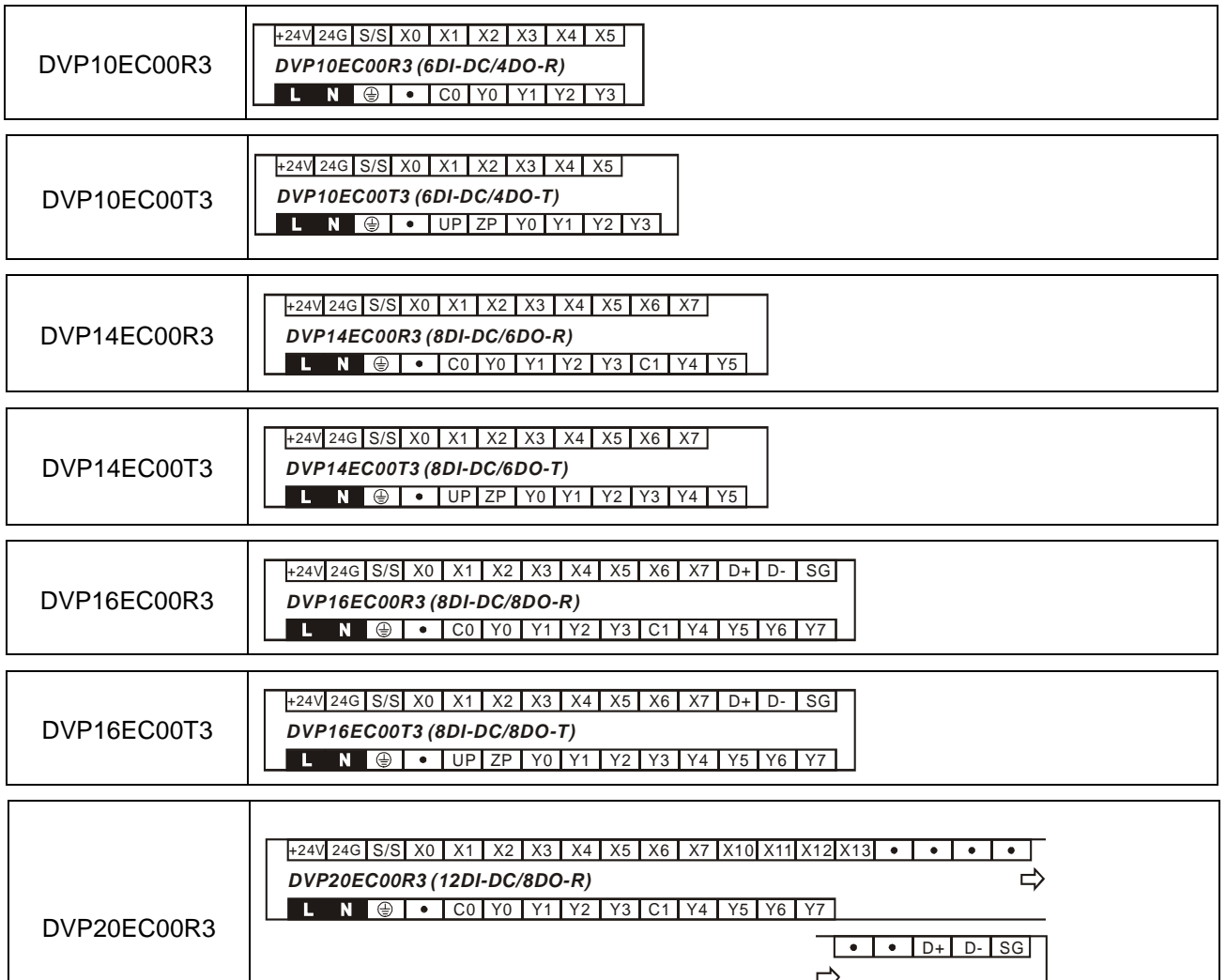

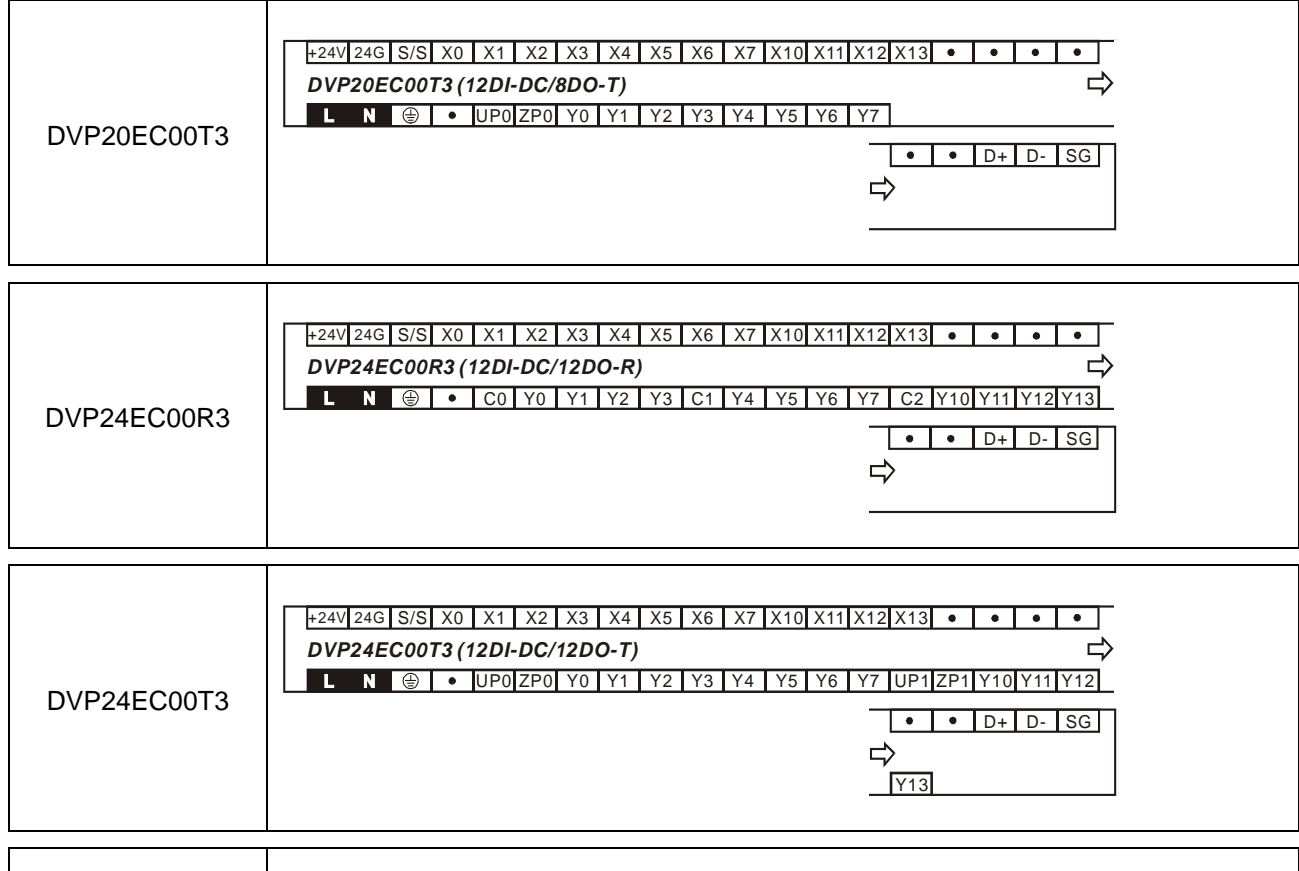

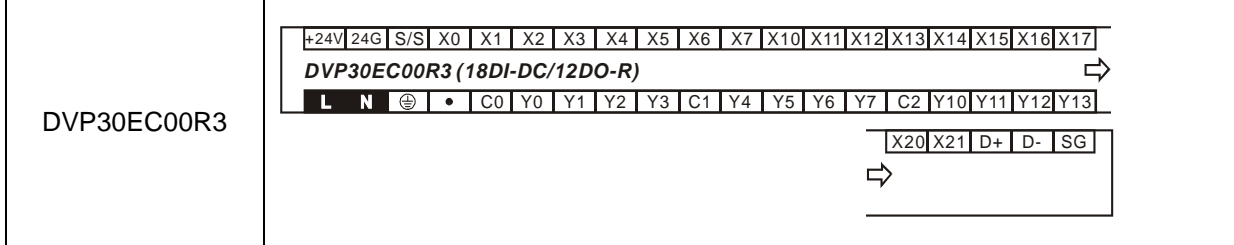

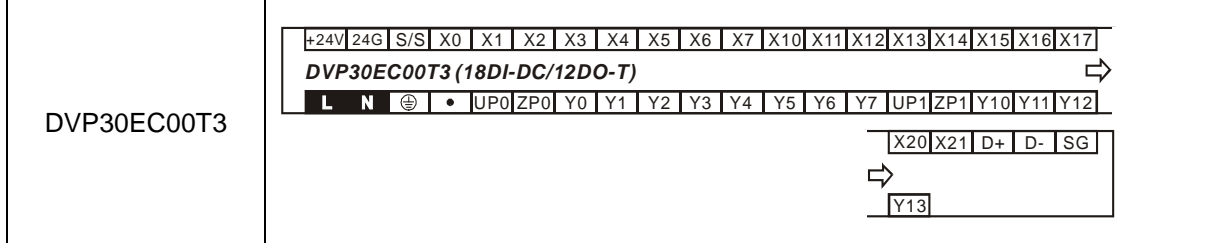

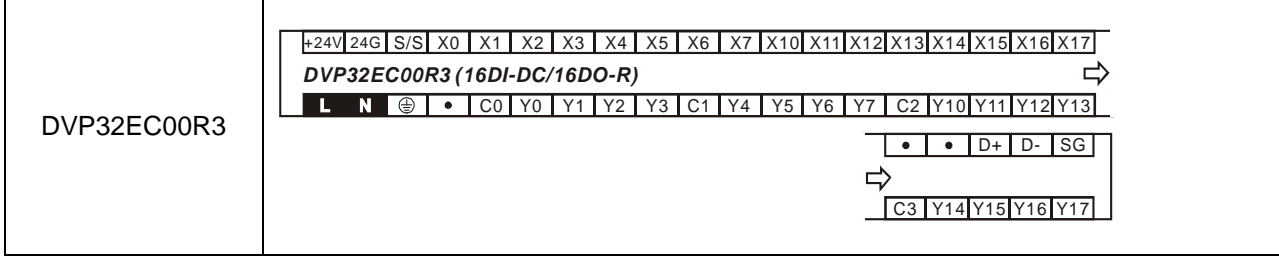

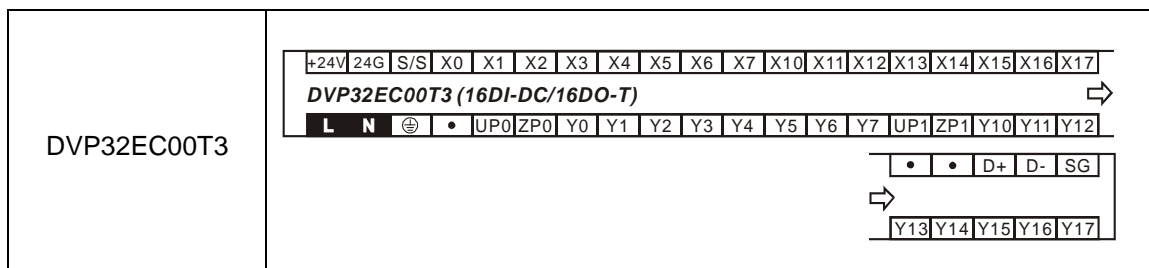

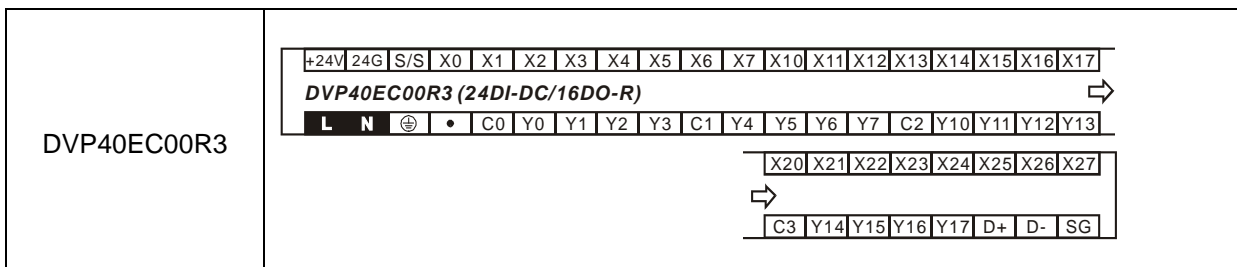

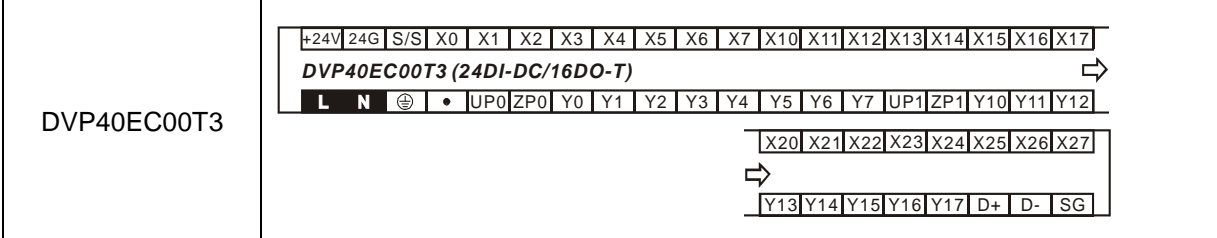

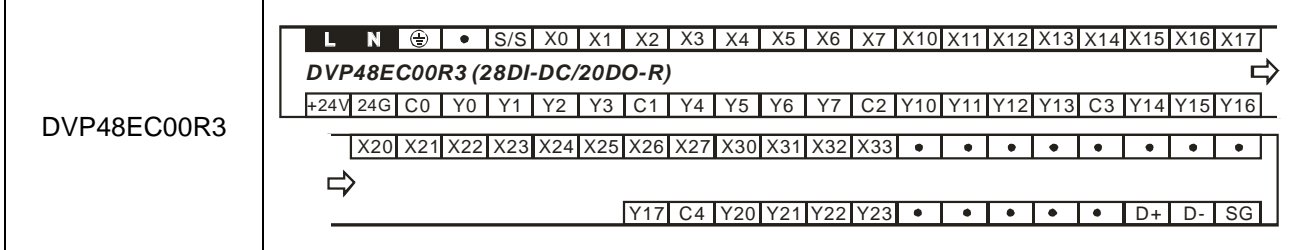

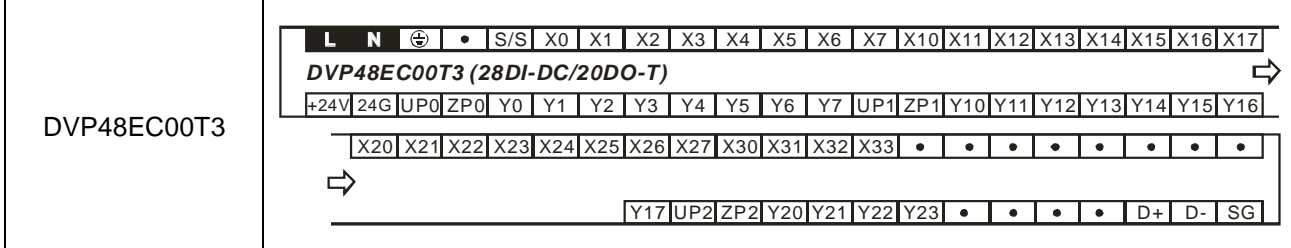

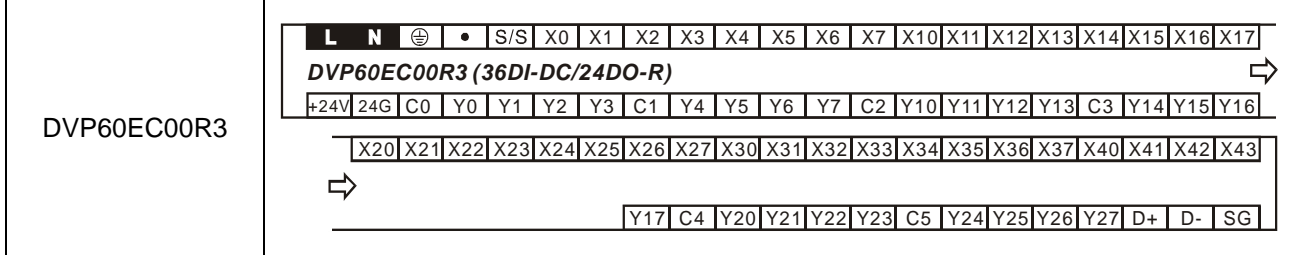

 $\mathbf{r}$ 

 $\mathbf{r}$ 

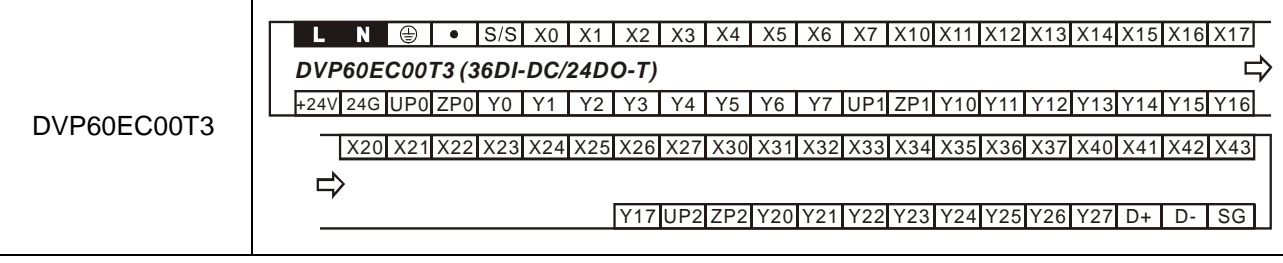

# For EH2/EH3 series MPU

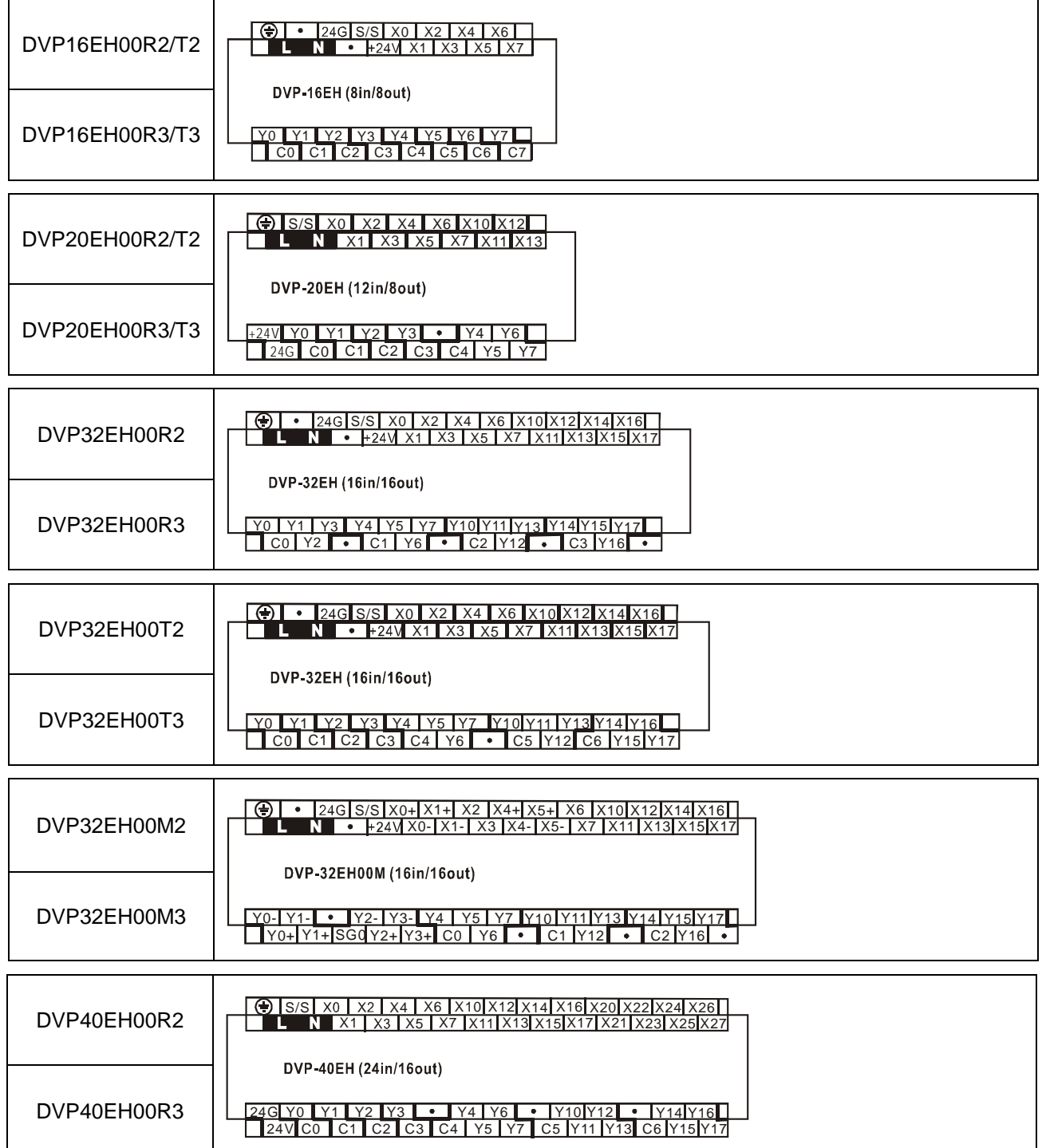
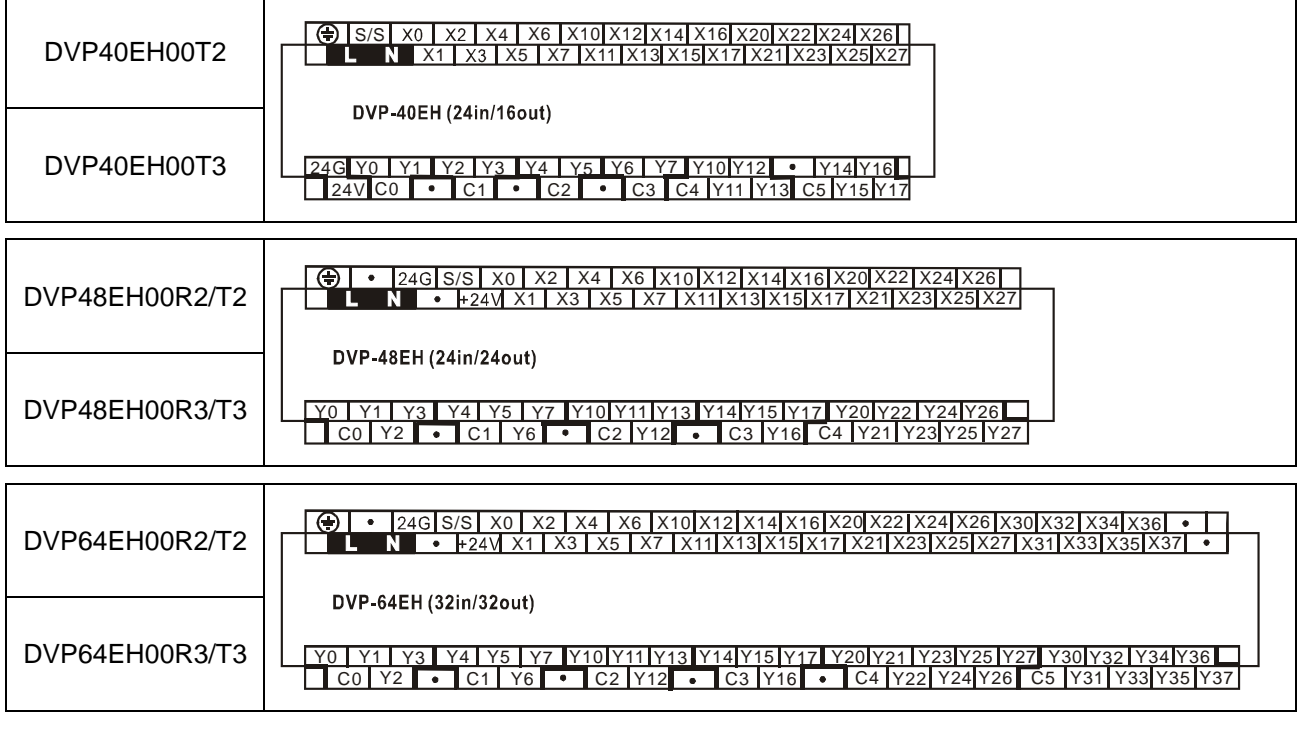

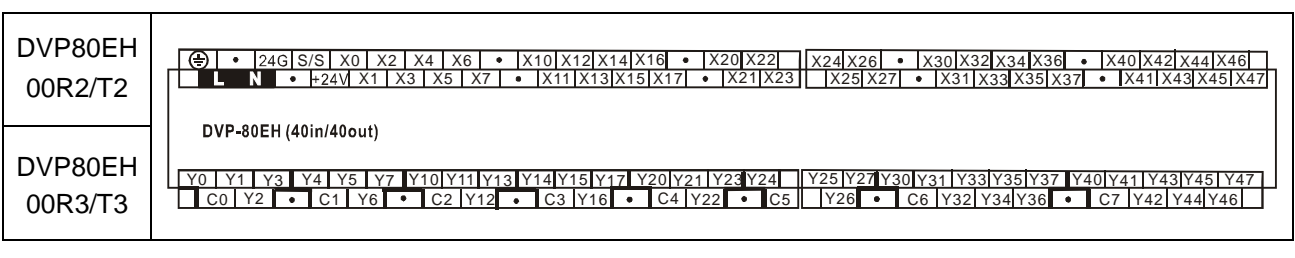

**For SX series MPU** 

DVP10SX

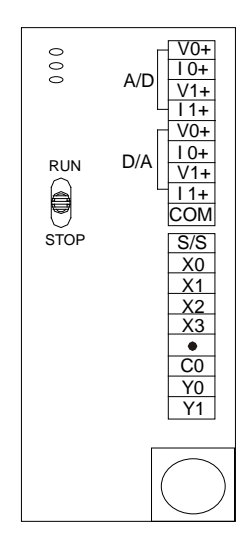

#### For SV/SV2 series MPU

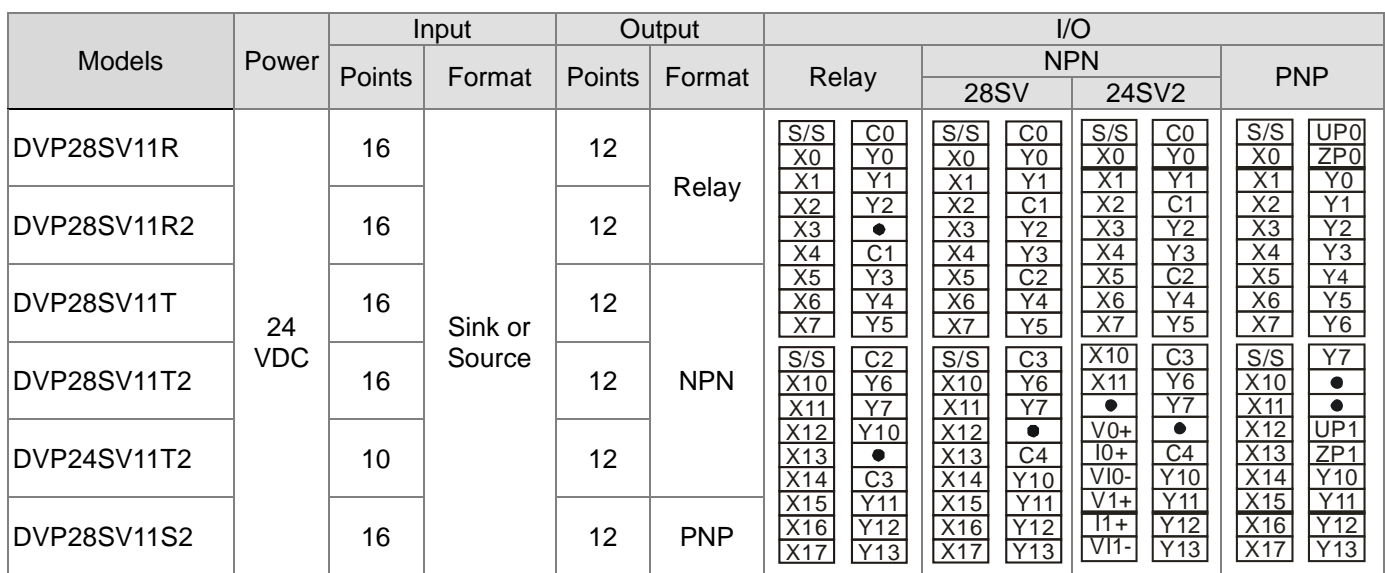

# **11.3 Appendix C: Terminal Layout for Digital I/O Modules**

For ES/EX series digital I/O modules

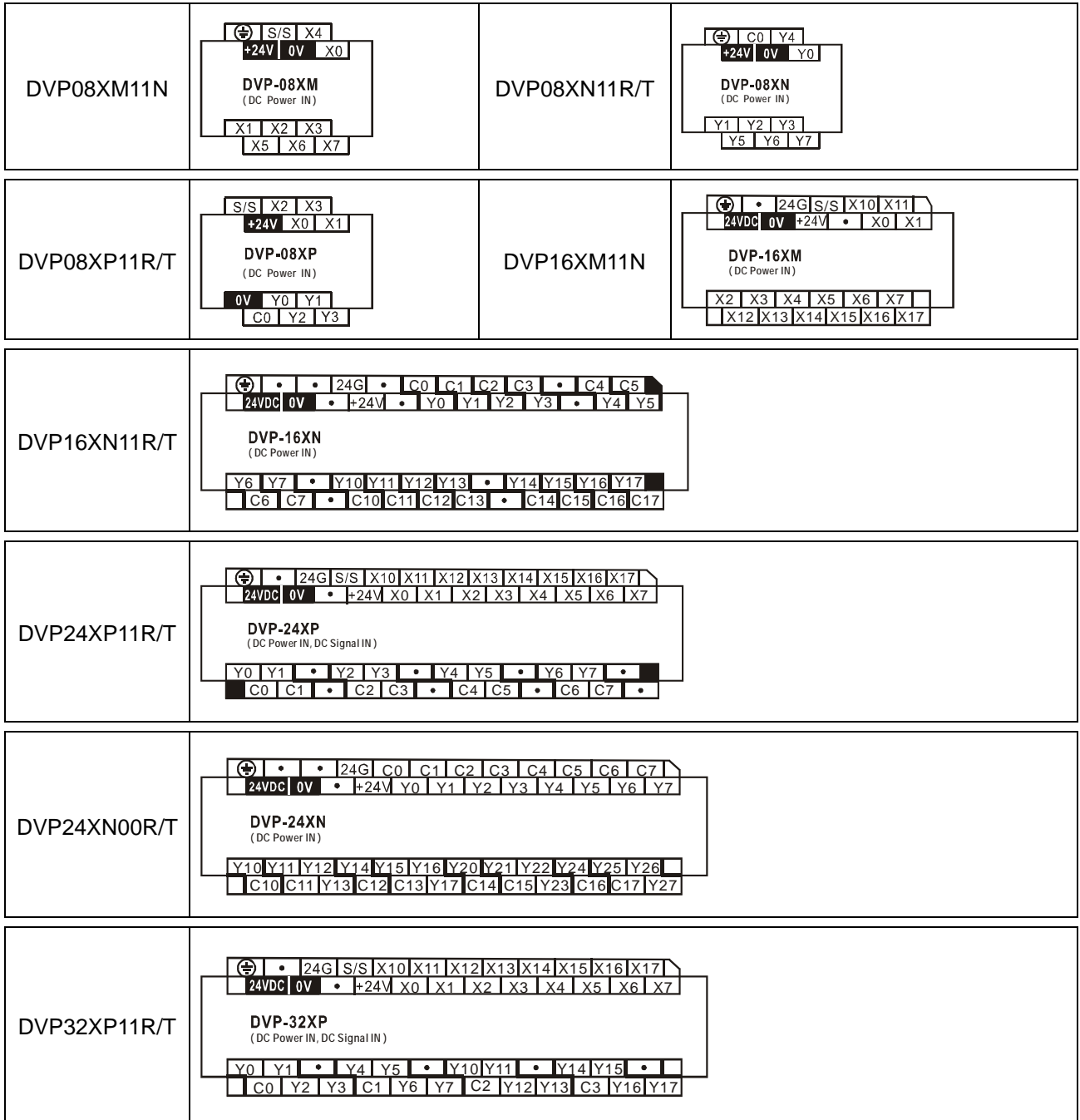

# *11 Appendix*

### ■ For EH3 series digital I/O modules

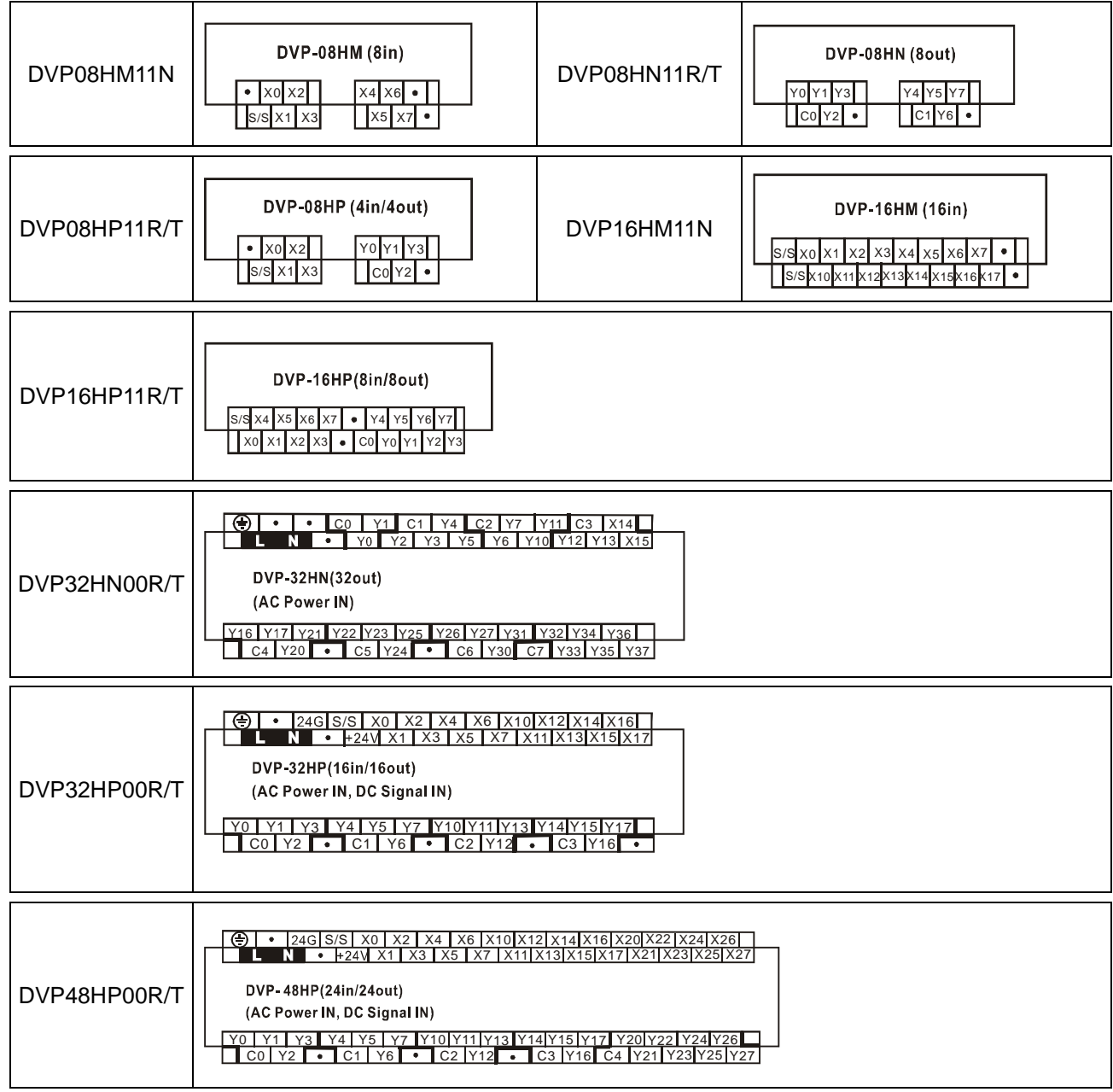

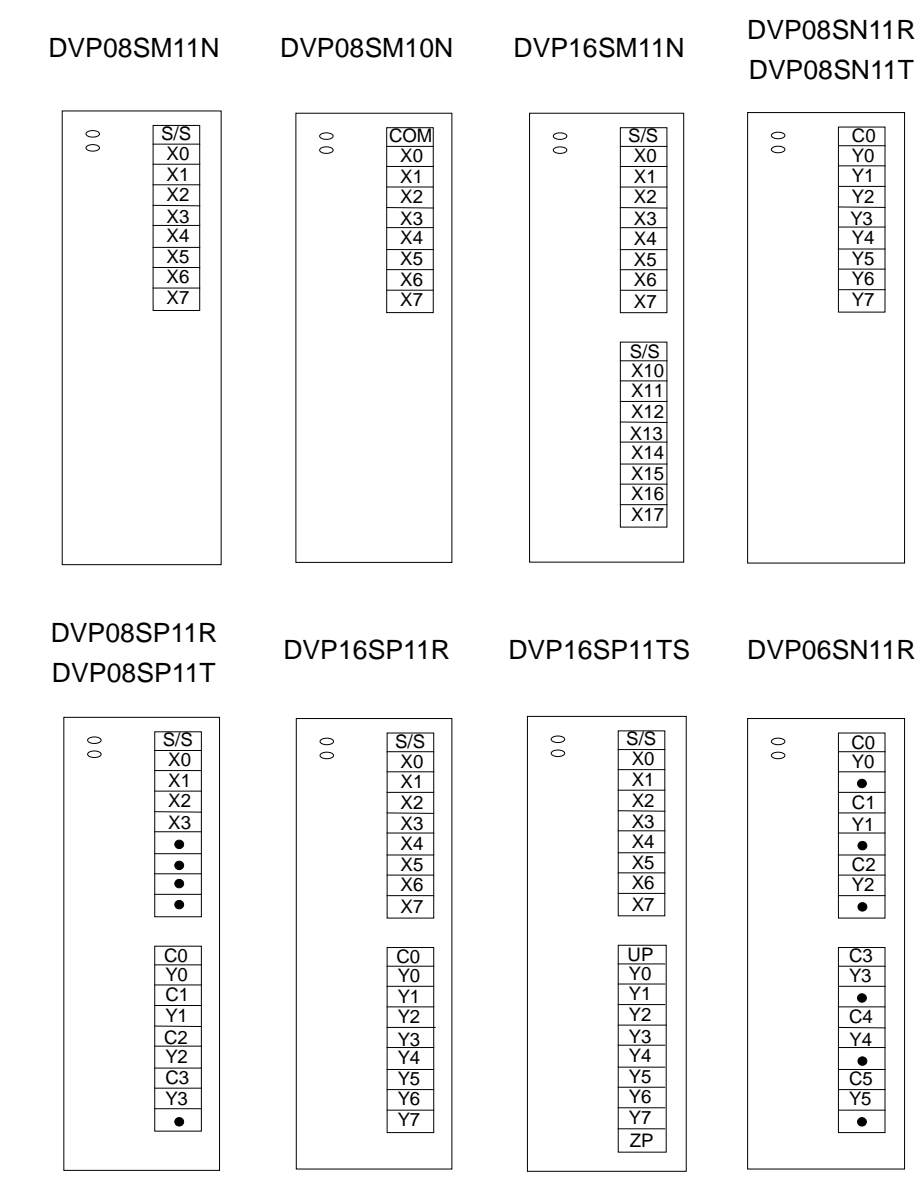

■ For Slim (SX/SV/SV2) series digital I/O modules

### **11.4 Appendix D: Difference between EH2 and EH3**

- The capacity of the program is upgraded to 30k Steps, and the number of D devices is increased to 12000.
- The capacity of the memory card has doubled. To prevent the wrong insertion, the new memory card and the old one are not interchangeable
- Some function cards of DVP-EH2 can not be used in DVP-EH3. The function cards which can be used are all communication cards, 02AD card and 02DA card.
- When the position of the basic instruction is below 16k Step, the execution speed does not make any change. When its position is above 16k Step, the execution speed becomes 2.8us.
- The execution speed of MOV instruction is improved to 4.8μs, and that of other application instructions is also improved by 4~5 times.
- The high-speed input/output functions of DVP-EH3
	- A. The number of external input interruptions is 16. (Please refer to section 2.1.)
	- B. There are 3 sets of masking functions of the interruption. (Please refer to section 2.11.)
	- C. Newly added CSFO instruction has the speed-tracing function and can be used with the manual pulse generator. (Please refer to API 207.)
	- D. Newly added DVSPO and DICF instructions have various speed-changing functions. (Please refer to API 198 and API 199.)
	- E. The zero return instruction (DZRN) has the function of detecting limit switches, stopping at the positive position, seeking Z phase, and outputting the displacement. (Please refer to API 156.)
	- F. The direction outputs of DZRN instruction are used with Y1, Y3, Y5, and Y7. (Please refer to API 156.)
	- G. That special M can set the start and reset functions of C235~C240 is cancelled. The bandwidth of C235~C240can be up to 10 KHz.

### **Other newly added functions of DVP-EH3**

- A. COM1 card and COM3 card can be masters. COM3 is an independent communication port which does not occupy COM2. The flag of the transmitting function in the master is the same as that in DVP-ES2.
- B. The GPS instruction is added. (Please refer to API 177)
- C. We add the m servo convenience instruction ASDRW. (Please refer to API 206.)
- D. The program can be automatically backed up, and will not disappear even if the battery has run down.
- E. The second-backup function can store the second program and data.
- F. We add the basic instructions which are used exclusively for words. For example, BLD, BOUT, and etc. (Please refer to API 266~274)
- G. The comparison instruction of the floating point number (FLD>=….).is added. (Please refer to API 275~292)
- H. M1356 can be used in PLC-LINK to designate the station numbers. Only when M1353 is on can D1900~D1931 be used.
- I. ISPSoft and WPLSoft can set the read-only function of the communication and function of downloading the program.

### **11.5 Appendix E: Current Consumption of a Slim PLC/an Extension Module**

Users can calculate the maximum current consumed by the combination of a slim PLC and modules by means of the data in the table below.

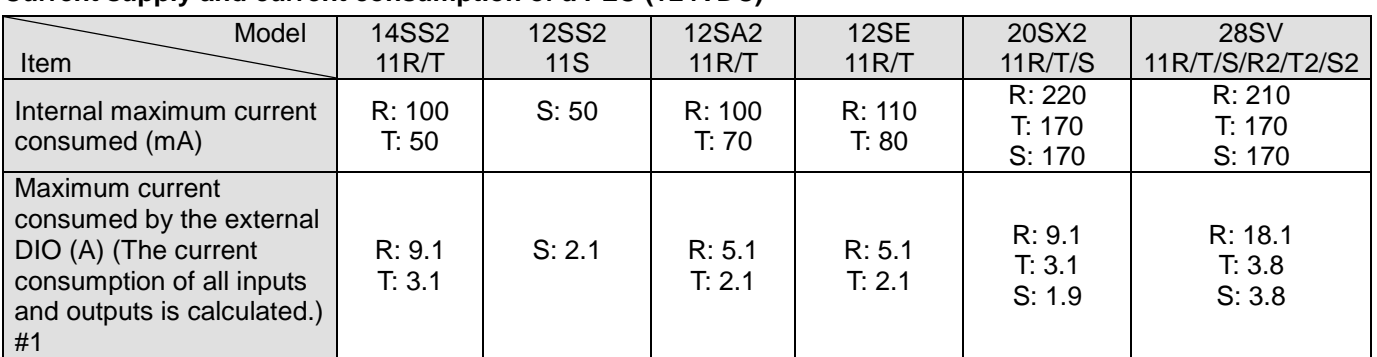

#### **Current supply and current consumption of a PLC (+24VDC)**

#1: The external maximum current consumed is estimated on the basis of a worst condition. It is suggested that users

should calculate the maximum current consumed according to the actual arrangement.

#### **Current supply and current consumption of a digital input/output module (+24VDC)**

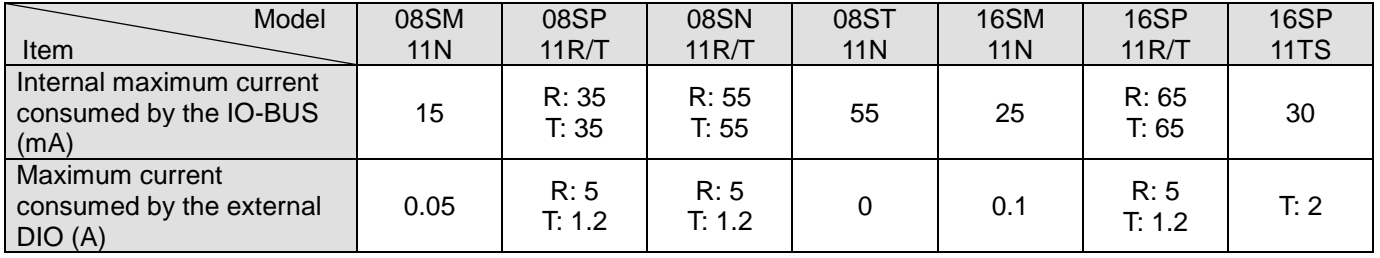

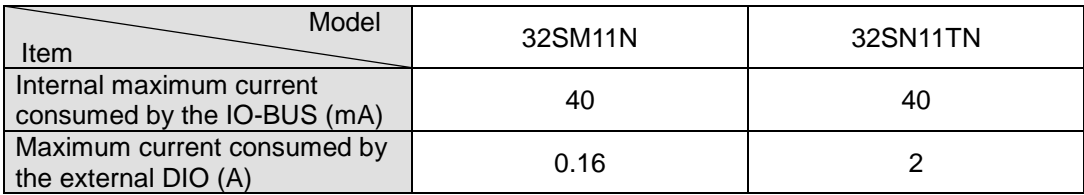

#### **Current consumption of a special input/output module (+24VDC)**

A special input/output module must be supplied with +24VDC power.

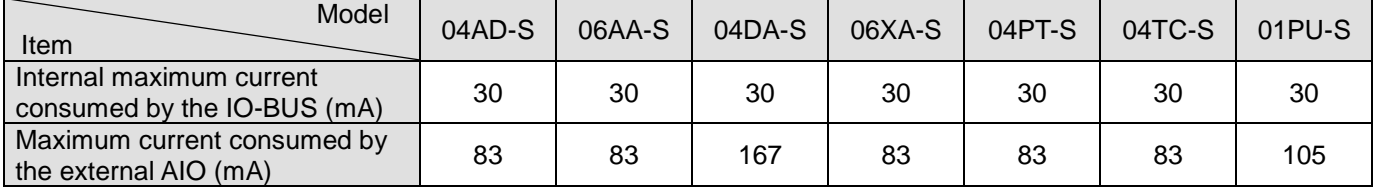

#### **Current consumption of a left-side high-speed special module (+24VDC)**

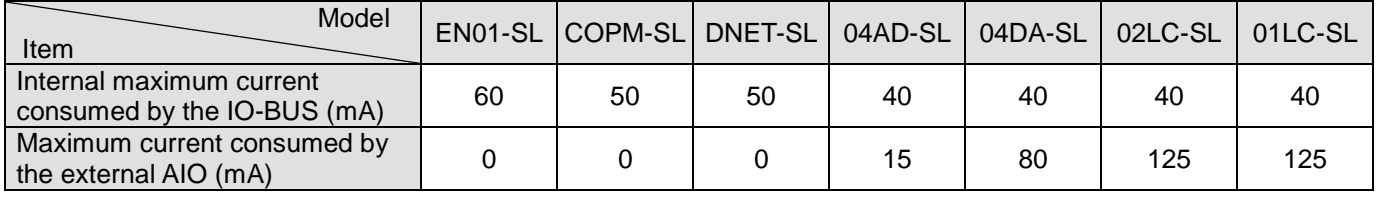

#### **Calculating the maximum current consumed by a system**

Example: 28SV2 + 16SP + 04AD-S + 04TC-S + EN01-SL

The power module optionally purchased is DVPPS02. (It supplies 2A current.)

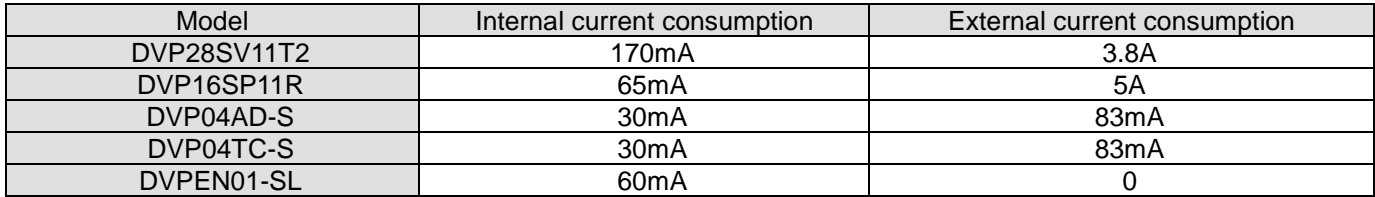

Maximum current consumed: Internal  $\rightarrow$  170 + 65 + 30 + 30 + 60 = 355 (mA) < 2A Pass

External  $\rightarrow$  3.8A + 5A + 83mA + 83mA = 9A > 2A Not pass

Conclusion: The 2A current supplied by DVPPS02 is sufficient for the PLC and the special modules. If the external I/O

terminals are connected to loads, it is suggested that users should purchase an extra power module.

### **11.6 Appendix F: Current Consumption of an EH3 Series PLC/an Extension Module**

Users can calculate the maximum current consumed by an EH2/EH3 system by means of the data in the table below.

| Model                             | 16EH00 | 20EH00 | 32EH00 | 40EH00 | 48EH00 | 64EH00 | 80EH00 |
|-----------------------------------|--------|--------|--------|--------|--------|--------|--------|
| Item                              | RO/TO  | RO/TO  | RO/TO  | RO/TO  | RO/TO  | RO/TO  | RO/TO  |
| Internal current supplied#1 (A)   | 0.5    | 0.5    | 0.5    | 0.5    | 0.5    |        |        |
| External current supplied#2 $(A)$ | 0.5    | 0.5    | 0.5    | 0.5    | 0.5    | 0.5    | 0.5    |
| Internal maximum current          | R: 104 | R: 104 | R: 148 | R: 148 | R: 190 | R: 234 | R: 277 |
| consumed (mA)                     | T: 140 | T: 140 | T: 180 | T: 180 | T: 220 | T: 260 | T: 300 |
| Maximum current consumed          | R: 14  | R: 14  | R: 20  | R: 23  | R: 25  | R: 30  | R: 40  |
| by the external DIO $(A)^{\#3}$   | T: 2.6 | T: 2.6 | T: 4.7 | T: 5   | T:9    | T: 13  | T: 14  |

**Current supply and current consumption of a PLC (+24VDC)**

#1: Internal current supplied  $\rightarrow$  Internal maximum current consumed + Internal maximum current consumed by the IO-BUS

#2: External current supplied  $\rightarrow$  Maximum current consumed by the external DIO + Maximum current consumed by

the external digital input/output module + Maximum current consumed by the external special input/output module (AIO module)

#3: The external maximum current consumed is estimated on the basis of a worst condition. It is suggested that users should calculate the maximum current consumed according to the actual arrangement.

#### **Current supply and current consumption of a digital input/output module (+24VDC)**

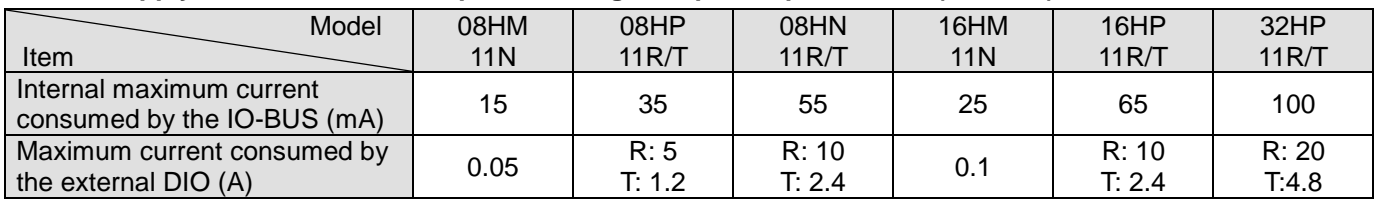

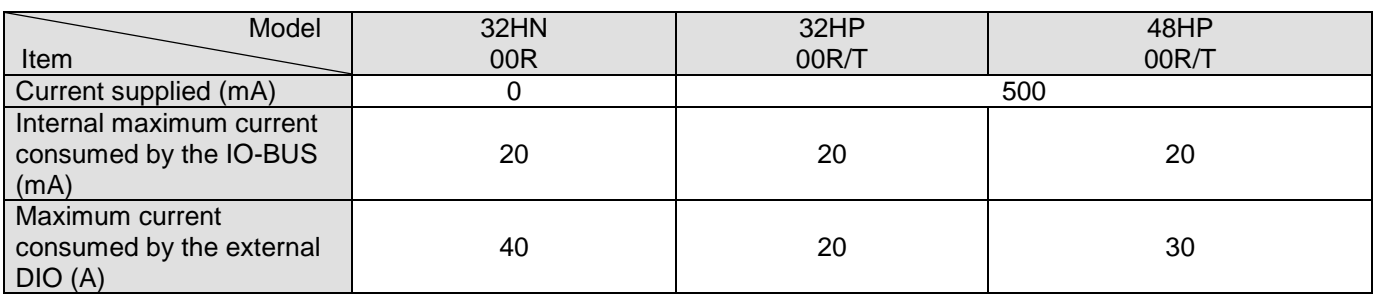

#### **Current consumption of a special input/output module (+24VDC)**

A special input/output module must be supplied with +24VDC power.

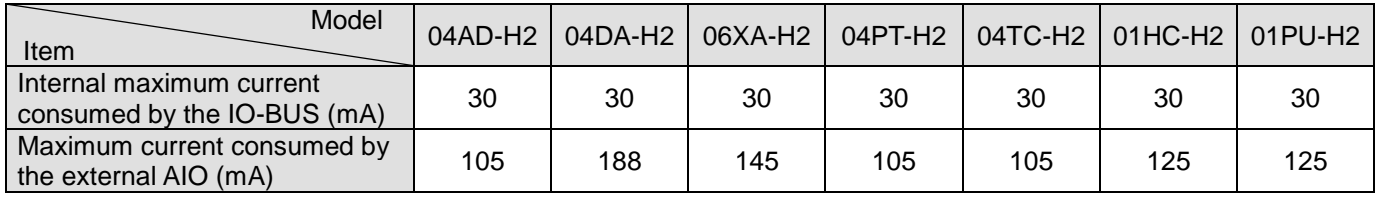

#### **Calculating the maximum current consumed by a system**

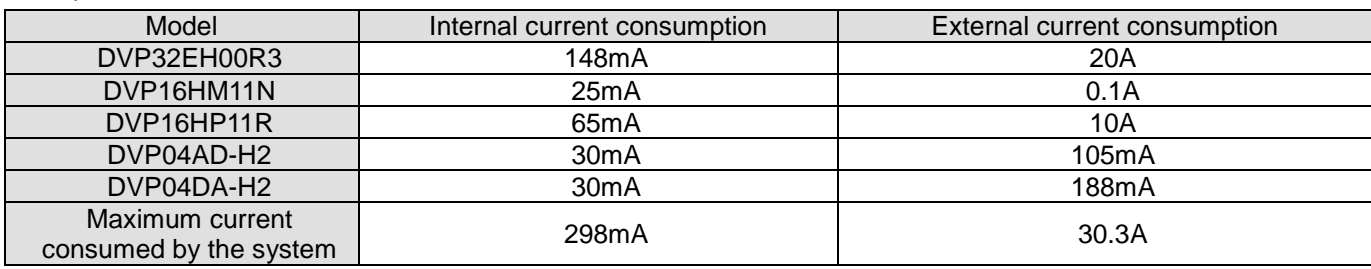

Example: 32EH00R3 + 16HM11N + 16HP11R + 04AD-H2 + 04DA-H2

Maximum current consumed: Internal  $\rightarrow$  298mA < 500(mA) Pass

The internal current supplied by the PLC is sufficient for the modules.

External  $\rightarrow$  30.3A > 500(mA) Not pass

The PLC can only supply sufficient power to the three modules 16HM+04AD+04DA.

The other I/O terminals must be supplied with extra power.

### **11.7 Appendix G: Using Ethernet Communication**

The specifications for a DVP series Ethernet port and the functions of a DVP series Ethernet port are listed below.

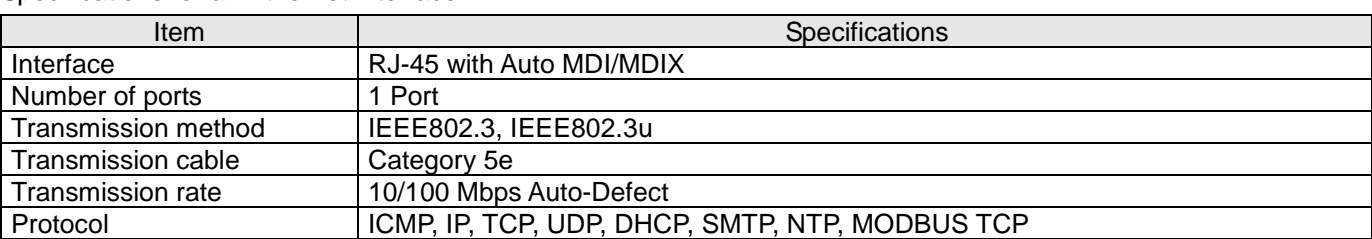

Specifications for an Ethernet interface:

#### Ethernet functions:

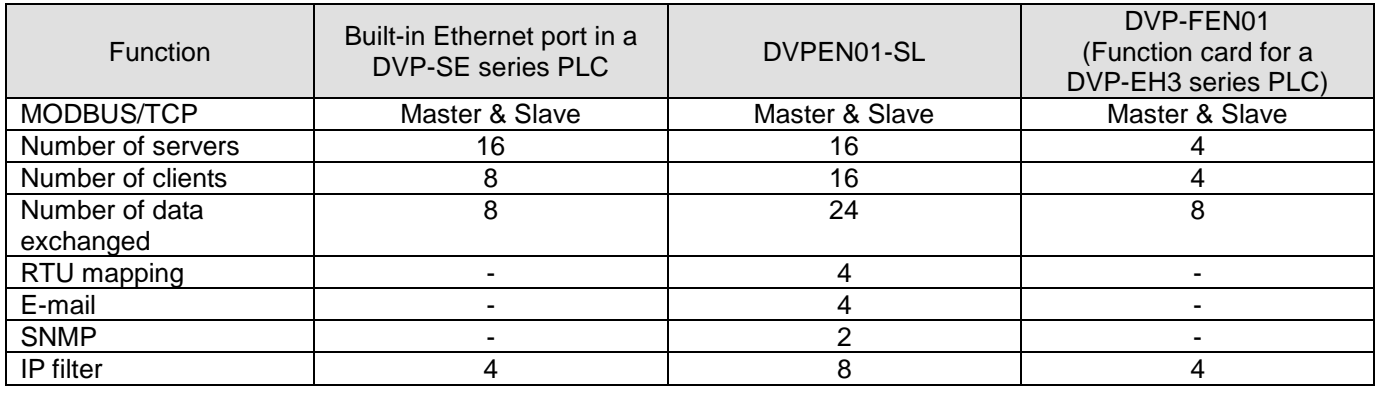

#### **Station Addresses of Ethernet Modules and Control Registers**

#### **Station Addresses of Ethernet Modules**

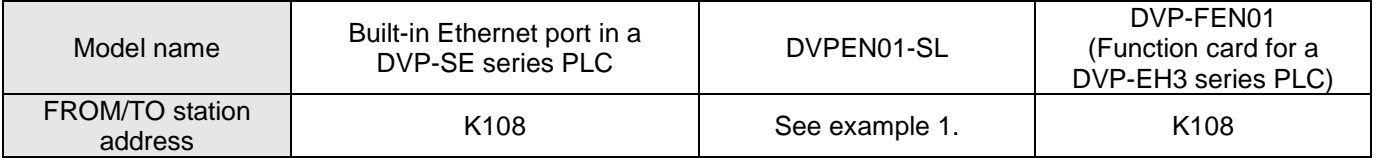

Example 1. Suppose a DVP-SV series PLC is connected to three left-side communication modules.

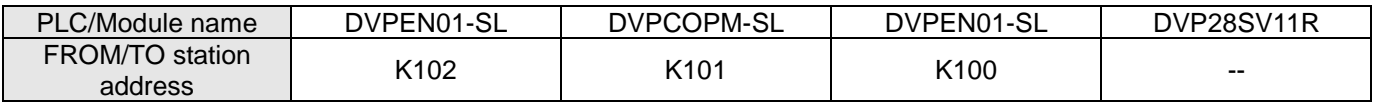

#### **DVP-SE Series PLC (Ethernet PLC)**

In order to control and monitor Ethernet communication, users can read the data in the control registers listed below by means of the instruction FROM, and write data into the control registers listed below by means of the instruction TO. (Please refer to the explanation of API 78 and that of API 79 in chapter 3 for more information about FROM/TO.) [Note] Please refer to DVPEN01-SL Manual for more information about control registers.

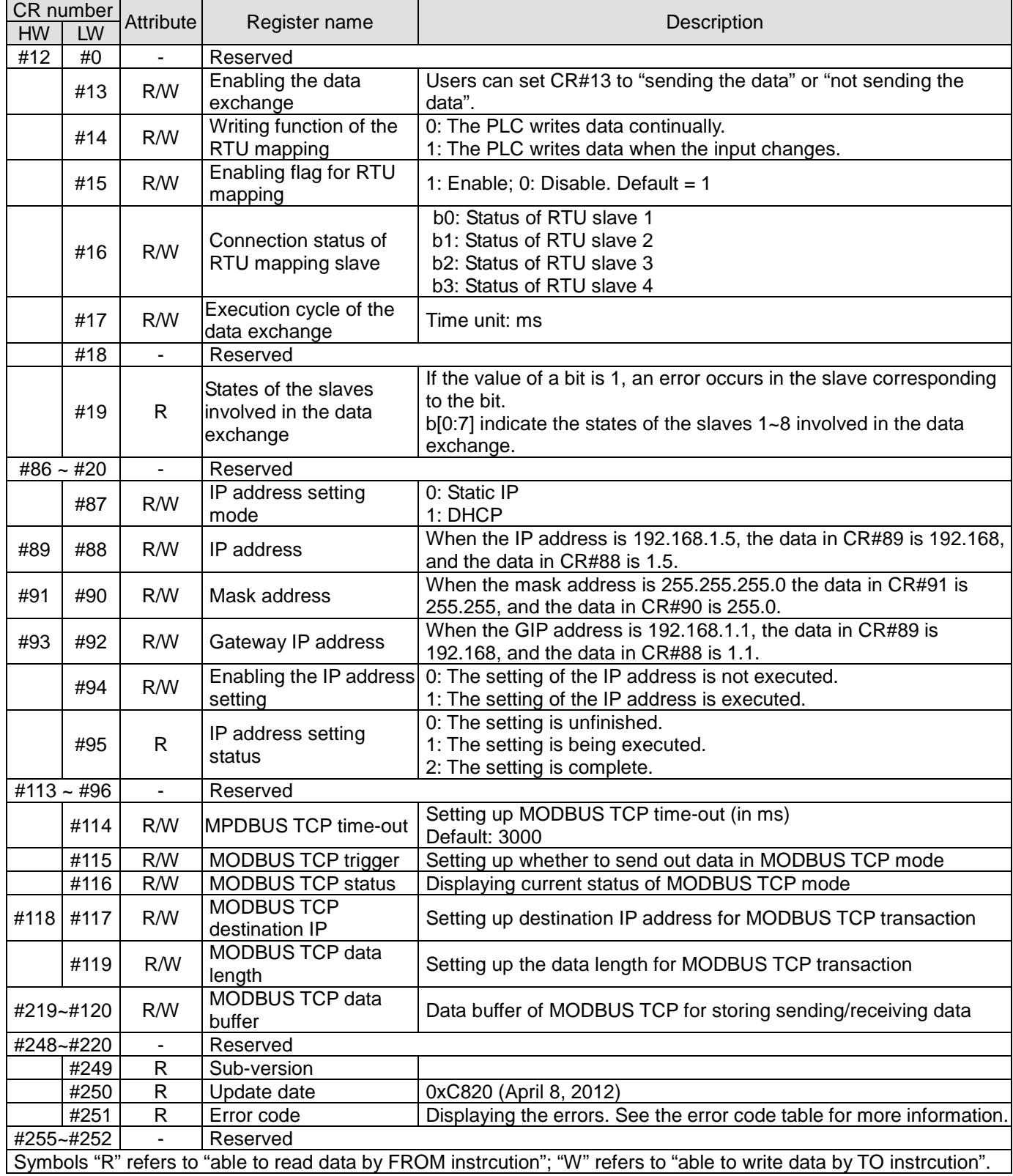

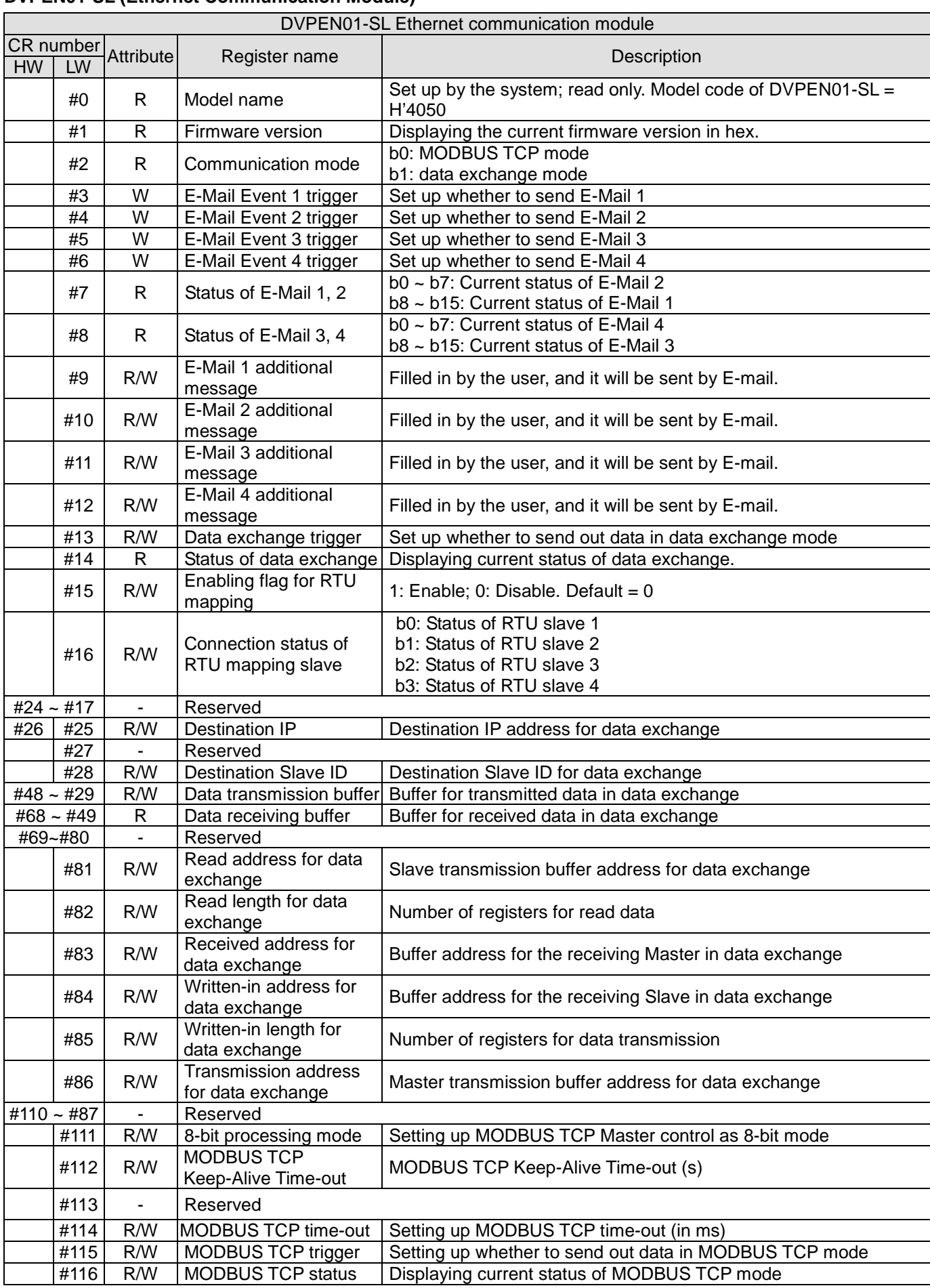

### **DVPEN01-SL (Ethernet Communication Module)**

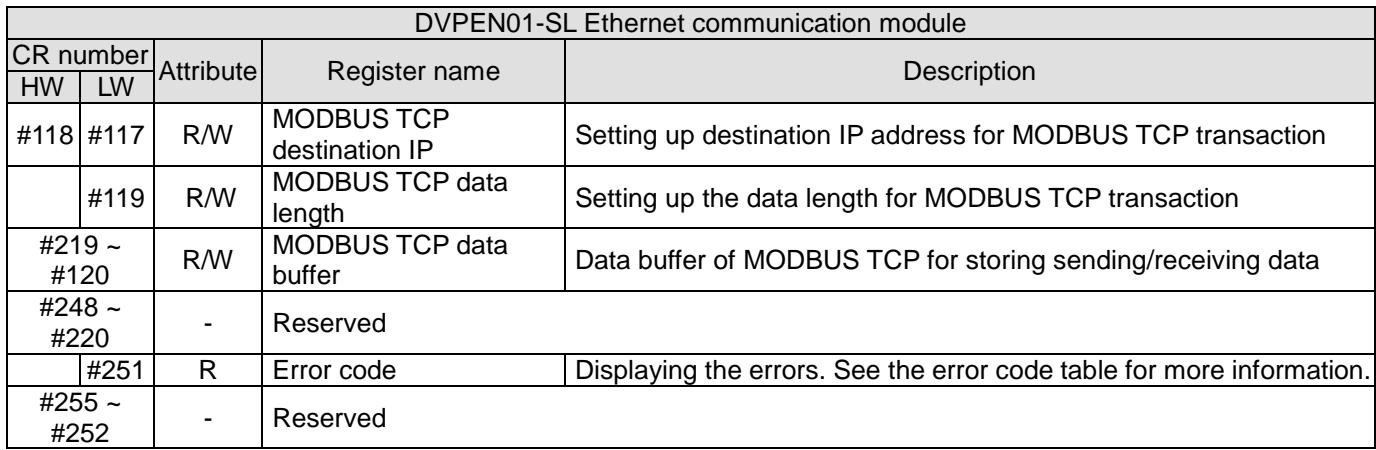

### **DVP-FEN01 (DVP-EH3 Series Ethernet Communication Card)**

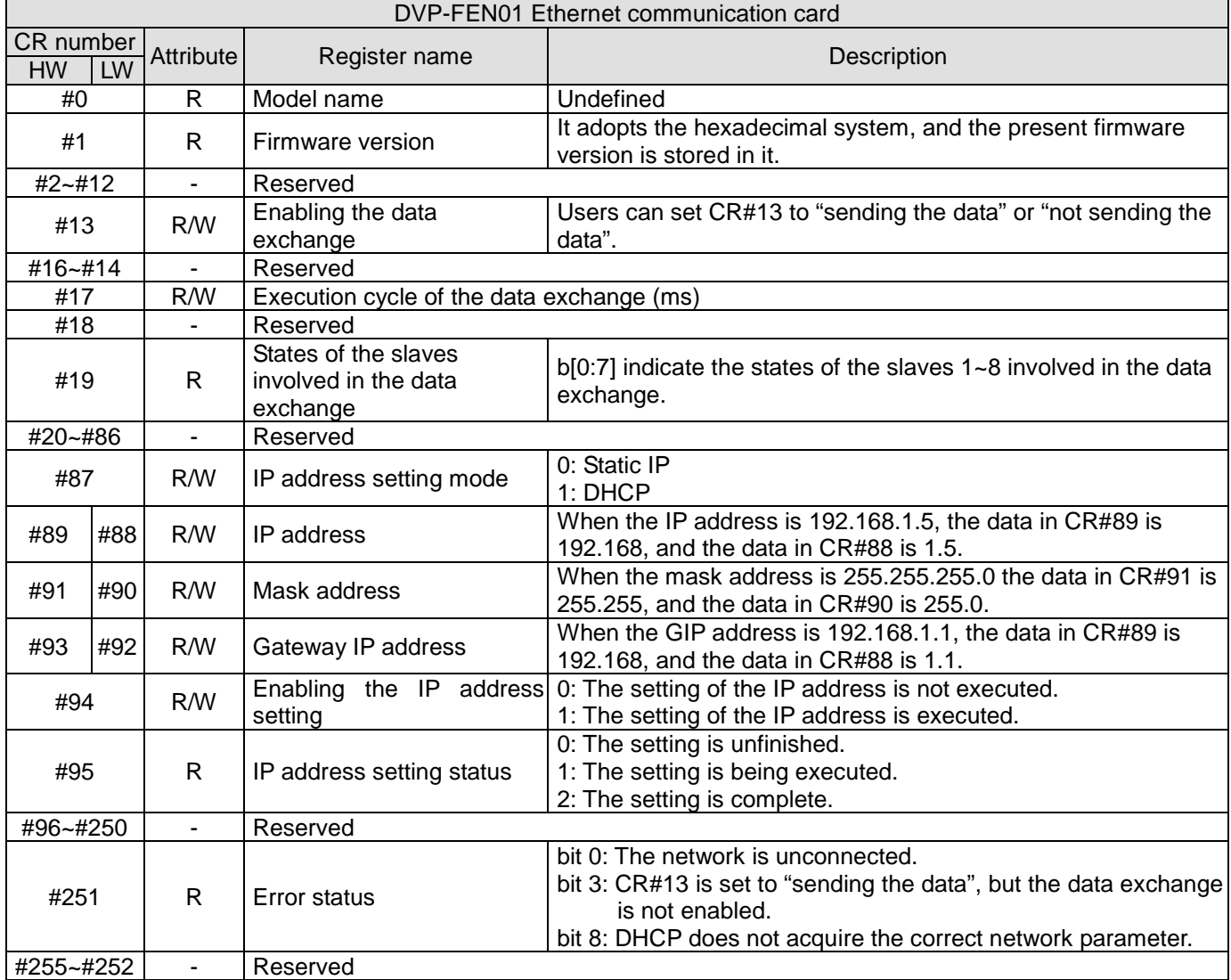

#### **Searching for an Ethernet PLC**

This section introduces how to search for and set an Ethernet PLC by DCISoft. Before you start a setup page, you have to select **Ethernet** in the **Communication Setting** window. Next, you can search by a broadcast, or an IP address. An Ethernet PLC is set up by UDP port 20006; therefore, you have to be aware of the relevant settings of the firewall.

#### **Communication setting**

(1) Start DCISoft in your PC, and click **Communication Setting** on the **Tools** menu.

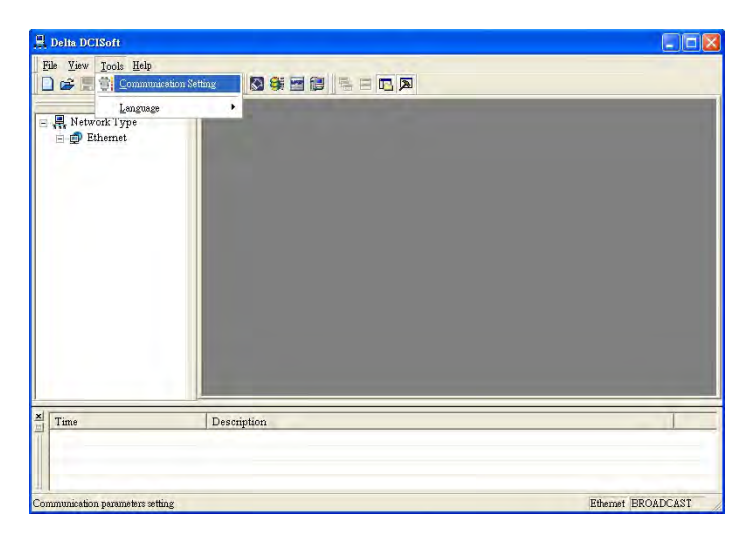

(2) Select **Ethernet** in the **Type** drop-down list box.

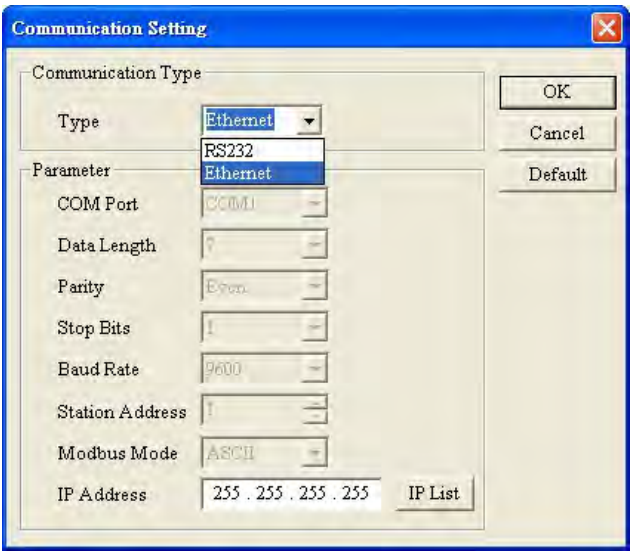

#### **Broadcast Search**

(1) Click **Search** on the toolbar in DCISoft to search for all Delta Ethernet products on the network. The window on the left hand side shows the models found, and the window on the right hand side displays the device list of all models.

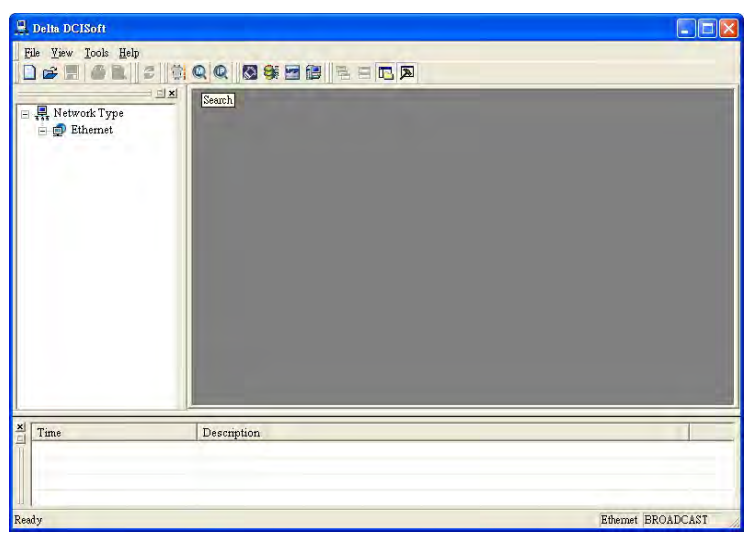

(2) Click a model on the left hand side, and you will see the device list of the model selected on the right hand side. Click the device to be set up to enter the setup page.

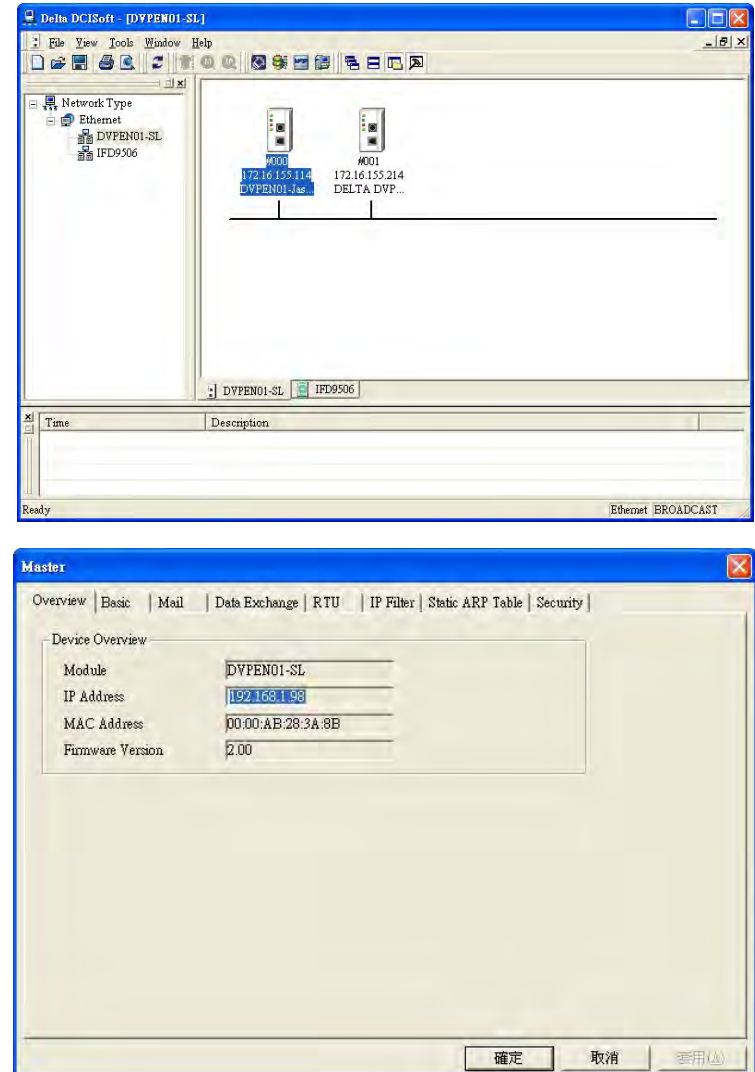

#### **Searching for a Model Specified**

(1) Right-click **Ethernet** in the left hand side window, and click **Configure** to designate a model to be searched for.

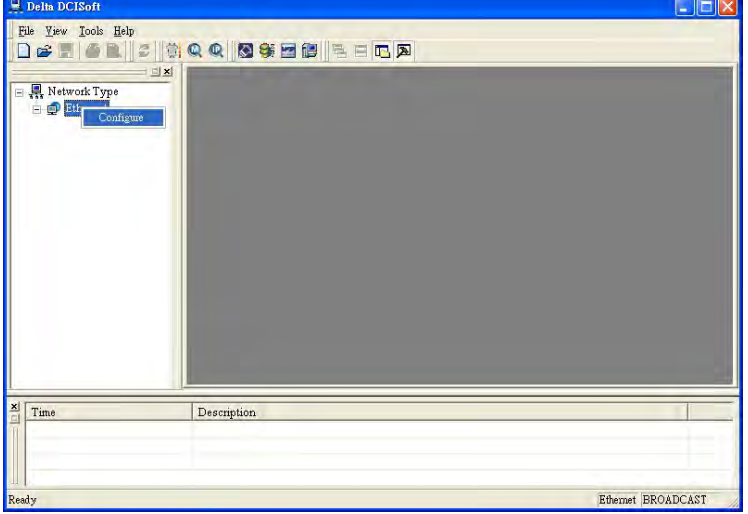

(2) After users select a model which will be searched for, they can click **OK** to auto-search for the model on the network. In the window shown below, the **DVPEN01-SL** checkbox is selected.

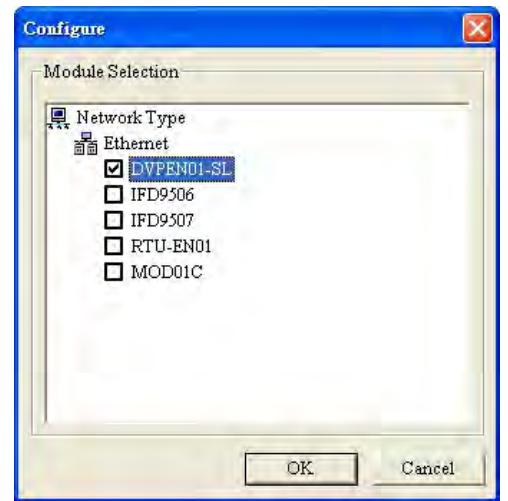

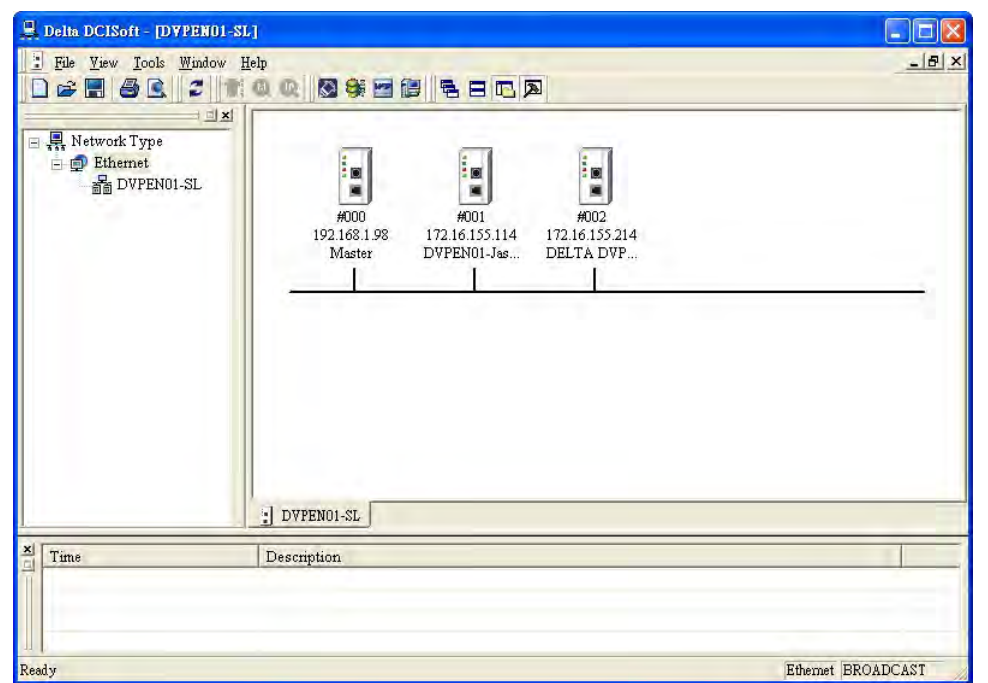

(3) A list of specified devices is in the window. If the users have selected several models, they can view these models.

### **Searching by an IP Address**

(1) Select **Ethernet** in the **Type** drop-down list box, type an IP address in the **IP Address** box, and click **OK**.

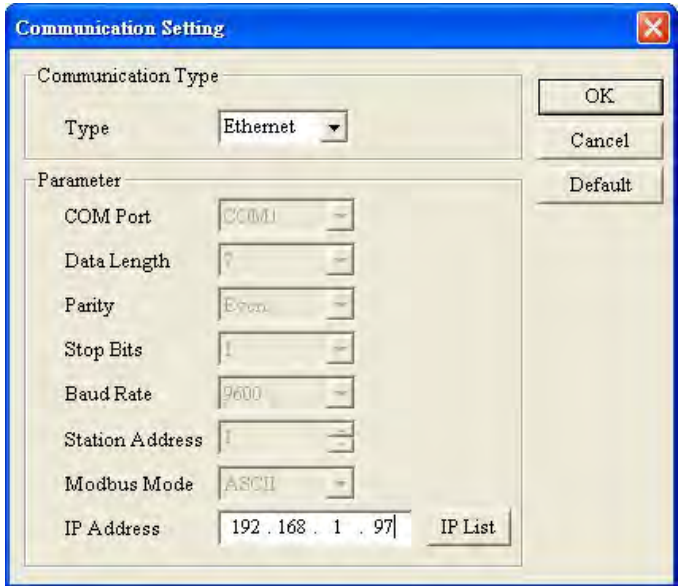

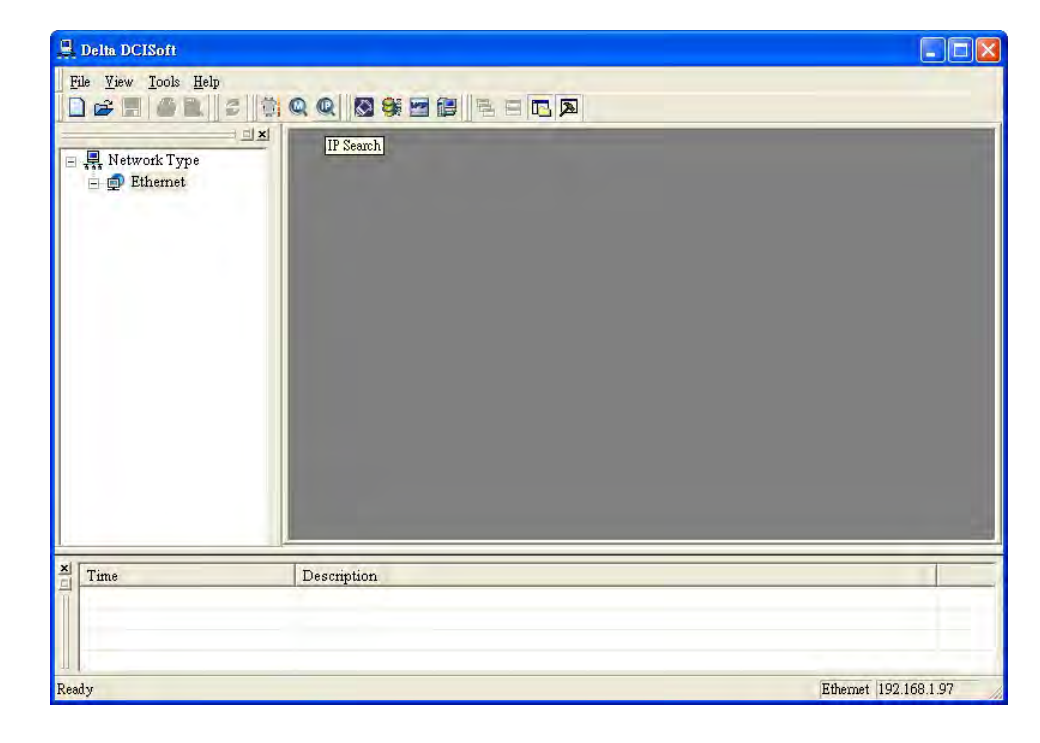

(2) Click **Search** on the toolbar to start searching for the designated IP address.

(3) The model found will be displayed in the right hand side window. Double-click the device to enter the setup page.

#### **Data Exchange**

A Delta Ethernet master can read/write data from/into a slave by means of instructions. It can also read/write data from/into a slave by means of tables. The number of data exchanges that models provide is different. Please refer to the information provided above for more information about the number of data exchanged.

(1) Enable:

Users can enable or disable a data exchange. After a data exchange is enabled, the data will be exchanged.

(2) Enable Condition:

You can select **Always Enable** or **Program Control**. If **Always Enable** is selected, DVPEN01-SL will execute data exchange continuously until the setting in DCISoft is changed. If **Program Control** is selected, DVPEN01-SL will execute data exchange according to the program setting. The internal registers in different models used to enable data exchanges are different. Please refer to section B.2 for more information. (In DVPEN01-SL, the data exchange is executed if CR#13=2, and the data exchanged is not executed if CR#13=0.)

(3) Station Address-IP Address:

You have to type the IP address of a slave. If the IP address of a slave is 192.168.0.1, and the station number of the slave is 1, you can type 1 in the first **Station Address** cell, select the box in the first **Enable** cell, and type 192.168.0.1 in the first **IP Address** cell.

(4) Master Device, Slave Device, and Quantity:

Reading  $(\leftarrow)$ : Initial reception register in a master  $\leftarrow$  Initial transmission register in a slave Writing  $(\rightarrow)$ : Initial transmission register in a master  $\rightarrow$  Initial reception register in a slave If a data exchange is enabled, the Ethernet PLC will write data, and then read data.

Quantity: A slave station can send 100 pieces of data at most and receive 100 pieces of data at most simultaneously.

※ If a device which is not a Delta PLC is connected, users can type a hexadecimal four-digit MODBUS absolute position in the **Slave Device** cell.

#### **EtherNet/IP List**

EtherNet/IP is a communication protocol defined by ODVA, and is different from the Ethernet mentioned in the previous sections. DVP-12SE series supports the EtherNet/IP slave communication protocol. The other DVP series PLCs can communicate with products related to EtherNet/IP through IFD9507 (an EtherNet/IP-MODBUS converter). The EtherNet/IP objects which are supported are described below.

#### **EtherNet/IP Information Supported by DVP-12SE series PLCs**

#### **(1) Object list**

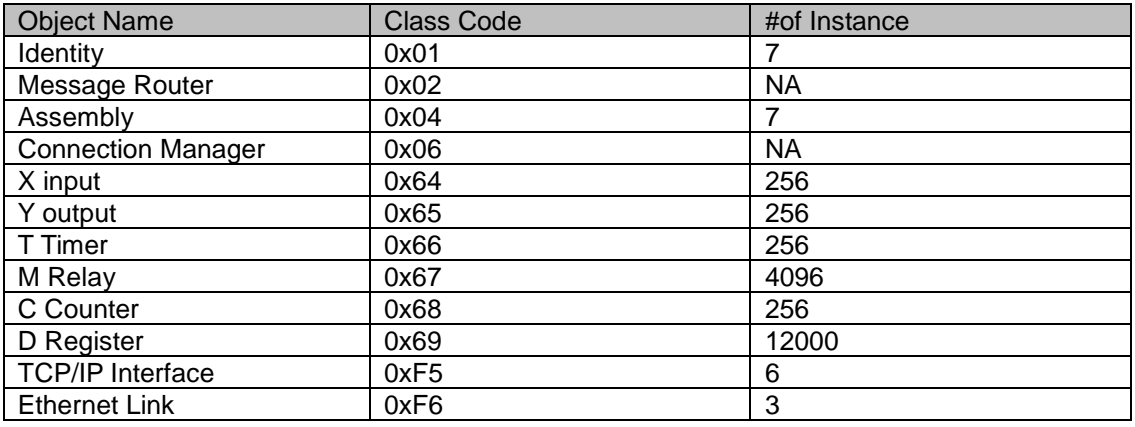

#### **(2) Data types**

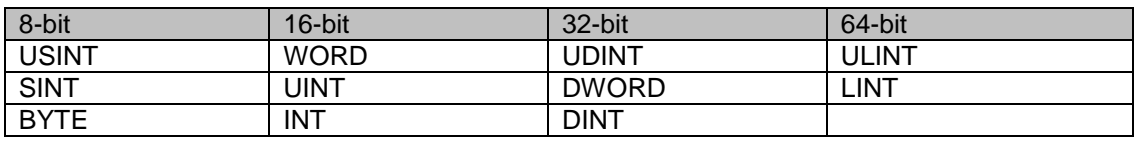

#### **(3) Error codes**

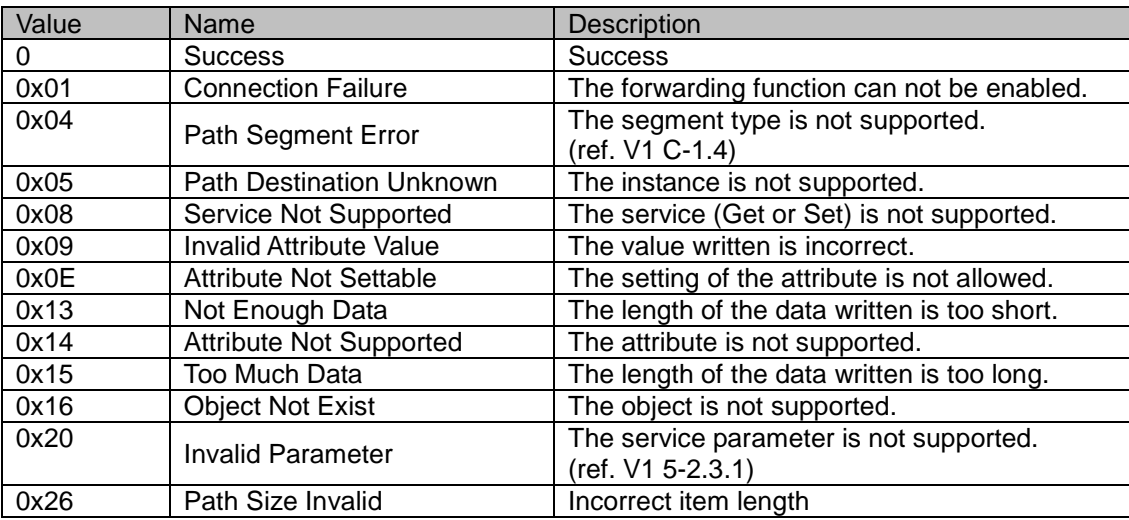

#### **EtherNet/IP Objects Supported by DVP-12SE series PLCs**

(1) Identity Object (0x01)

#### Instance: 0x01

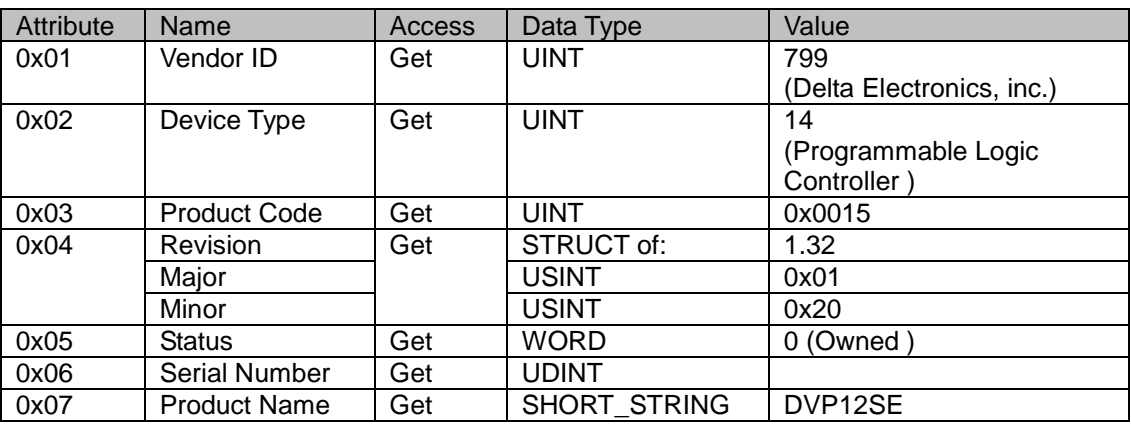

#### (2) Message Router ( 0x02 )

Instance: 0x01

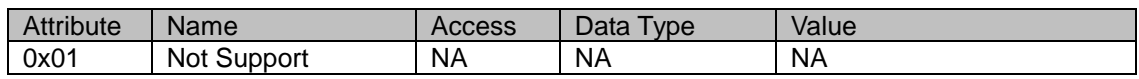

### (3) Assembly ( 0x04 )

Explicit message

Conformance Test is not supported.

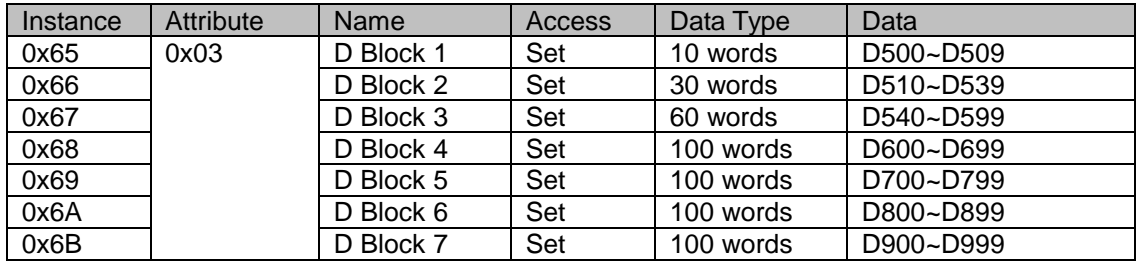

#### (4) X input ( 0x64 )

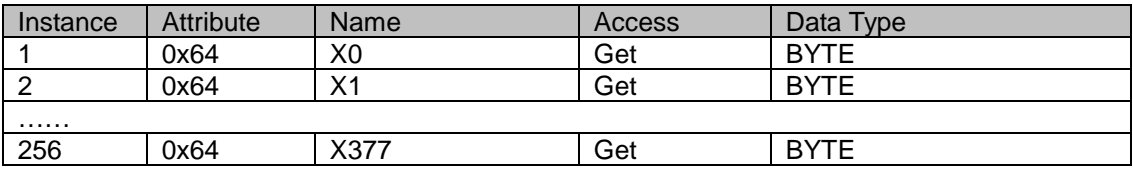

#### (5) Y output ( 0x65 )

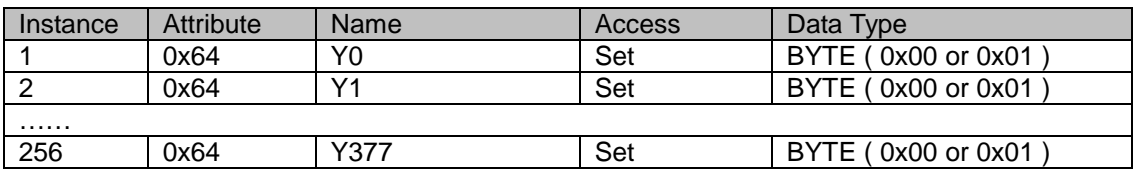

### (6) T timer ( 0x66 )

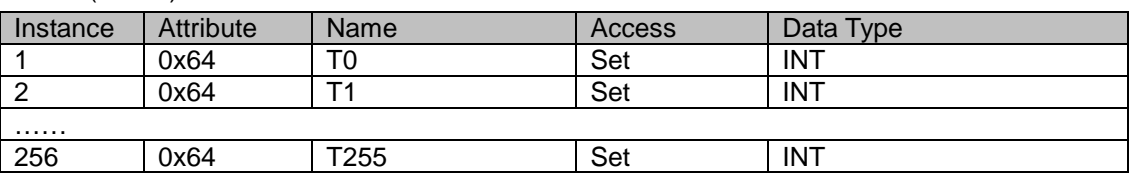

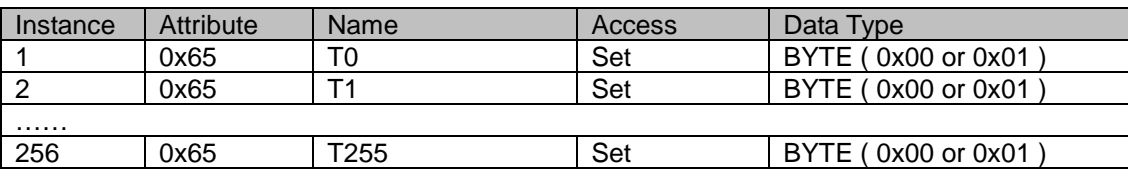

### (7) M Relay ( 0x67 )

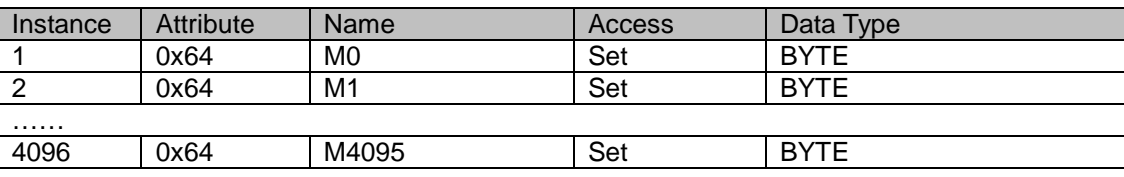

### (8) C counter ( 0x68 )

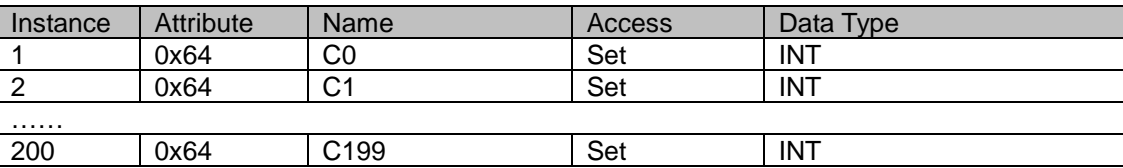

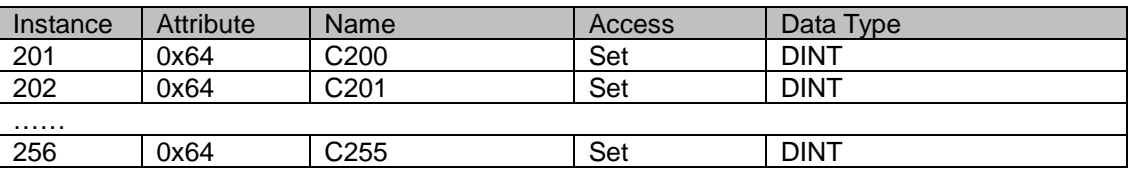

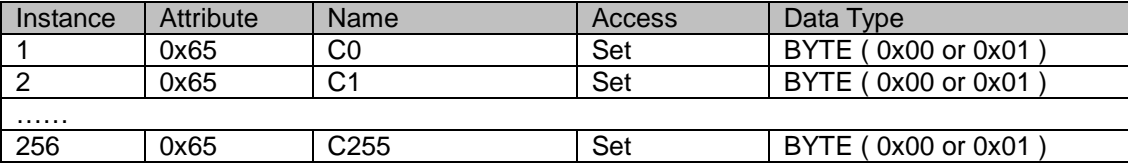

### (9) D Register ( 0x69 )

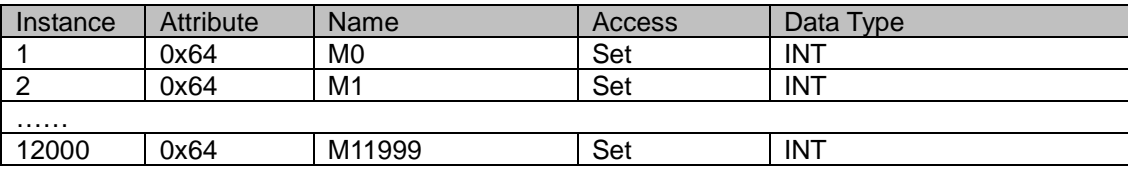

### (10) TCP/IP Interface Object ( 0xF5 )

### Instance: 0x01

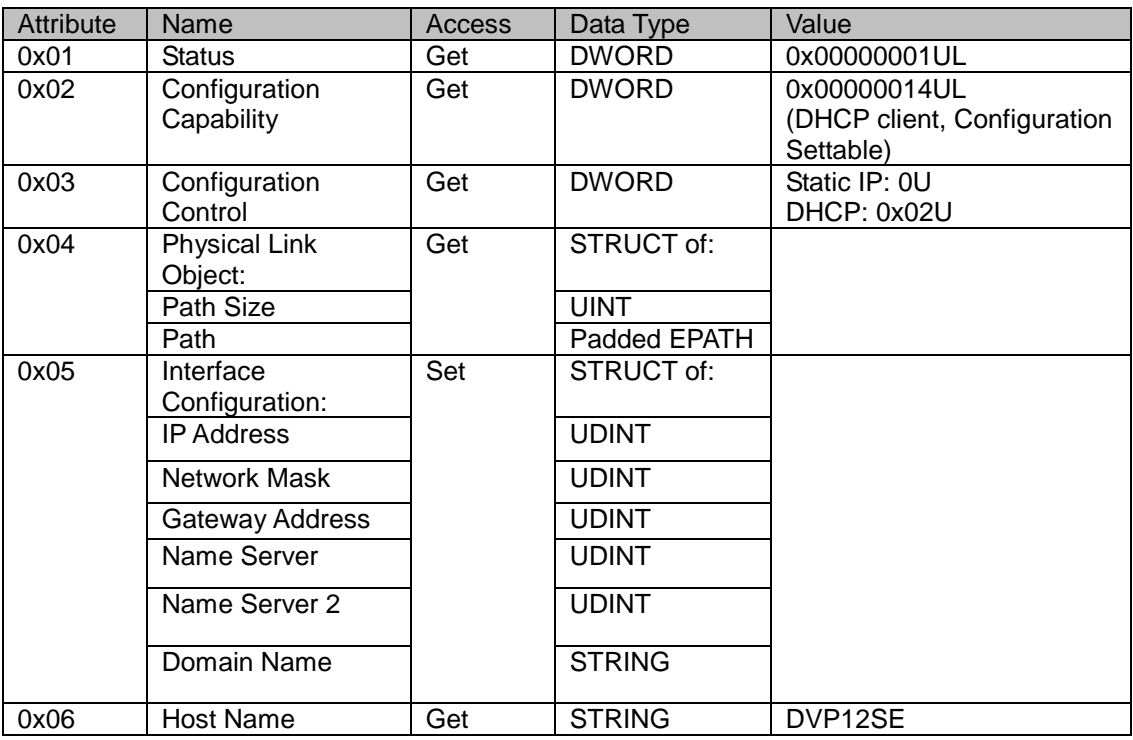

### (11) Ethernet Link Object ( 0xF6 )

Instance: 0x01

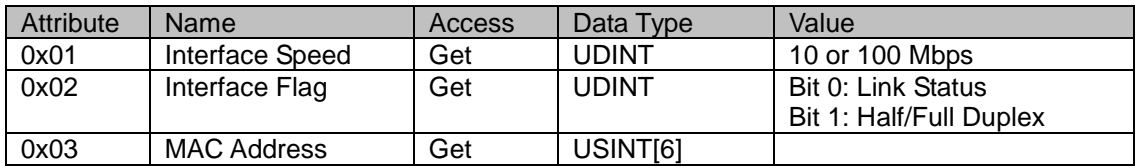

# **11.8 Appendix H: PLC Specifications**

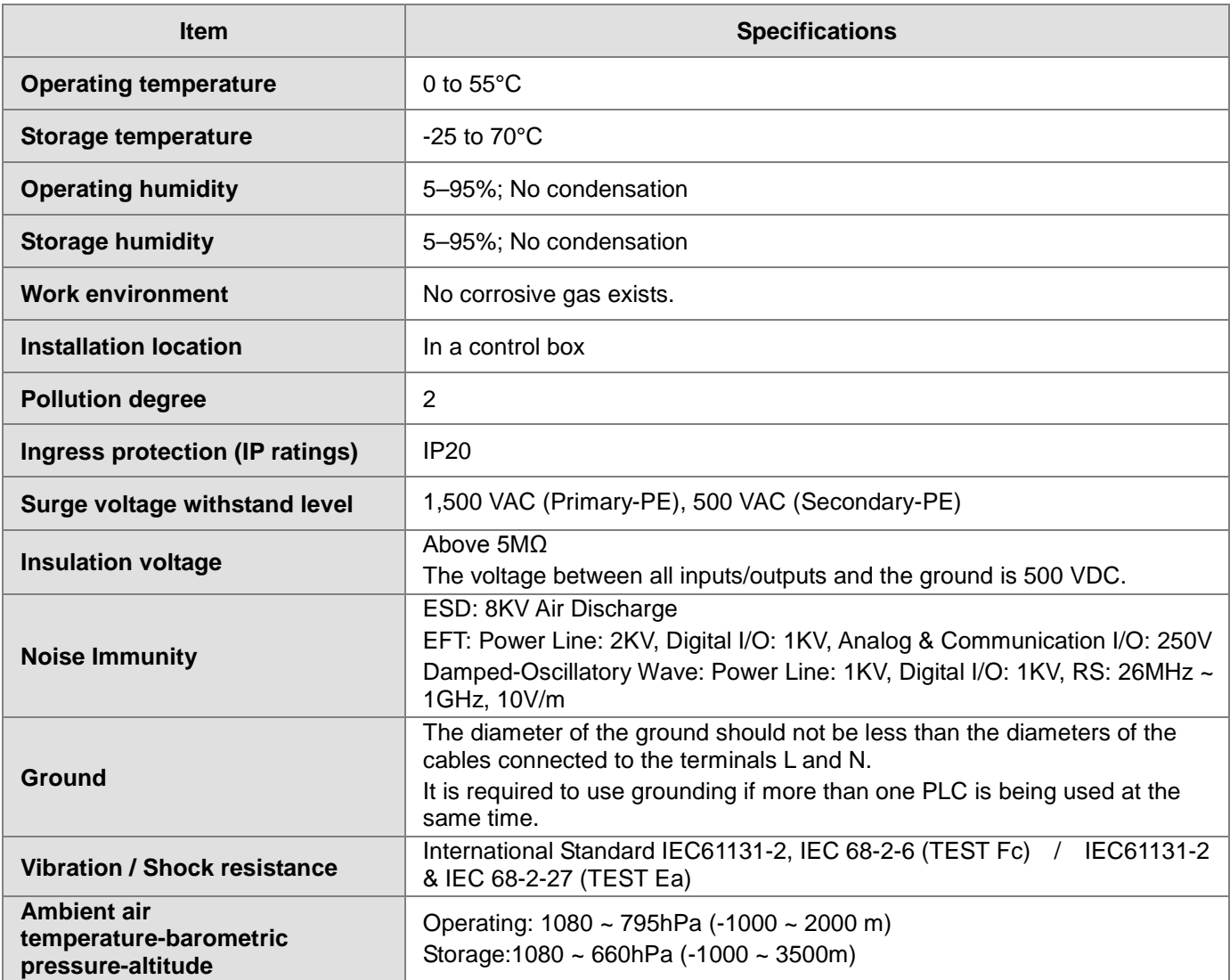

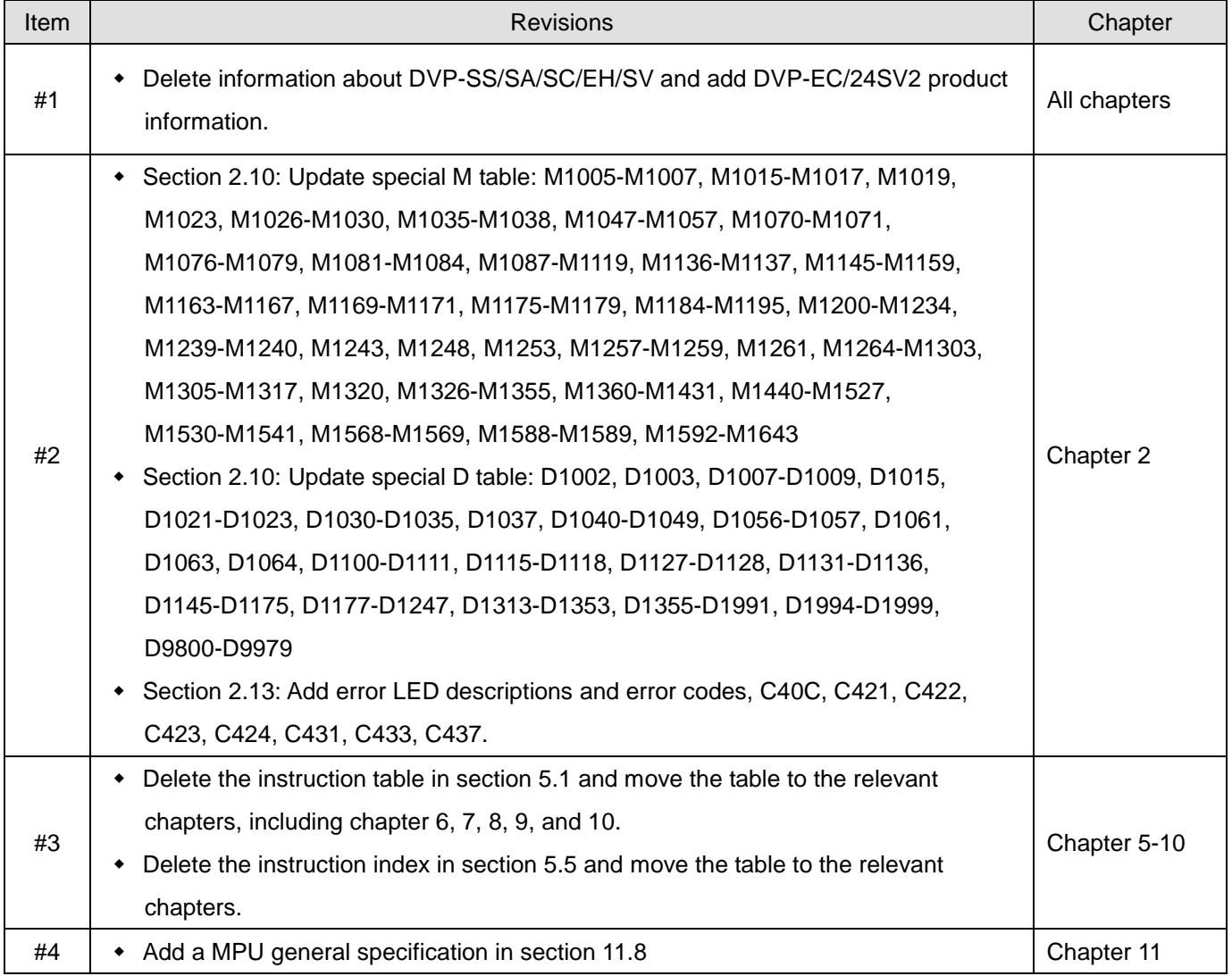

# **11.9 Appendix G: Revision History**

**MEMO**

Pobrano z: https://sterowniki-plc.net/sterownik-plc-36-wejsc-i-24-wyjsc-npn-dvp60es00t2-delta-electronics